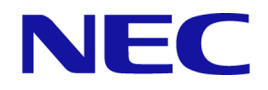

# iStorage Vシリーズ HA Command Suite メッセージ

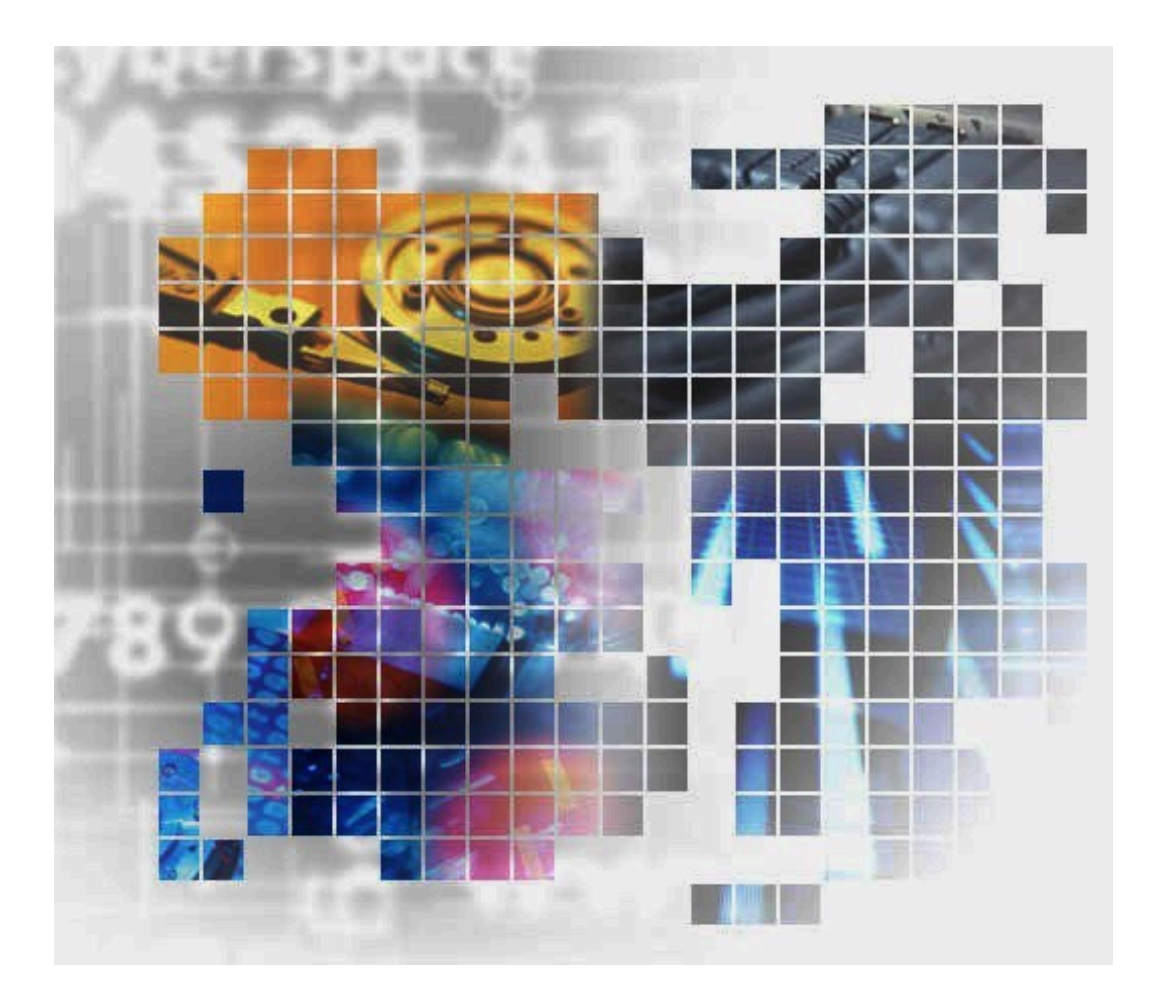

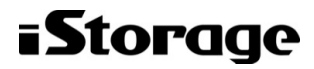

IV-UG-204-04

#### 対象製品

HA Device Manager 8.8.2 HA Replication Manager 8.7.9

#### 輸出時の注意

本製品を輸出される場合には、外国為替及び外国貿易法の規制並びに米国輸出管理規則など外国の輸出関連法規をご確認の上、必要な 手続きをお取りください。 なお、不明な場合は、弊社担当営業にお問い合わせください。

#### 商標類

ます。

Active Directoryは,米国Microsoft Corporationの米国およびその他の国における登録商標または商標です。 Adobeは,米国およびその他の国におけるAdobe社の登録商標または商標です。 Adobe AIRとAIRは,米国およびその他の国におけるAdobe社の登録商標または商標です。 FICONは,世界の多くの国で登録されたInternational Business Machines Corporationの商標です。 FlashCopyは,世界の多くの国で登録されたInternational Business Machines Corporationの商標です。 IBMは,世界の多くの国で登録されたInternational Business Machines Corporationの商標です。 Internet Explorerは,米国Microsoft Corporationの米国およびその他の国における登録商標または商標です。 JScriptは,米国Microsoft Corporationの米国およびその他の国における登録商標または商標です。 Linuxは、Linus Torvalds氏の日本およびその他の国における登録商標または商標です。 Microsoftは,米国Microsoft Corporationの米国およびその他の国における登録商標または商標です。 Oracleと Iavaは、Oracle Corporation及びその子会社、関連会社の米国及びその他の国における登録商標です。 This product includes software developed by the Apache Software Foundation (http://www.apache.org/). This product includes software developed by IAIK of Graz University of Technology. PowerShellは,米国Microsoft Corporationの米国およびその他の国における登録商標または商標です。 Red Hat, and Red Hat Enterprise Linux are registered trademarks of Red Hat, Inc. in the United States and other countries. Linux is the registered trademark of Linus Torvalds in the U.S. and other countries. RSAおよびBSAFEは,米国EMC コーポレーションの米国およびその他の国における商標または登録商標です。 すべてのSPARC商標は,米国SPARC International, Inc. のライセンスを受けて使用している同社の米国およびその他の国における商標 または登録商標です。SPARC商標がついた製品は,米国Sun Microsystems, Inc. が開発したアーキテクチャに基づくものです。 S/390は,世界の多くの国で登録されたInternational Business Machines Corporationの商標です。 SQL Serverは,米国Microsoft Corporationの米国およびその他の国における登録商標または商標です。 Symantec,Symantec ロゴ,チェックマークロゴ,およびSymantecは,Symantec Corporation またはその関連会社の米国およびその他 の国における商標または登録商標です。 UNIXは,The Open Groupの商標です。 Veritas, VeritasロゴおよびBackup Execは、米国およびその他の国におけるVeritas Technologies LLCまたはその関連会社の商標また は登録商標です。 Veritas, VeritasロゴおよびNetBackupは, 米国およびその他の国におけるVeritas Technologies LLCまたはその関連会社の商標または 登録商標です。 Veritas, VeritasロゴおよびVeritasは、米国およびその他の国におけるVeritas Technologies LLCまたはその関連会社の商標または登 録商標です。 Veritas、VeritasロゴおよびVERITASは、米国およびその他の国におけるVeritas Technologies LLCまたはその関連会社の商標または登 録商標です。 Windowsは,米国Microsoft Corporationの米国およびその他の国における登録商標または商標です。 Windows Serverは,米国Microsoft Corporationの米国およびその他の国における登録商標または商標です。 Windows Vistaは,米国Microsoft Corporationの米国およびその他の国における登録商標または商標です。 z/OSは,世界の多くの国で登録されたInternational Business Machines Corporationの商標です。 その他記載の会社名,製品名などは,それぞれの会社の商標もしくは登録商標です。 HA Device Manager, およびHA Replication Managerには, Oracle Corporation またはその子会社, 関連会社が著作権を有している部 分が含まれています。 HA Device Manager, およびHA Replication Managerには, UNIX System Laboratories, Inc.が著作権を有している部分が含まれてい

HA Device Manager, およびHA Replication Managerは, 米国EMC コーポレーションのRSA BSAFEソフトウェアを搭載しています。

This product includes software developed by Ben Laurie for use in the Apache-SSL HTTP server project.

Portions of this software were developed at the National Center for Supercomputing Applications (NCSA) at the University of Illinois at Urbana-Champaign.

This product includes software developed by the University of California, Berkeley and its contributors.

This software contains code derived from the RSA Data Security Inc. MD5 Message-Digest Algorithm, including various modifications by Spyglass Inc., Carnegie Mellon University, and Bell Communications Research, Inc (Bellcore).

Regular expression support is provided by the PCRE library package, which is open source software, written by Philip Hazel, and copyright by the University of Cambridge, England. The original software is available from ftp://ftp.csx.cam.ac.uk/ pub/software/programming/pcre/

This product includes software developed by Ralf S. Engelschall  $\langle$ rse@engelschall.com> for use in the mod\_ssl project (http://www.modssl.org/).

This product includes software developed by Daisuke Okajima and Kohsuke Kawaguchi (http://relaxngcc.sf.net/).

This product includes software developed by the Java Apache Project for use in the Apache JServ servlet engine project (http://java.apache.org/).

This product includes software developed by Andy Clark.

Java is a registered trademark of Oracle and/or its affiliates.

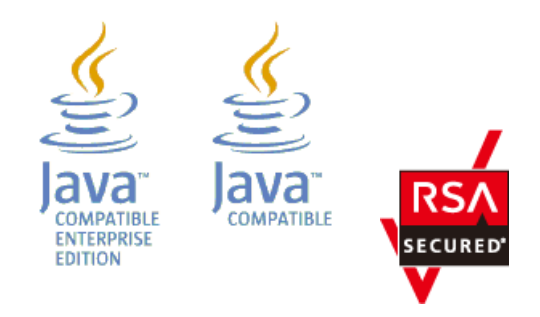

発行

2022年9月 第4版

#### 著作権

© NEC Corporation 2021-2022

# 目次

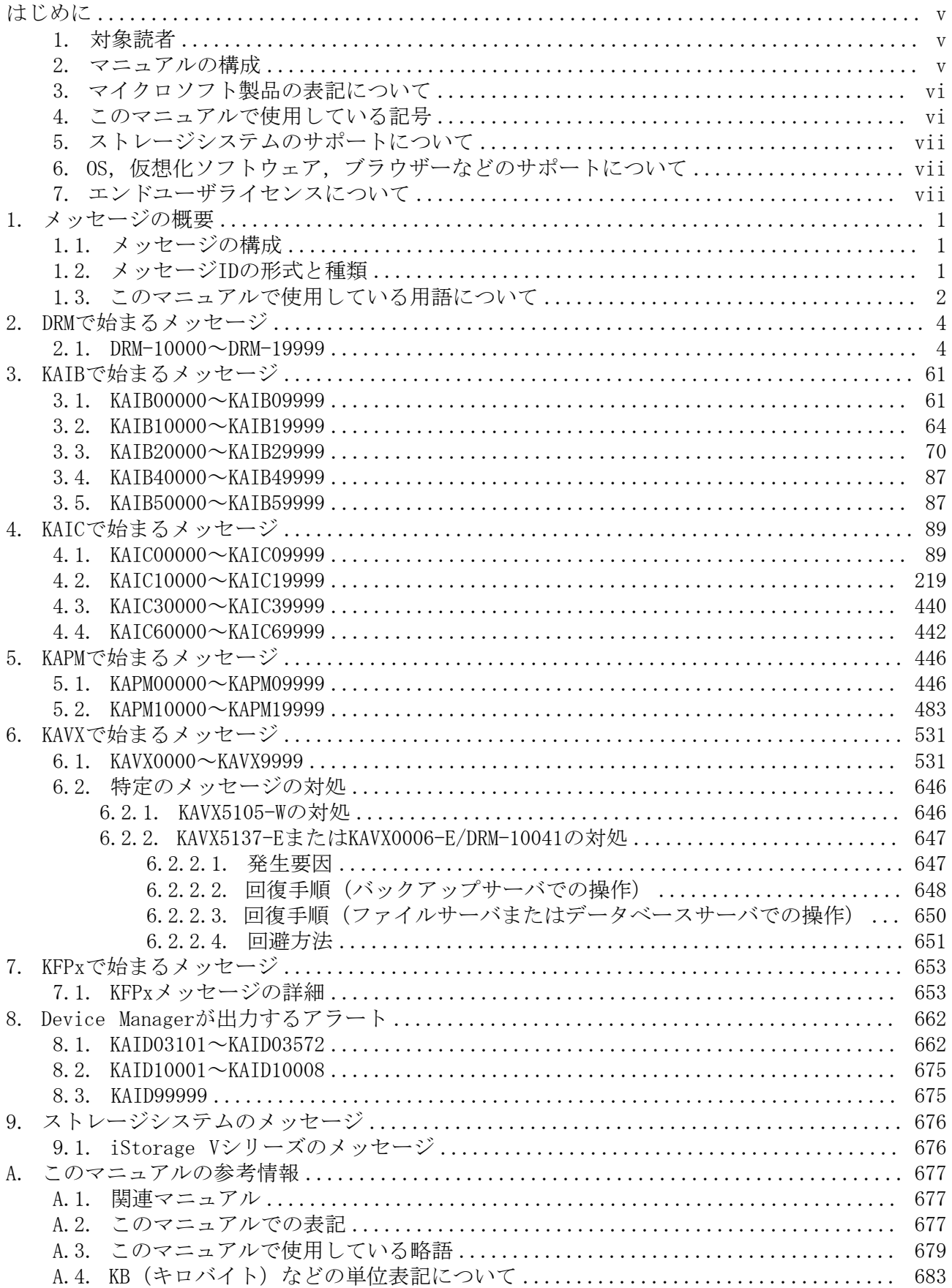

## <span id="page-4-0"></span>はじめに

このマニュアルでは, HA Device Manager, およびHA Replication Managerが出力するメッ セージについて説明します。また,エラー状態を解消するために推奨する対処を説明しま す。

以降、このマニュアルでは、HA Device ManagerをDevice Manager, HA Replication ManagerをReplication Managerと略します。

#### <span id="page-4-1"></span>1. 対象読者

このマニュアルは、HA Command Suiteを使ってストレージシステムを使用したシステムを 運用管理される方を対象としています。また,対象読者には次のような知識があることを 前提としています。

- SAN(Storage Area Network)に関する基本的な知識
- · 前提オペレーティングシステム,およびWebブラウザーの基本的な操作方法
- HA Command Suiteを使った,システムの運用管理に必要な知識

#### <span id="page-4-2"></span>2. マニュアルの構成

このマニュアルは、次に示す章と付録から構成されています。

第1章 メッセージの概要

メッセージの形式と種類について説明しています。

第2章 DRMで始まるメッセージ

Replication Manager Application Agentに関するメッセージについて説明していま す。

第3章 KAIBで始まるメッセージ

HA Command Suite製品のインストーラーに関するメッセージについて説明しています。

第4章 KAICで始まるメッセージ

Device Managerに関するメッセージについて説明しています。

第5章 KAPMで始まるメッセージ

HA Command Suite共通コンポーネントに関するメッセージについて説明しています。

第6章 KAVXで始まるメッセージ

Replication Manager Application Agentに関するメッセージについて説明していま す。

第7章 KFPxで始まるメッセージ

HiRDBに関するメッセージについて説明しています。

- 第8章 Device Managerが出力するアラート Device Managerが出力するアラートについて説明しています。
- 第9章 ストレージシステムのメッセージ ストレージシステムが出力するメッセージについて説明しています。

付録A このマニュアルの参考情報

このマニュアルを読むに当たっての参考情報について説明しています。

# <span id="page-5-0"></span>3. マイクロソフト製品の表記について

このマニュアルでは,マイクロソフト製品の名称を次のように表記しています。

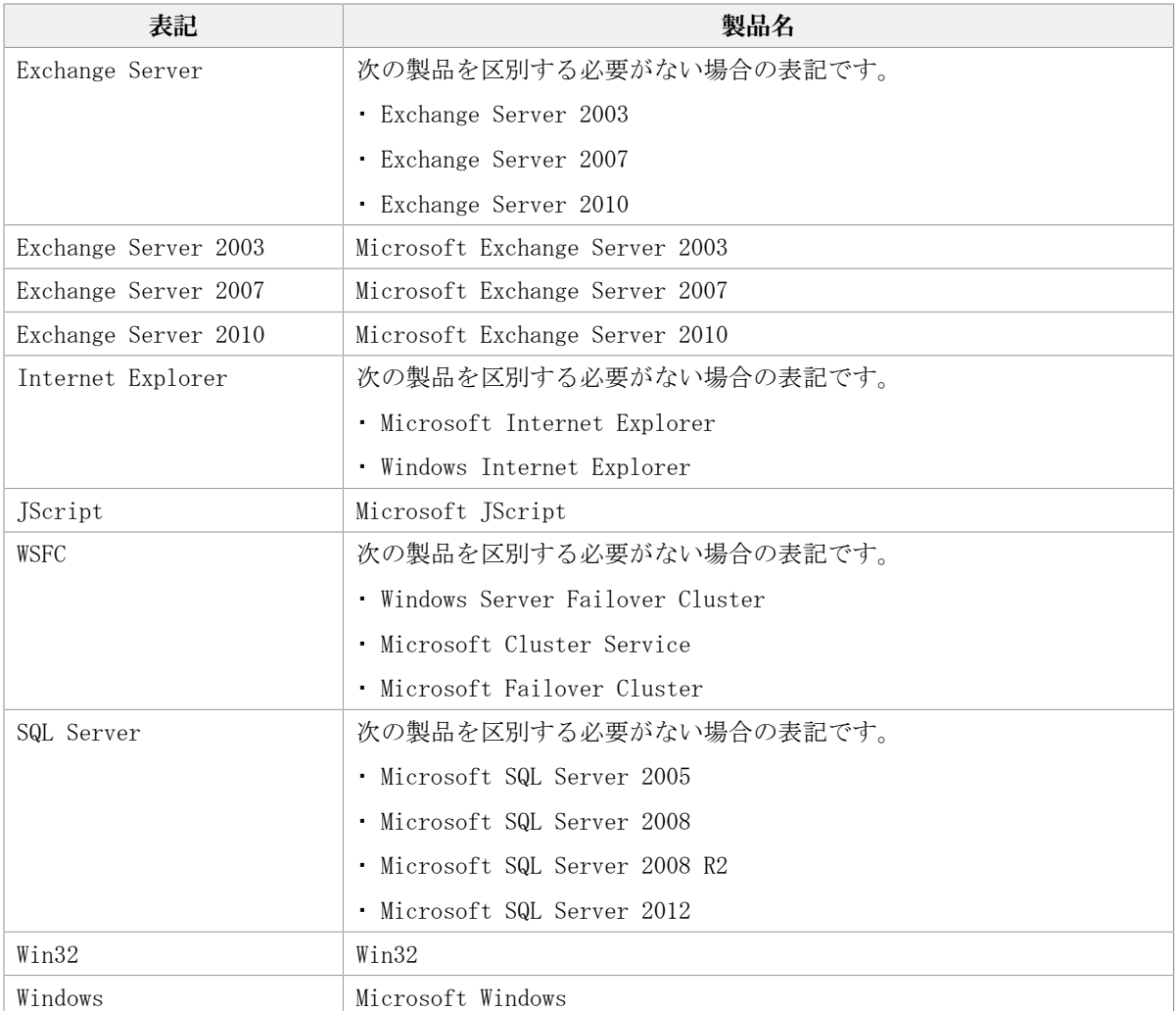

### <span id="page-5-1"></span>4. このマニュアルで使用している記号

このマニュアルでは、次に示す記号を使用しています。

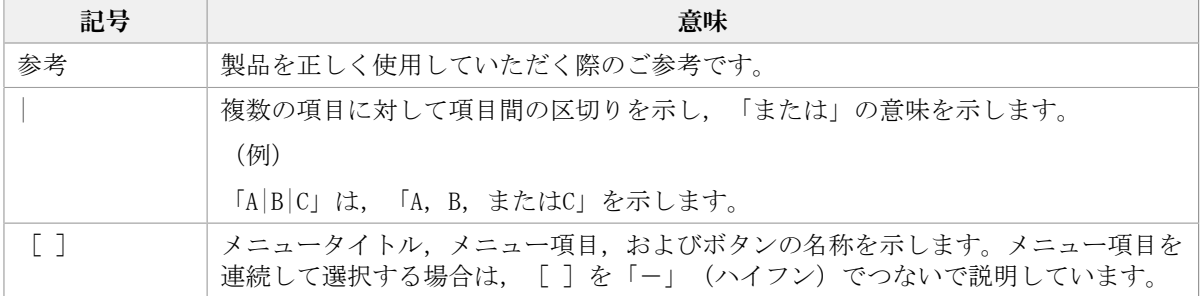

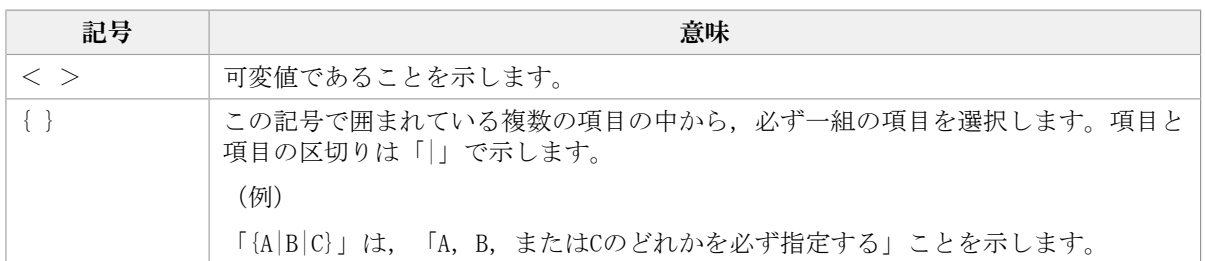

### <span id="page-6-0"></span>5. ストレージシステムのサポートについて

マニュアルでの表記については,「[A.2. このマニュアルでの表記](#page-683-2)」を参照してください。

#### <span id="page-6-1"></span>6. OS, 仮想化ソフトウェア, ブラウザーなどのサ ポートについて

OS,仮想化ソフトウェア,ブラウザーなどの最新のサポート状況は,「ソフトウェア添付 資料」を参照してください。

サポートが終了したソフトウェアに関するマニュアル中の記載は無視してください。

新しいバージョンをサポートしたソフトウェアについては、特に記載がないかぎり、従来 サポートしているバージョンと同等のものとしてサポートします。

# <span id="page-6-2"></span>7. エンドユーザライセンスについて

デスクトップアプリケーションのGUIには,Adobe AIRを使用しています。

- Prohibitions against distribution and/or copying of the Object Code Redistributables separately from a Developer Application.
- Prohibitions against creating modifications and/or derivative works of, and against decompiling and reverse engineering, the Object Code Redistributables;
- A disclaimer of indirect, special, incidental, punitive, and consequential damages, and of all applicable statutory warranties, to the full extent allowed by law;
- A provision indicating ownership of the Sample Code, SDK Source Files and Object Code Redistributables by HARMAN and its licensors.

## <span id="page-7-0"></span>第1章 メッセージの概要

この章では,メッセージの形式と種類について説明します。

#### <span id="page-7-1"></span>1.1. メッセージの構成

Device ManagerおよびReplication Manager Application Agentのメッセージ は、GUI, CLI, およびログファイルなどに出力されます。出力されるメッセージは、メッ セージIDとメッセージテキストから構成されます。

メッセージを出力するコンポーネントによっては,日付,時刻,プログラム名などが出力 される場合もあります。

#### <span id="page-7-2"></span>1.2. メッセージIDの形式と種類

メッセージIDの形式を次に示します。

プレフィックスnnnnn-Z

メッセージIDは次の要素から構成されます。

プレフィックス

メッセージの出力元コンポーネントを示します。プレフィックスとコンポーネントの関 係は,「[表1.1 プレフィックスとメッセージIDの種類」](#page-7-3)を参照してください。

nnnn

メッセージの通し番号を示します。

Z

メッセージの種類を示します。プレフィックスがDRM-から始まるメッセージは種類を出 力しません。KAIDから始まるメッセージ以外のメッセージの種類と意味を次に示しま す。

- I(Information) ユーザーに情報を通知するメッセージです。
- Q (Question) ユーザーに応答を促すメッセージです。

W(Warning) 処理は続行されますが,制限があることをユーザーに通知するメッセー ジです。

E(Error) 処理が続行できないエラーをユーザーに通知するメッセージです。

KAID-から始まるメッセージの場合,アラートのレベルに応じて次のいずれかの情報が 付けられます。

- I(Informational):Normal
- W(Warning):Moderate またはService
- E(Error):Acute またはSerious

#### 表1.1 プレフィックスとメッセージIDの種類

<span id="page-7-3"></span>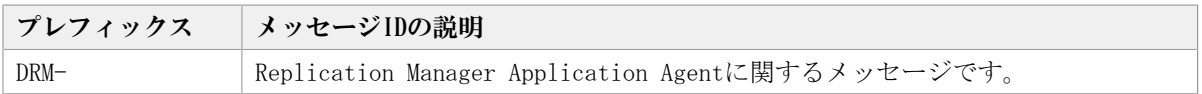

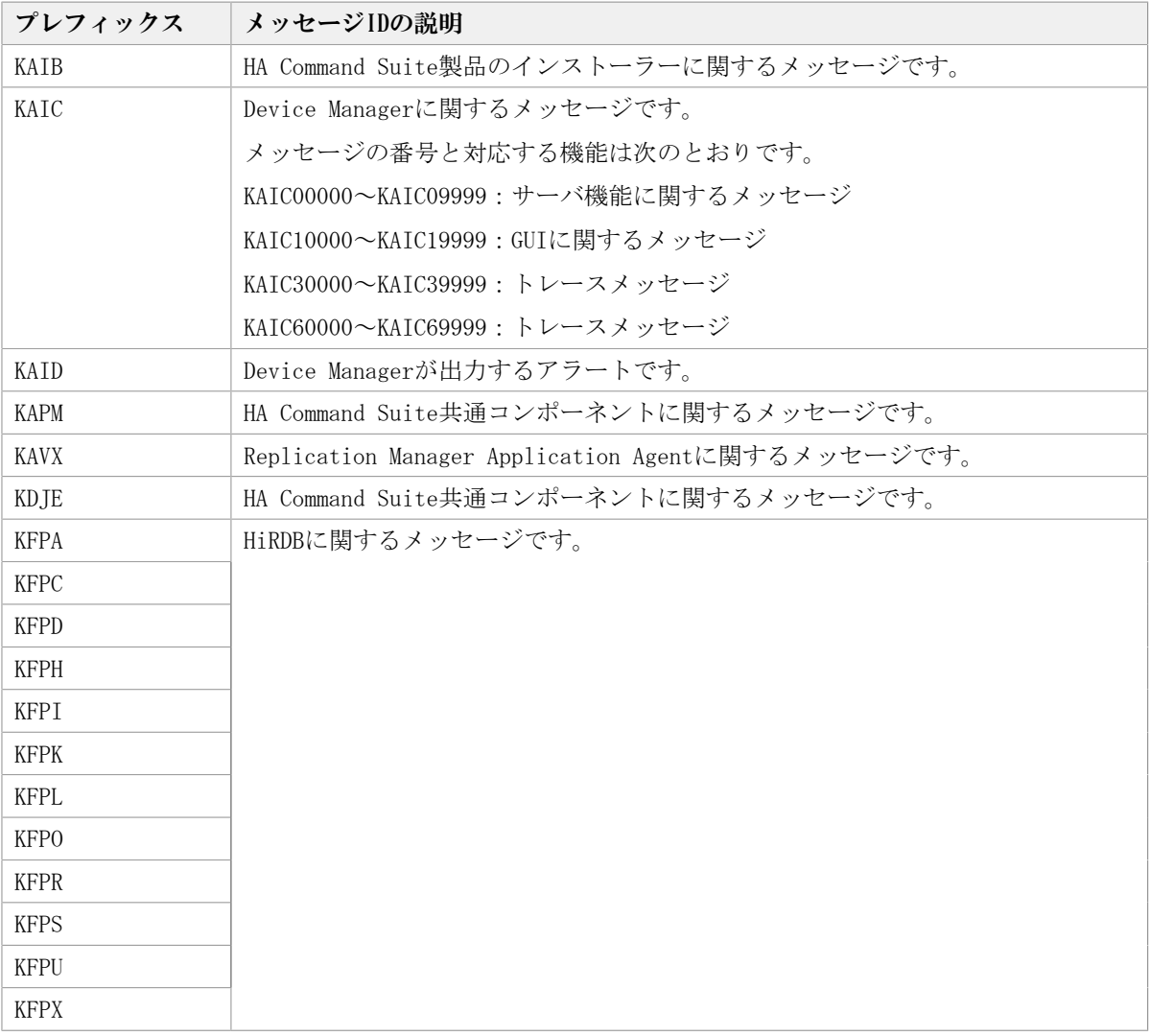

推奨する対処を2章以降で説明します。対処に「顧客問い合わせ窓口に連絡してくださ い。」と記載されているメッセージが出力された場合は,原因究明と問題の解決に,詳細 な調査が必要です。マニュアル「HA Command Suite システム構成ガイド」またはマニュア ル「HA Command Suite Replication Manager Application Agent CLI ユーザーズガイド」 を参照して障害情報を収集し,障害対応窓口に連絡してください。

### <span id="page-8-0"></span>1.3. このマニュアルで使用している用語について

このマニュアルでは、次に示す用語を適宜読み替えてください。

表1.2 このマニュアルで使用している用語の対応関係

| このマニュアルでの表記 | HA Command Suite製品およびほかのマニュアルで<br>の表記 |
|-------------|---------------------------------------|
| <b>PDEV</b> | ドライブ                                  |
| アレイグループ     | パリティグループ                              |
| アレイファミリー    | ・ ストレージシステムのファミリー                     |
|             | ・ ストレージシステムファミリー                      |
| アレイ名        | ストレージシステム名                            |
| サブシステム      | ストレージシステム                             |

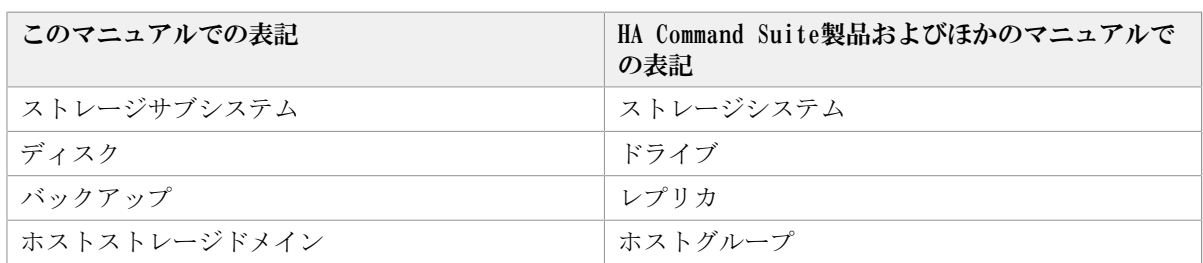

このマニュアルでは、Dynamic Provisioning機能に関する構成要素を次のとおり表記しま す。

- · Dynamic Tiering (DT) のDPプールを示す場合, DTプールと表記します。
- · Dynamic Provisioning (DP) のDPプールボリュームを示す場合, DPプールボリュームと 表記します。
- · Dynamic Tiering (DT) のDPボリュームを示す場合, DTボリュームと表記します。

# <span id="page-10-0"></span>第2章 DRMで始まるメッセージ

この章では、Replication Manager Application Agentに関するメッセージについて説明し ます。

### <span id="page-10-1"></span>2.1. DRM-10000~DRM-19999

Replication Manager Application Agent に関するメッセージ(DRM-10000~DRM-19999) を次の表に示します。

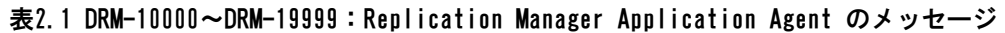

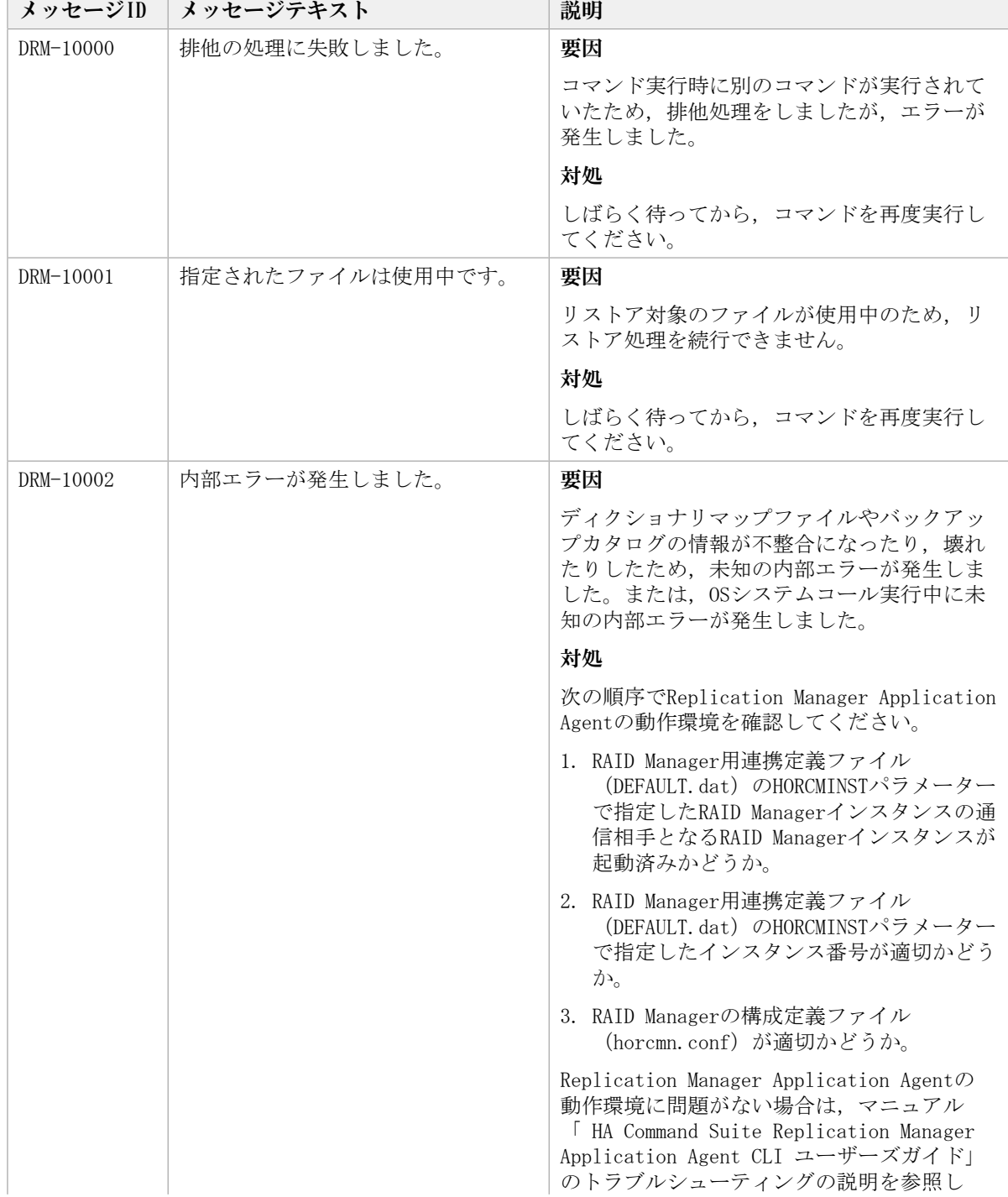

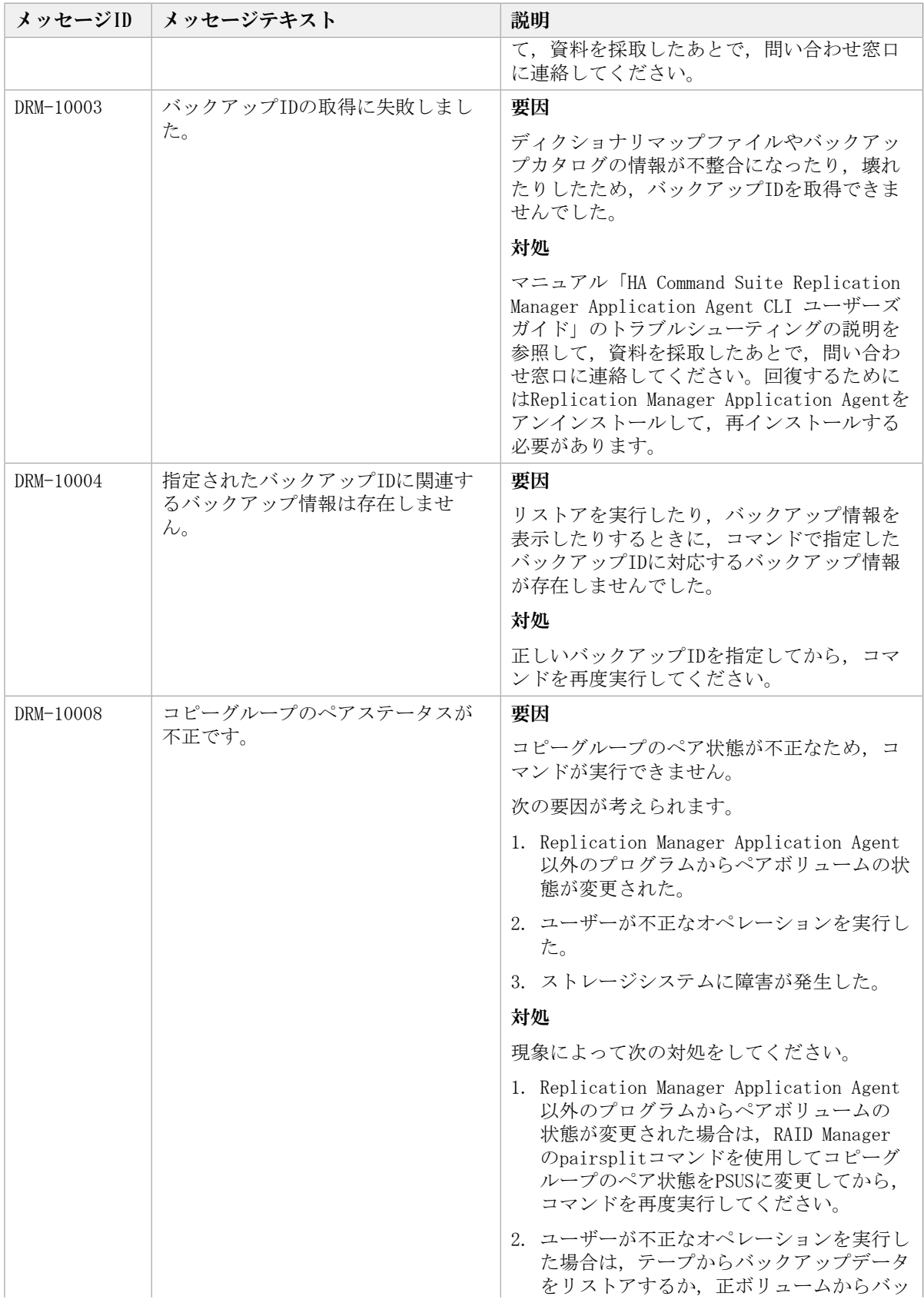

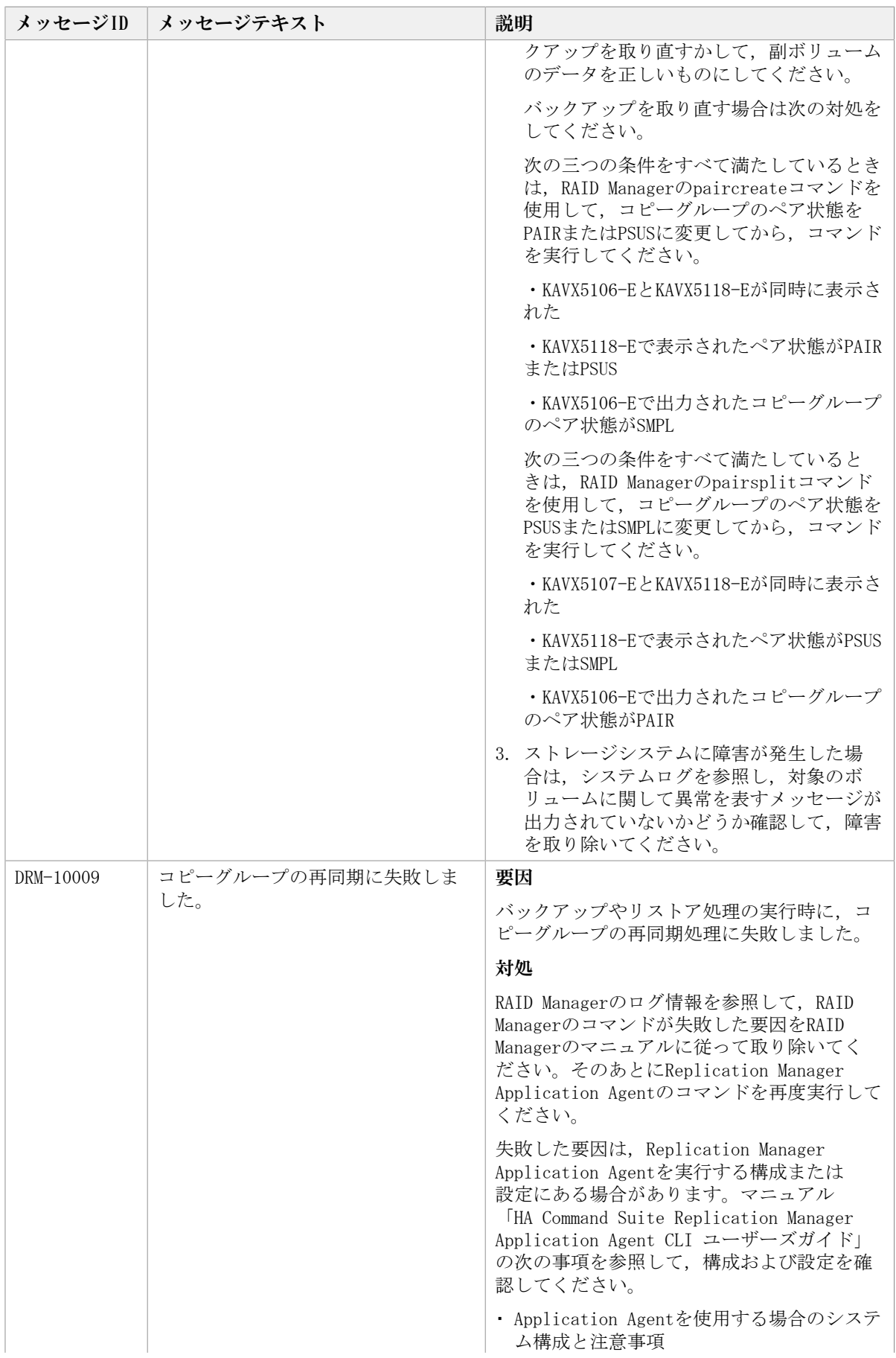

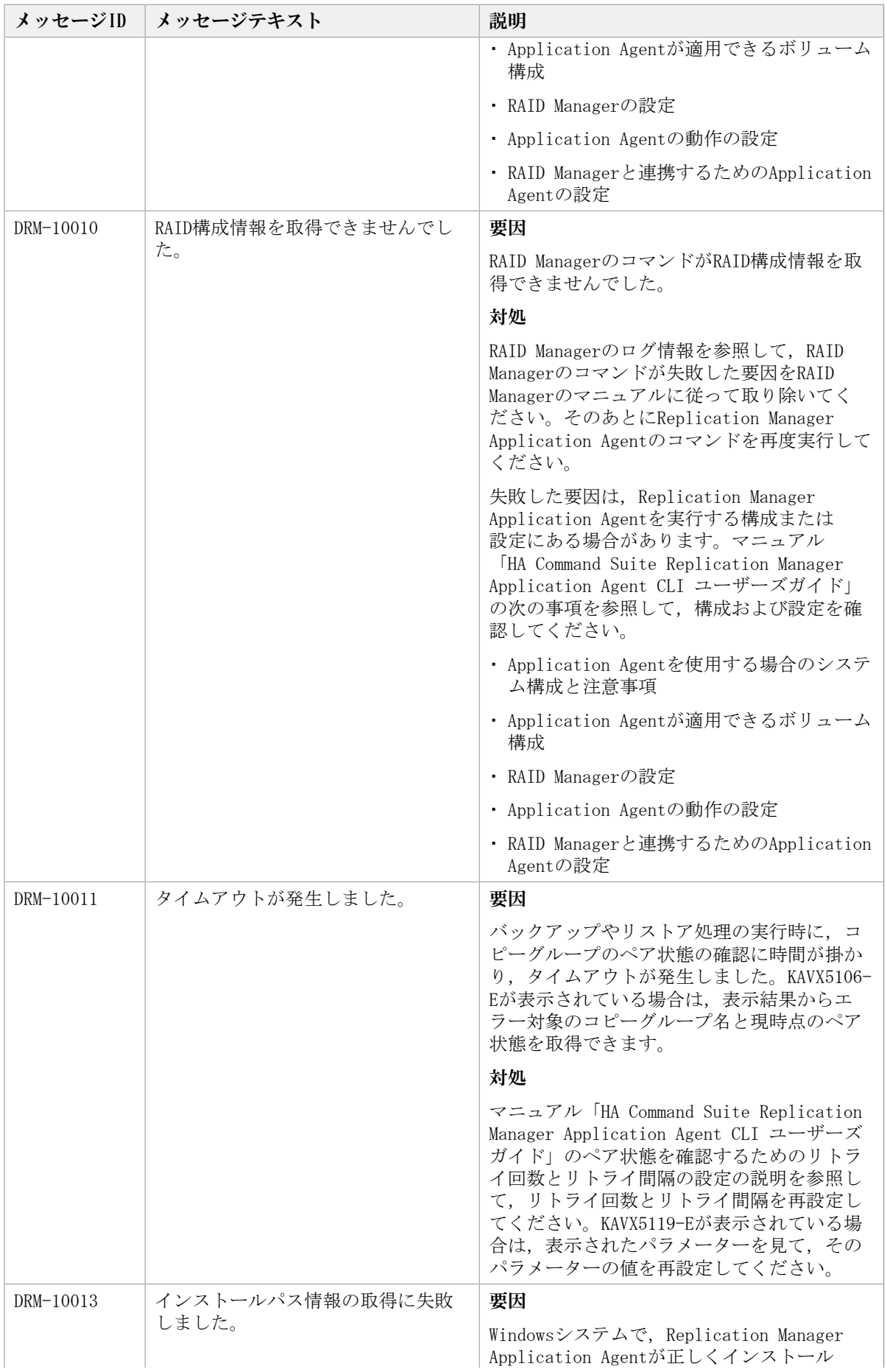

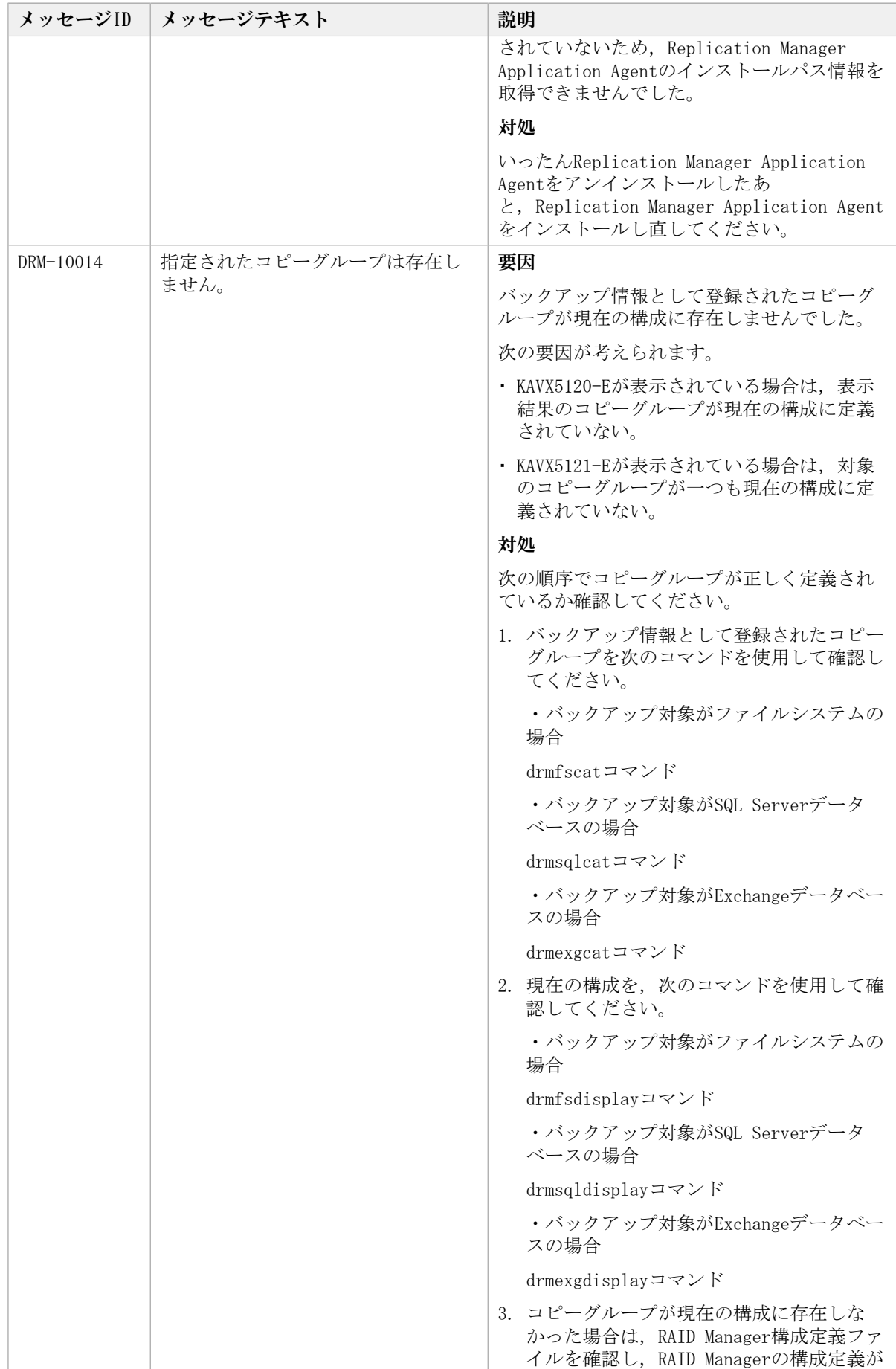

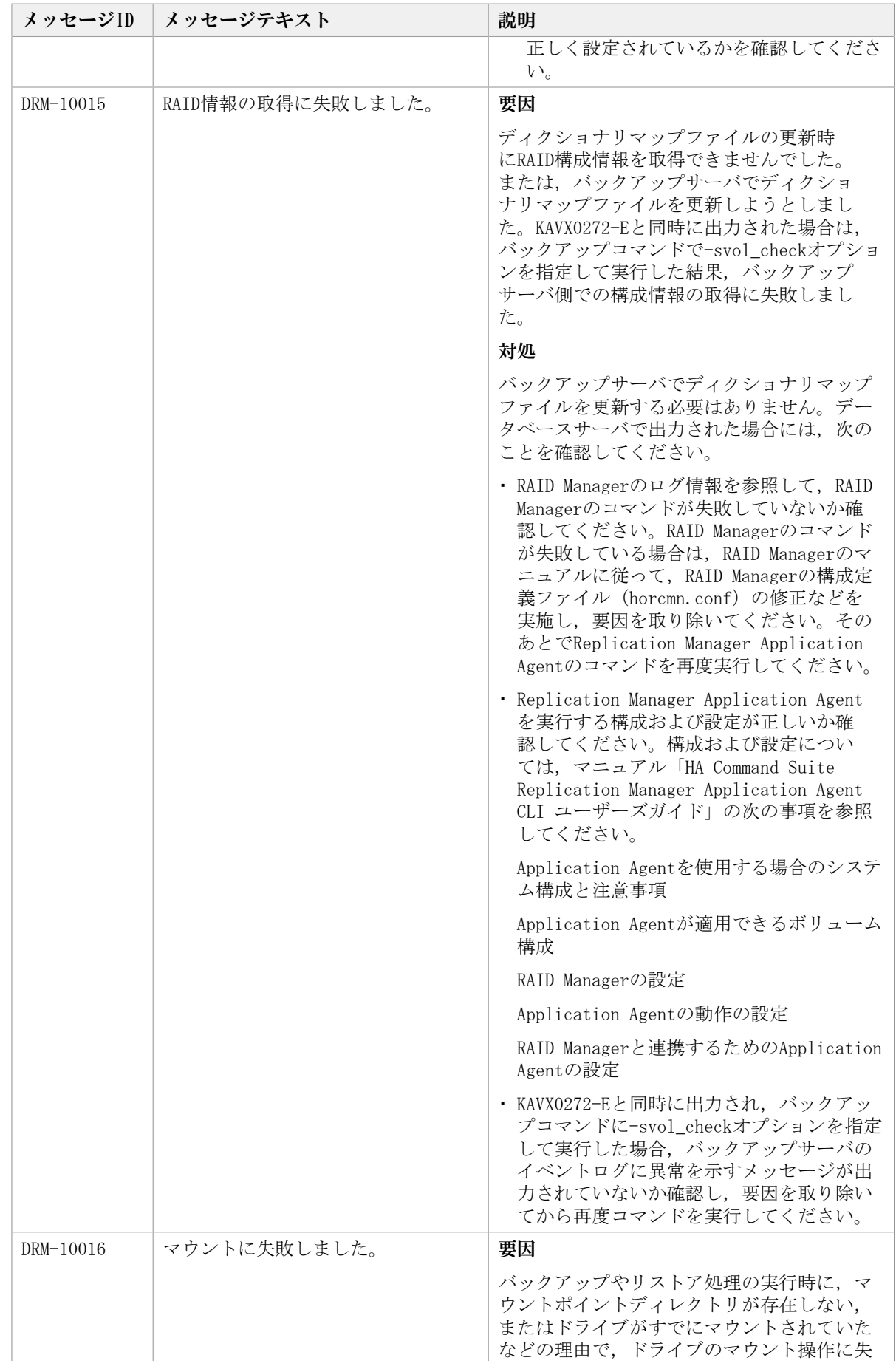

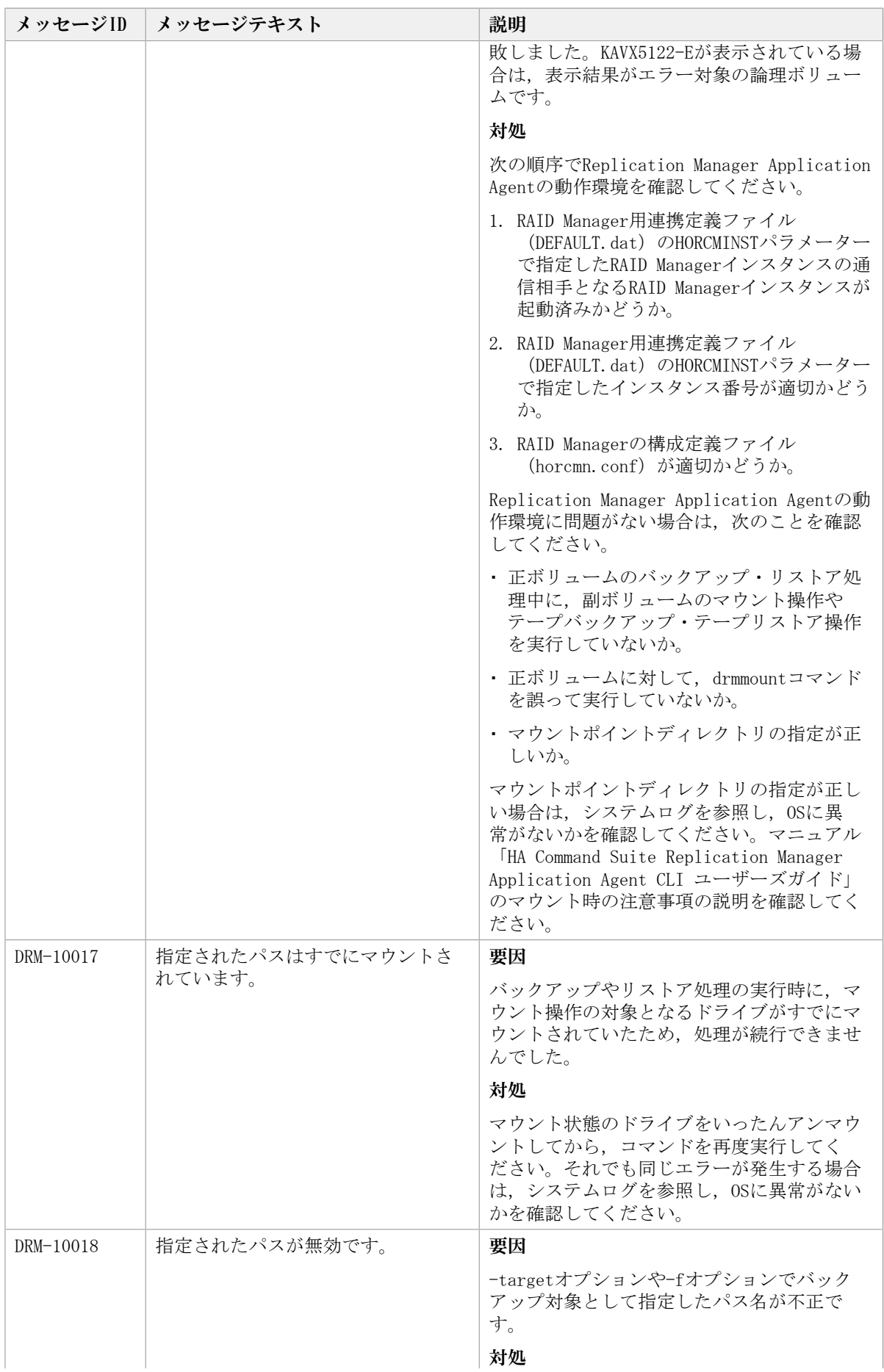

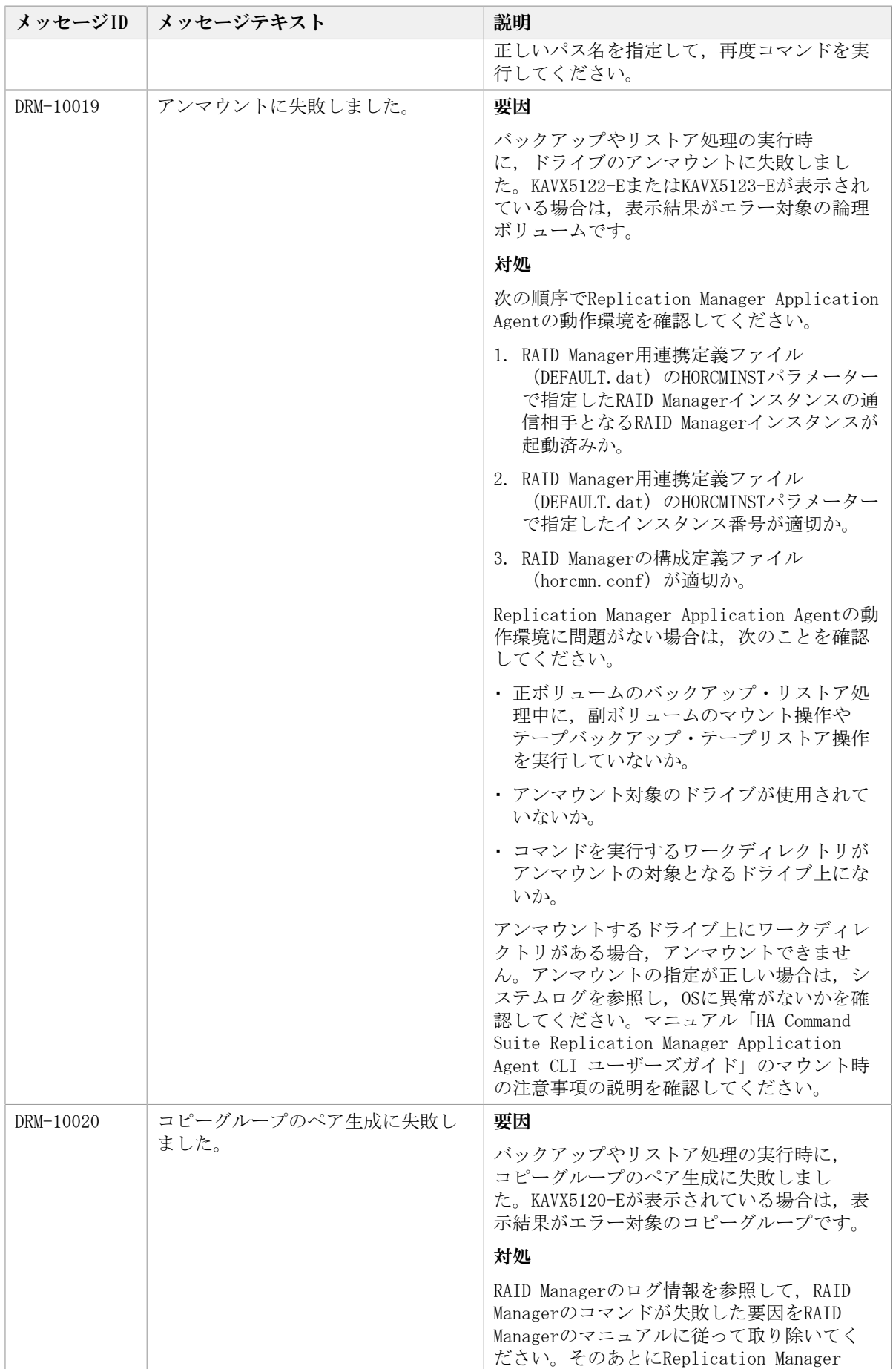

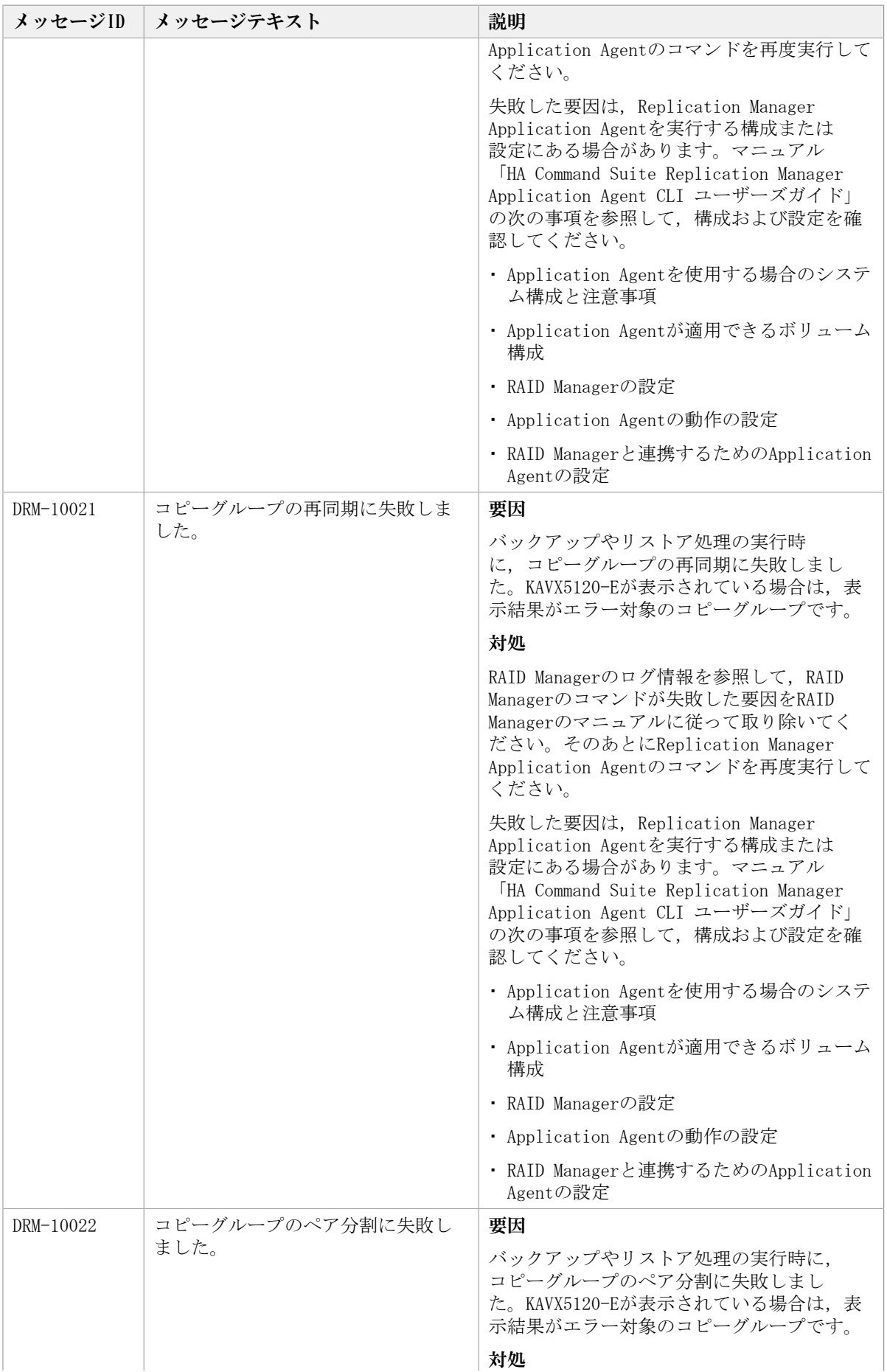

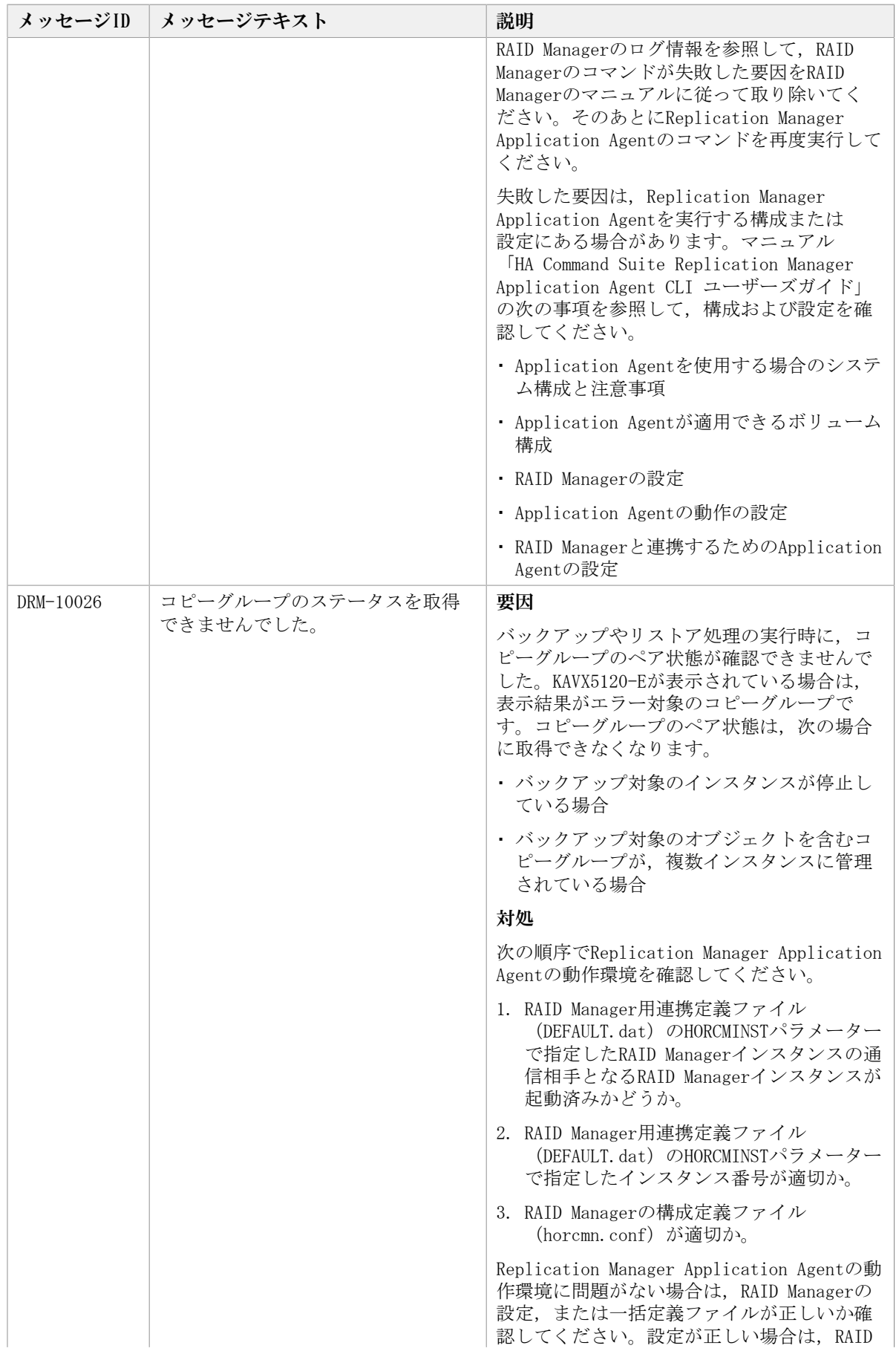

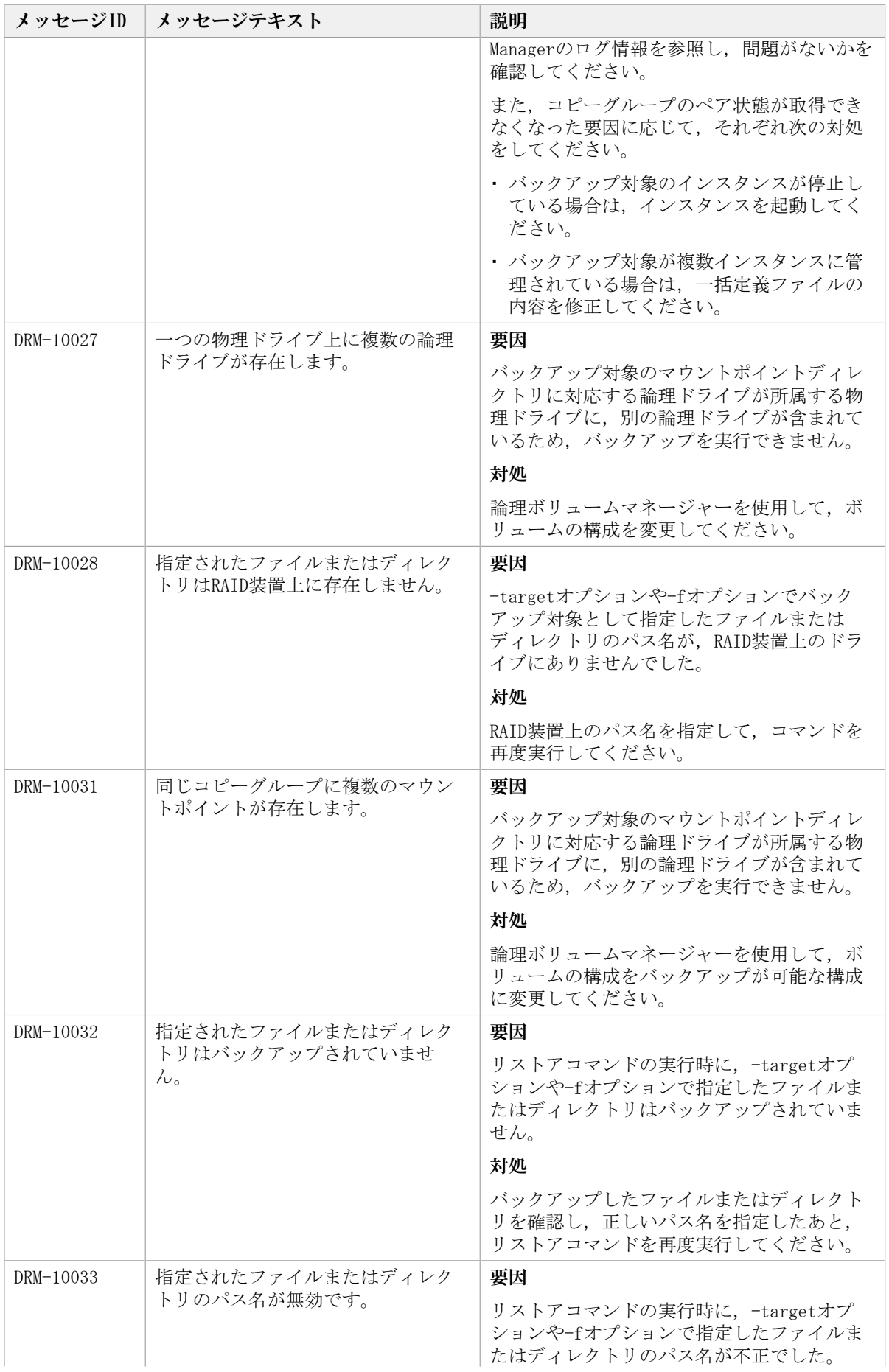

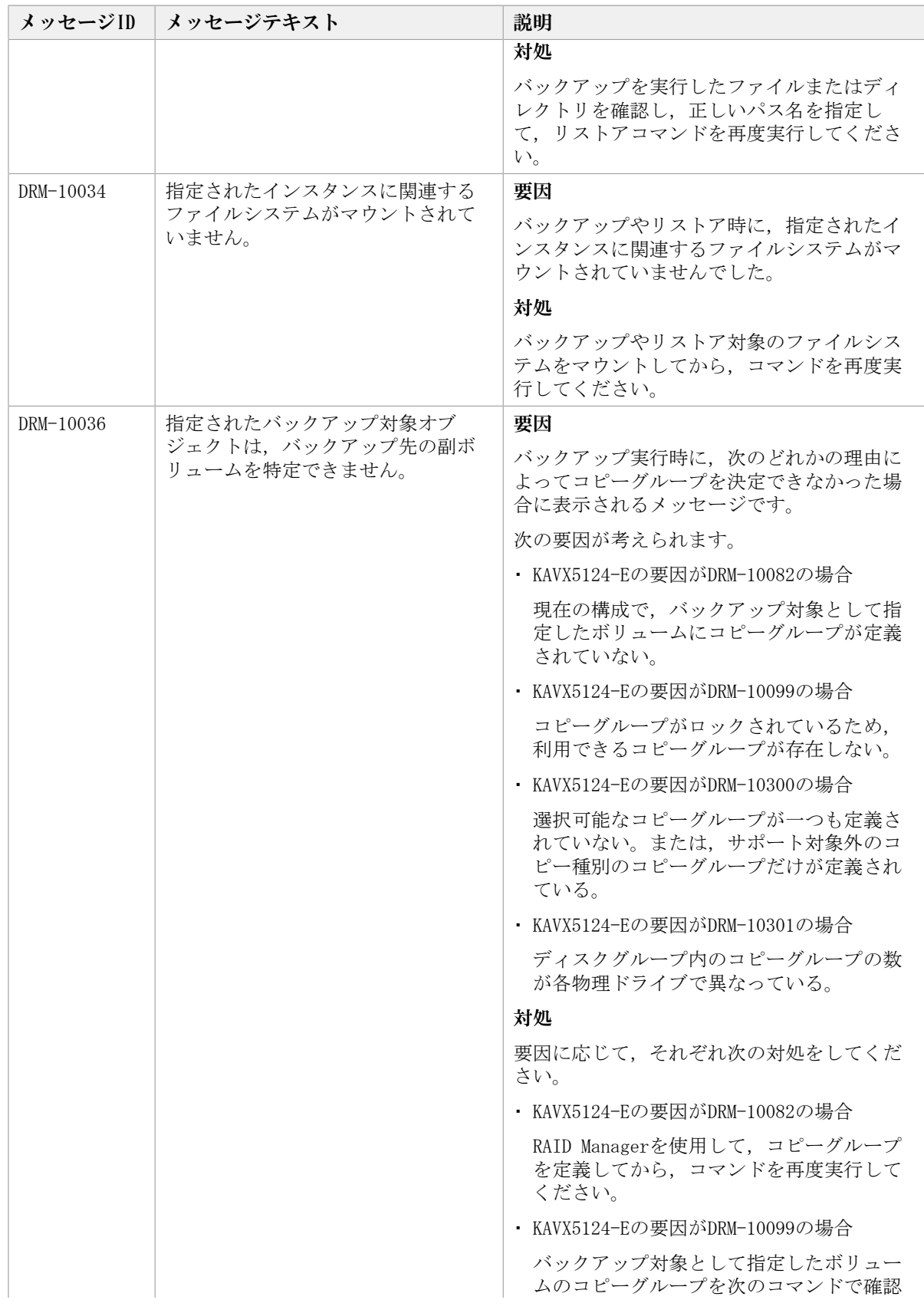

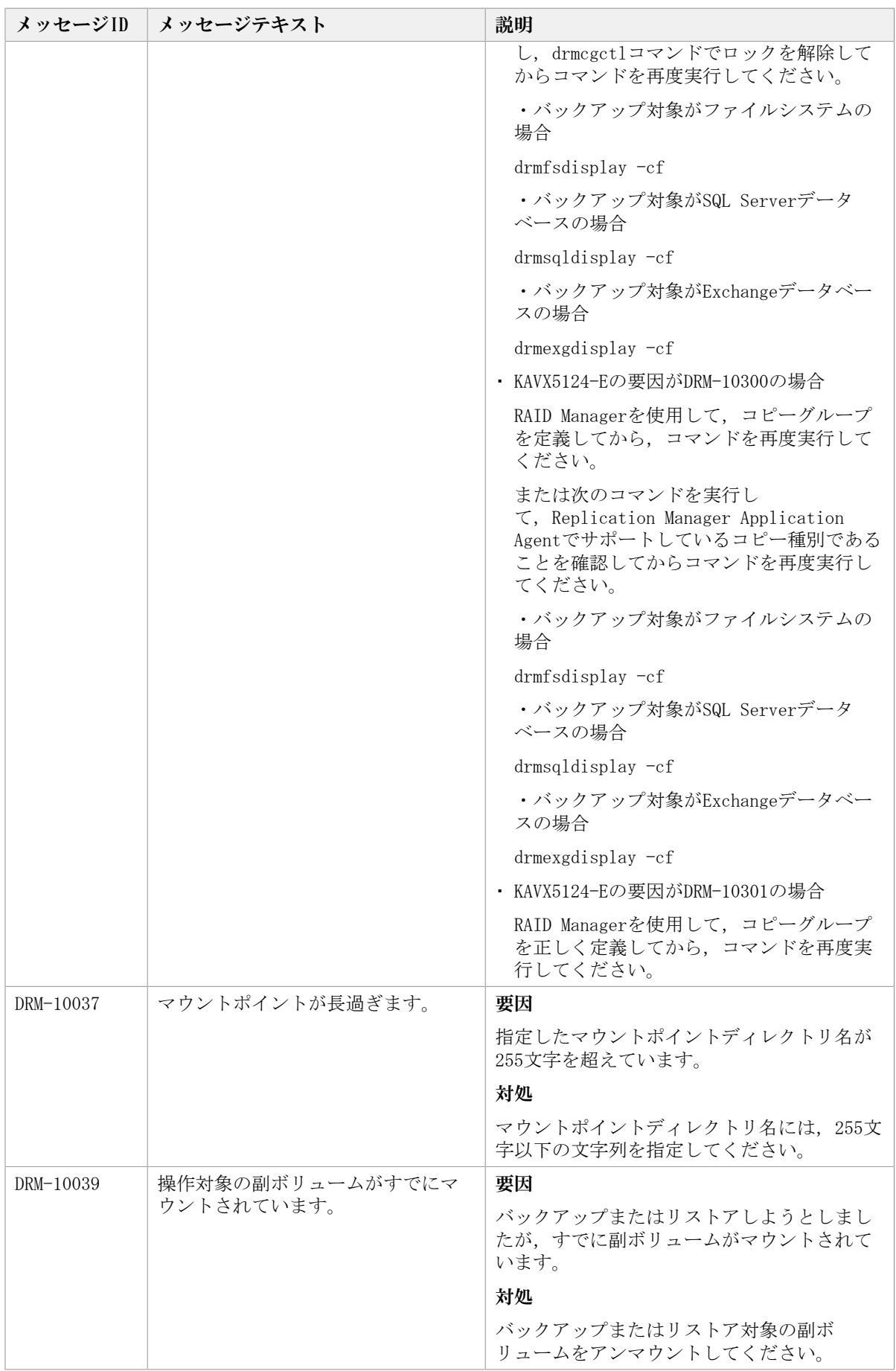

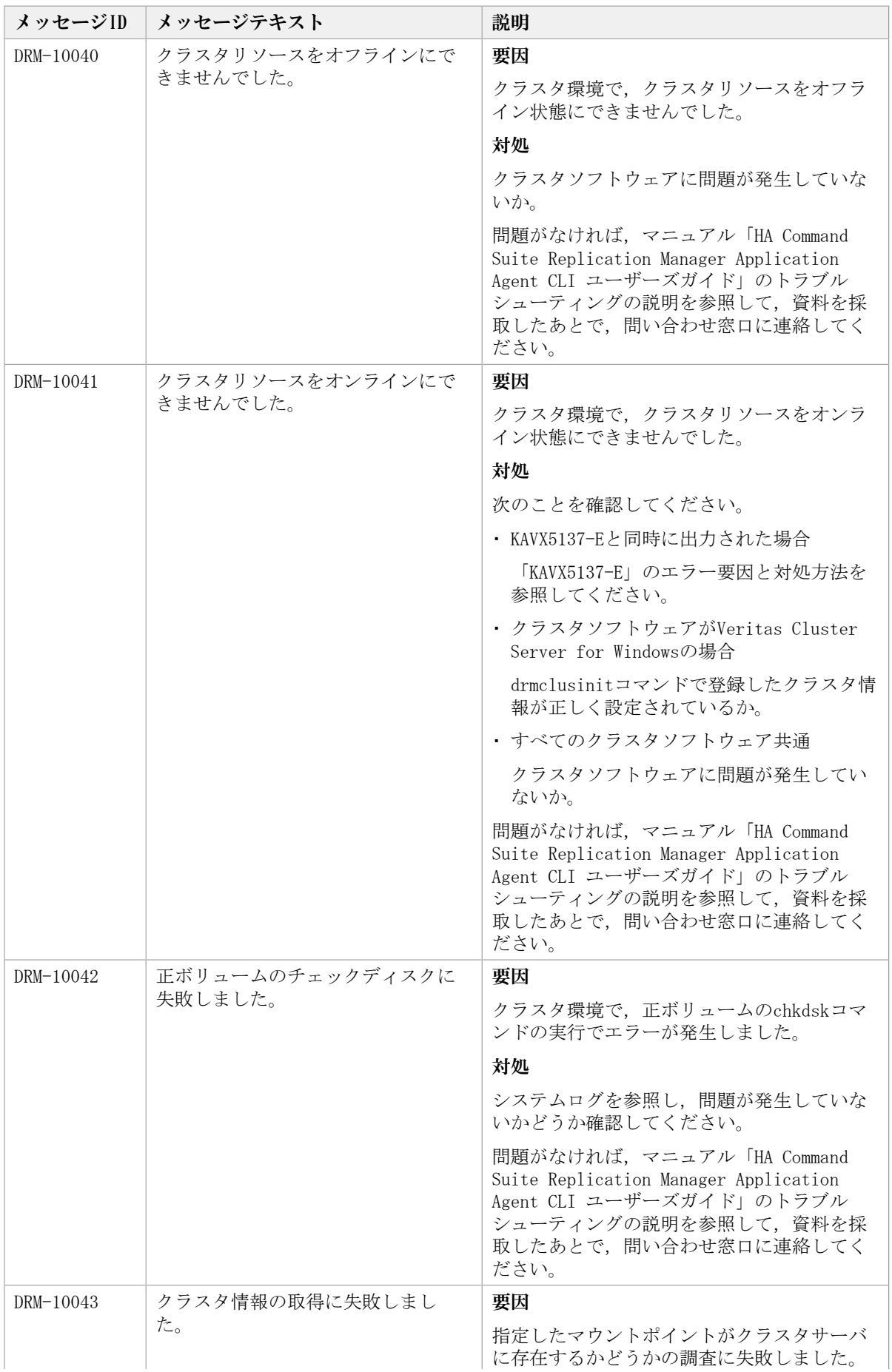

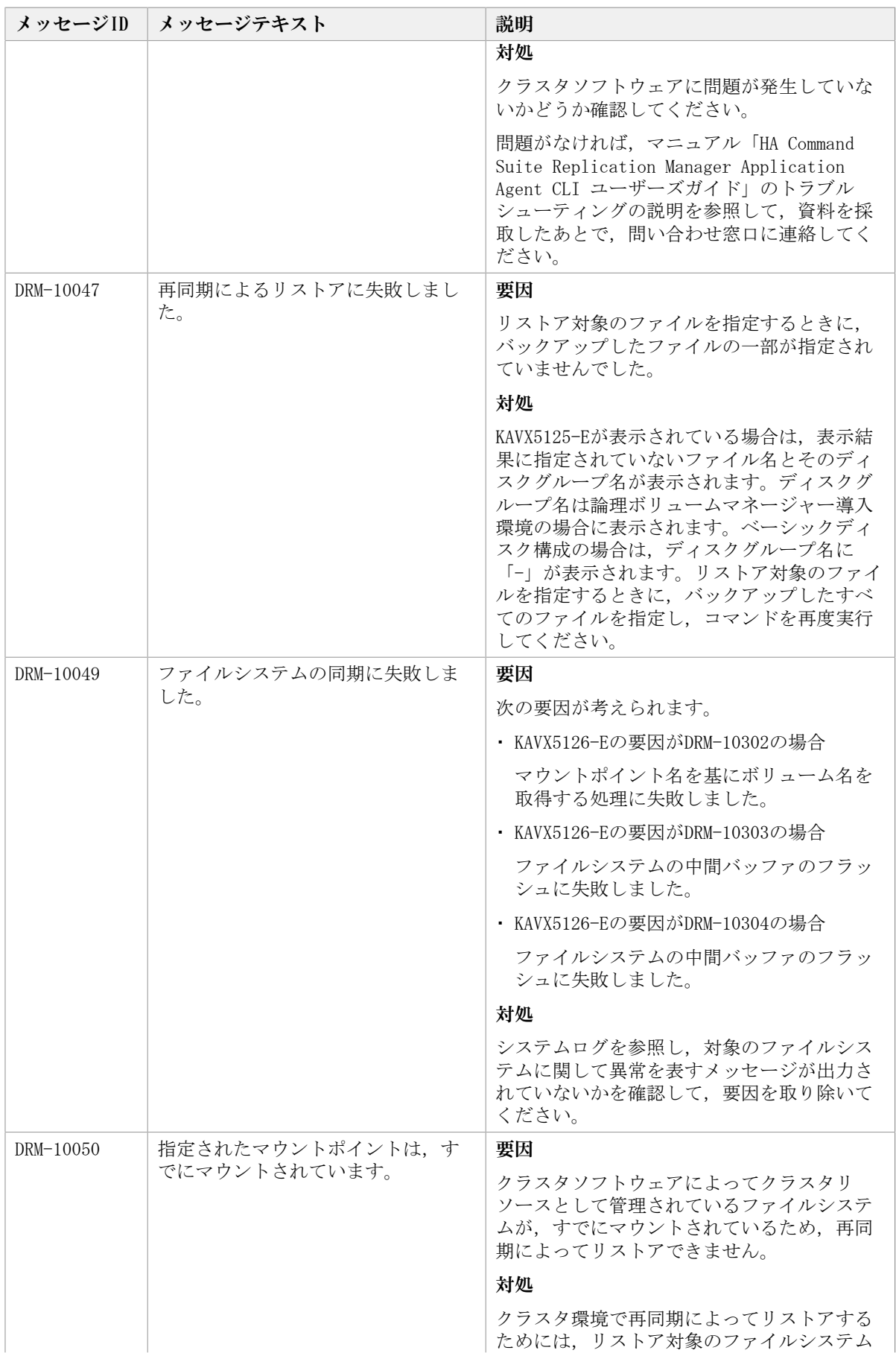

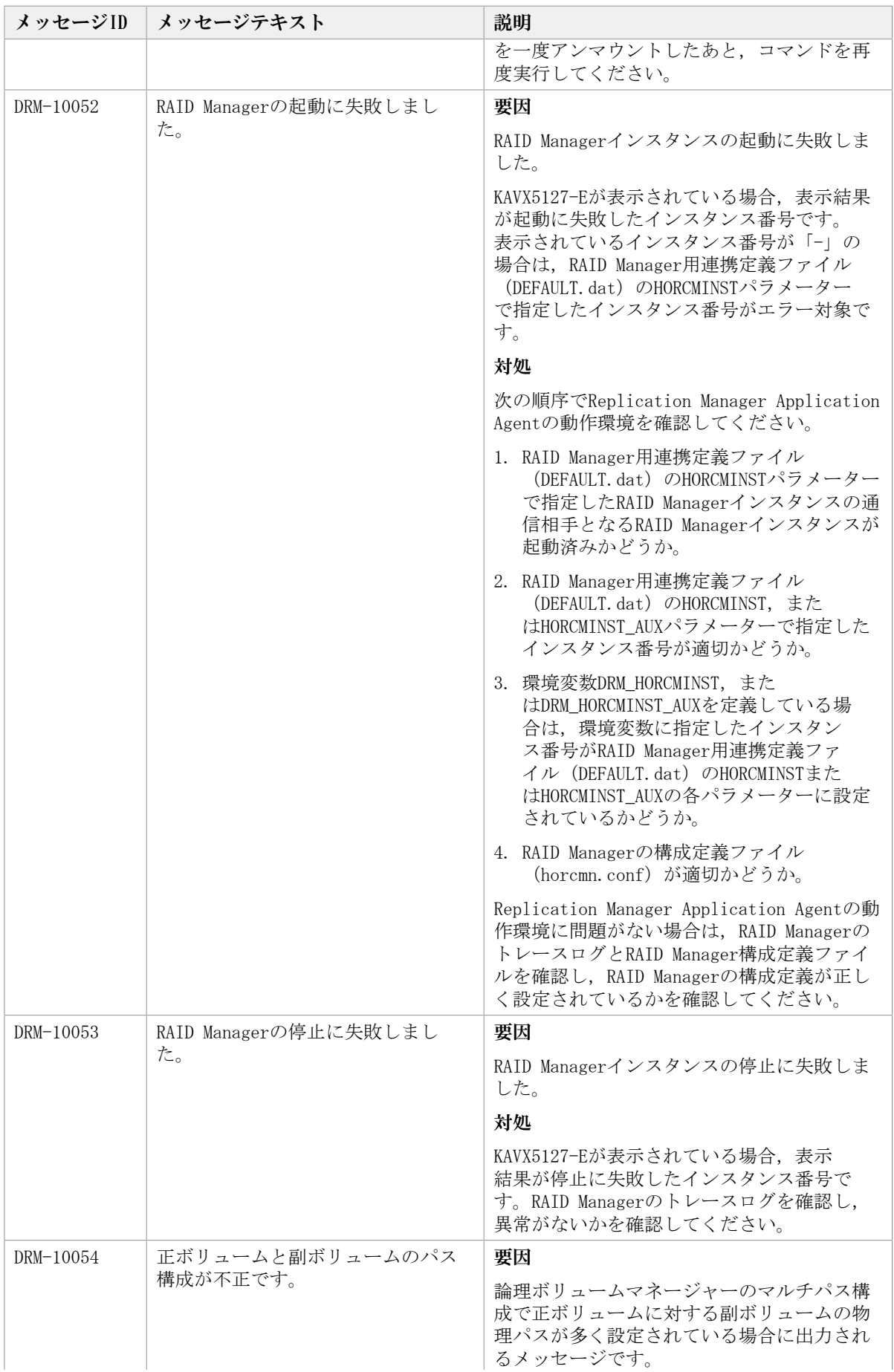

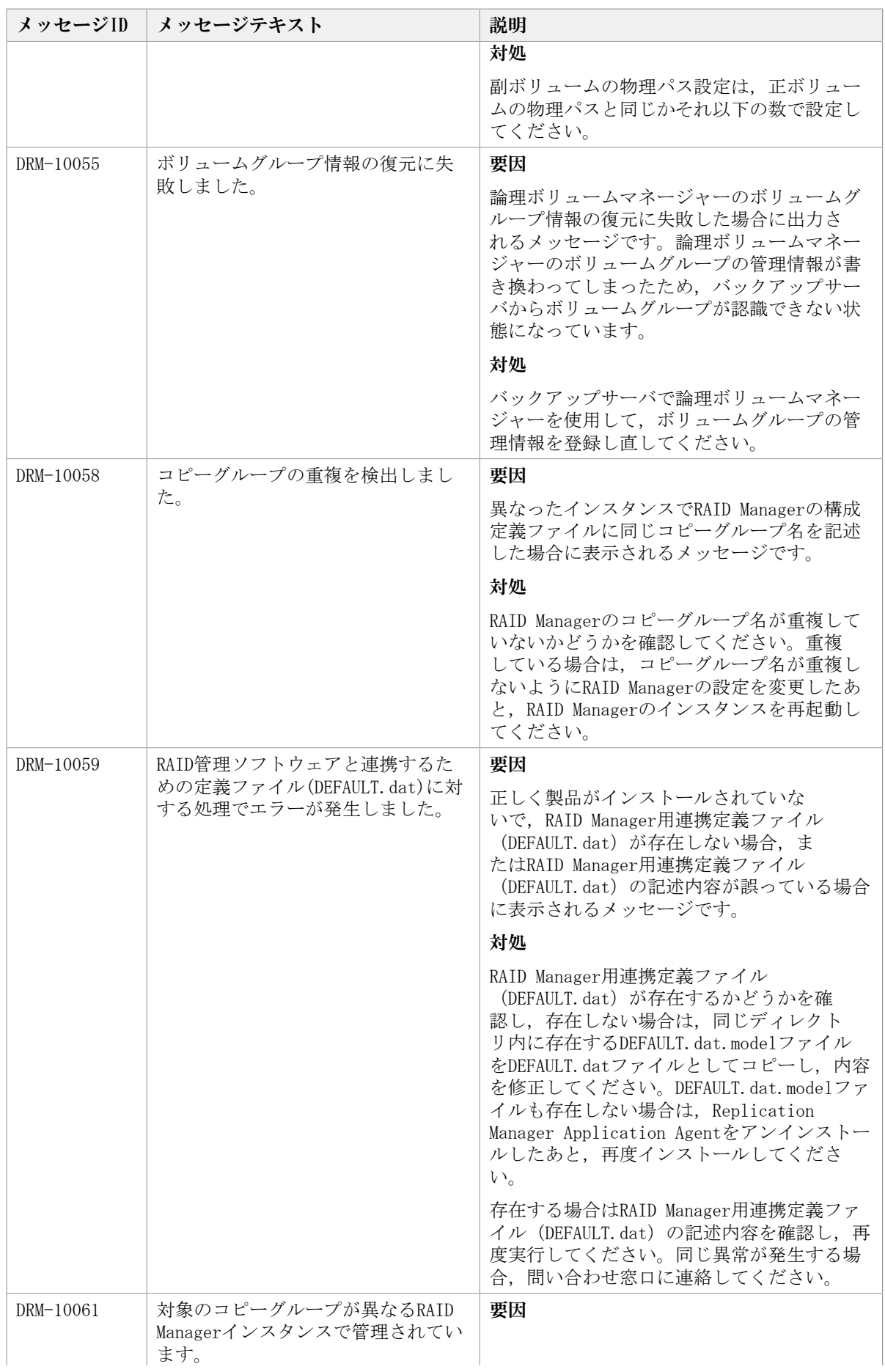

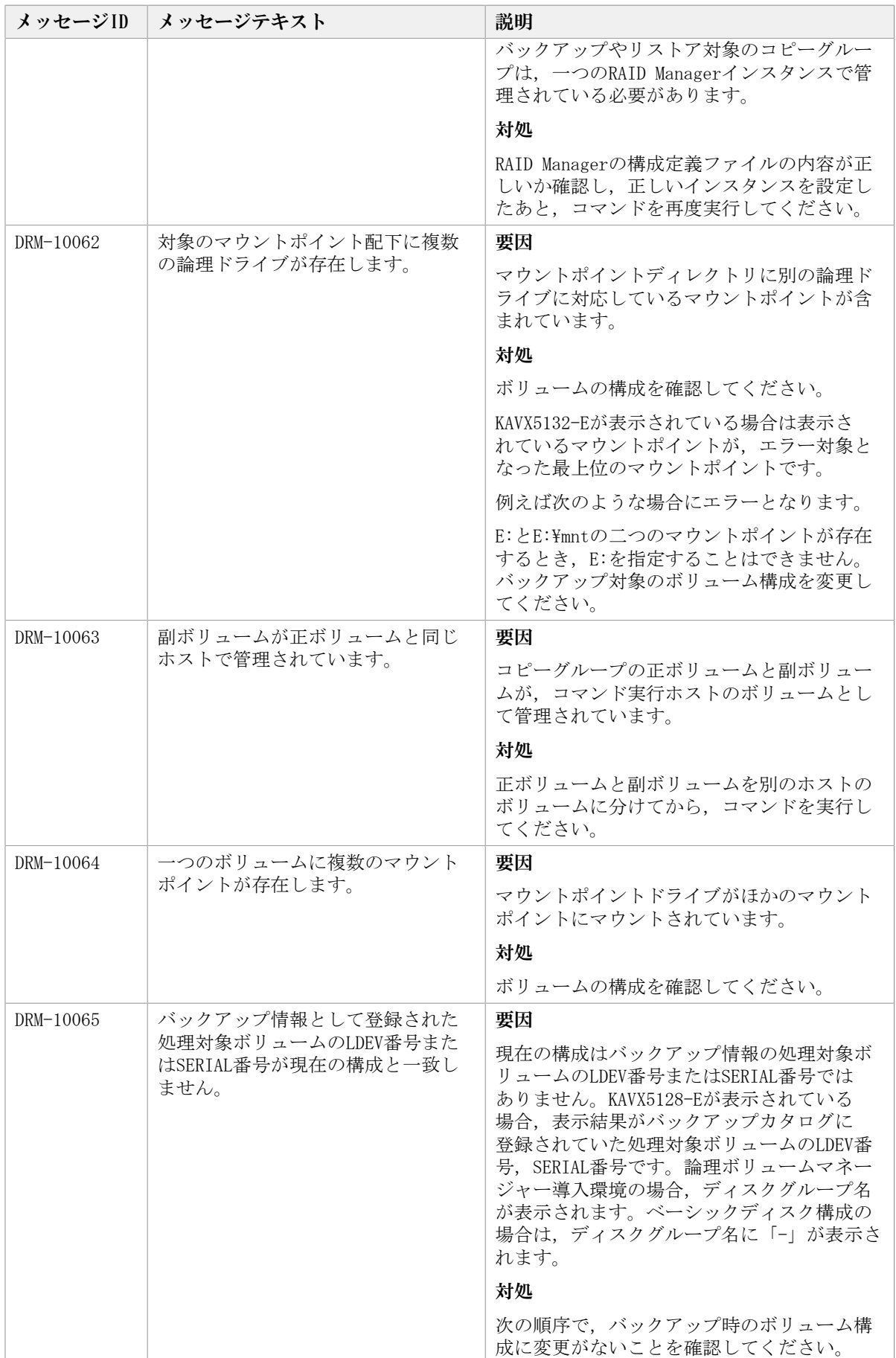

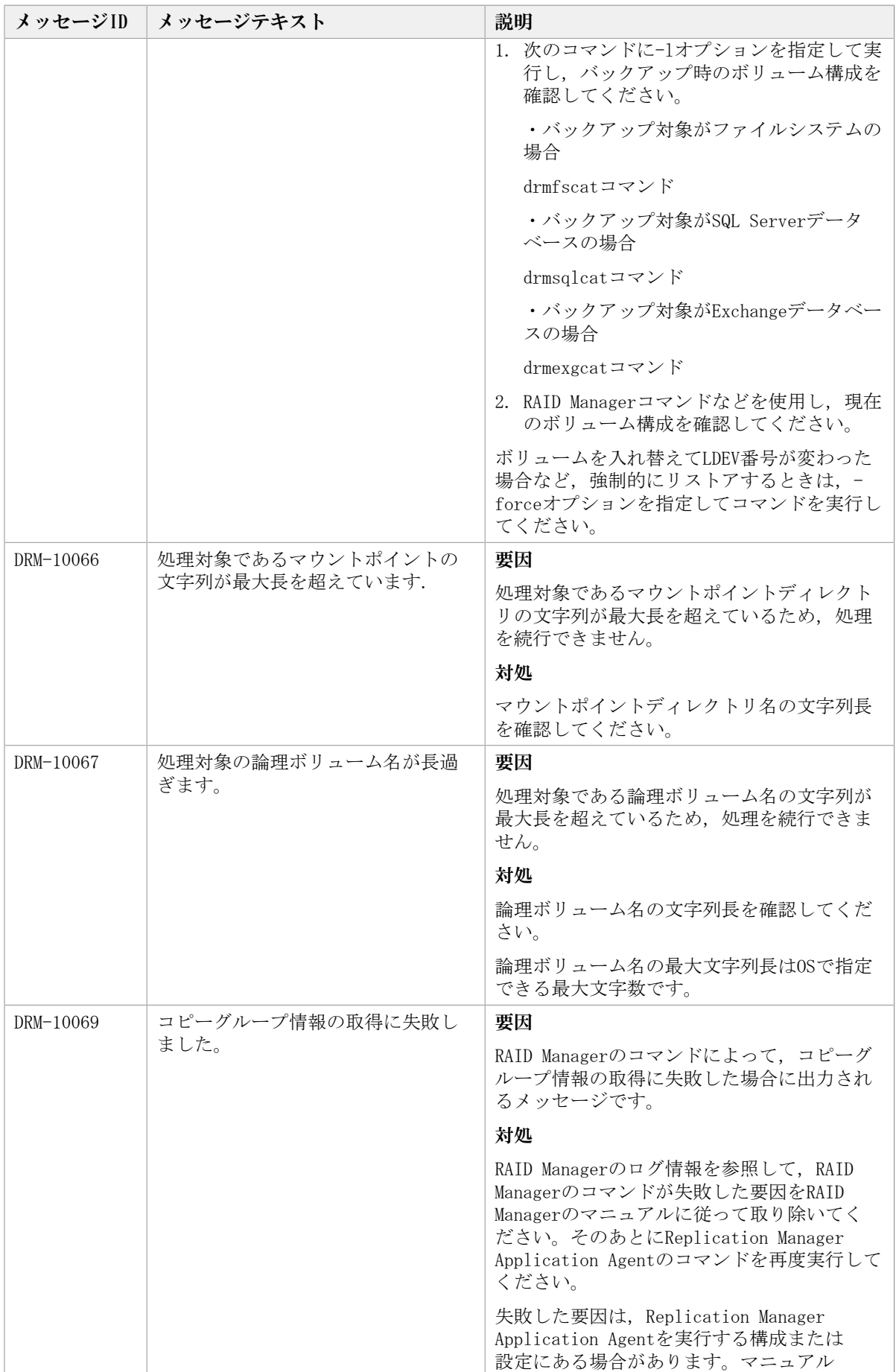

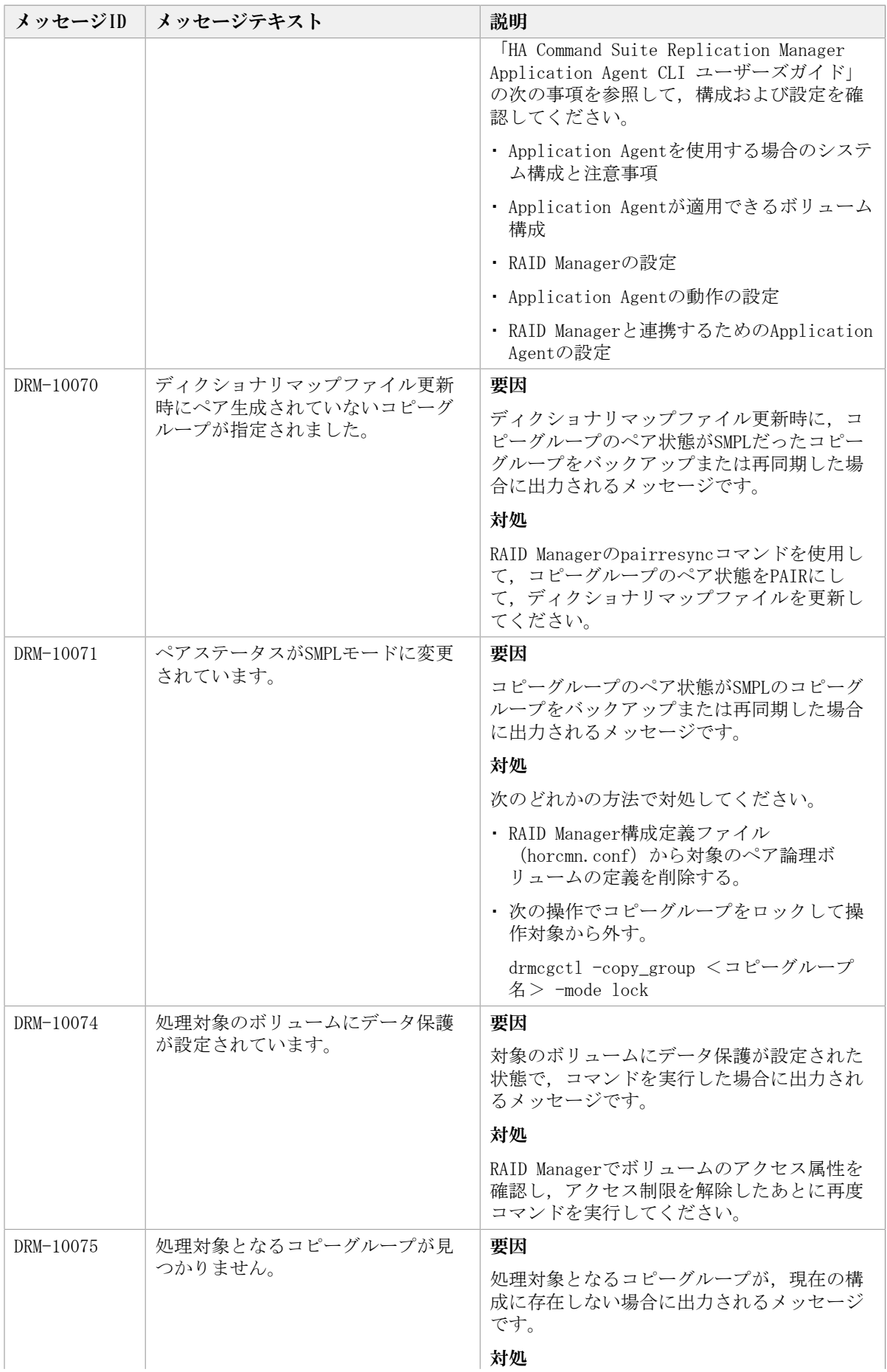

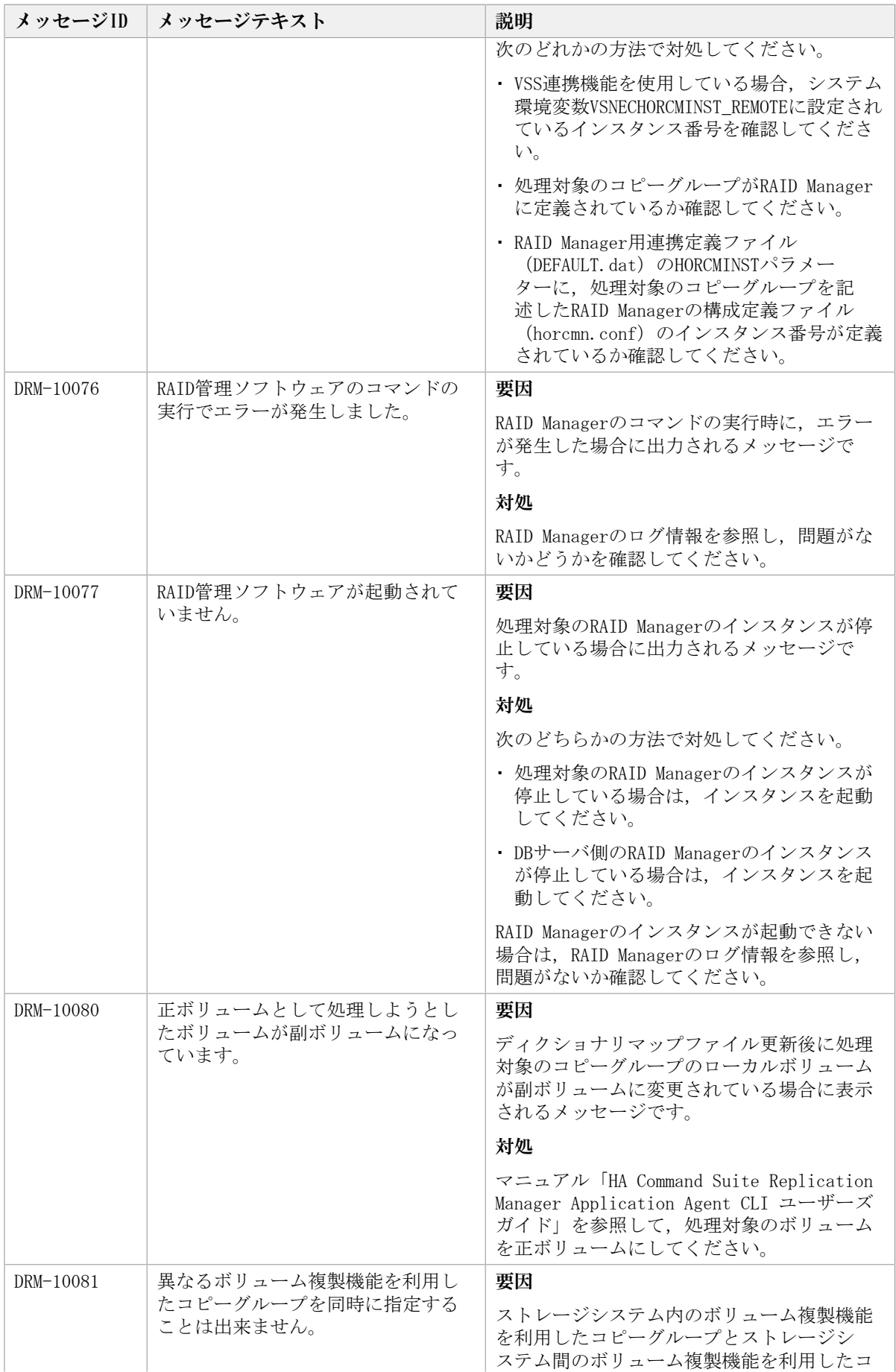

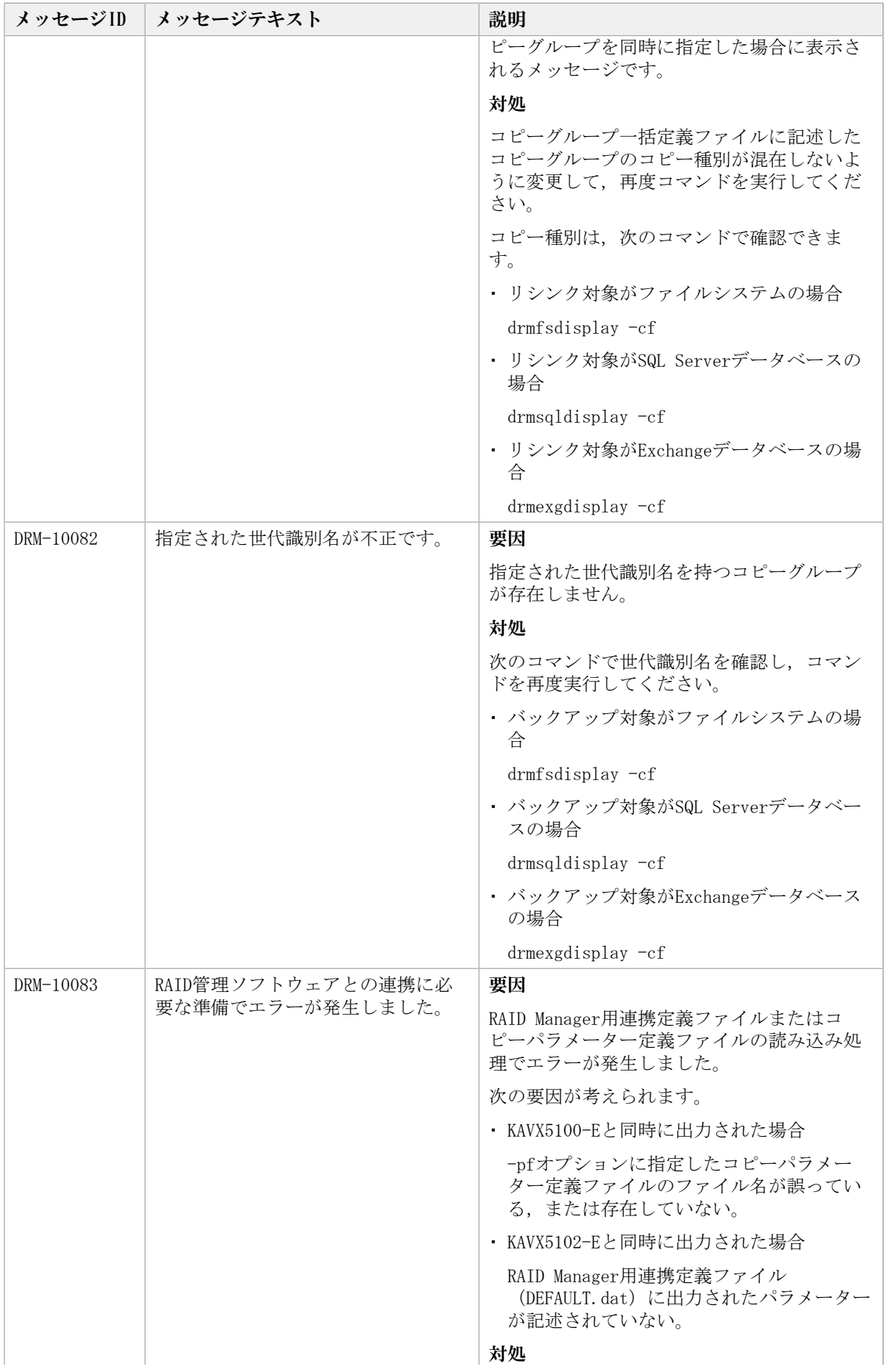

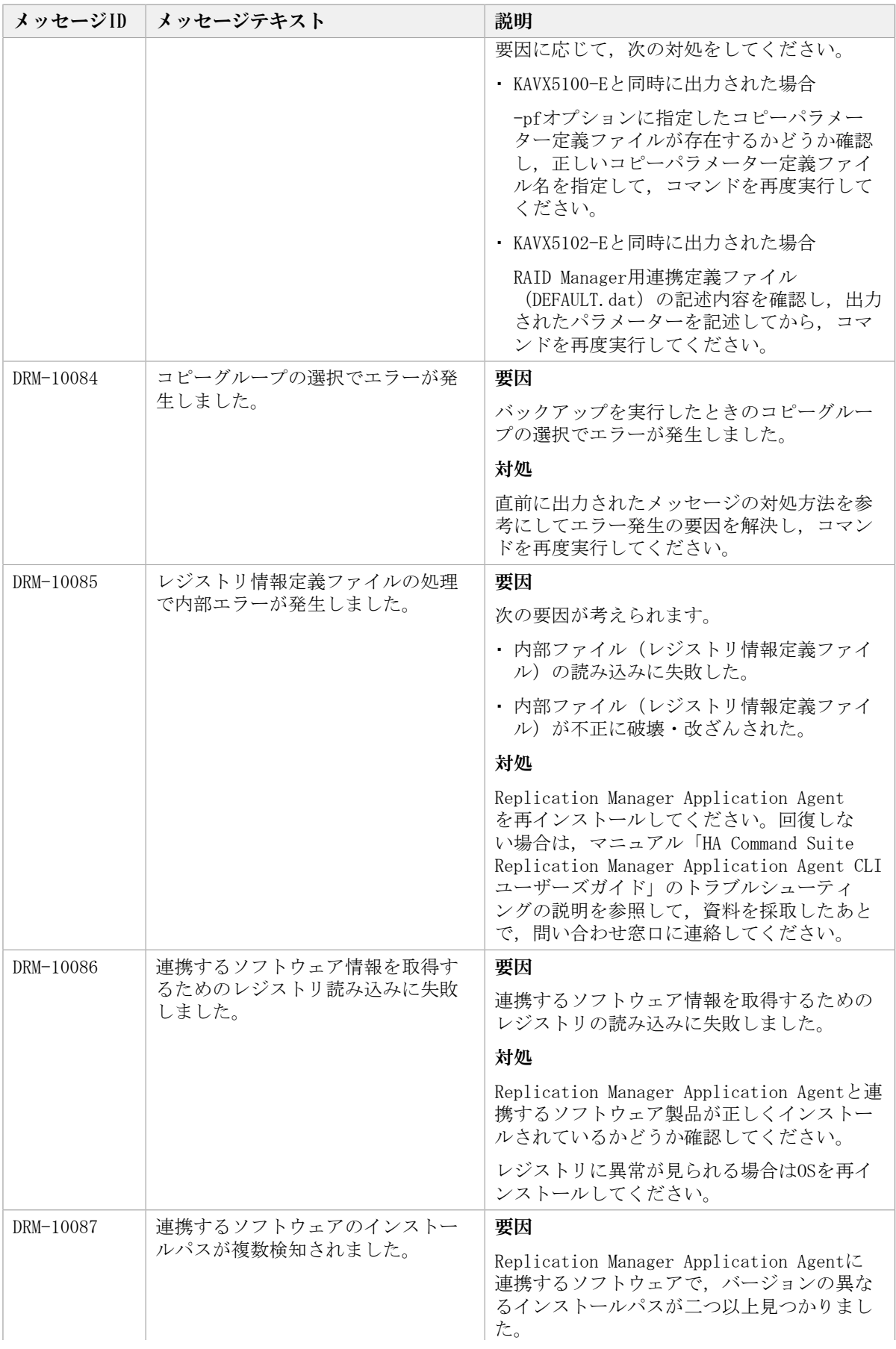

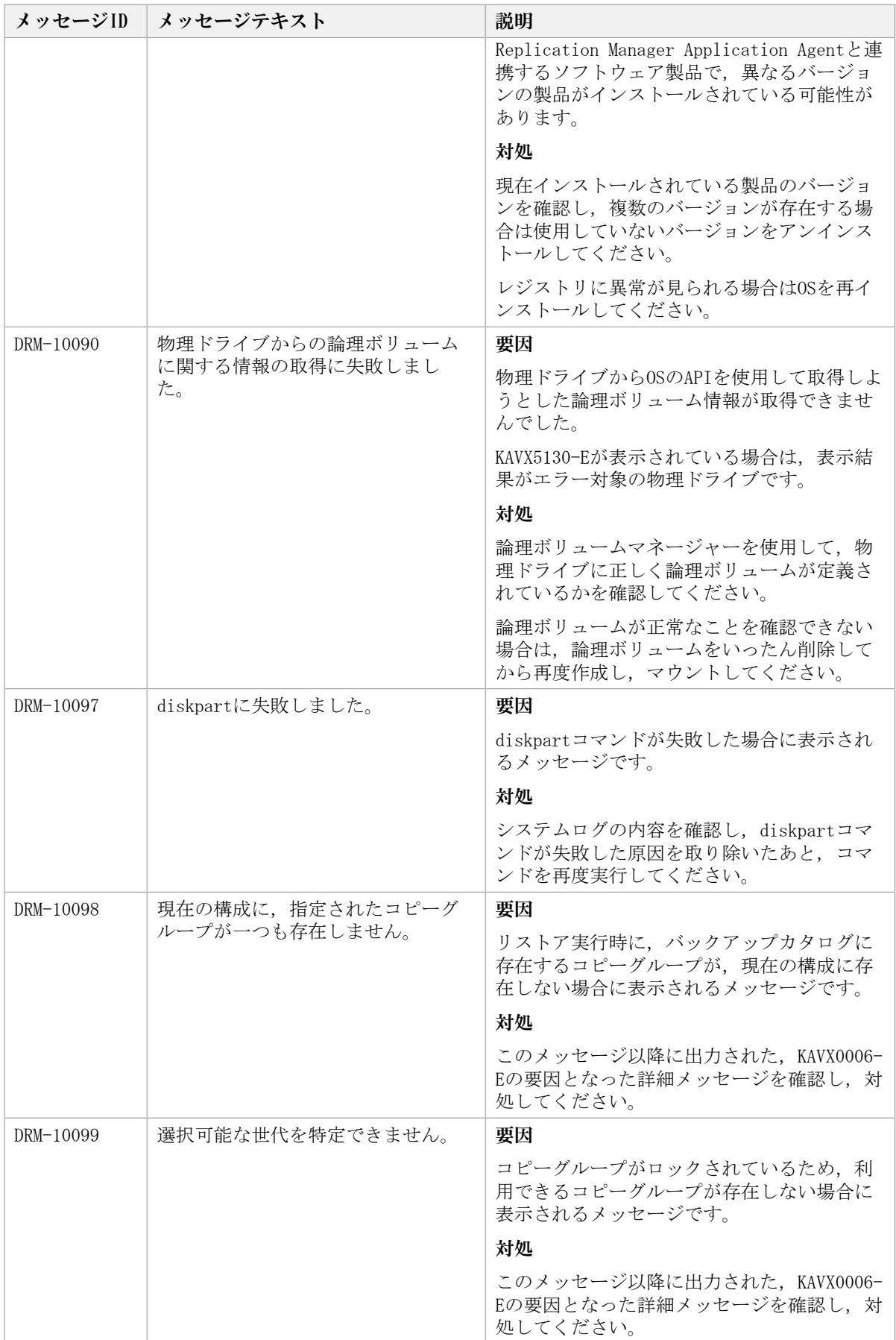

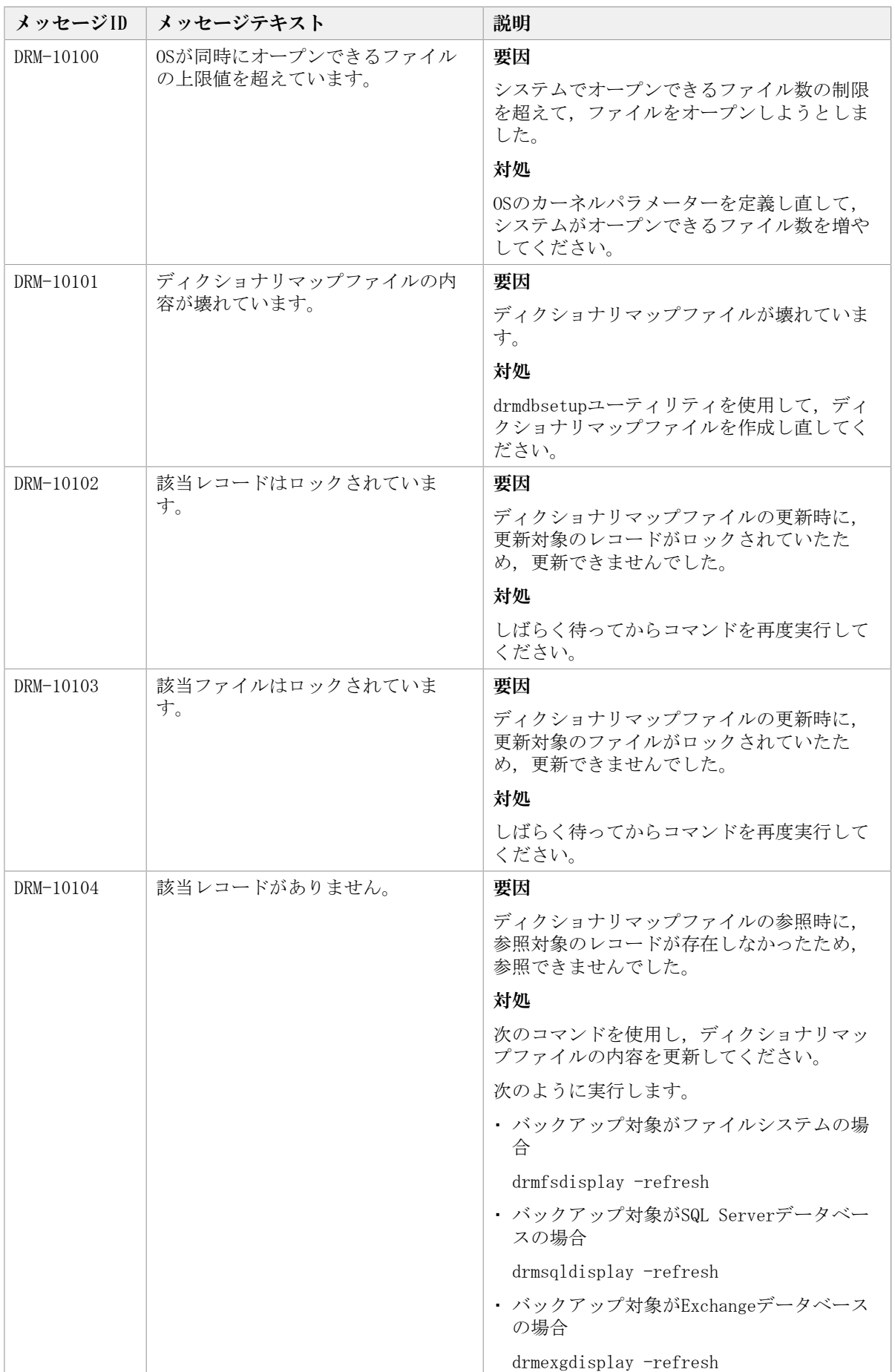

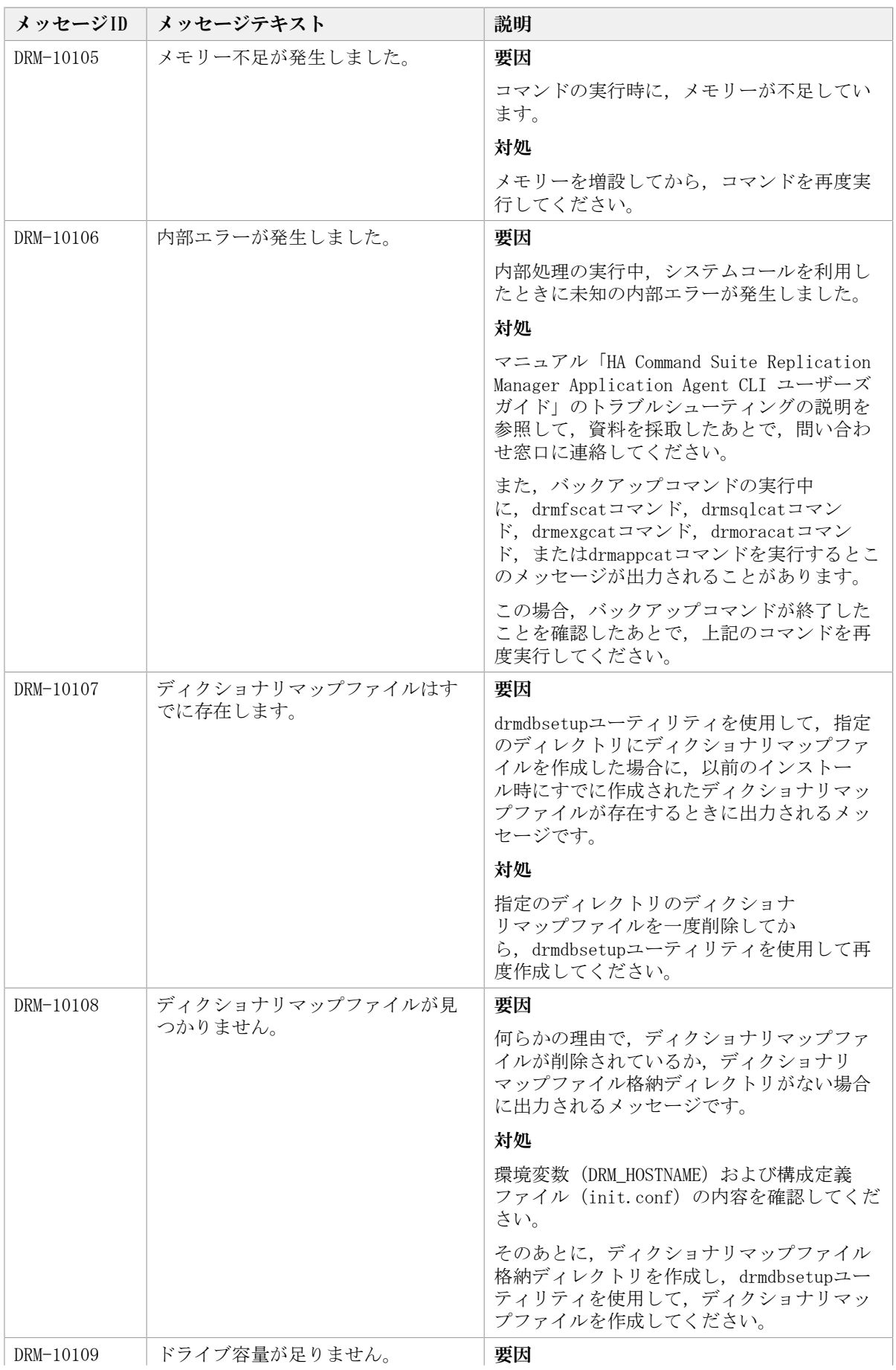
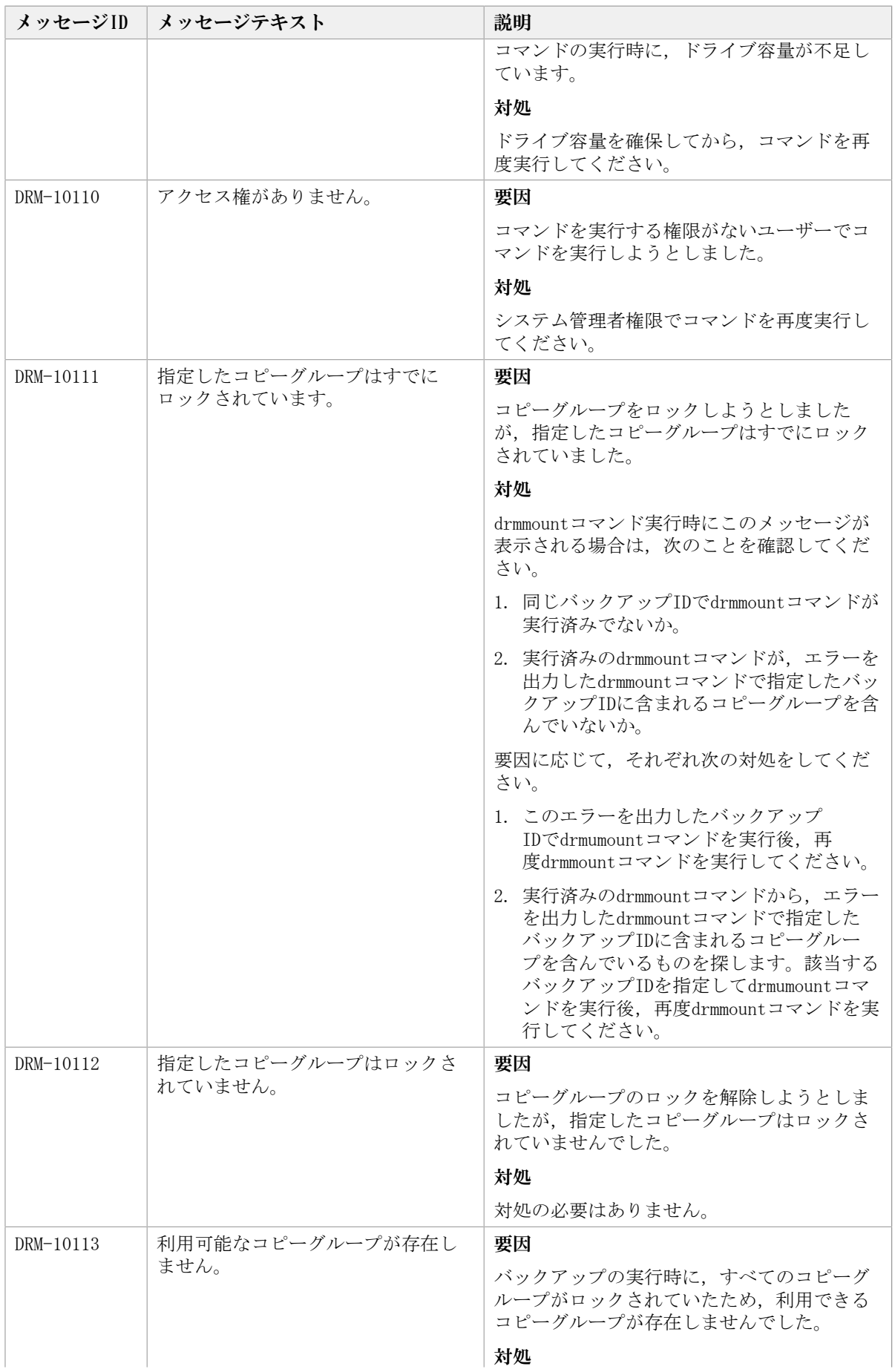

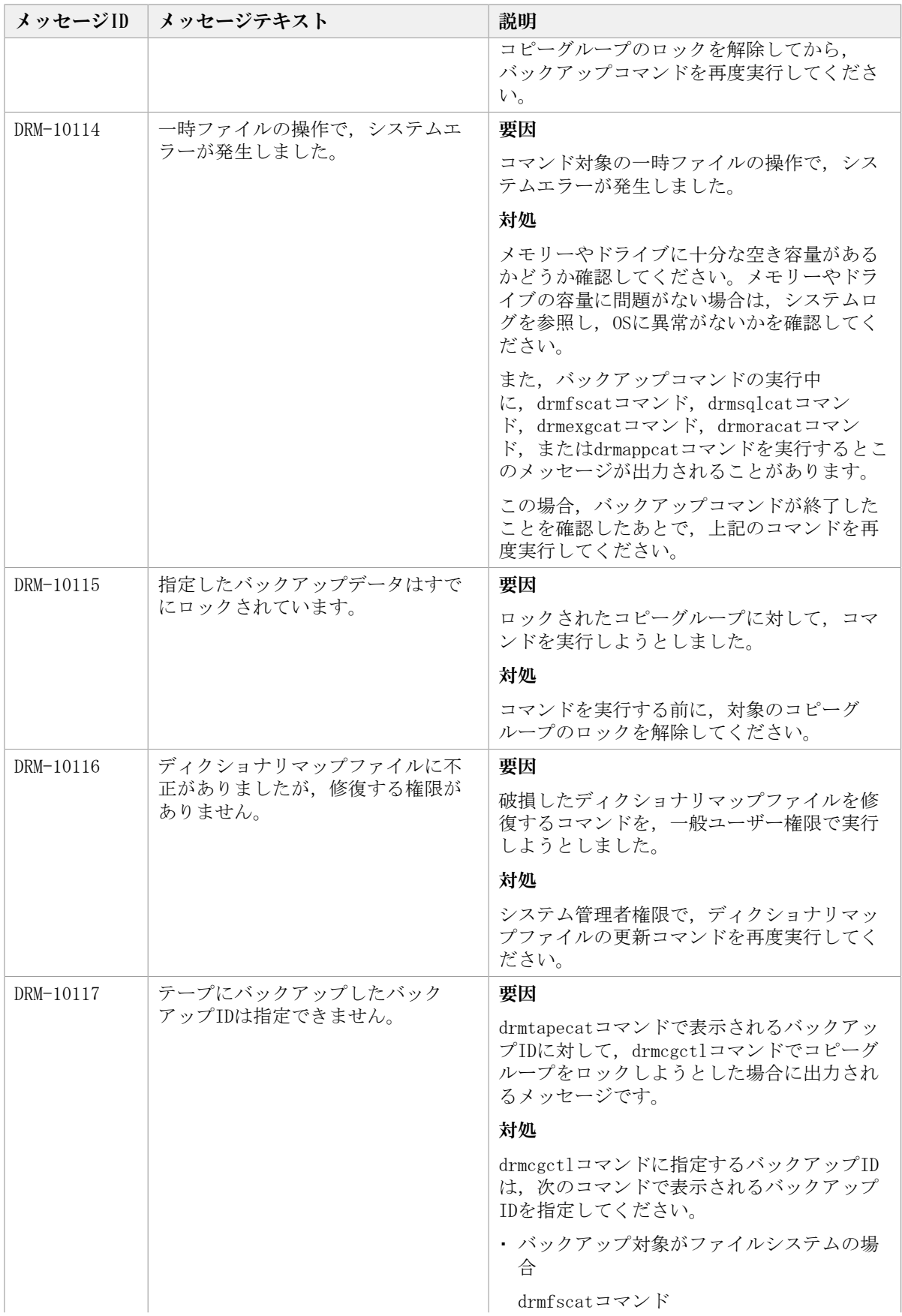

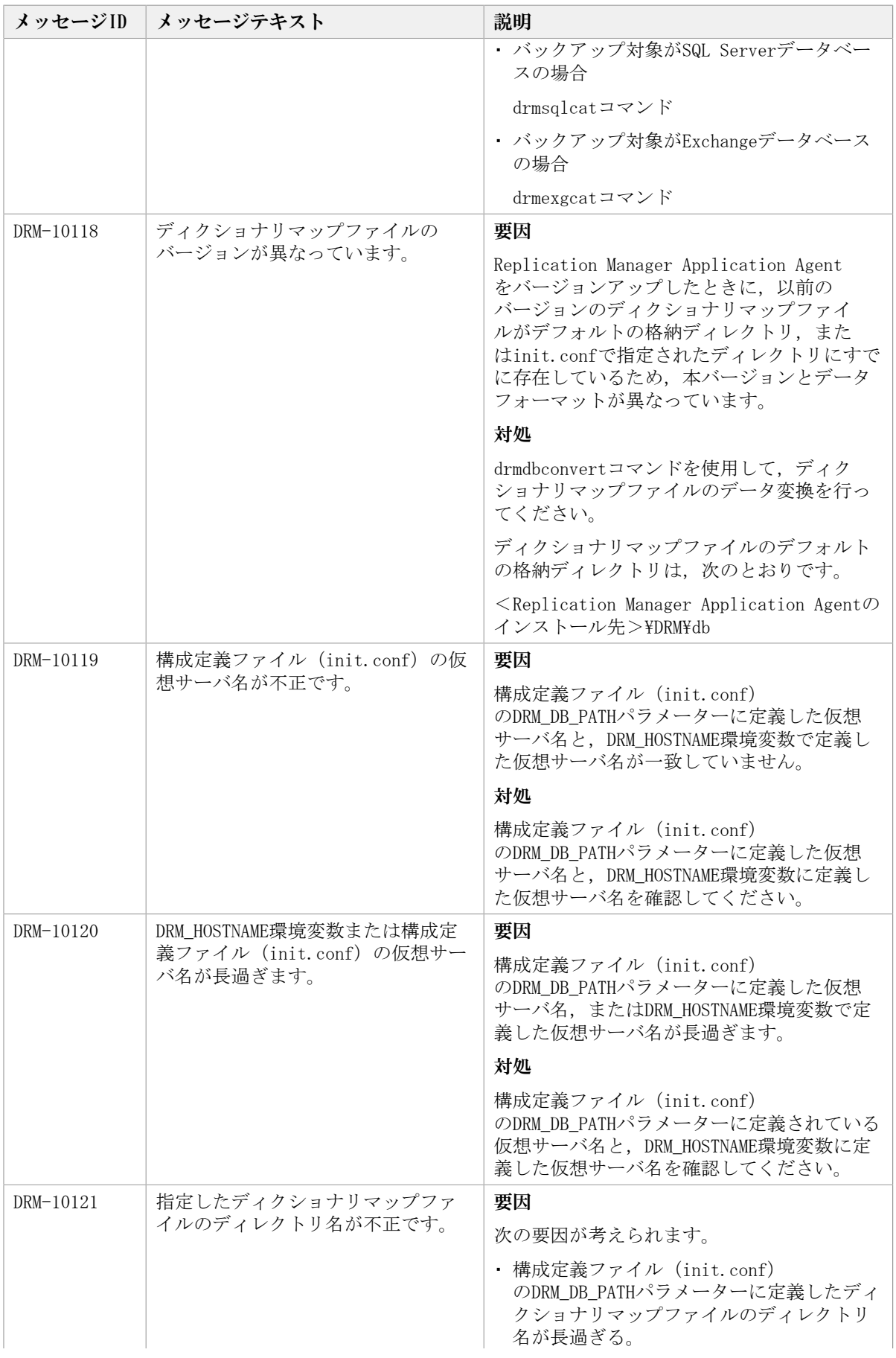

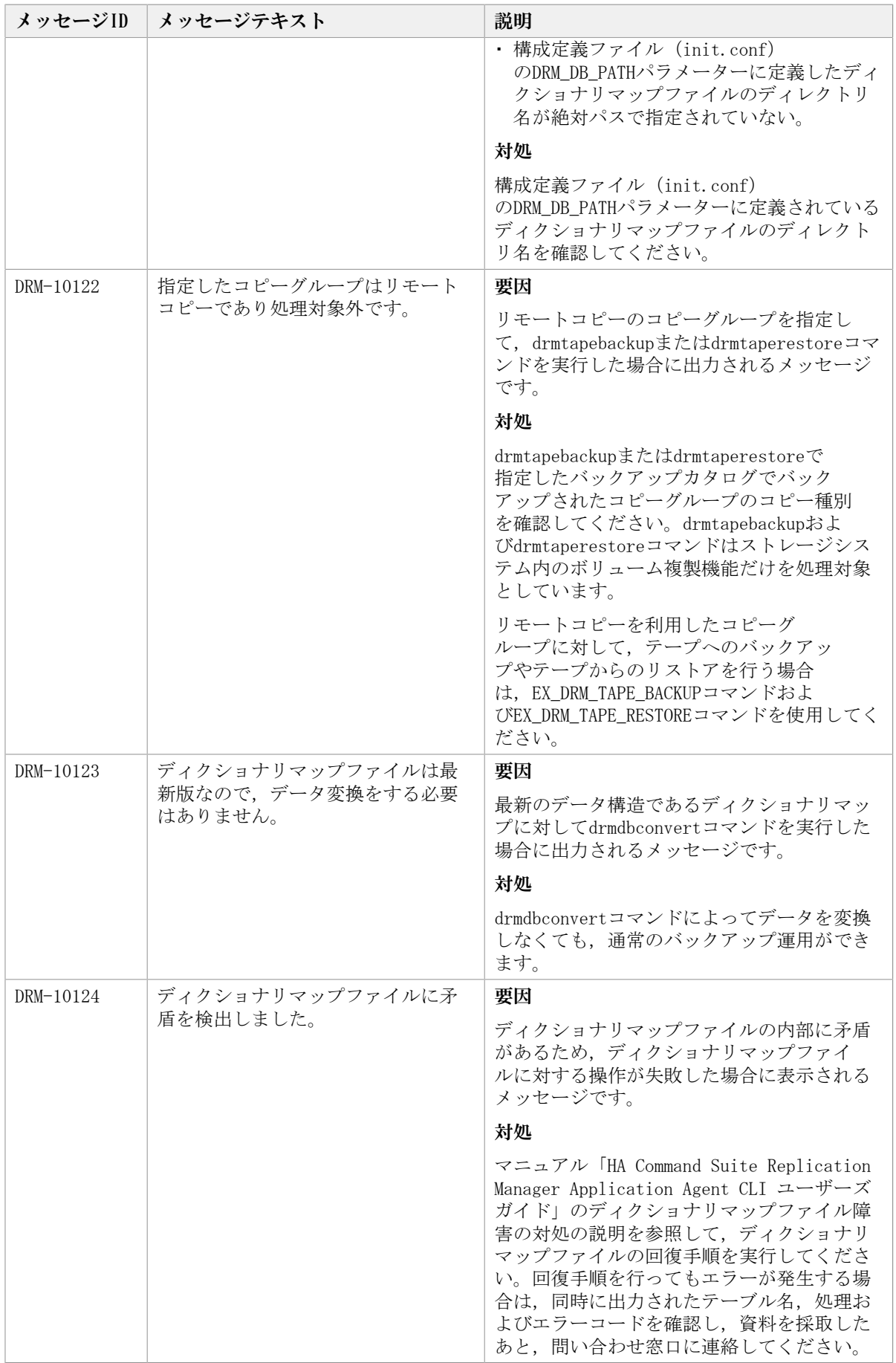

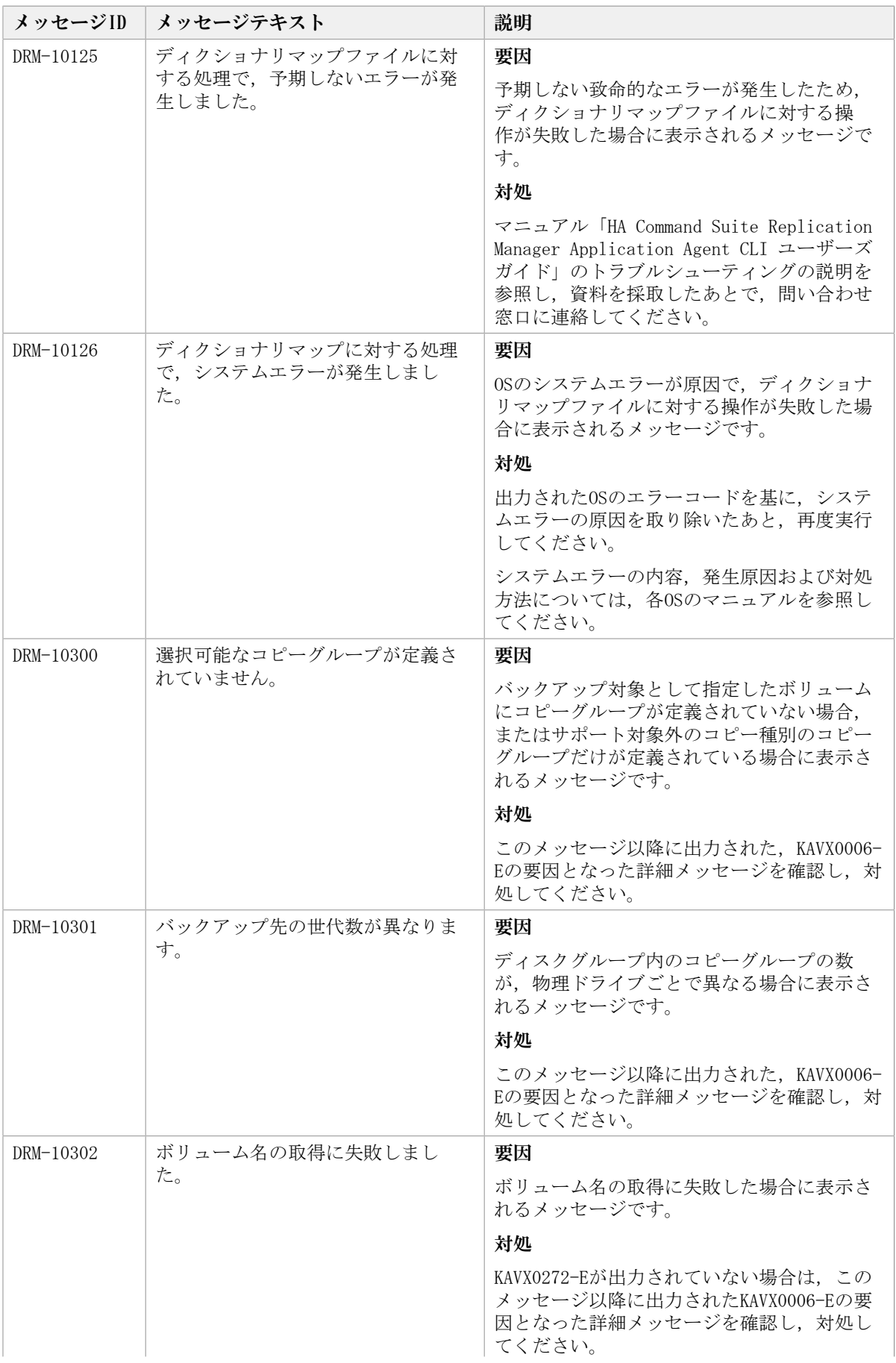

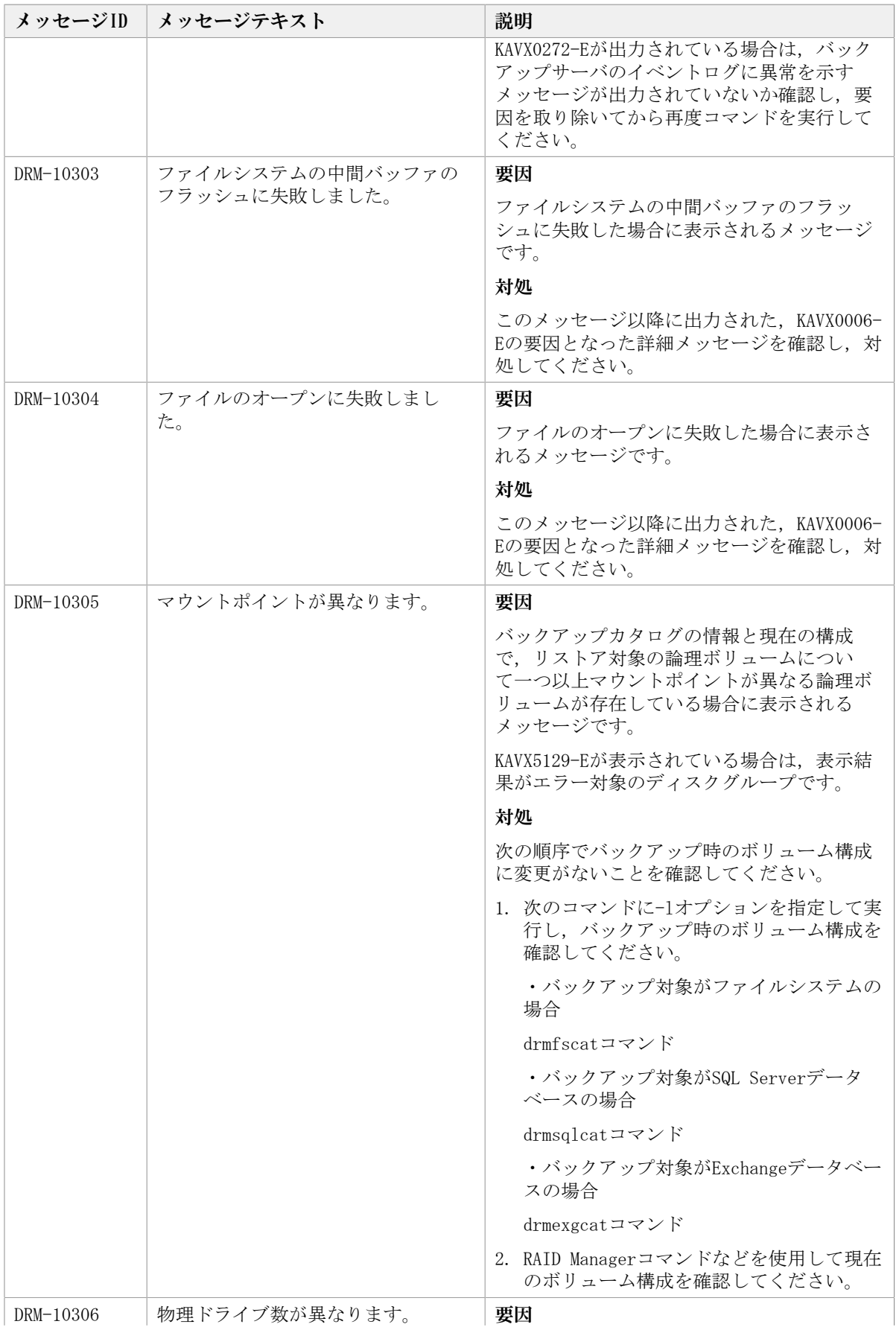

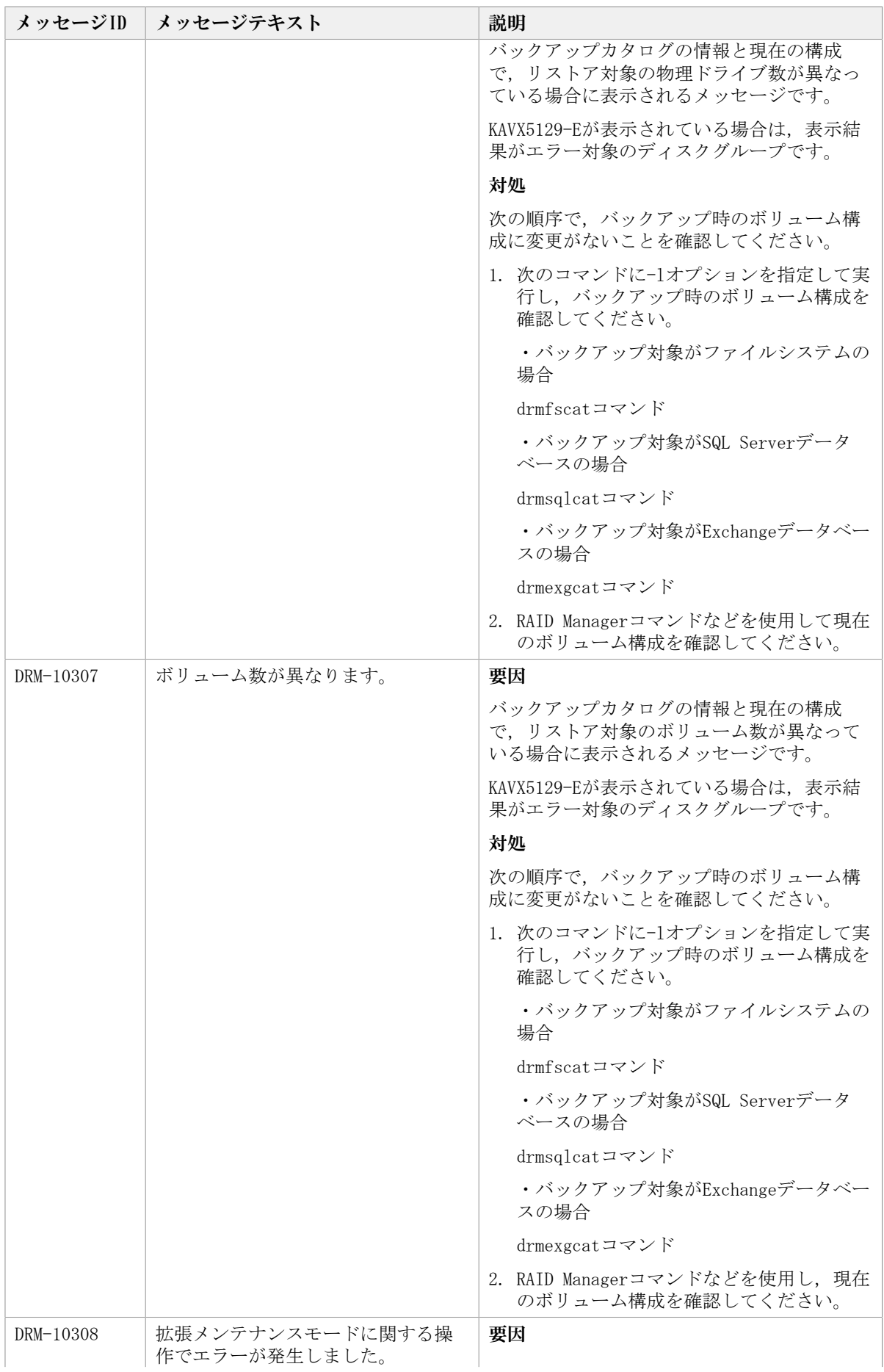

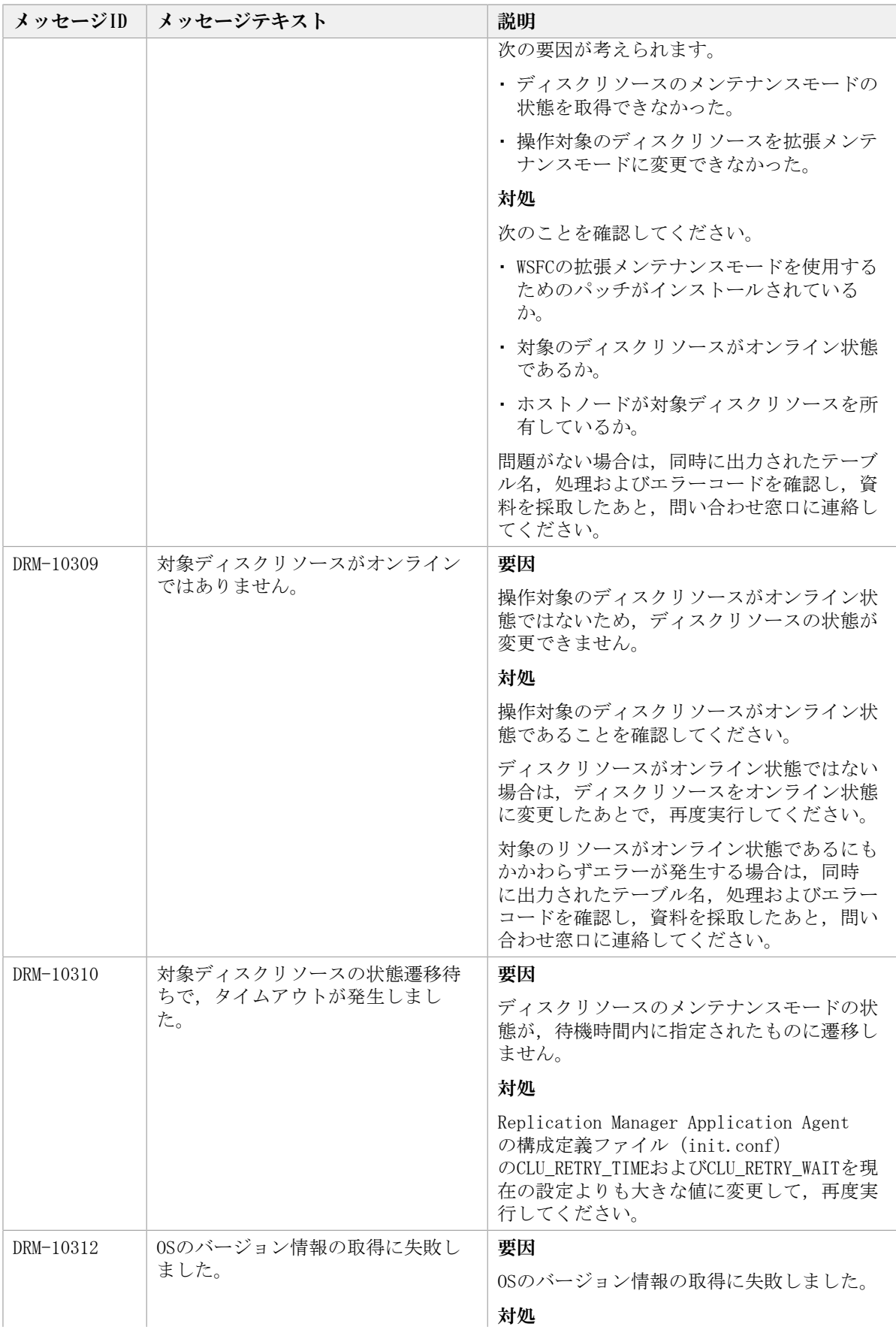

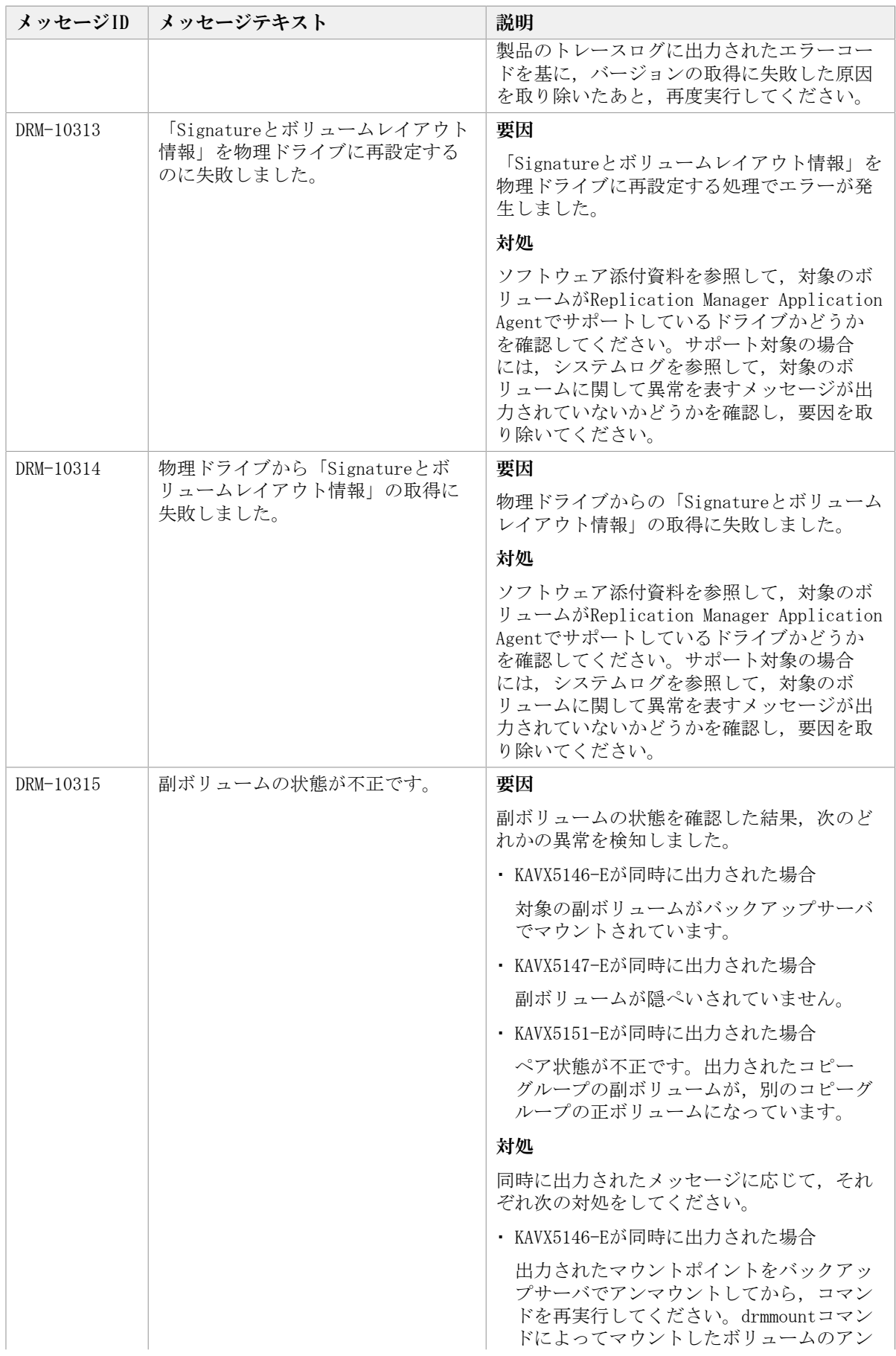

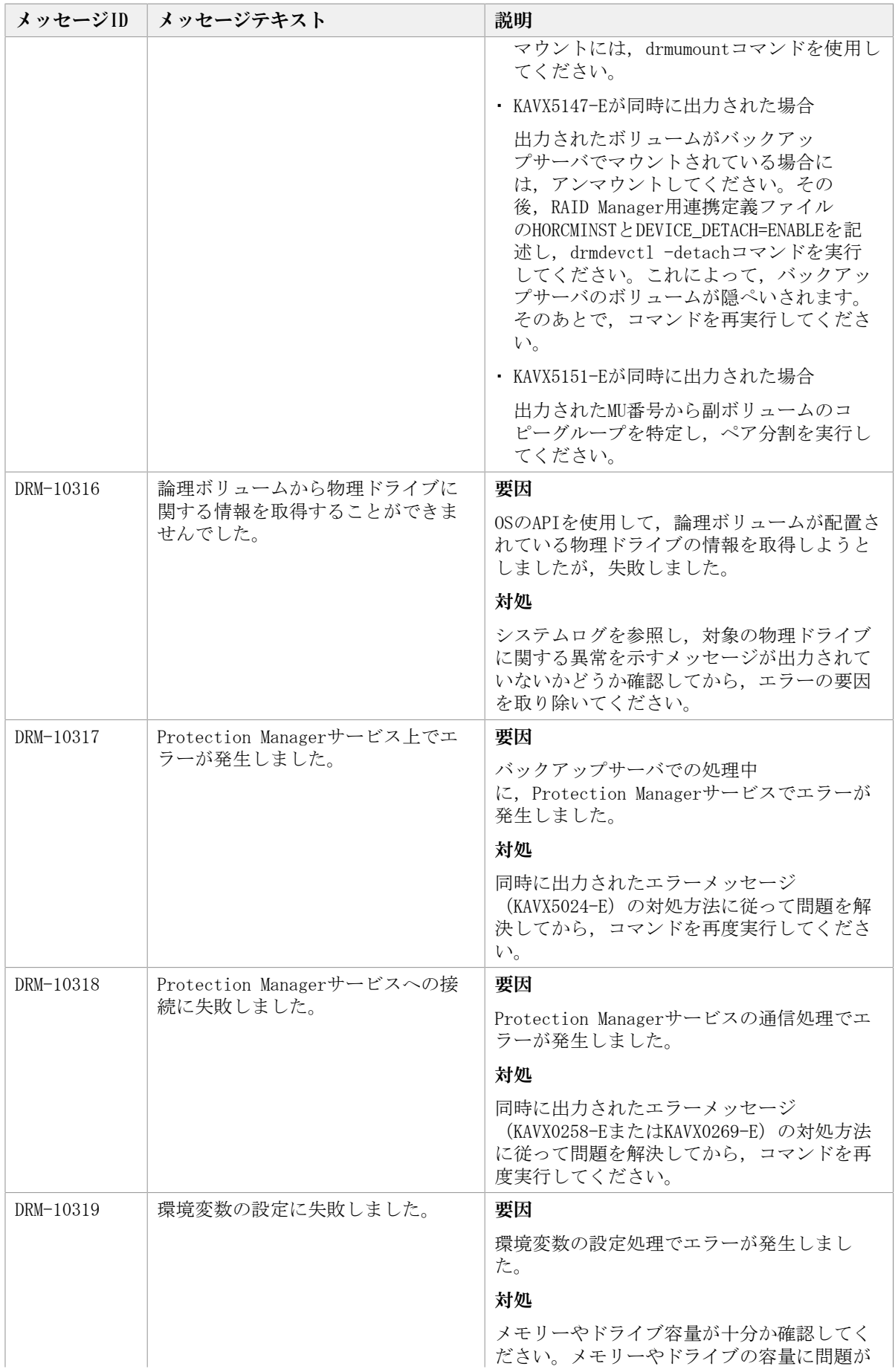

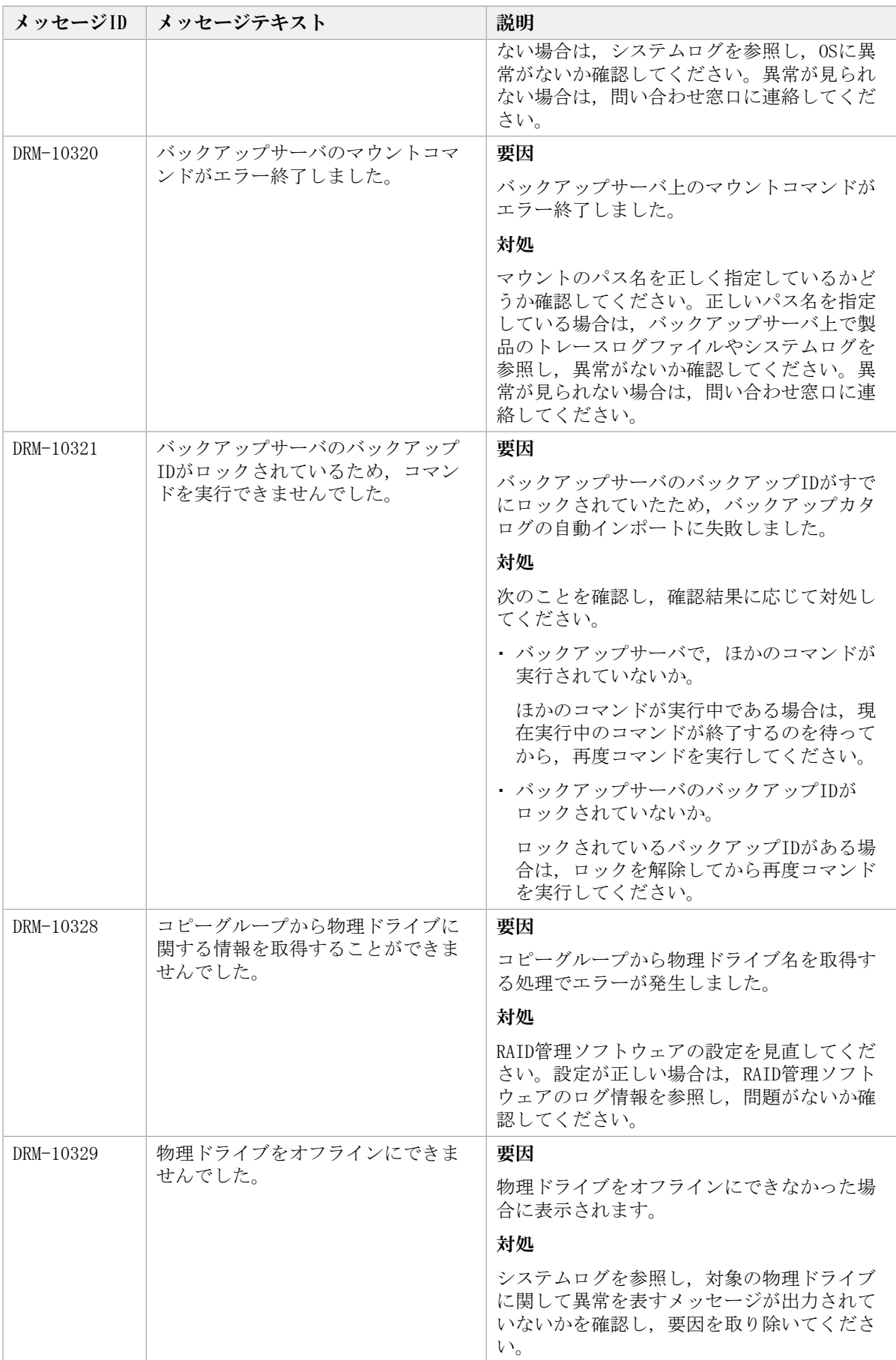

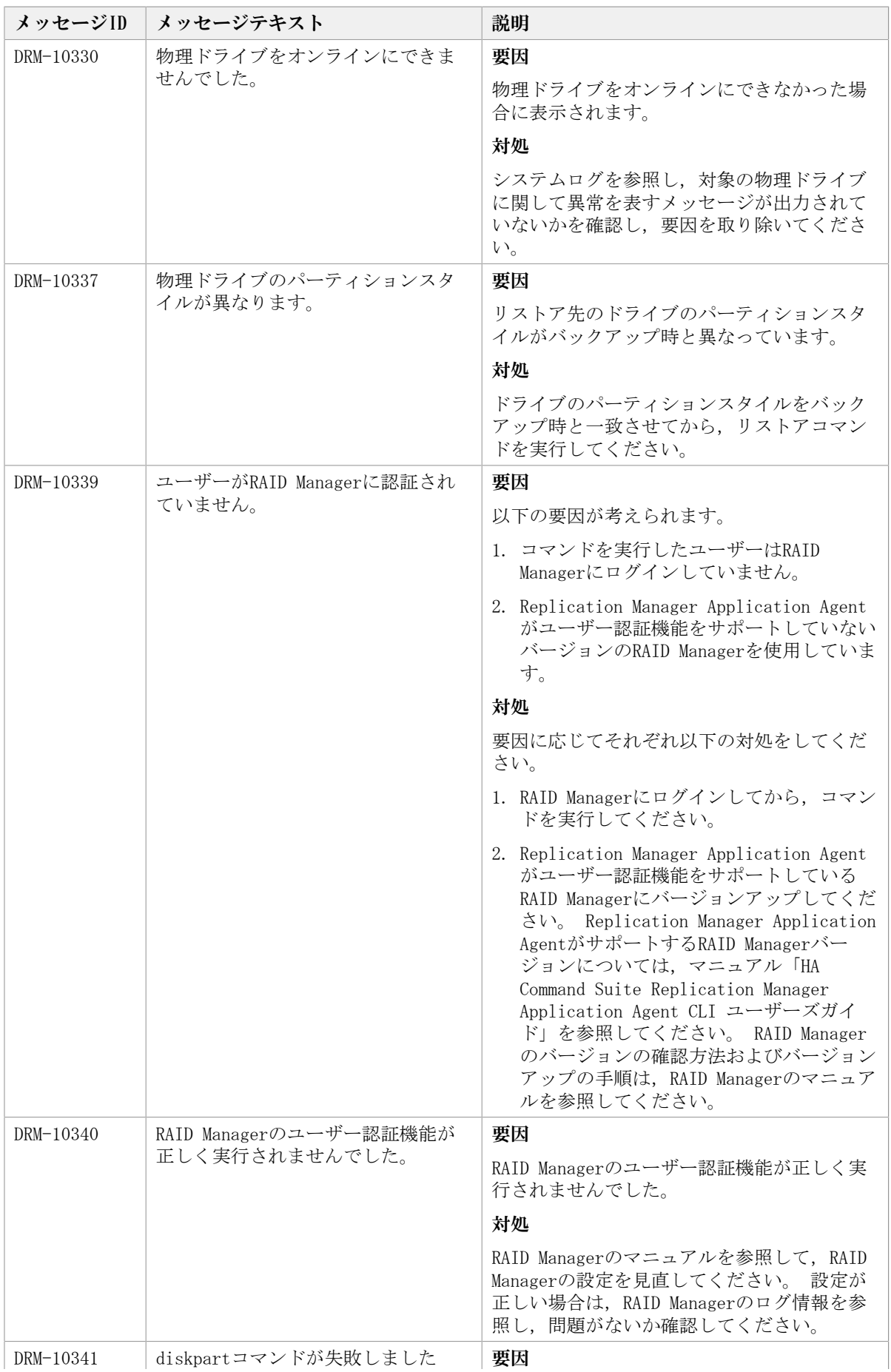

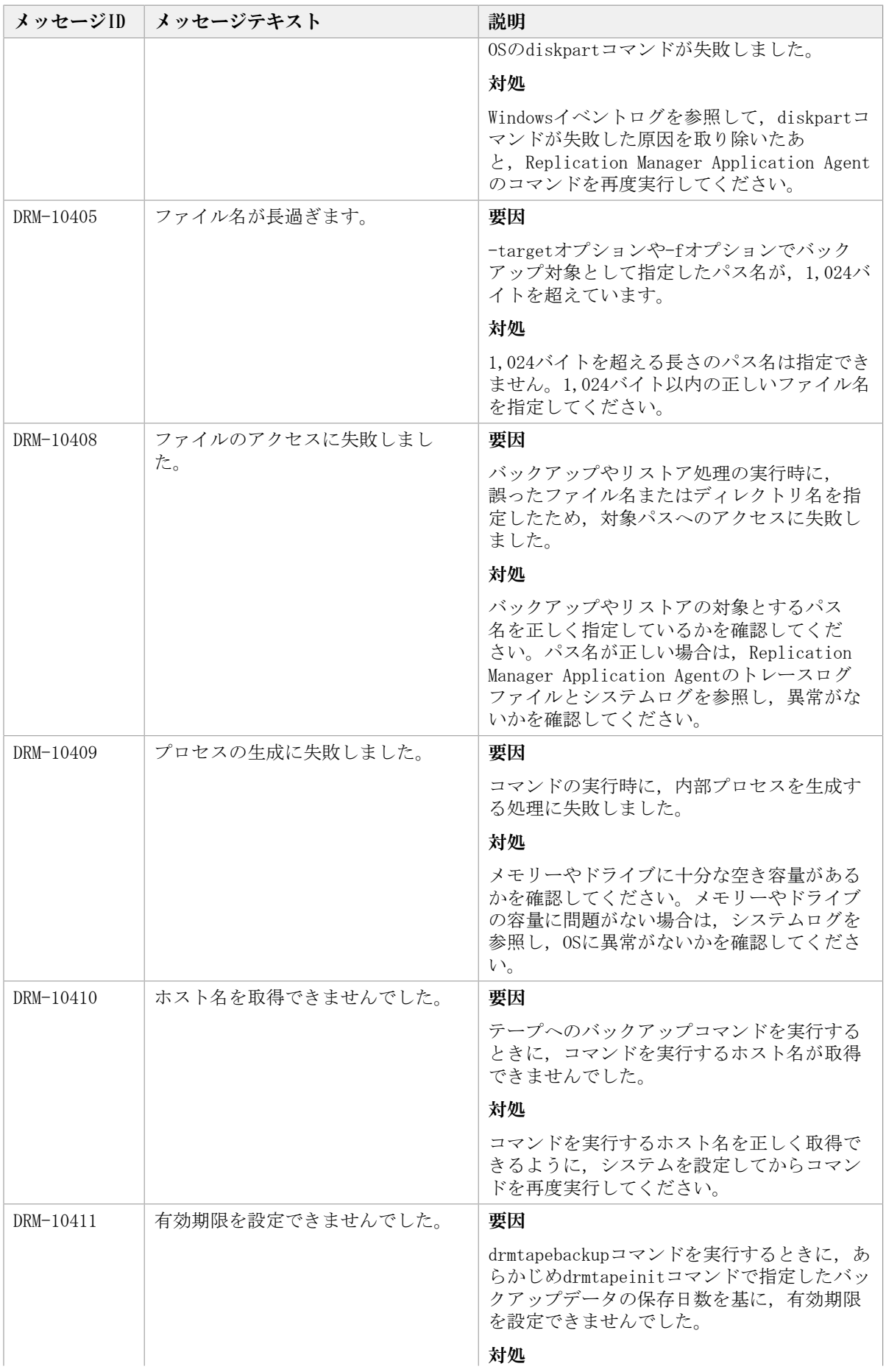

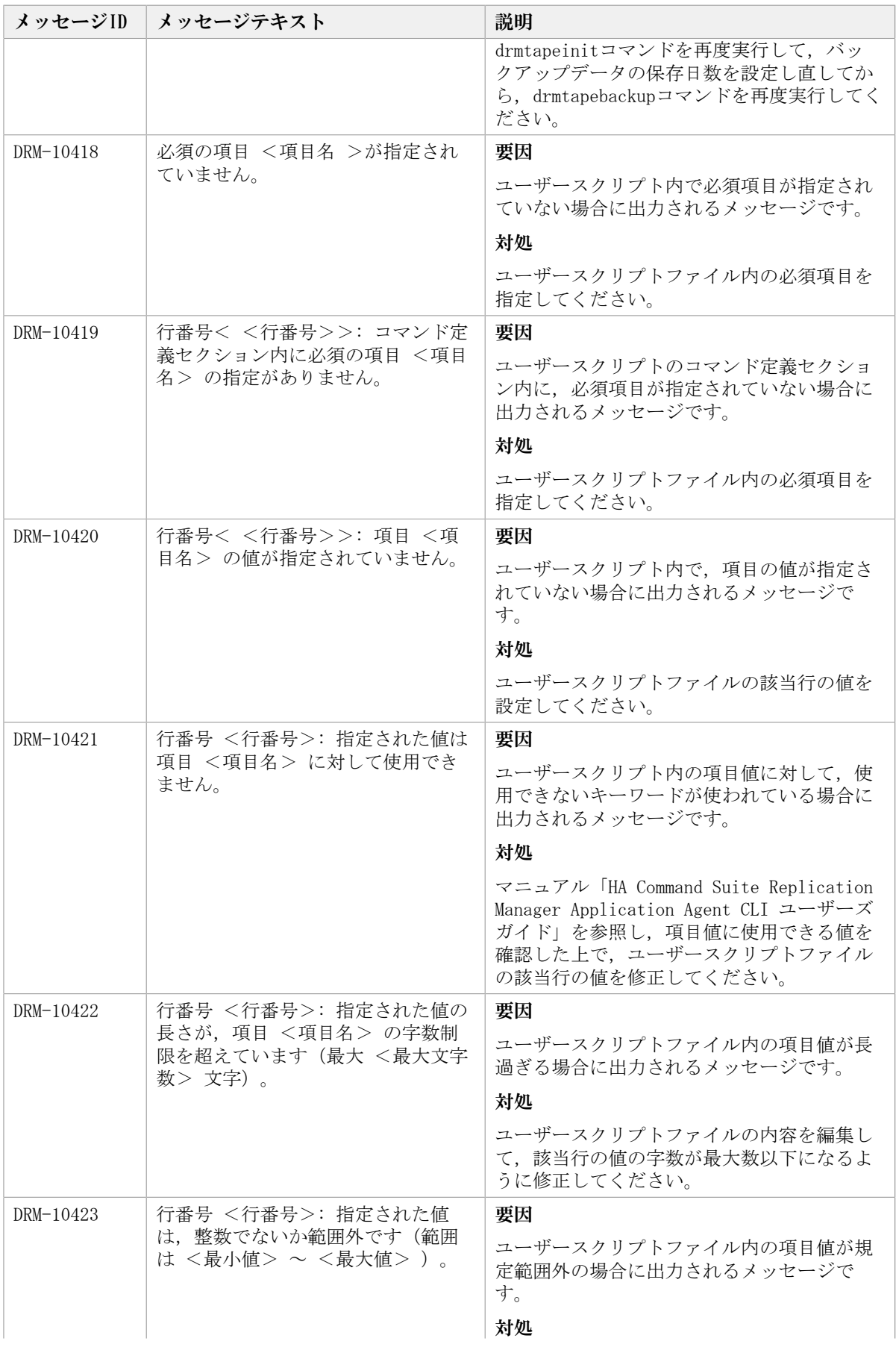

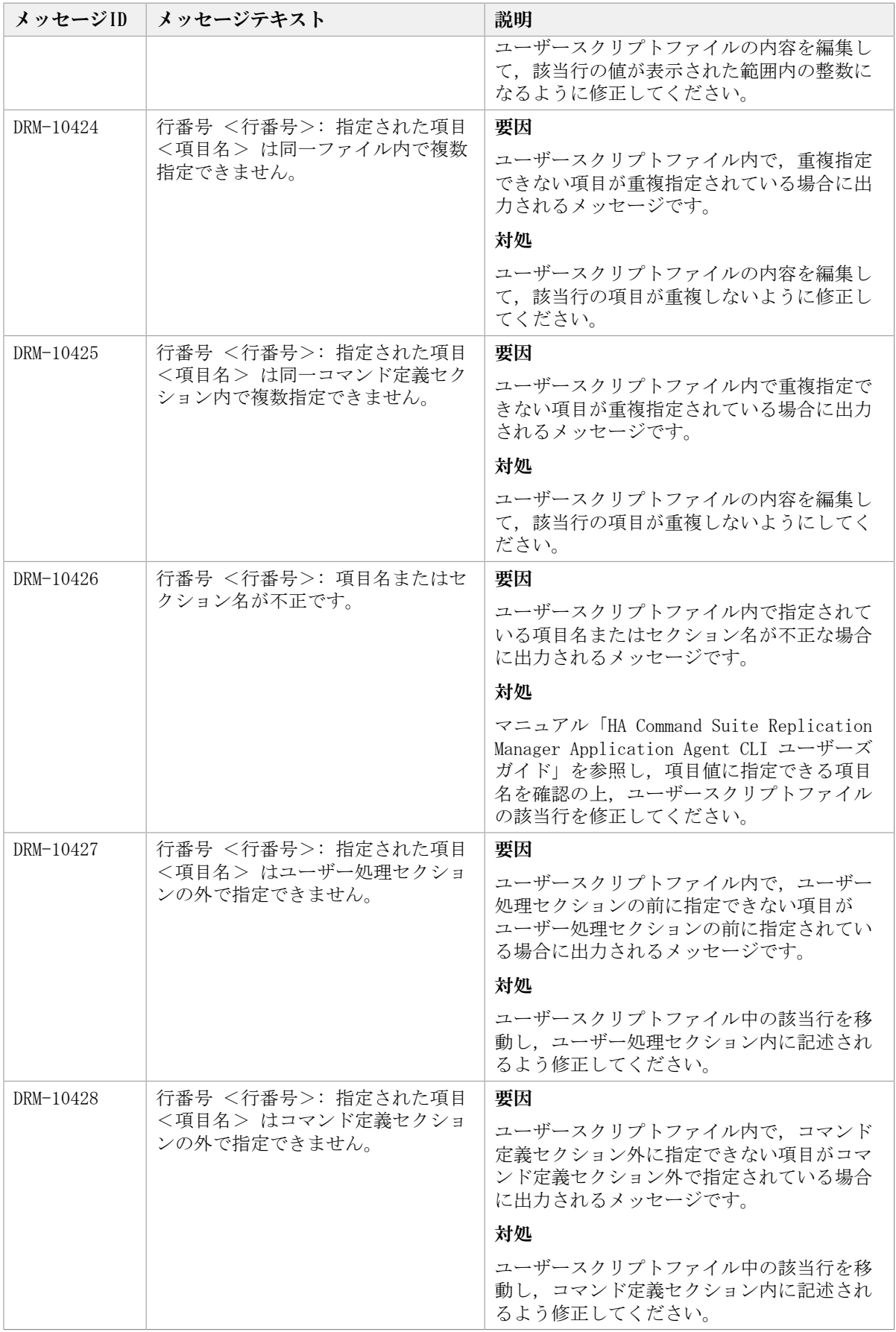

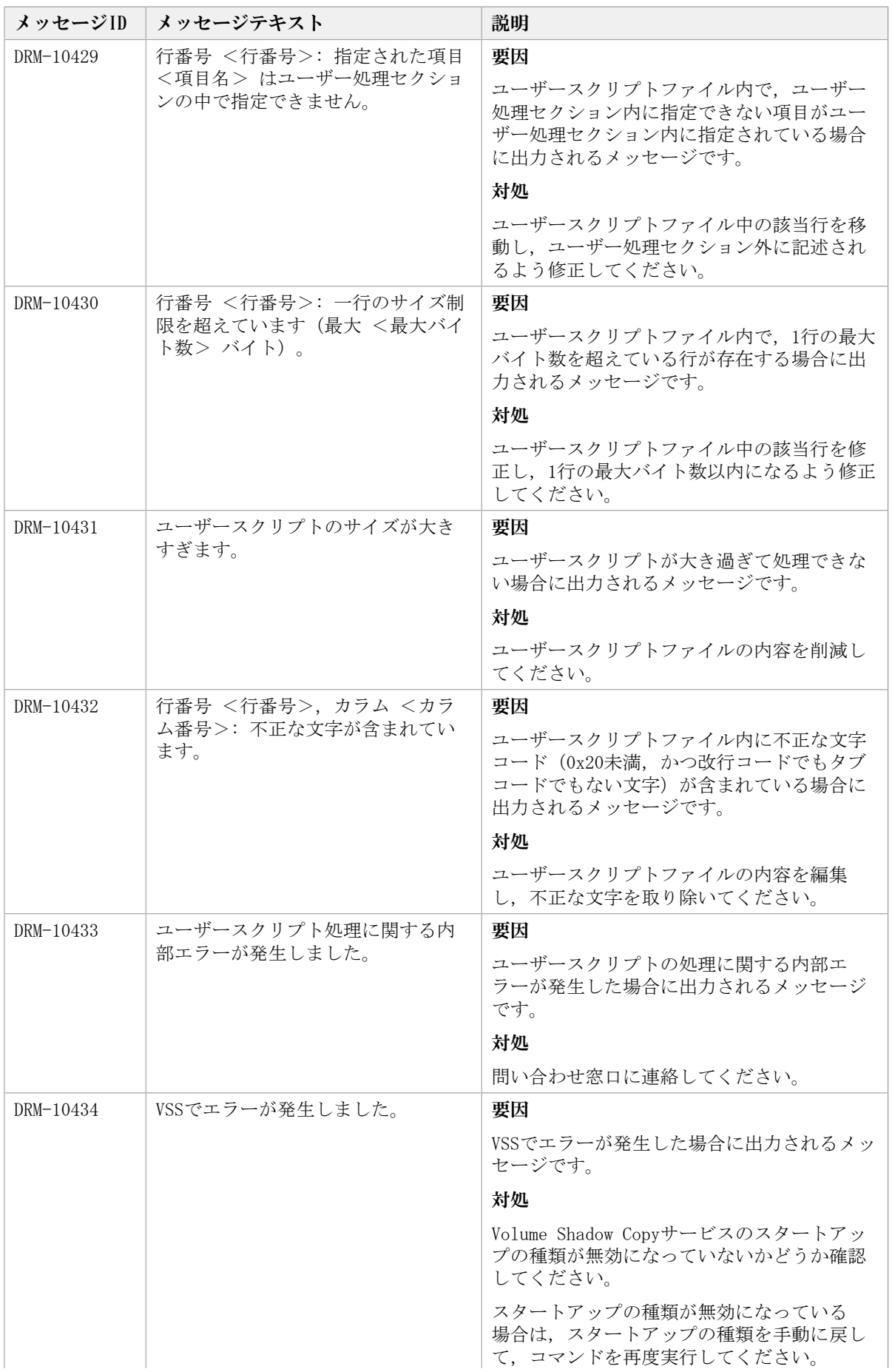

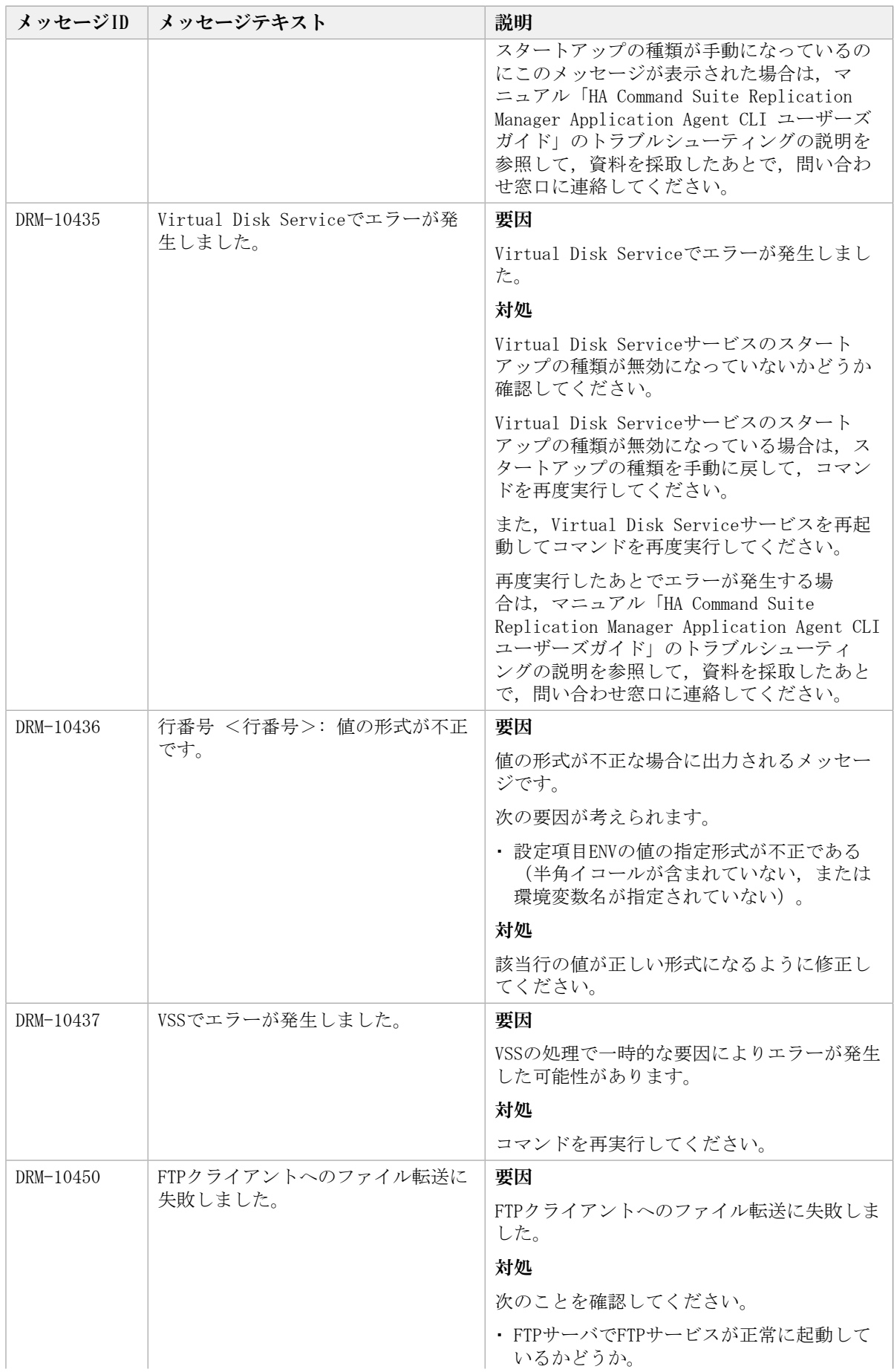

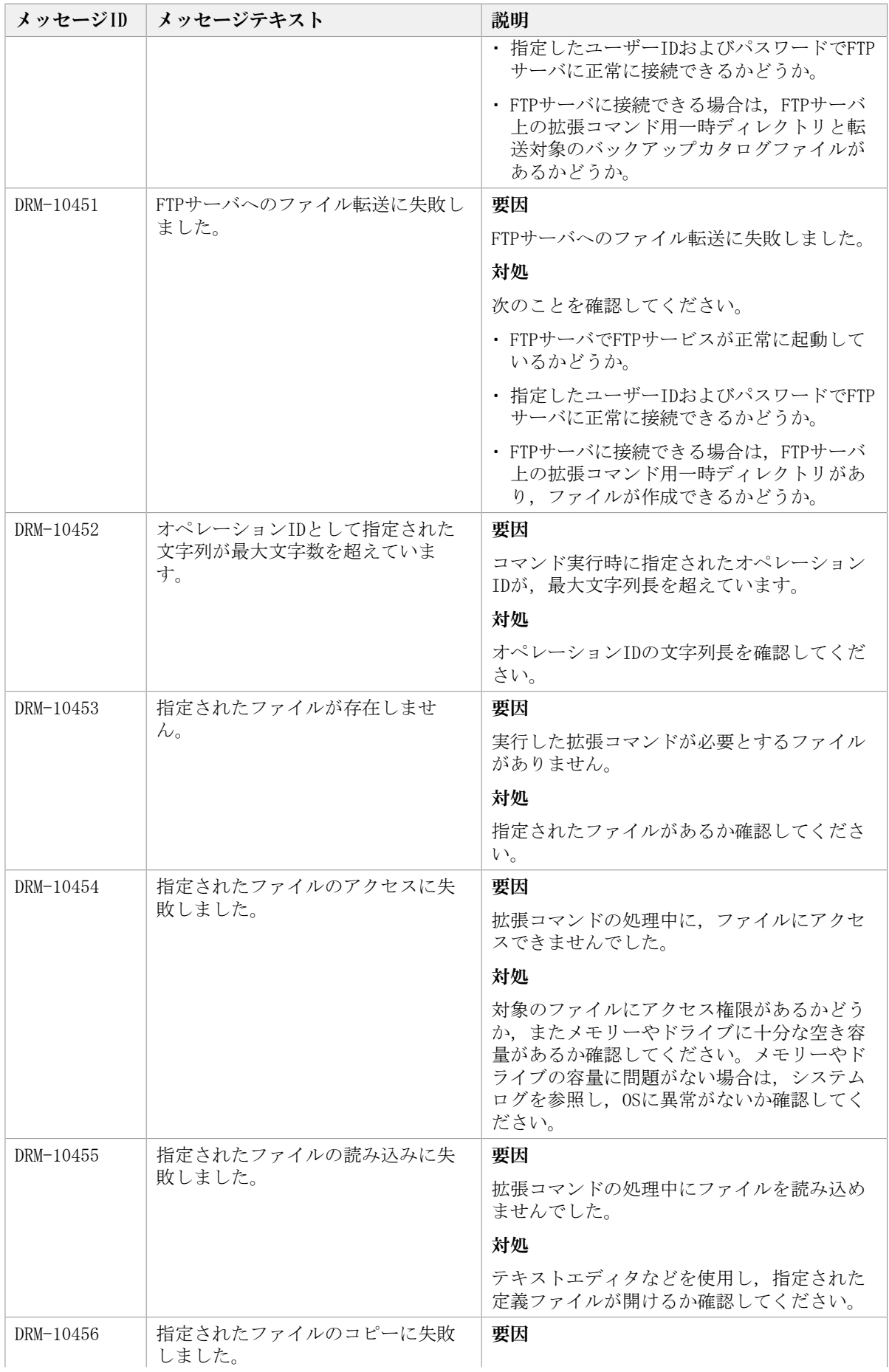

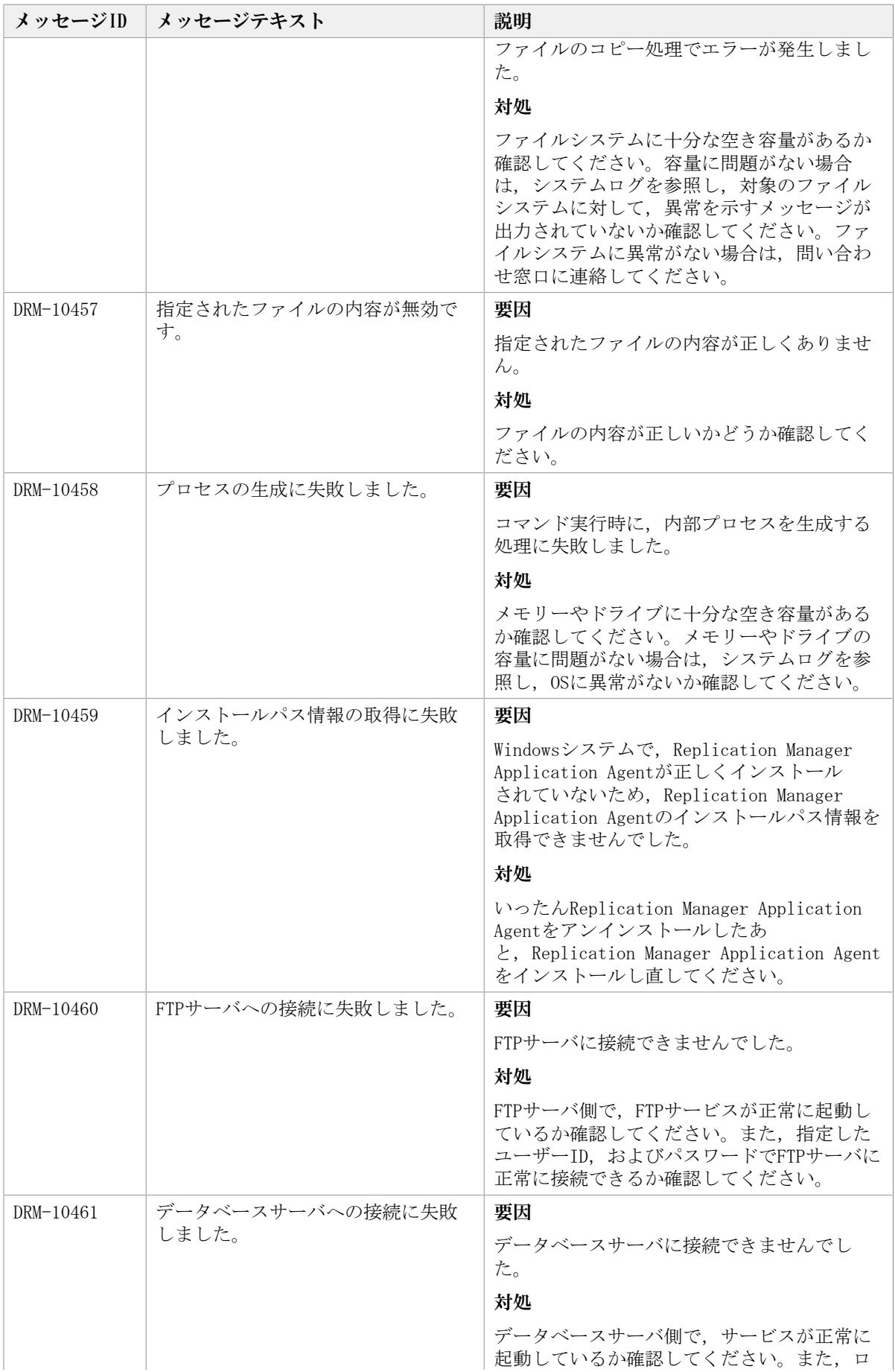

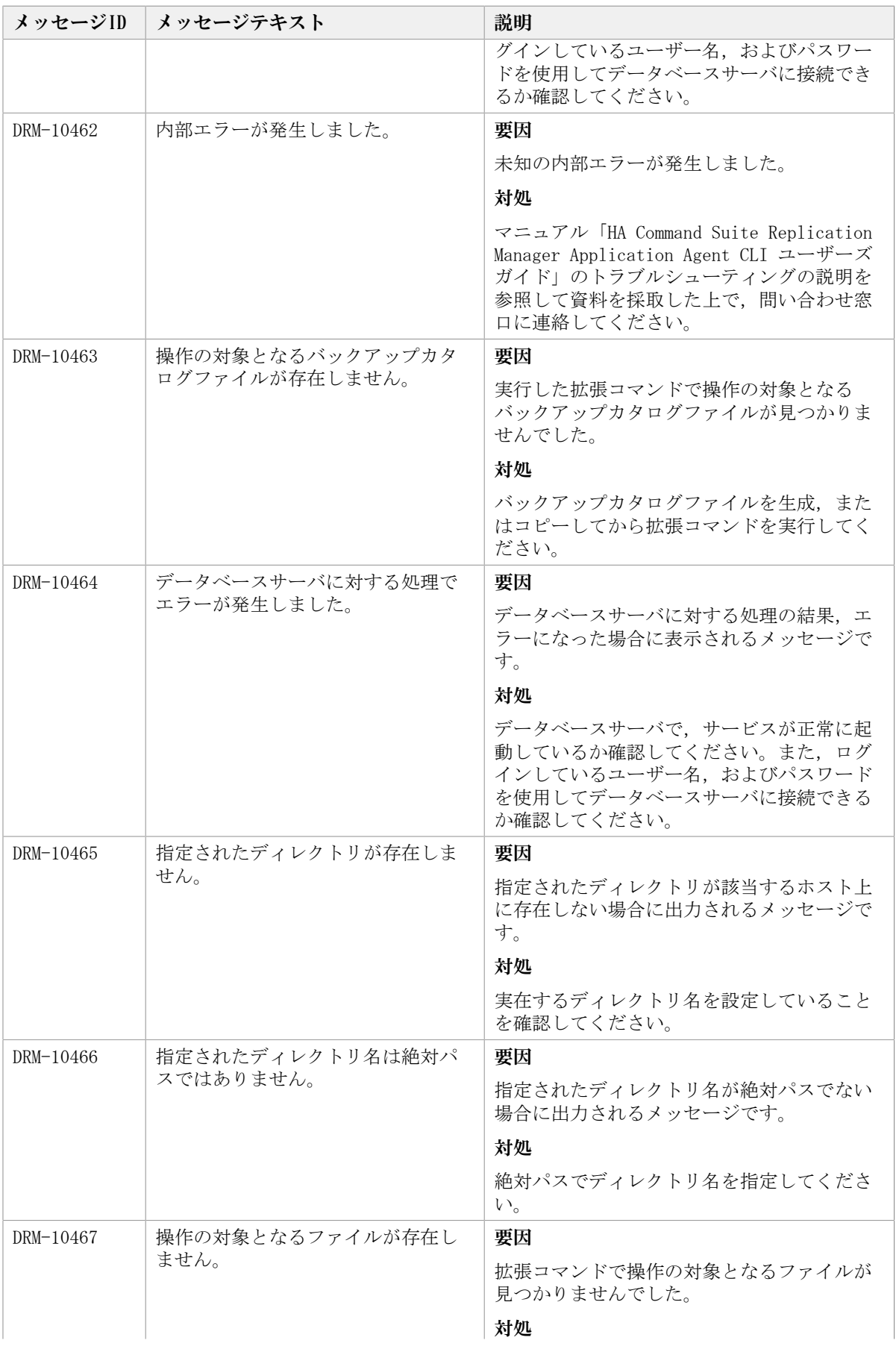

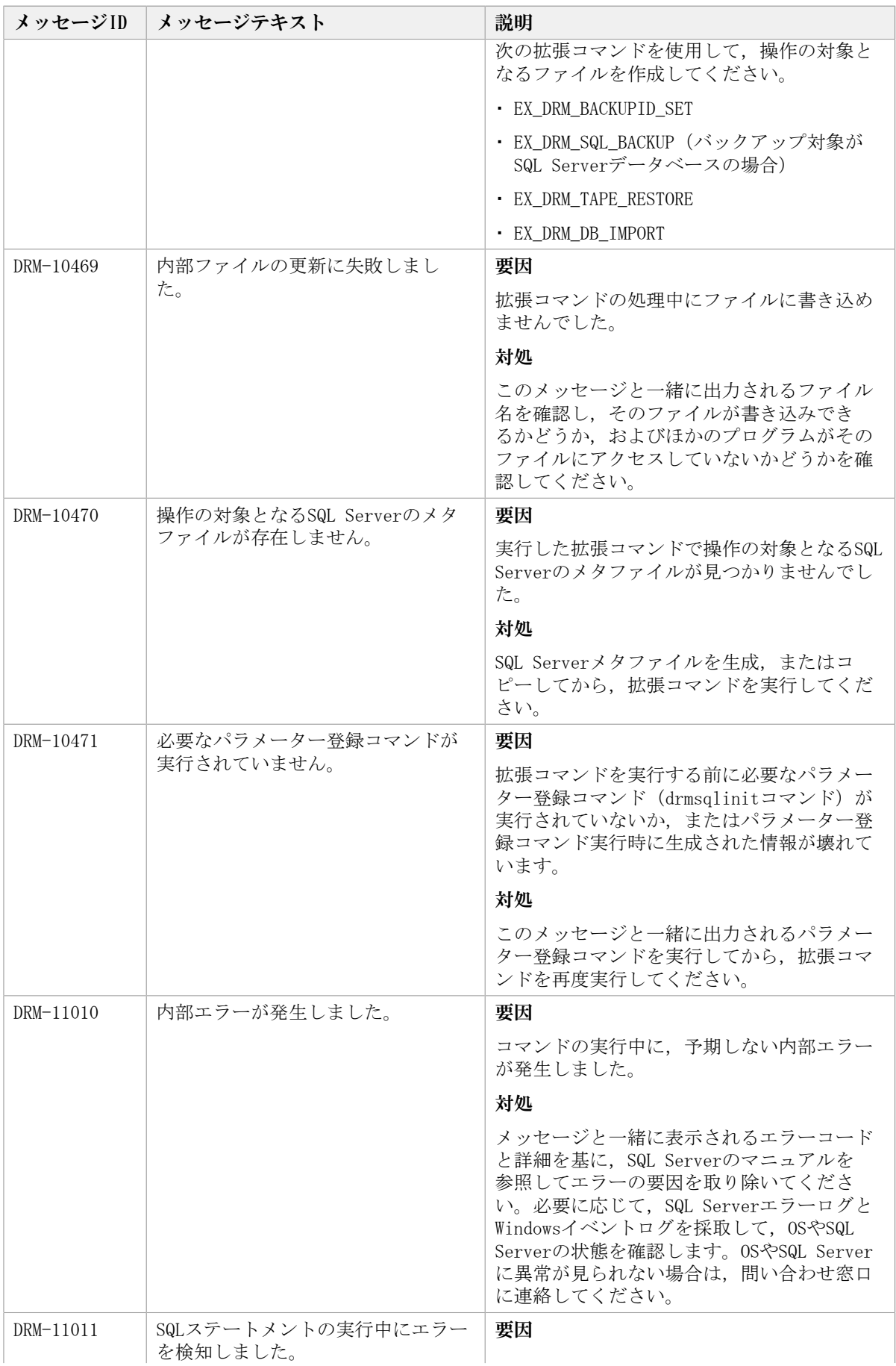

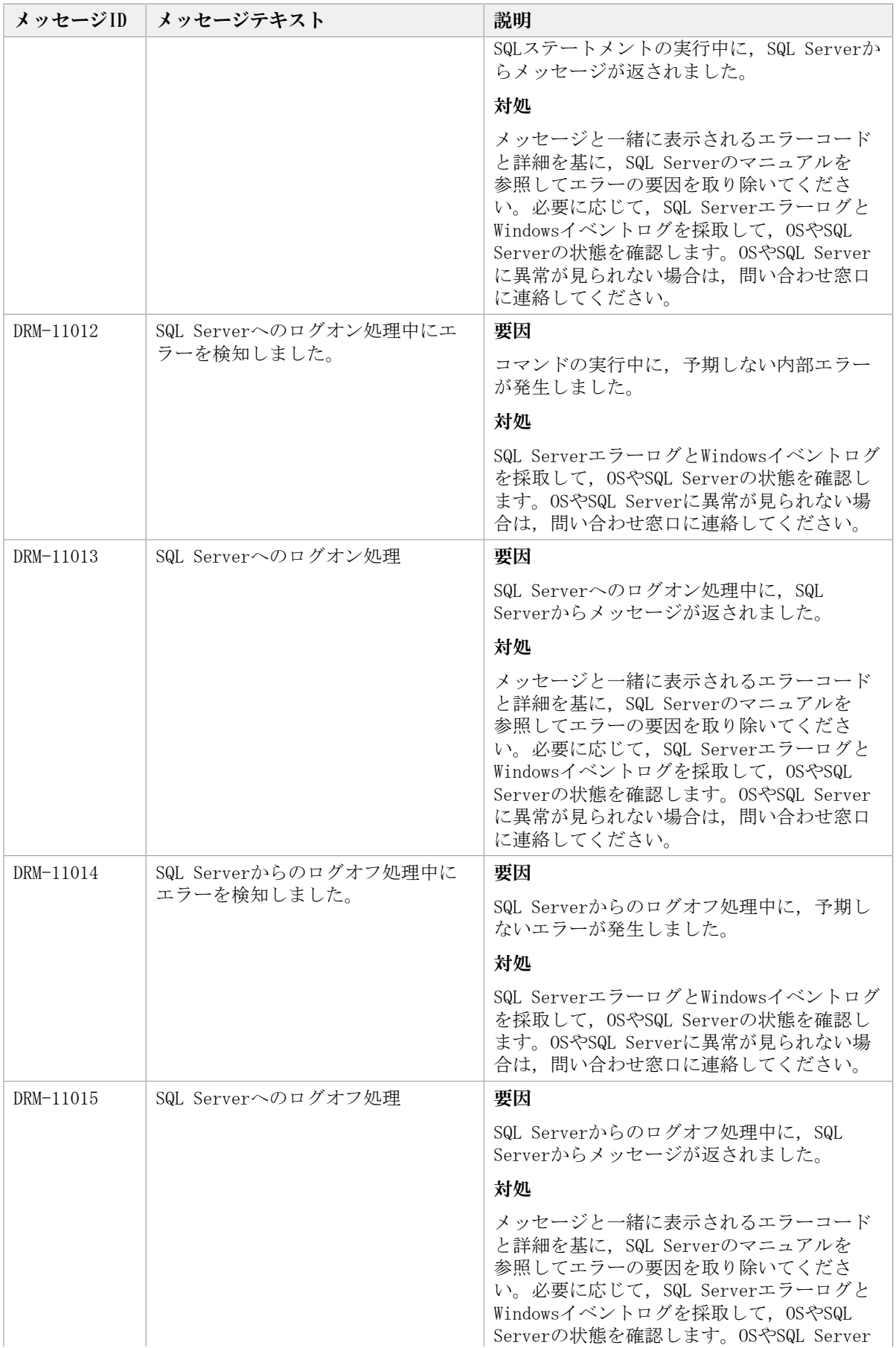

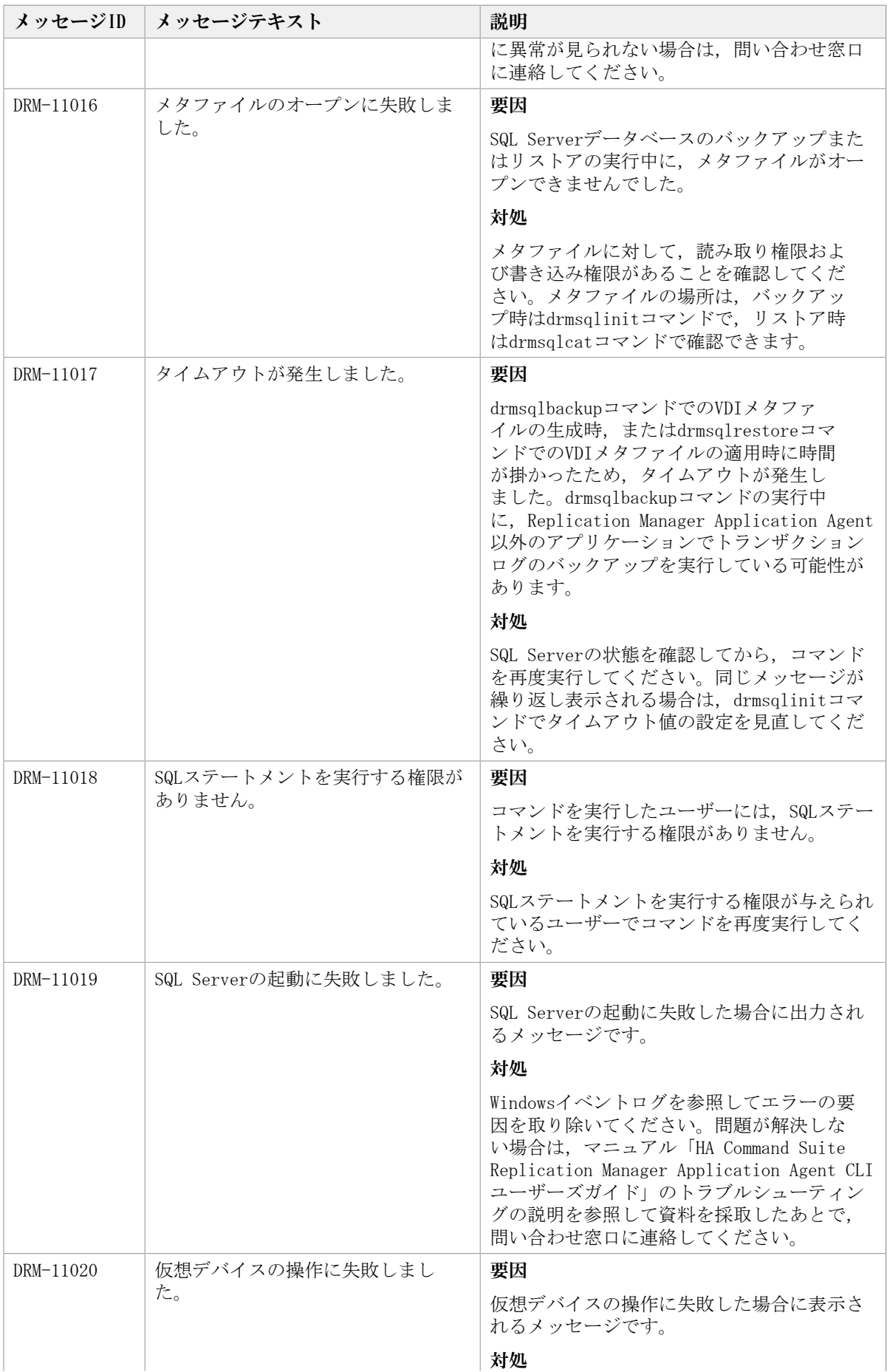

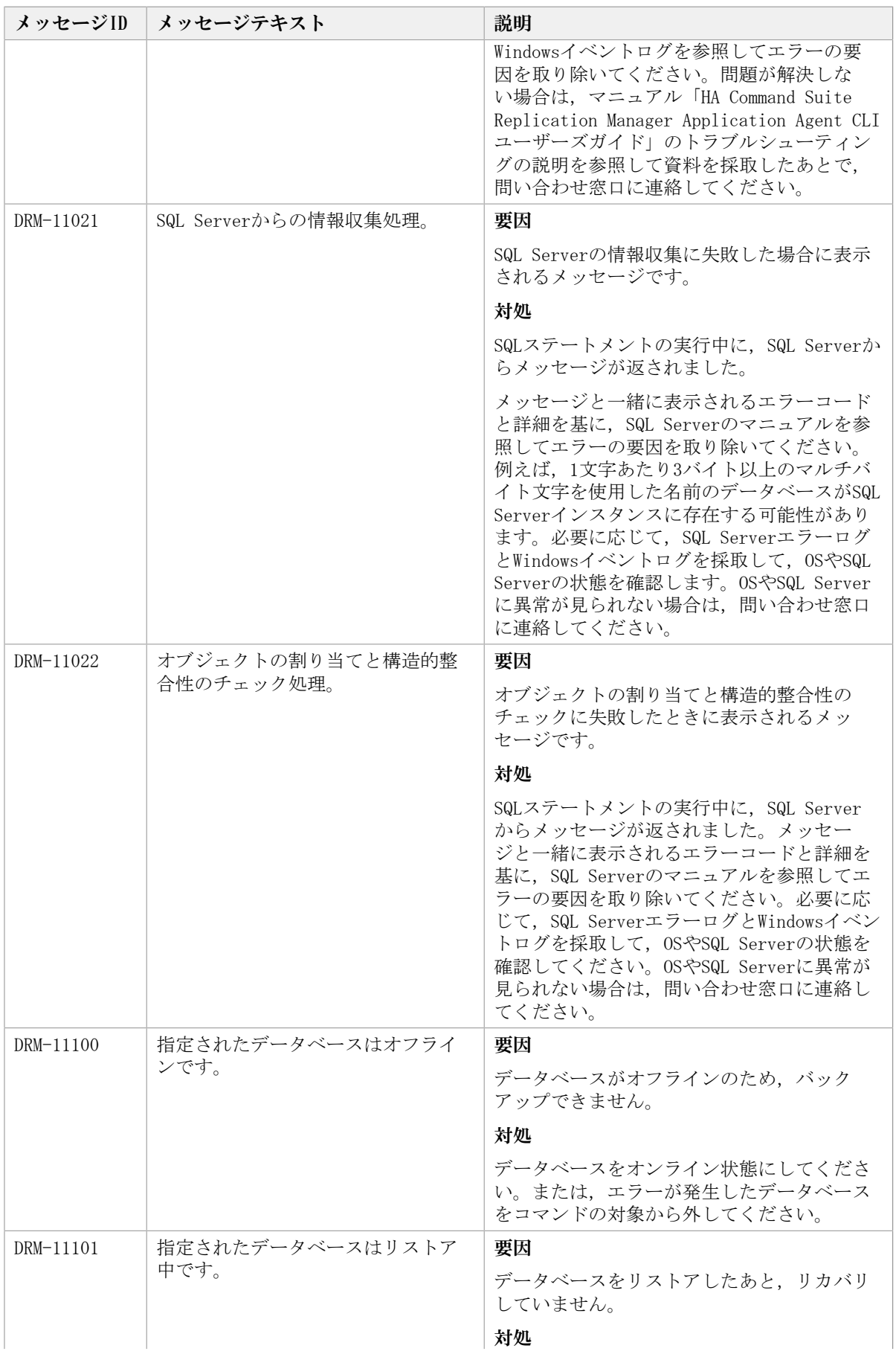

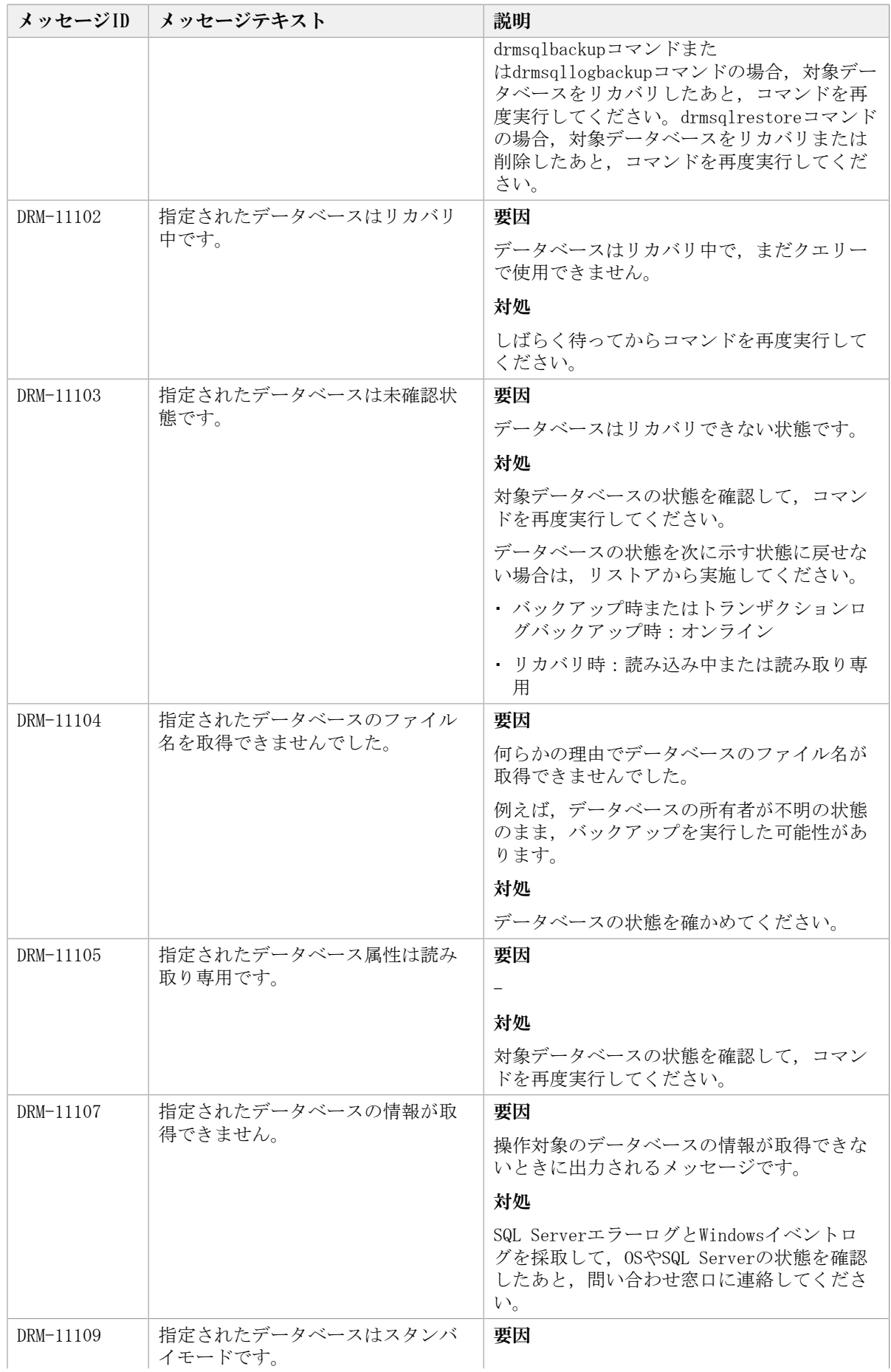

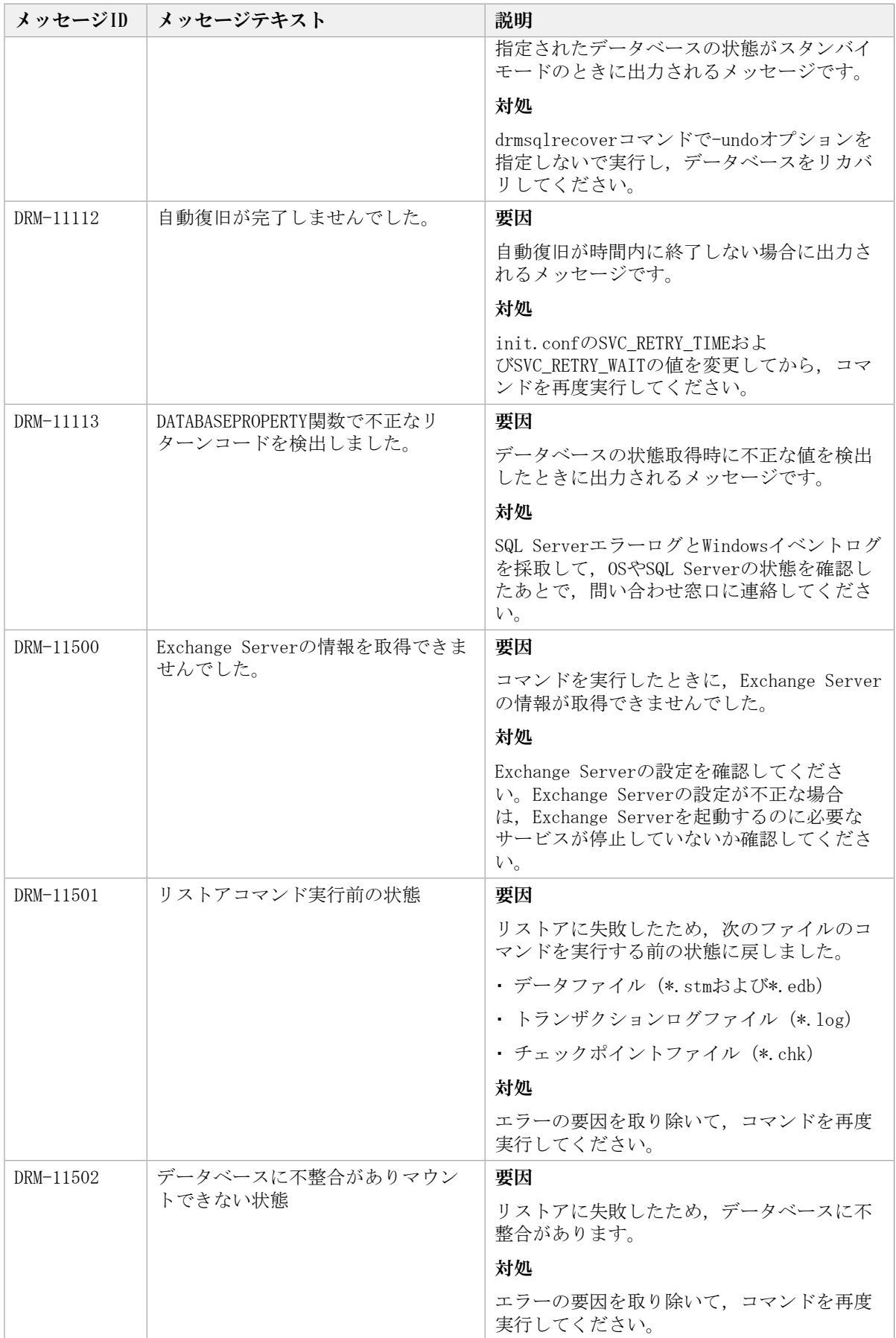

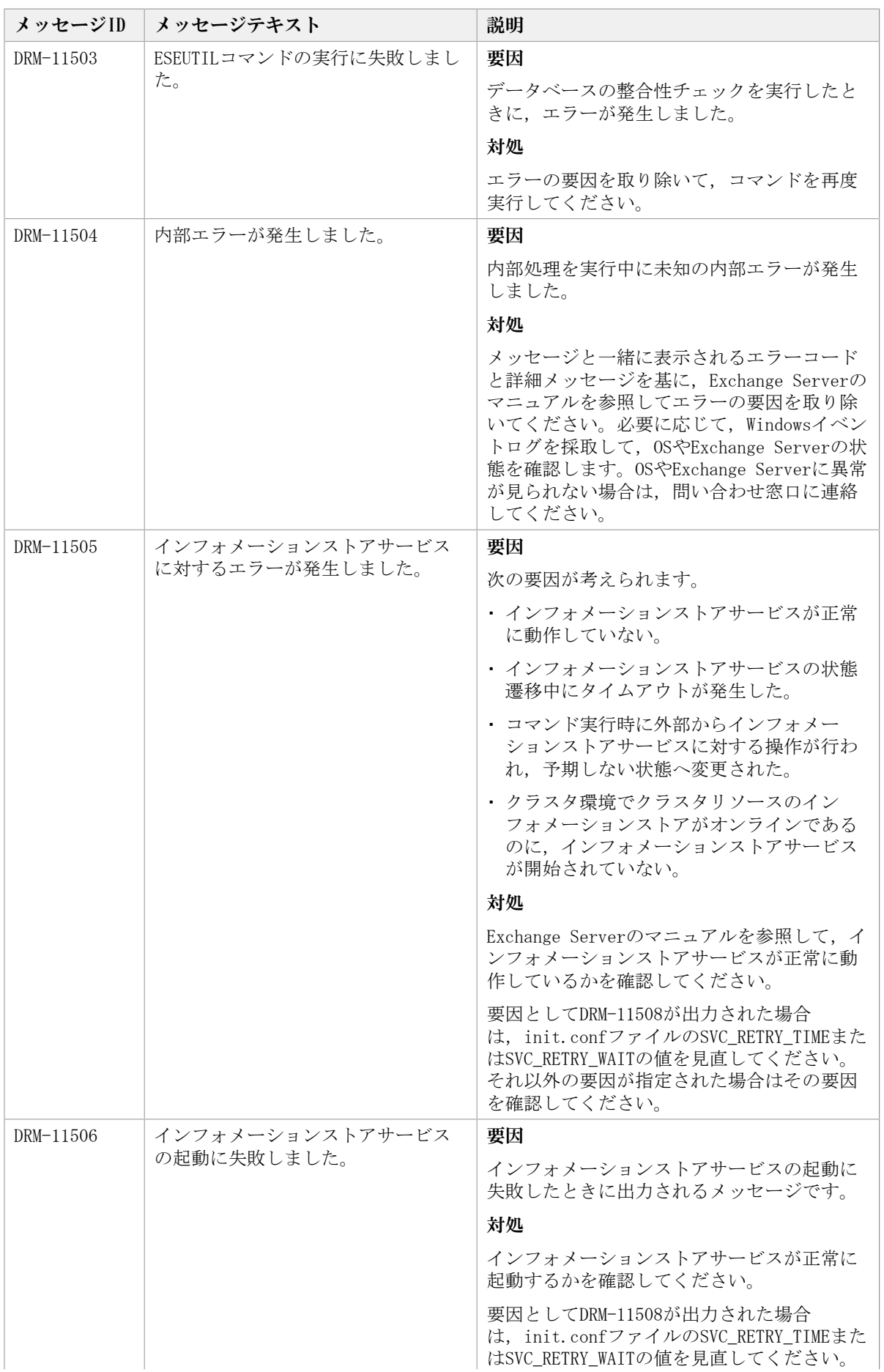

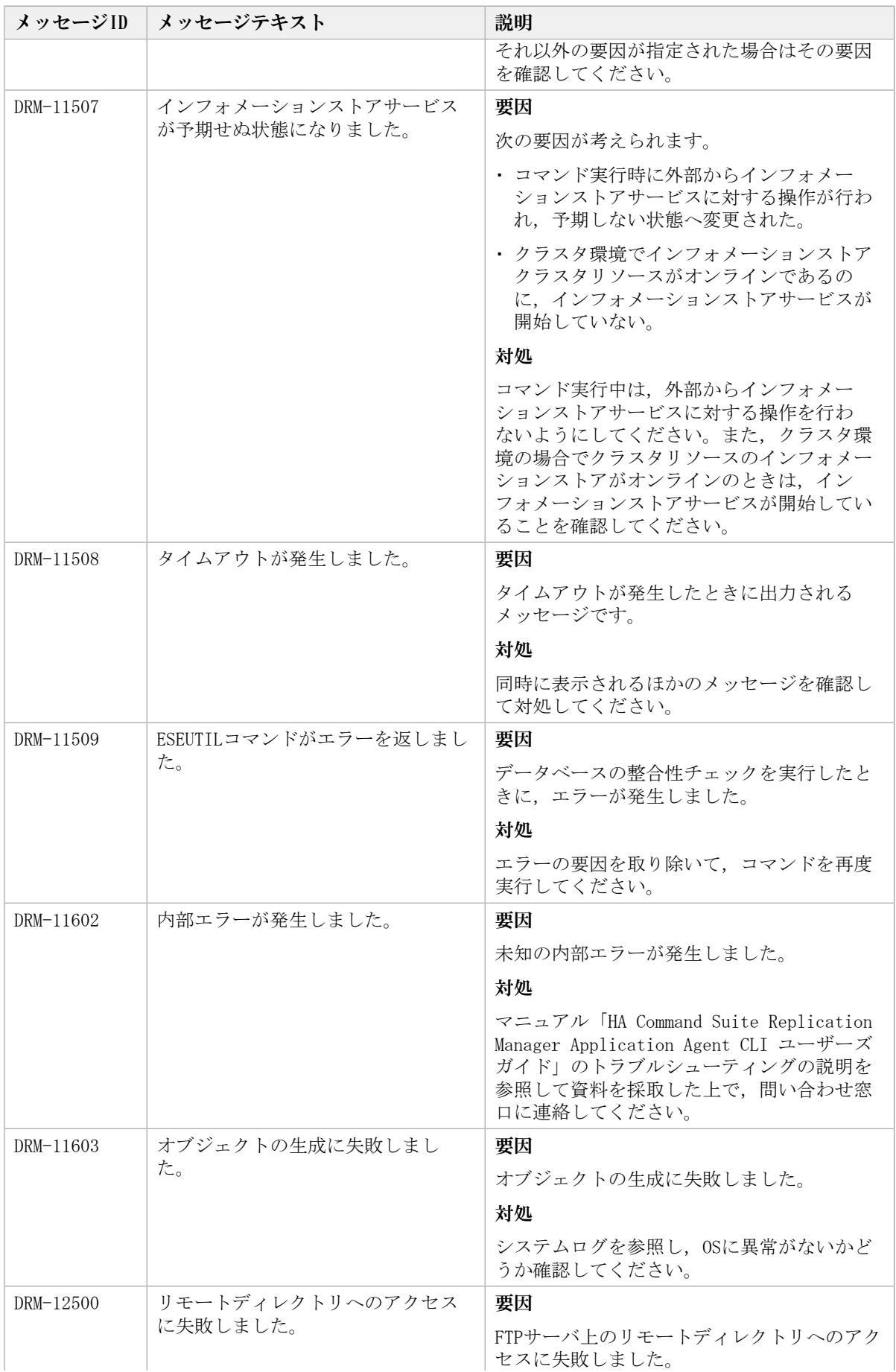

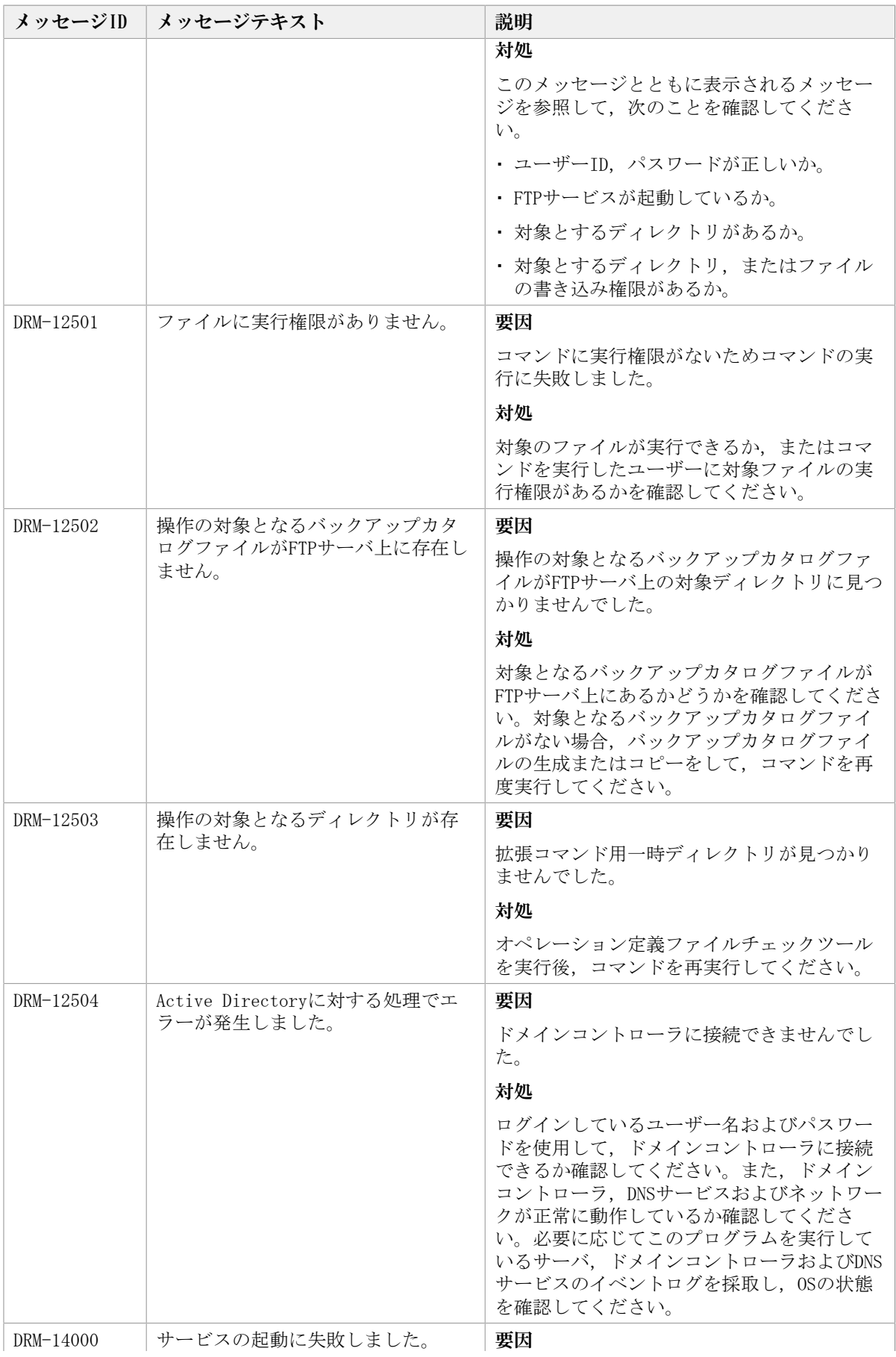

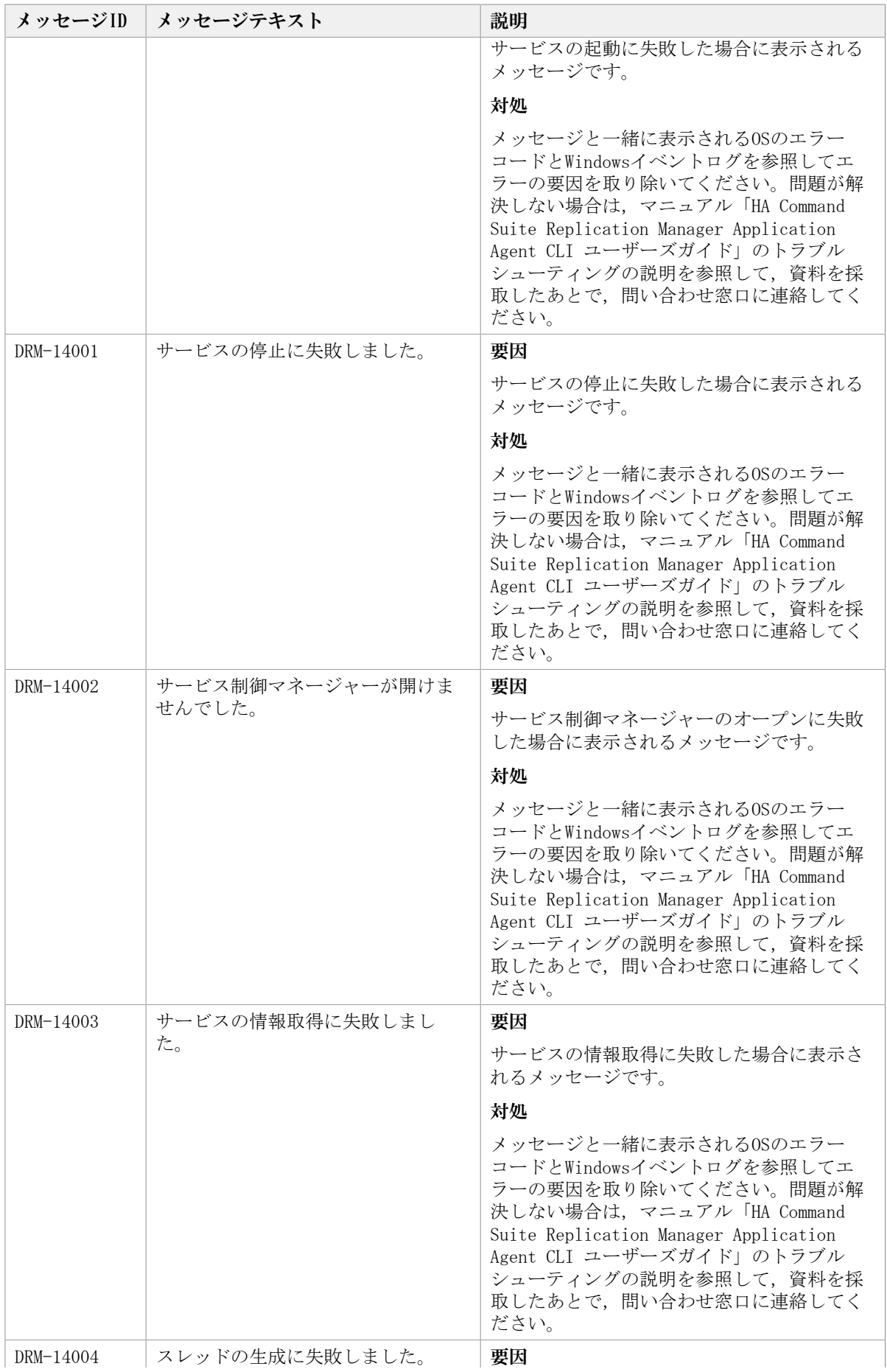

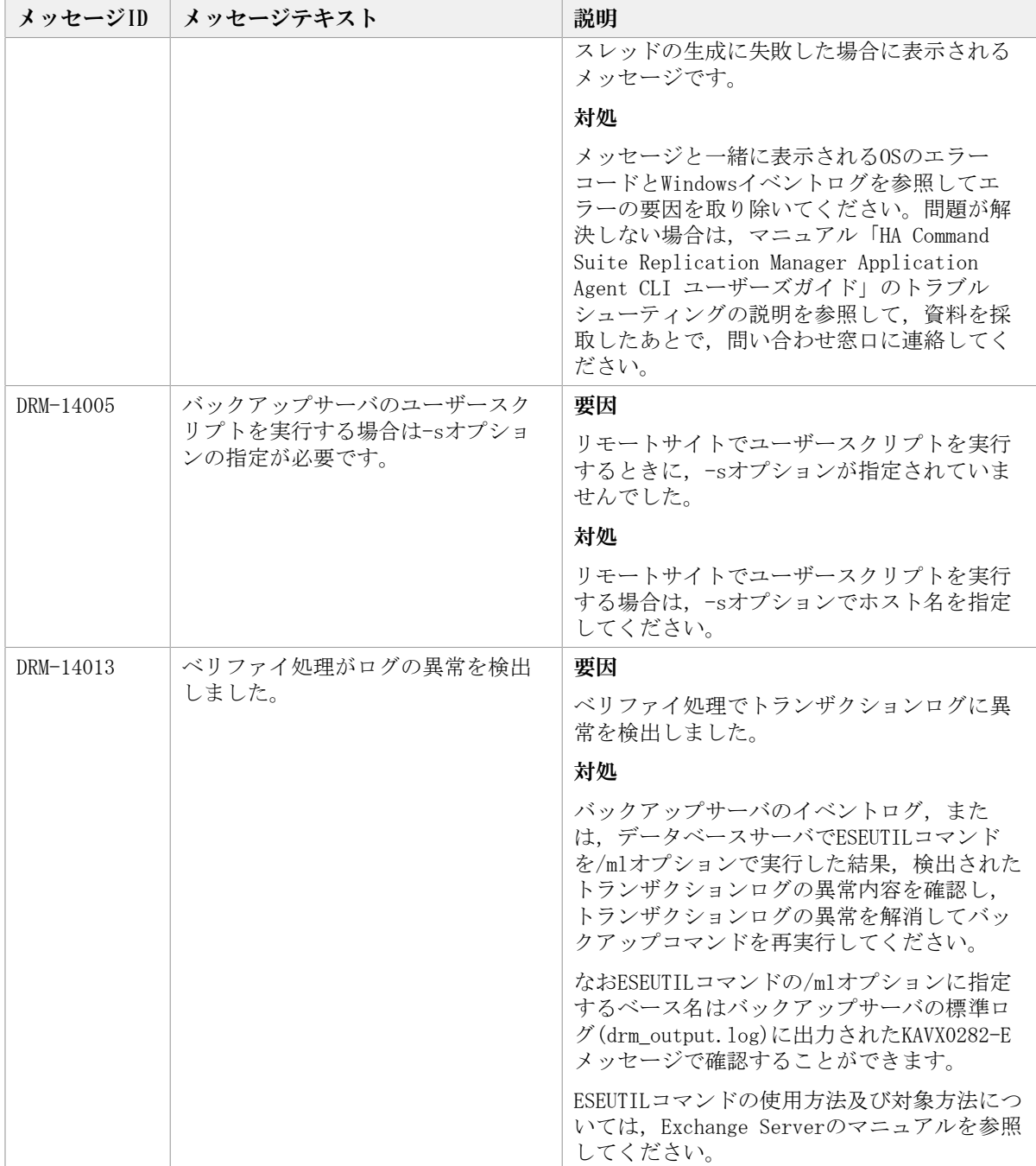

## 第3章 KAIBで始まるメッセージ

この章では,HA Command Suite製品のインストーラーに関するメッセージについて説明し ます。

## 3.1. KAIB00000~KAIB09999

HA Command Suite製品のインストーラーに関するメッセージ (KAIB00000~KAIB09999) を 次の表に示します。

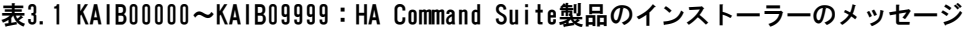

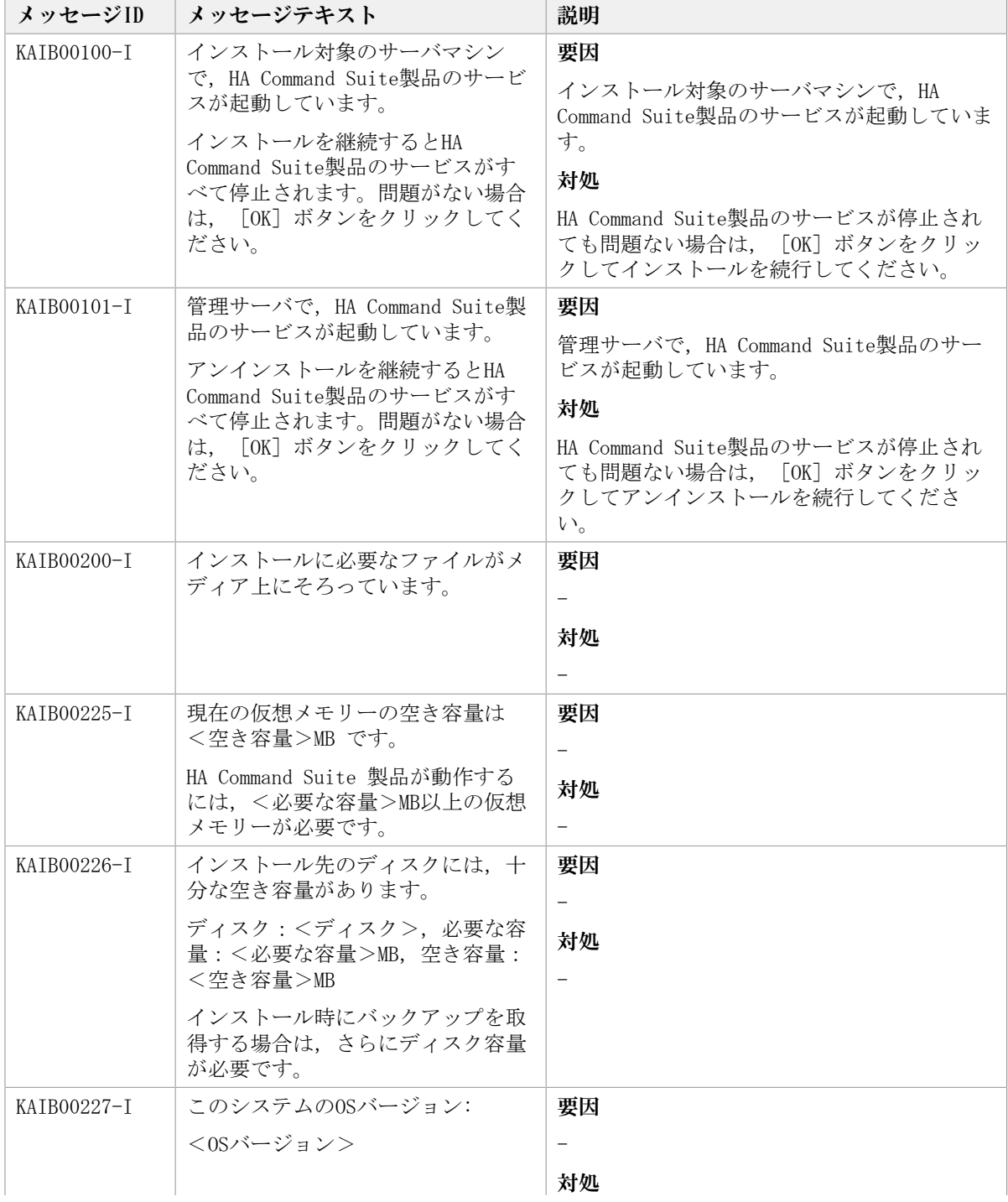

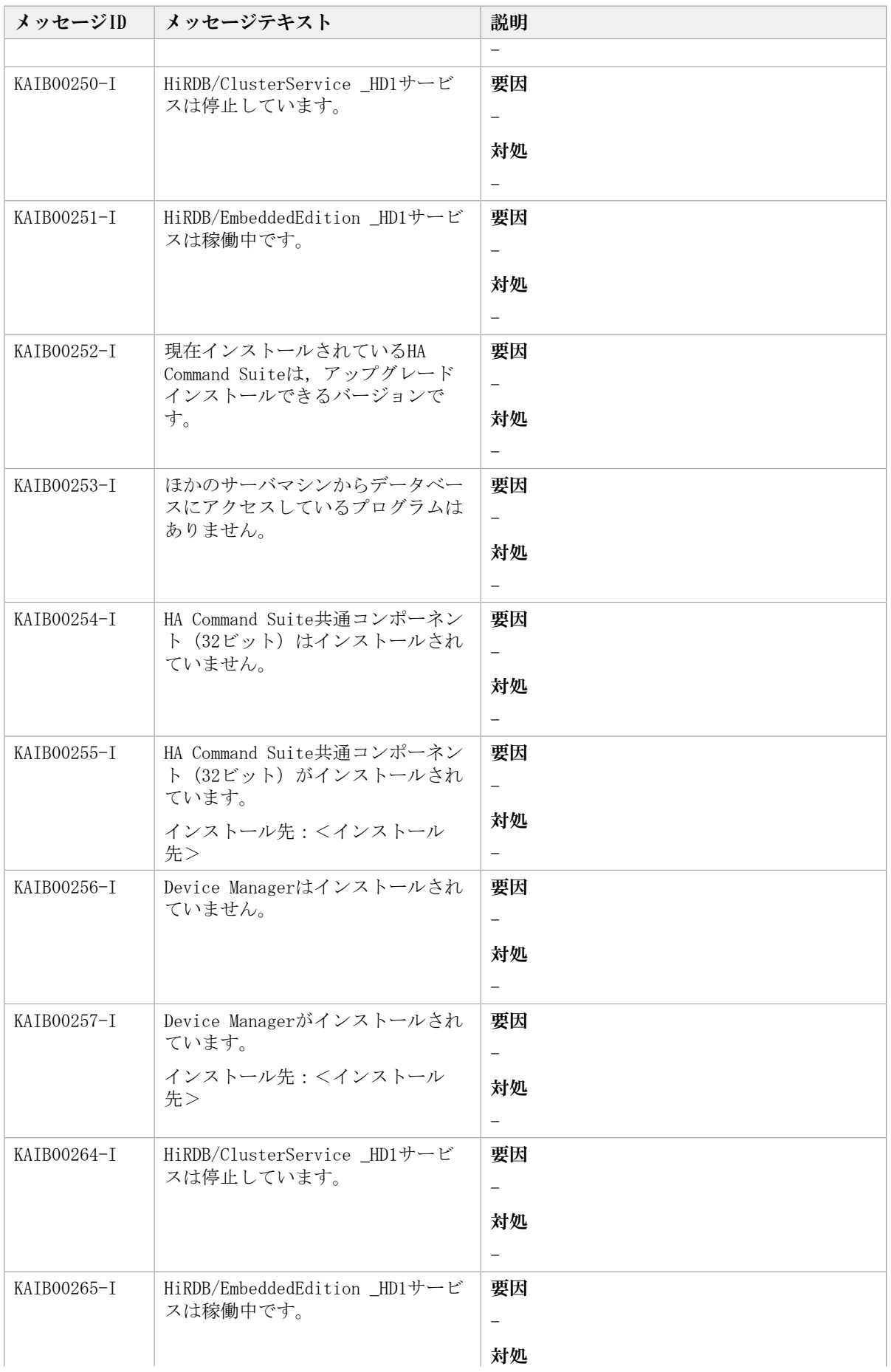

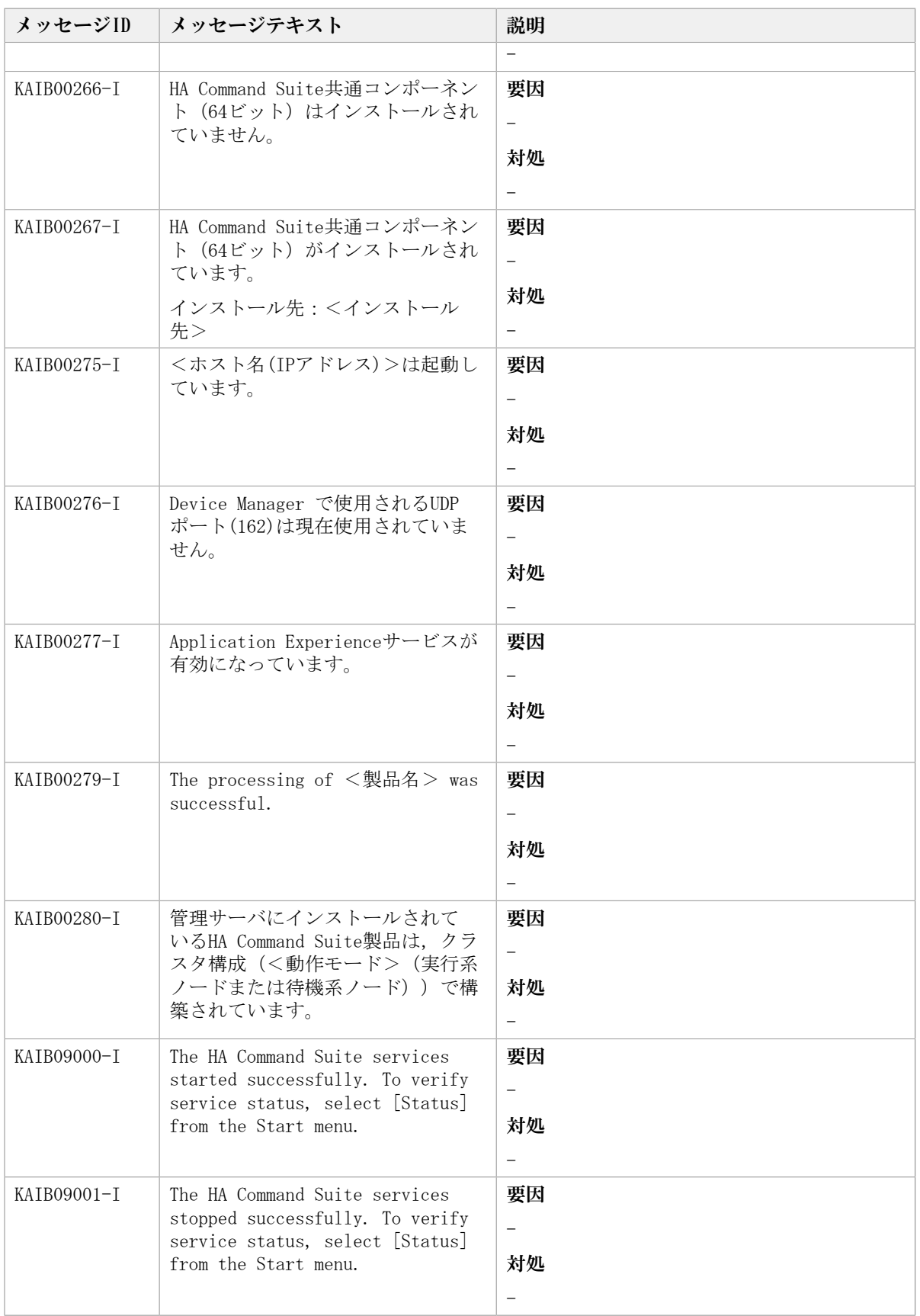

## 3.2. KAIB10000~KAIB19999

HA Command Suite製品のインストーラーに関するメッセージ (KAIB10000~KAIB19999) を 次の表に示します。

| メッセージID     | メッセージテキスト                                                                                                  | 説明                                                                                                    |
|-------------|----------------------------------------------------------------------------------------------------|----------------------------------------------------------------------------------------------------|
| KAIB10002-W | インストール先のディスク容量が足<br>りません。必要な容量を確保する<br>か、インストール先を変更してくだ<br>さい。<br>ディスク:<ディスク>,必要な容<br>量: <必要な容量>MB, 空き容量:  | 要因<br>インストール先のディスク容量が足りませ<br>$h_{\circ}$<br>対処<br>容量を確保するか、十分な空き容量があるほ                                   |
|             | <空き容量>MB                                                                                                   | かのディスクにインストールしてください。                                                                                     |
| KAIB10003-W | インストール先のディスク容量が足<br>りません。必要な容量を確保してく<br>ださい。<br>ディスク:<ディスク>, 必要な容<br>量: <必要な容量>MB, 空き容量:<br><空き容量>MB       | 要因<br>インストール先のディスク容量が足りませ<br>$\lambda$ <sub>o</sub><br>対処<br>容量を確保してください。確保できない場合<br>は、いったんアンインストールしたあと, |
|             |                                                                                                    | 別の場所に再度インストールし直してくださ<br>$V_{o}$                                                                          |
| KATB10004-W | アンインストールを実行すると、ア                                                                                           | 要因                                                                                                    |
|             | ンインストール確認画面の「ター<br>ゲットフォルダ   下のファイル,<br>フォルダがすべて削除されます。よ<br>ろしいですか?                                        | HA Command Suiteのアンインストールに対す<br>る事前確認です。                                                                 |
|             |                                                                                                    | 対処                                                                                                    |
|             |                                                                                                    | アンインストール確認画面の「ターゲット<br>フォルダ」下のファイル、フォルダがすべ<br>て削除されても問題ない場合は、アンインス<br>トールを続行してください。                      |
| KAIB10005-W | インストール対象のサーバマシン<br>に設定されているホスト名が、HA<br>Command Suiteに設定できるホスト名<br>の文字数の上限を超えています。                          | 要因                                                                                                    |
|             |                                                                                                    | インストール対象のサーバマシンに設定され<br>ているホスト名が, HA Command Suiteに設定<br>するホスト名の文字数を超えています。                              |
|             | インストール設定画面の「IPアドレ<br>ス(ホスト名)項目」でIPアドレスを                                                                    | 対処                                                                                                    |
|             | 指定する、またはホスト名を128バイ<br>ト以内に変更してください。                                                                        | サーバマシンのホスト名を128バイト以内に変<br>更してください。またはインストール設定画<br>面の「IPアドレス(ホスト名)項目」でIPアド<br>レスを指定してください。                |
| KAIB10006-W | バックアップファイルの格納先とし<br>て指定したフォルダはすでに存在す<br>るため、次のフォルダは一度削除さ<br>れます。よろしいですか?                                   | 要因<br>バックアップファイルの格納先として指定し<br>たフォルダは、すでに存在します。<br>対処                                                     |
|             | <バックアップ先フォルダ><br>ほかのフォルダを指定する場合は,<br>バックアップファイルの格納先を指<br>定し直してください。継続する場合<br>は「OK」ボタンをクリックしてくださ<br>$V_{o}$ | 存在するフォルダを一度削除してください。<br>またはほかのフォルダを指定してください。                                                             |
| KAIB10007-W | 仮想メモリーの容量が不足していま                                                                                           | 要因                                                                                                    |
|             | す。                                                                                                    | 仮想メモリーの容量が不足しています。                                                                                       |

表3.2 KAIB10000~KAIB19999 : HA Command Suite製品のインストーラーのメッセージ

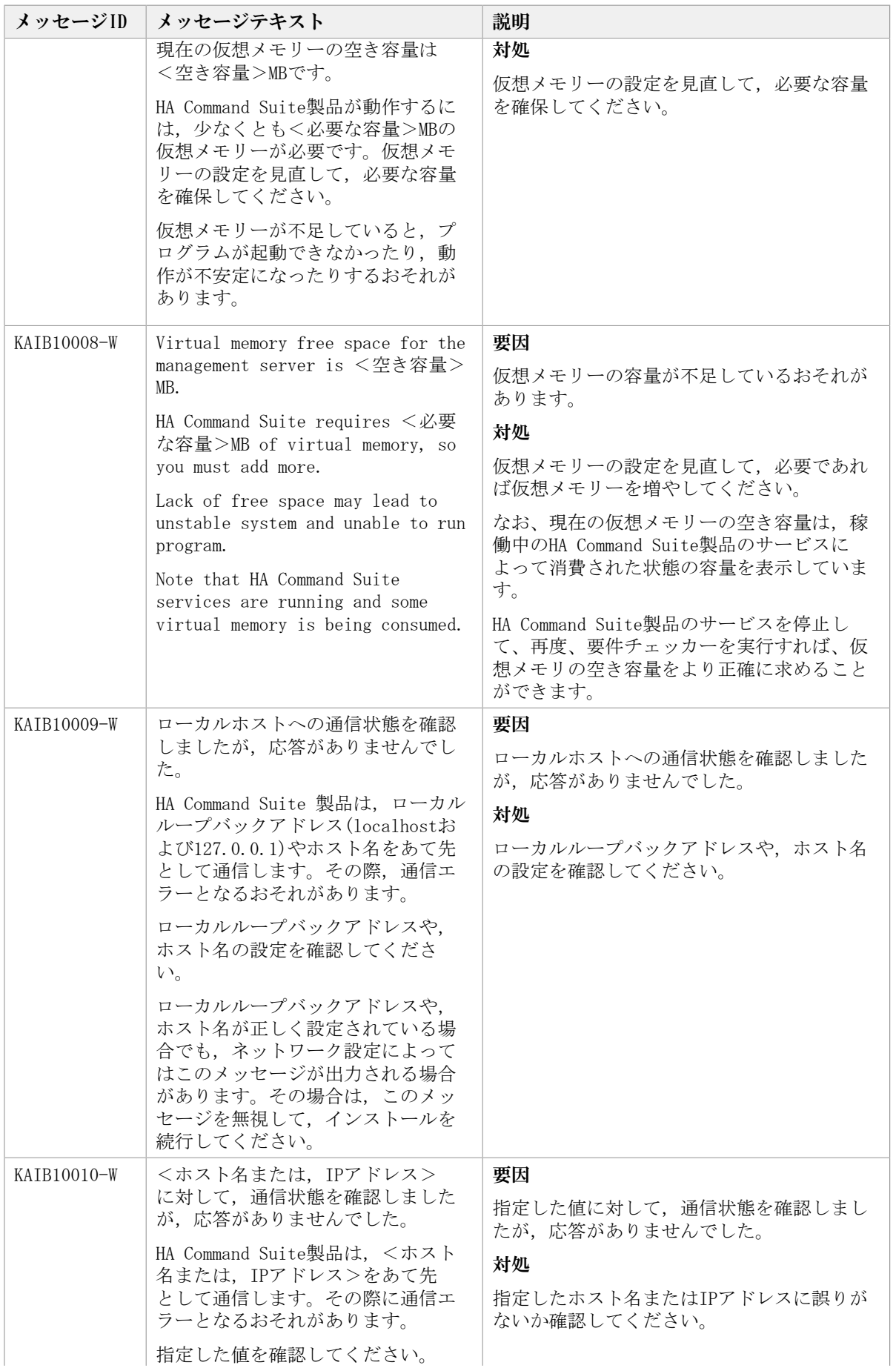
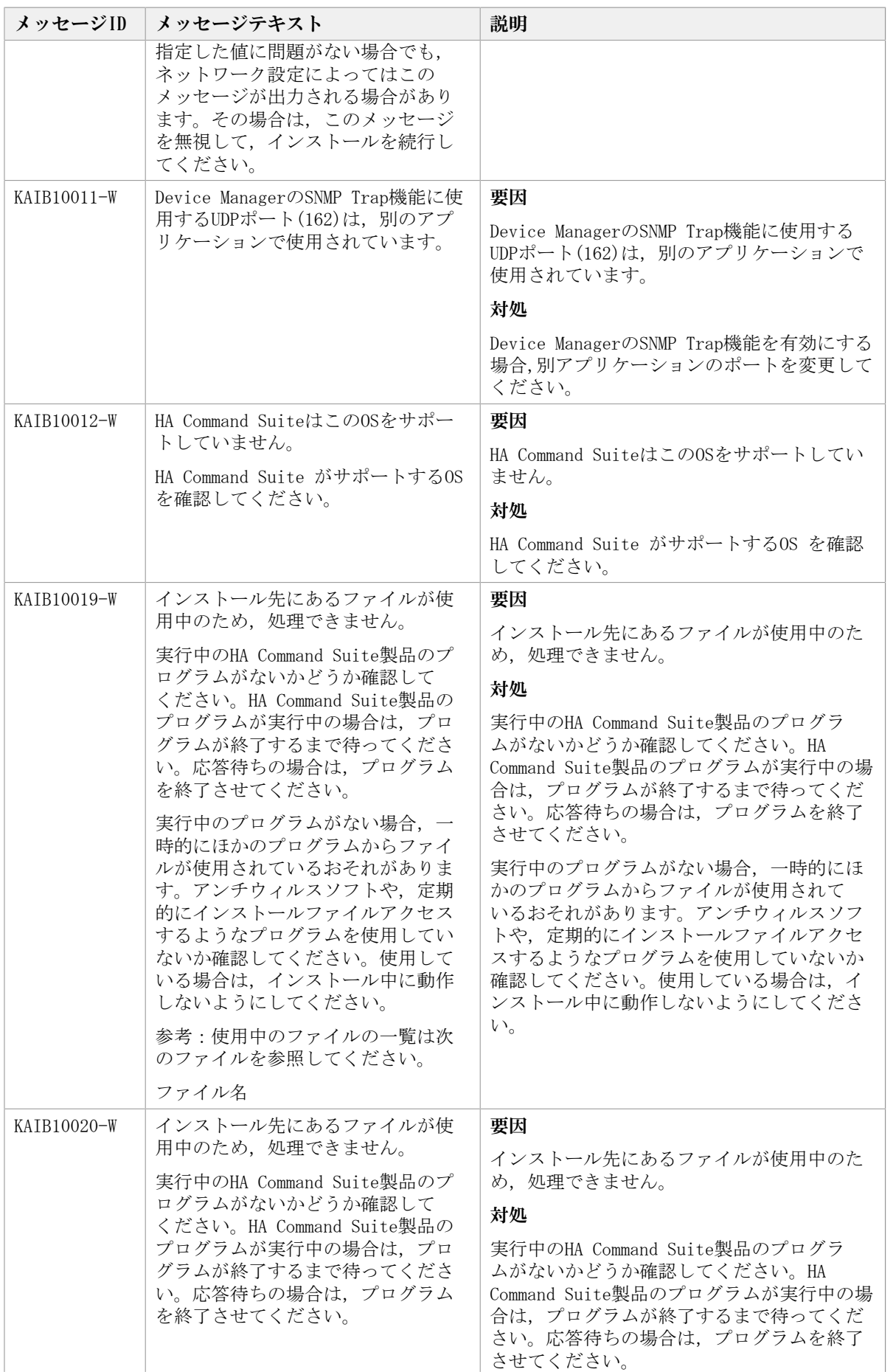

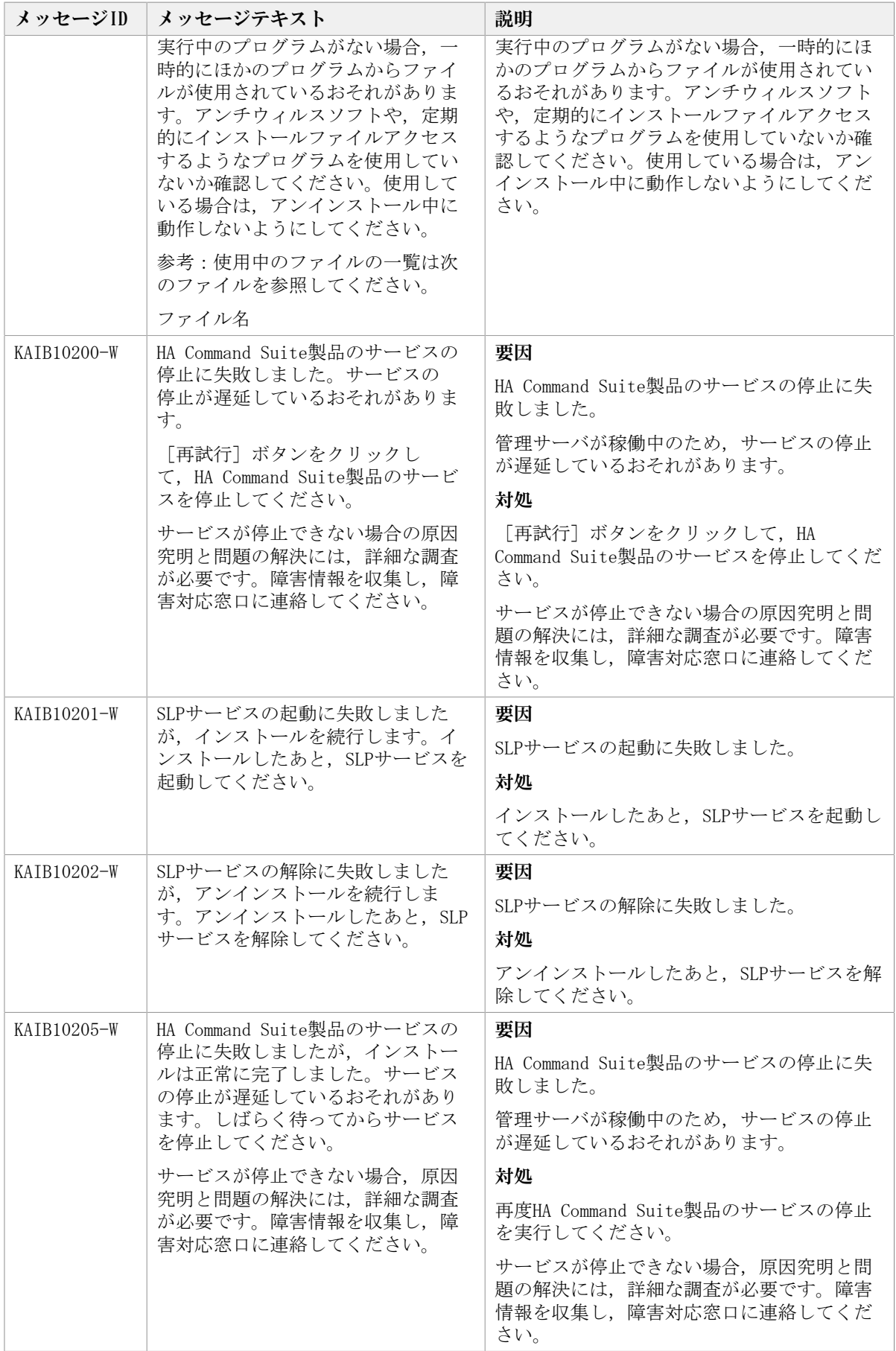

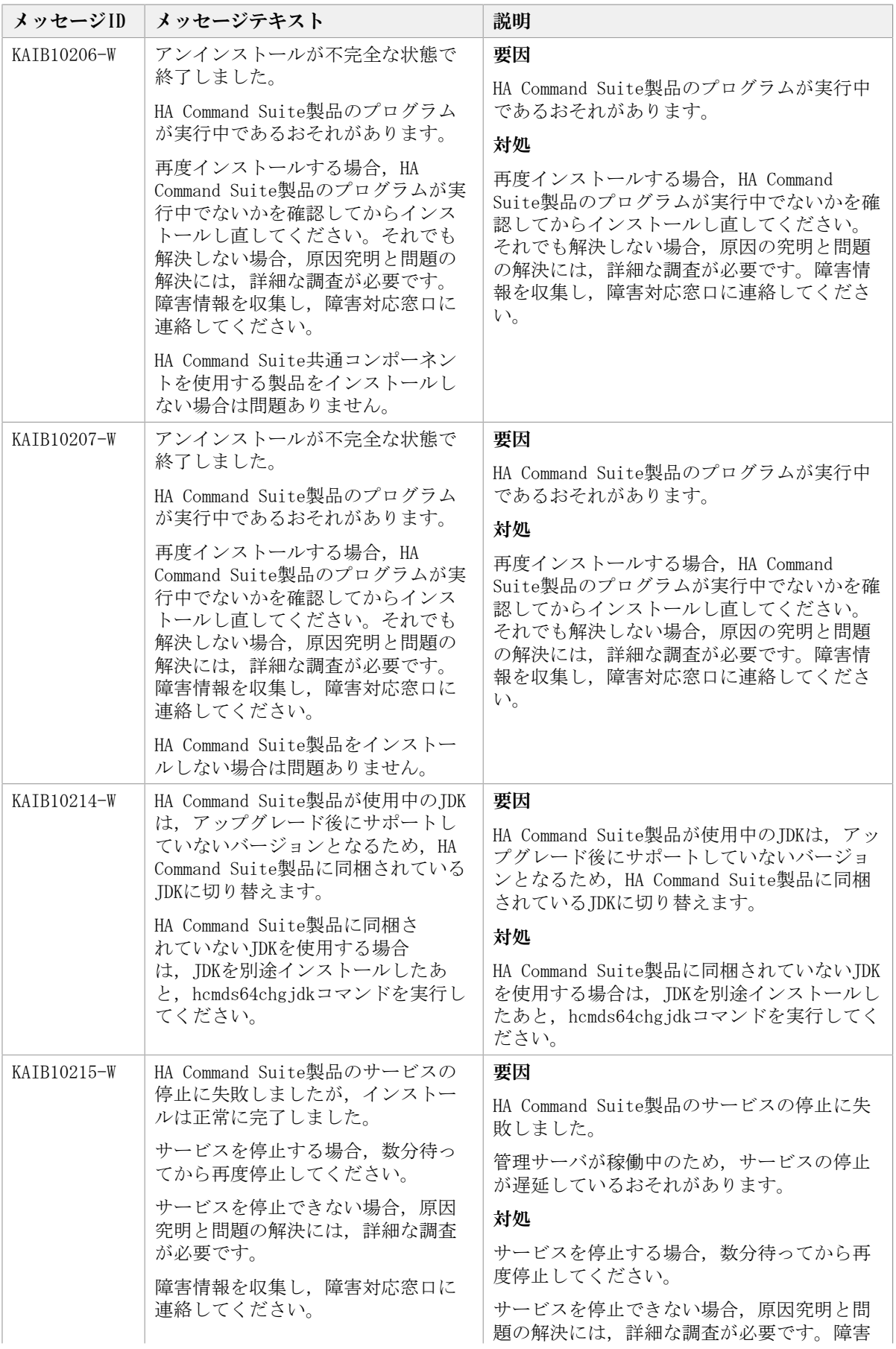

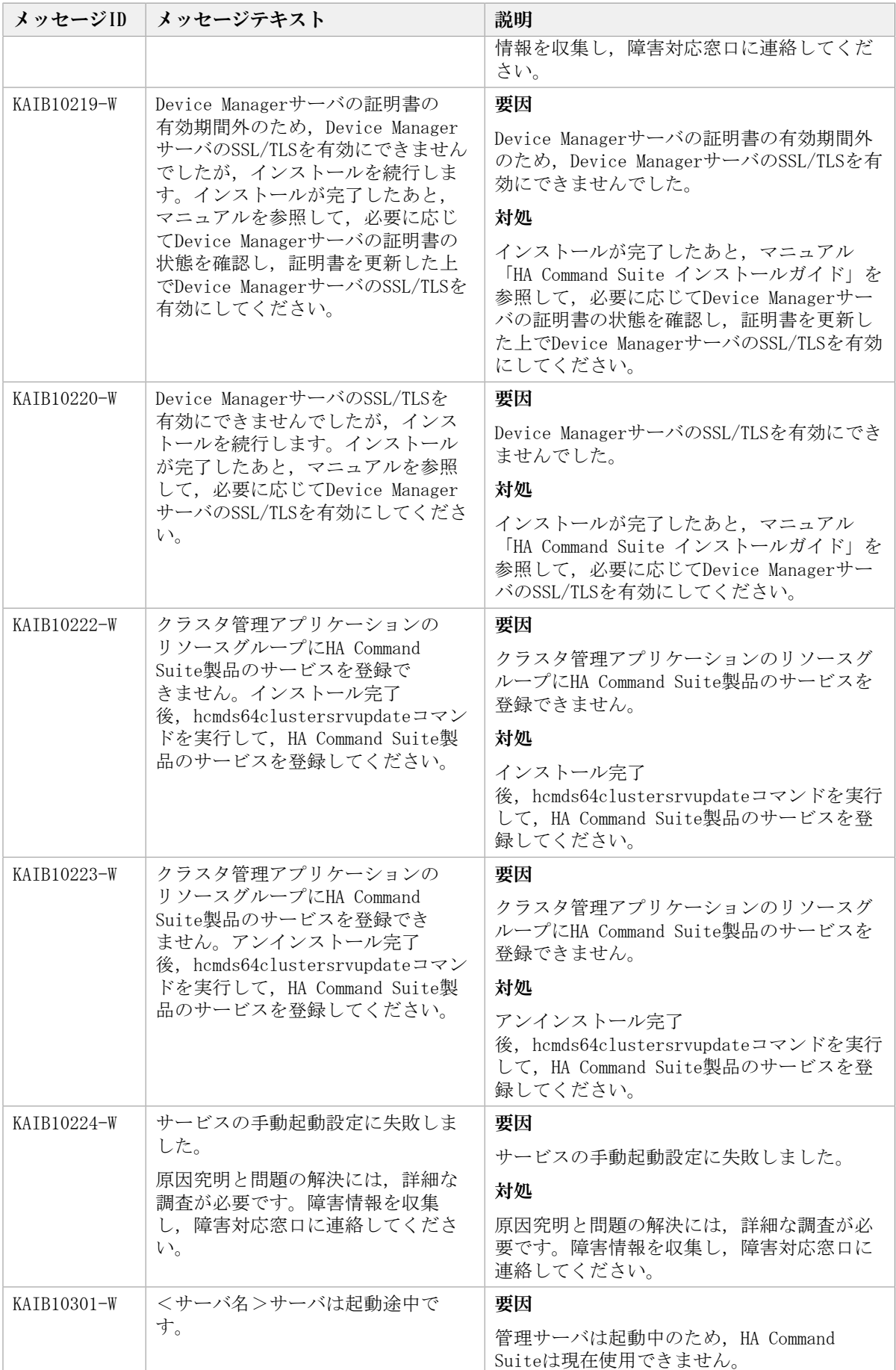

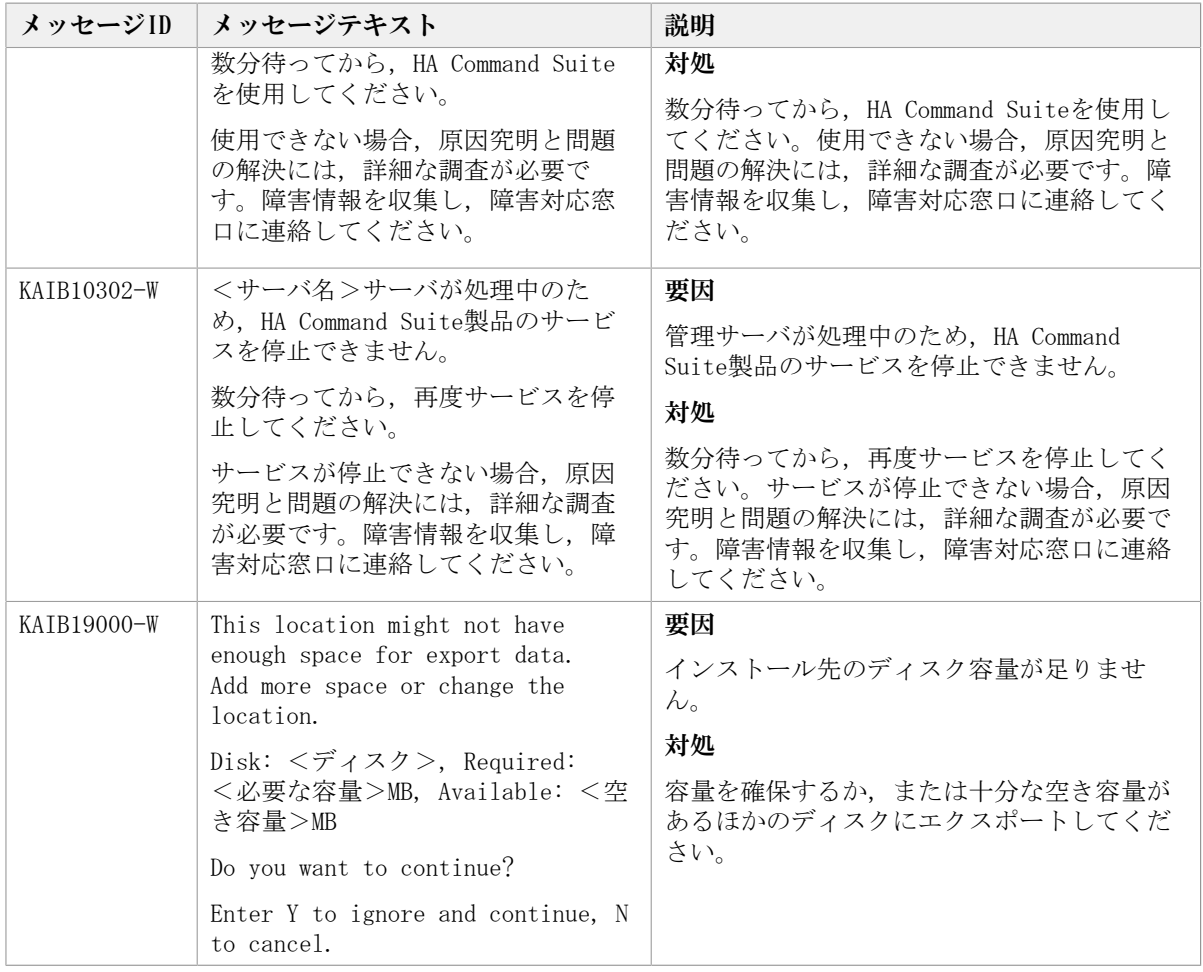

## 3.3. KAIB20000~KAIB29999

HA Command Suite製品のインストーラーに関するメッセージ(KAIB20000~KAIB29999)を 次の表に示します。

表3.3 KAIB20000~KAIB29999:HA Command Suite製品のインストーラーのメッセージ

| <b>メッセージID</b> | メッセージテキスト                                                                          | 説明                                      |
|----------------|------------------------------------------------------------------------------------|-----------------------------------------|
| KATB20001-E    | <グループ名>グループのユーザー<br>でインストールしてください。イン<br>ストールを中止します。                                | 要因                                      |
|                |                                                                                    | 管理者権限を持たないユーザーはインストー<br>ルできません。         |
|                |                                                                                    | 対処                                      |
|                |                                                                                    | 管理者権限を持つユーザーがインストールし<br>てください。          |
| KATB20002-E    | <グループ名>グループのユーザー<br>でアンインストールしてください。<br>アンインストールを中止します。                            | 要因                                      |
|                |                                                                                    | 管理者権限を持たないユーザーはアンインス<br>トールできません。       |
|                |                                                                                    | 対処                                      |
|                |                                                                                    | 管理者権限を持つユーザーがアンインストー<br>ルしてください。        |
| KATB20003-E    | このOSには,HA Command Suiteをイ<br>ンストールできません。HA Command<br>SuiteがサポートするOSを確認してく<br>ださい。 | 要因                                      |
|                |                                                                                    | インストールを実行したOSは未サポートであ<br>り、インストールできません。 |

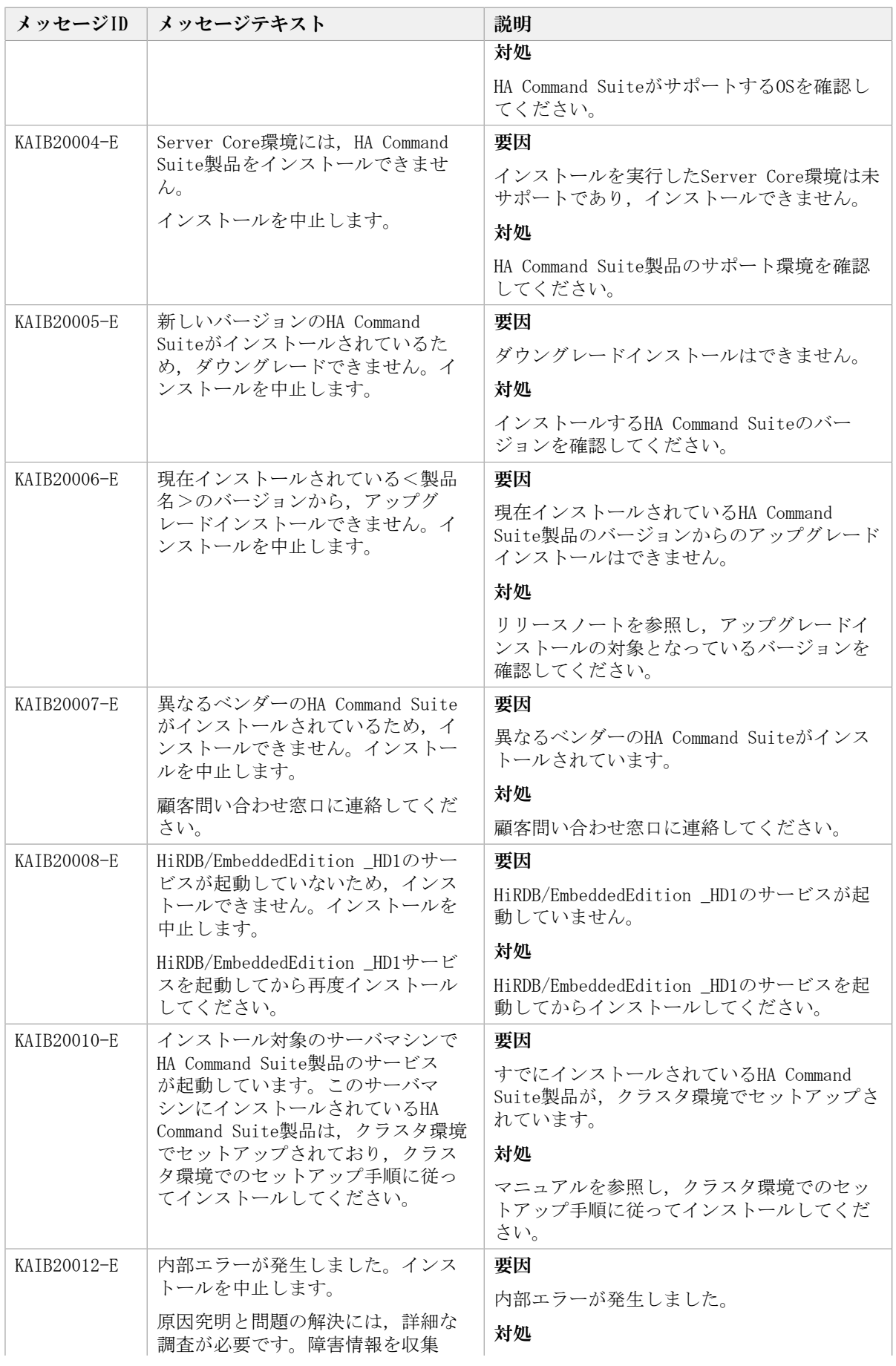

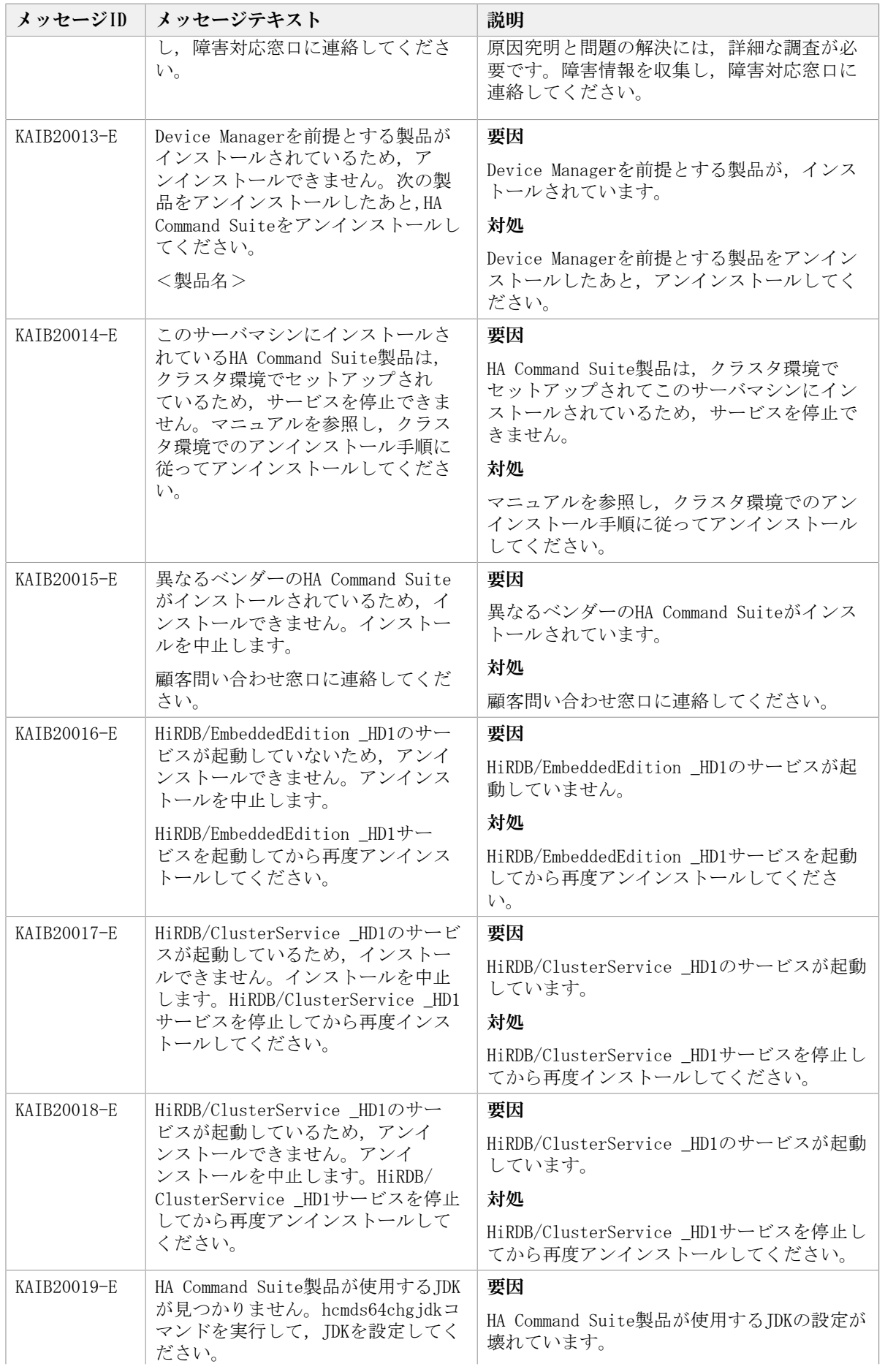

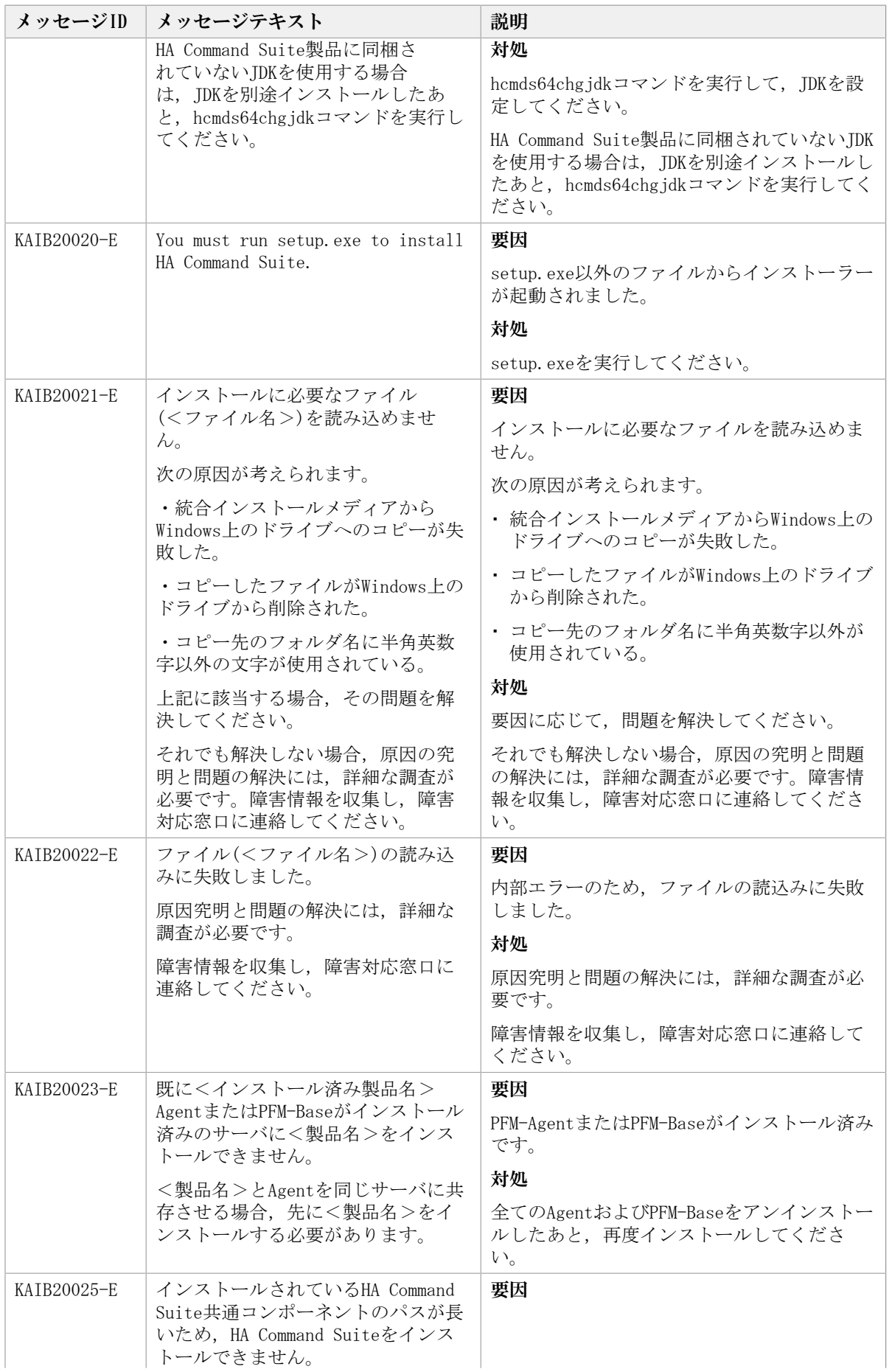

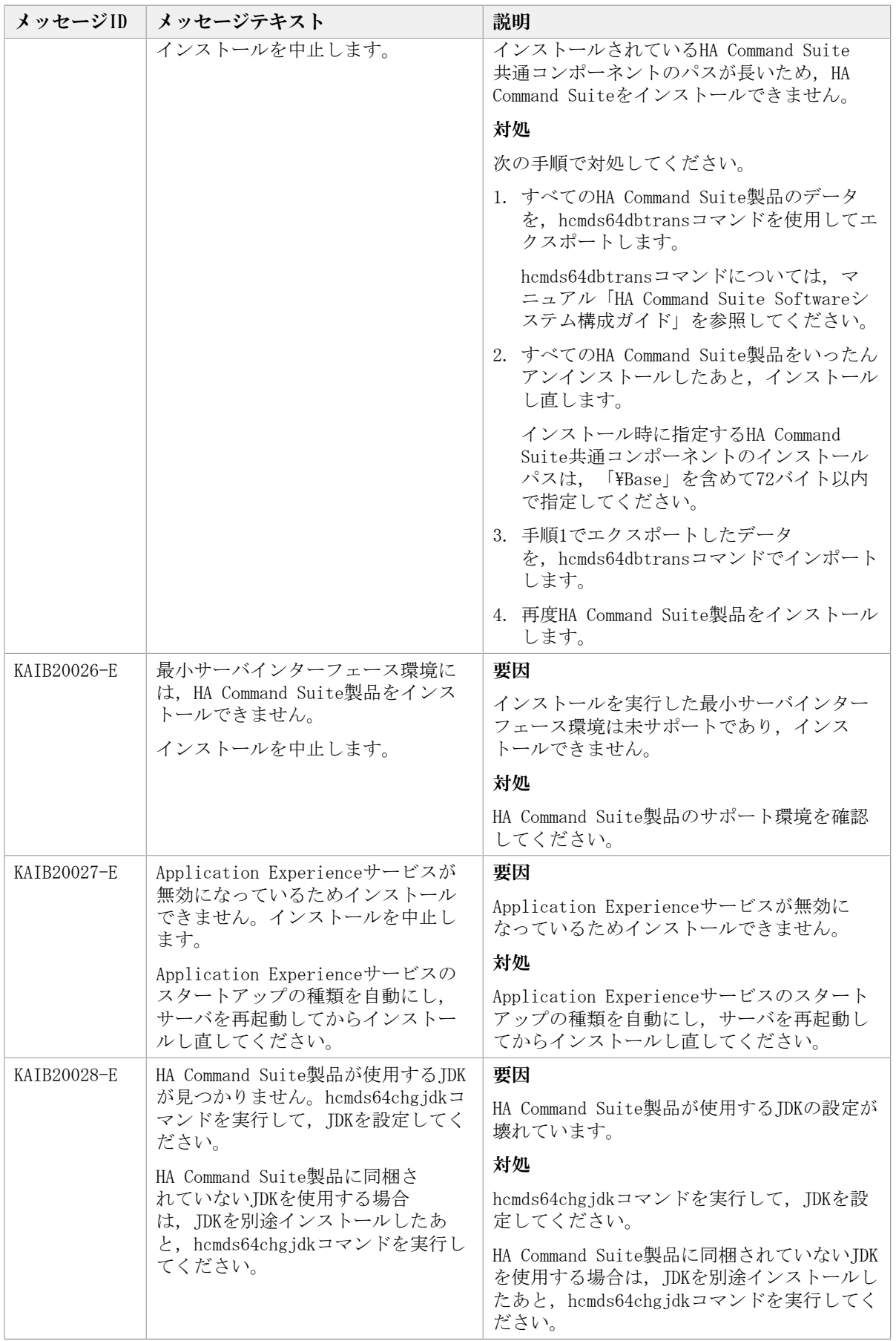

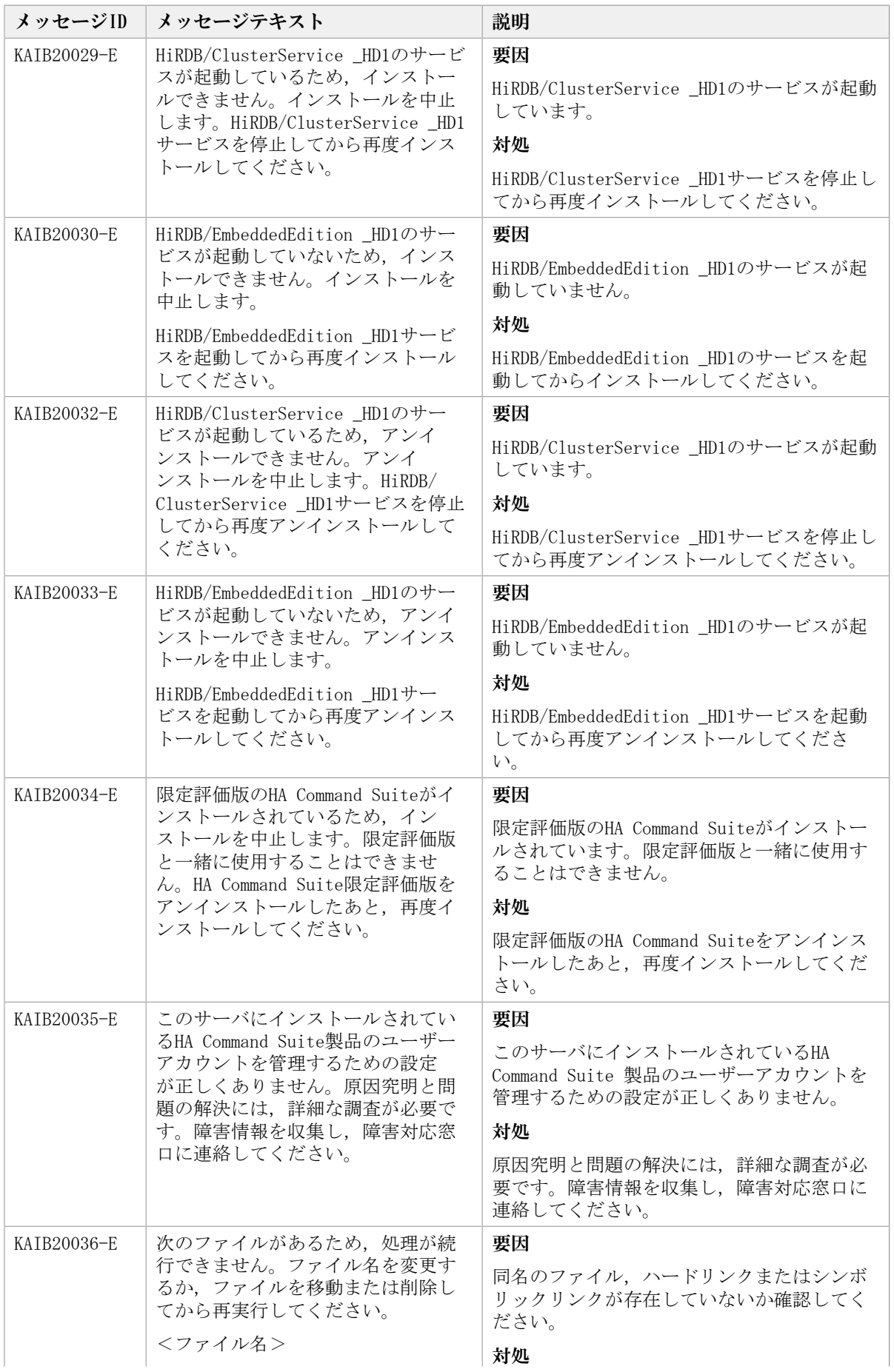

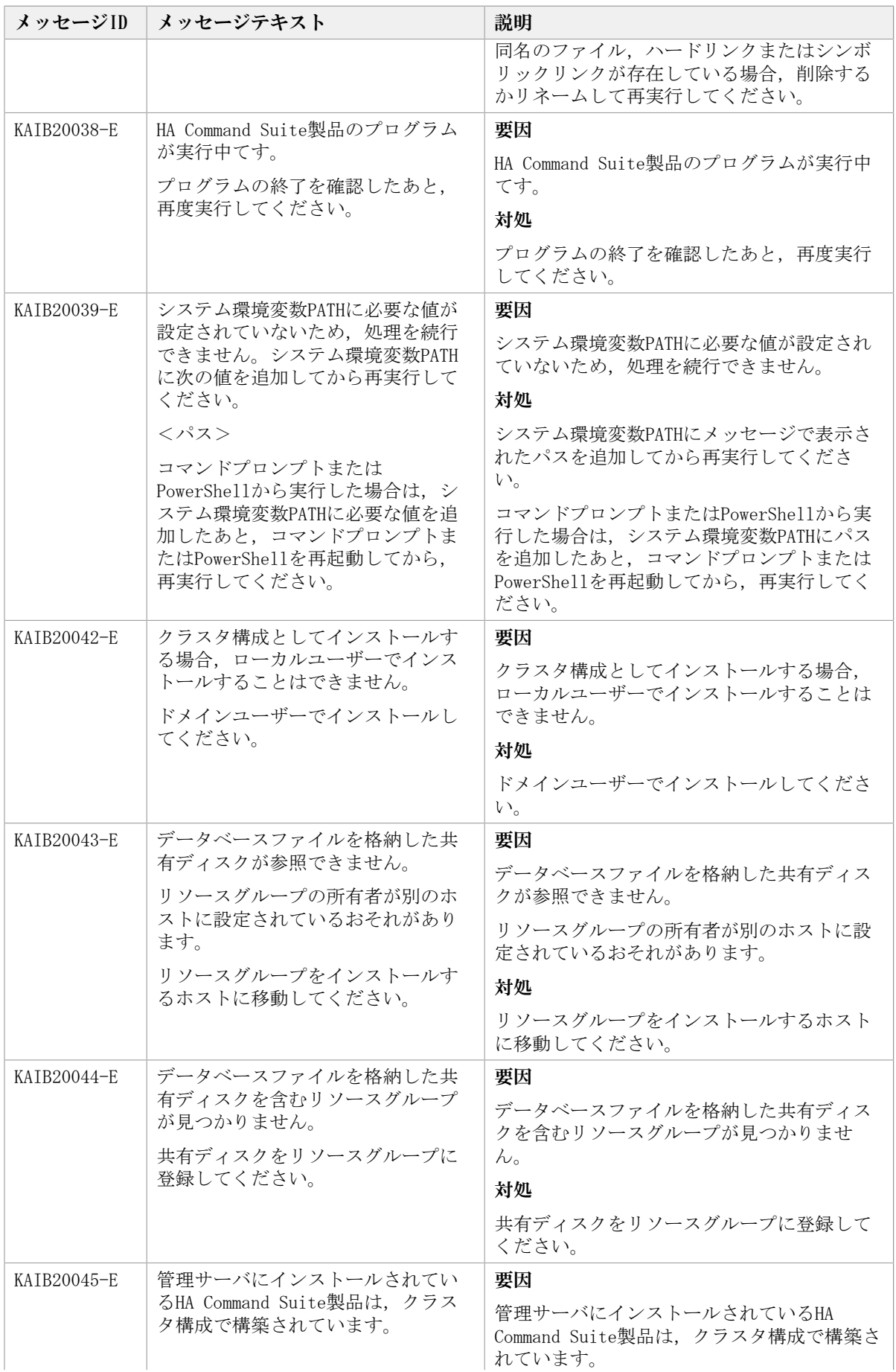

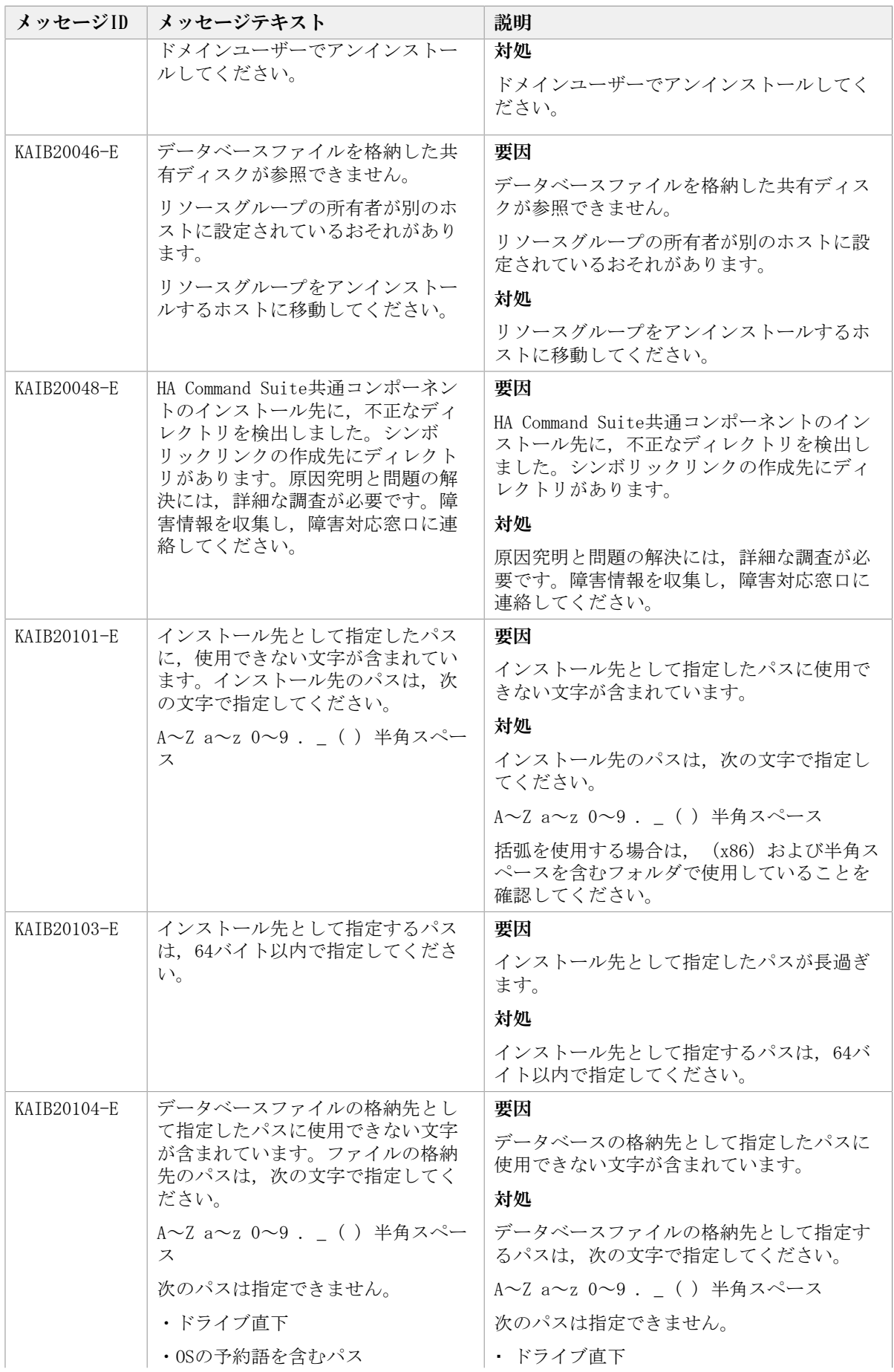

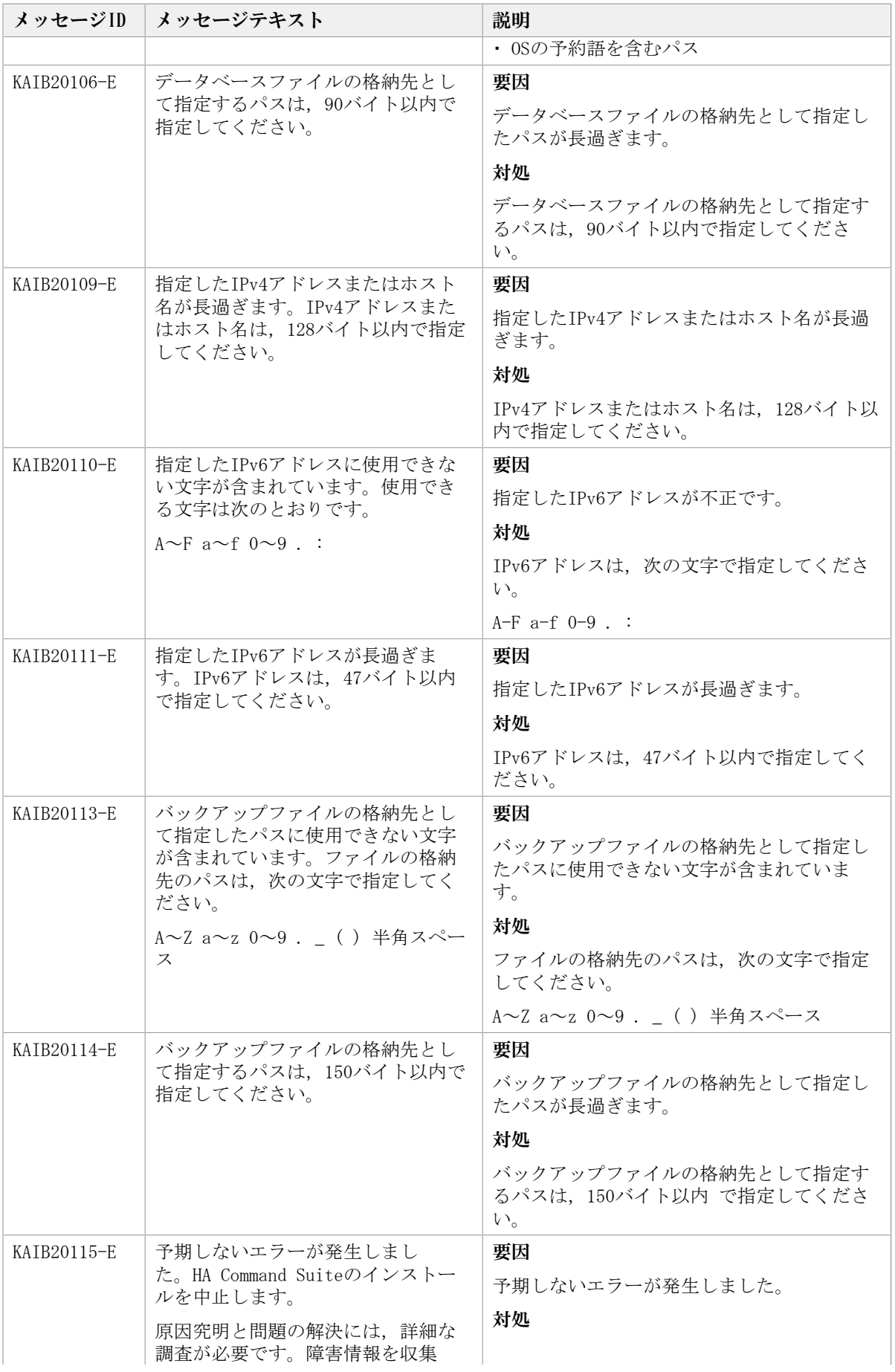

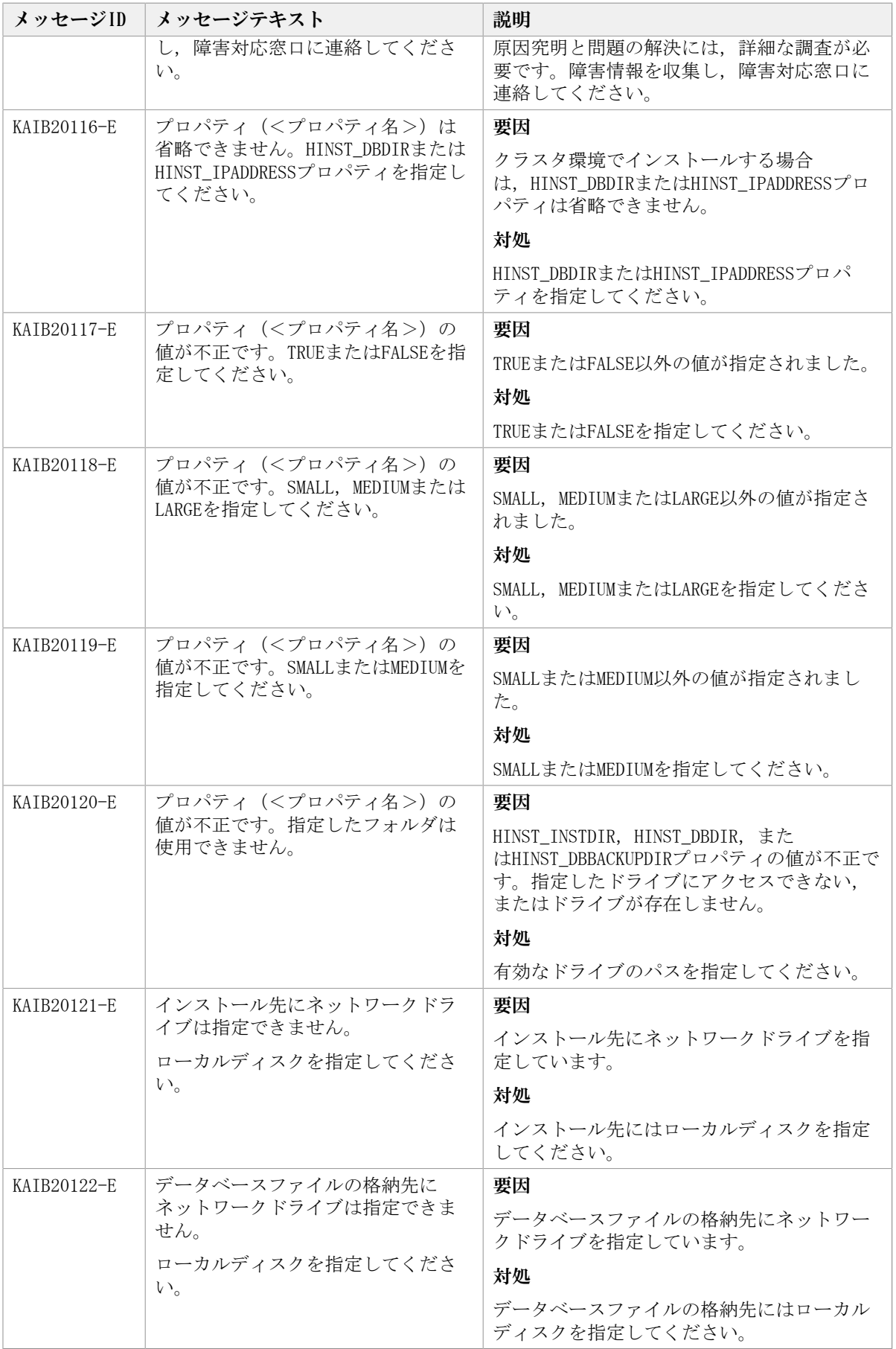

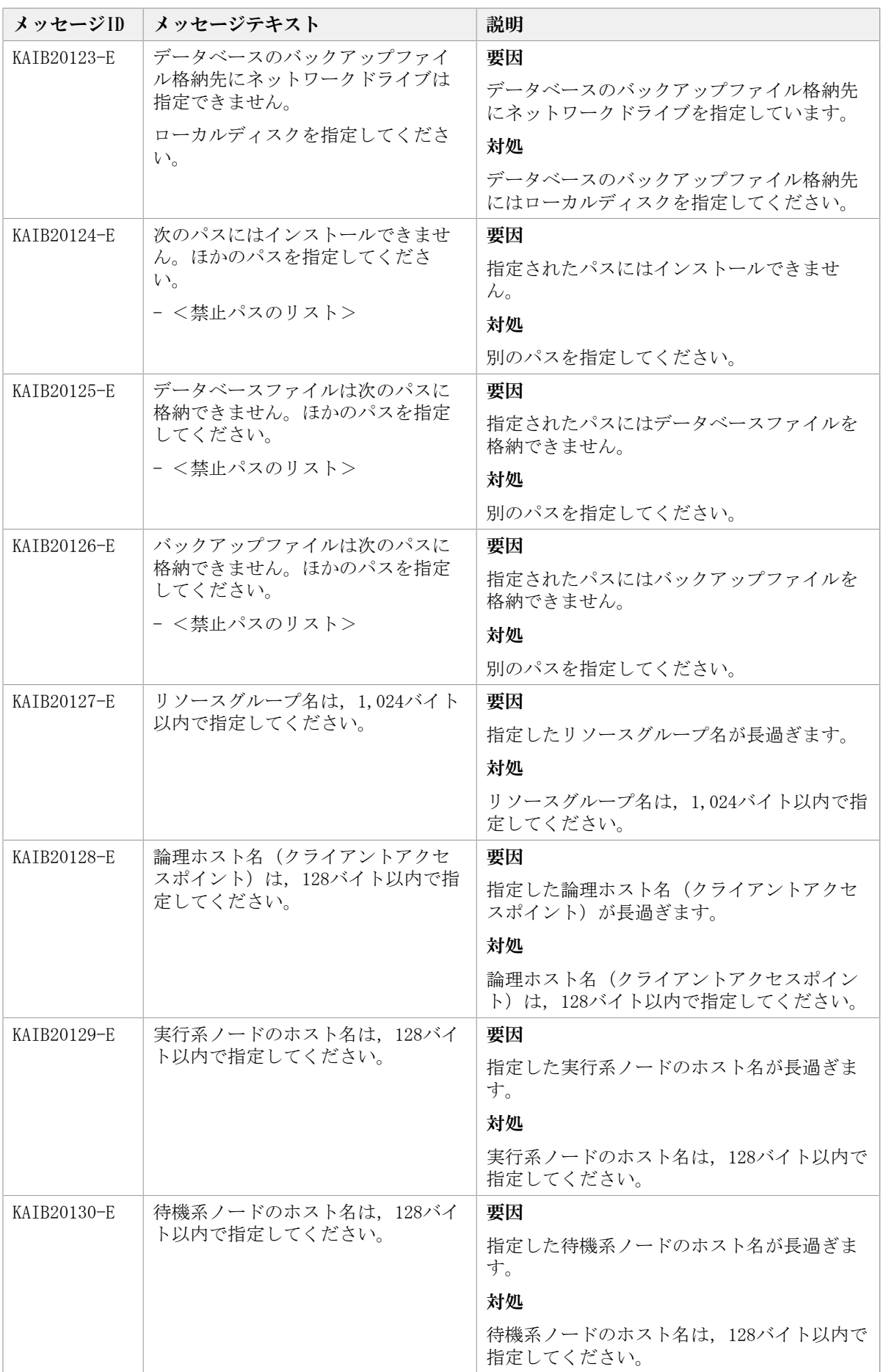

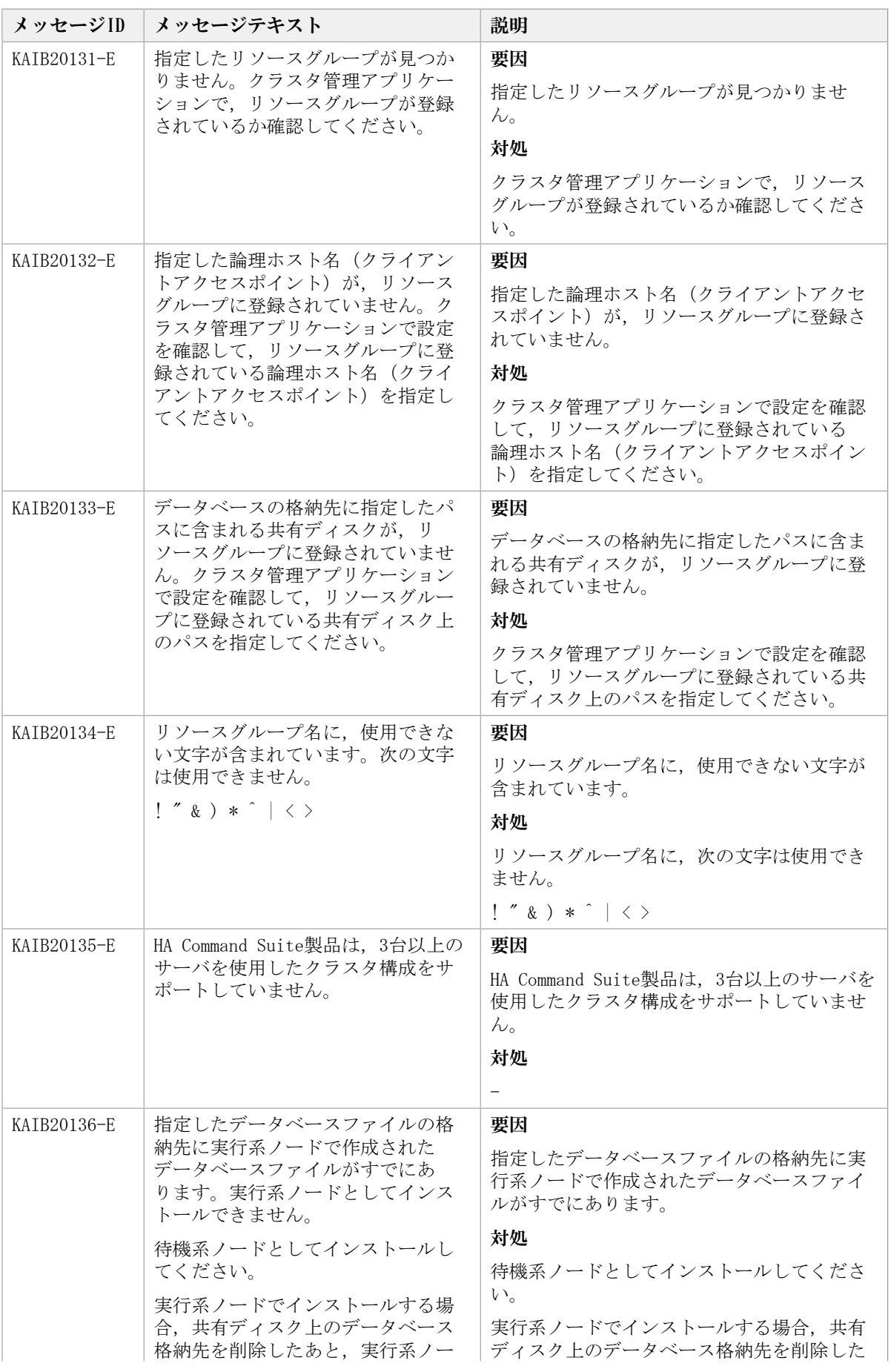

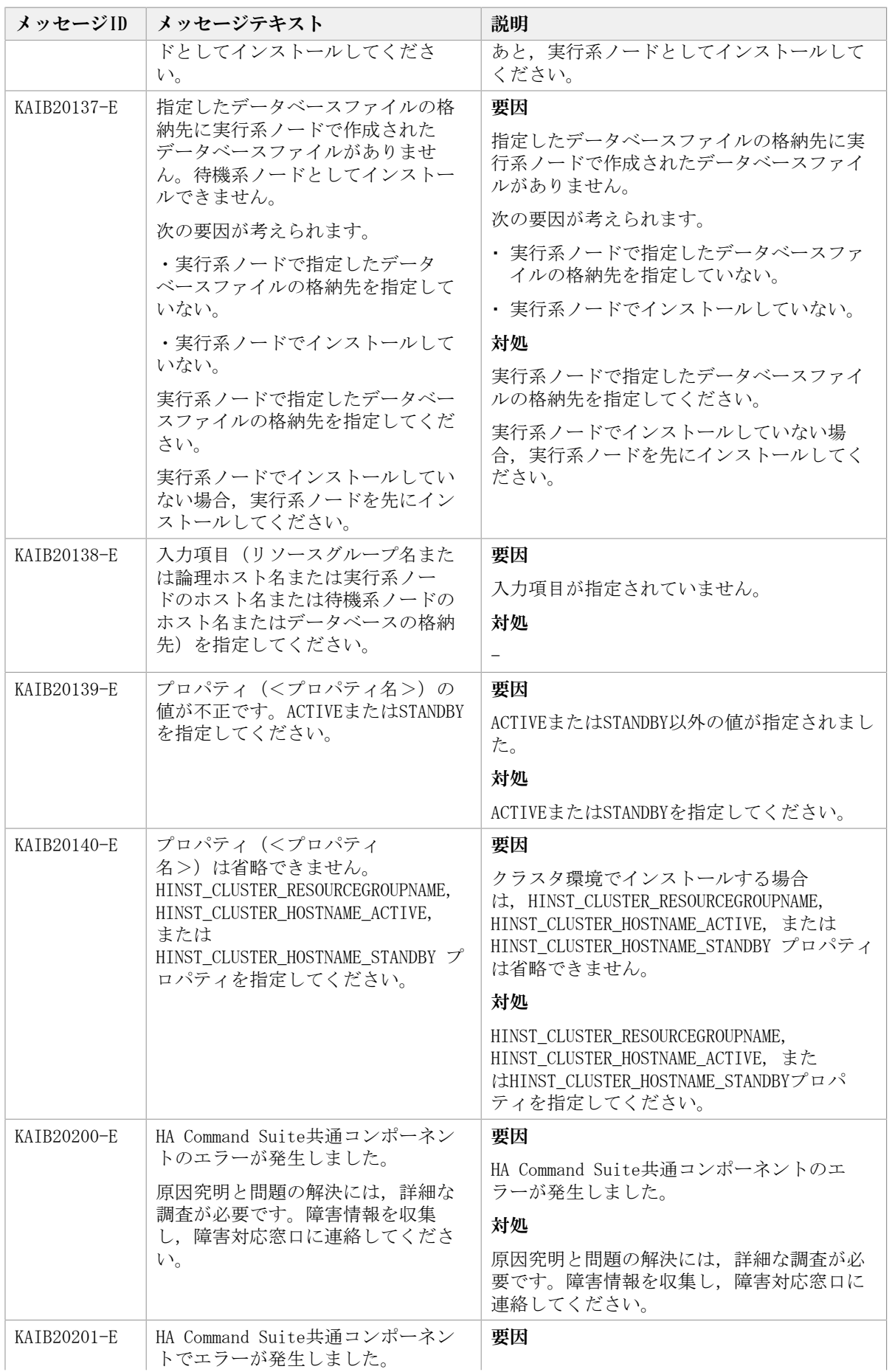

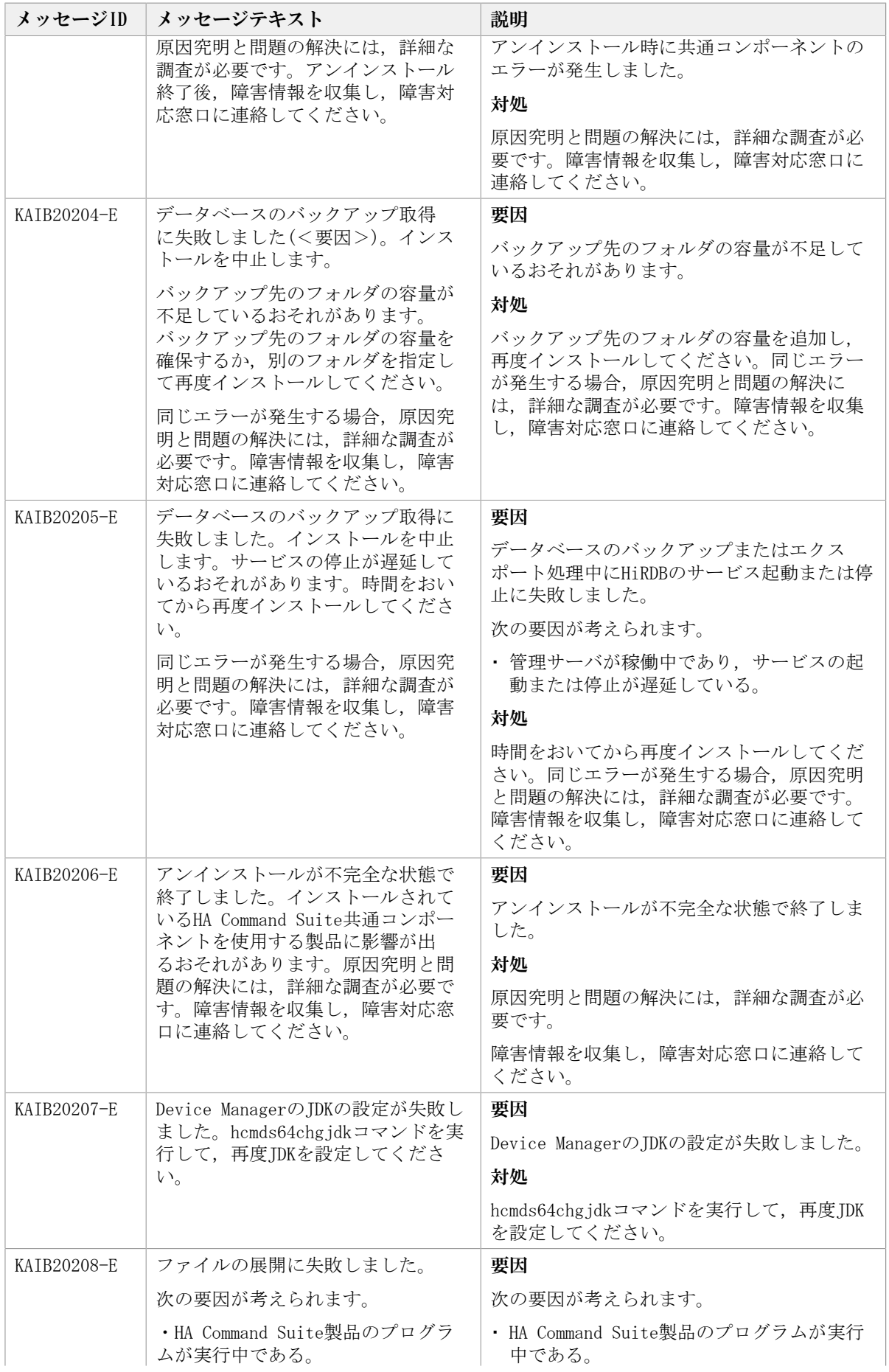

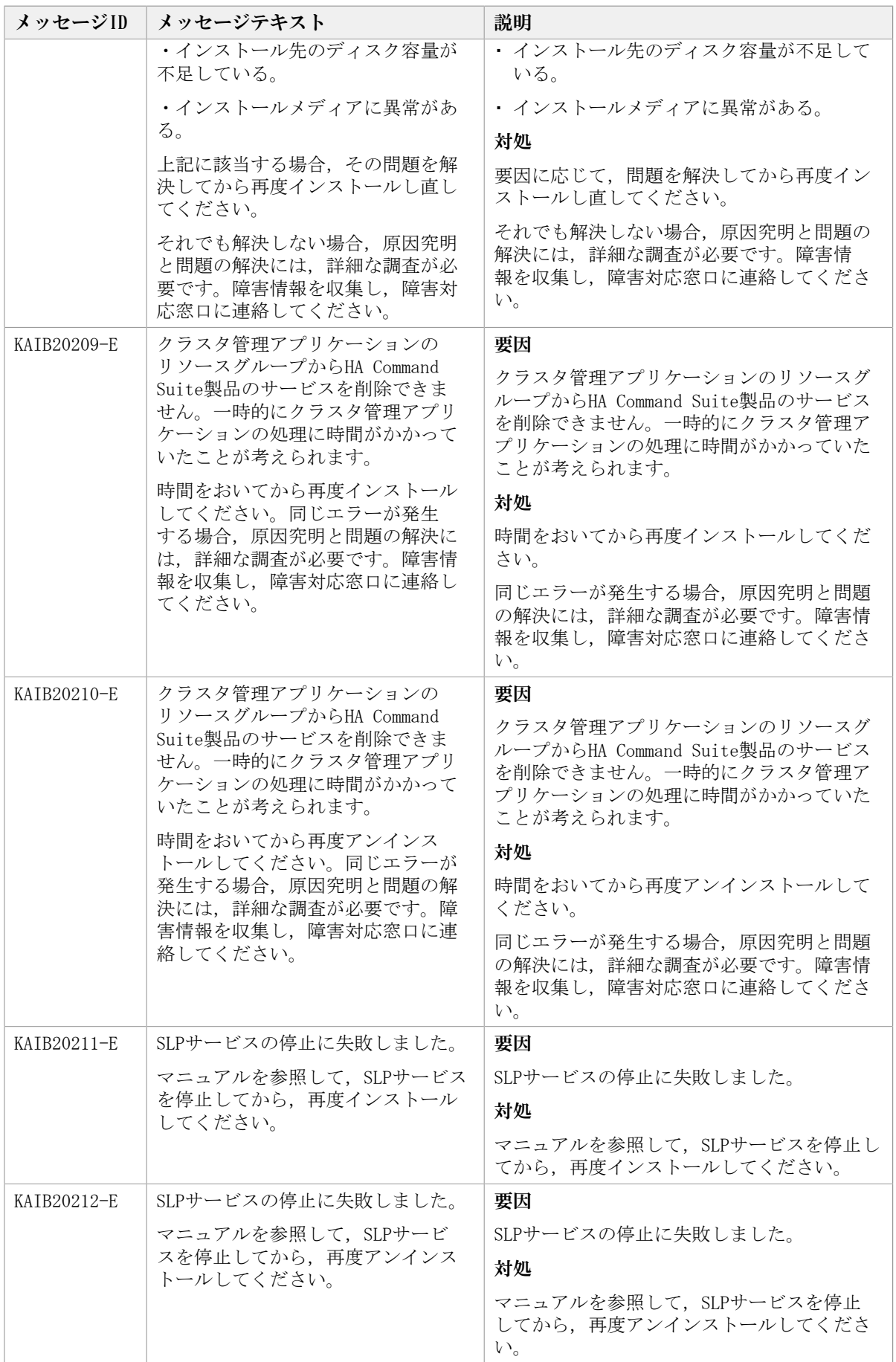

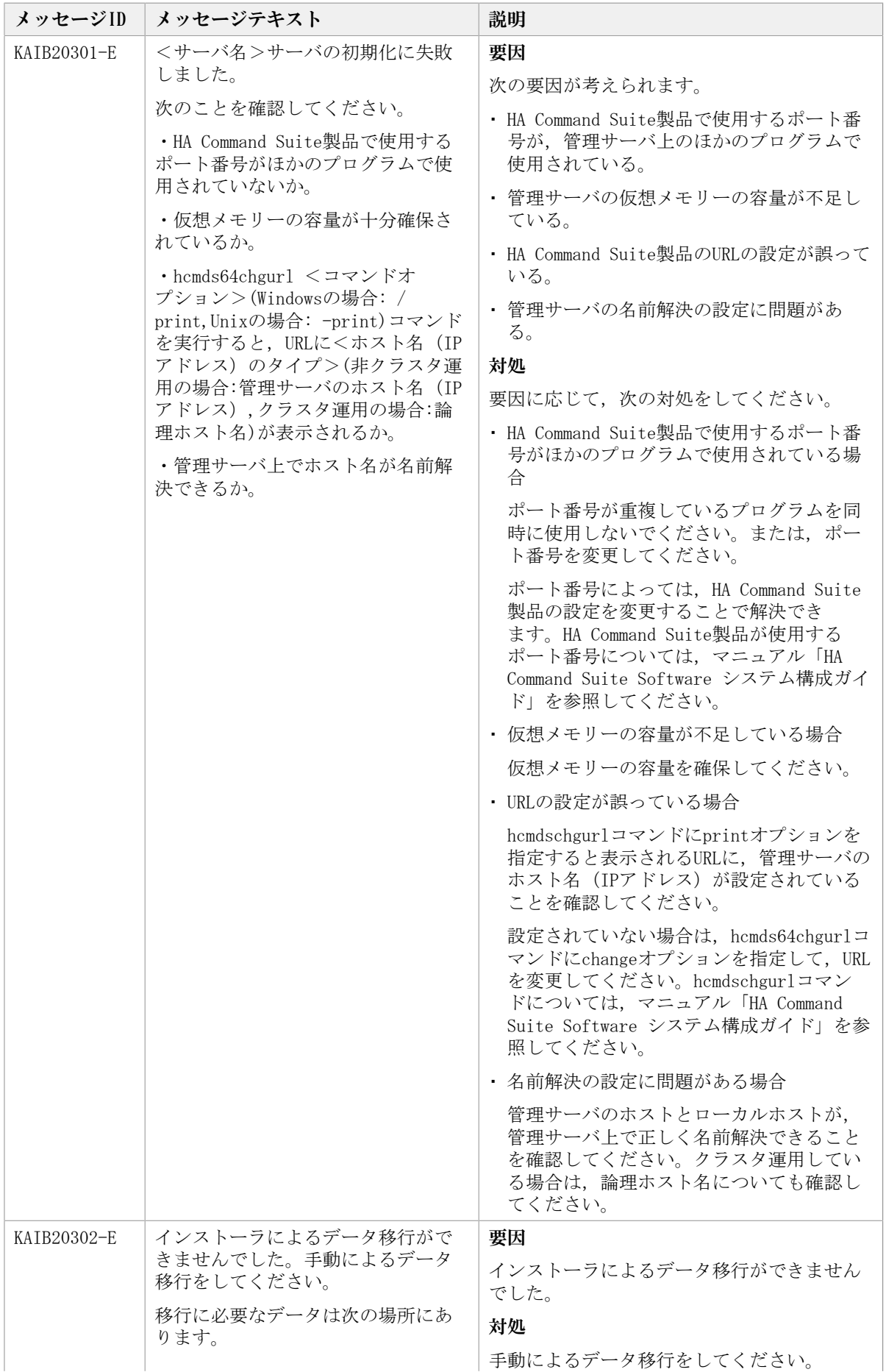

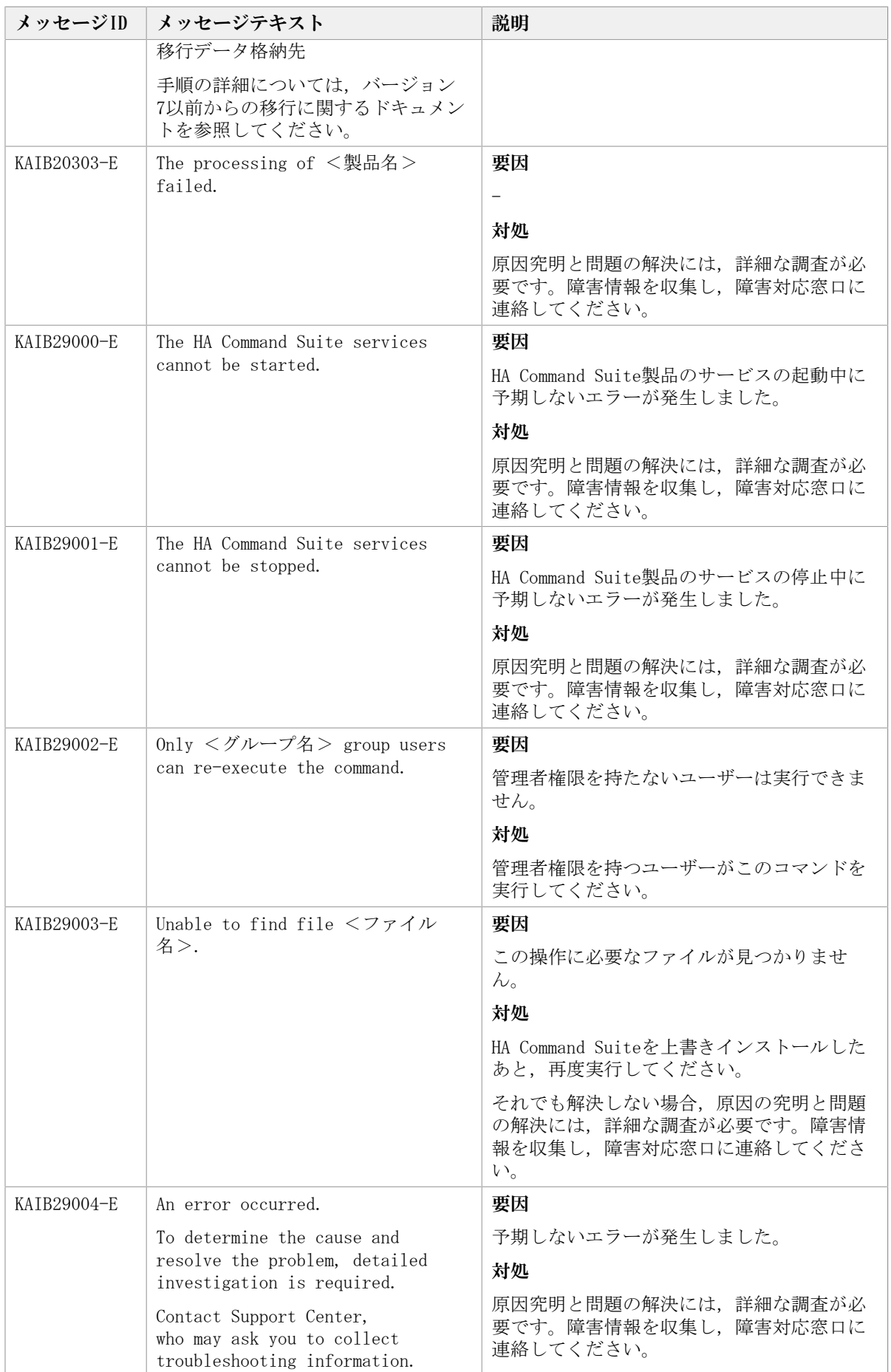

## 3.4. KAIB40000~KAIB49999

HA Command Suite製品のインストーラーに関するメッセージ (KAIB40000~KAIB49999) を 次の表に示します。

| <b>メッセージID</b> | メッセージテキスト                                                                                                    | 説明                                                                                                    |
|----------------|----------------------------------------------------------------------------------------------------|----------------------------------------------------------------------------------------------------|
| KAIB40001-W    | The HA Command Suite services<br>cannot be stopped. Stopping these<br>services may be delayed. Type y<br>to retry.<br>If you cannot stop the services,<br>to determine the cause and<br>resolve the problem, detailed<br>investigation is required.<br>Contact Support Center,<br>who may ask you to collect<br>troubleshooting information.<br>Do you want to retry? $(y/n)$ | 要因<br>HA Command Suite製品のサービスの停止に失<br>敗しました。<br>システムが稼働中のため,サービスの停止が<br>遅延しているおそれがあります。<br>対処<br>HA Command Suite製品のサービスを停止する<br>場合は「y」, 中止する場合は「n」を入力し<br>てください。<br>サービスが停止できない場合、原因の究明と<br>問題の解決には、詳細な調査が必要です。障<br>害情報を収集し、障害対応窓口に連絡してく<br>ださい。 |
| KATB40007-W    | インストール対象のサーバマシン<br>に設定されているホスト名が,HA<br>Command Suiteに設定できるホスト名<br>の文字数上限を超えています。<br>設定情報確認画面でeを入力し,<br>$\sqrt{P}$<br>アドレス(ホスト名)項目」にIPアド<br>レスを指定する、またはホスト名を<br>128バイト以内に変更してください。                                                                                                    | 要因<br>インストール対象のサーバマシンに設定され<br>ているホスト名が, HA Command Suiteに設定<br>するホスト名の文字数を超えています。<br>対処<br>設定情報確認画面でeを入力し,「IPアドレス<br>(ホスト名)項目」にIPアドレスを指定する,<br>またはホスト名を128バイト以内に変更してく<br>ださい。                                                                     |

表3.4 KAIB40000~KAIB49999 : HA Command Suite製品のインストーラーのメッセージ

# 3.5. KAIB50000~KAIB59999

HA Command Suite製品のインストーラーに関するメッセージ (KAIB50000~KAIB59999) を 次の表に示します。

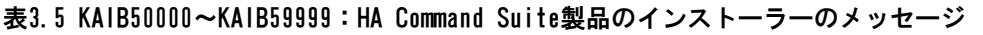

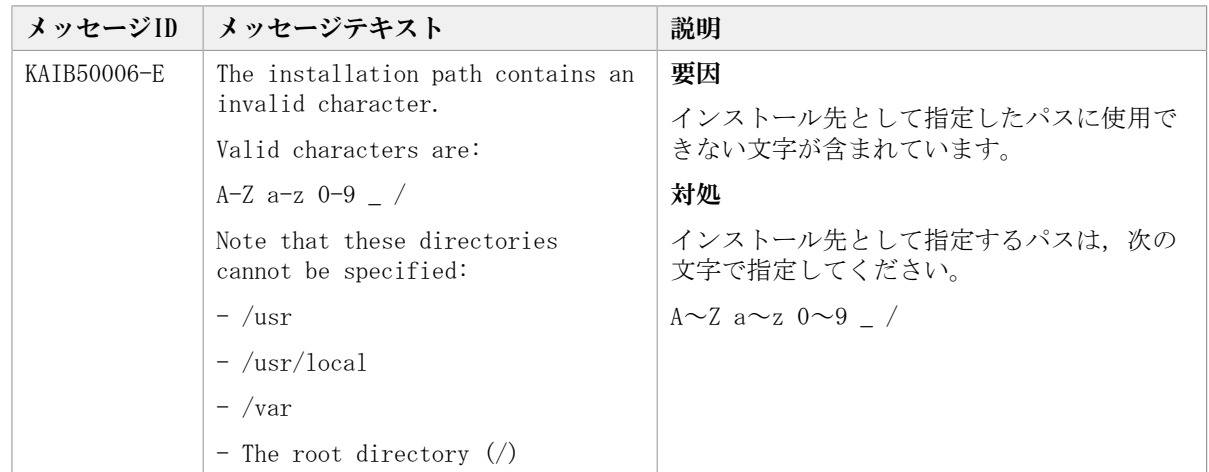

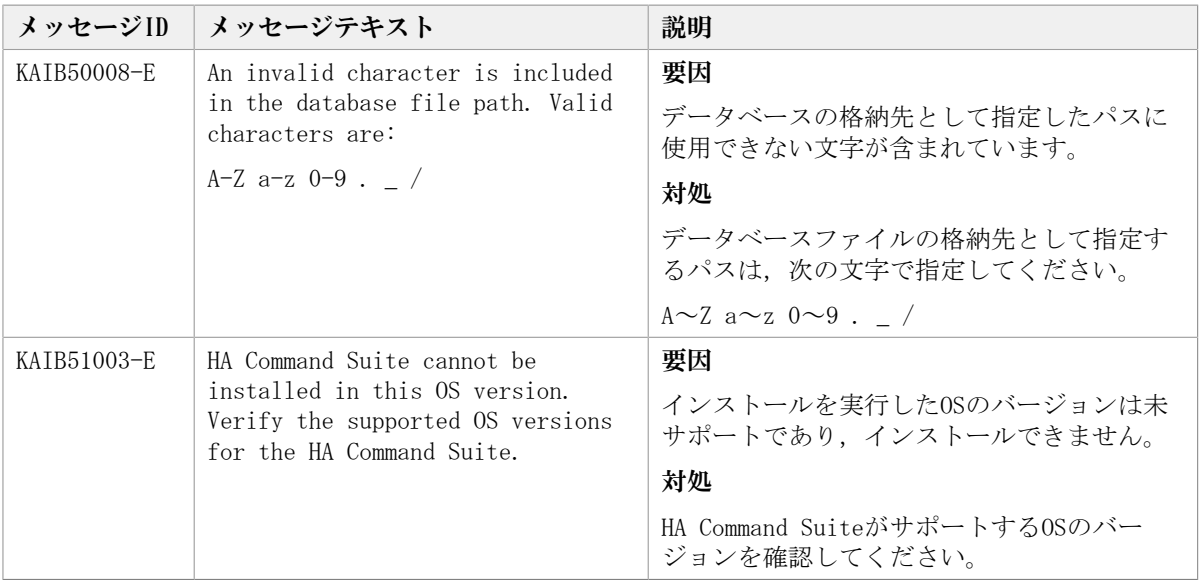

# 第4章 KAICで始まるメッセージ

この章では、Device Managerに関するメッセージについて説明します。

#### 4.1. KAIC00000~KAIC09999

Device Manager サーバに関するメッセージ(KAIC00000~KAIC09999)を次の表に示しま す。特に書き分けをしていない場合,「サーバ」は「HA Command Suiteの管理サーバ」を 指します。 メッセージテキストまたは説明に「サーバ管理者に連絡してください。」と記 載されているメッセージが出力された場合は、HA Command Suiteを使用するストレージ管 理者に連絡してください。

| メッセージID     | メッセージテキスト                                                                                      | 説明                                                                                                |
|-------------|------------------------------------------------------------------------------------------------|---------------------------------------------------------------------------------------------------|
| KAIC00000-E | 特定不能なエラーが発生しまし<br>た。                                                                           | 顧客問い合わせ窓口に連絡してください。                                                                               |
| KATC00001-E | 特定不能なサーバエラーが発生し<br>ました。                                                                        | 顧客問い合わせ窓口に連絡してください。                                                                               |
| KAIC00002-E | Device Managerサーバの初期化エ<br>ラーです。                                                                | 顧客問い合わせ窓口に連絡してください。                                                                               |
| KAIC00003-E | サーブレットがありません。                                                                                  | Device Managerがサポートしていないサーブ<br>レットを参照しました。                                                        |
| KAIC00004-E | リクエストの記述形式に誤りがあ<br>ります。                                                                        | リクエストの記述を見直してください。                                                                                |
| KAICO0100-E | Device Managerサーバの初期化<br>に失敗しました。: 不正なHTTP<br>port 番号 "<ポート番号>"が<br>指定されました。                   | Device Managerサーバのマニュアルを参照<br>し、"server.properties"の値を確認した<br>後, Device Managerサーバを再起動してくだ<br>さい。 |
| KAICO0101-E | Device Managerサーバの初期化<br>に失敗しました。: 不正なHTTPS<br>port 番号 "<ポート番号>"が<br>指定されました。                  | Device Managerサーバのマニュアルを参照<br>し、"server.properties"の値を確認した<br>後, Device Managerサーバを再起動してくだ<br>さい。 |
| KAIC00102-E | Device Managerサーバの初<br>期化に失敗しました。: 不正<br>な document root directory<br>"<ディレクトリ名>"が指定さ<br>れました。 | Device Managerサーバのマニュアルを参照<br>し、"server.properties"の値を確認した<br>後, Device Managerサーバを再起動してくだ<br>さい。 |
| KAIC00103-E | Device Managerサーバの初期化<br>に失敗しました。: 不正な bind<br>address "<バインドアドレス>"<br>が指定されました。               | Device Managerサーバのマニュアルを参照<br>し、"server.properties"の値を確認した<br>後, Device Managerサーバを再起動してくだ<br>さい。 |
| KAIC00104-E | Device Managerサーバの初期化に<br>失敗しました。: サポート外の<br>JREバージョン " <jreバージョ<br>ンン"です。</jreバージョ<br>        | 使用しているJREのバージョンを確認<br>し、Device Managerサーバを再起動してくだ<br>さい。                                          |
| KAICO0105-E | Device Managerサーバの初期化に<br>失敗しました。: Servlet v2.2<br>クラスファイルの読み込みに失敗<br>しました。                    | Servlet (JSDK v2.2+) が使用できることを確<br>認し、Device Managerサーバを再起動してく<br>ださい。                            |
| KAIC00106-E | Device Managerサーバの初期化<br>に失敗しました。: SNMP クラス                                                    | Sun SNMP (JDMK) classes が使用できること<br>を確認し、Device Managerサーバを再起動し<br>てください。                         |

表4.1 KAIC00000~KAIC09999:Device Manager サーバのメッセージ

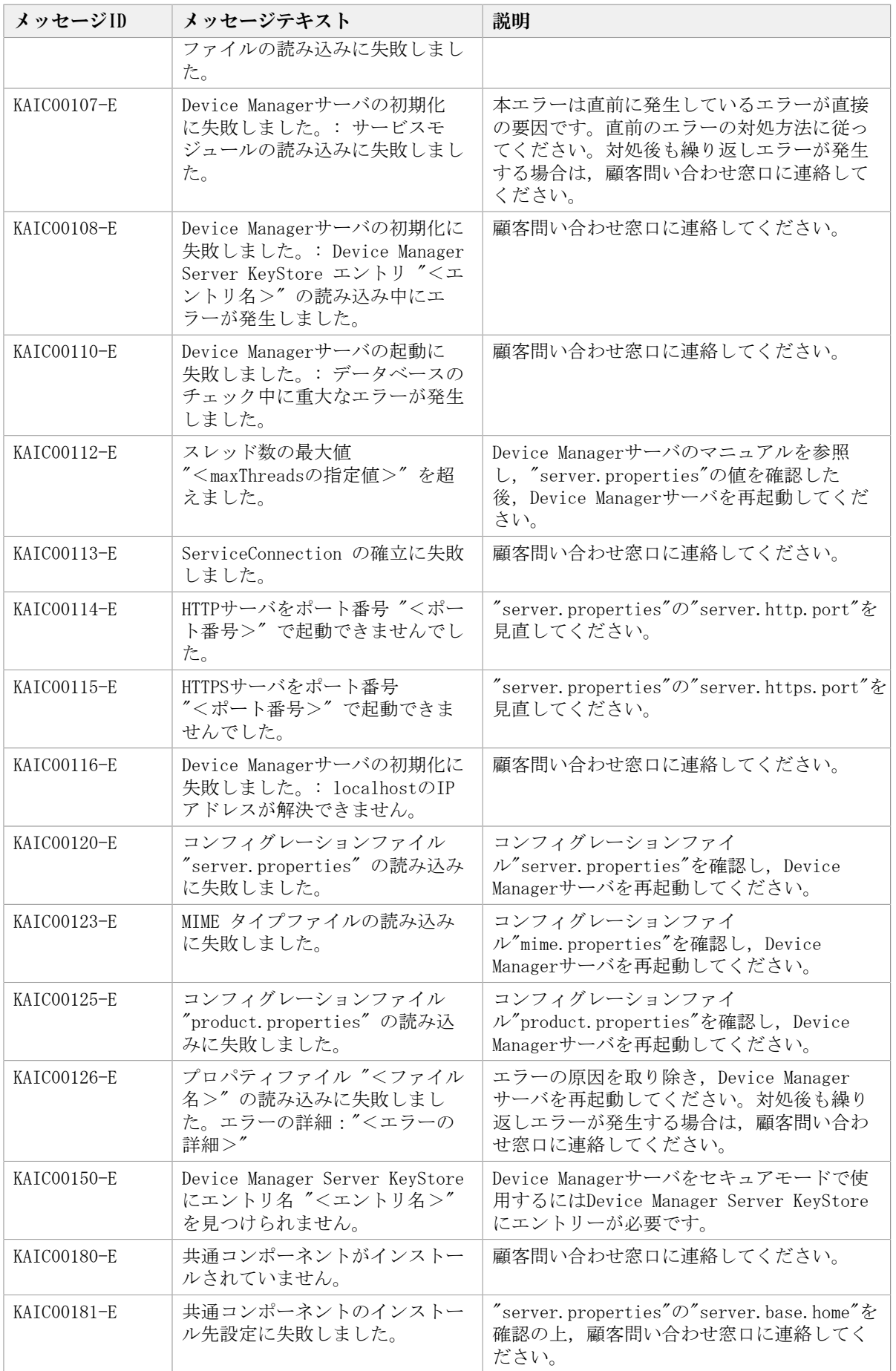

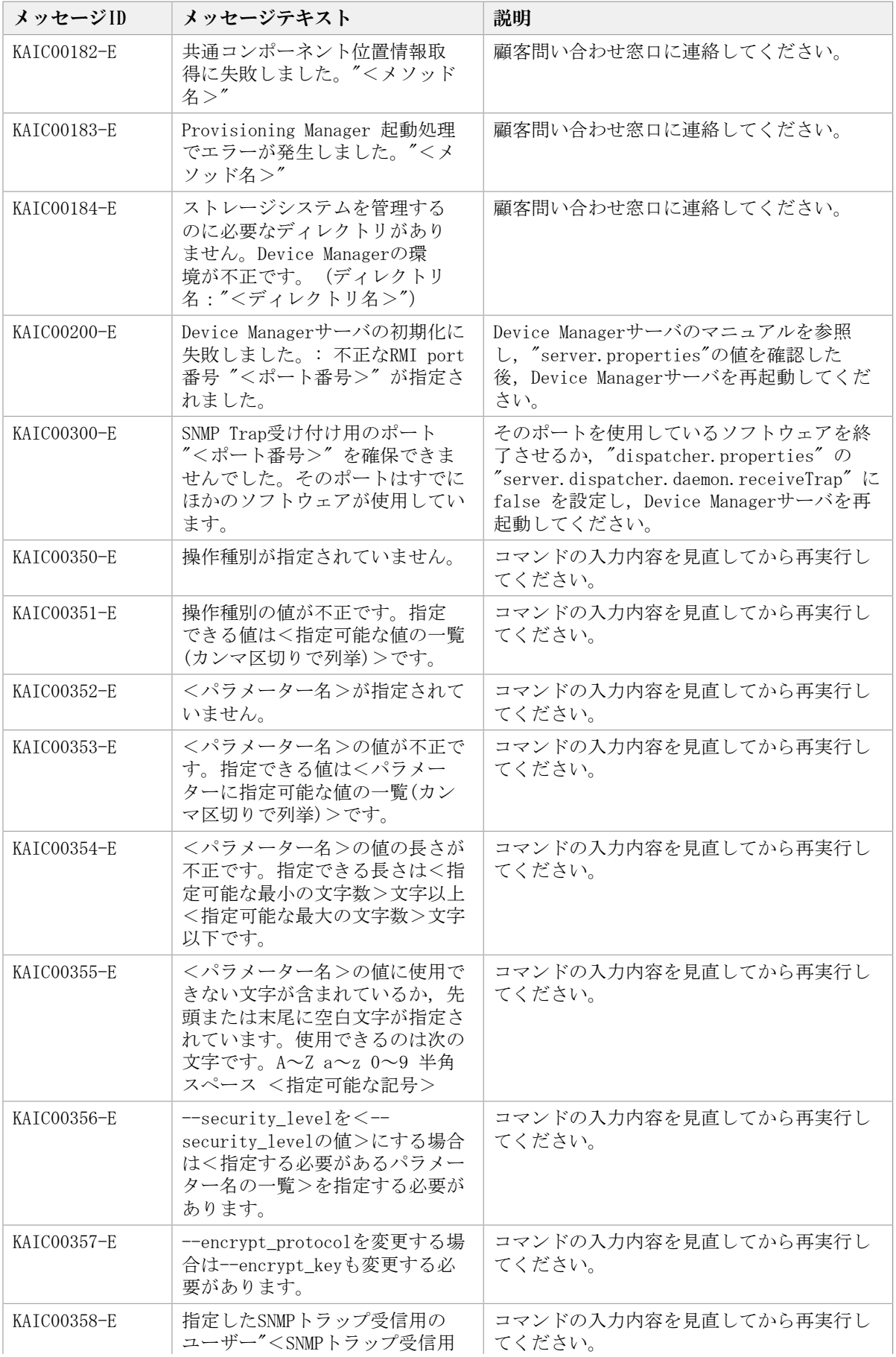

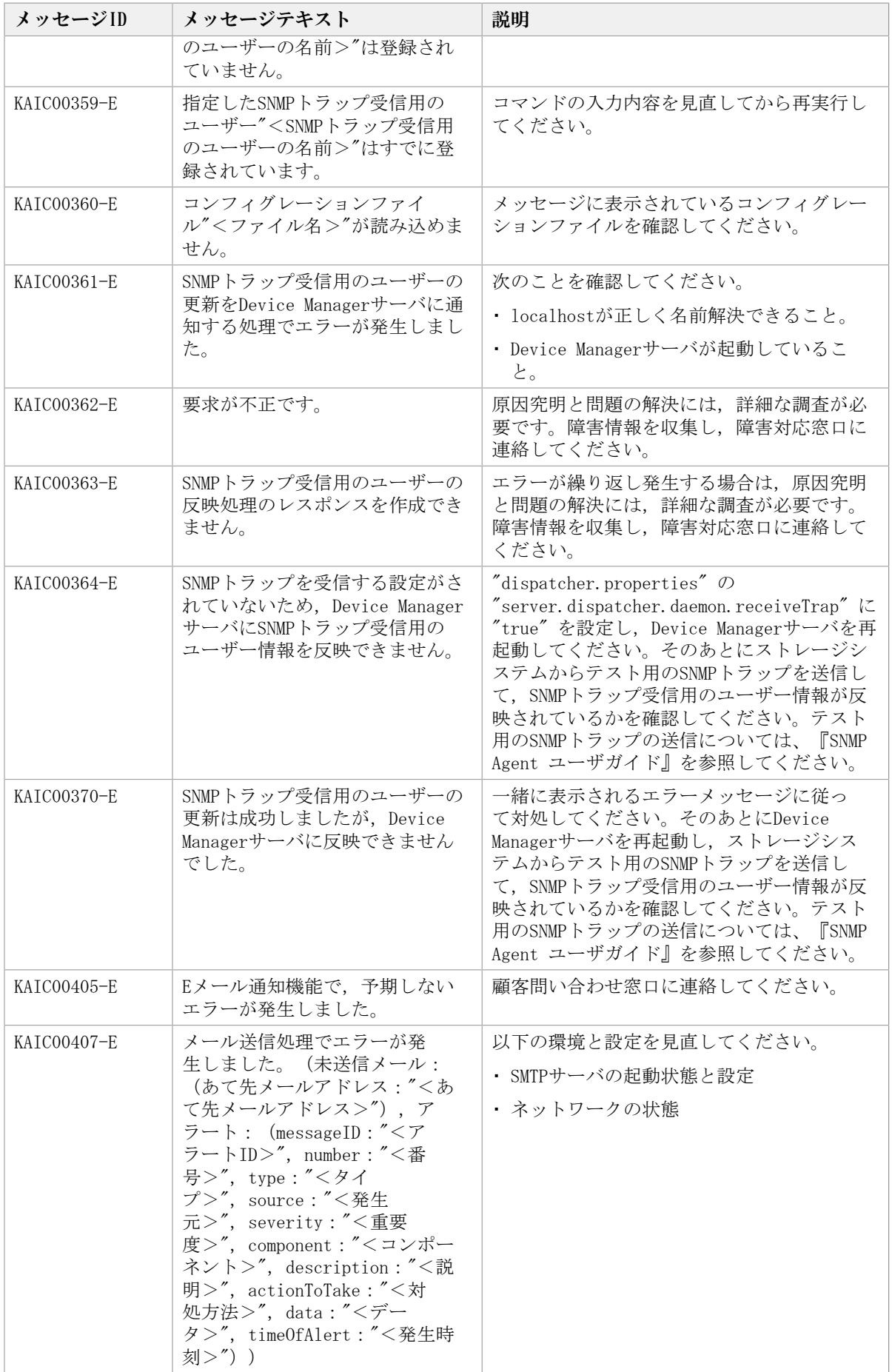

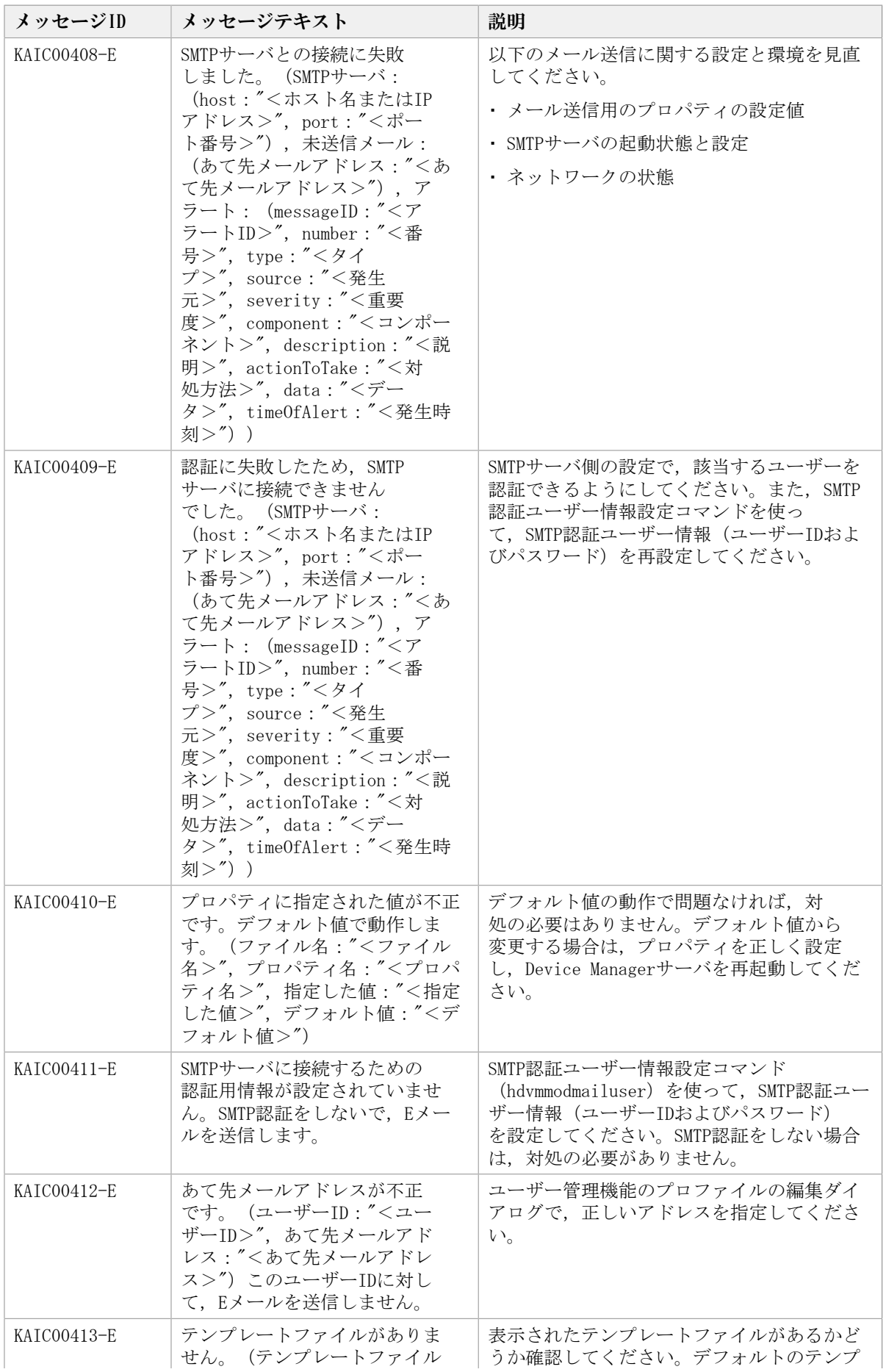

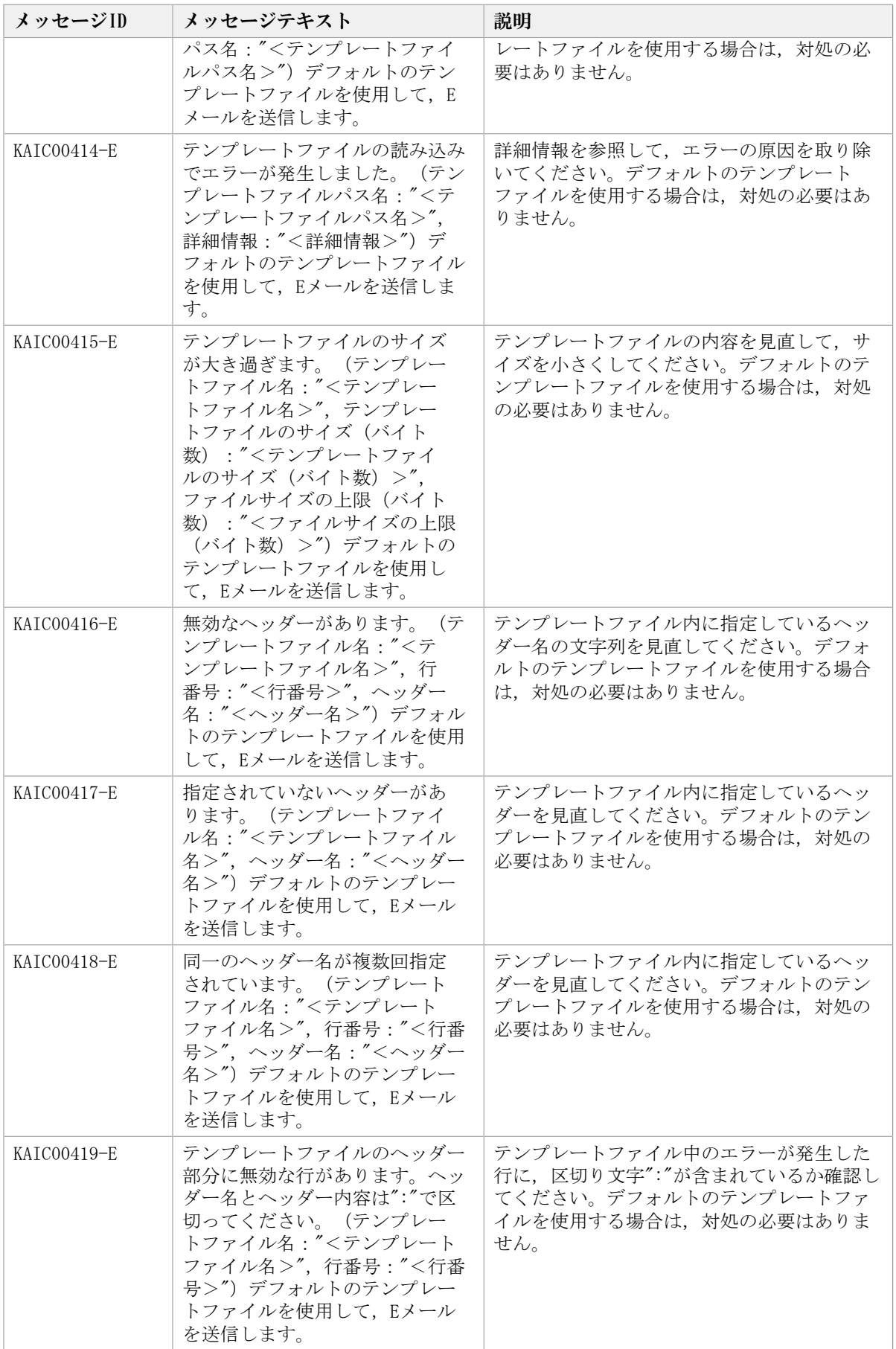

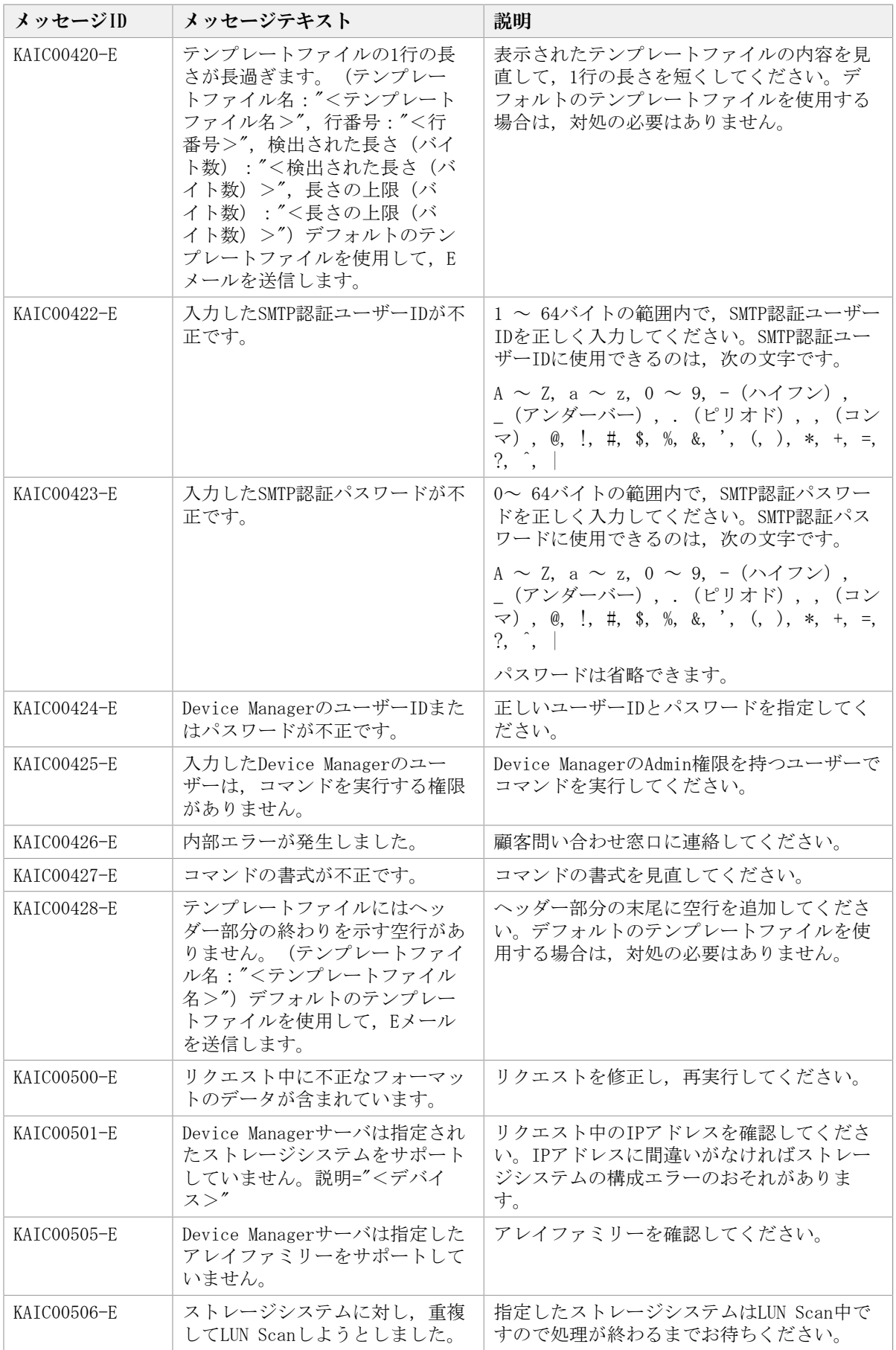

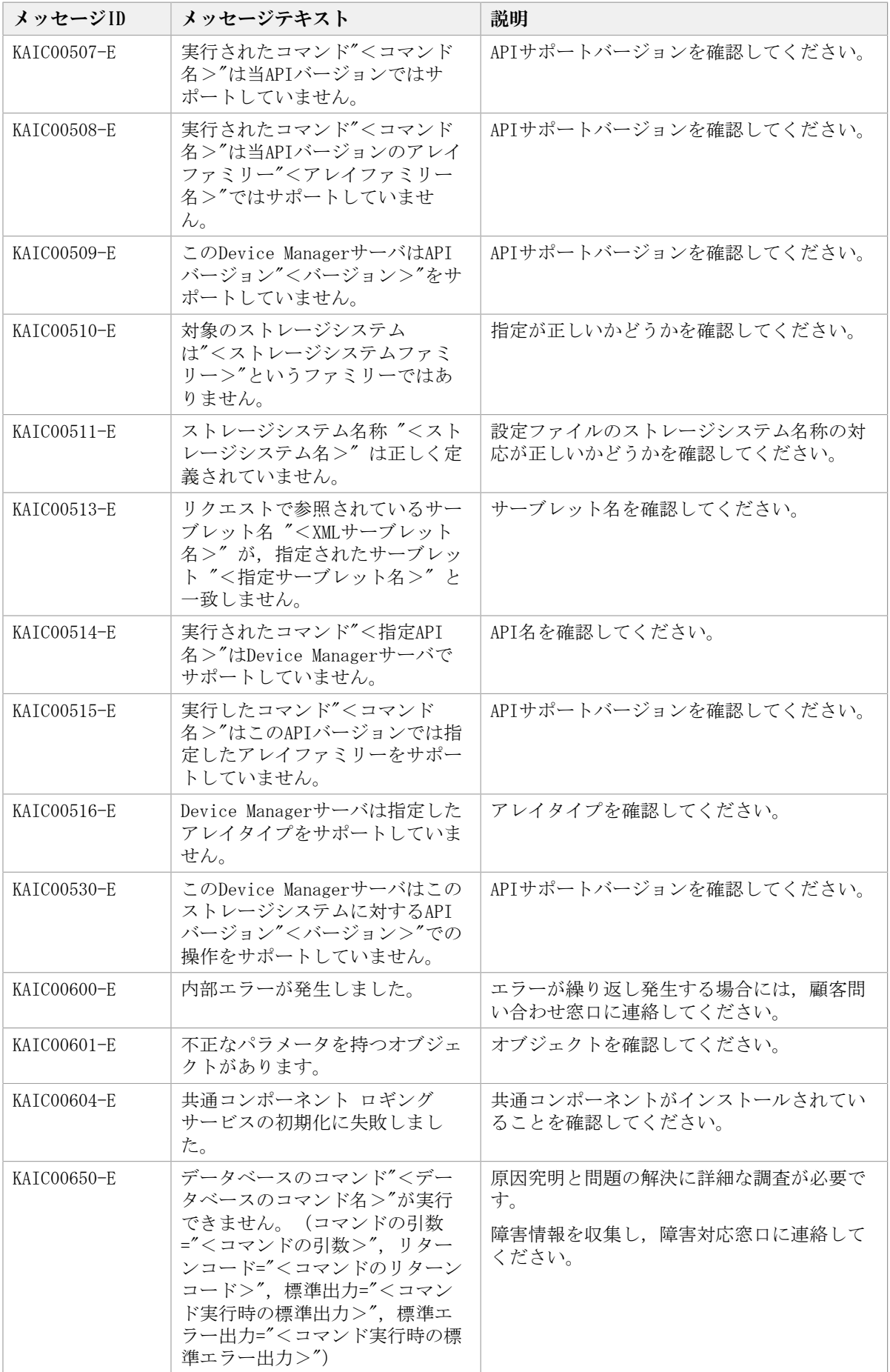

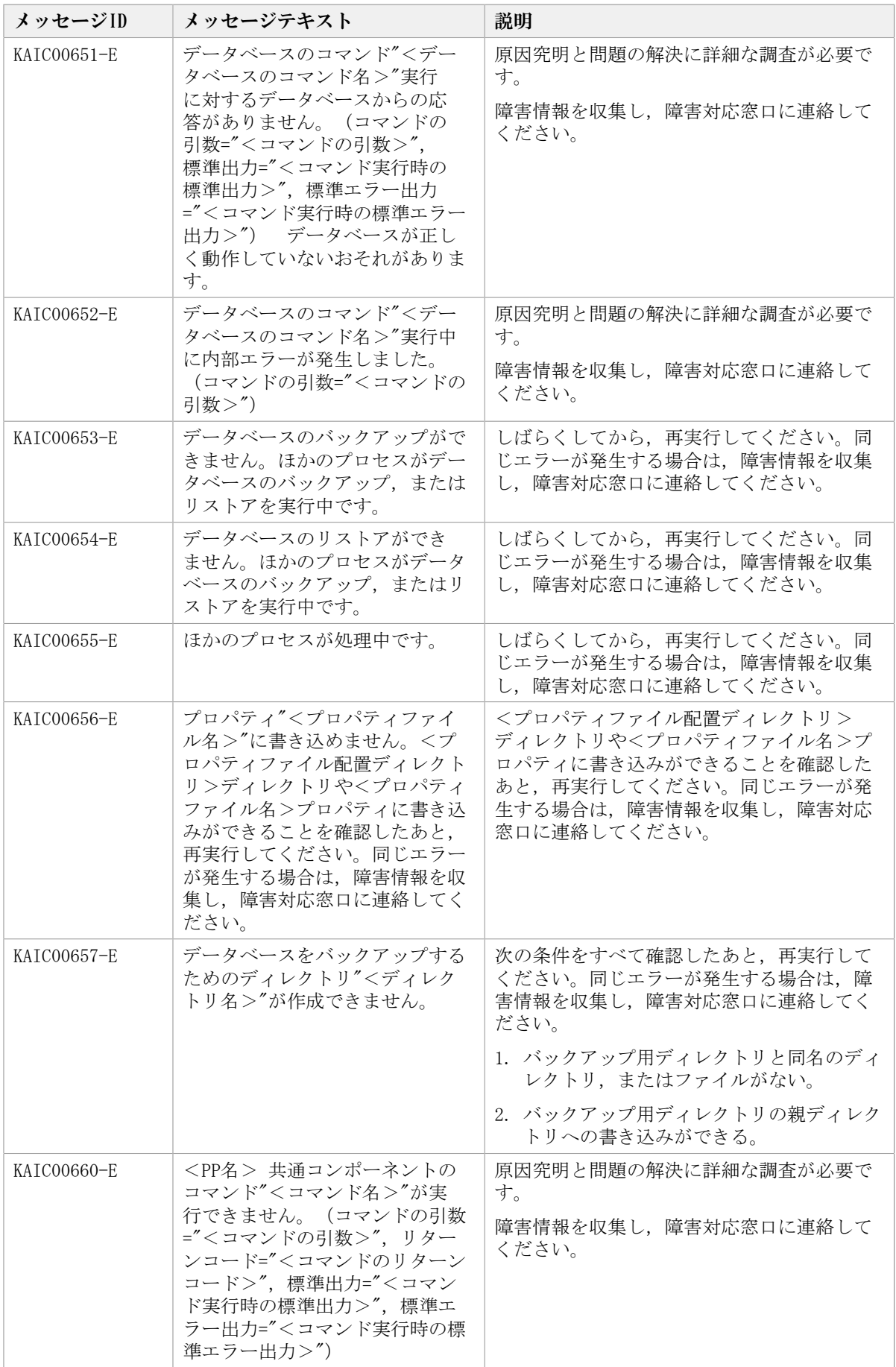

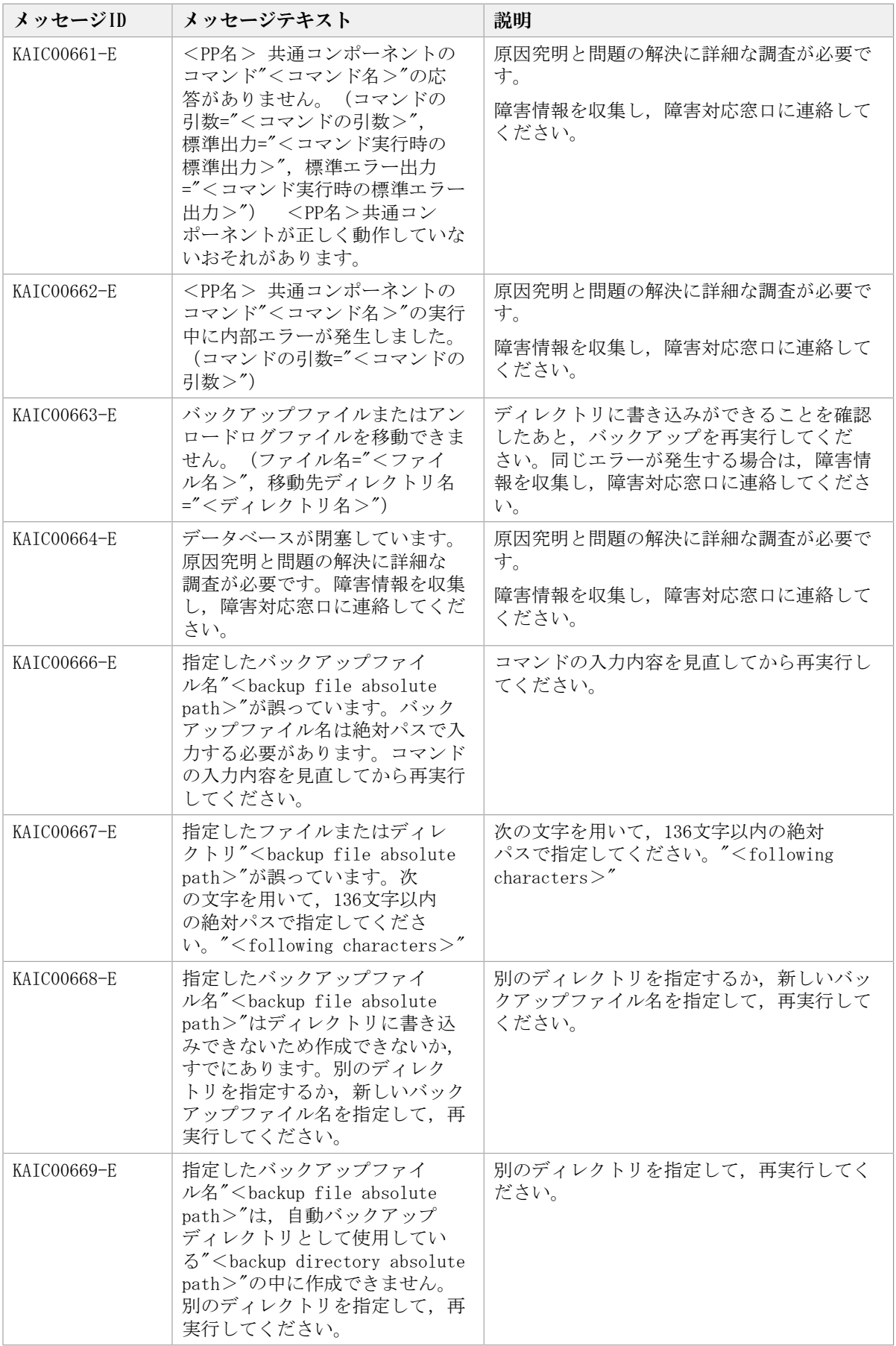

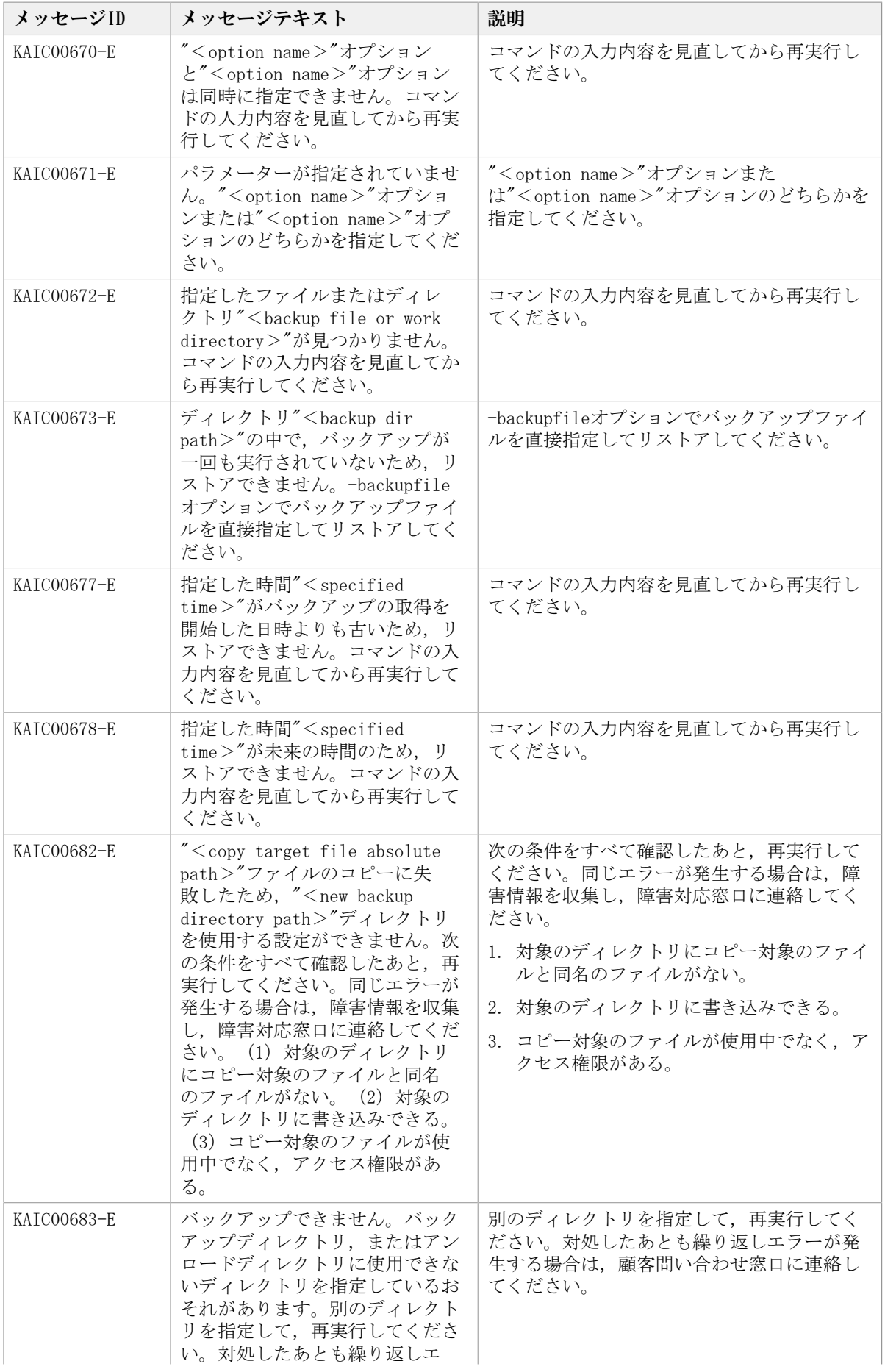

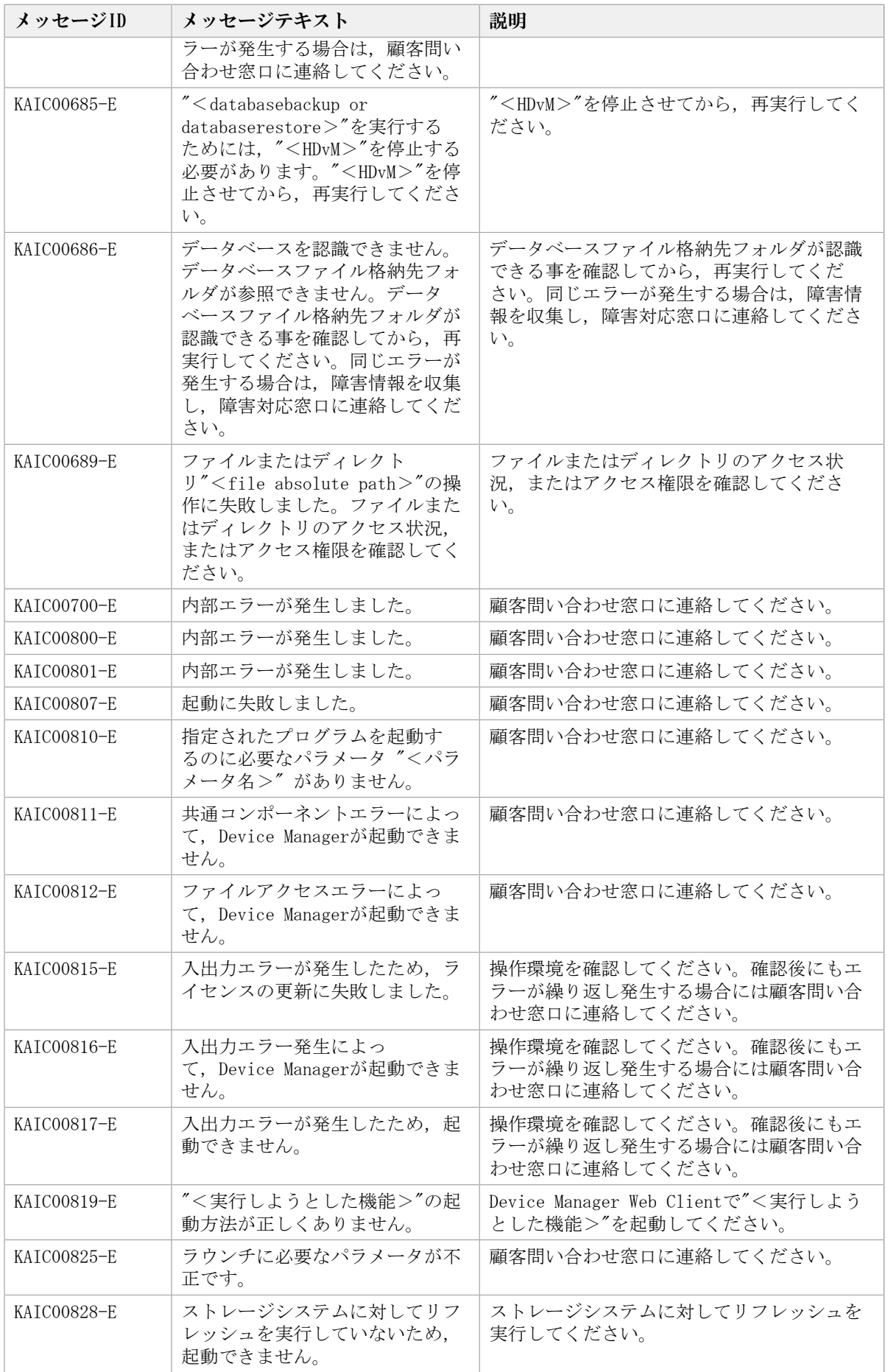

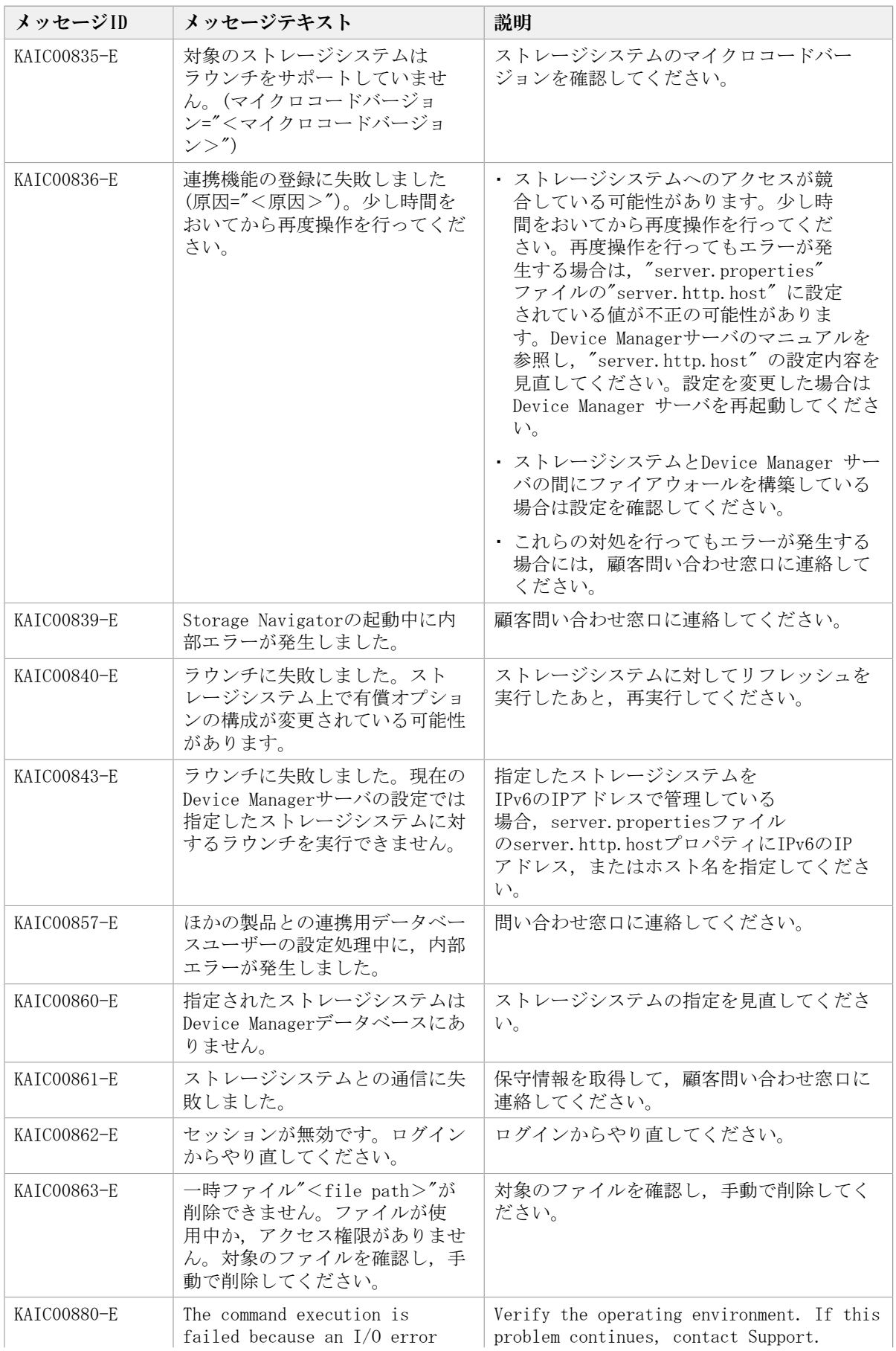
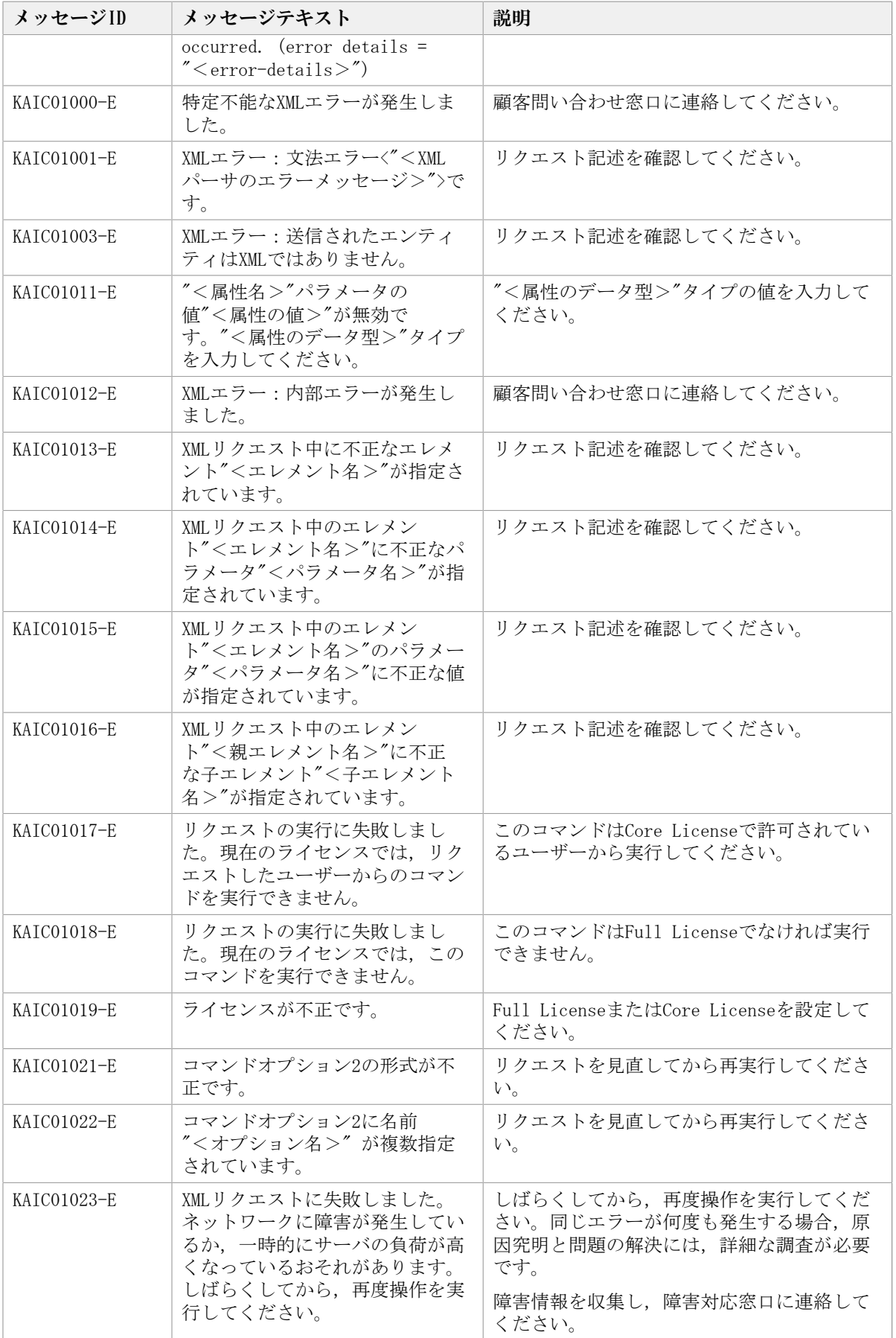

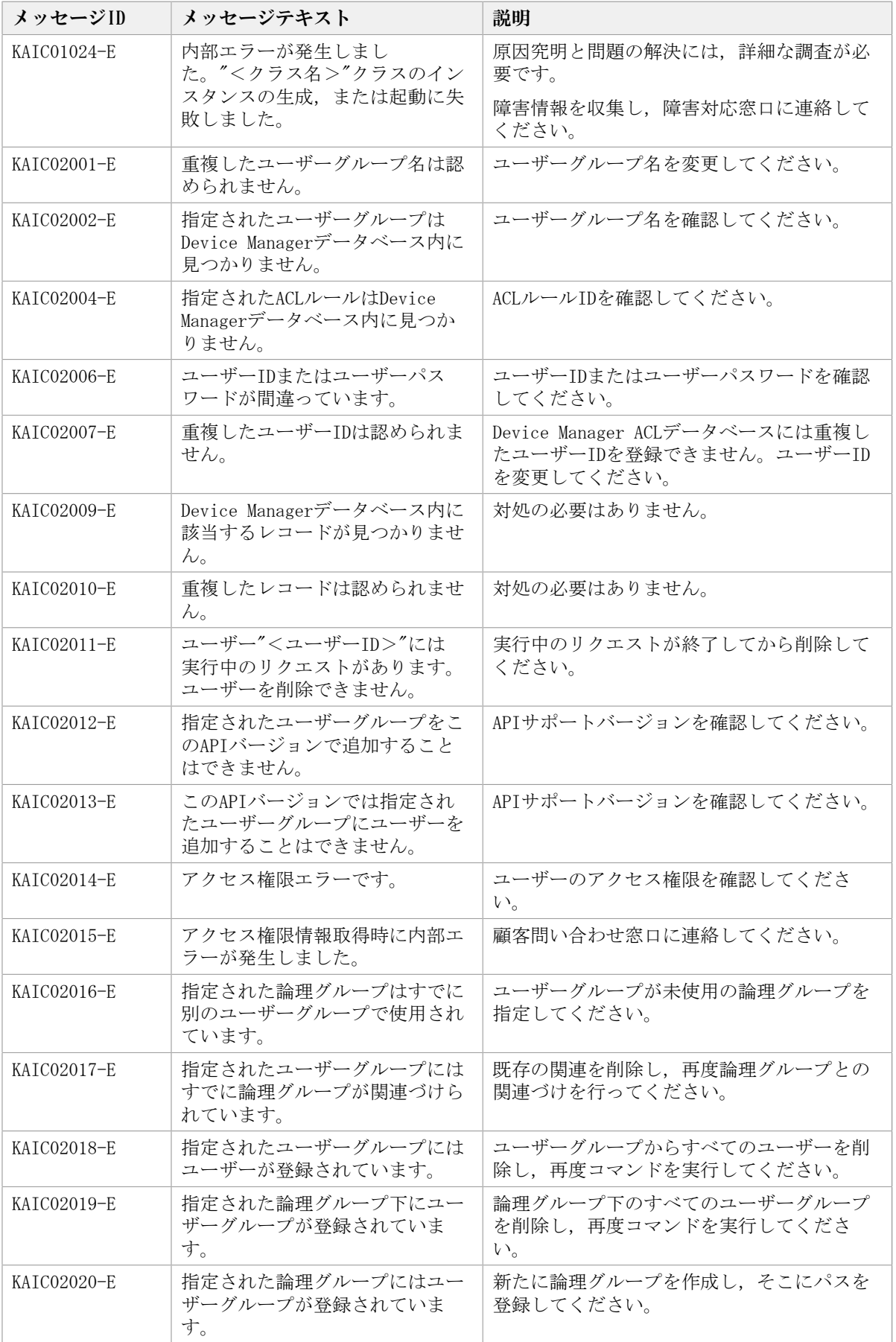

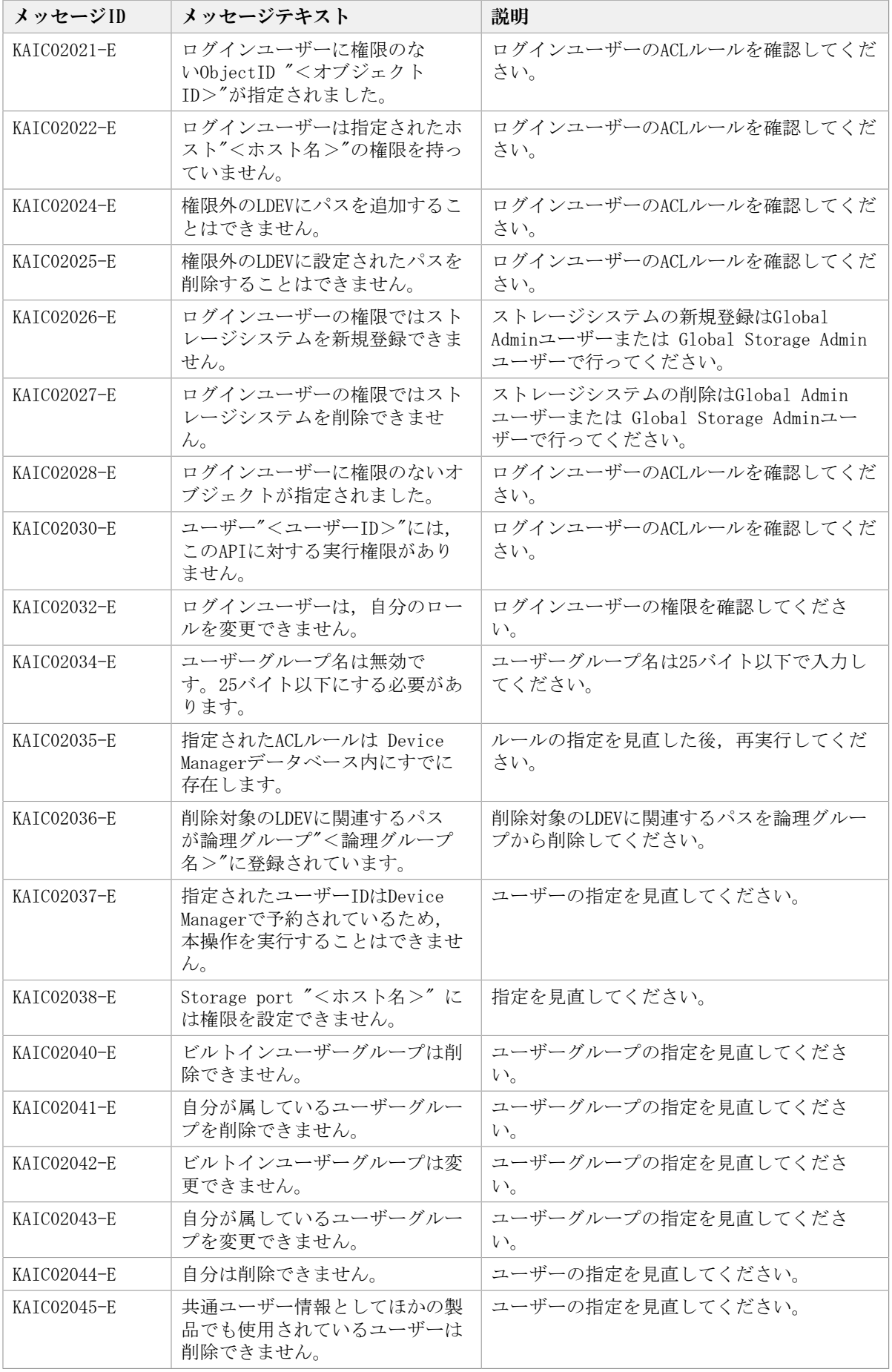

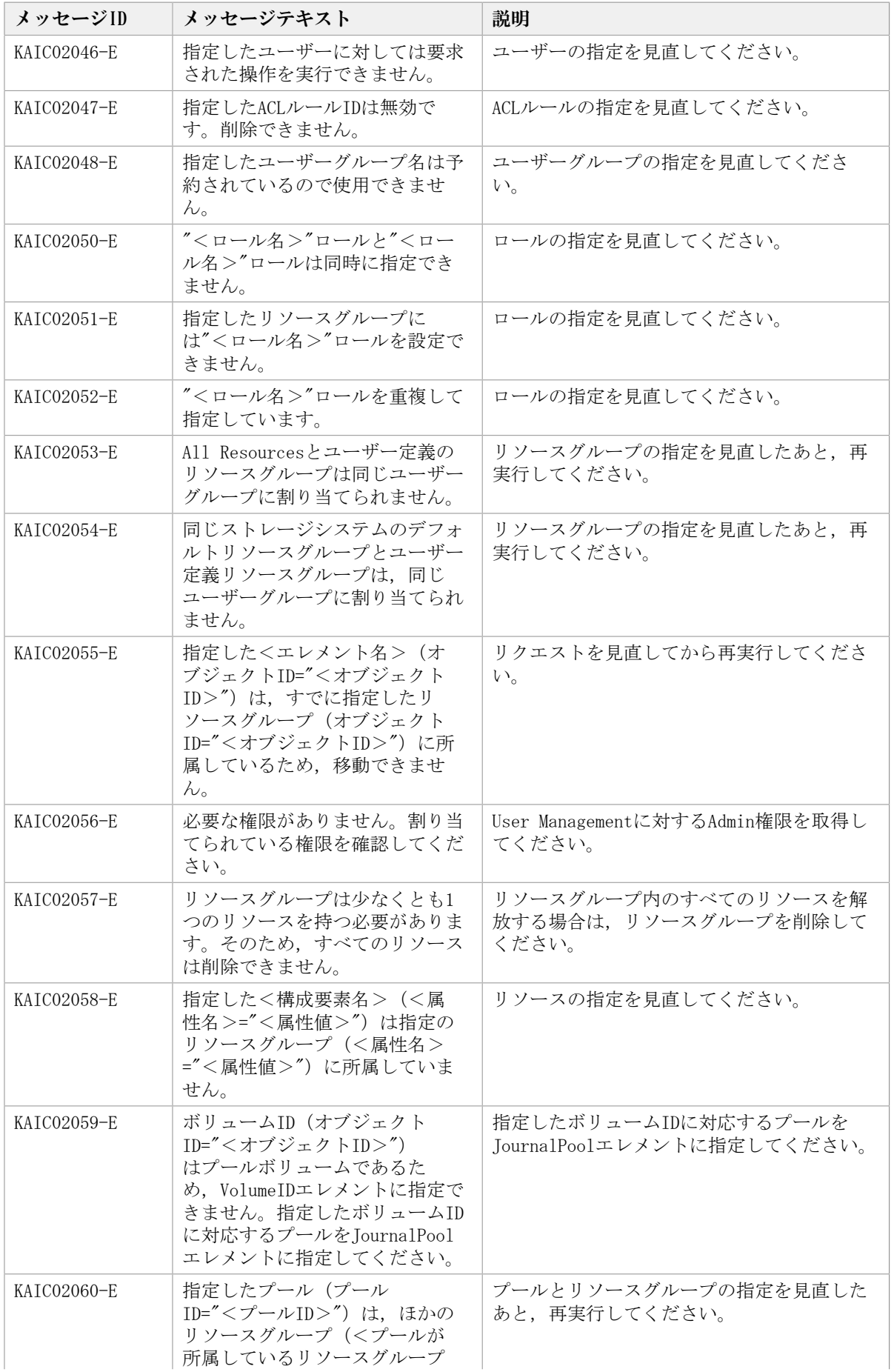

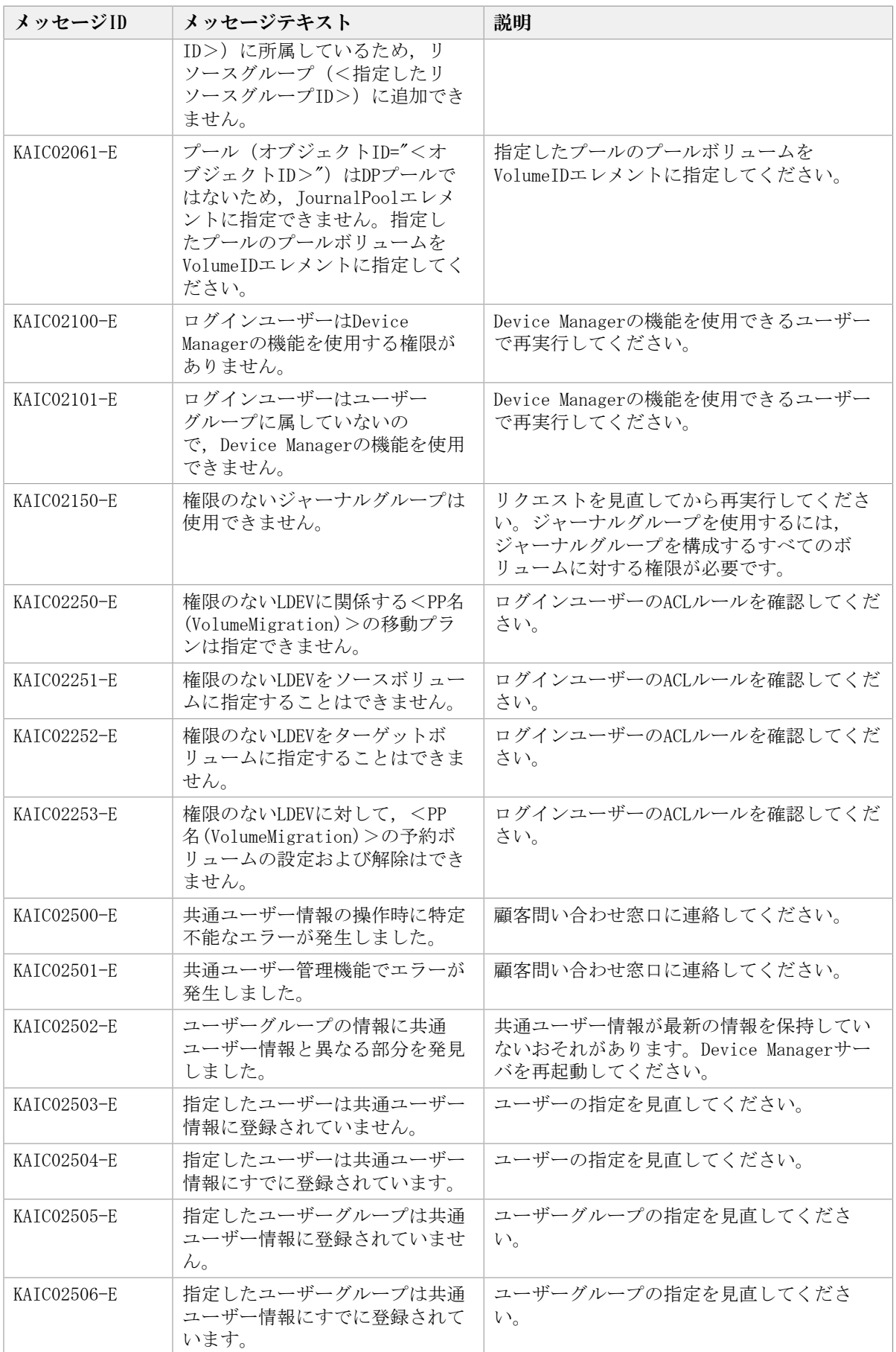

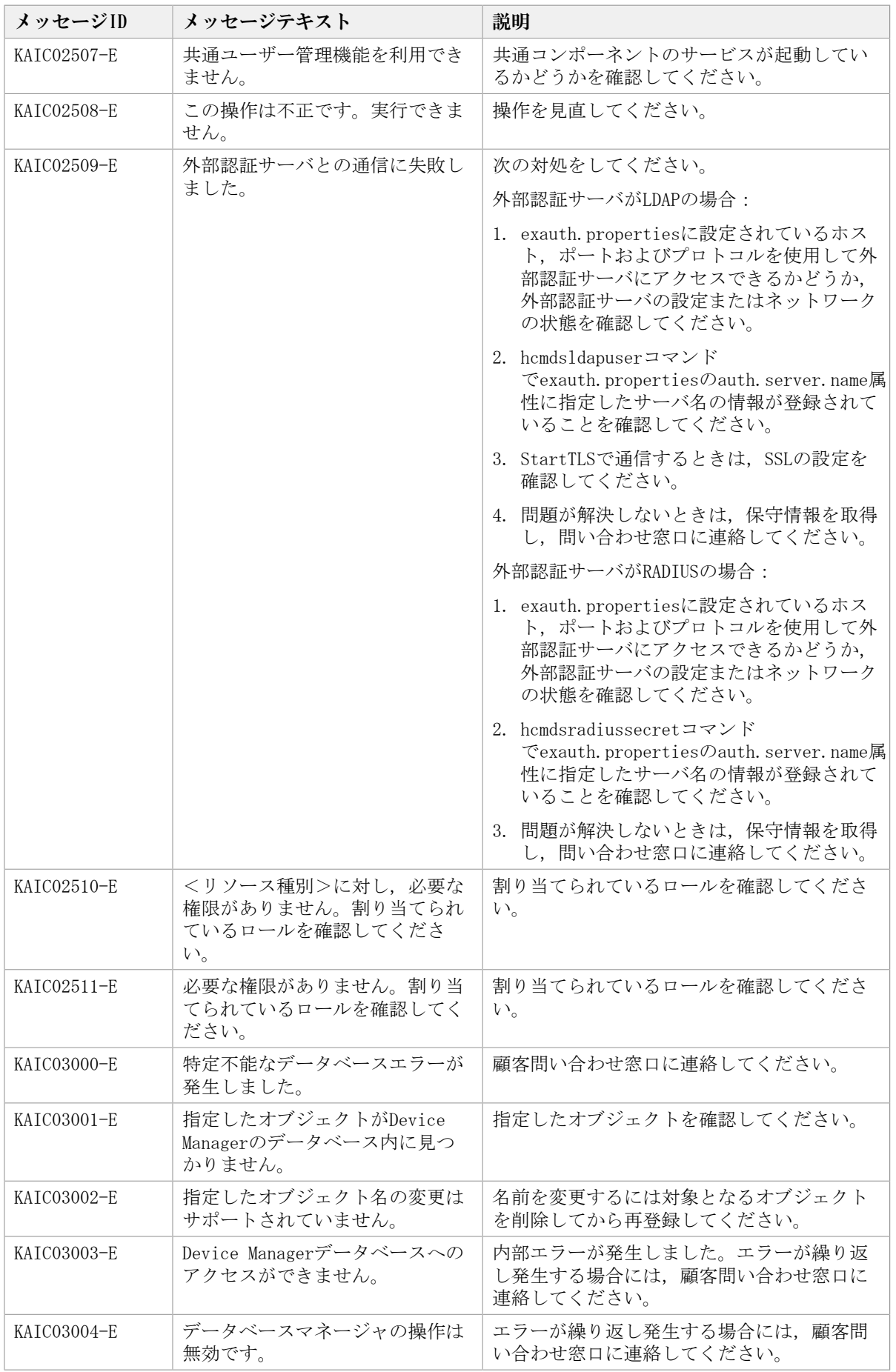

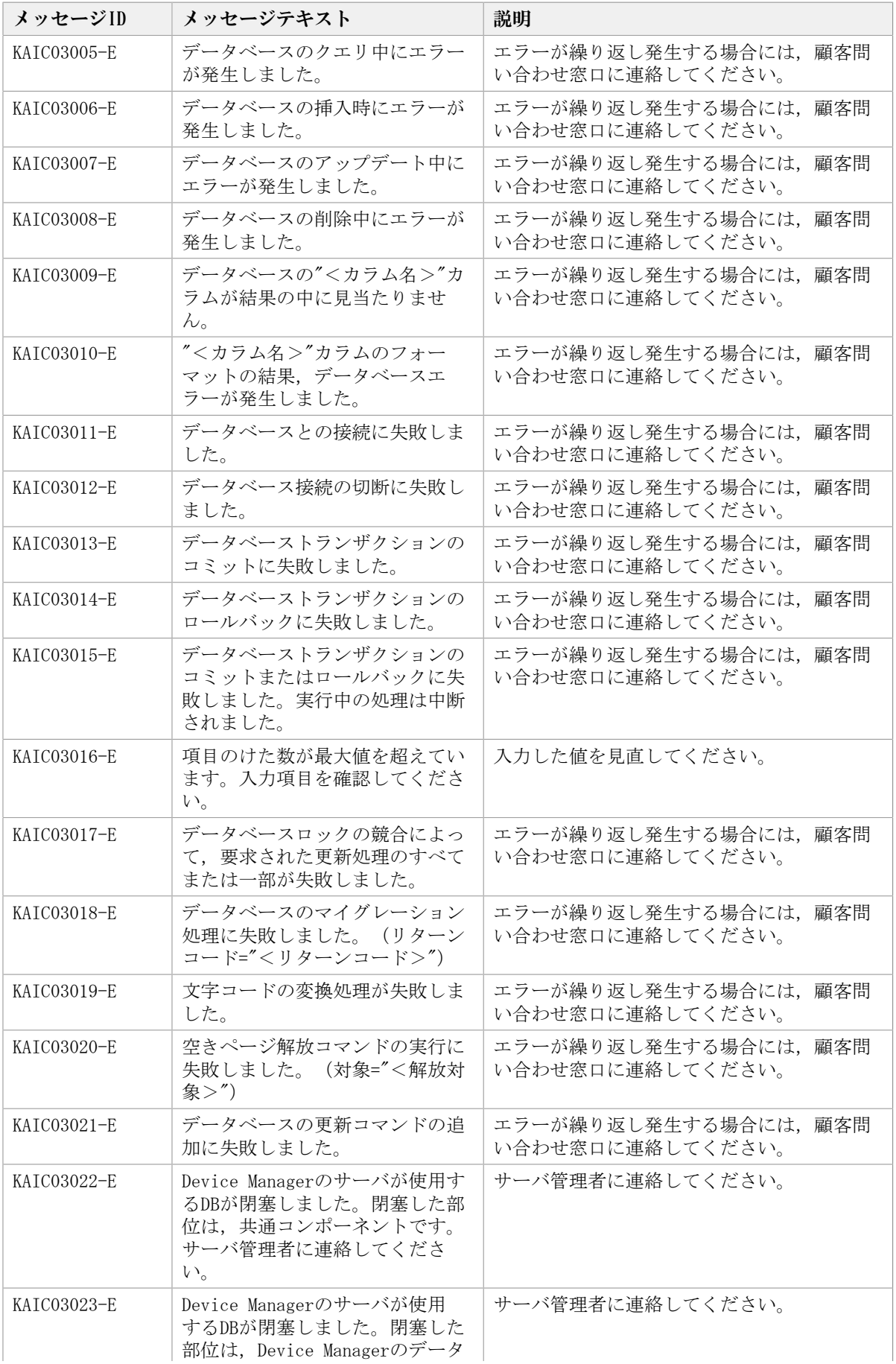

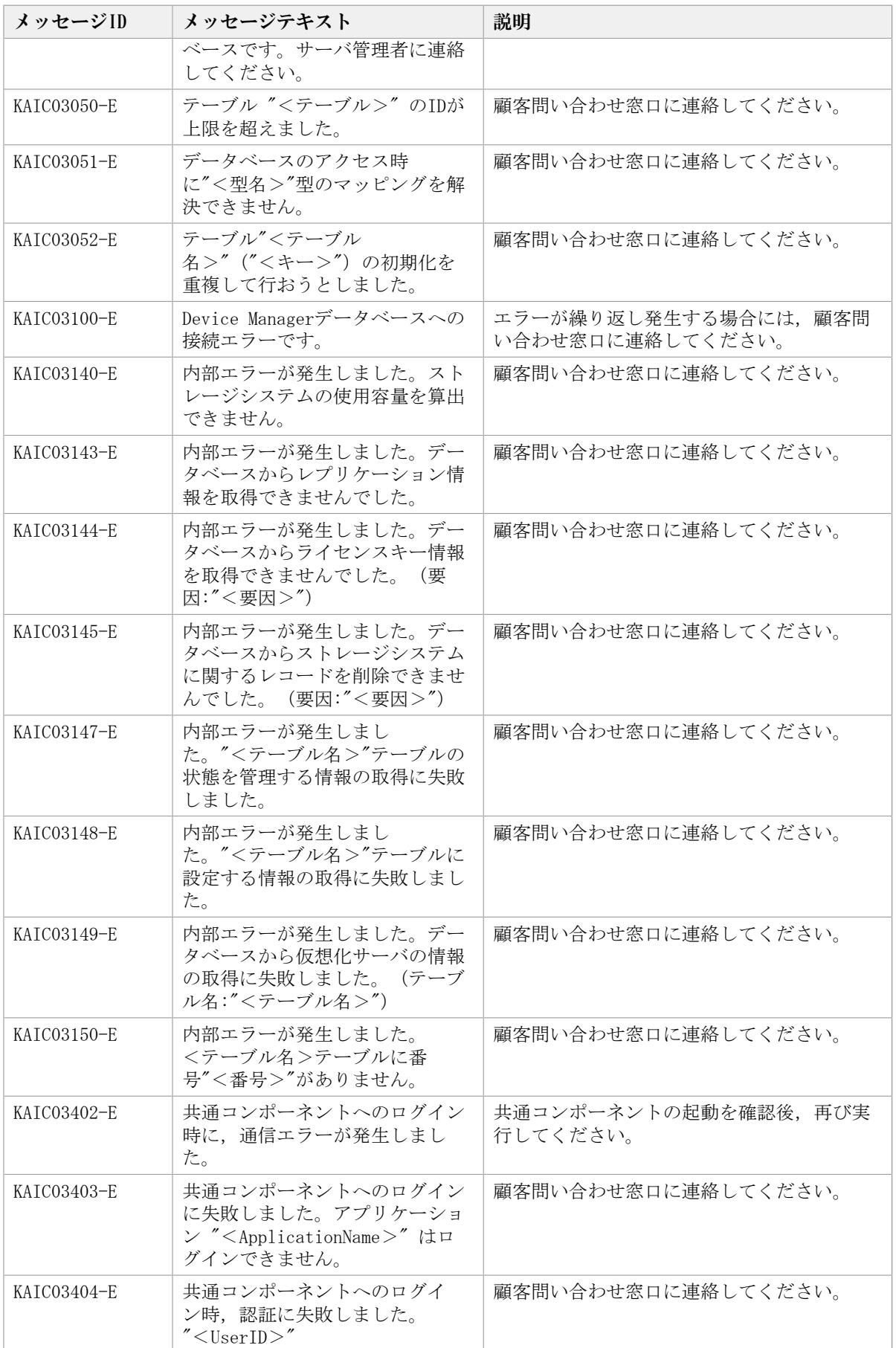

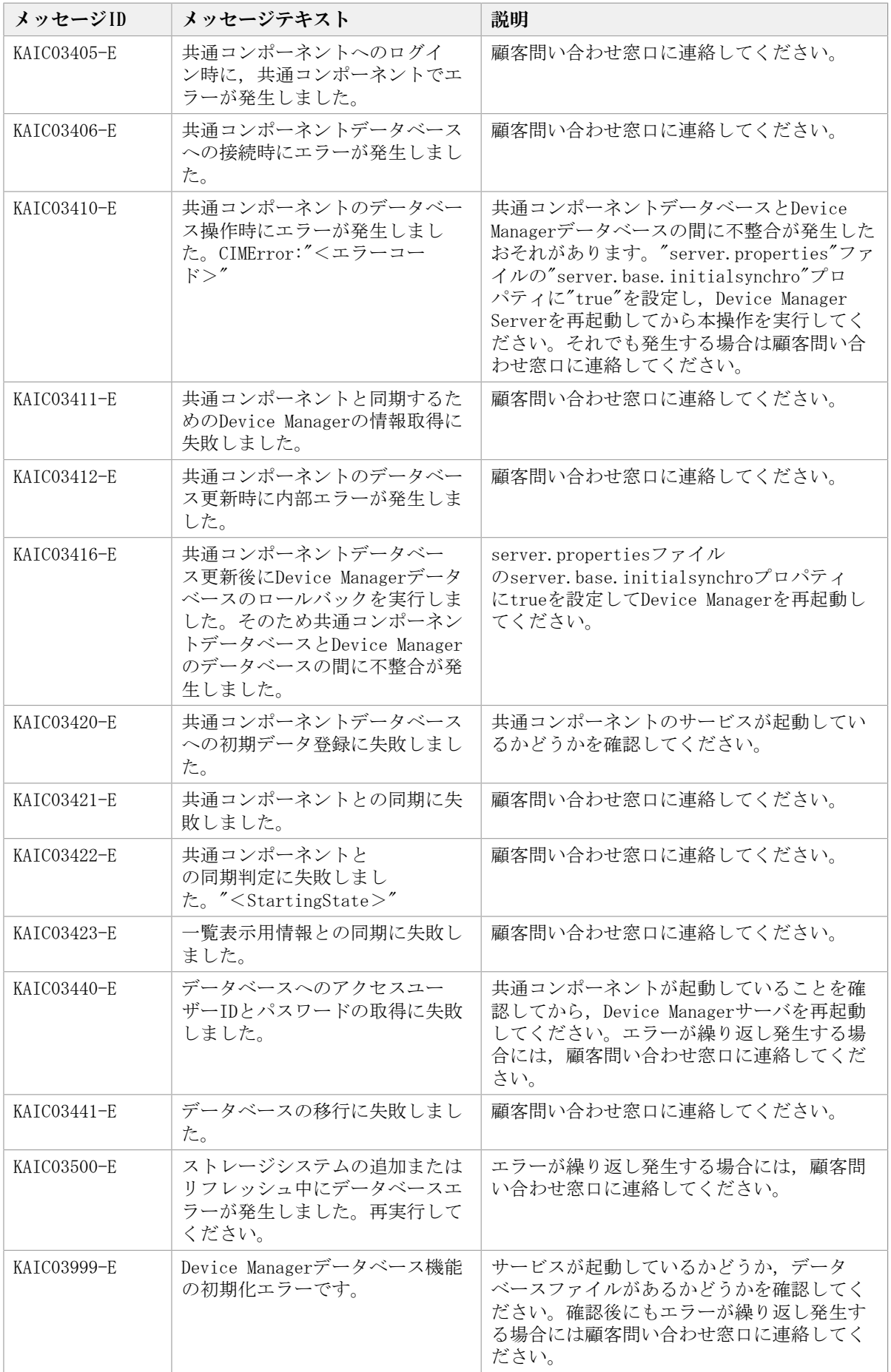

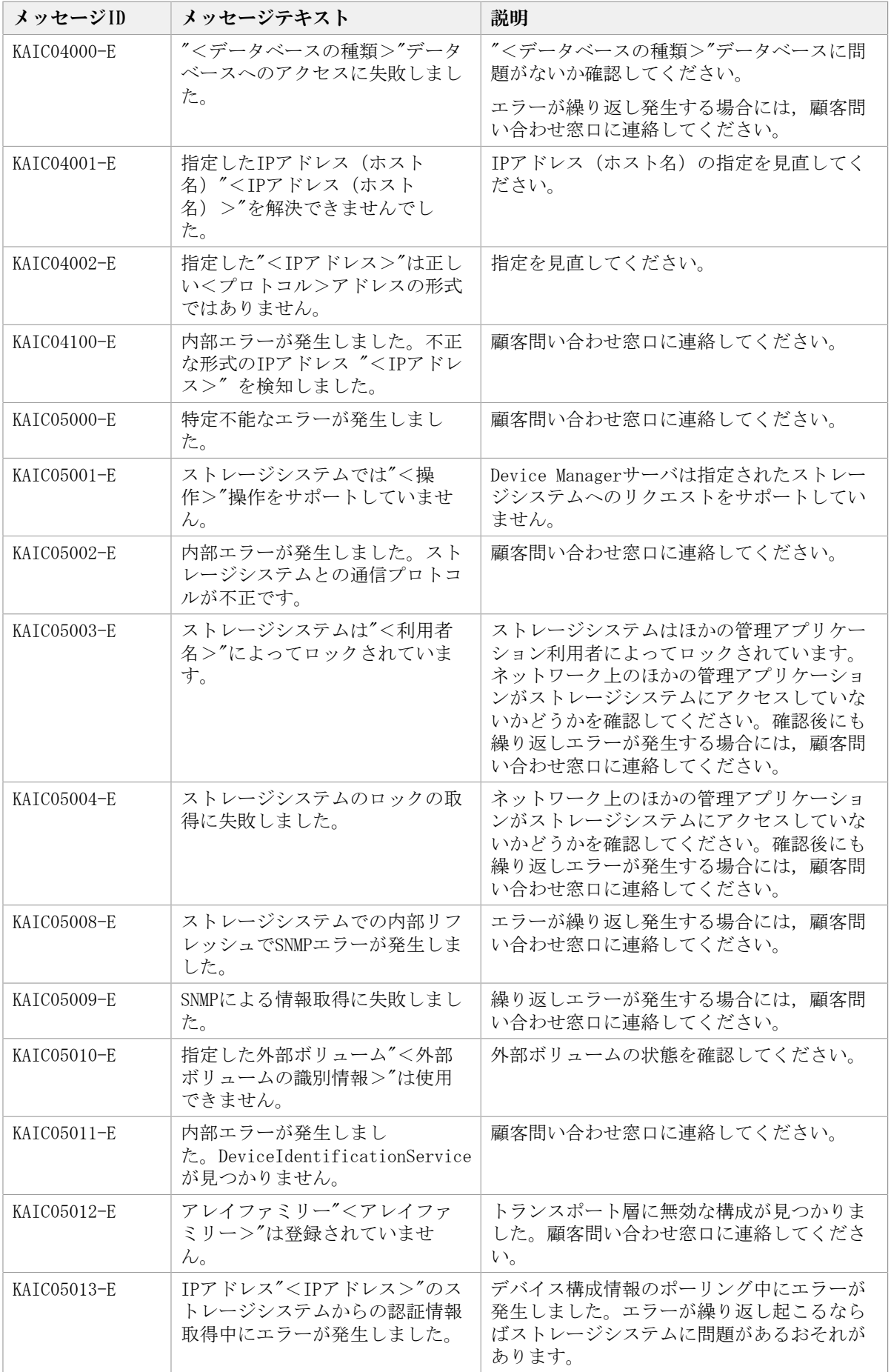

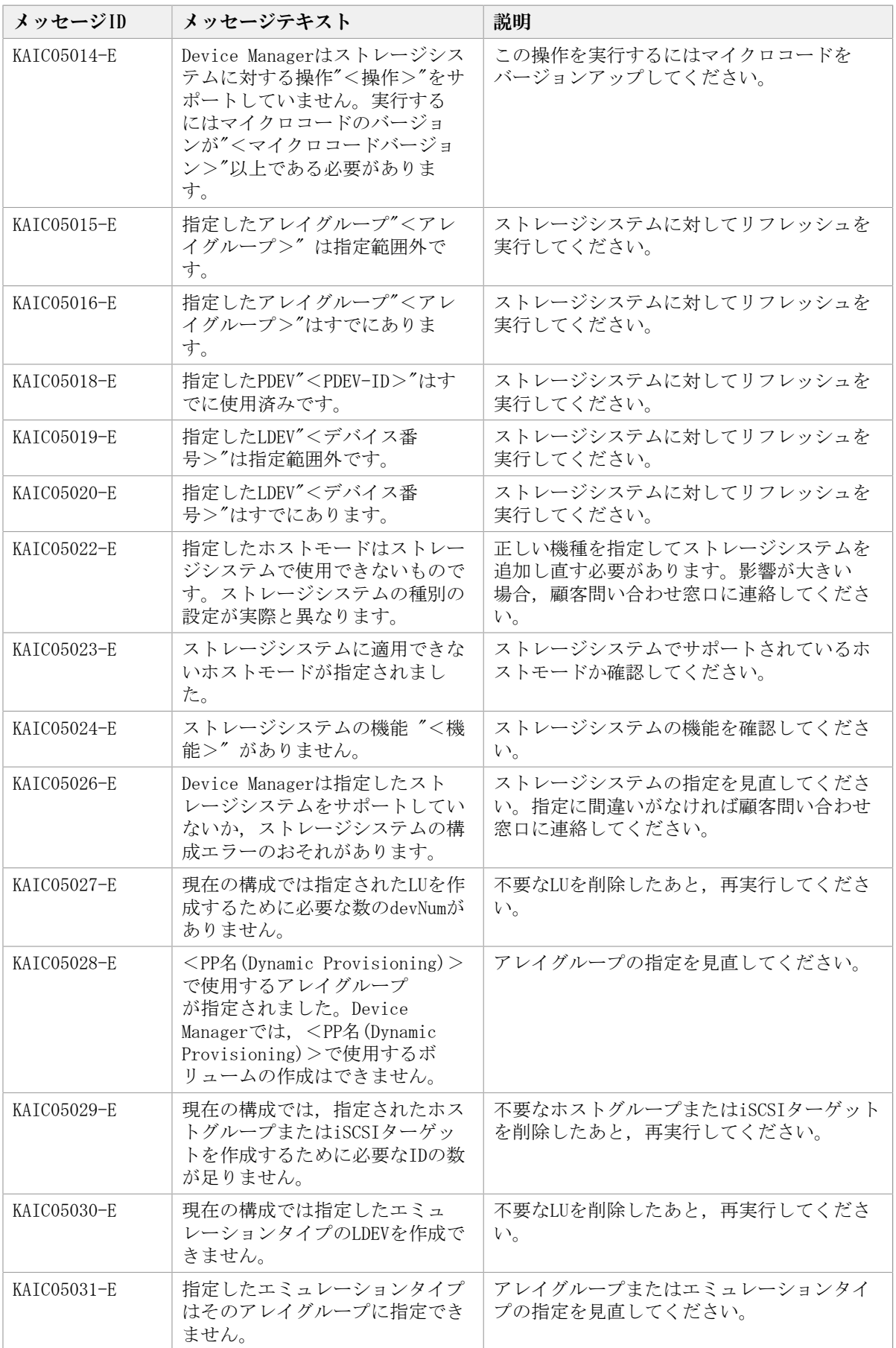

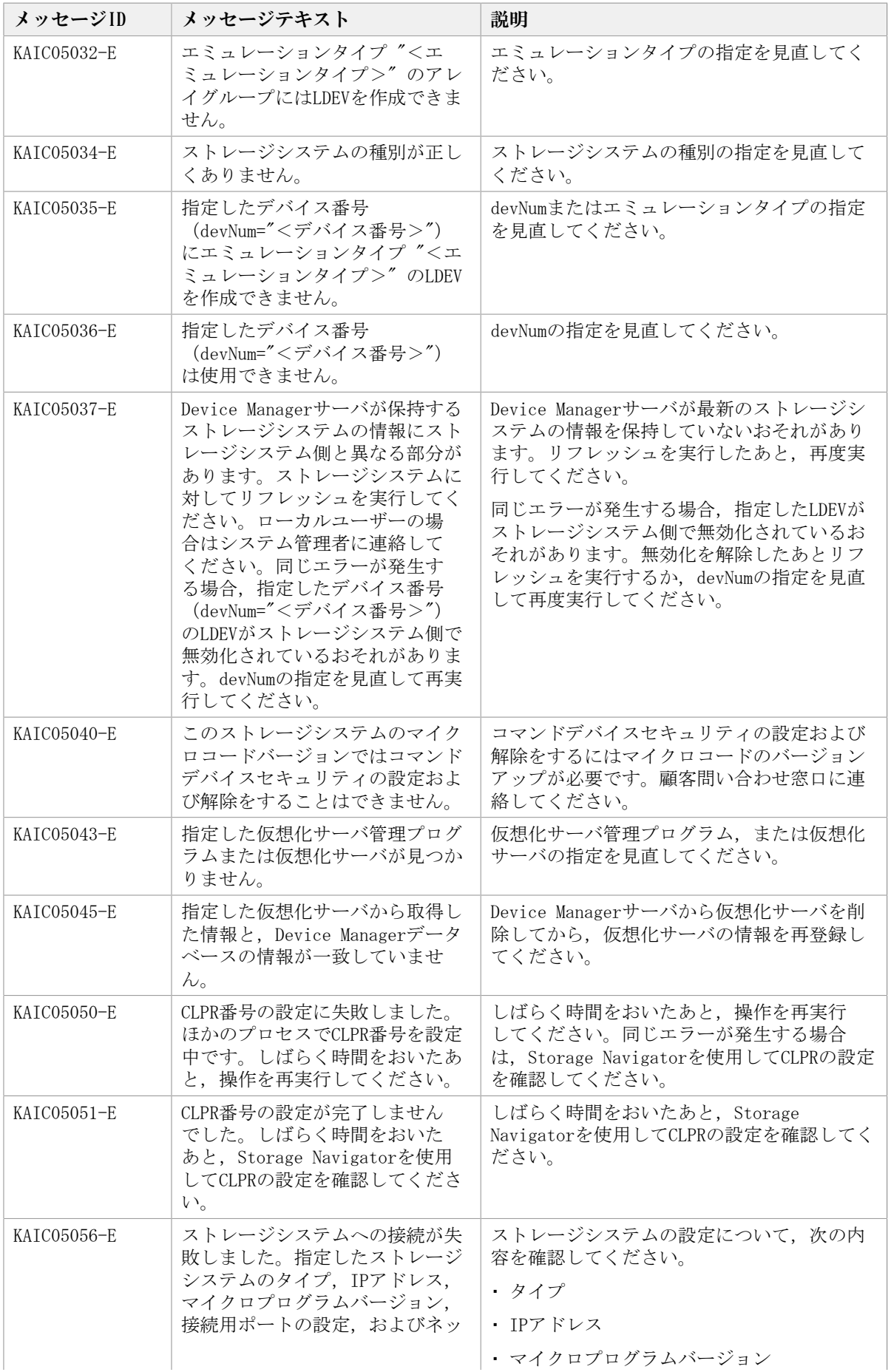

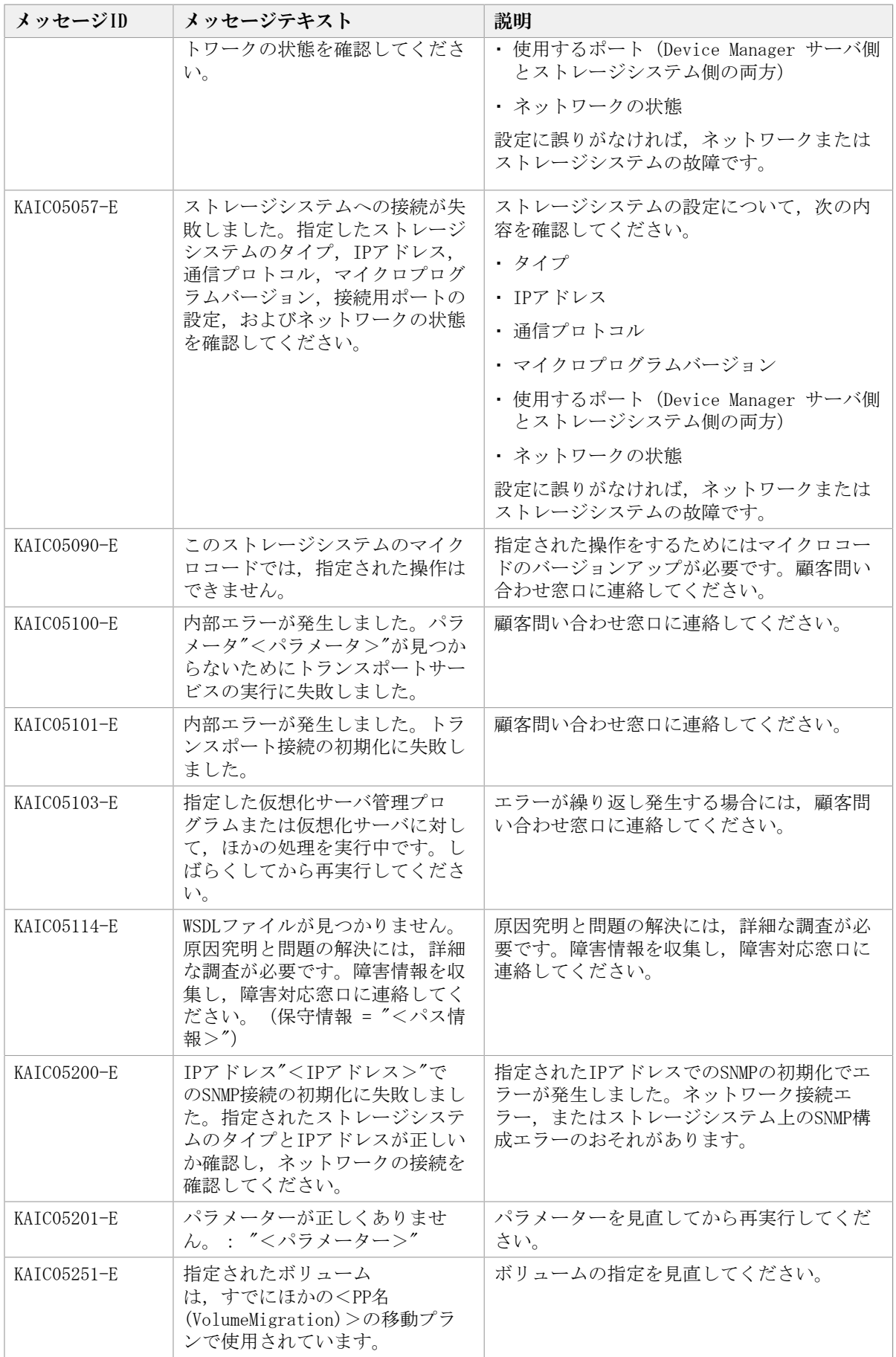

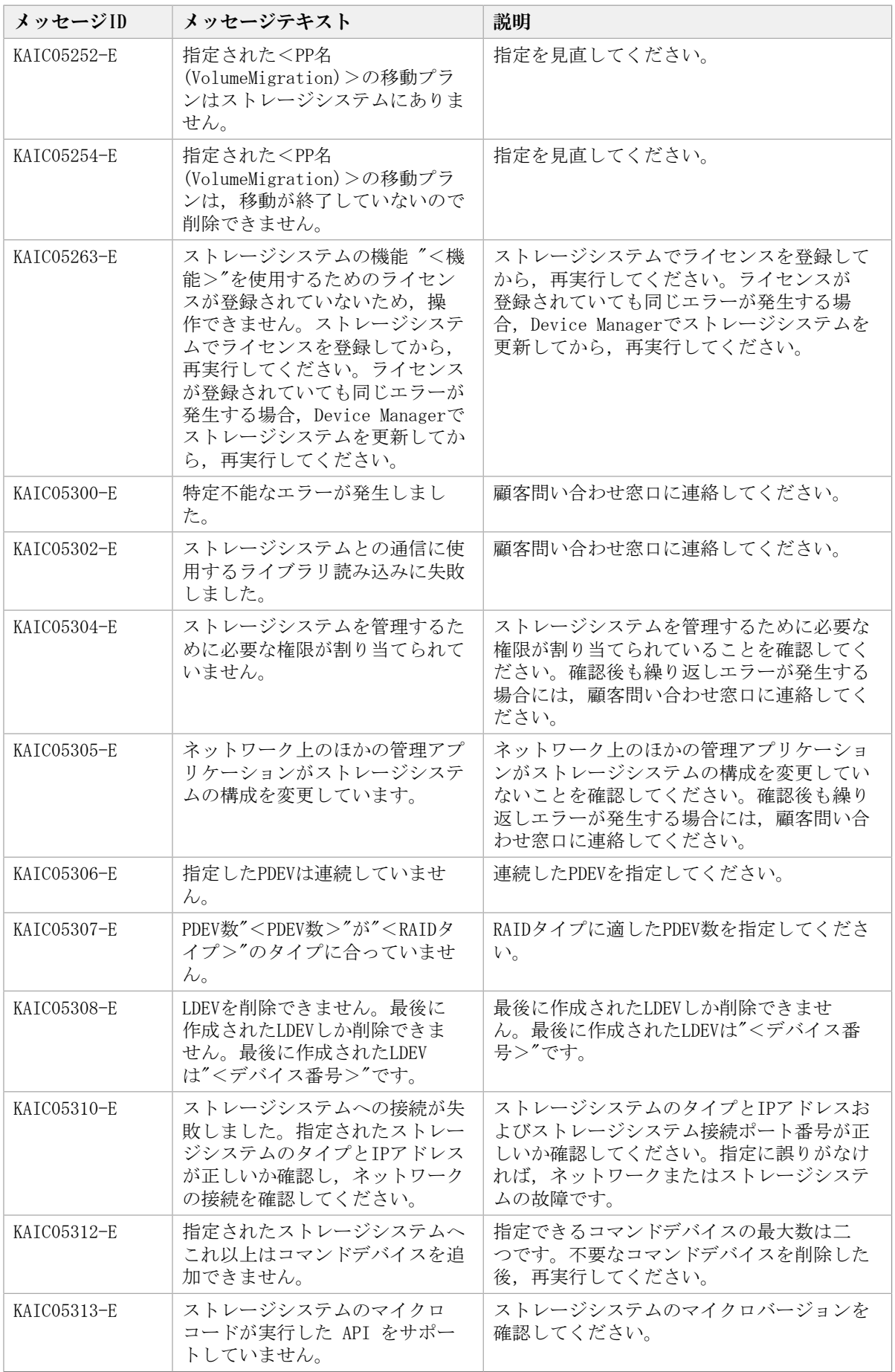

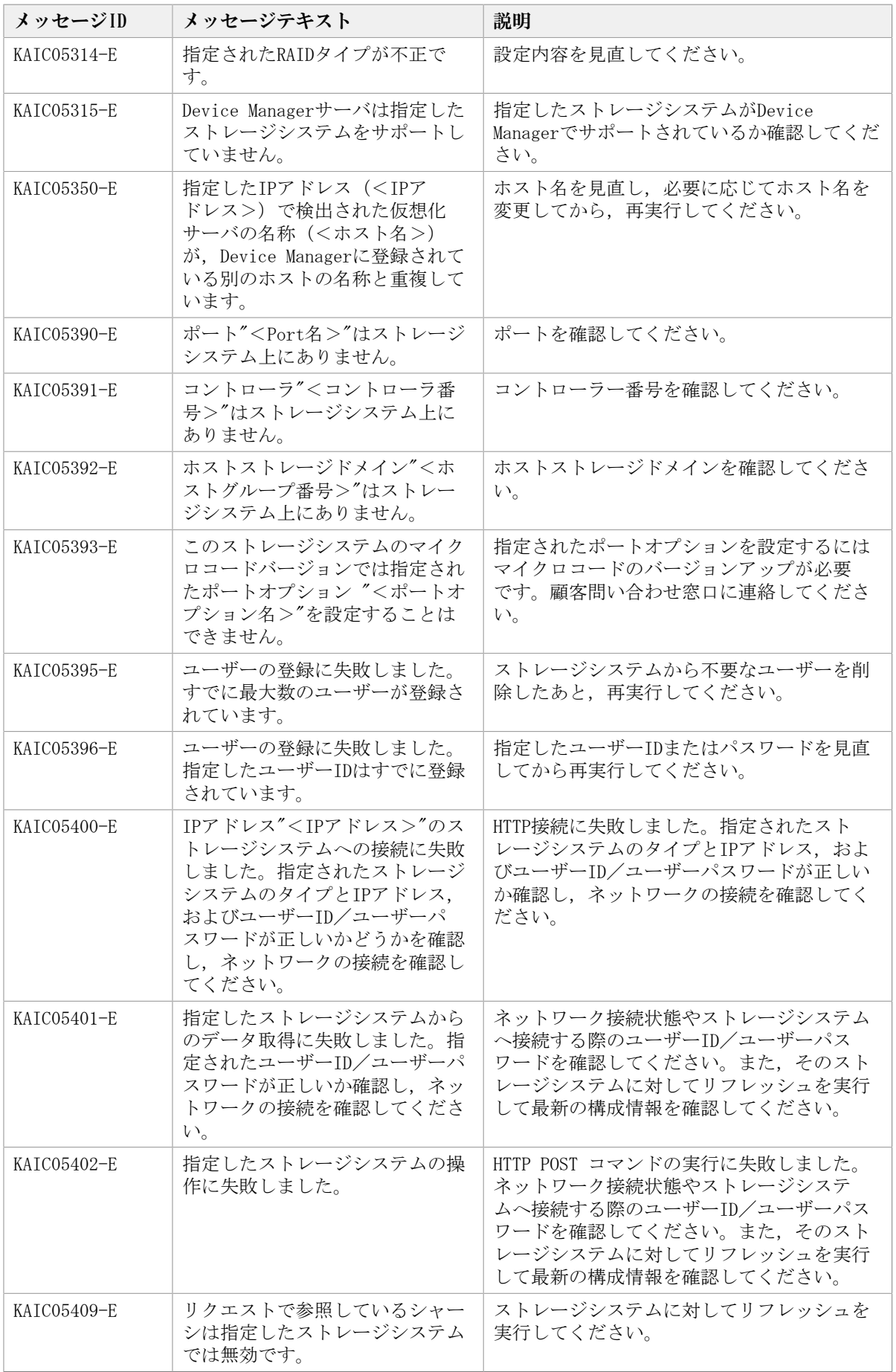

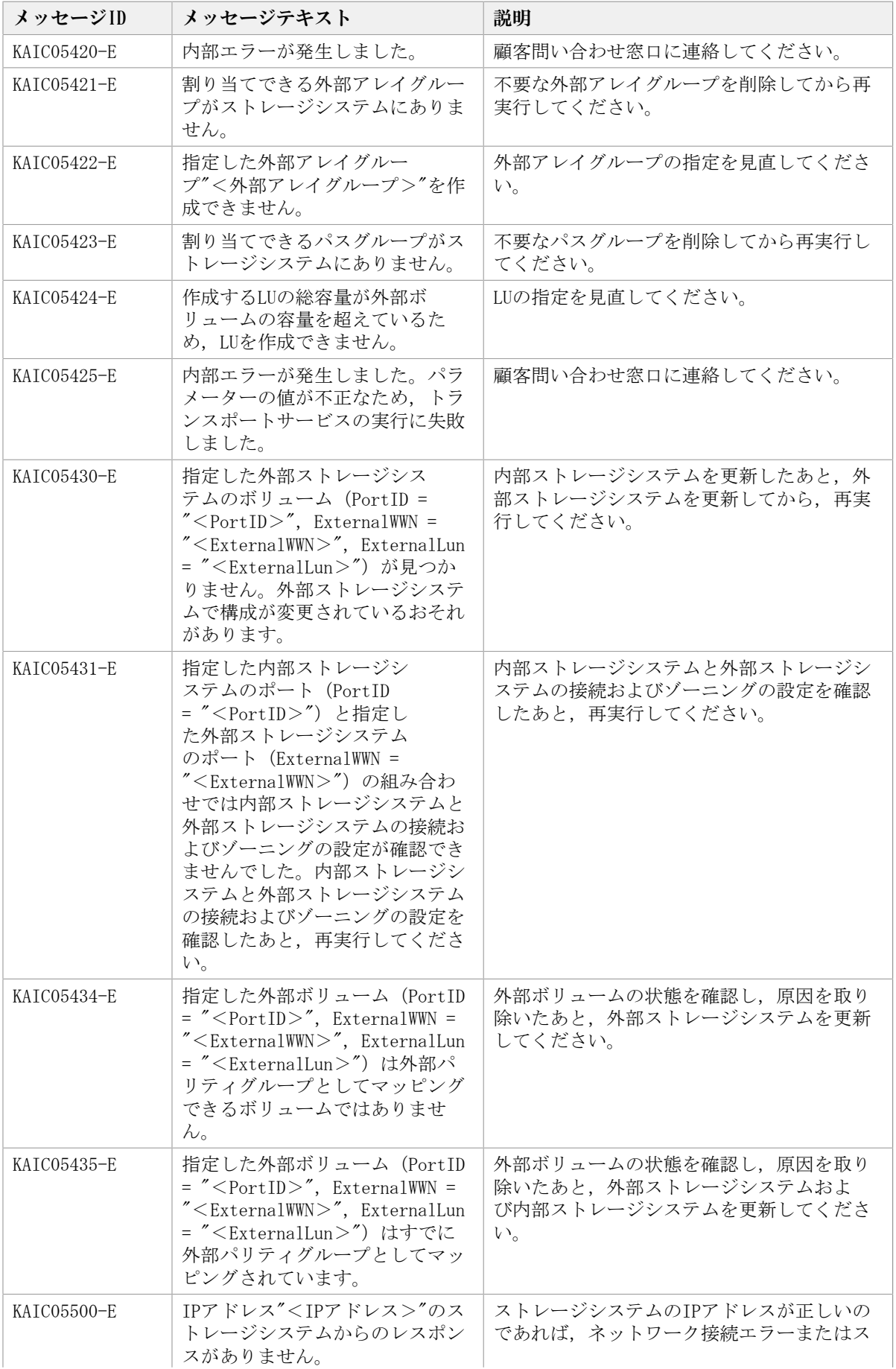

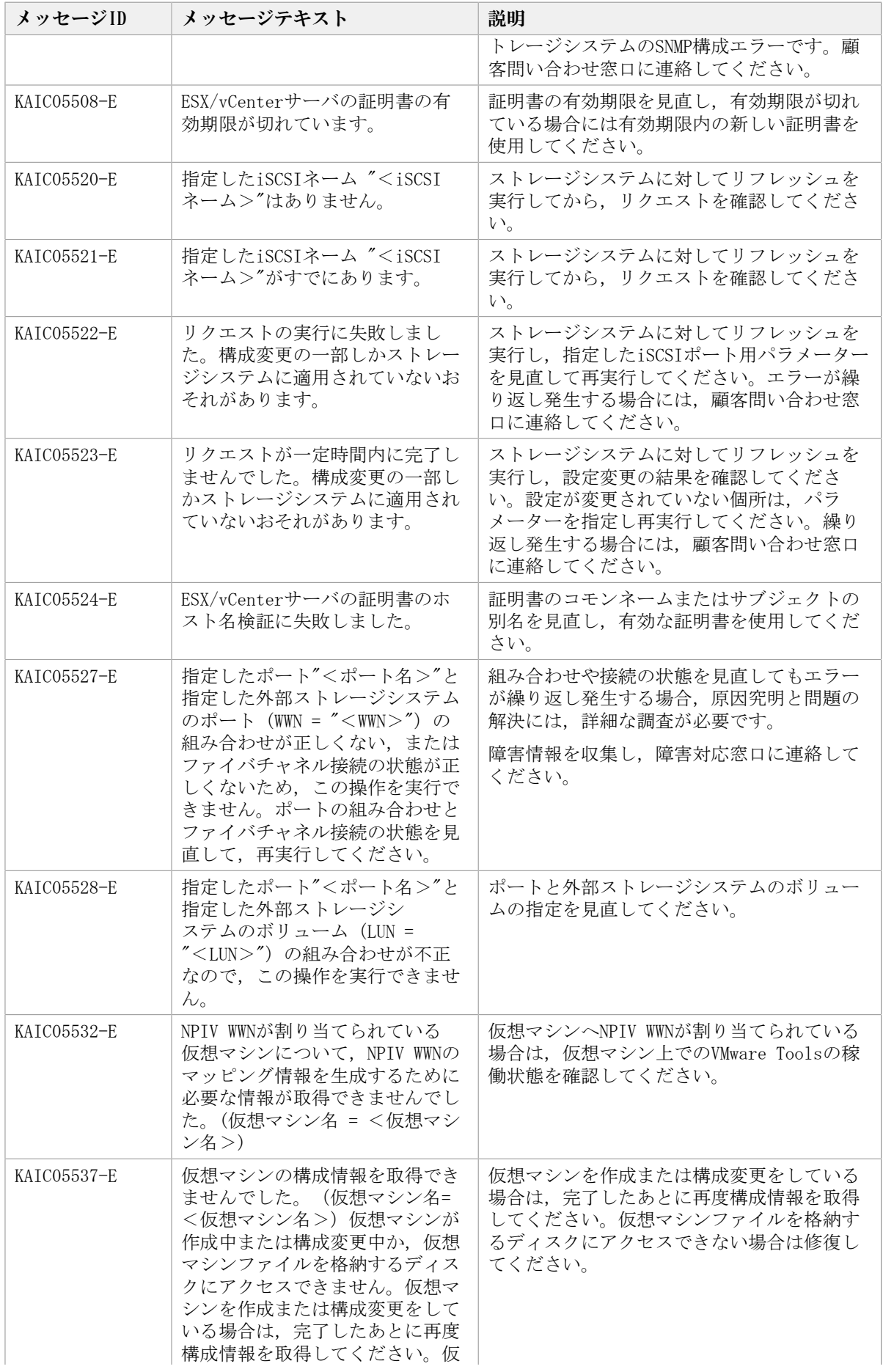

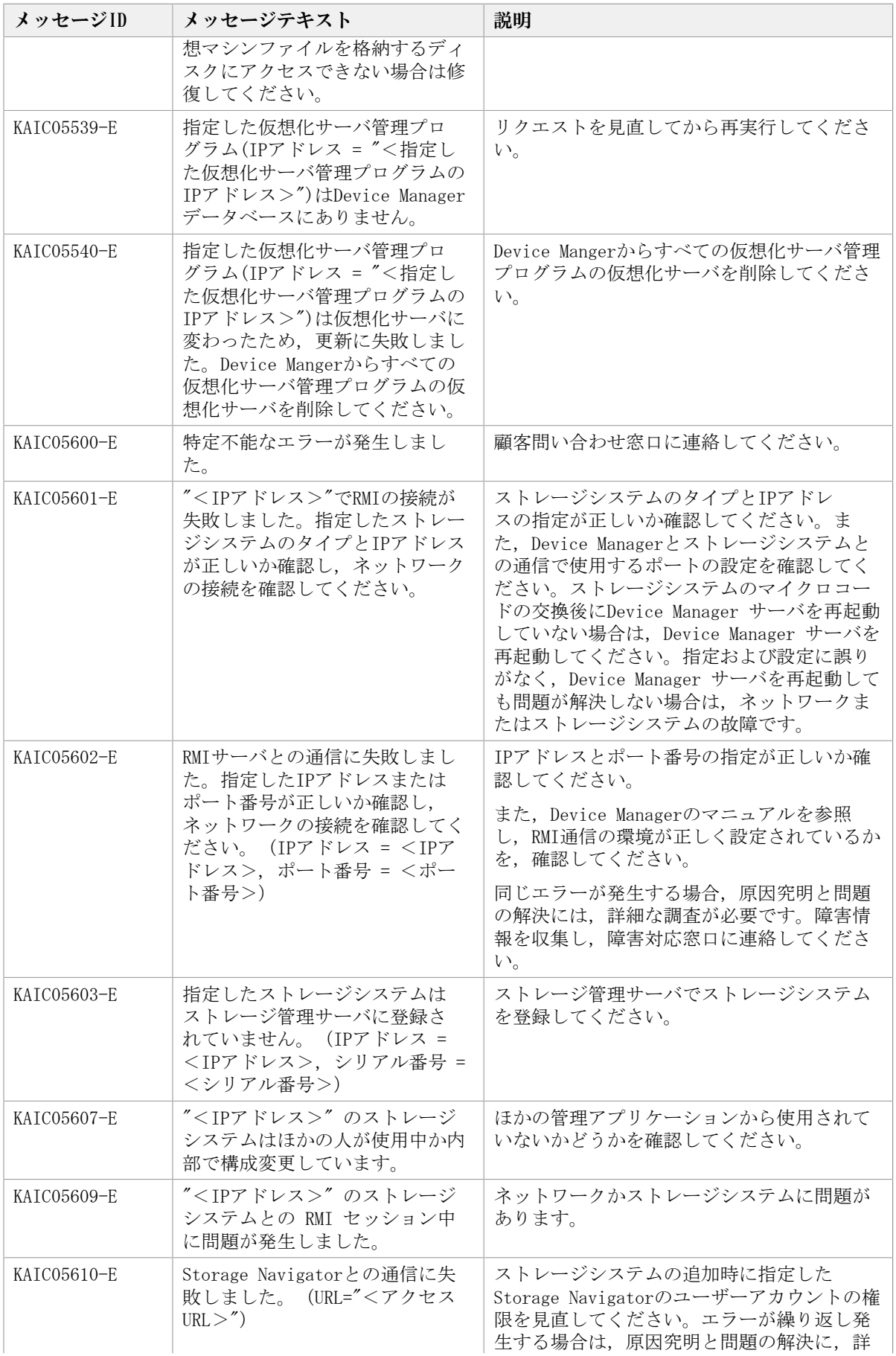

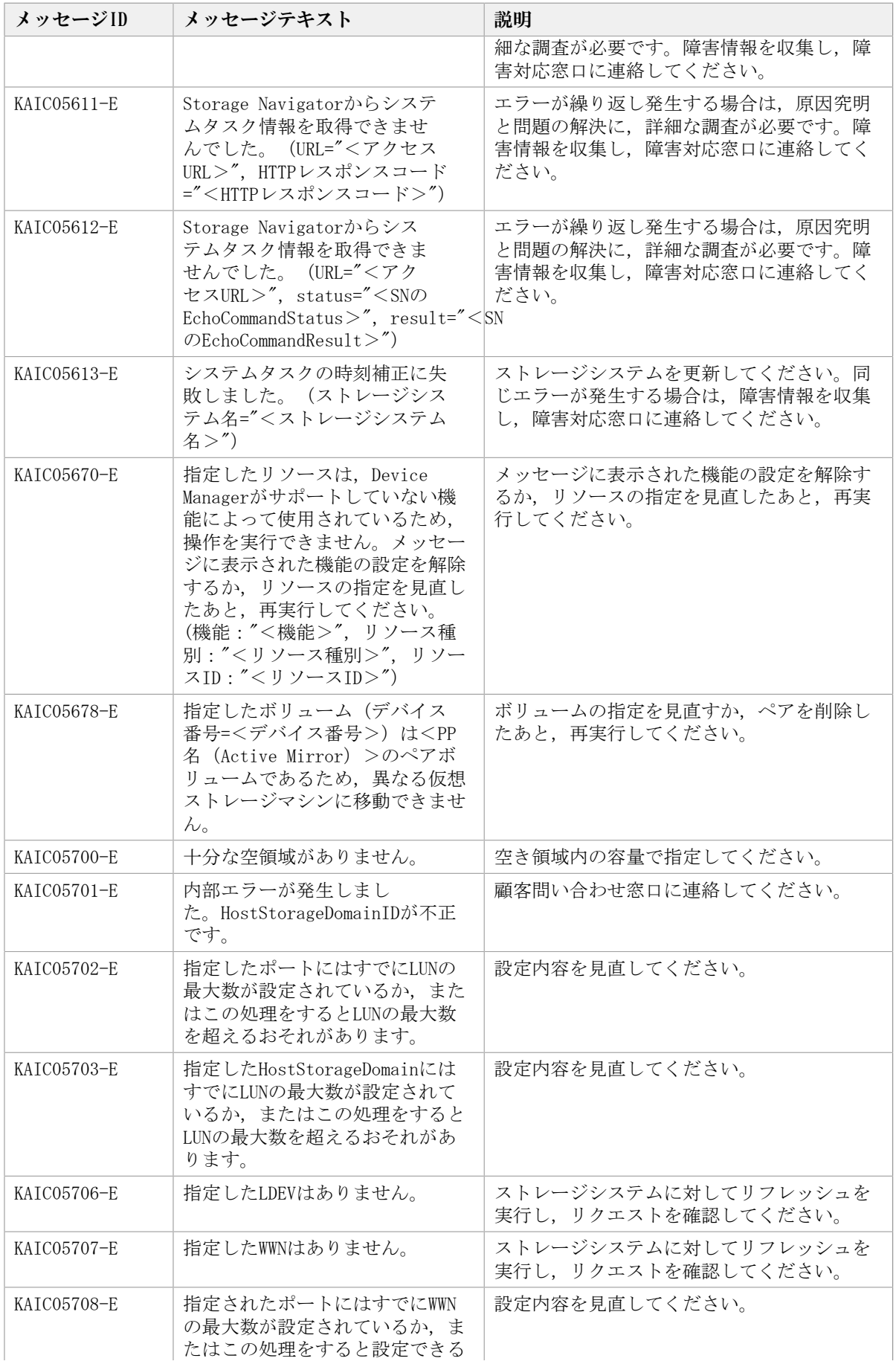

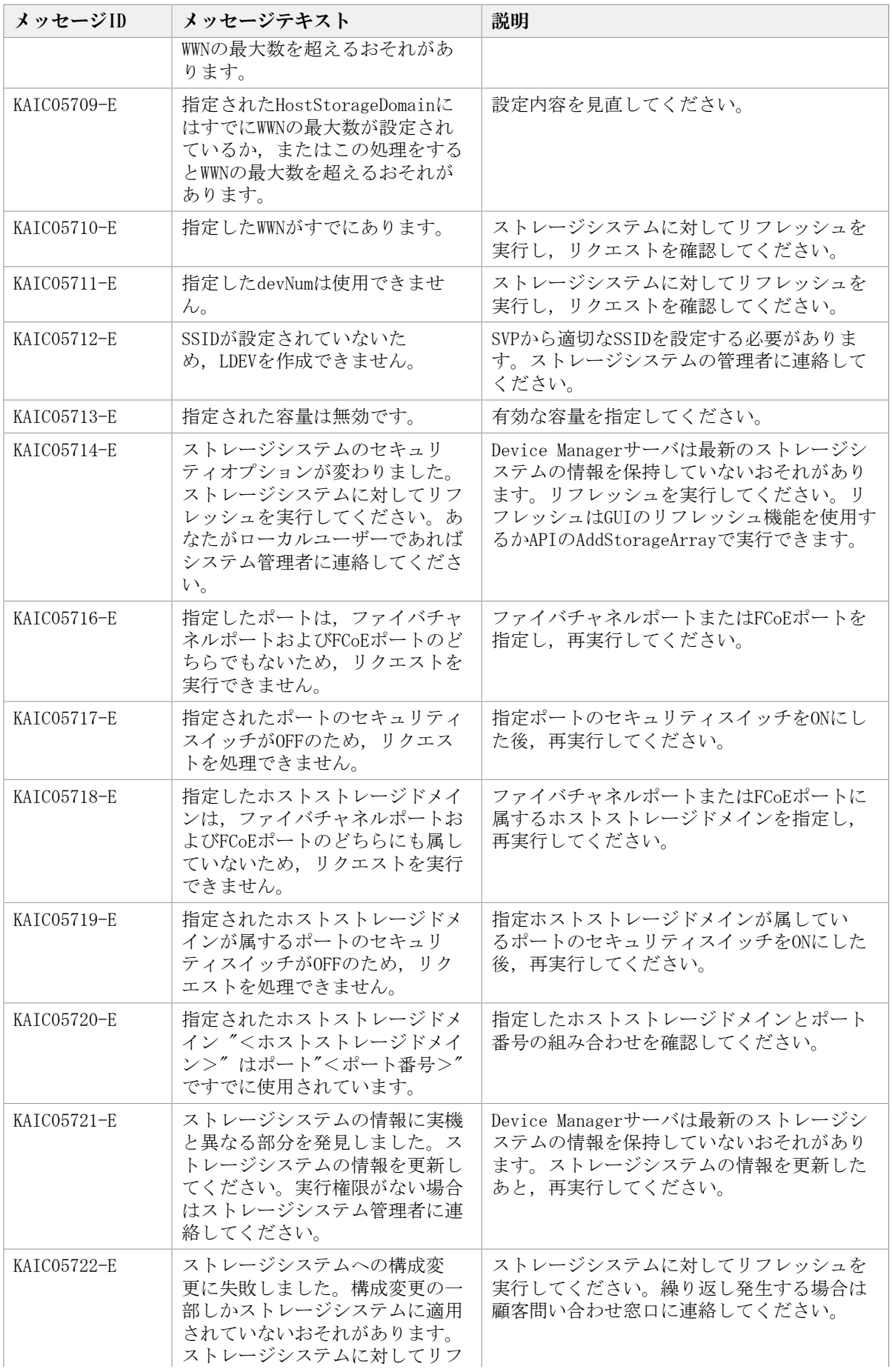

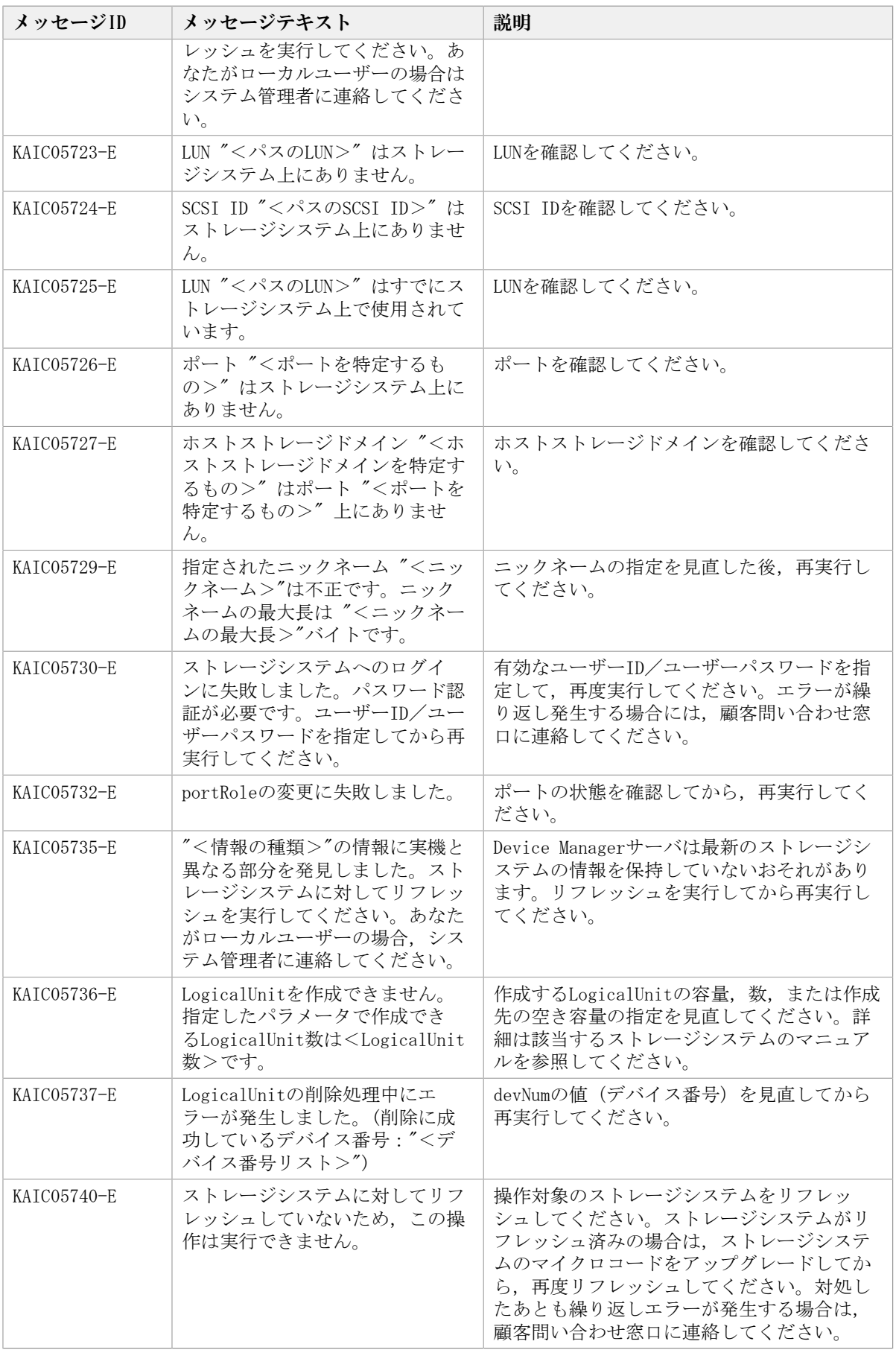

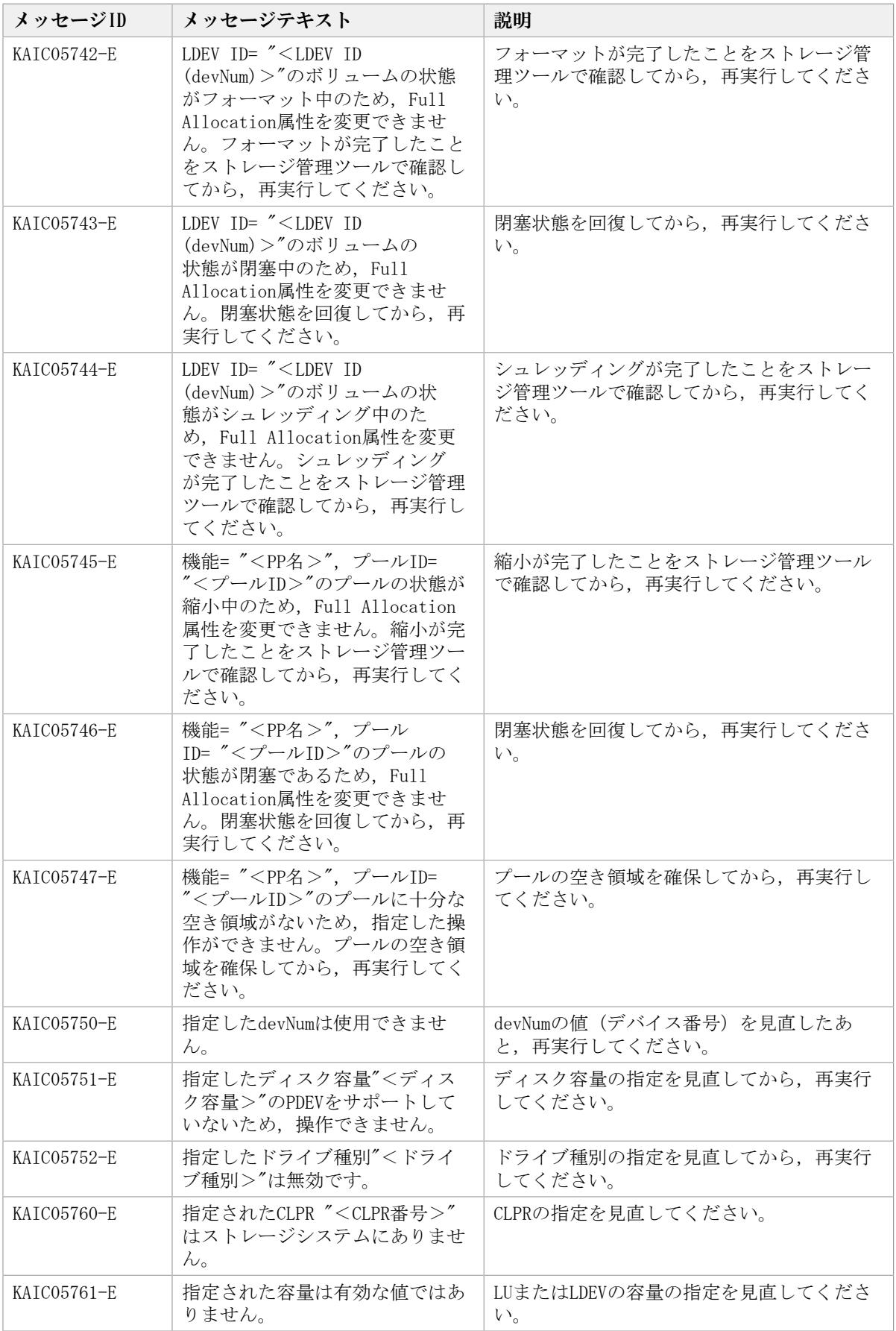

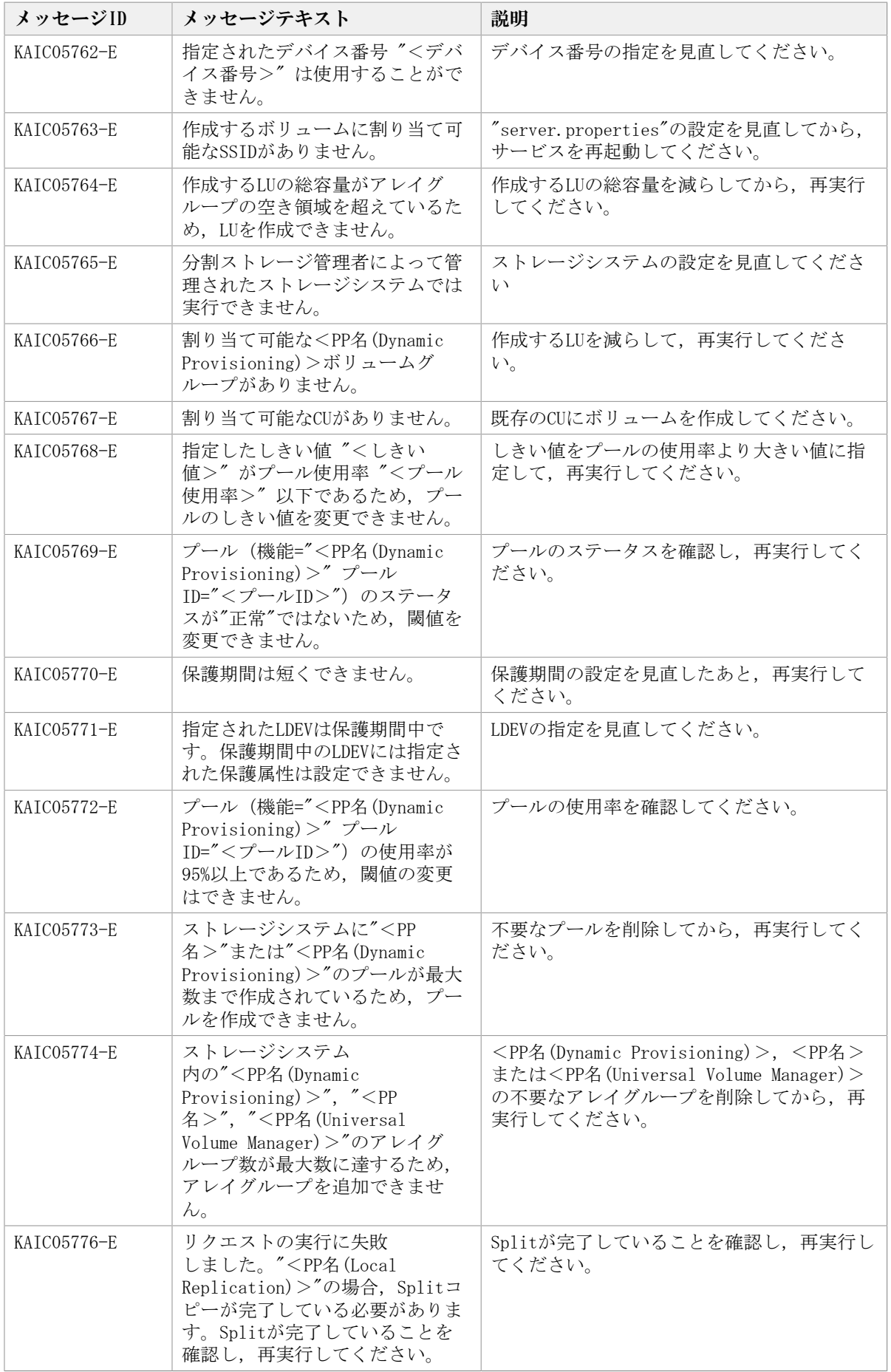

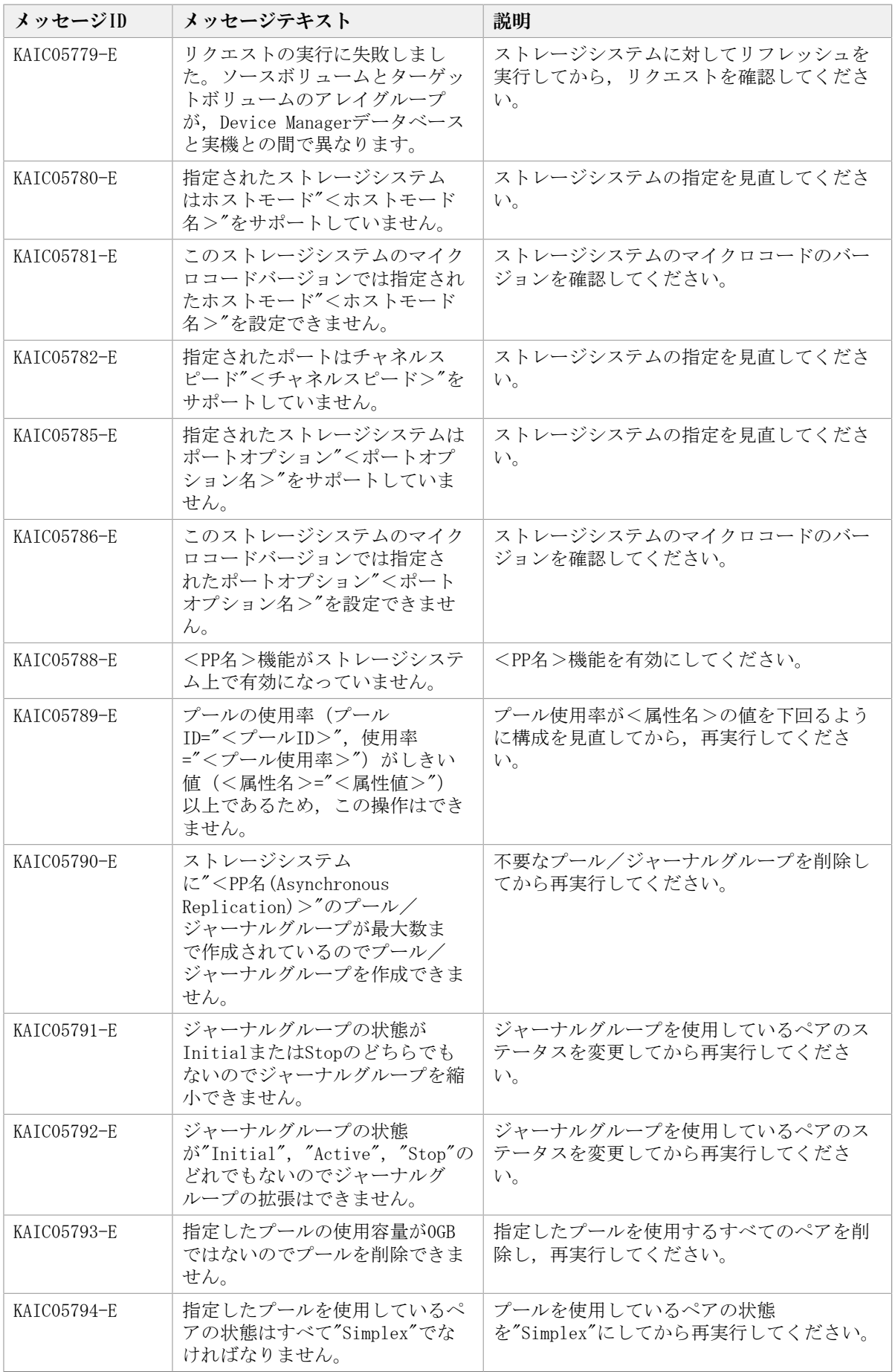

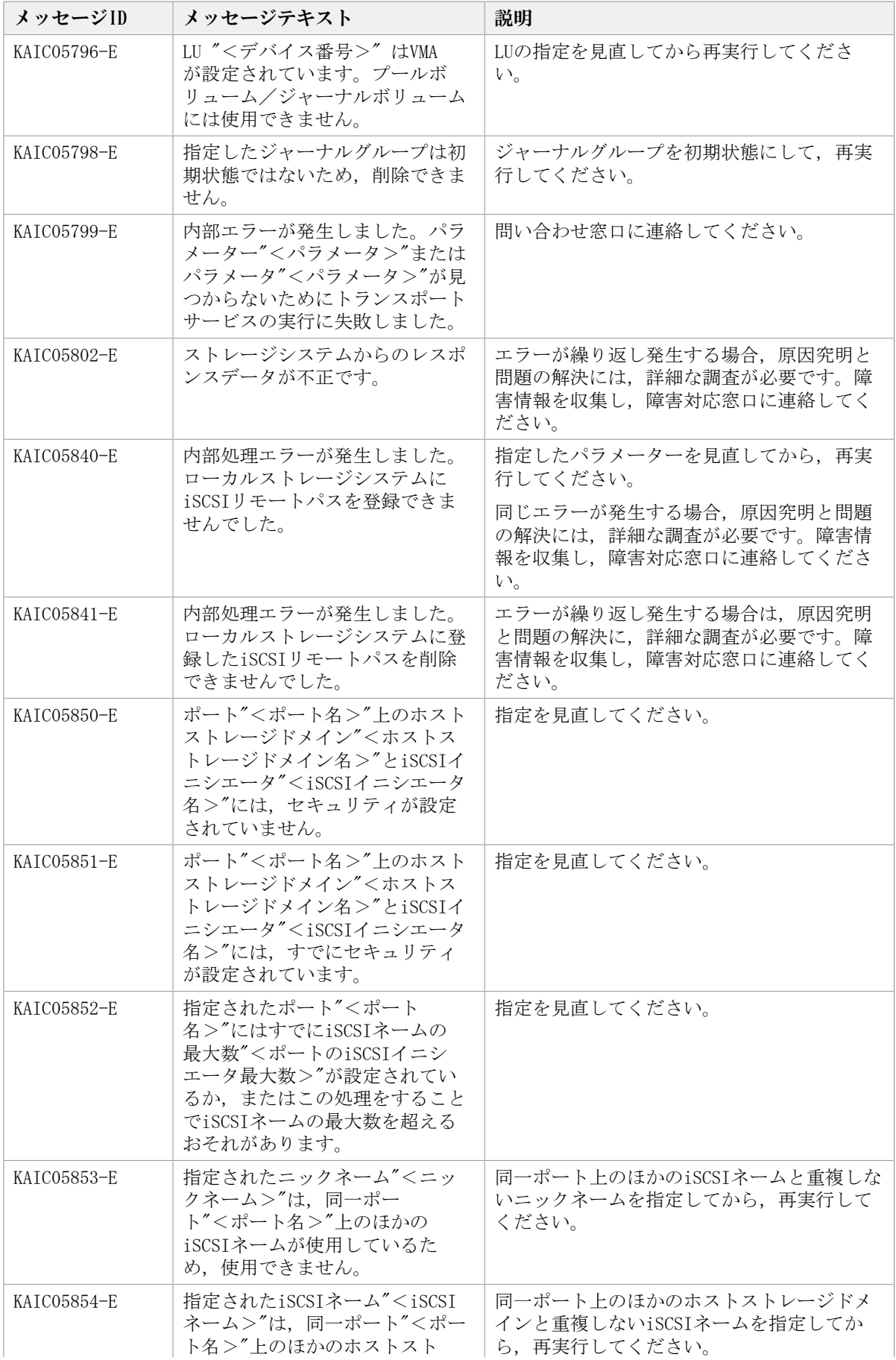

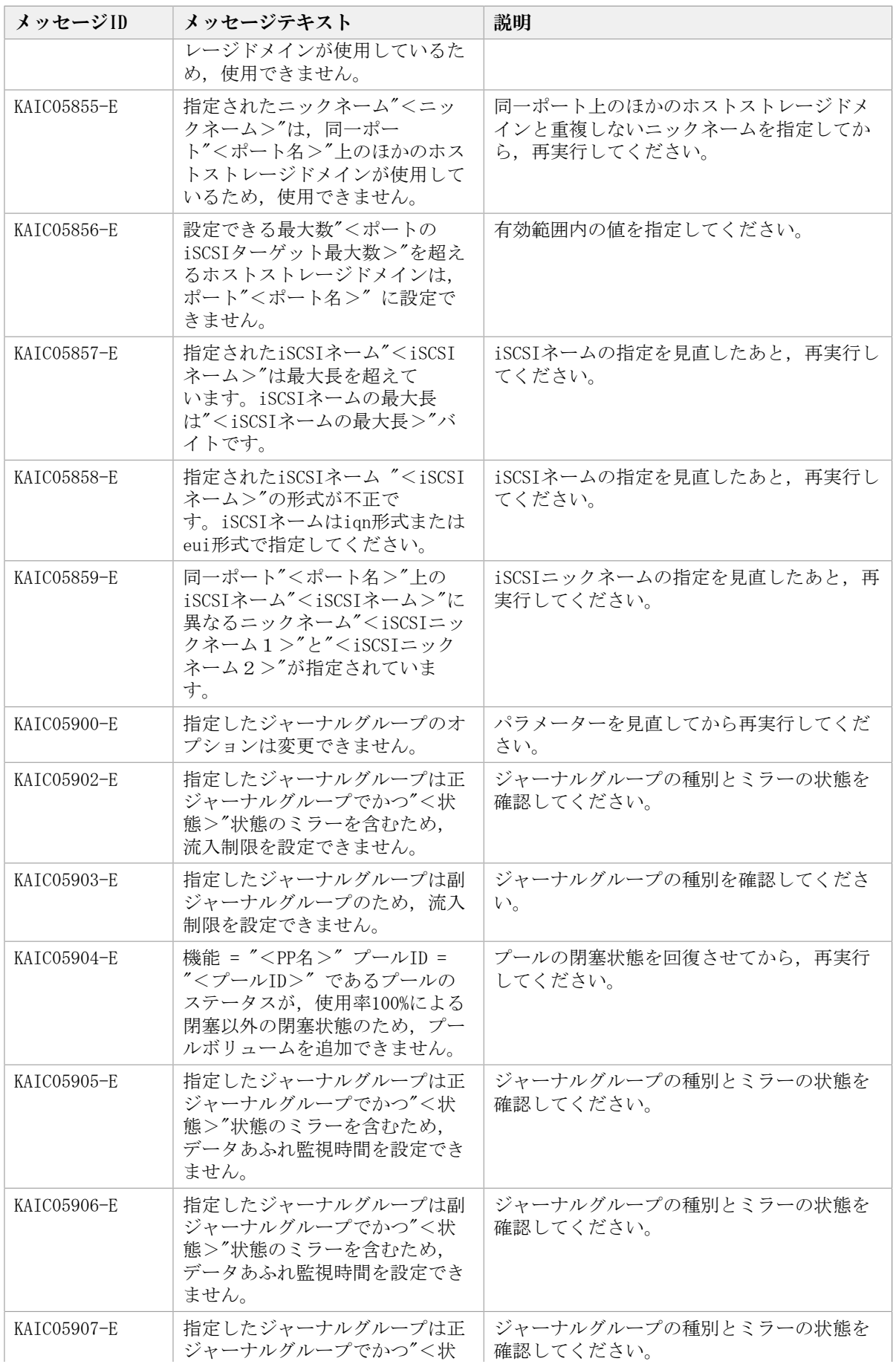

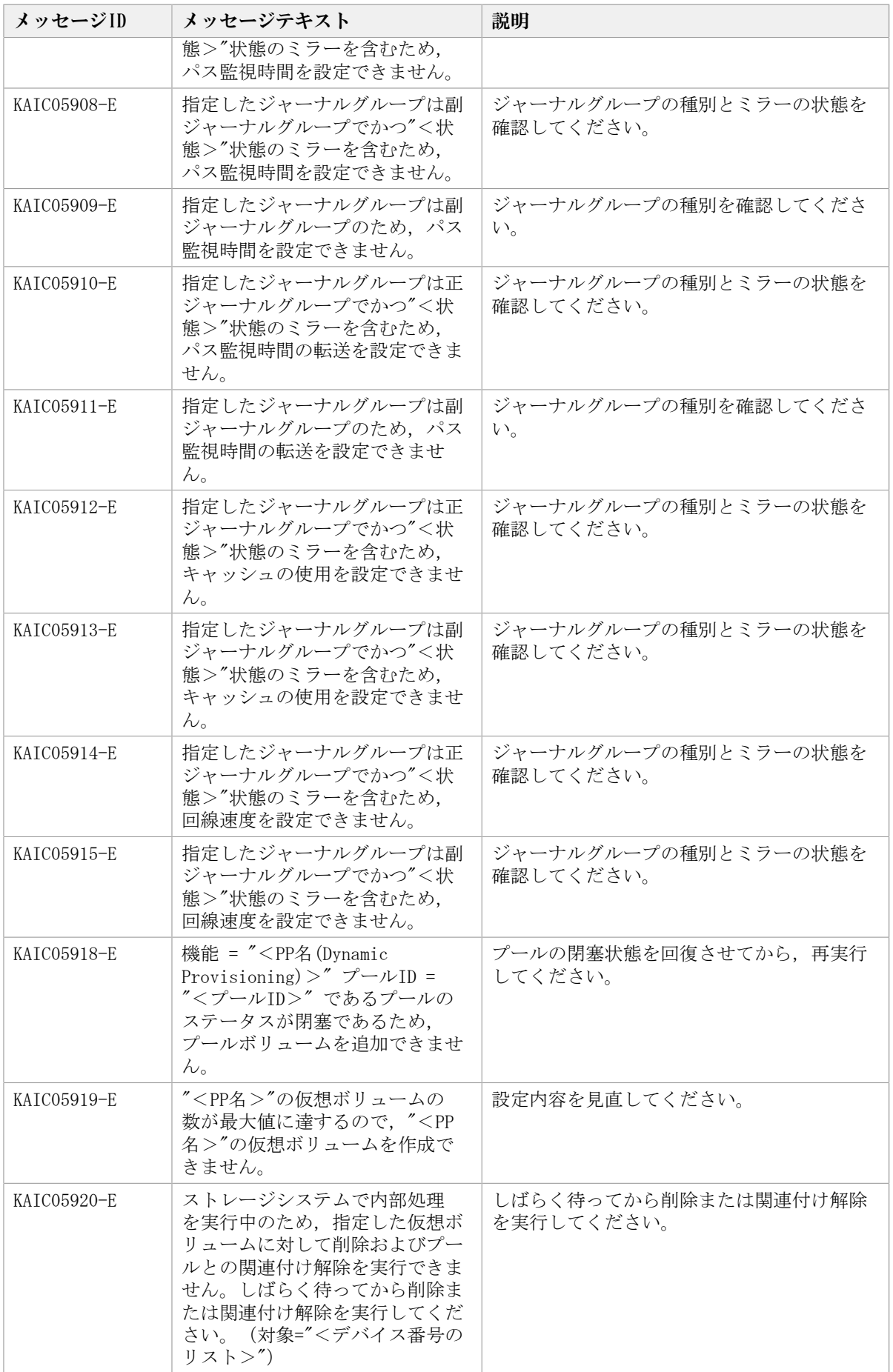

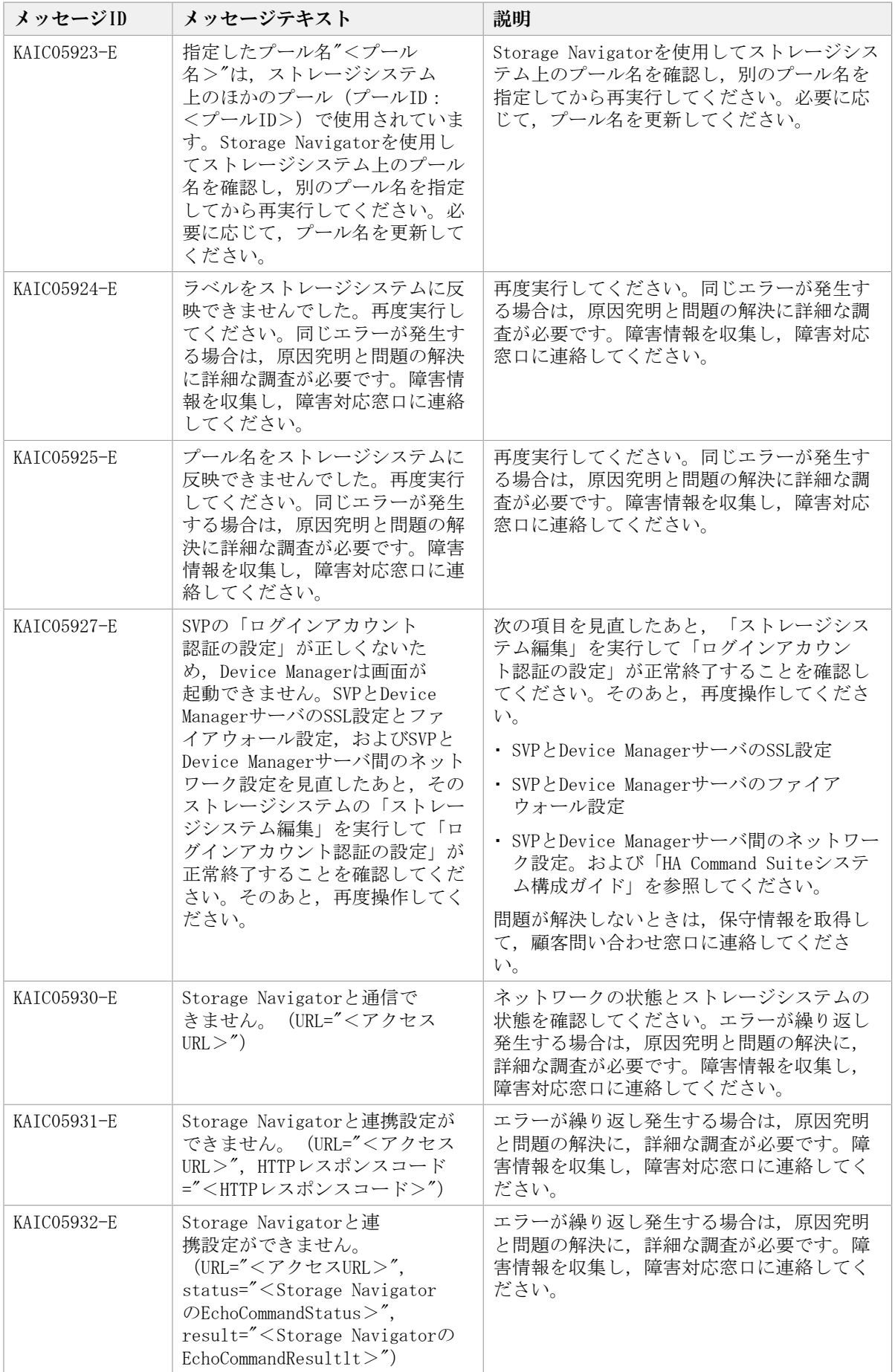

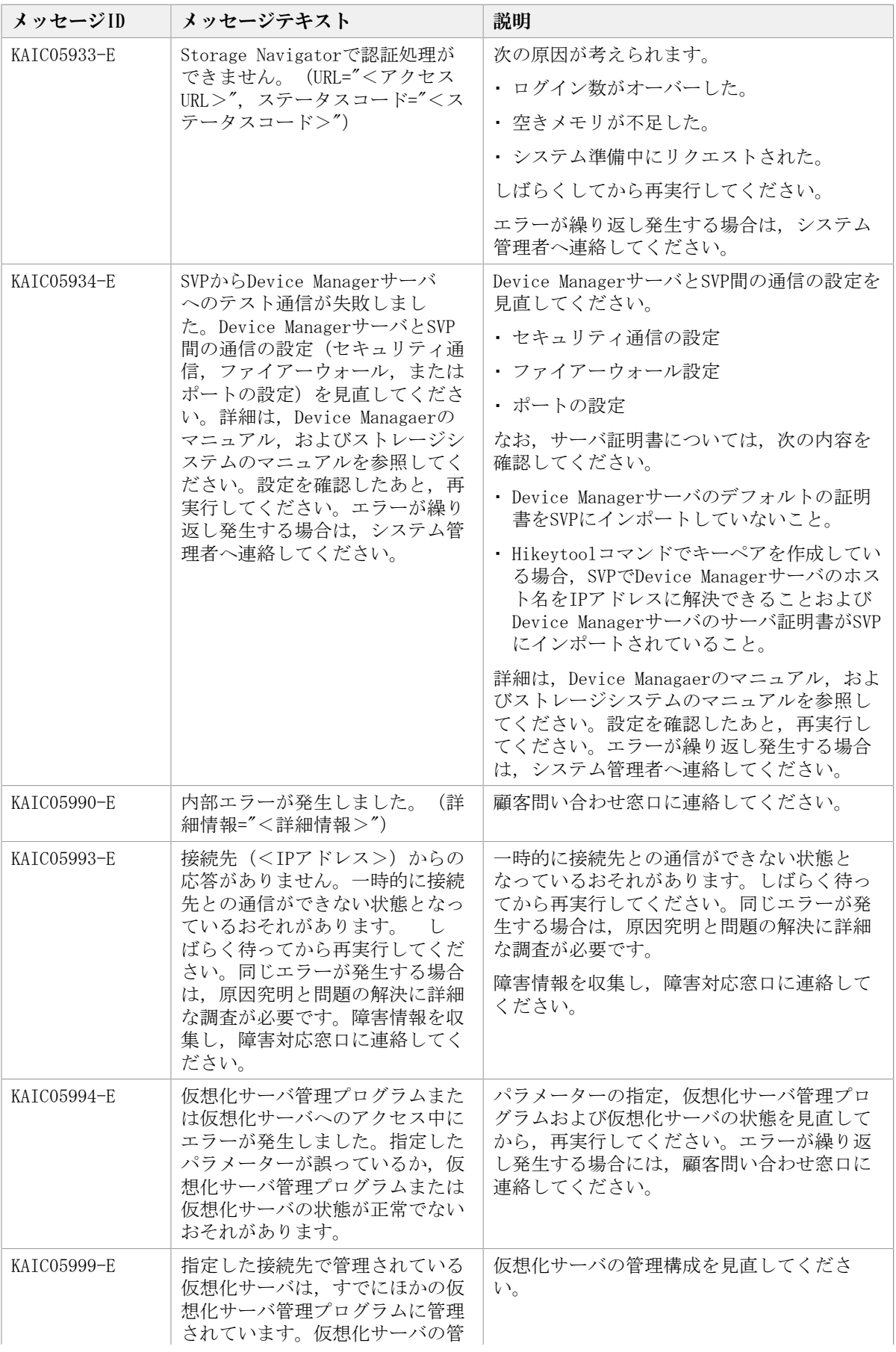

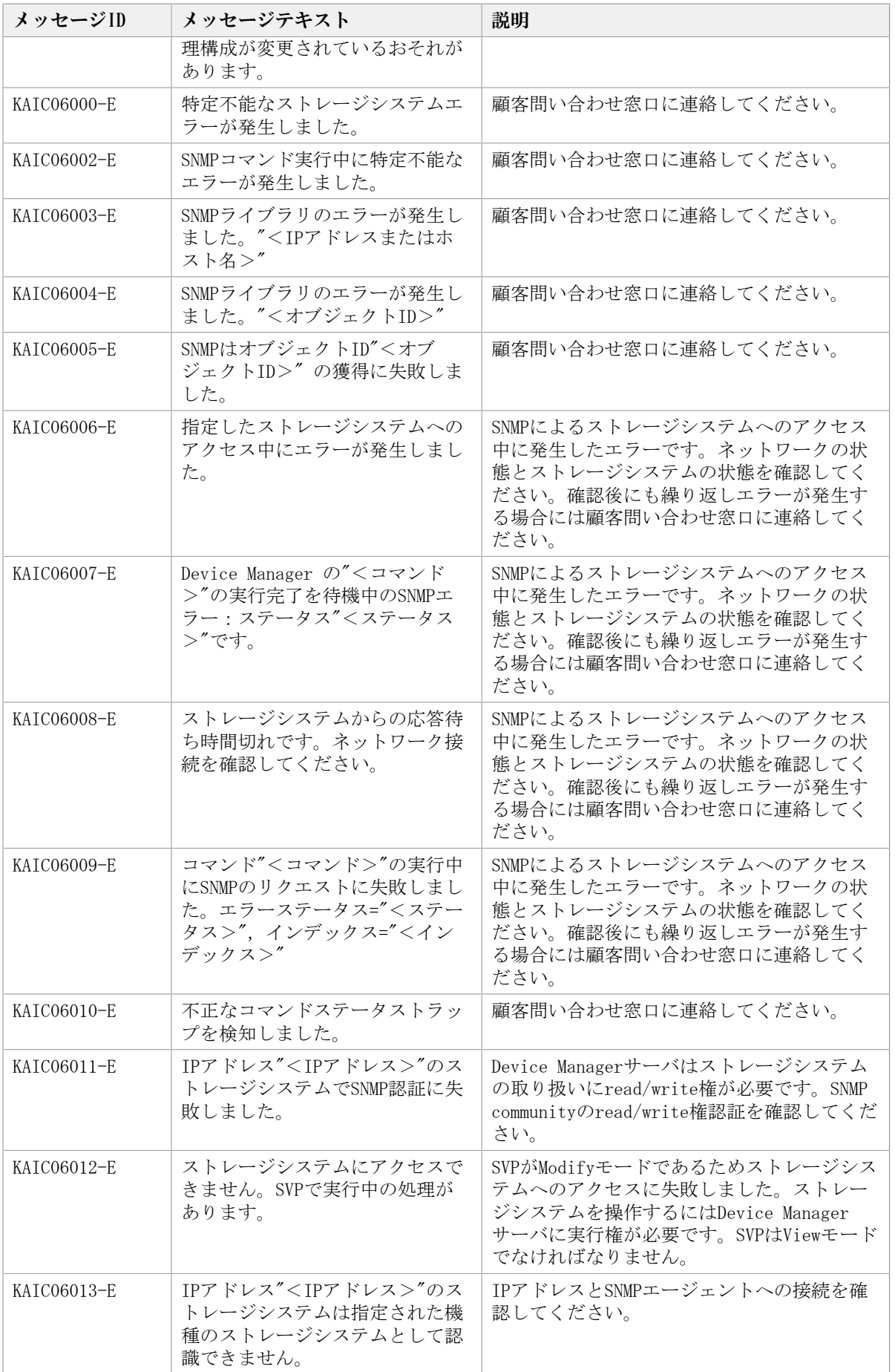

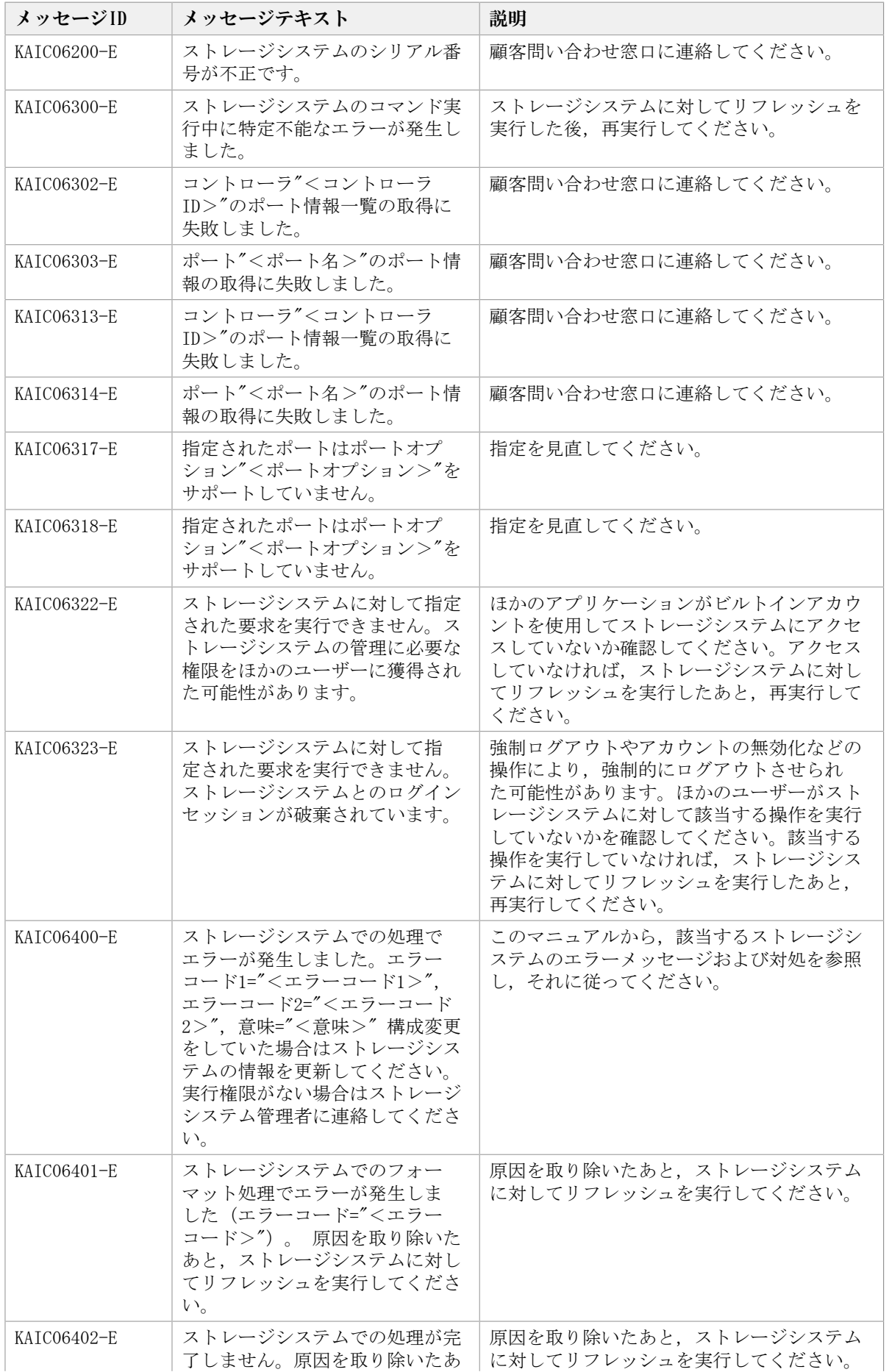

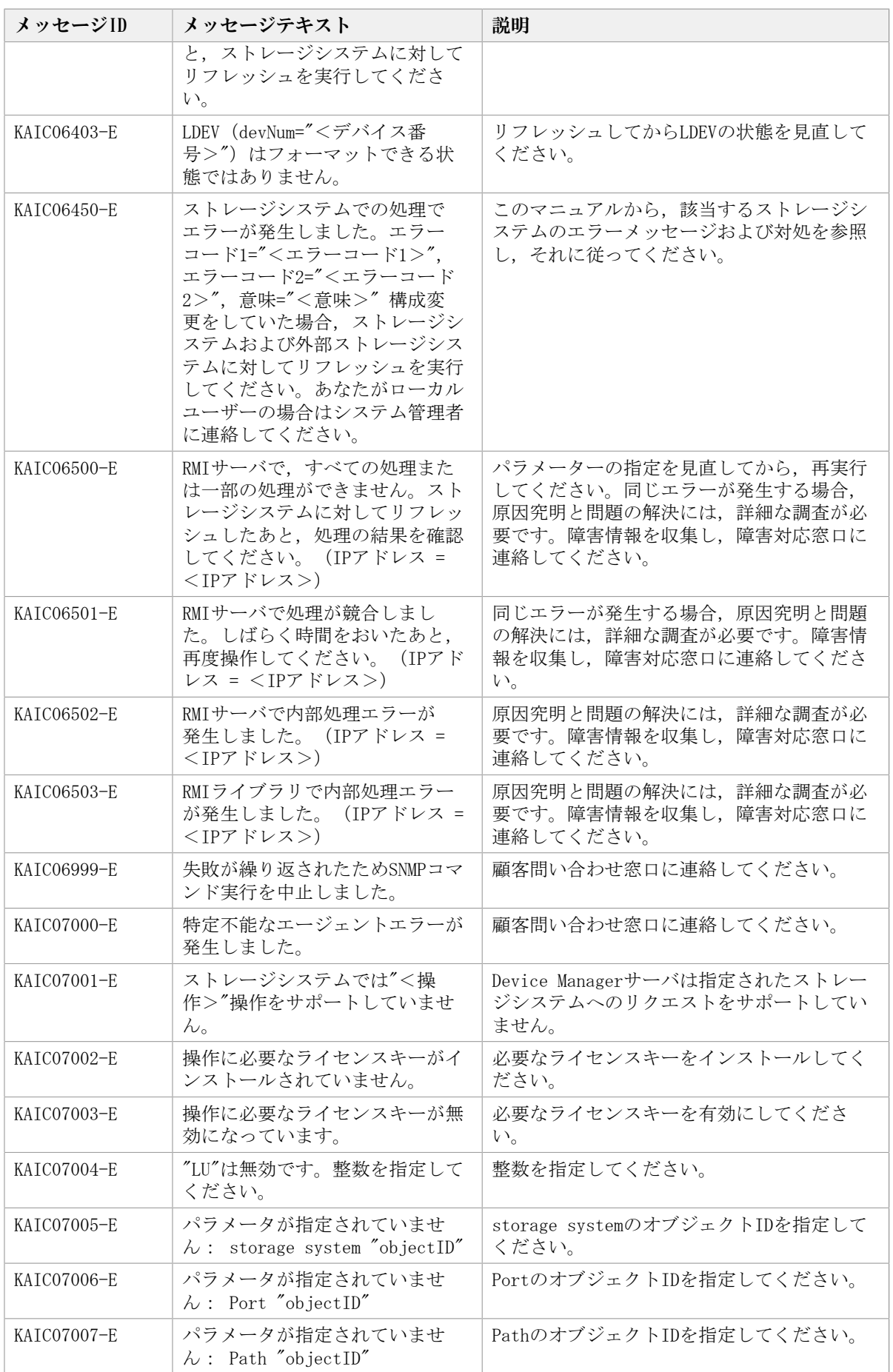

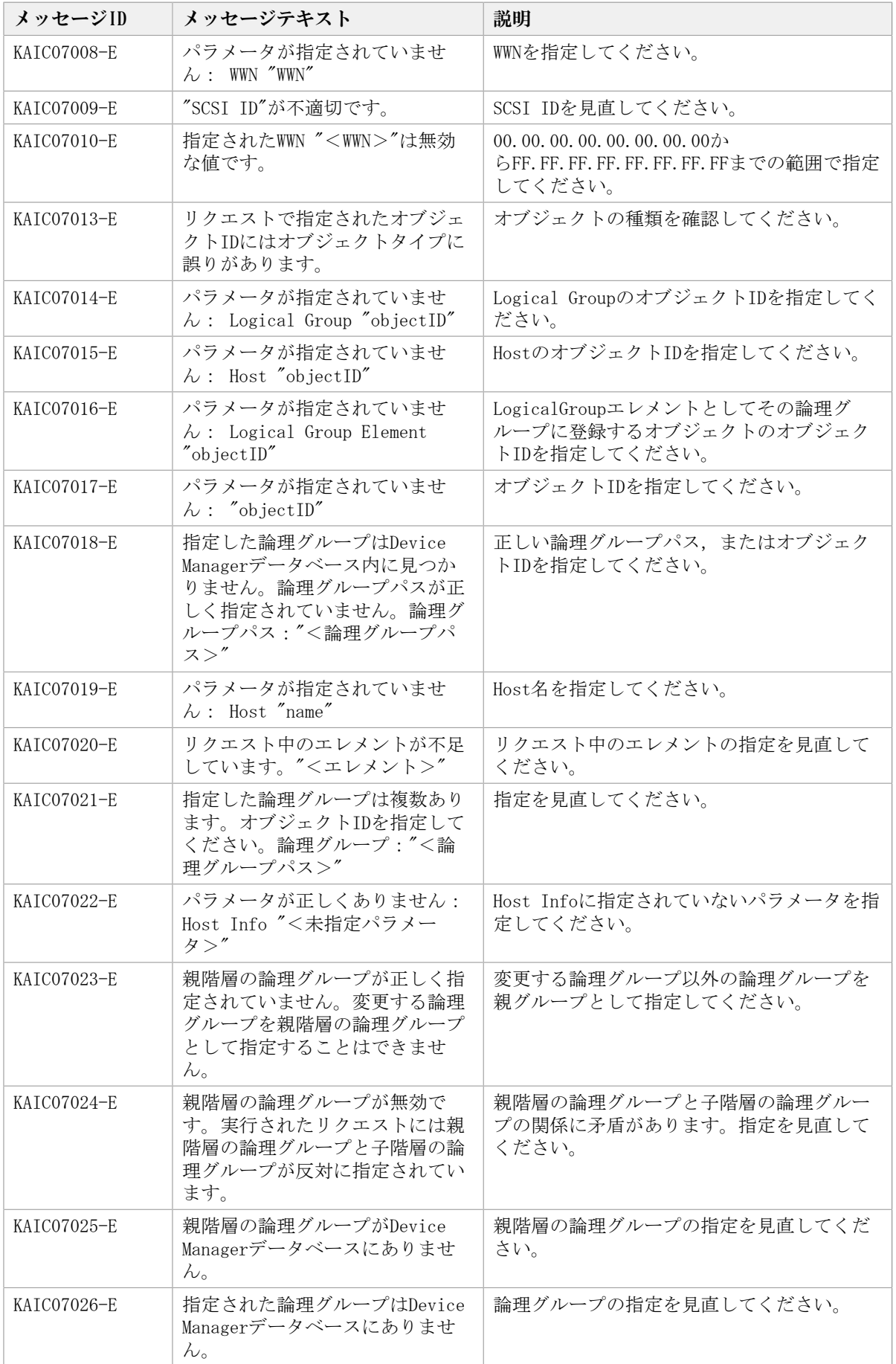

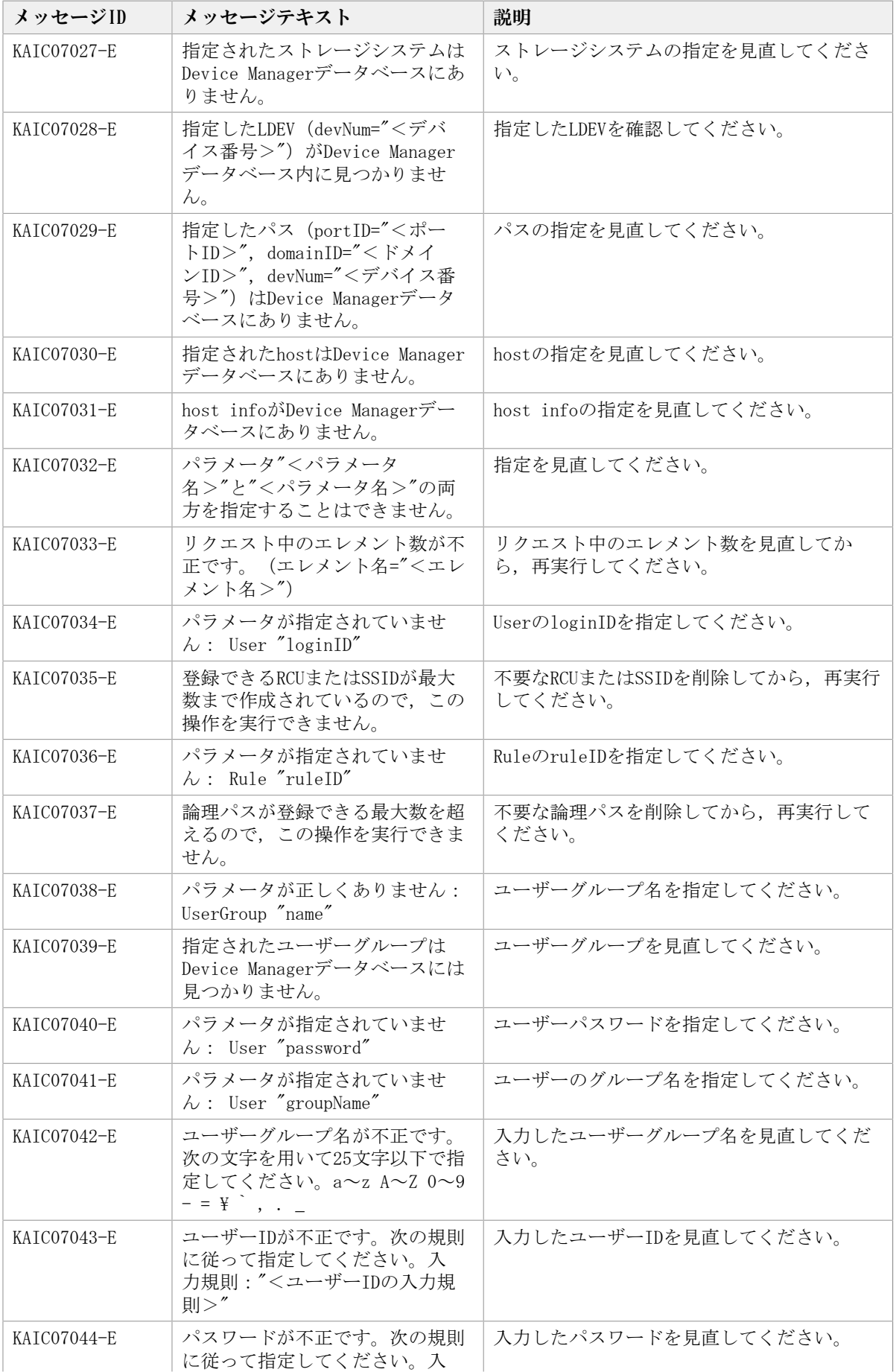

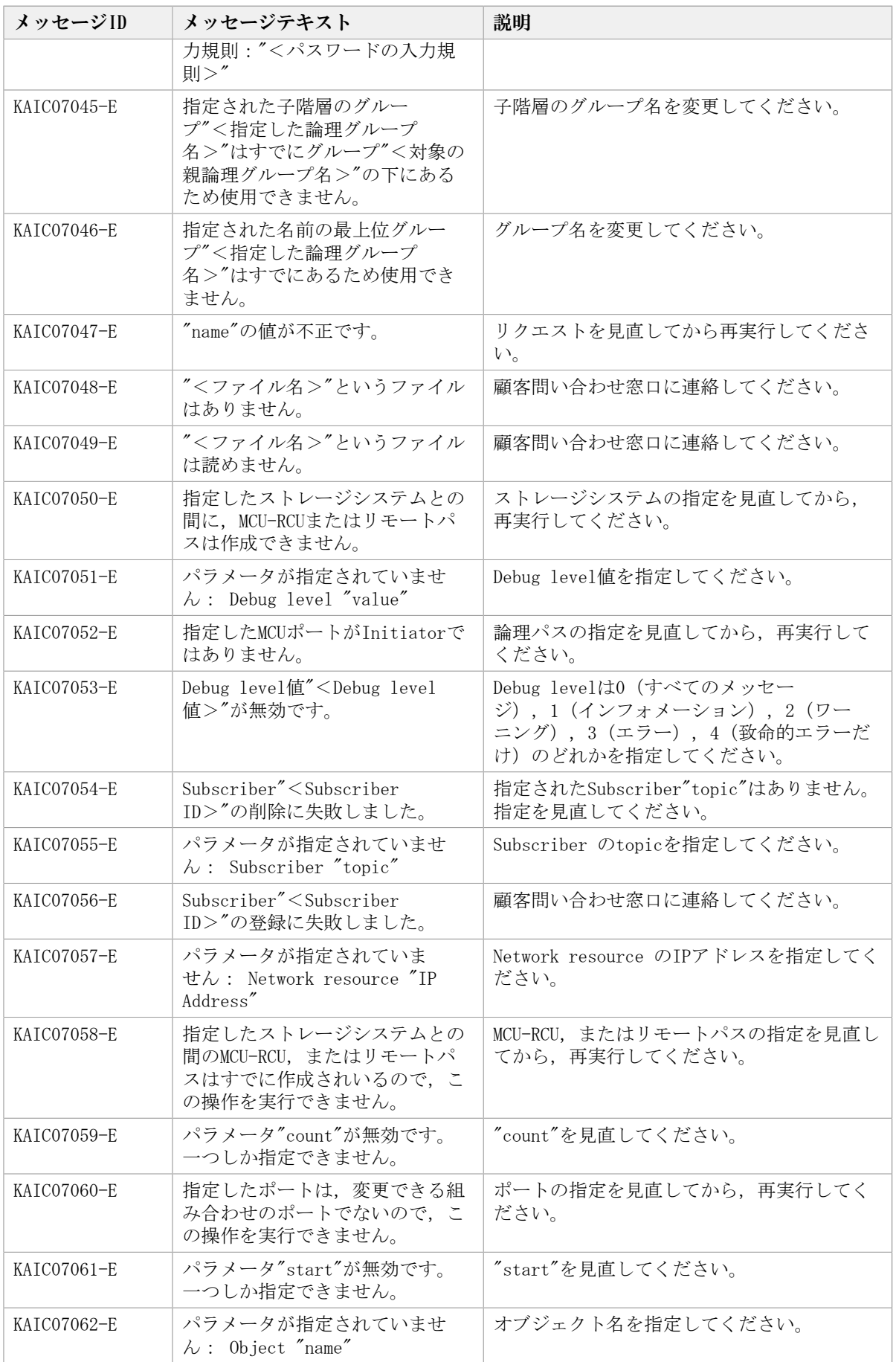

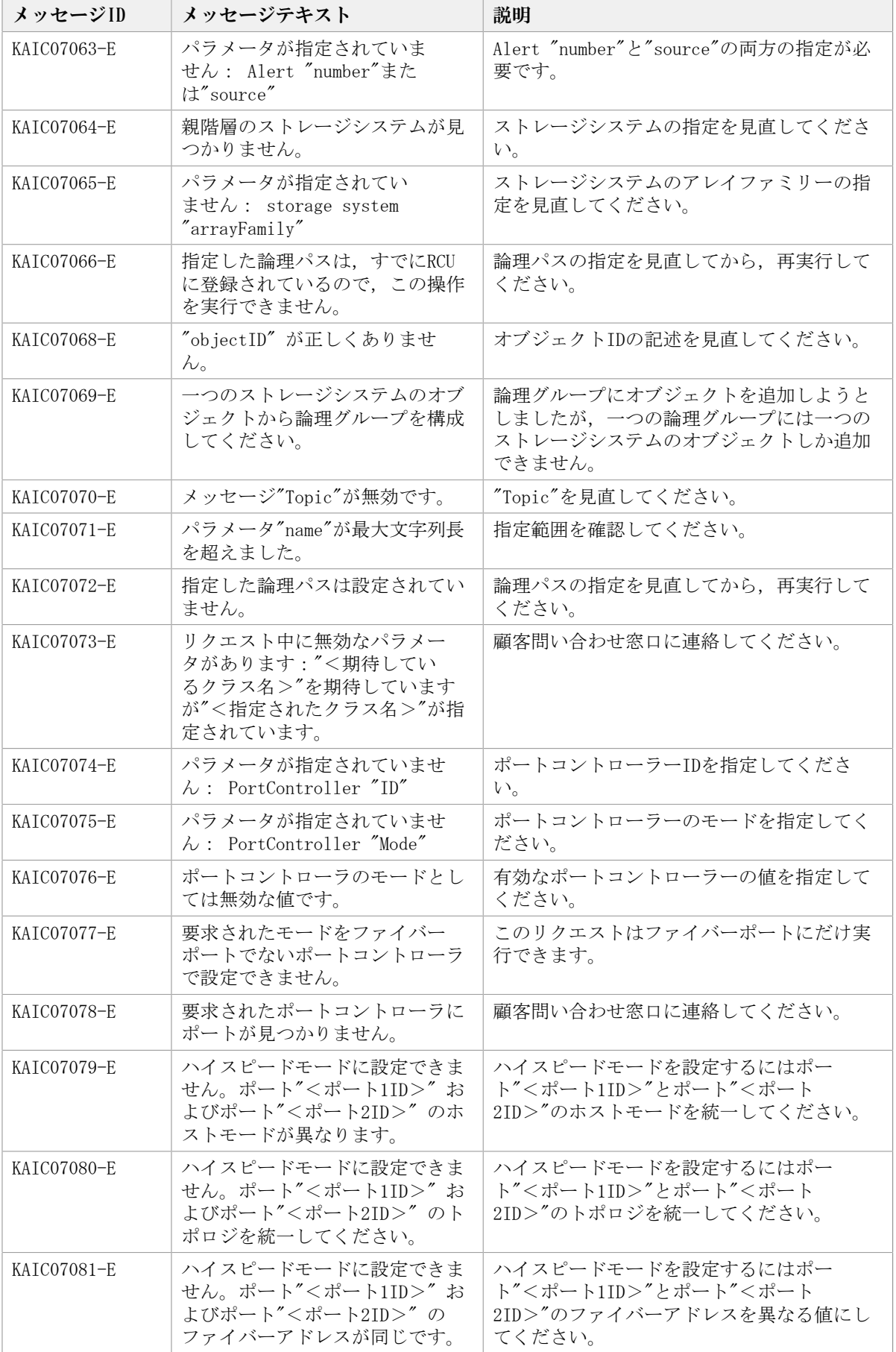
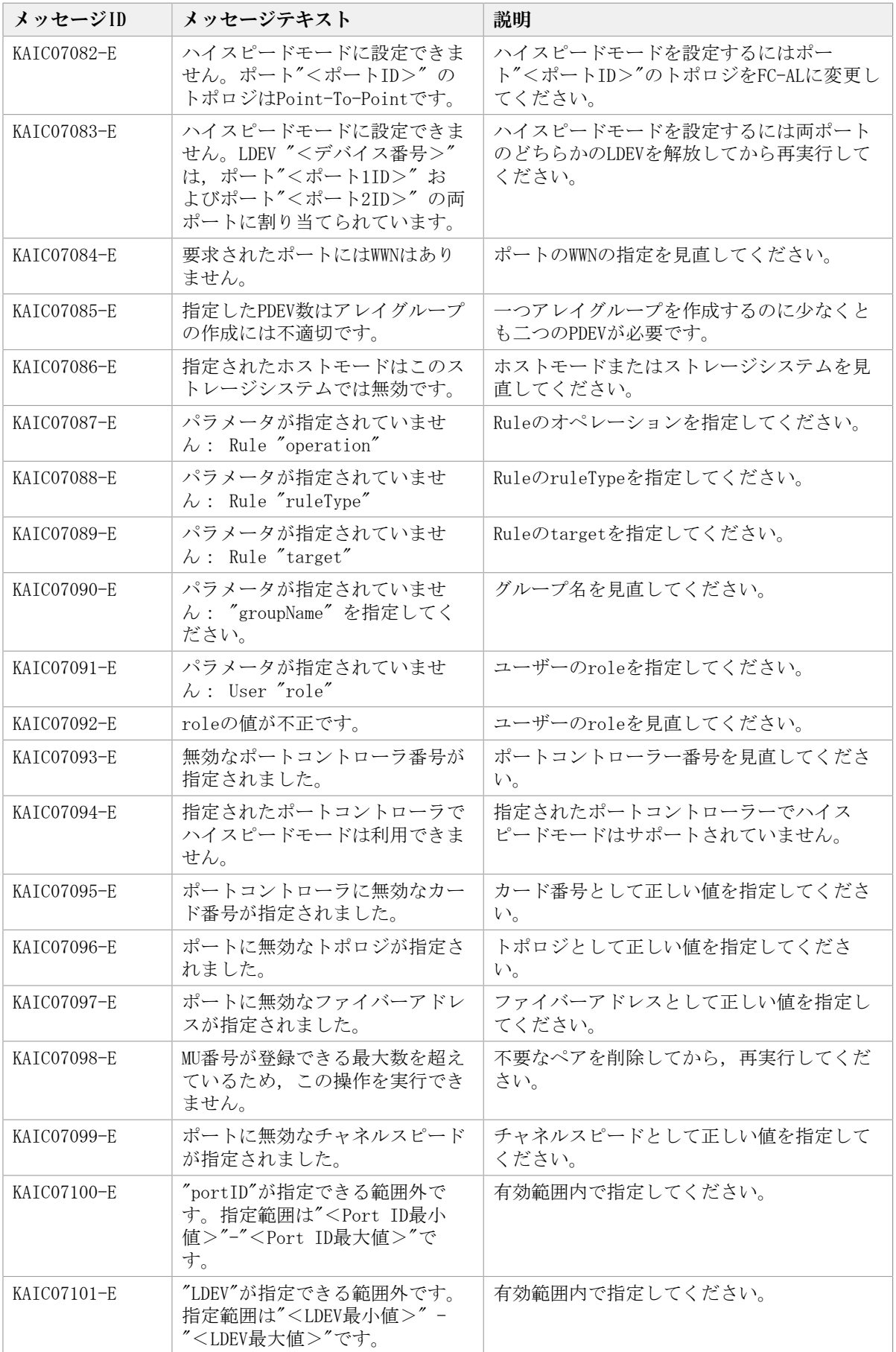

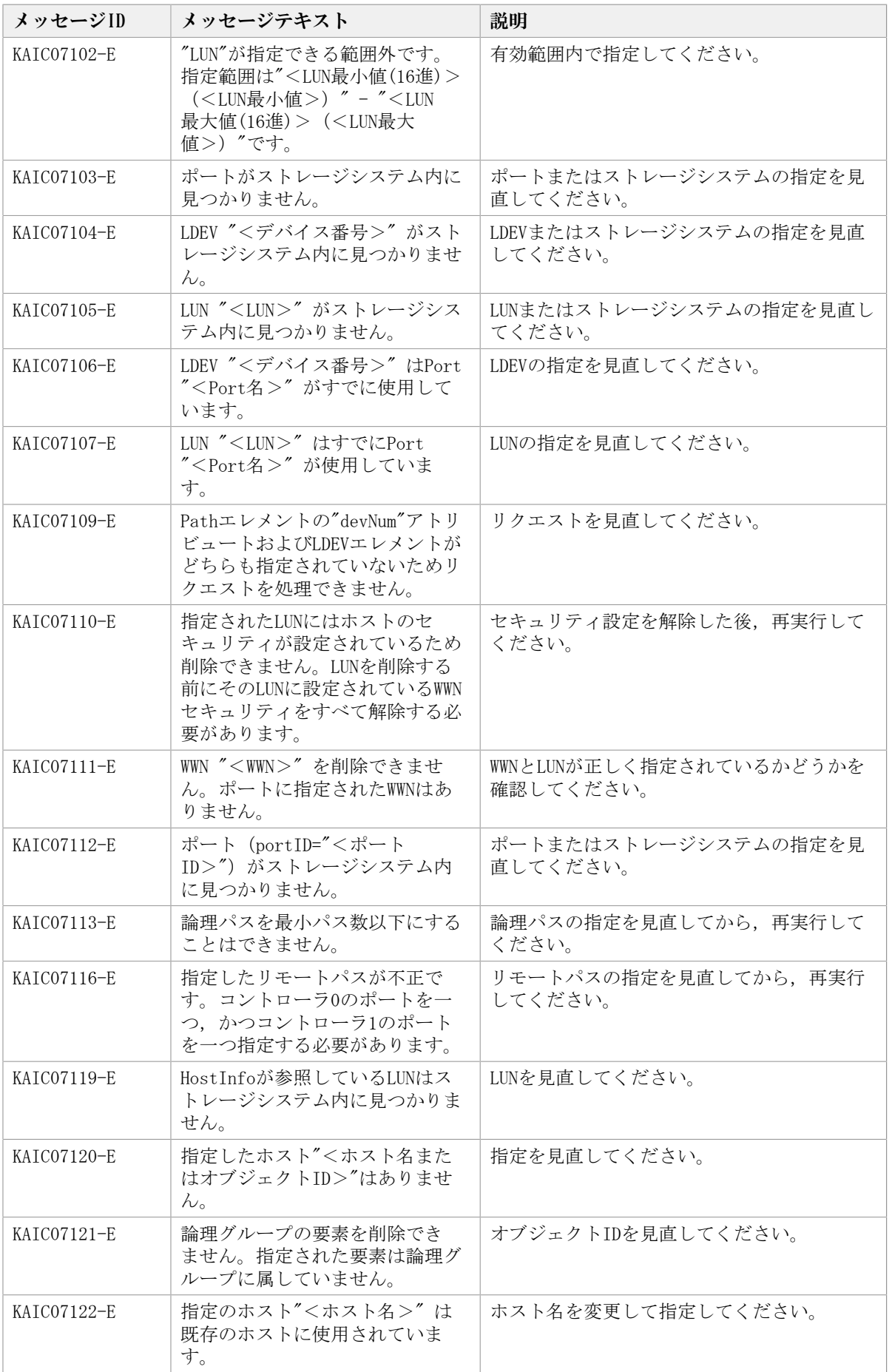

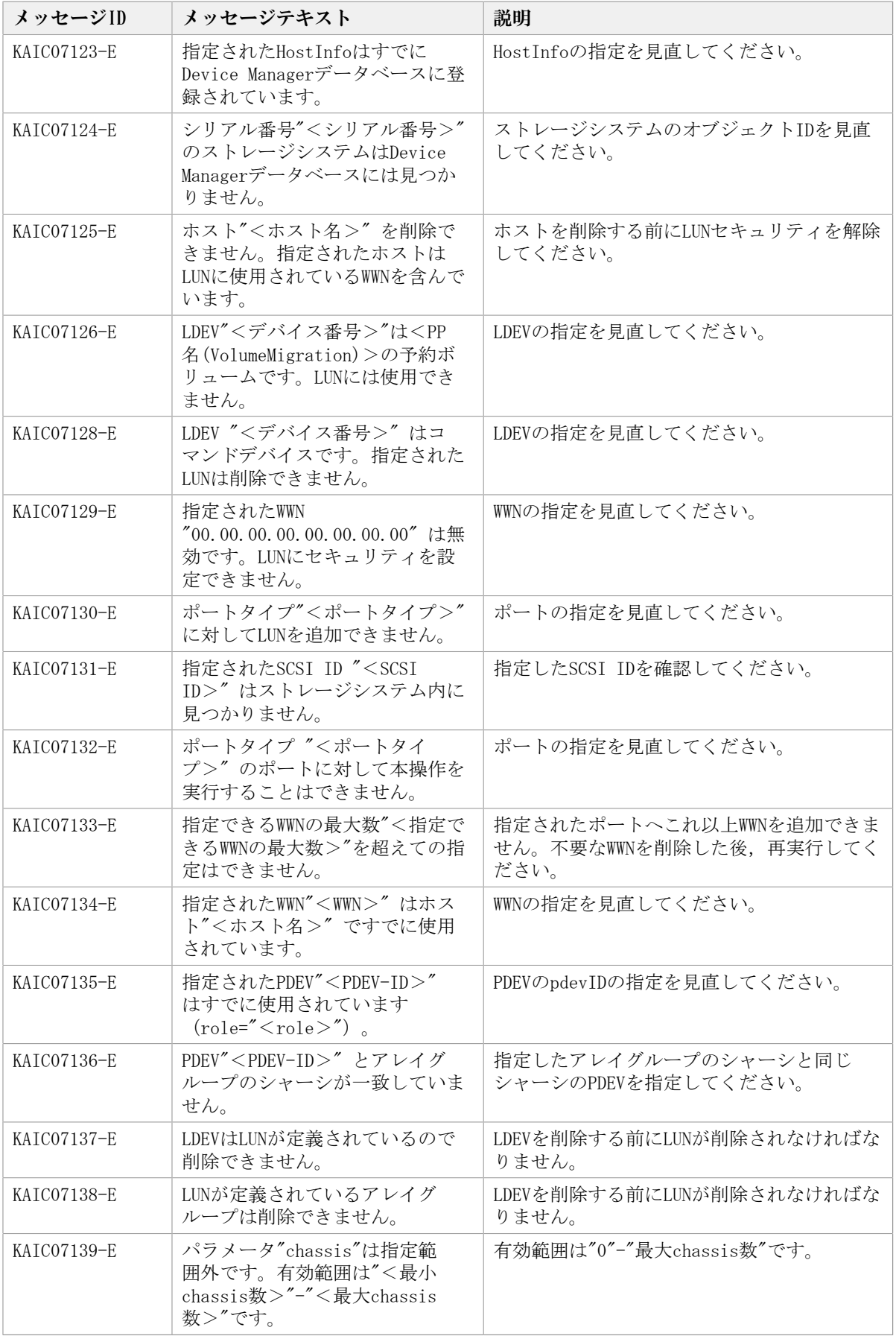

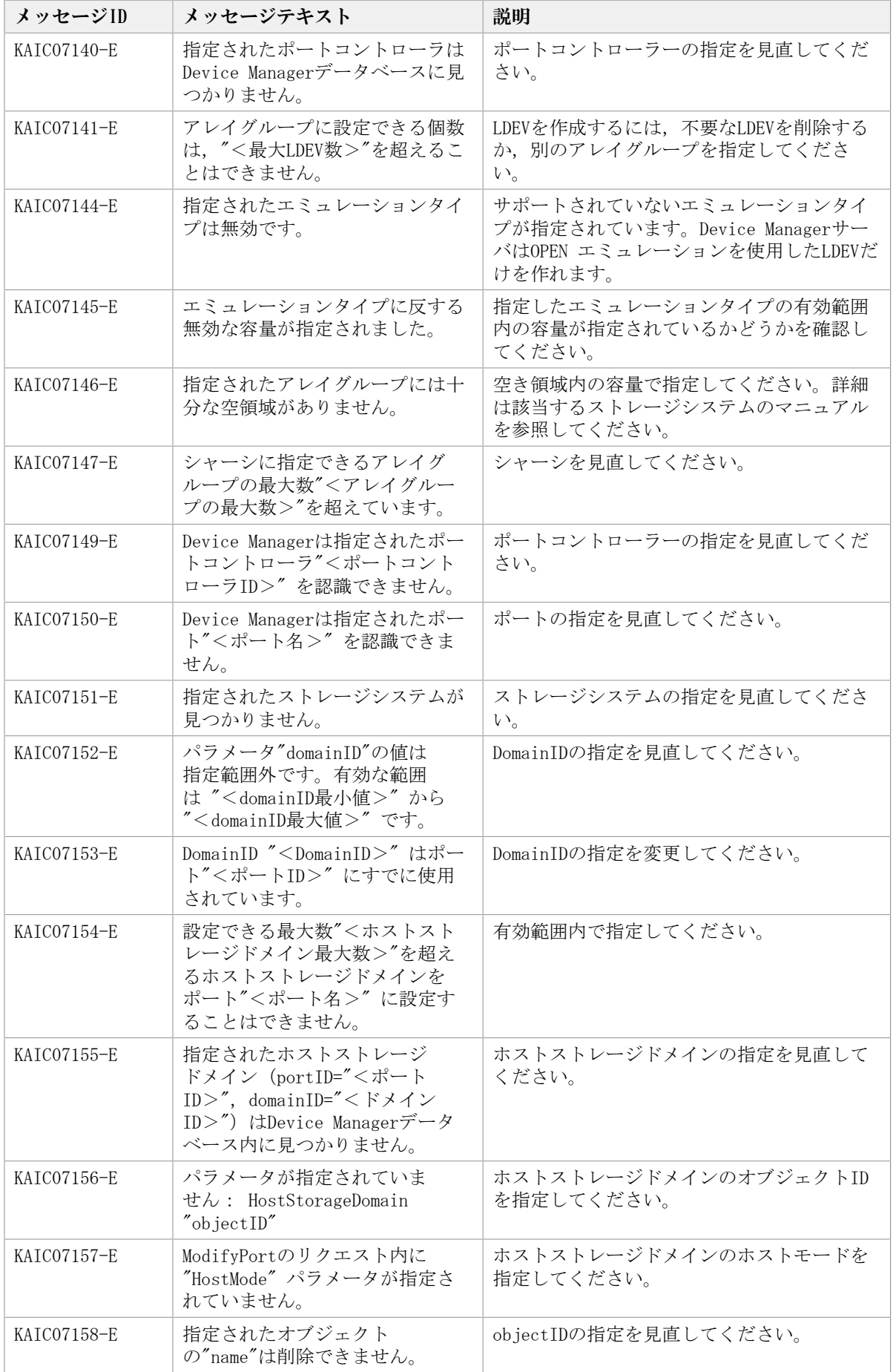

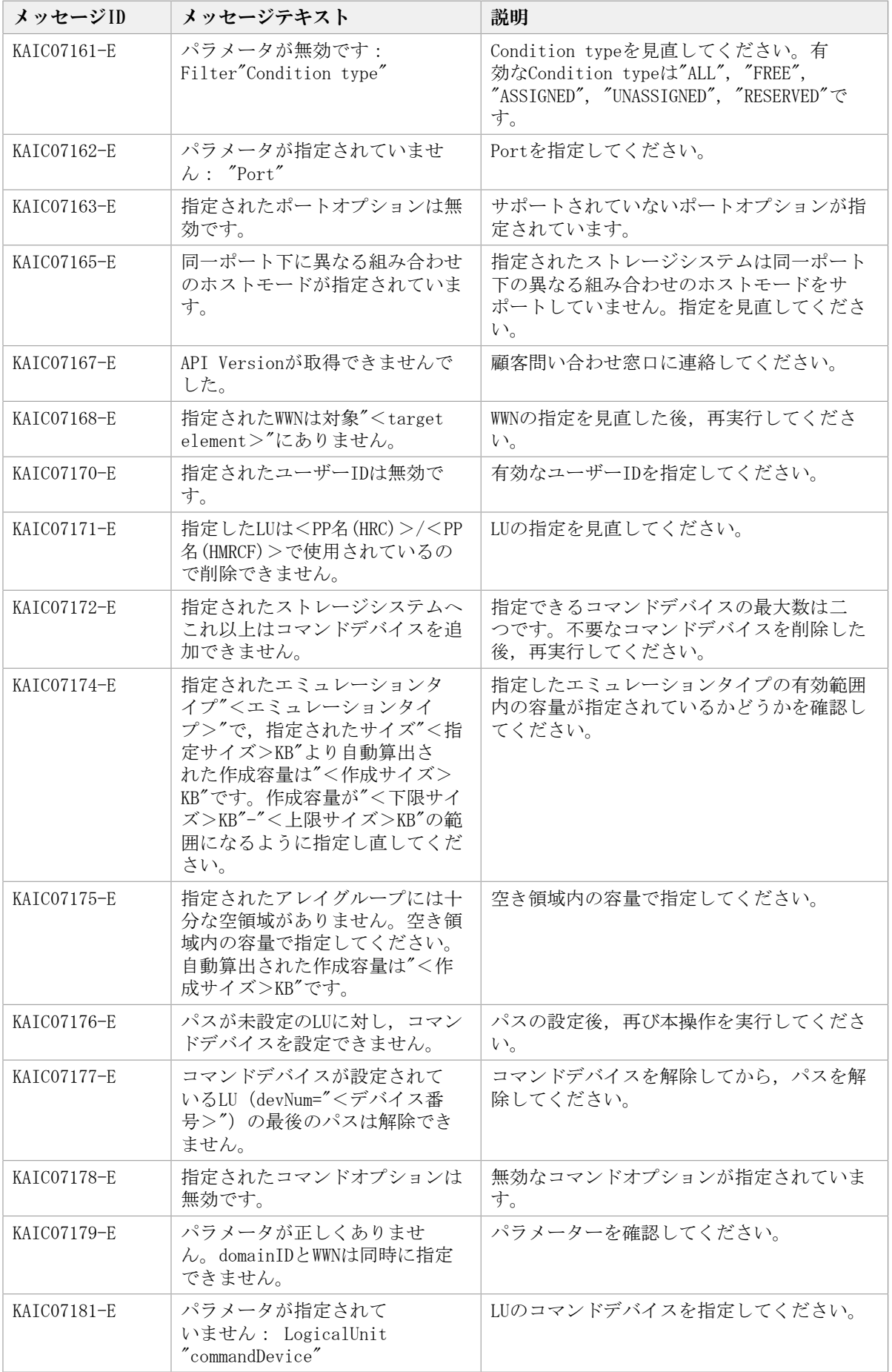

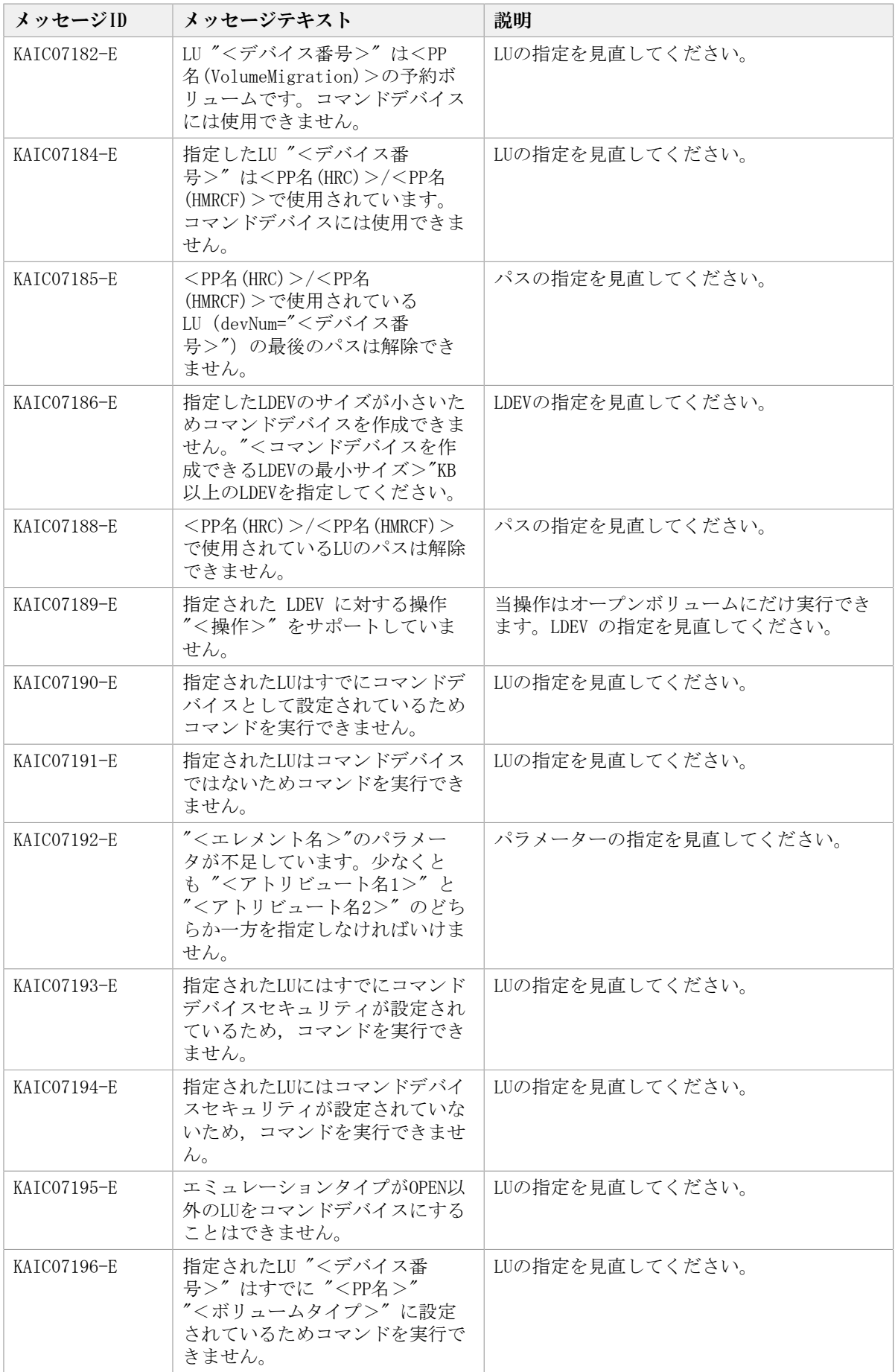

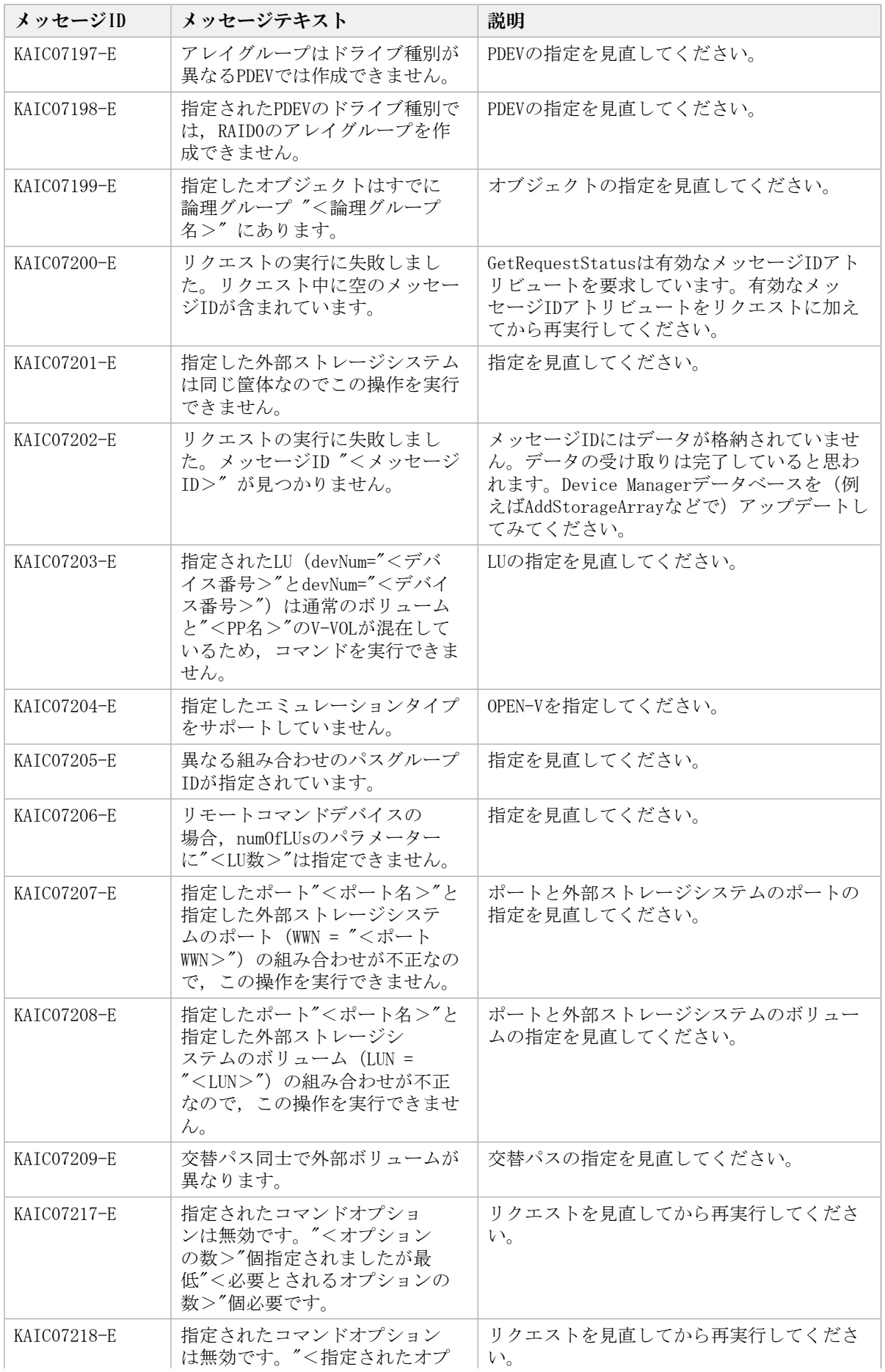

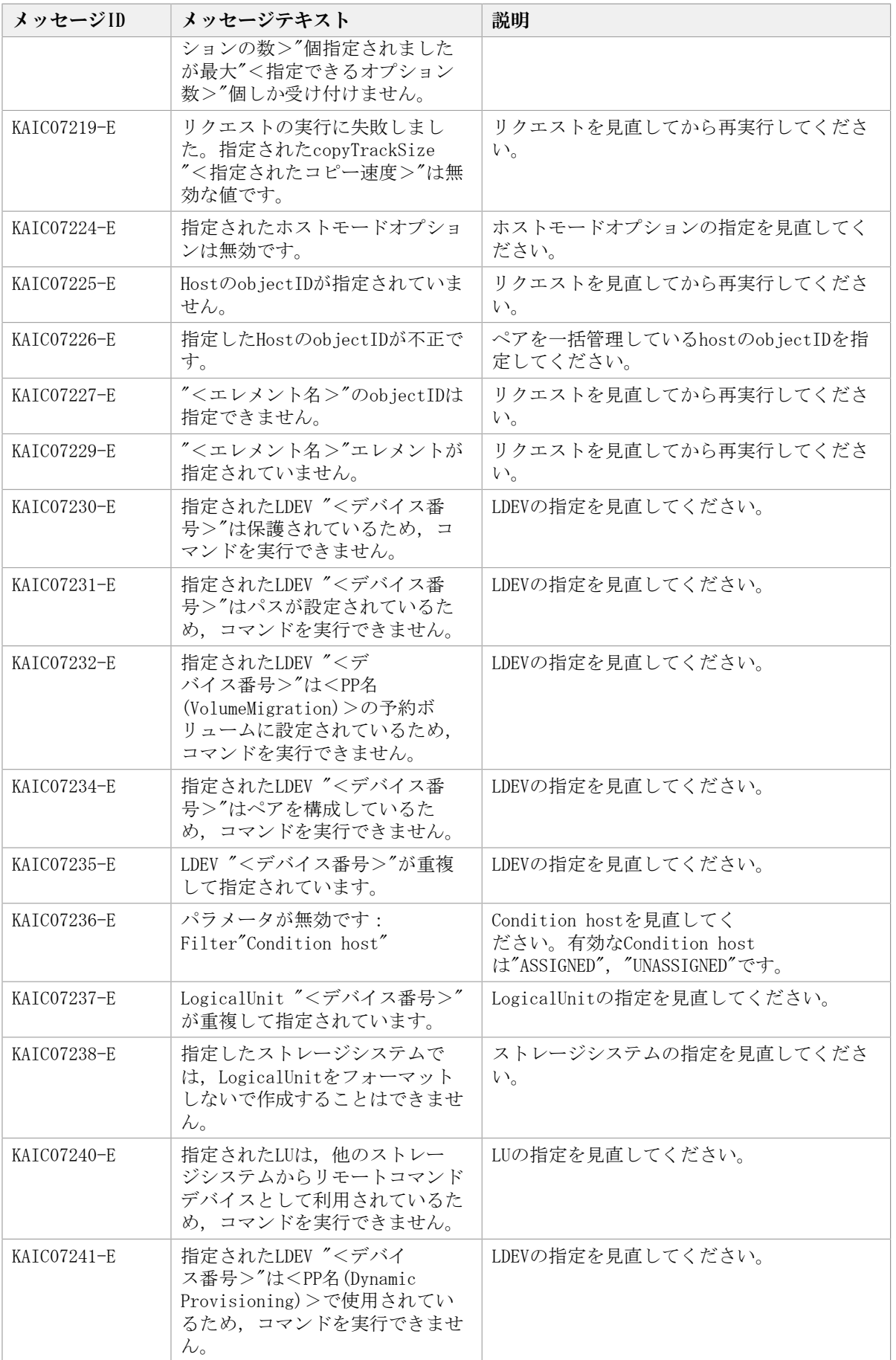

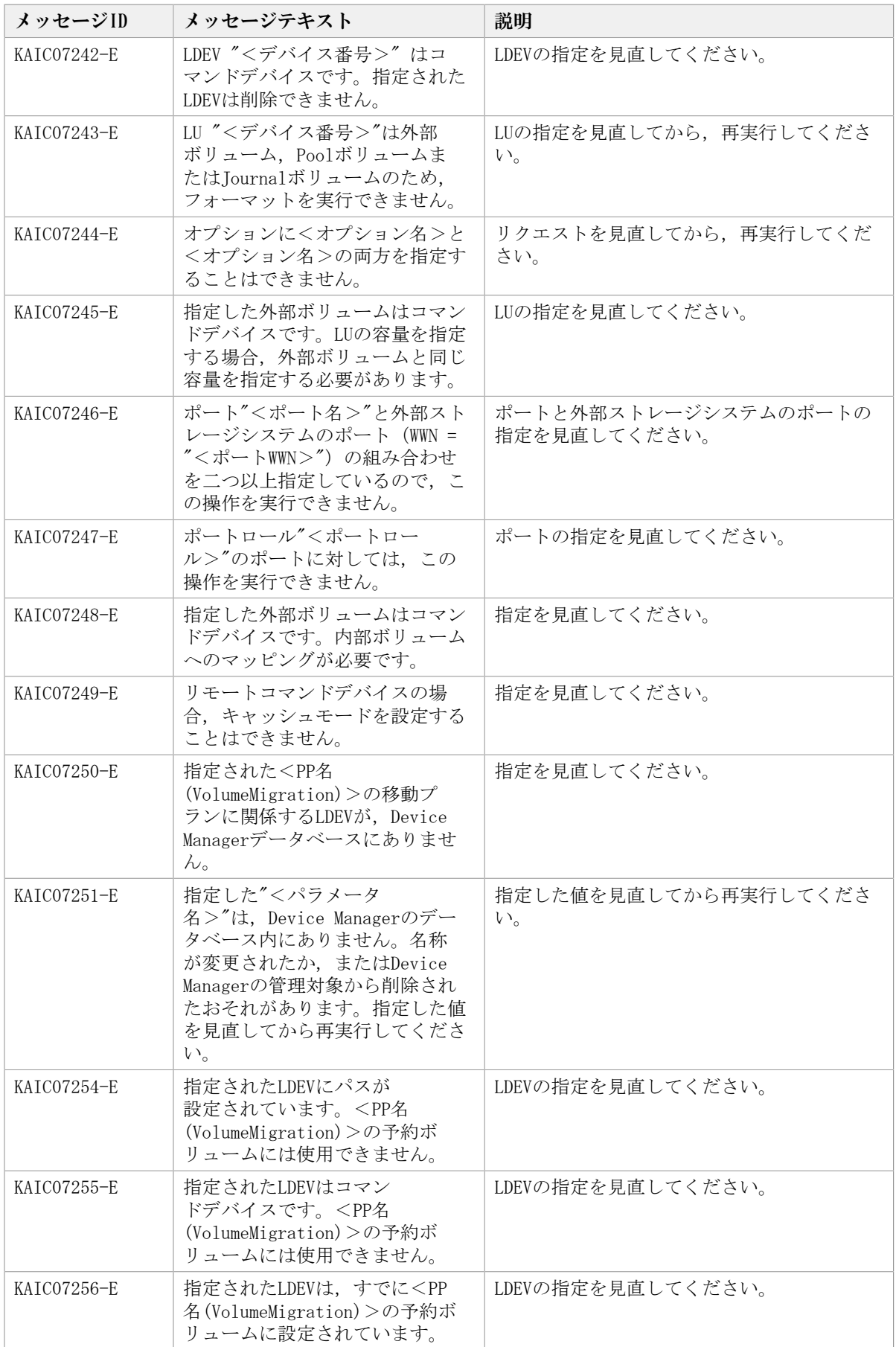

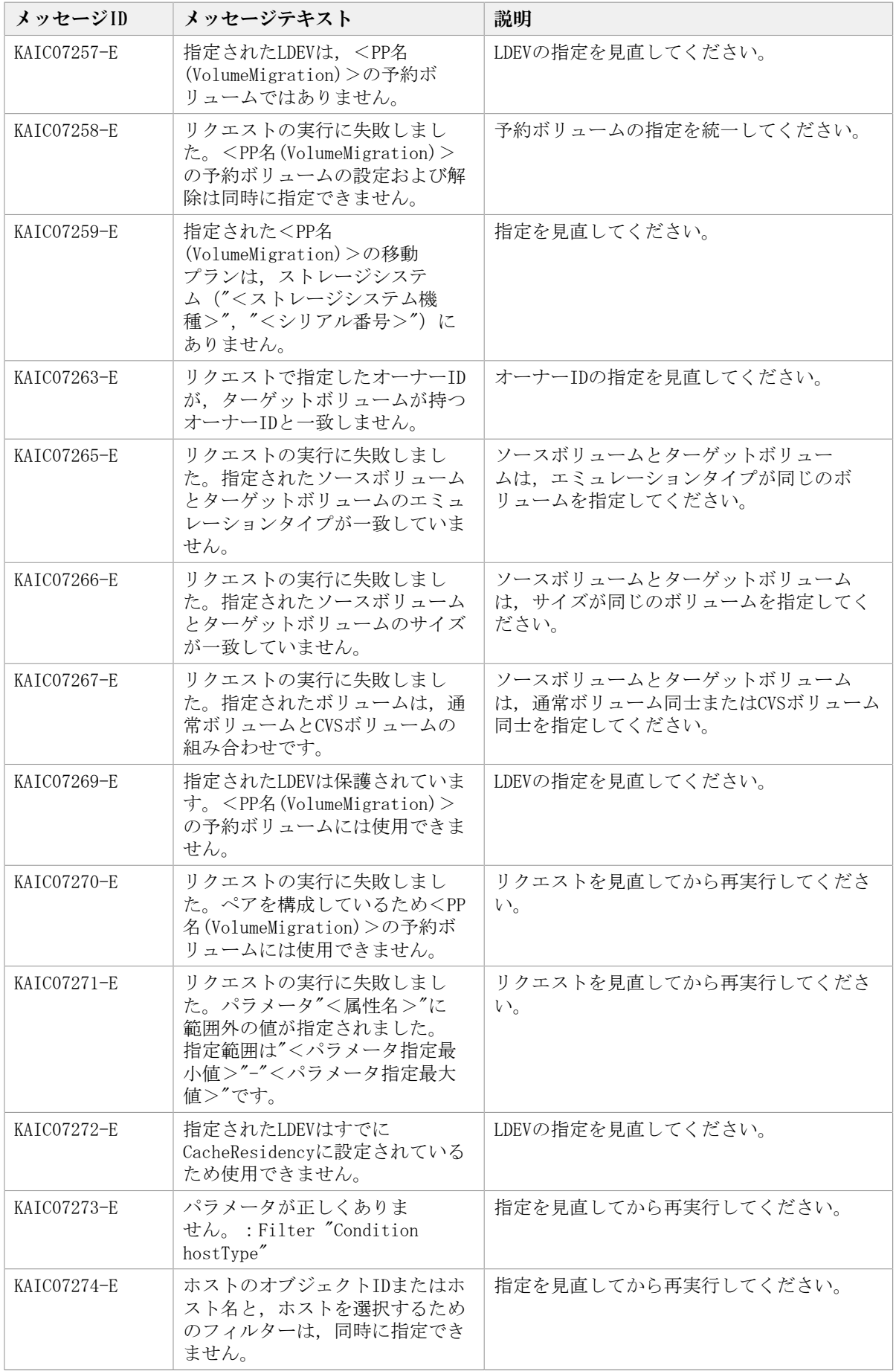

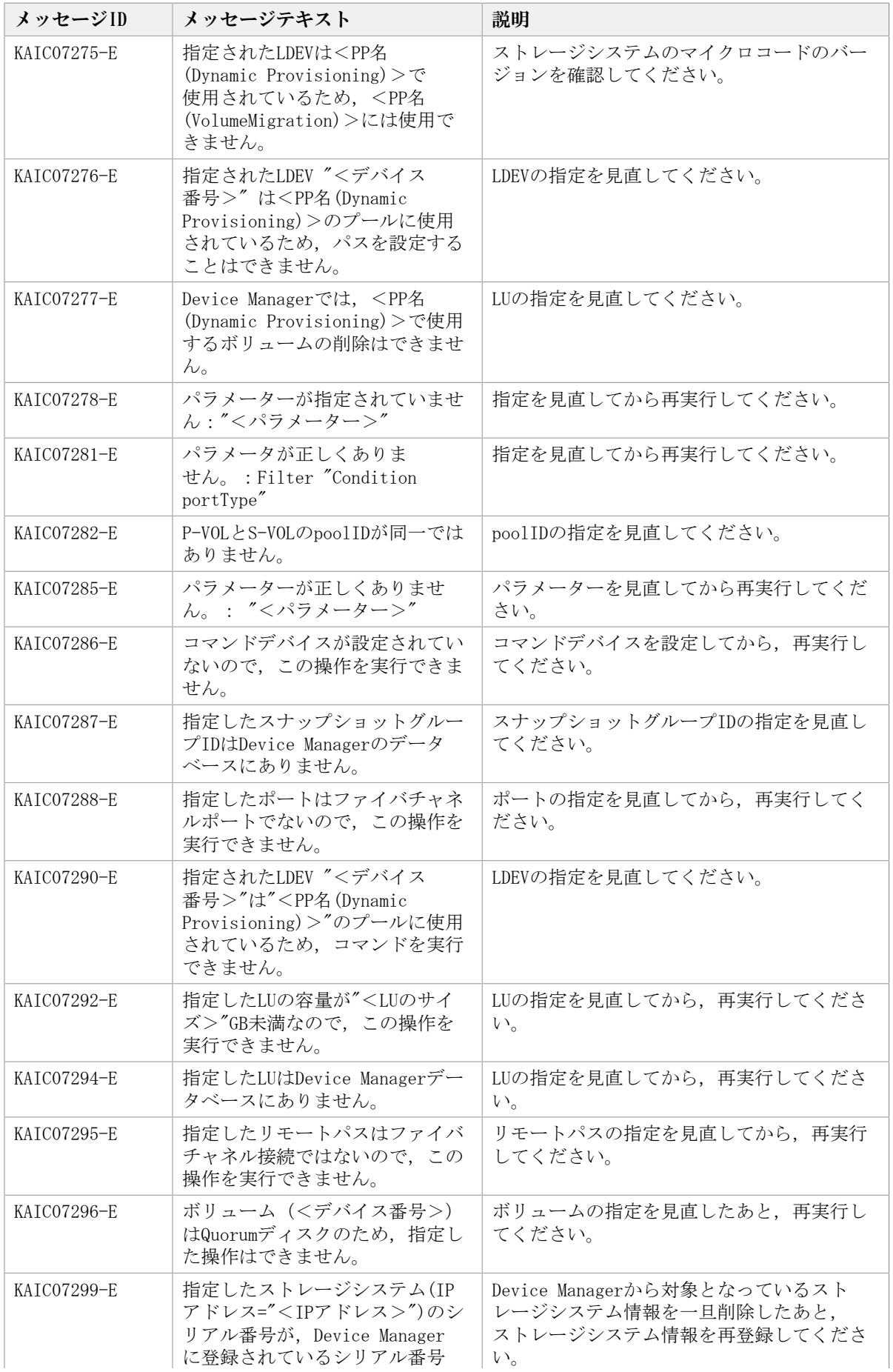

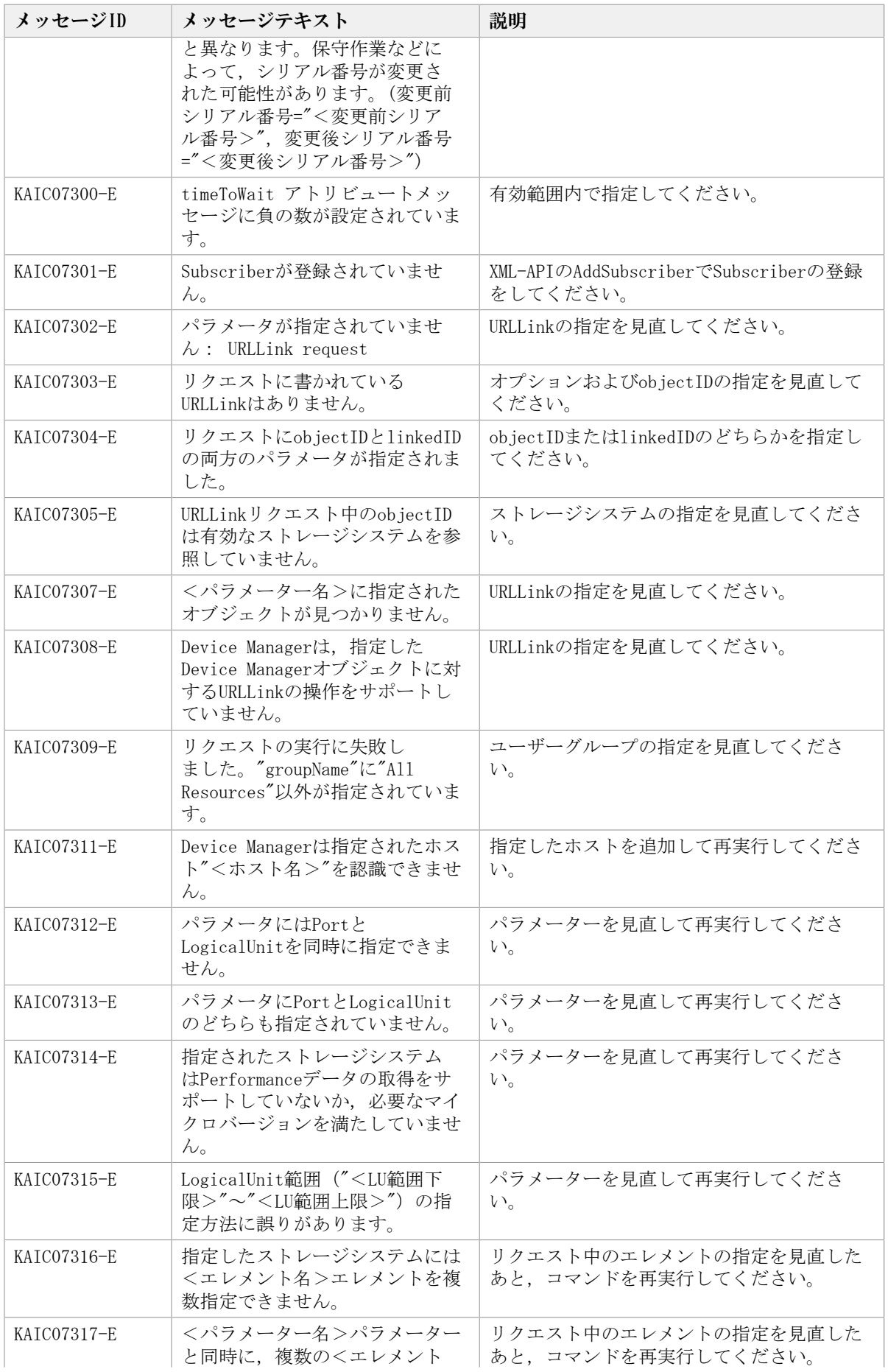

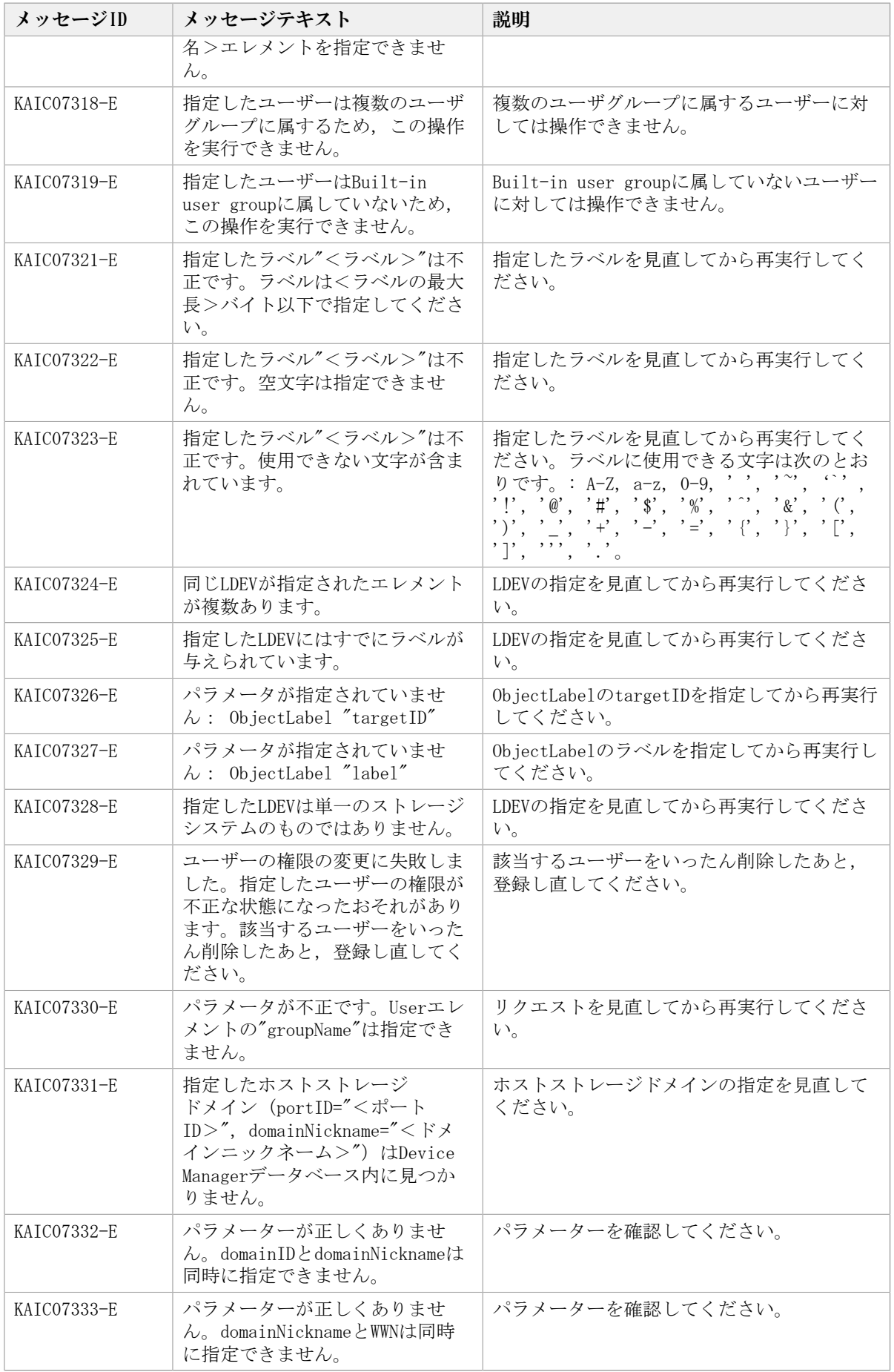

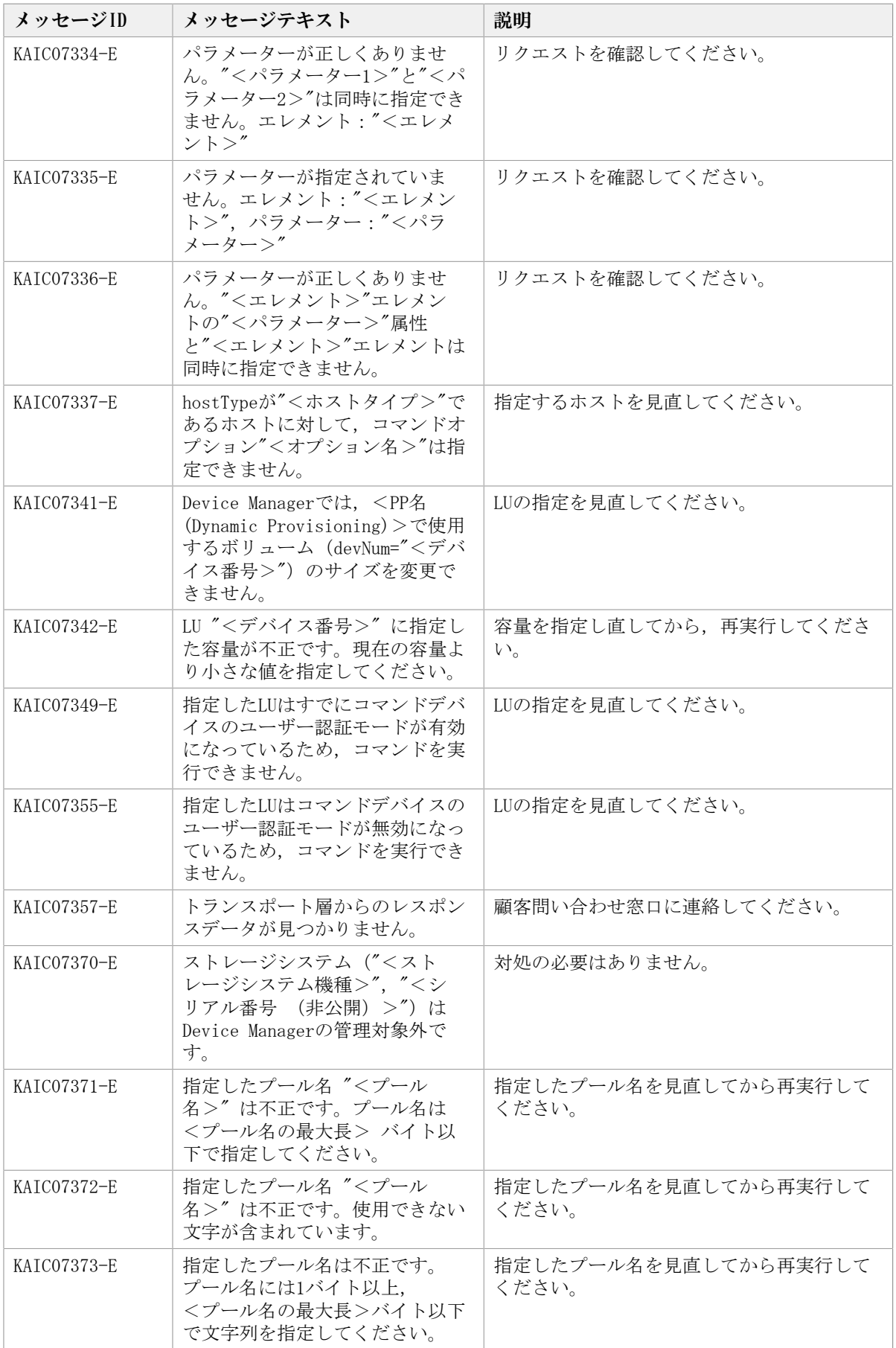

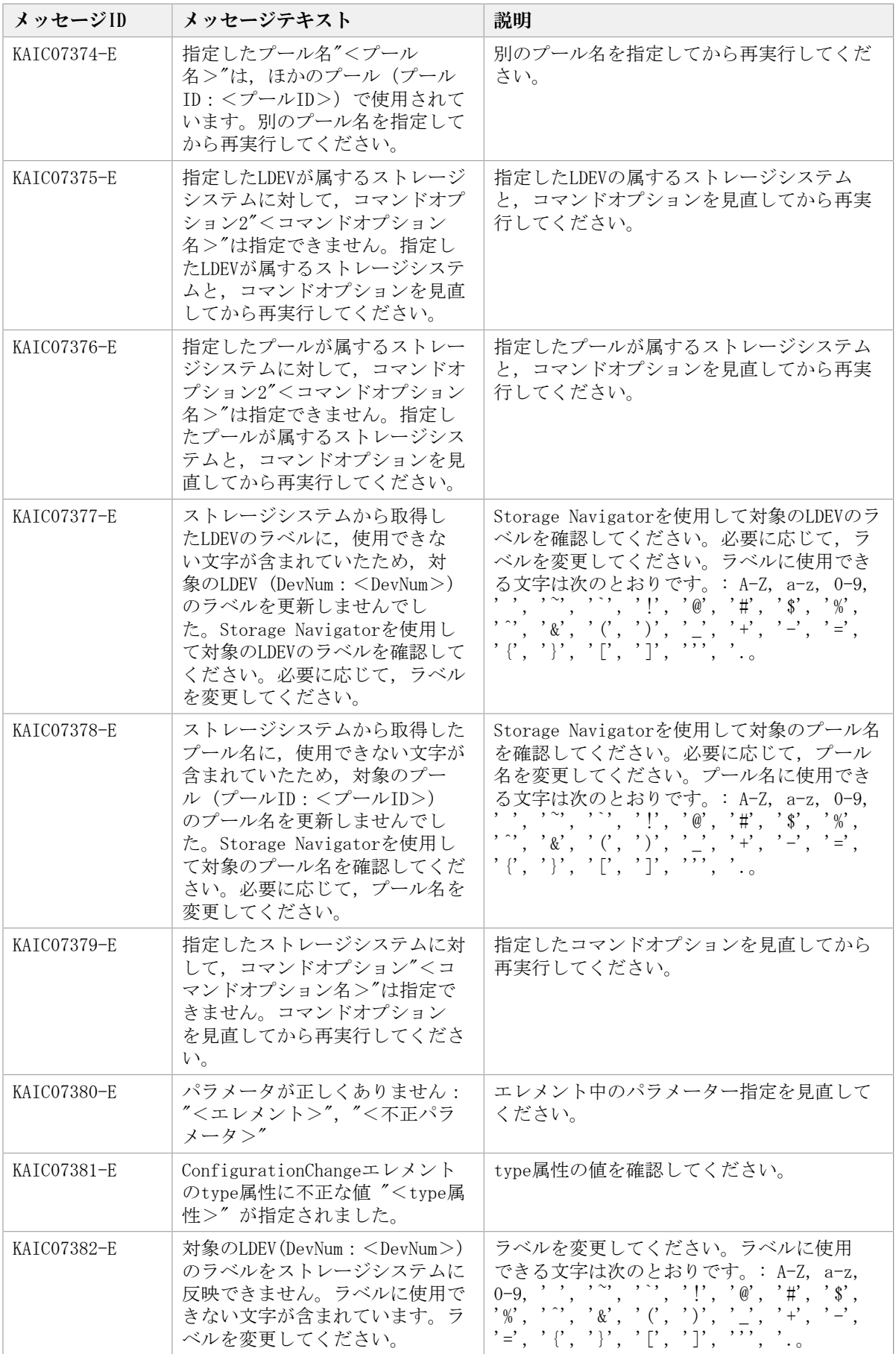

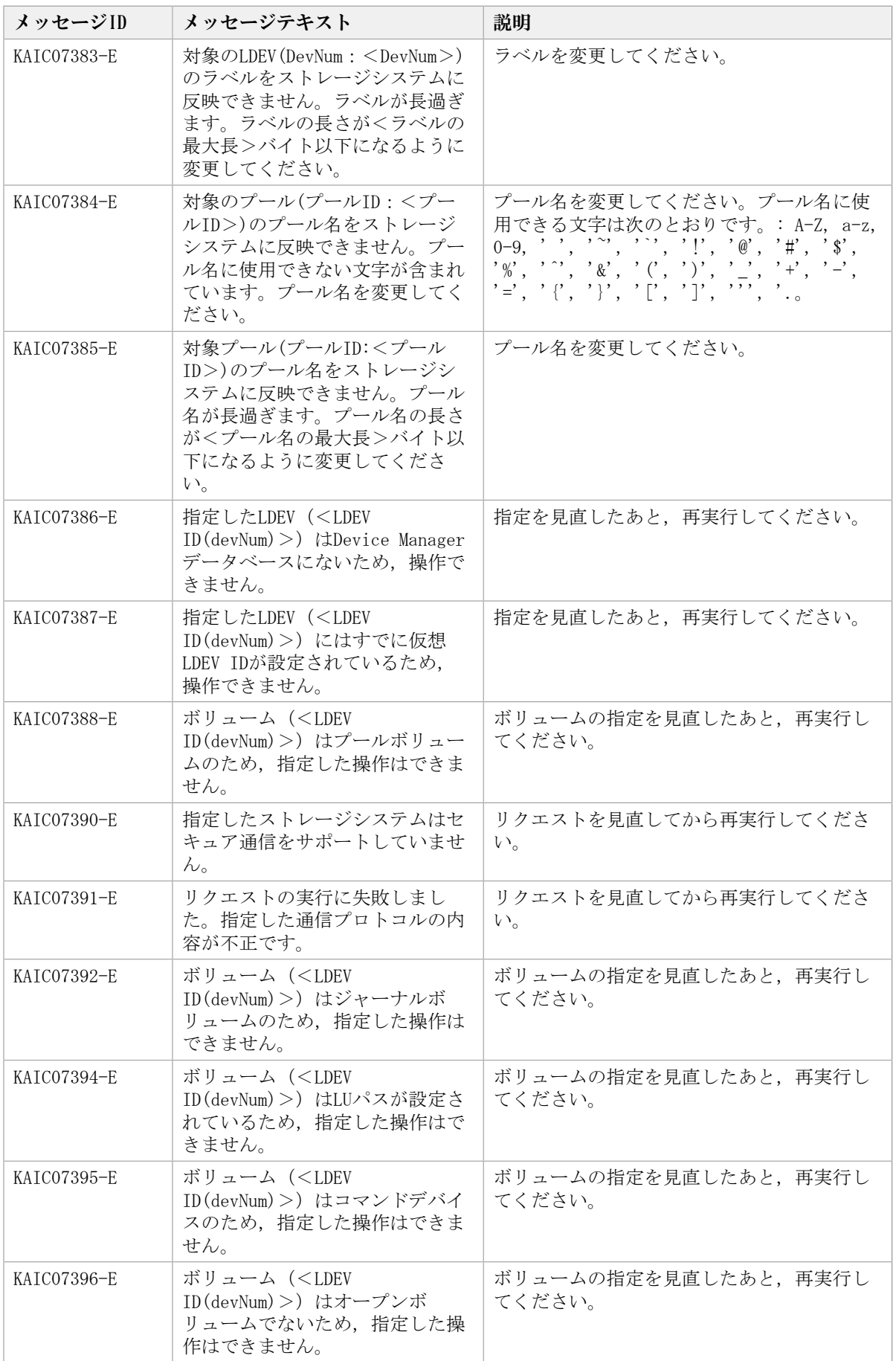

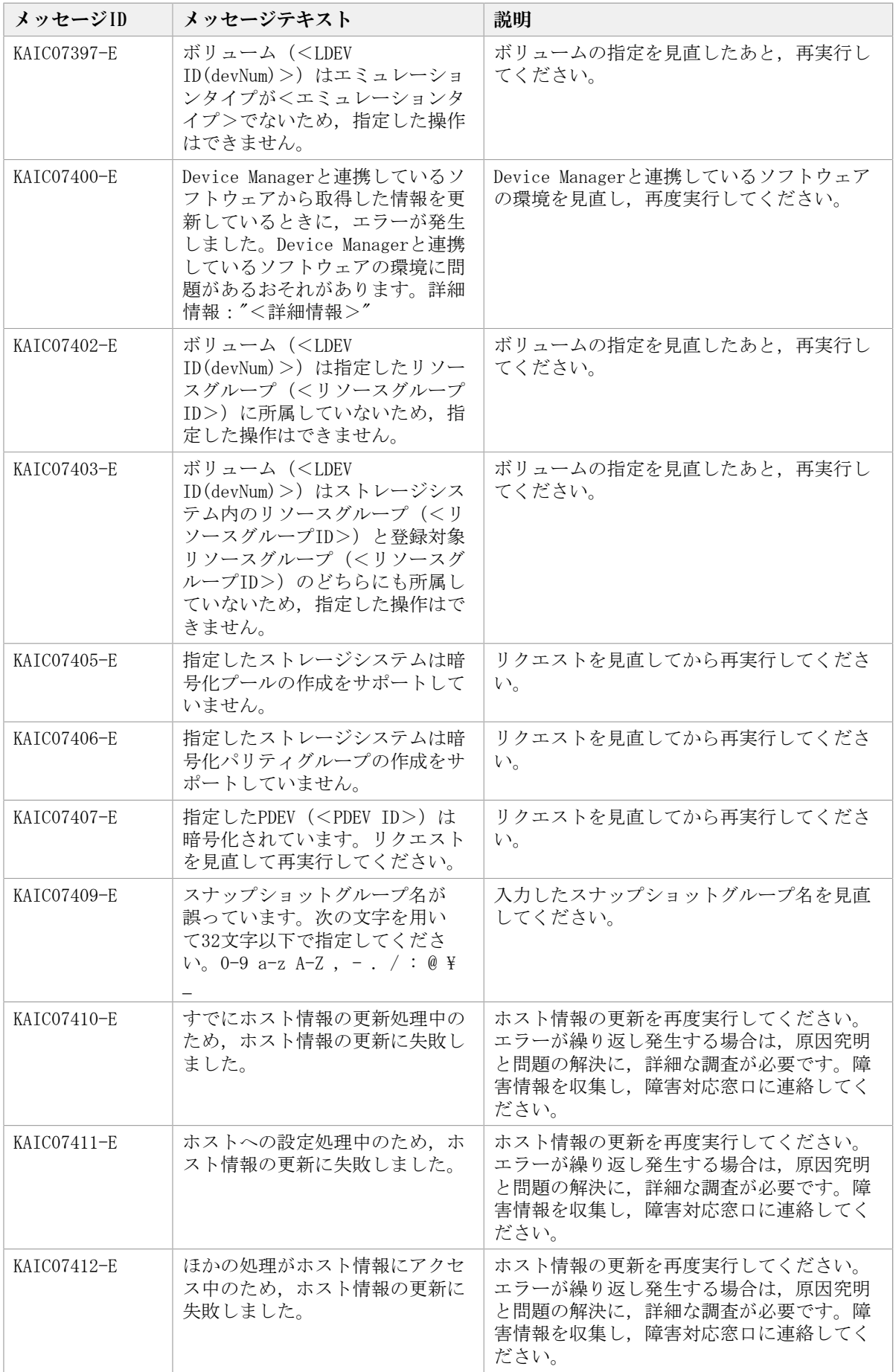

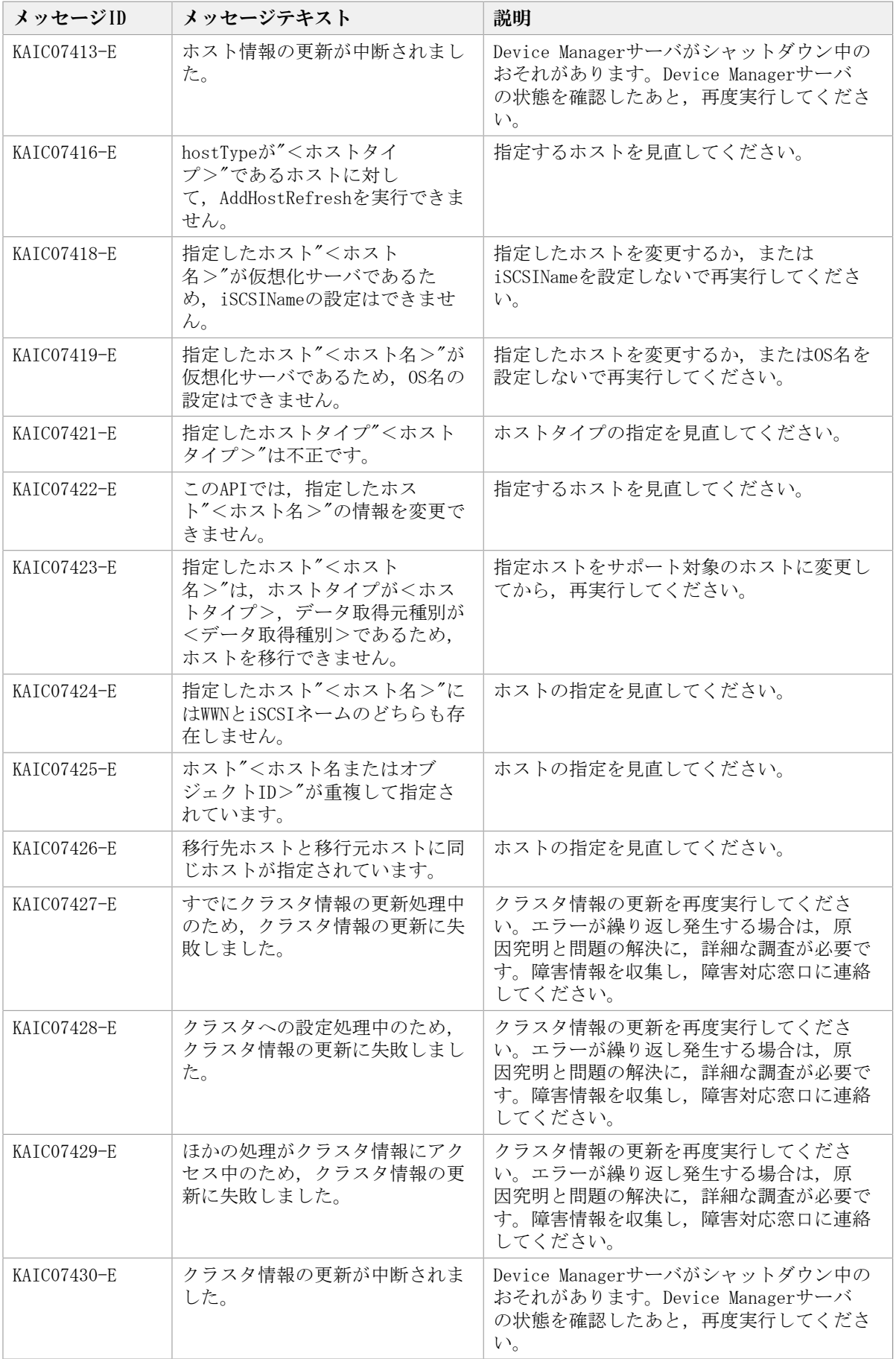

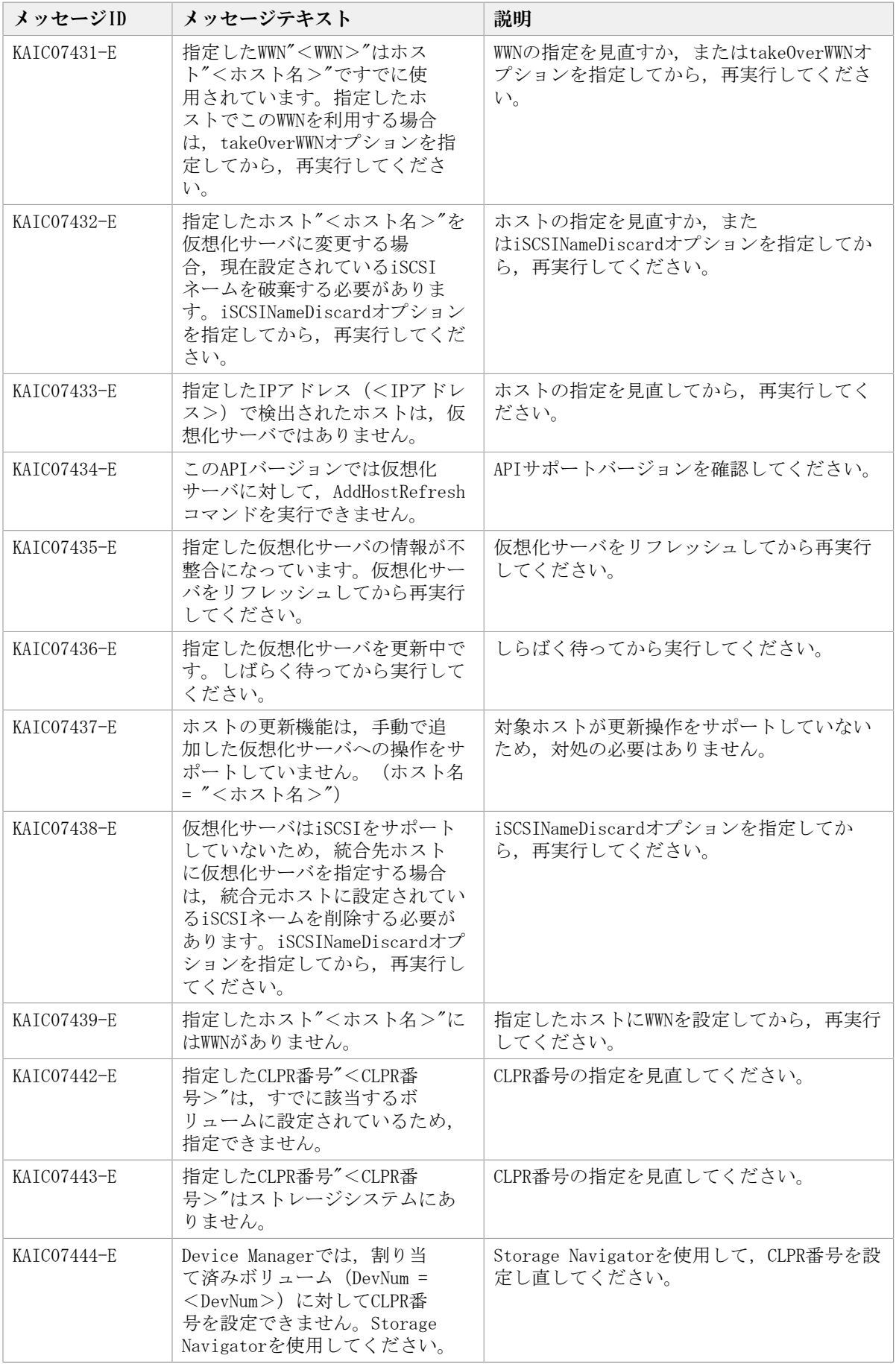

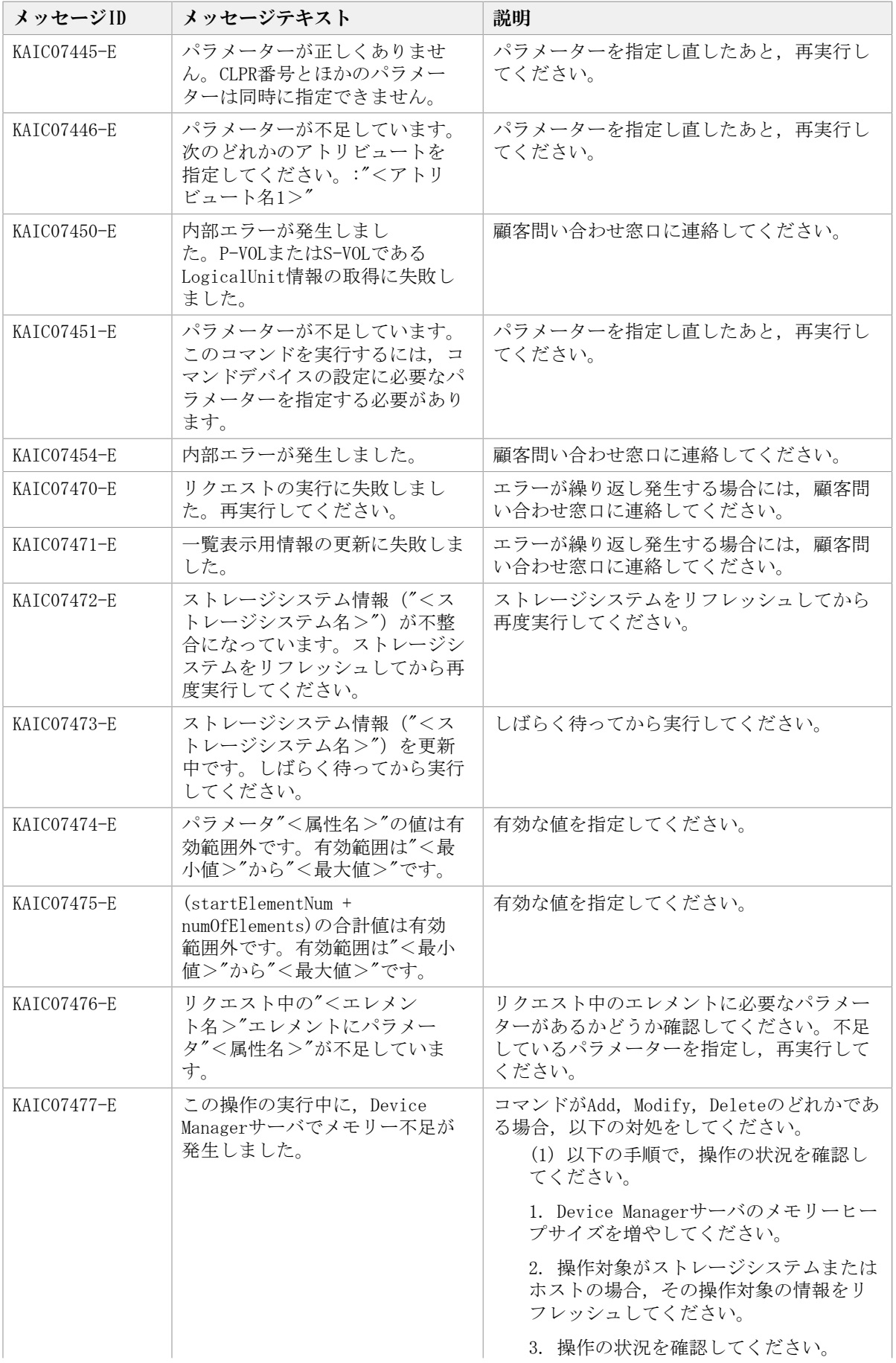

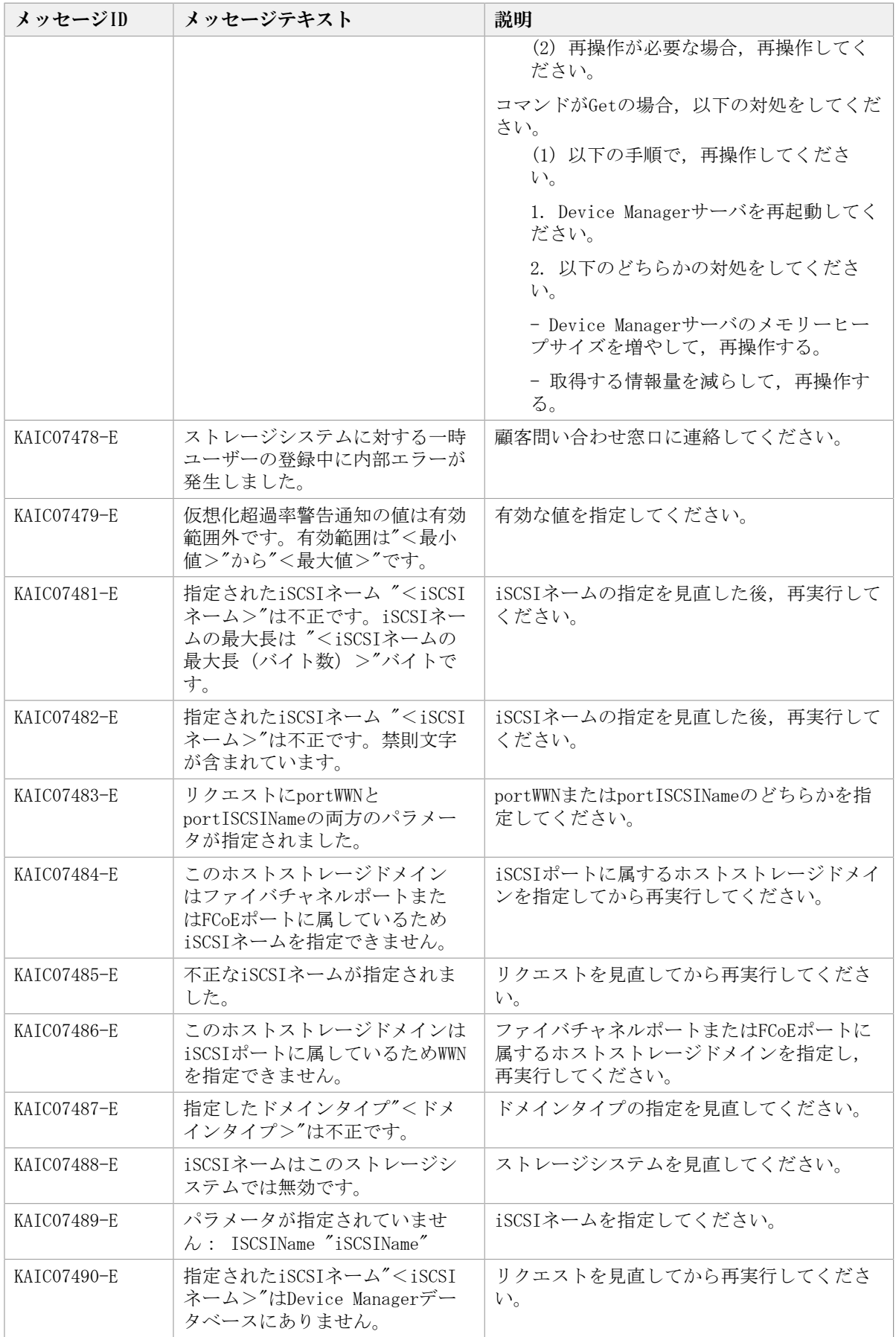

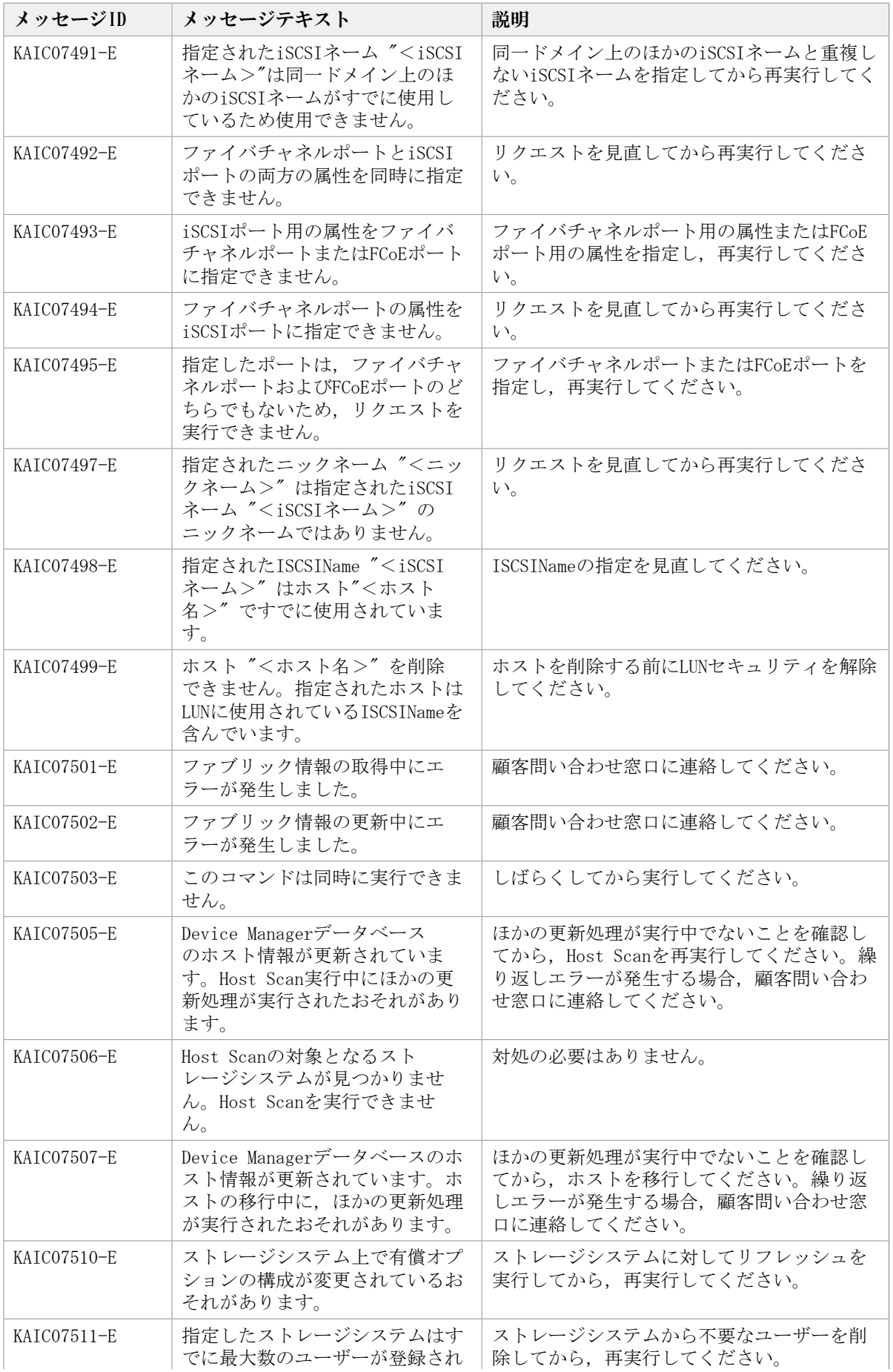

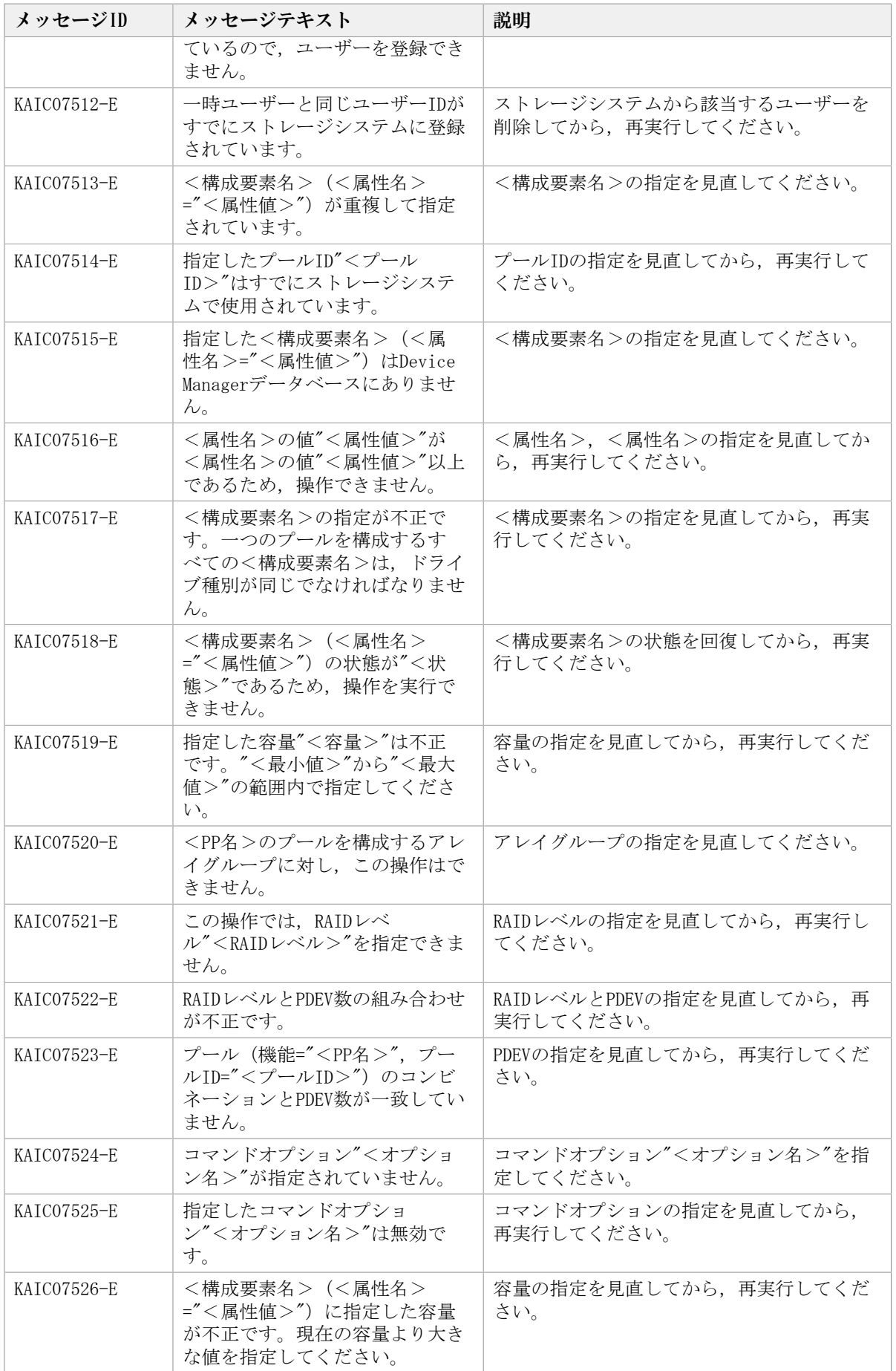

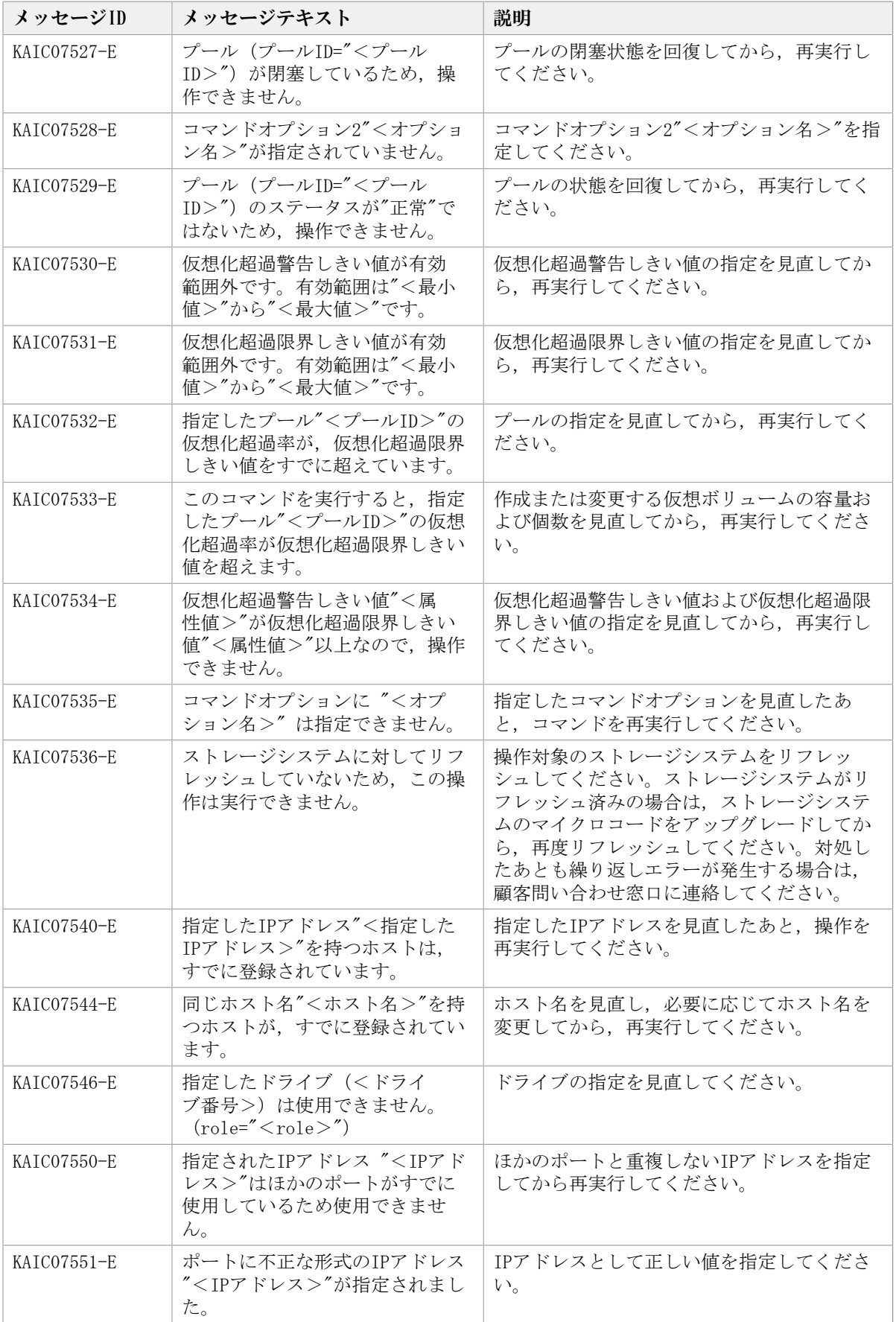

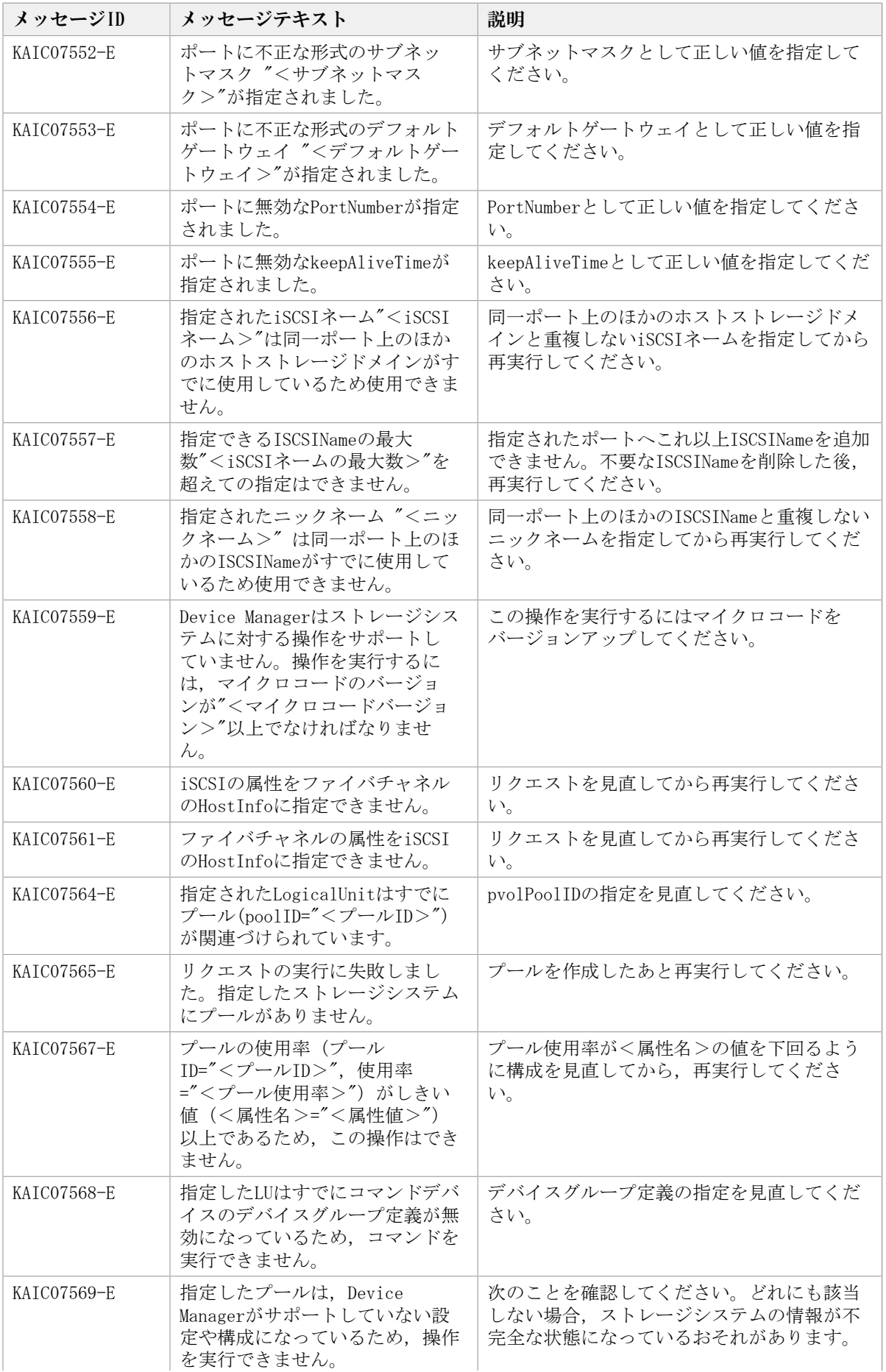

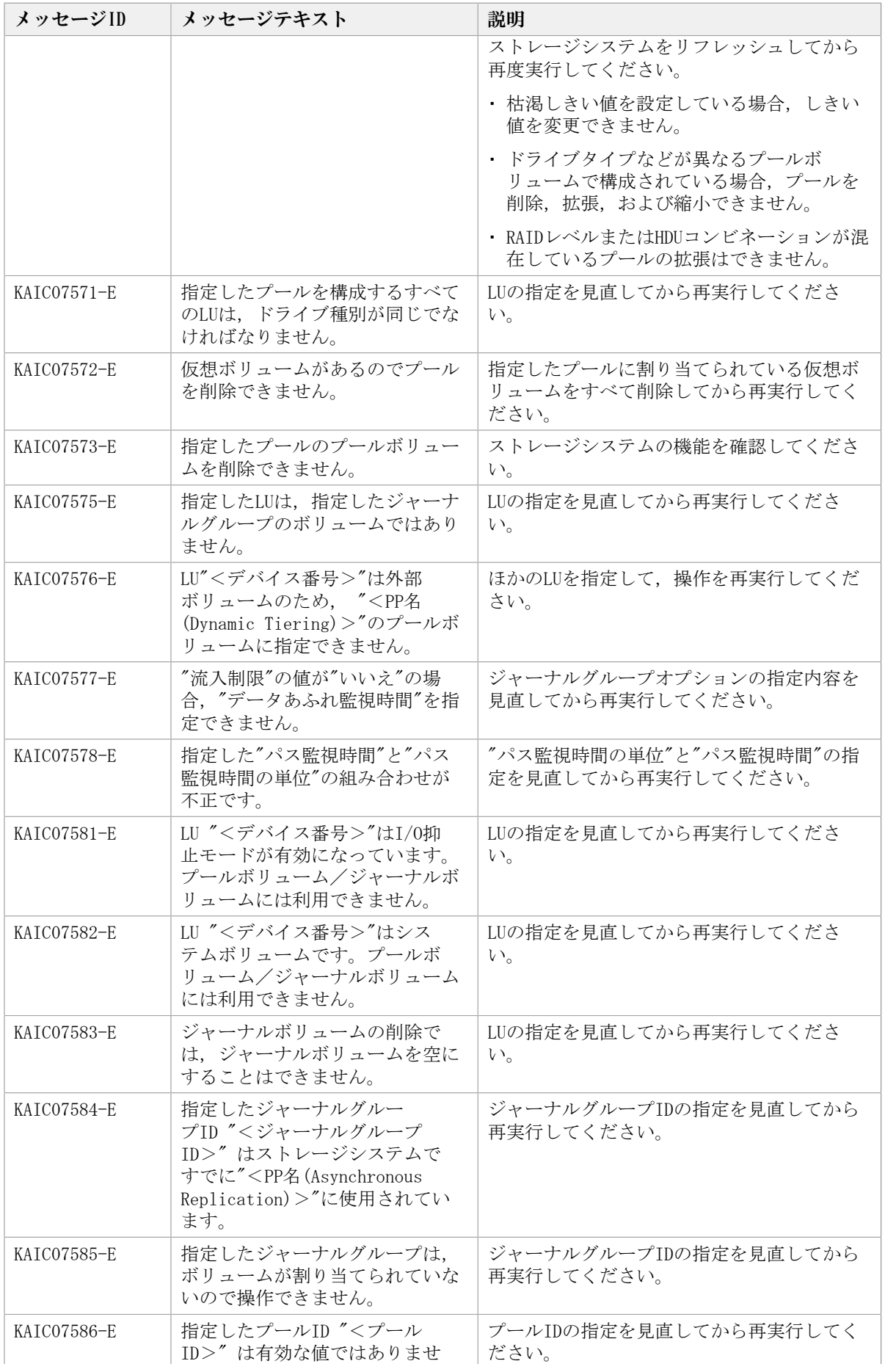

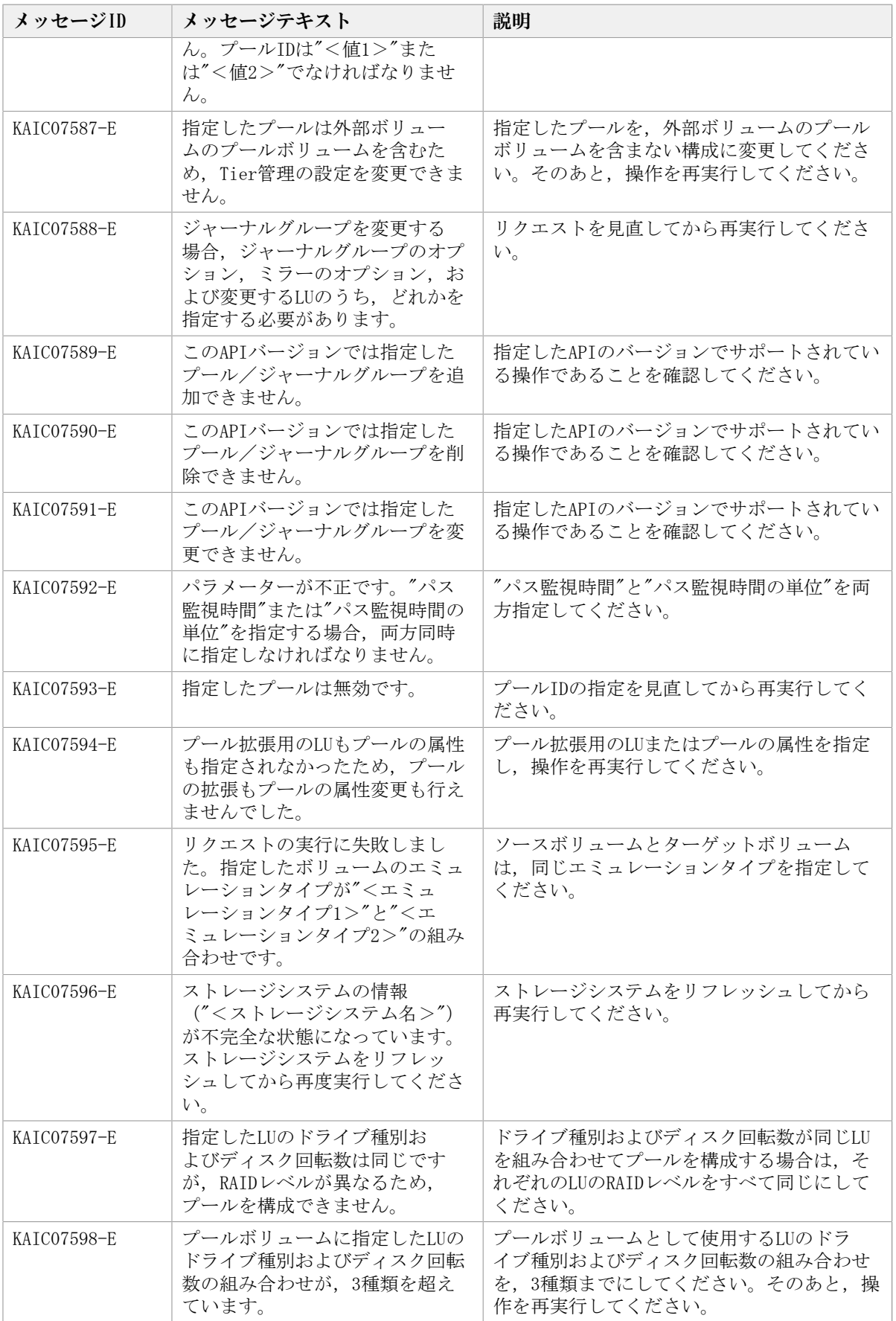

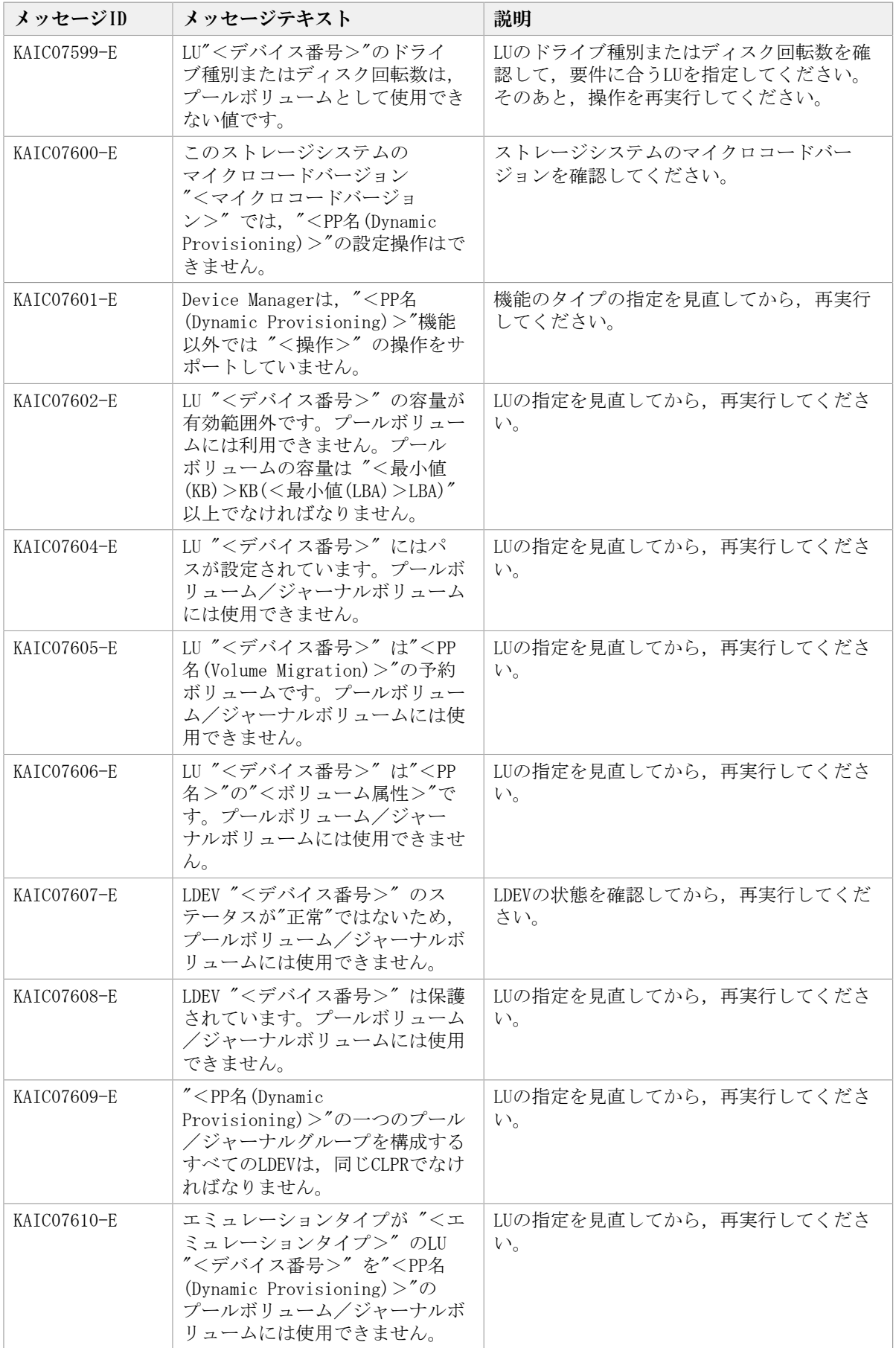

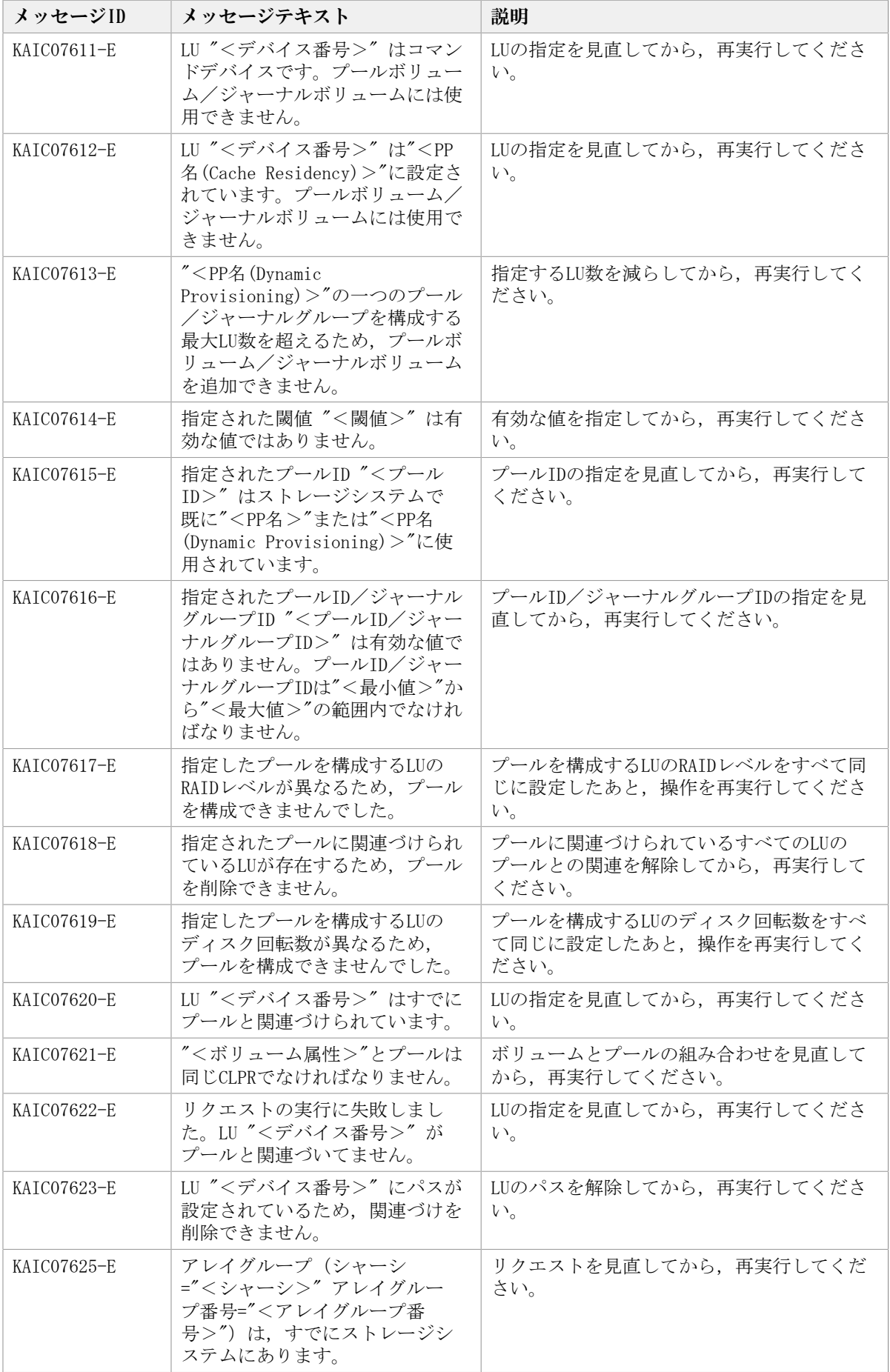

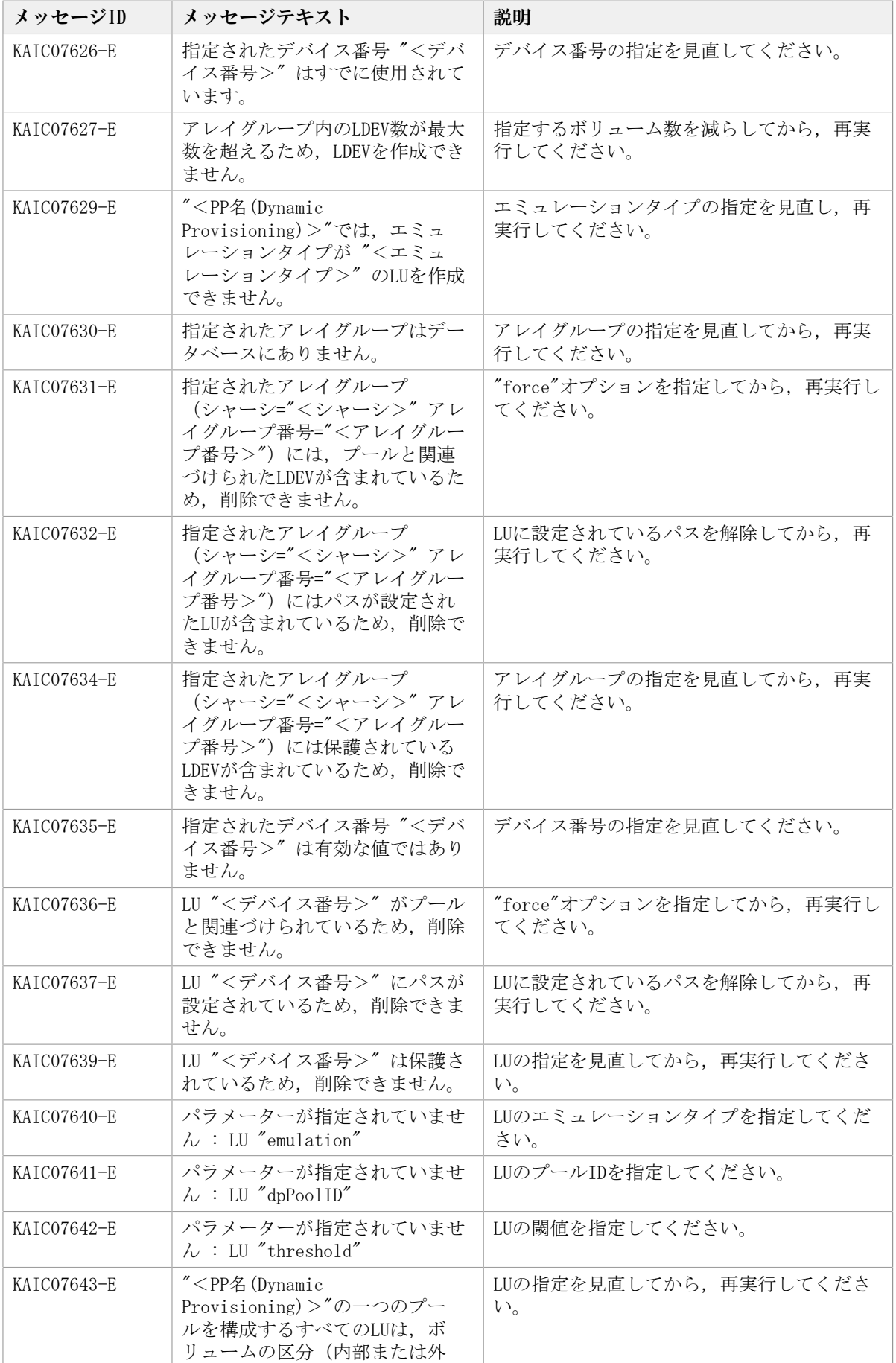

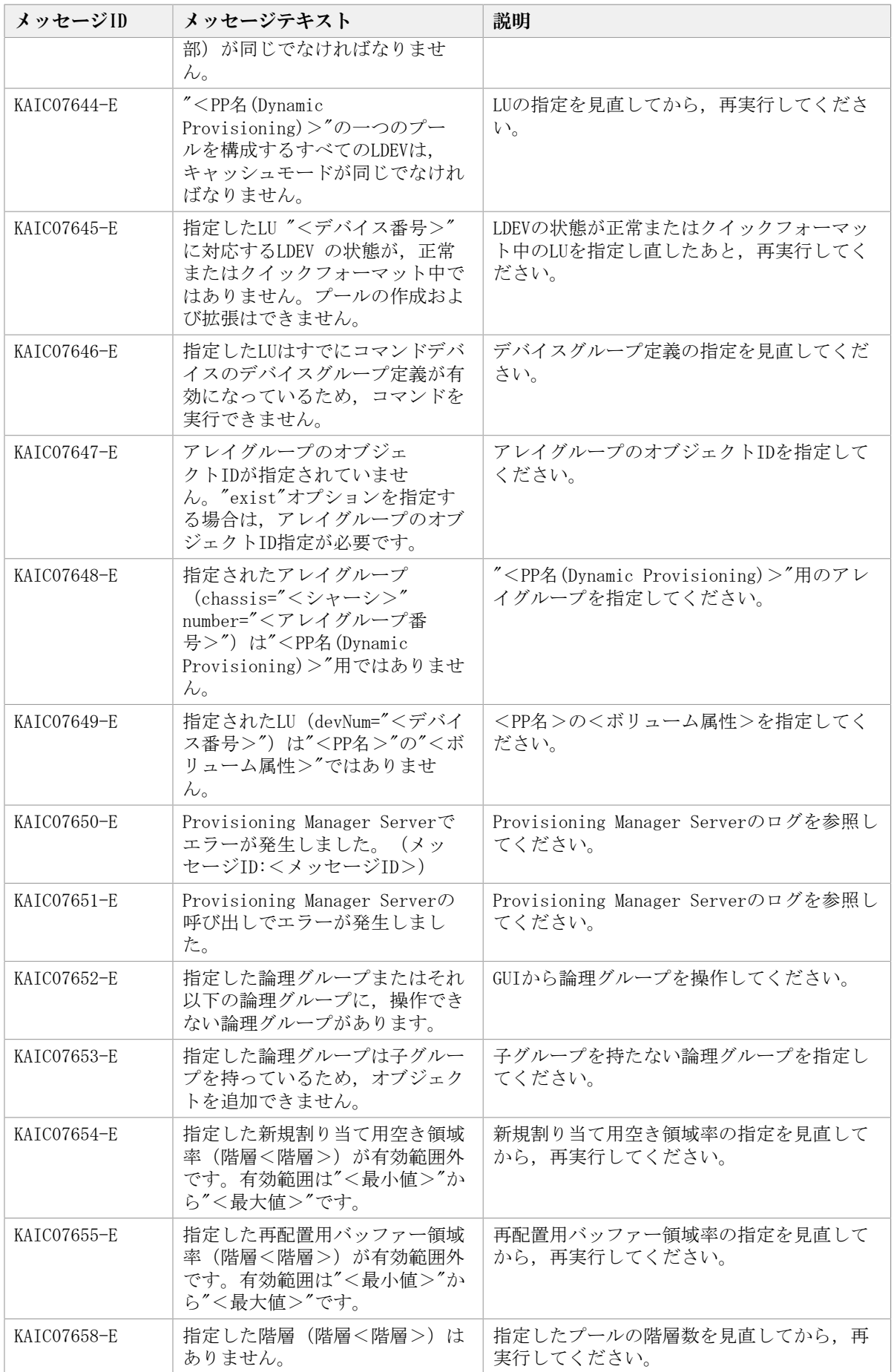

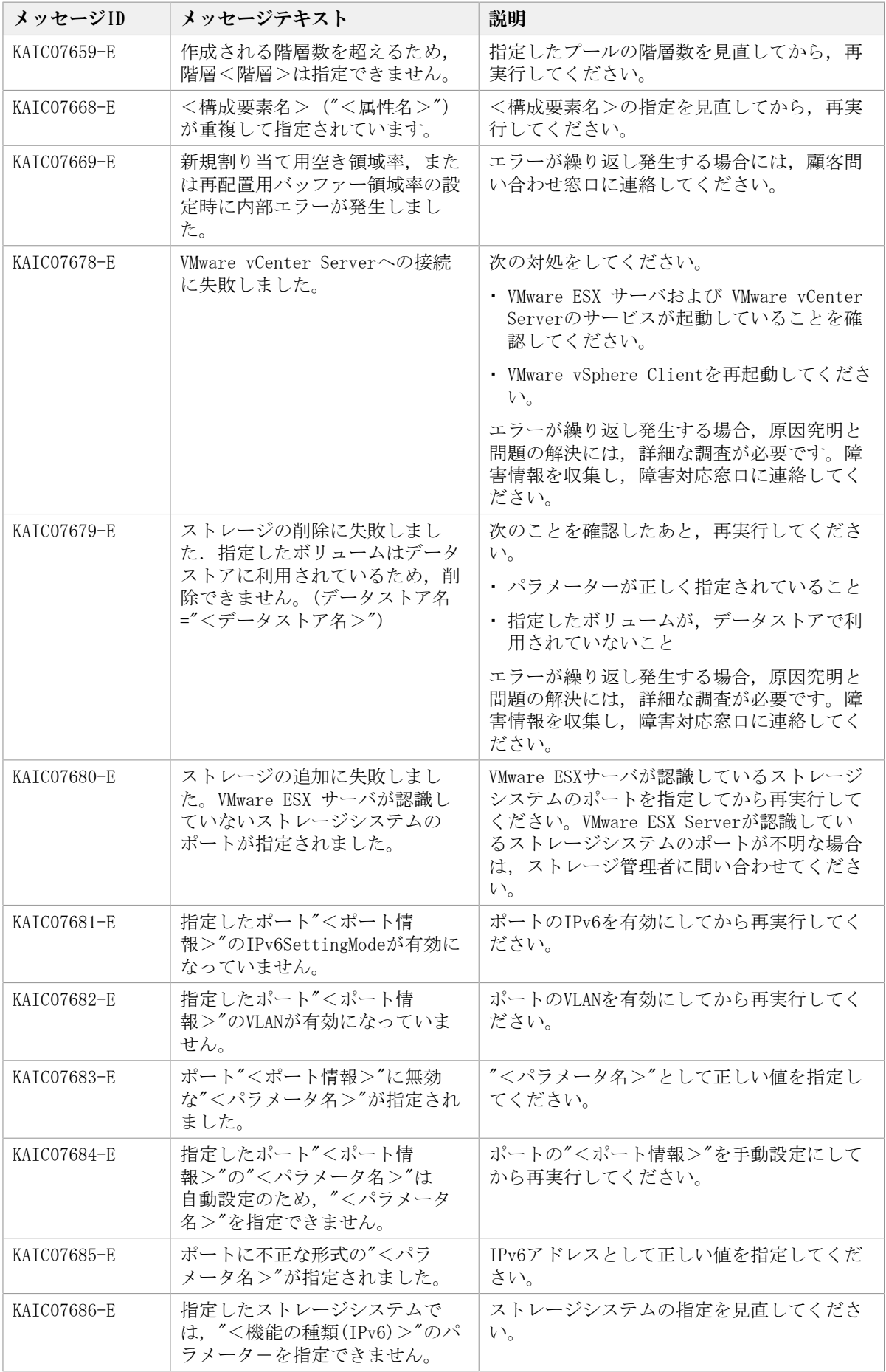

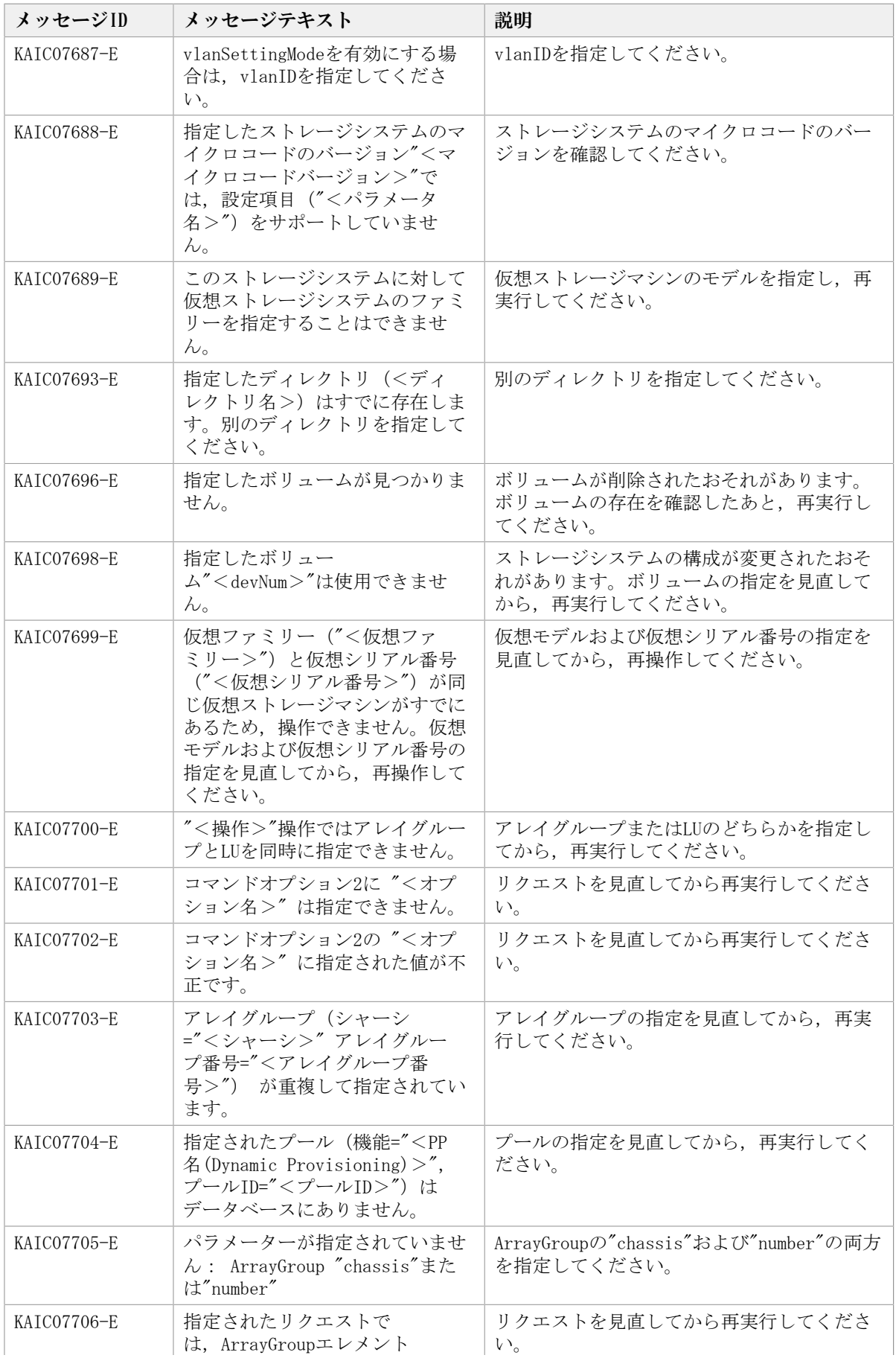

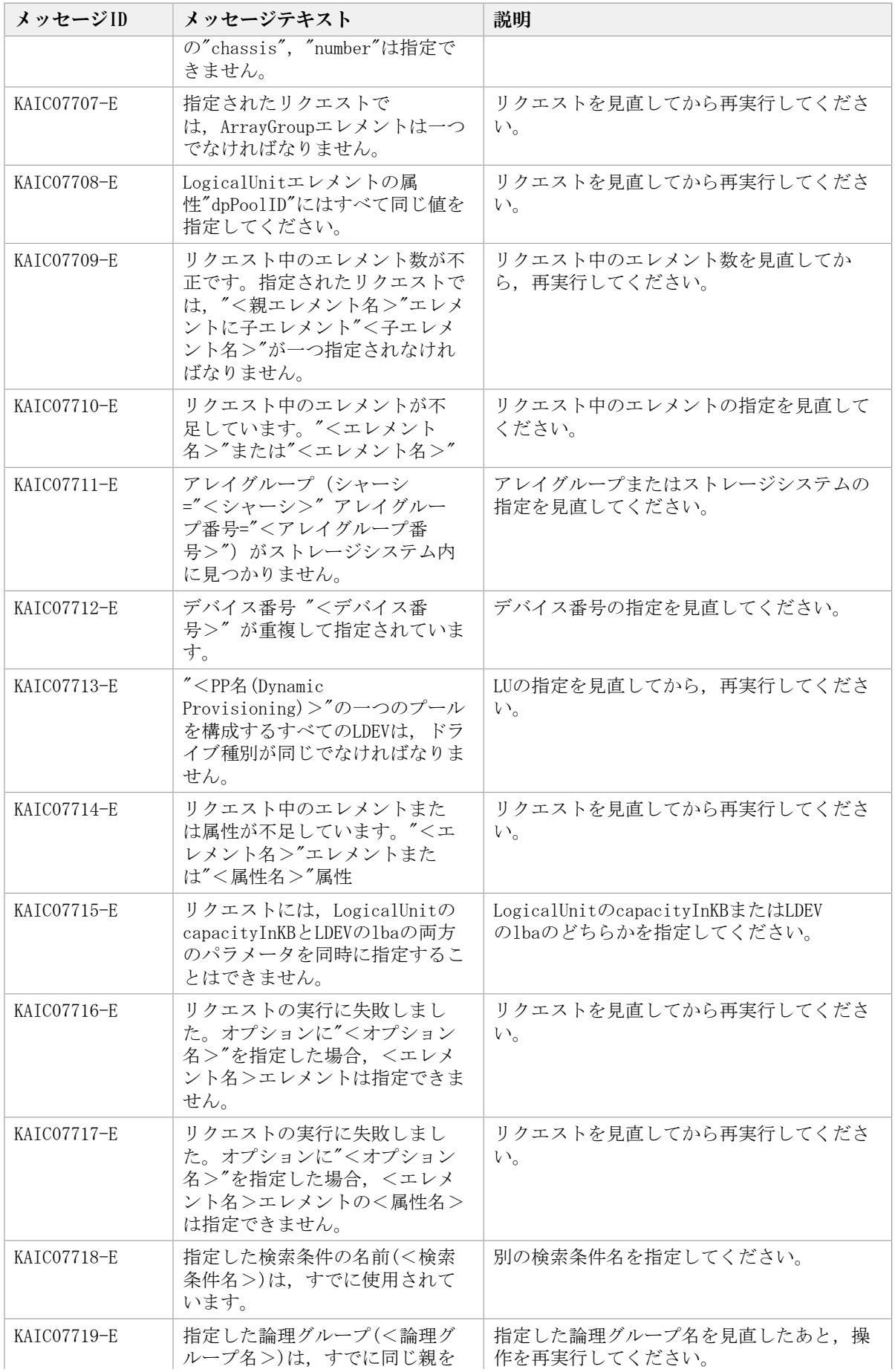

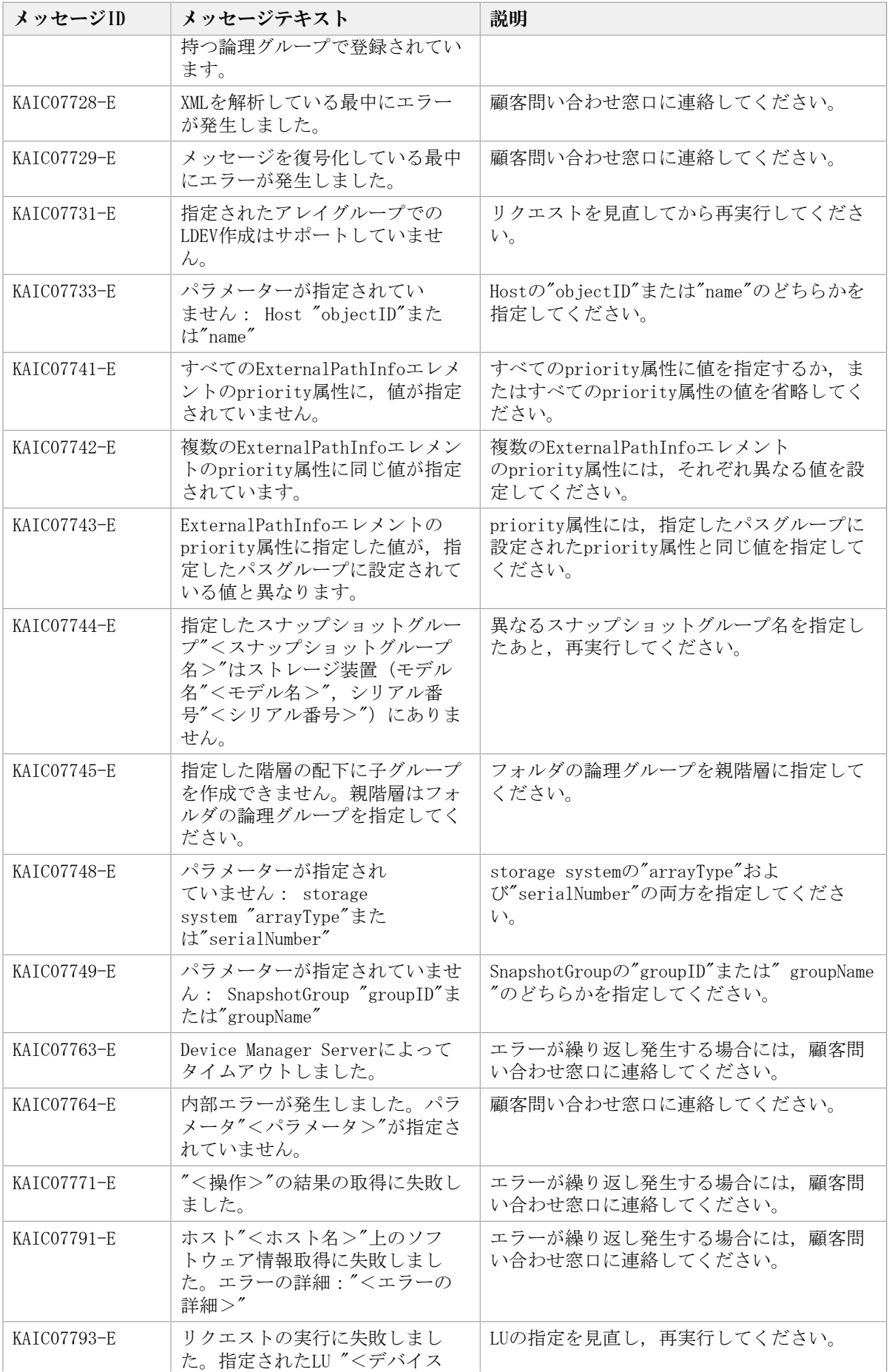

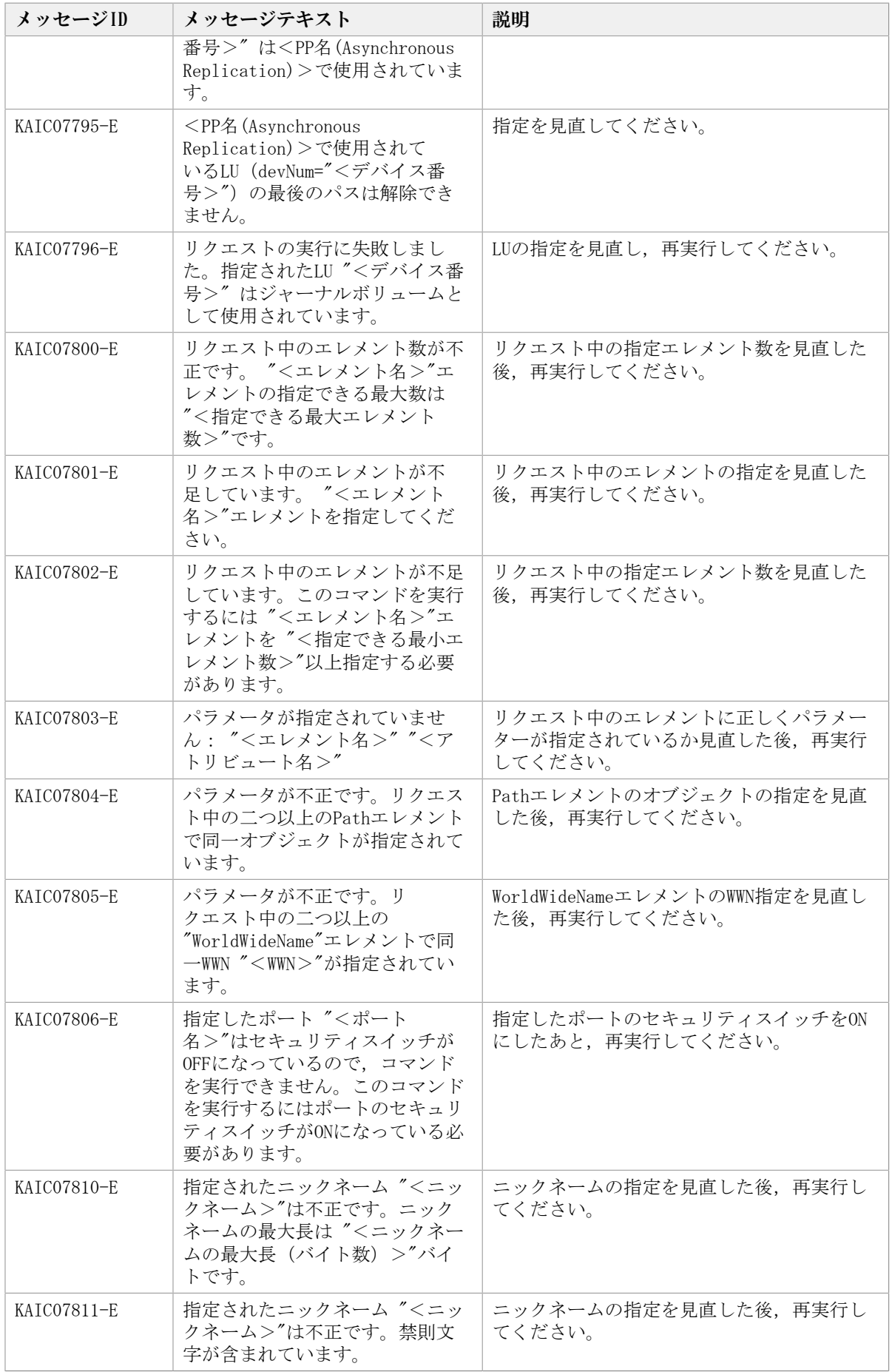
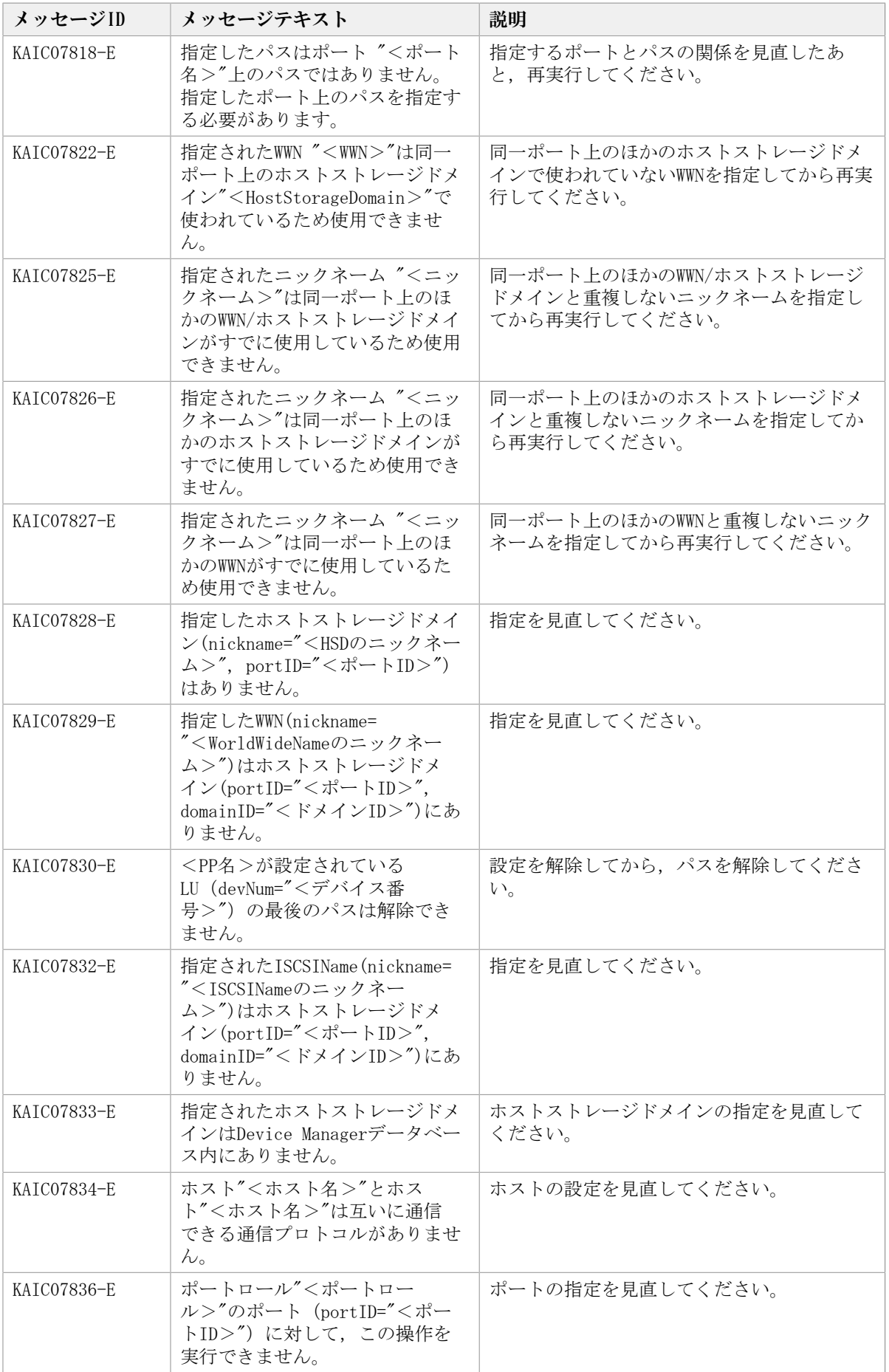

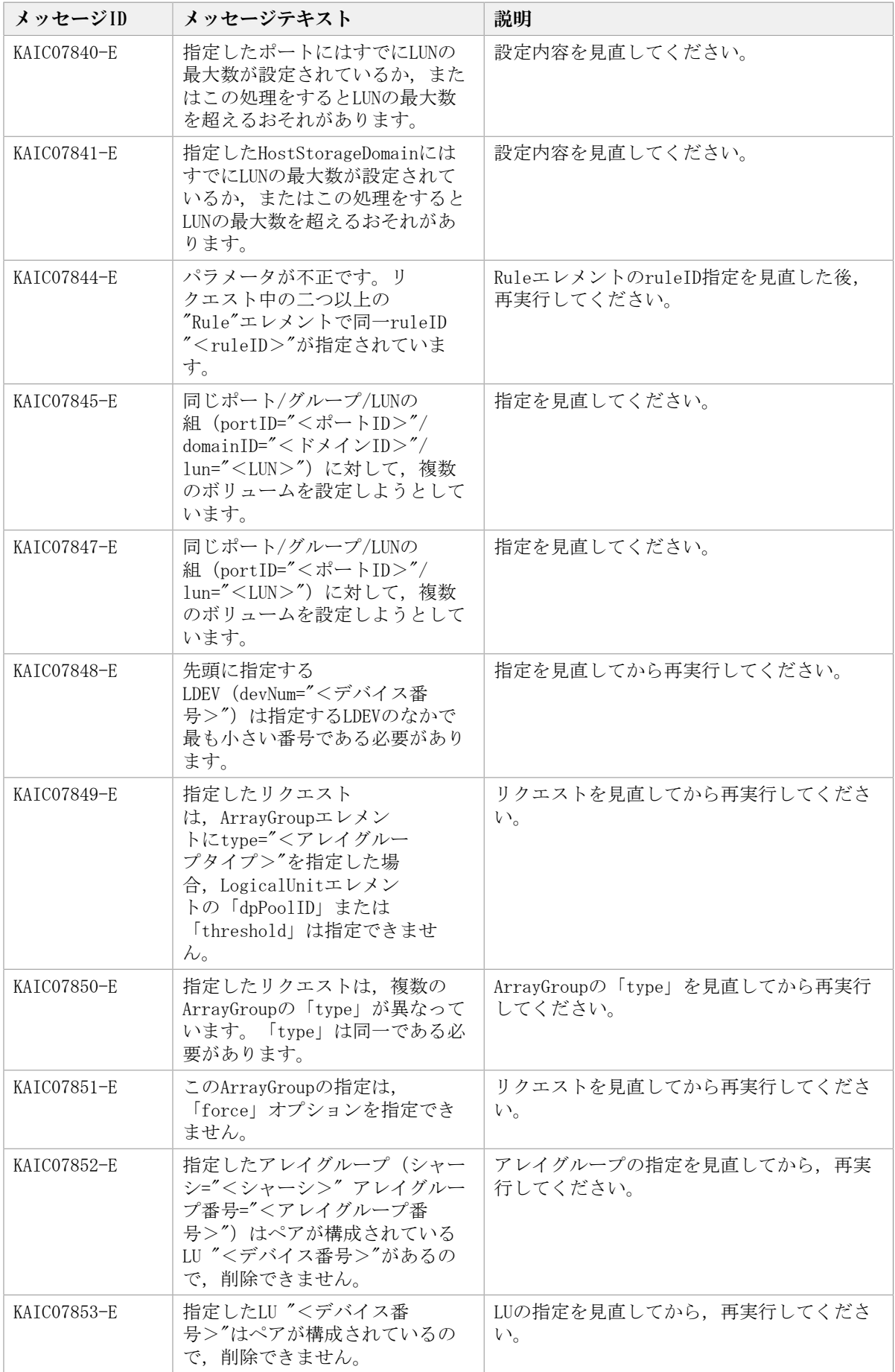

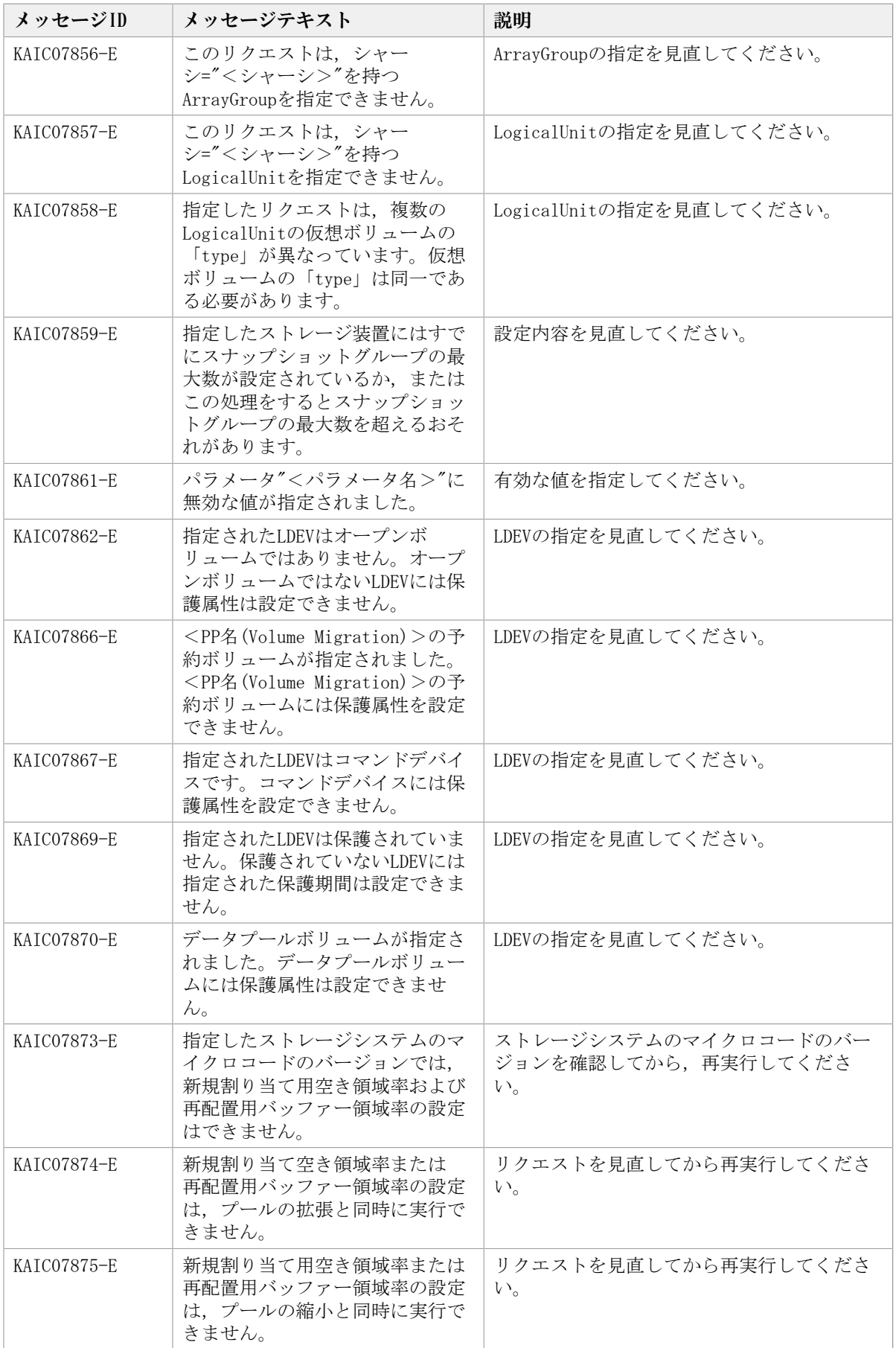

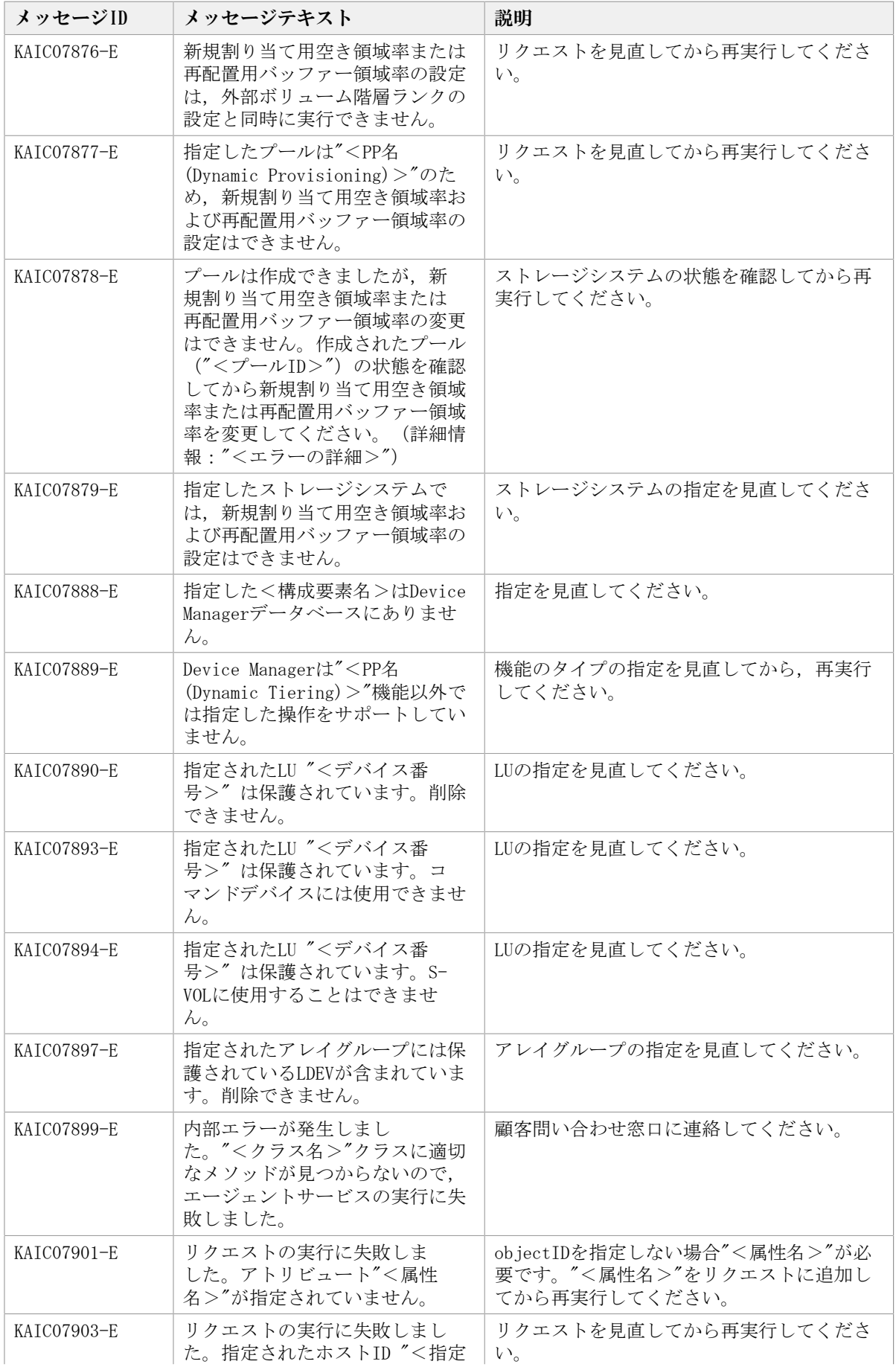

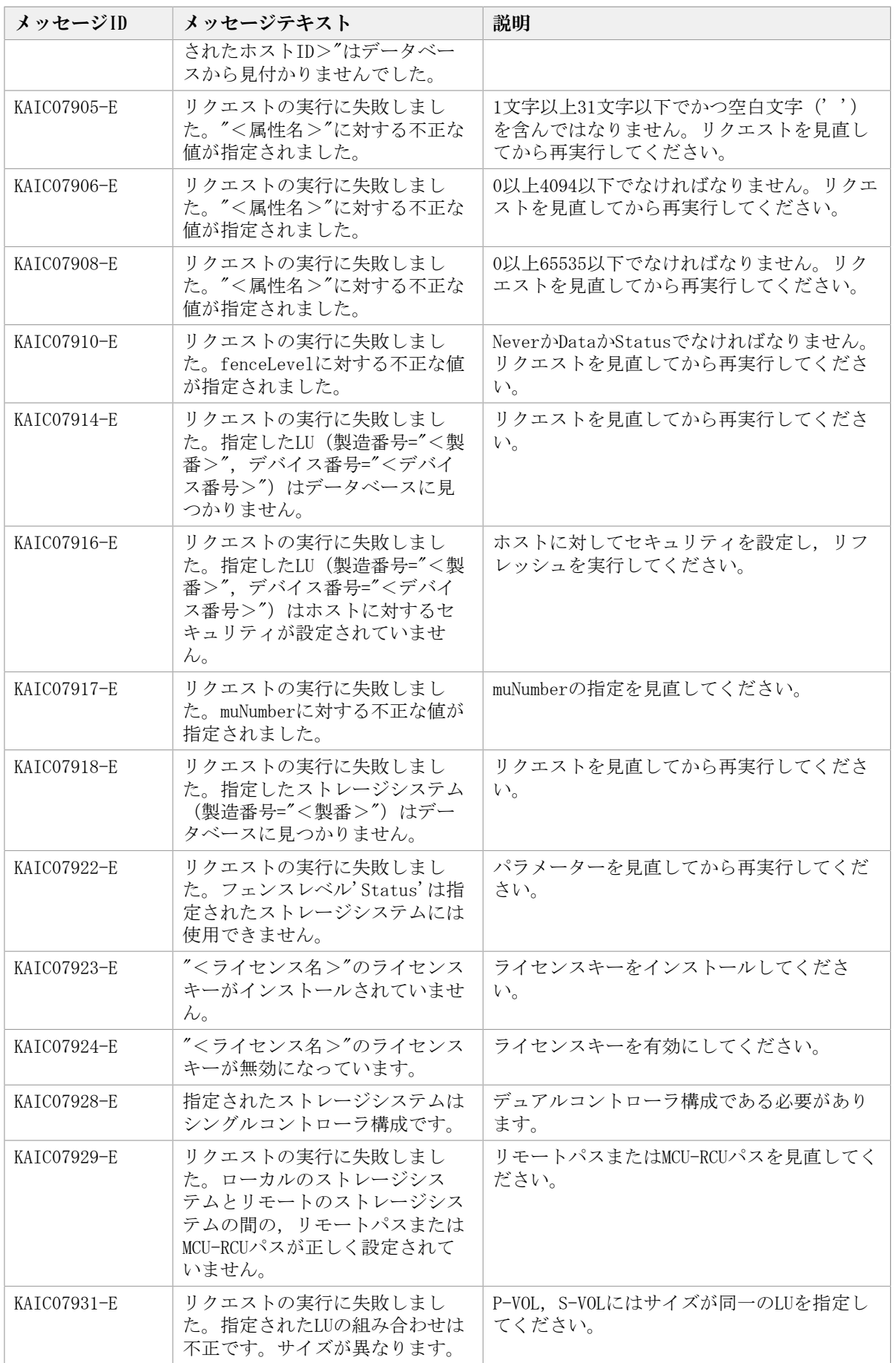

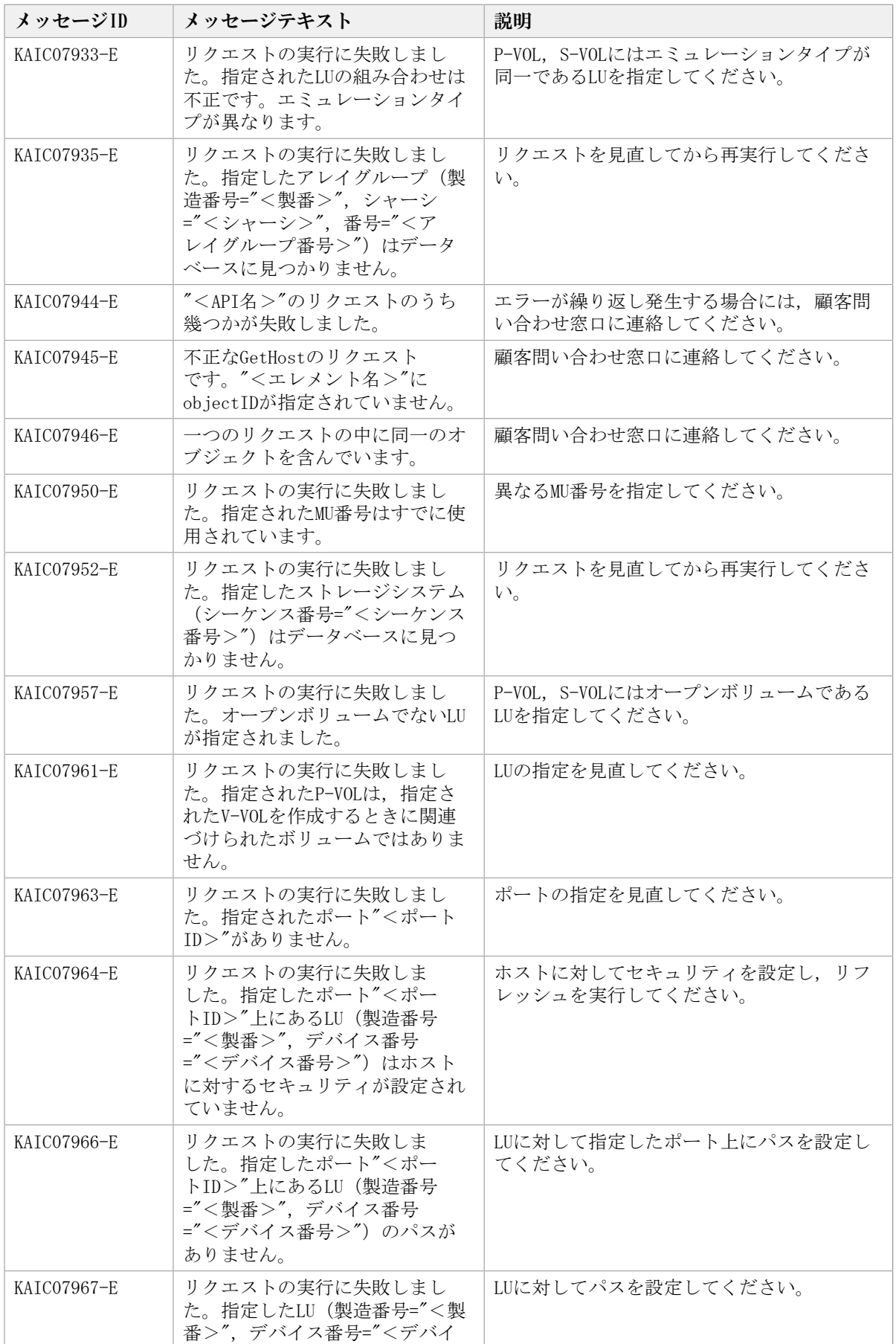

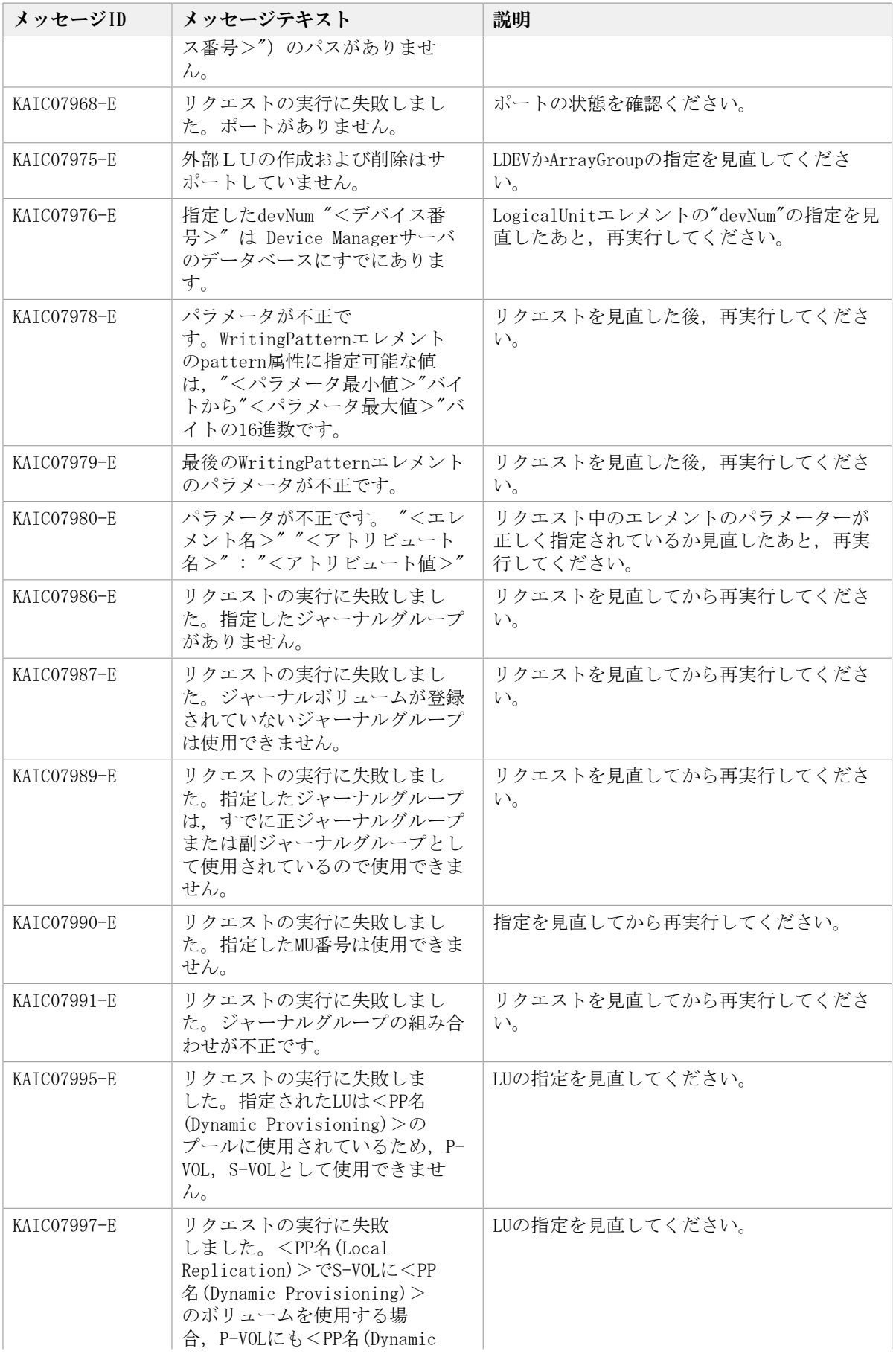

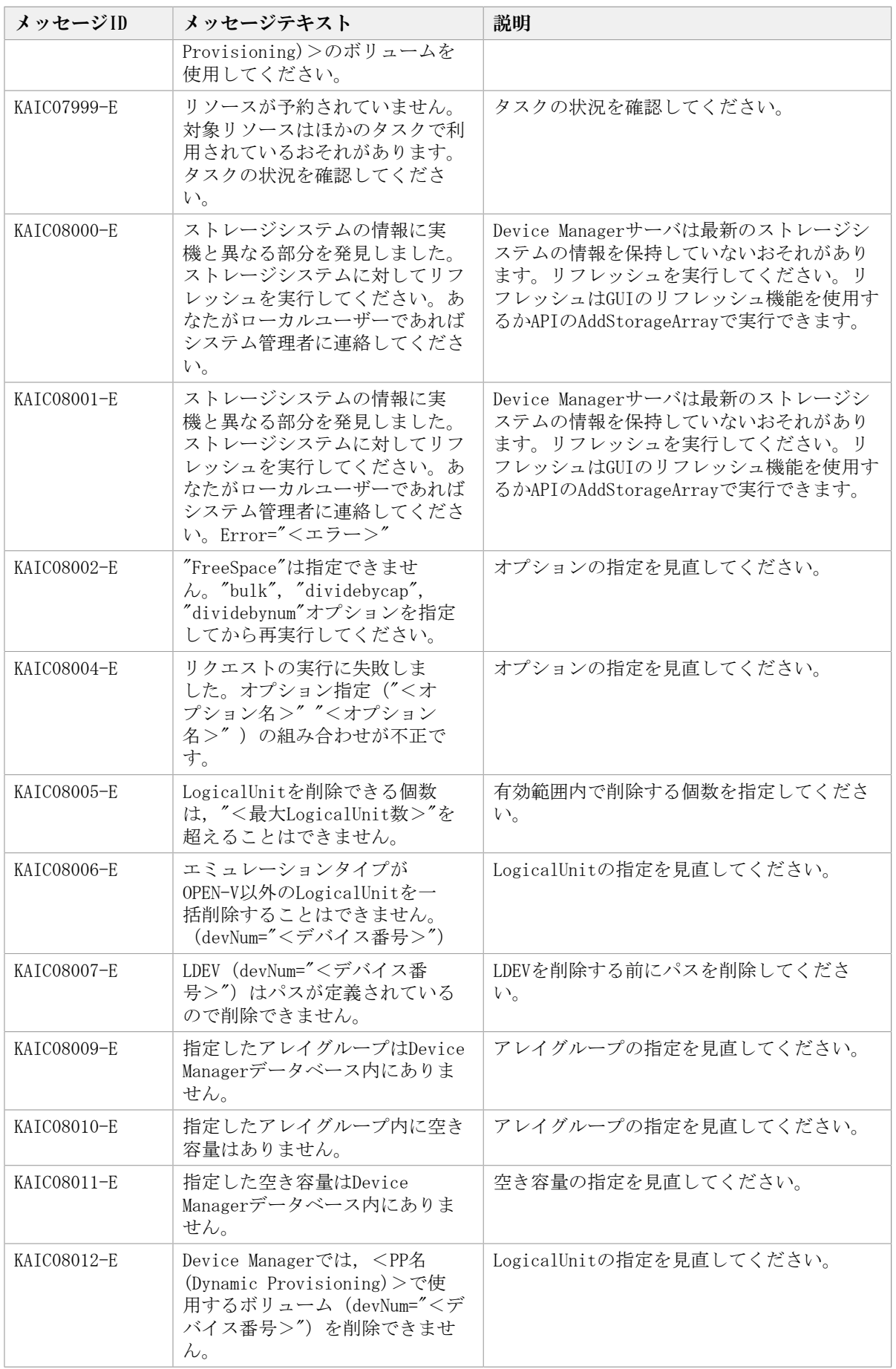

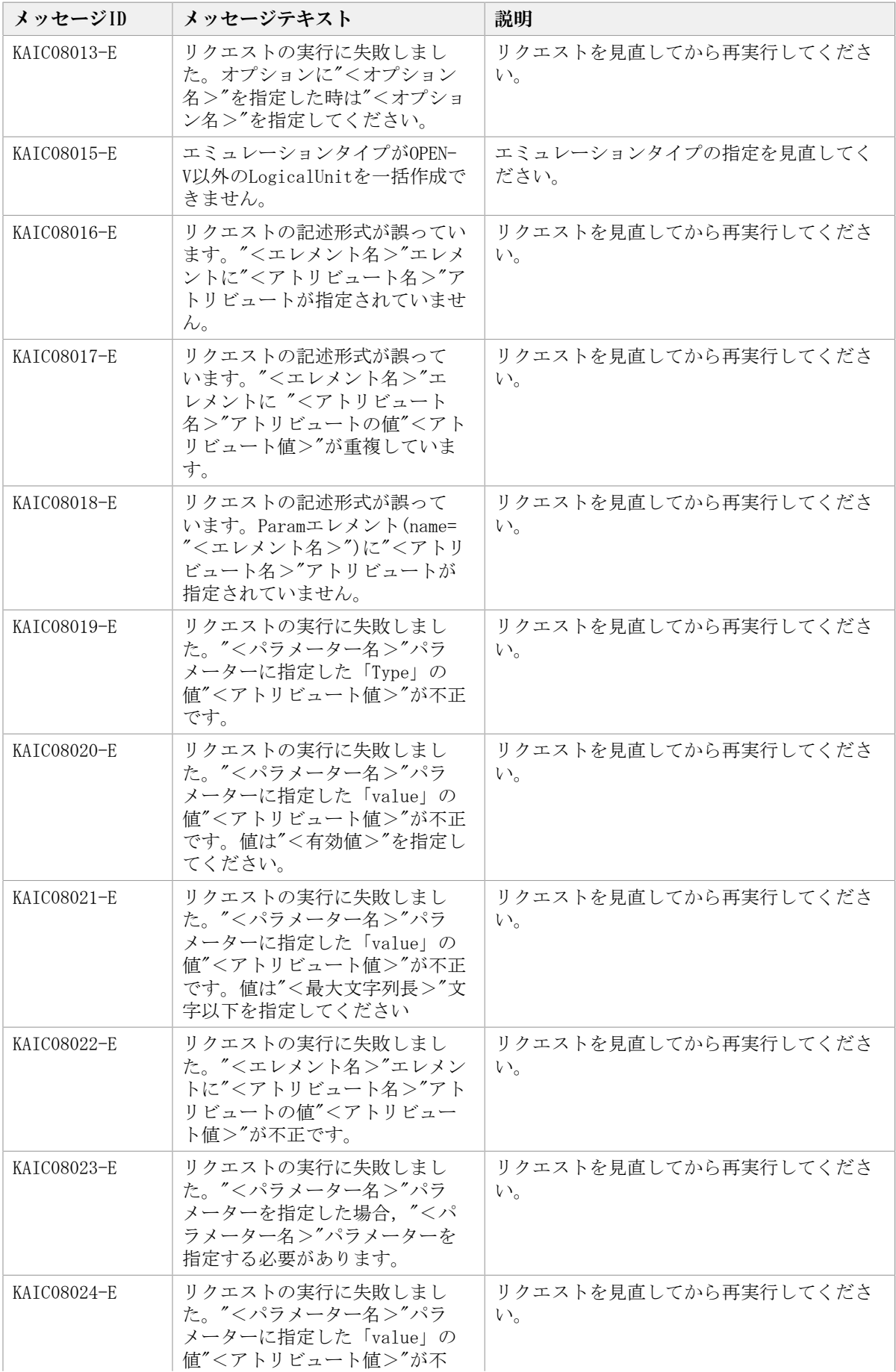

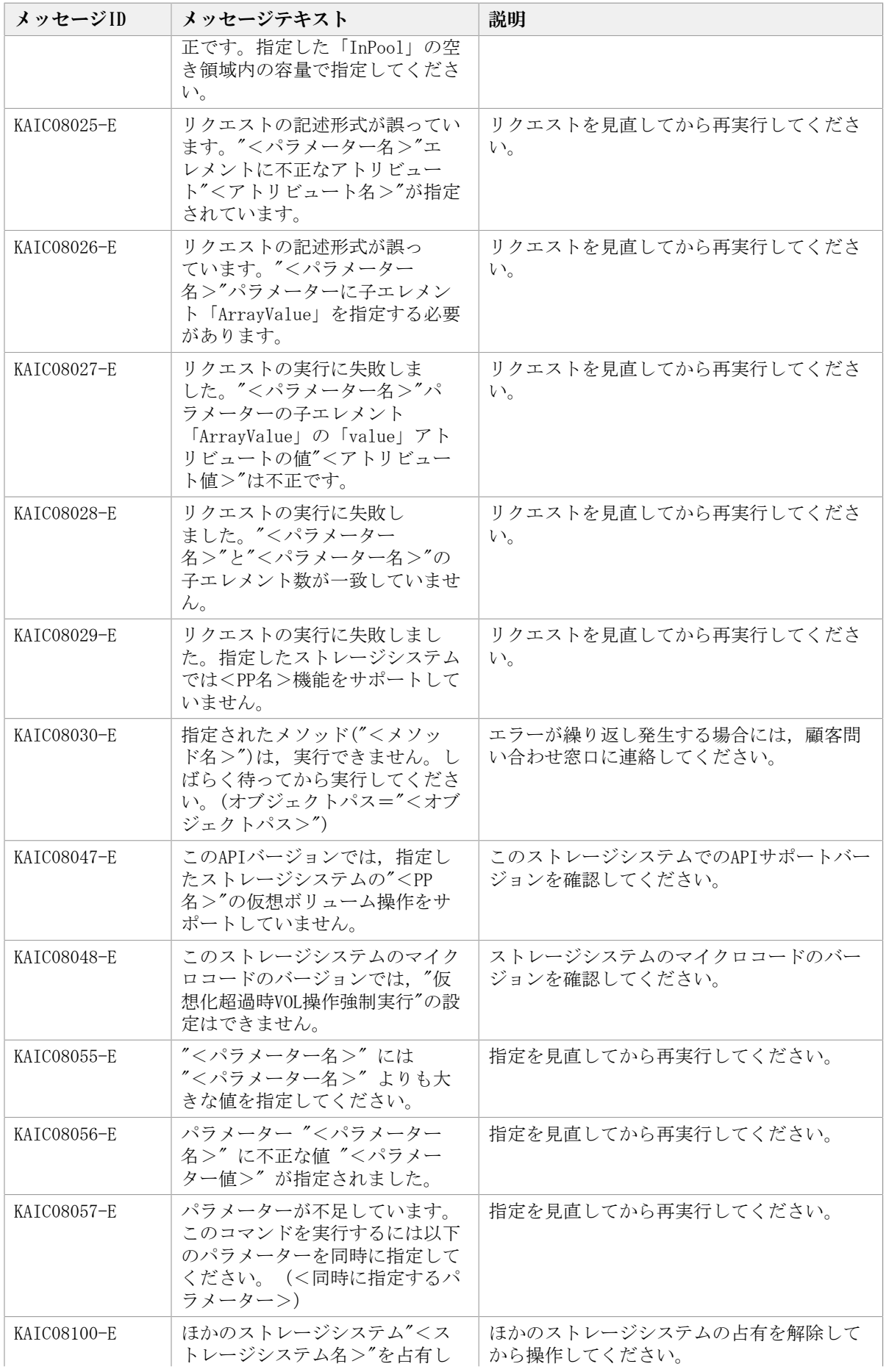

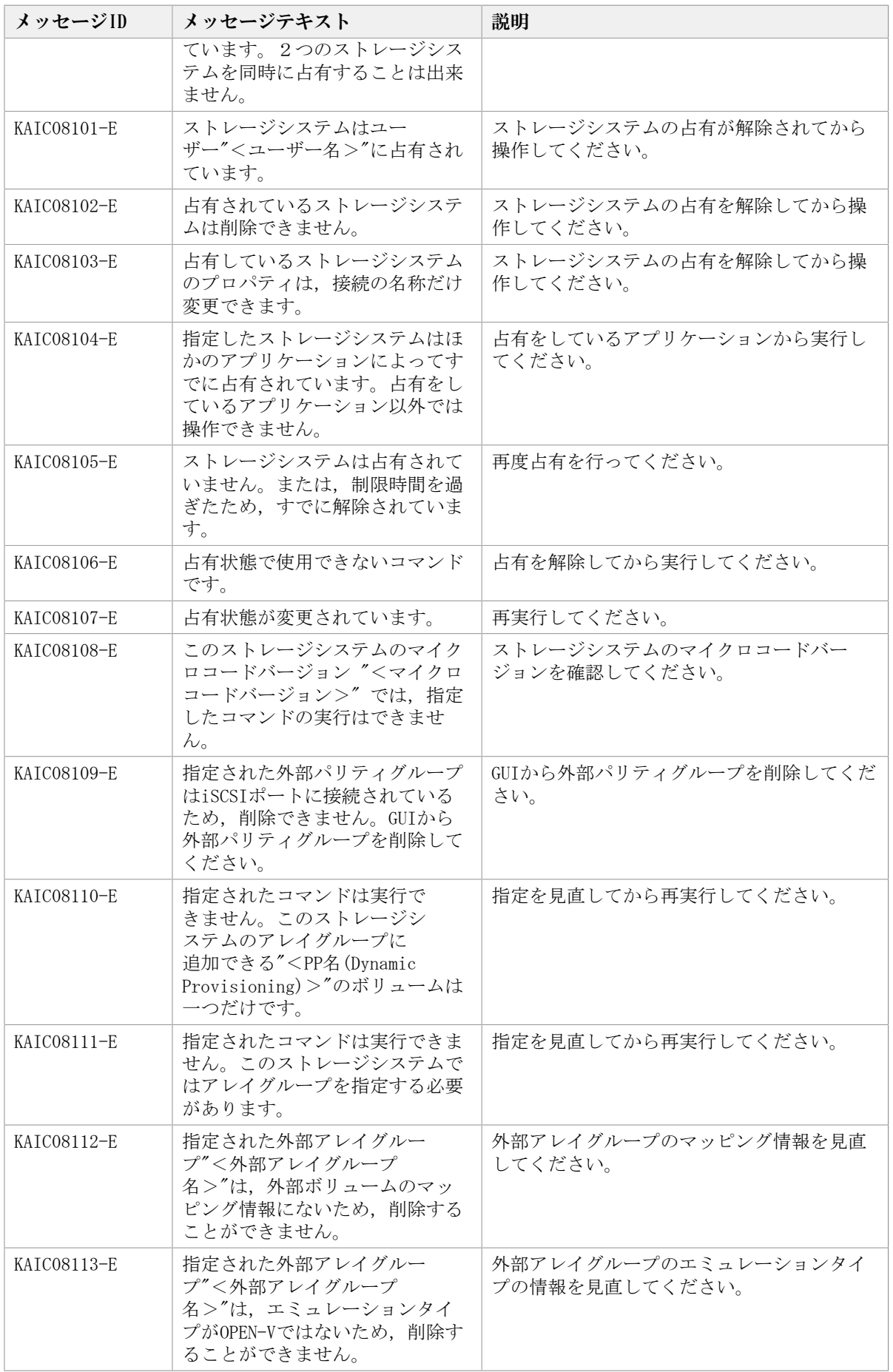

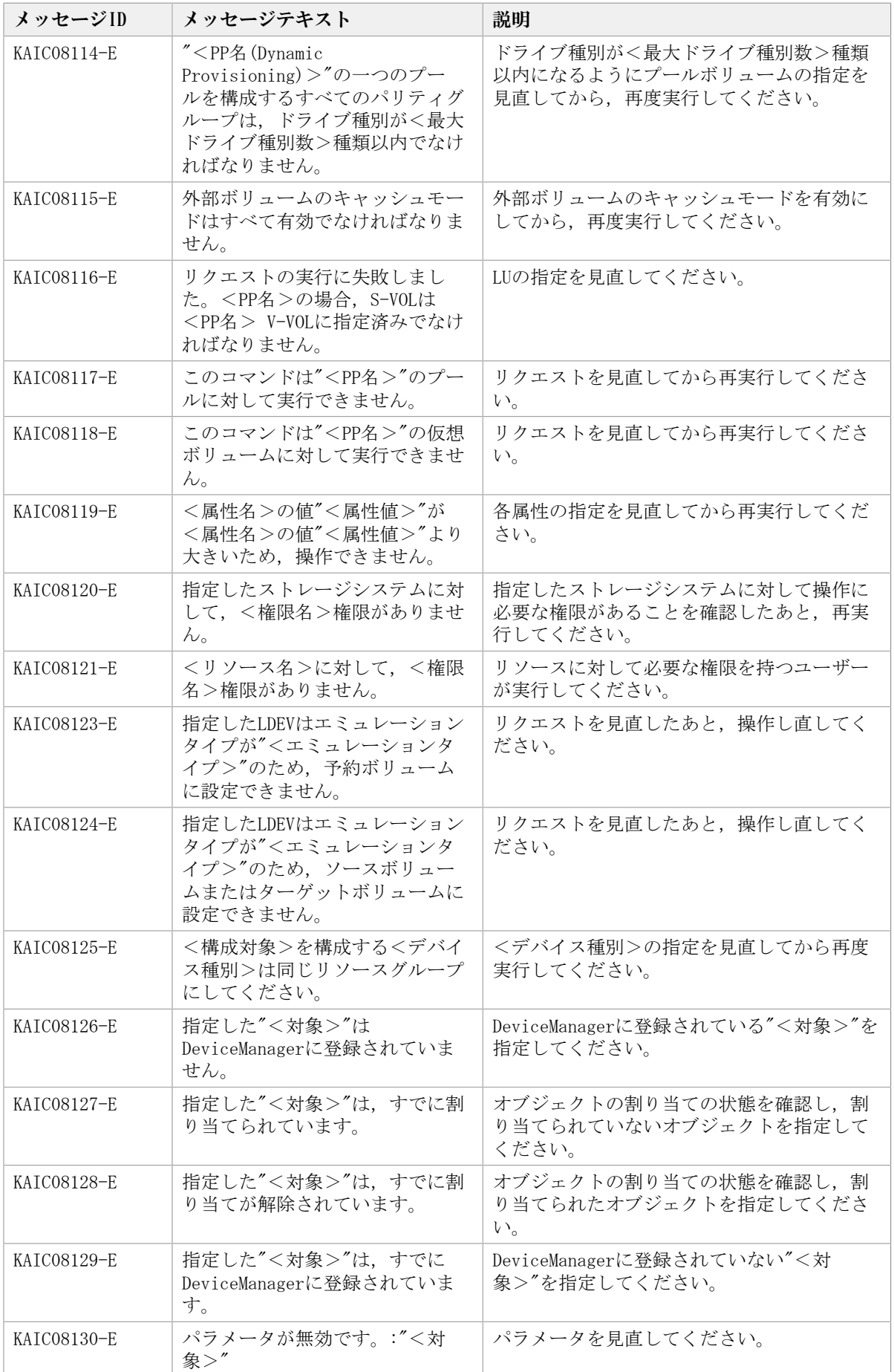

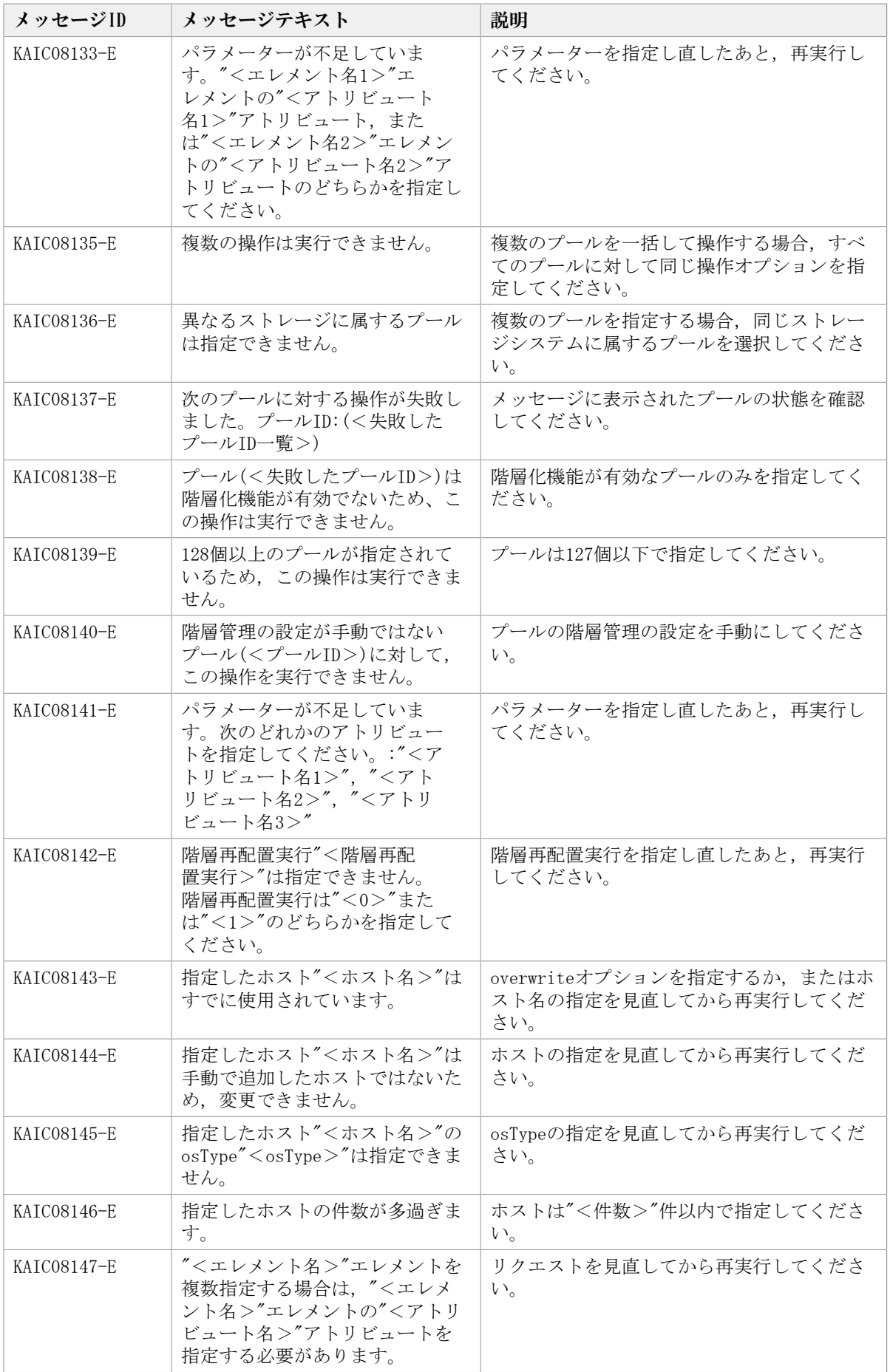

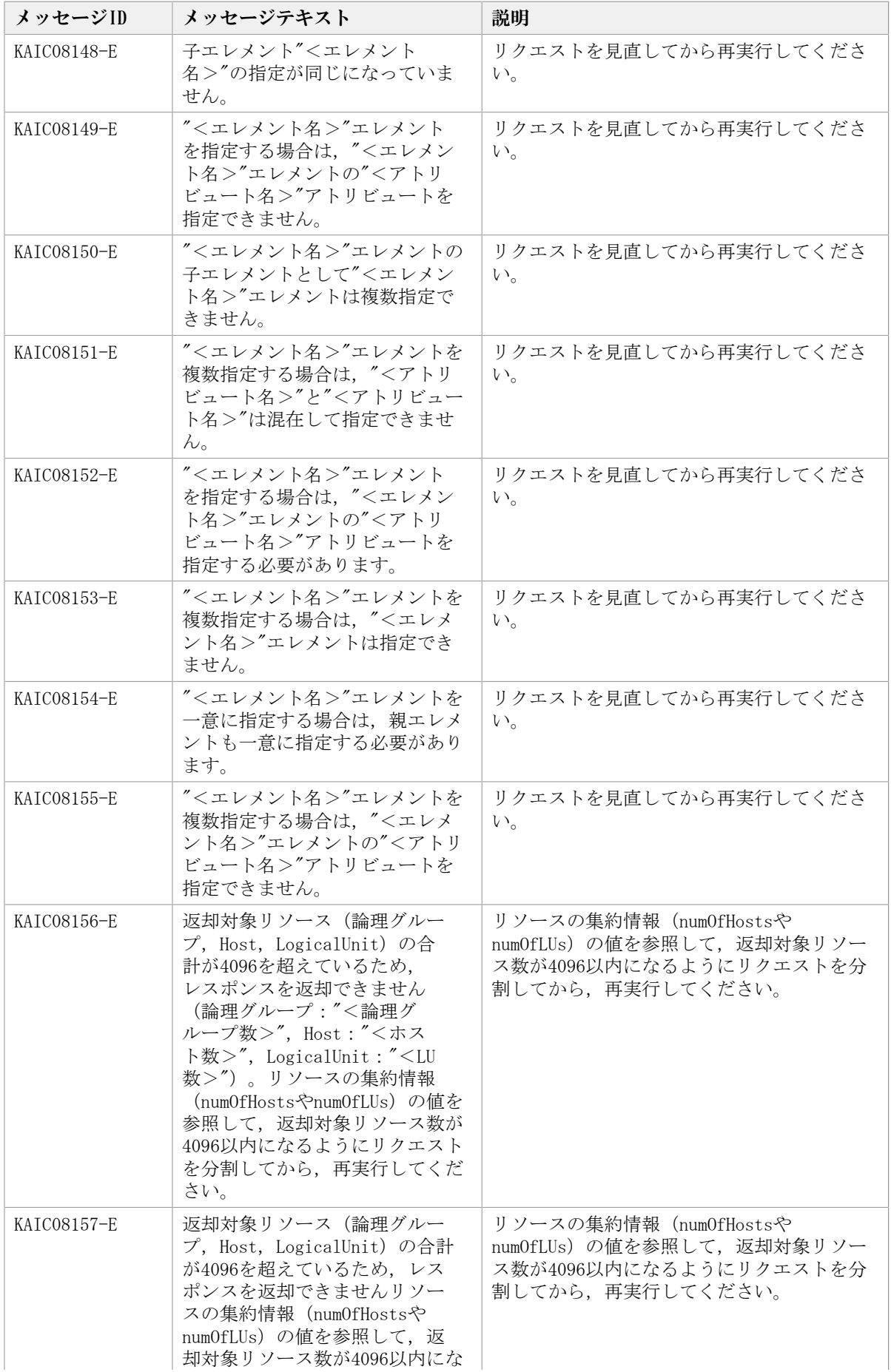

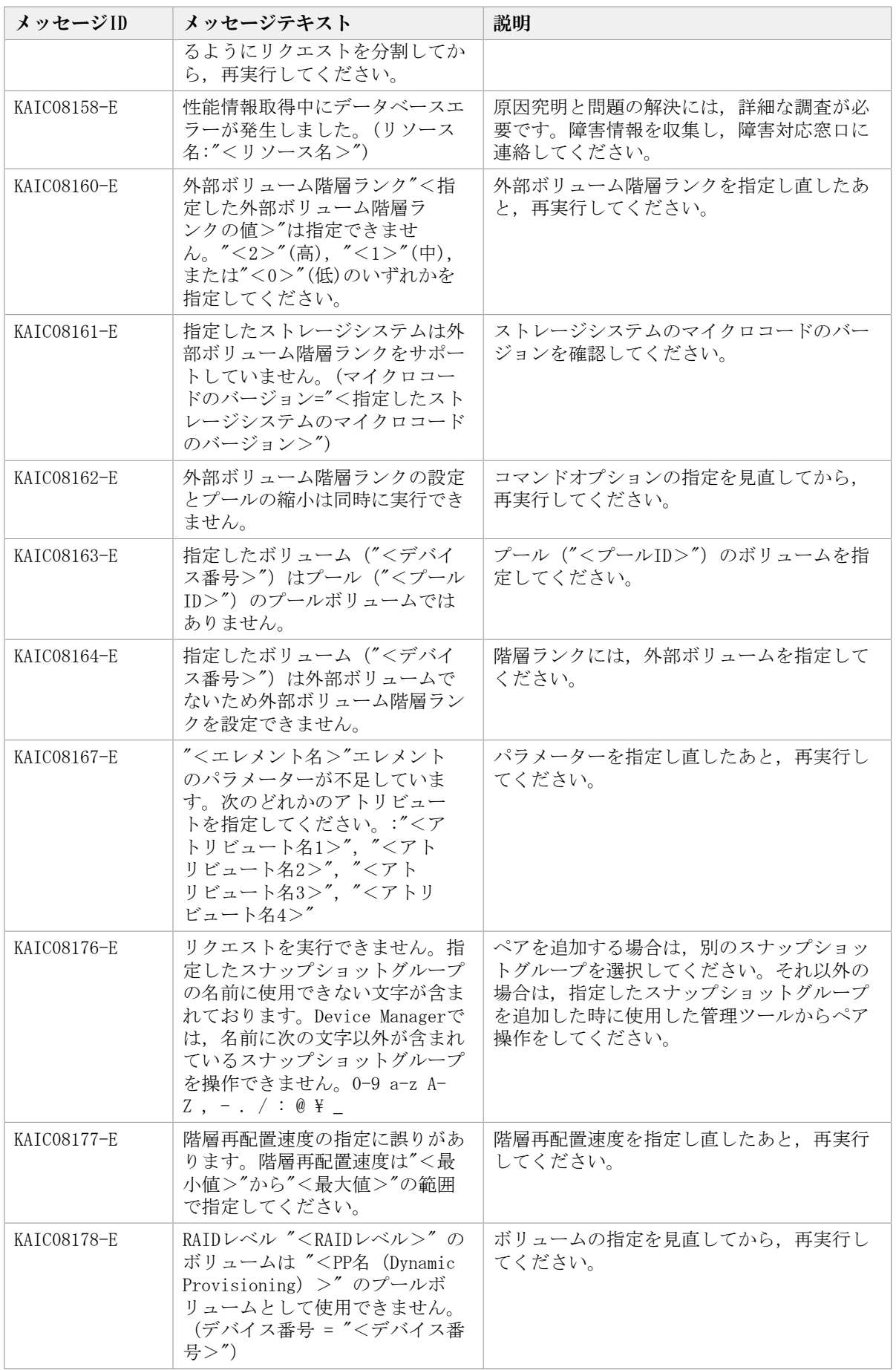

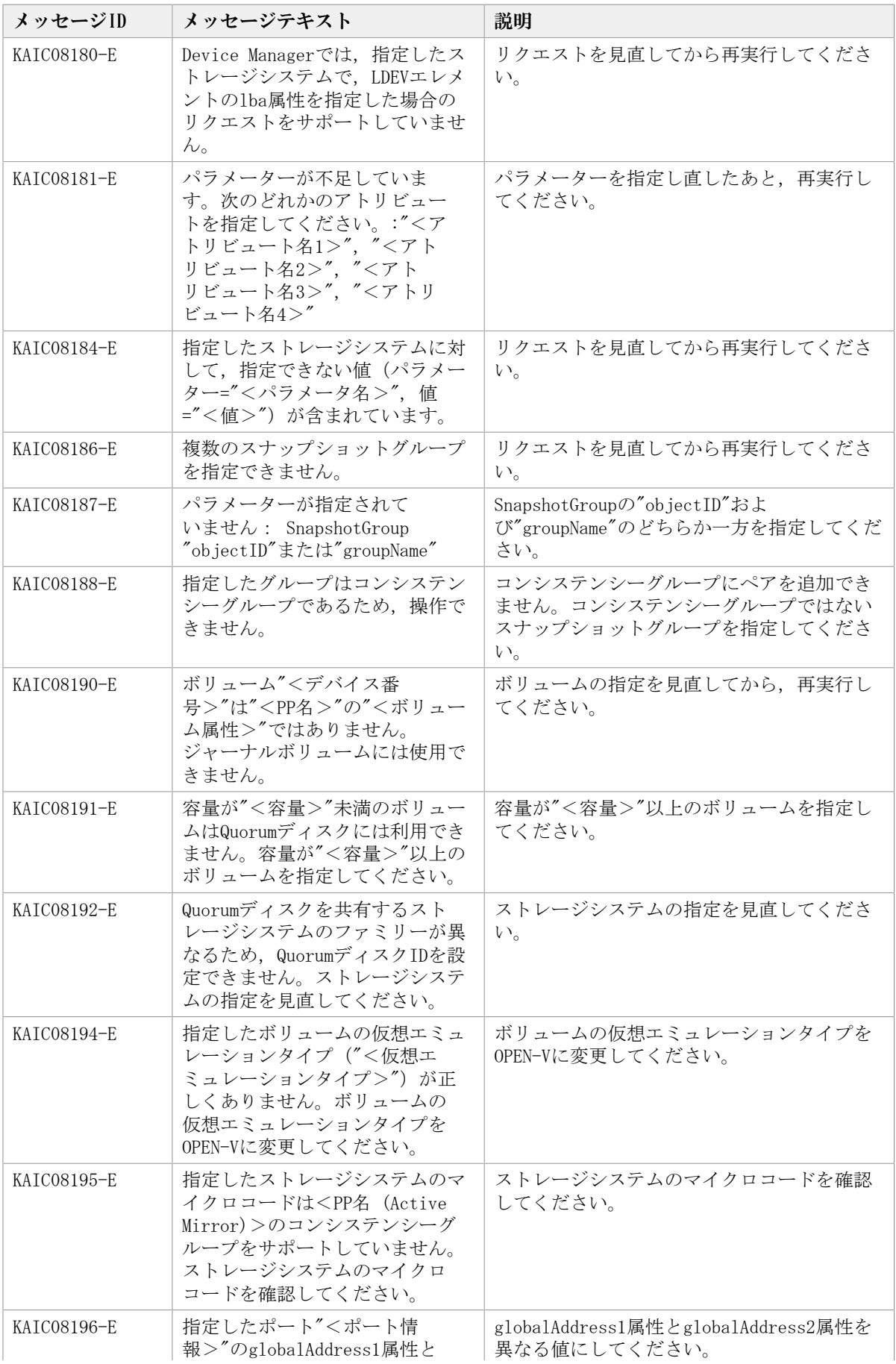

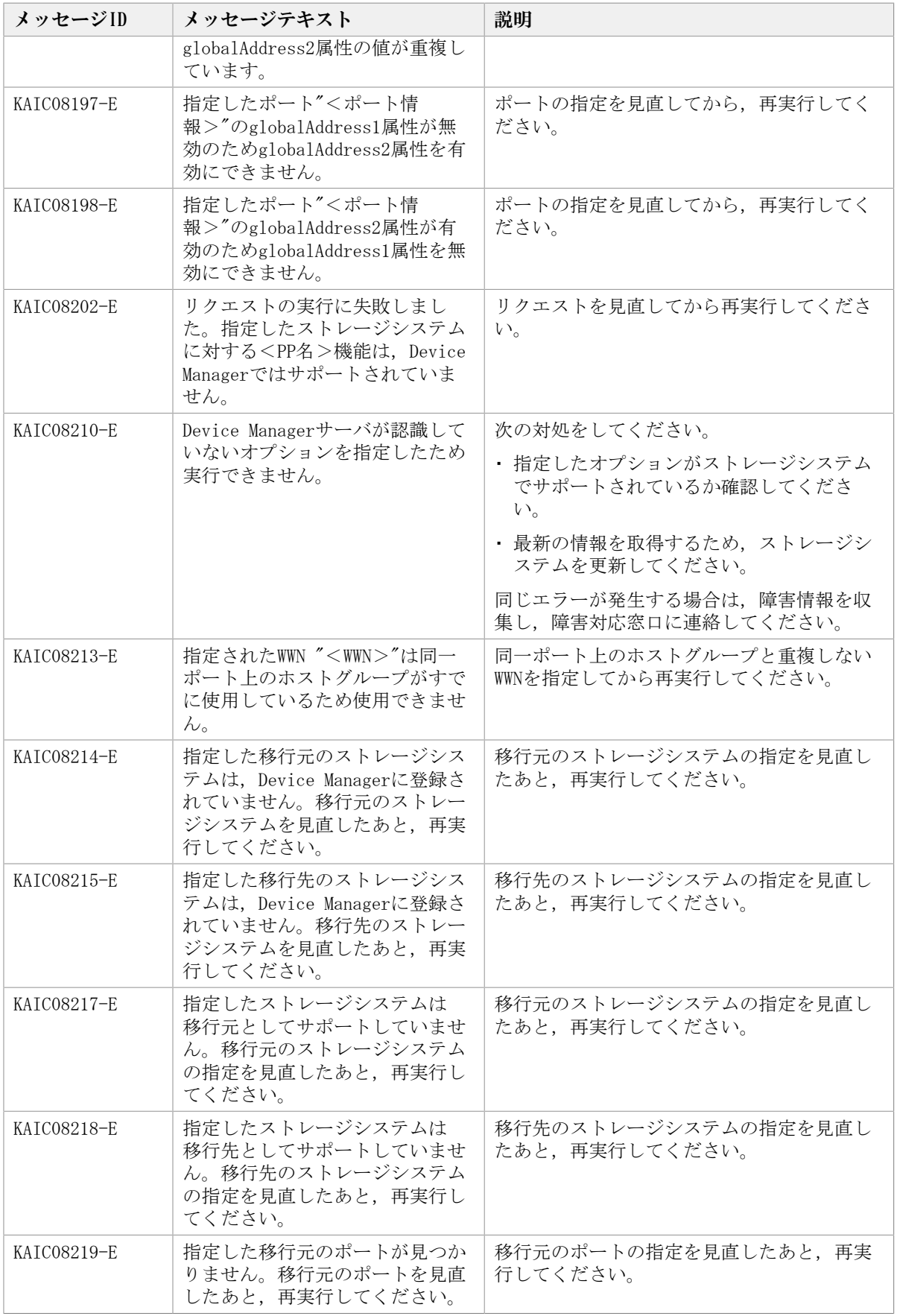

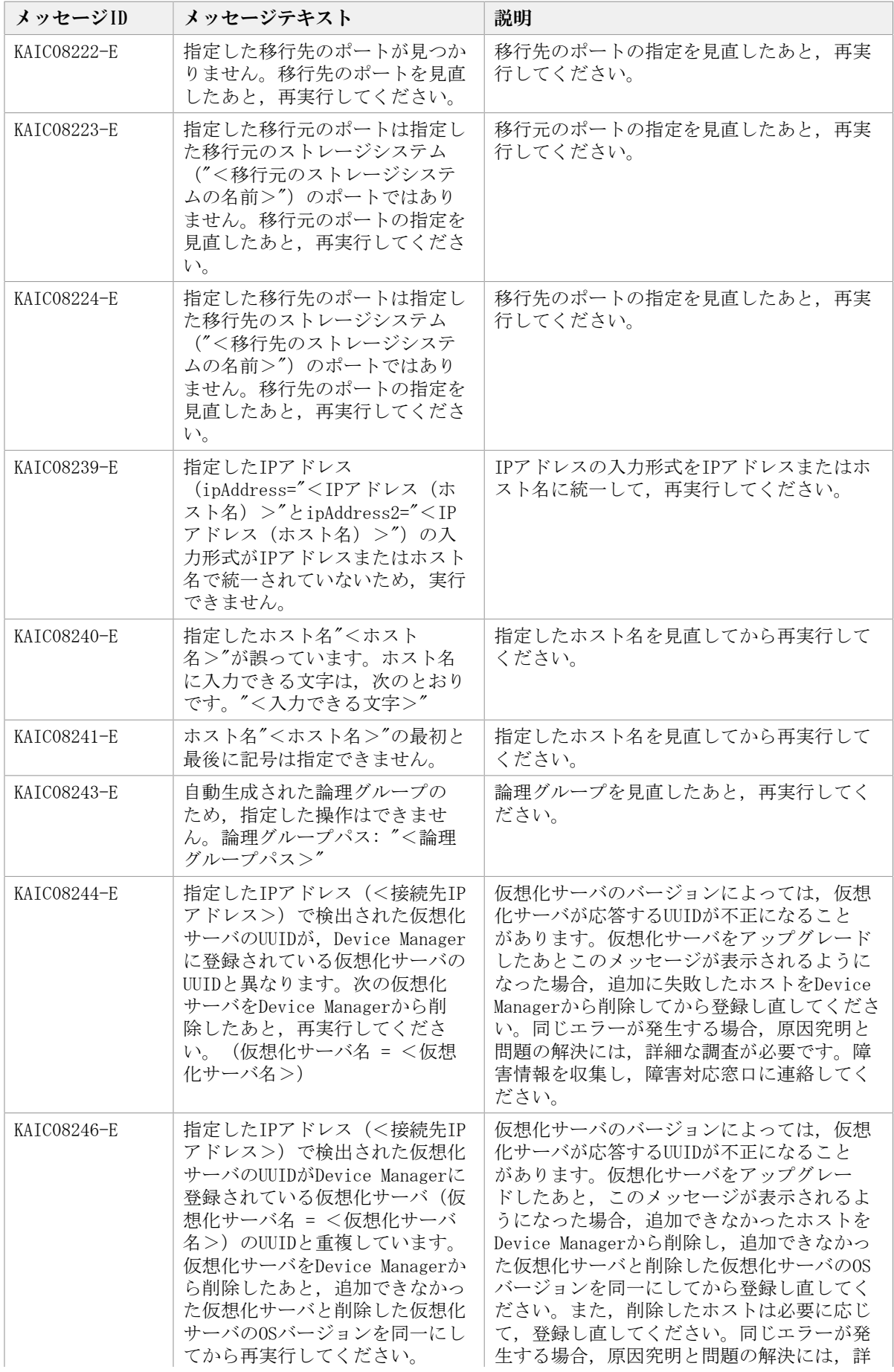

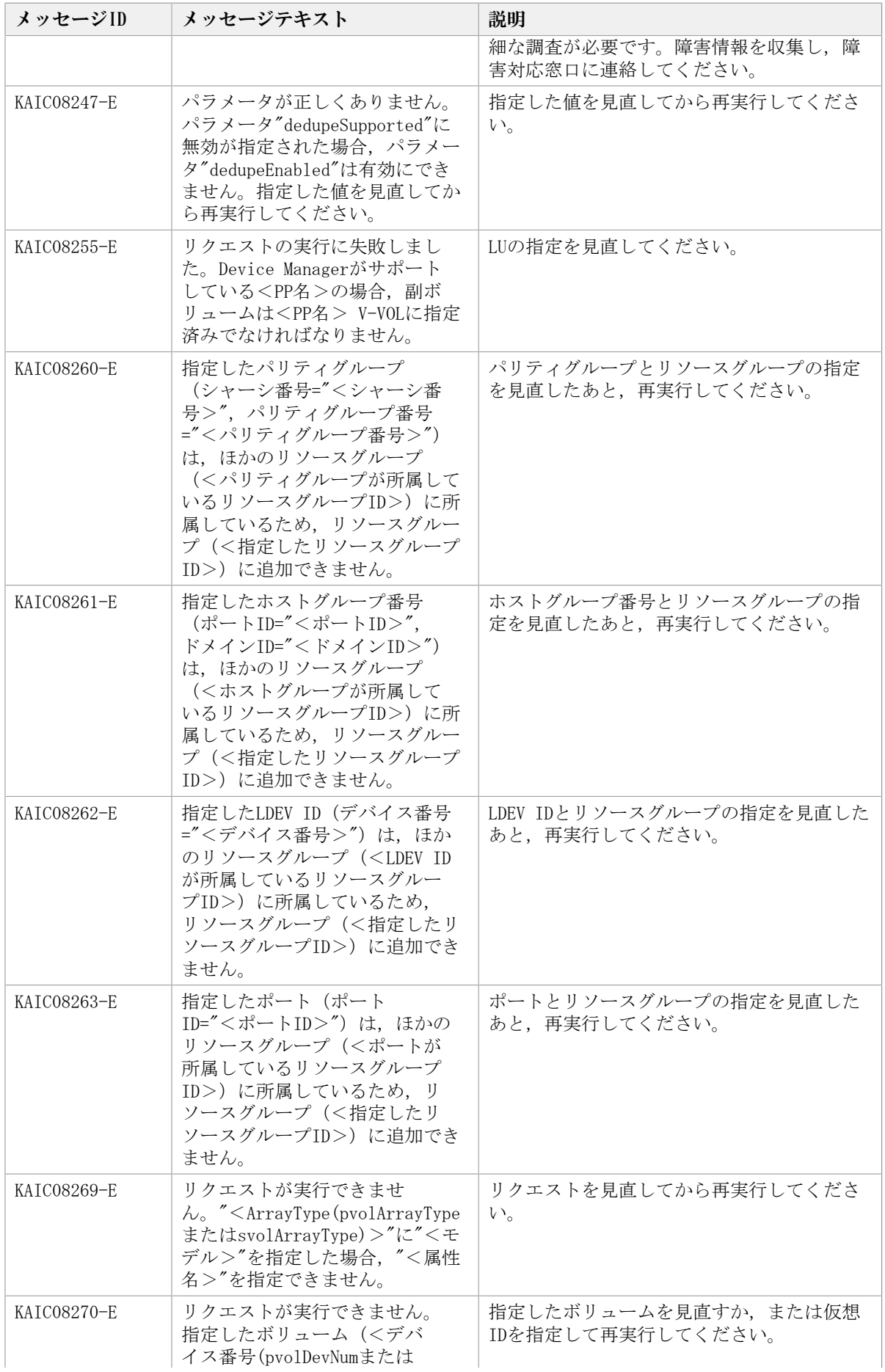

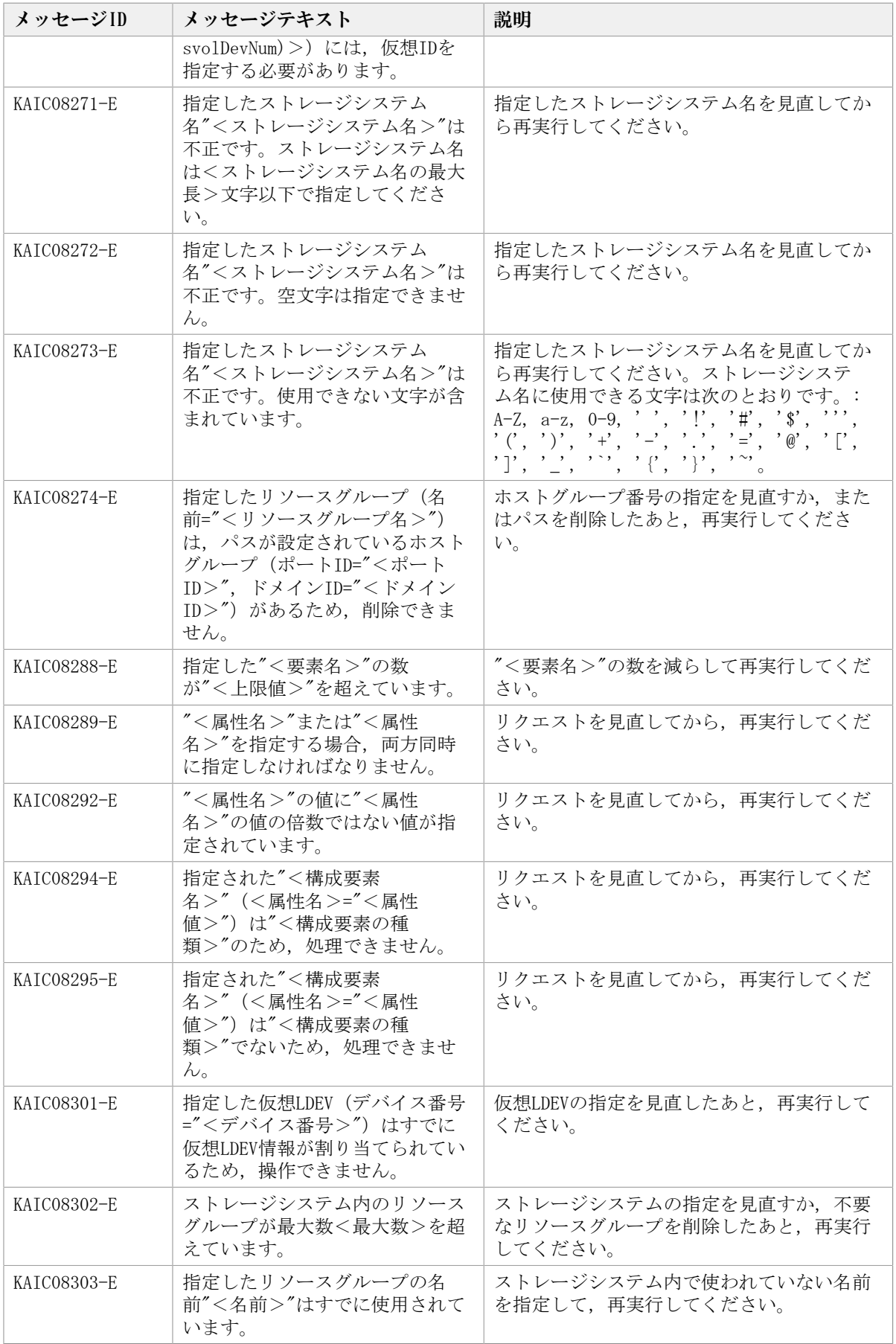

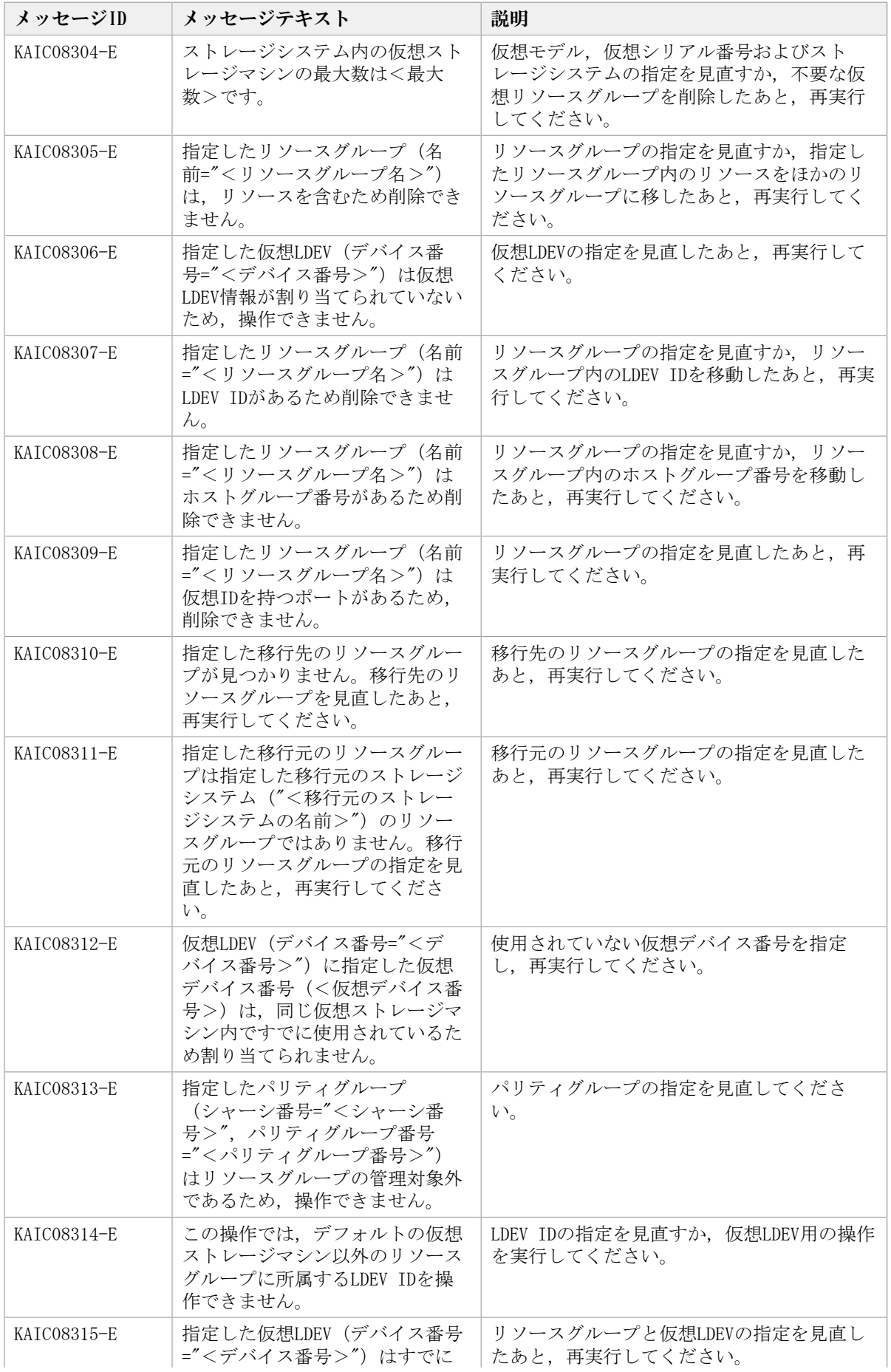

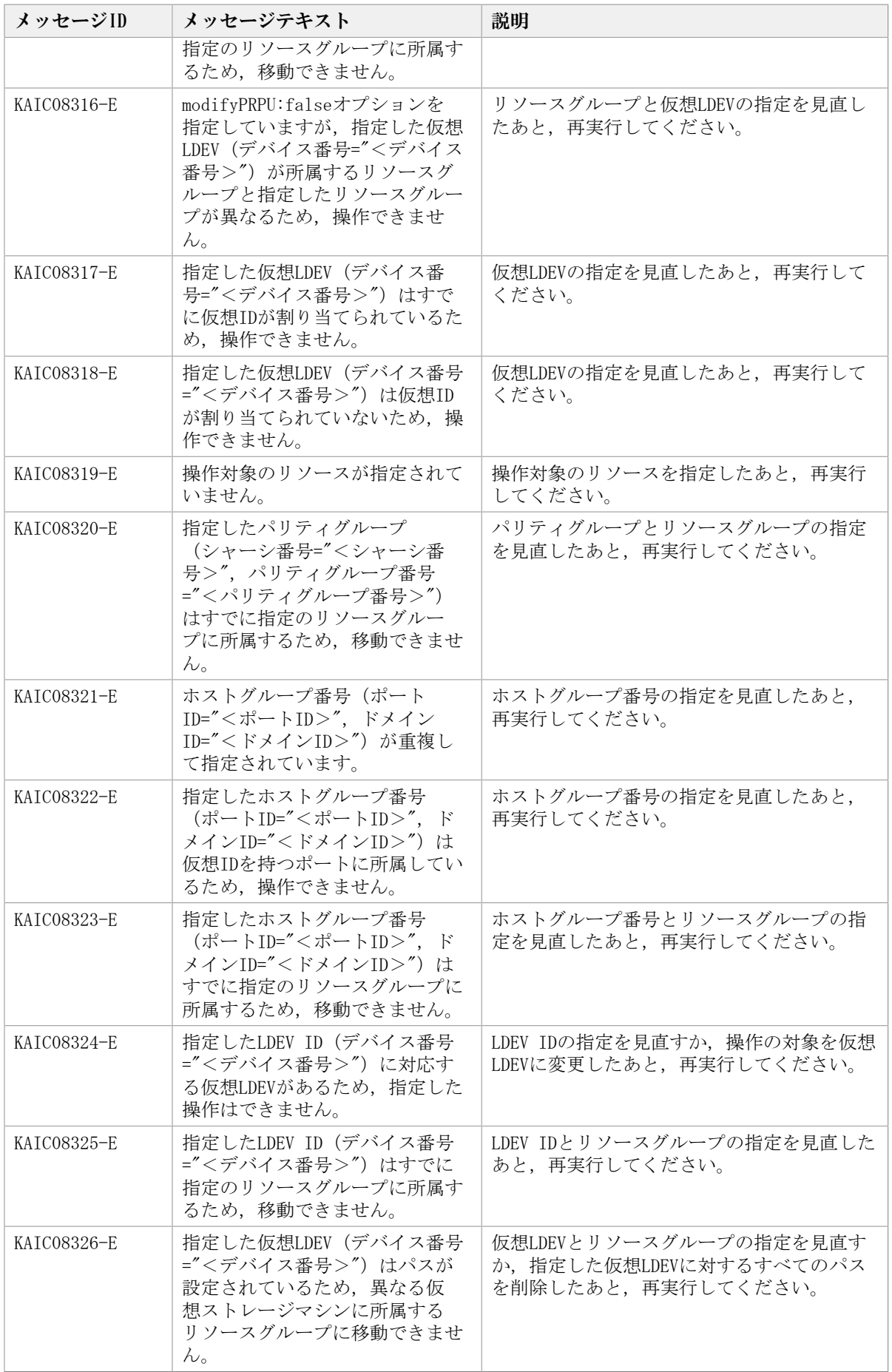

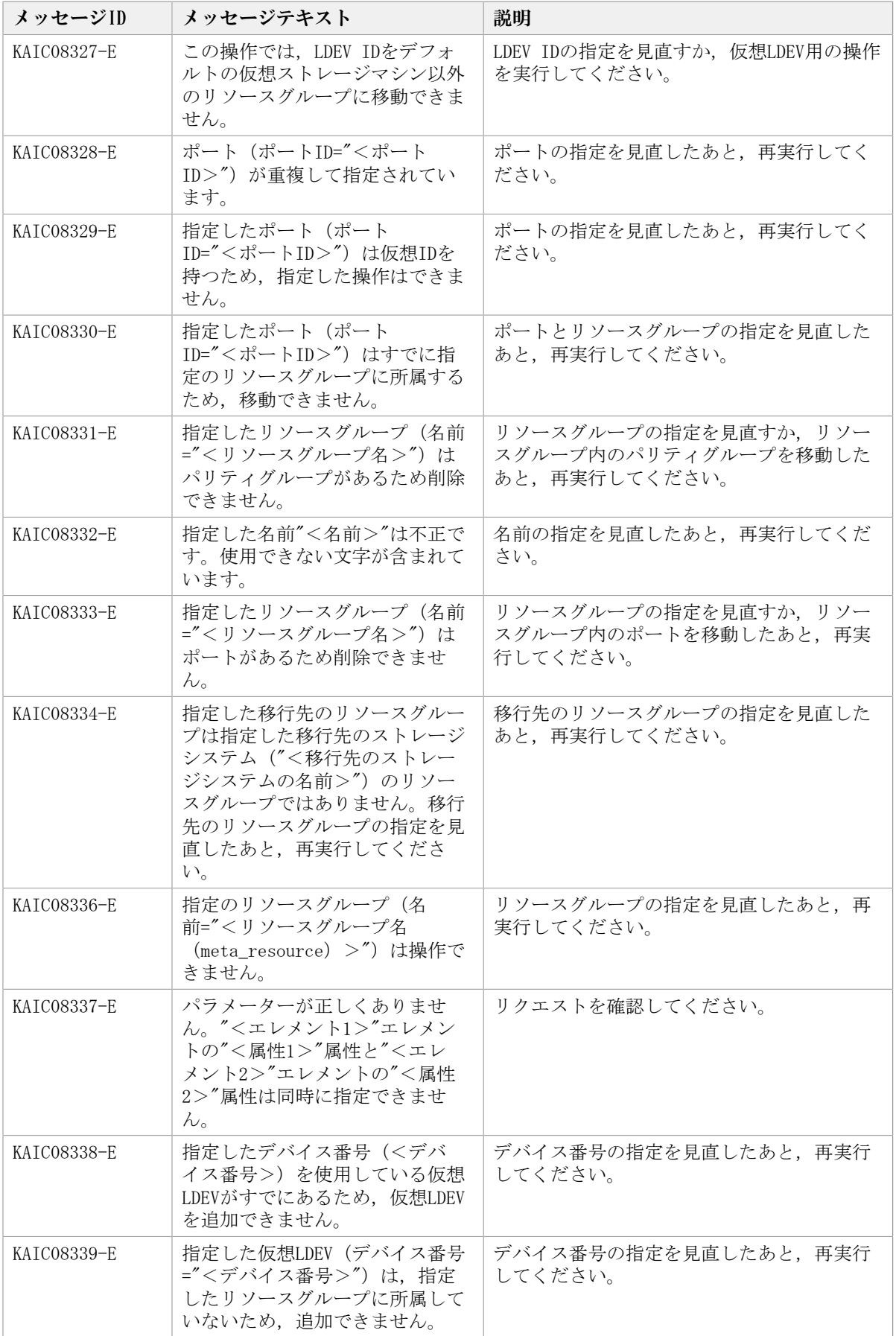

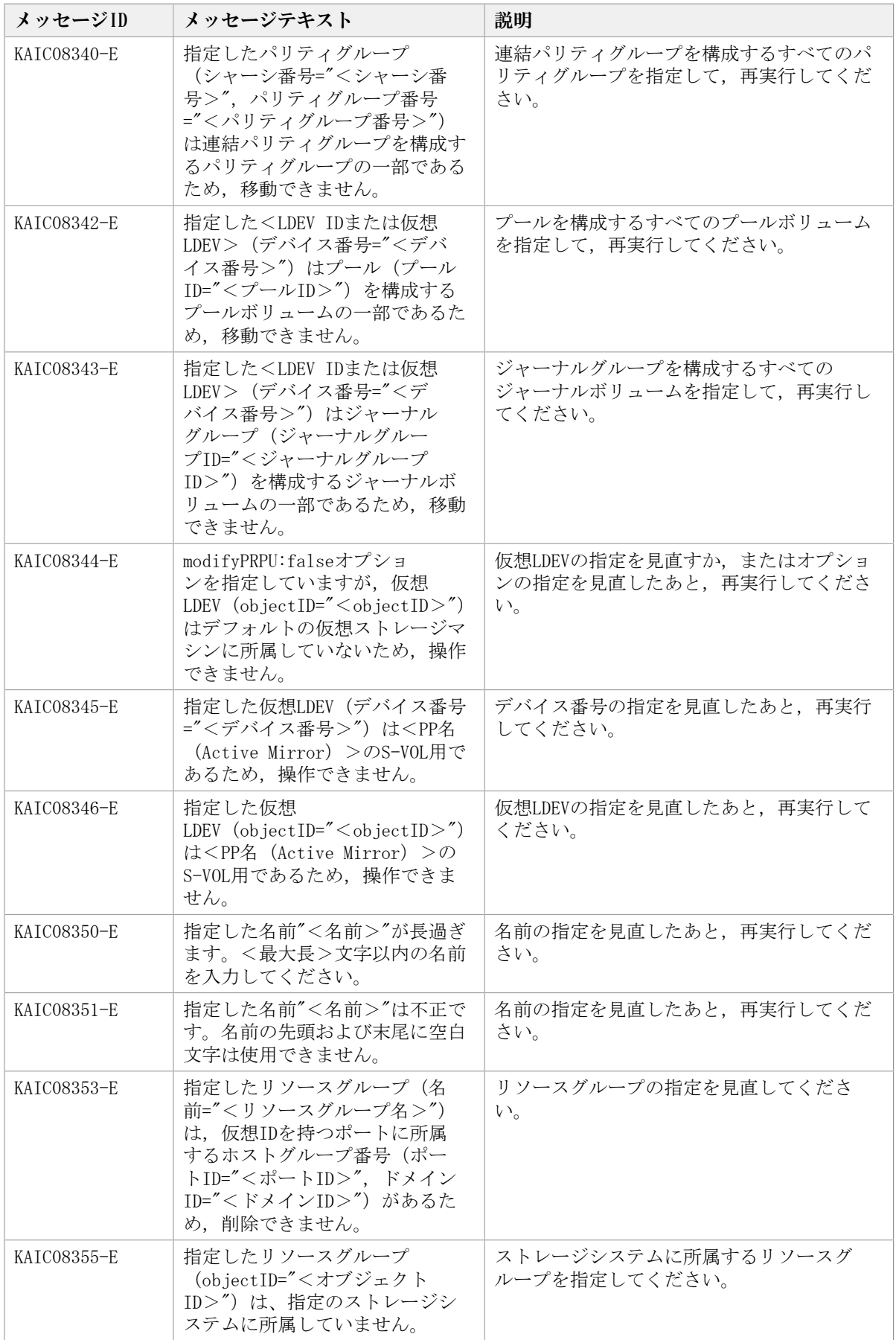

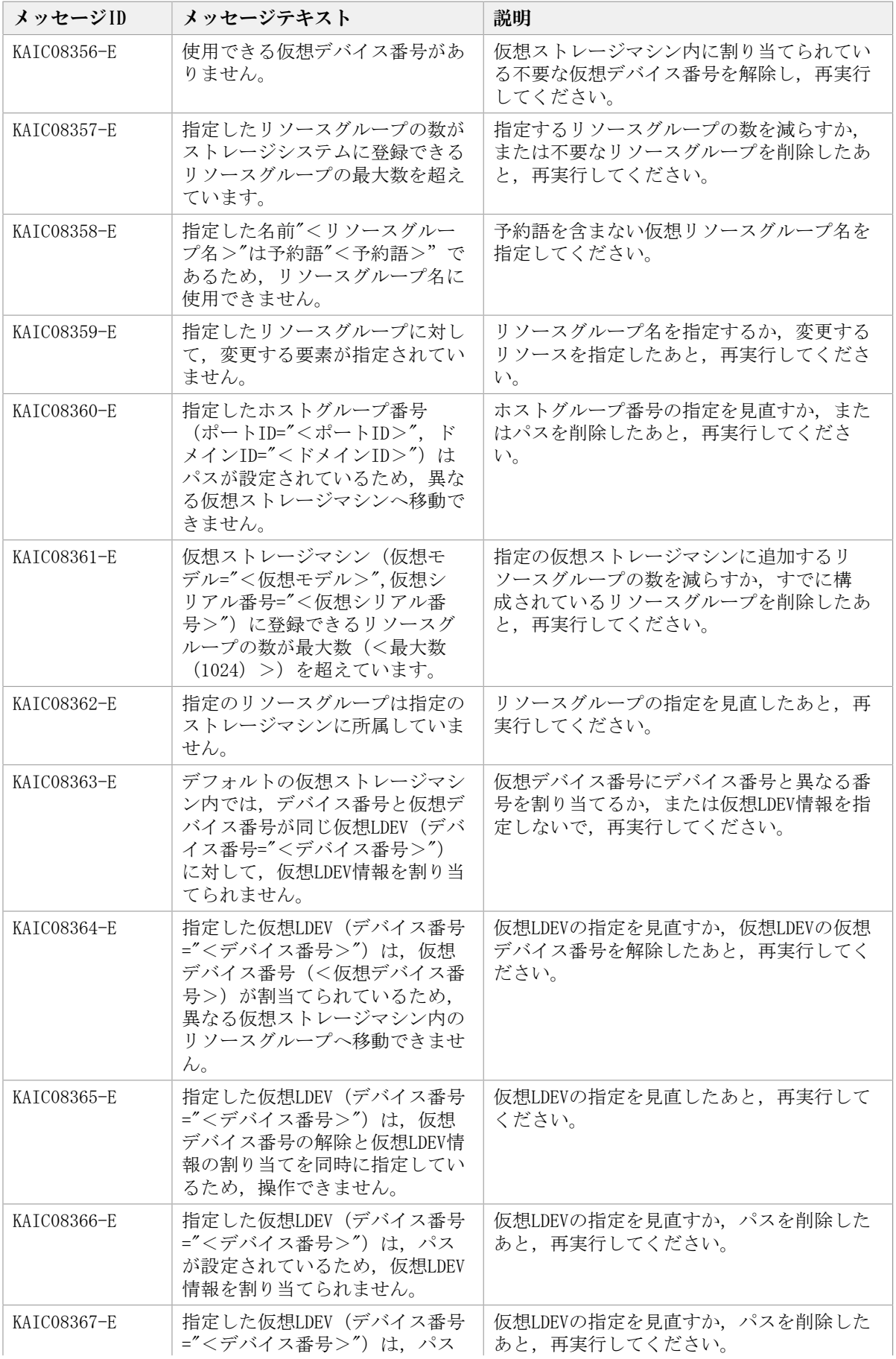

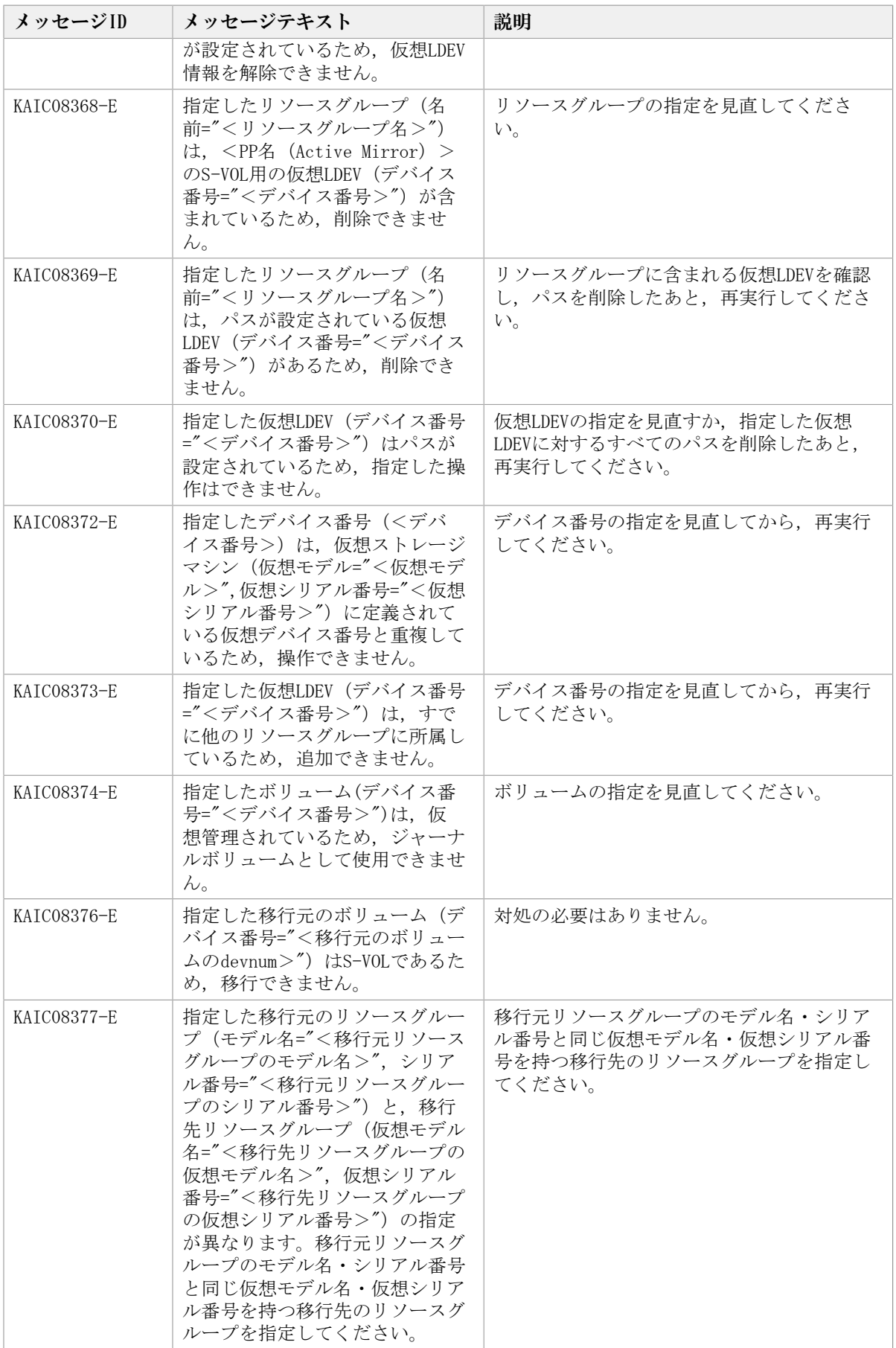

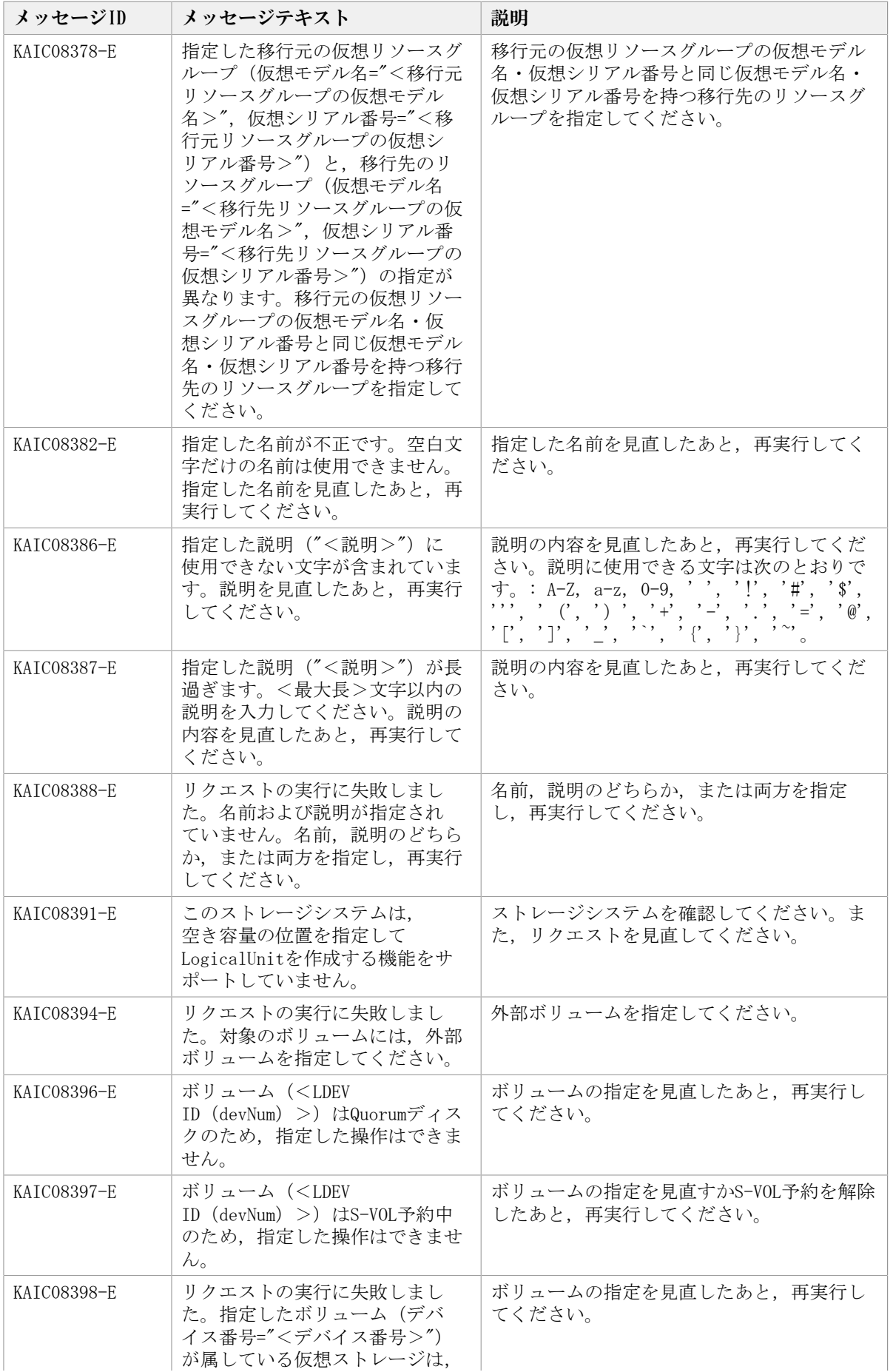

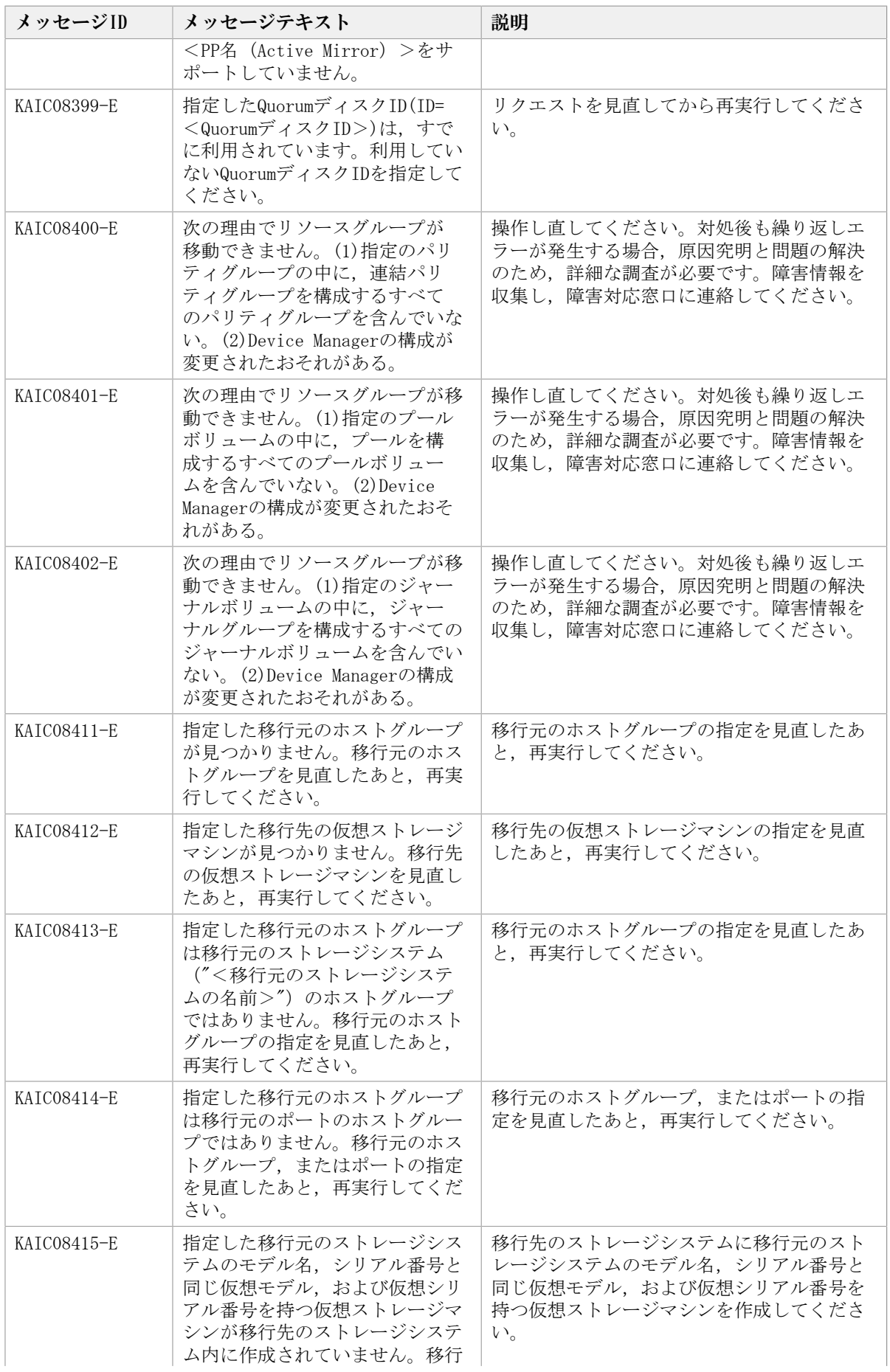

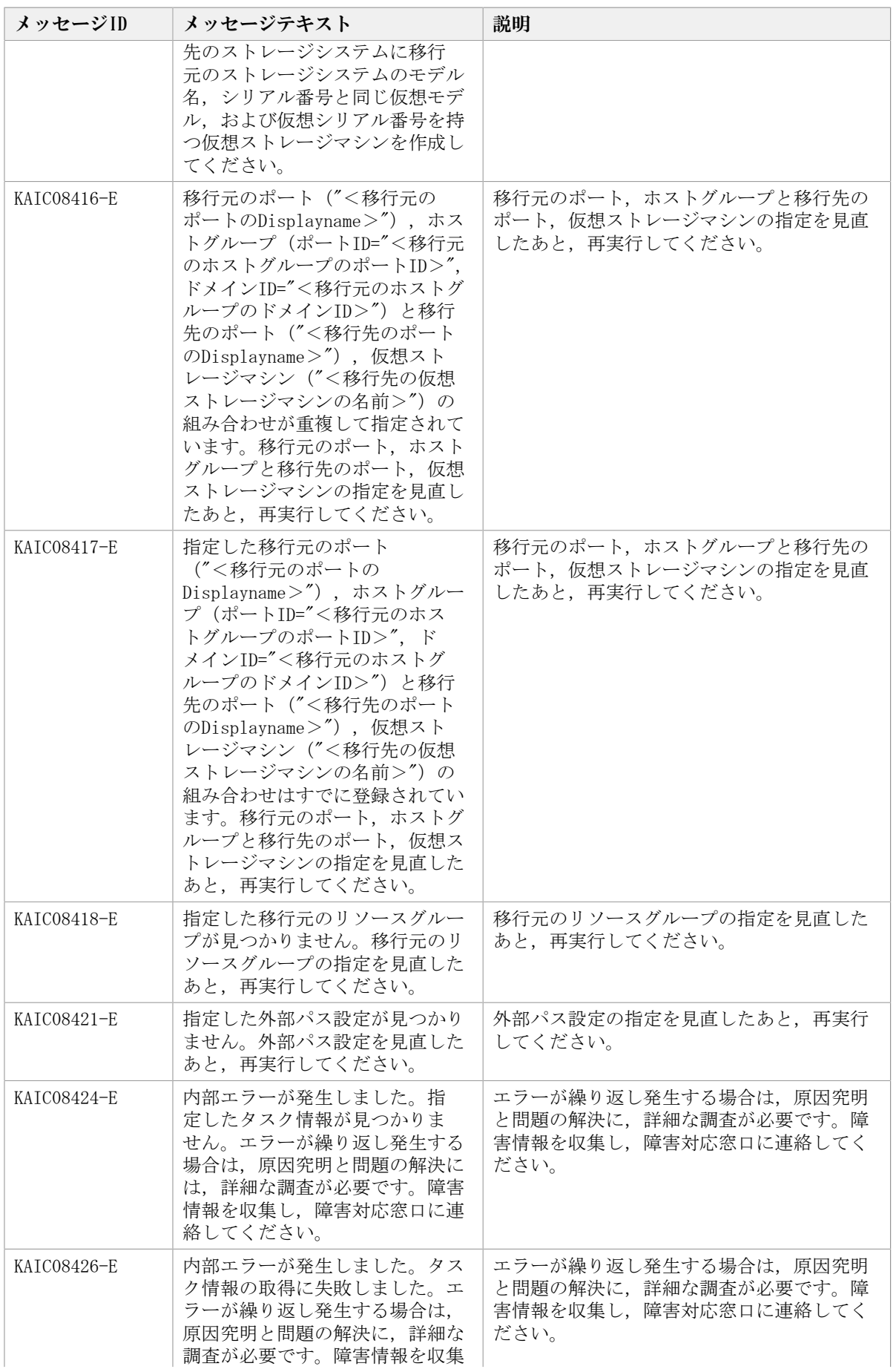

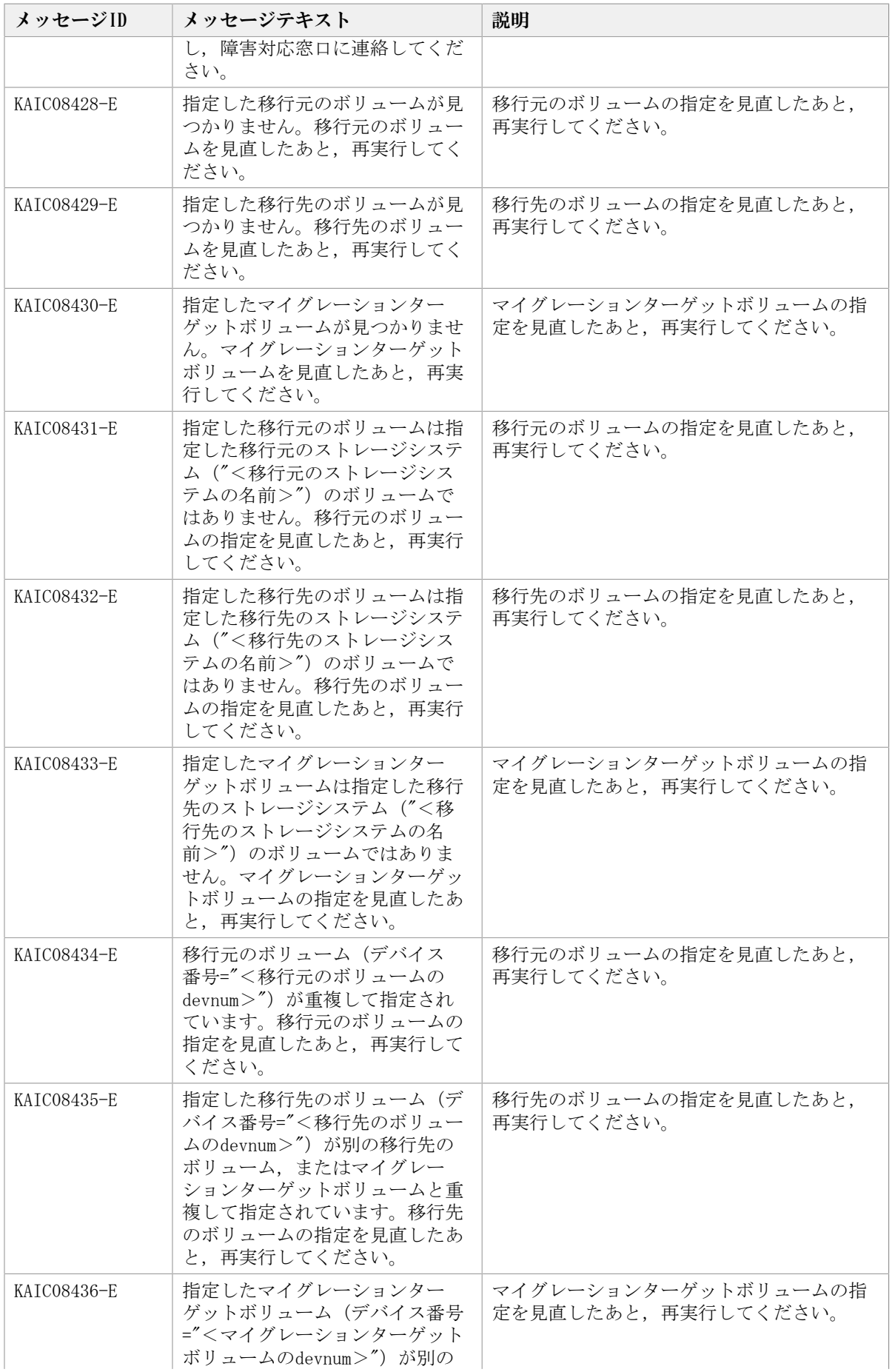

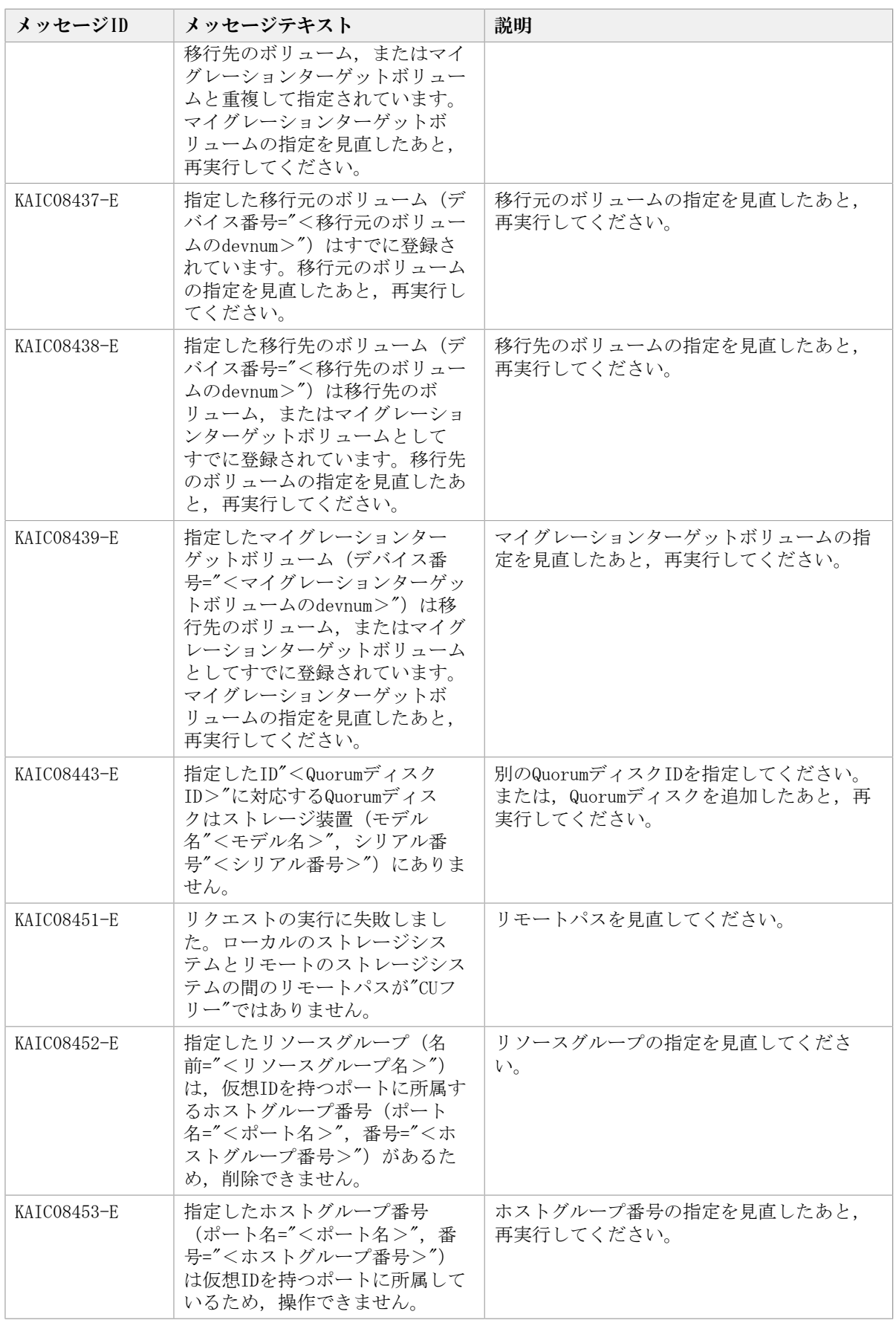

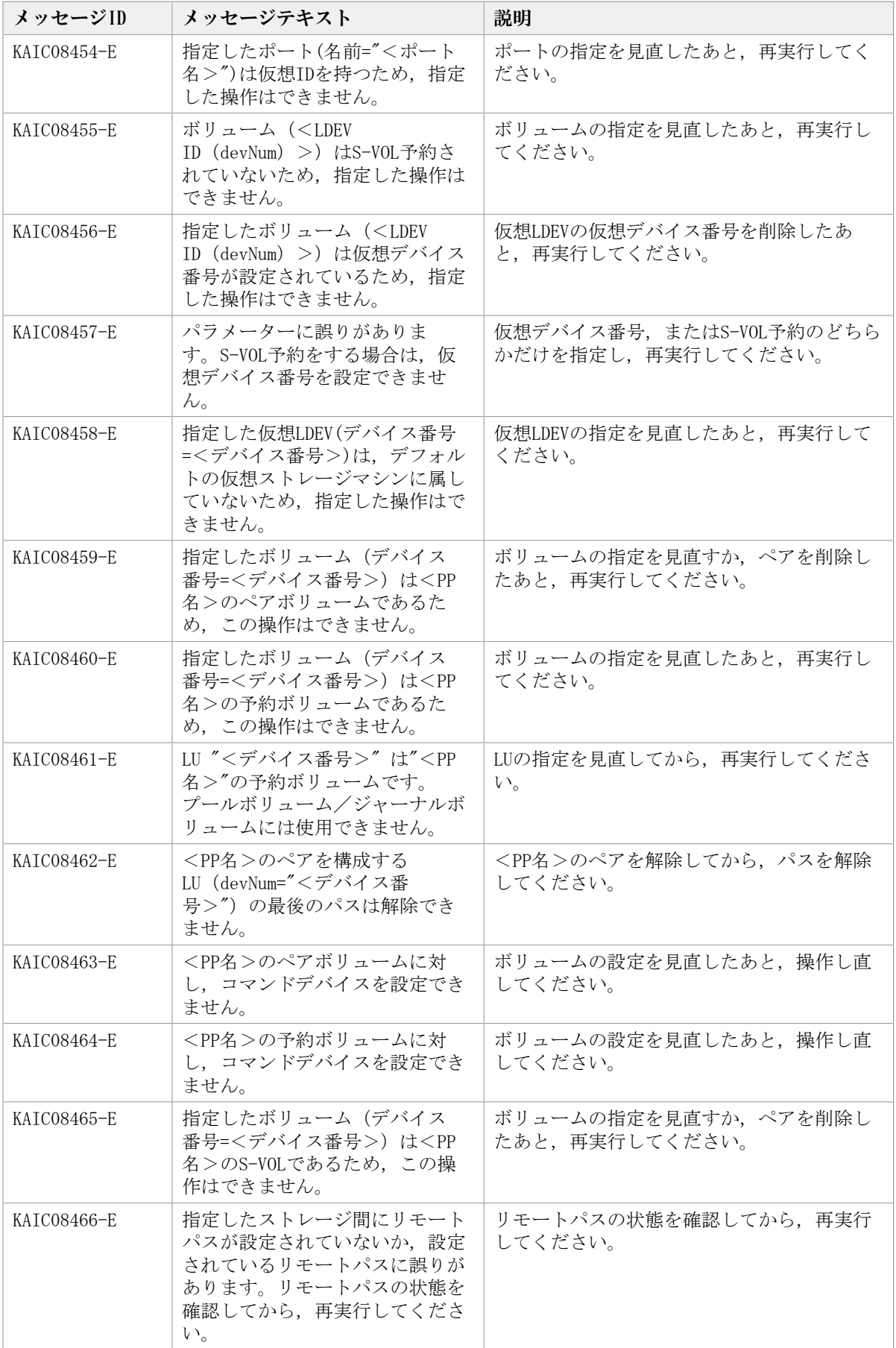

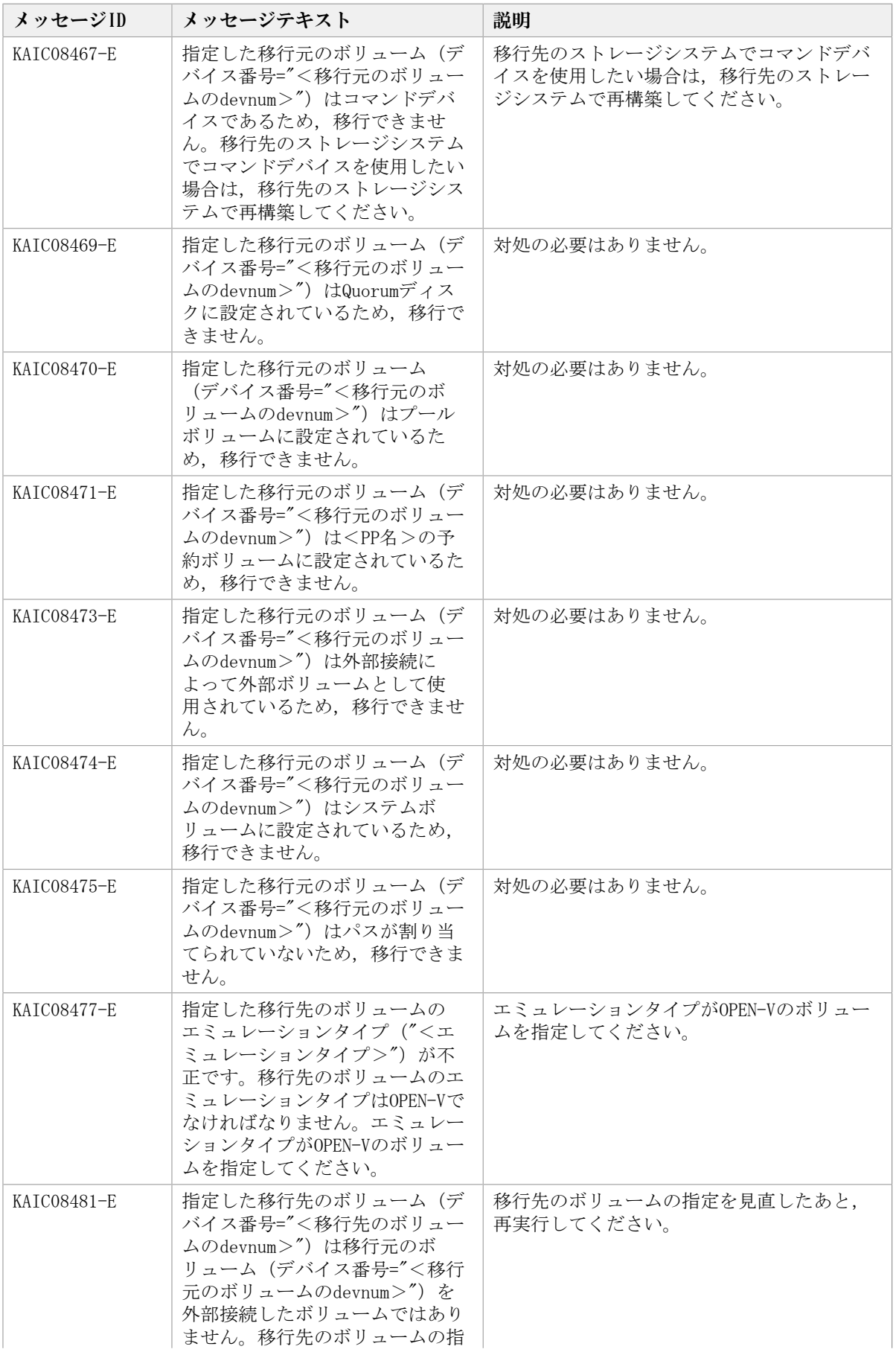

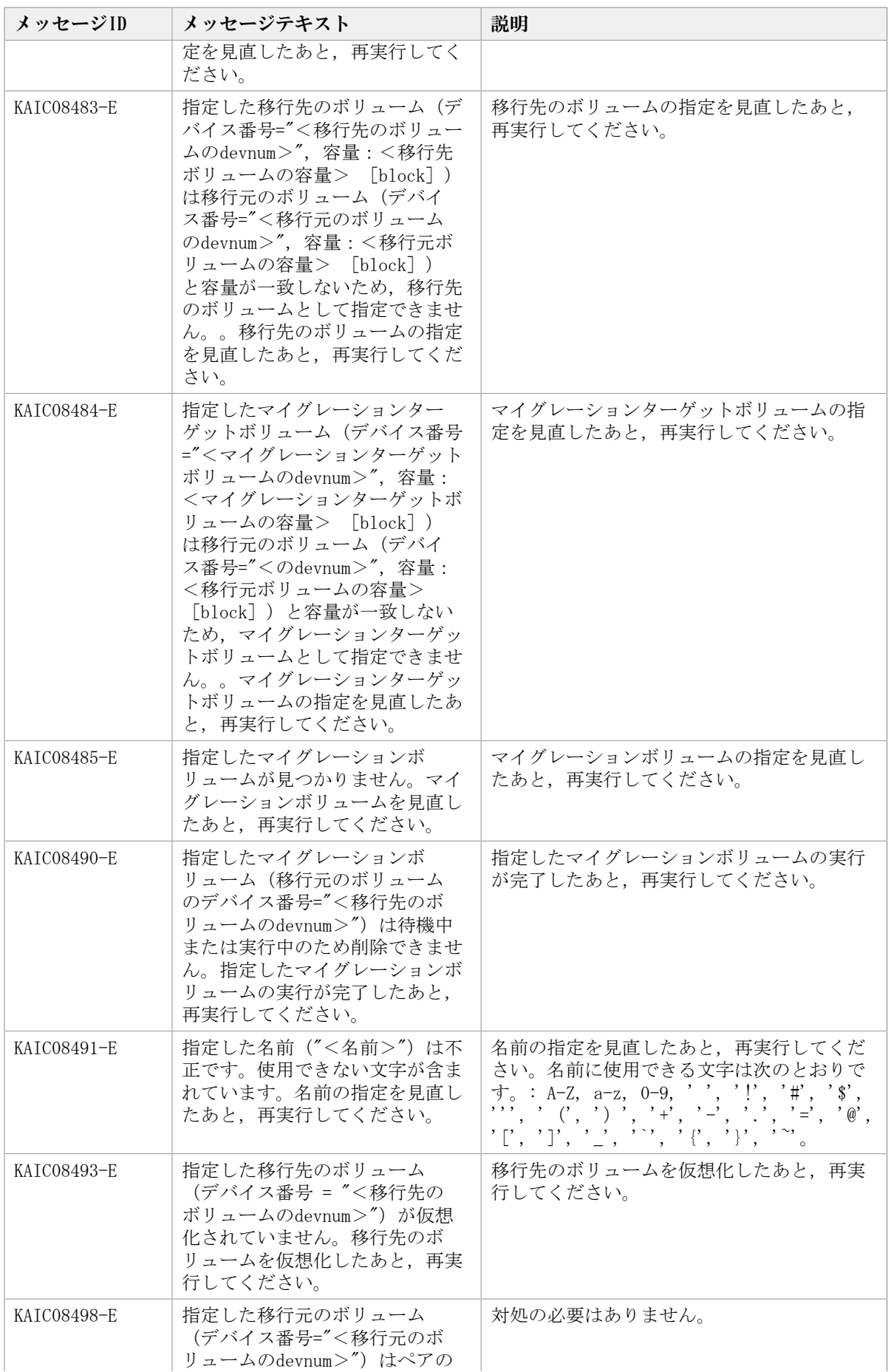

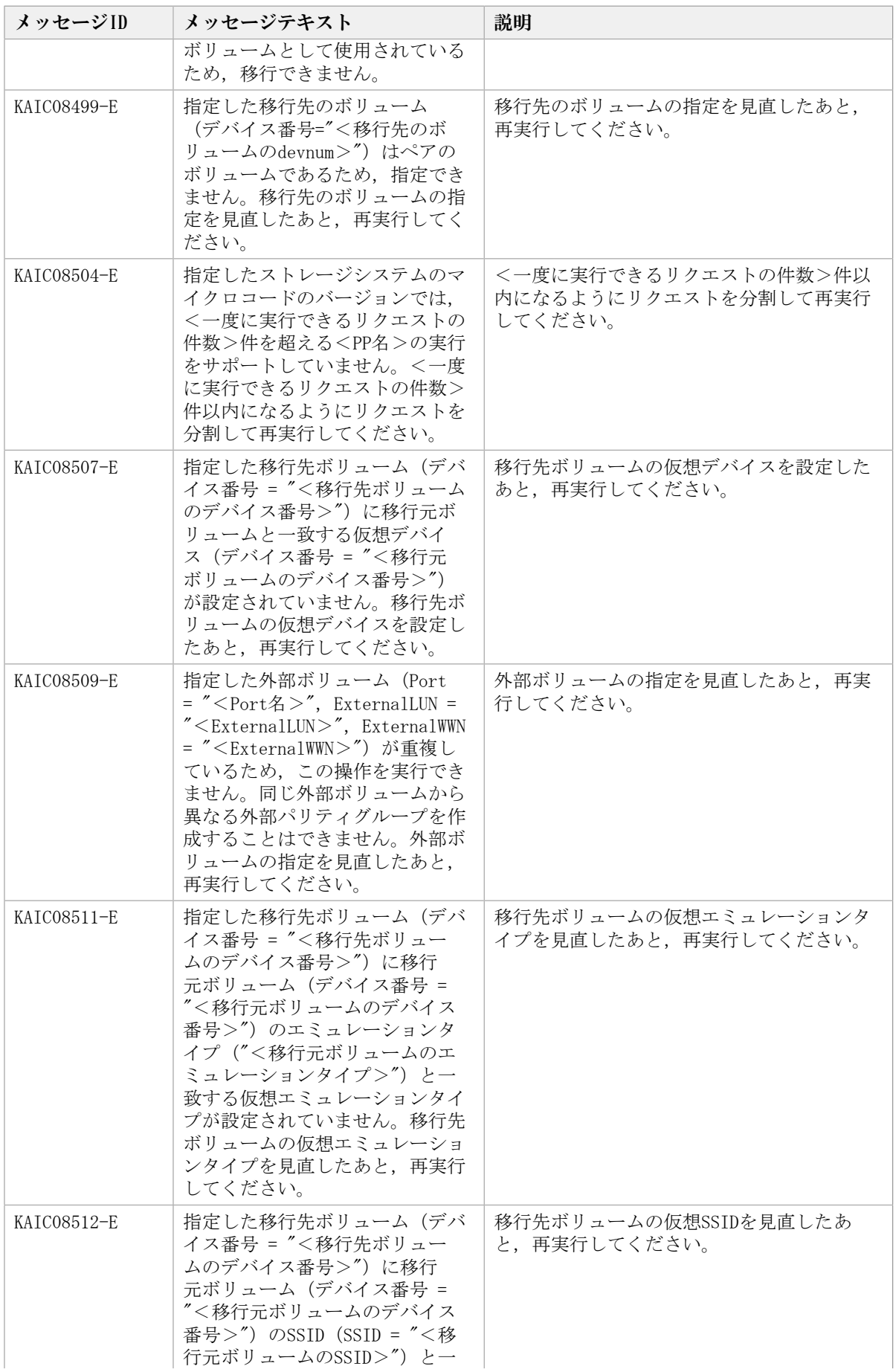

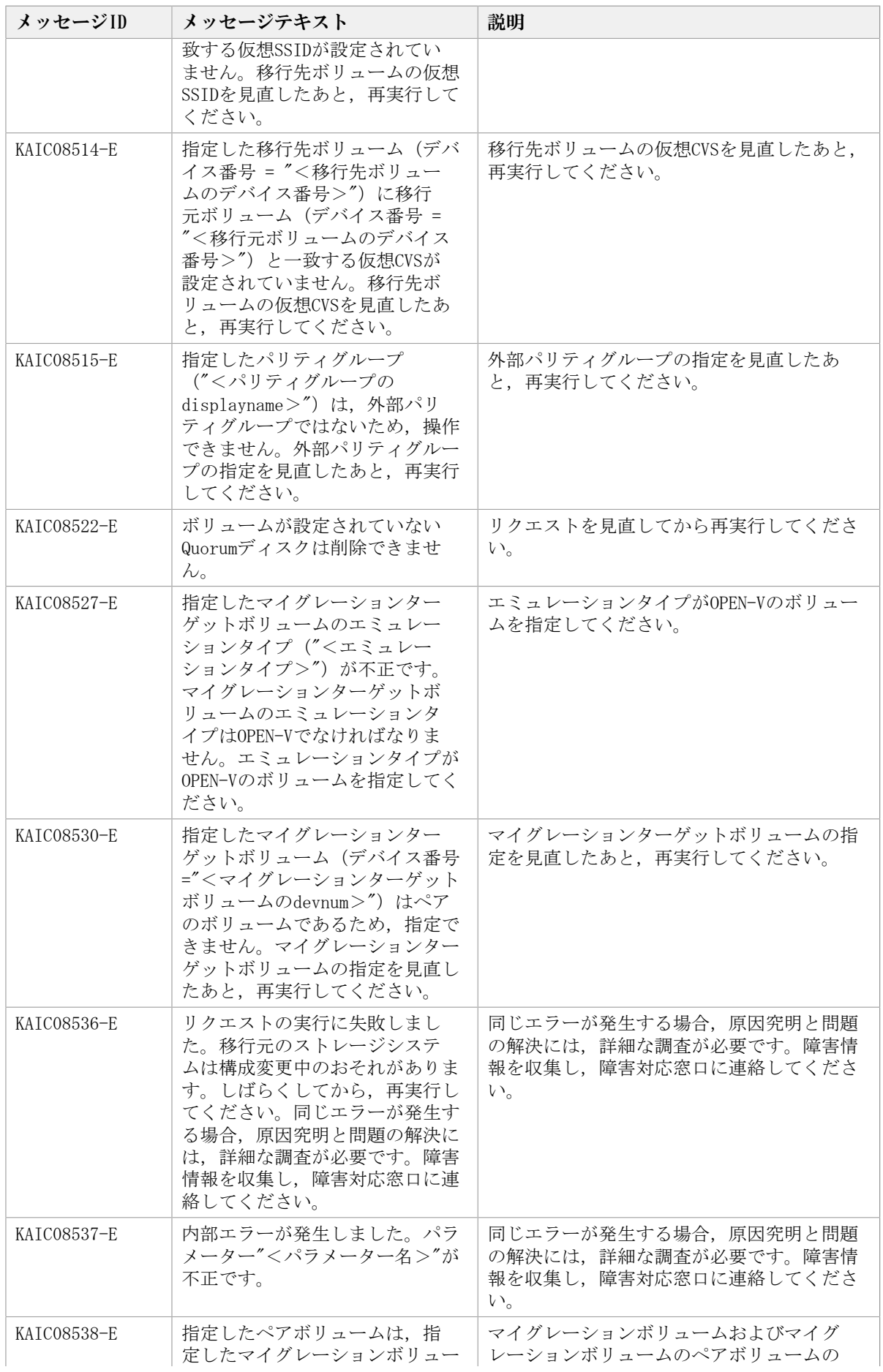
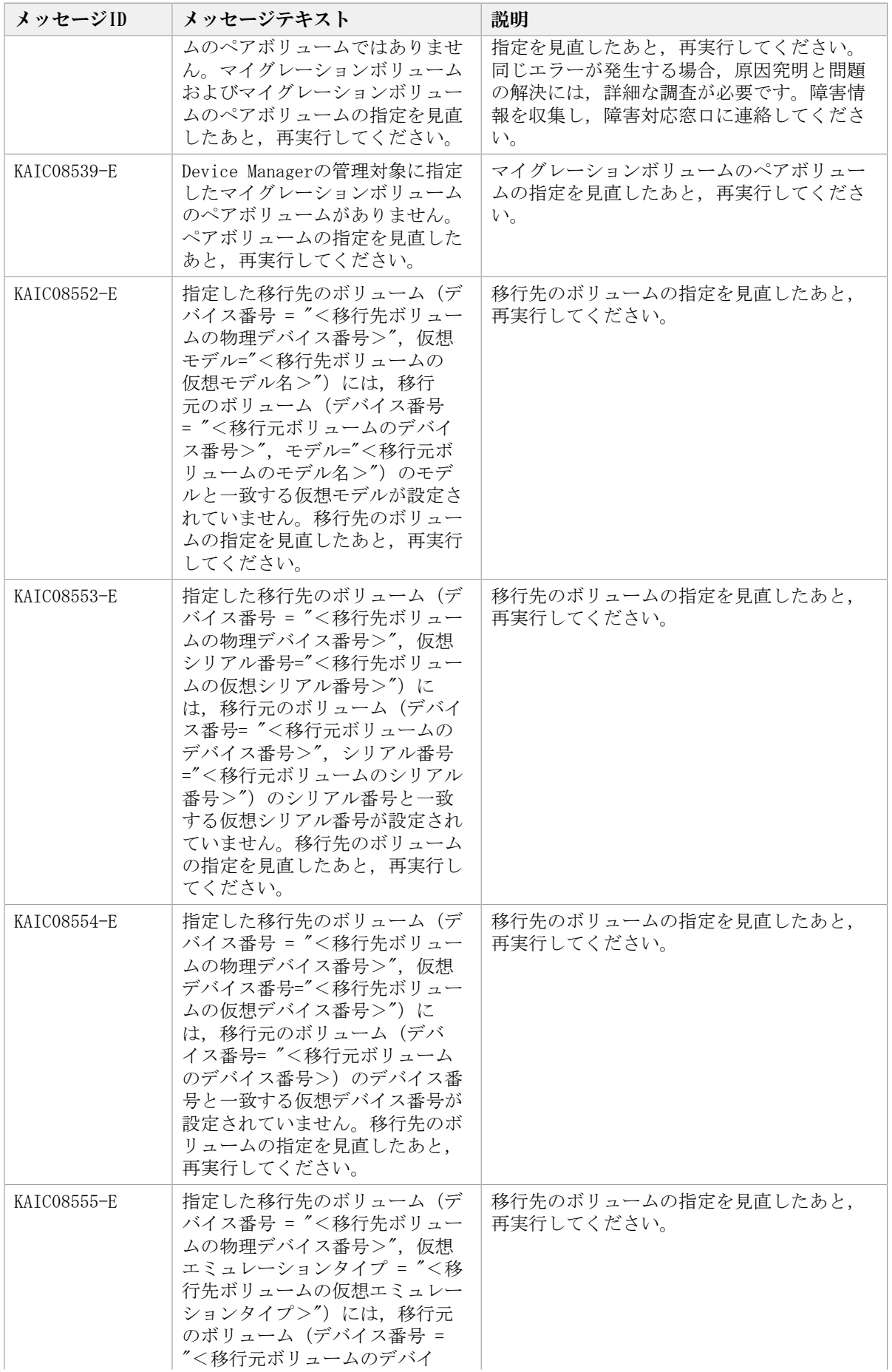

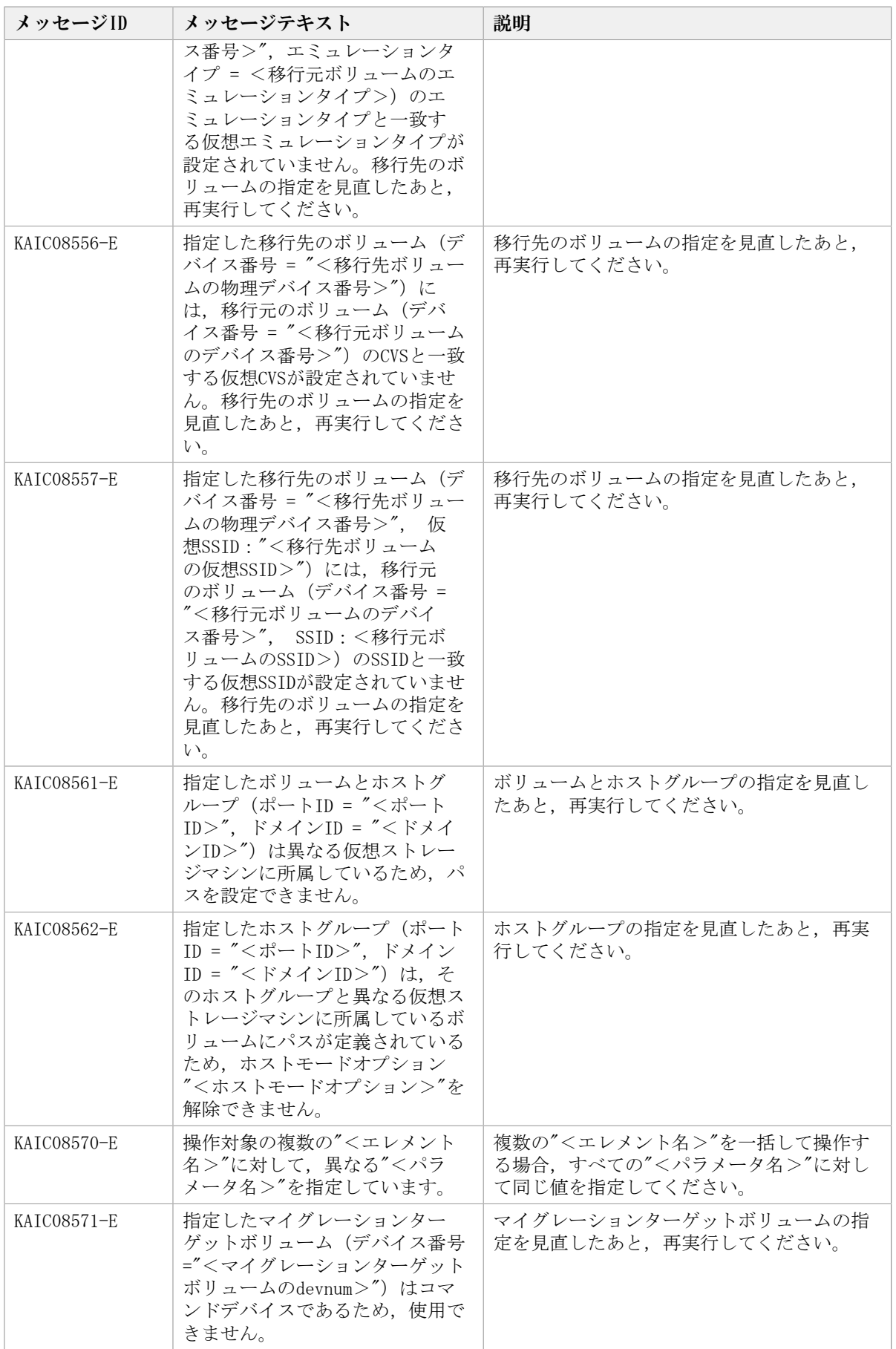

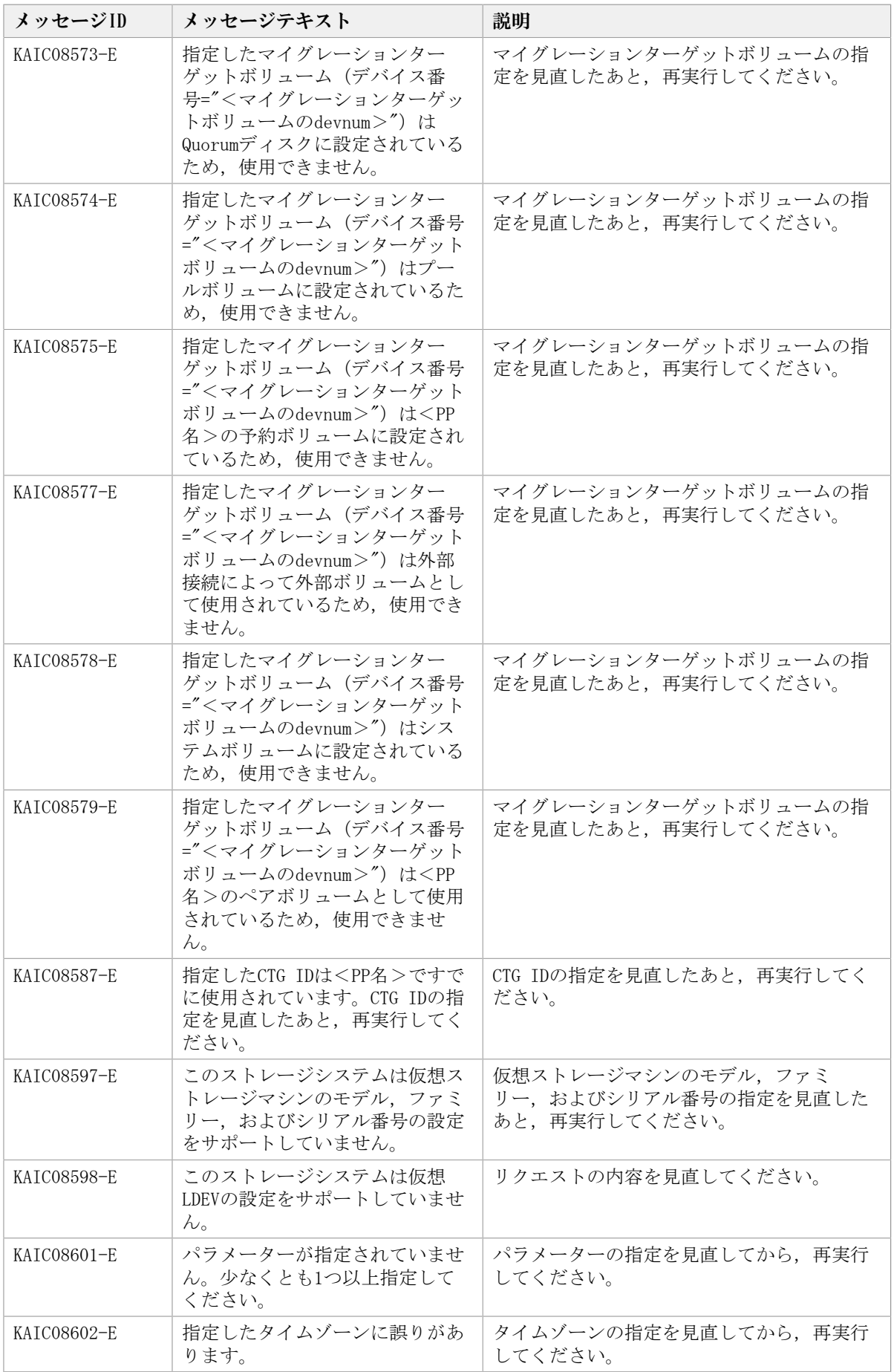

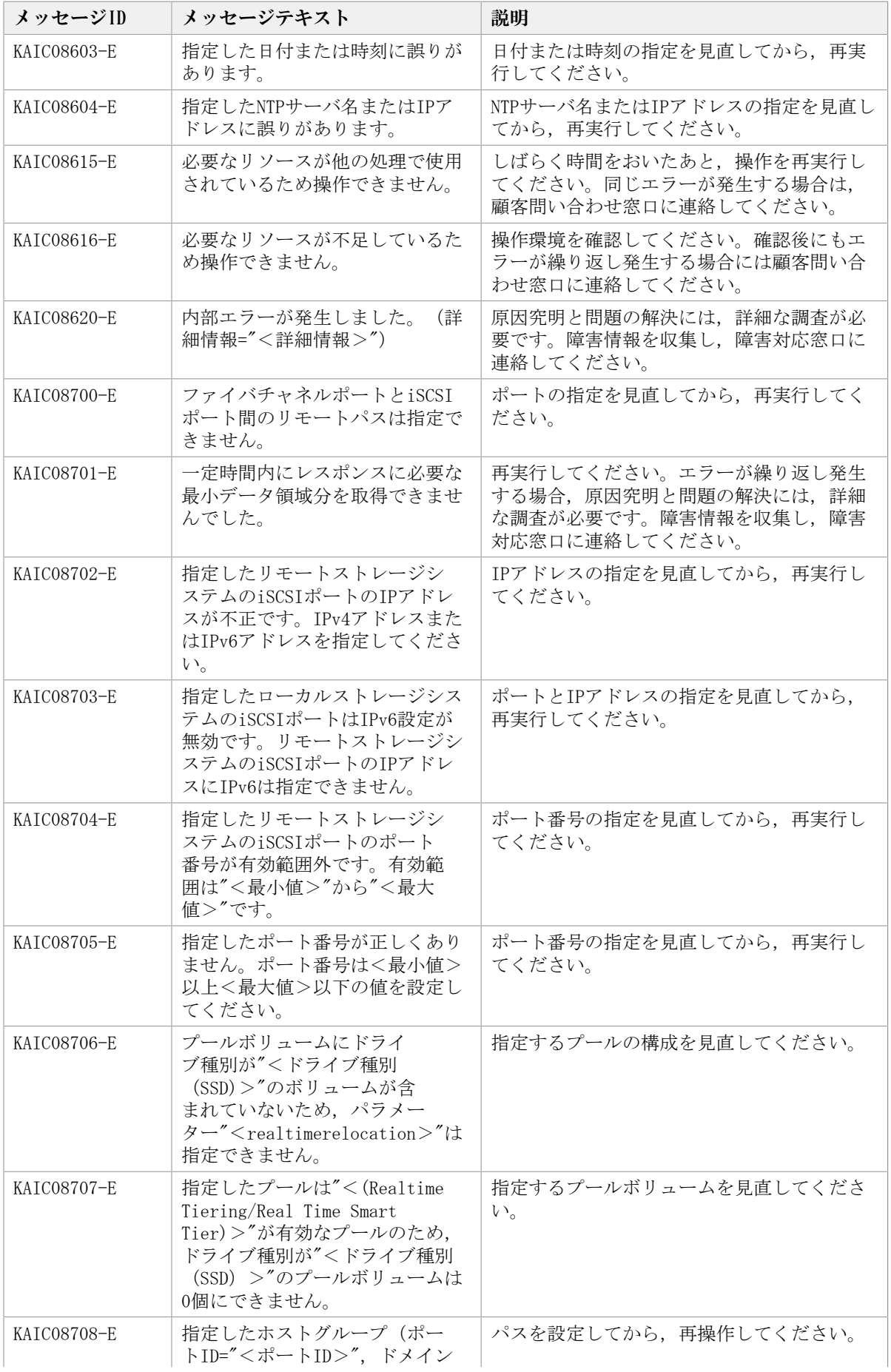

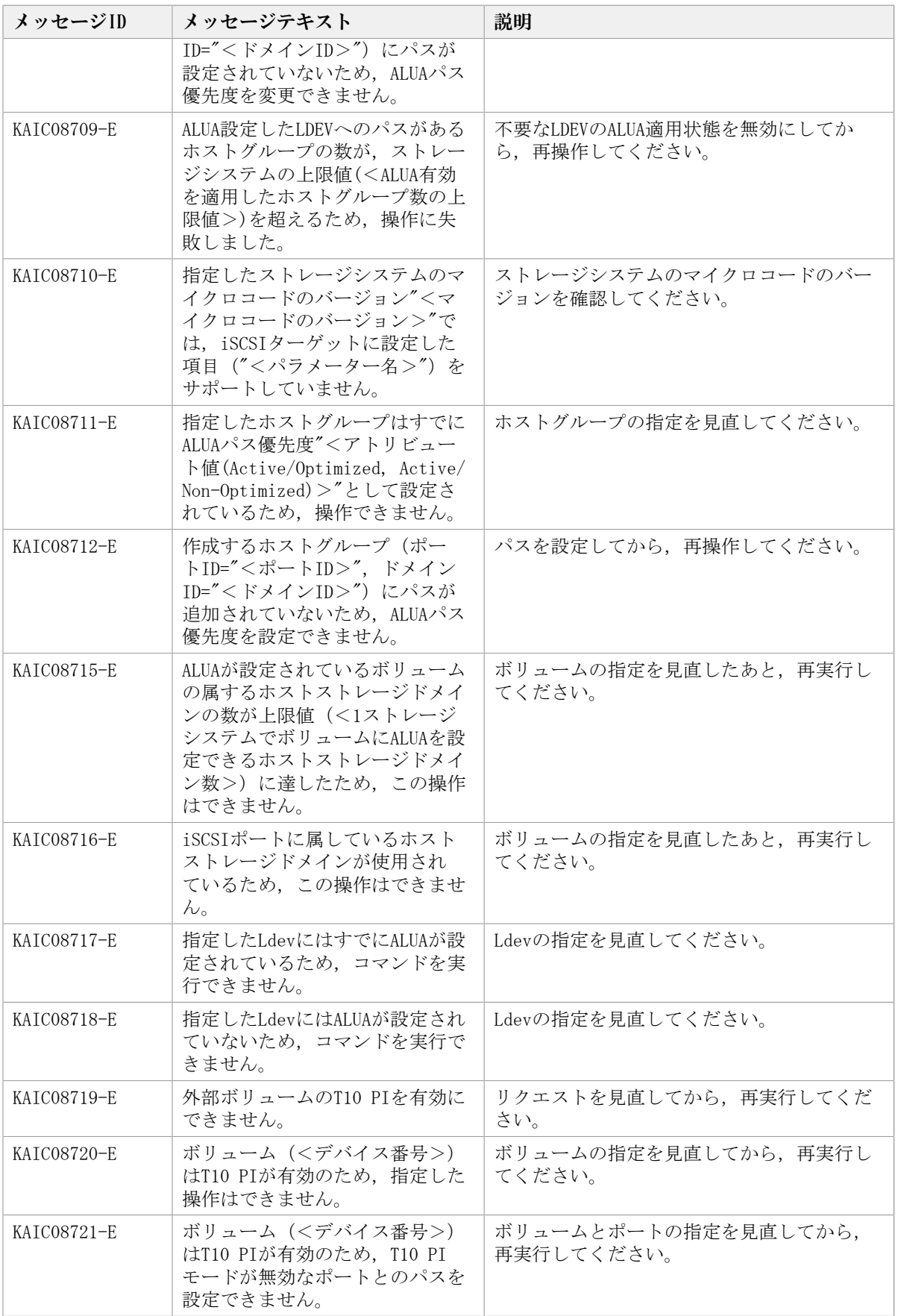

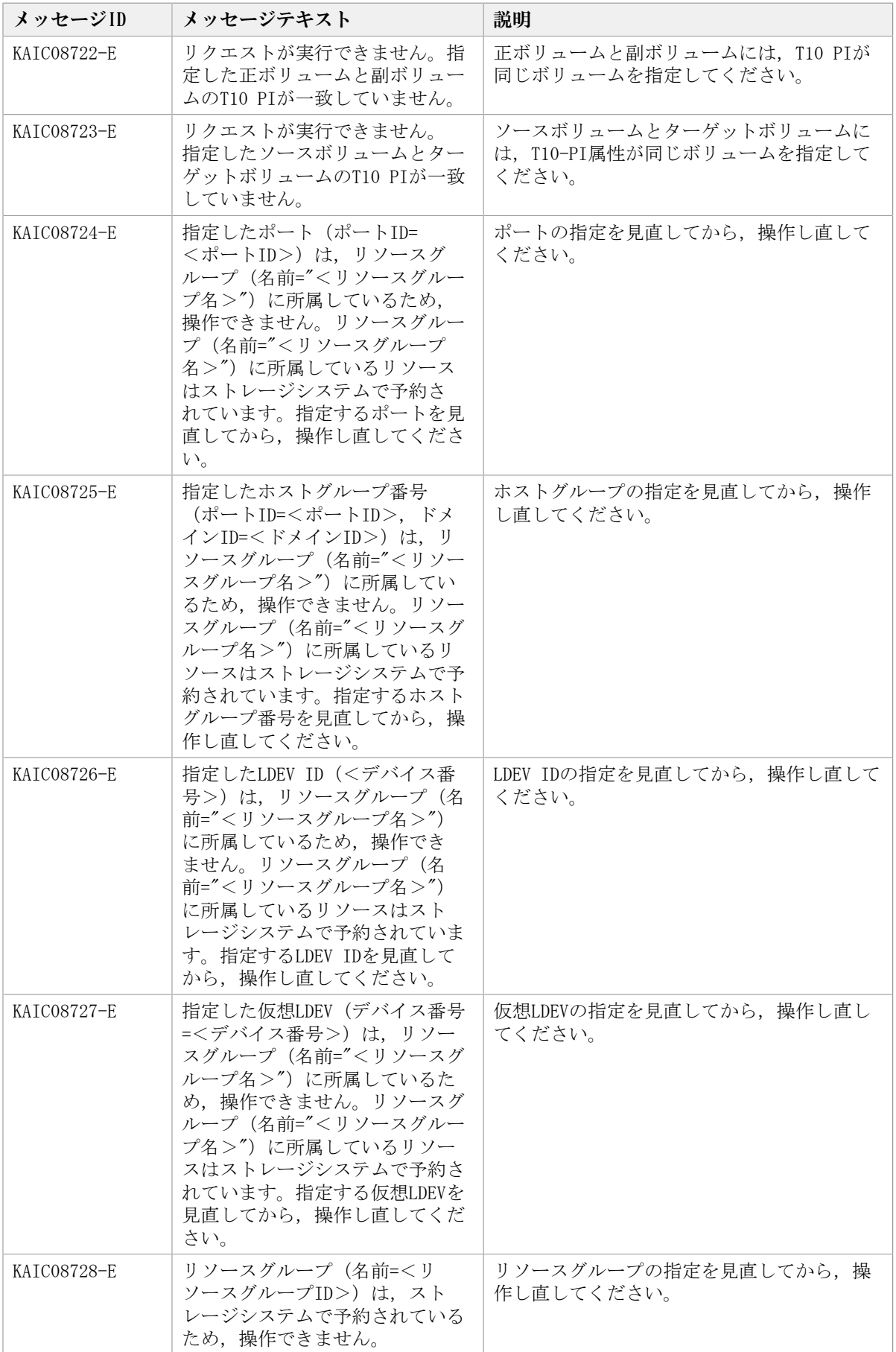

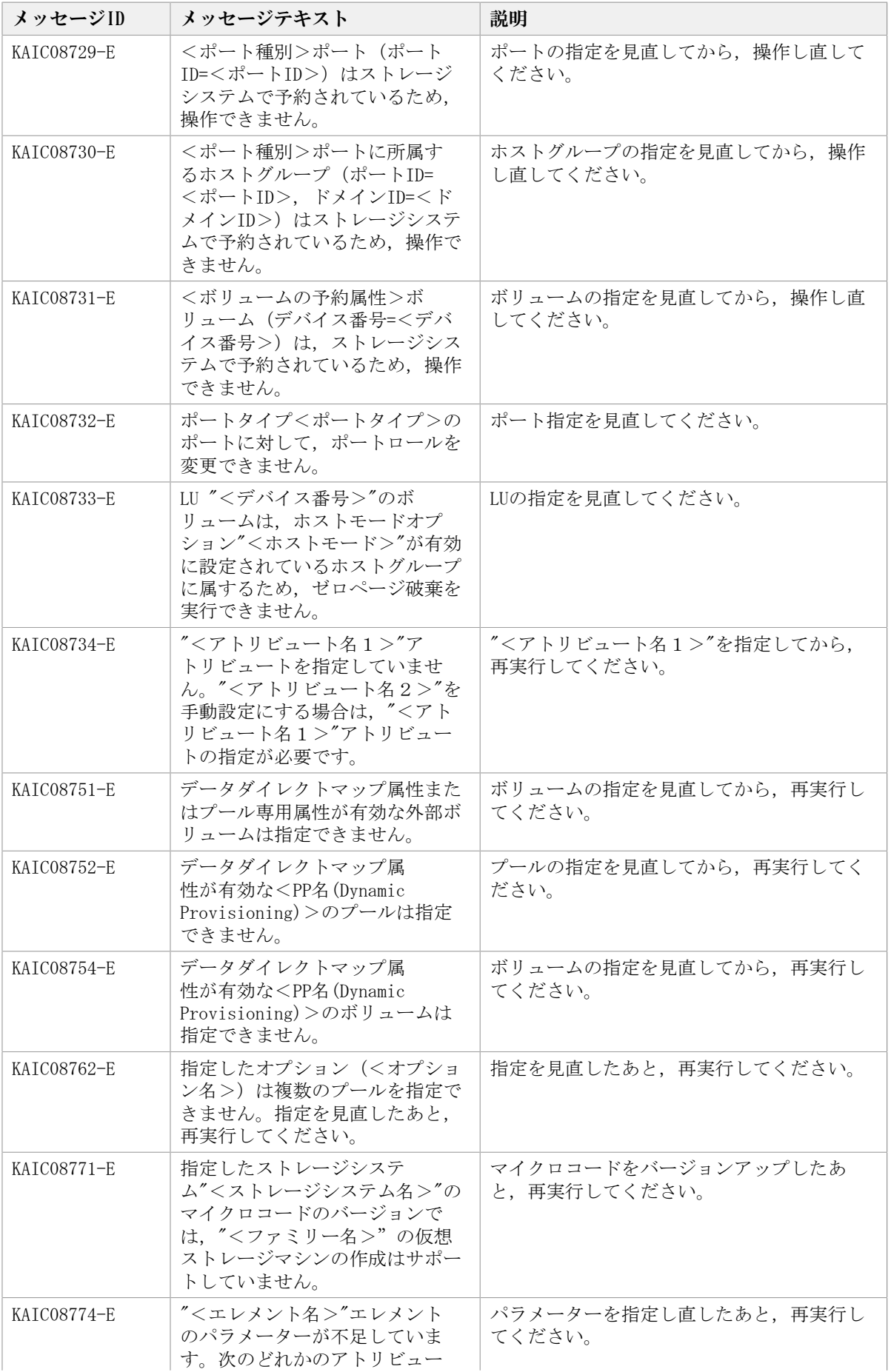

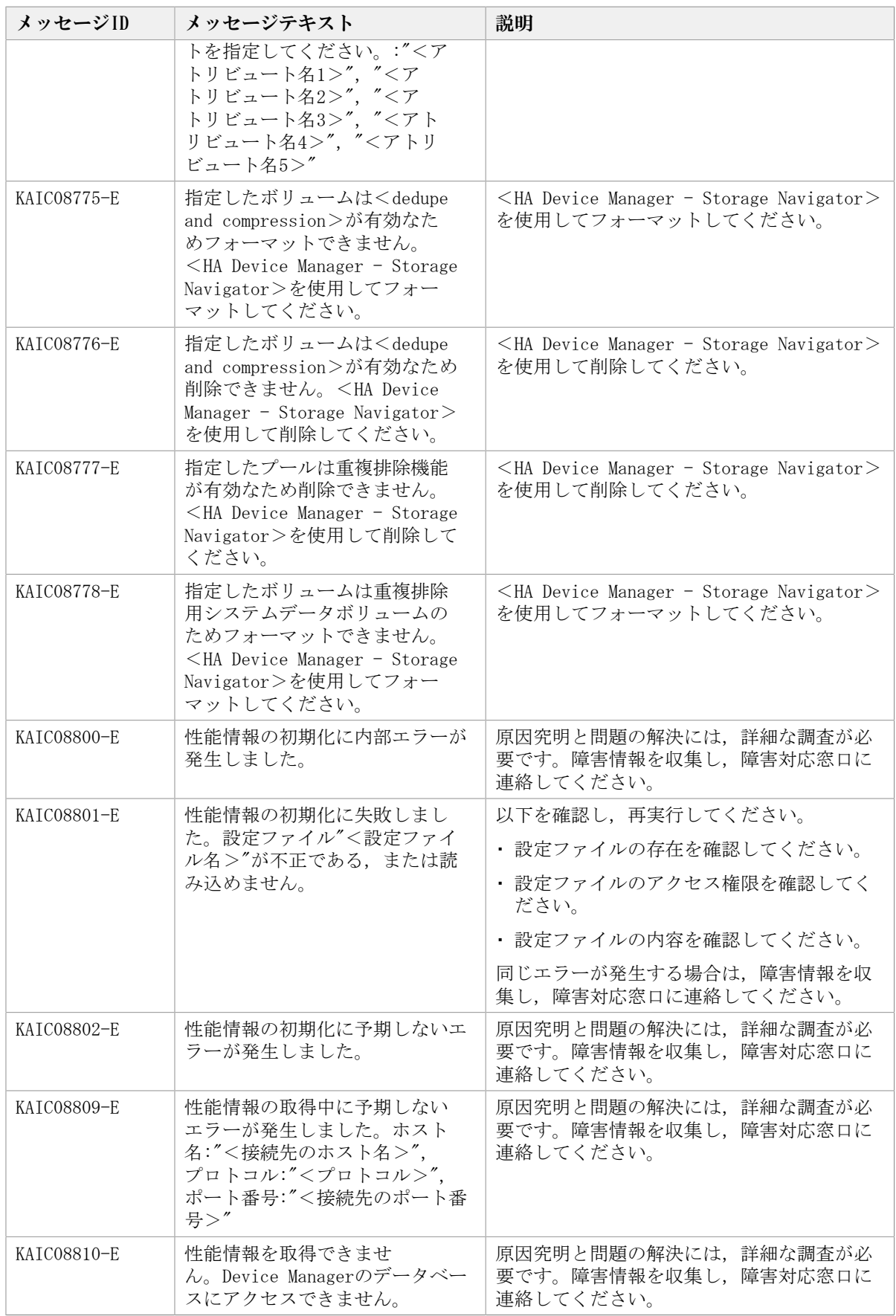

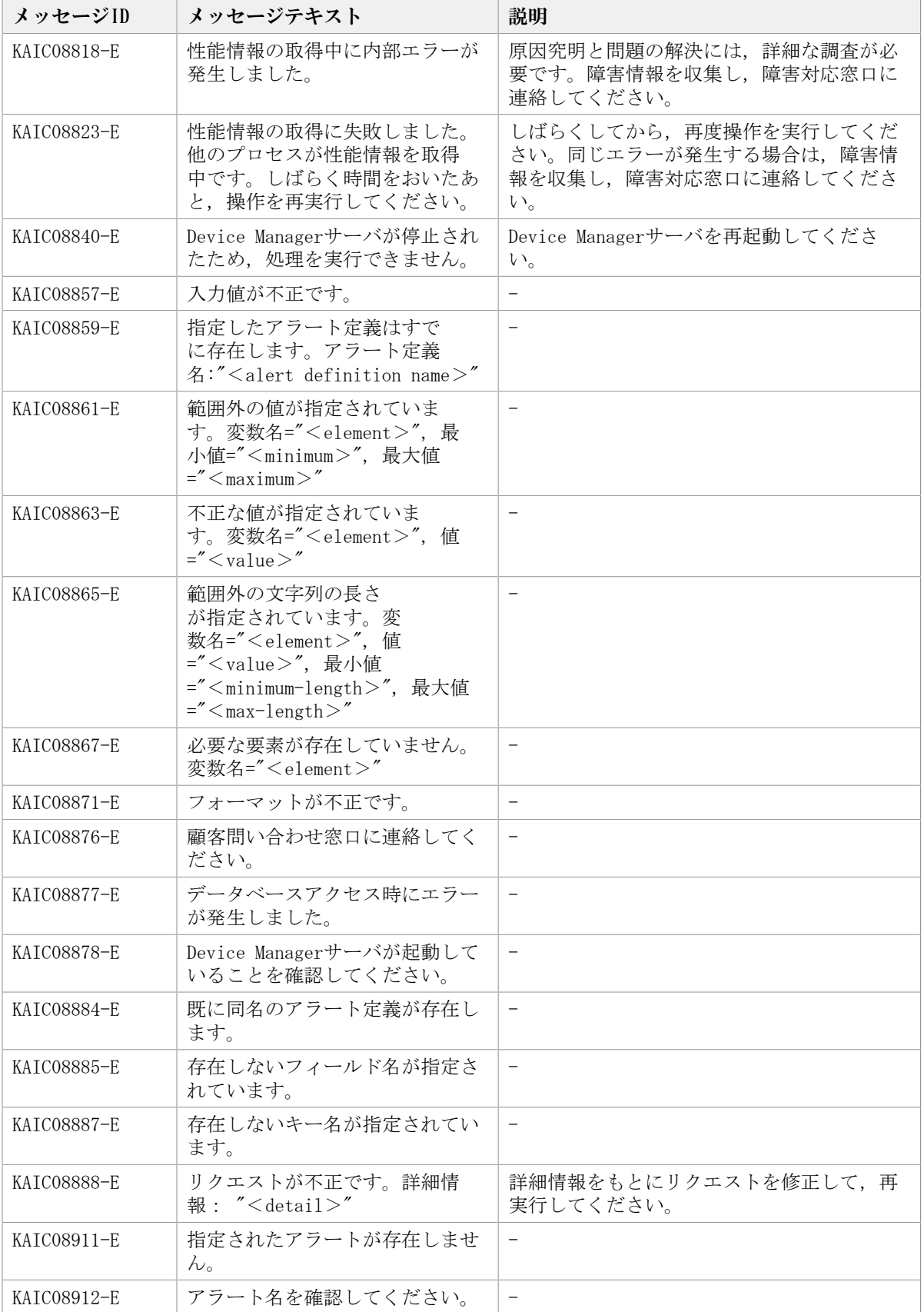

## 4.2. KAIC10000~KAIC19999

Device Manager GUIに関するメッセージ(KAIC10000~KAIC19999)を示します。特に書き 分けをしていない場合,「サーバ」は「HA Command Suiteの管理サーバ」を指します。 メッセージテキストまたは説明に「サーバ管理者に連絡してください。」と記載されてい るメッセージが出力された場合は,HA Command Suiteを使用するストレージ管理者に連絡 してください。

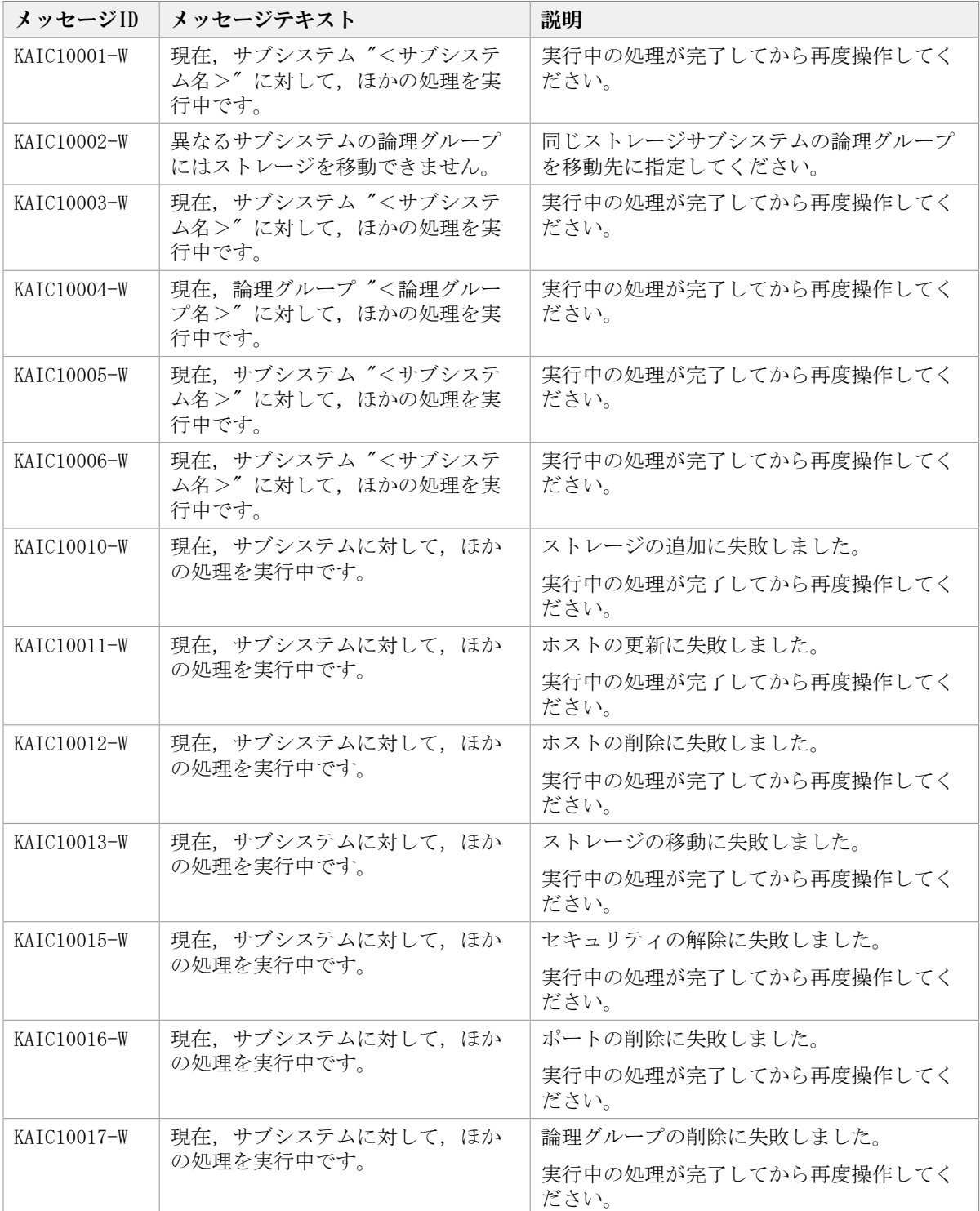

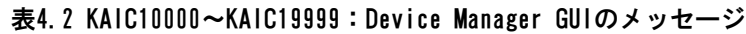

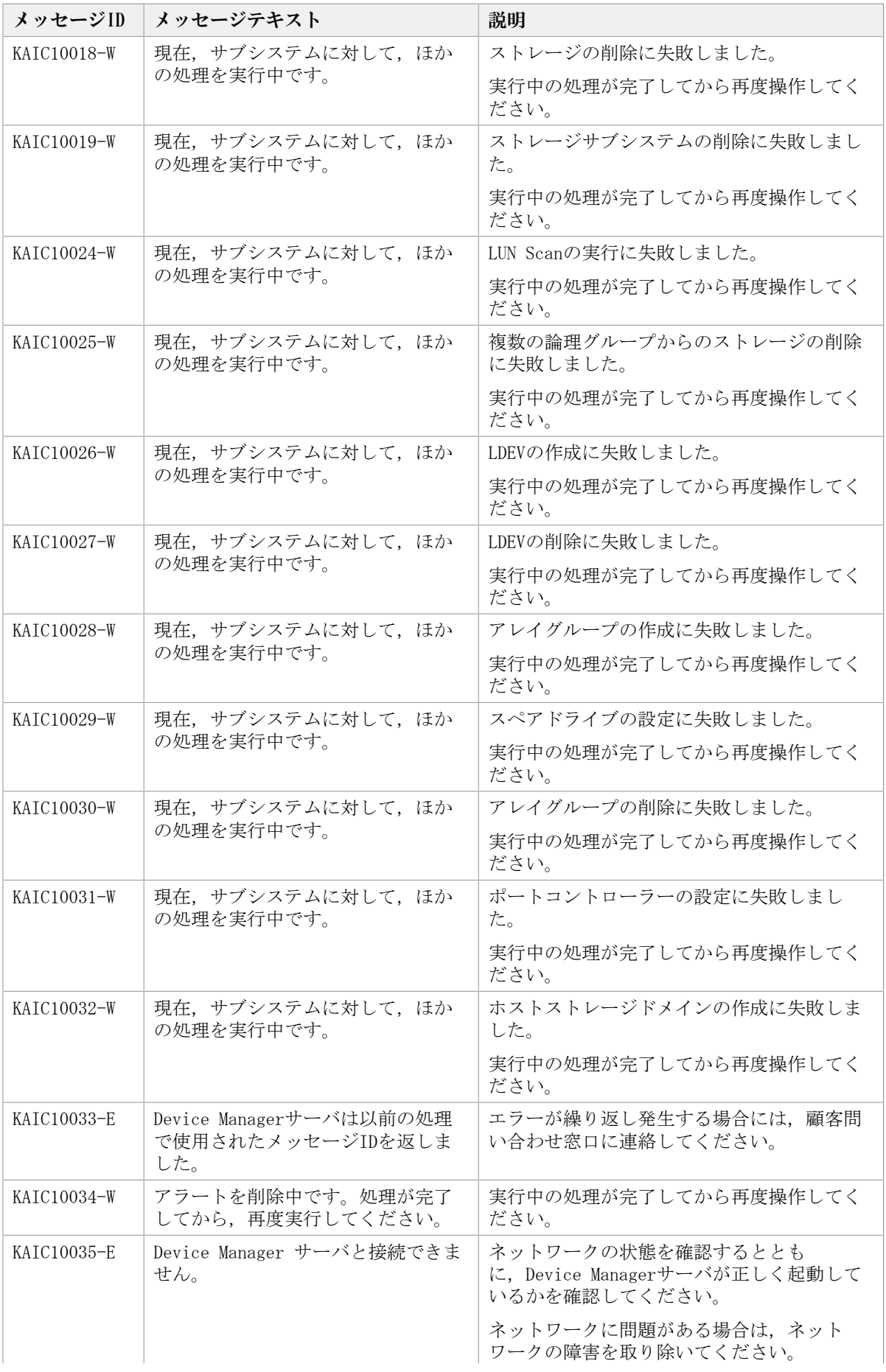

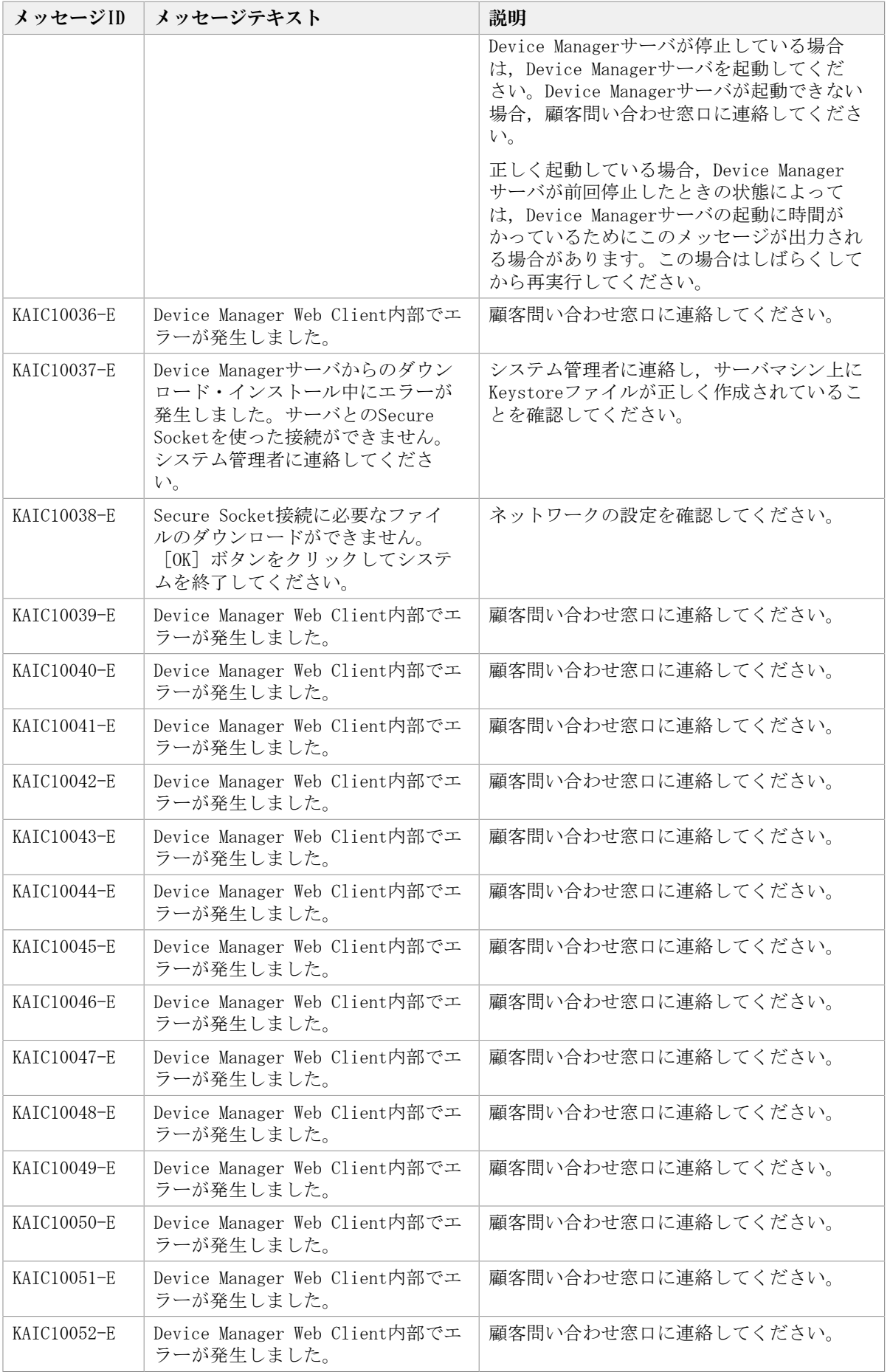

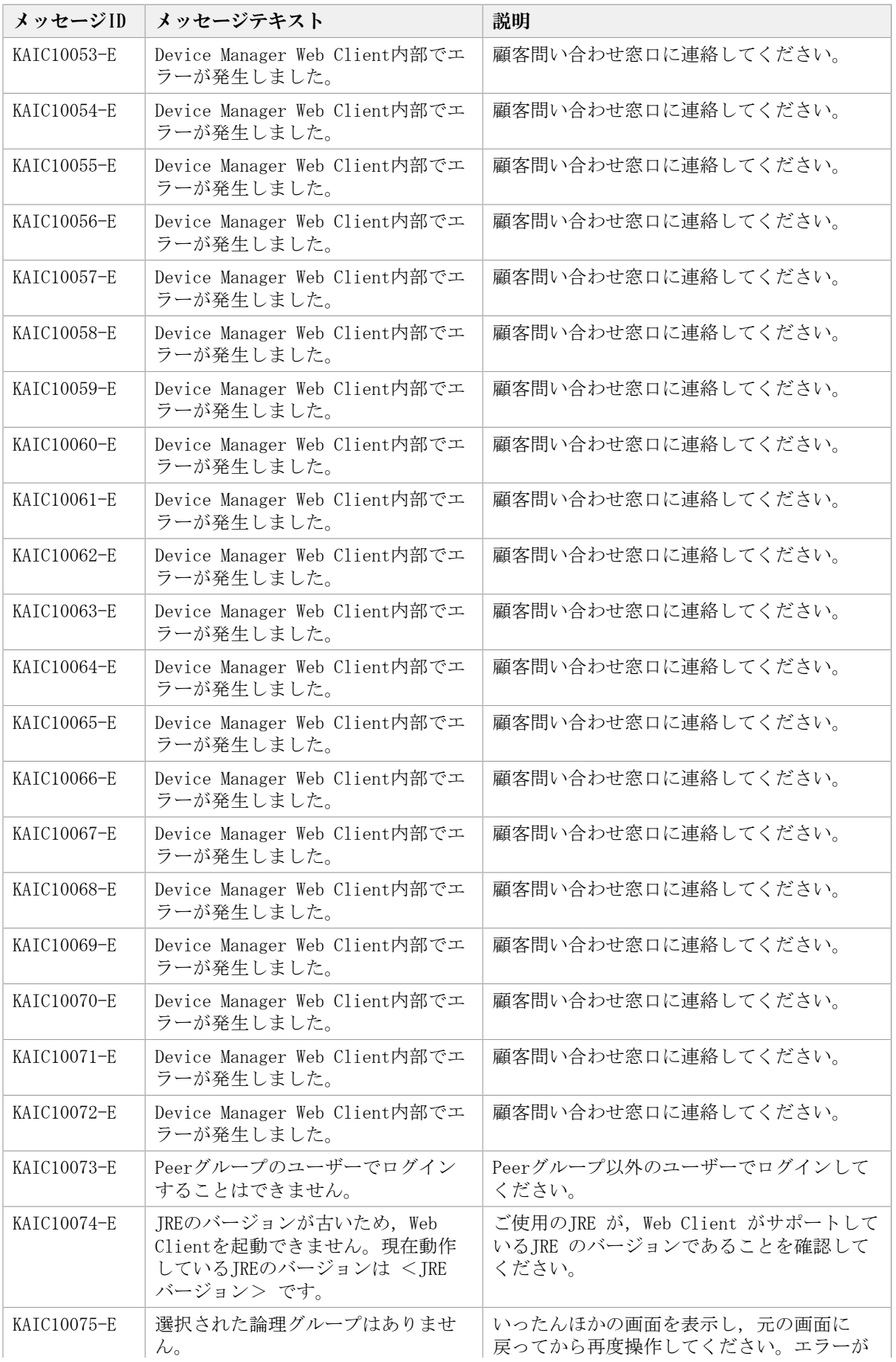

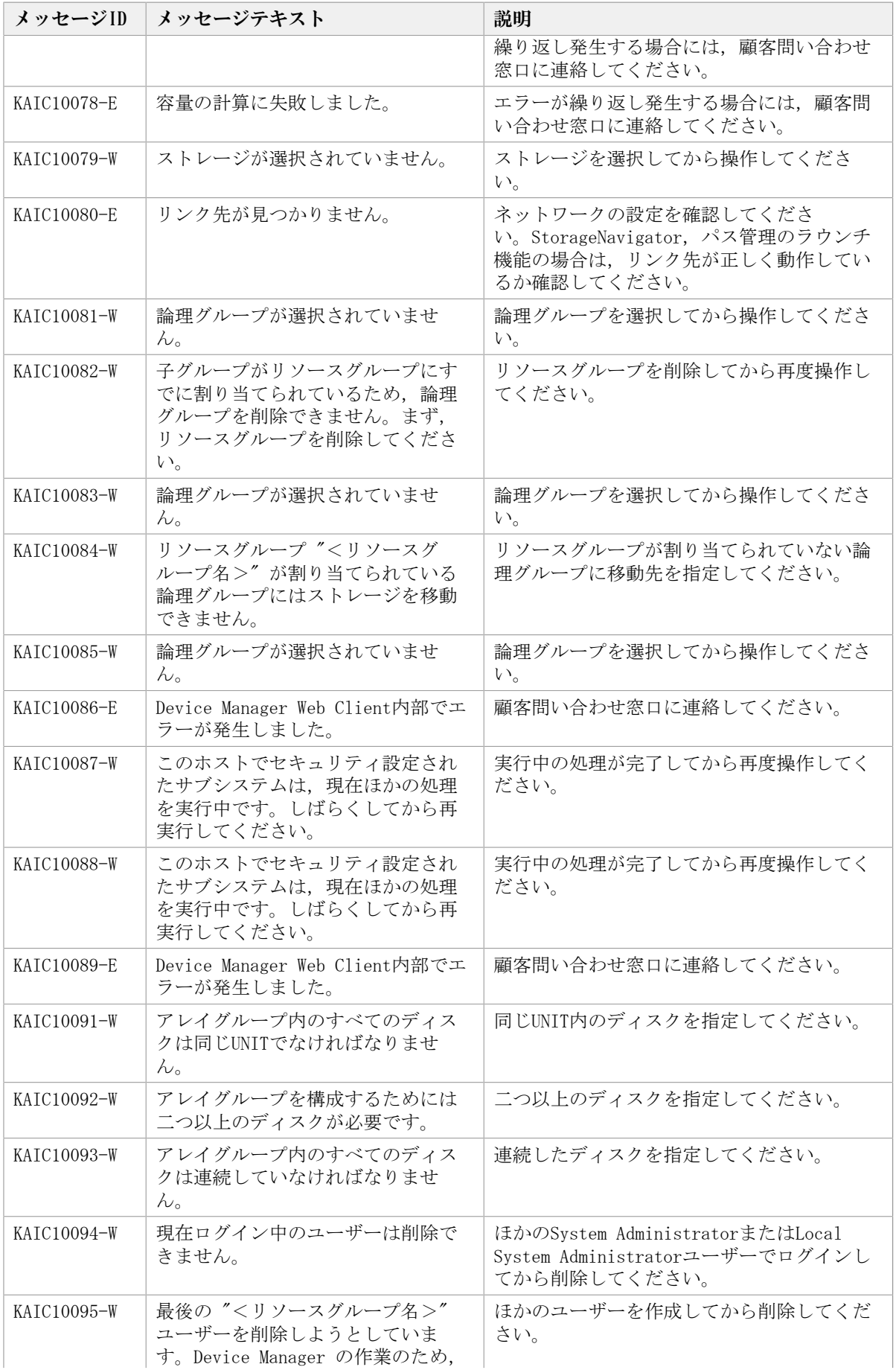

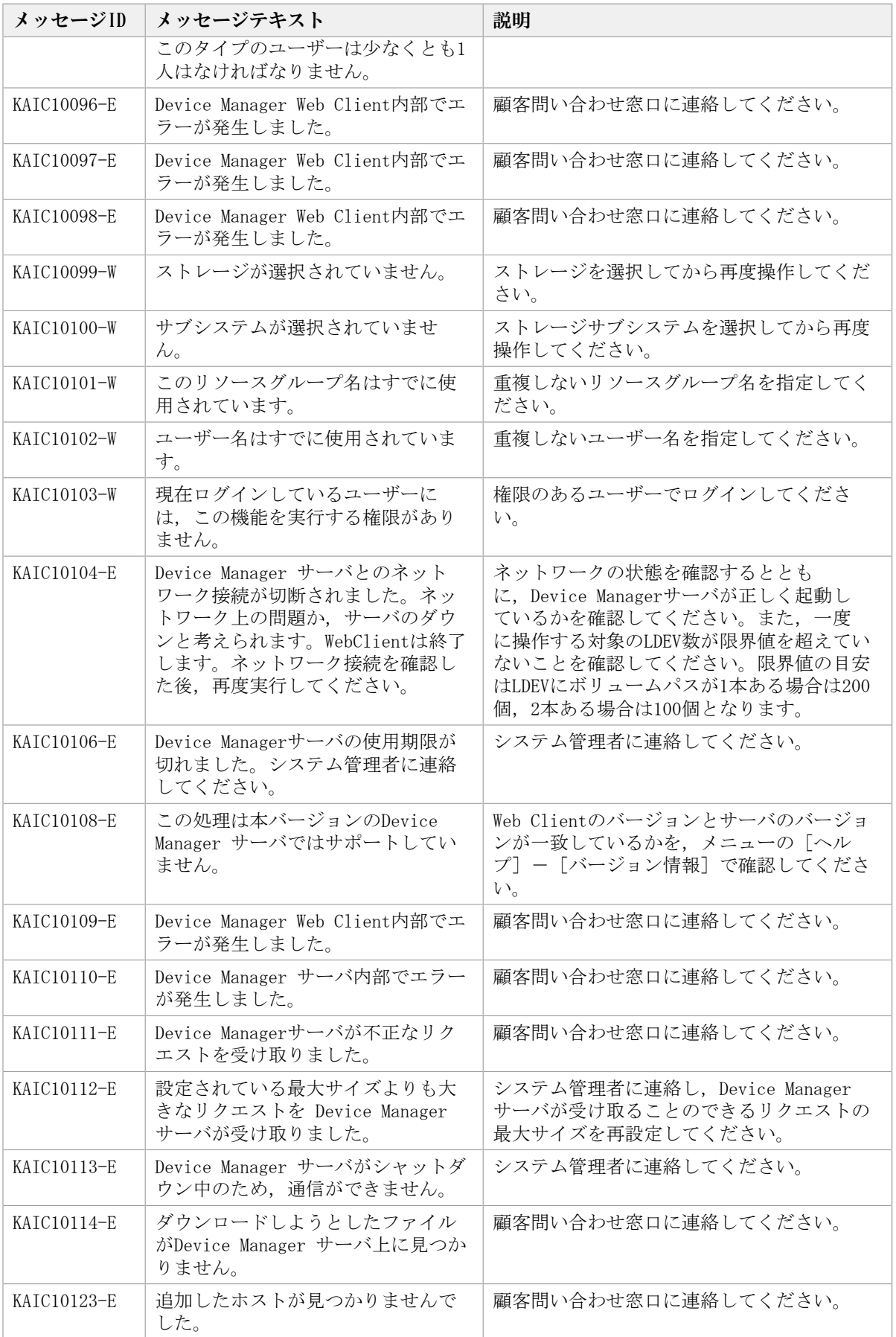

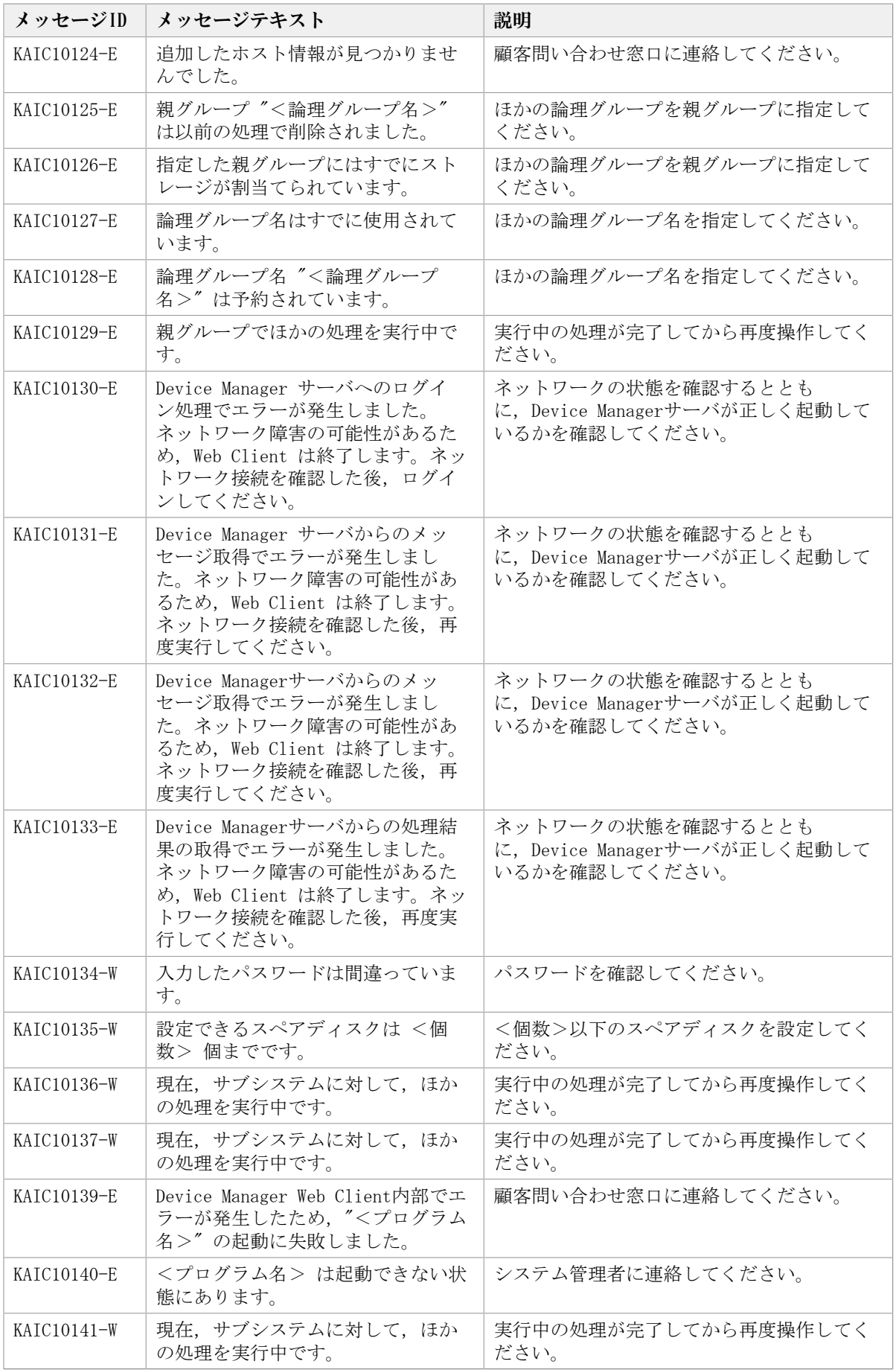

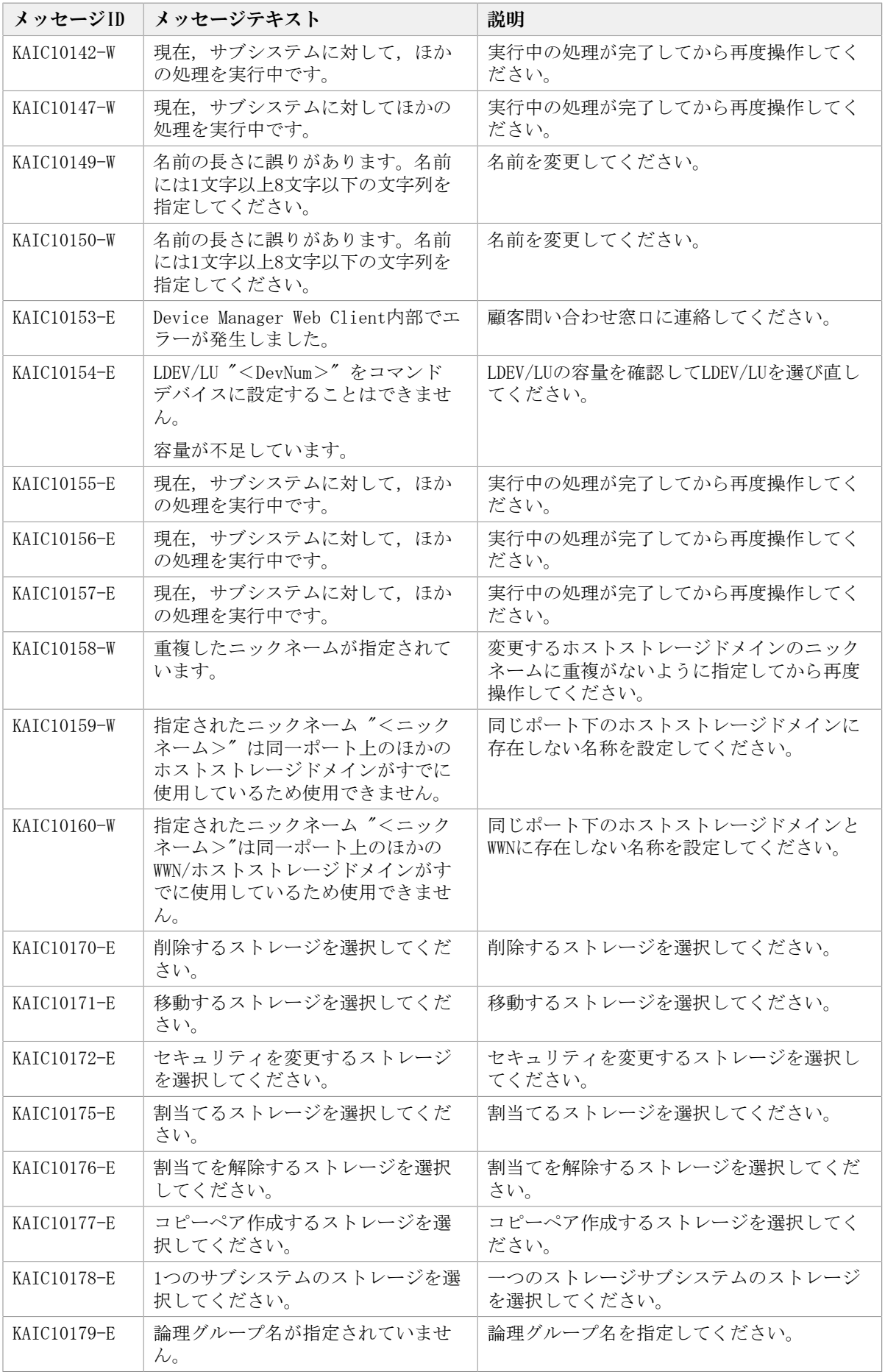

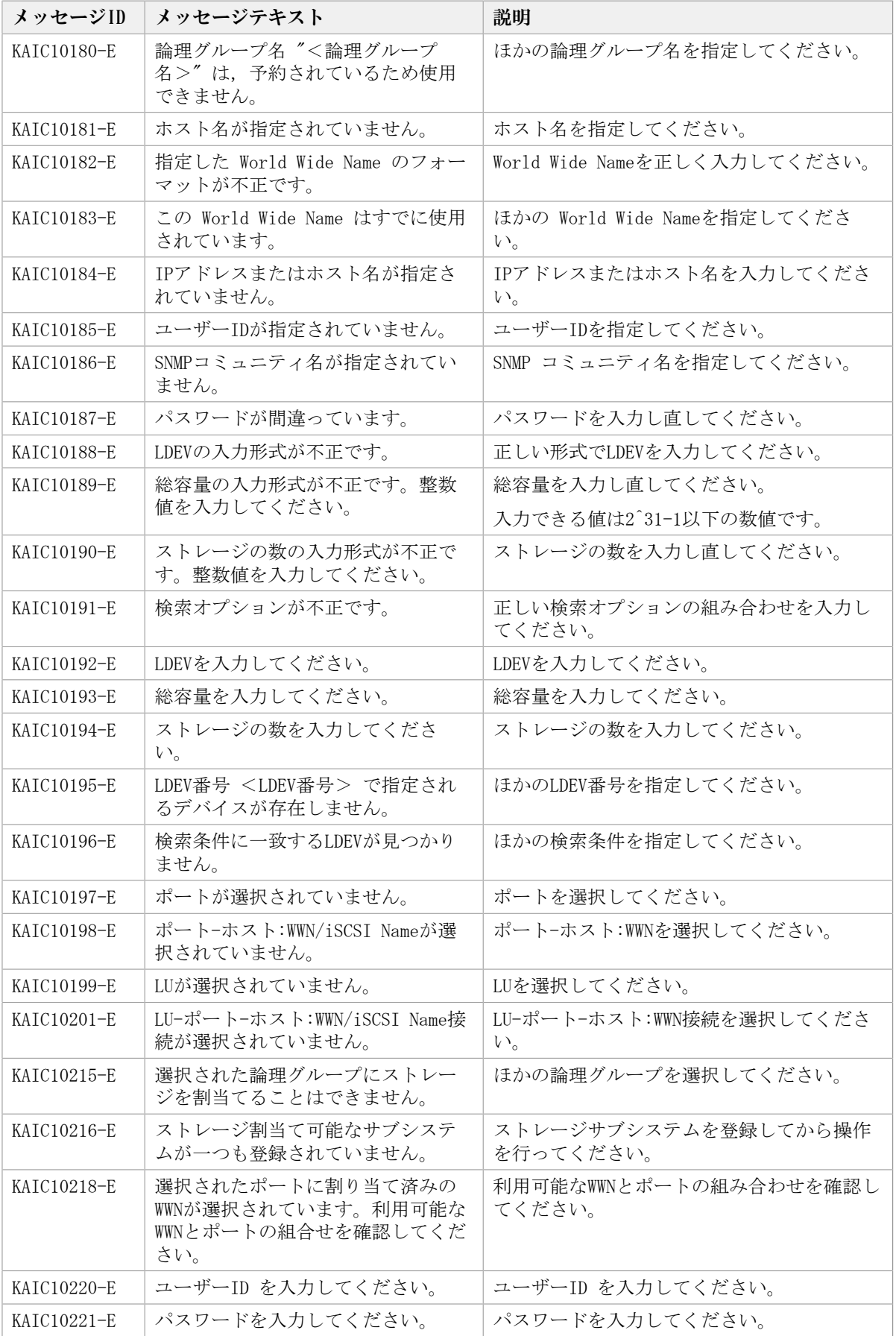

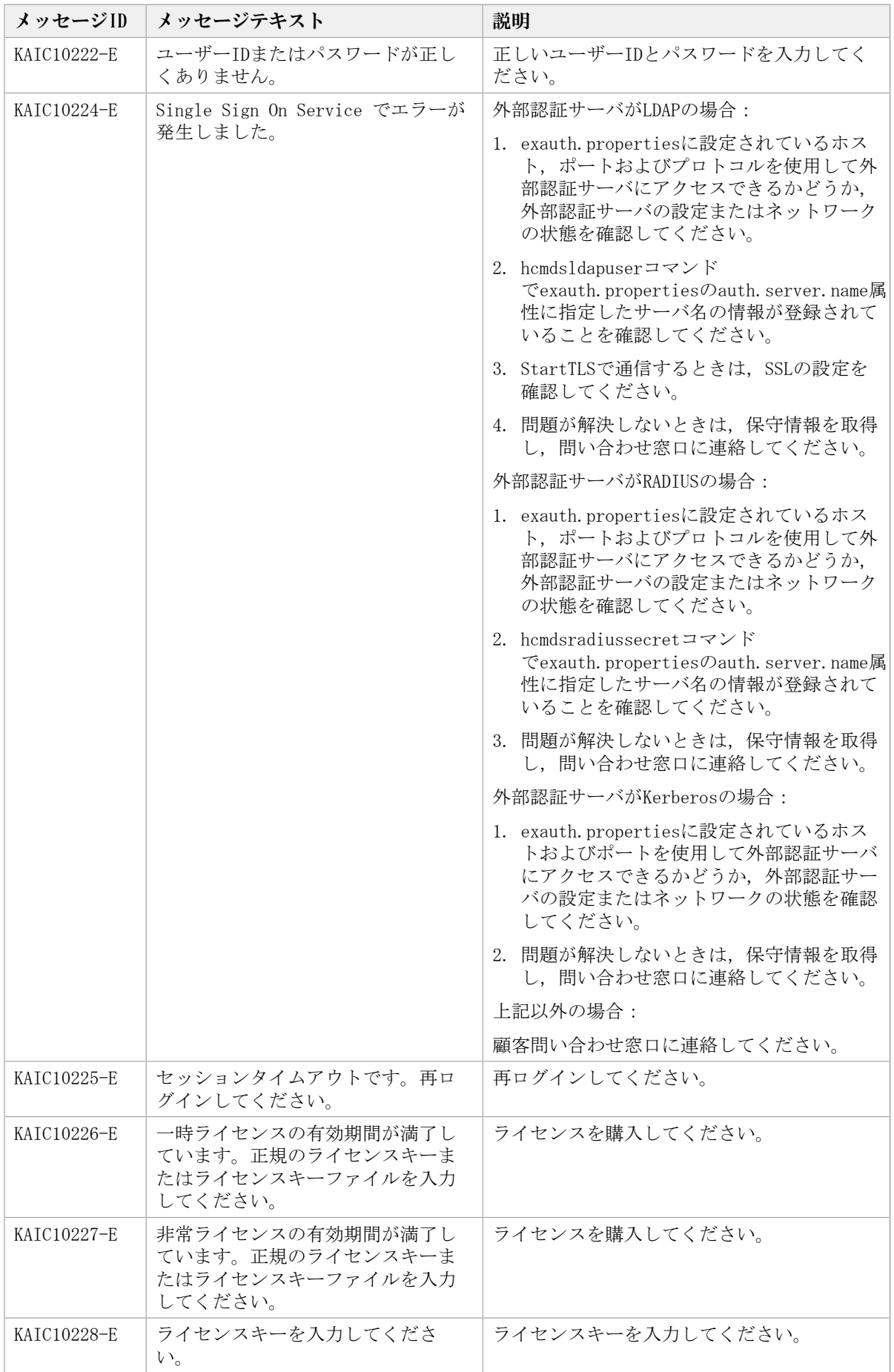

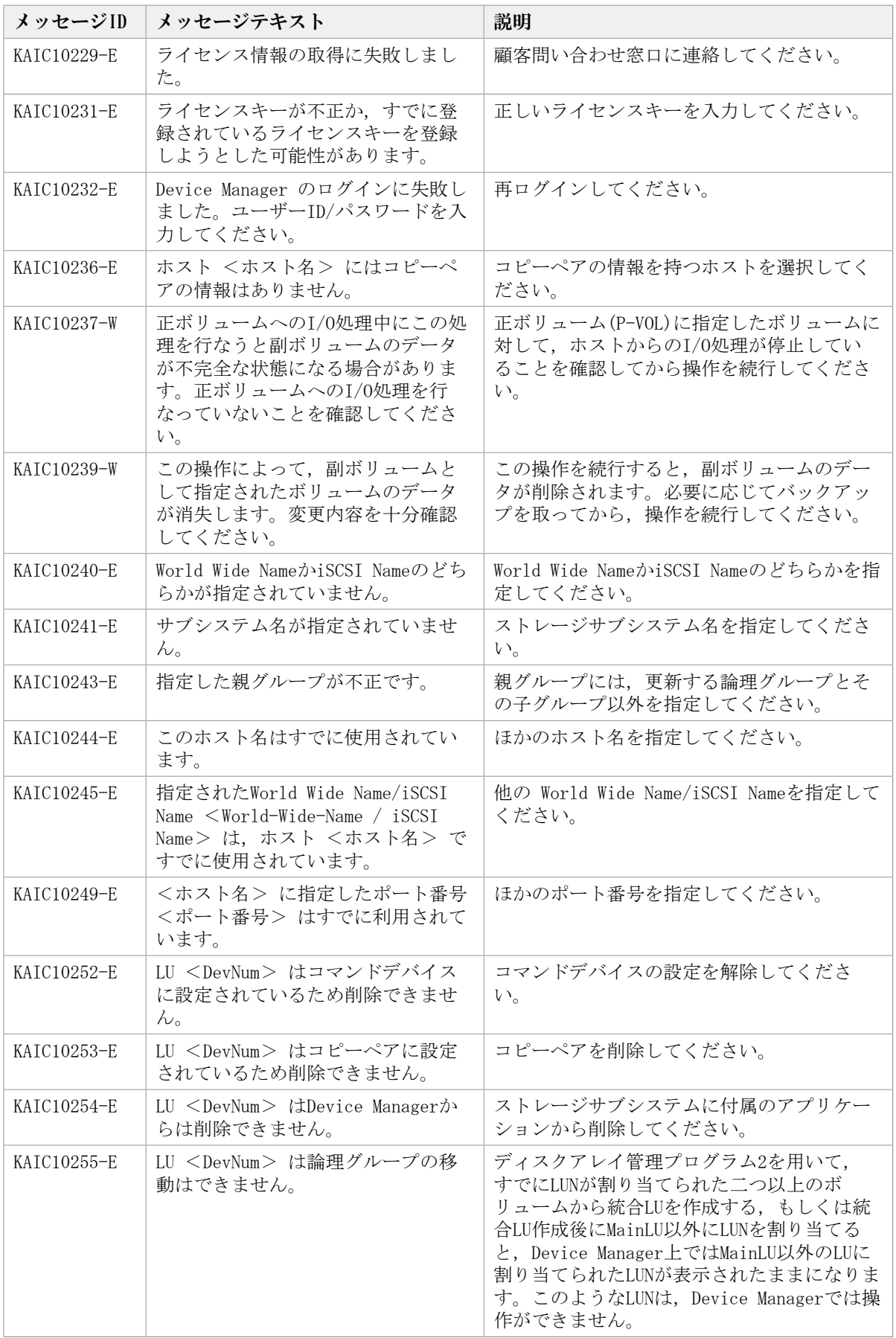

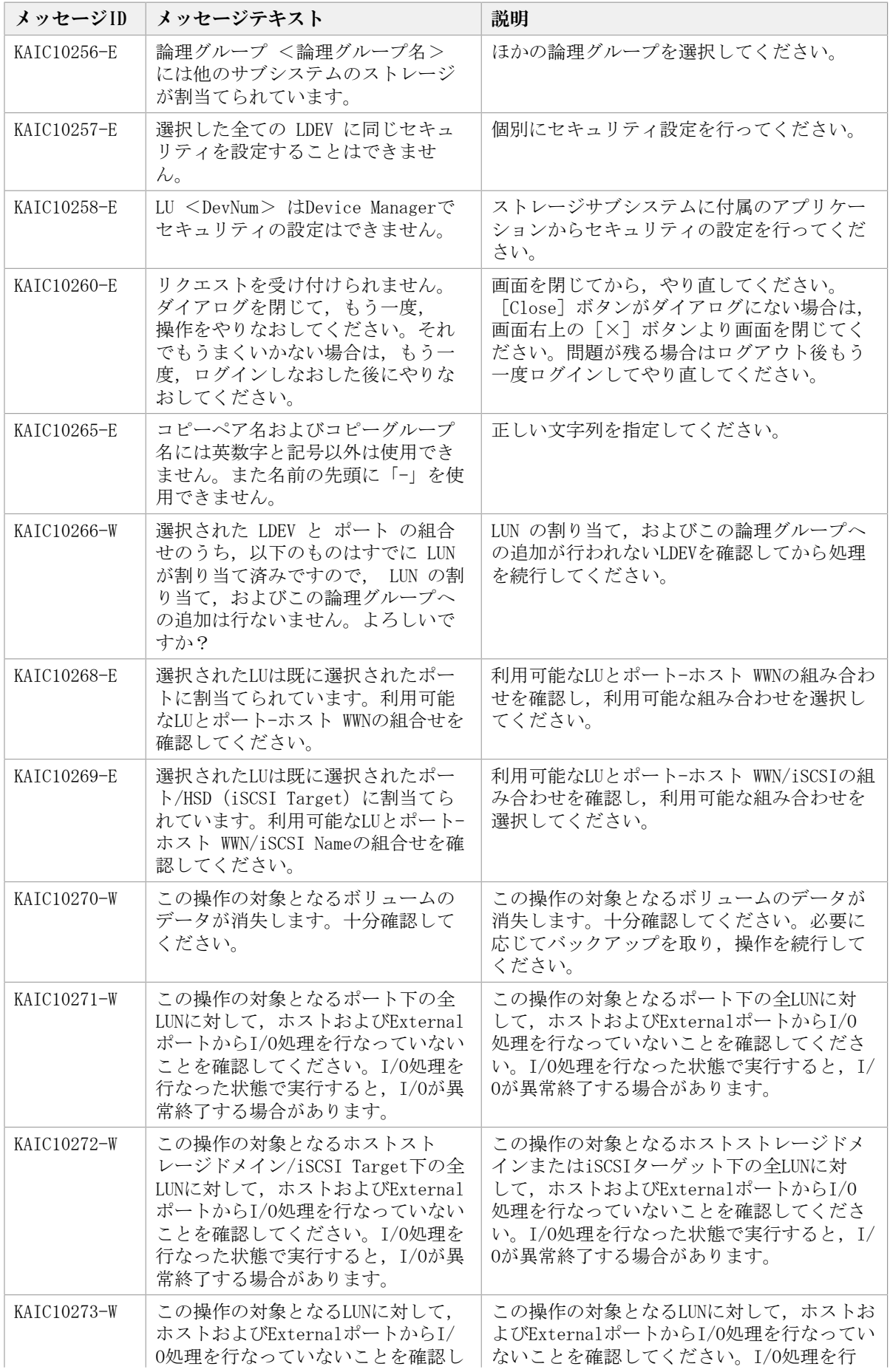

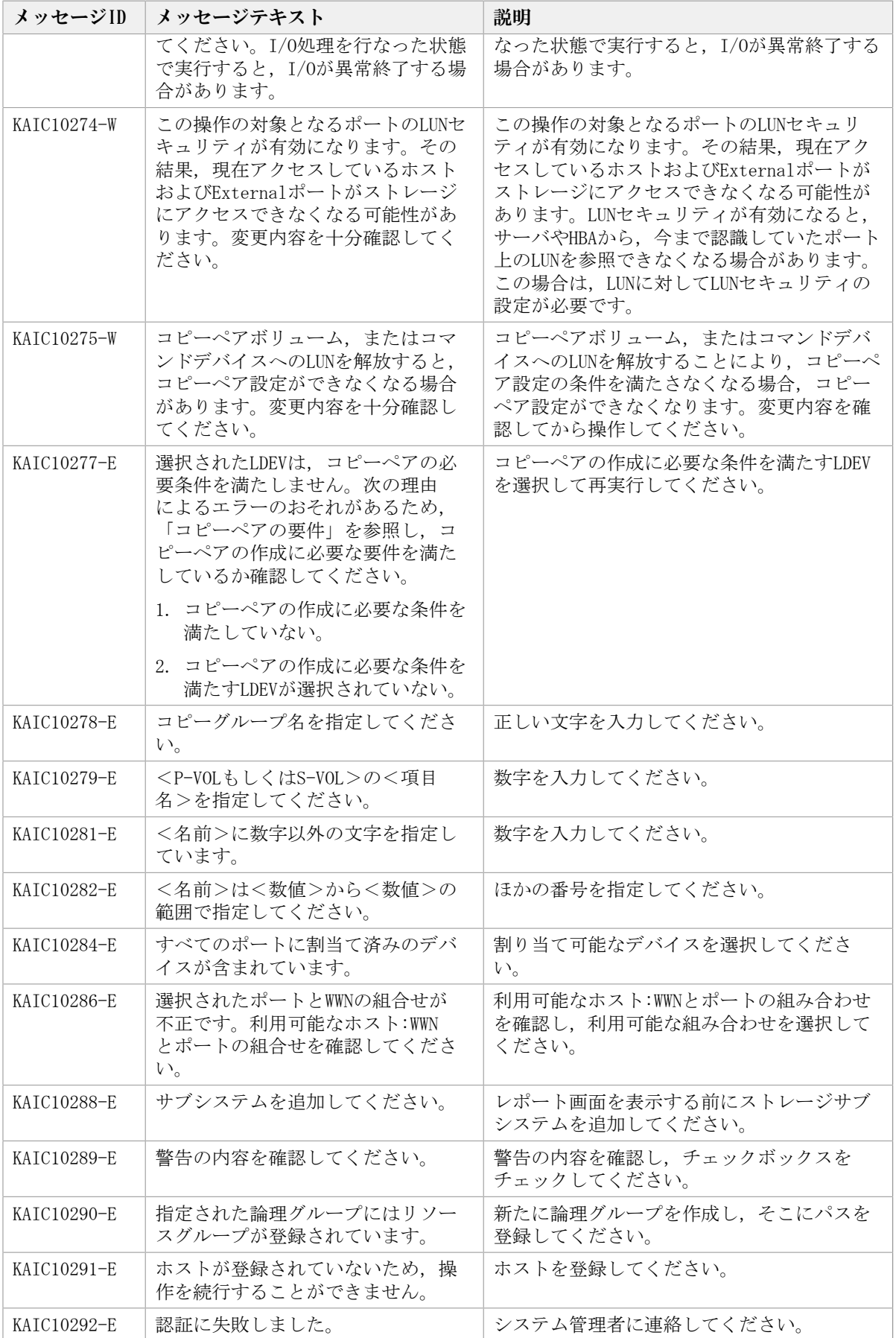

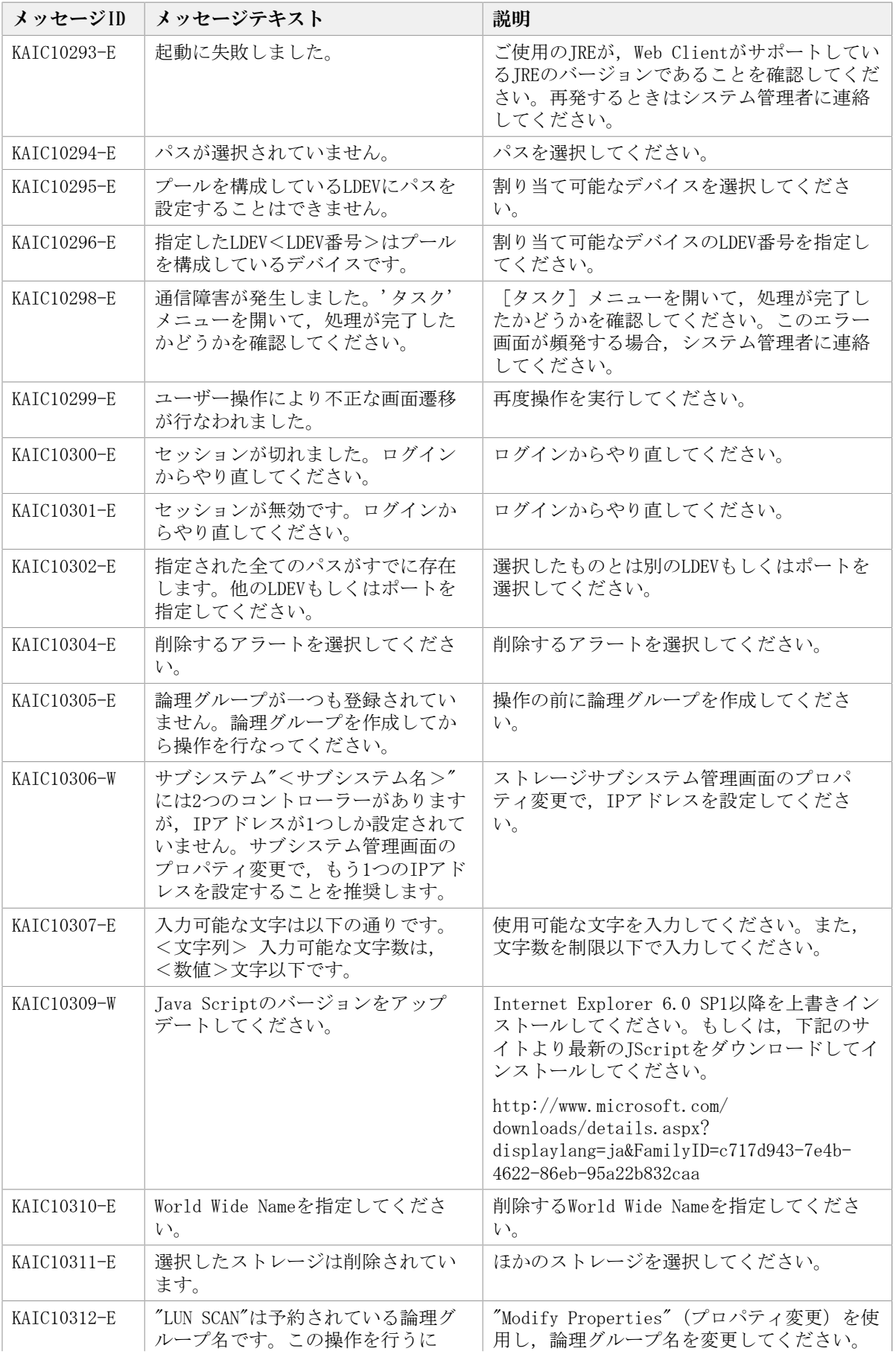

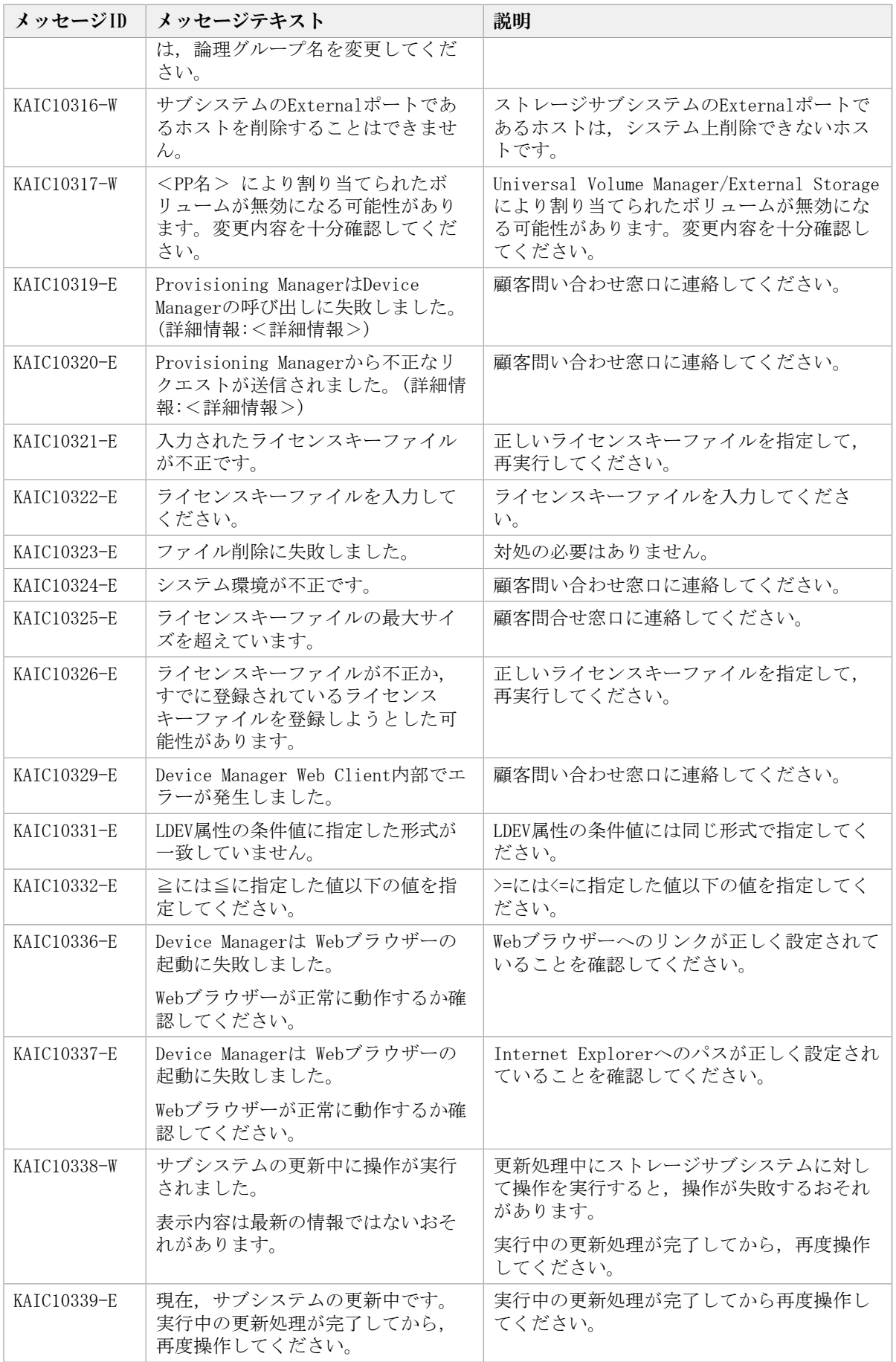

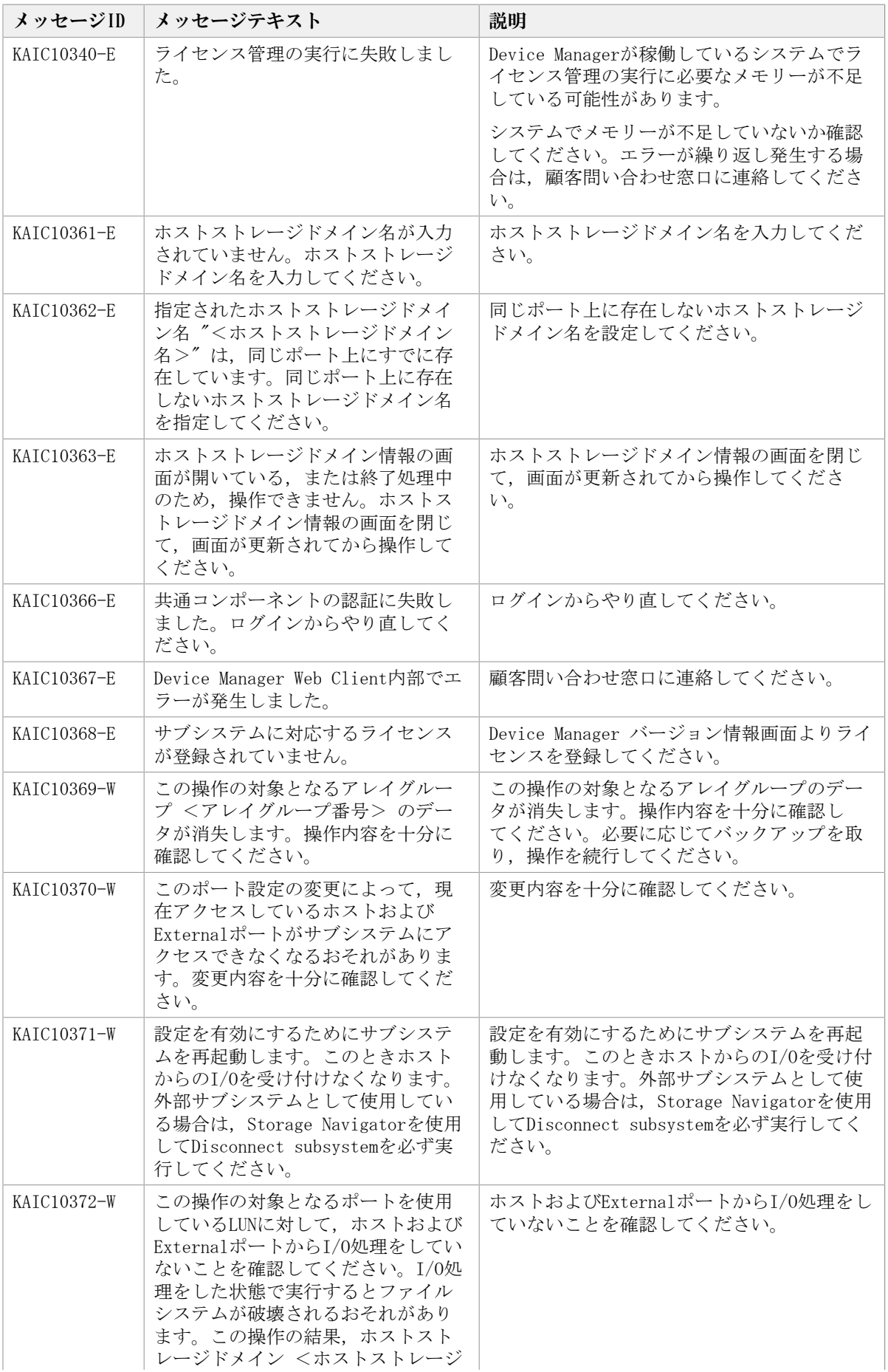

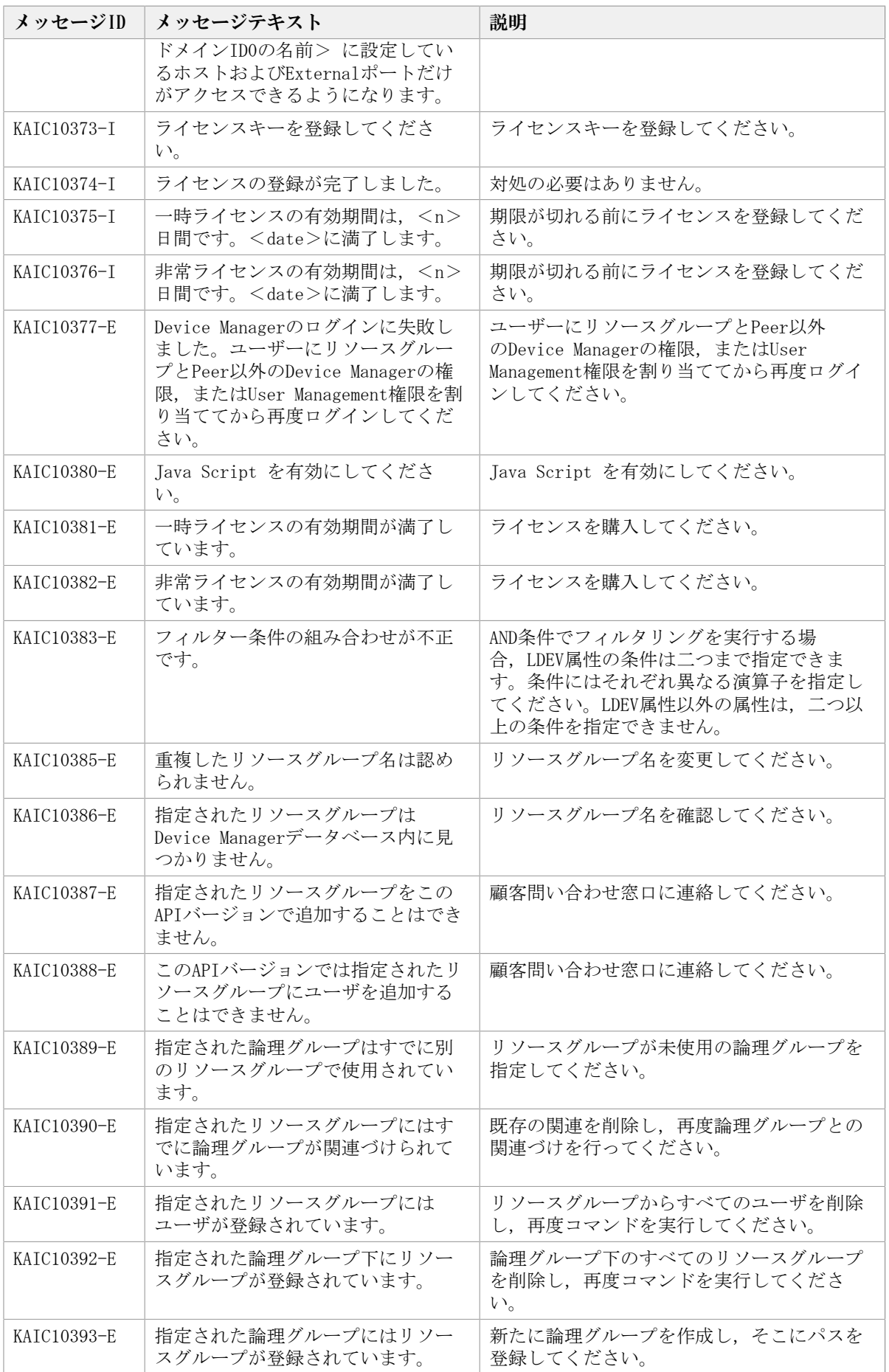

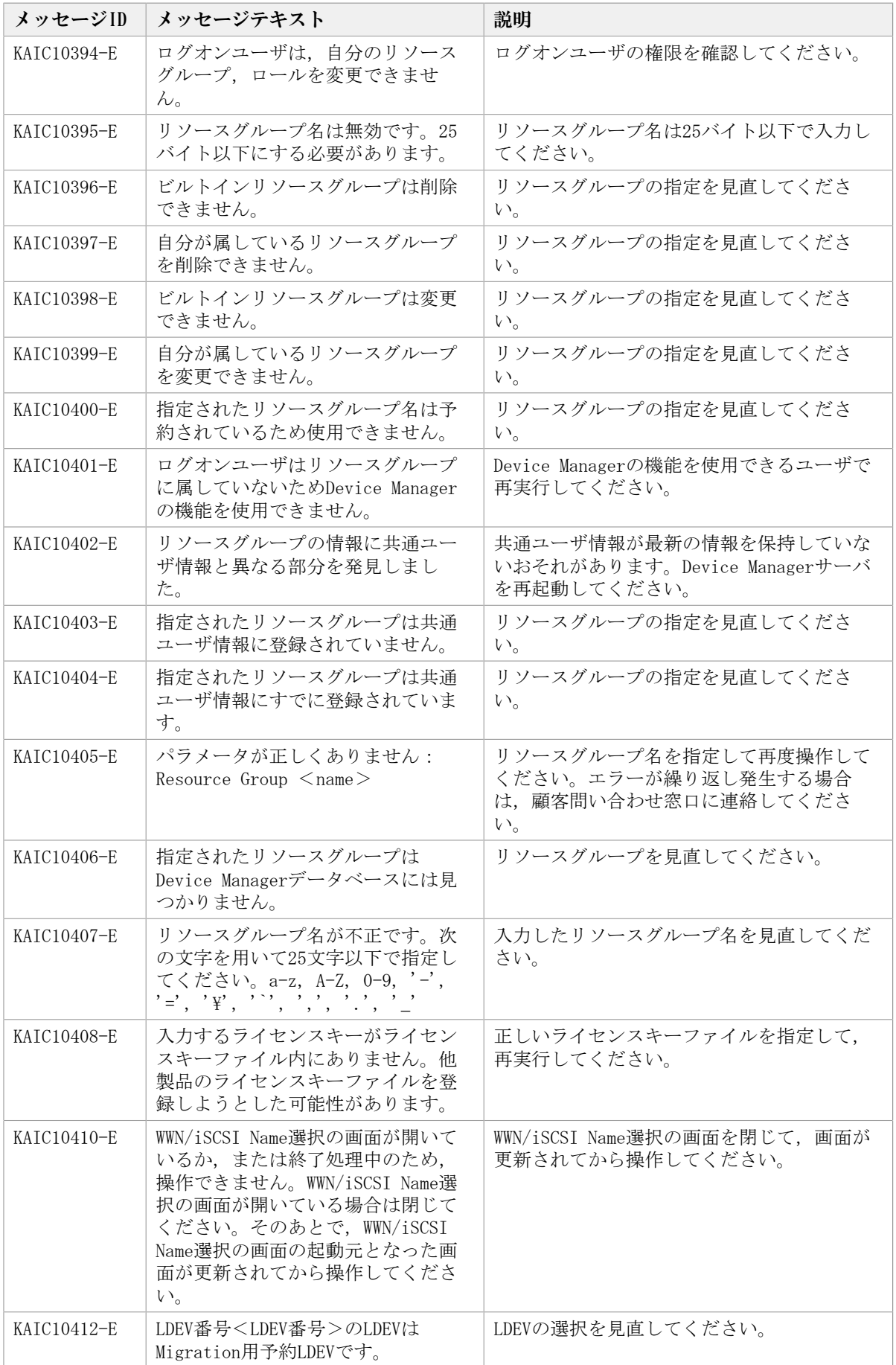

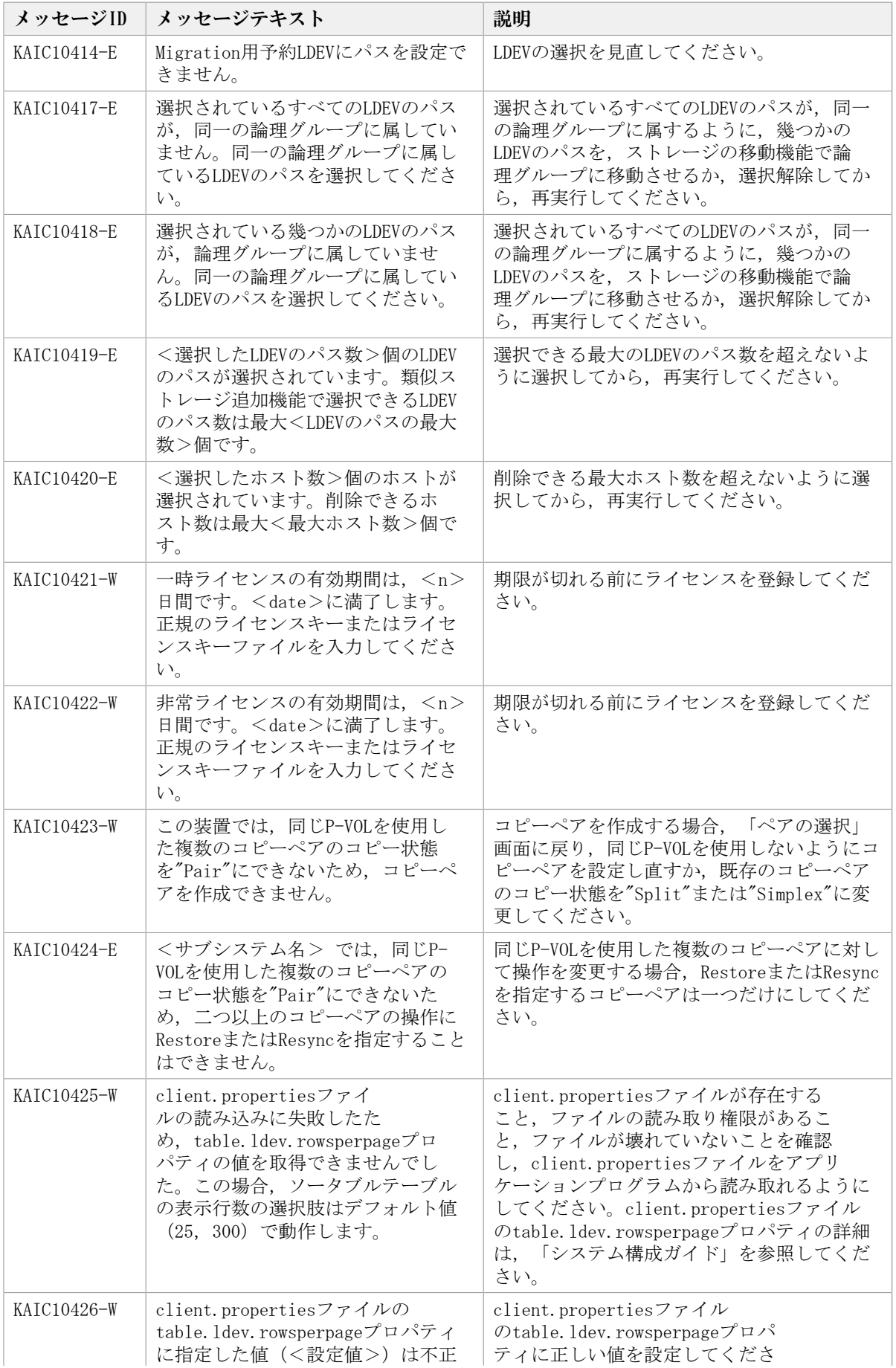

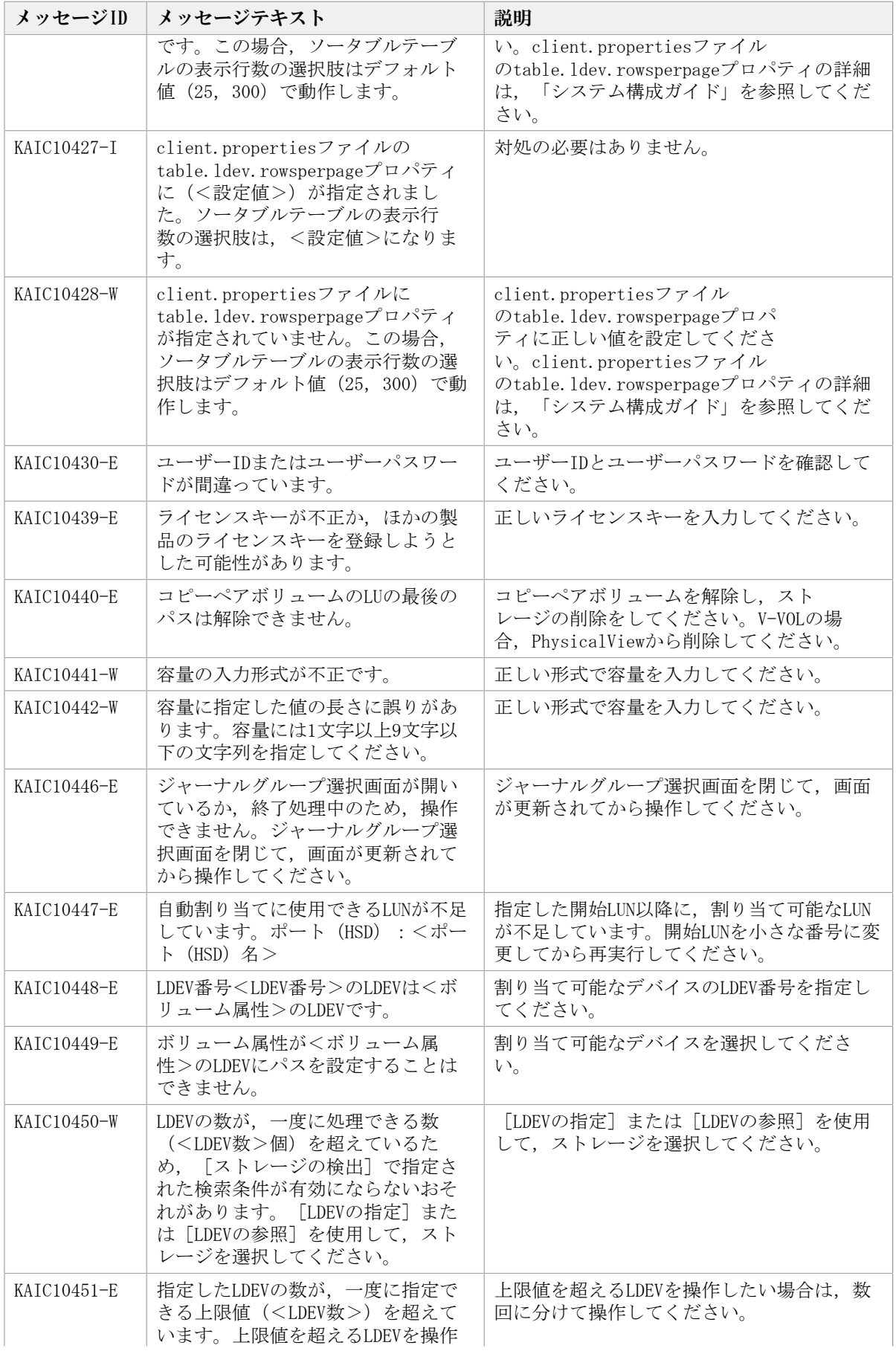

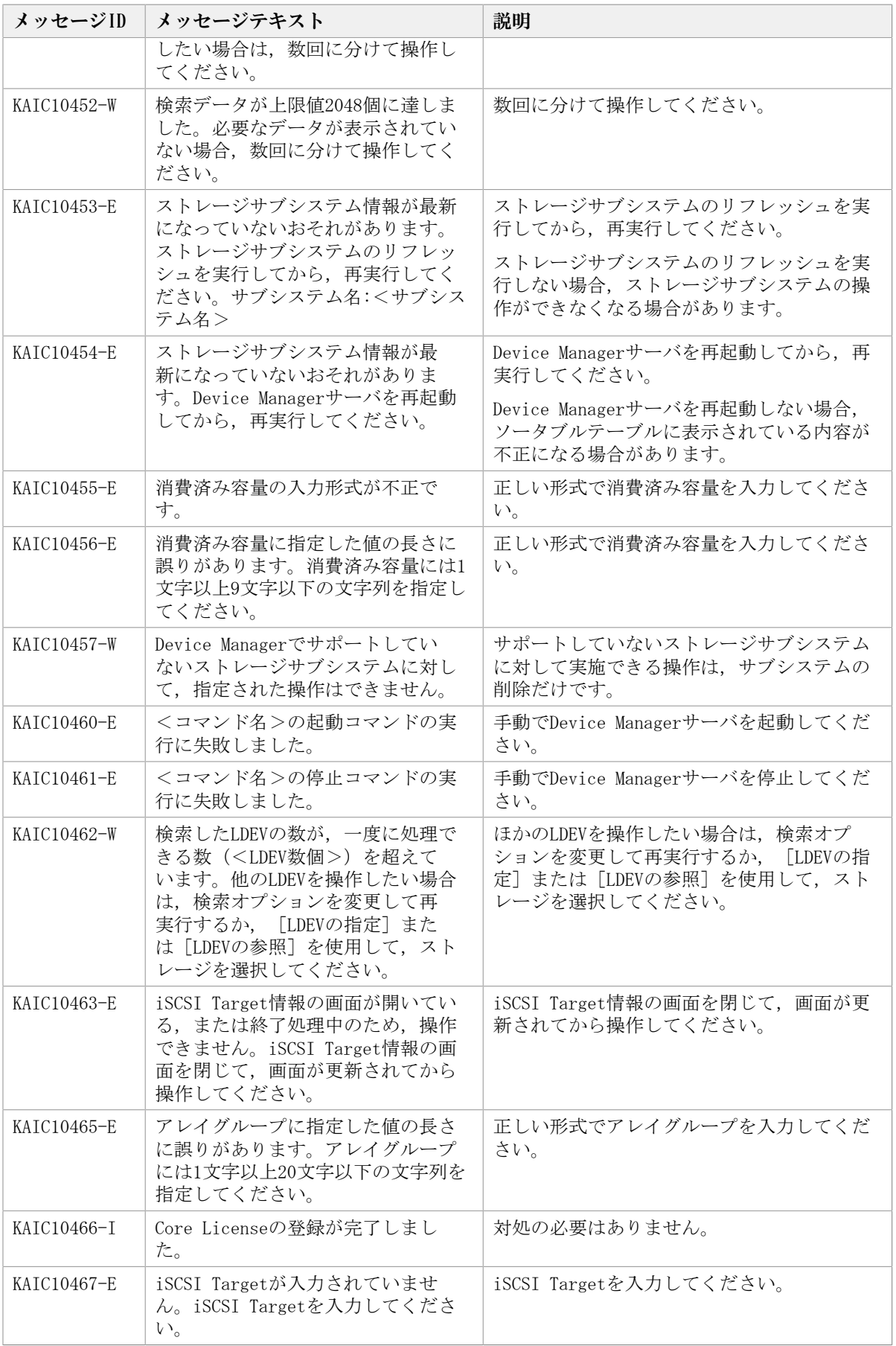

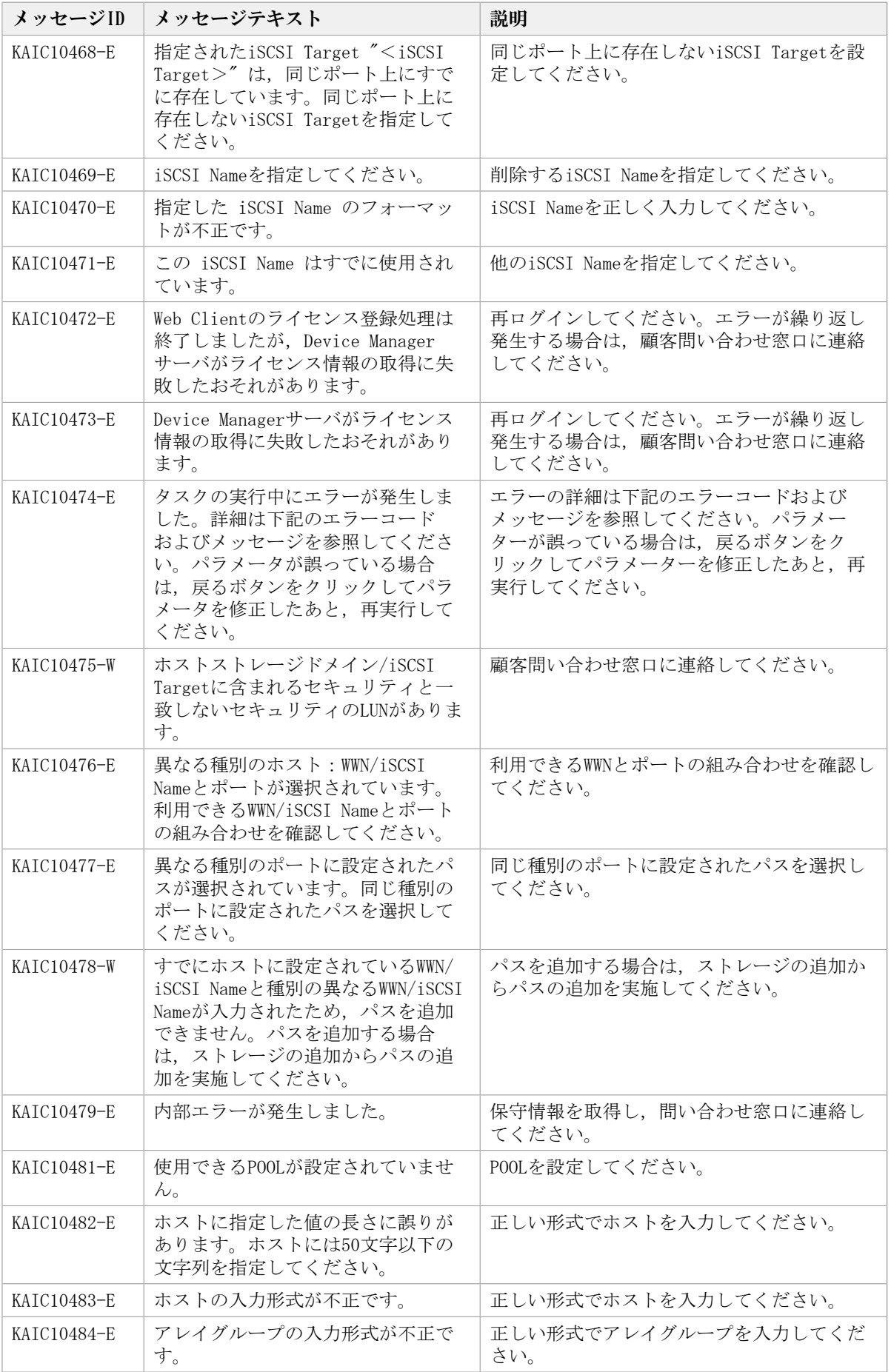

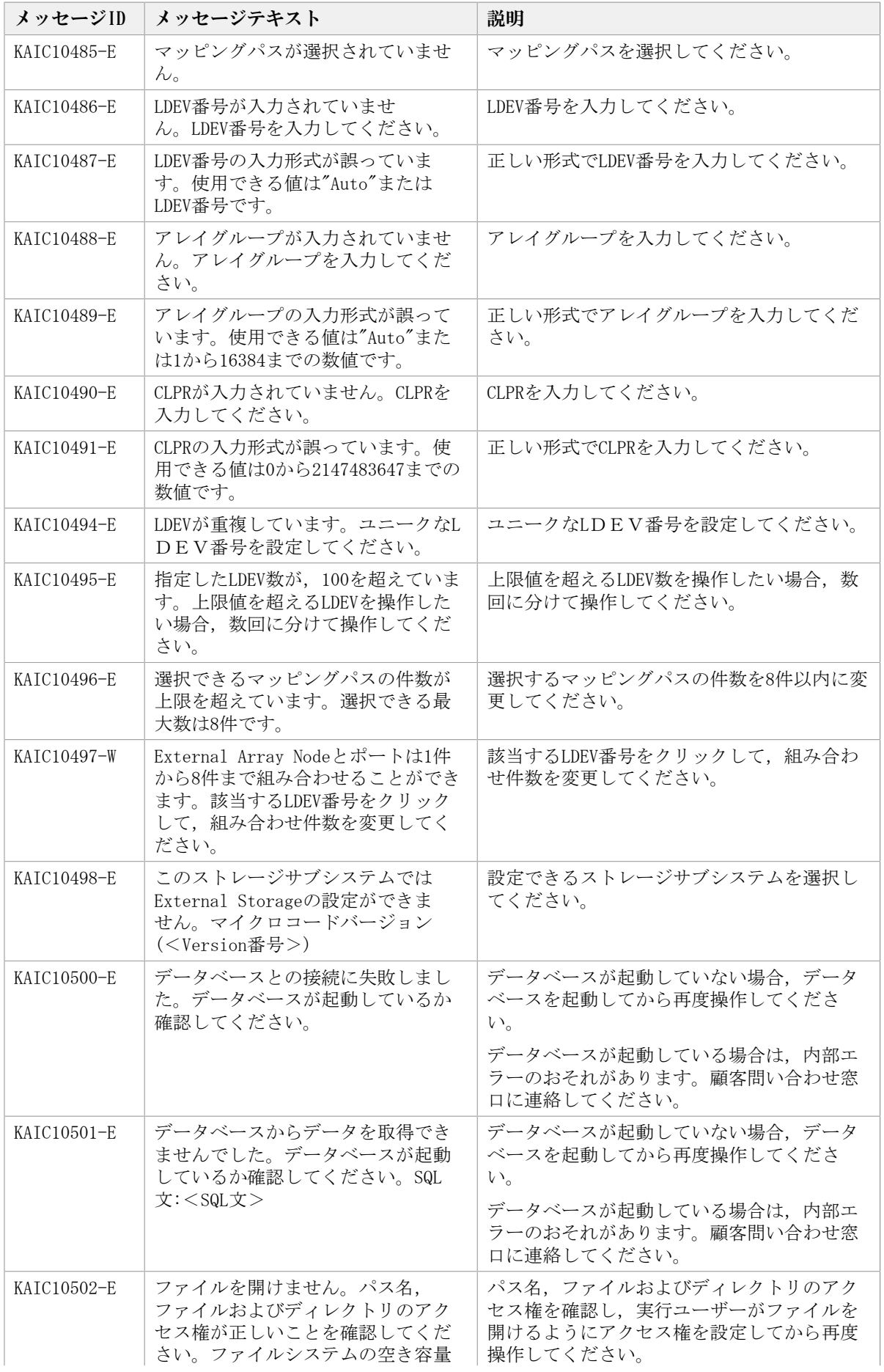

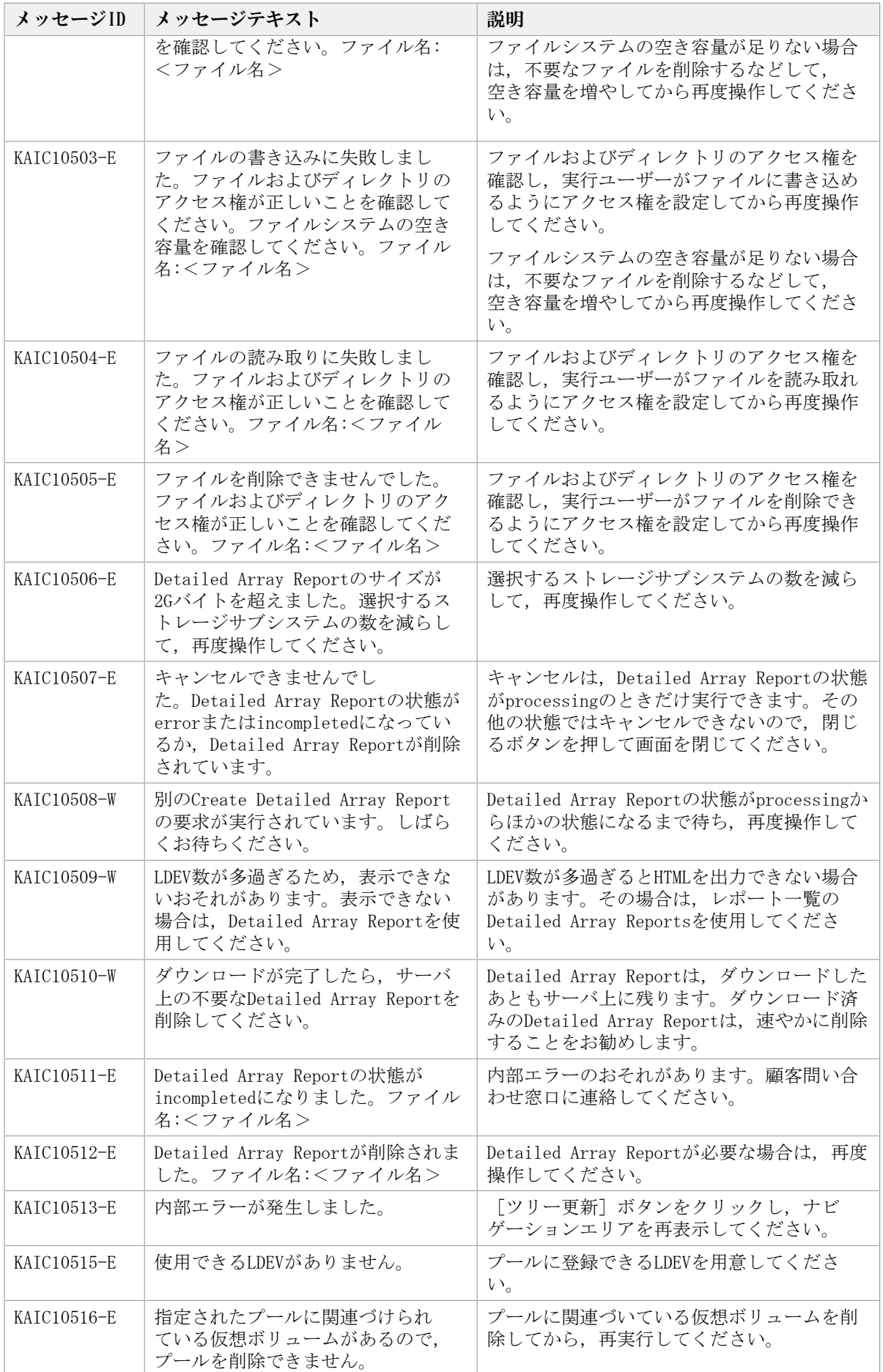

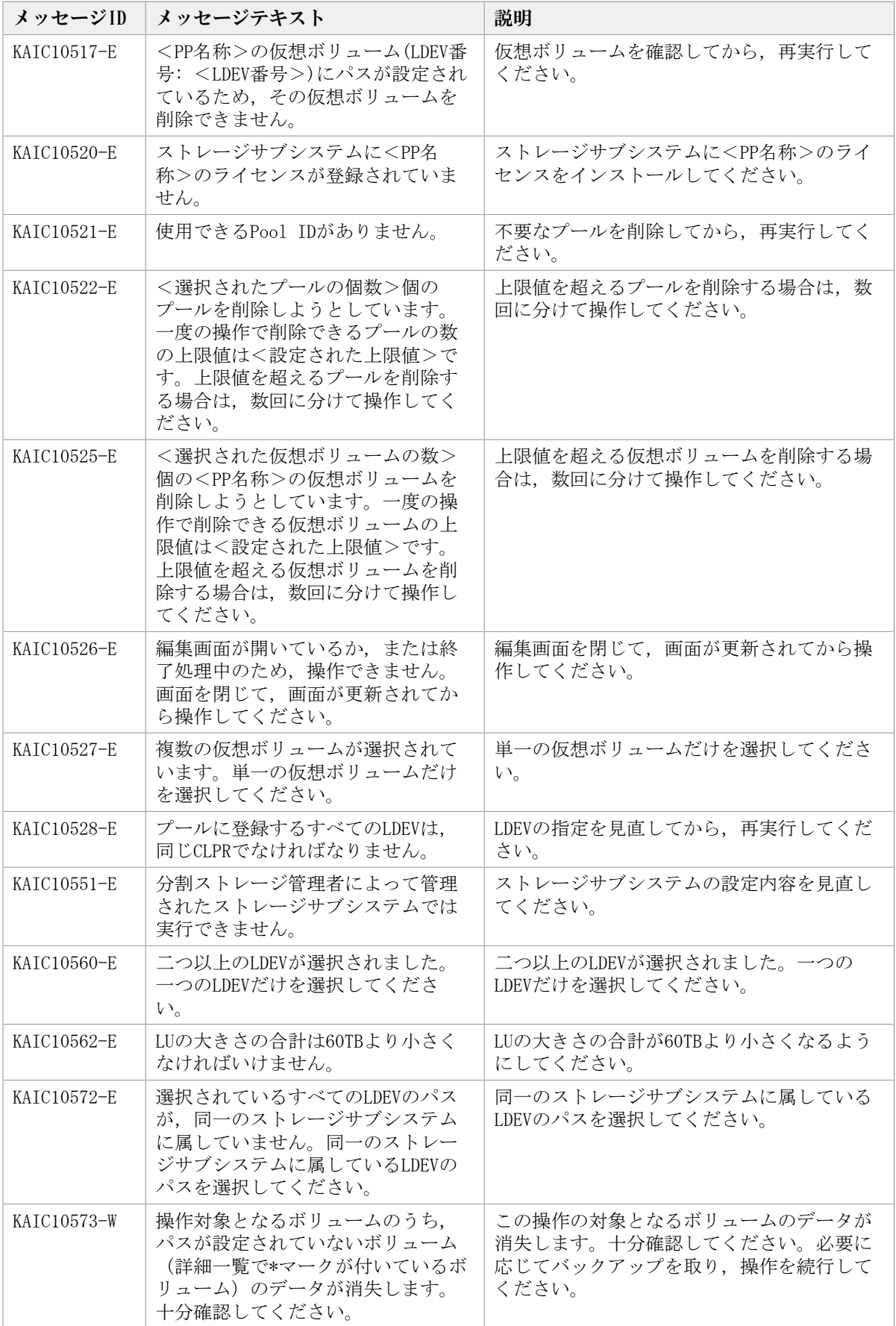

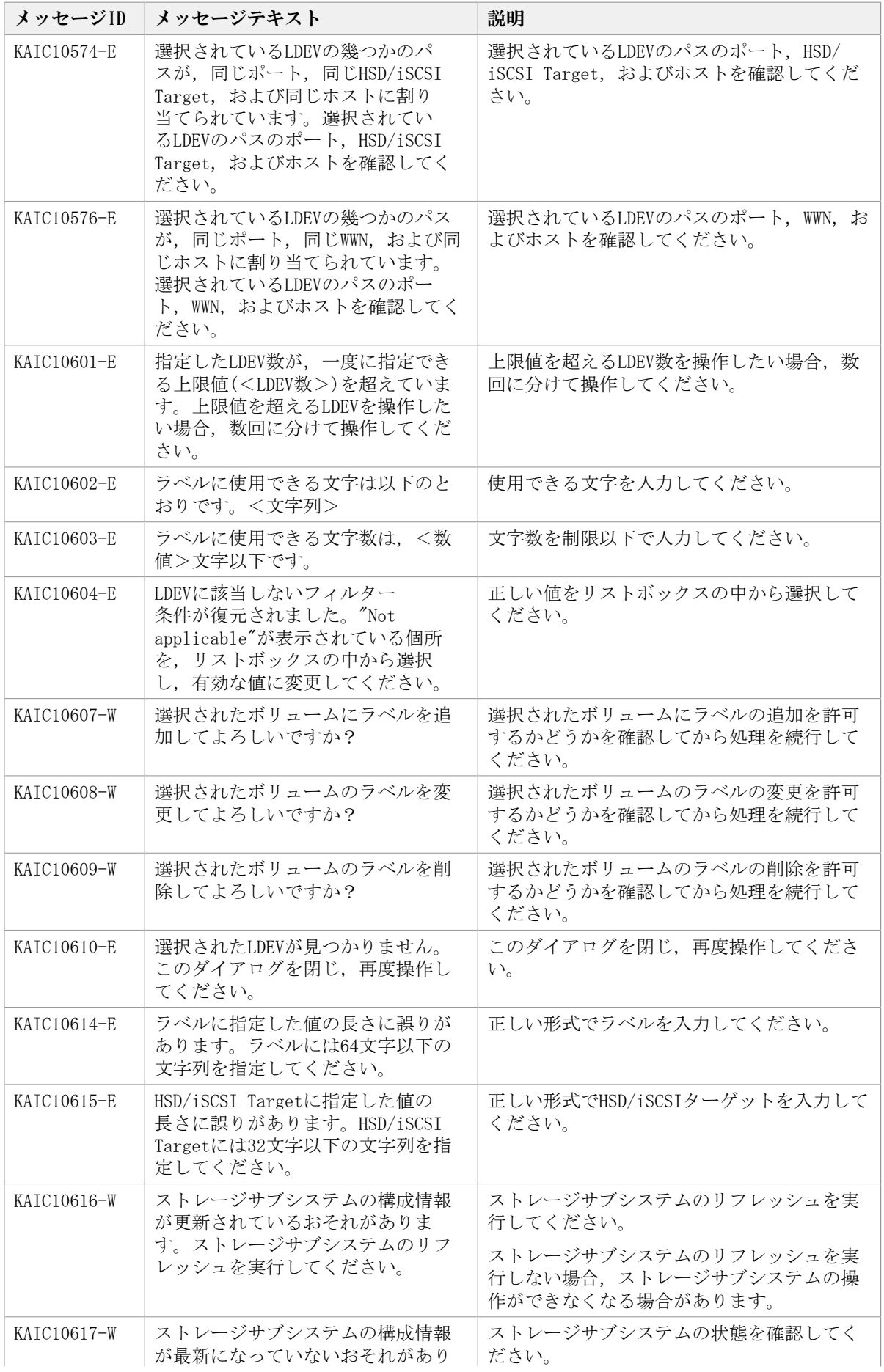

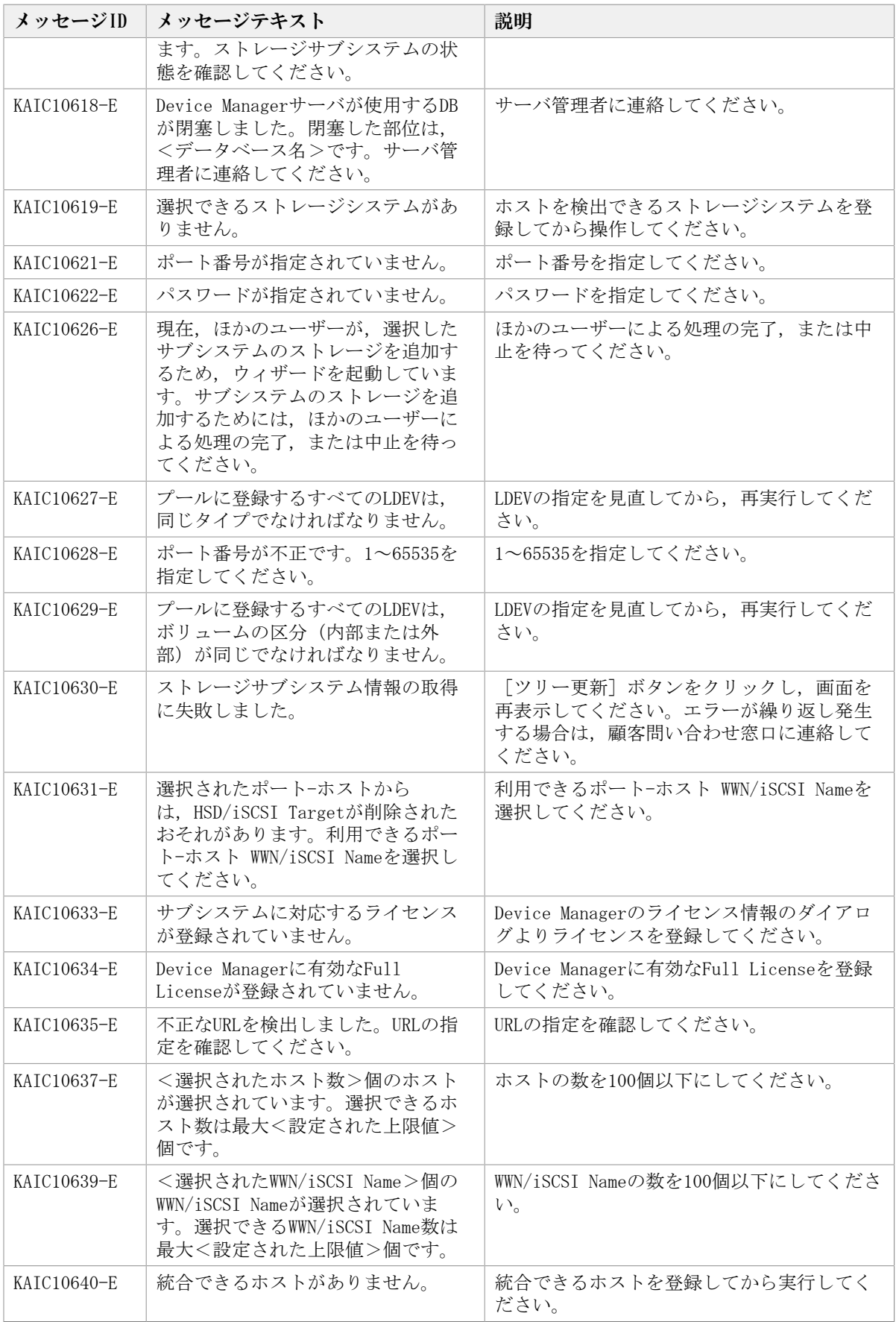
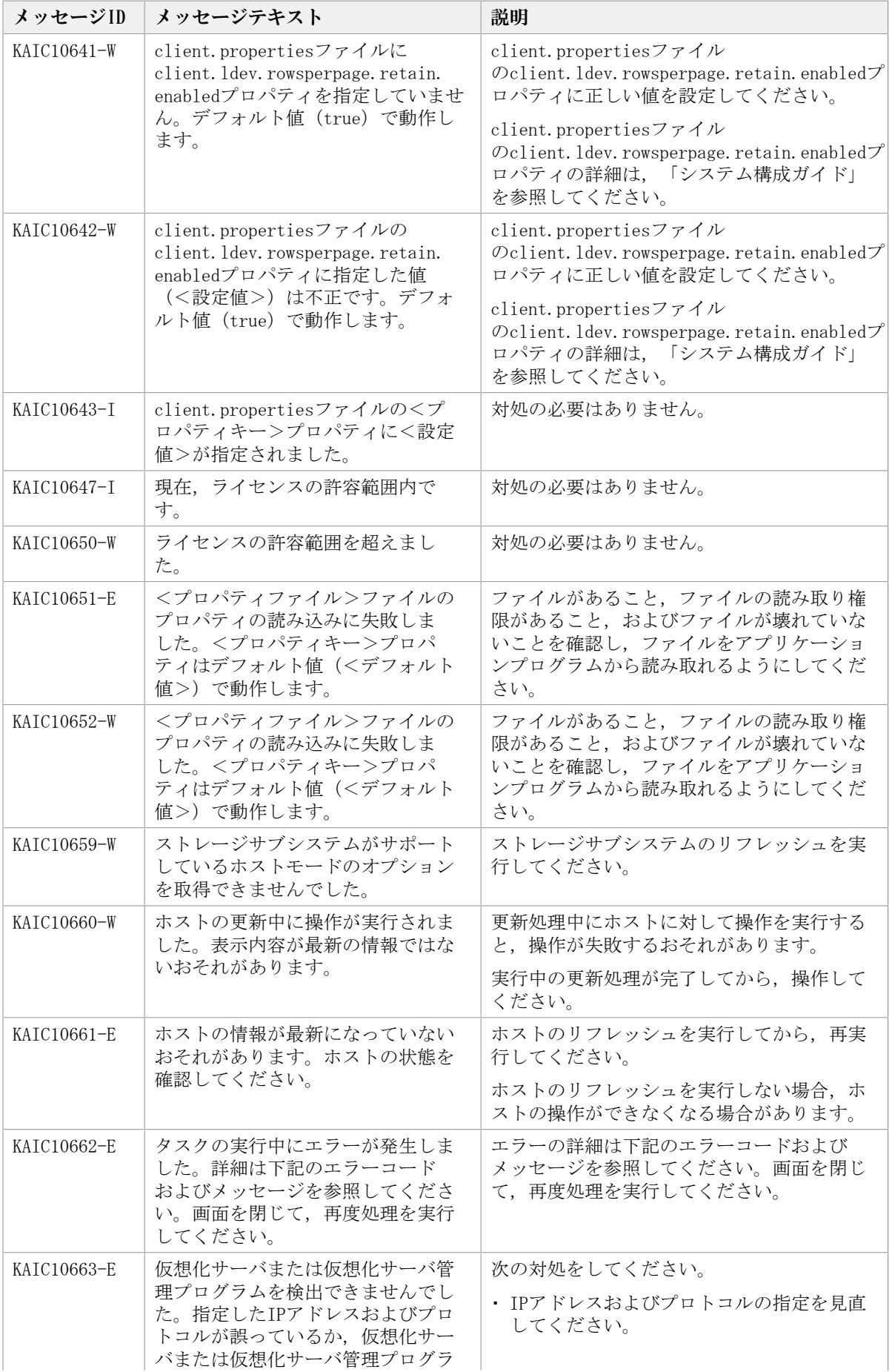

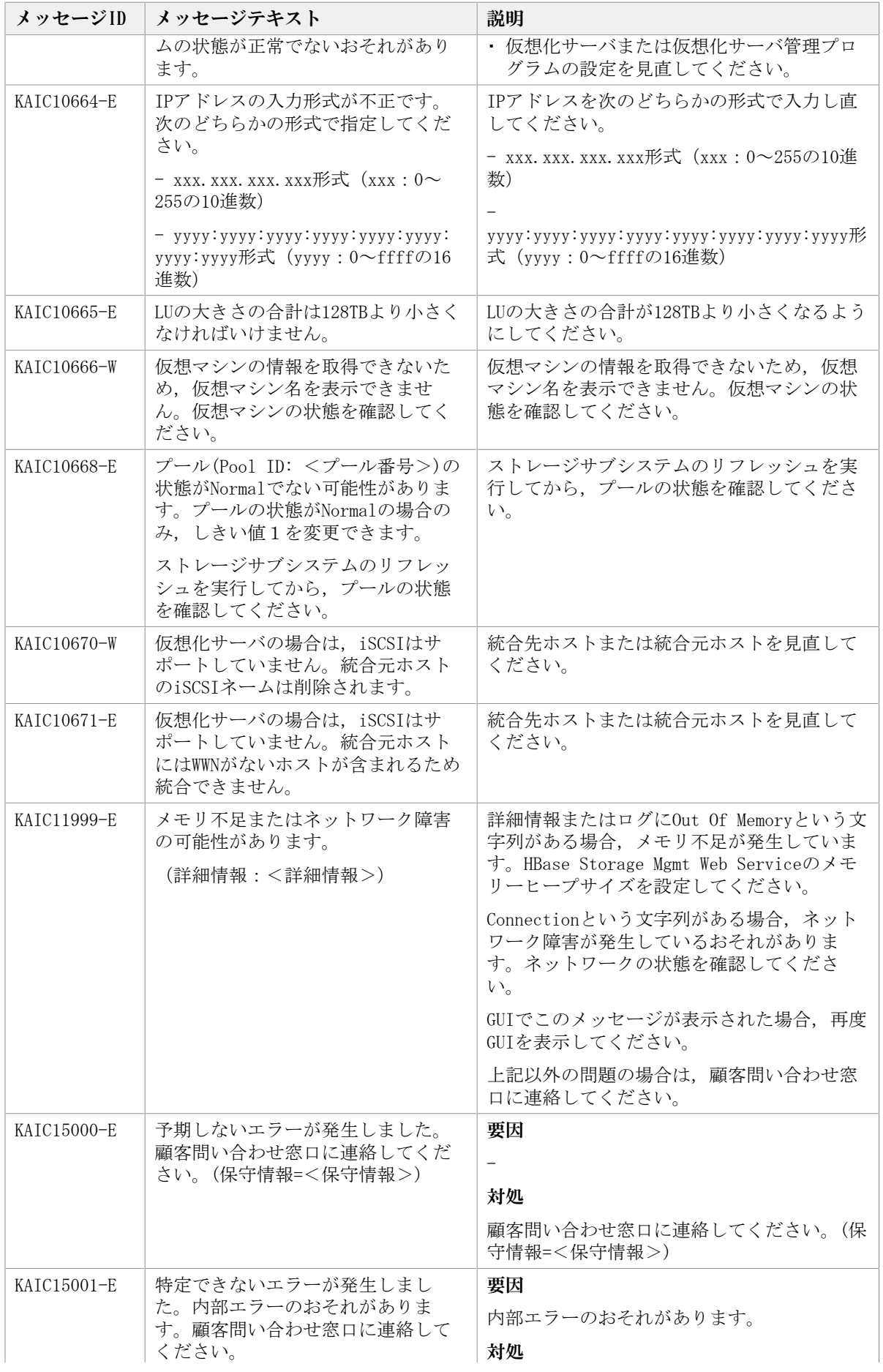

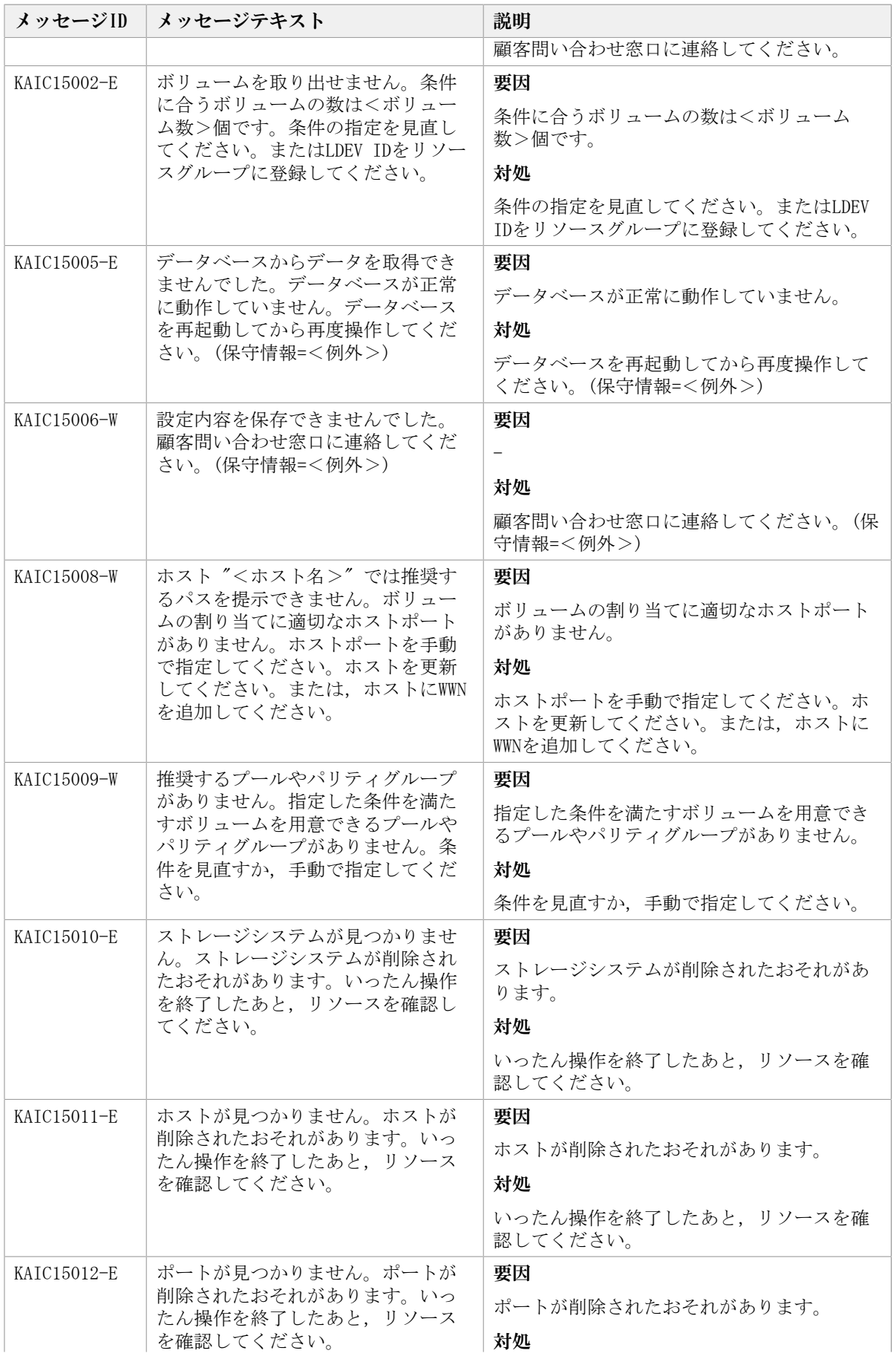

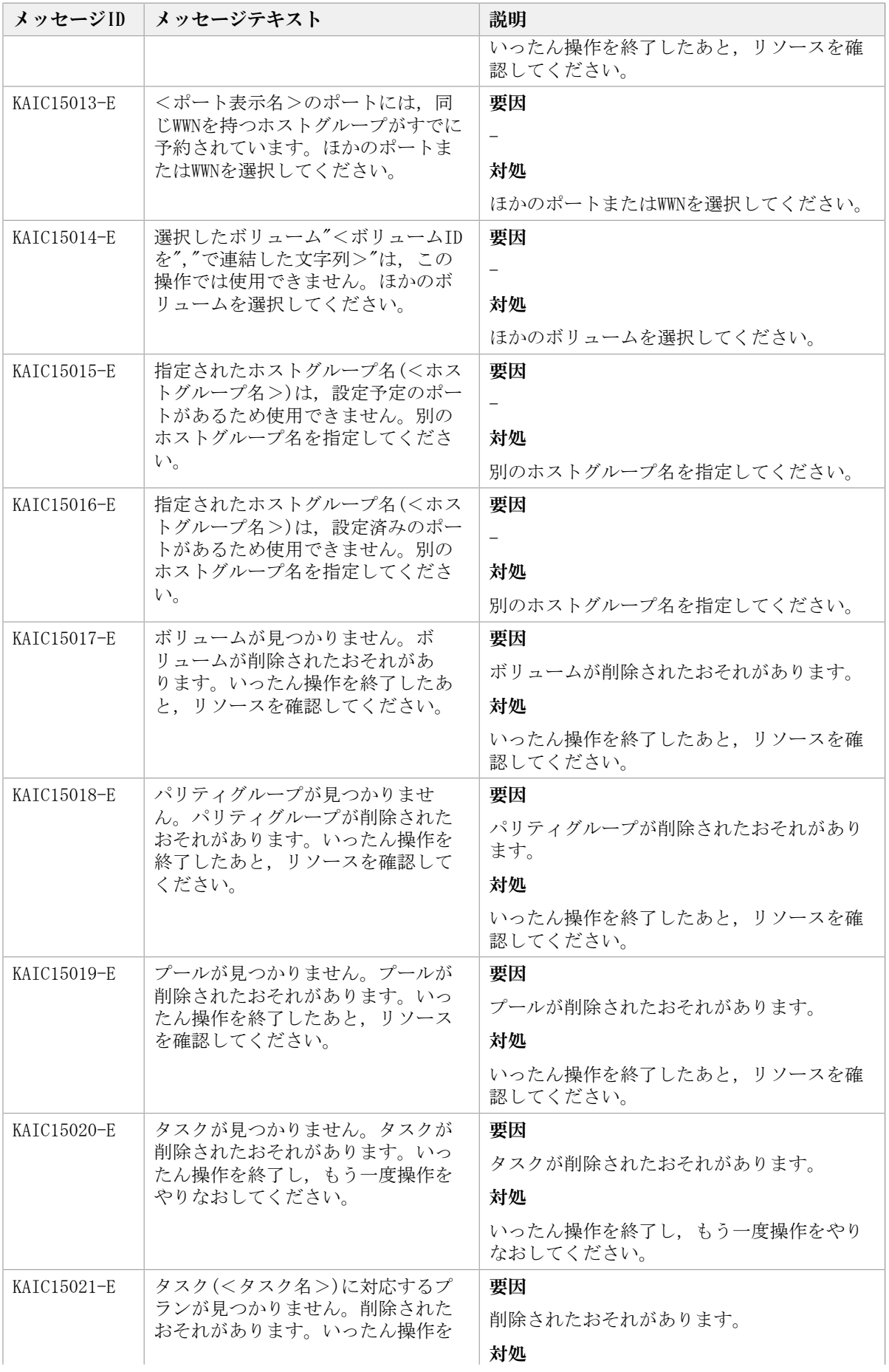

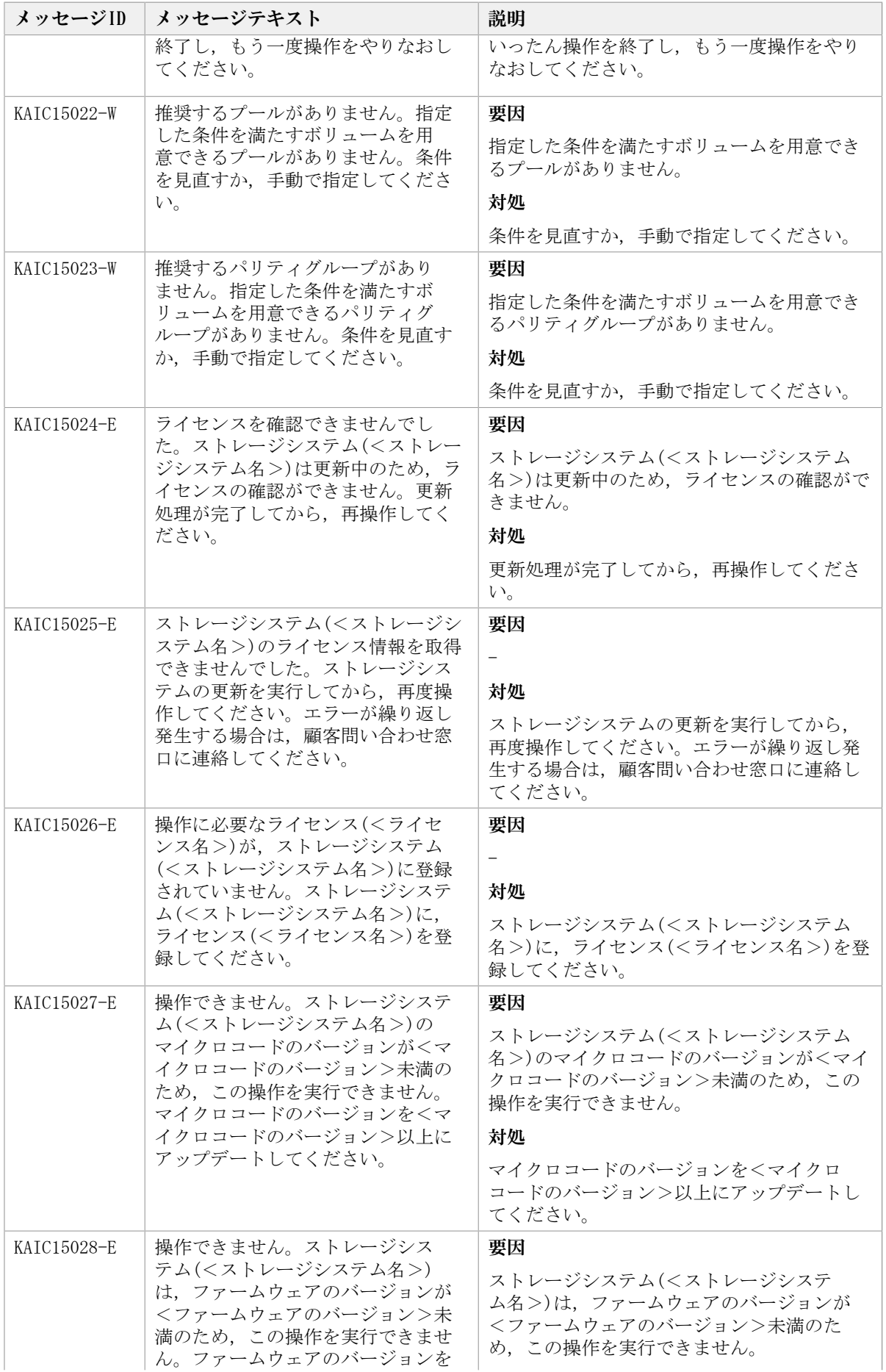

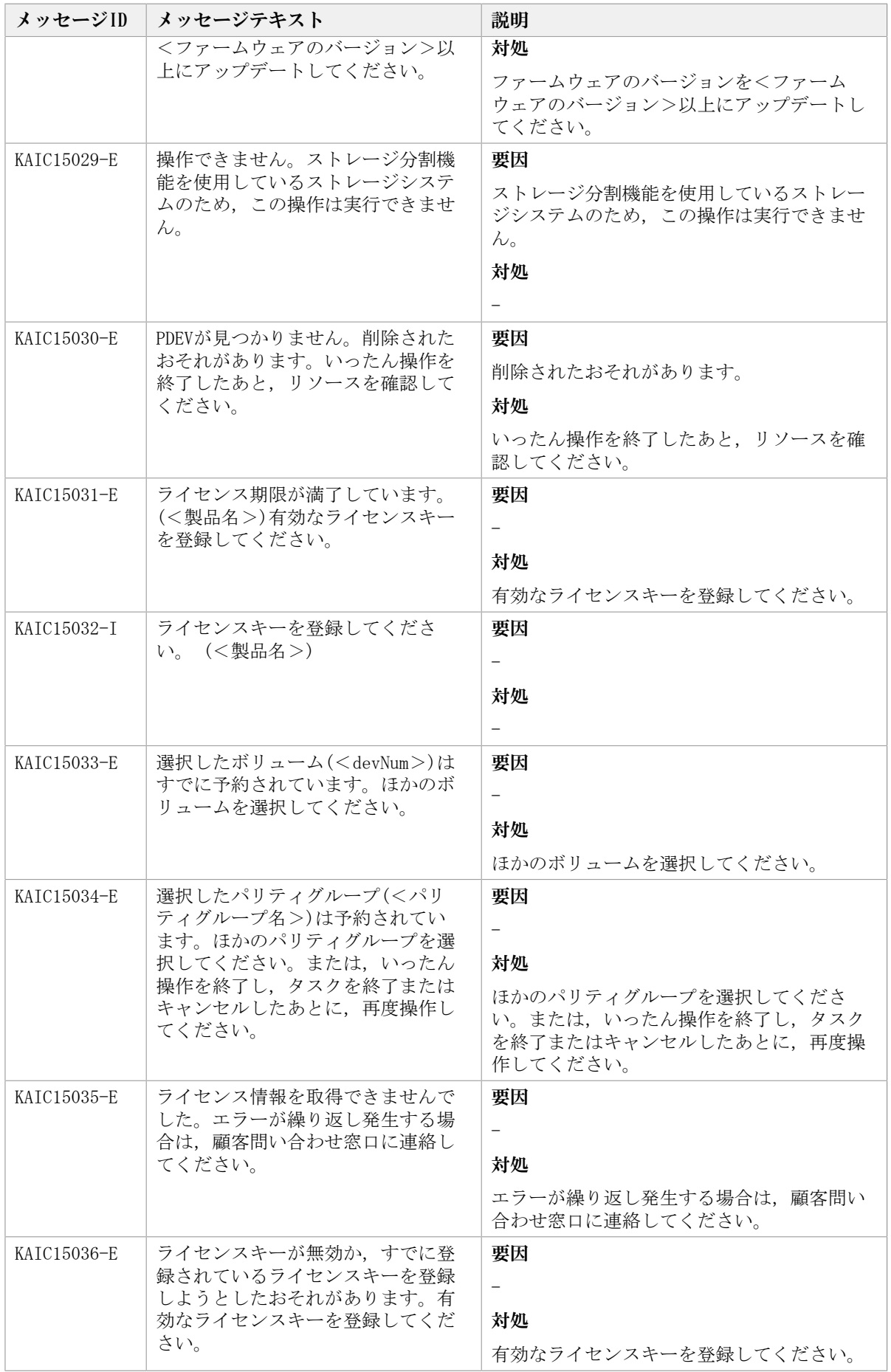

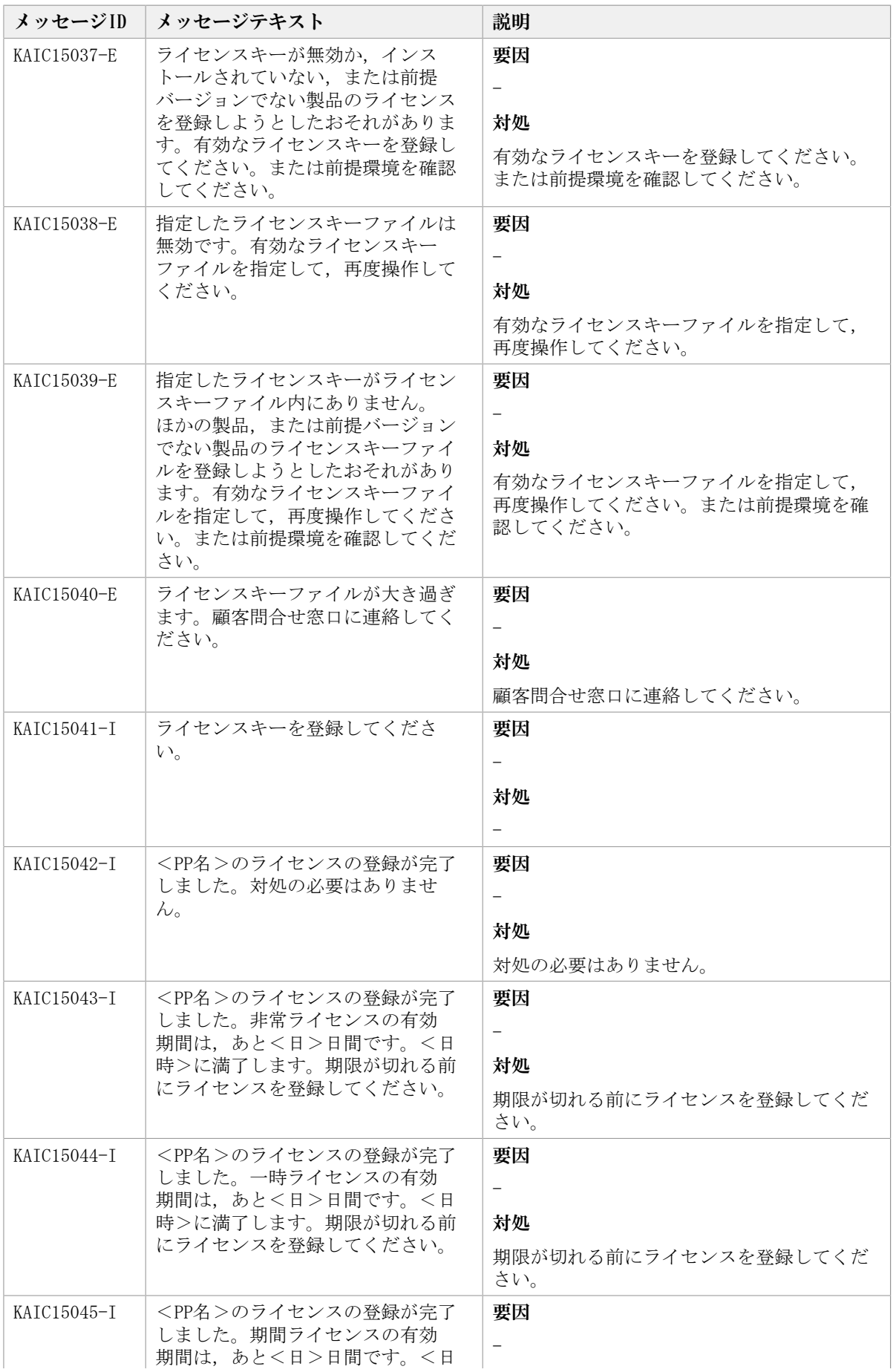

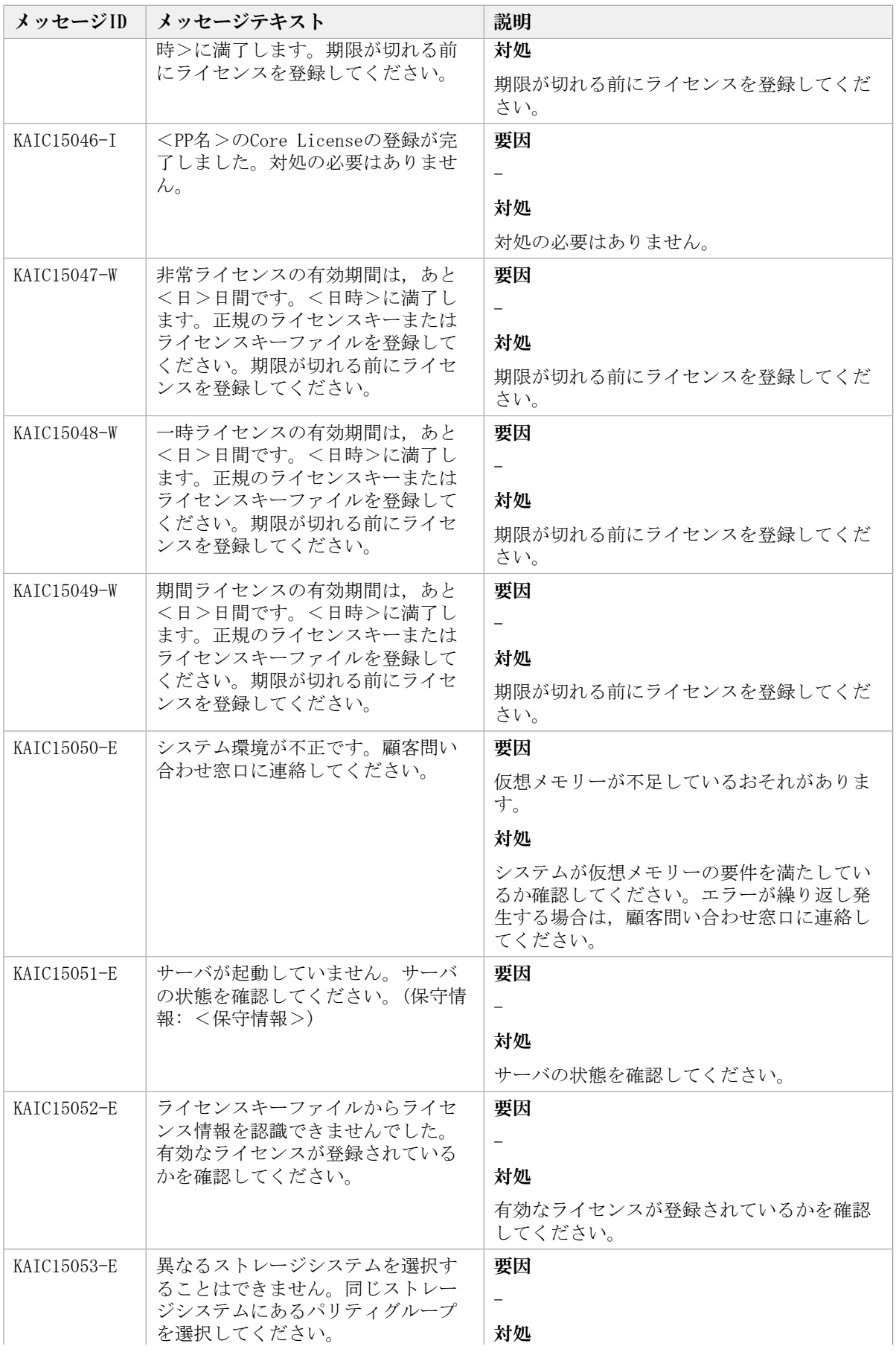

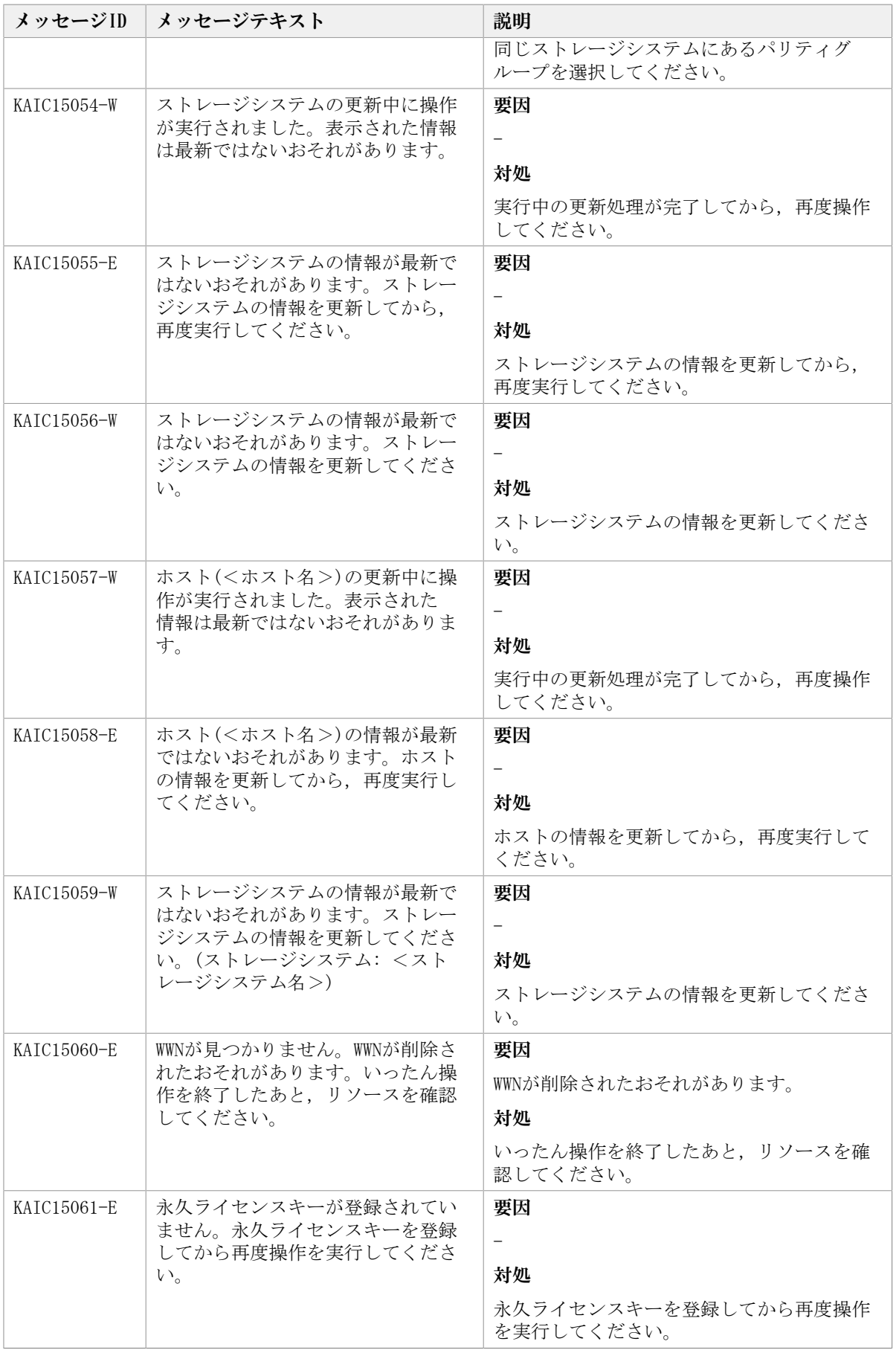

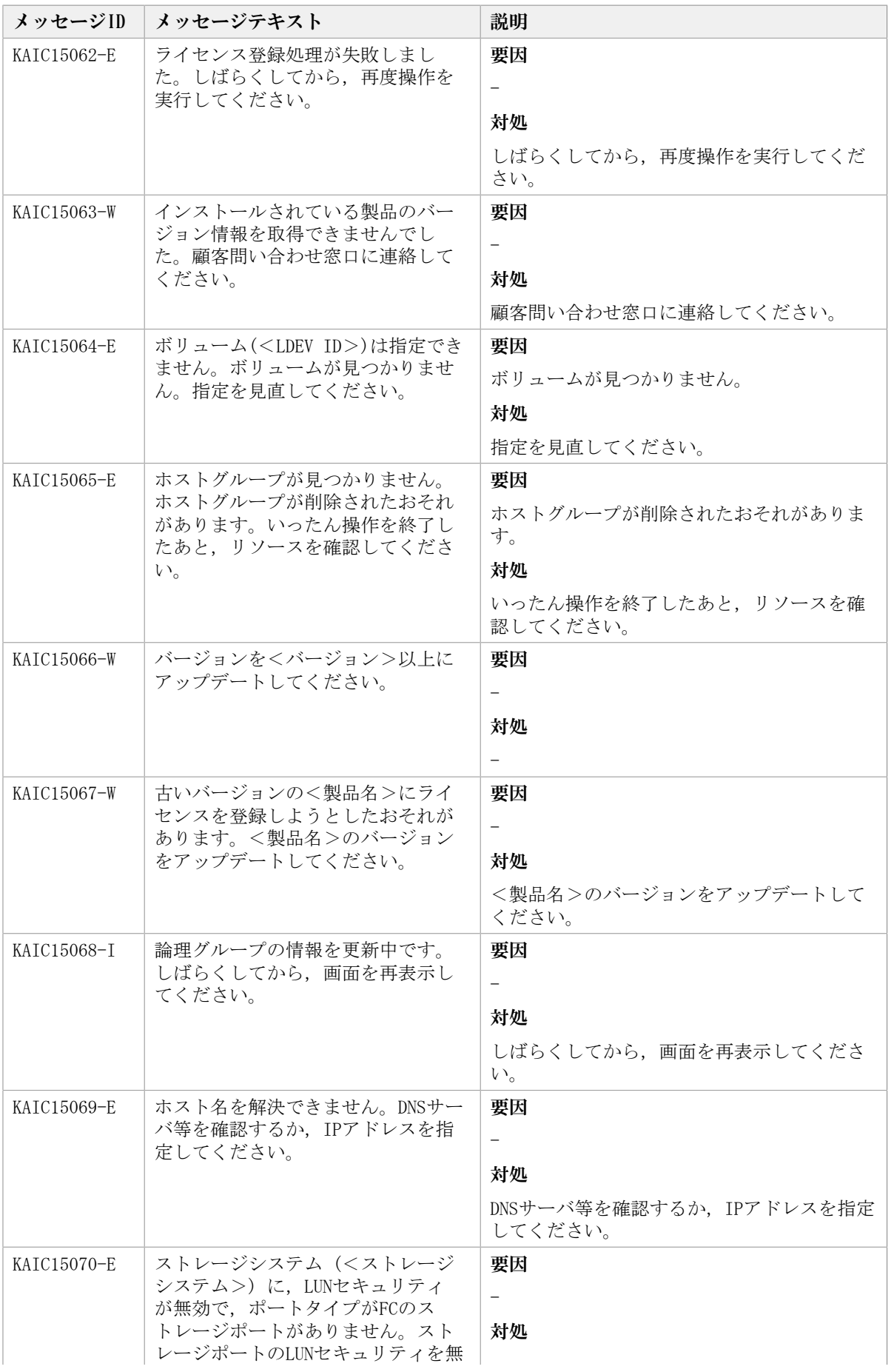

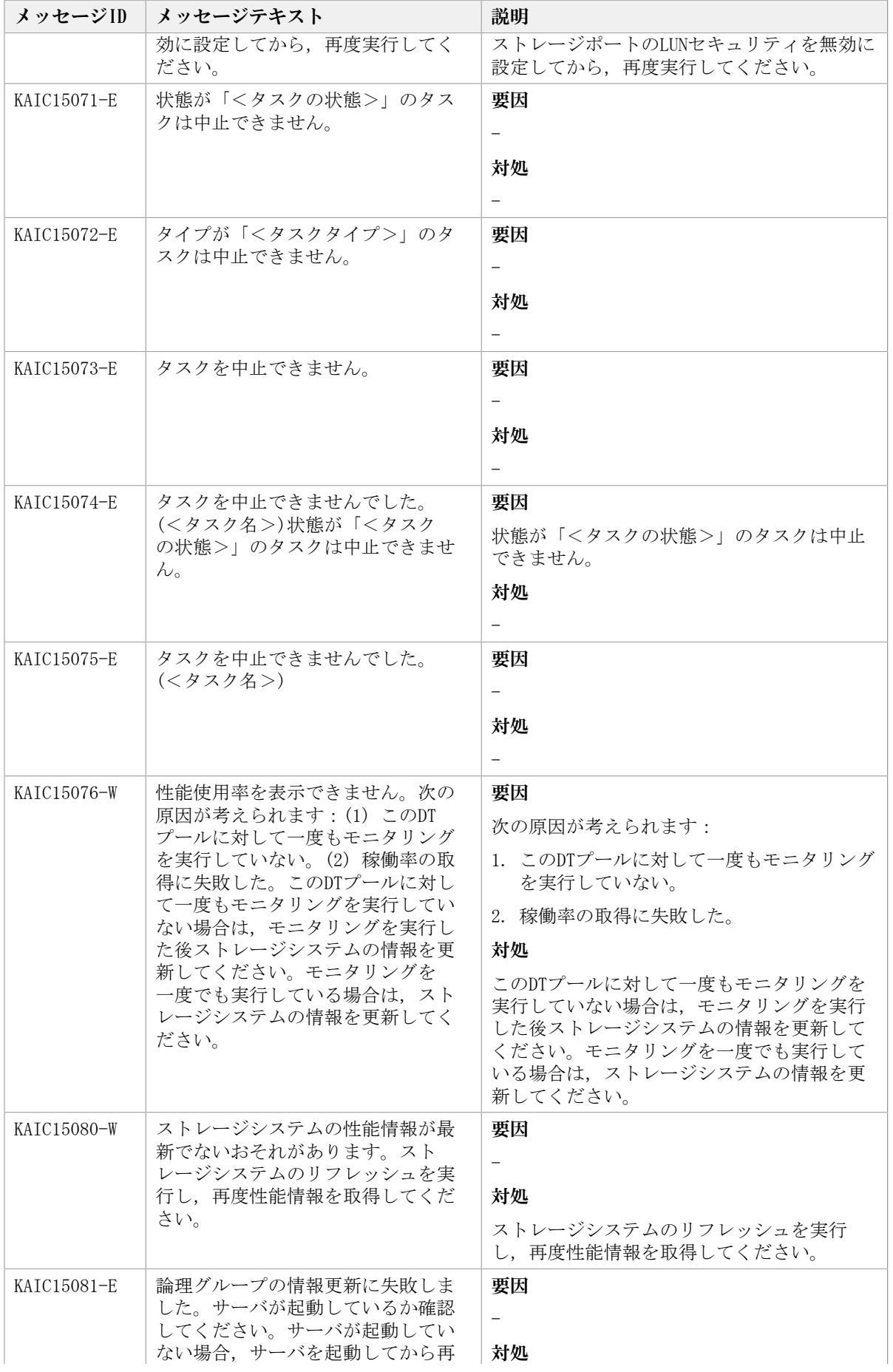

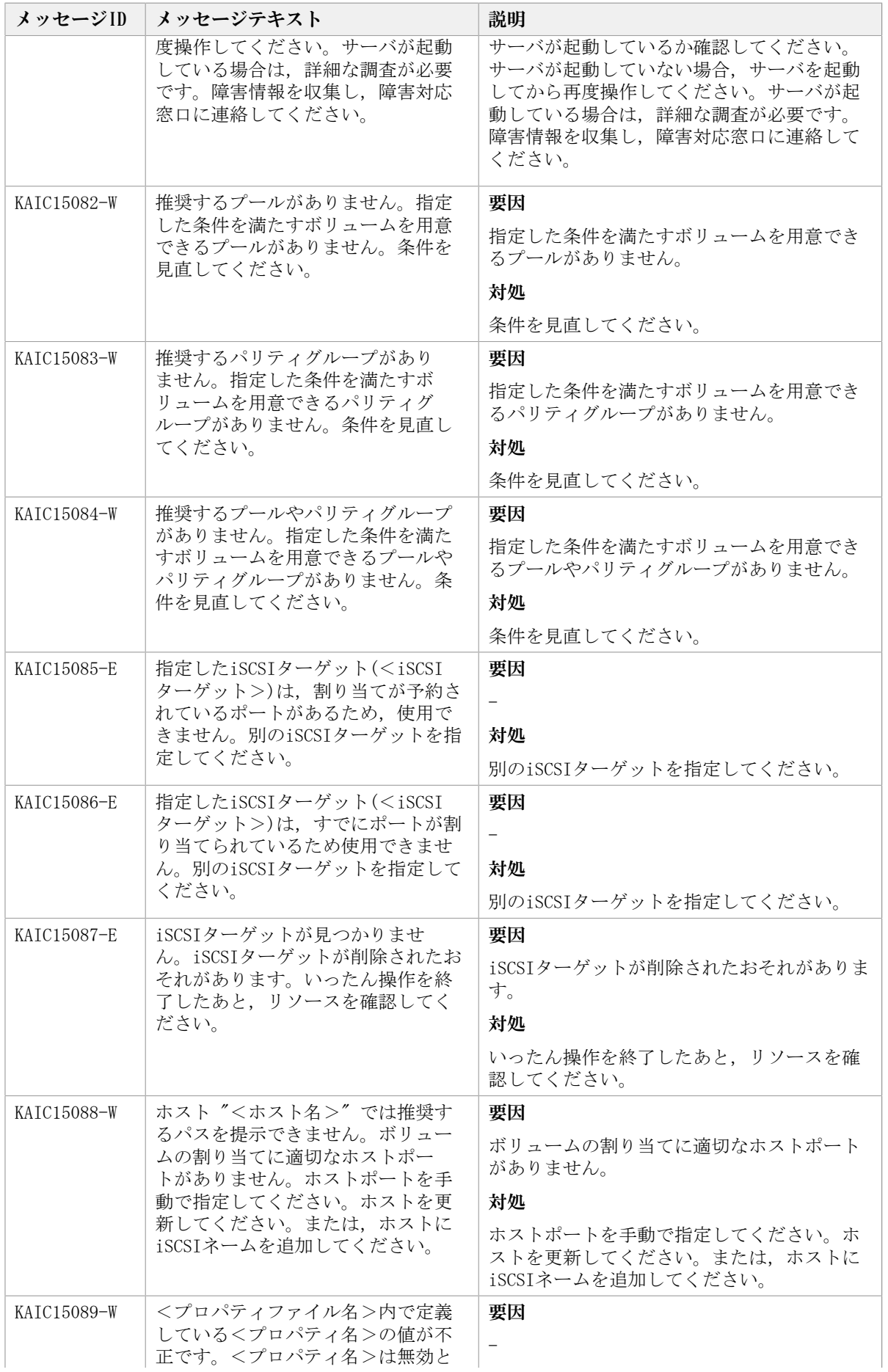

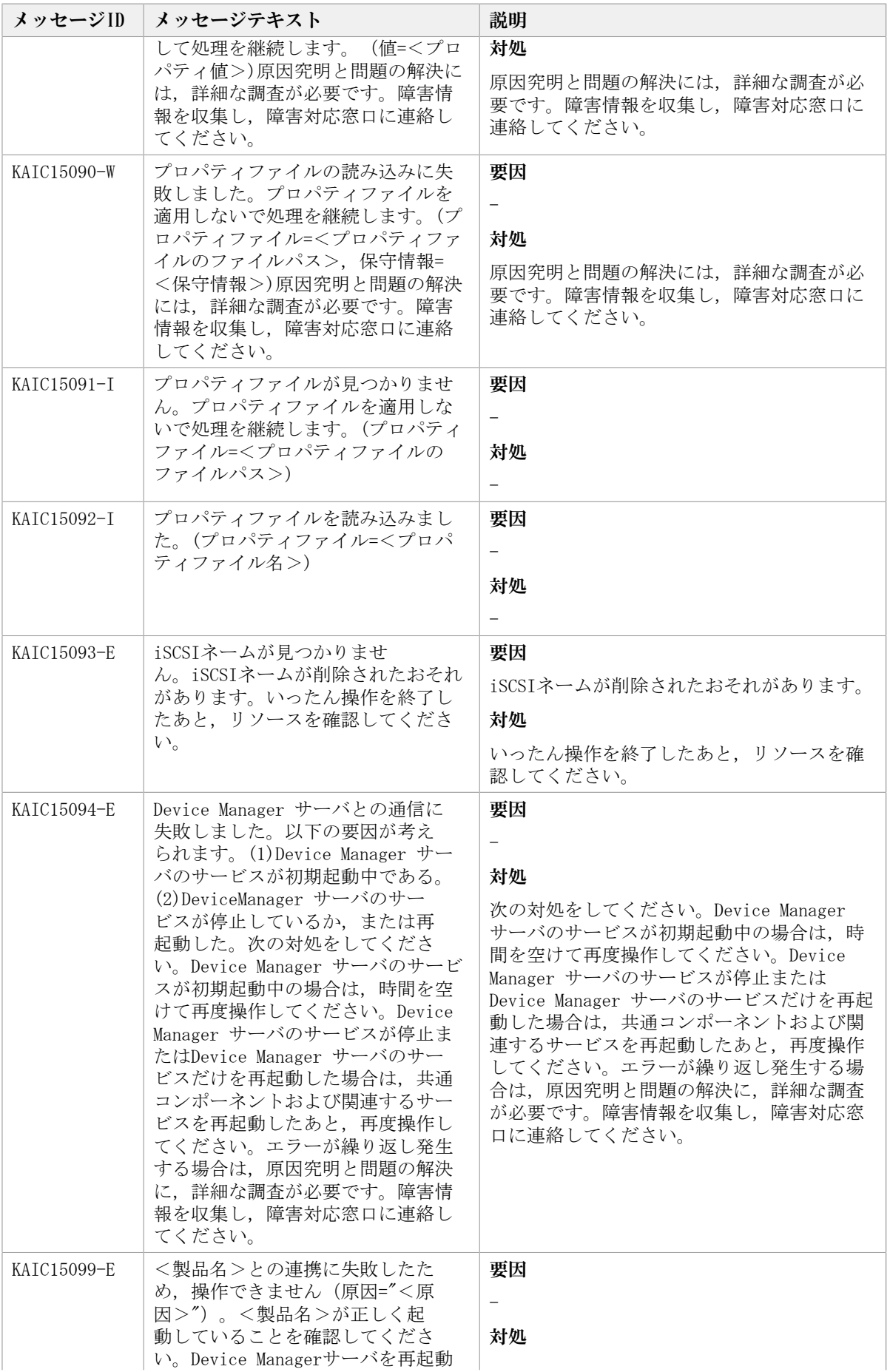

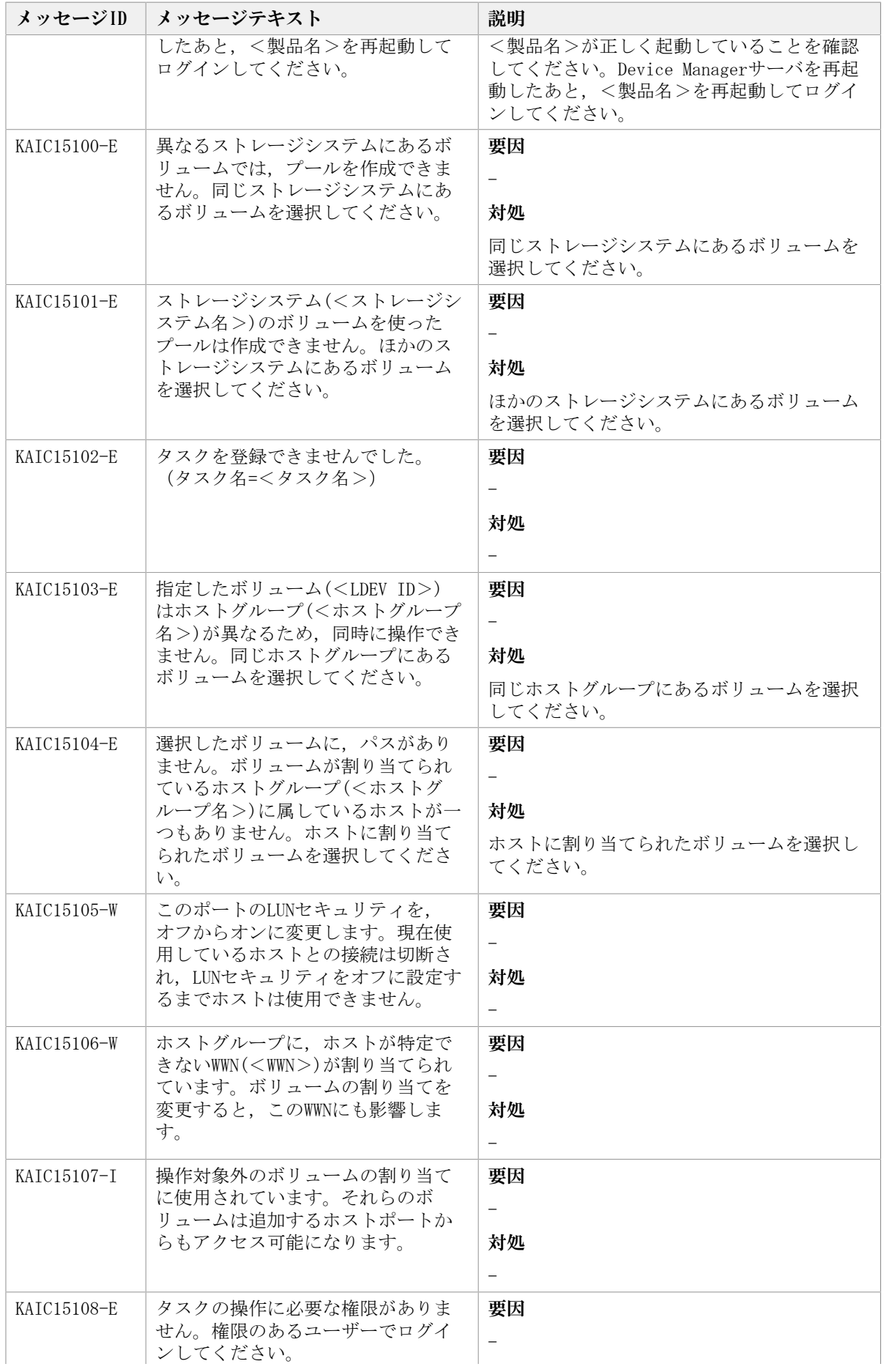

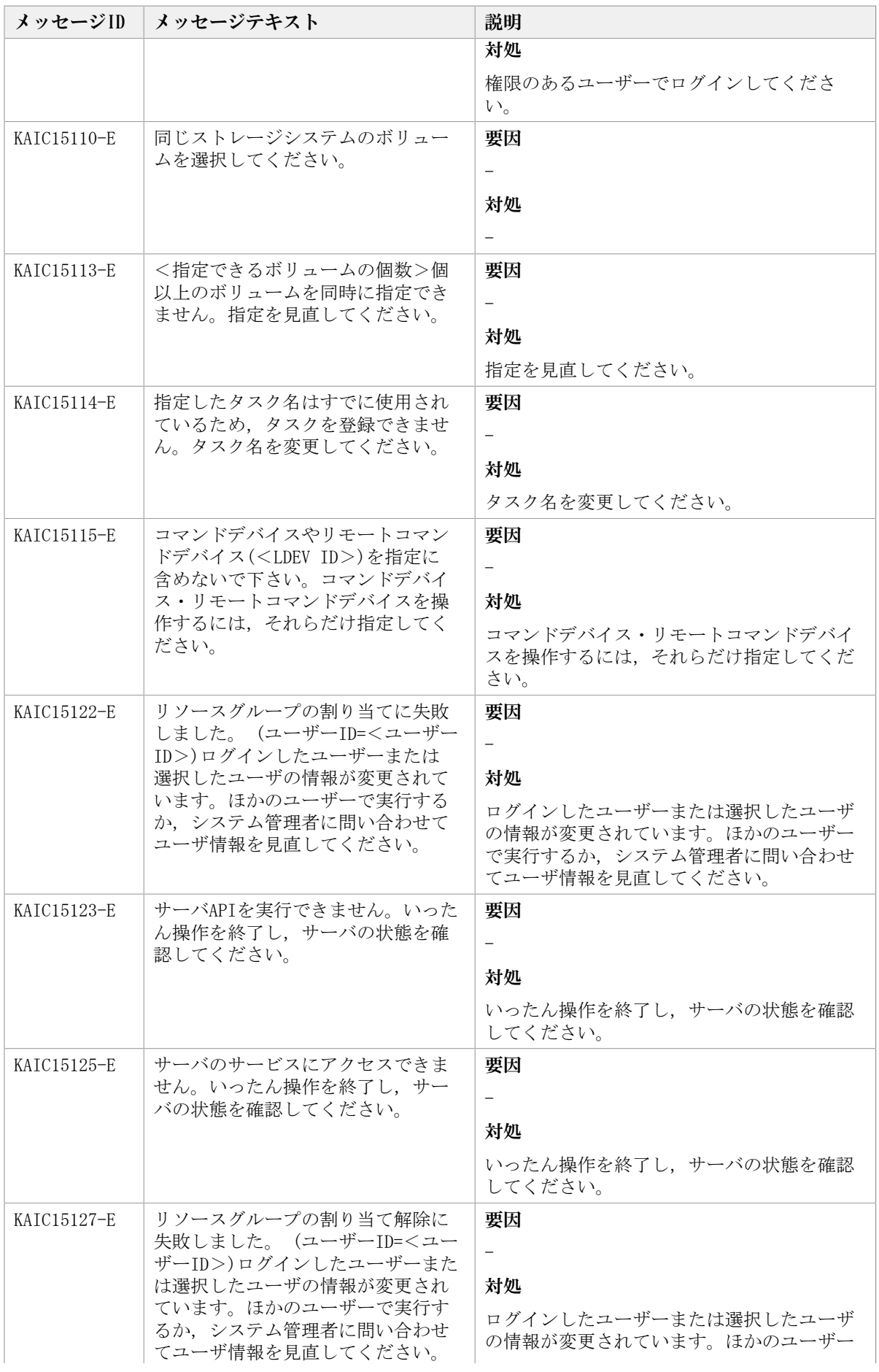

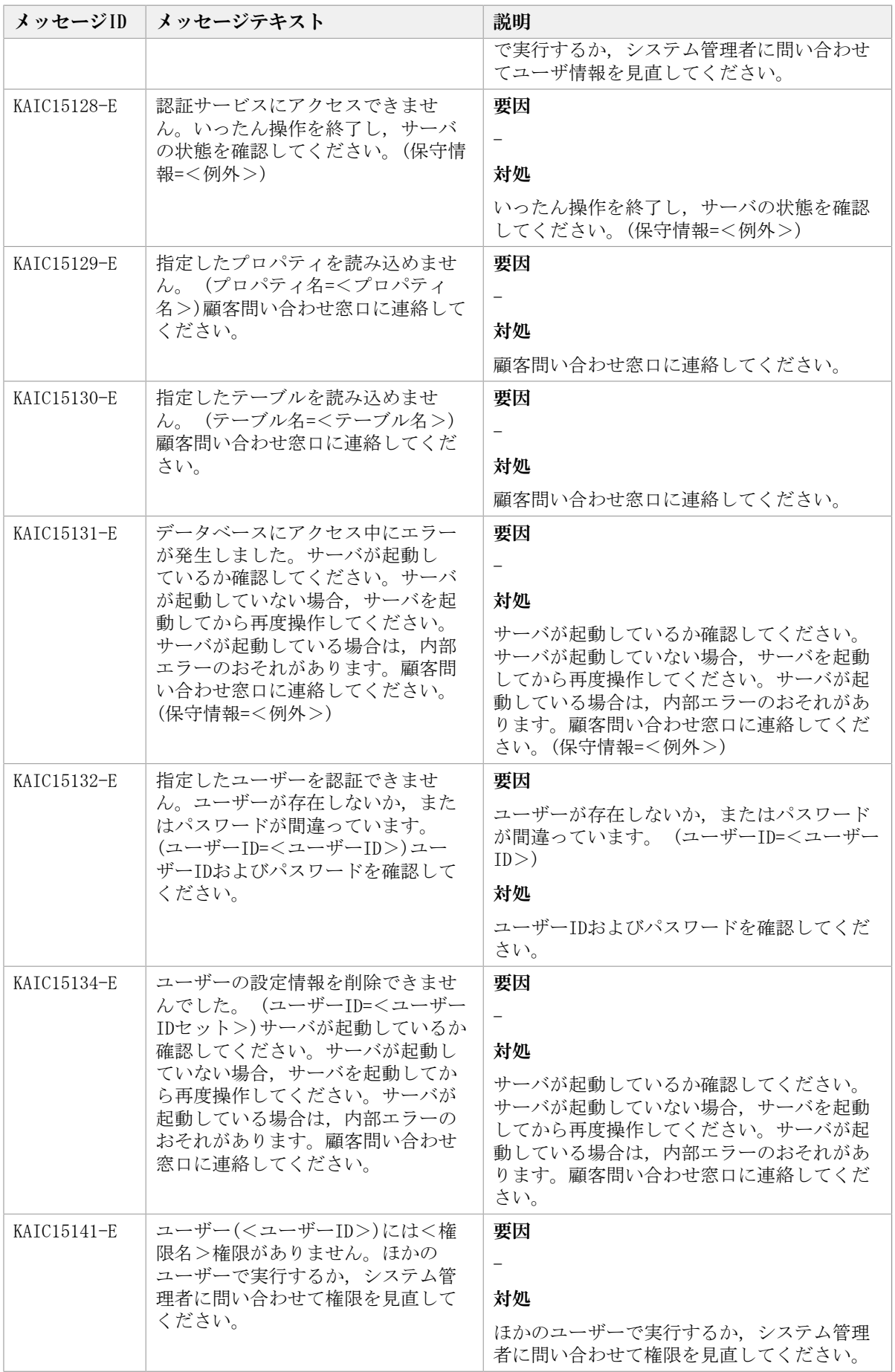

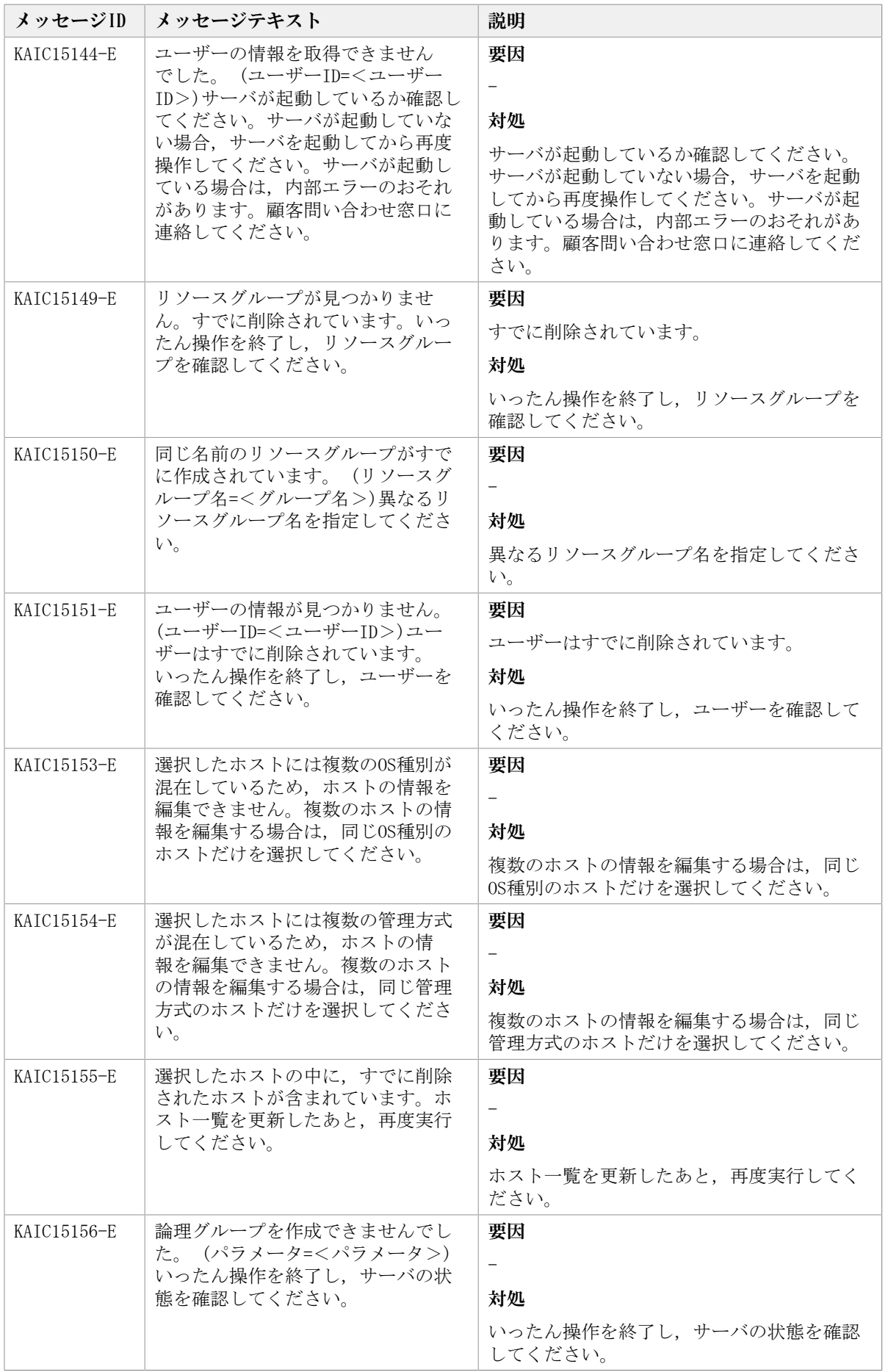

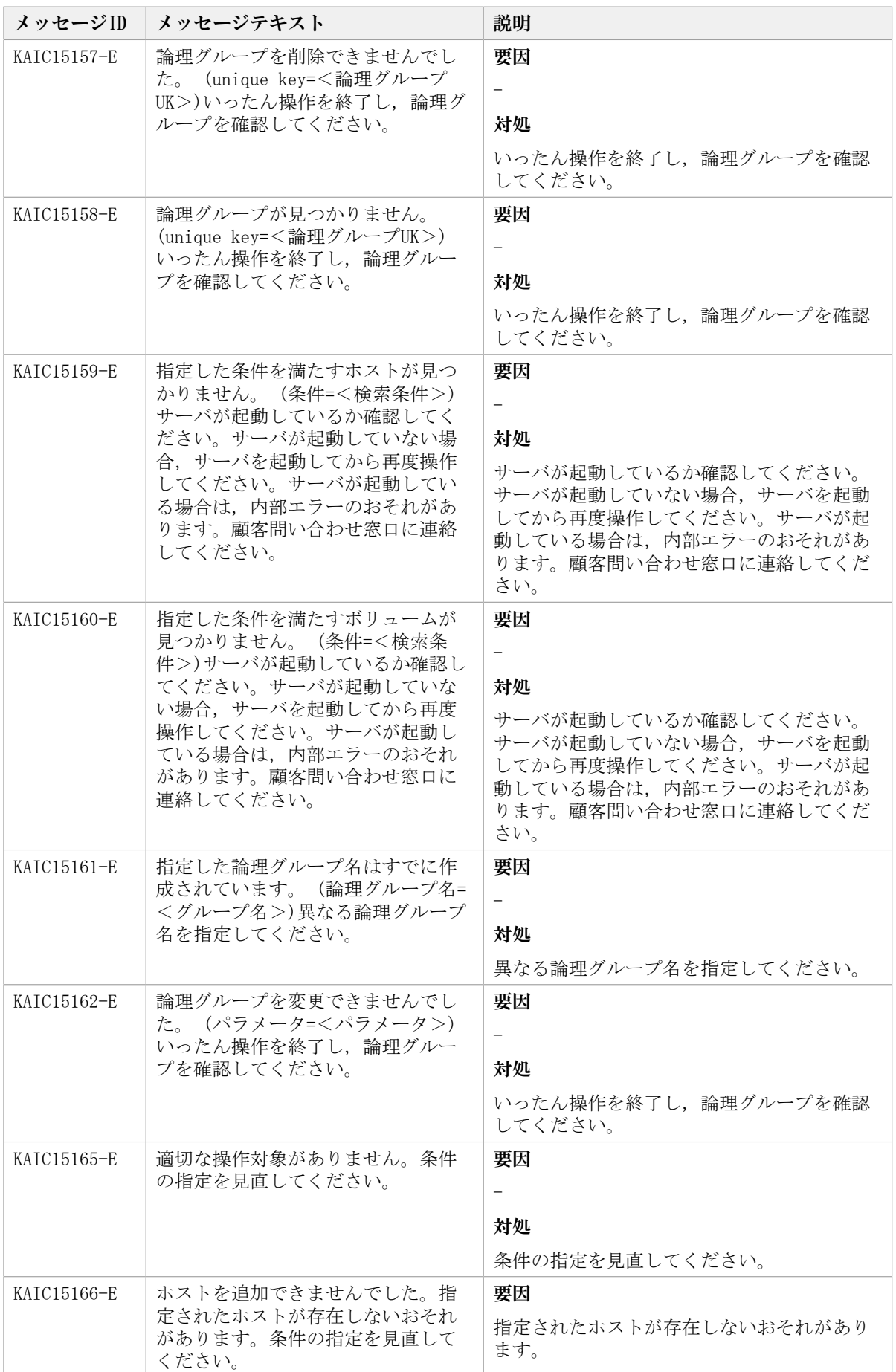

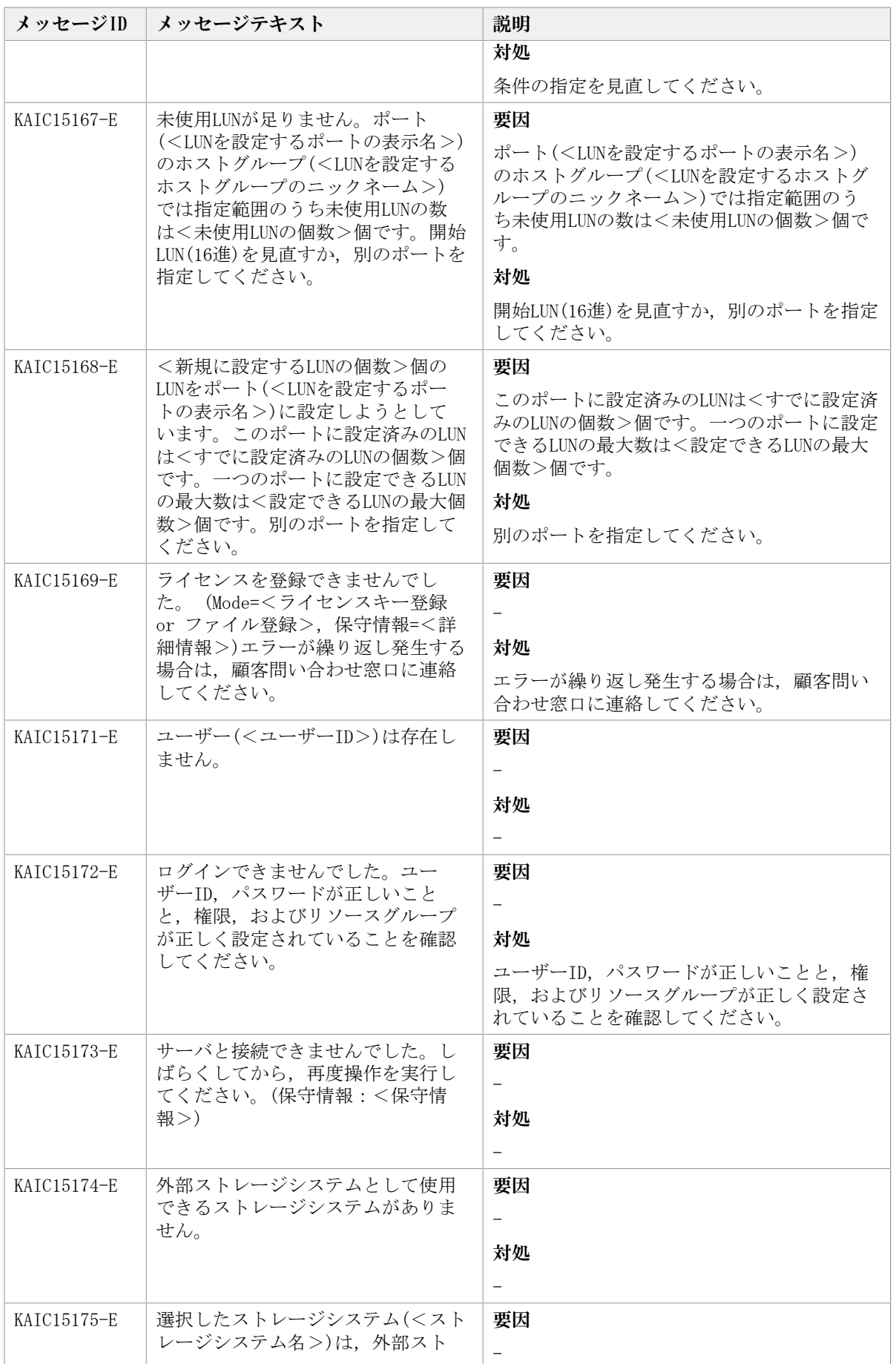

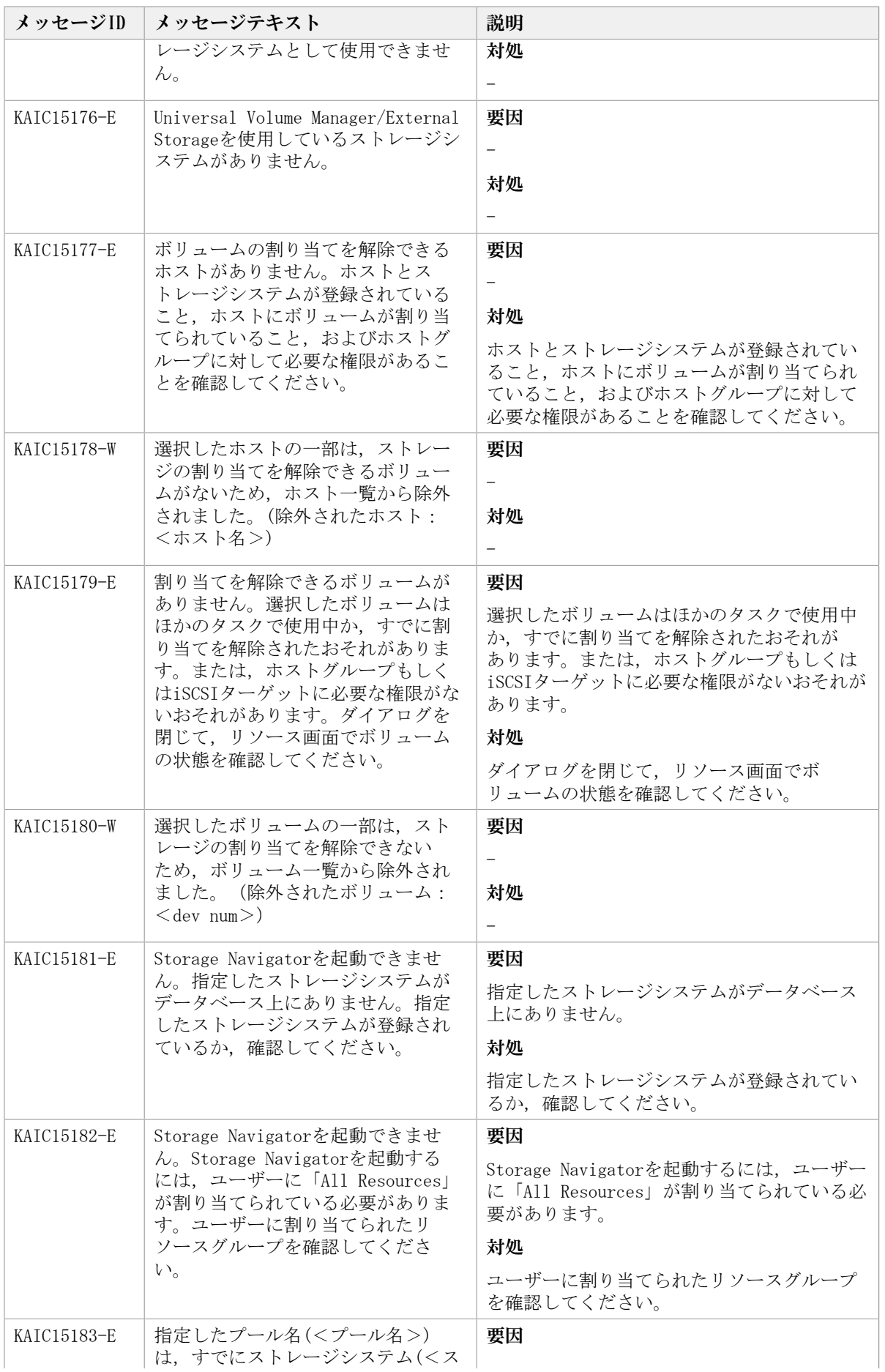

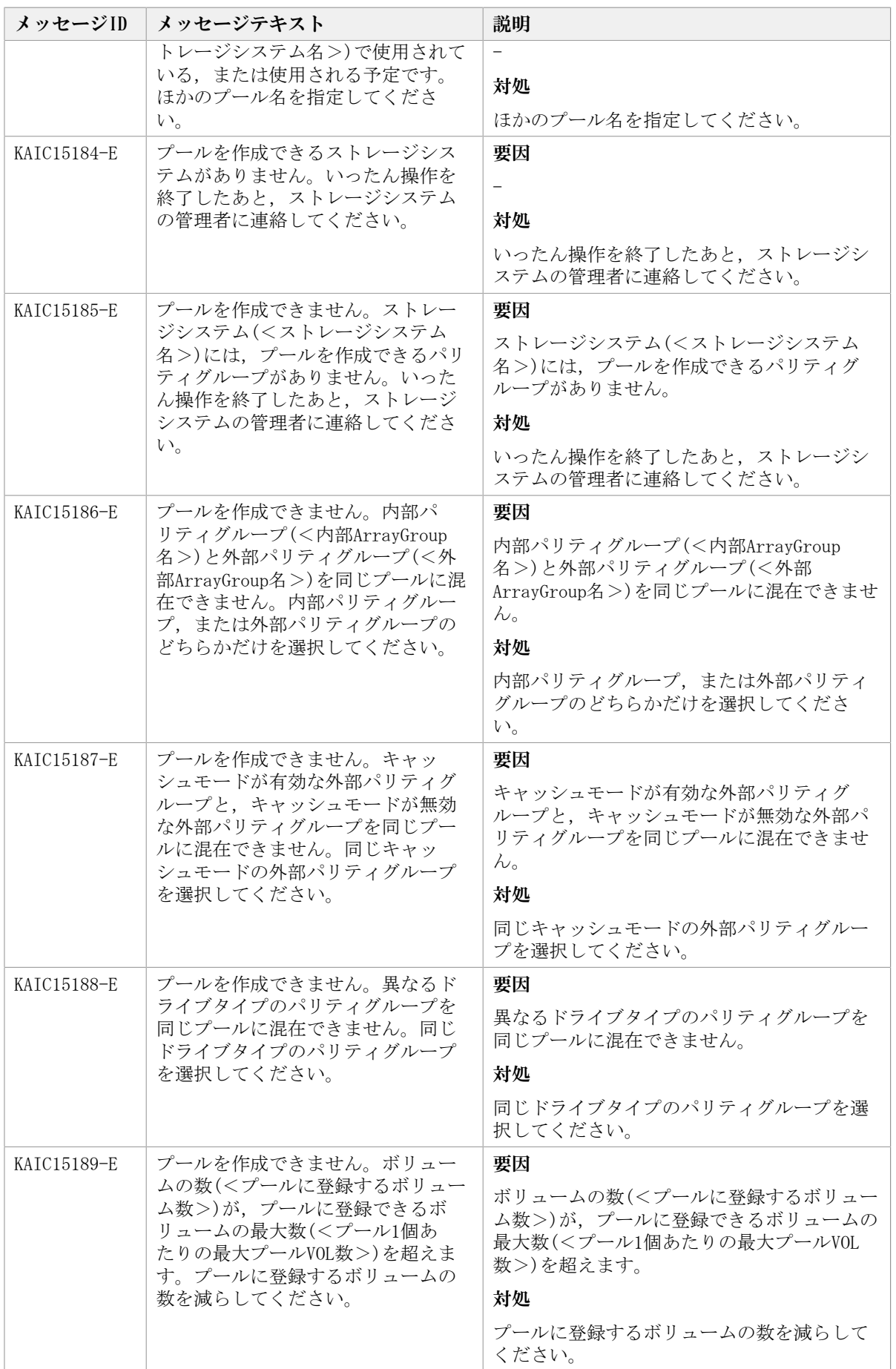

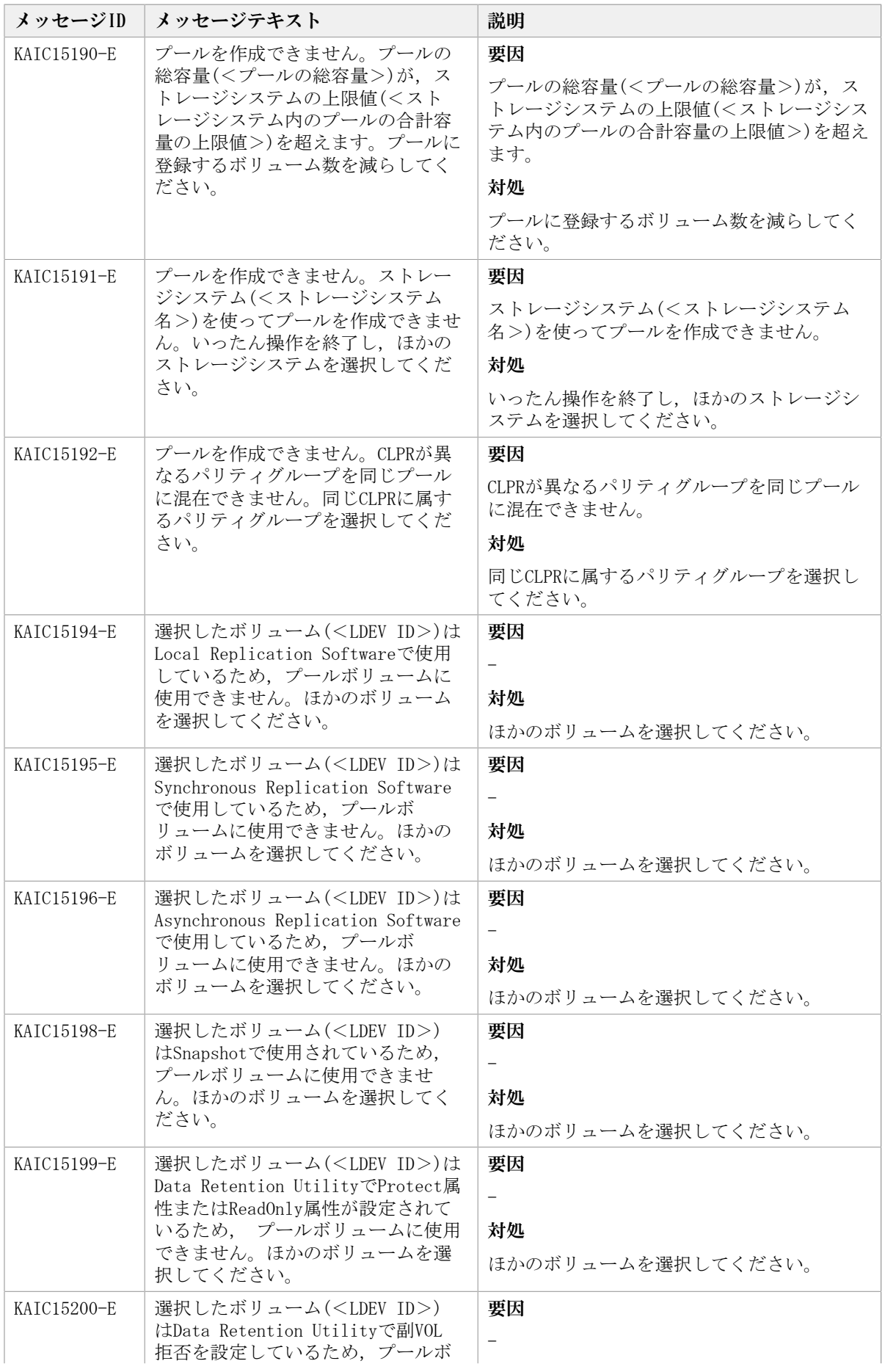

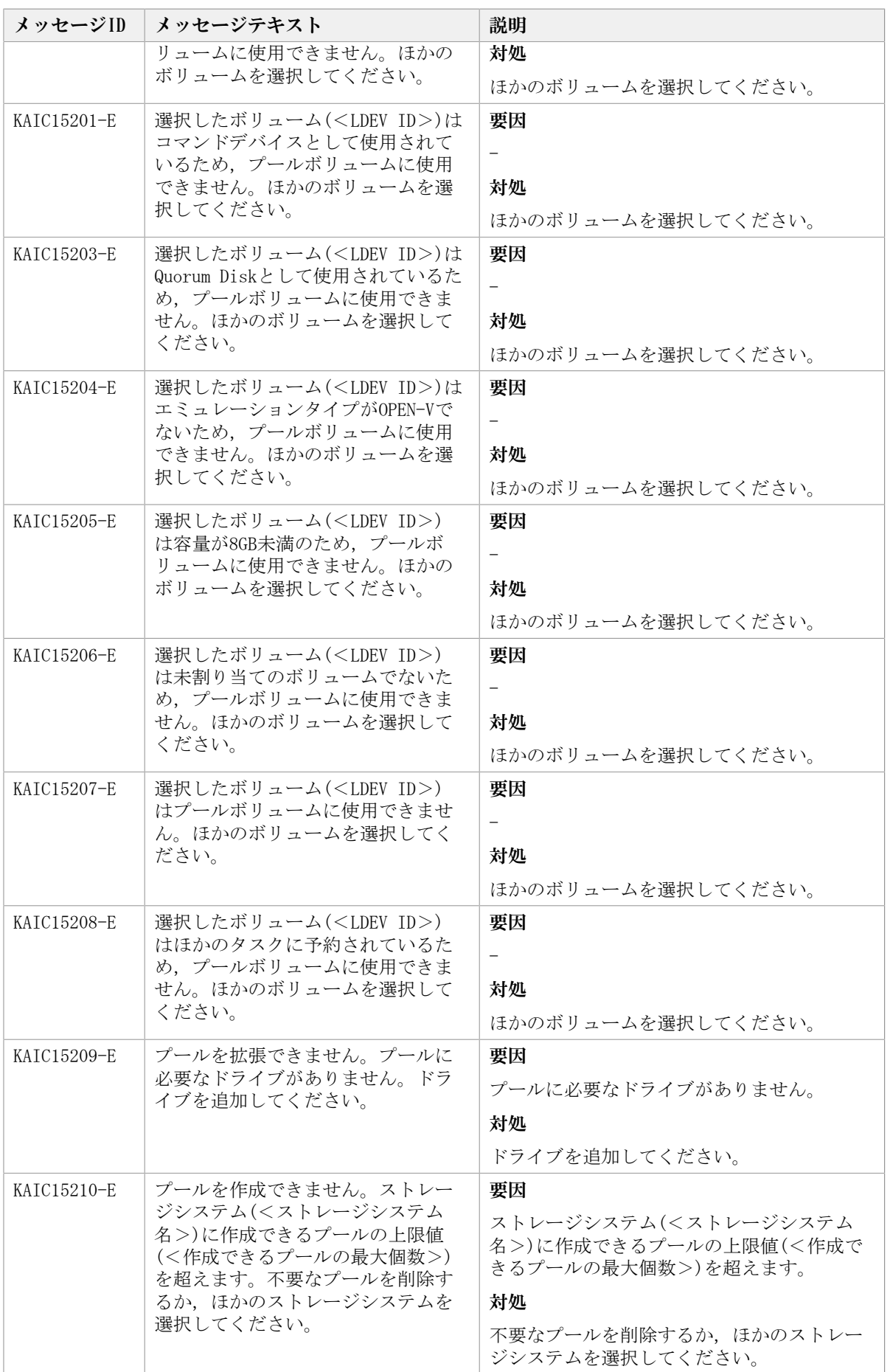

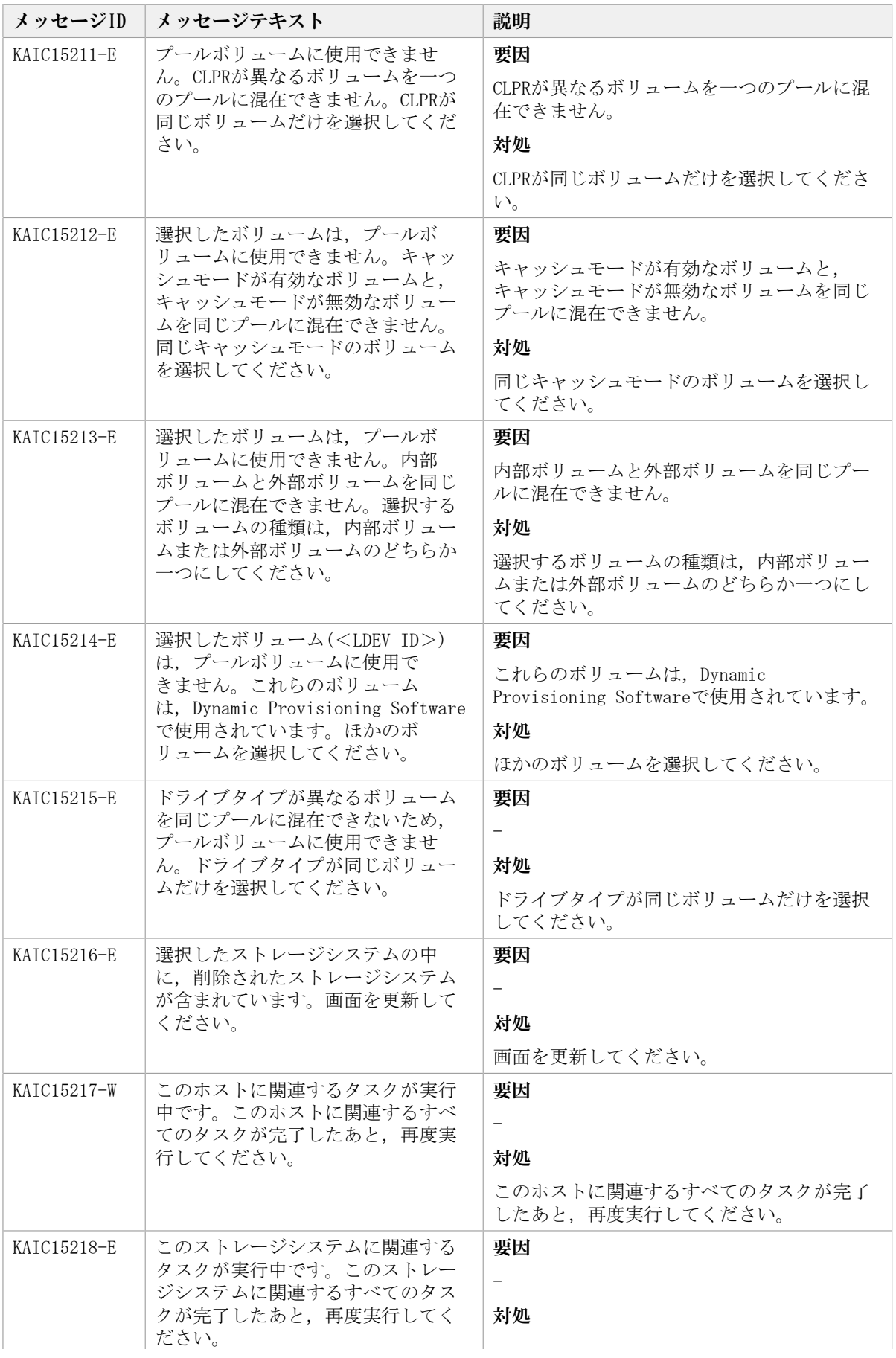

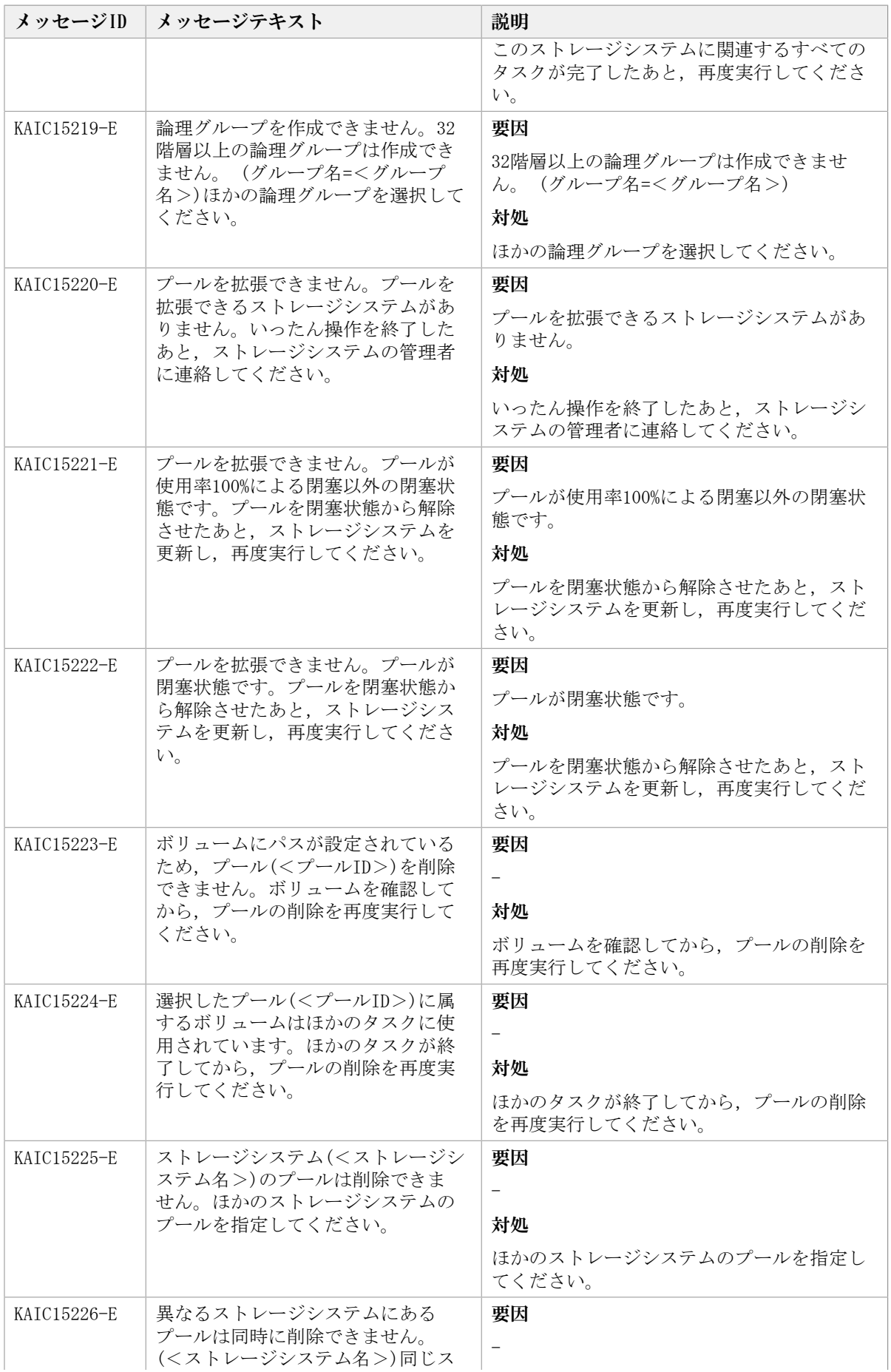

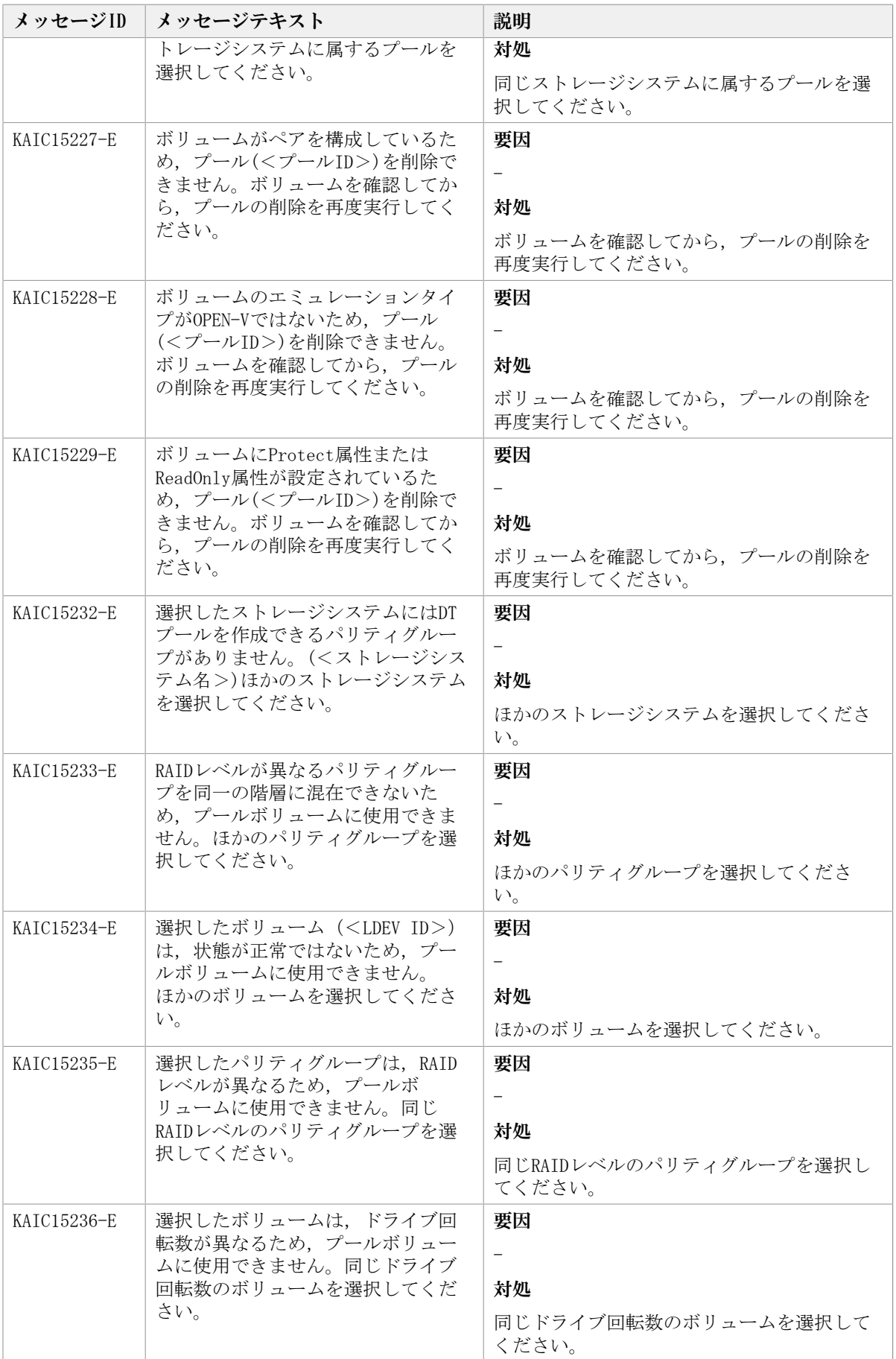

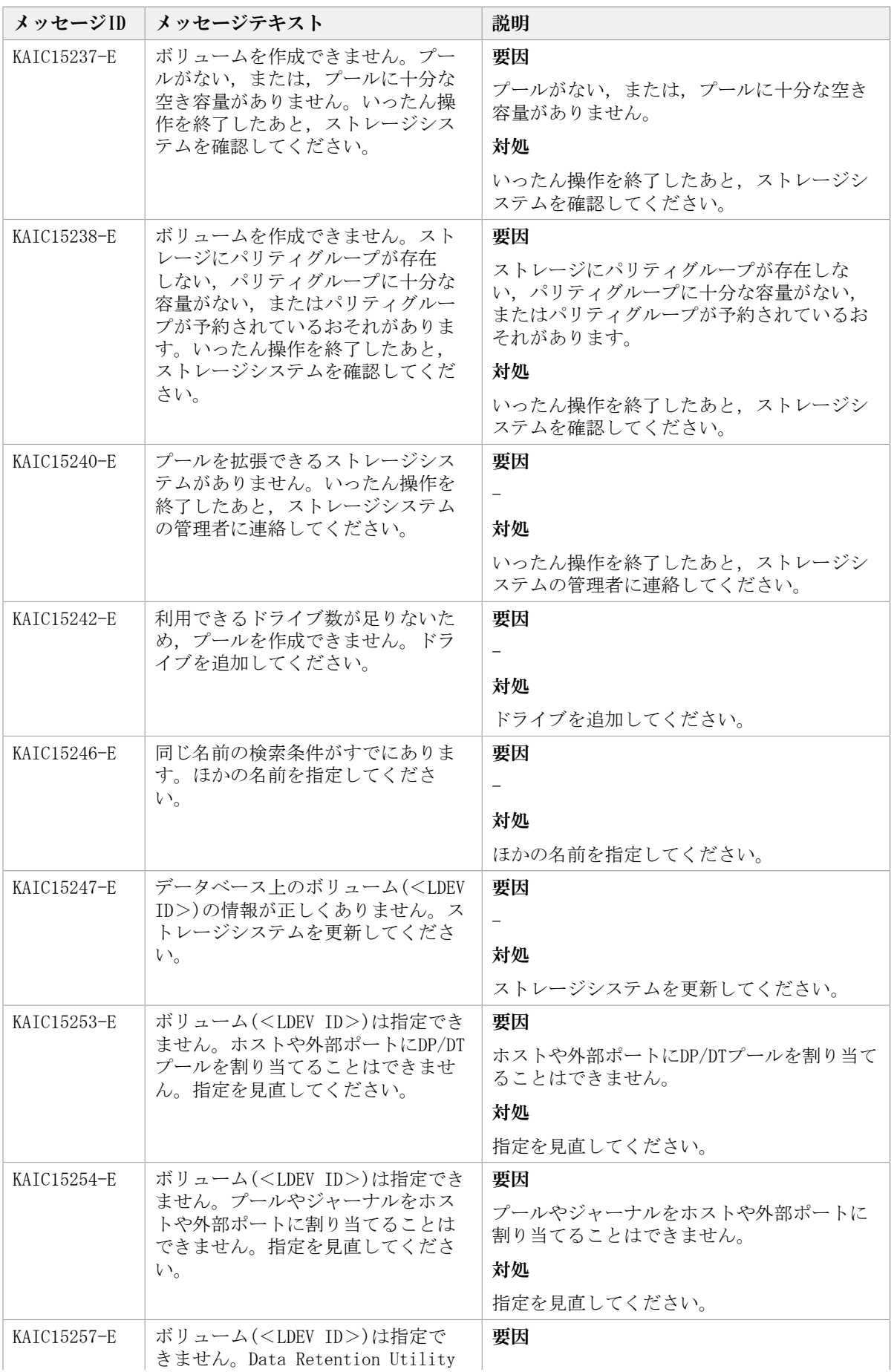

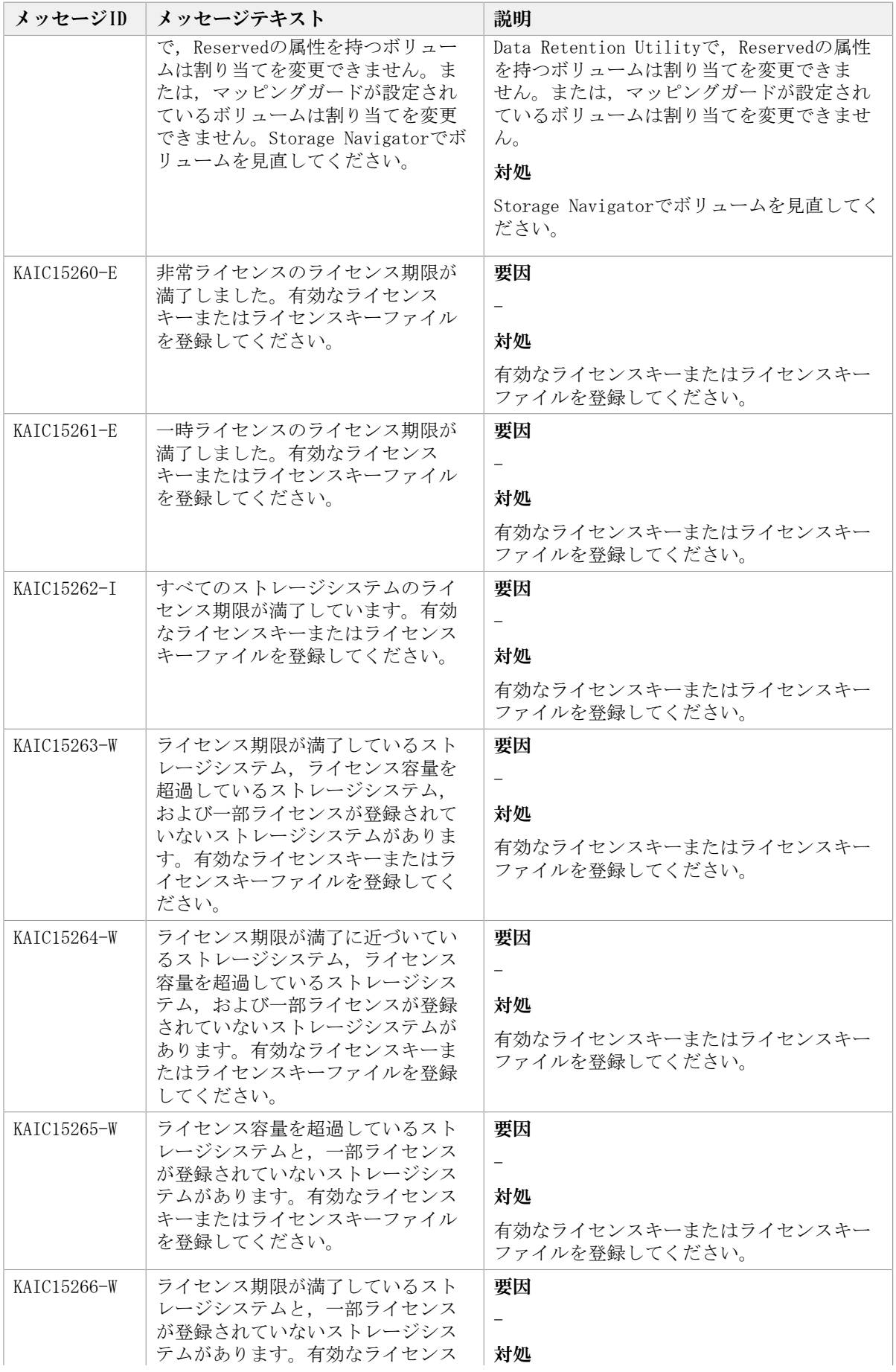

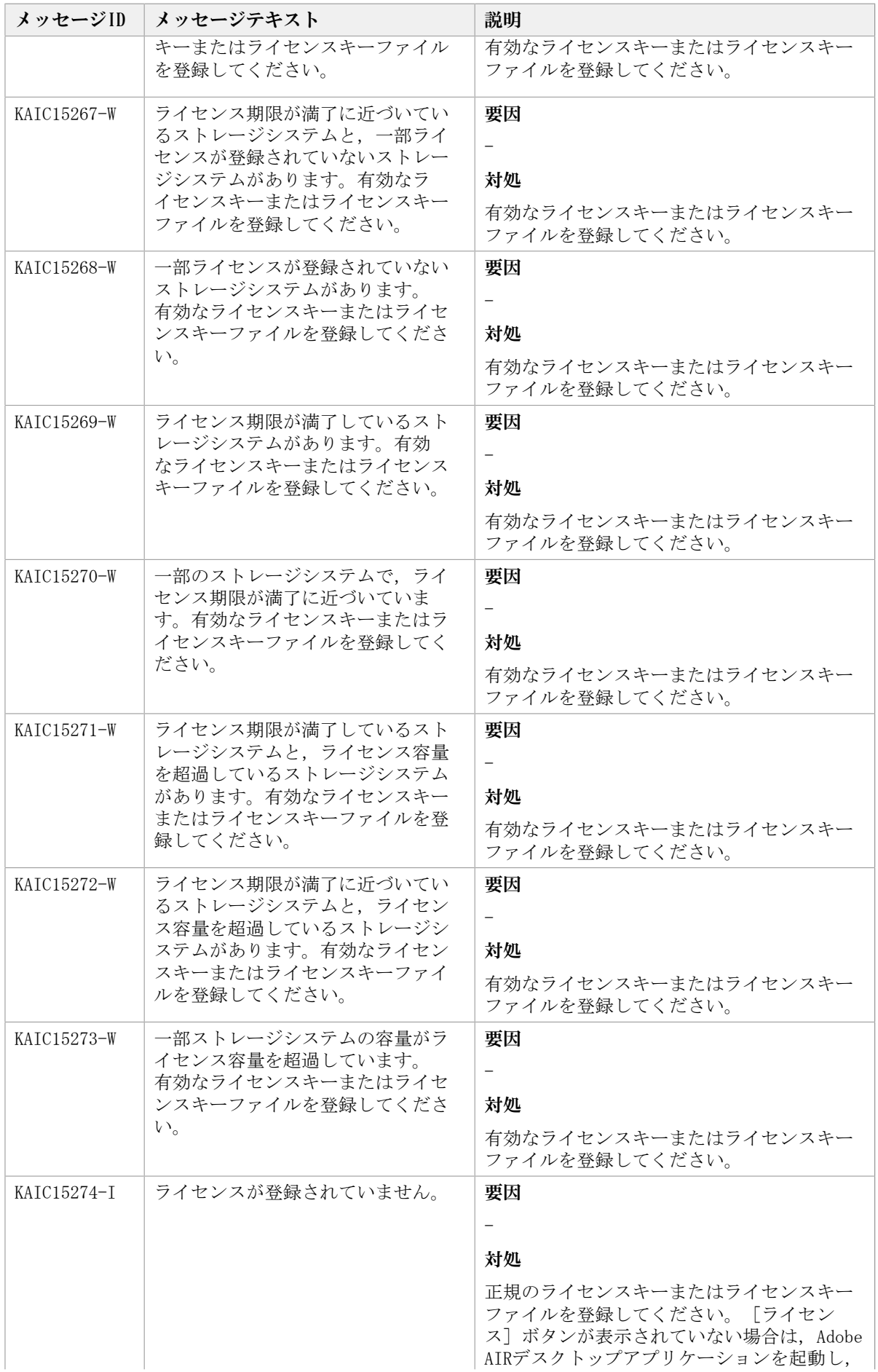

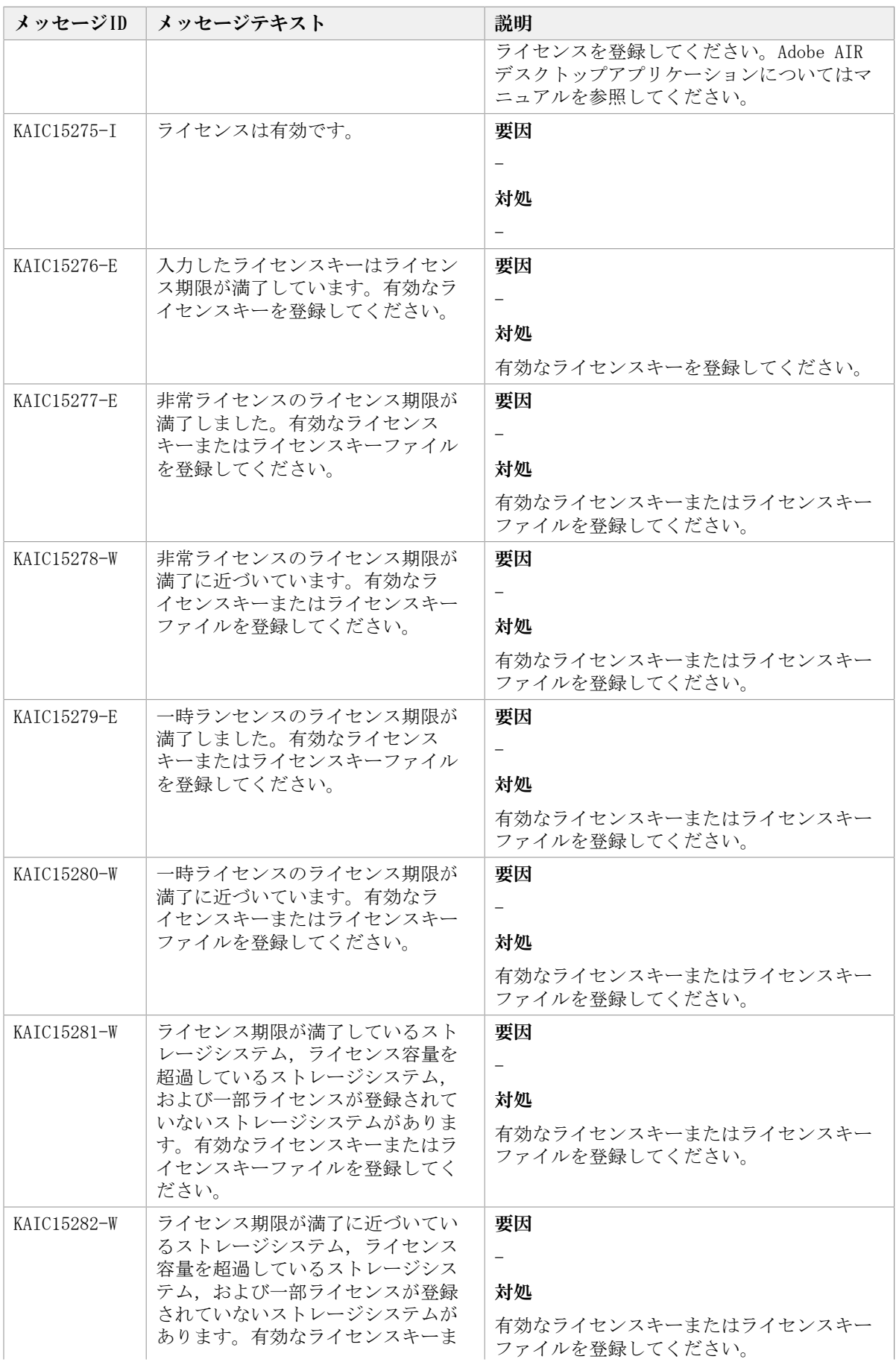

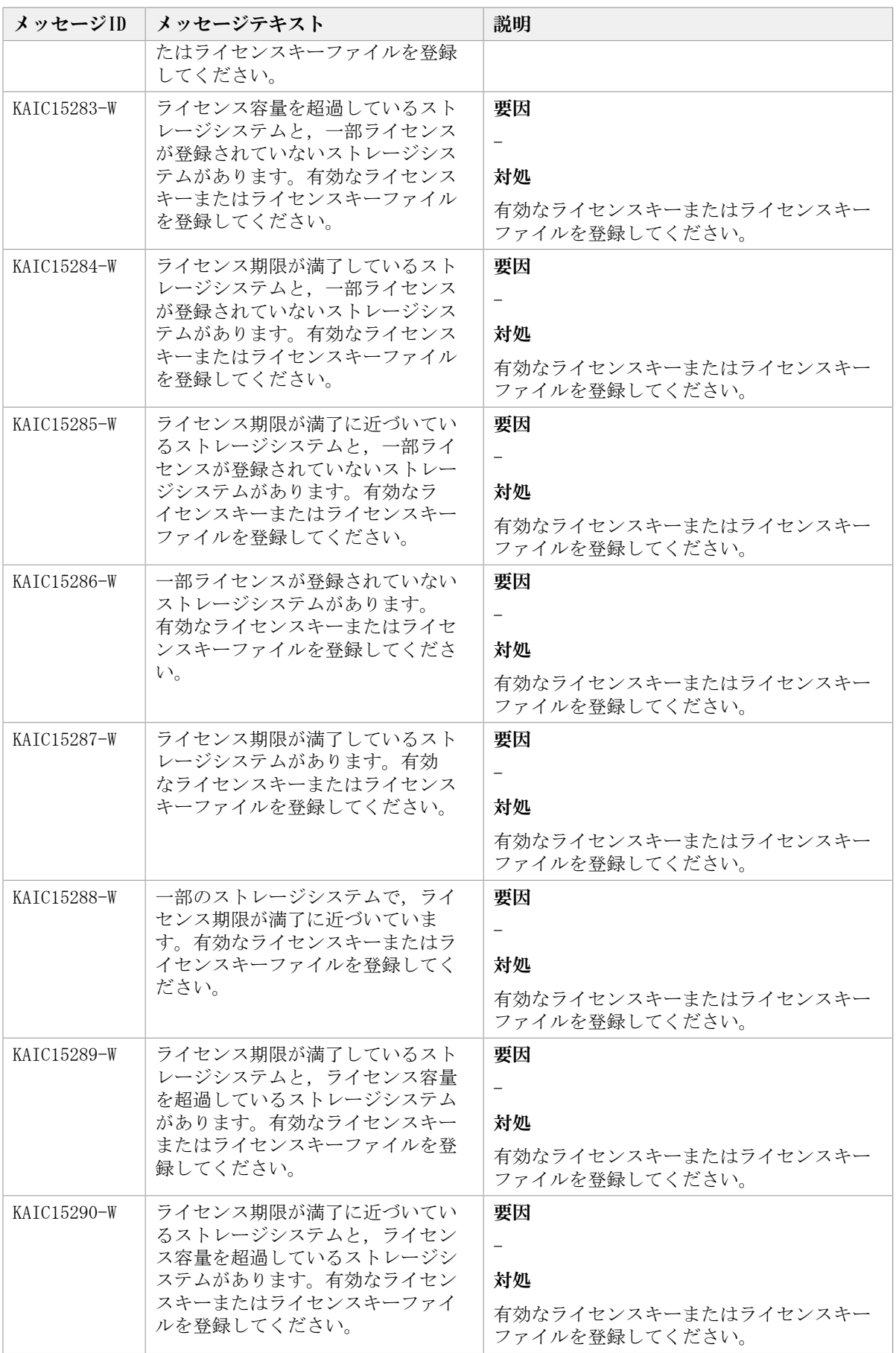

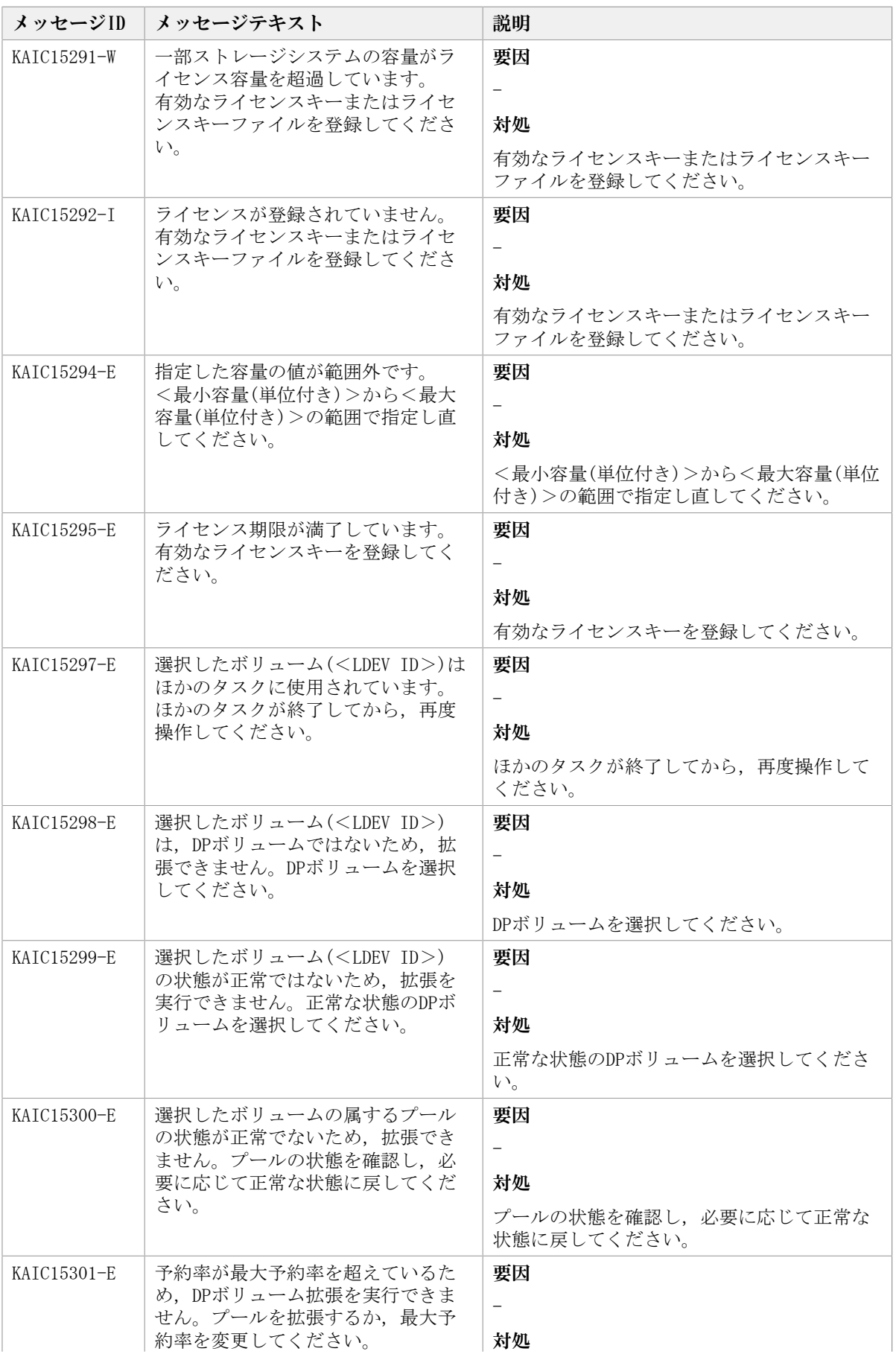

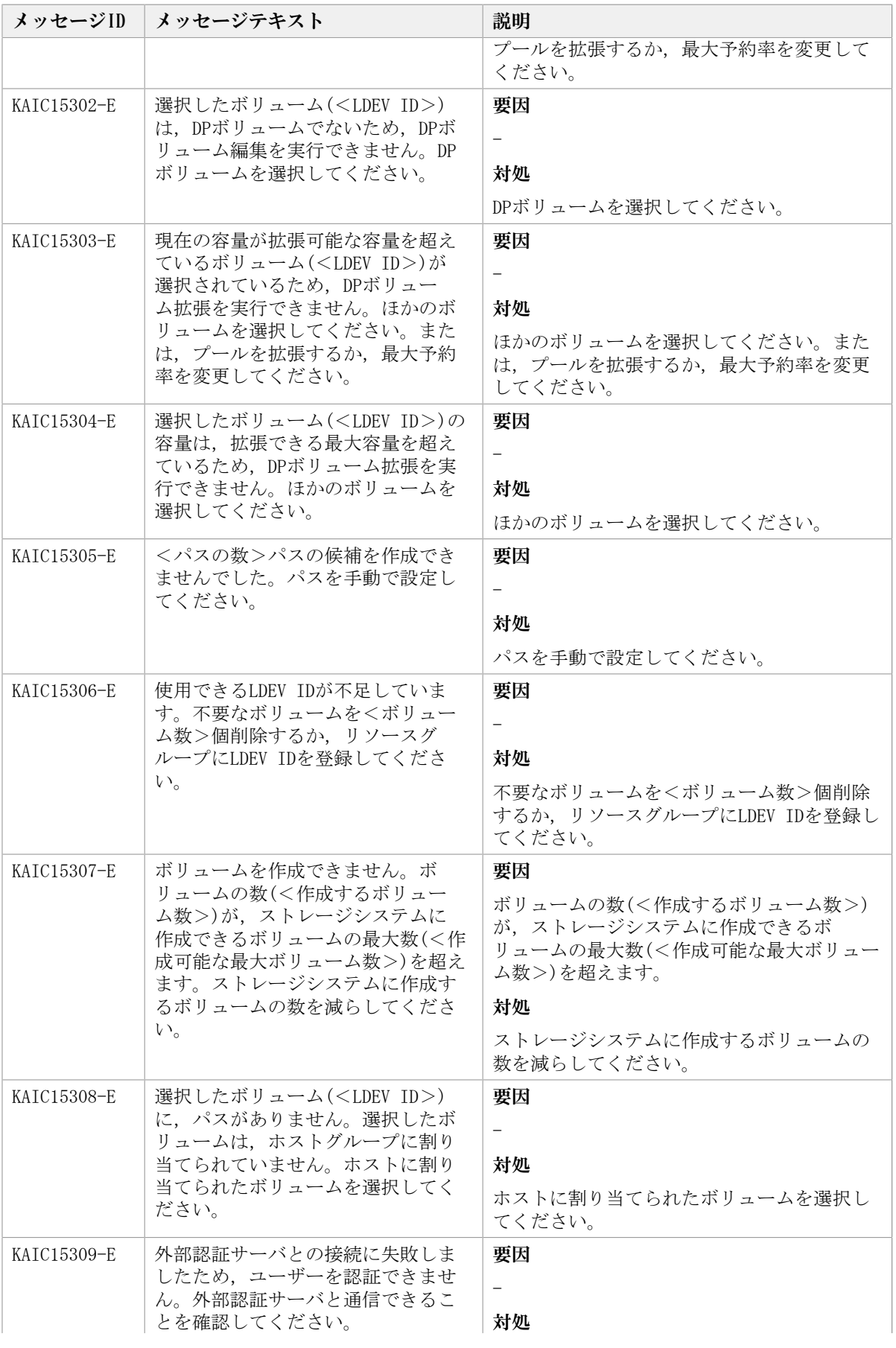

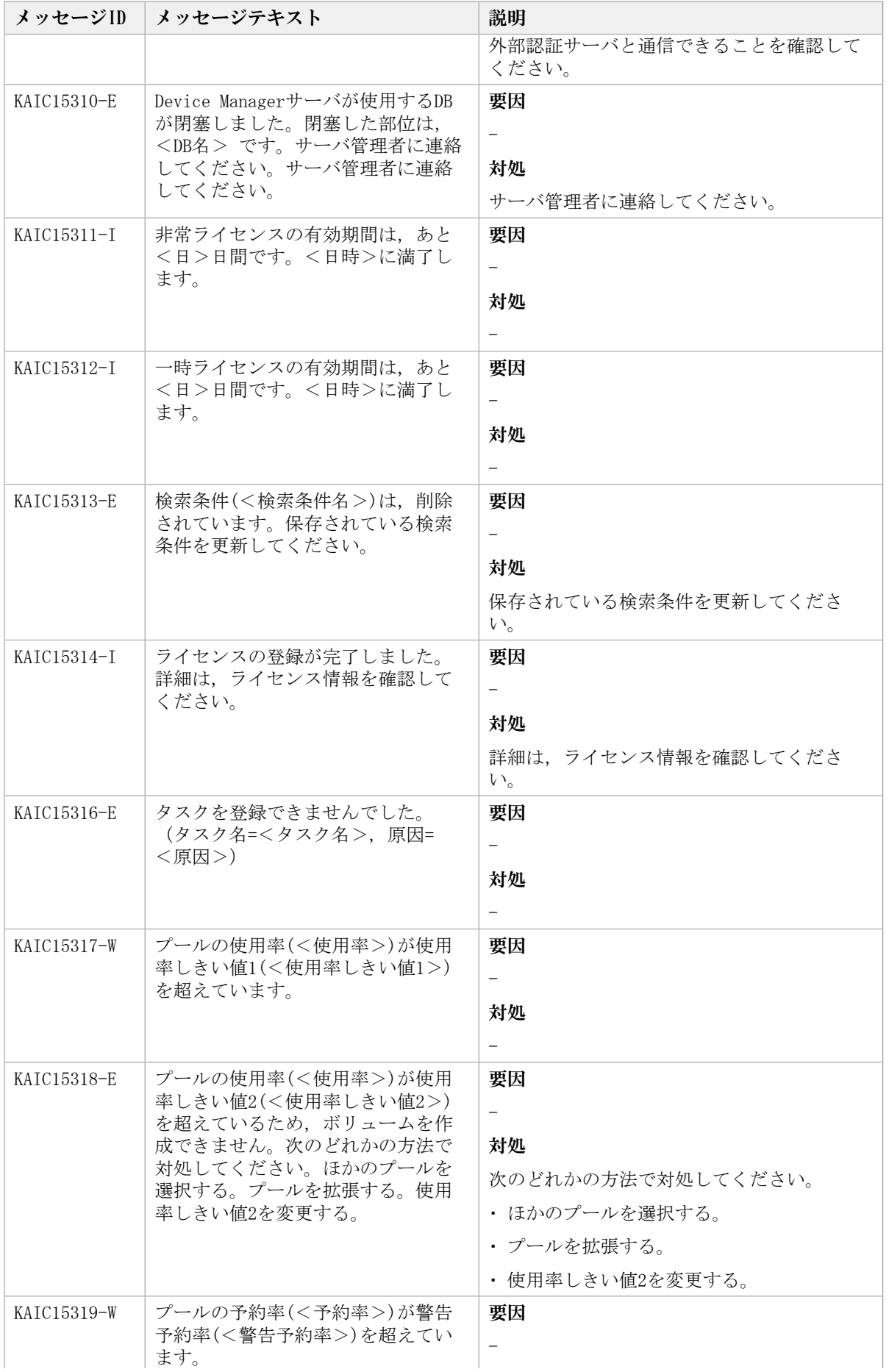

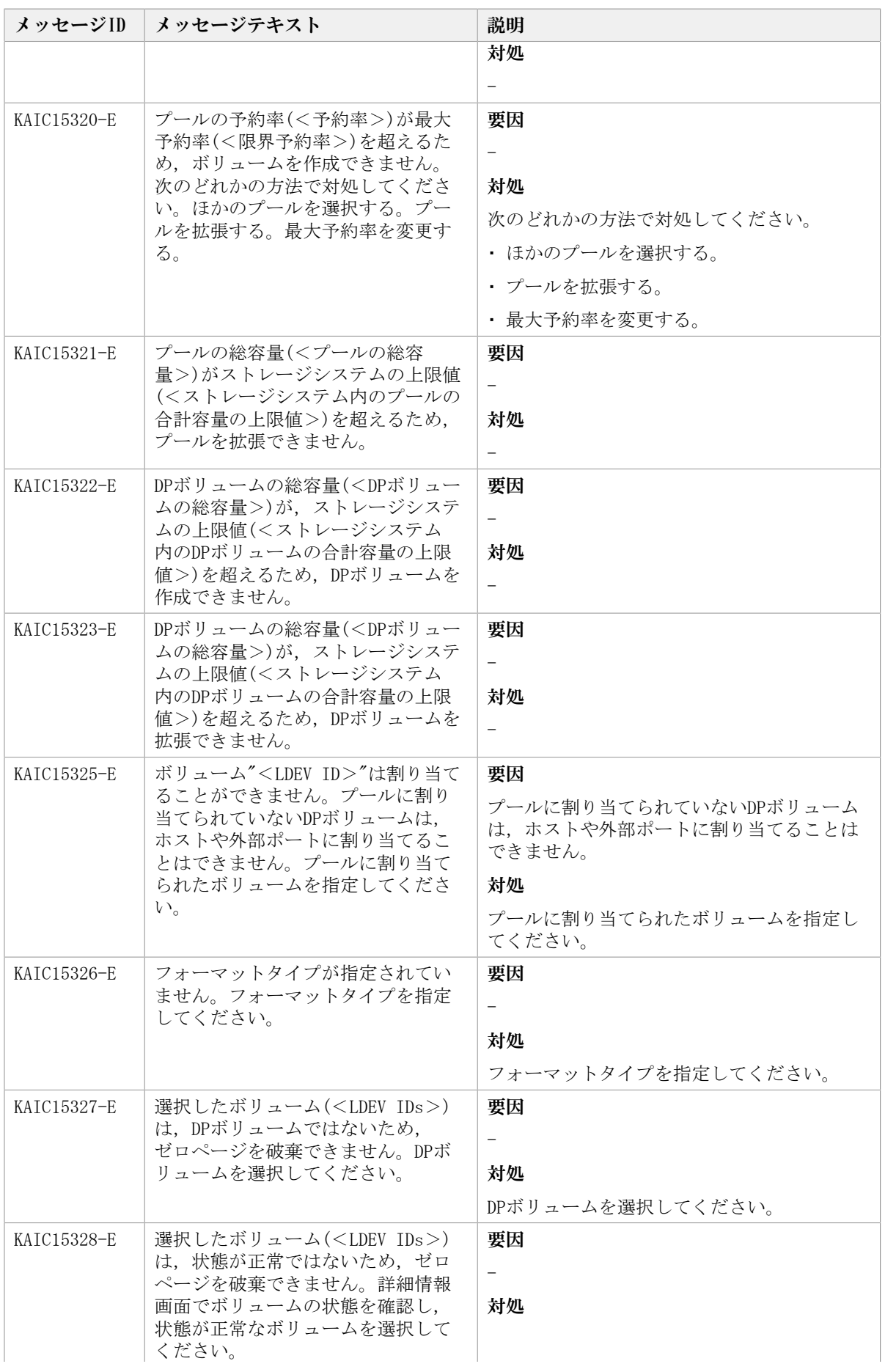

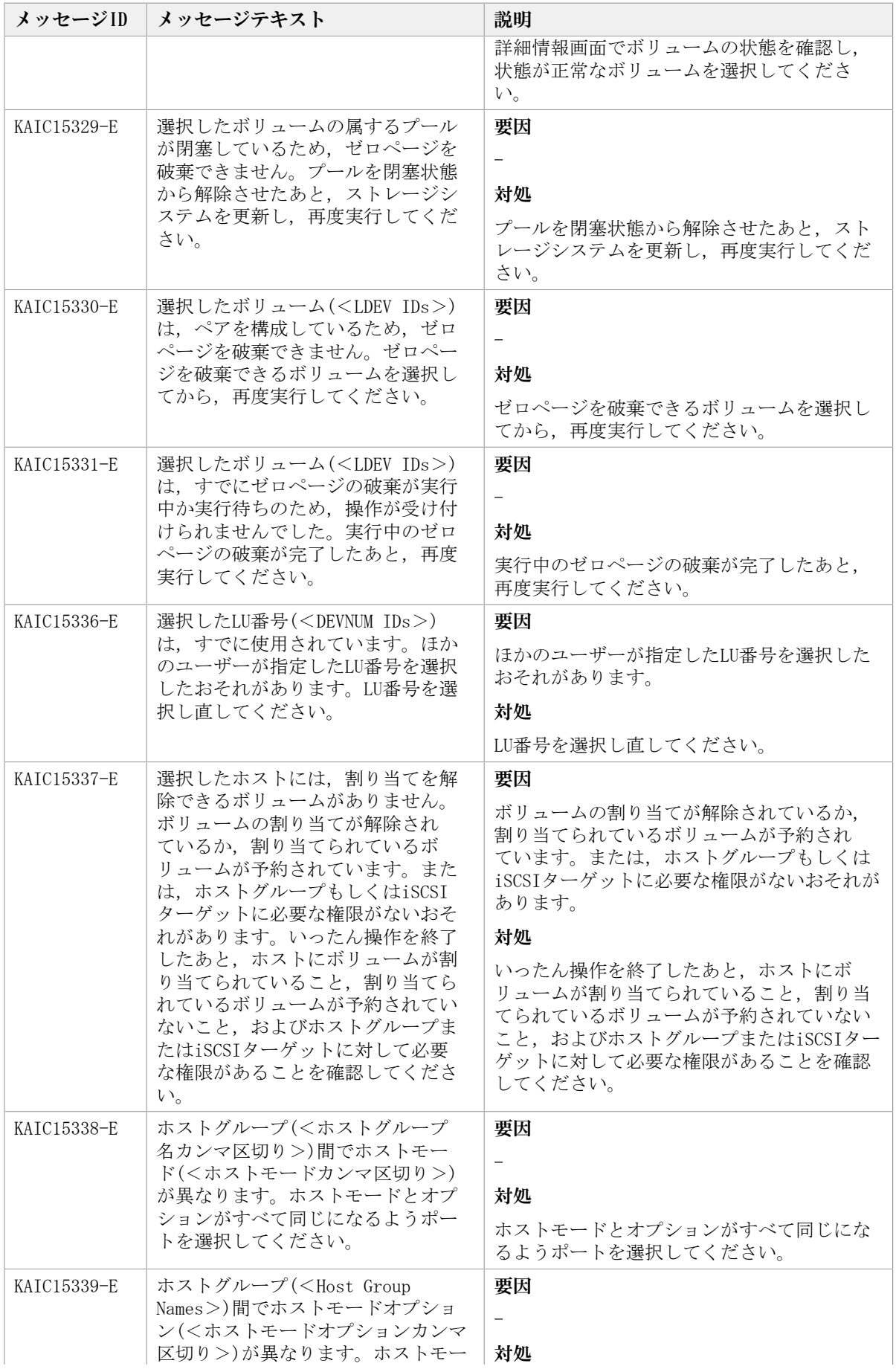
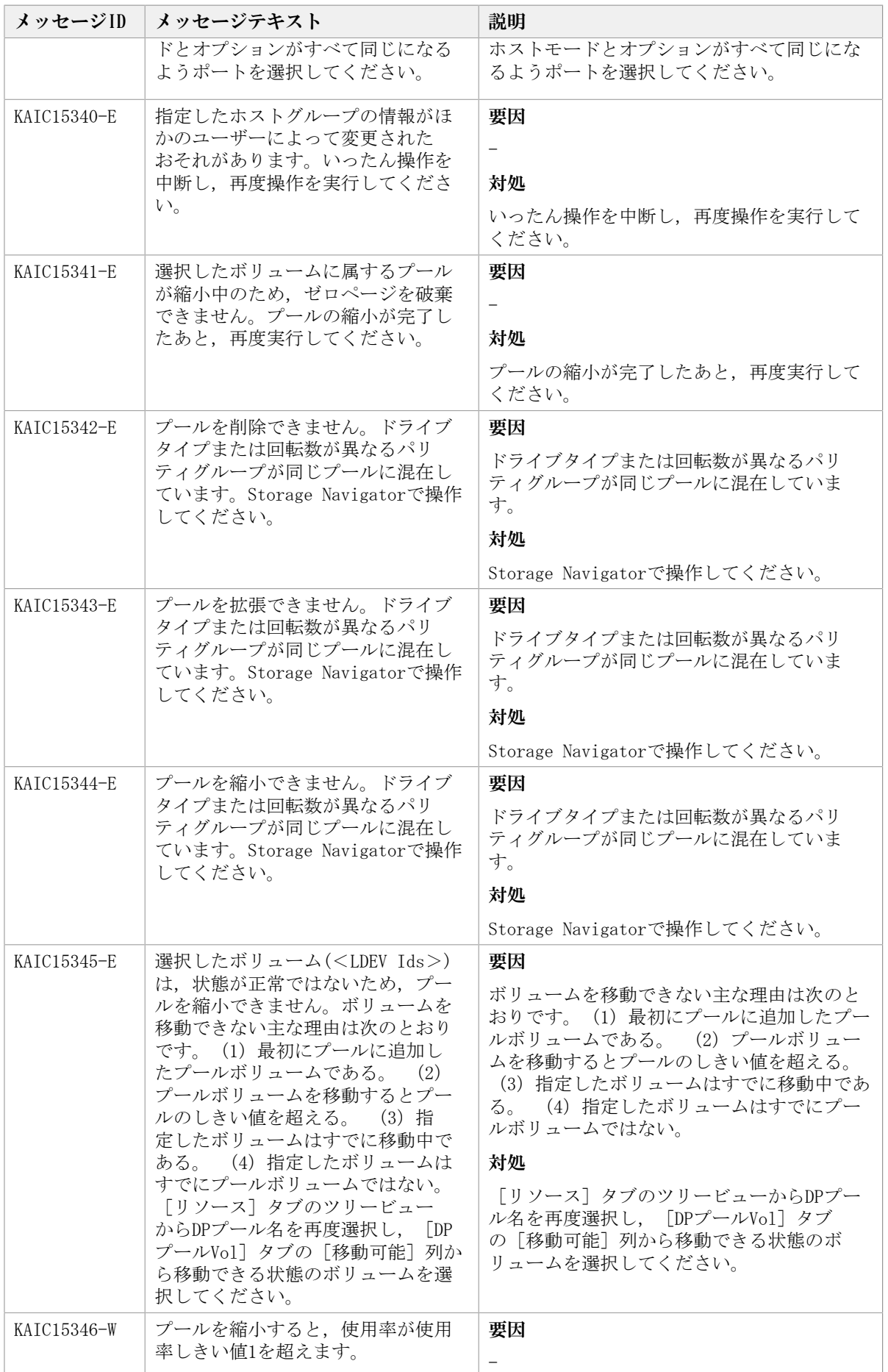

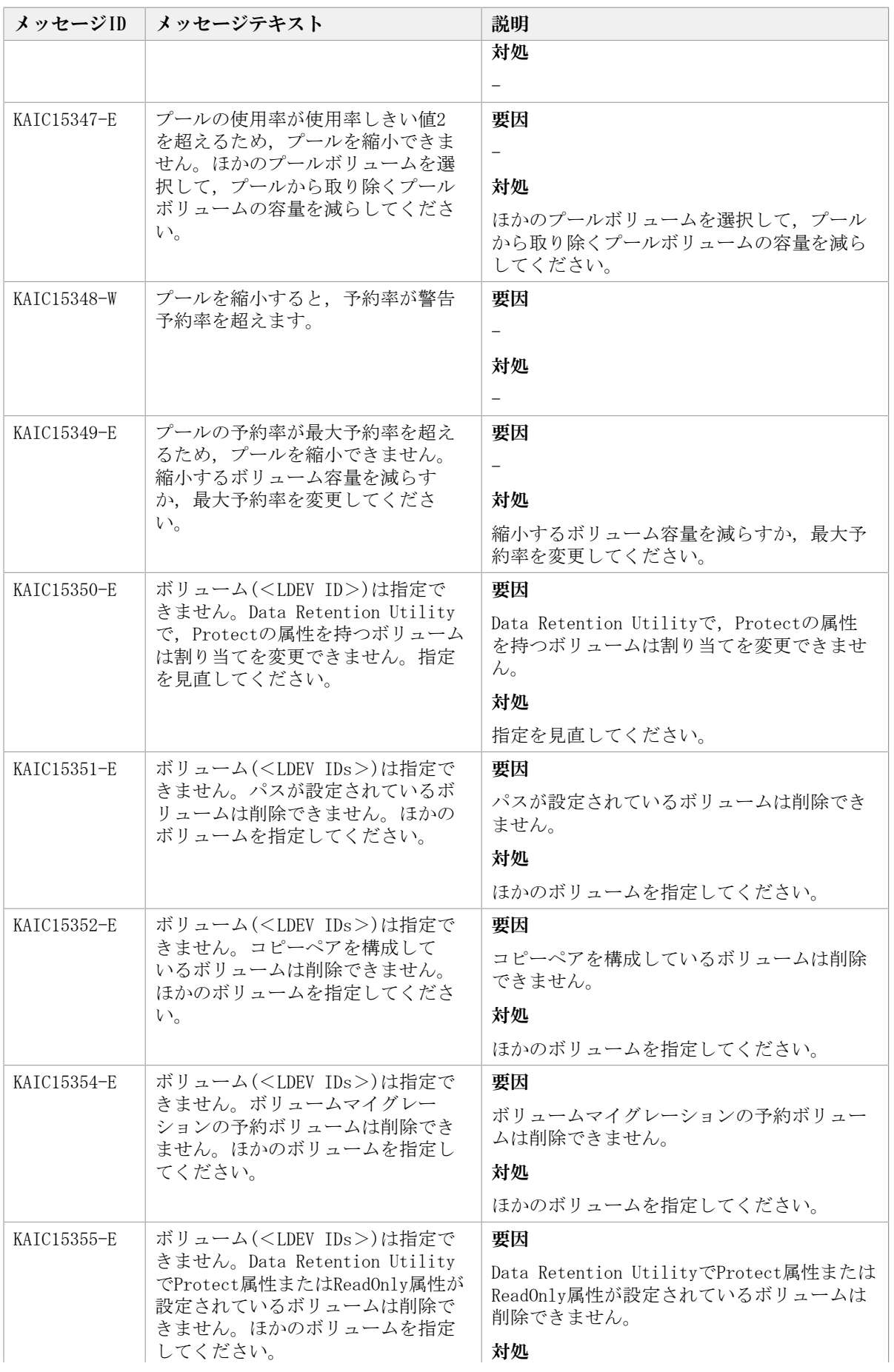

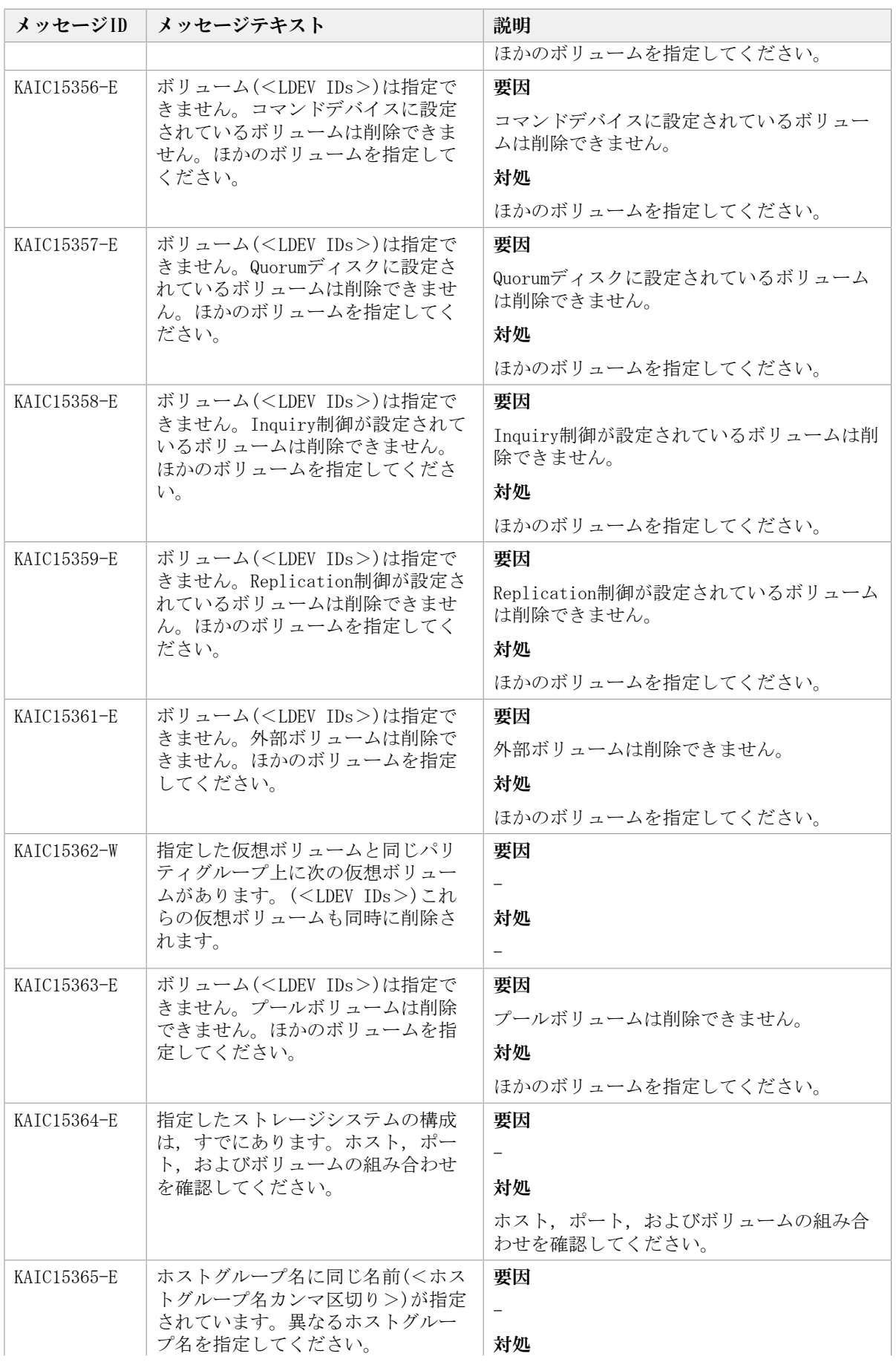

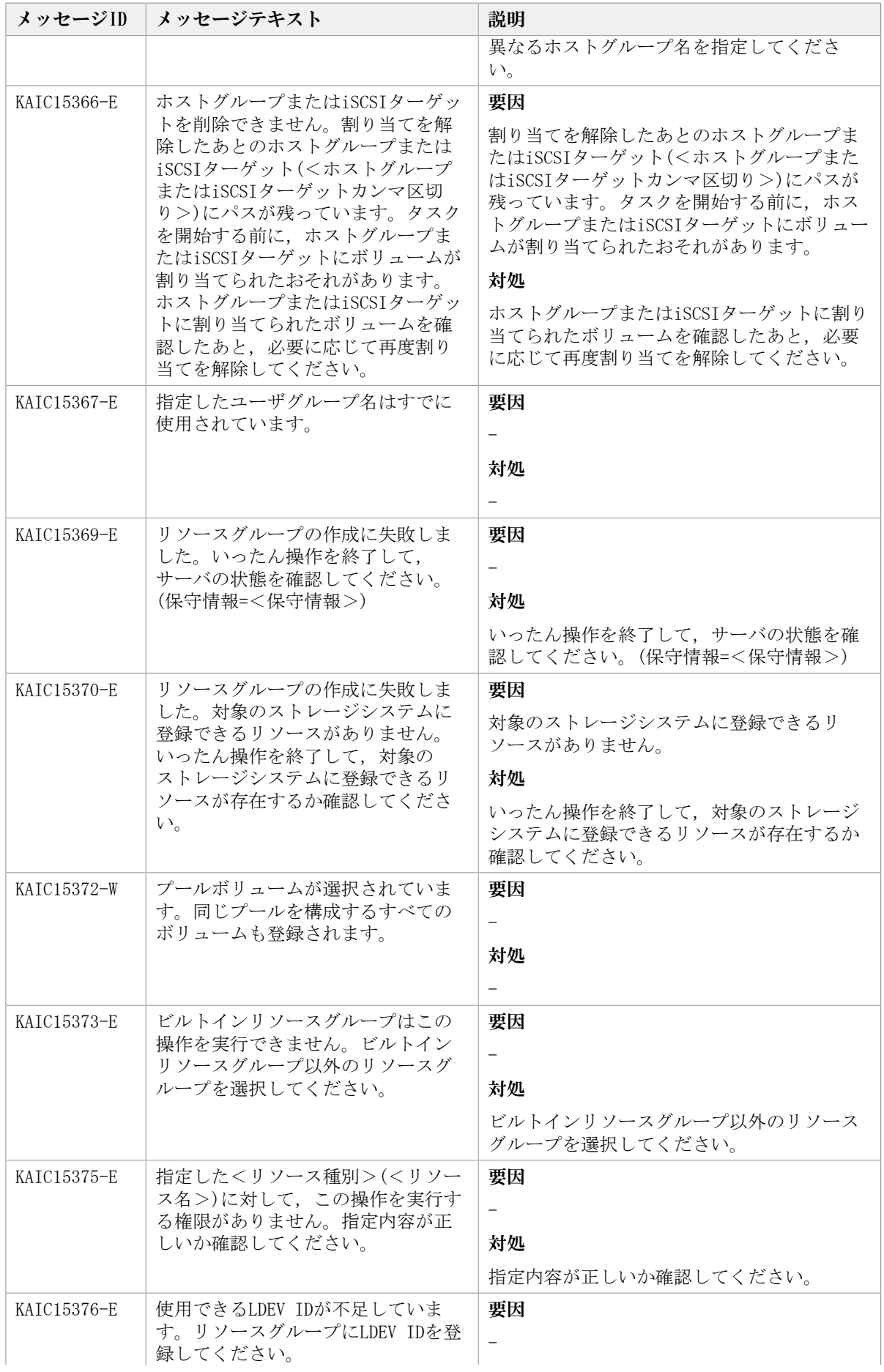

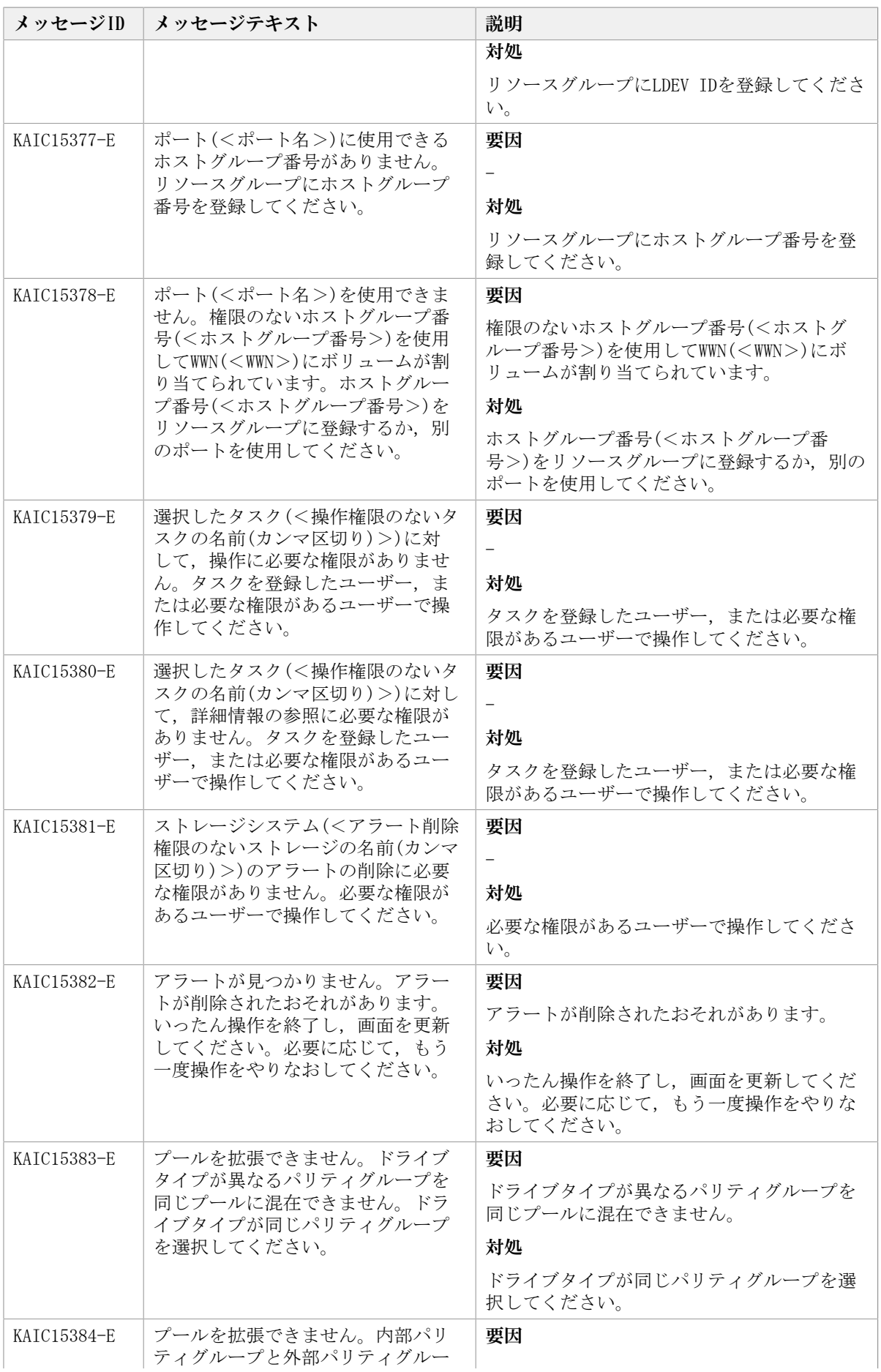

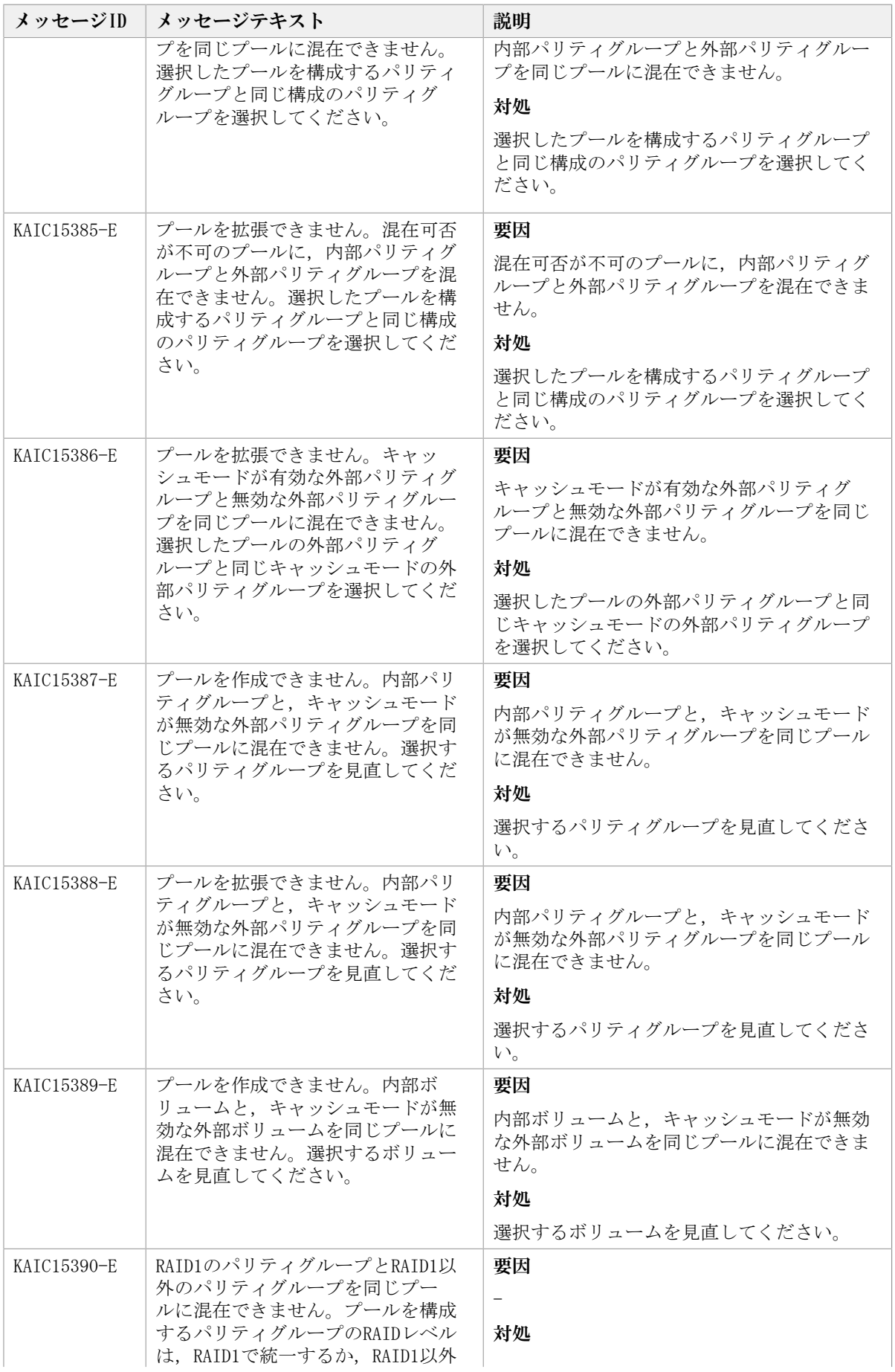

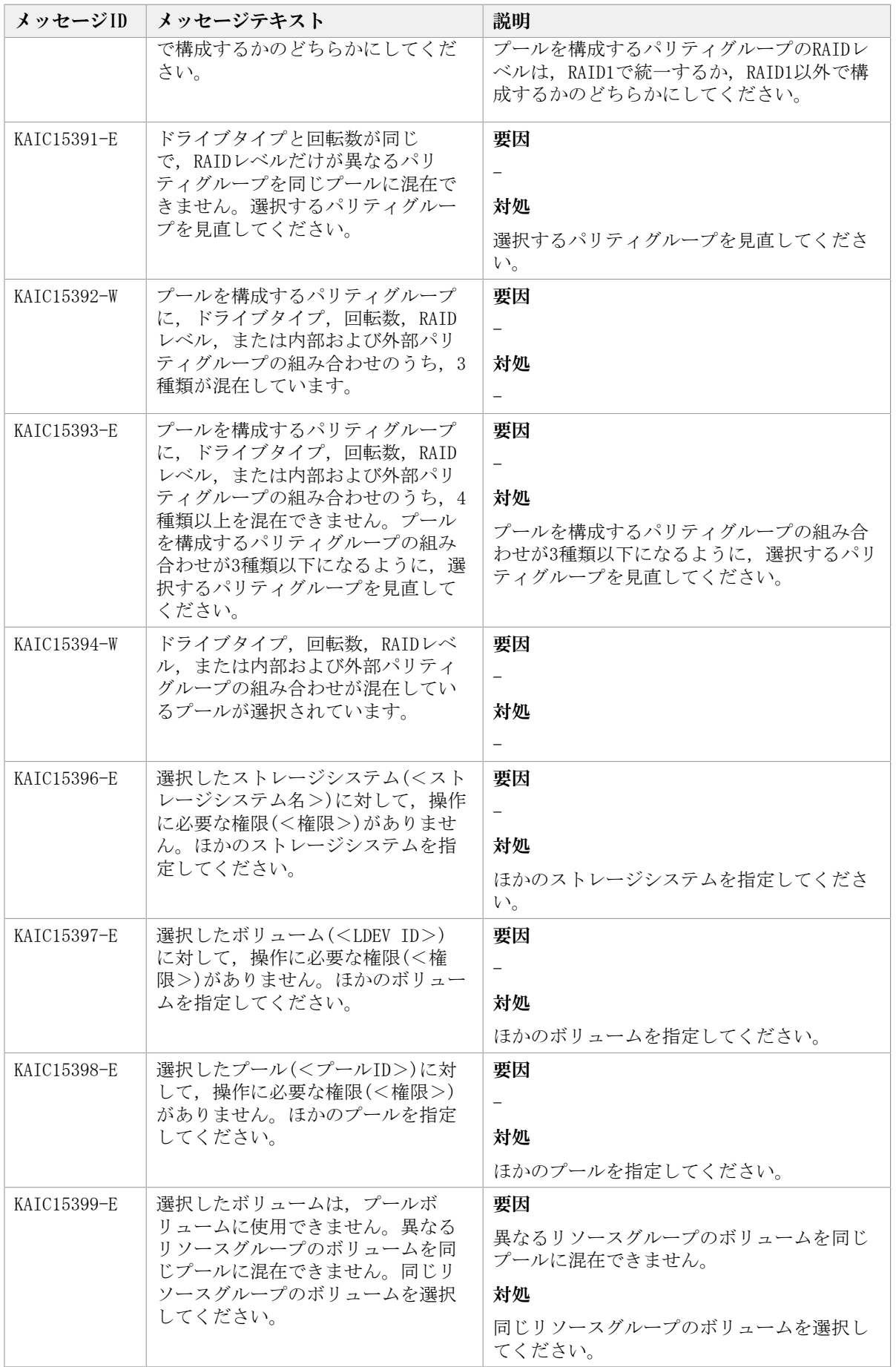

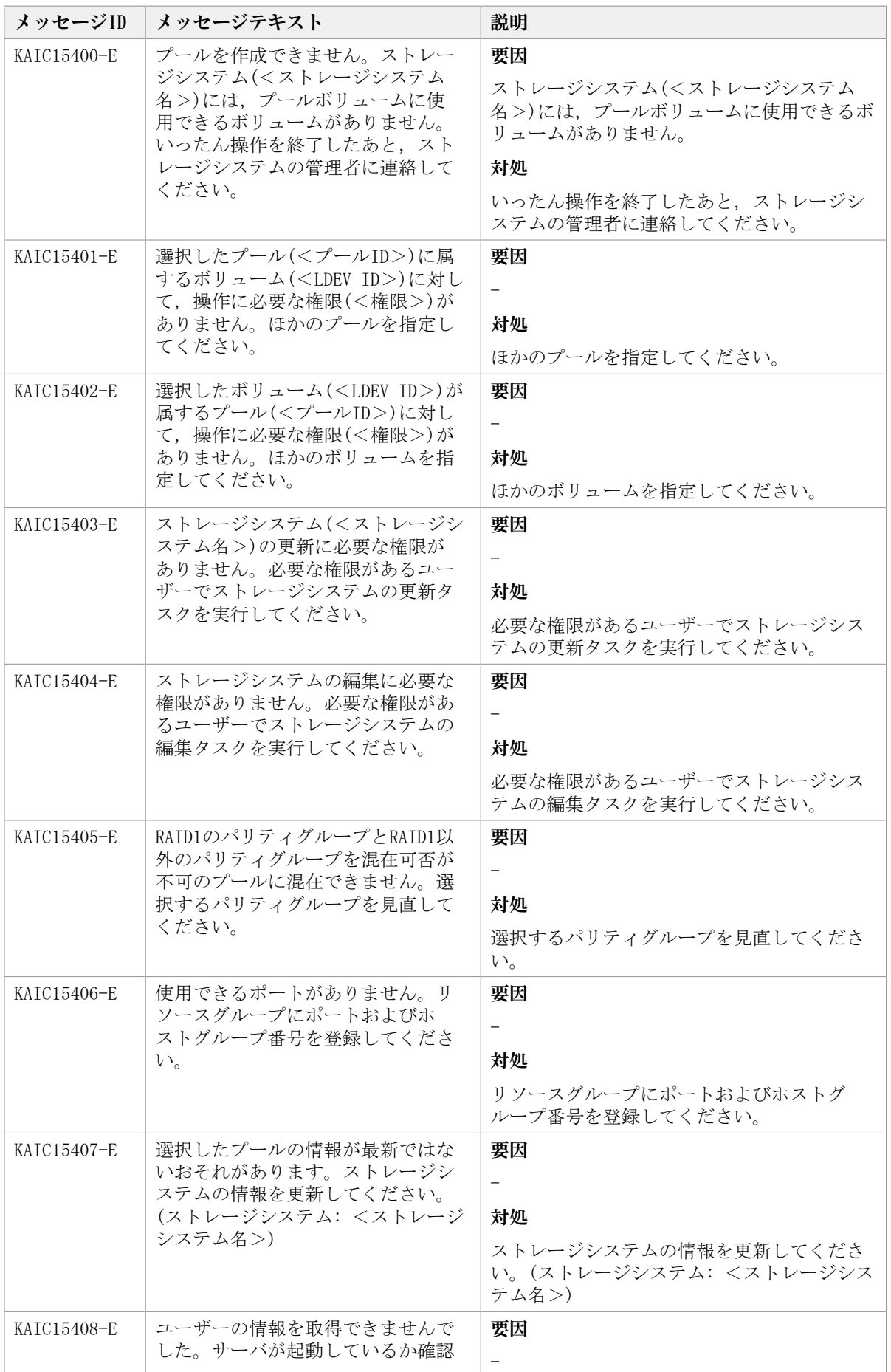

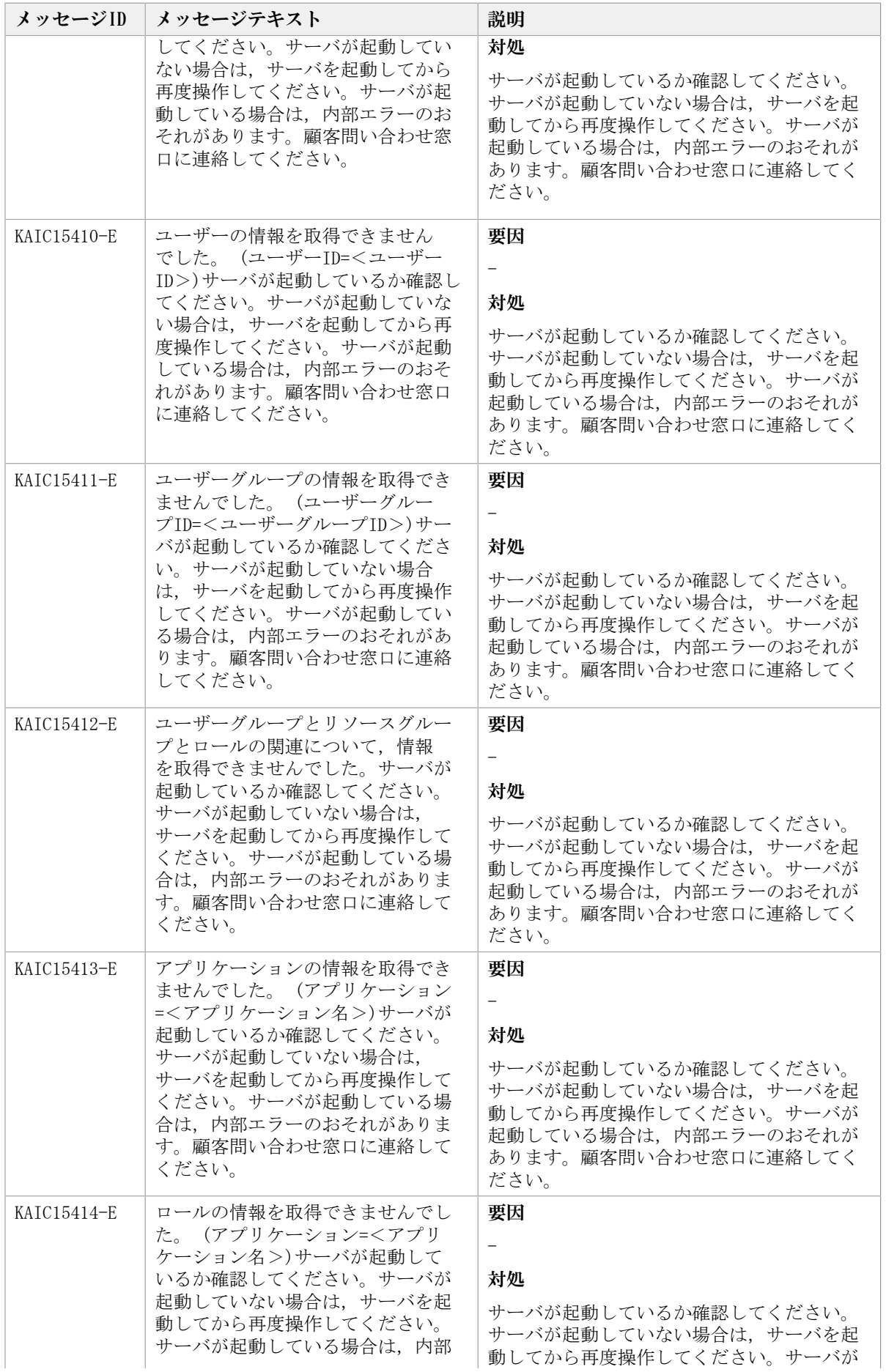

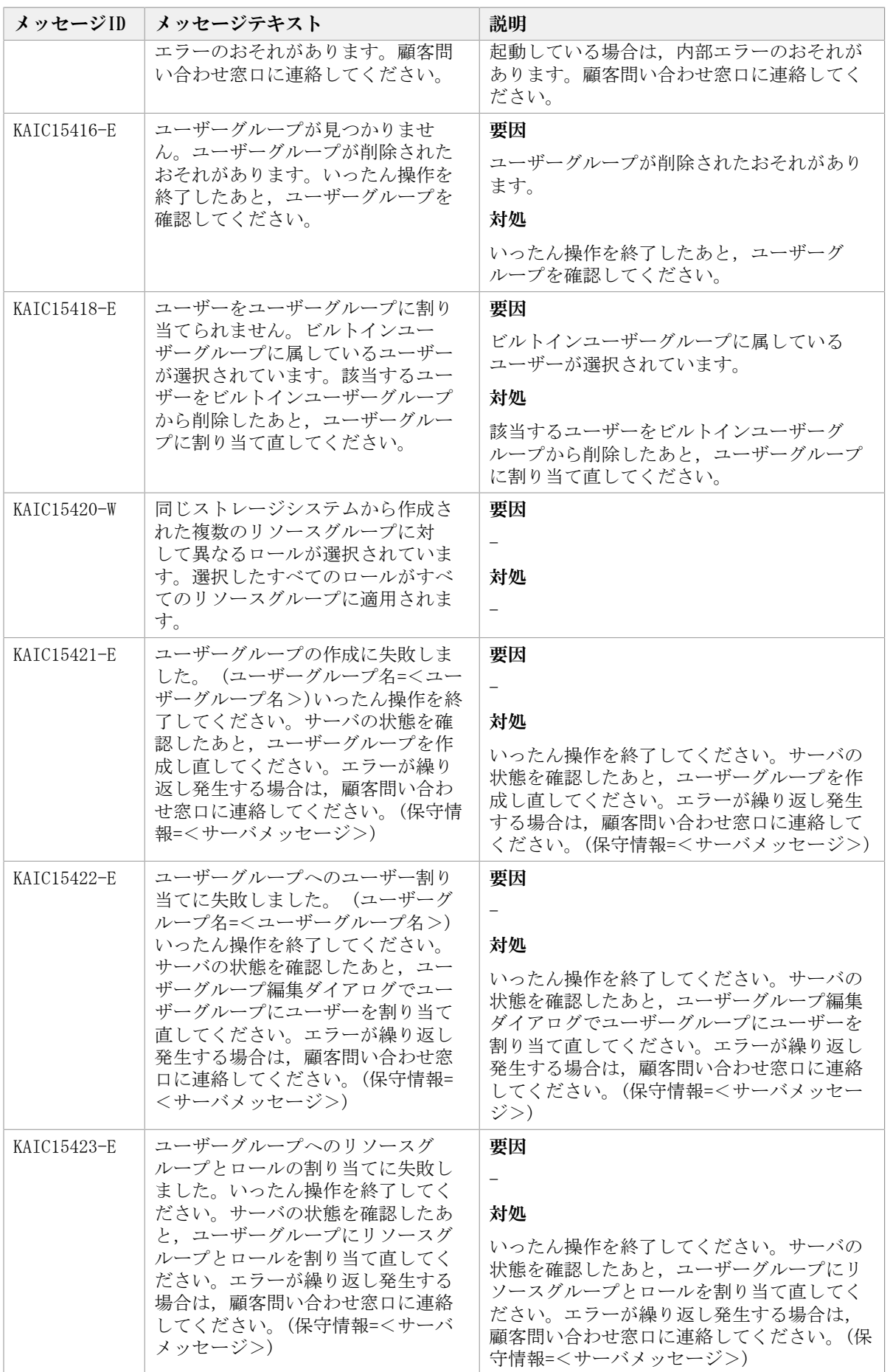

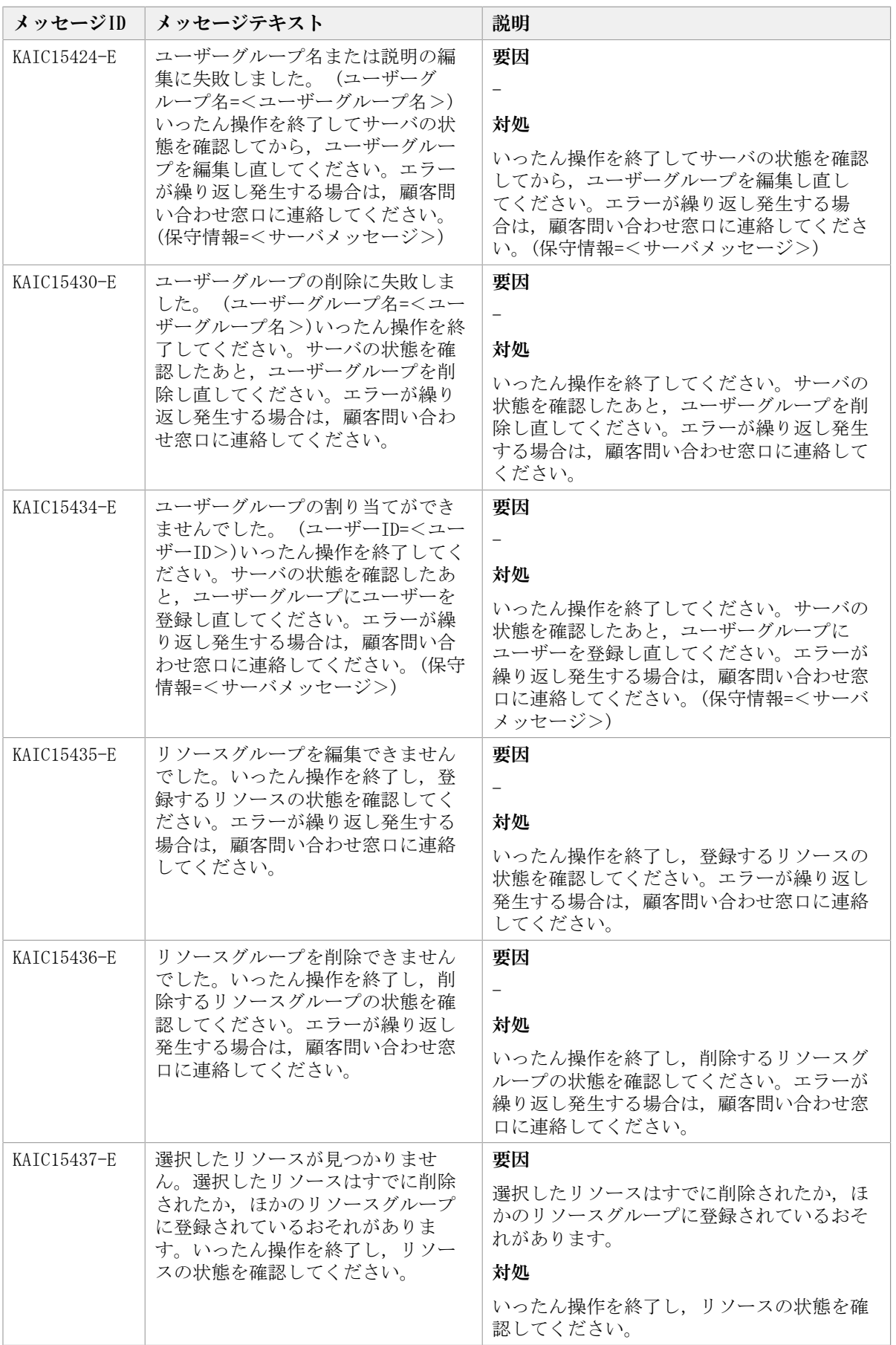

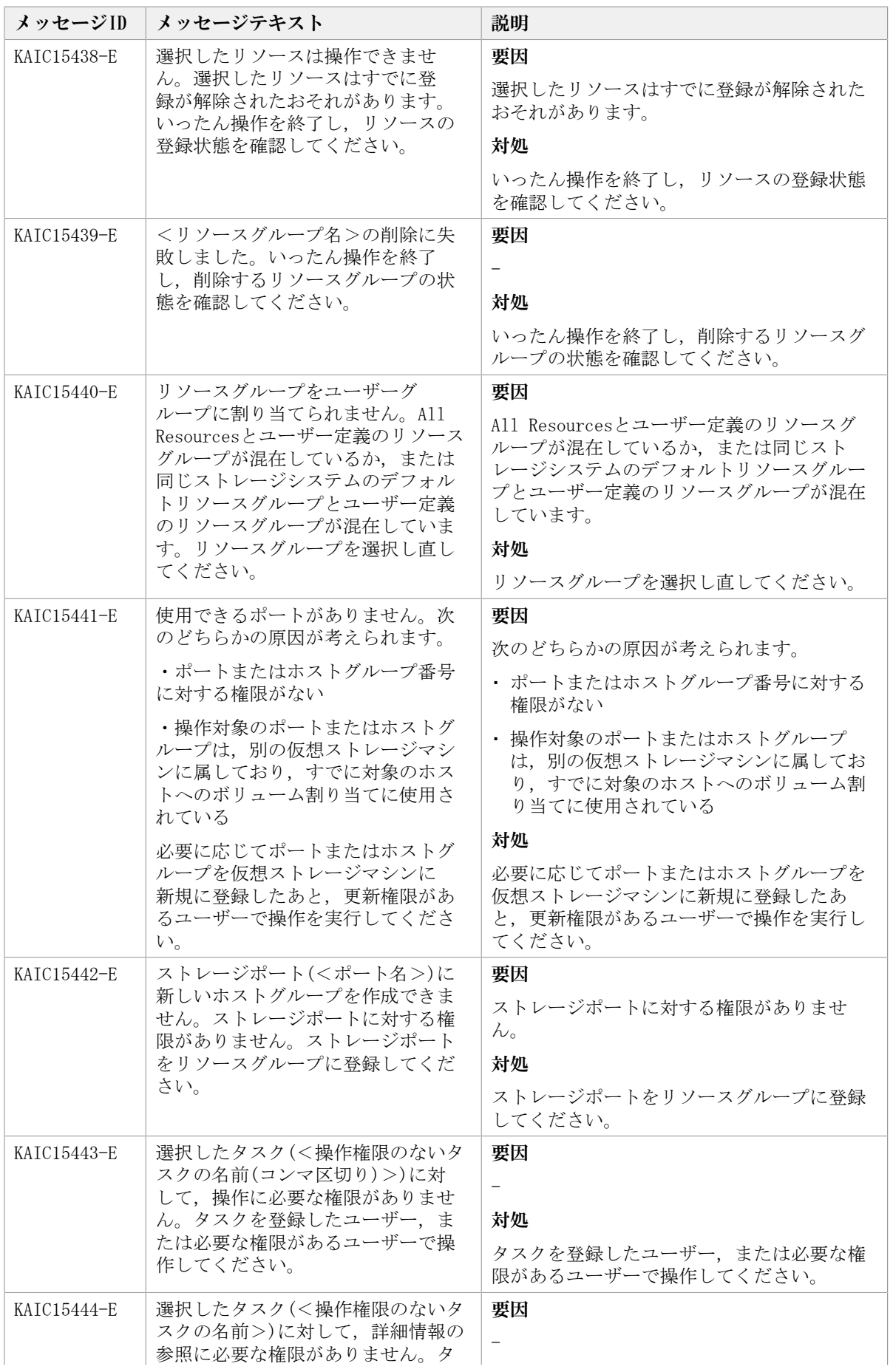

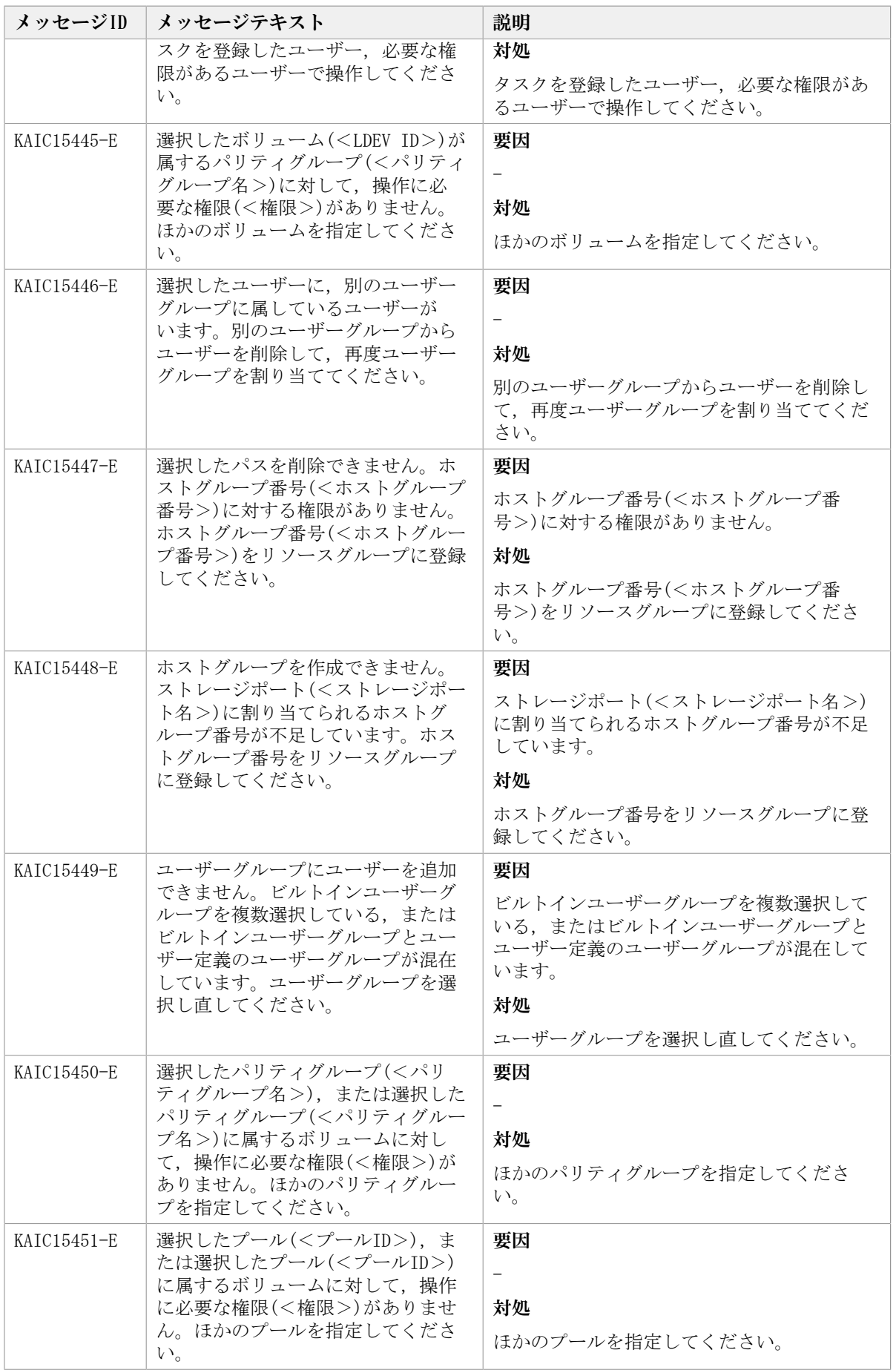

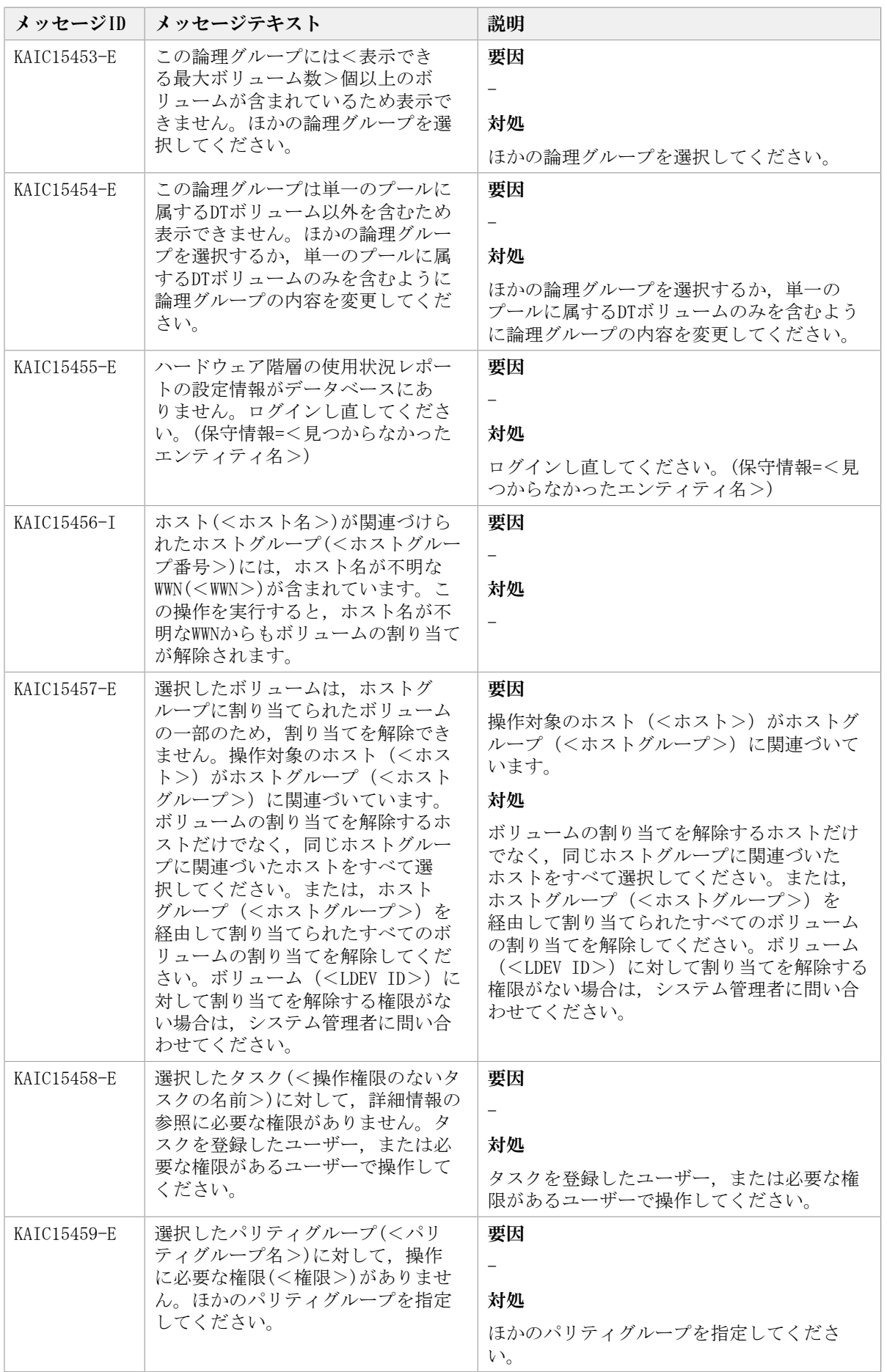

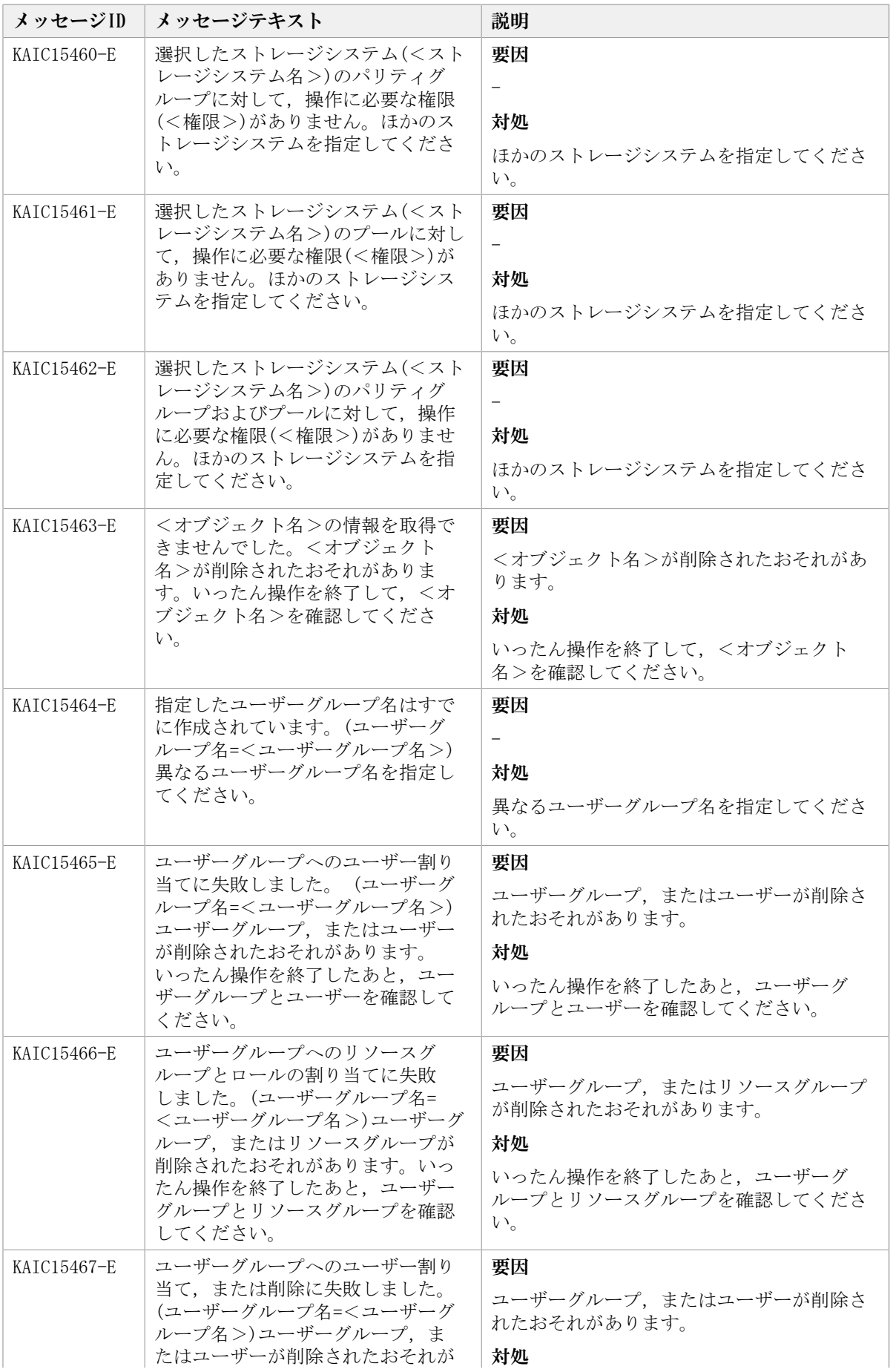

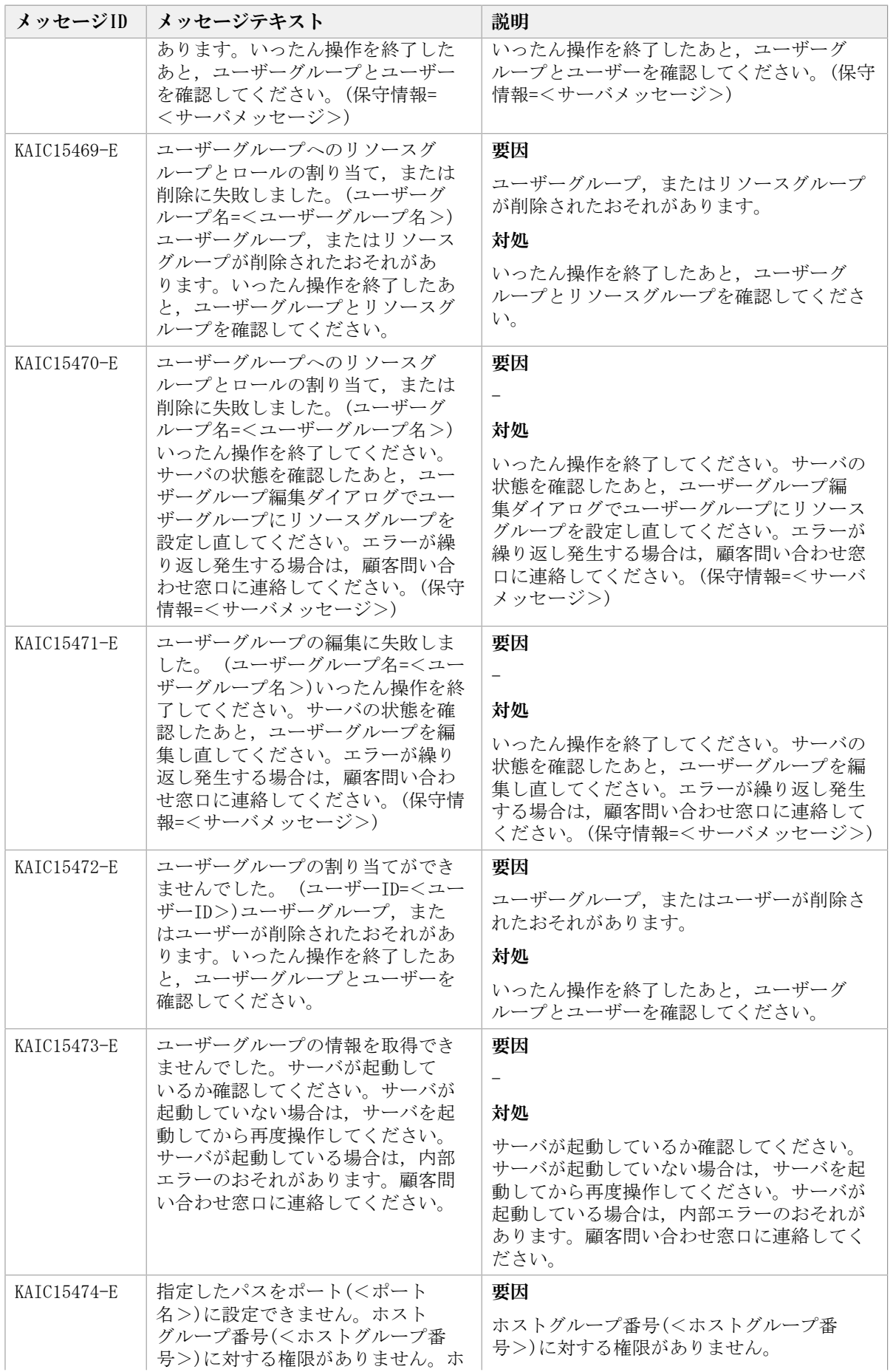

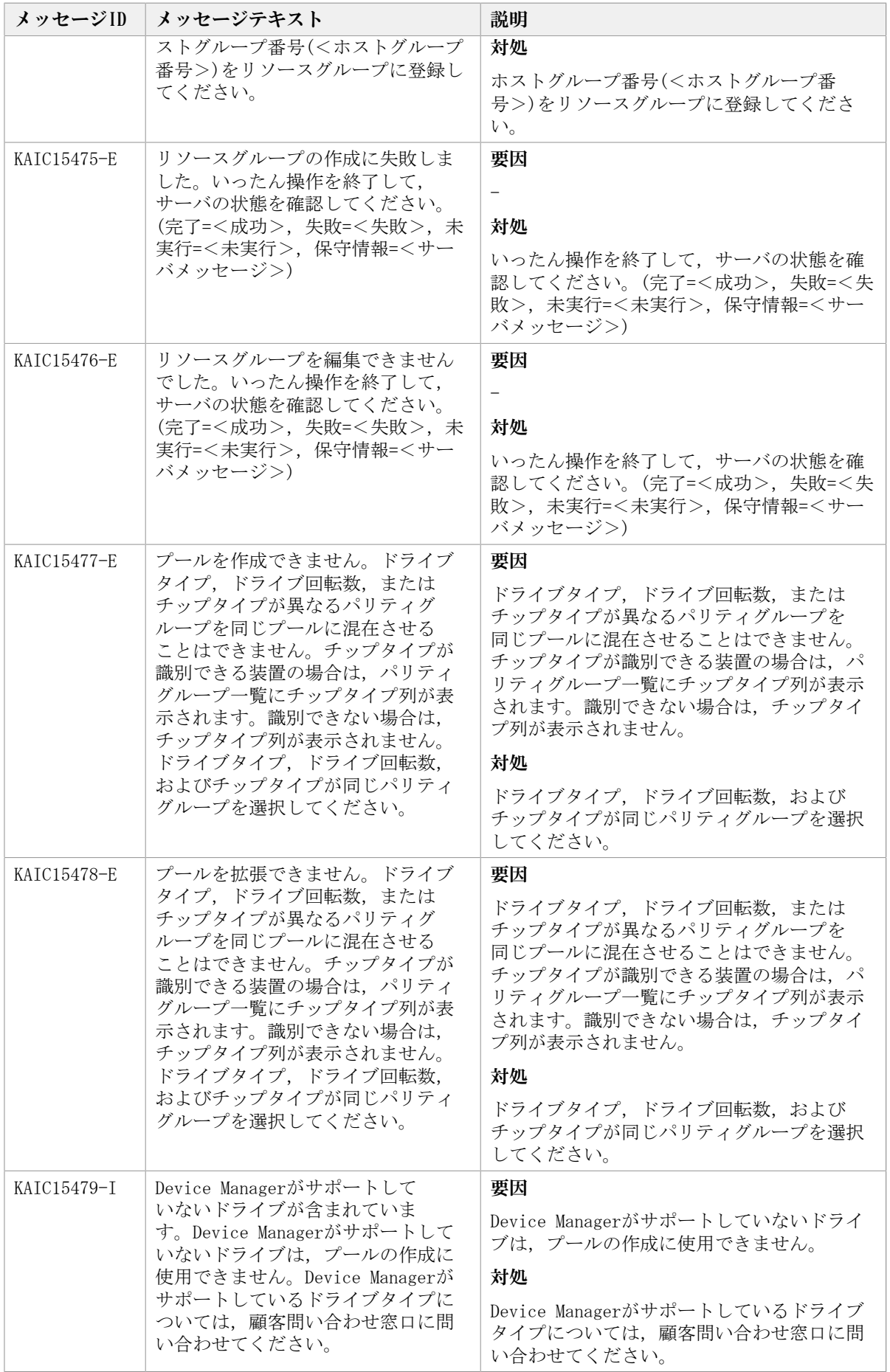

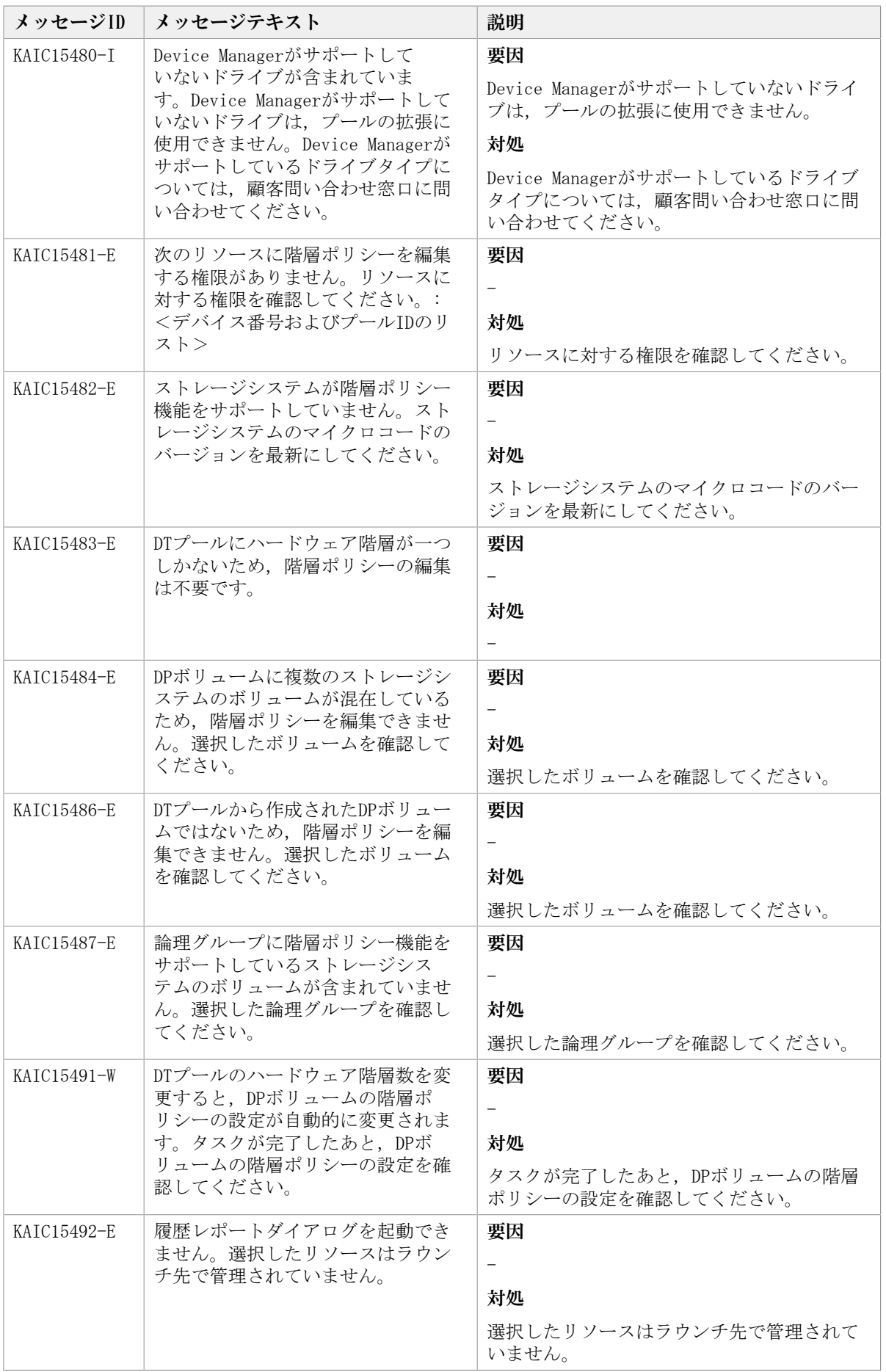

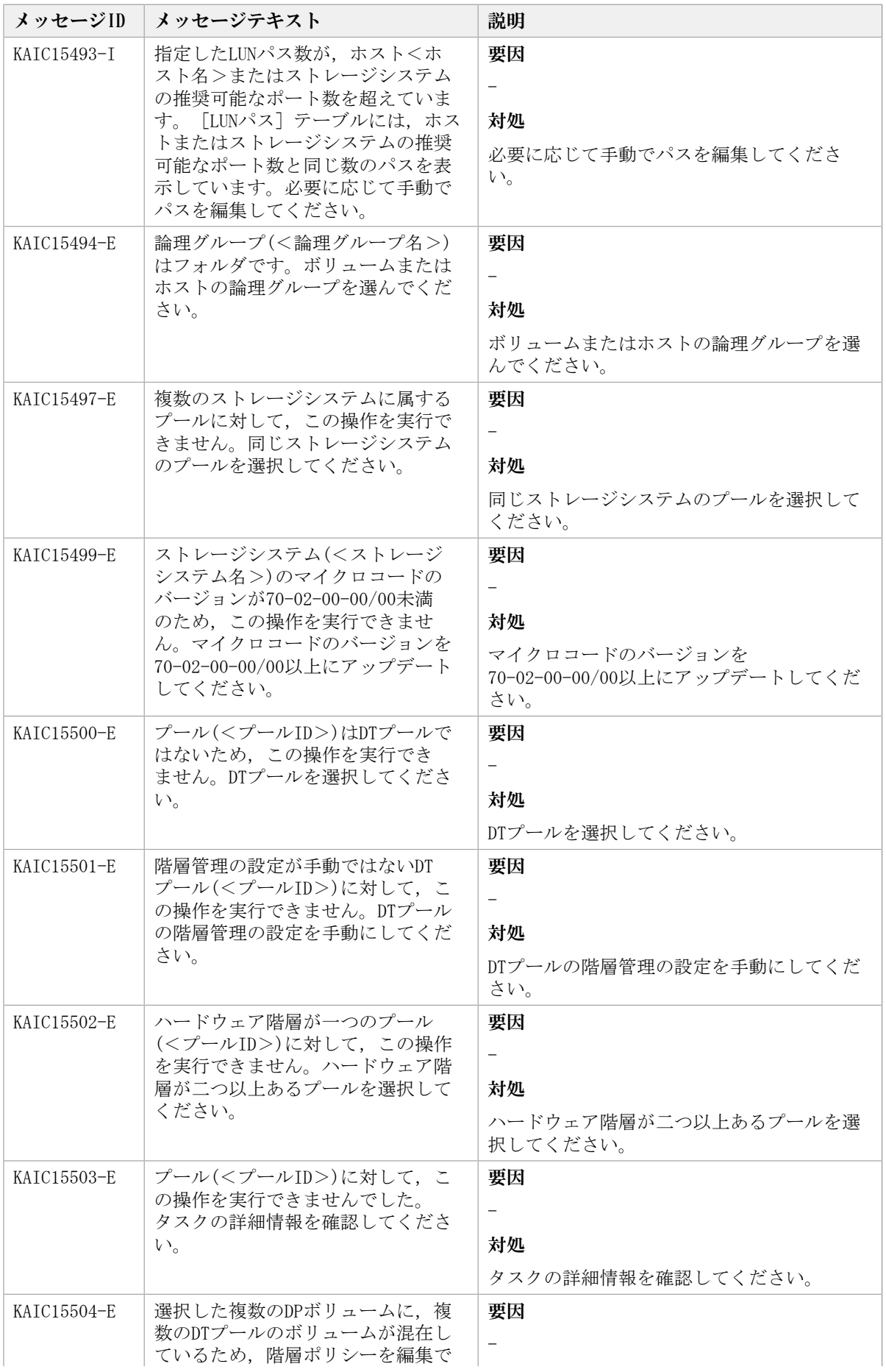

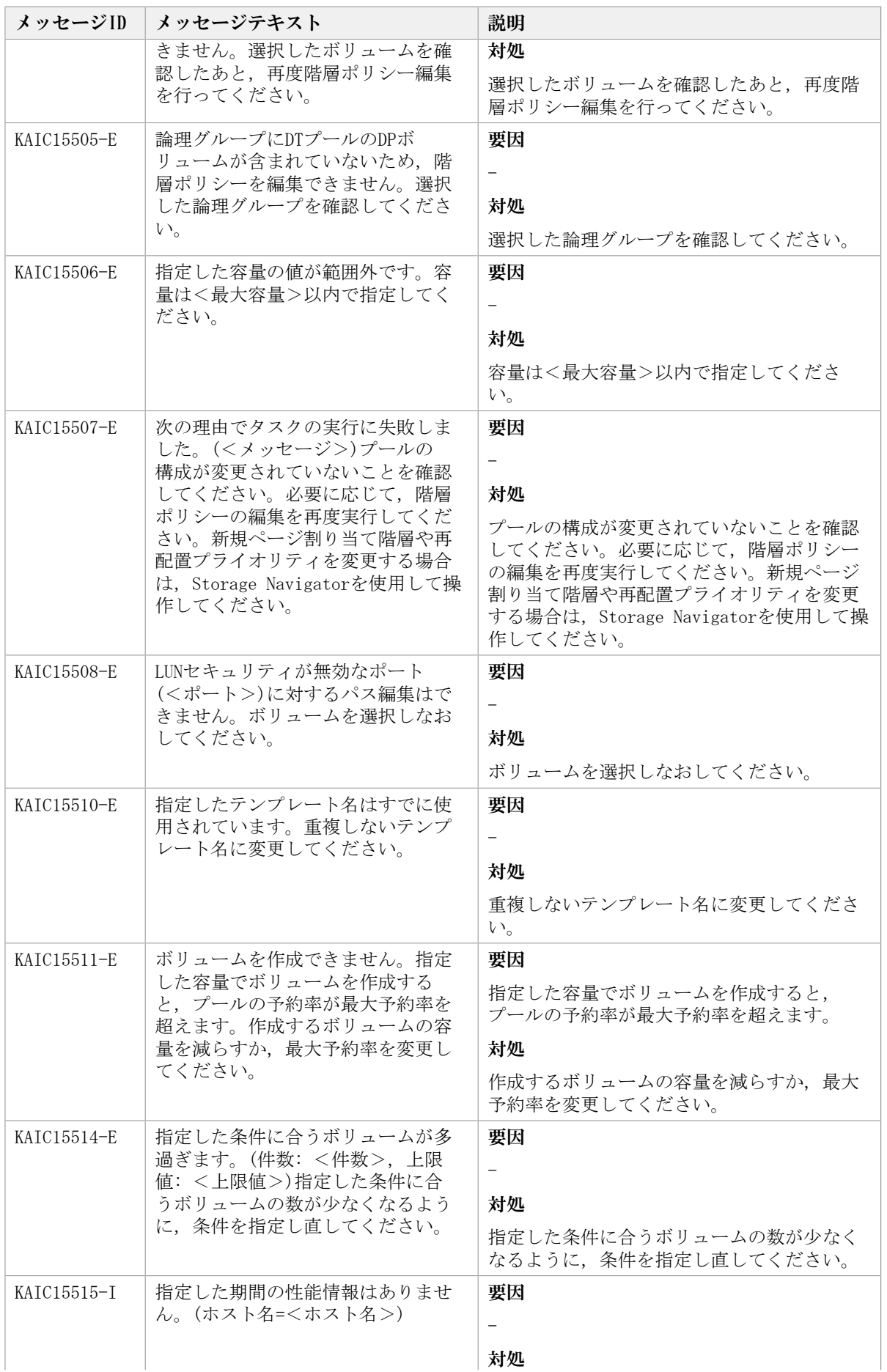

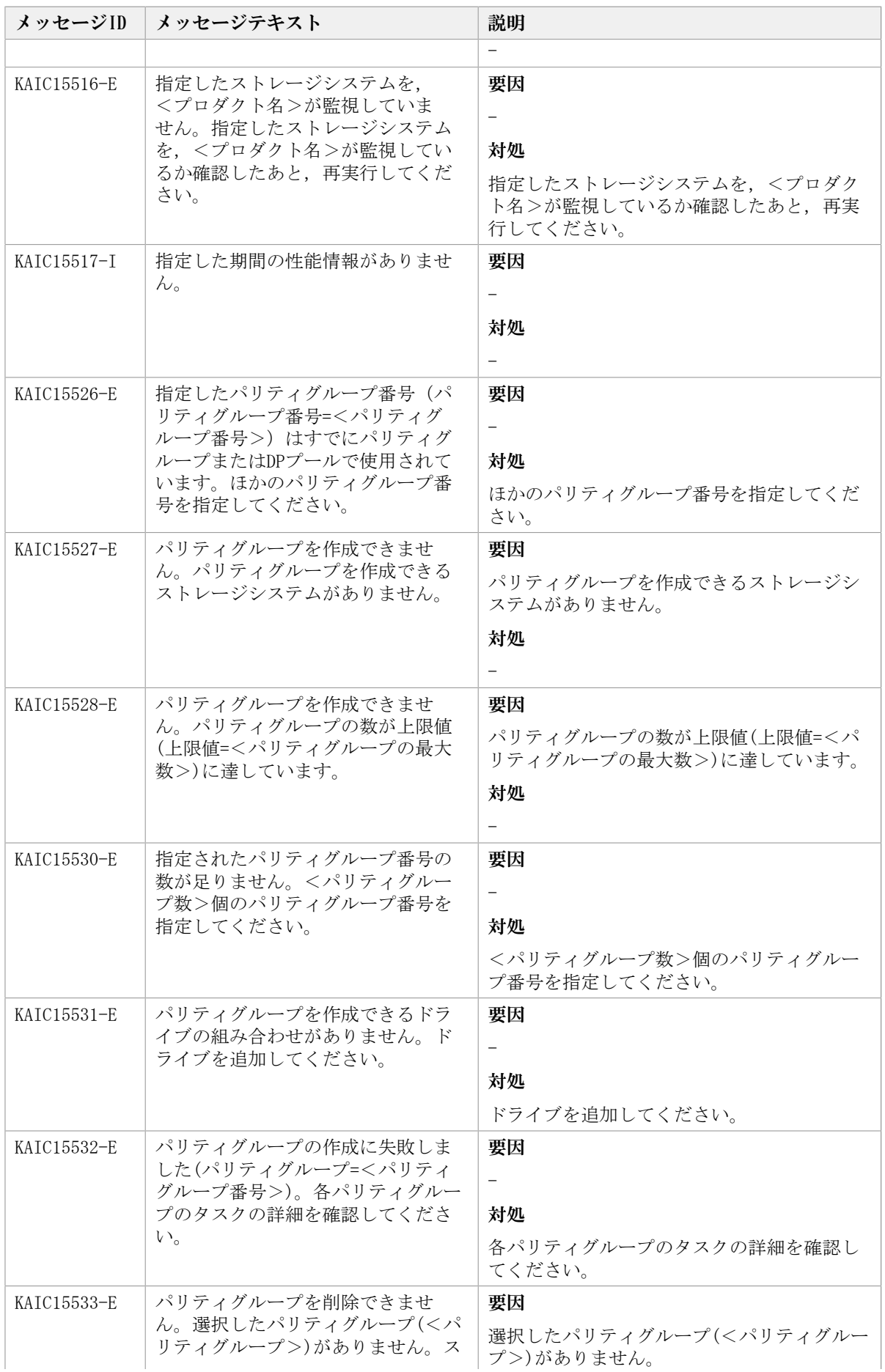

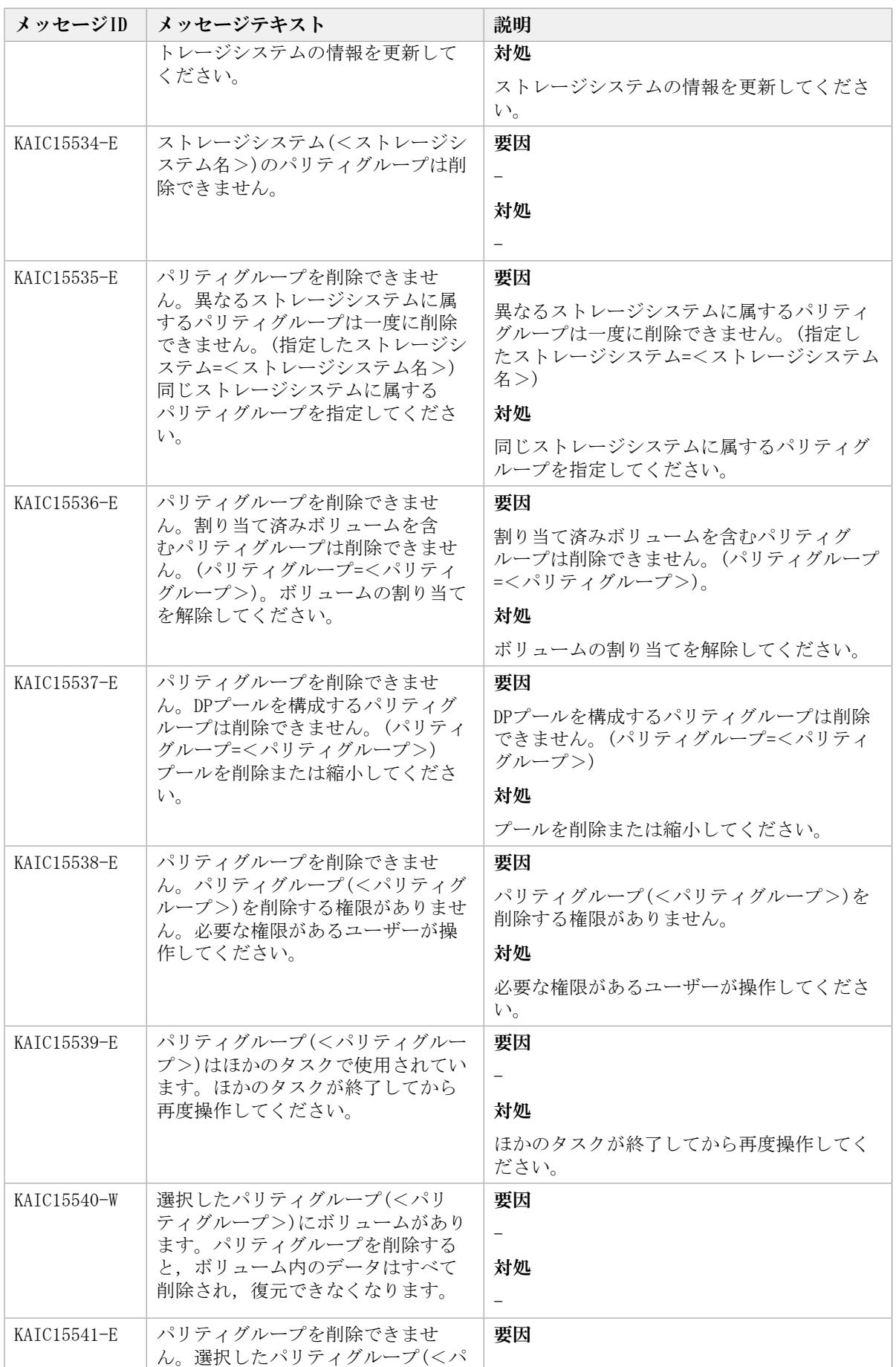

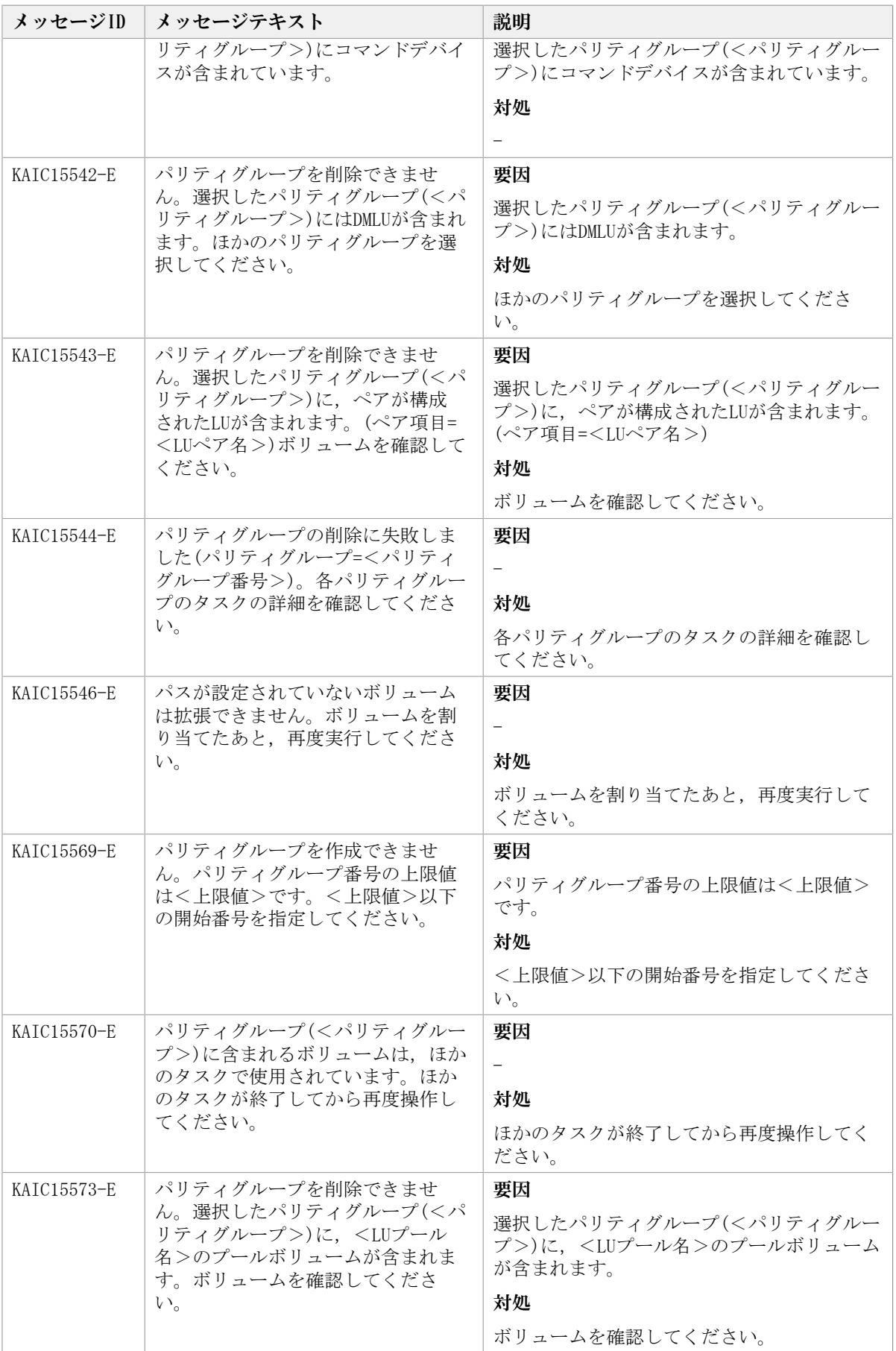

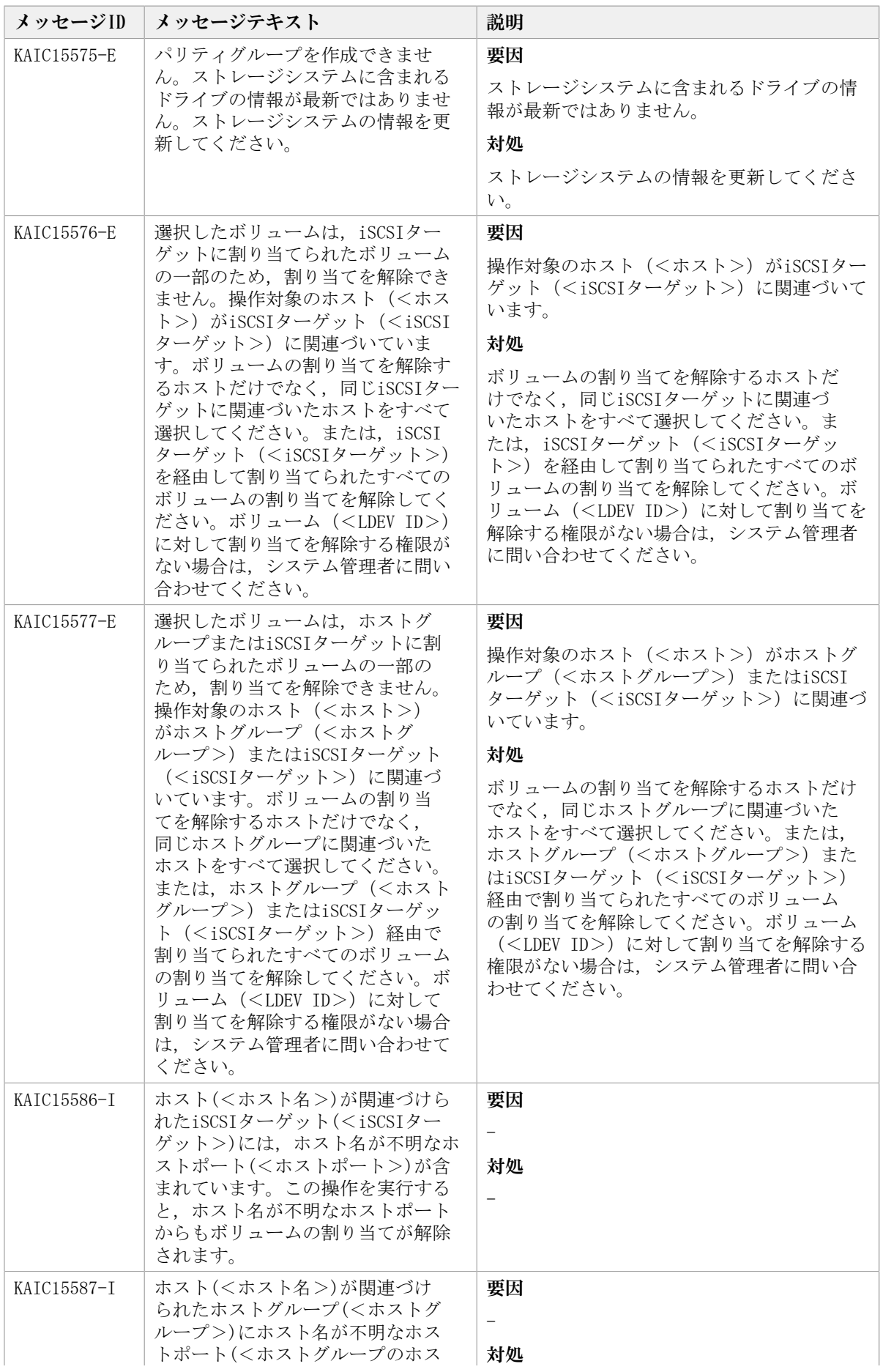

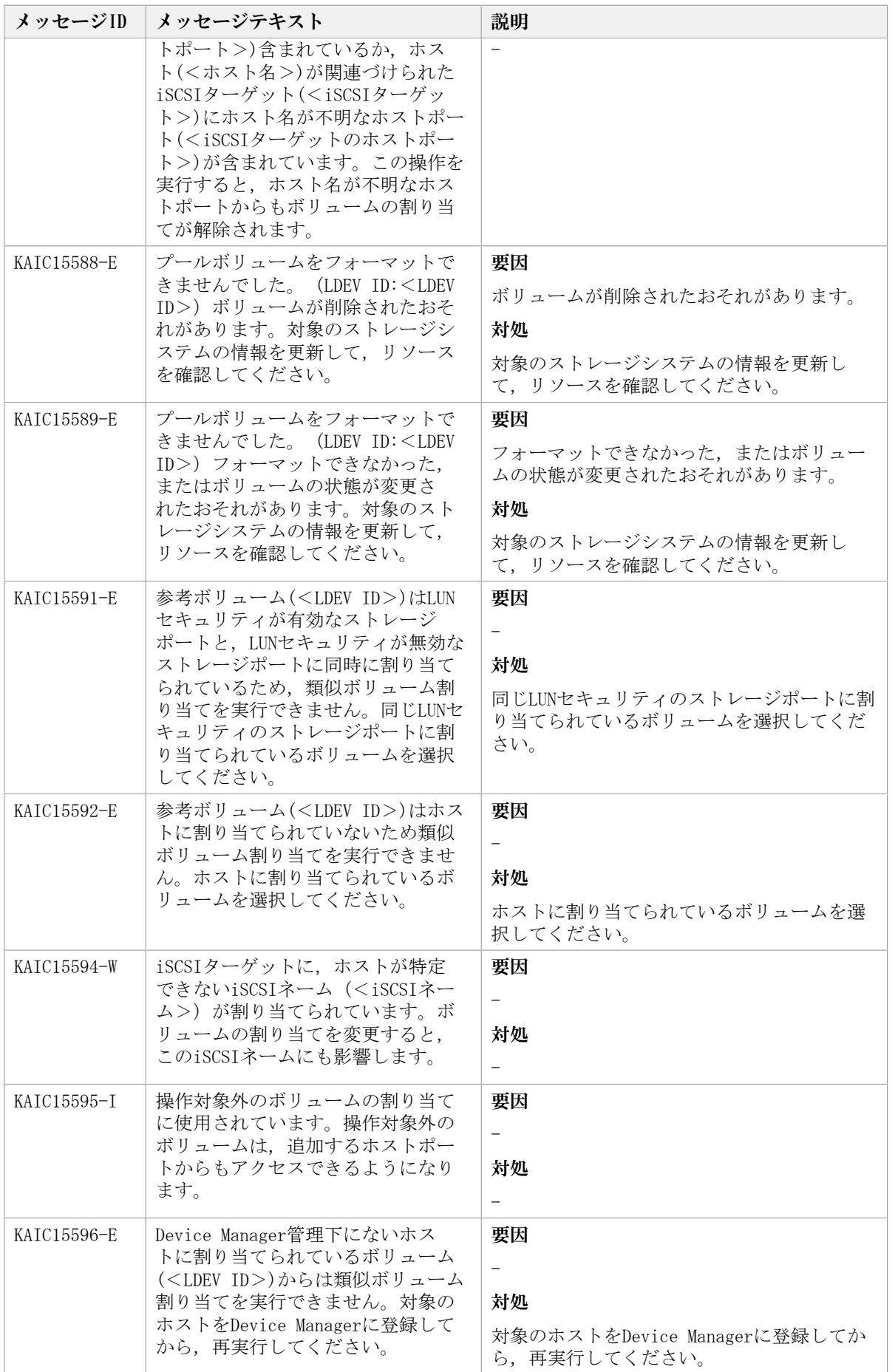

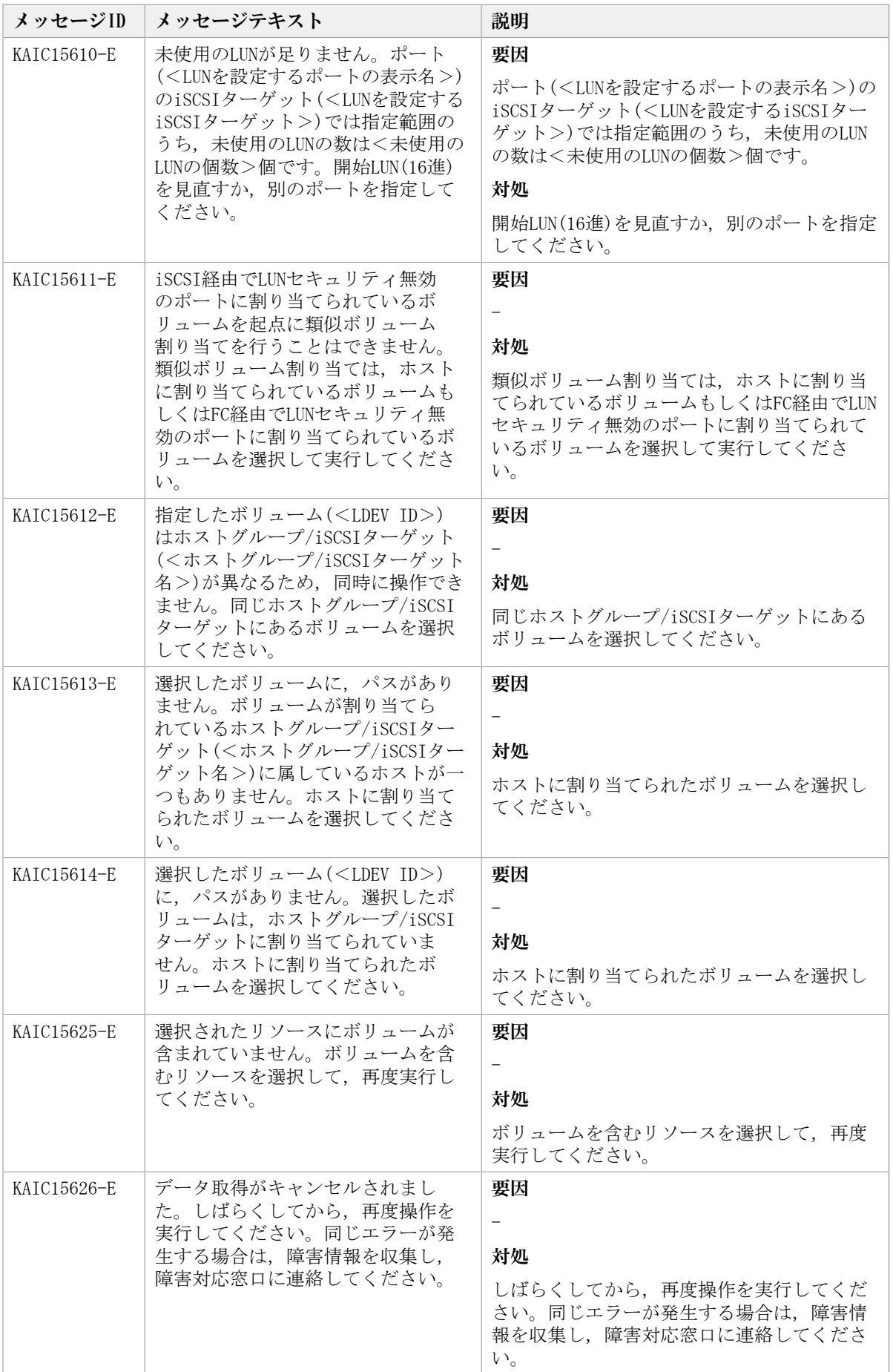

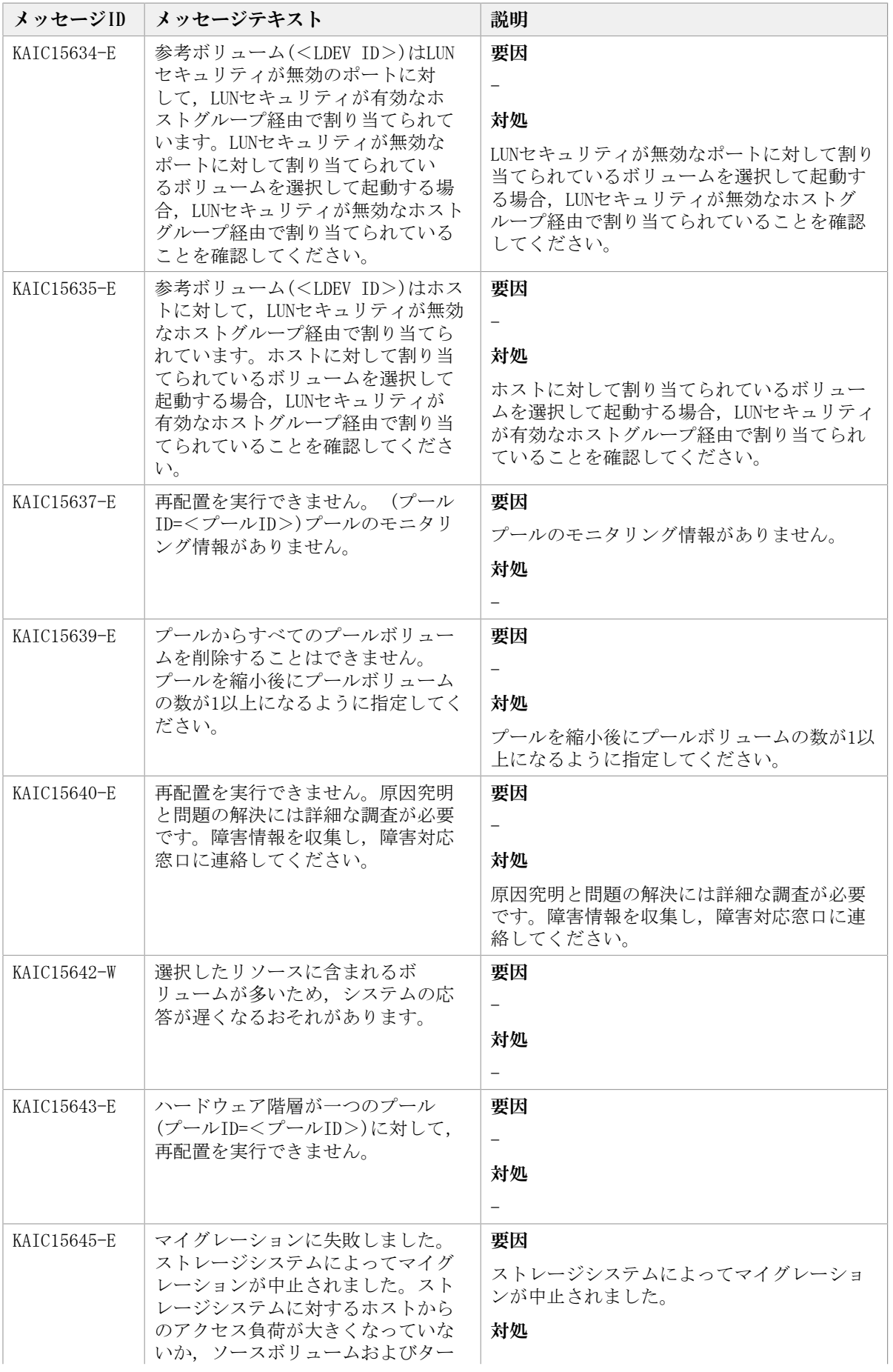

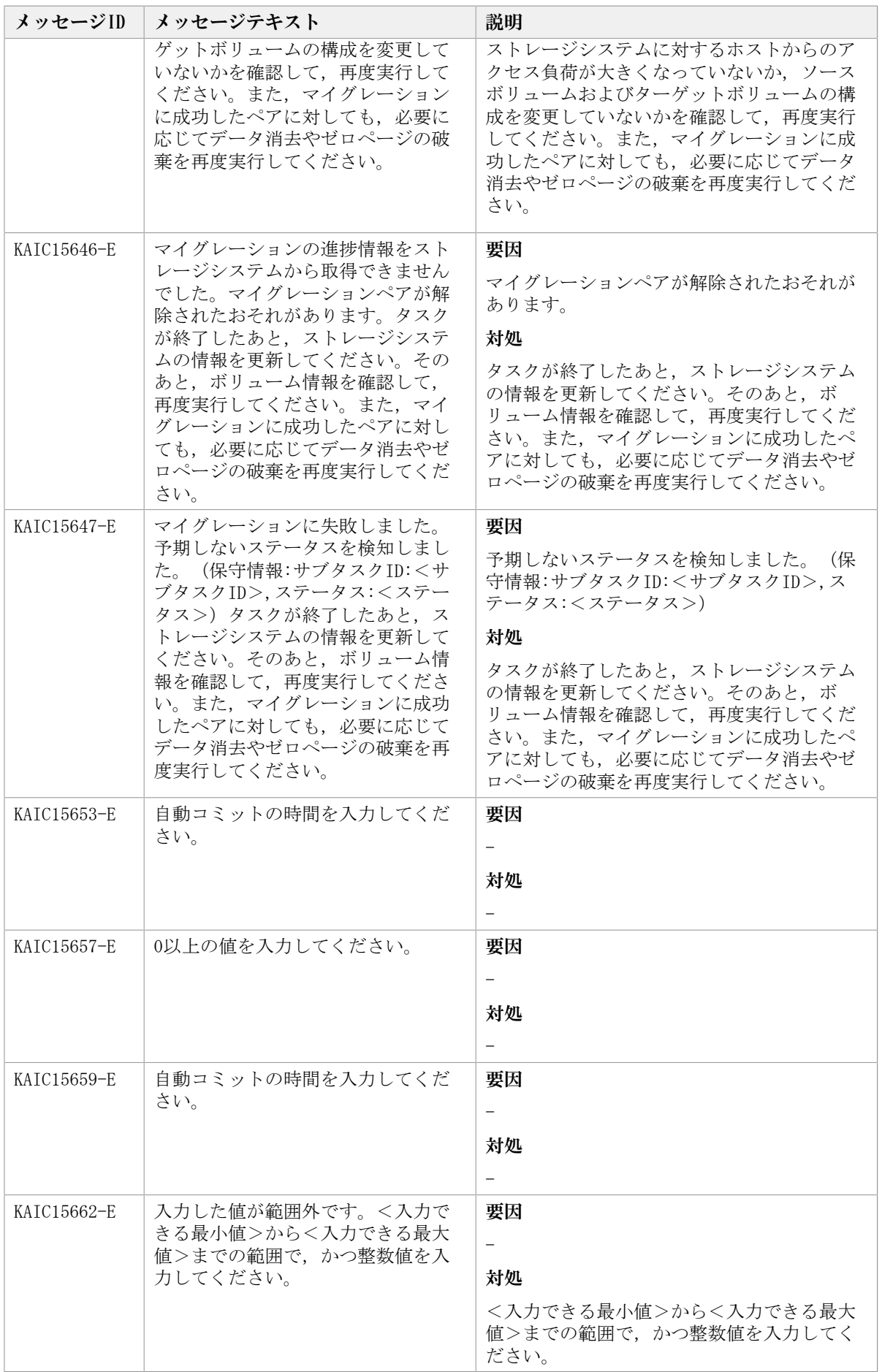

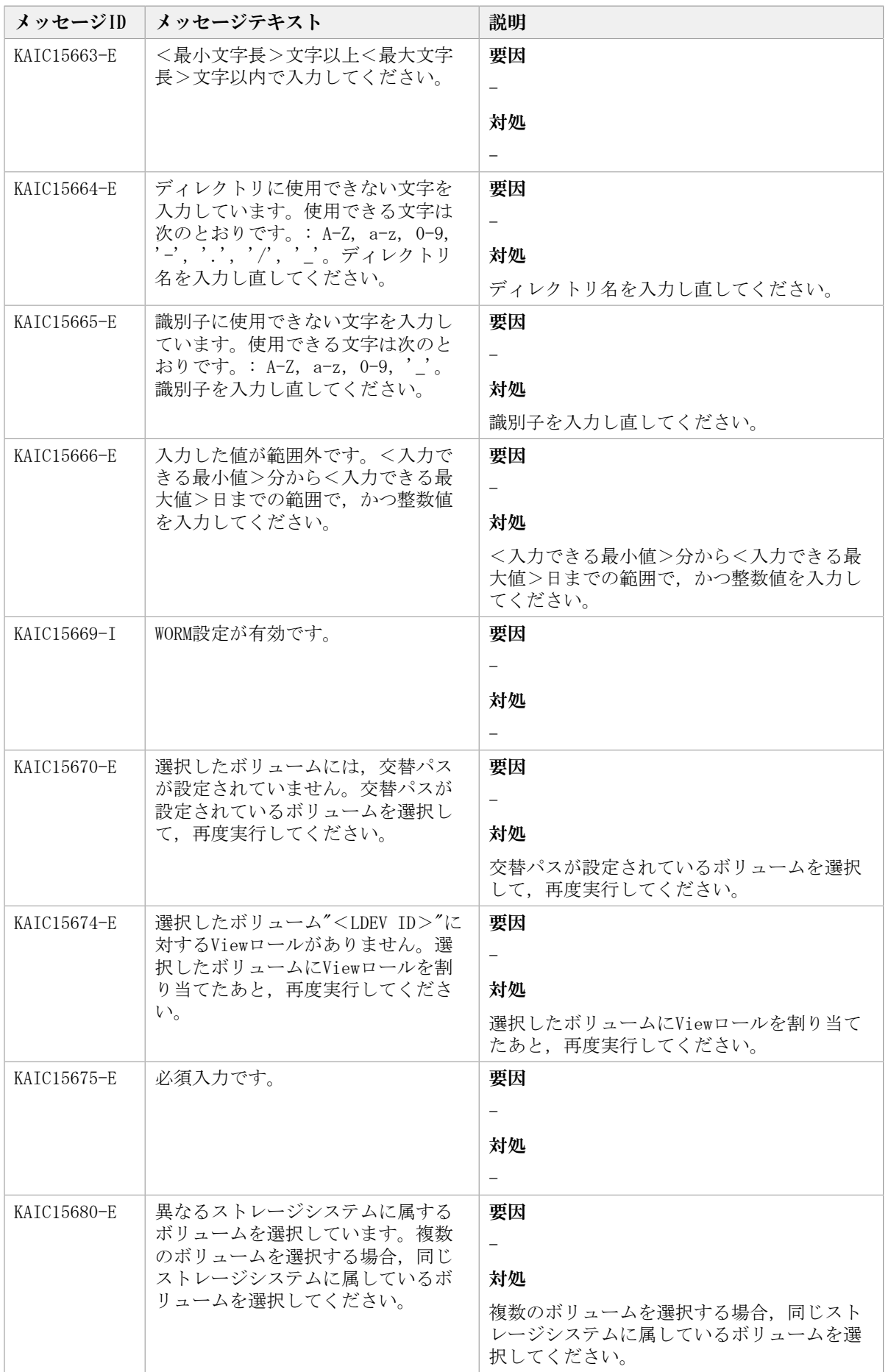

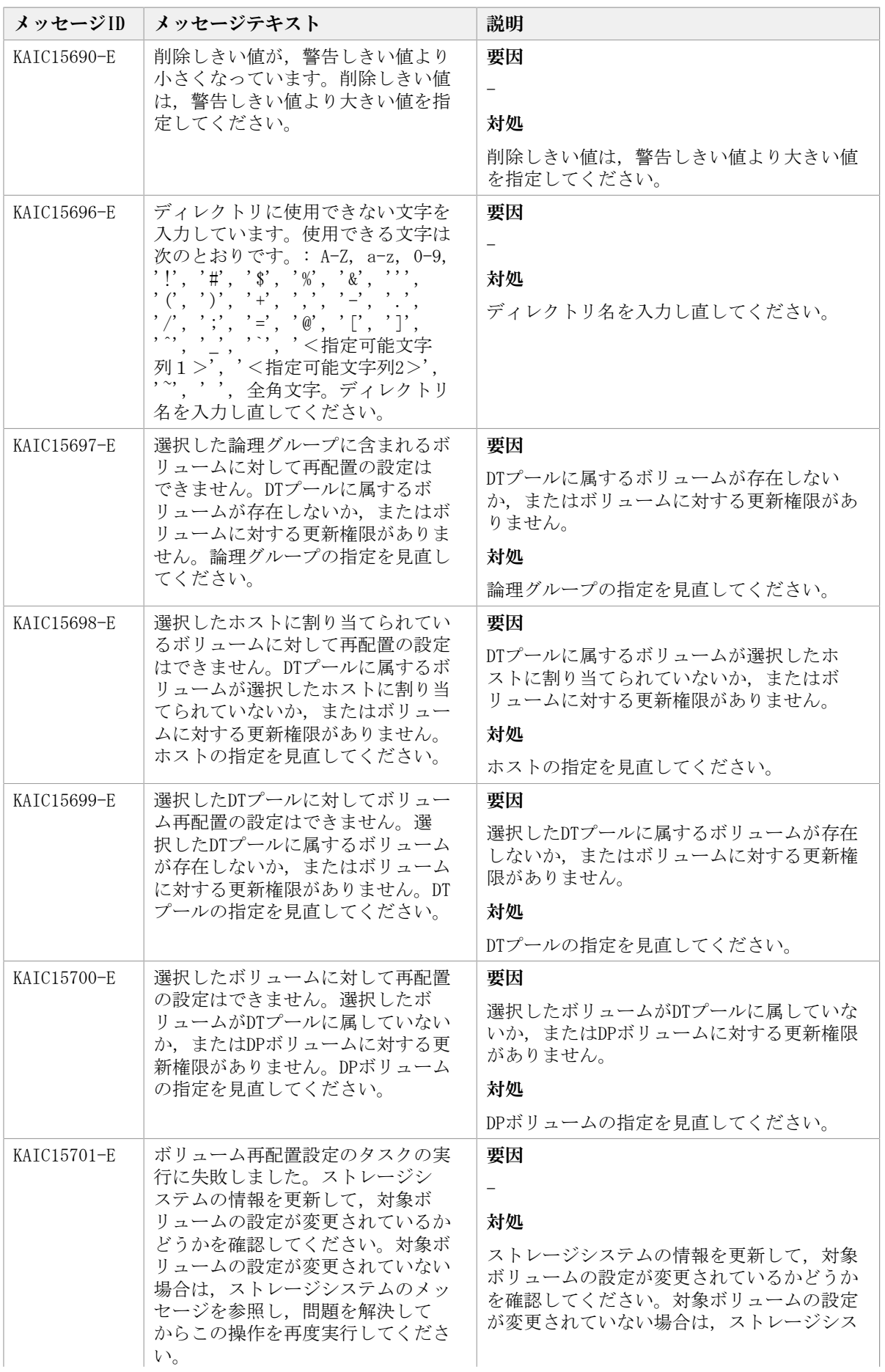

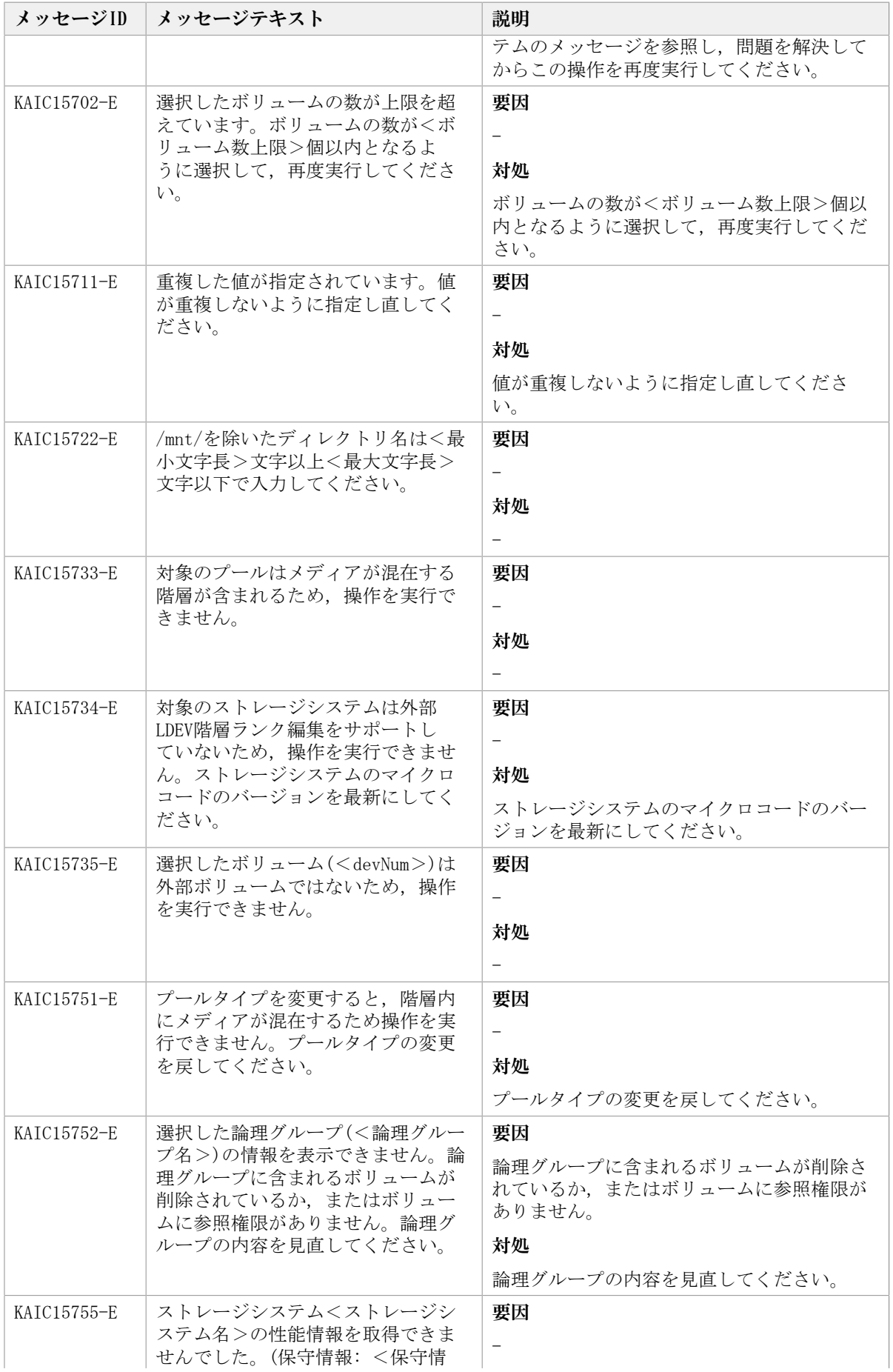

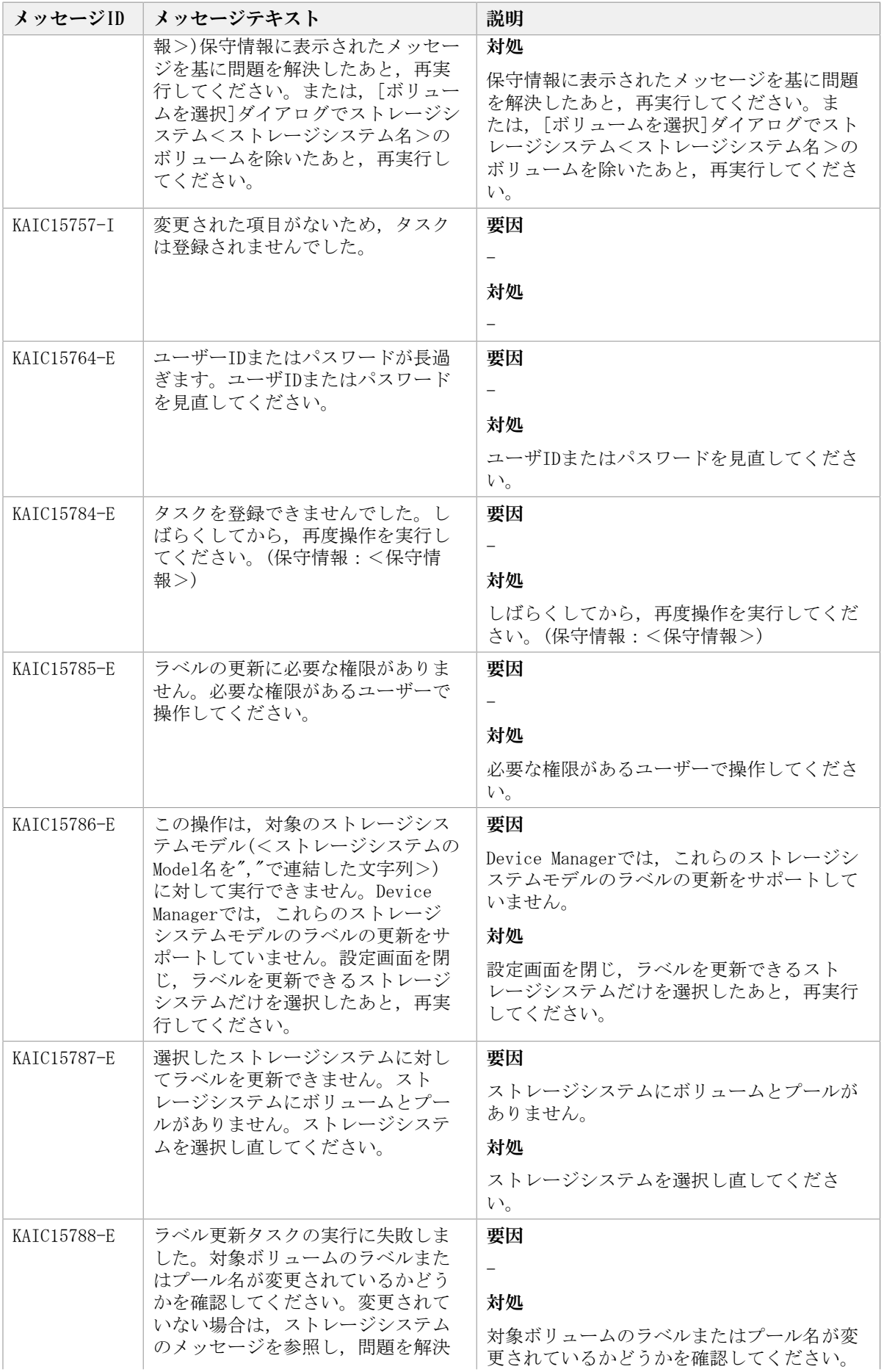

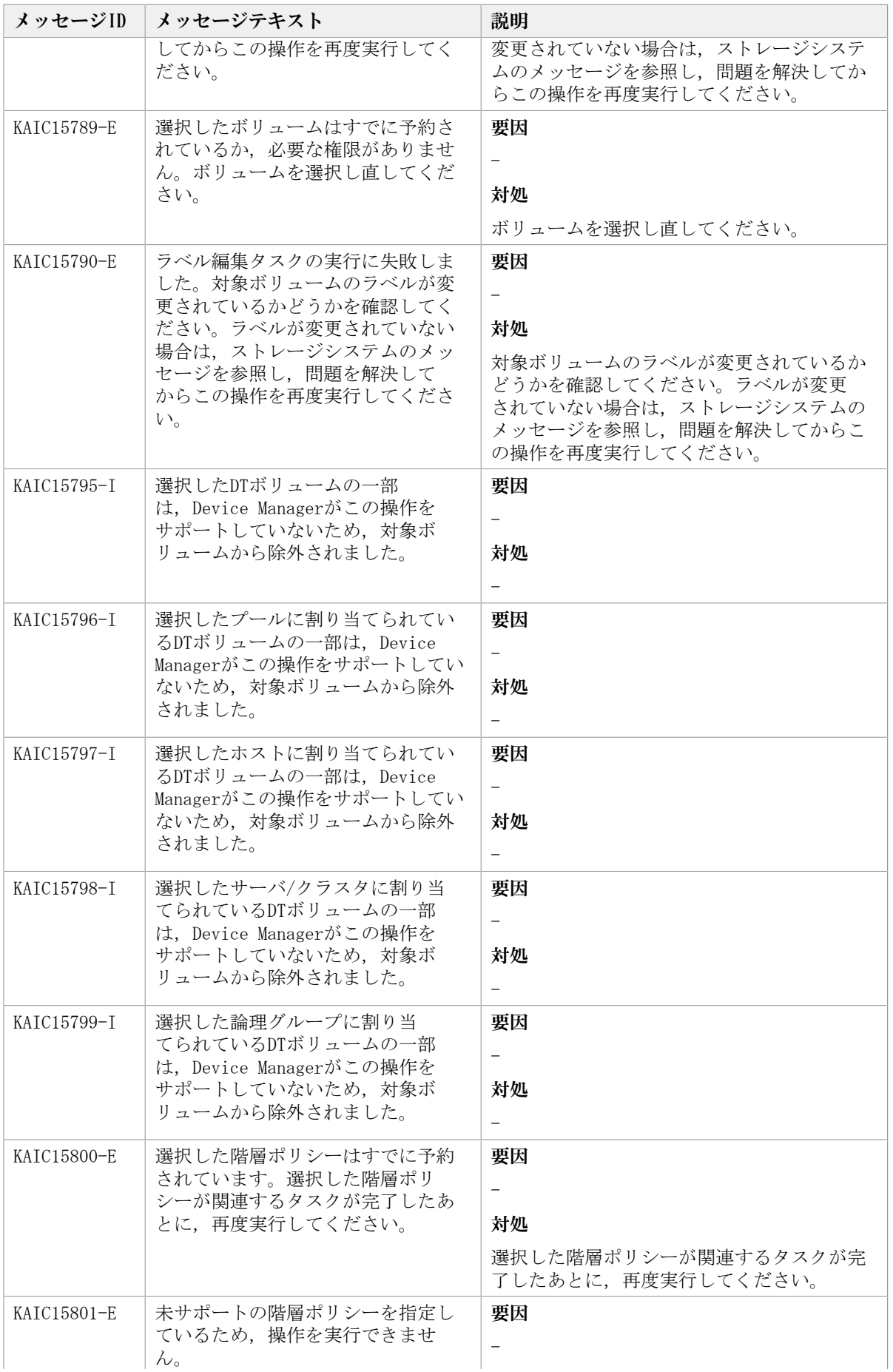

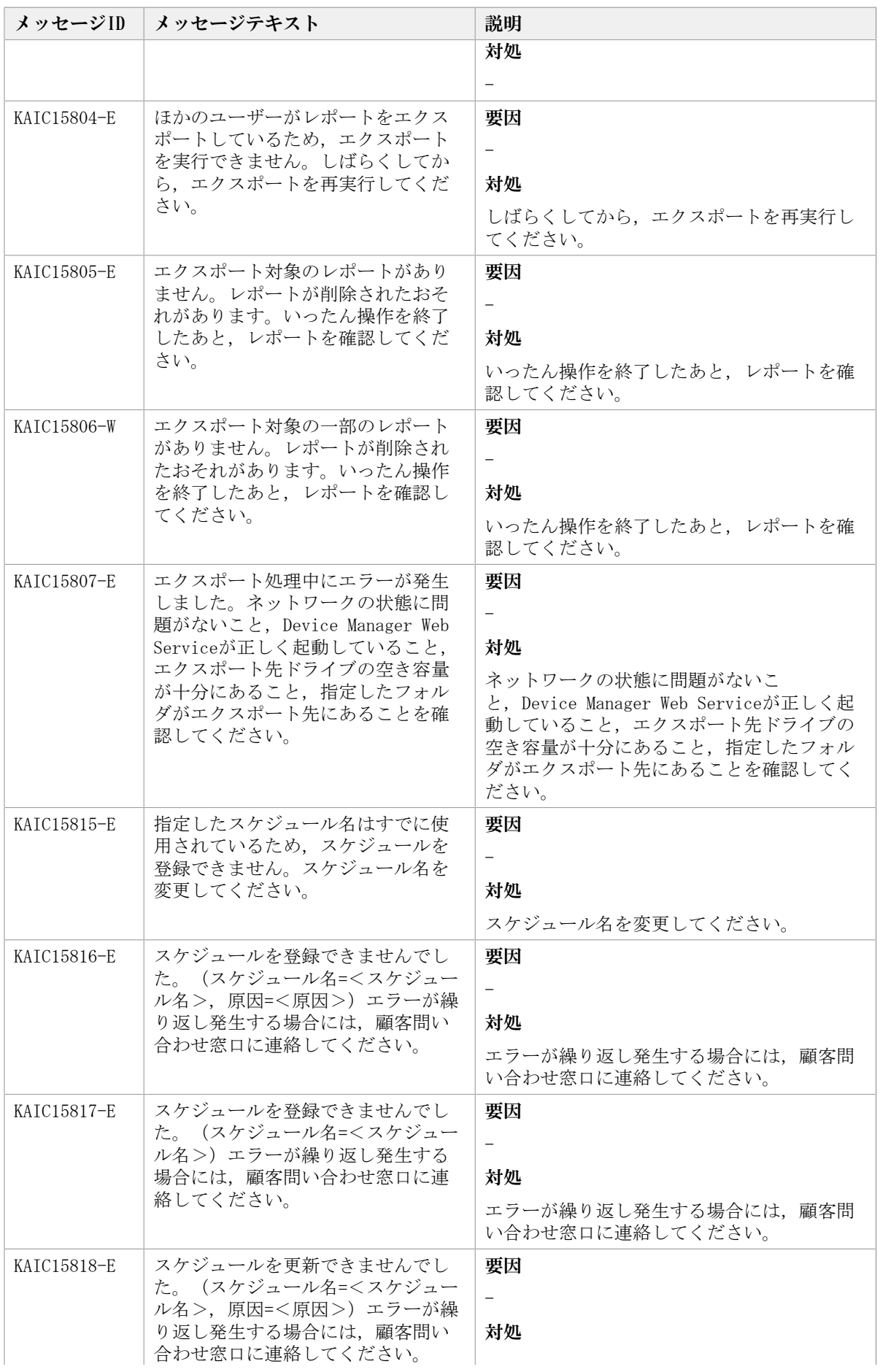

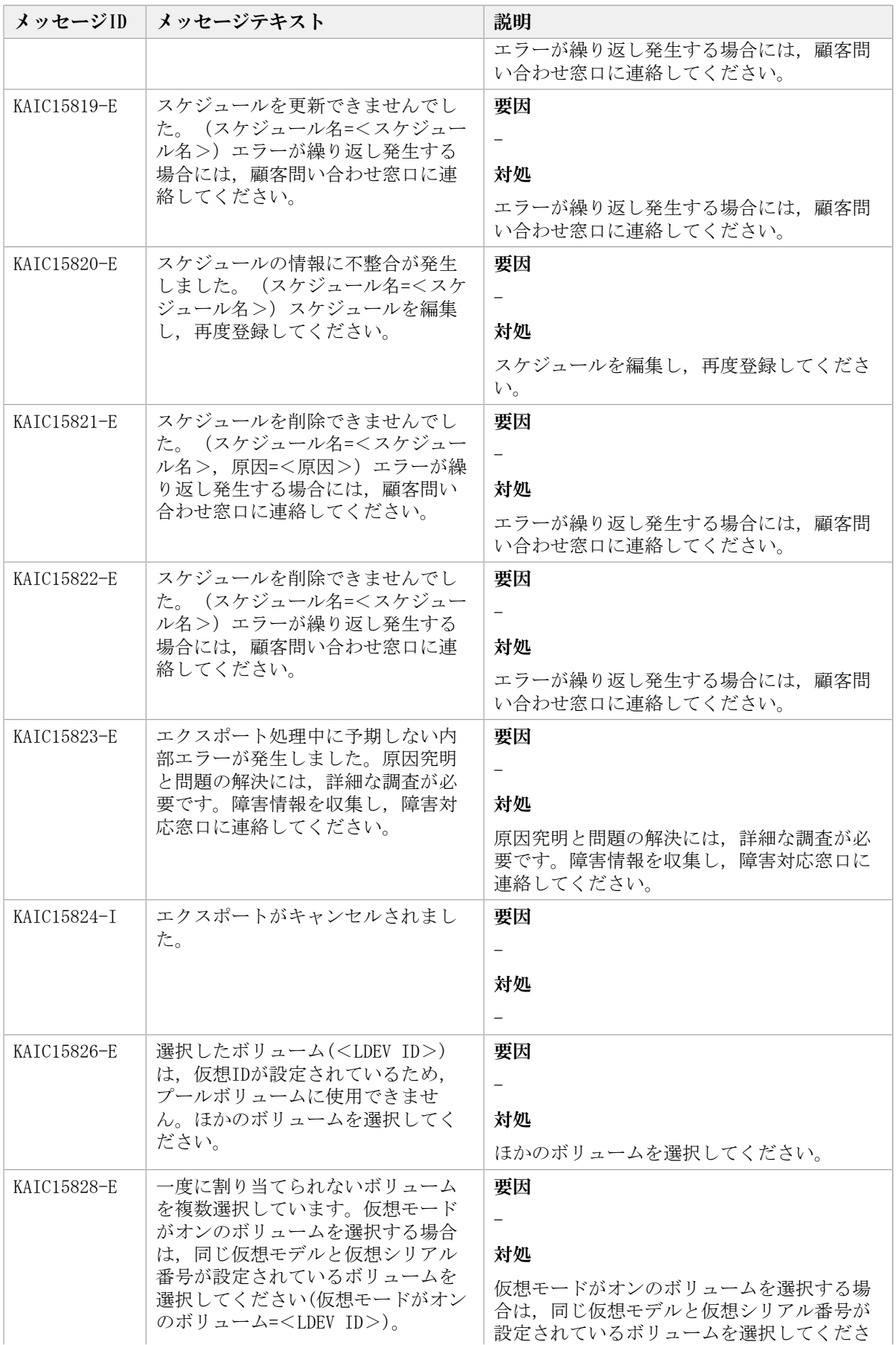

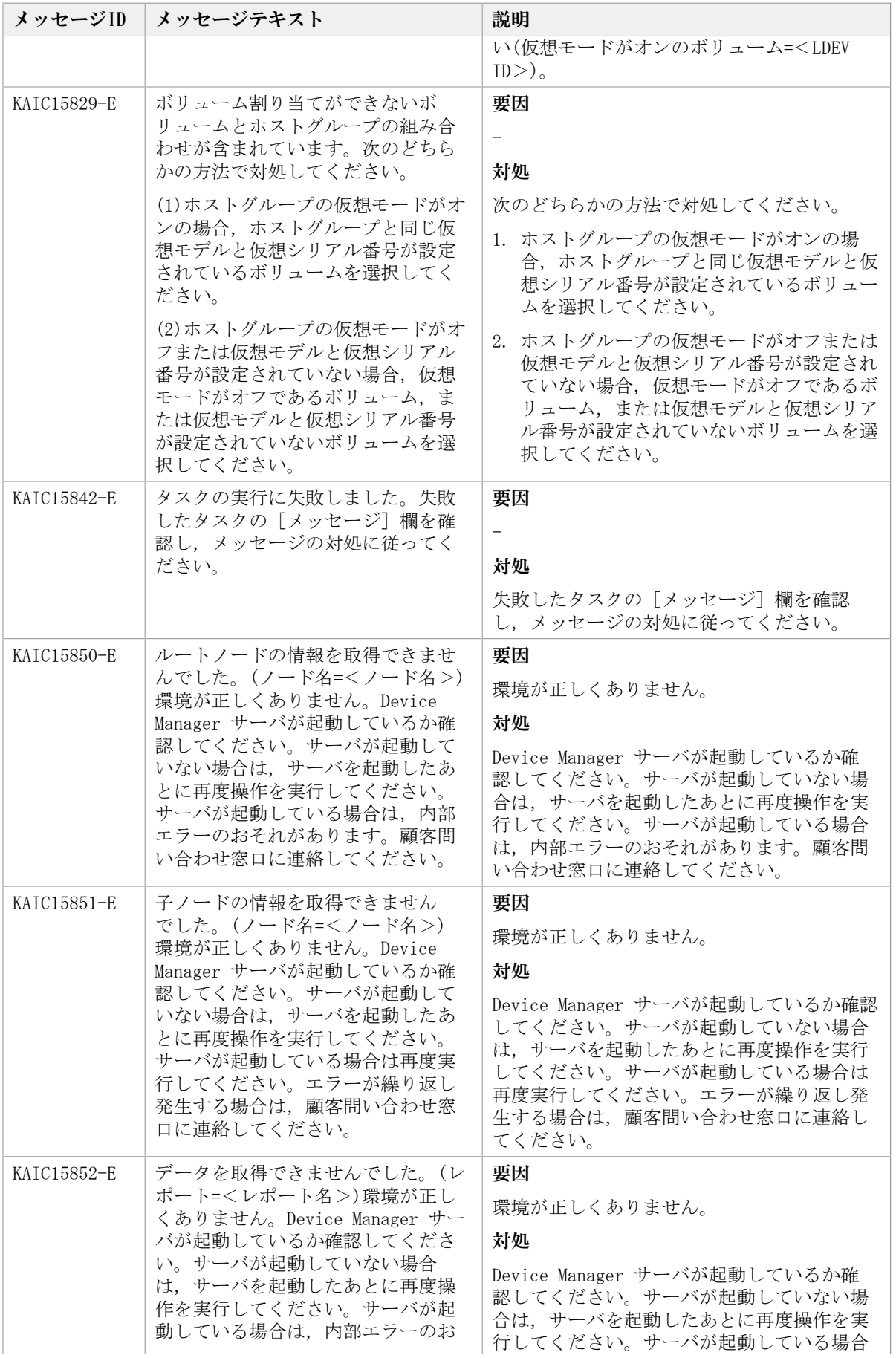
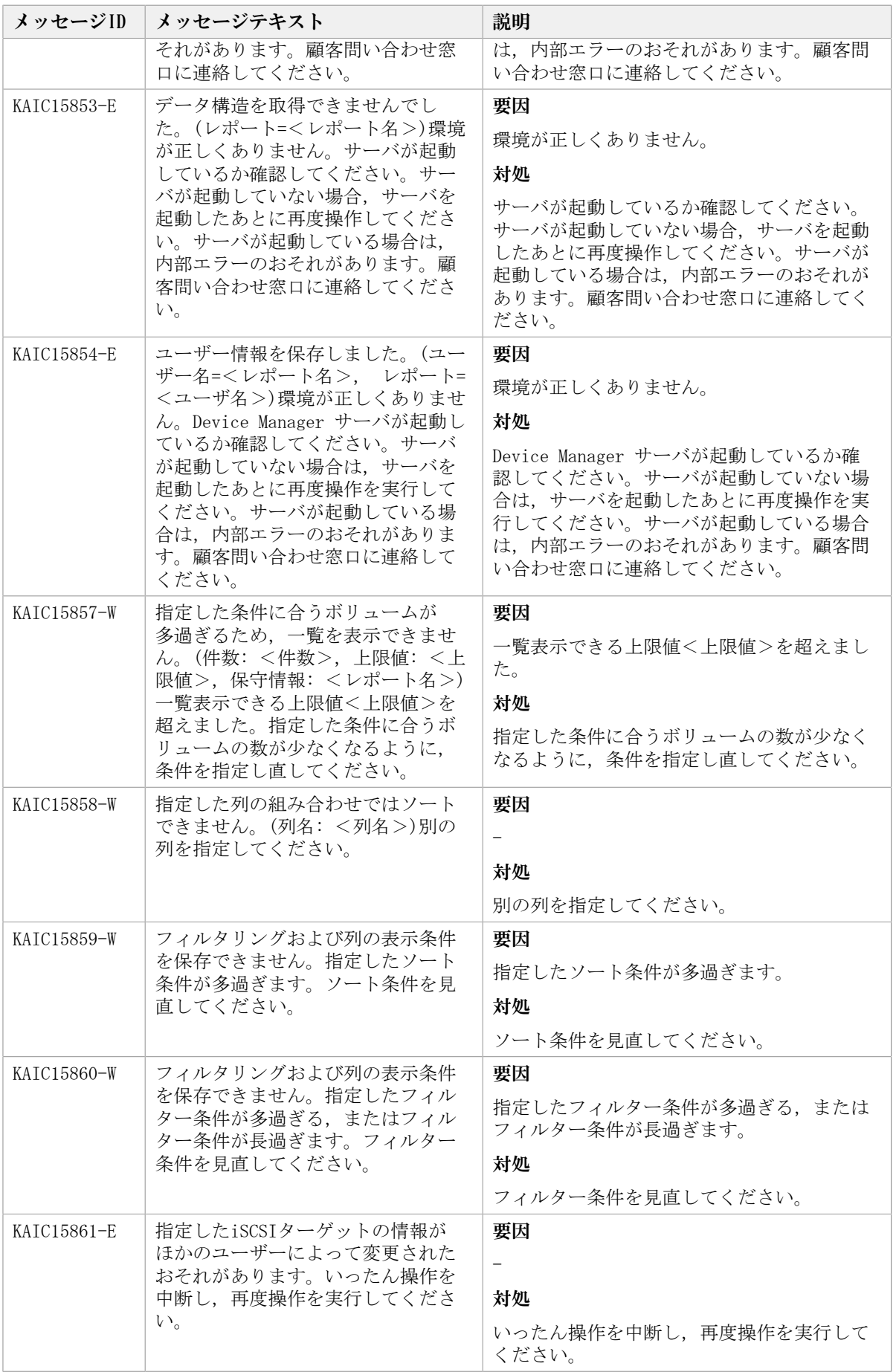

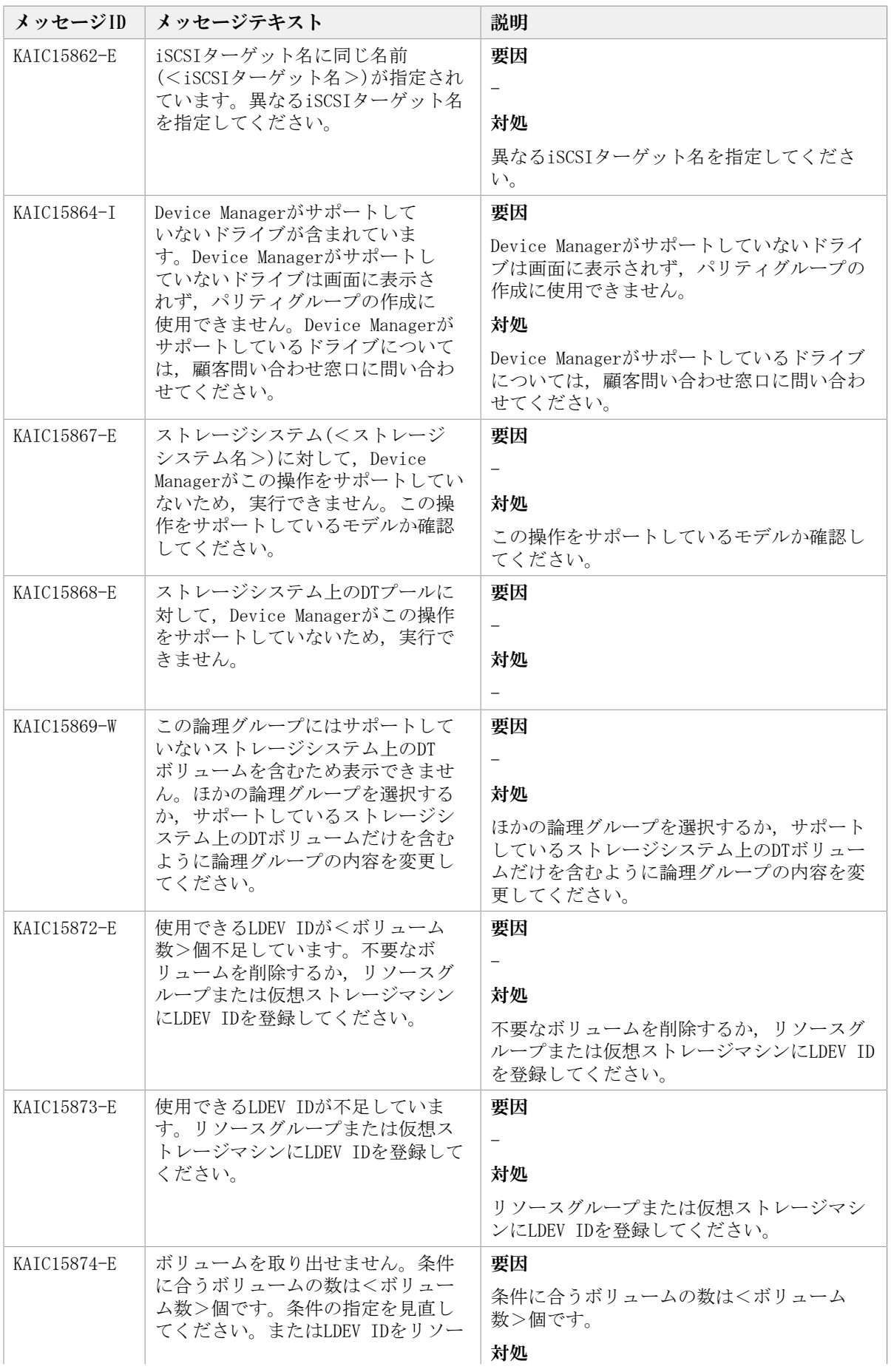

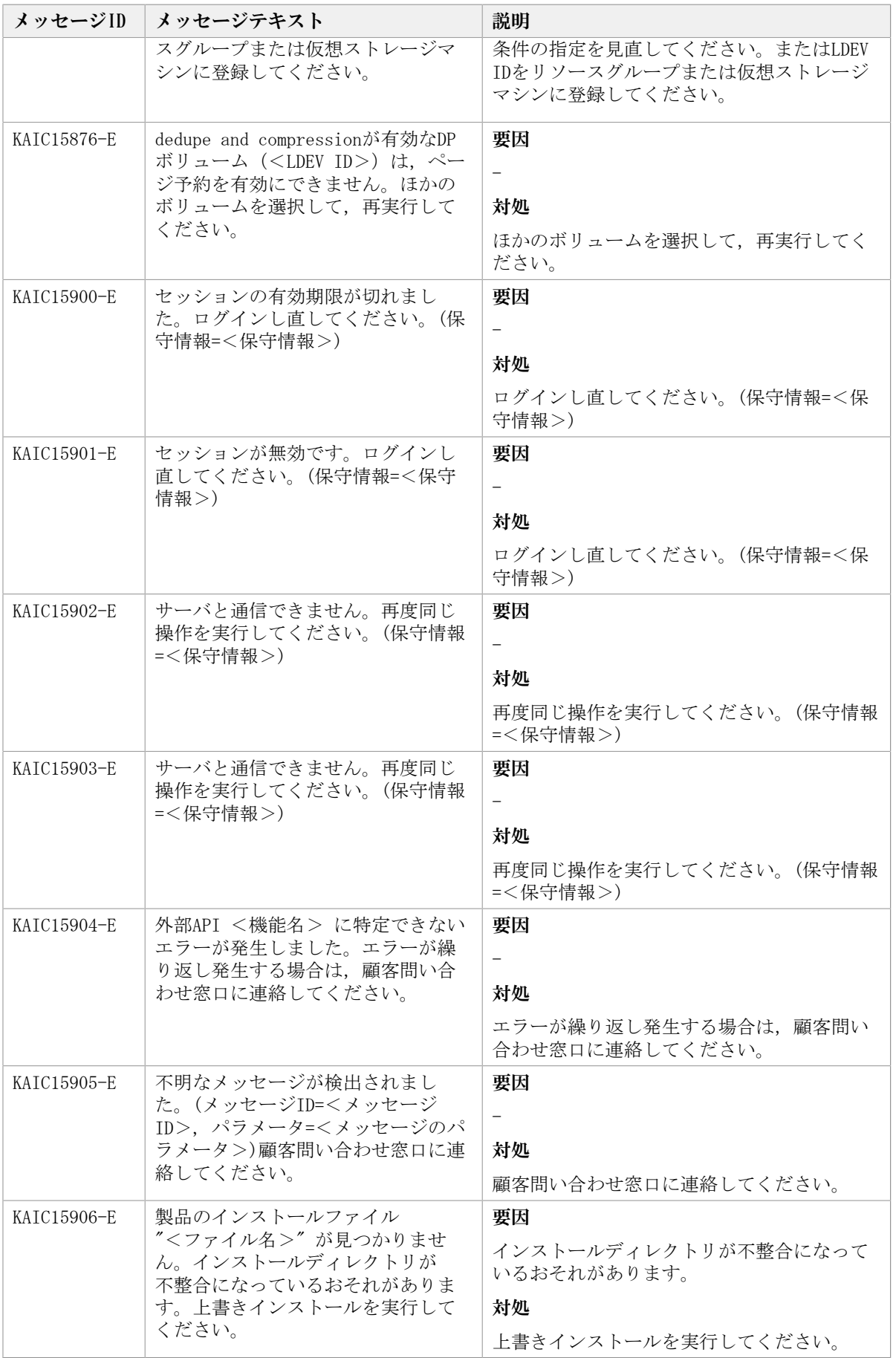

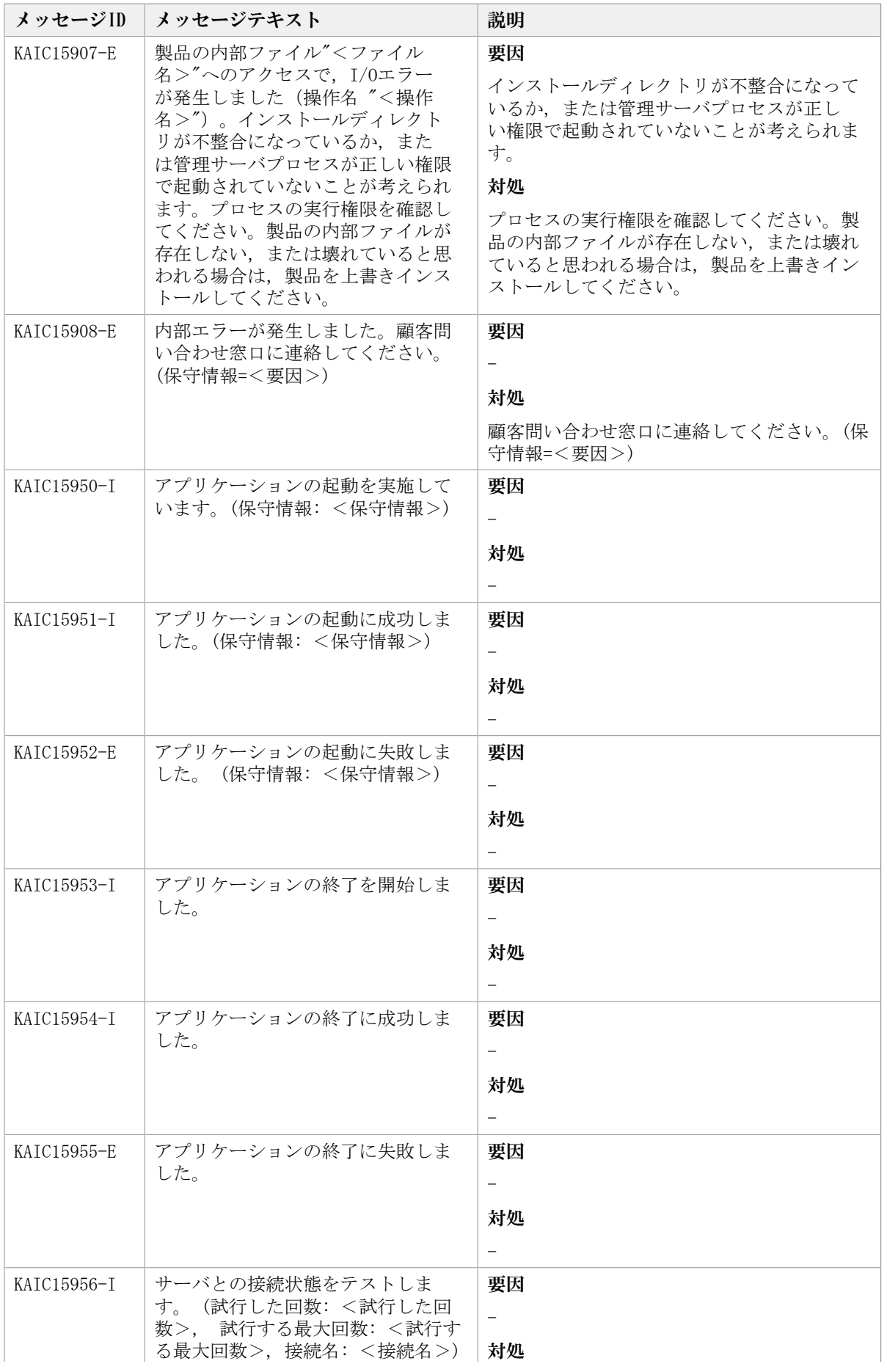

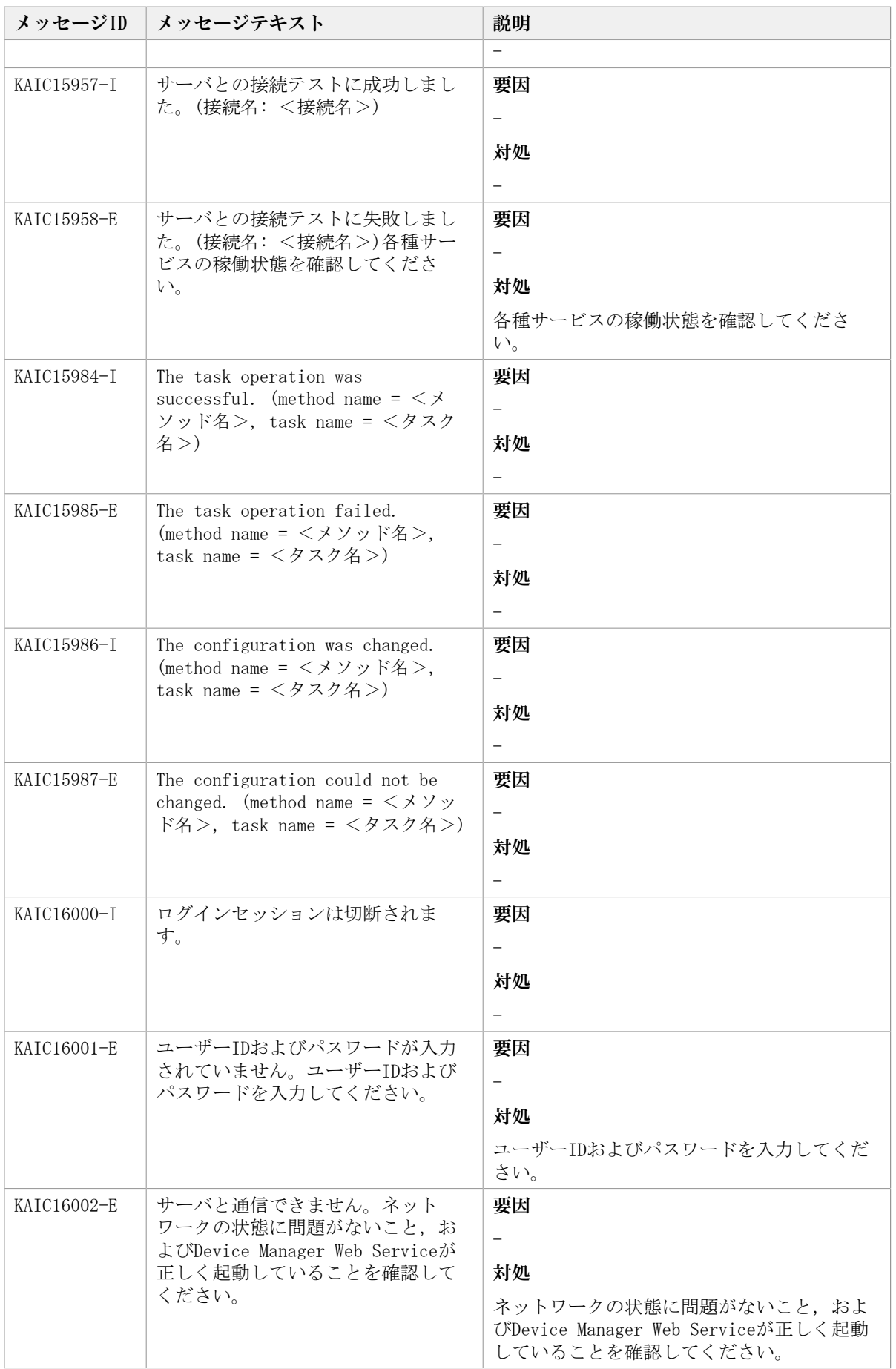

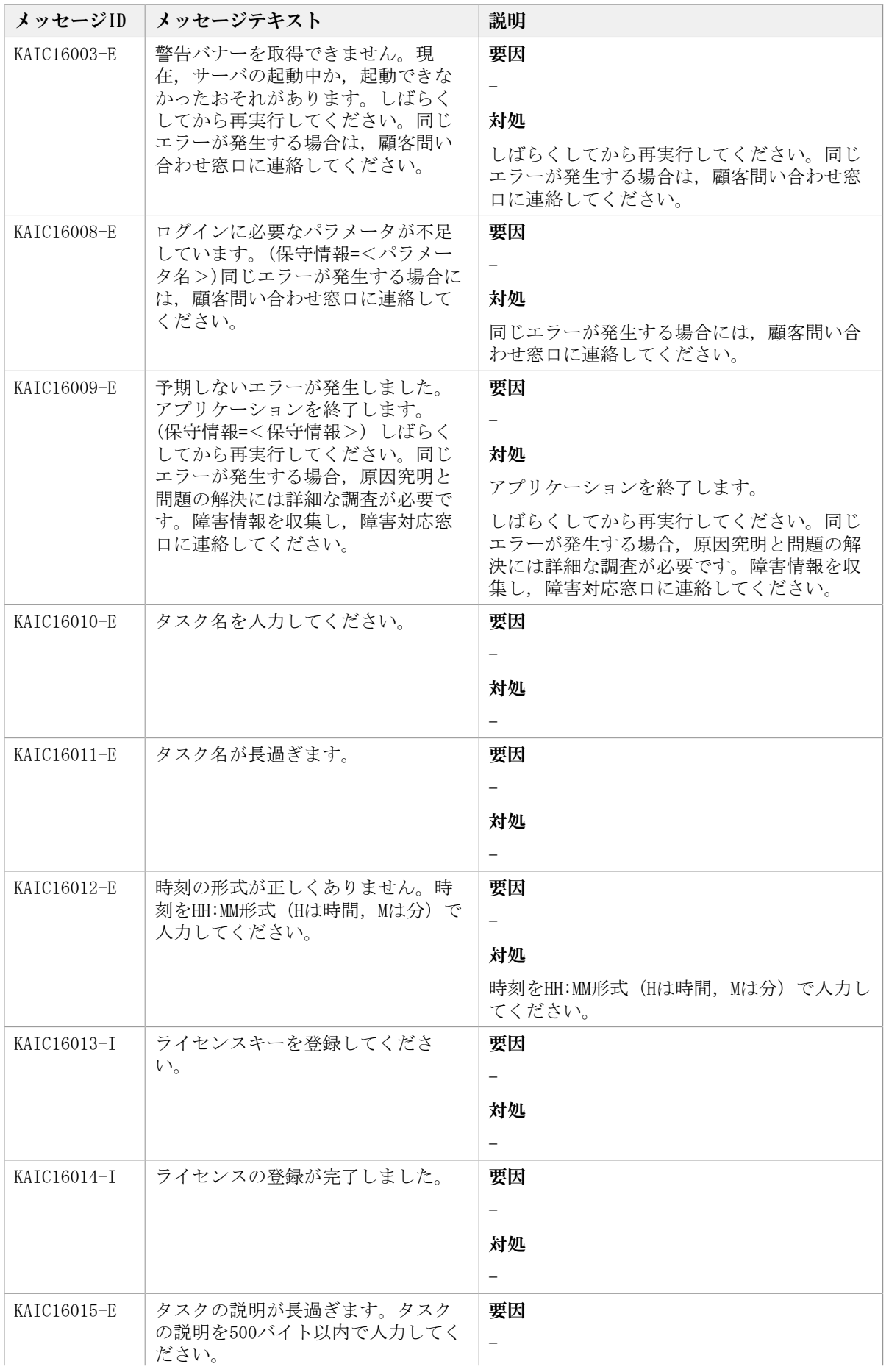

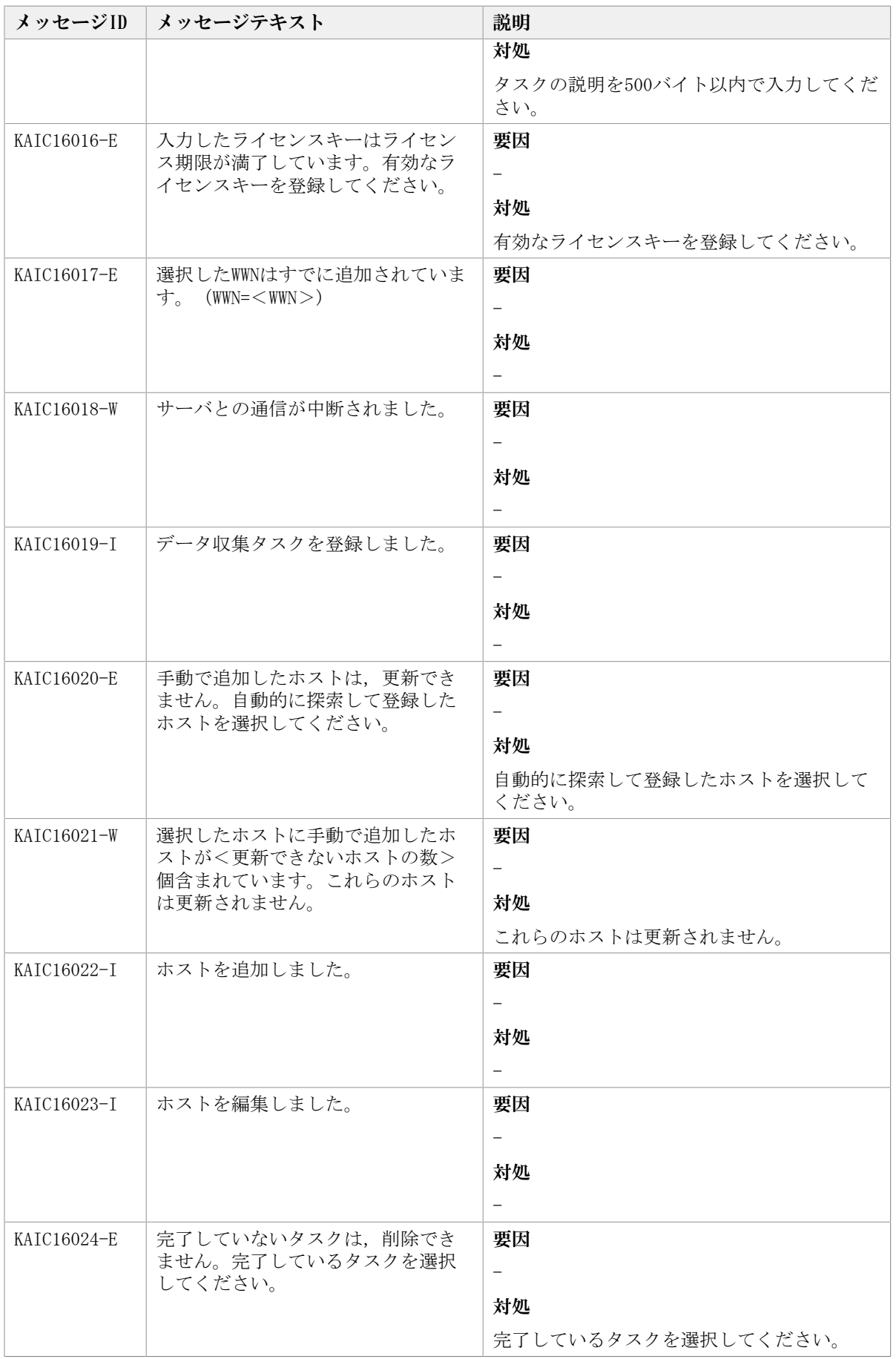

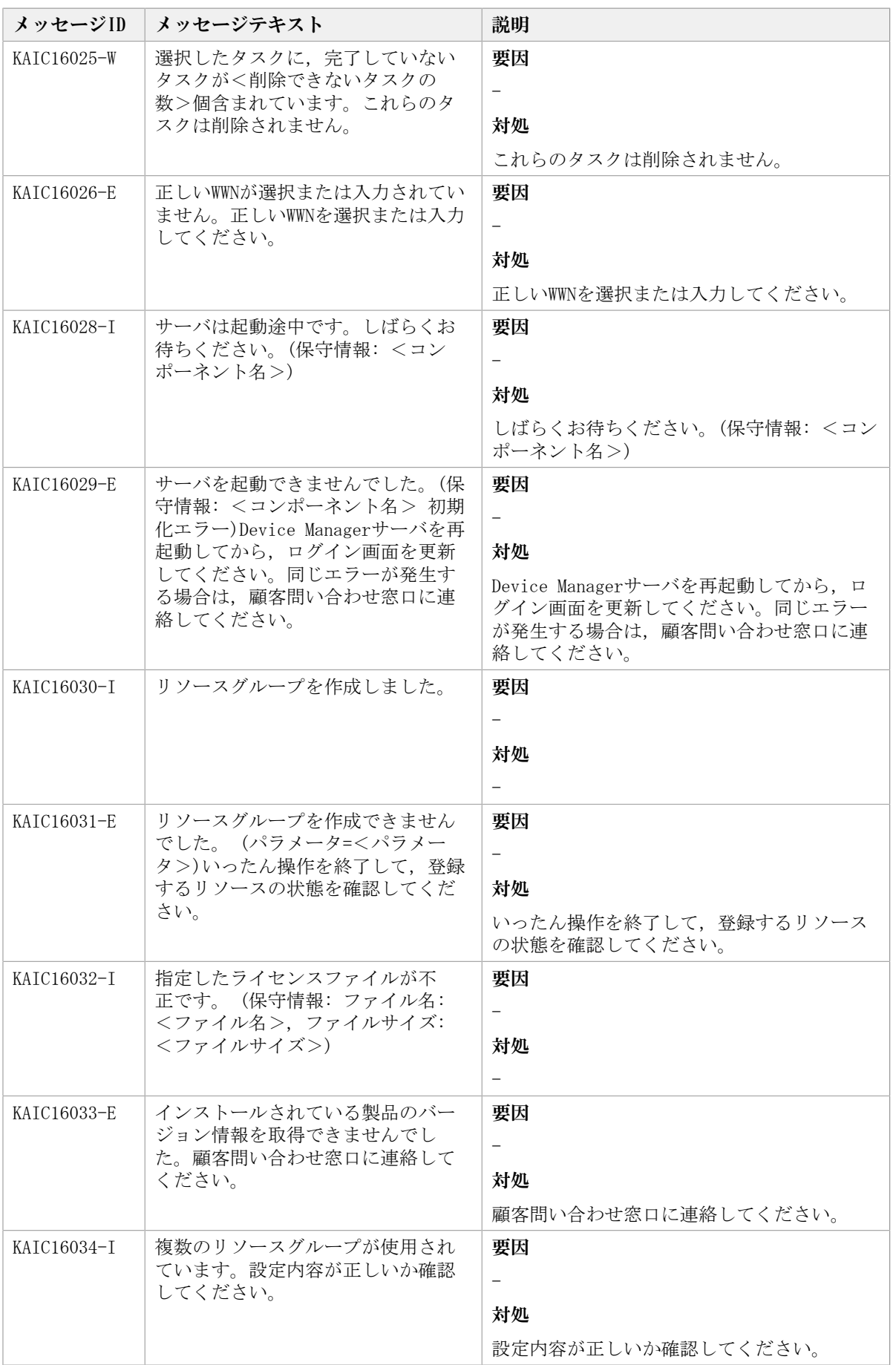

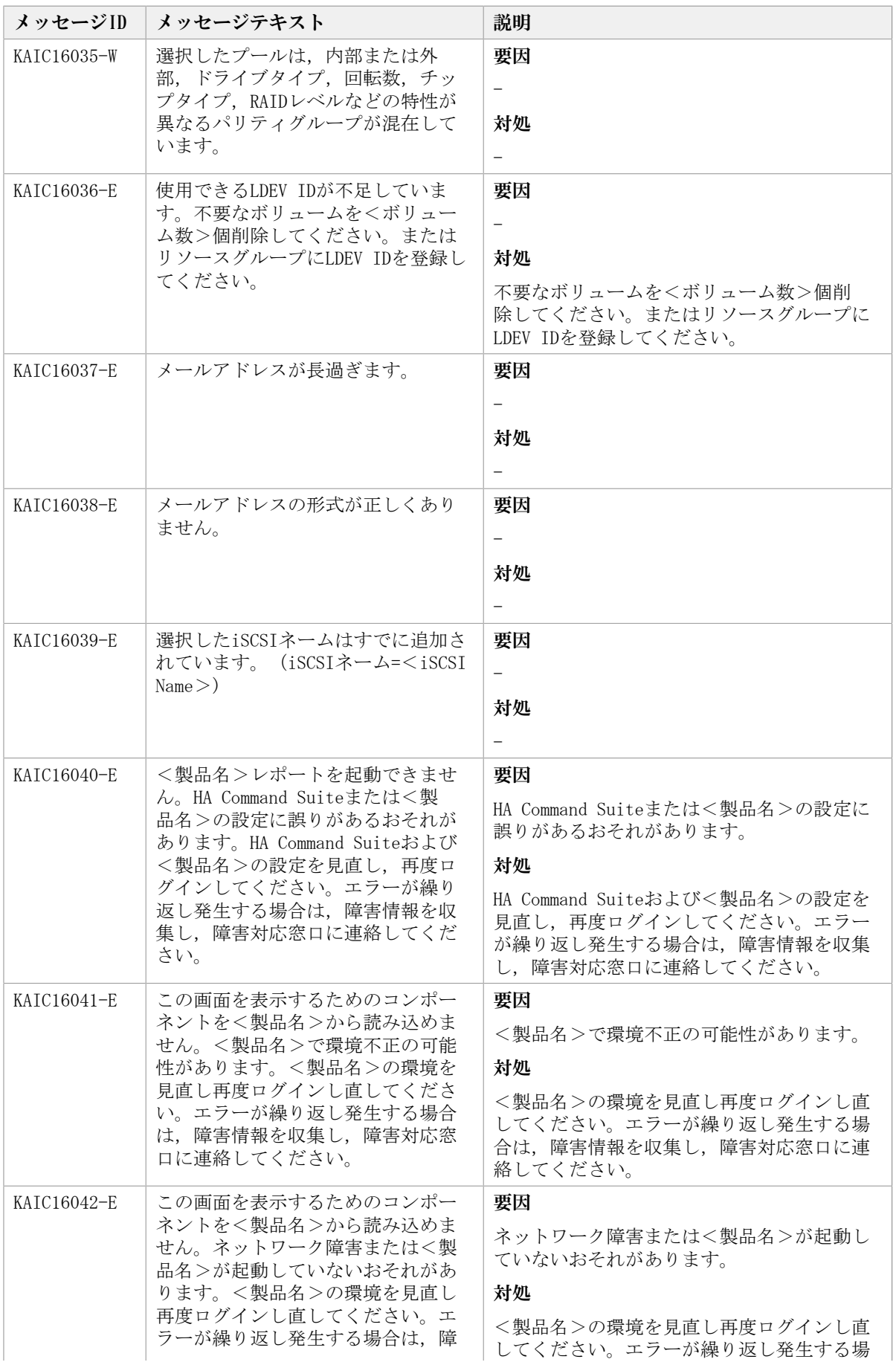

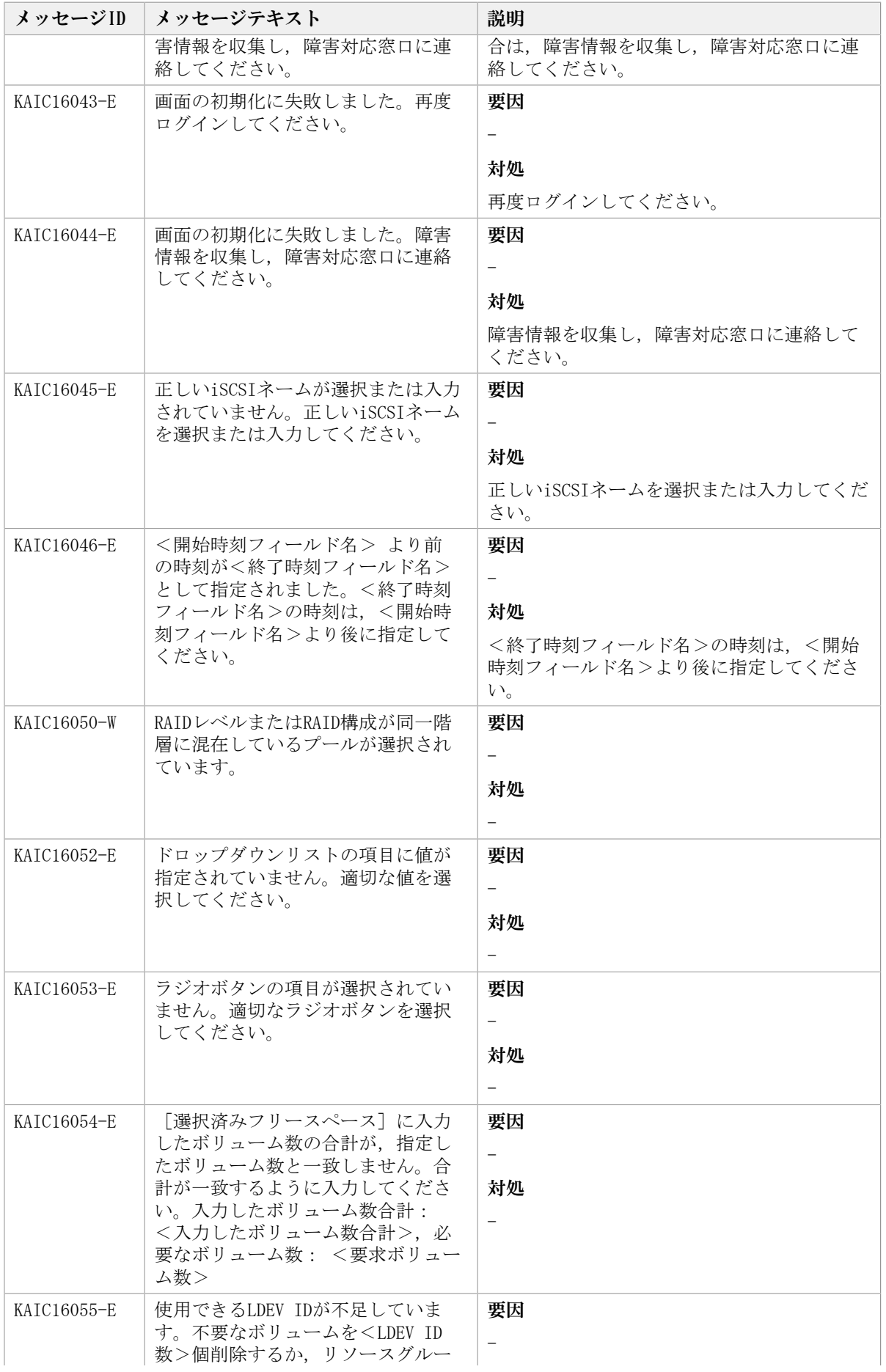

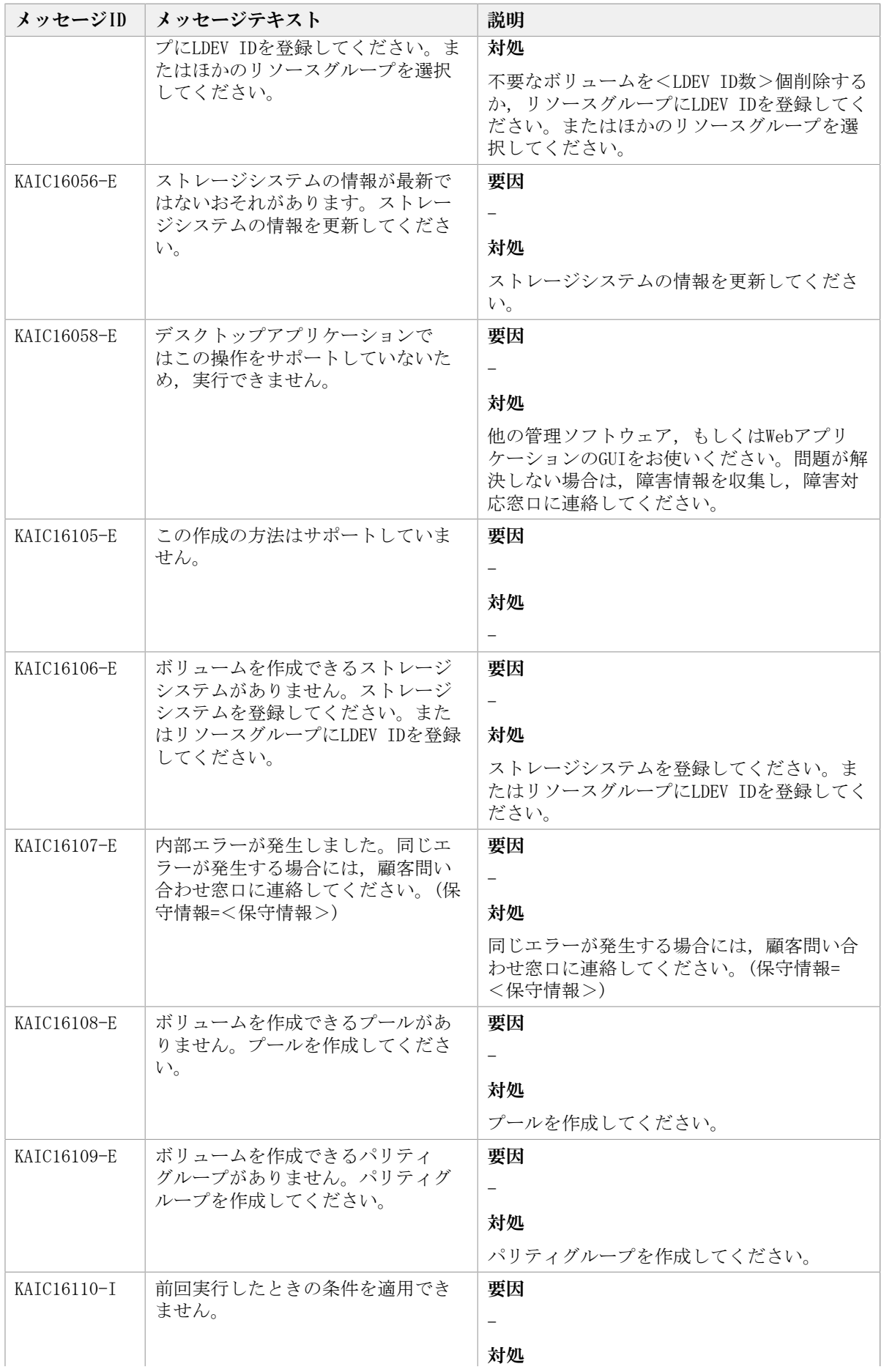

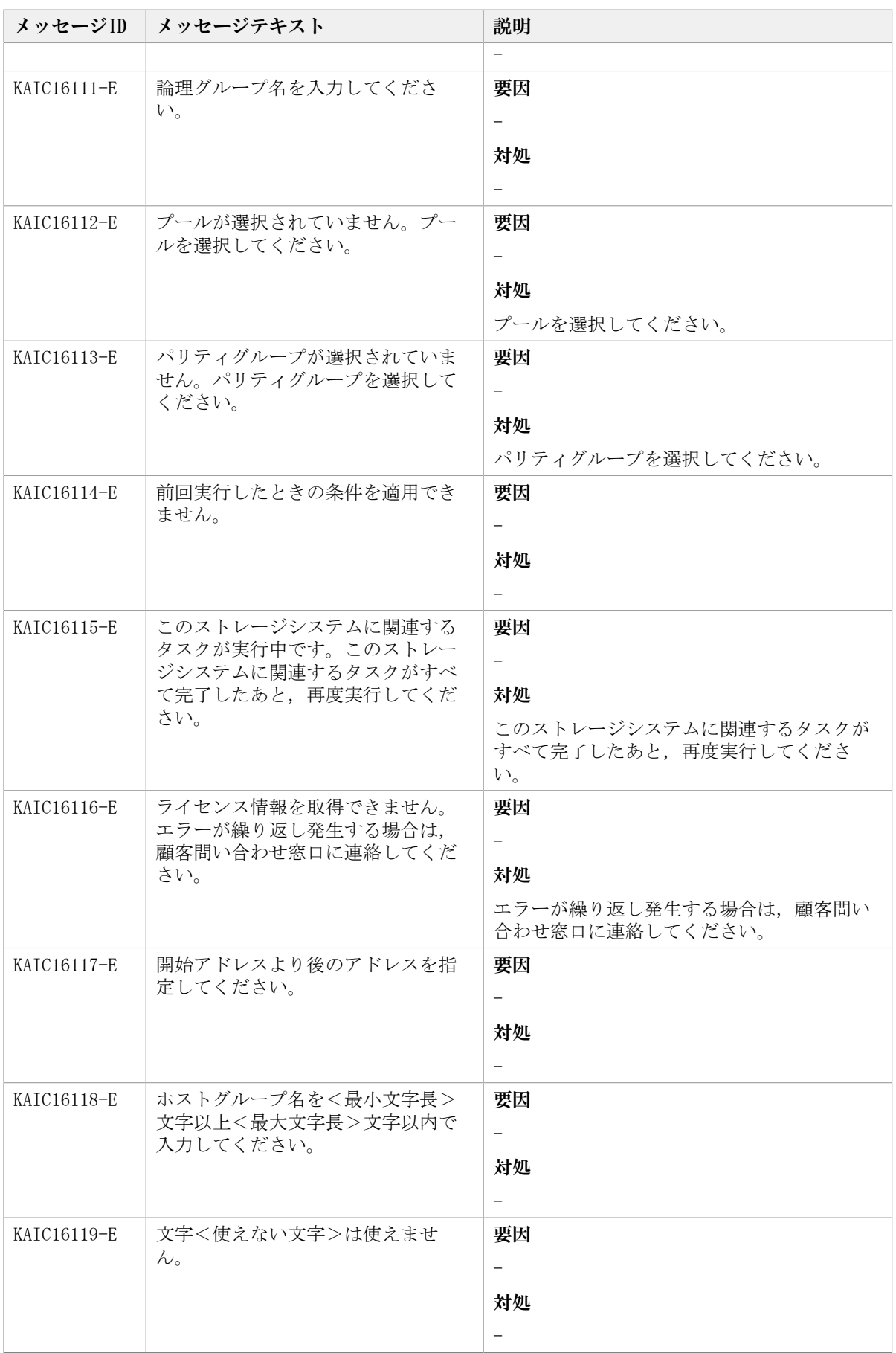

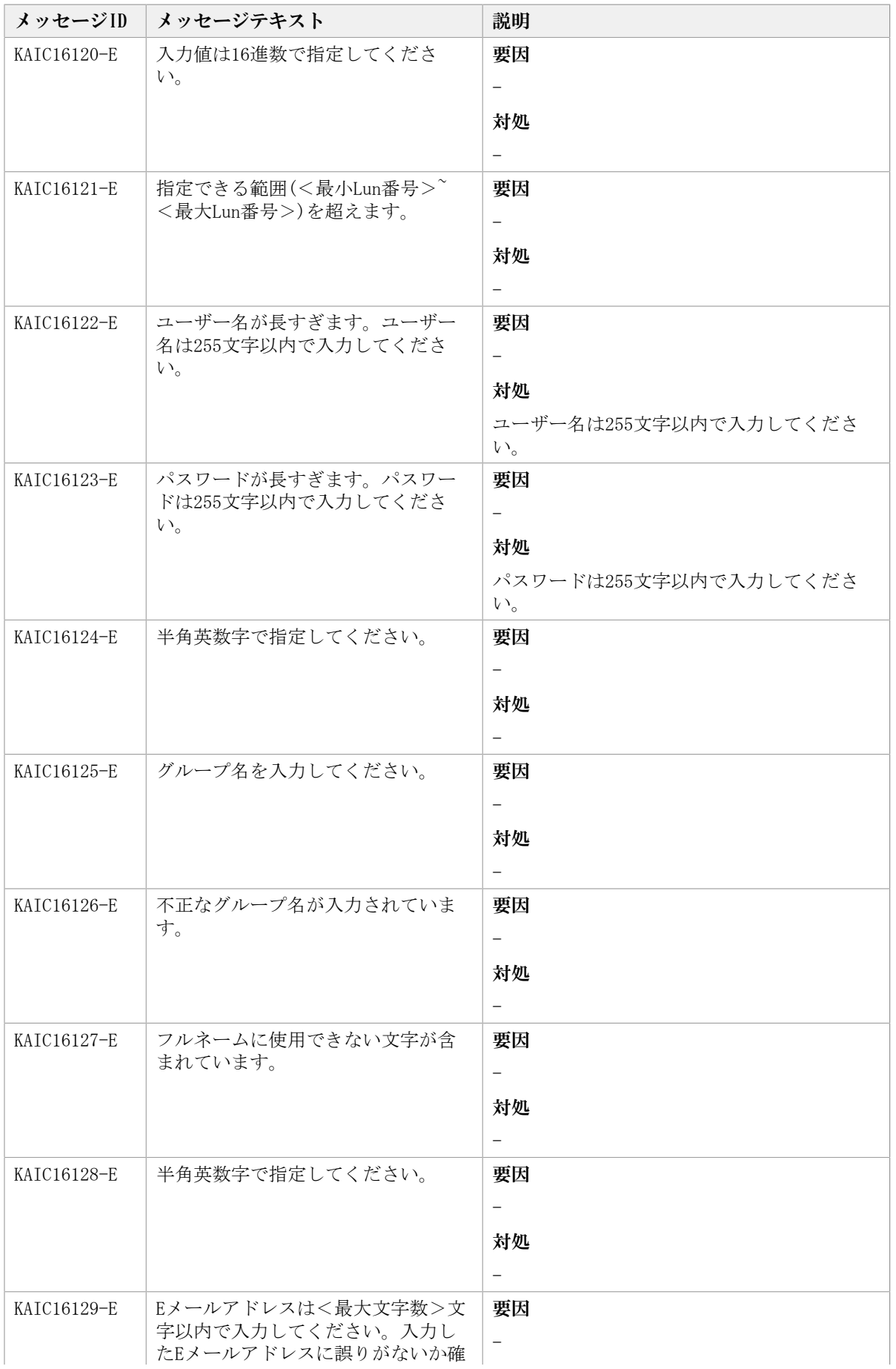

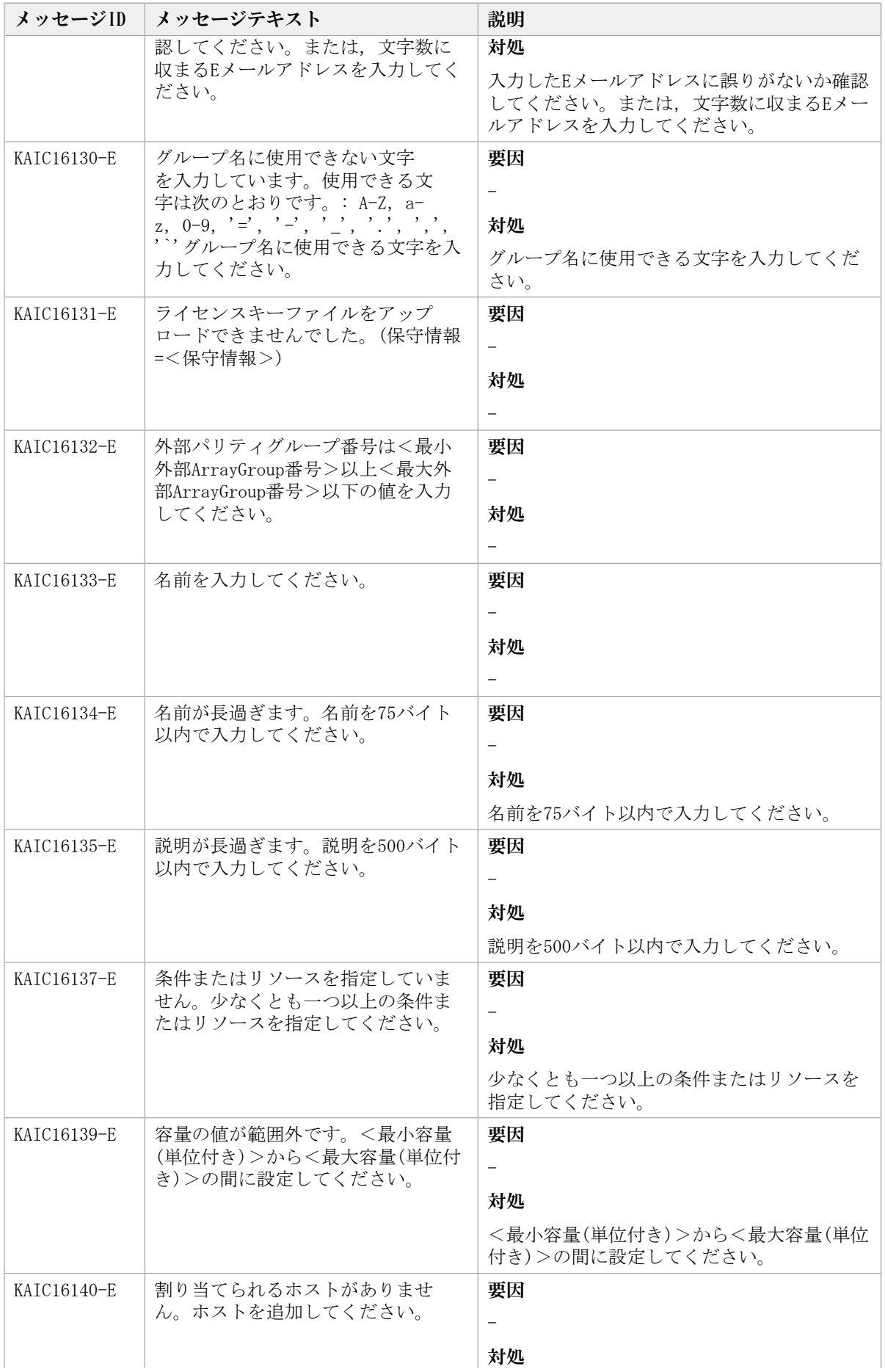

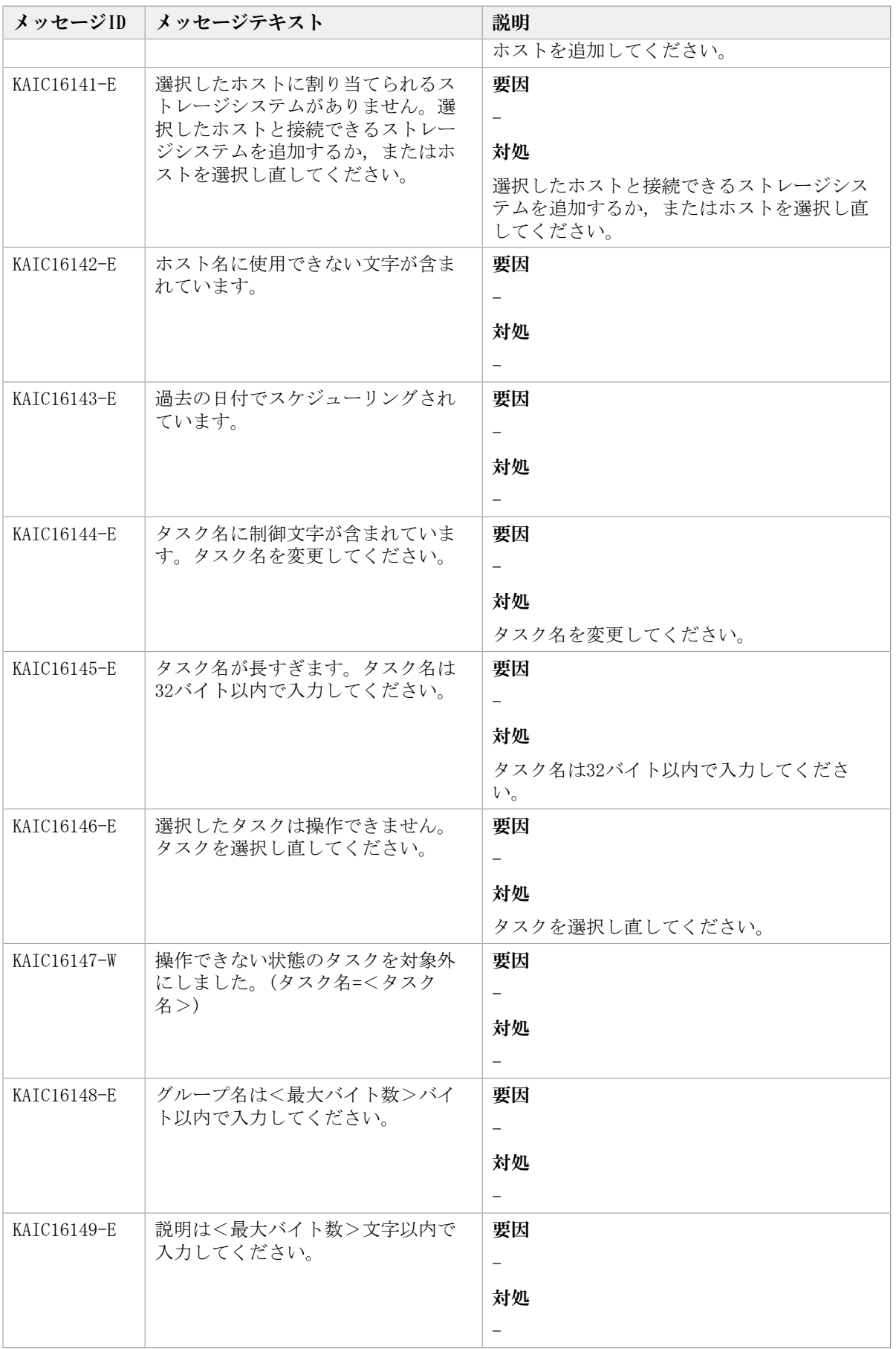

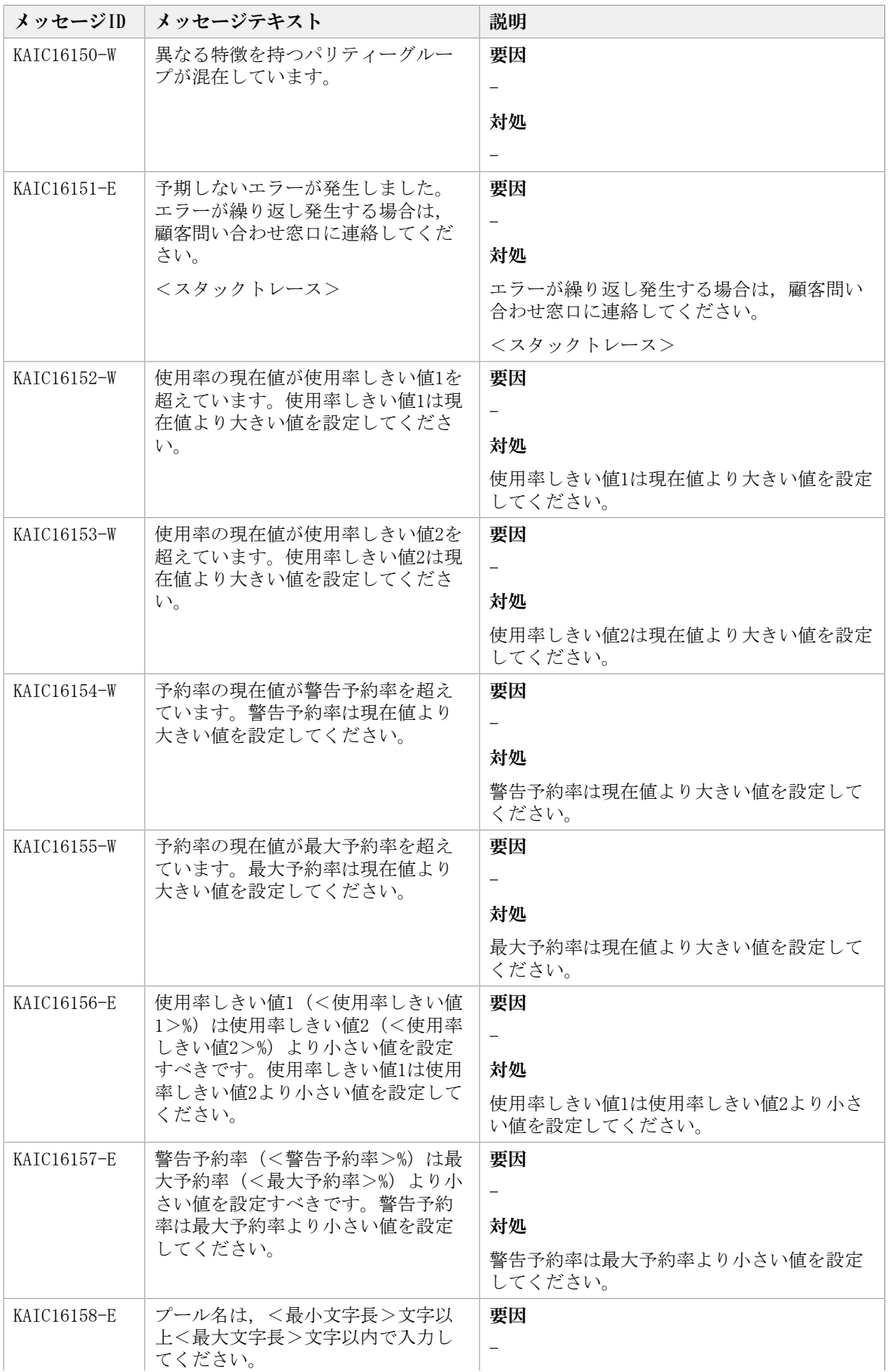

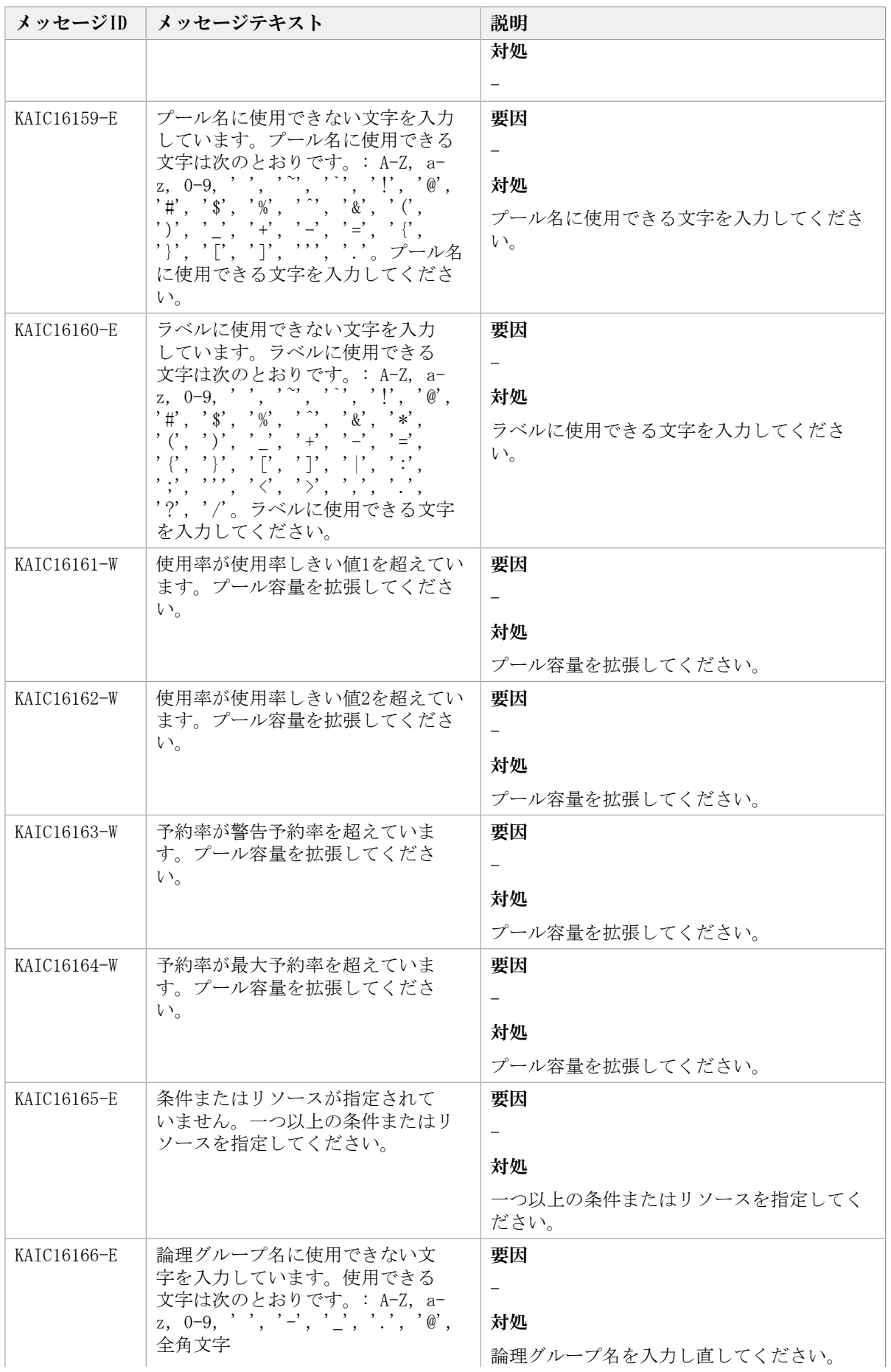

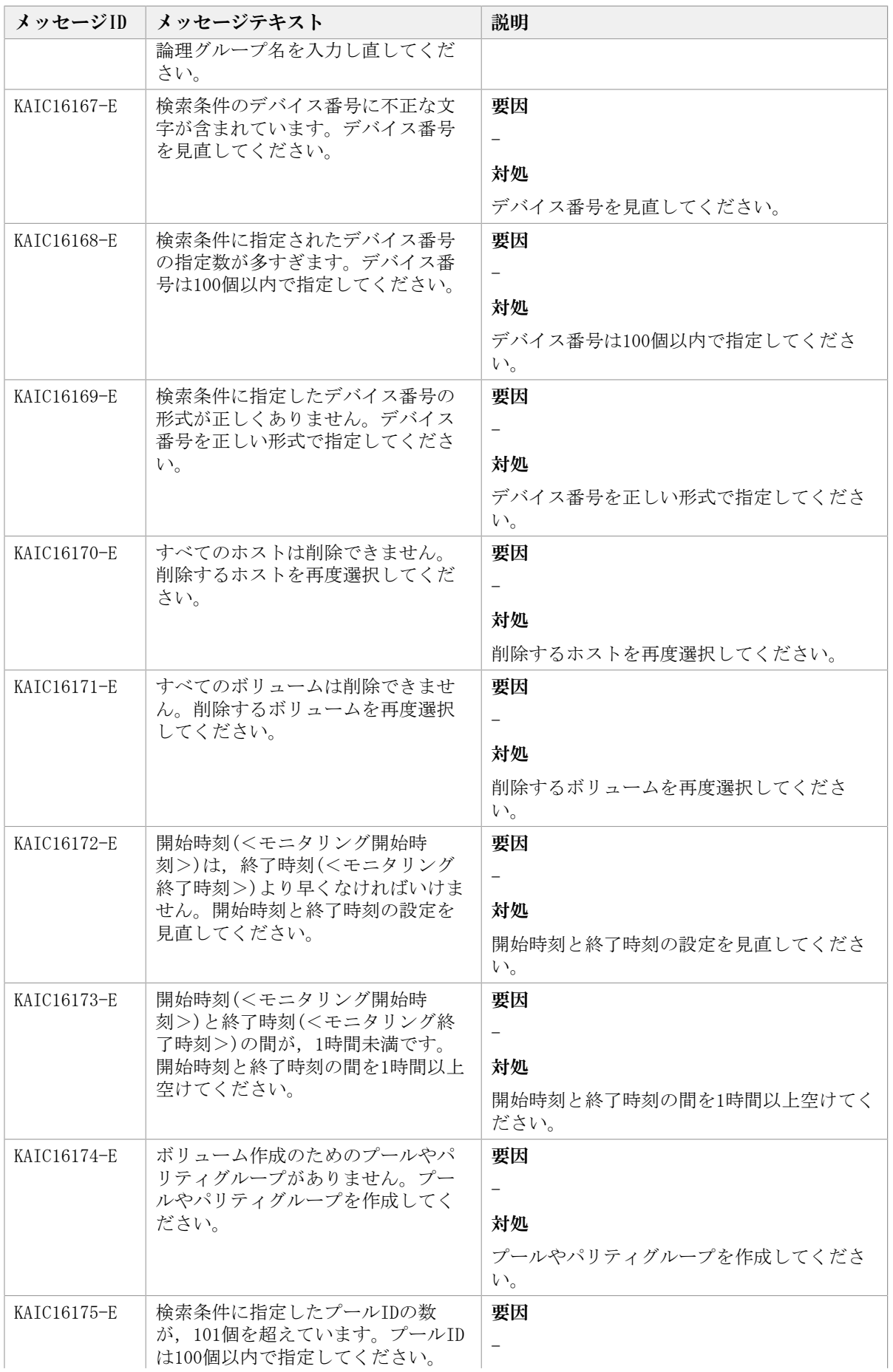

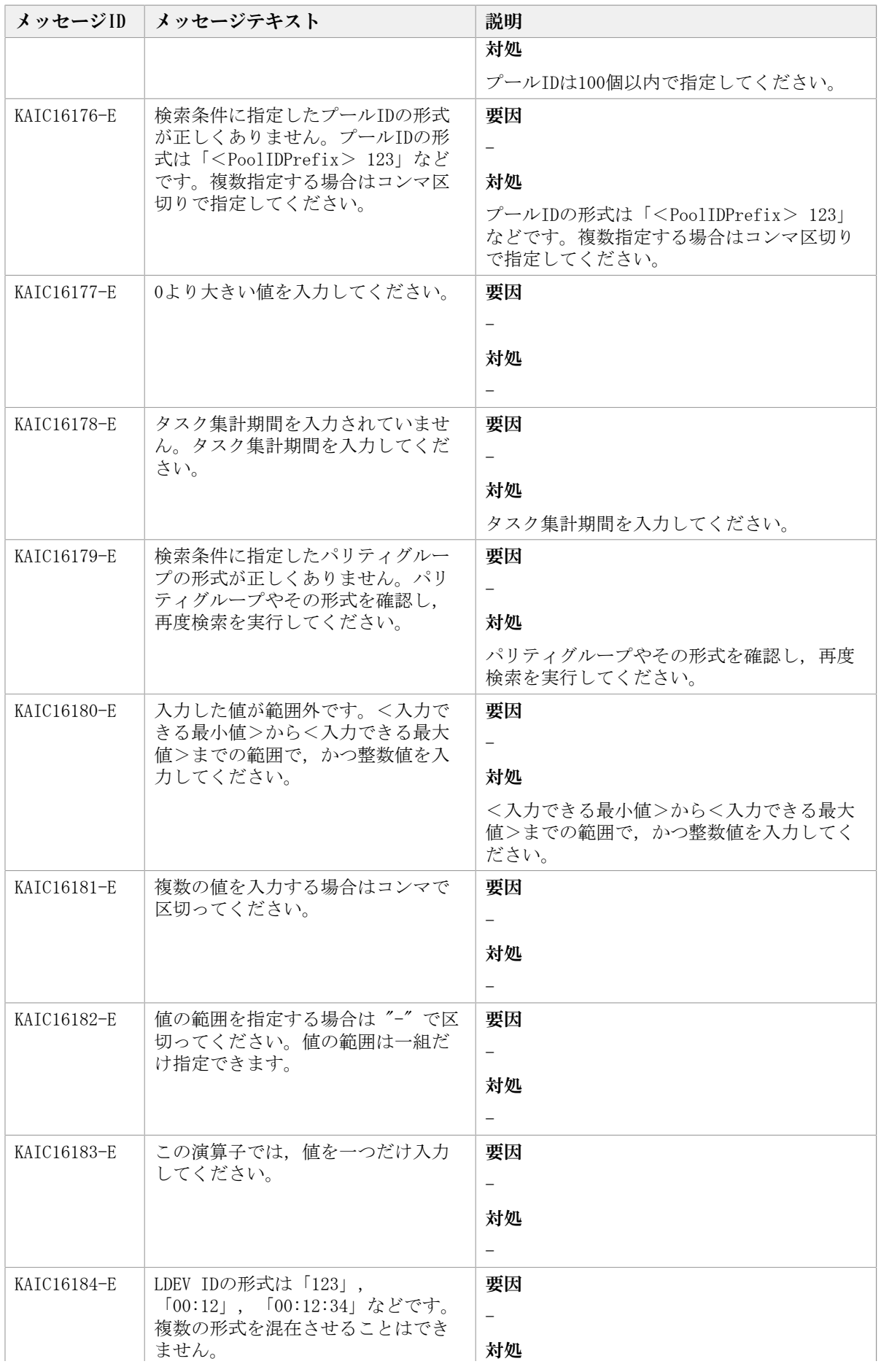

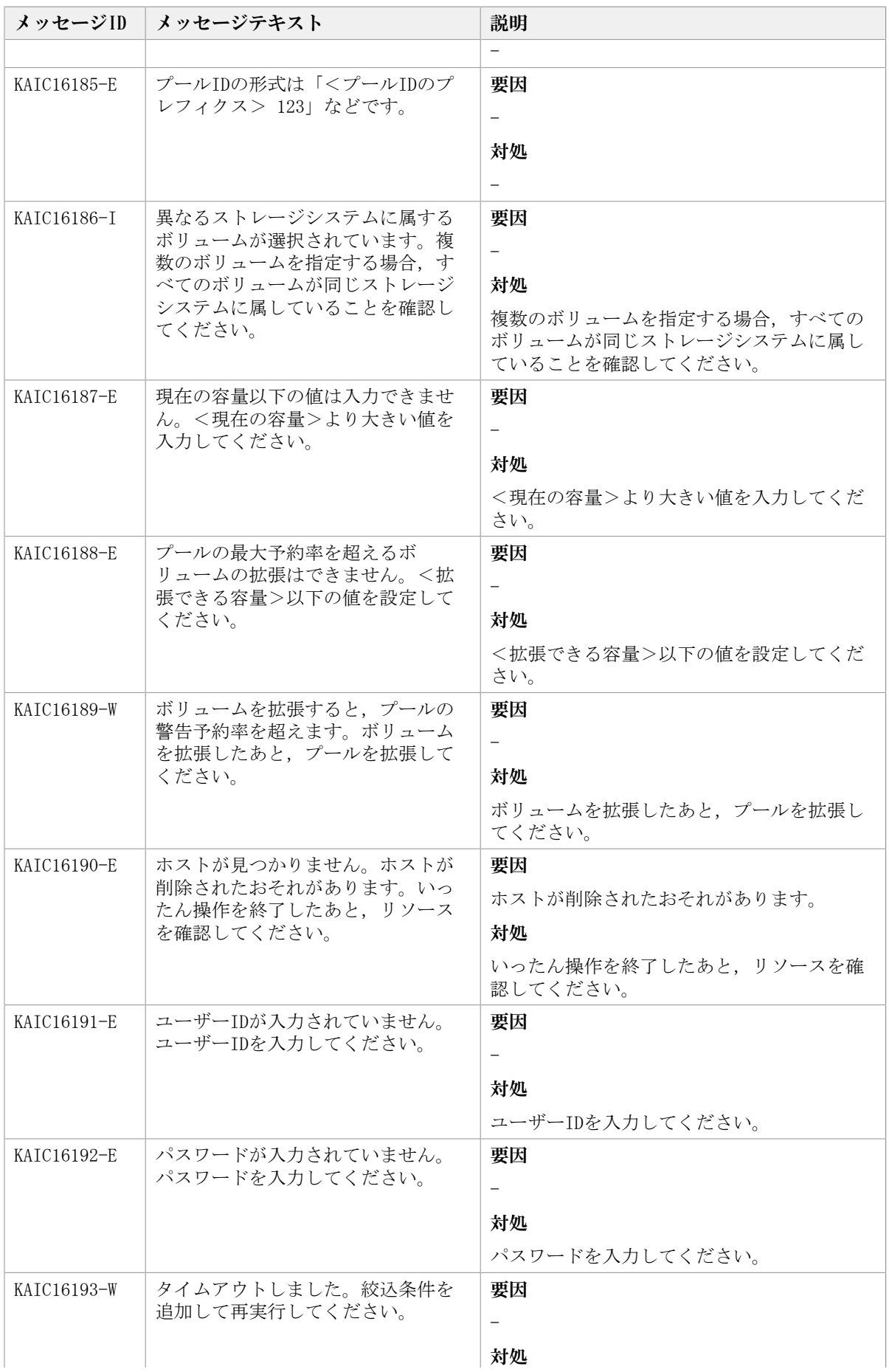

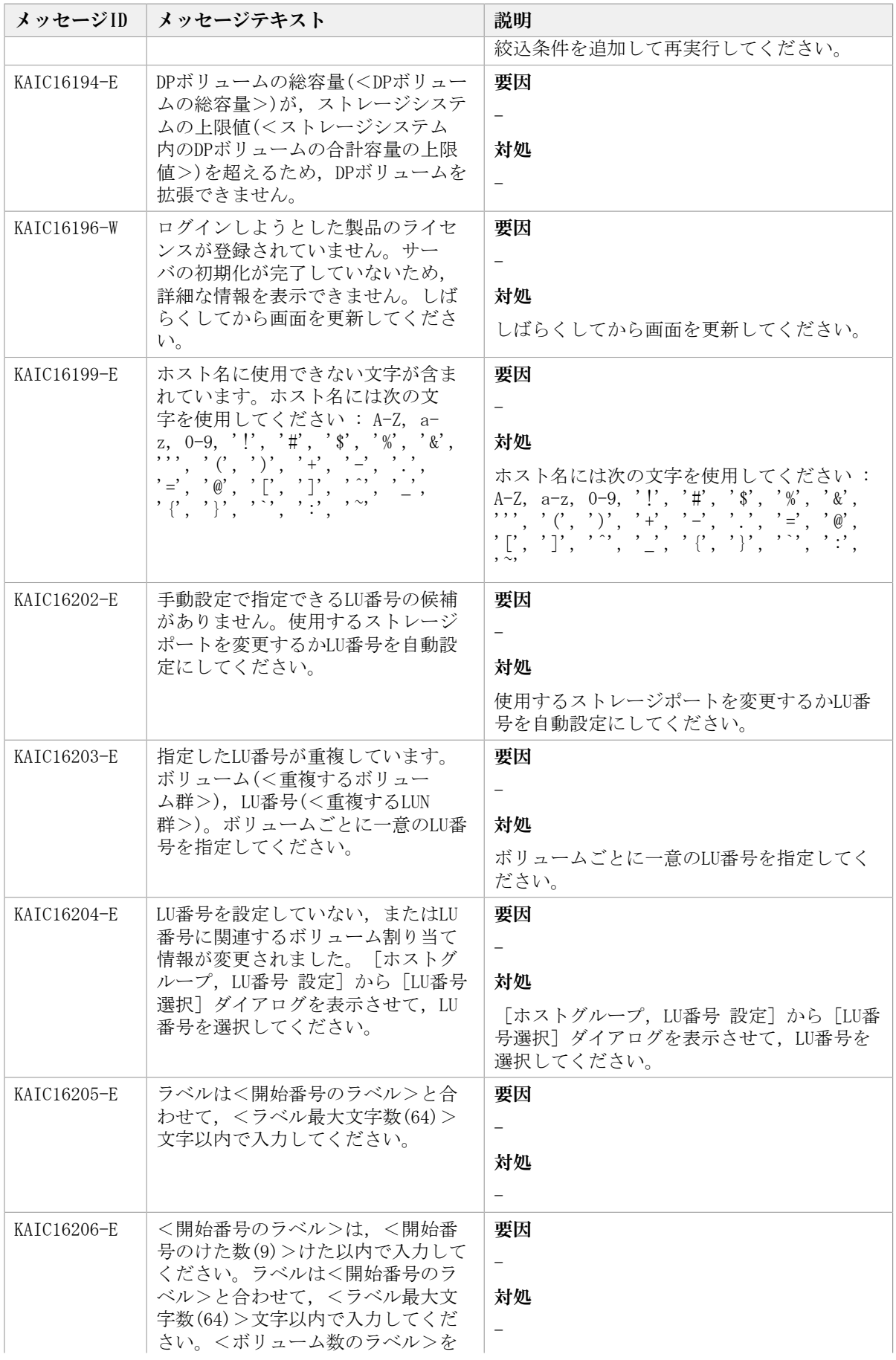

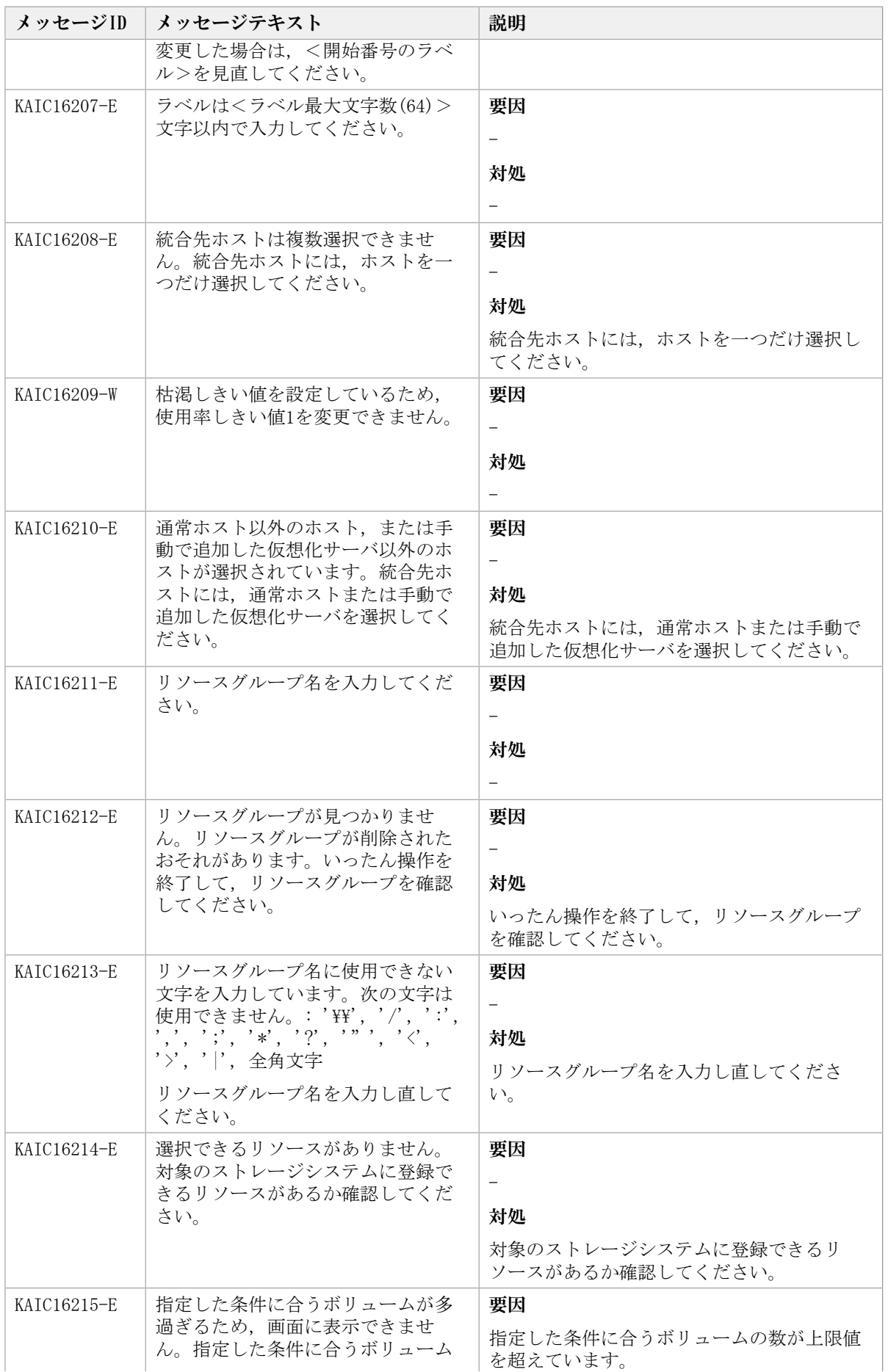

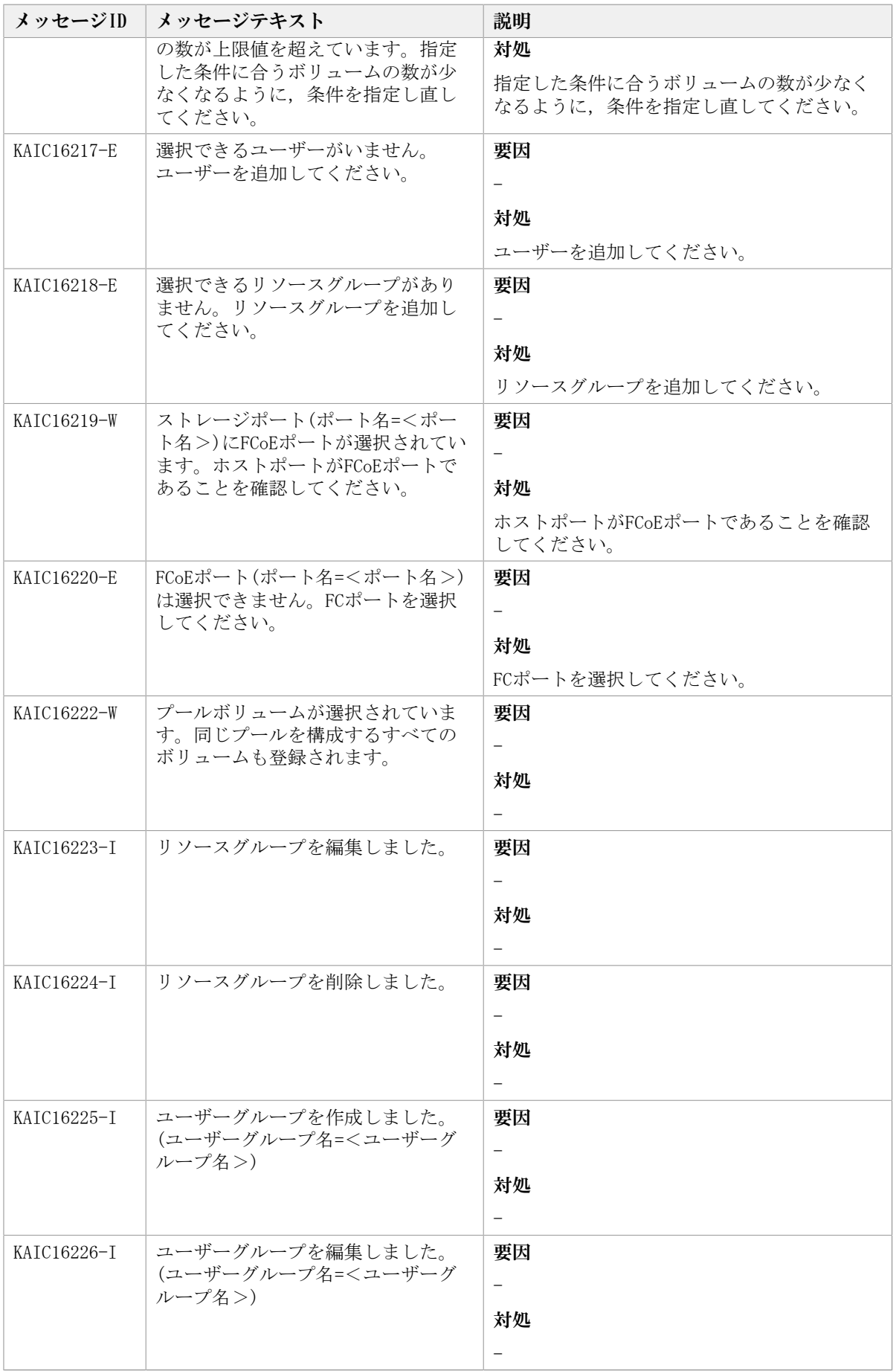

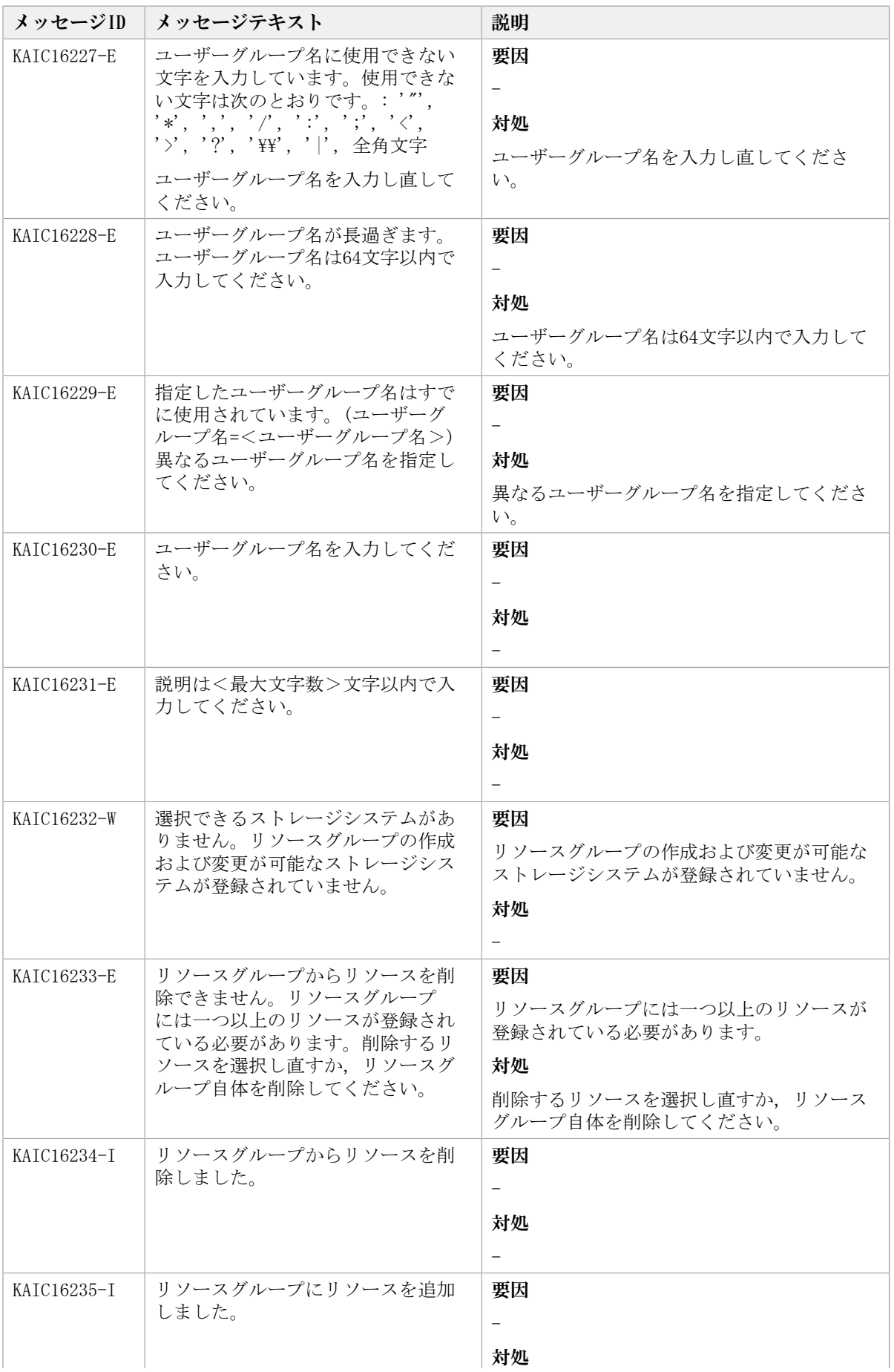

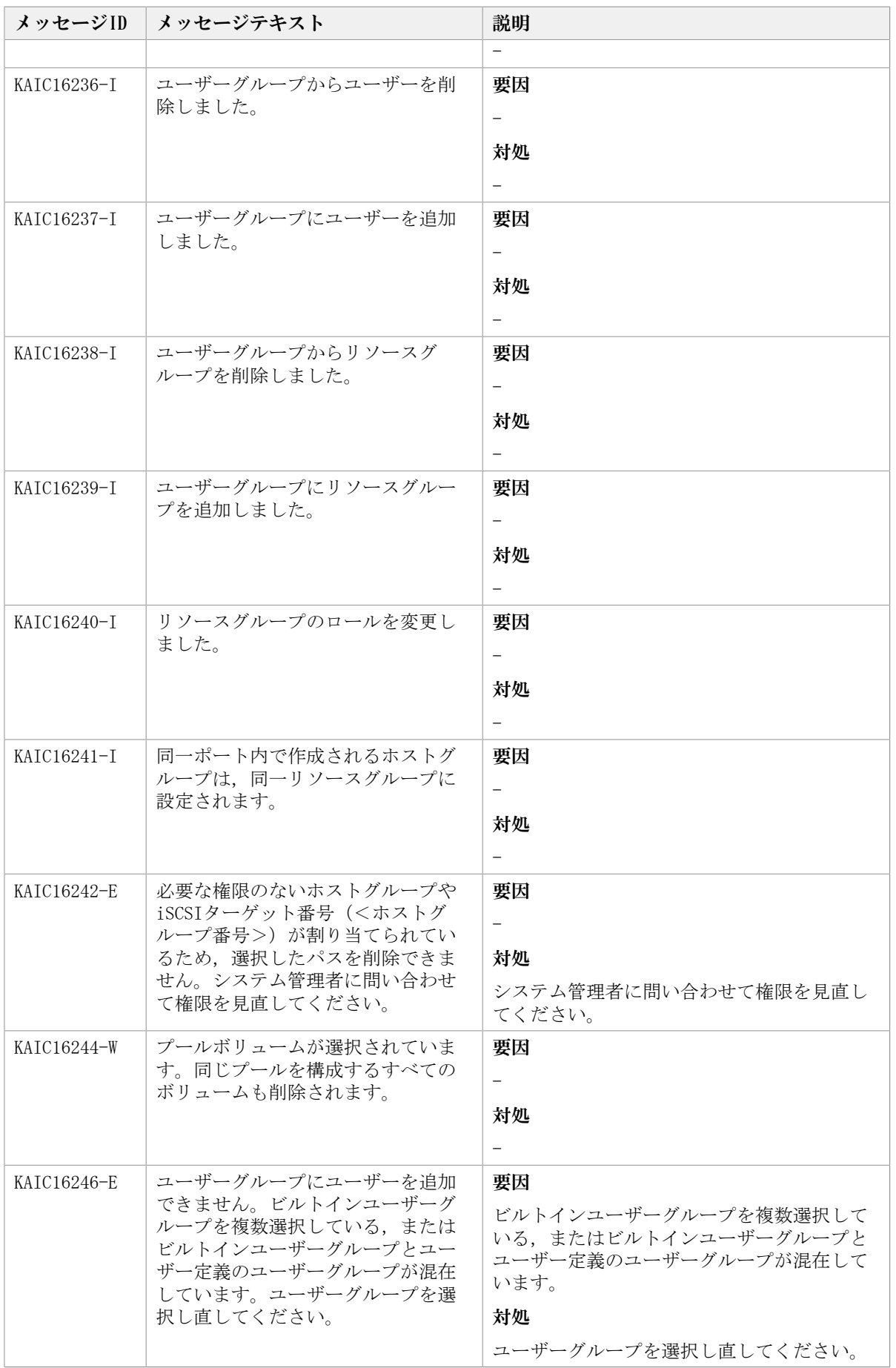

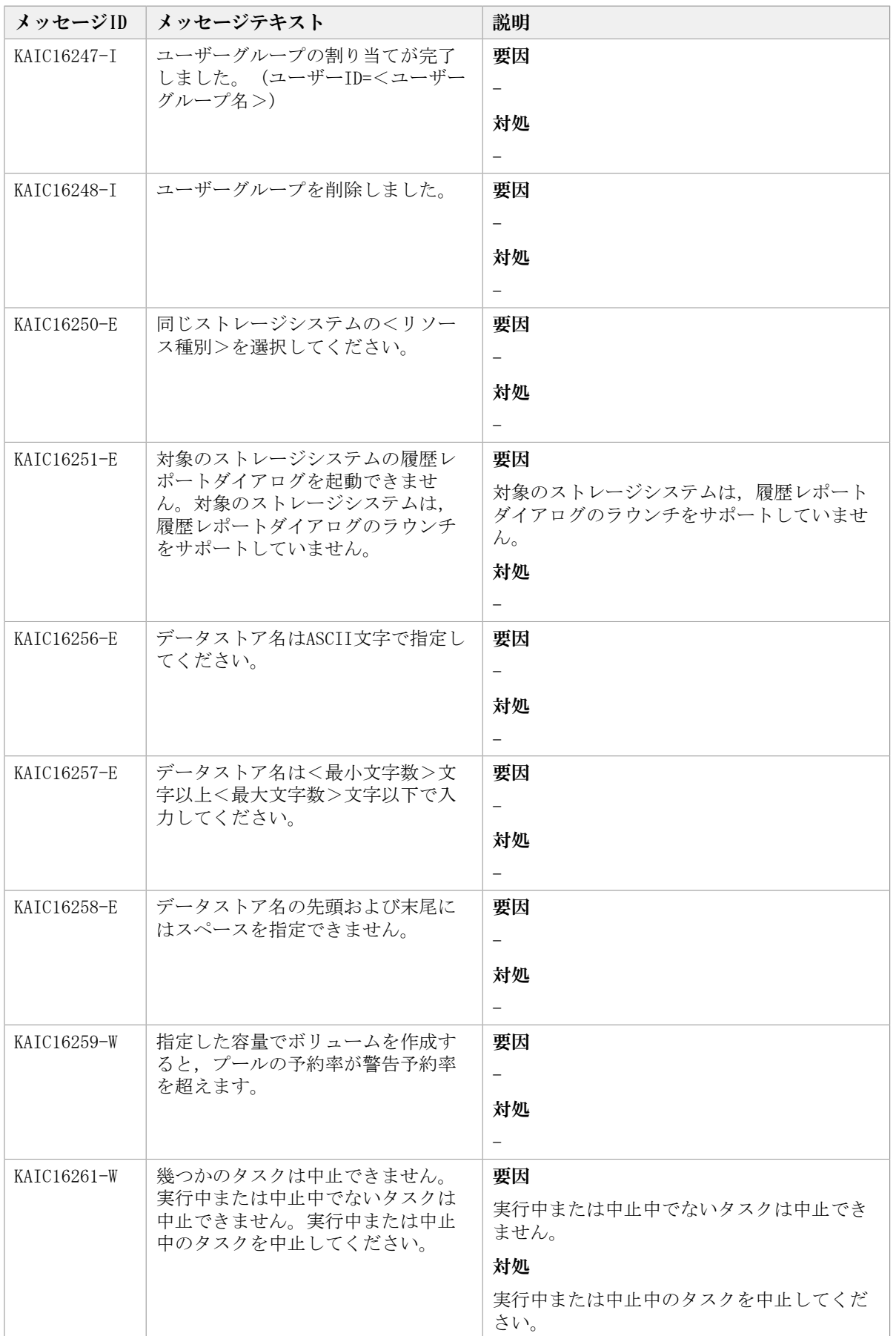

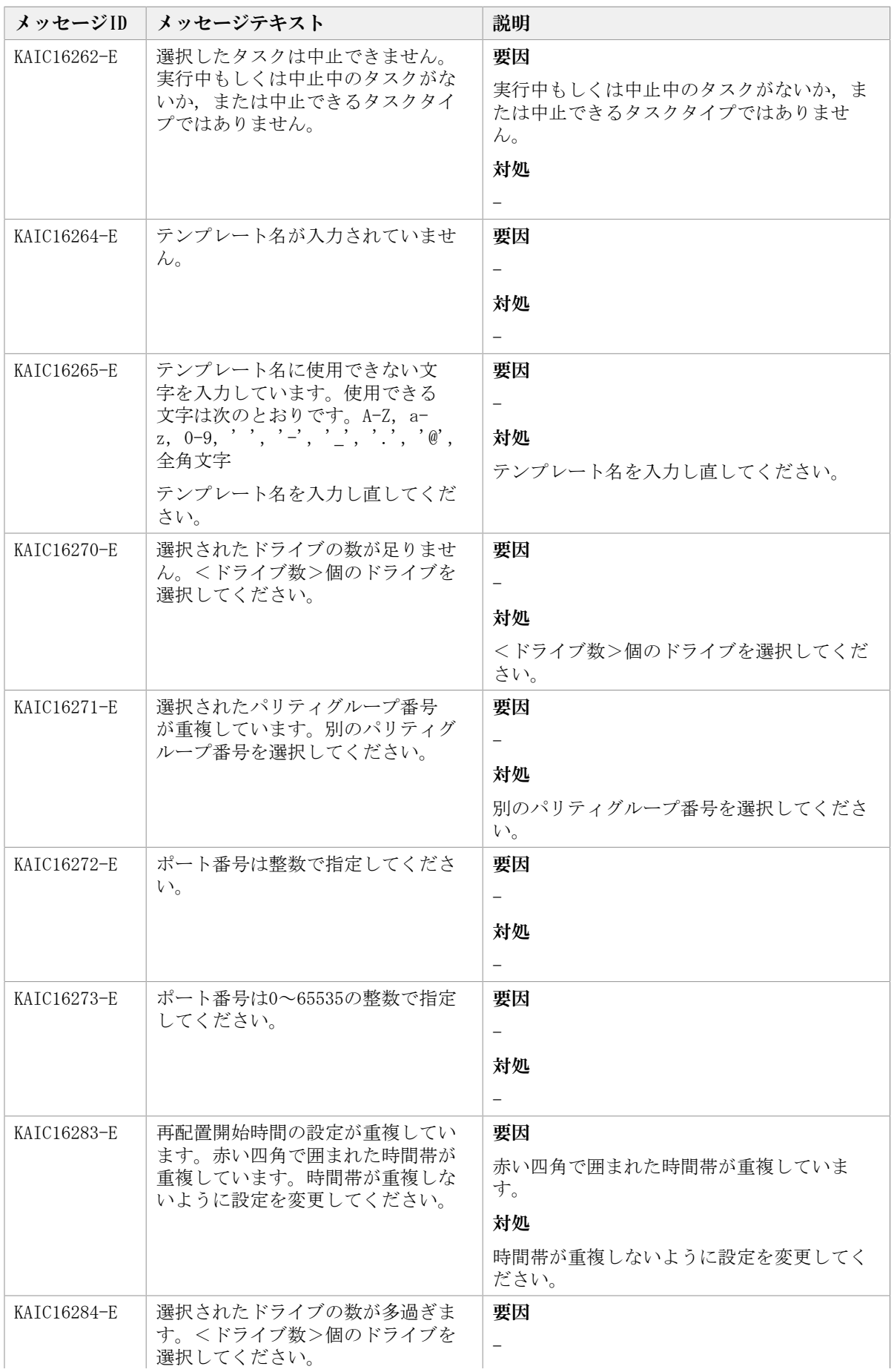

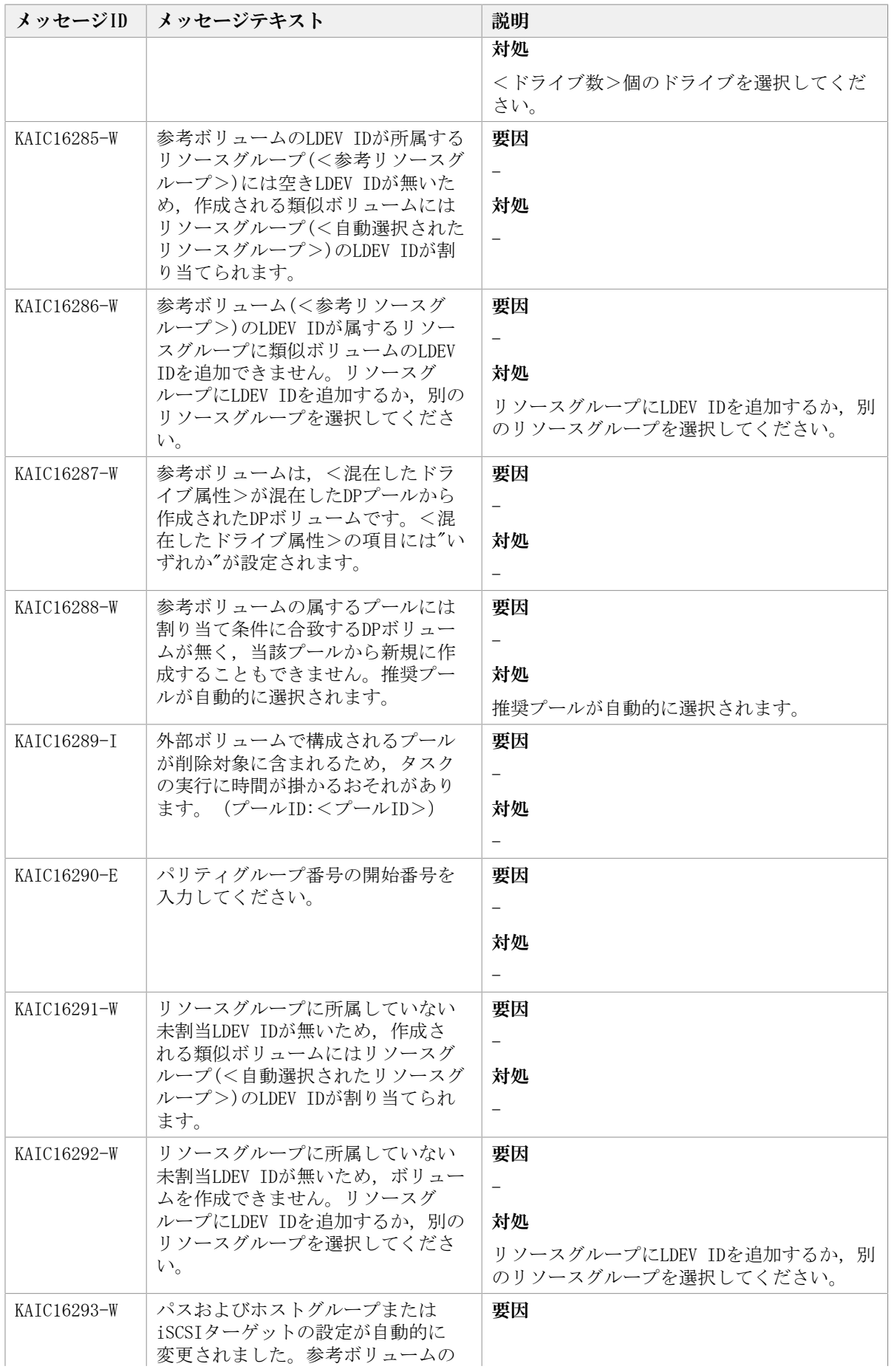

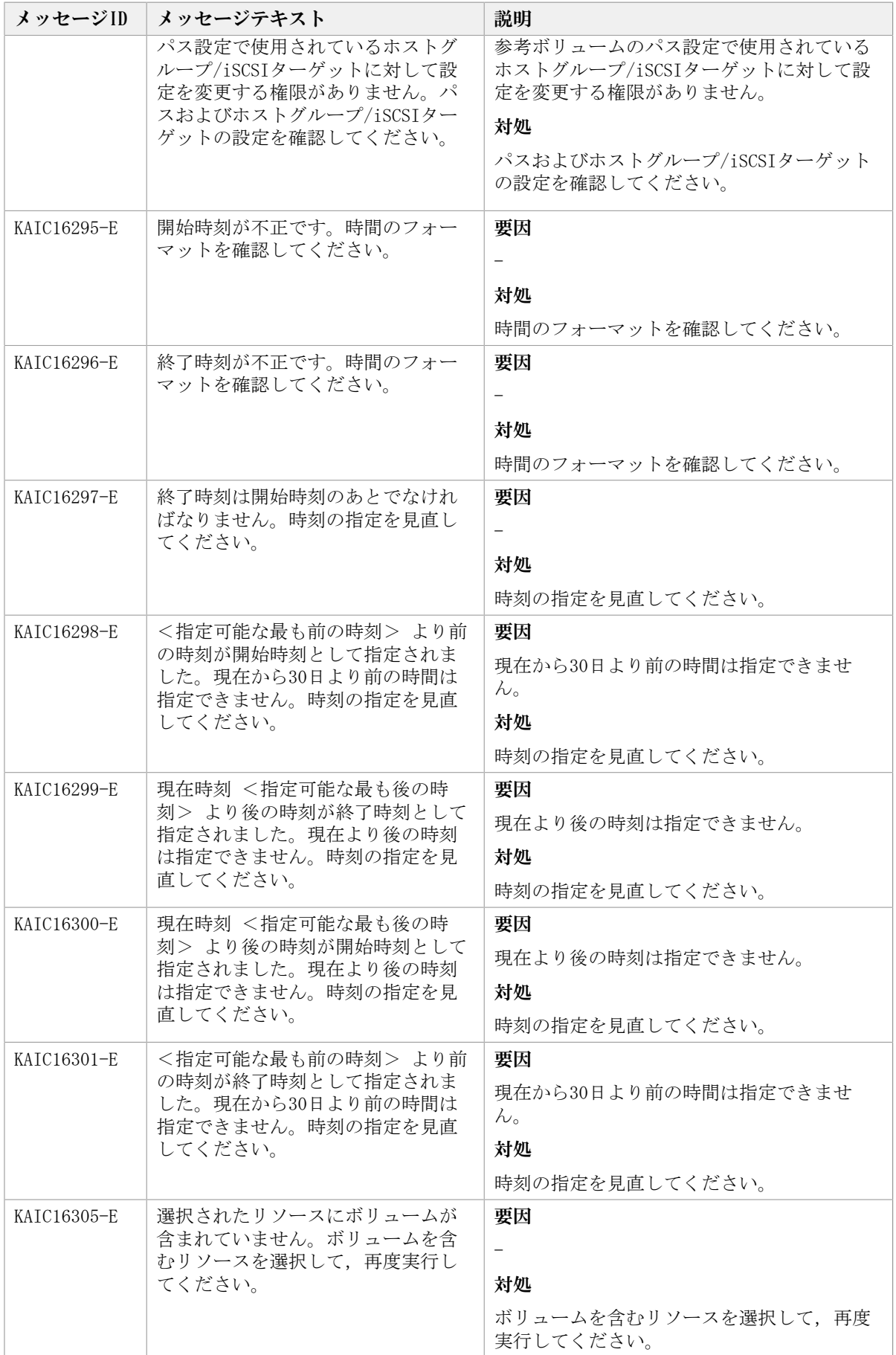

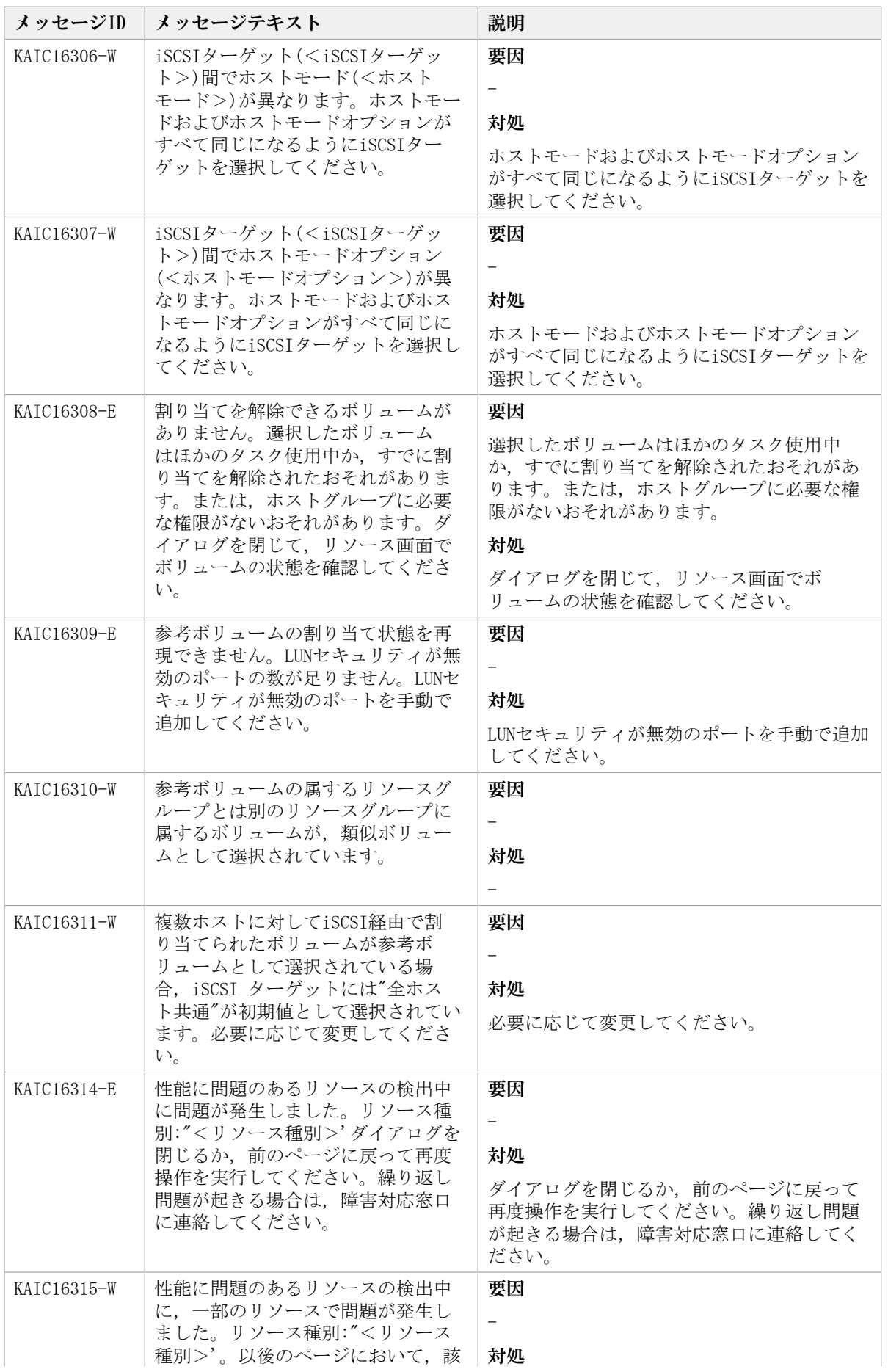

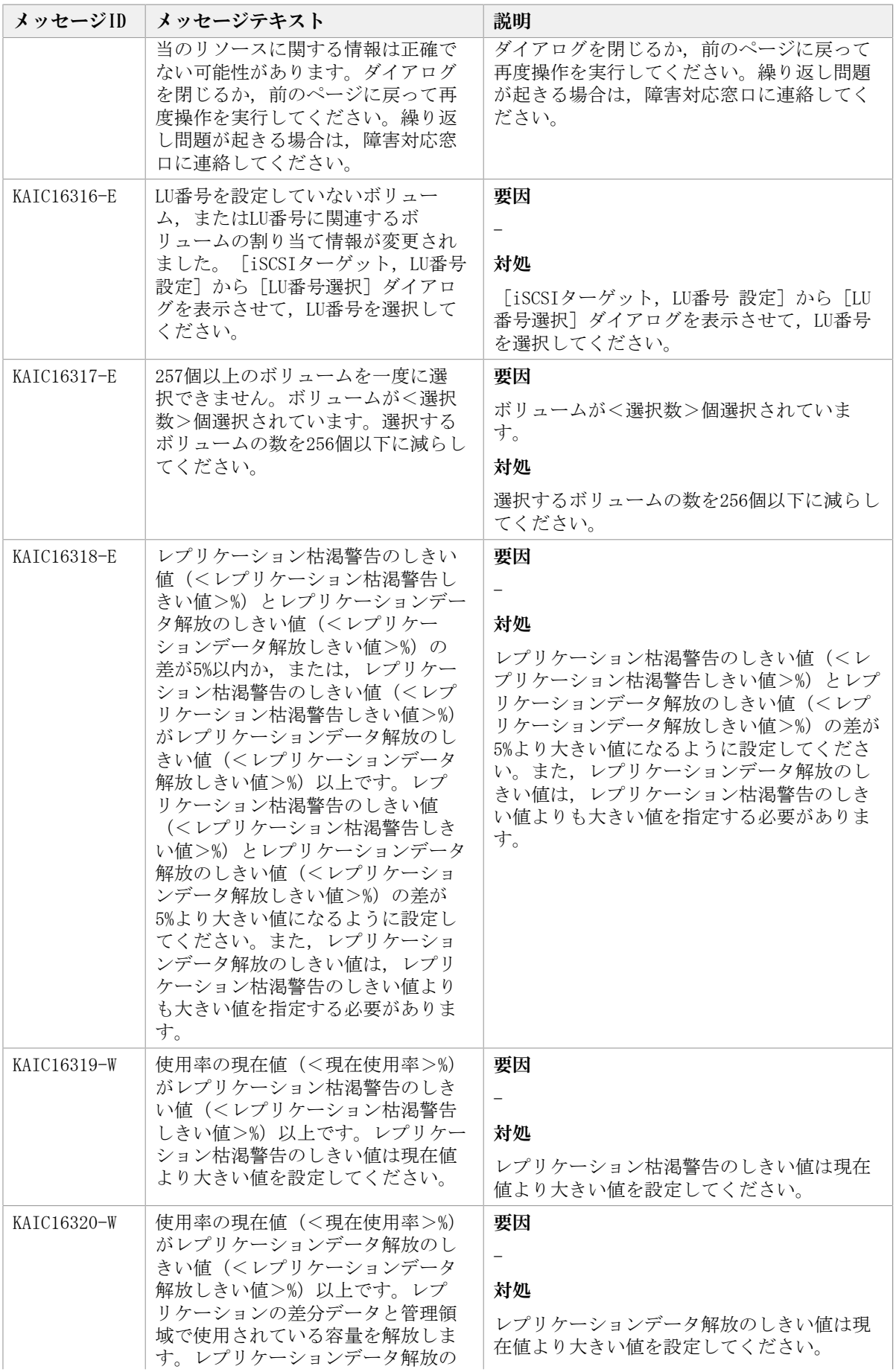

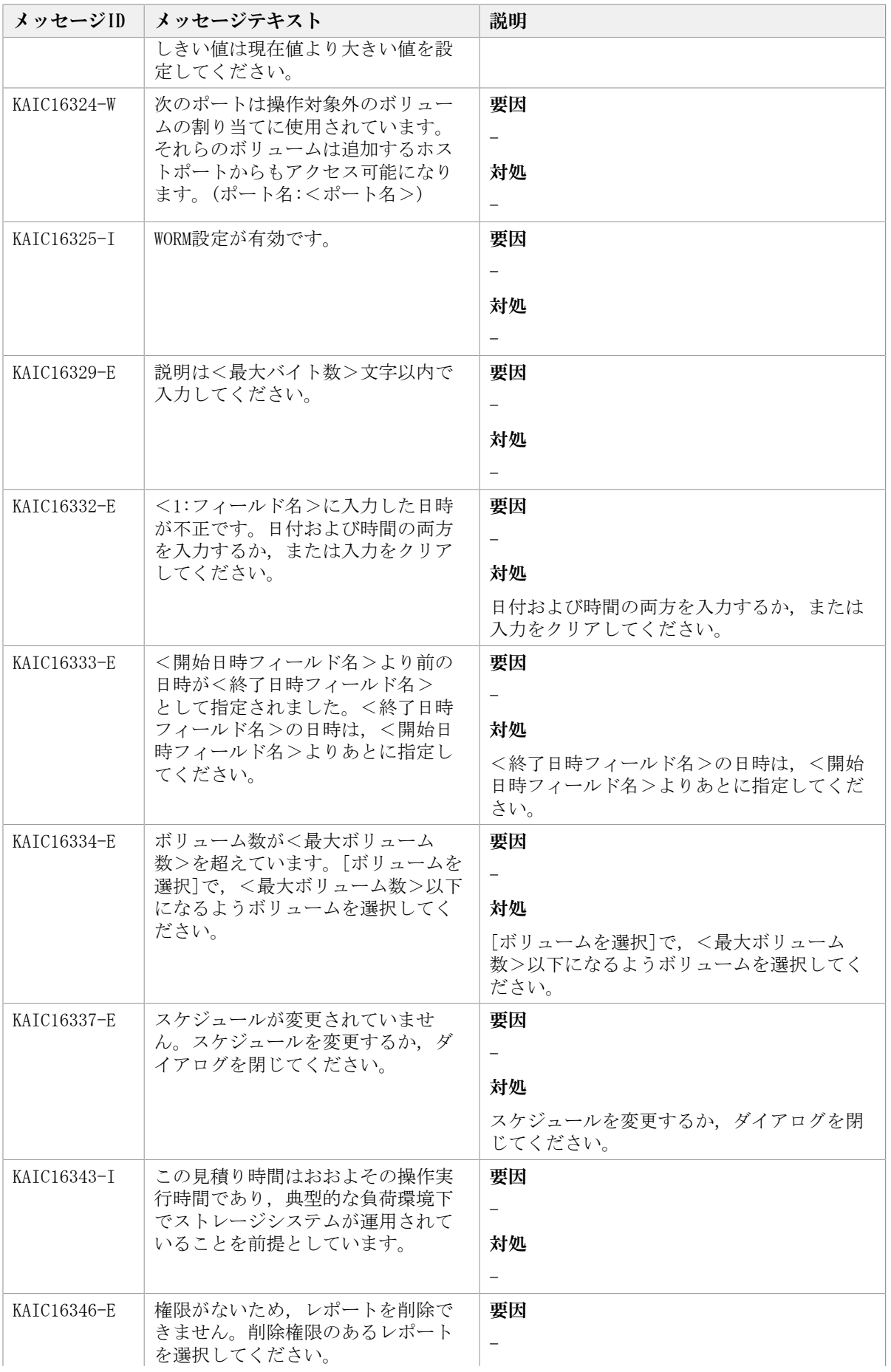

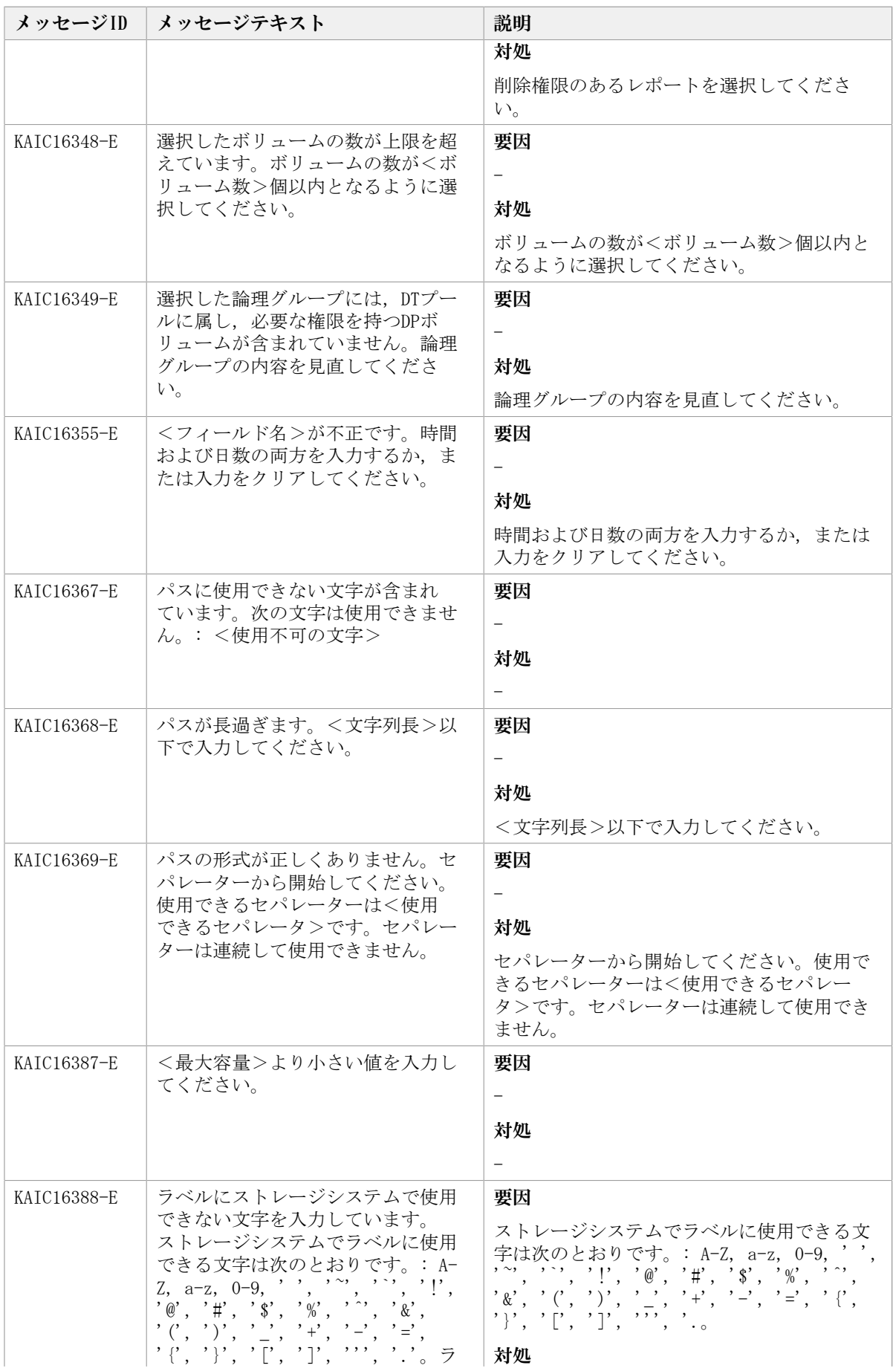

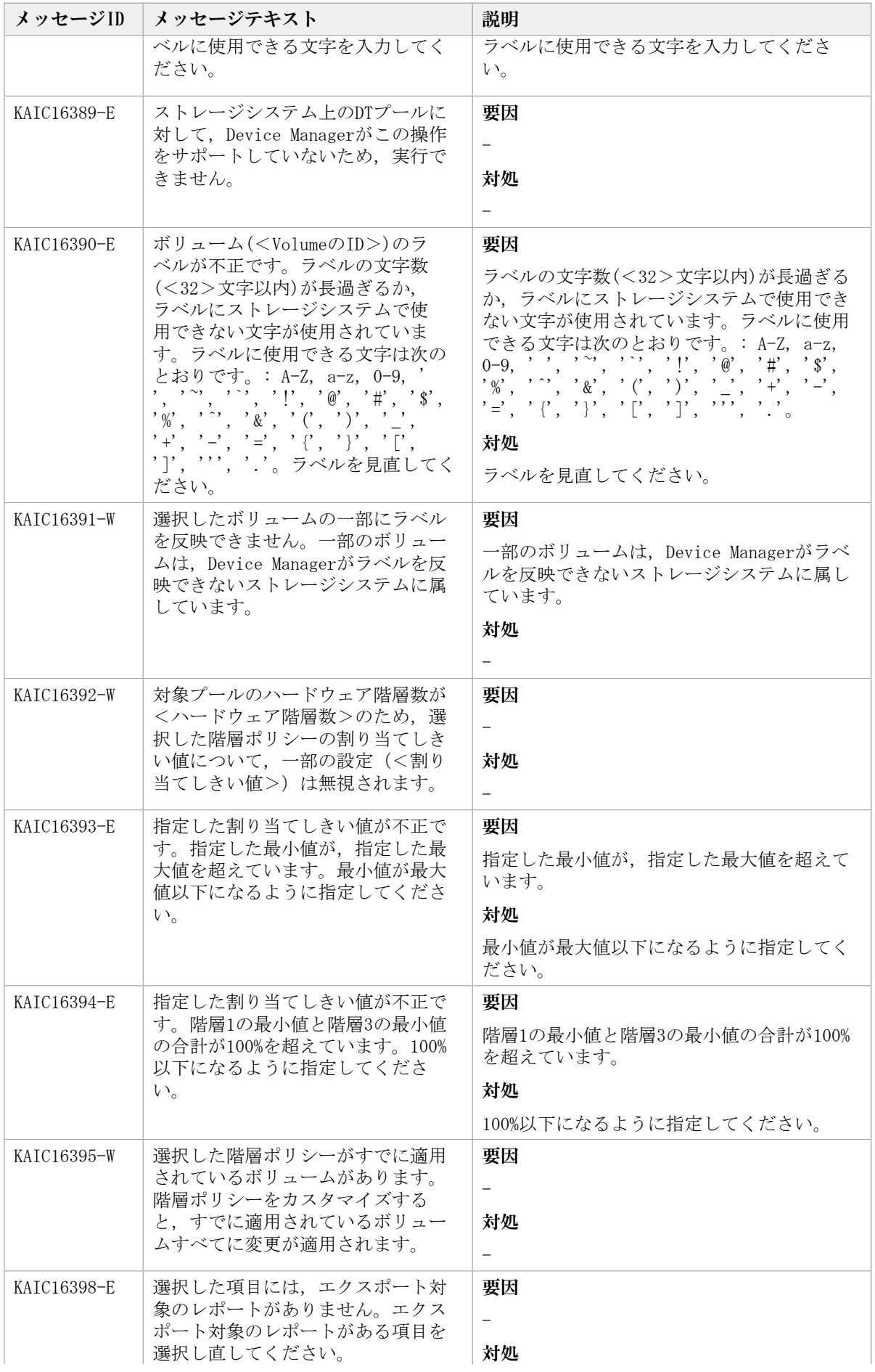

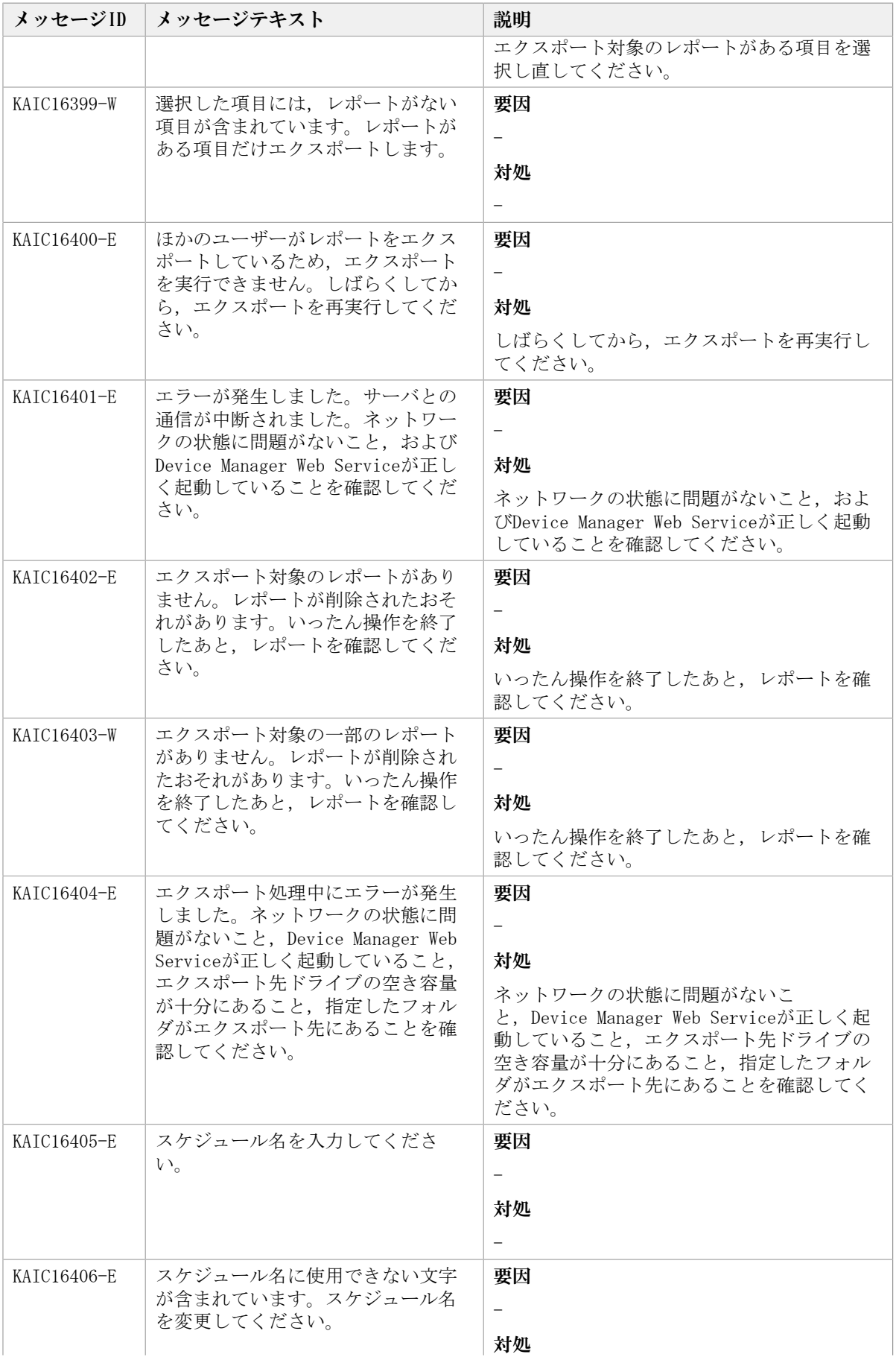

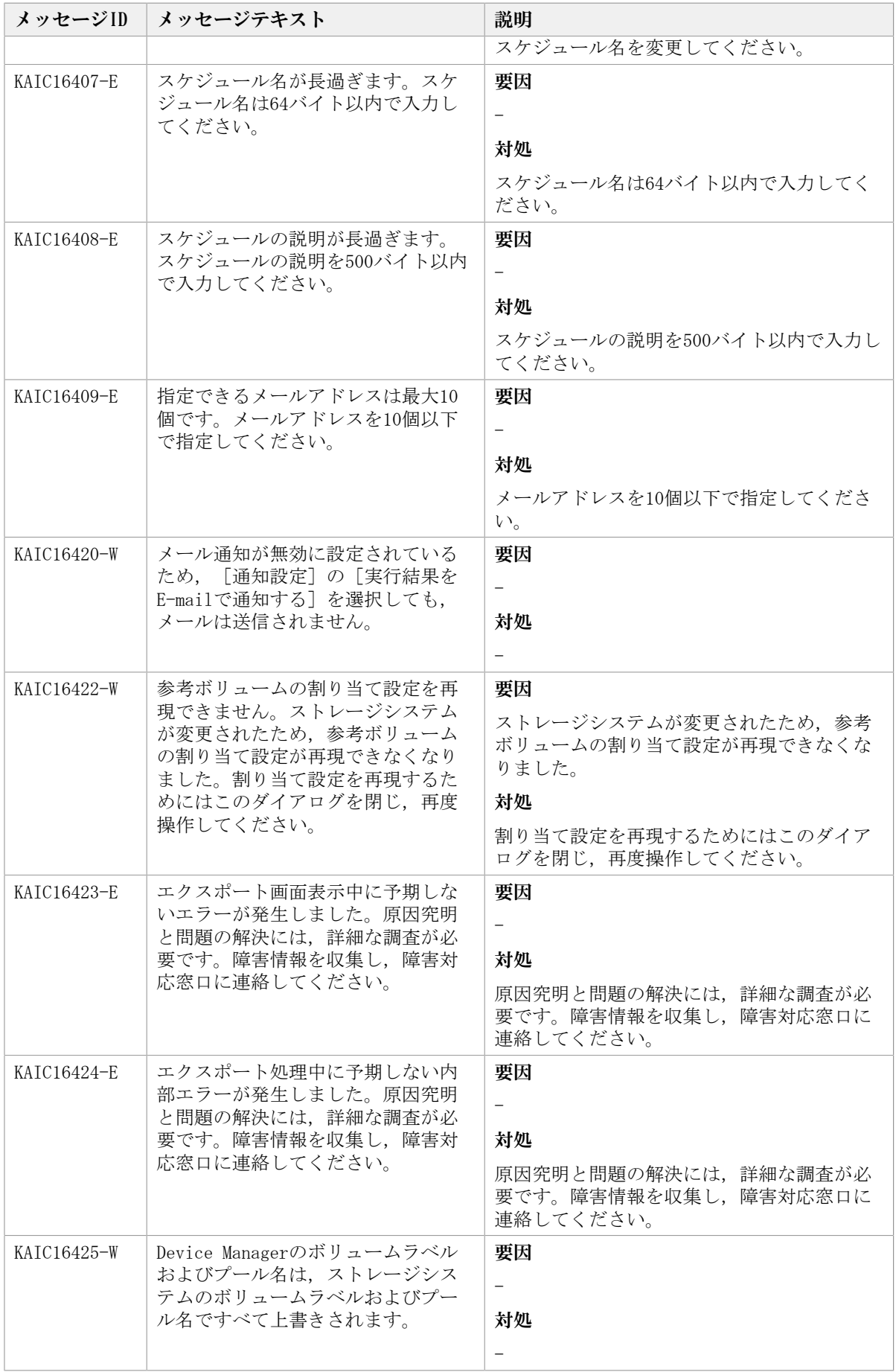
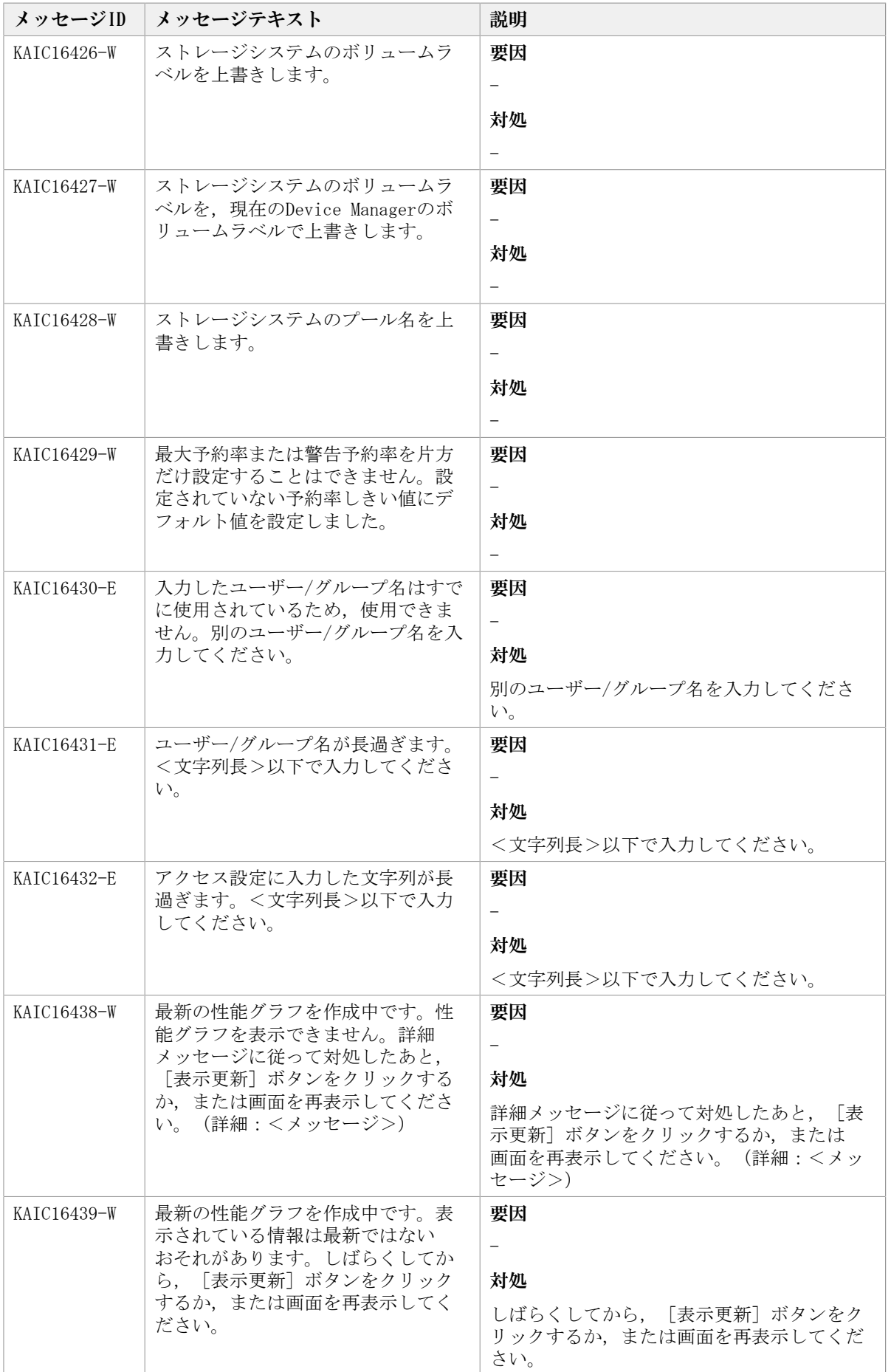

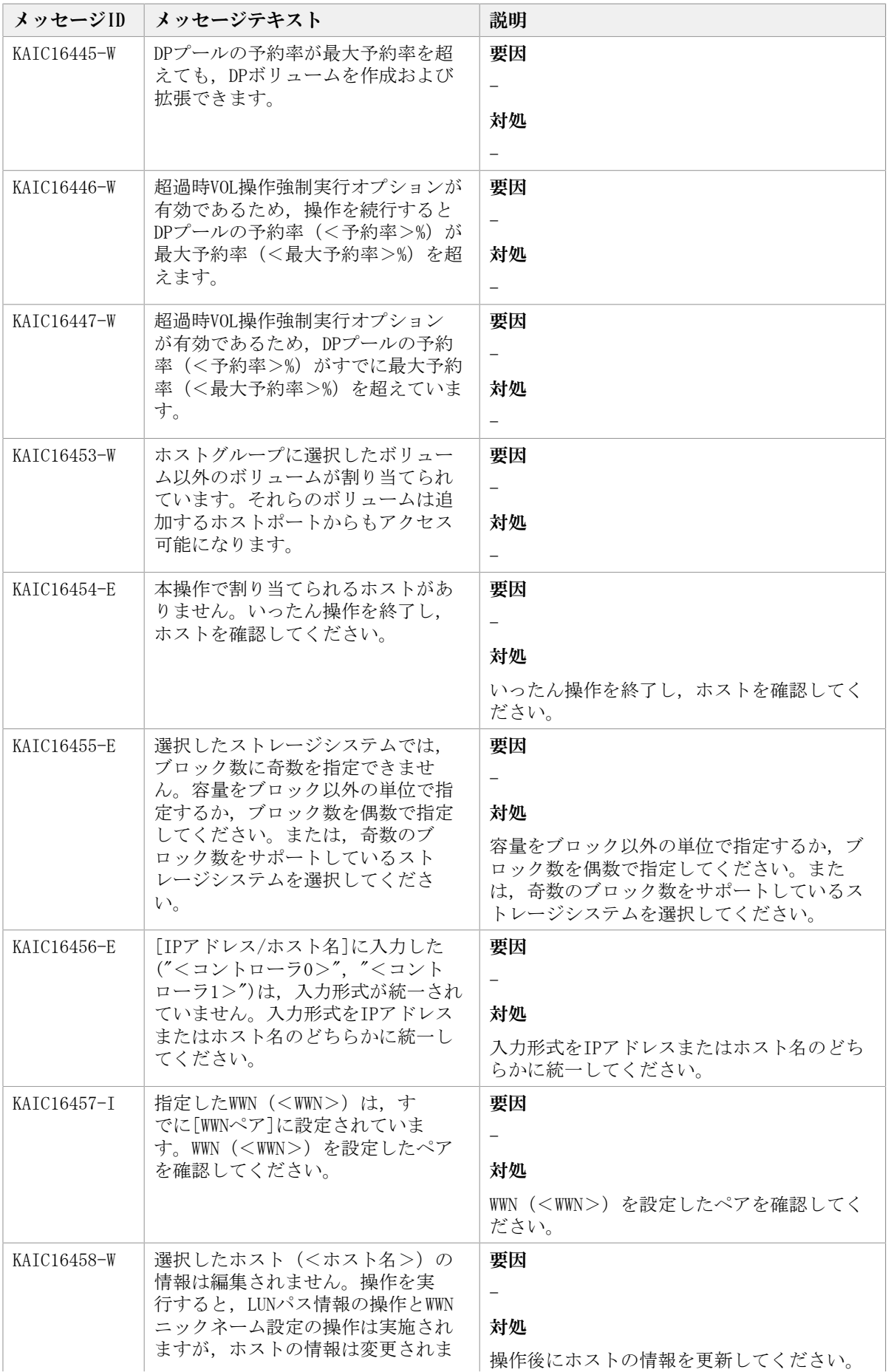

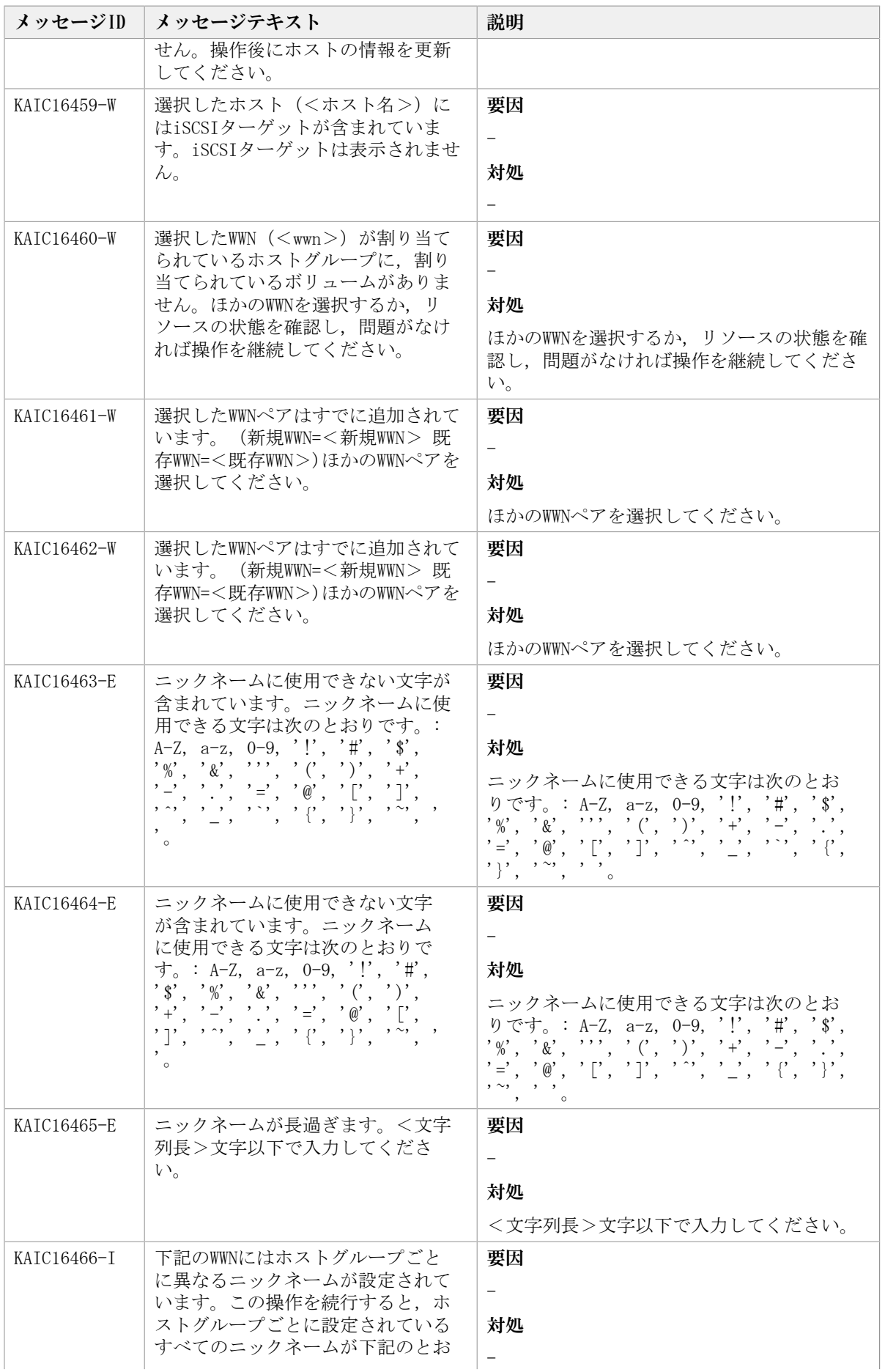

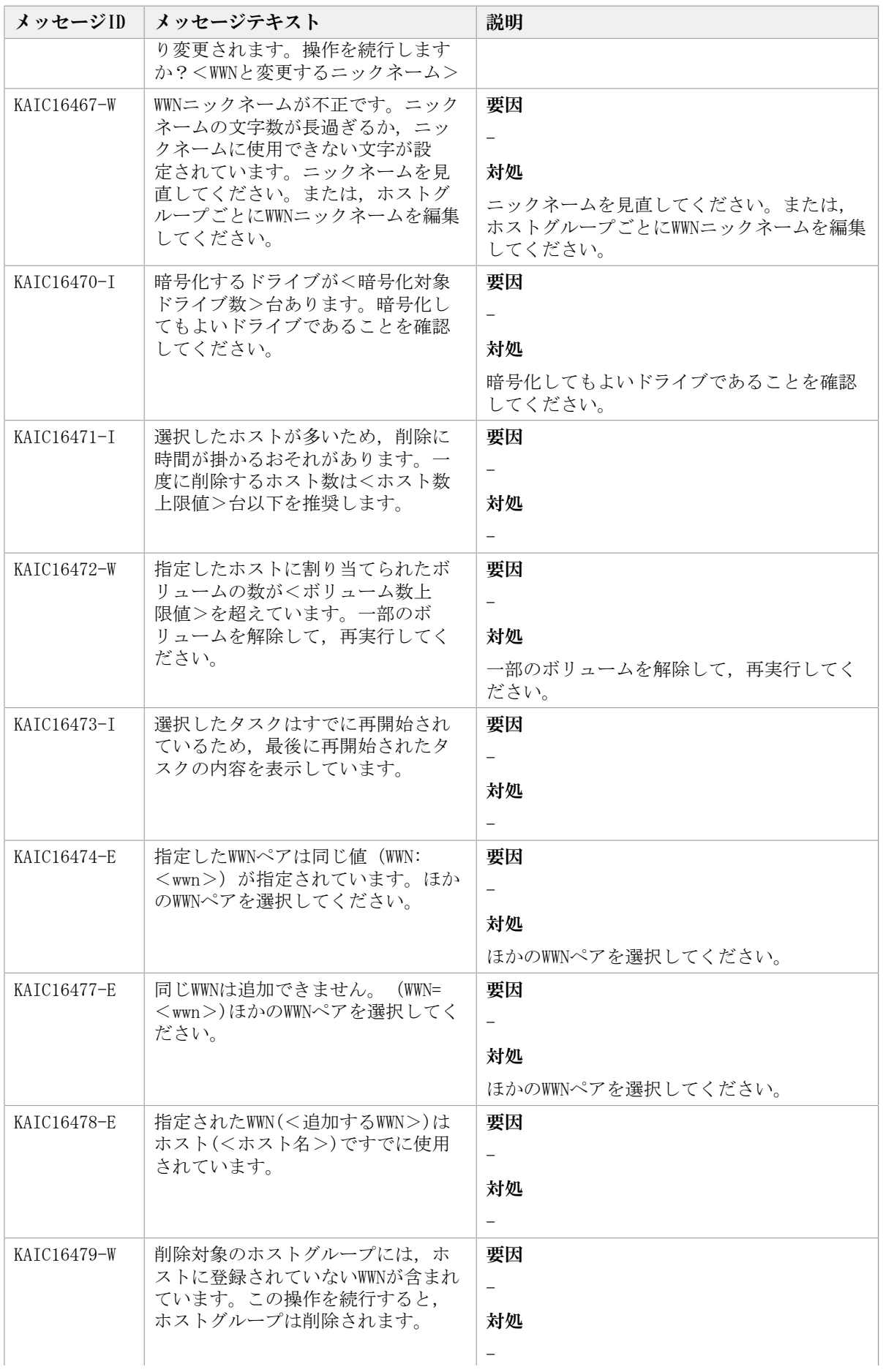

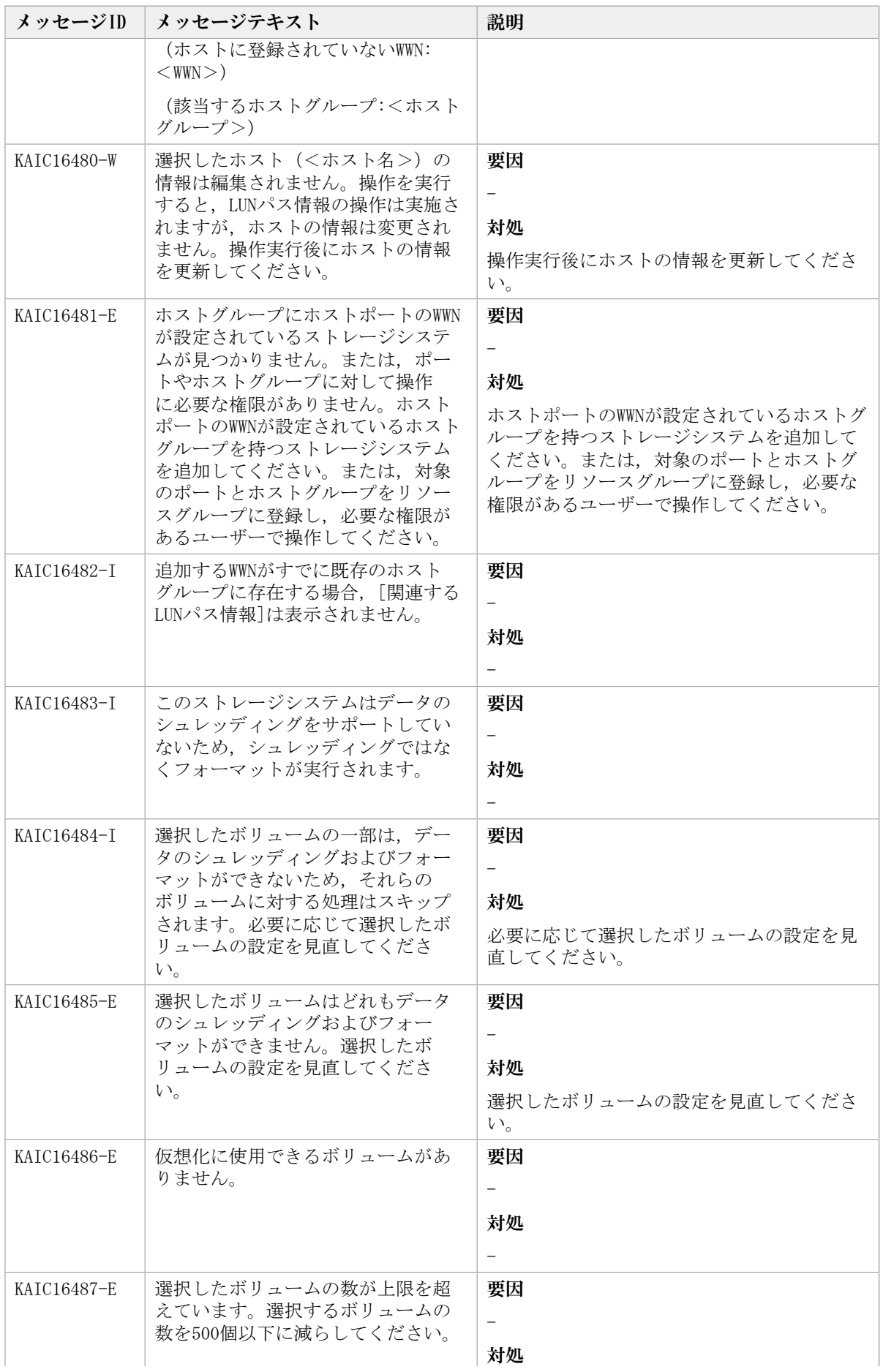

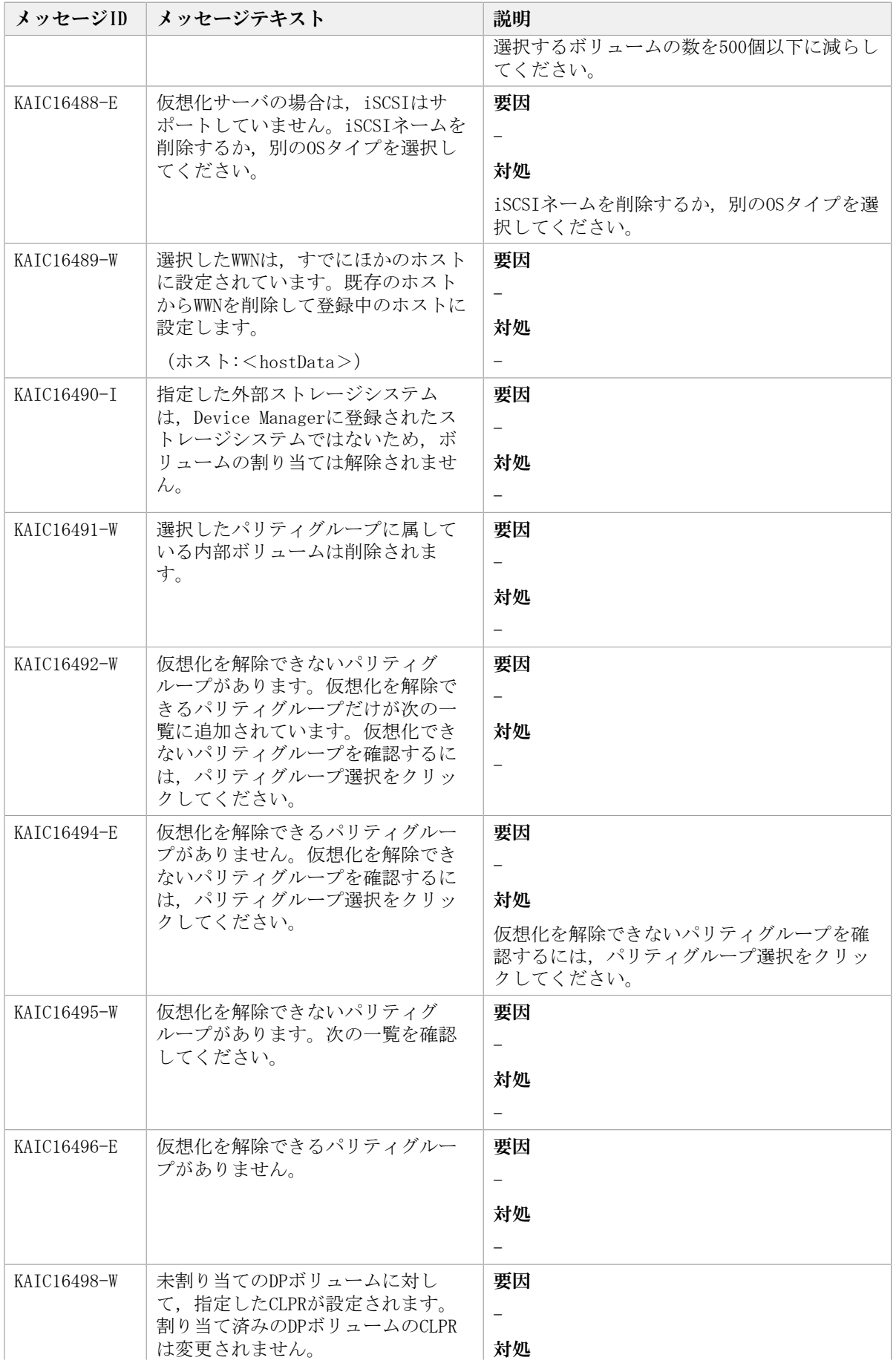

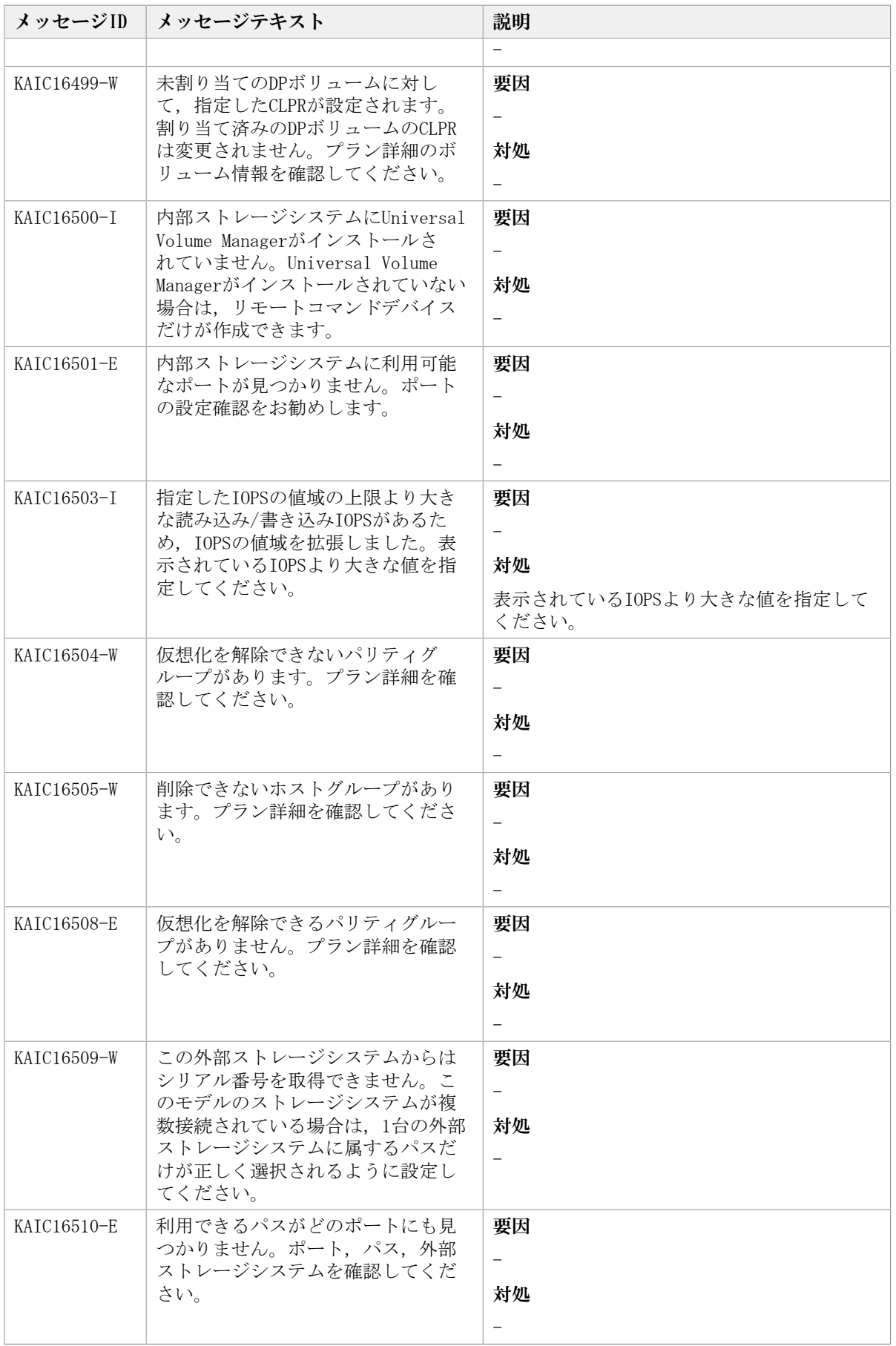

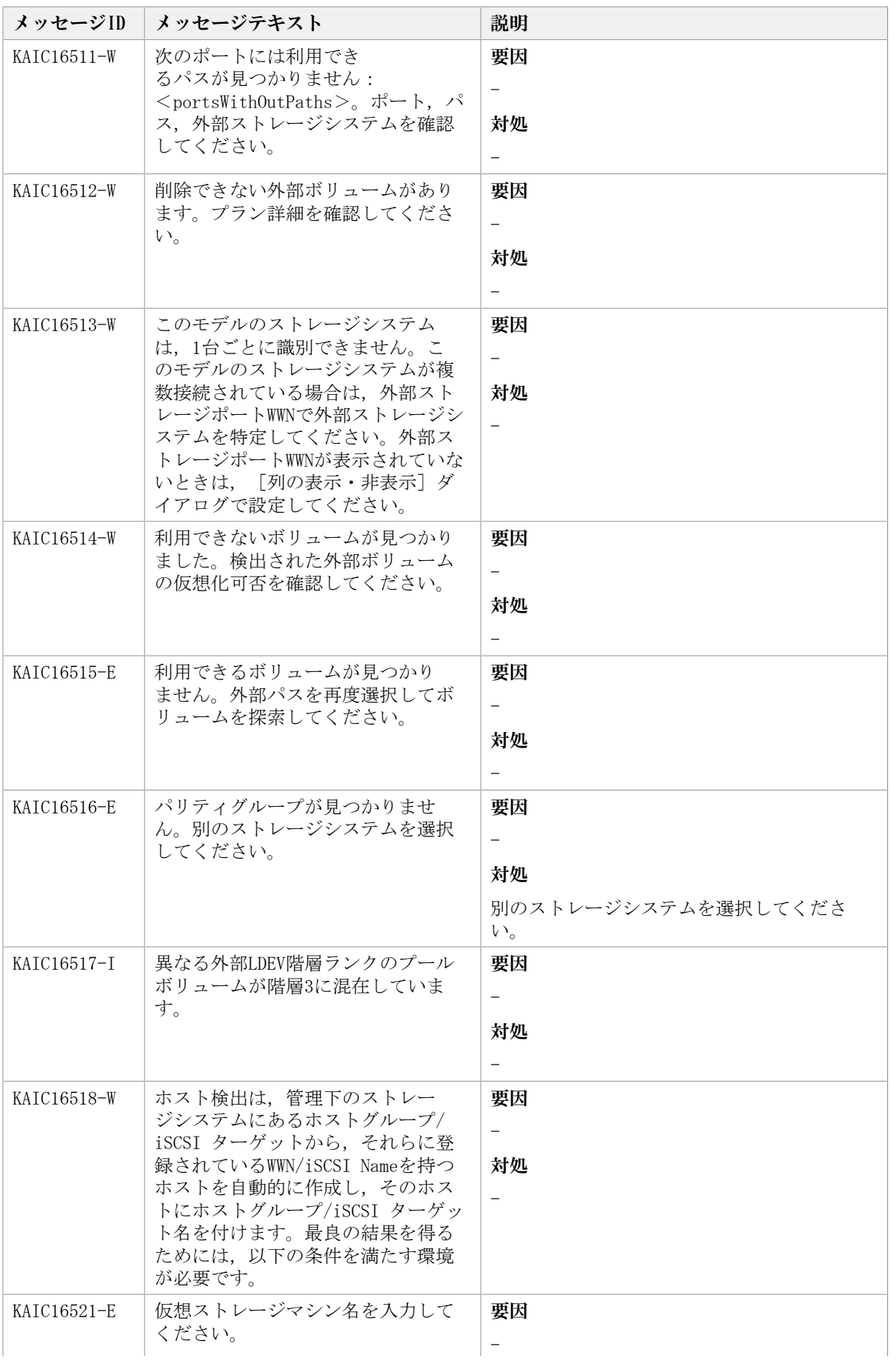

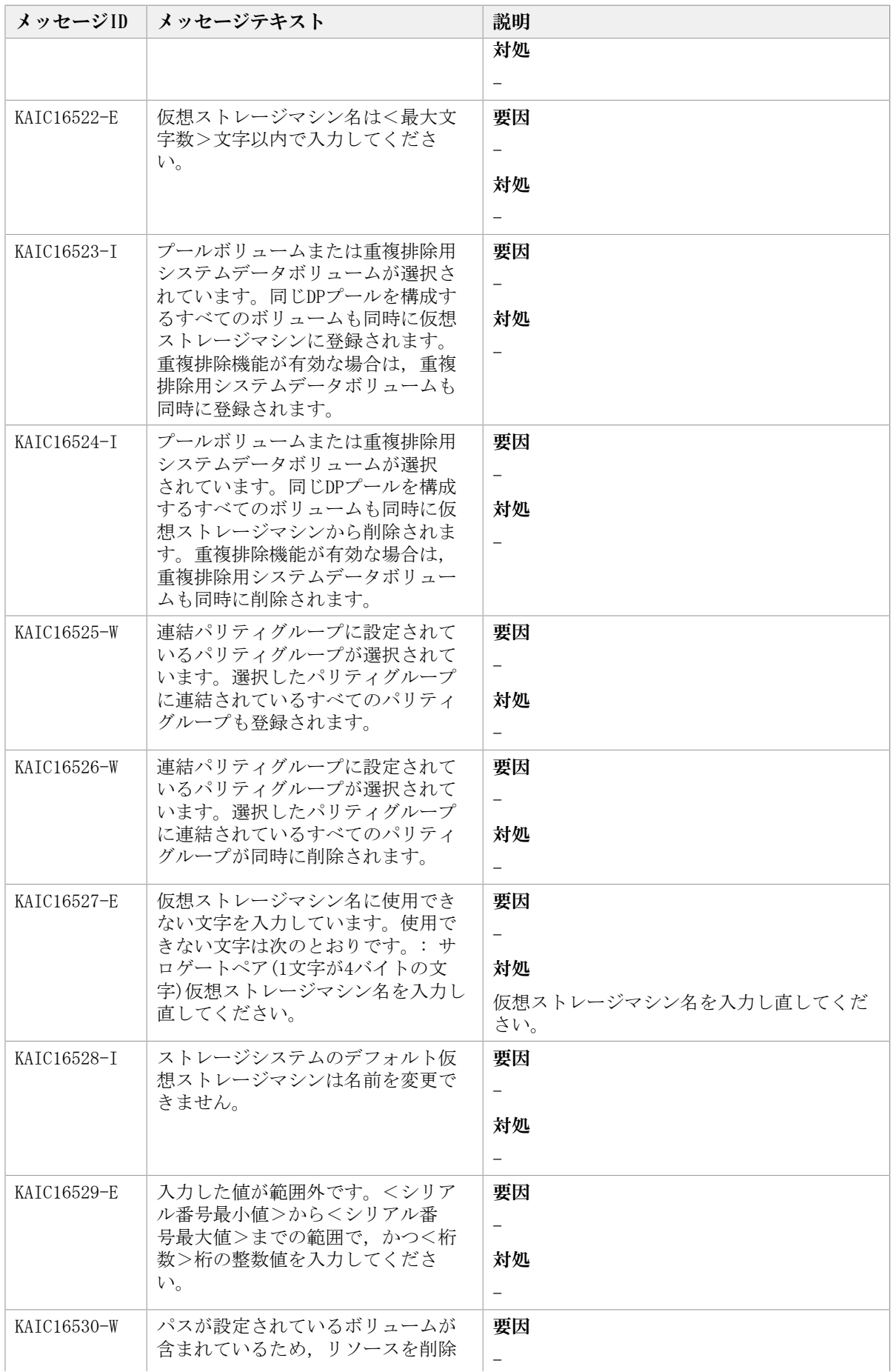

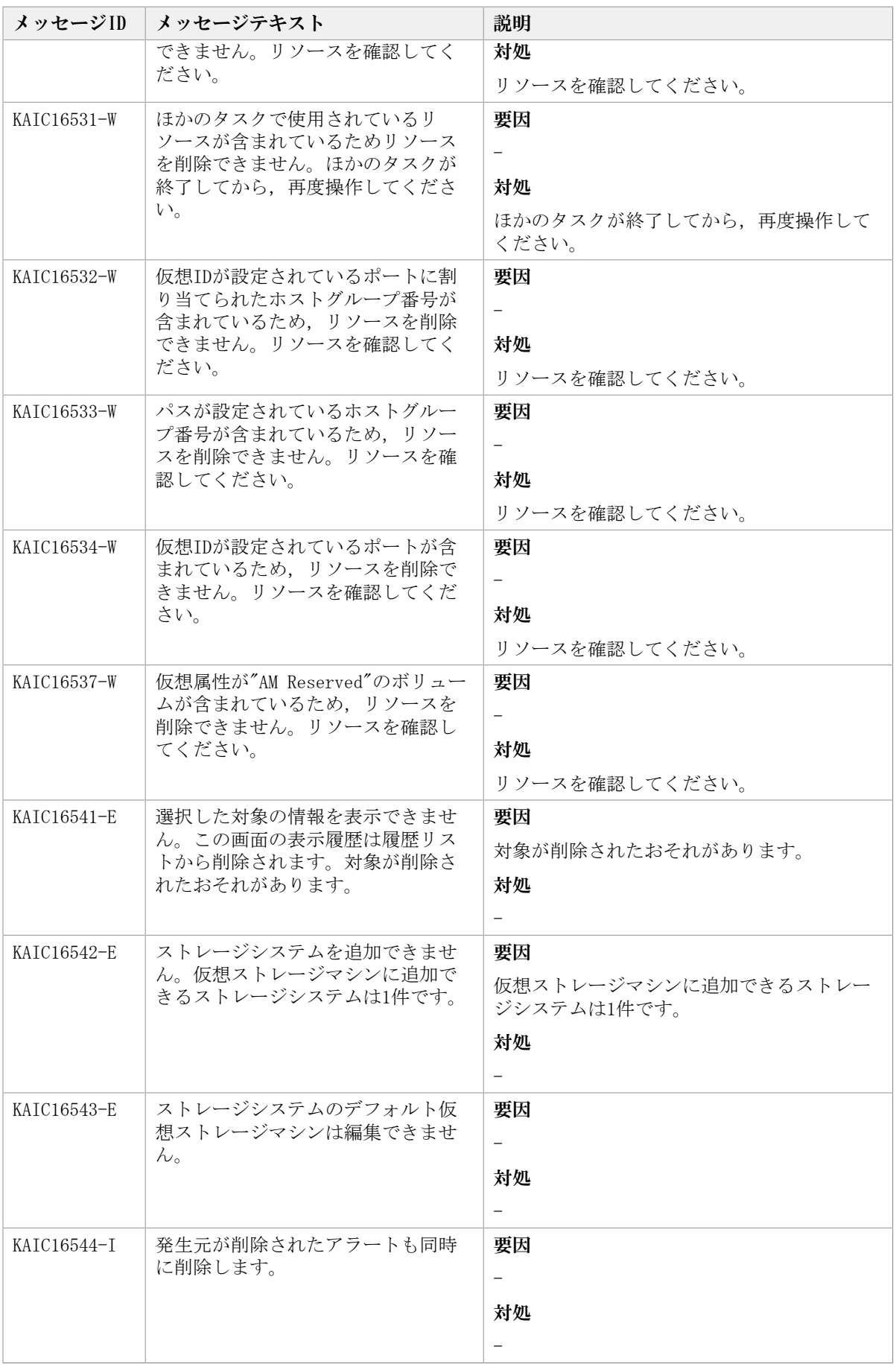

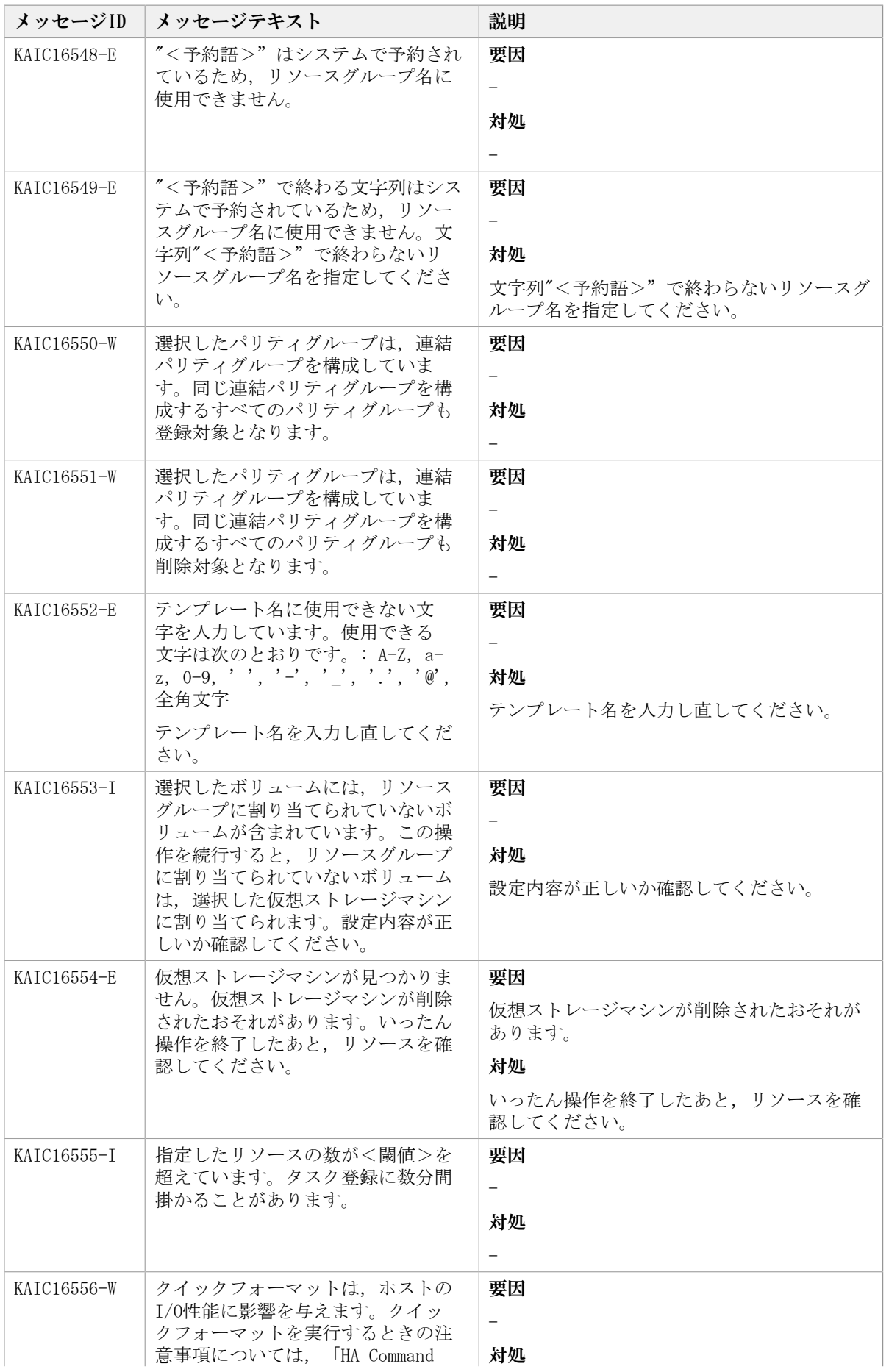

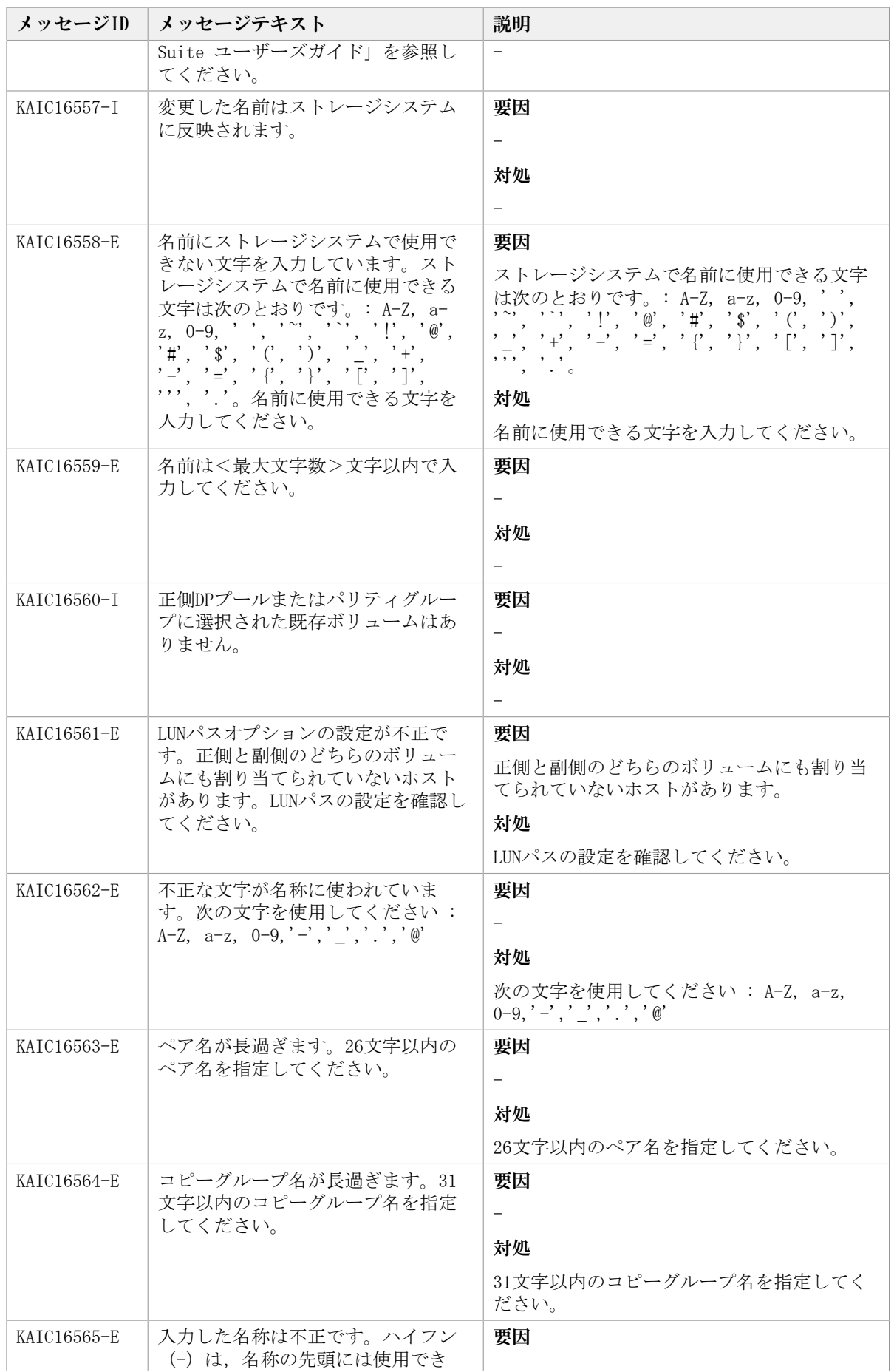

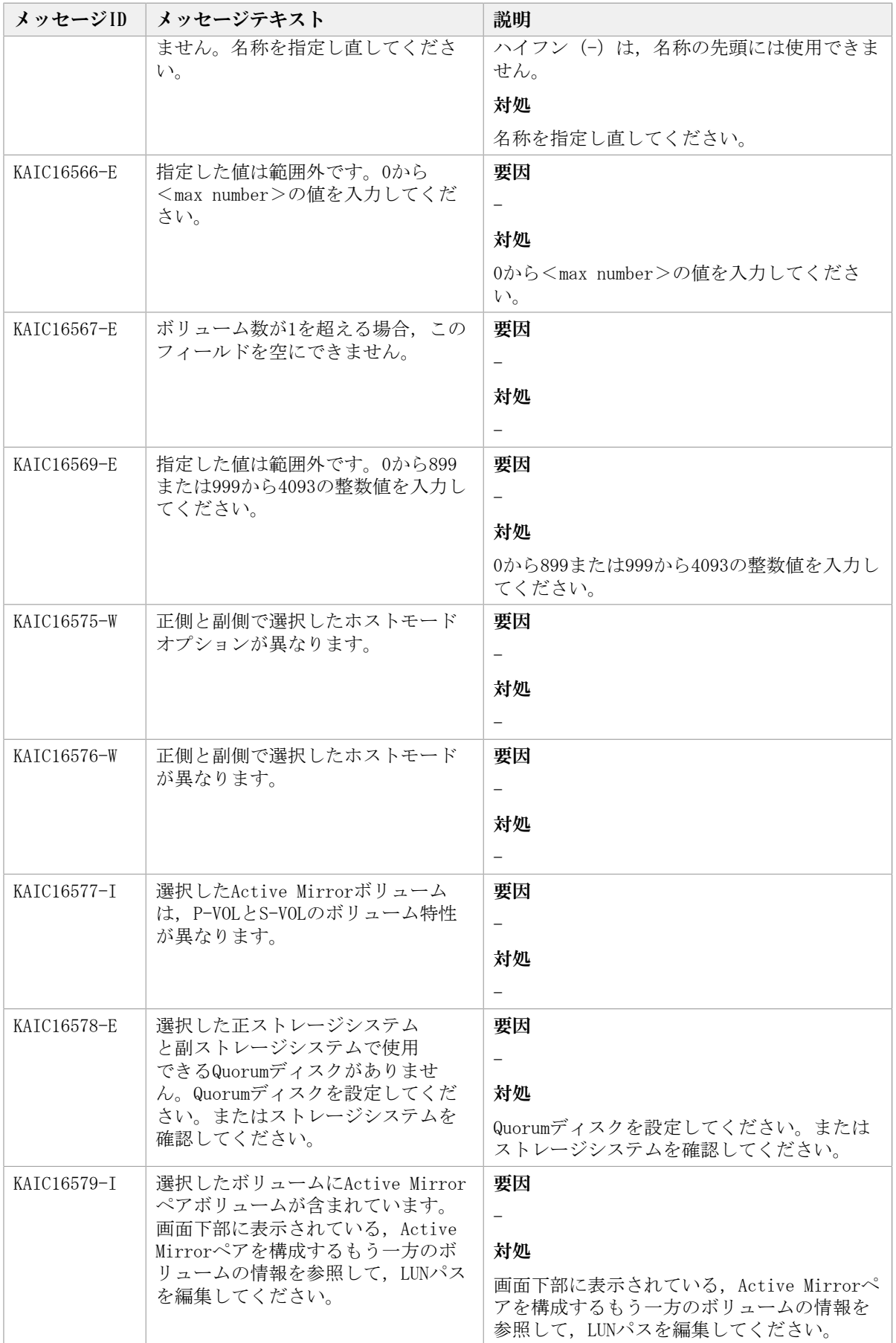

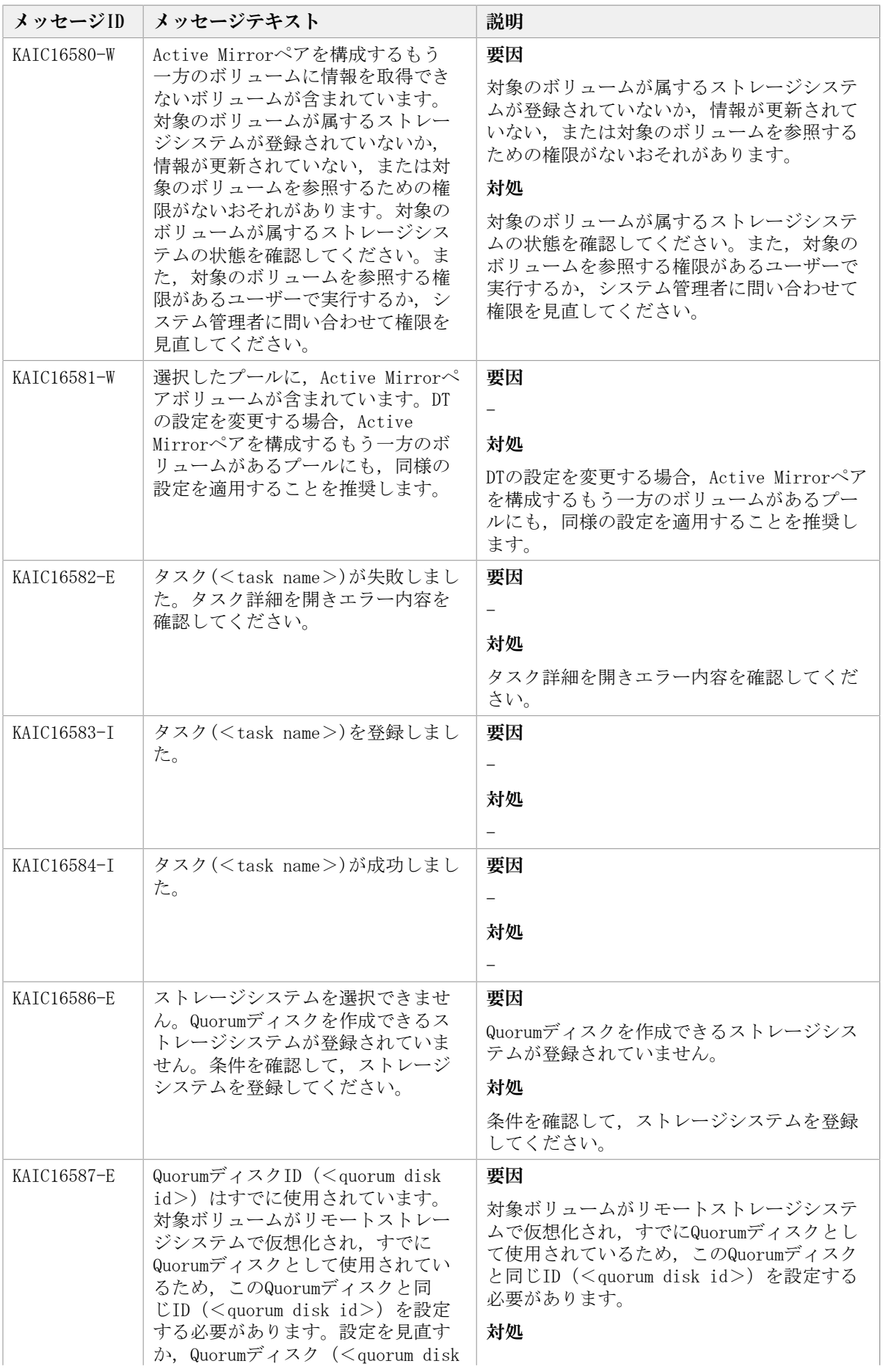

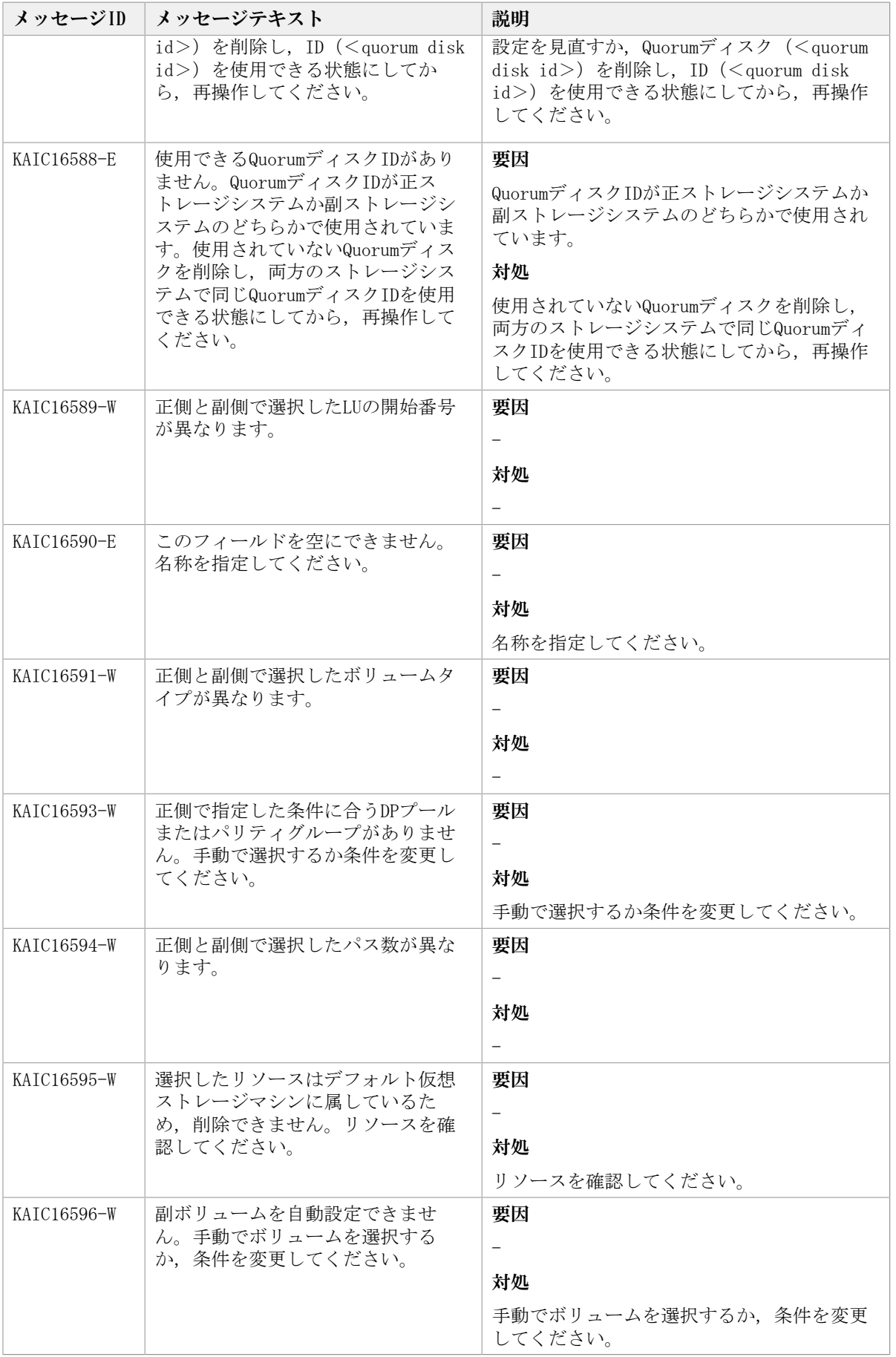

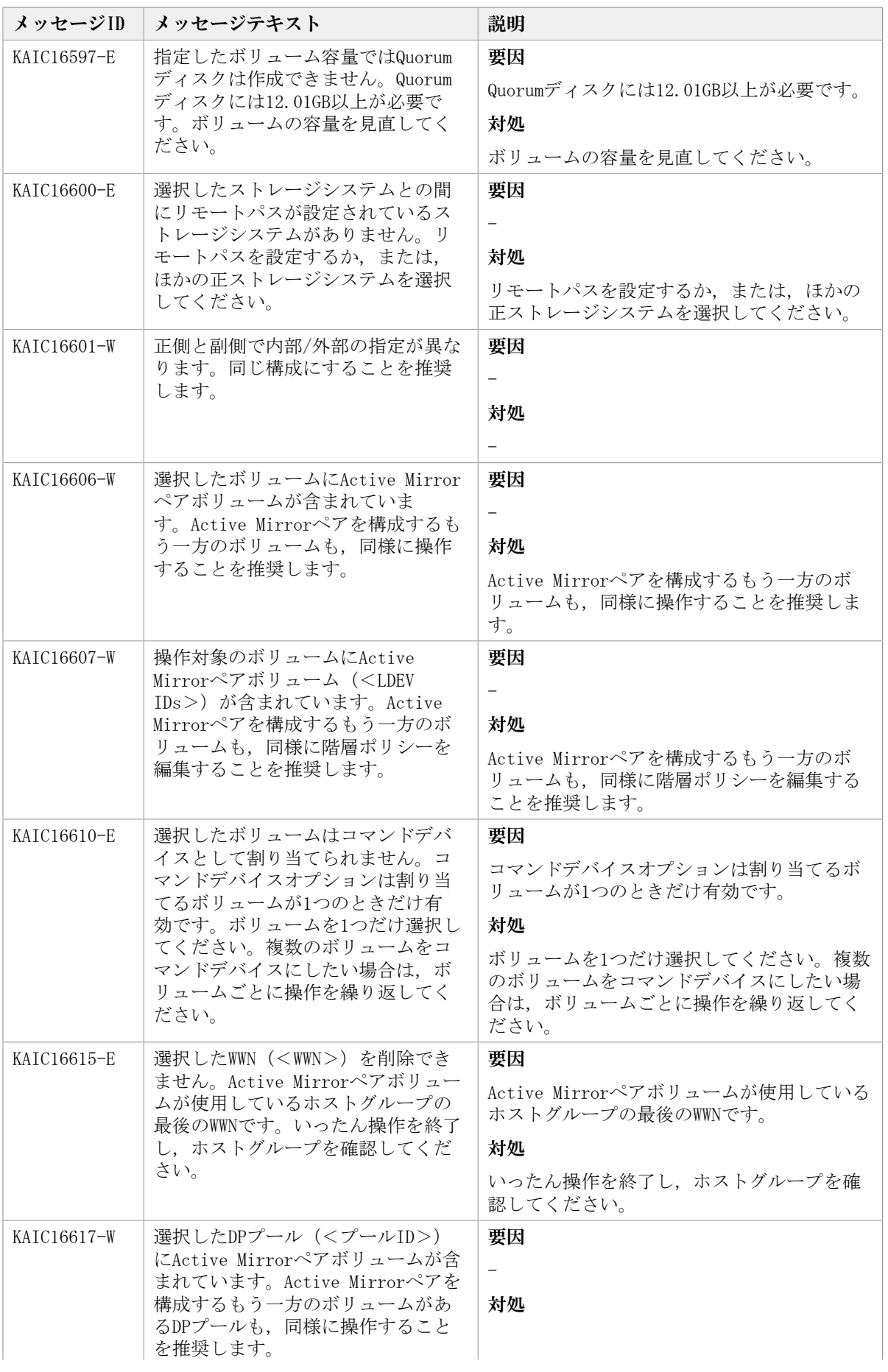

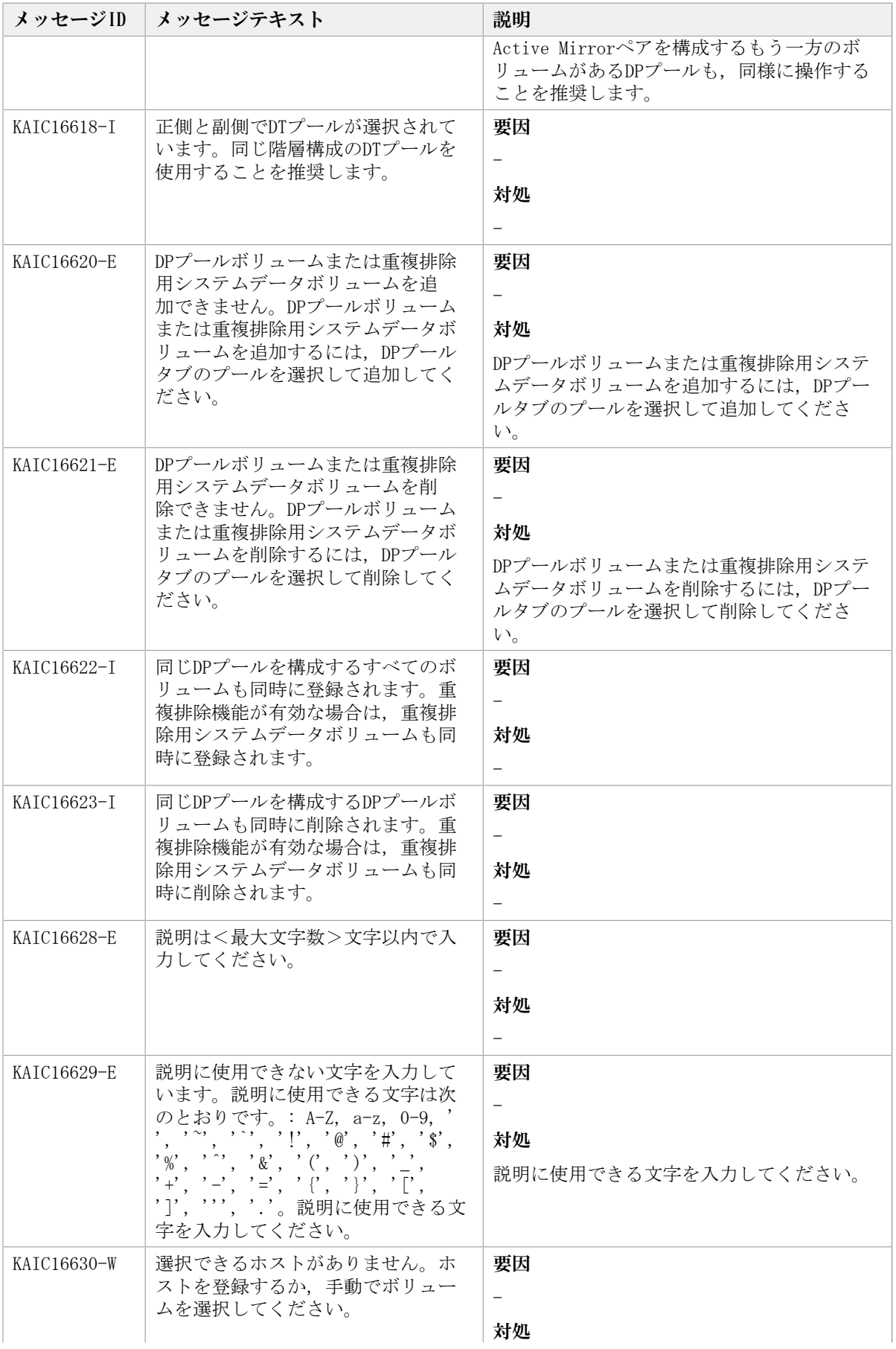

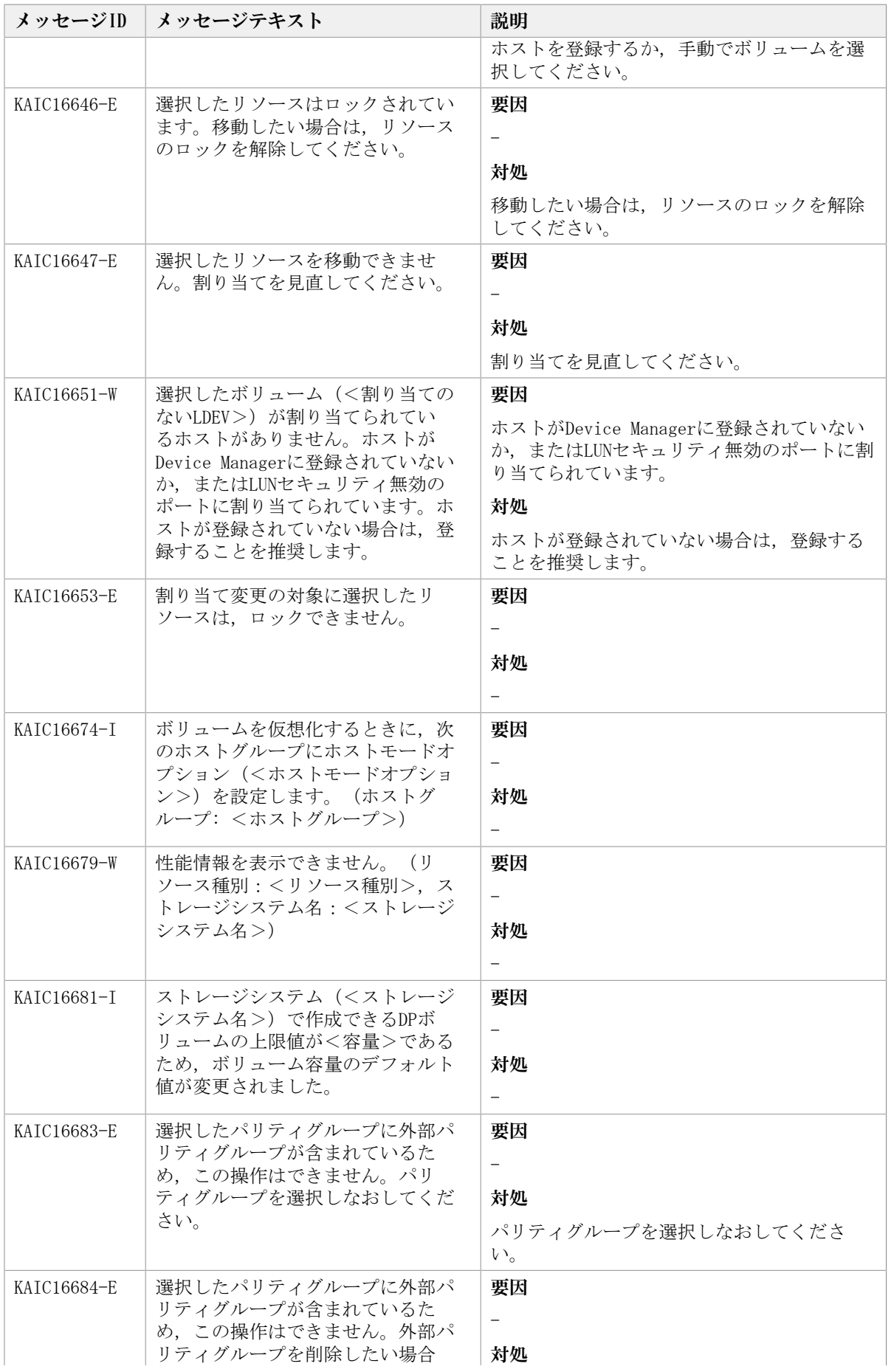

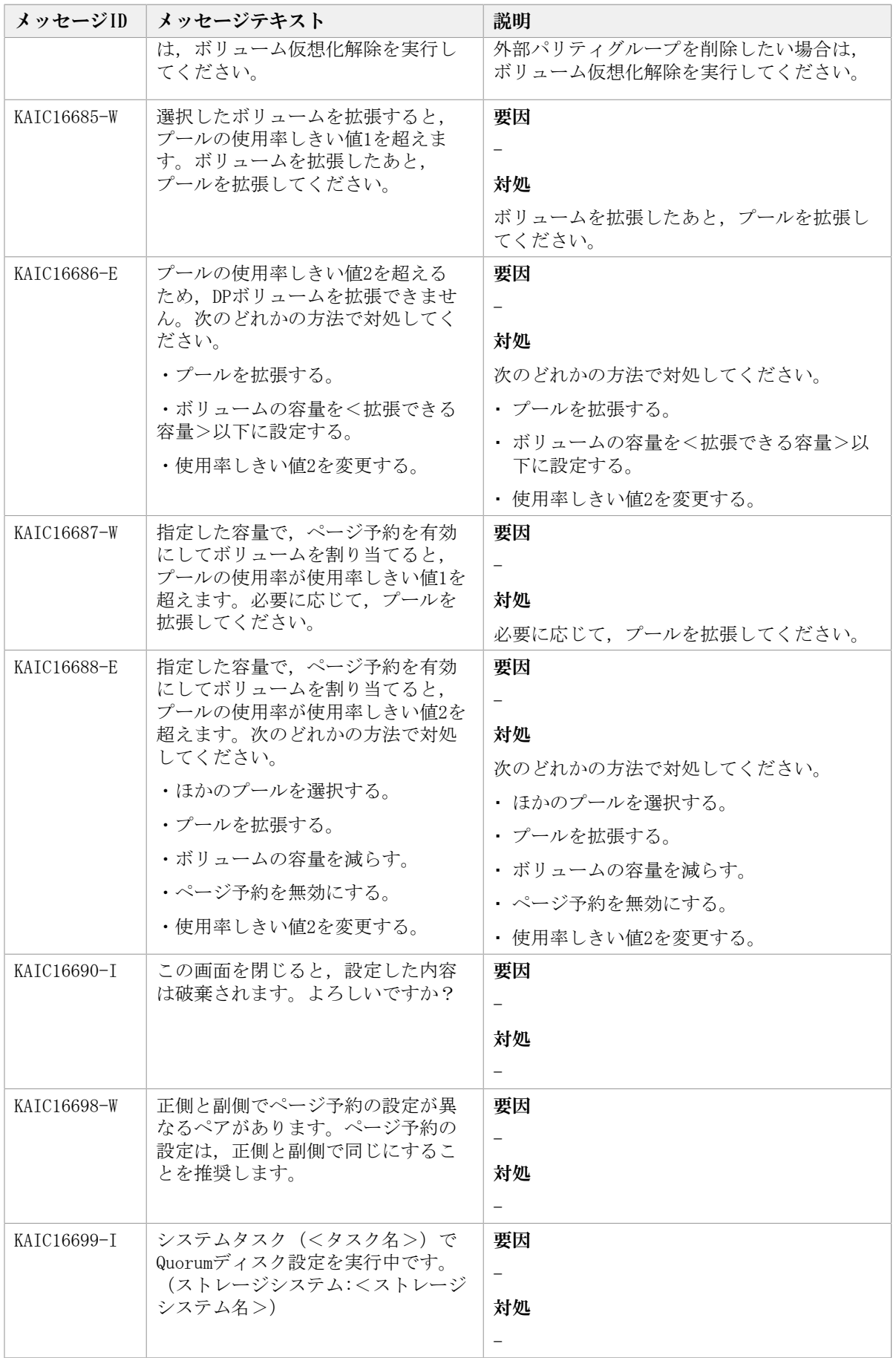

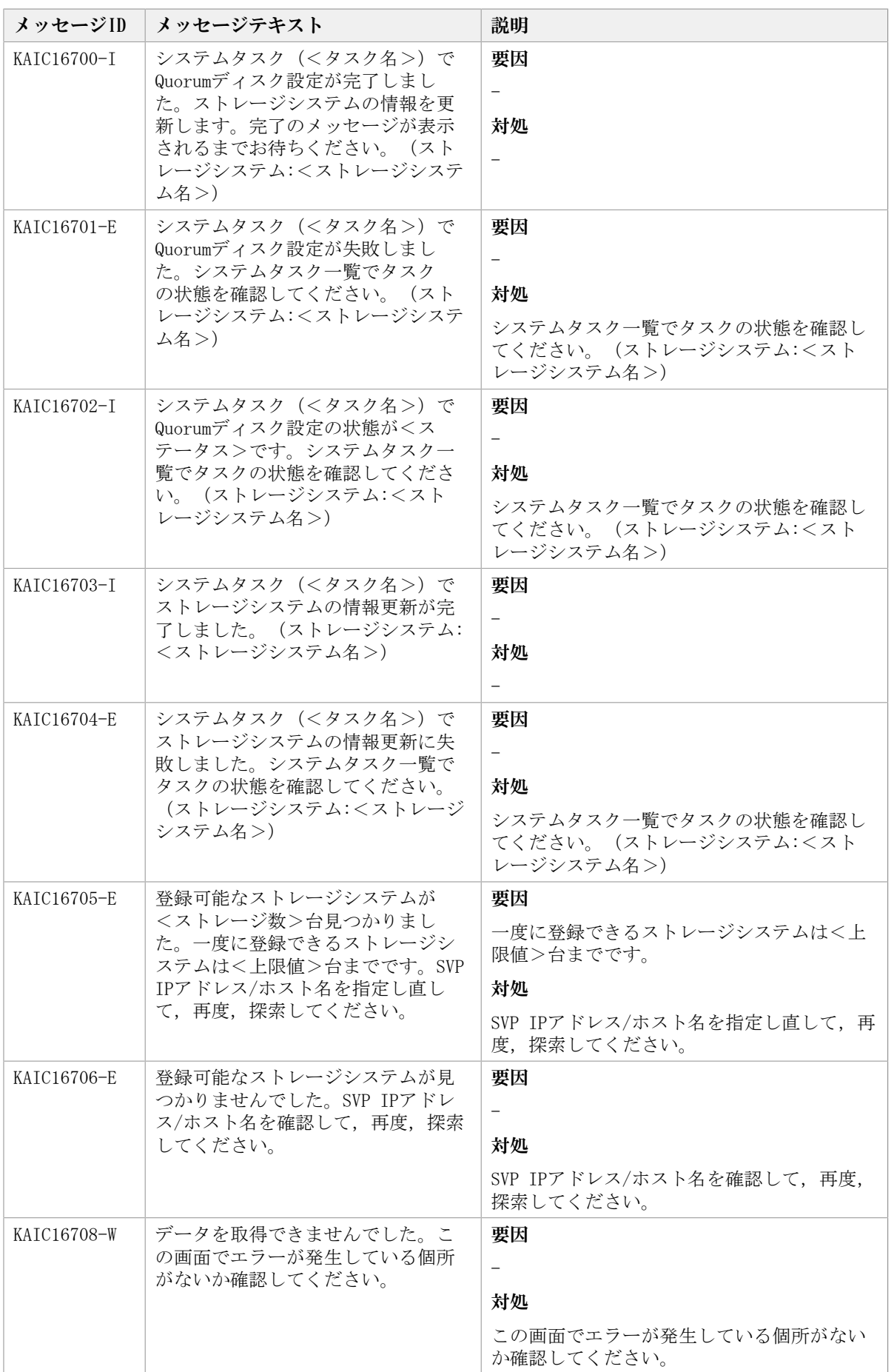

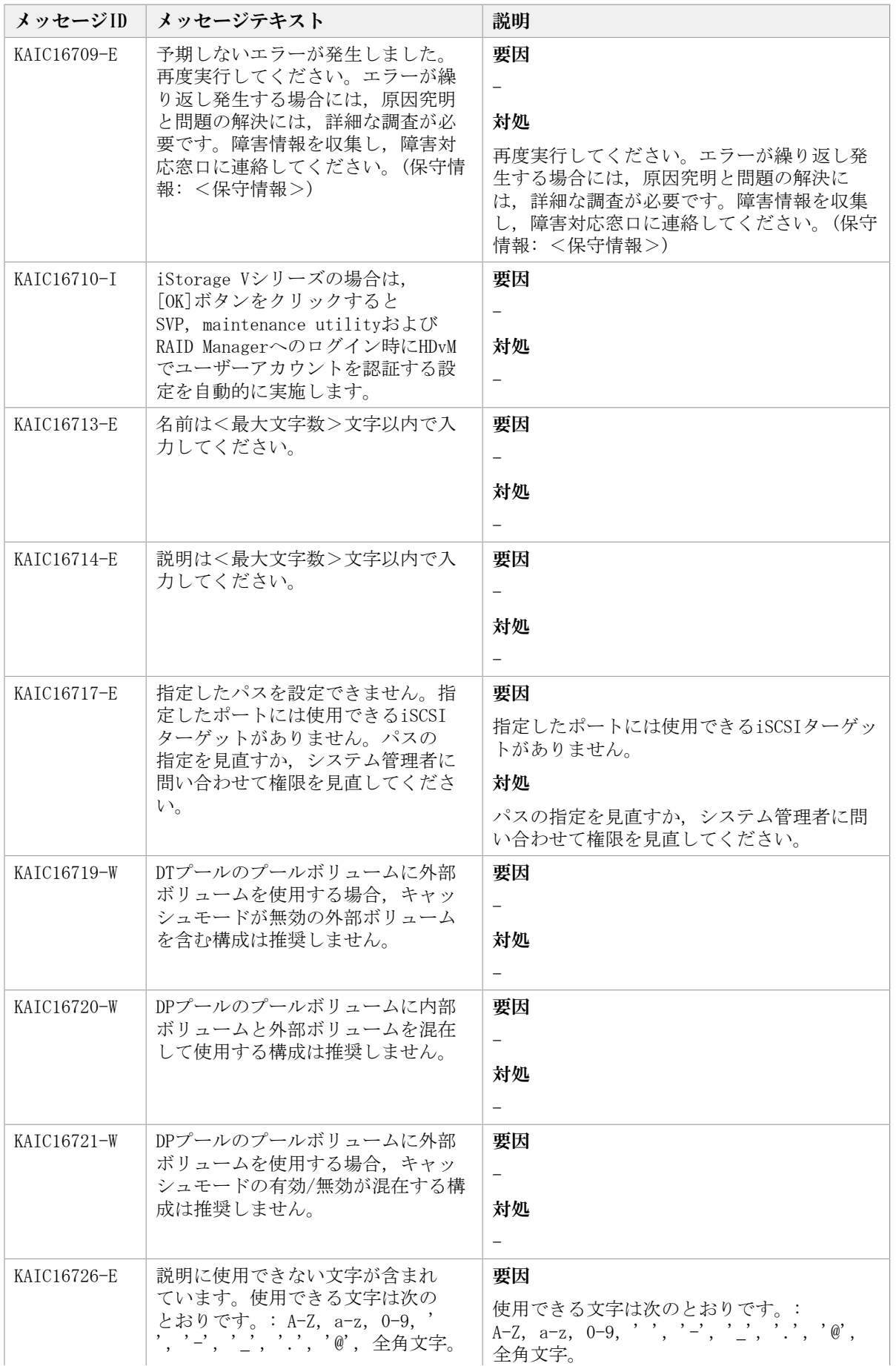

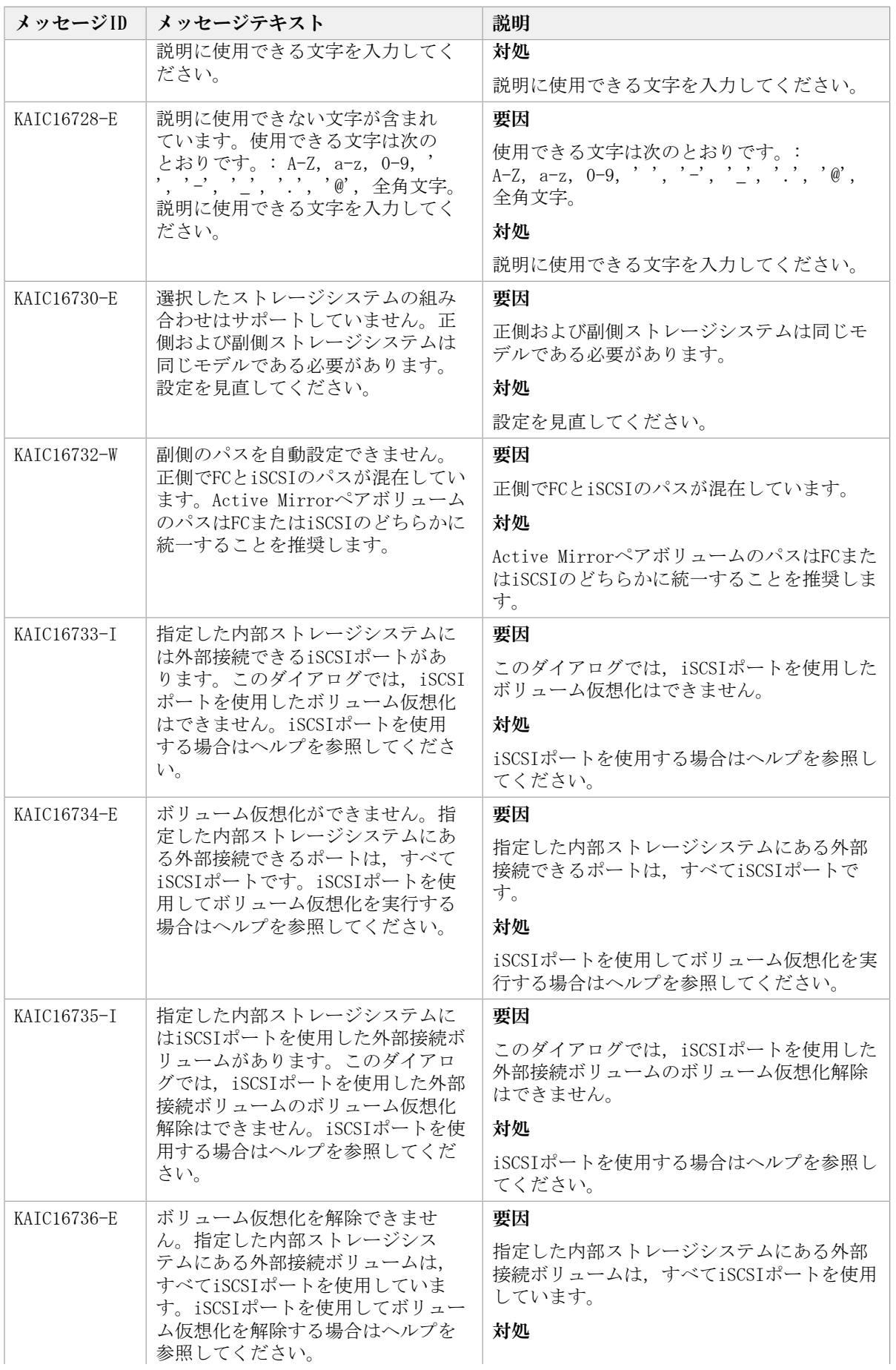

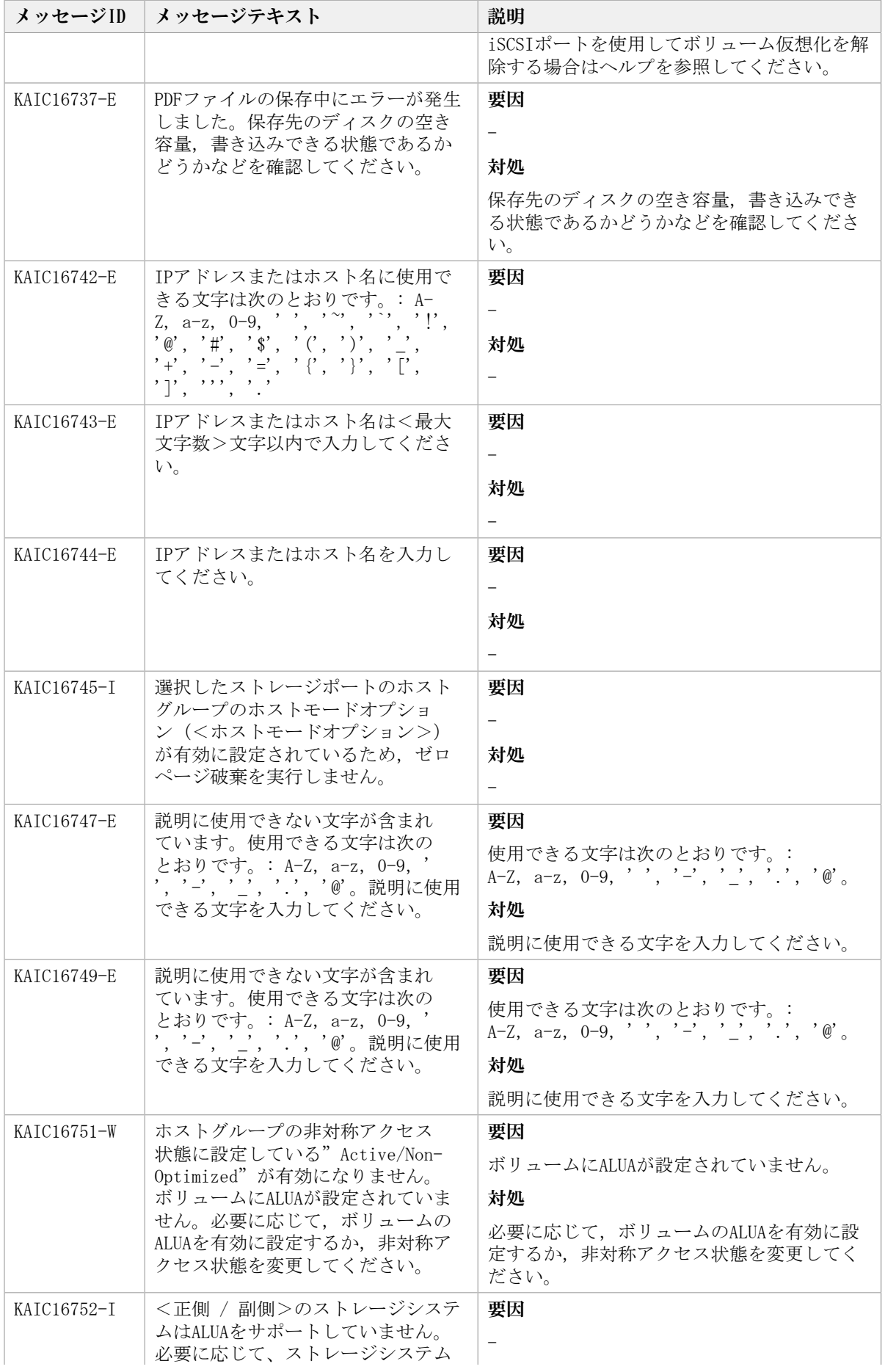

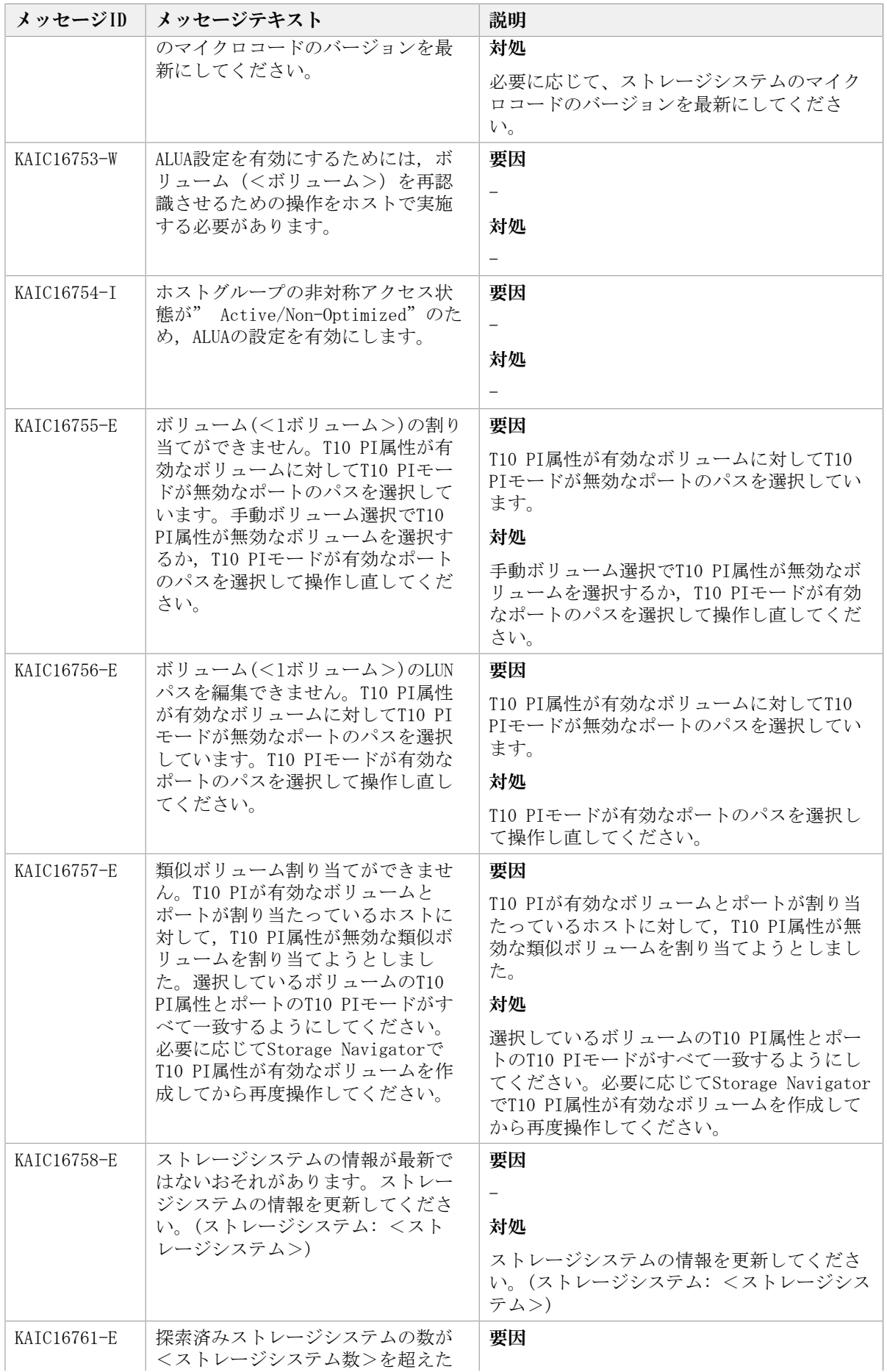

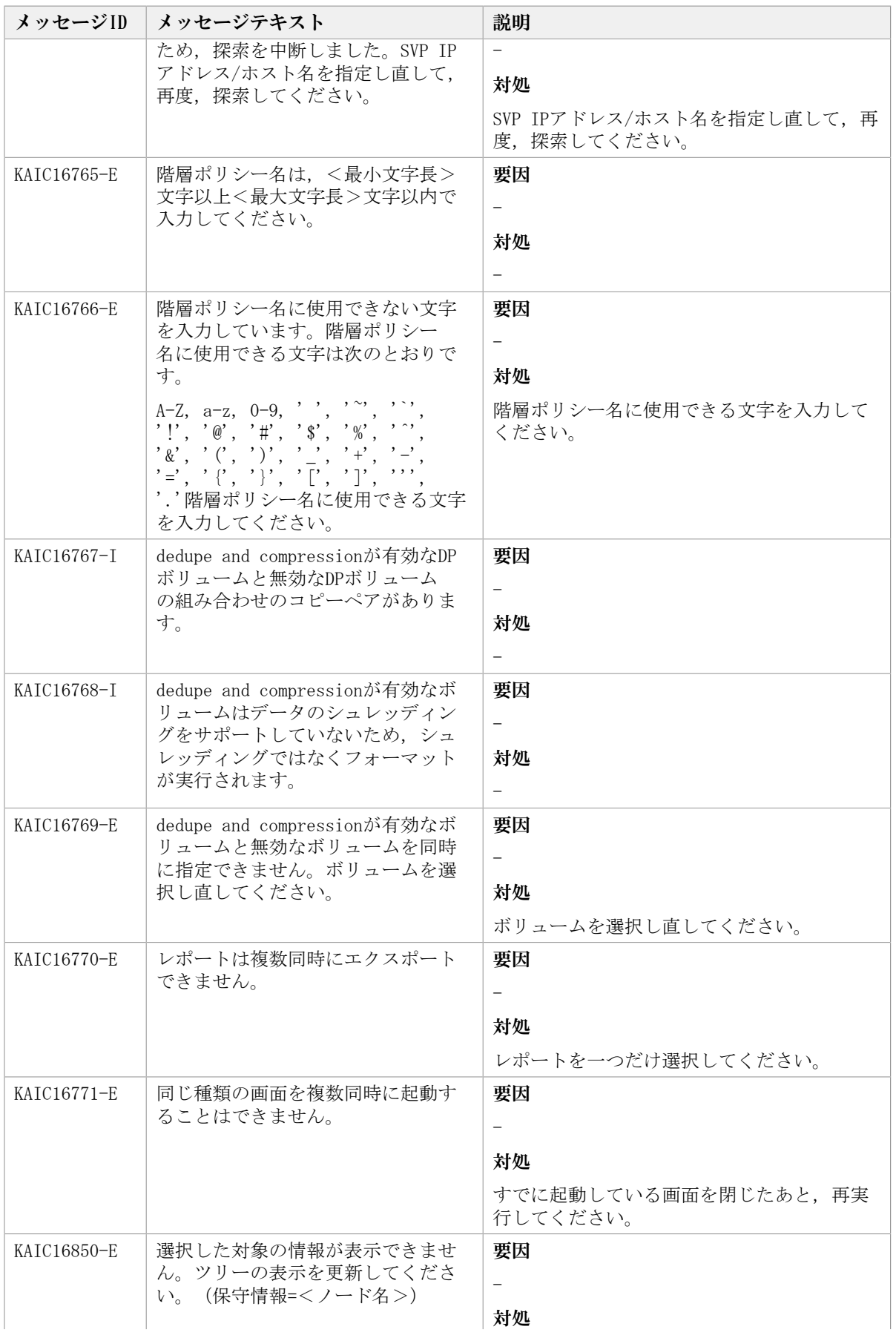

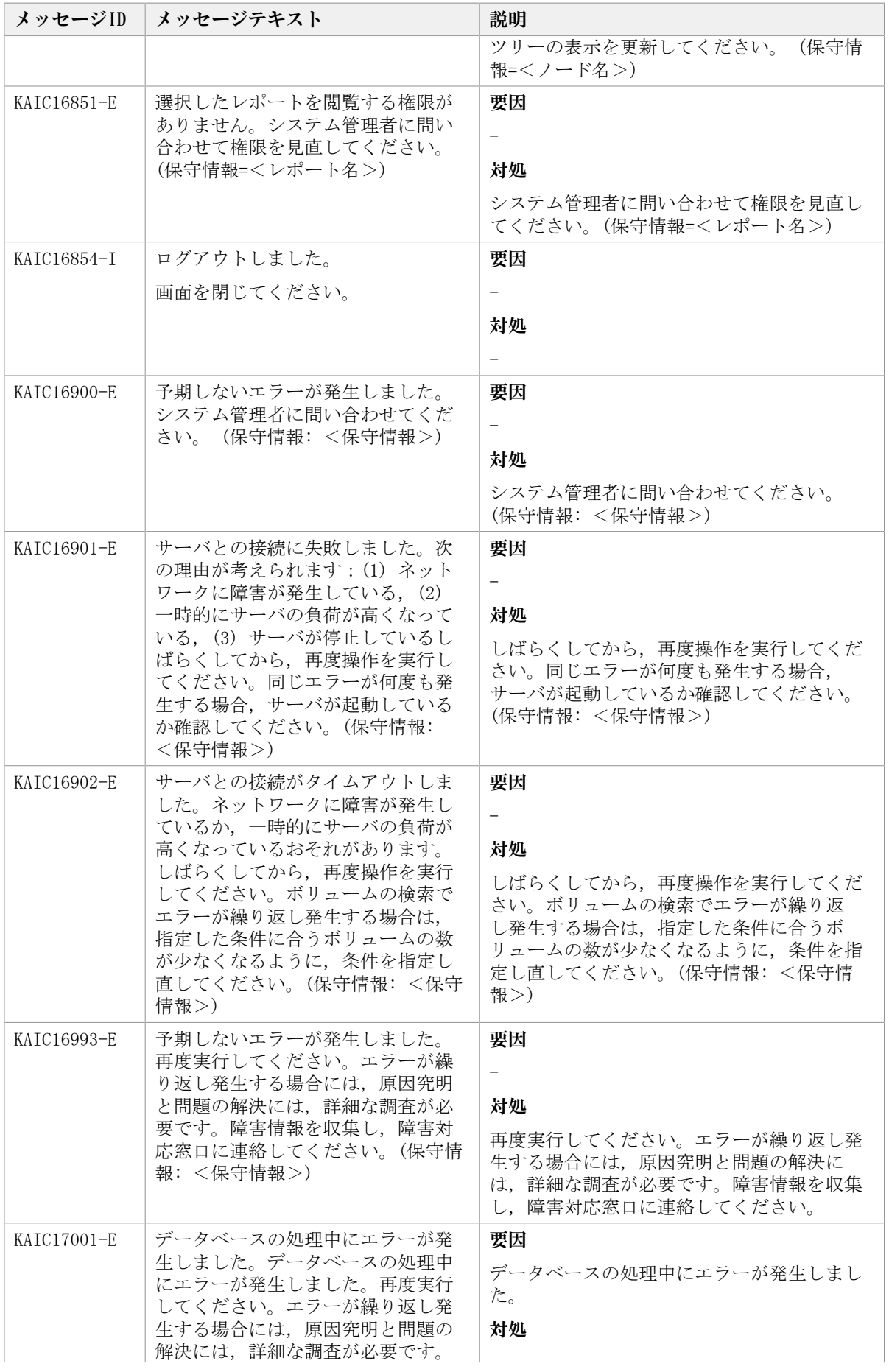

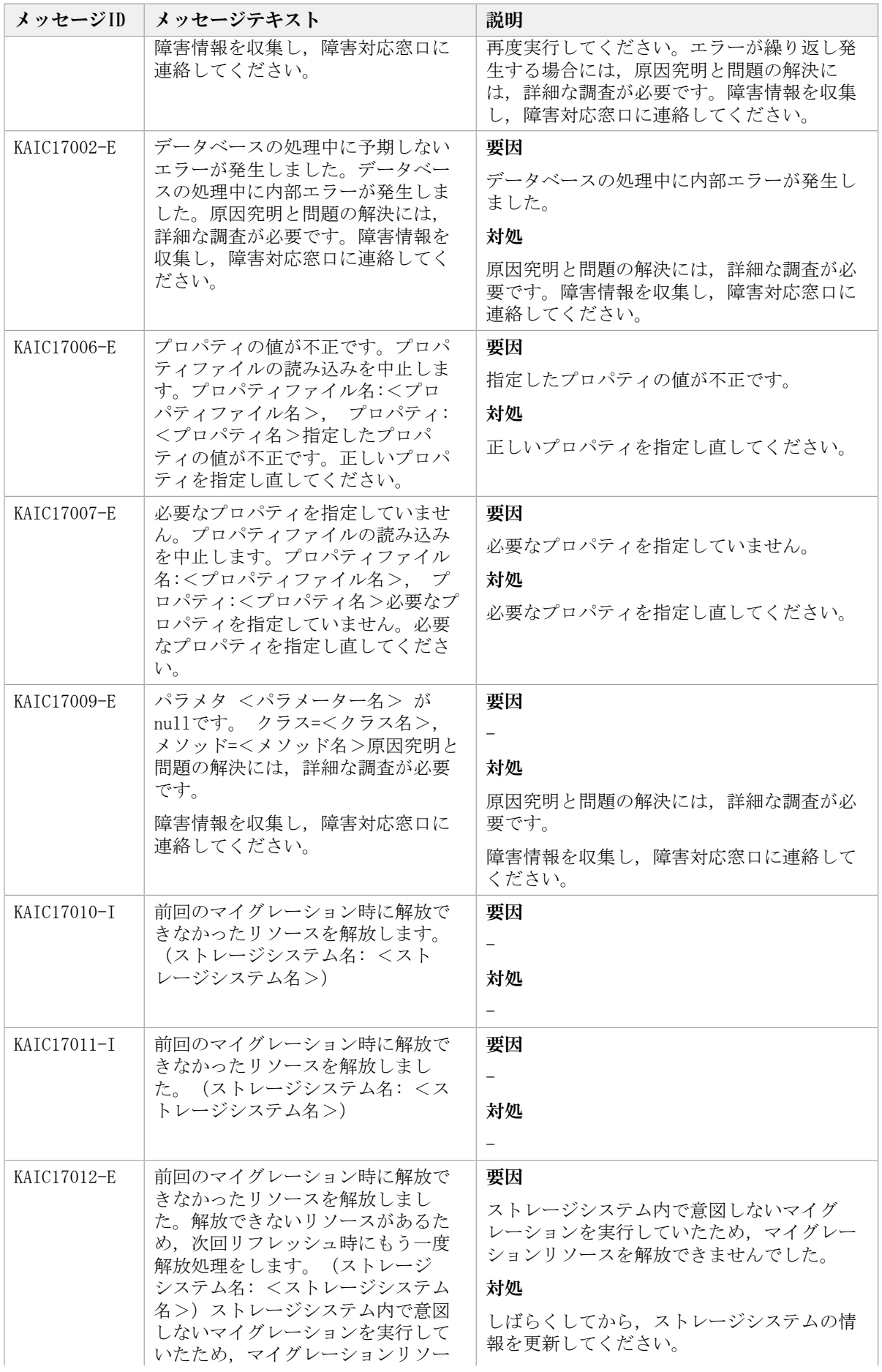

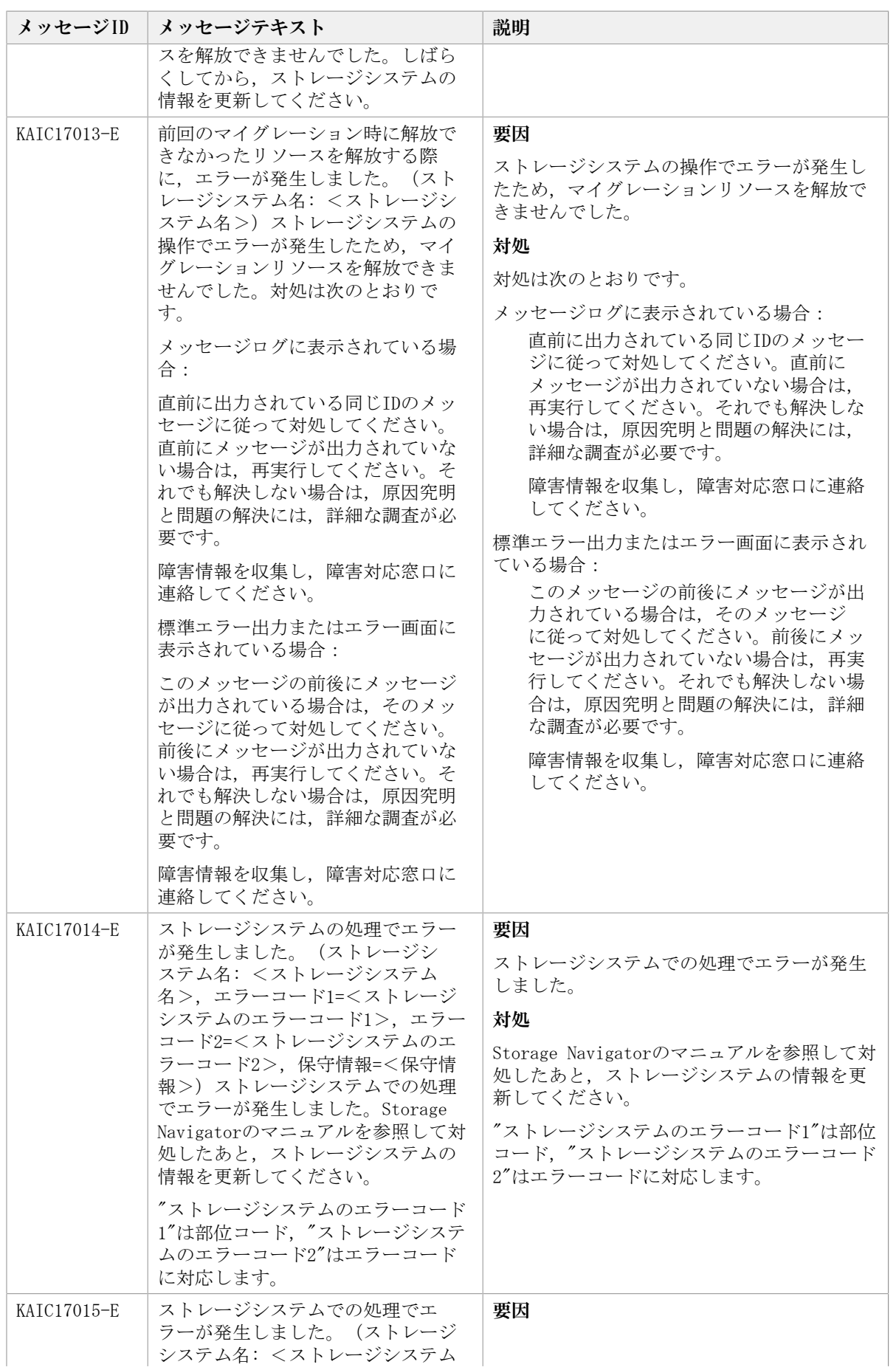

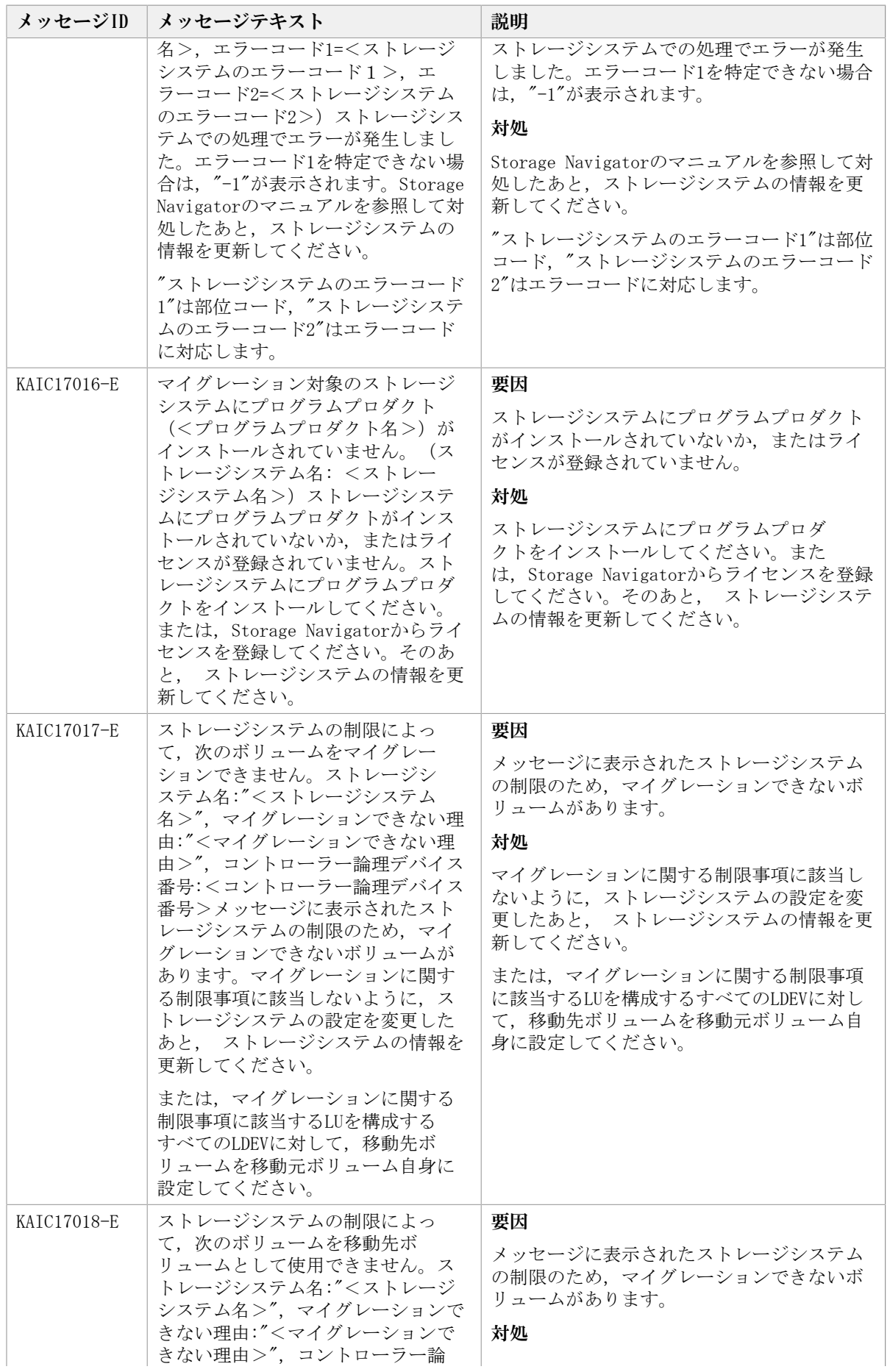

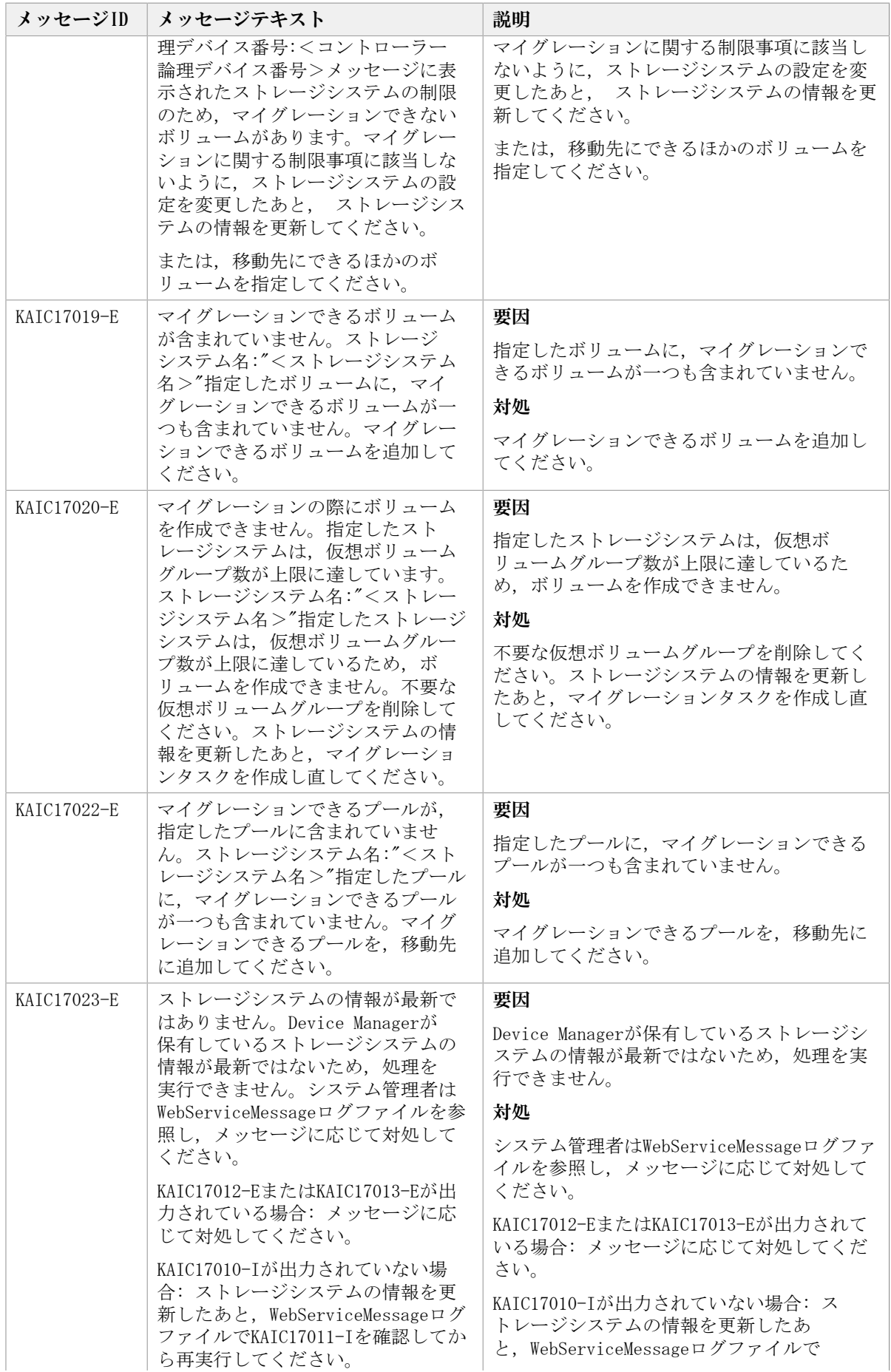

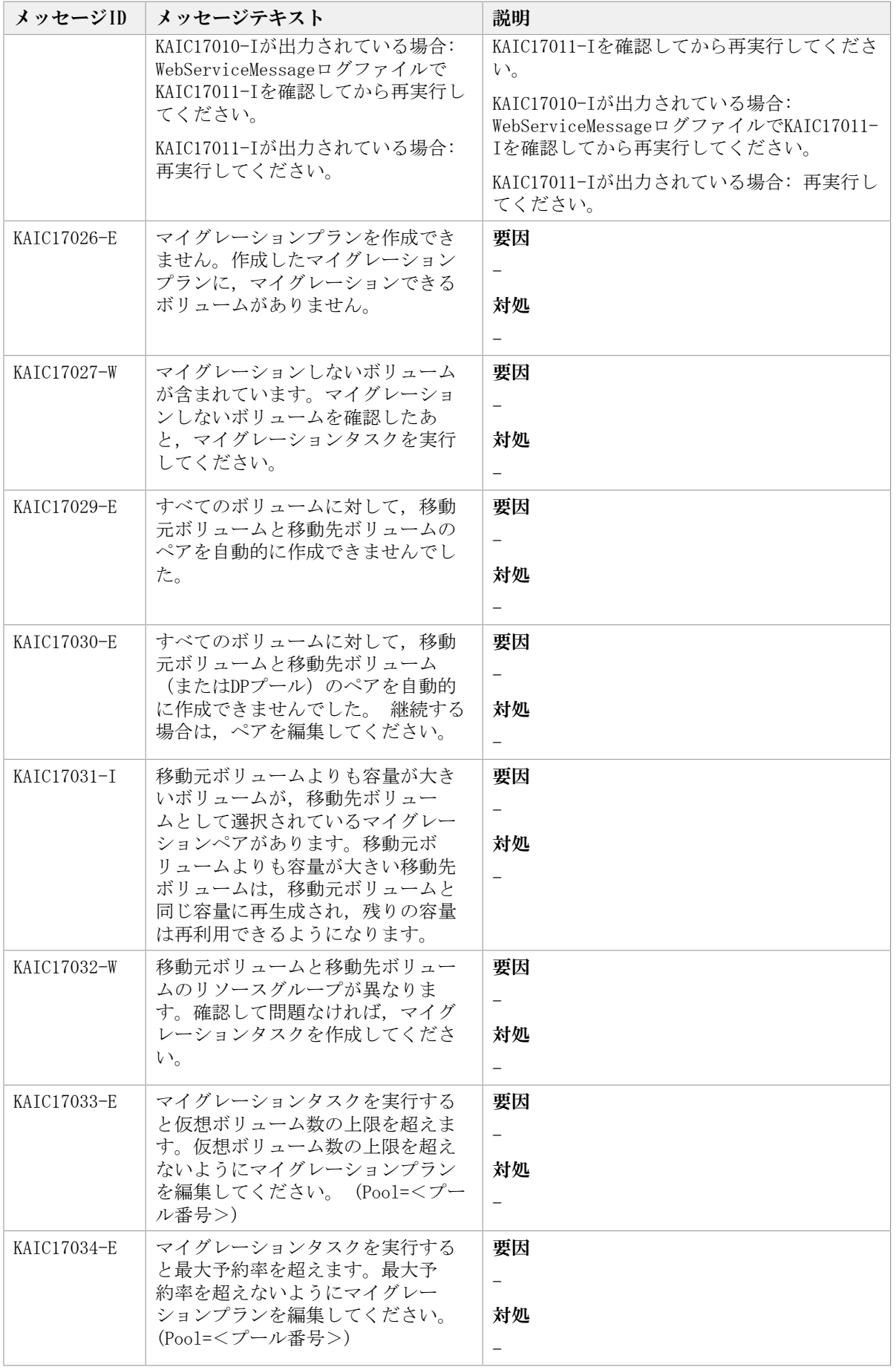

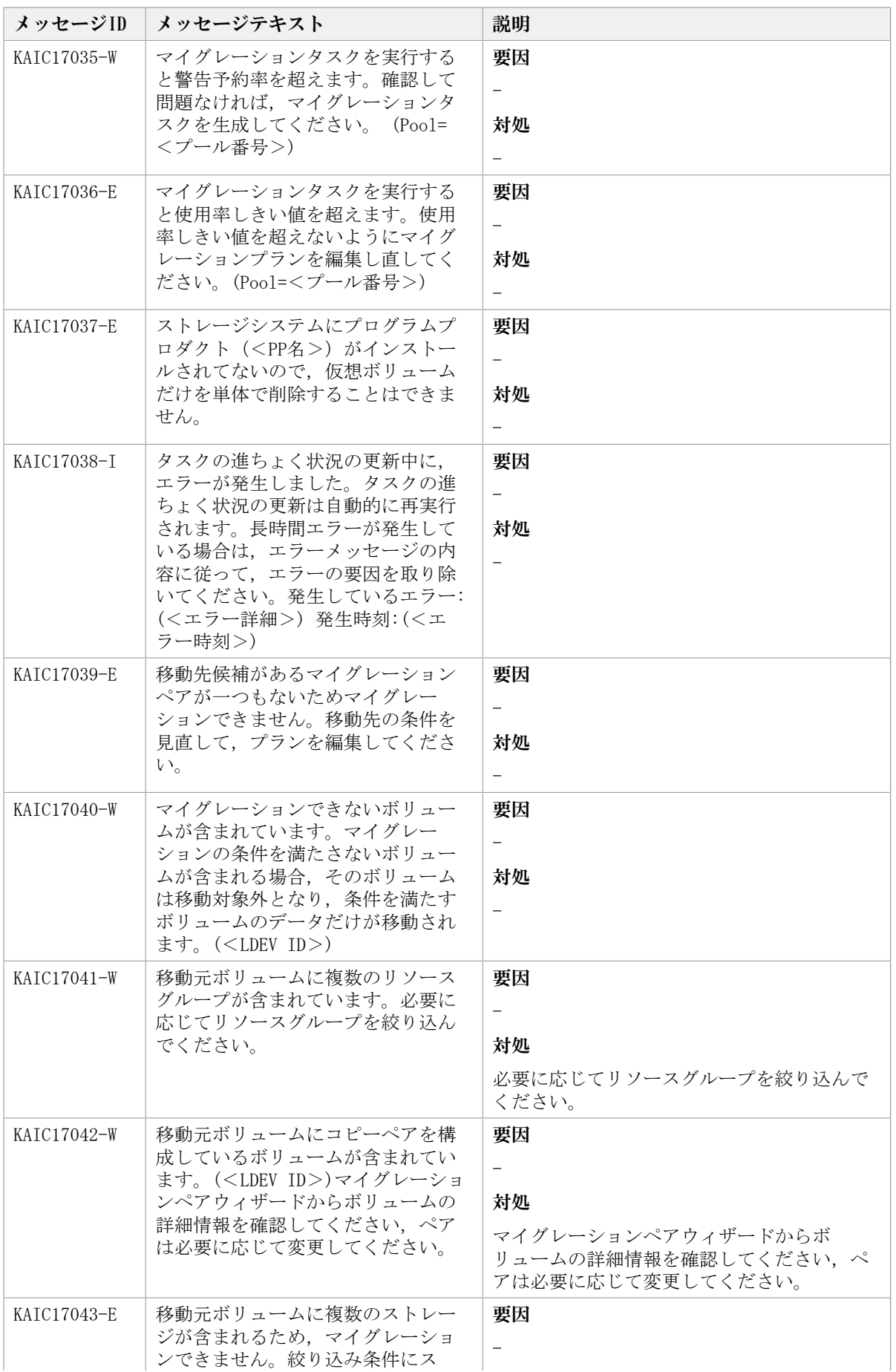

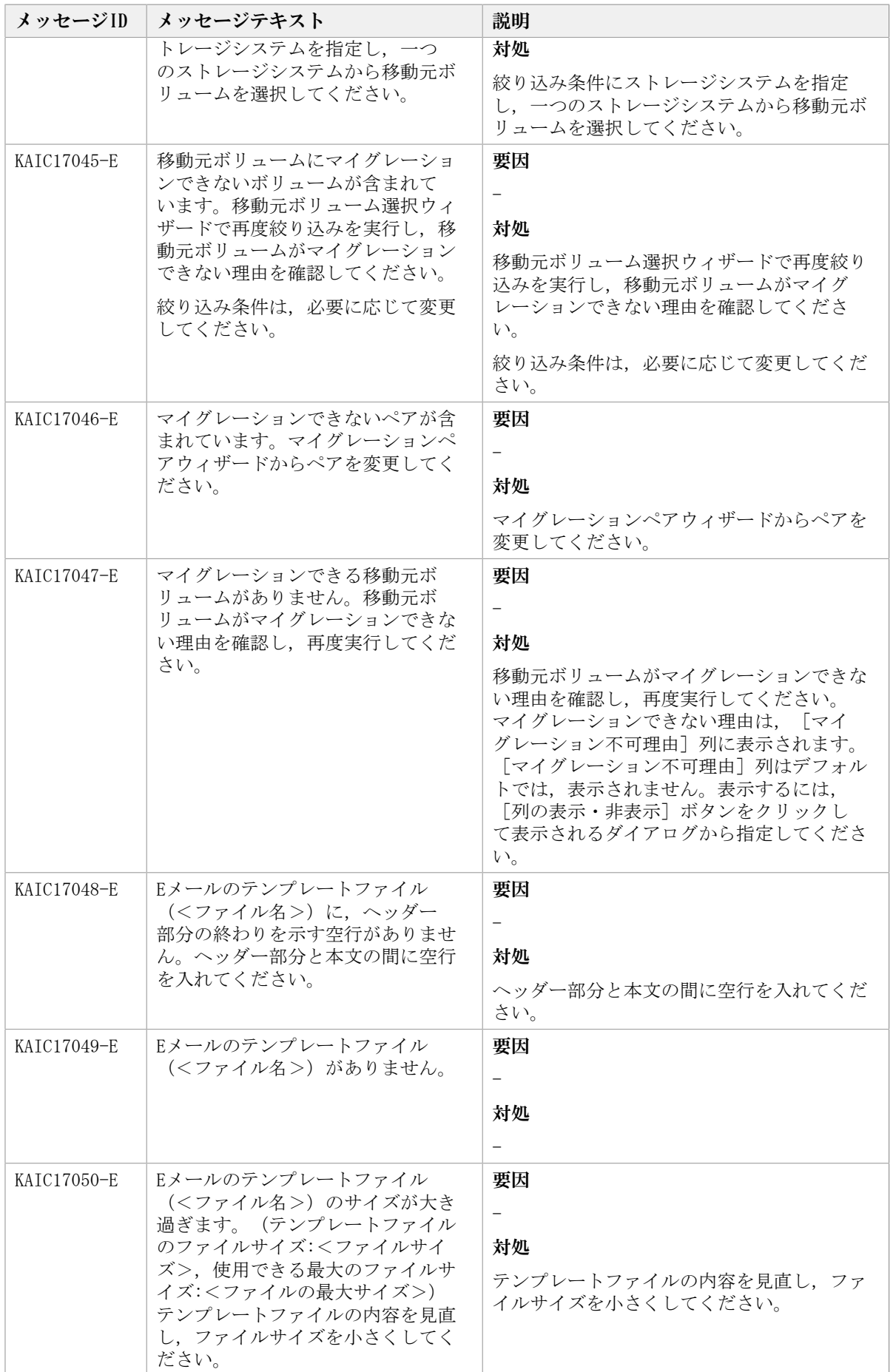

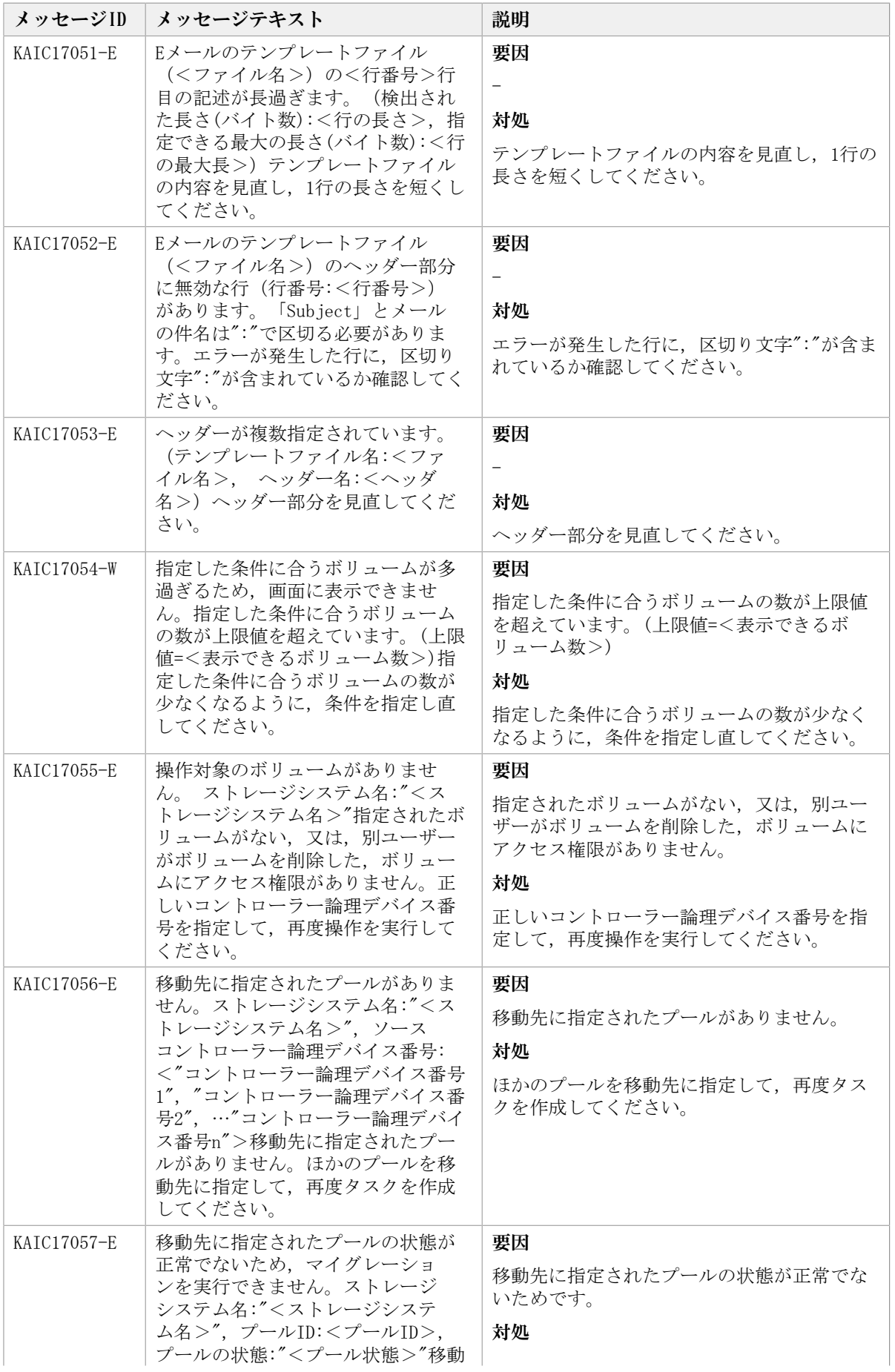

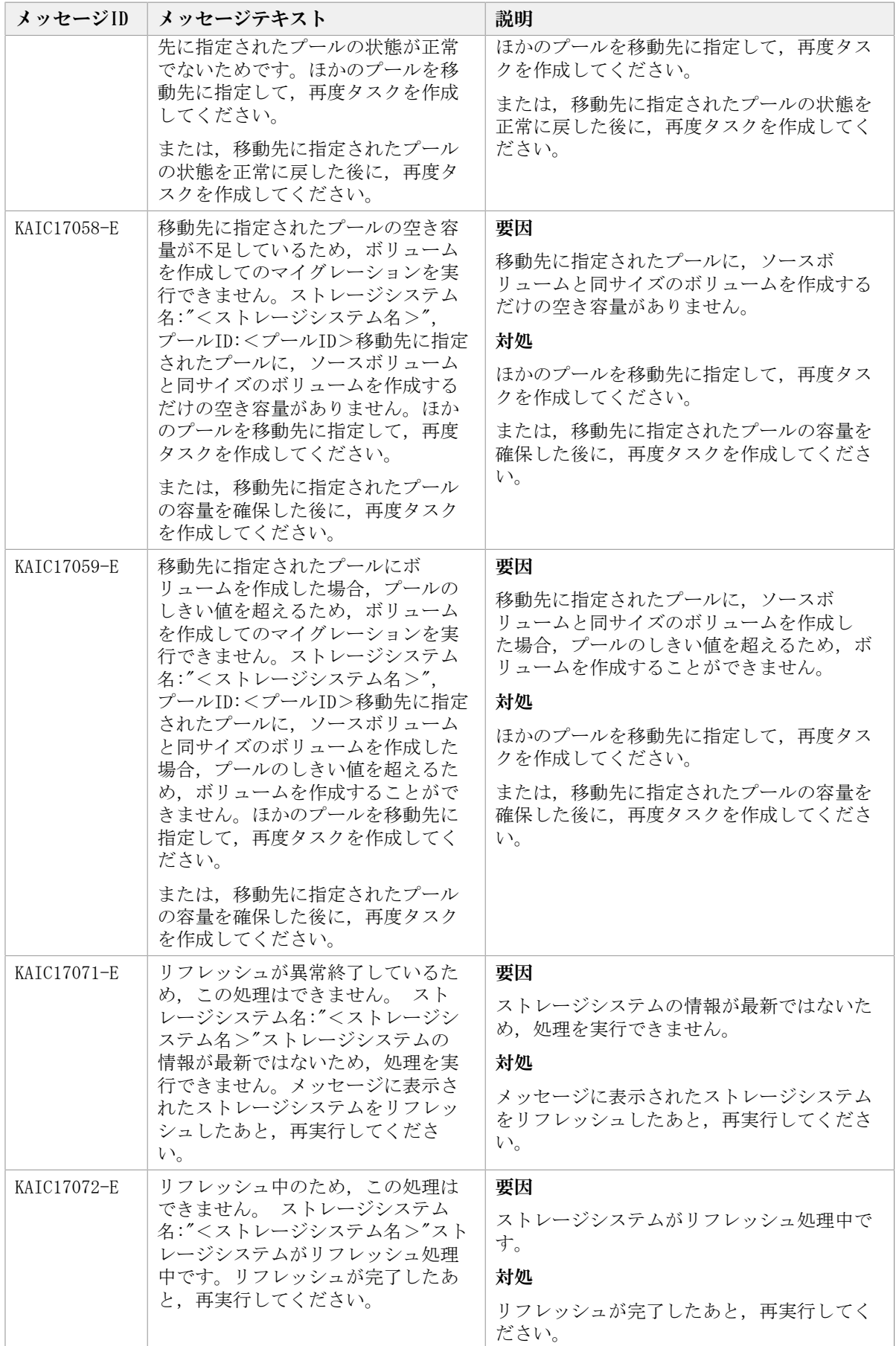

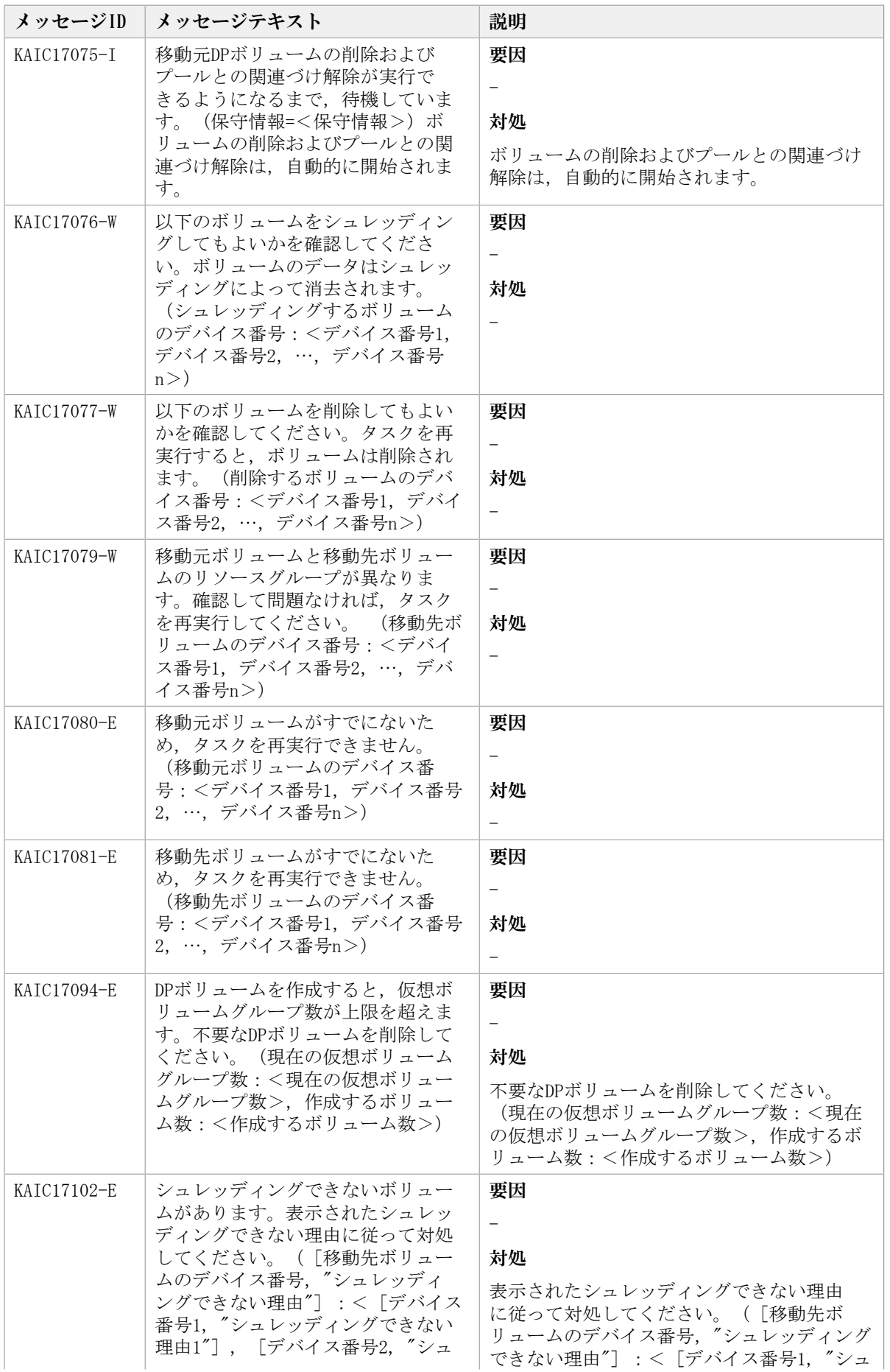
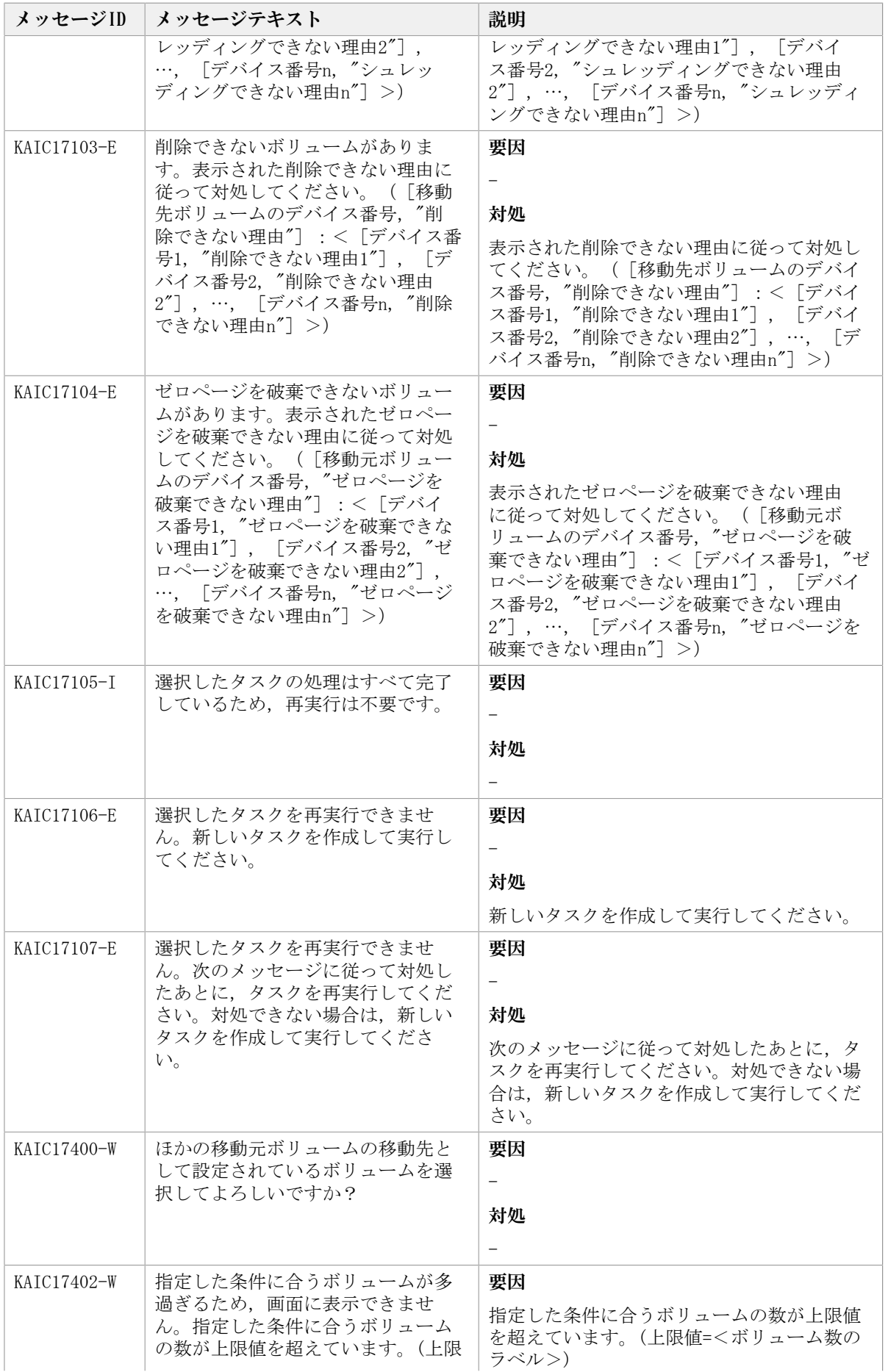

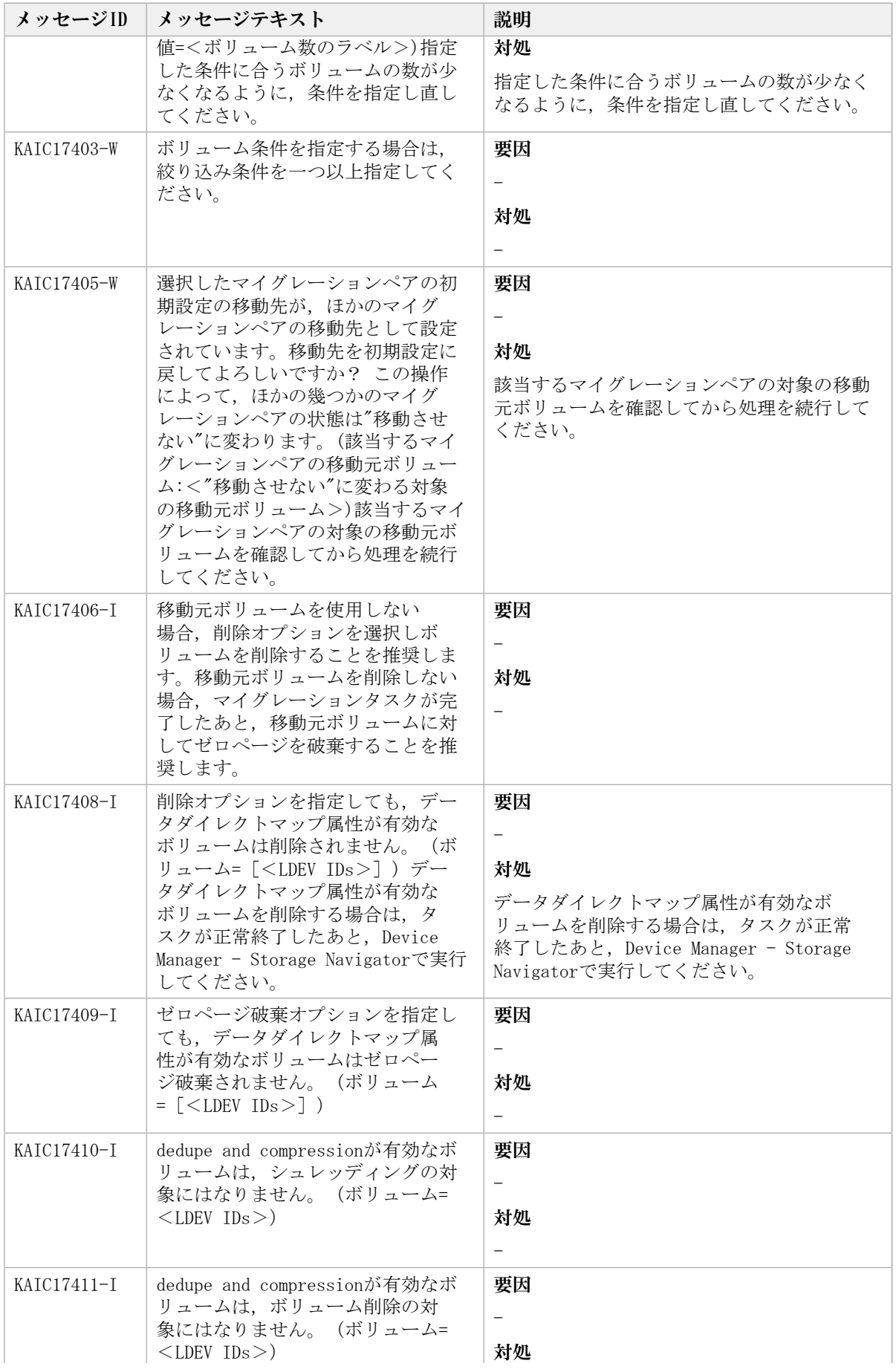

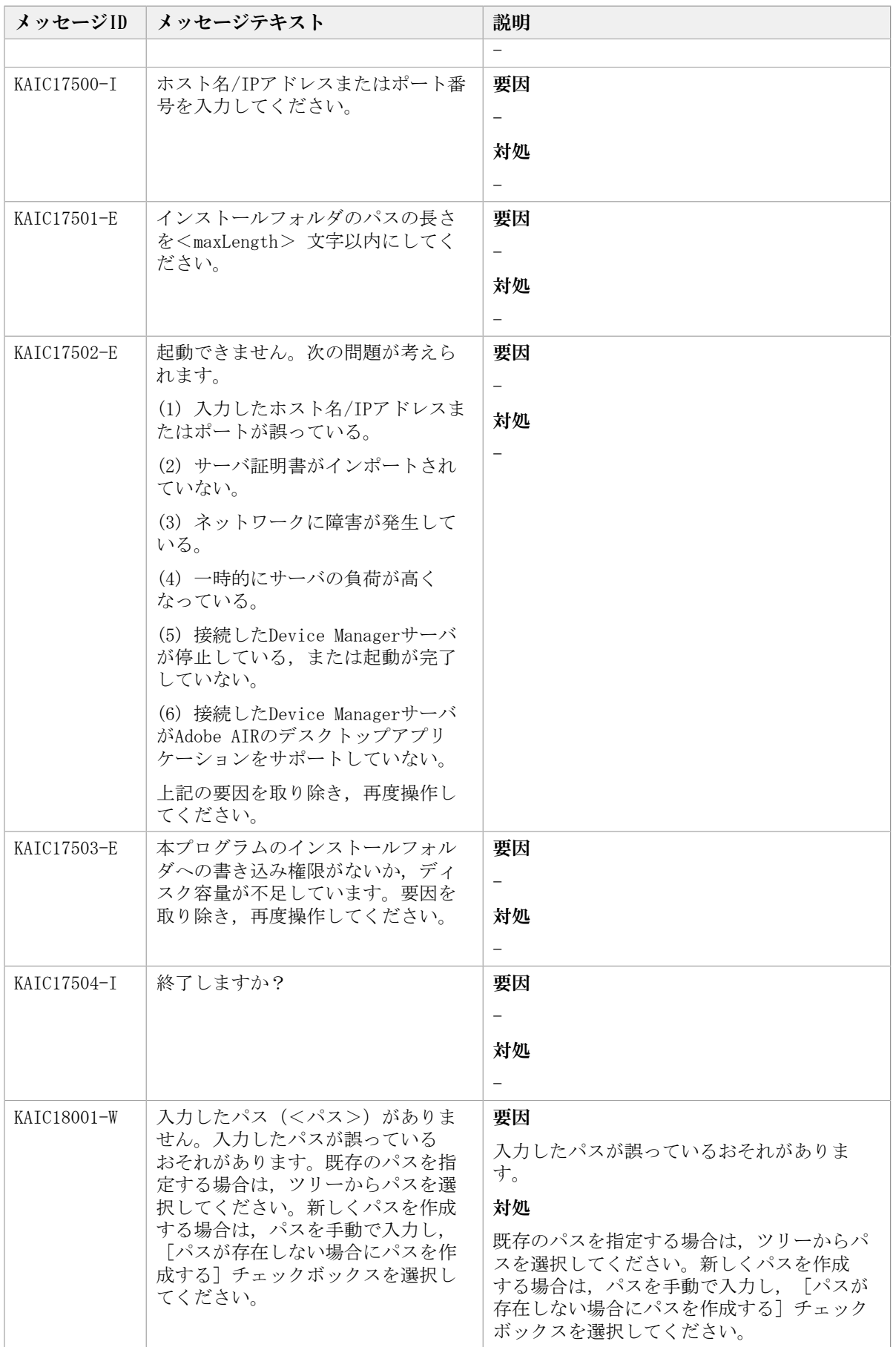

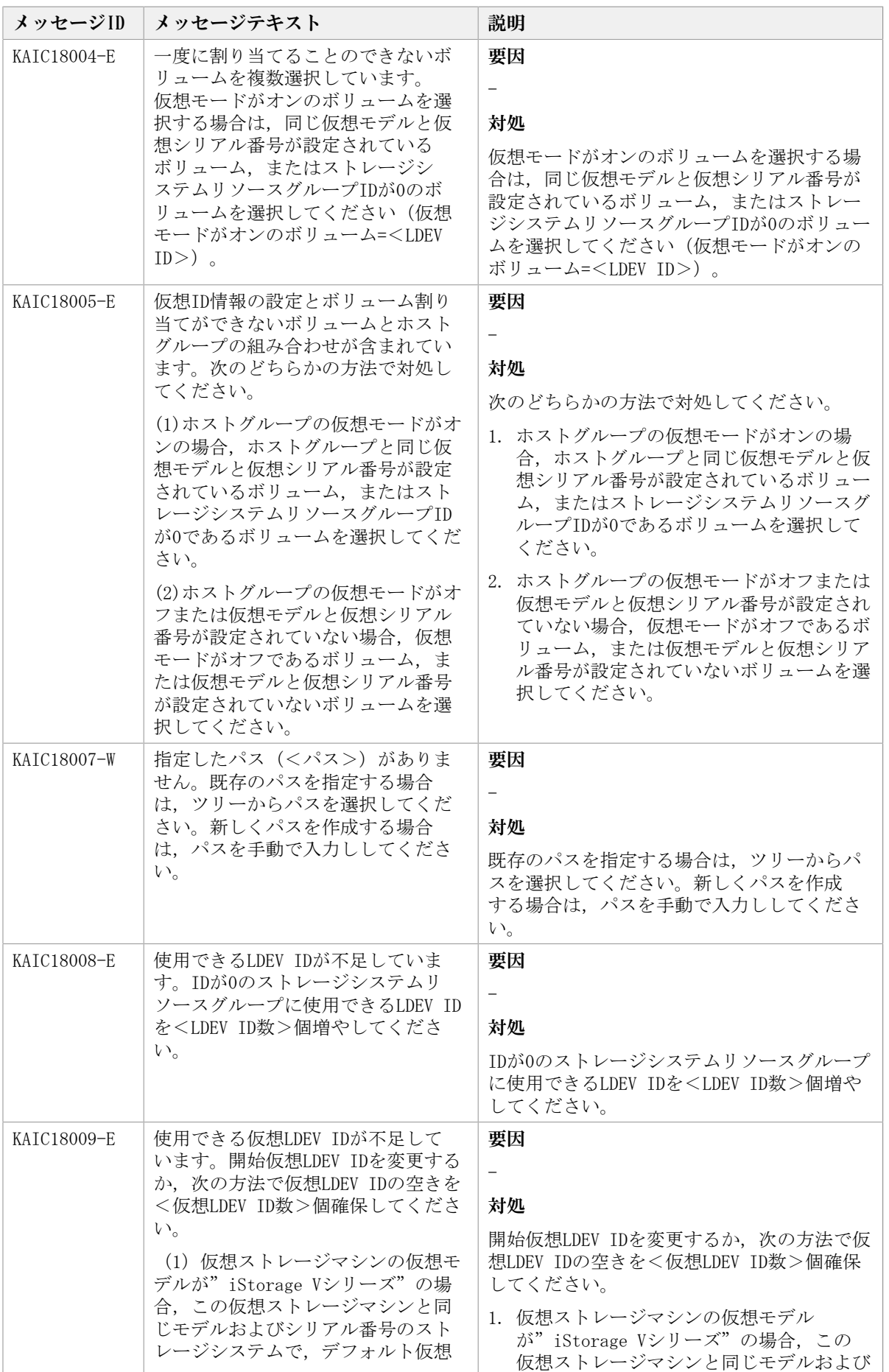

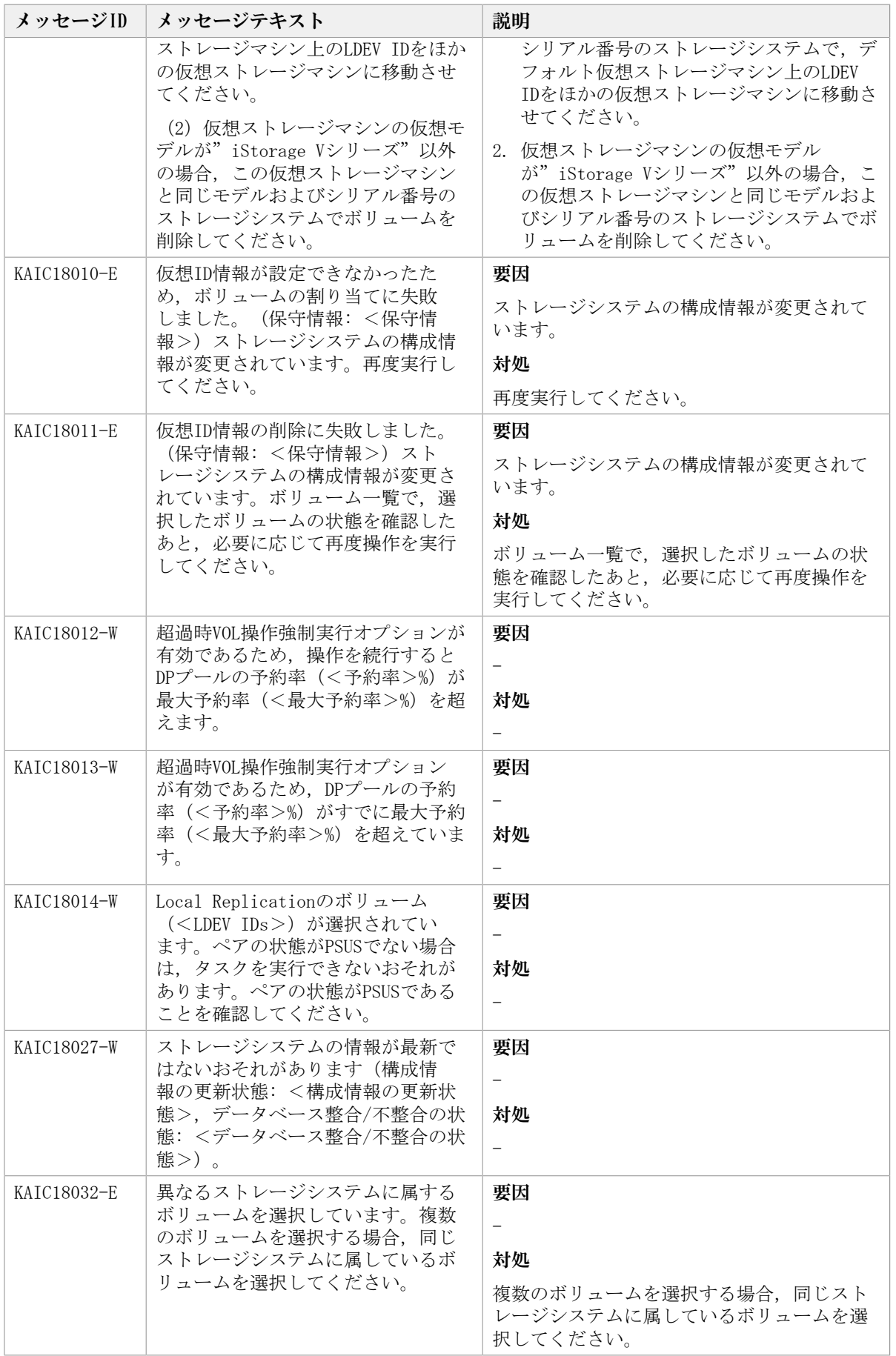

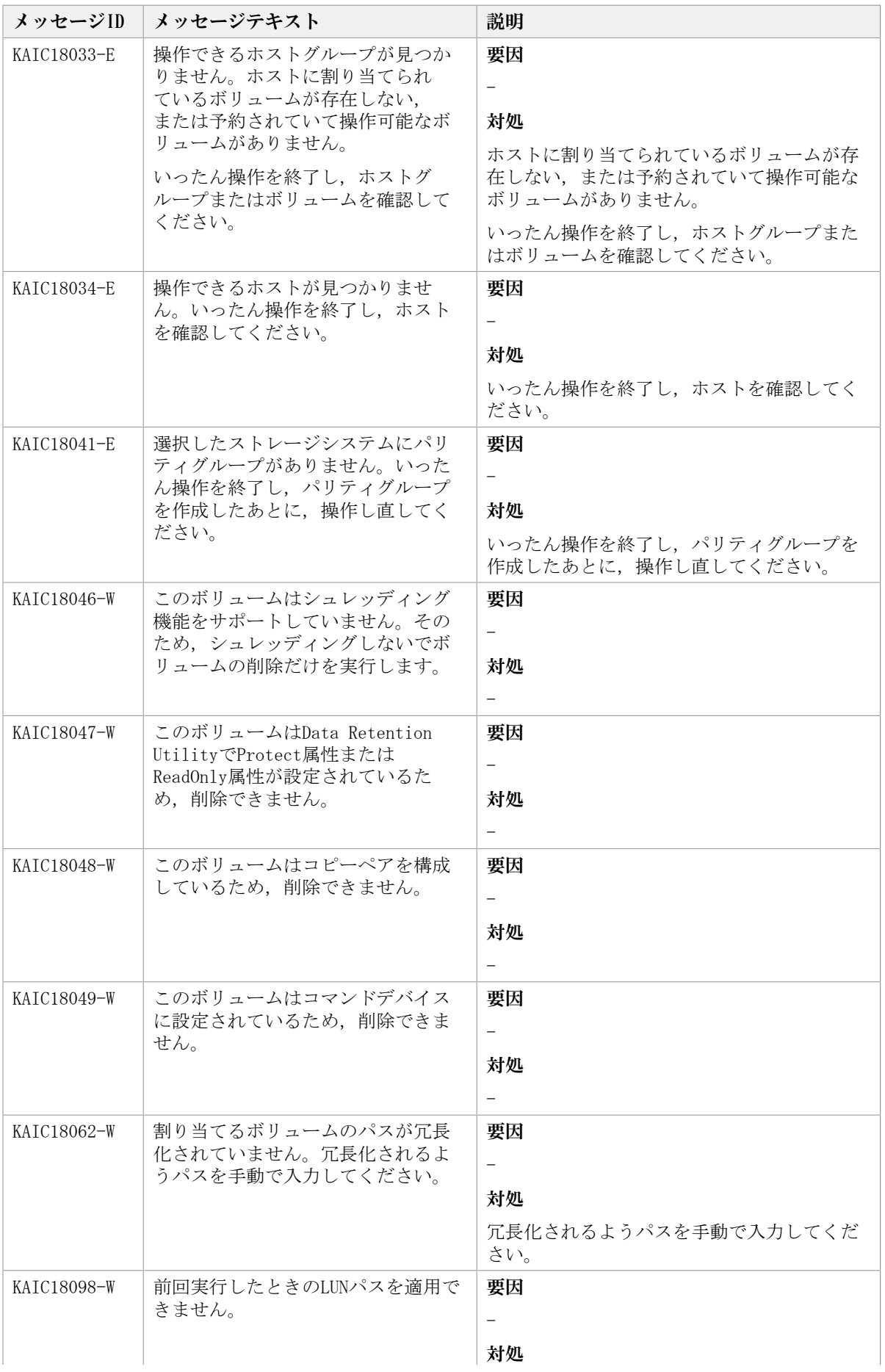

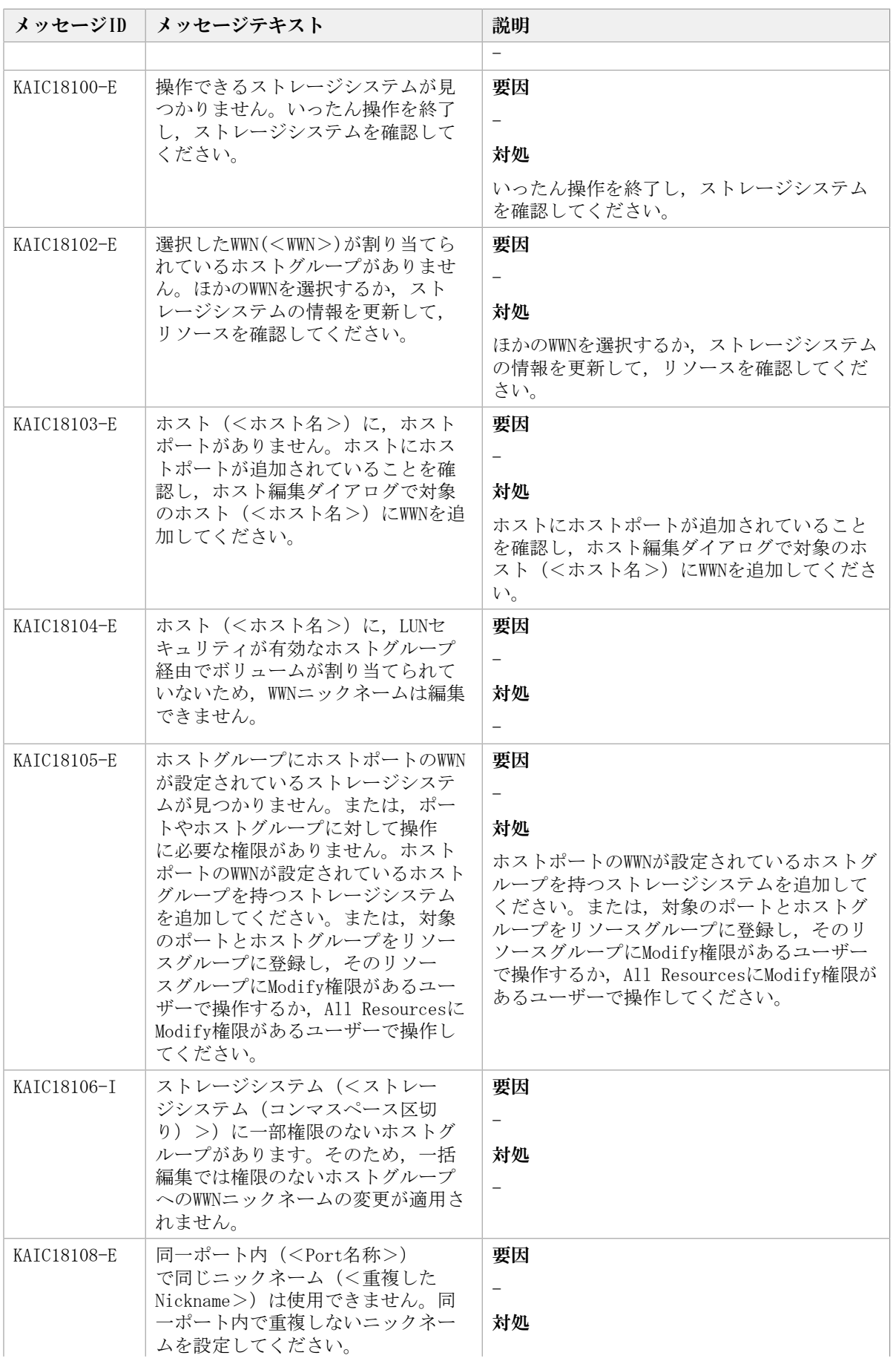

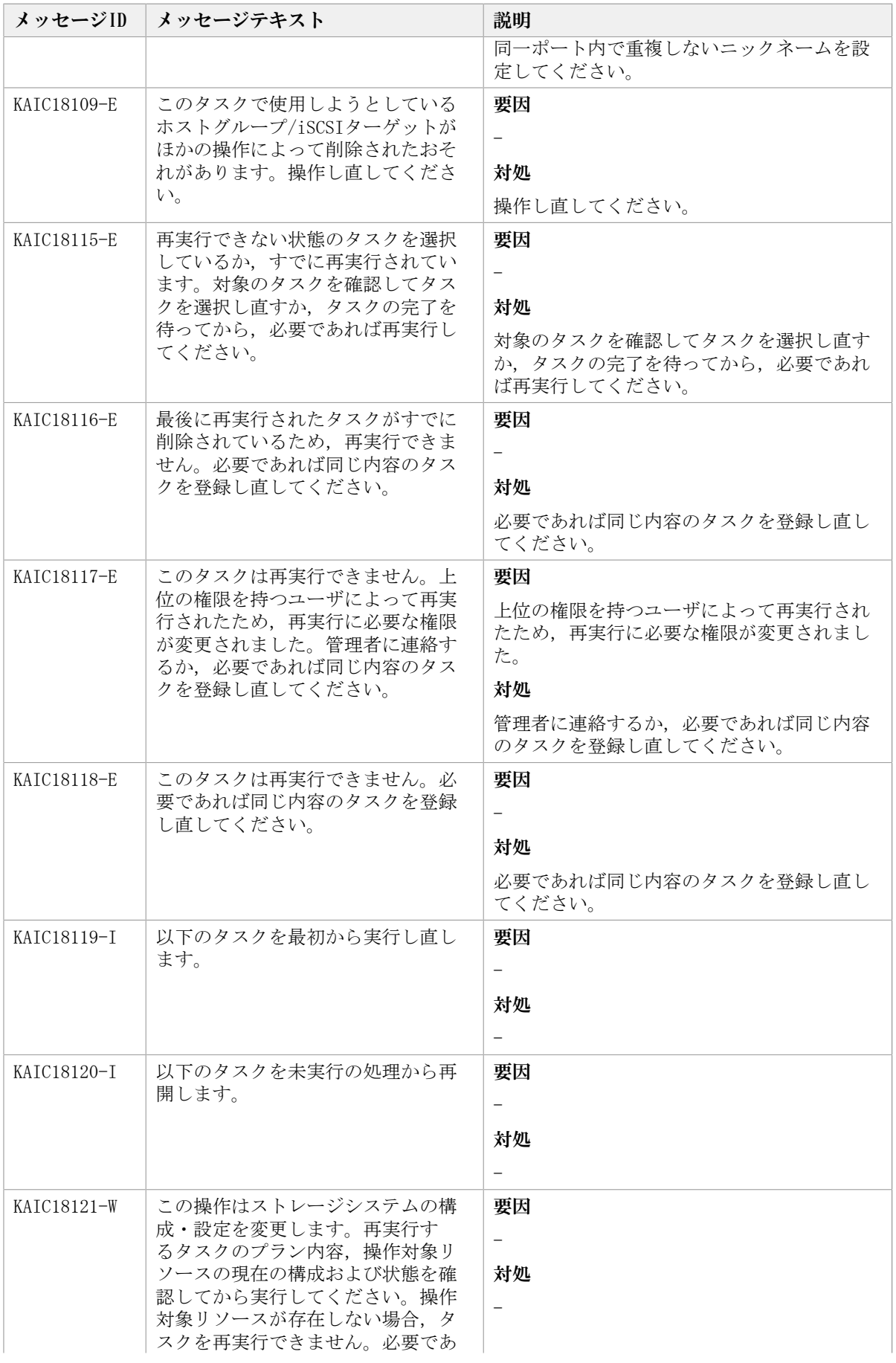

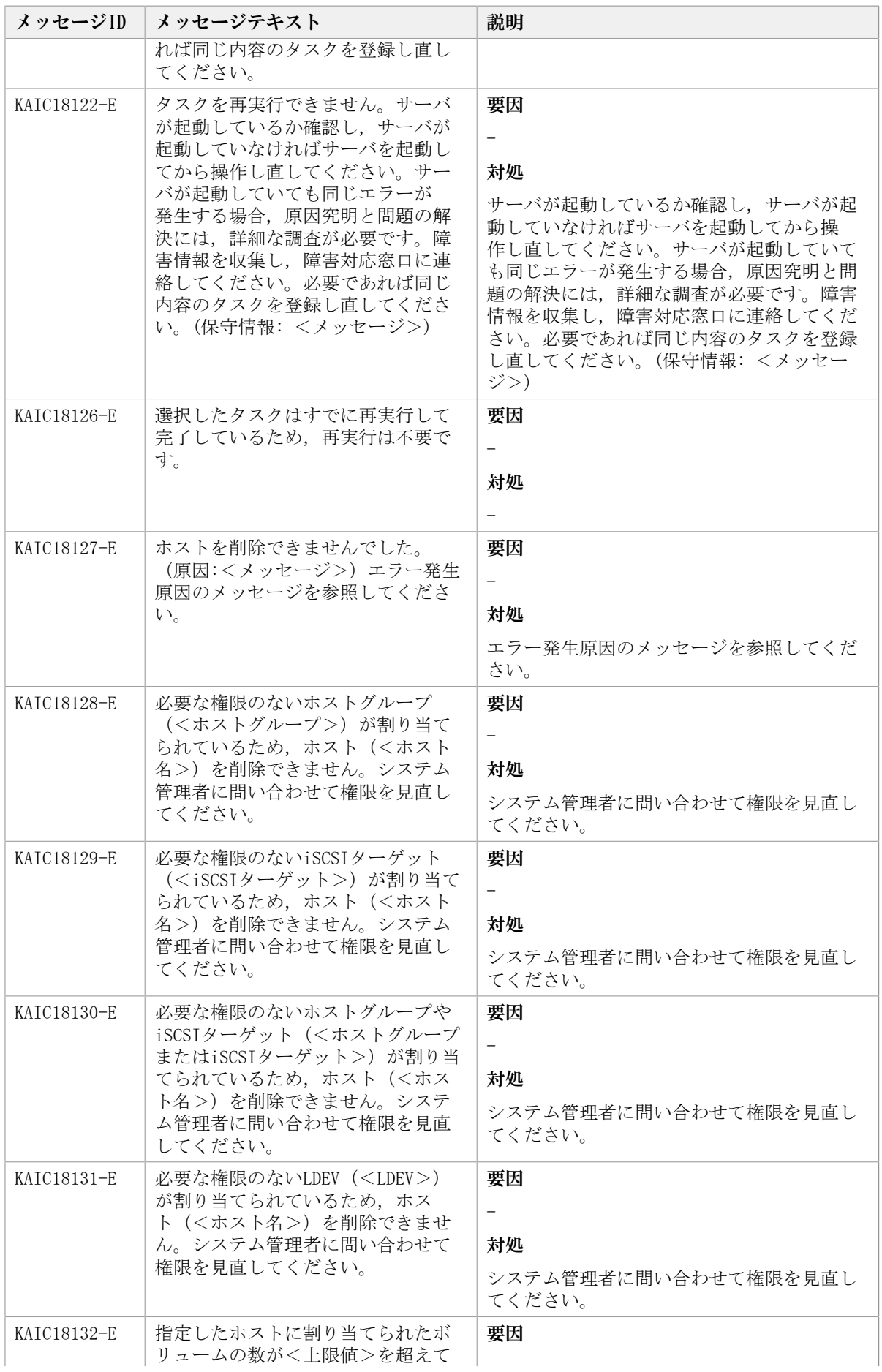

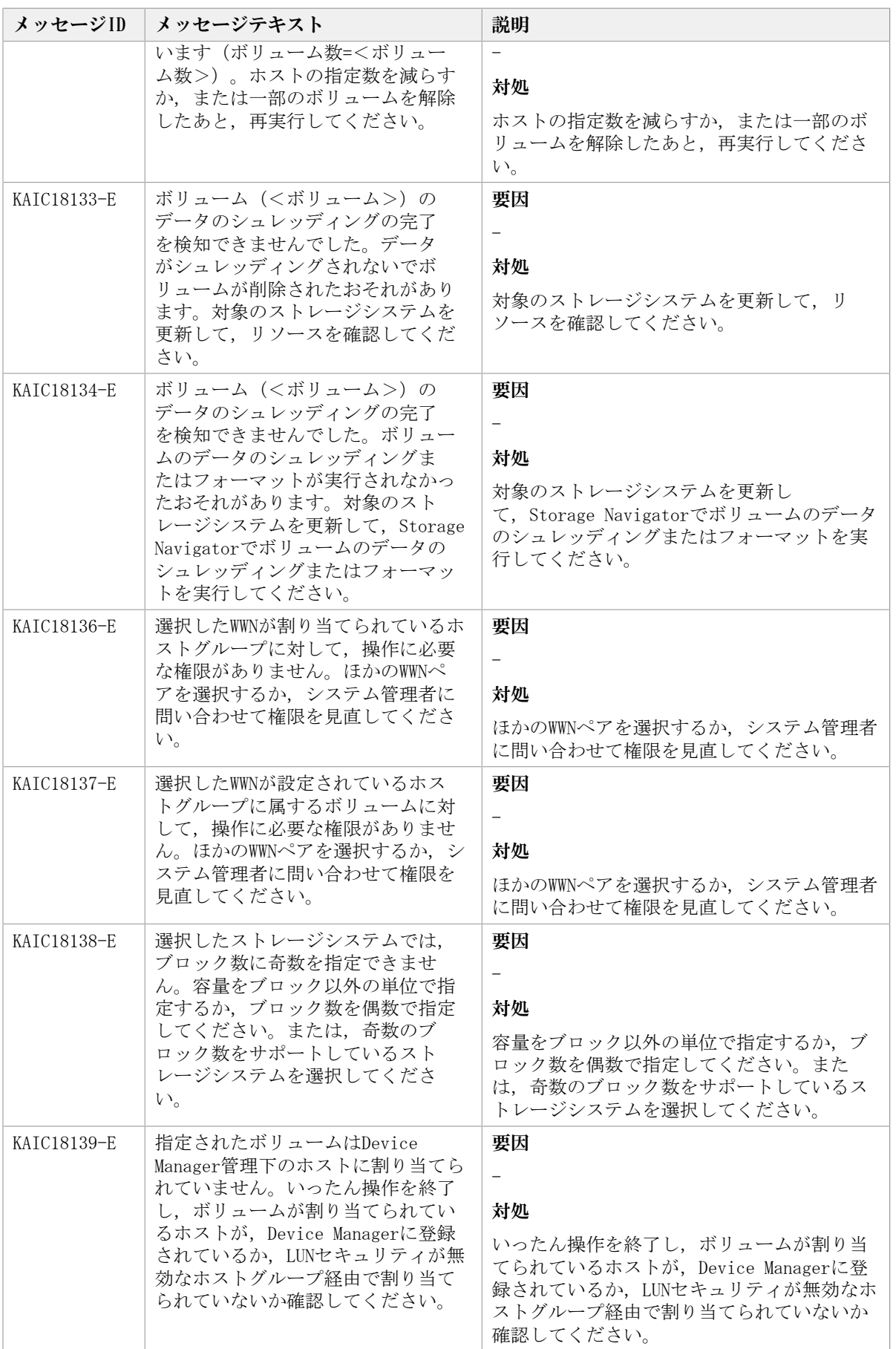

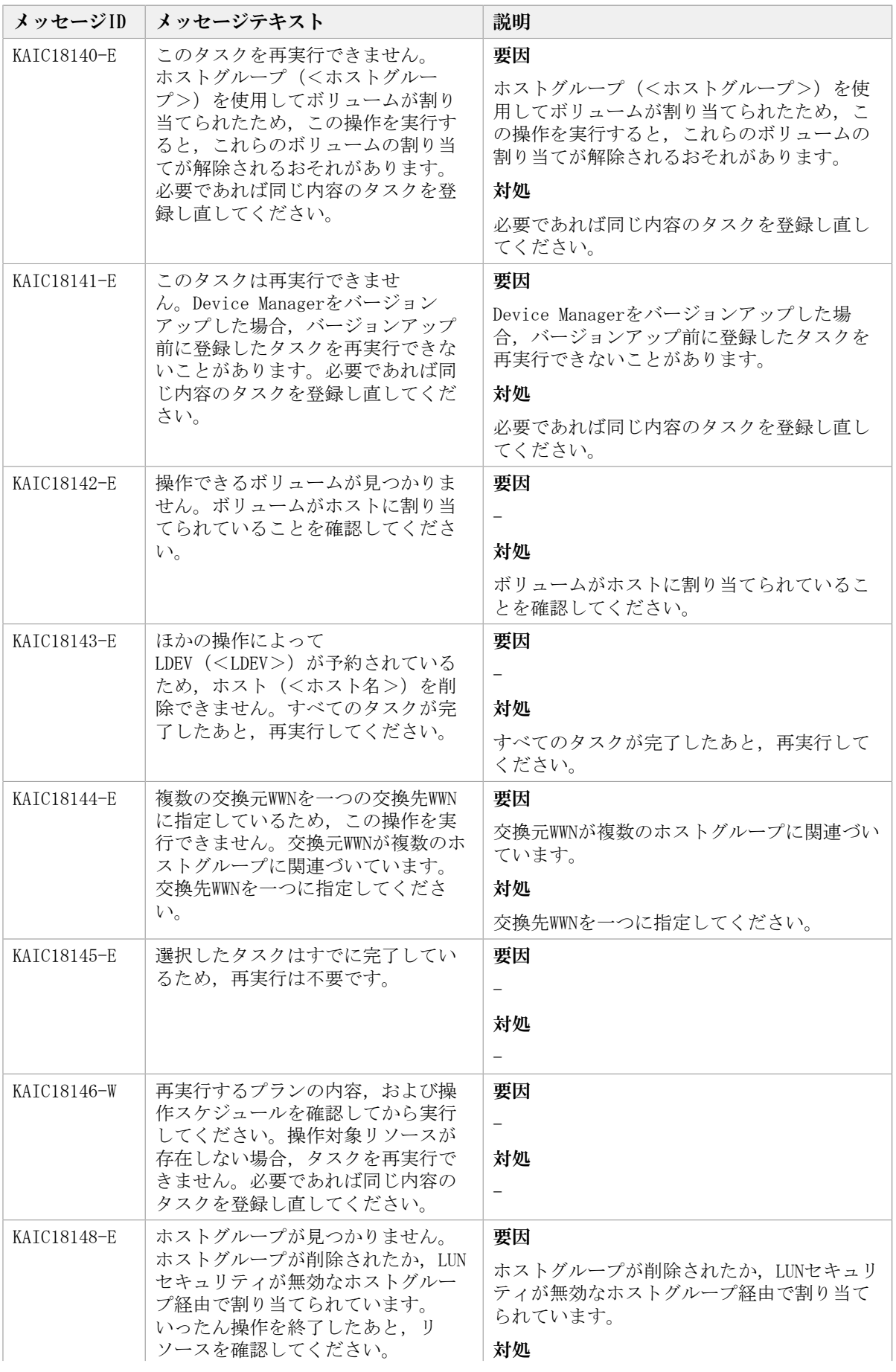

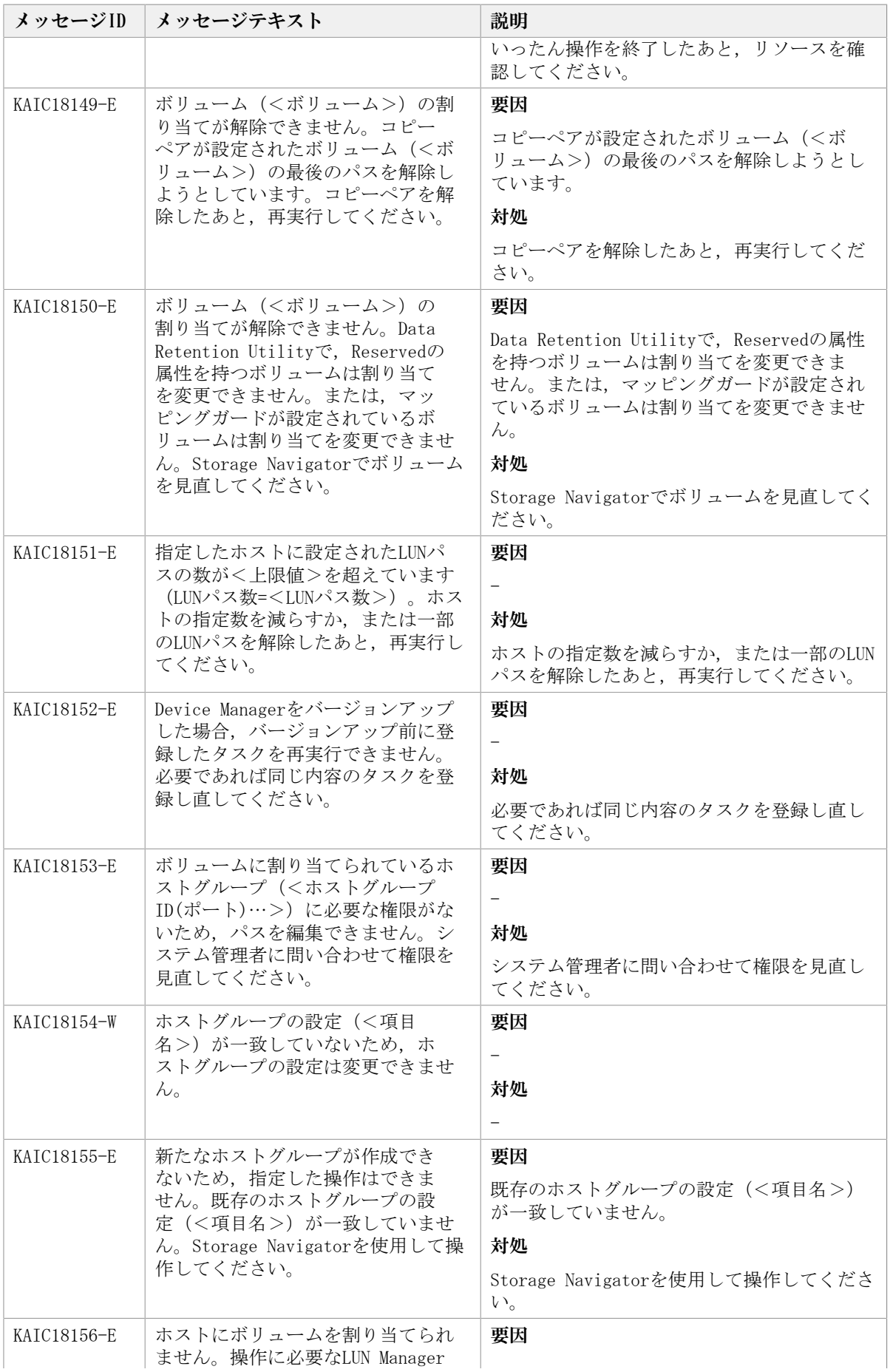

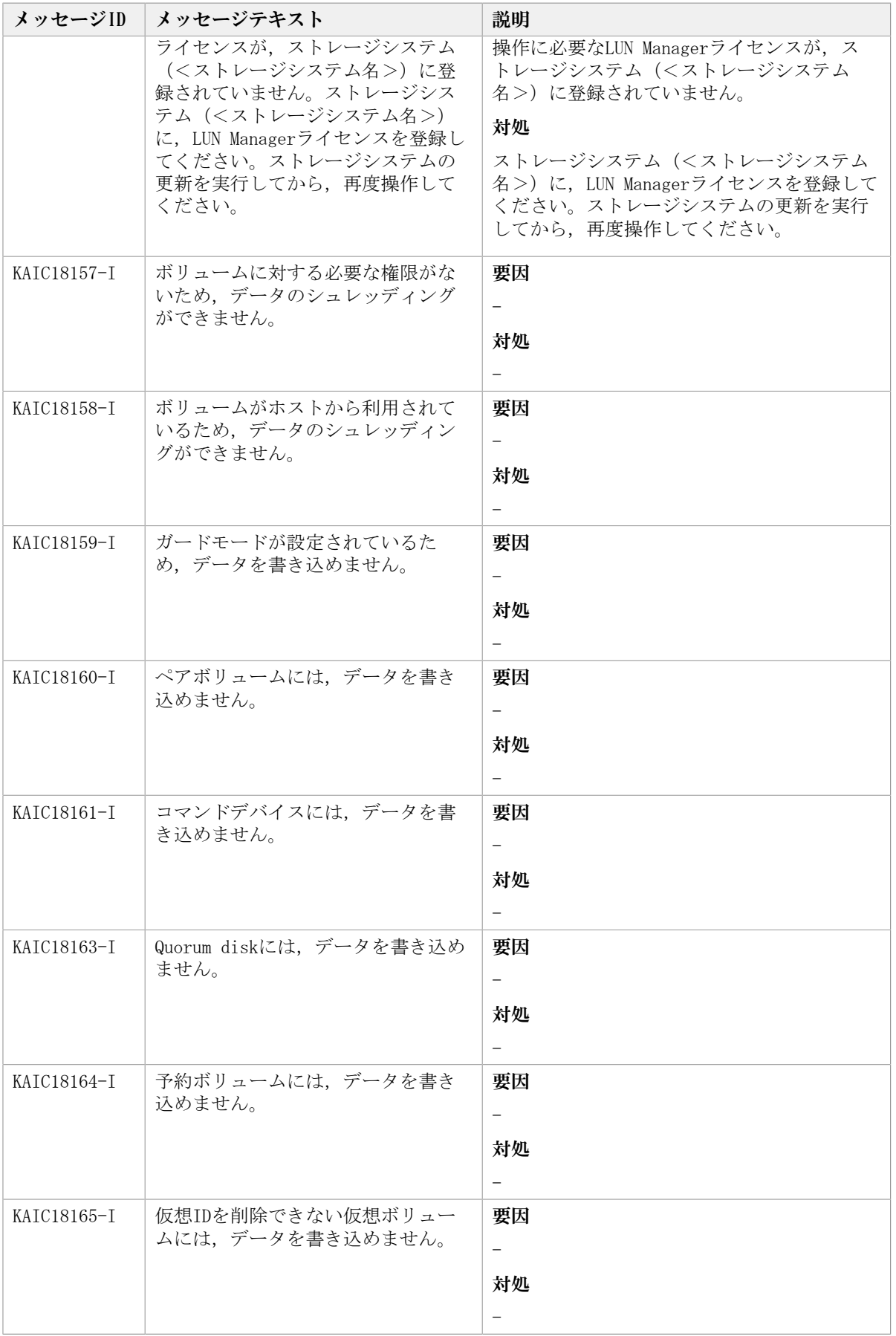

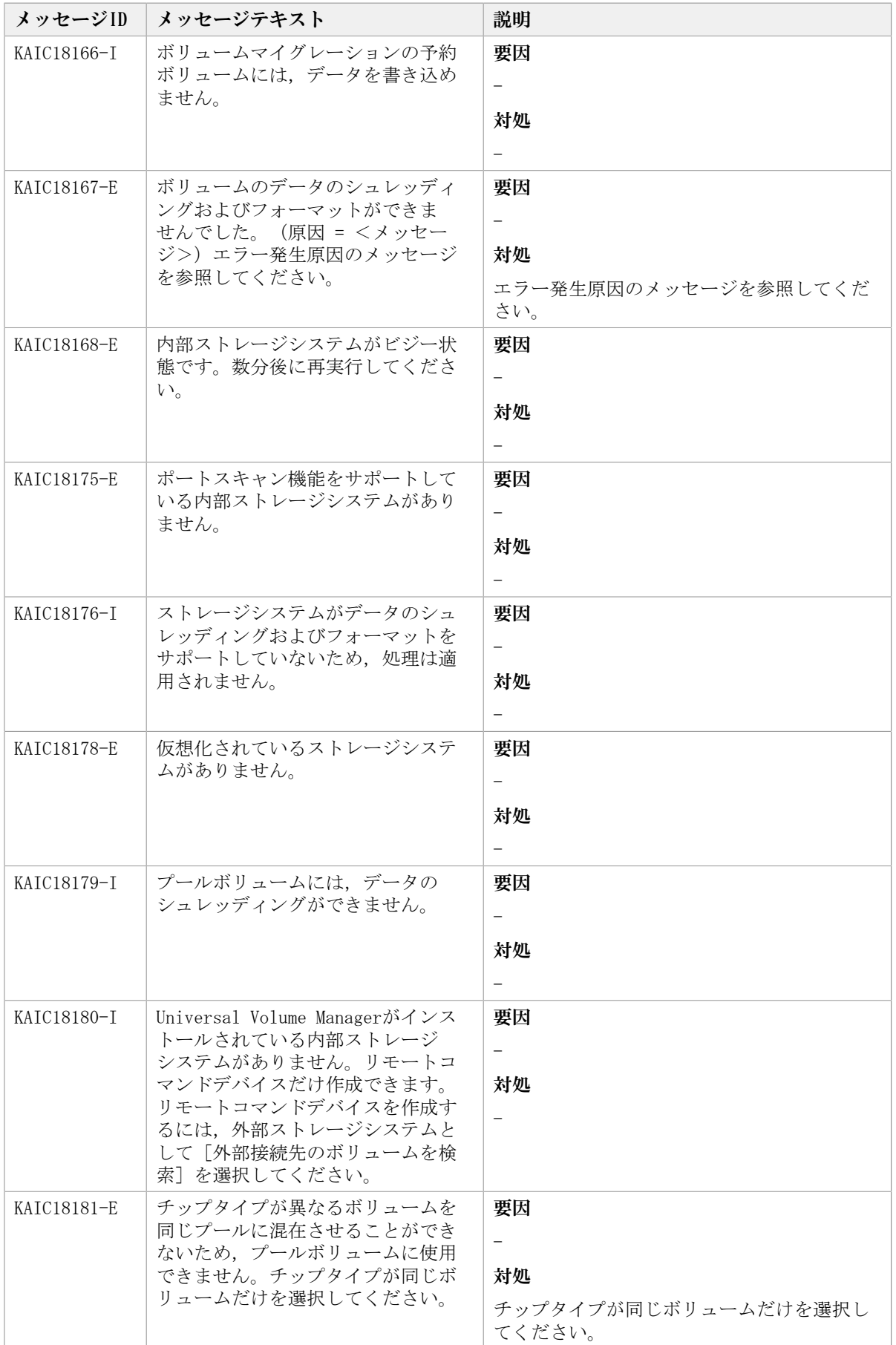

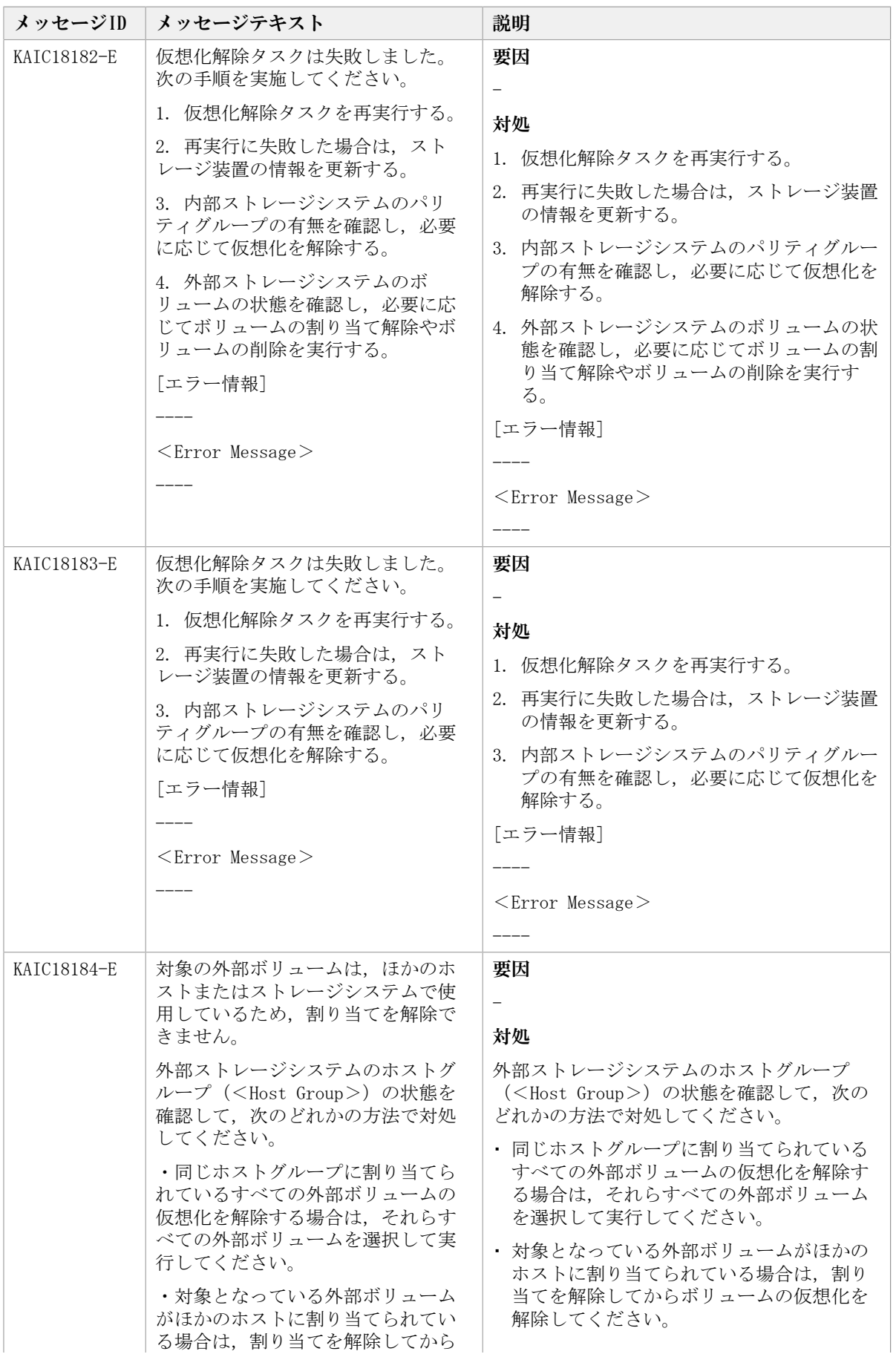

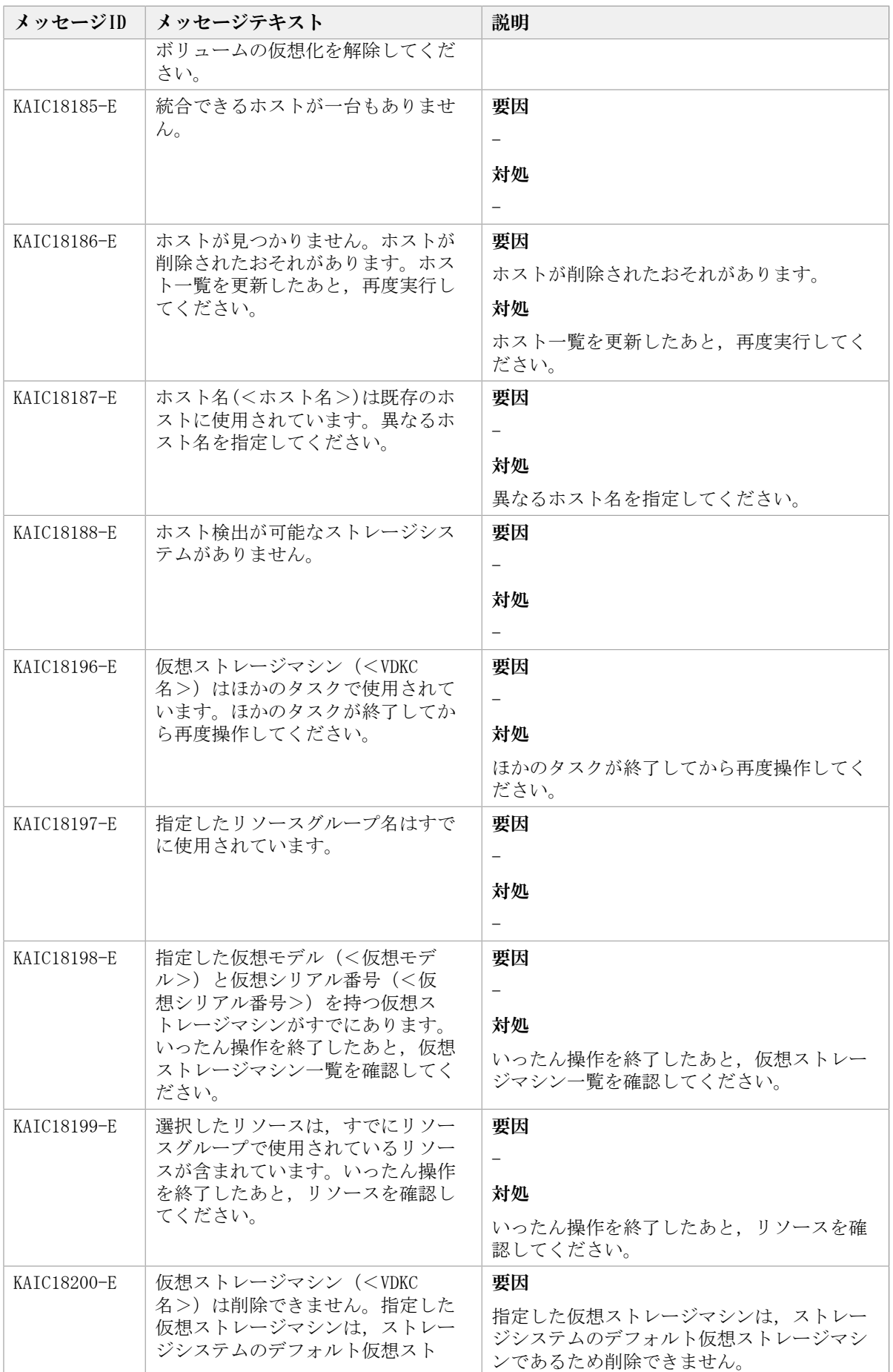

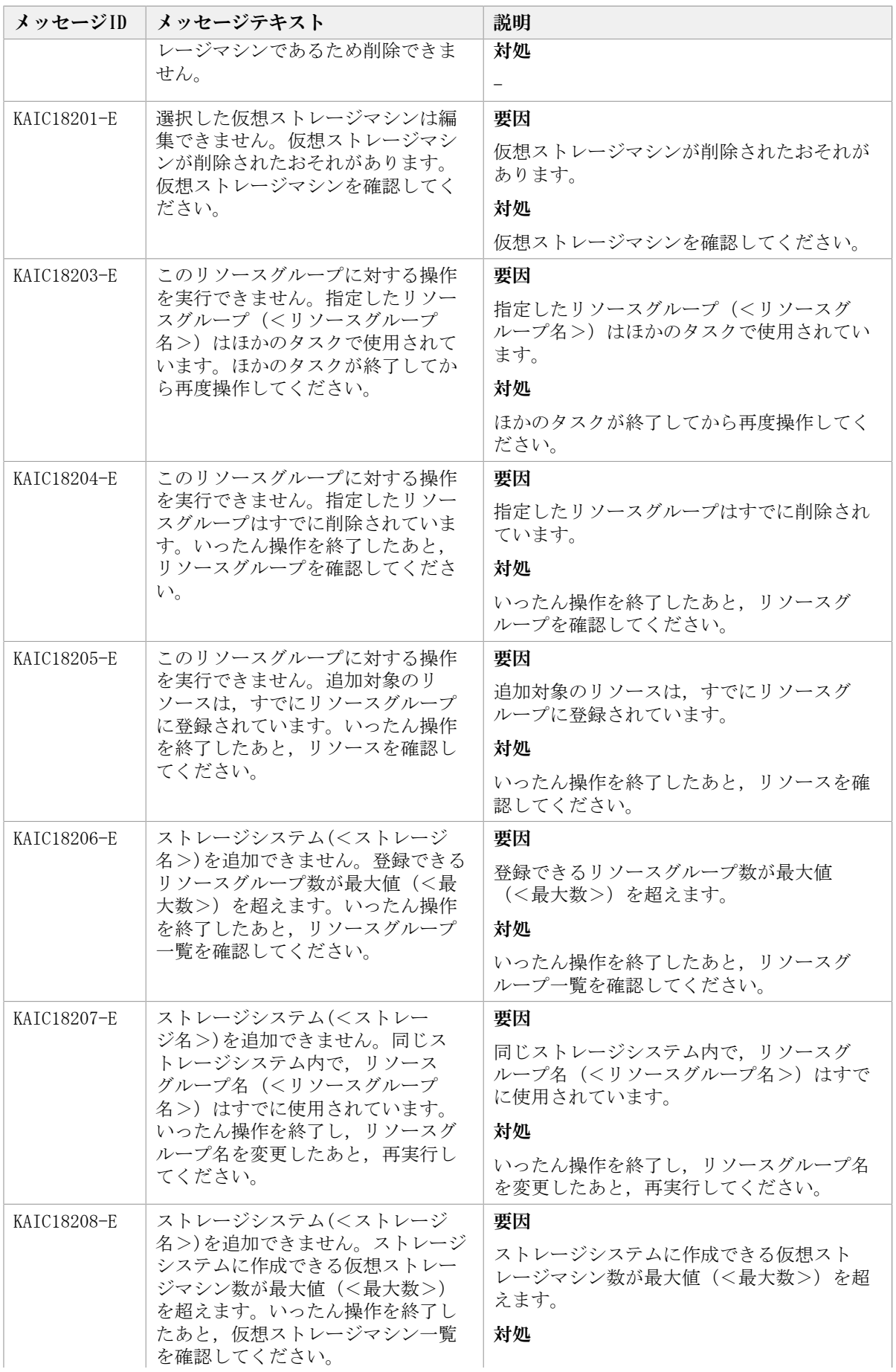

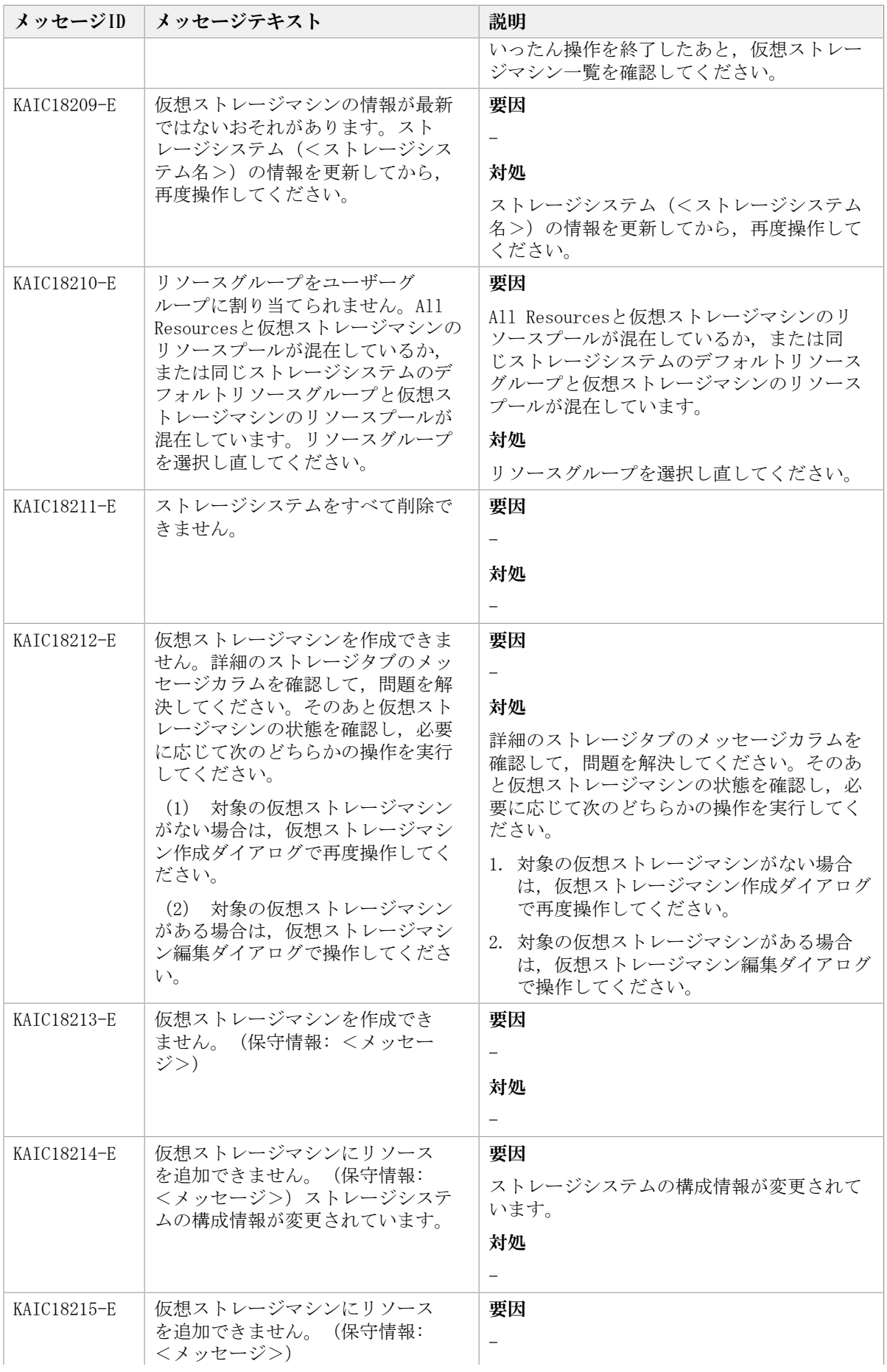

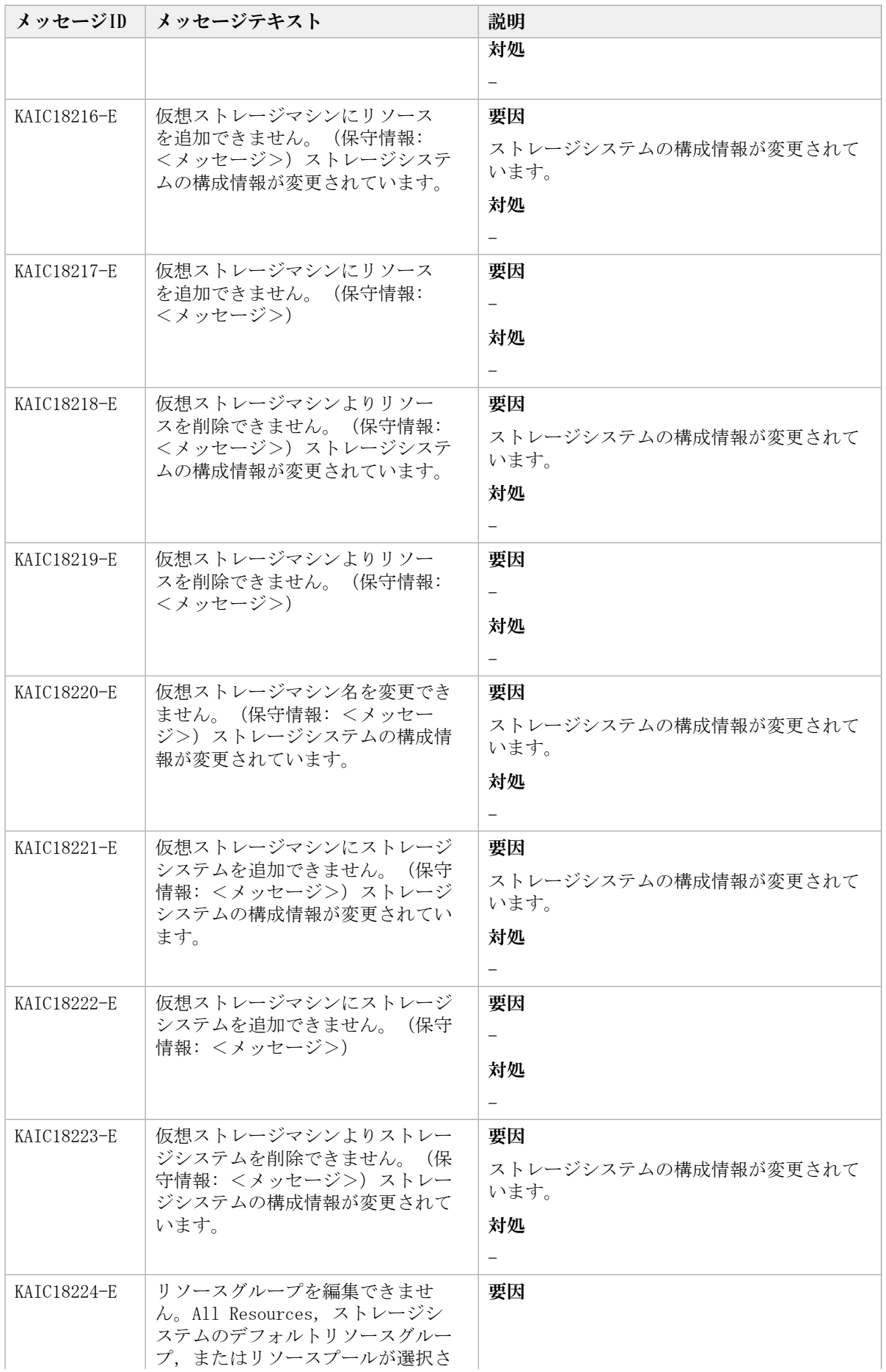

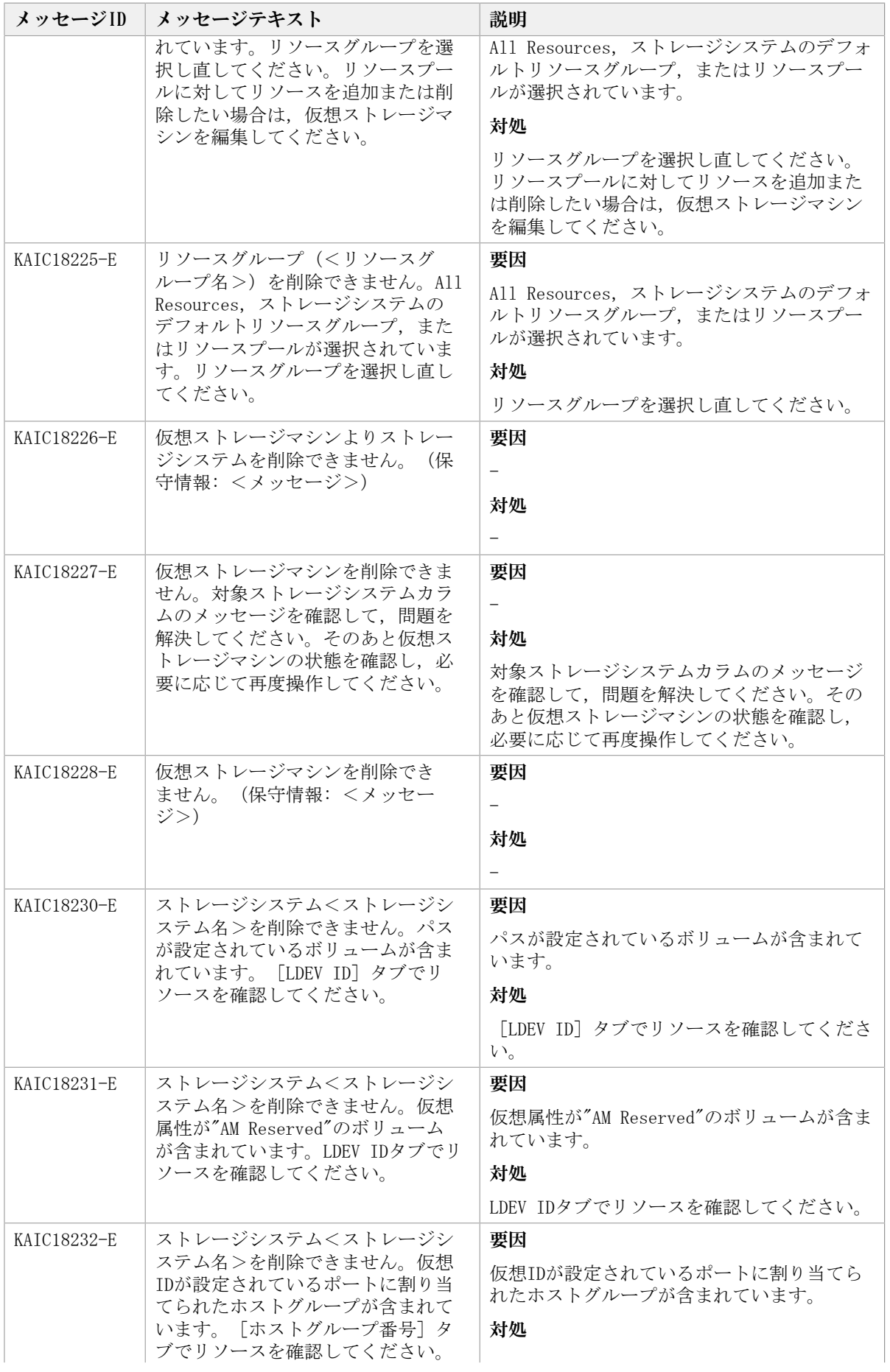

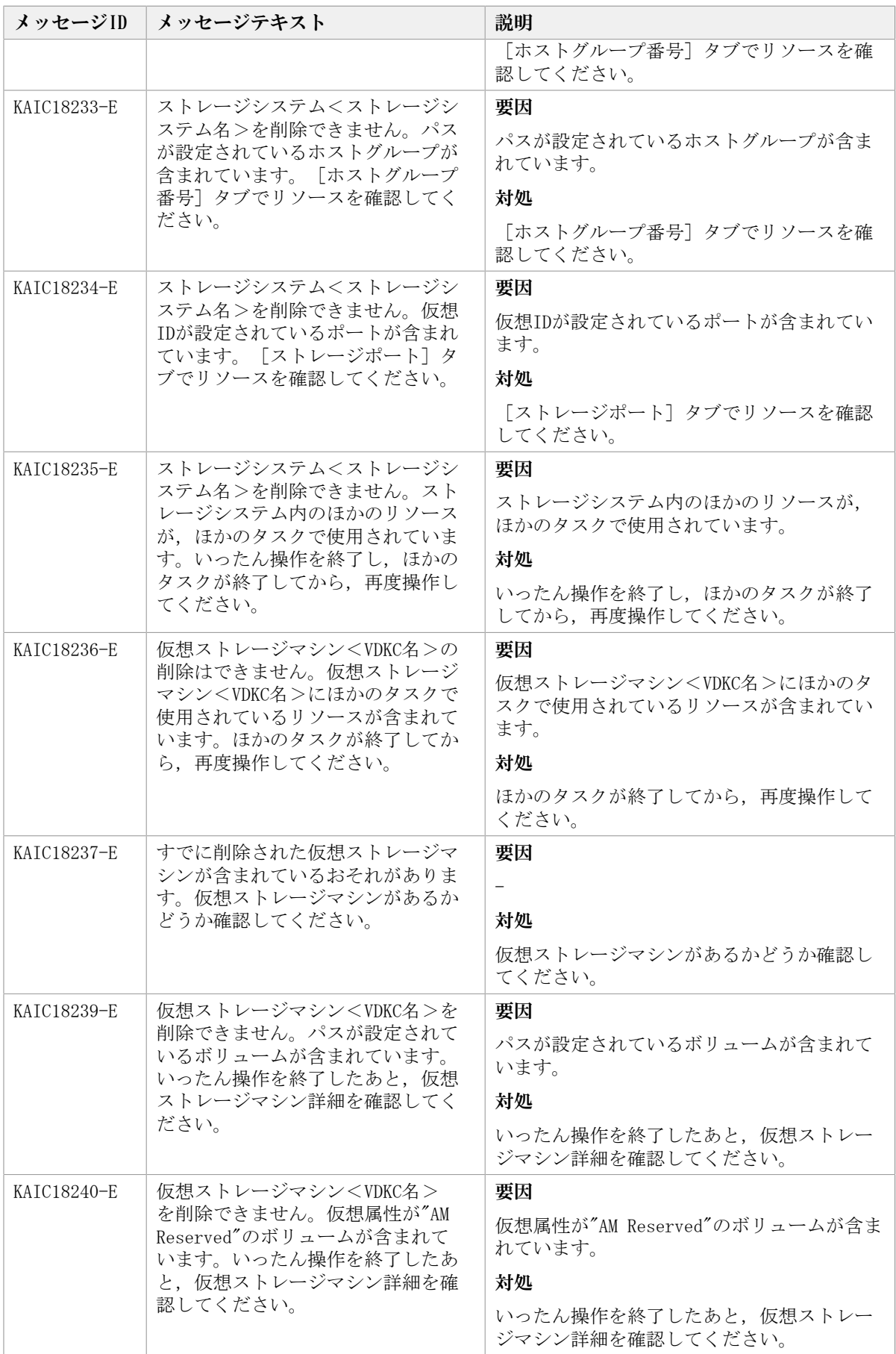

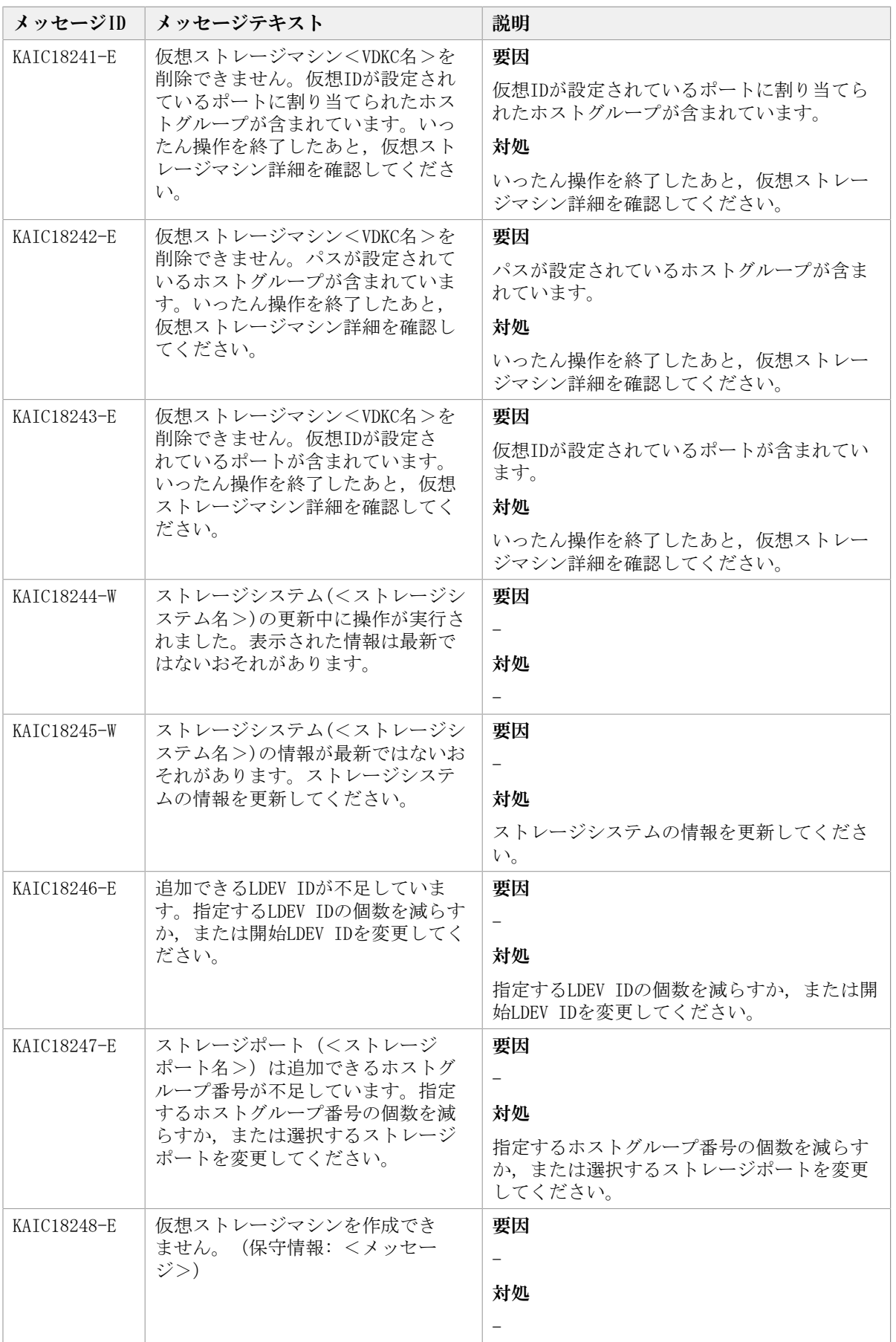

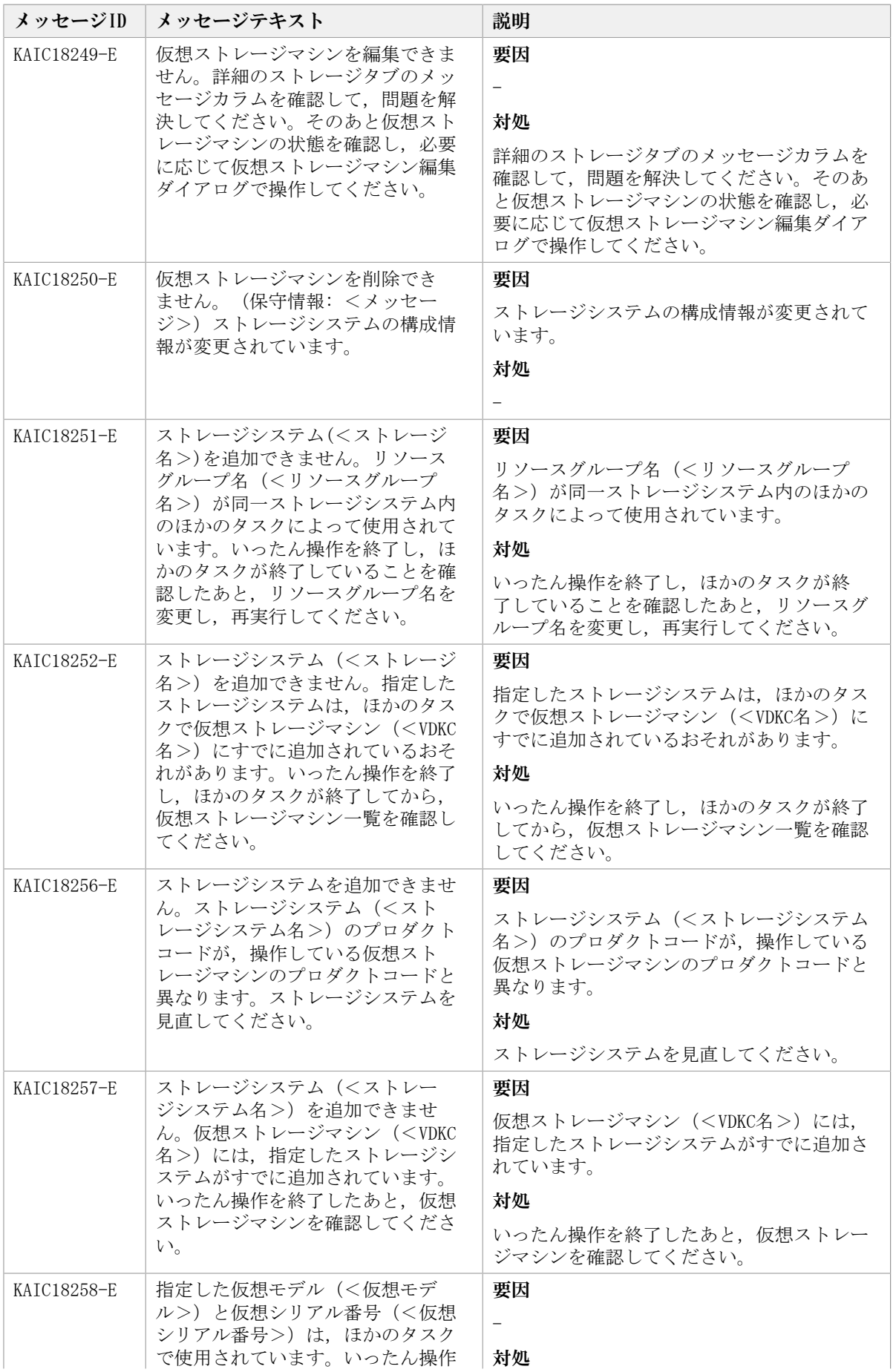

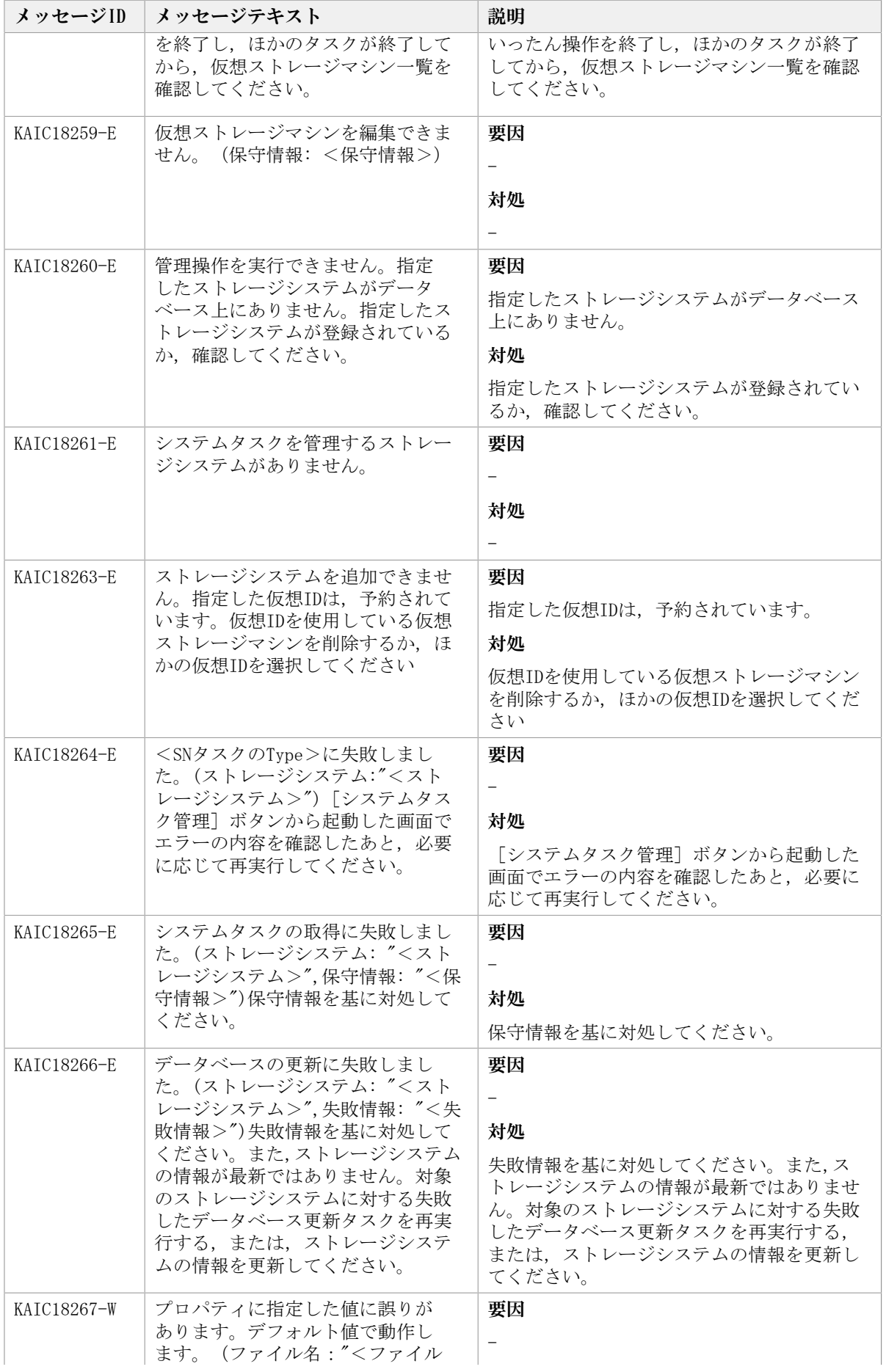

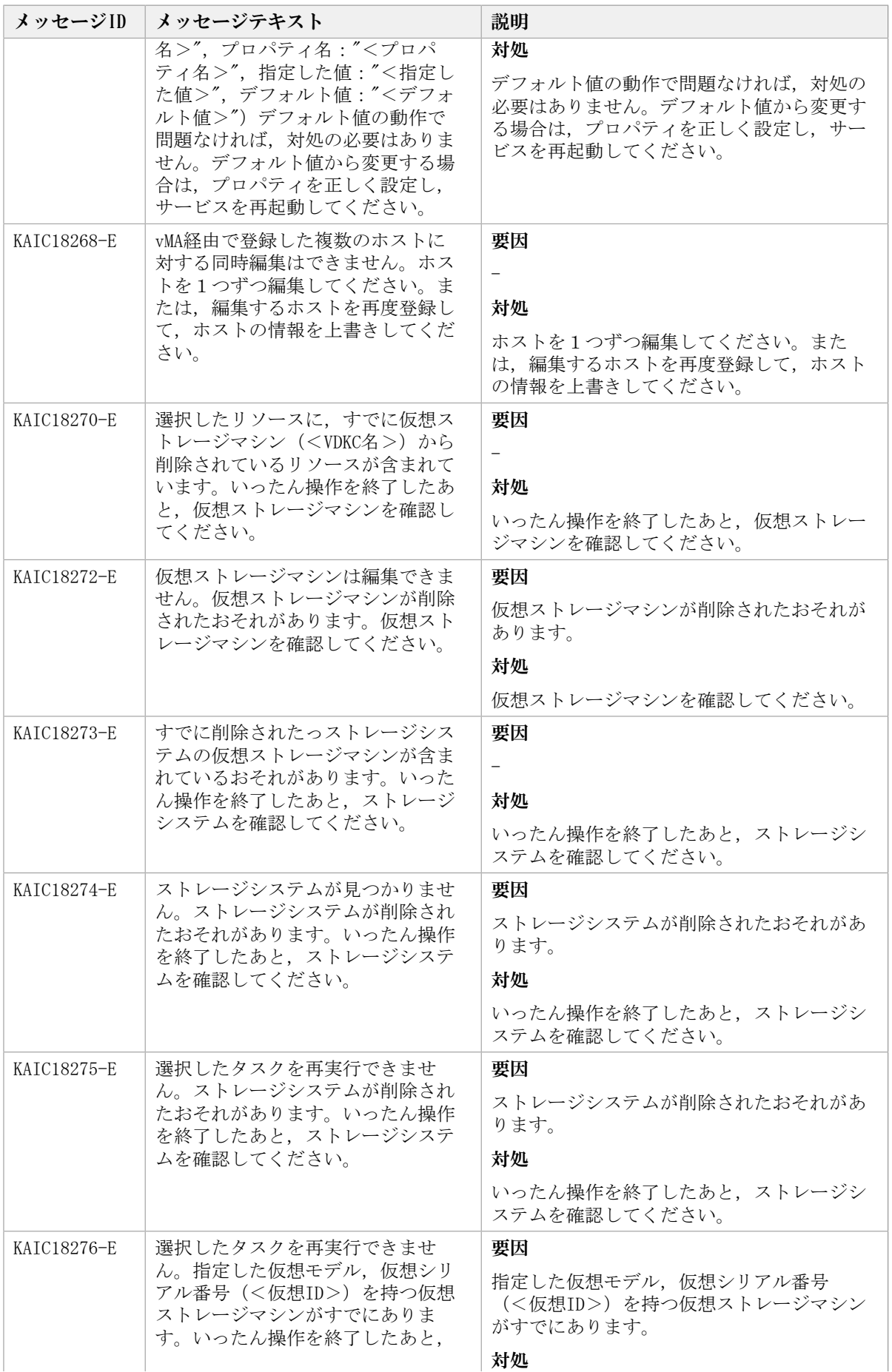

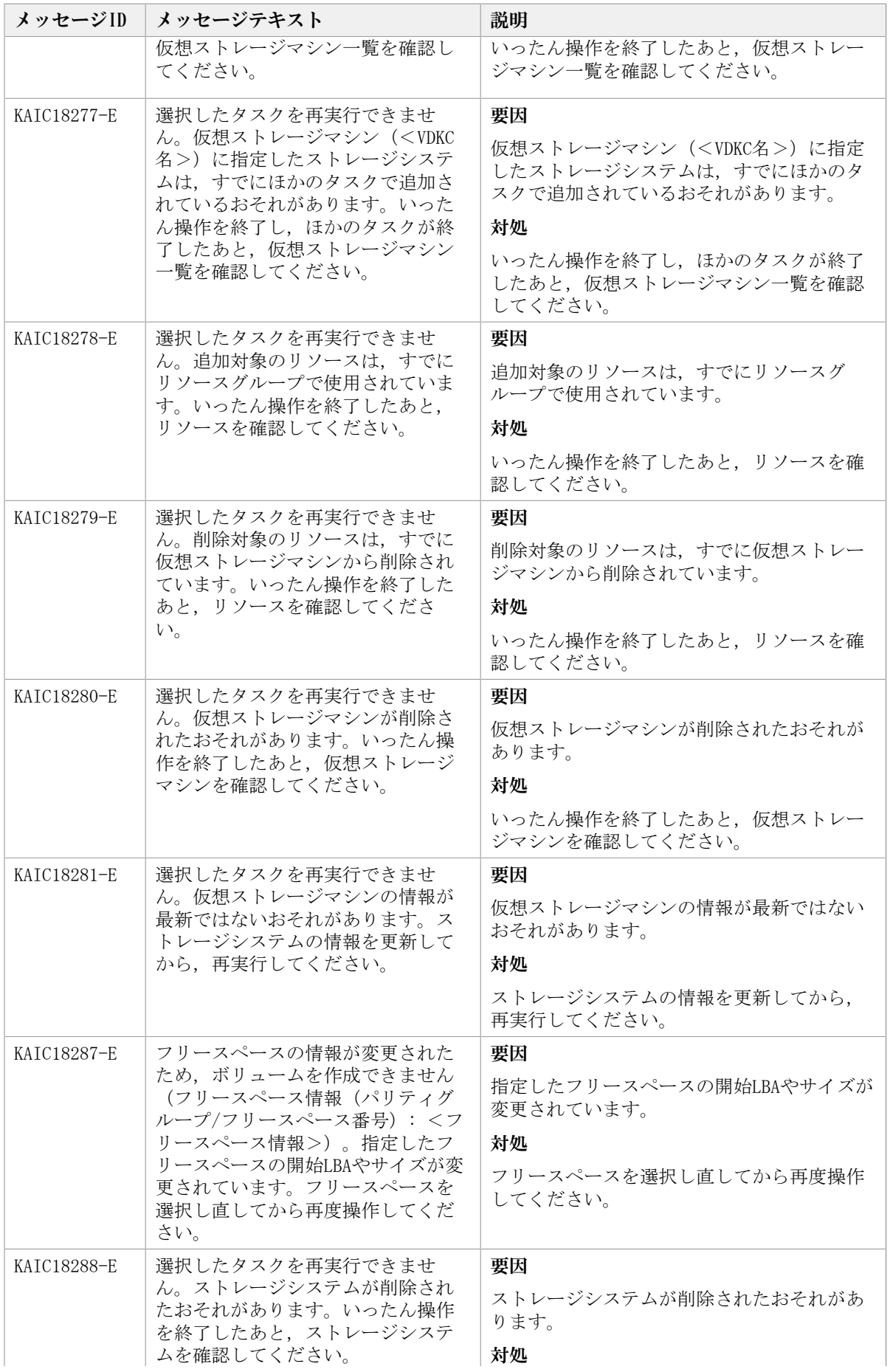

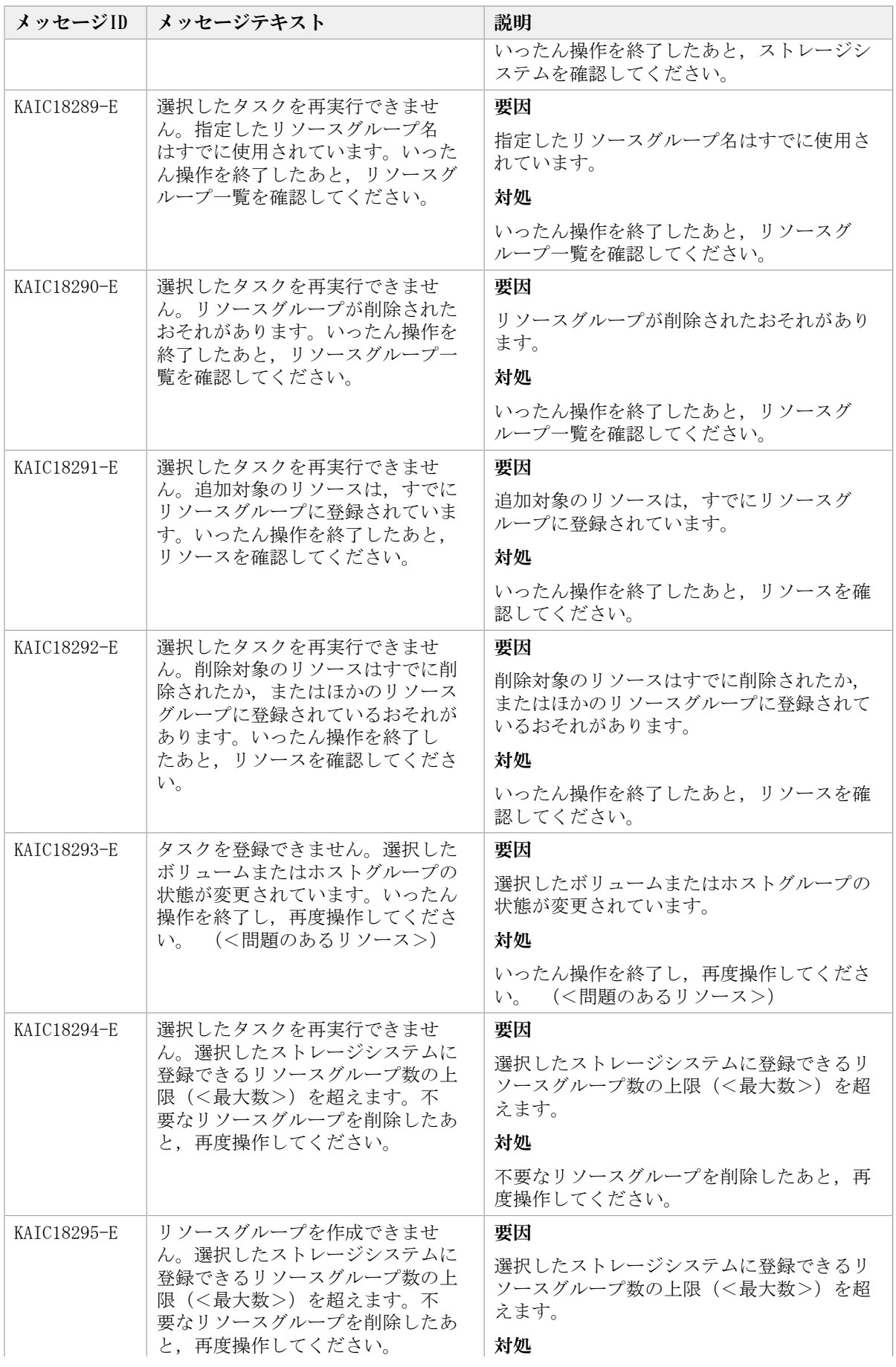

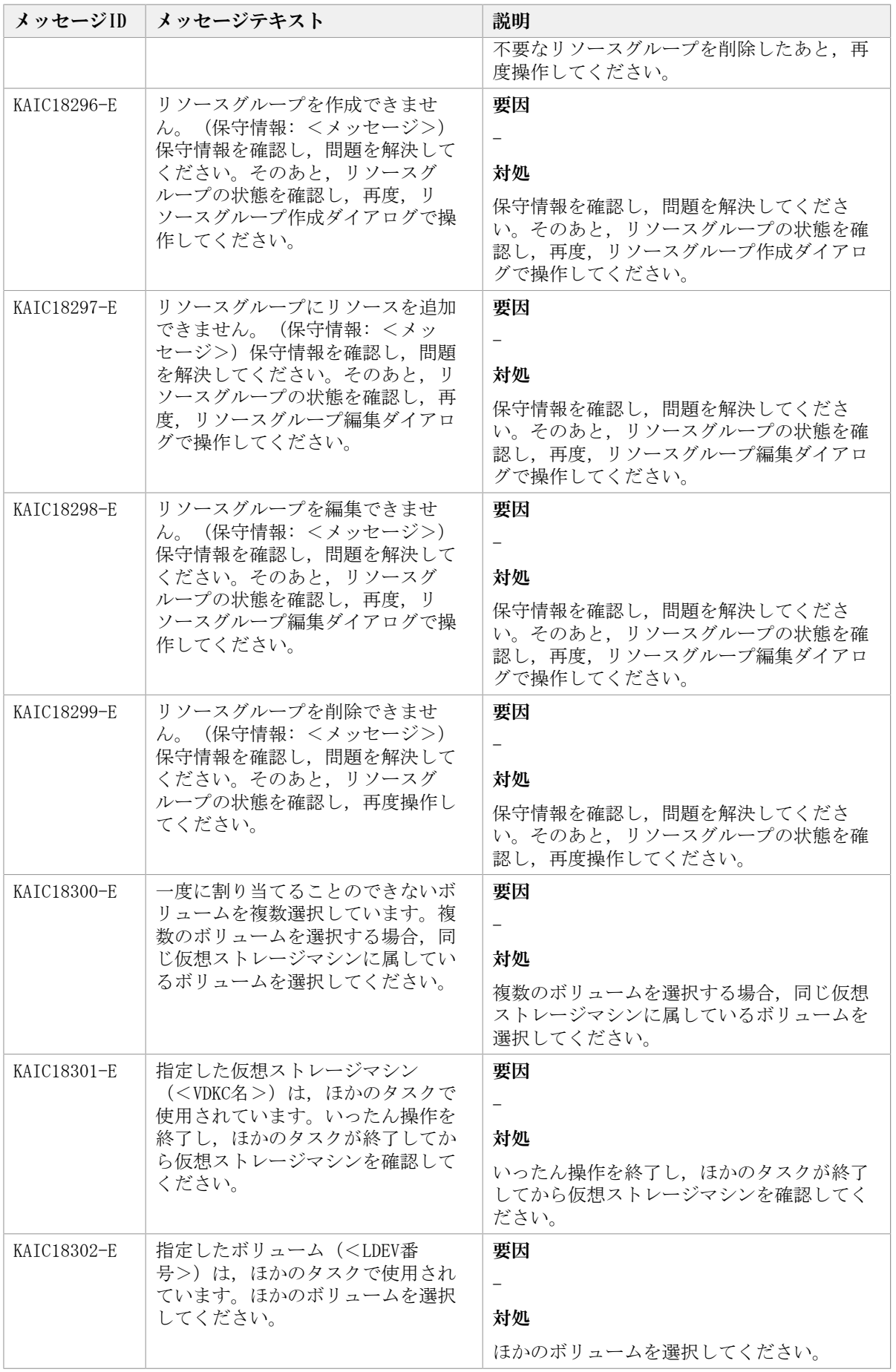

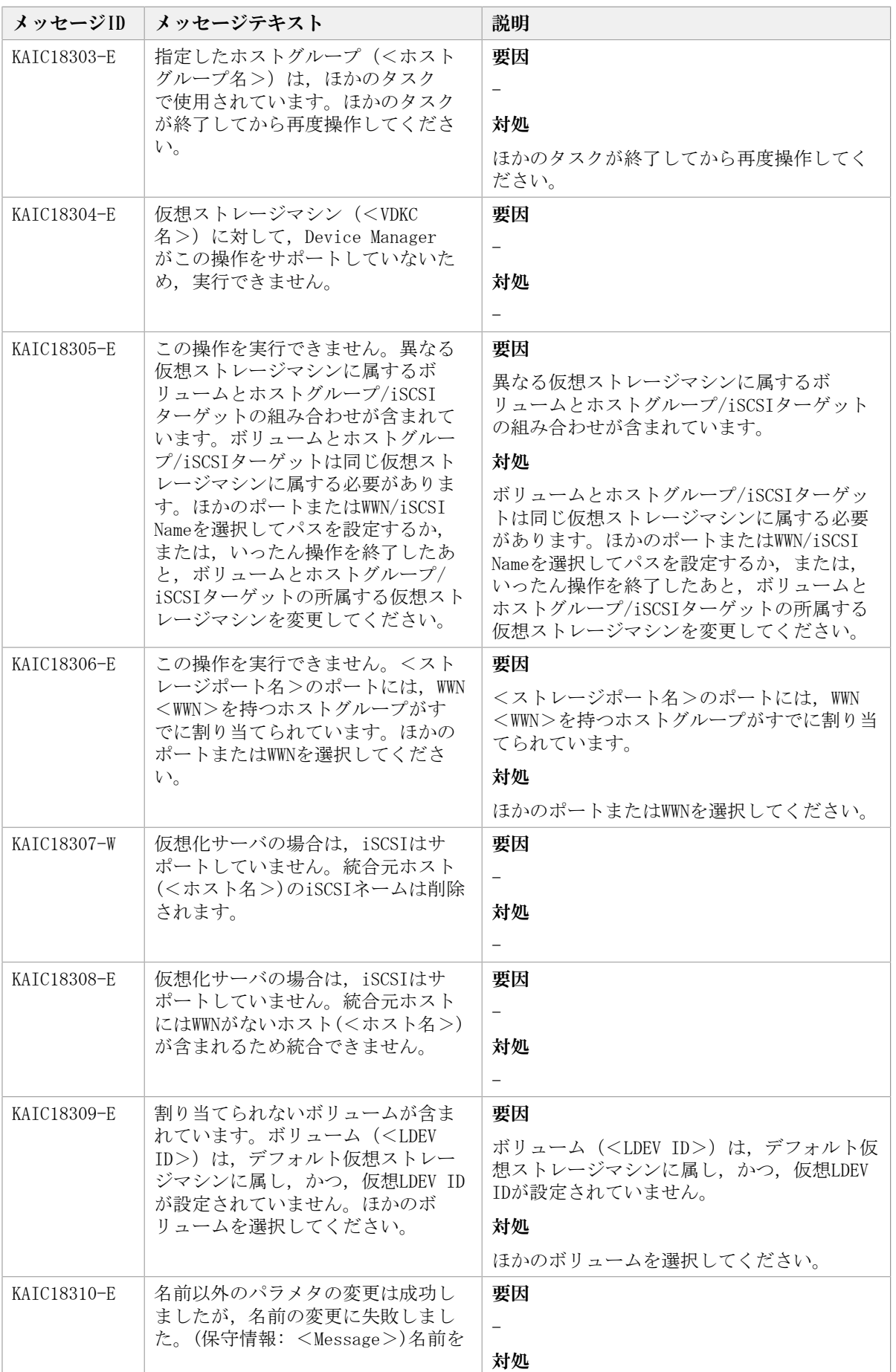

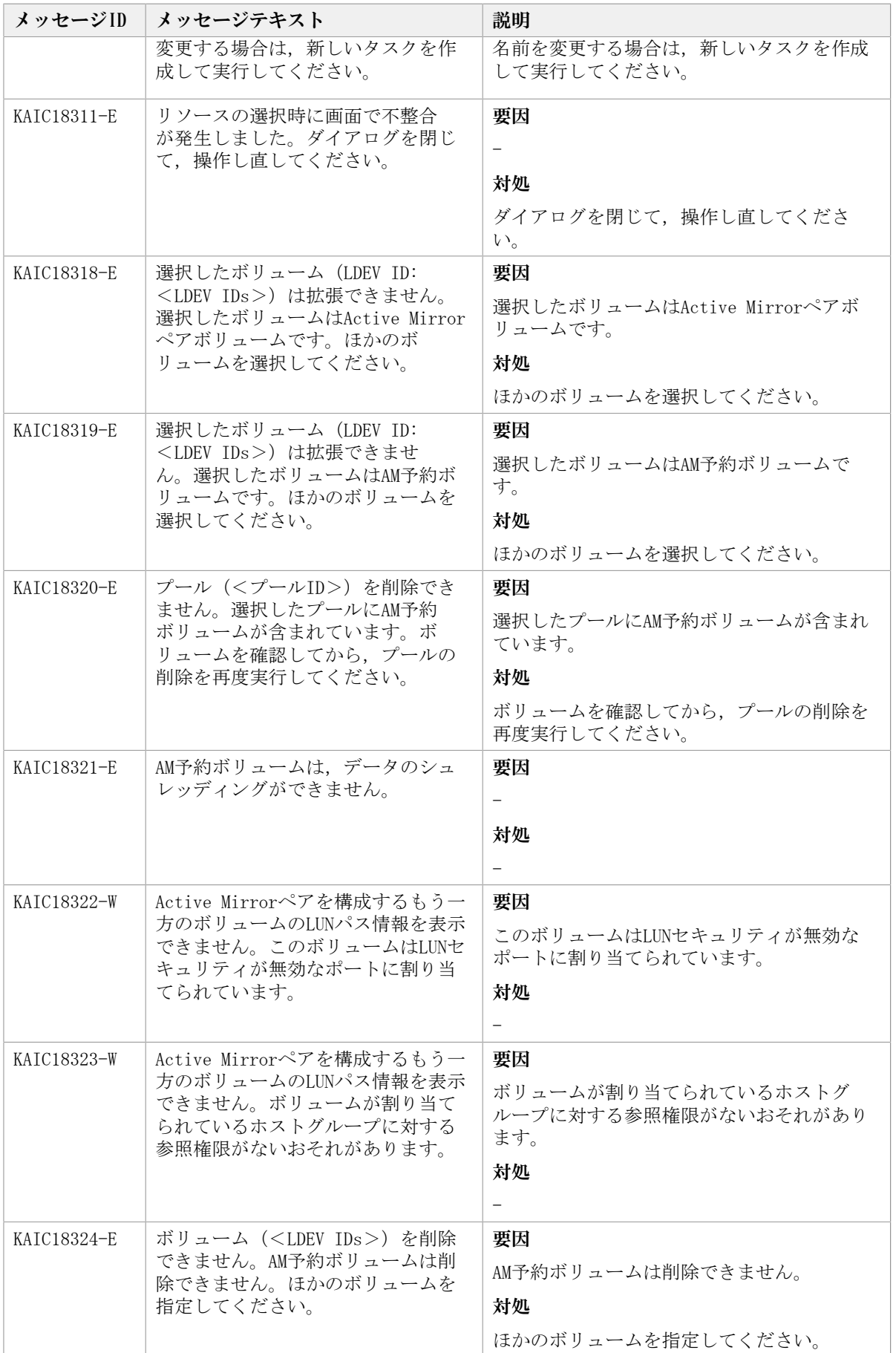

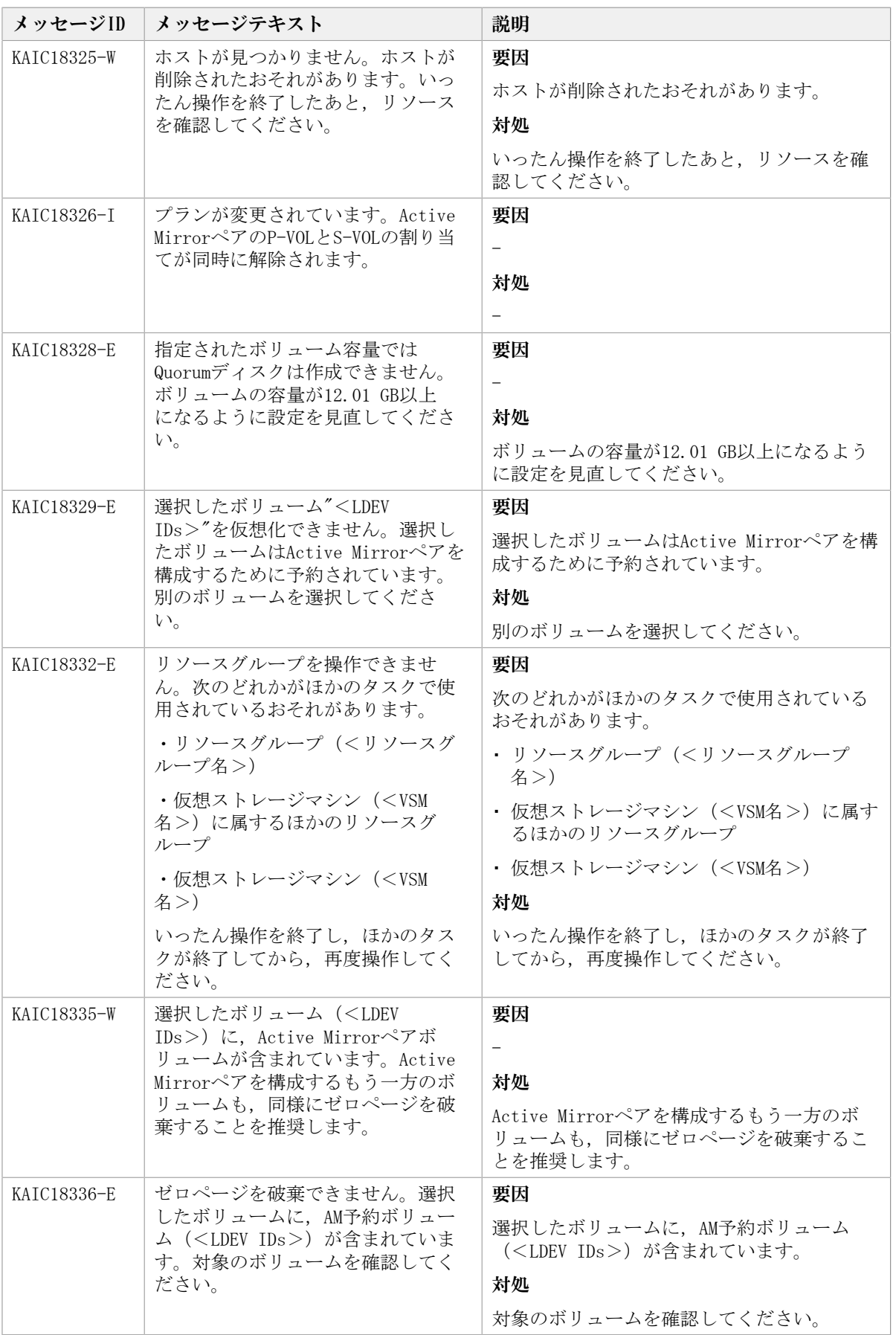

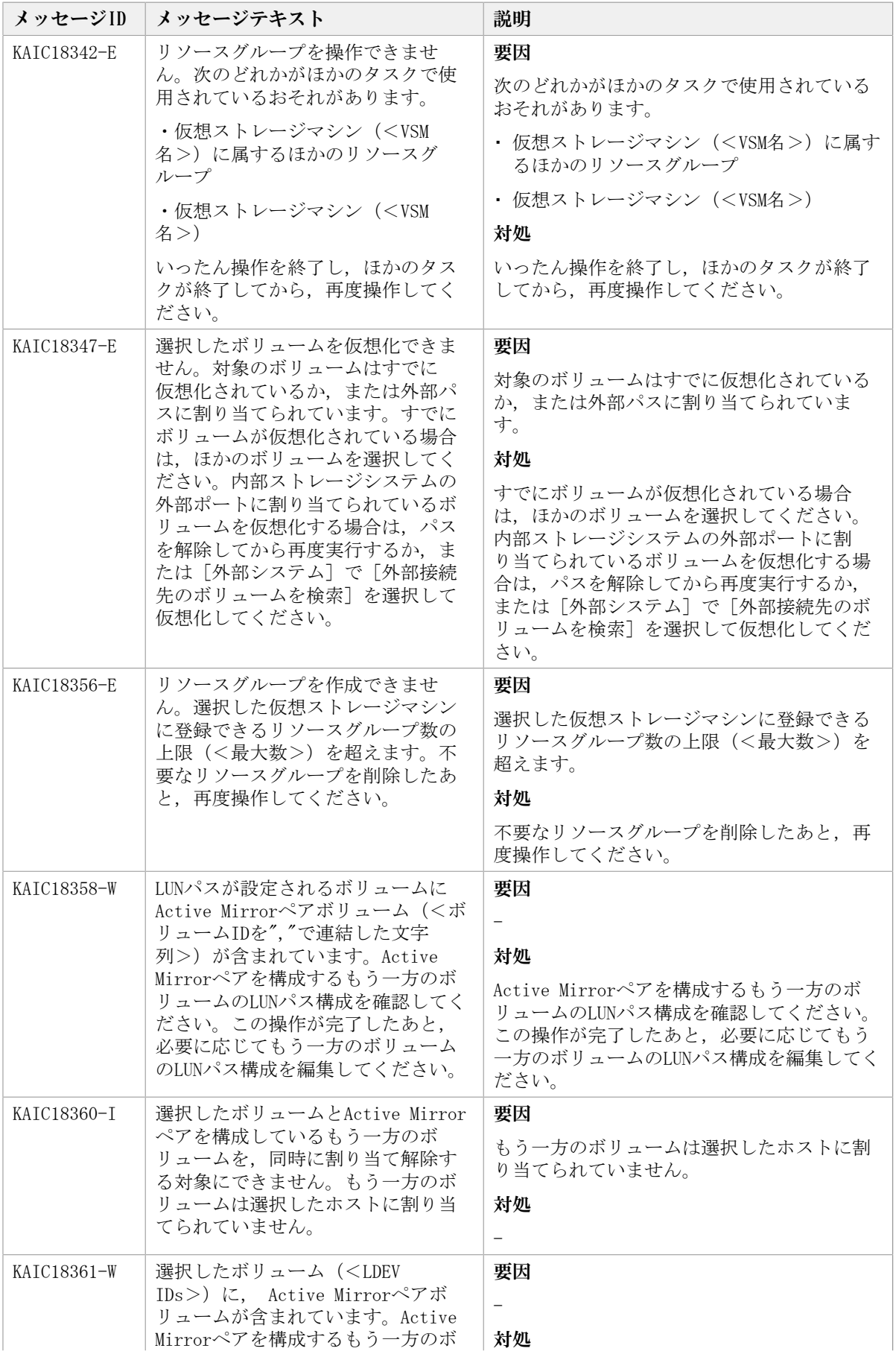

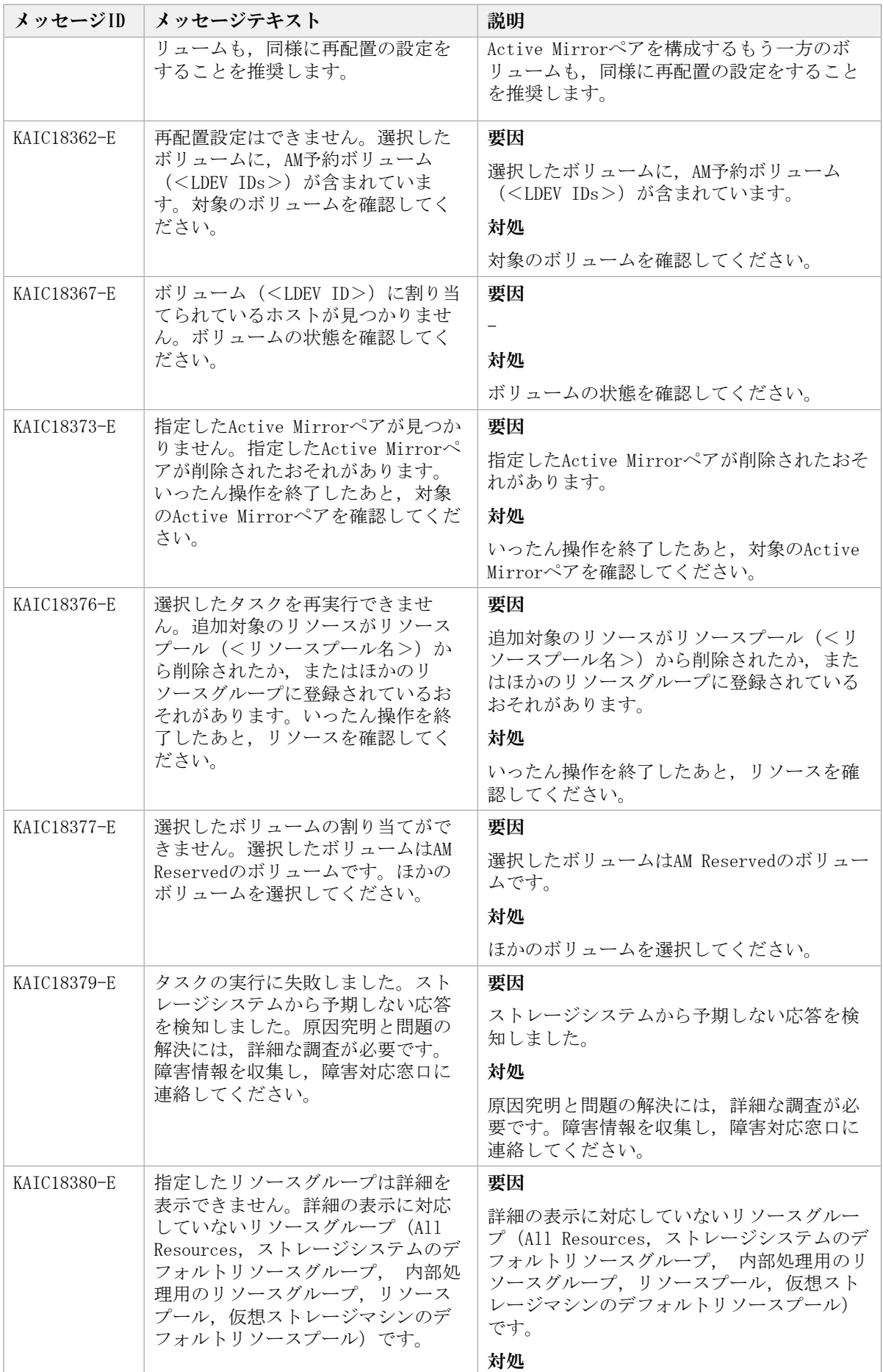

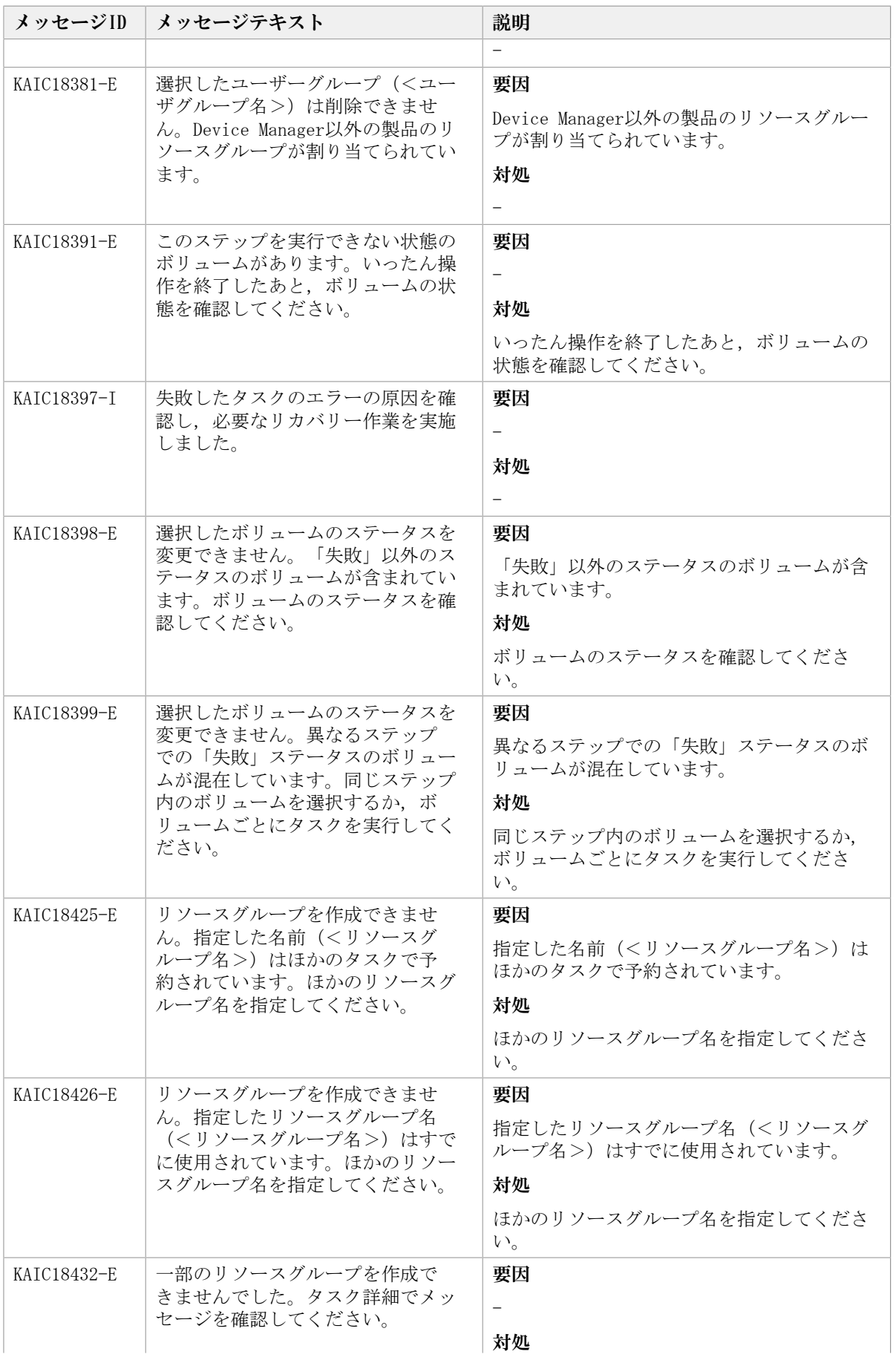

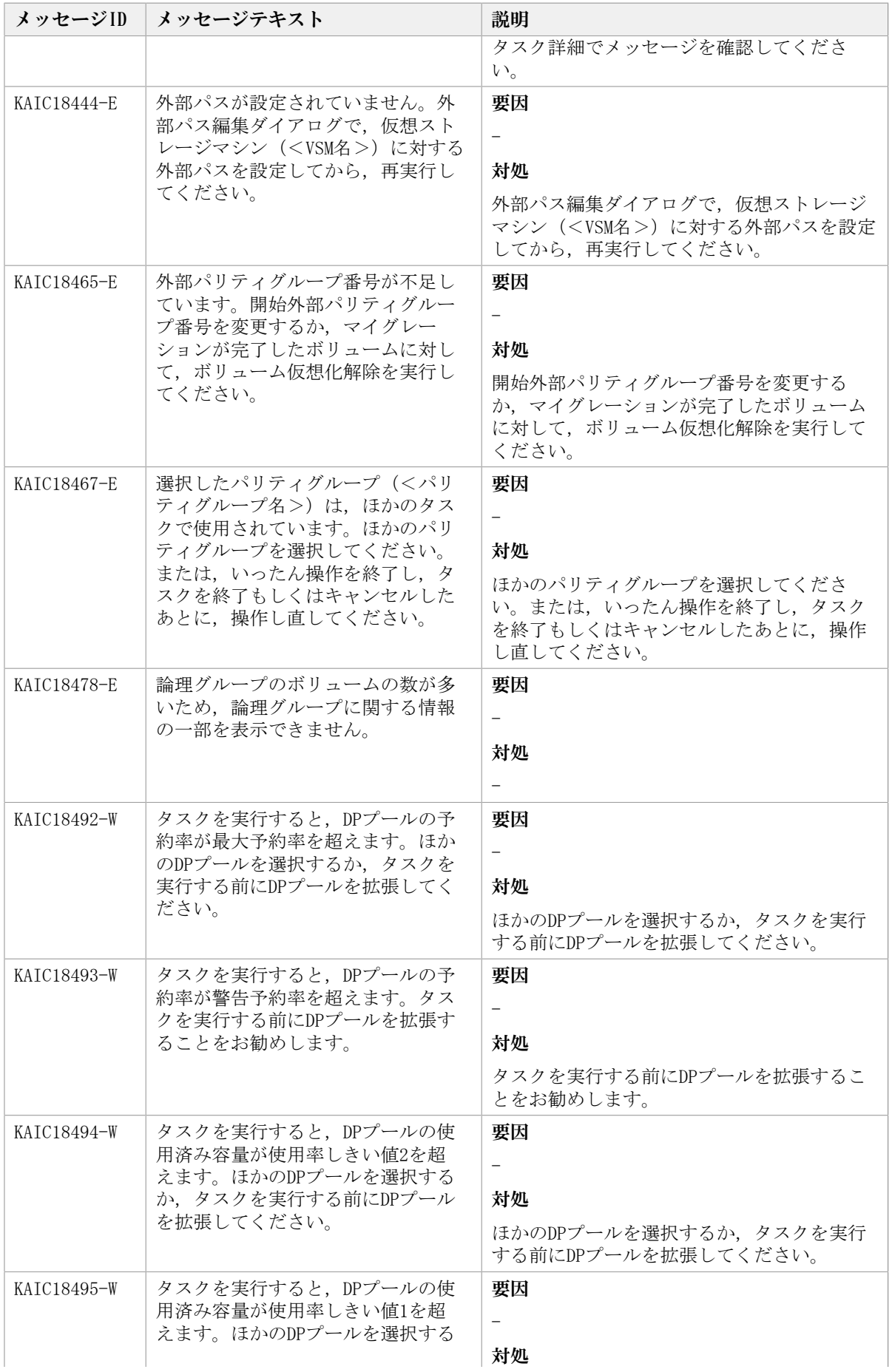

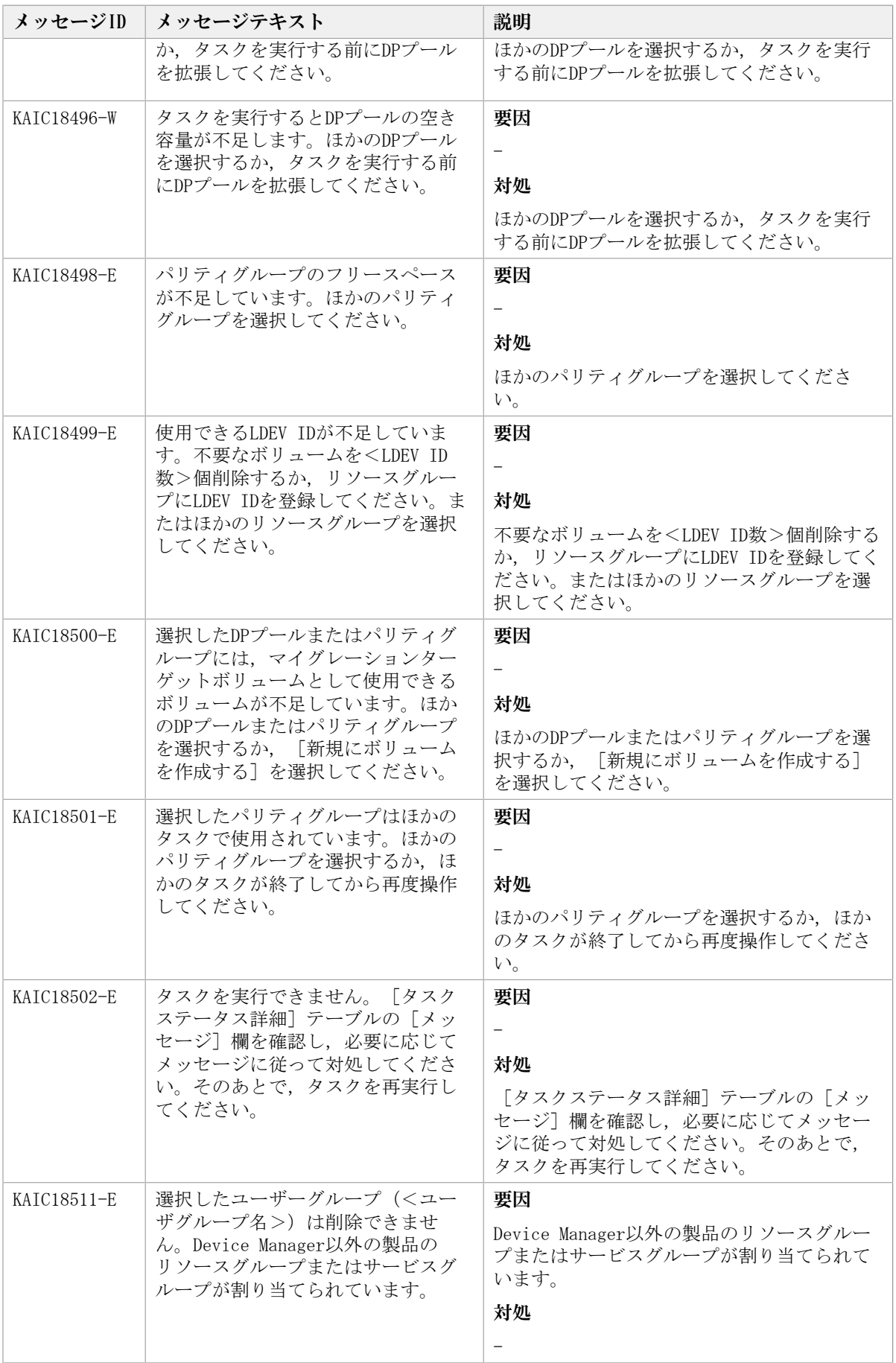
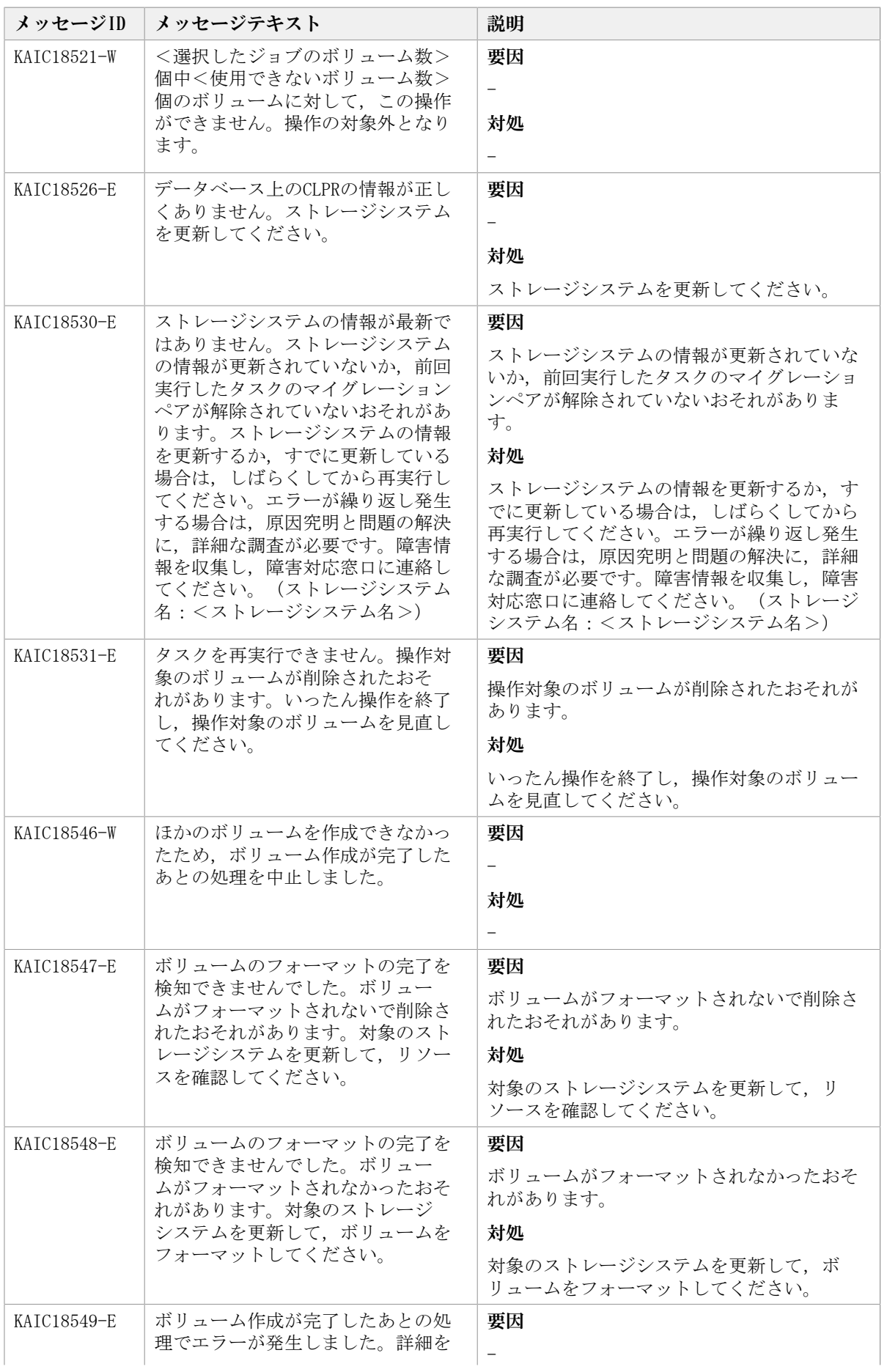

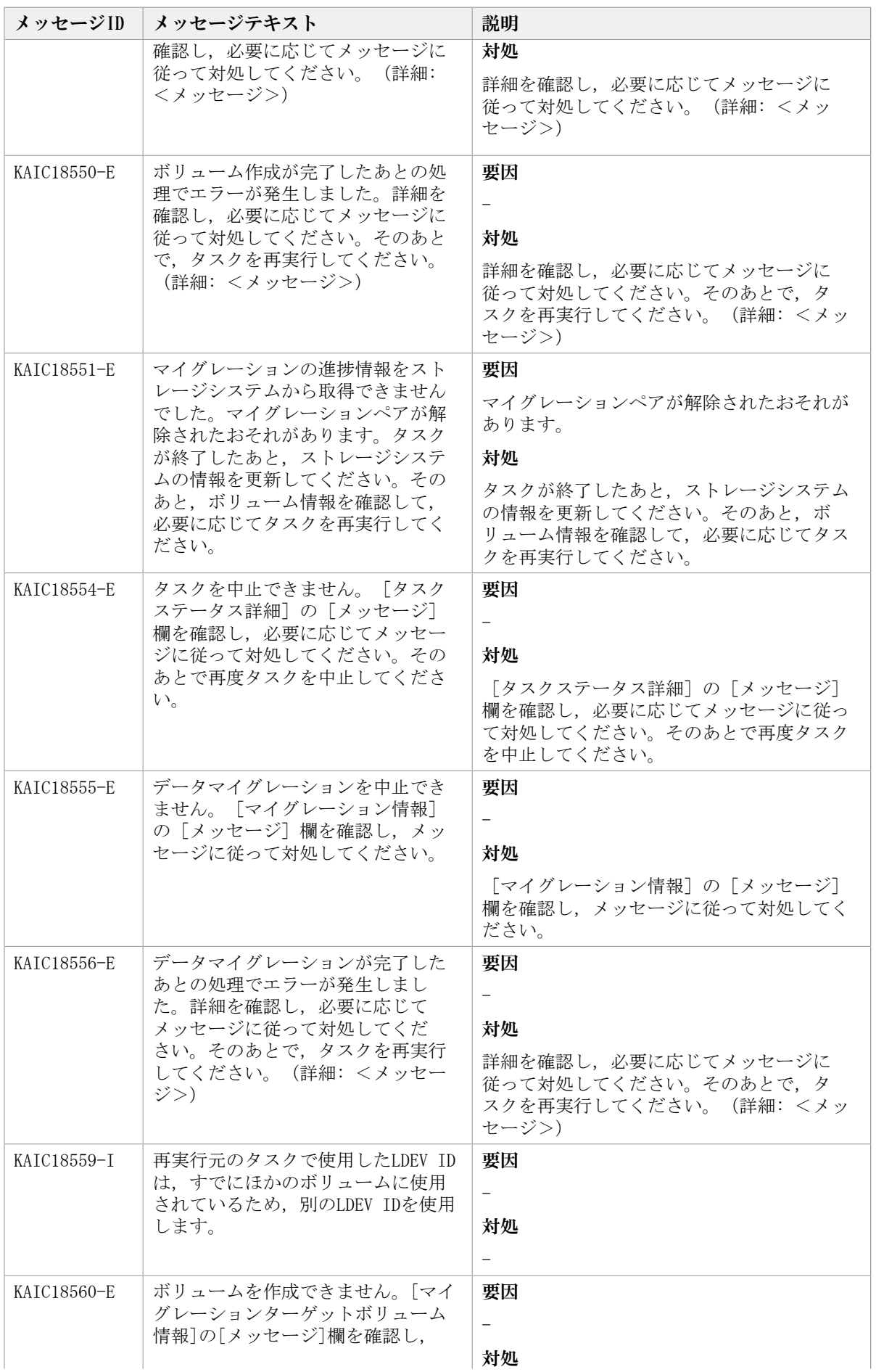

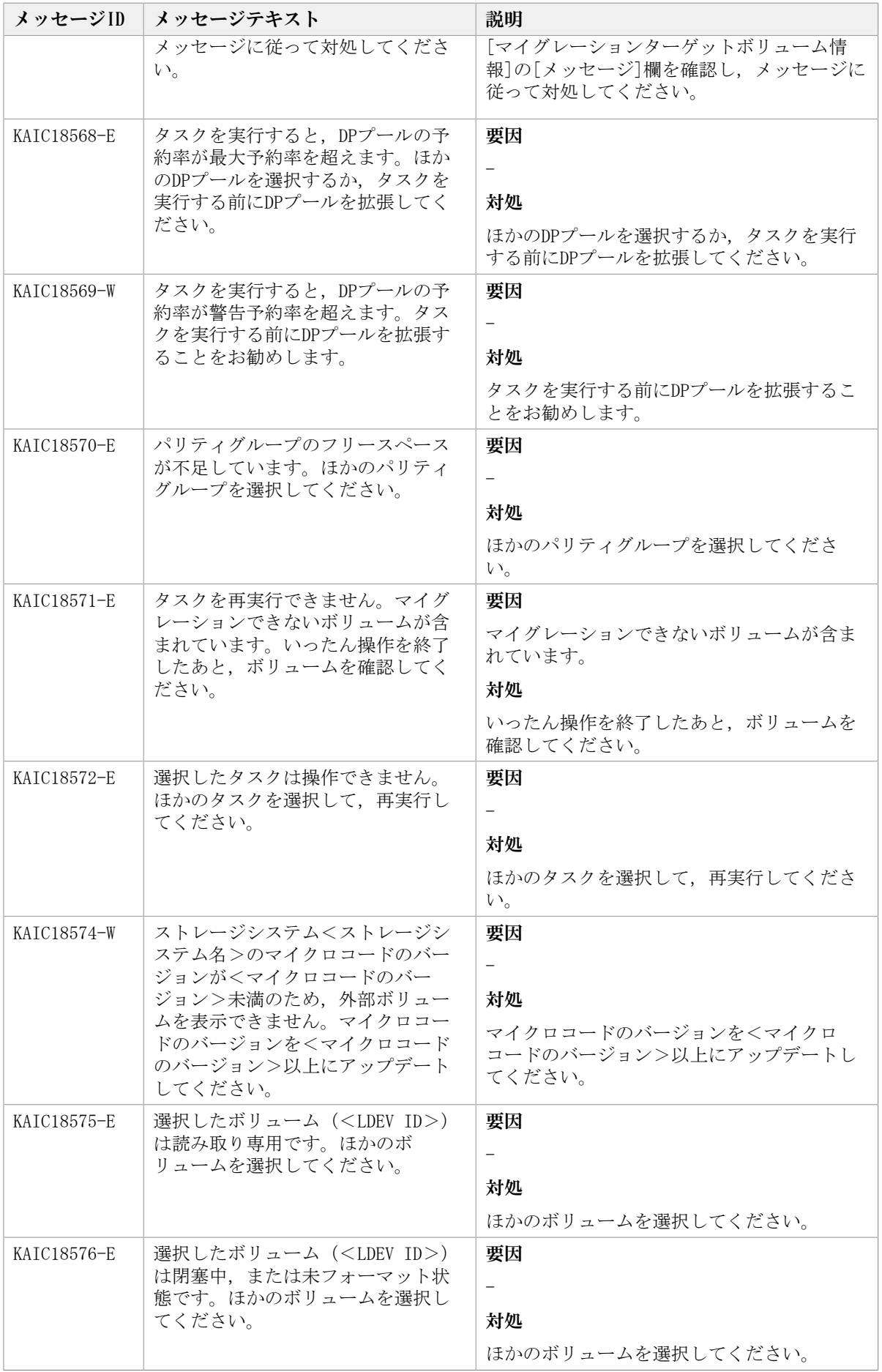

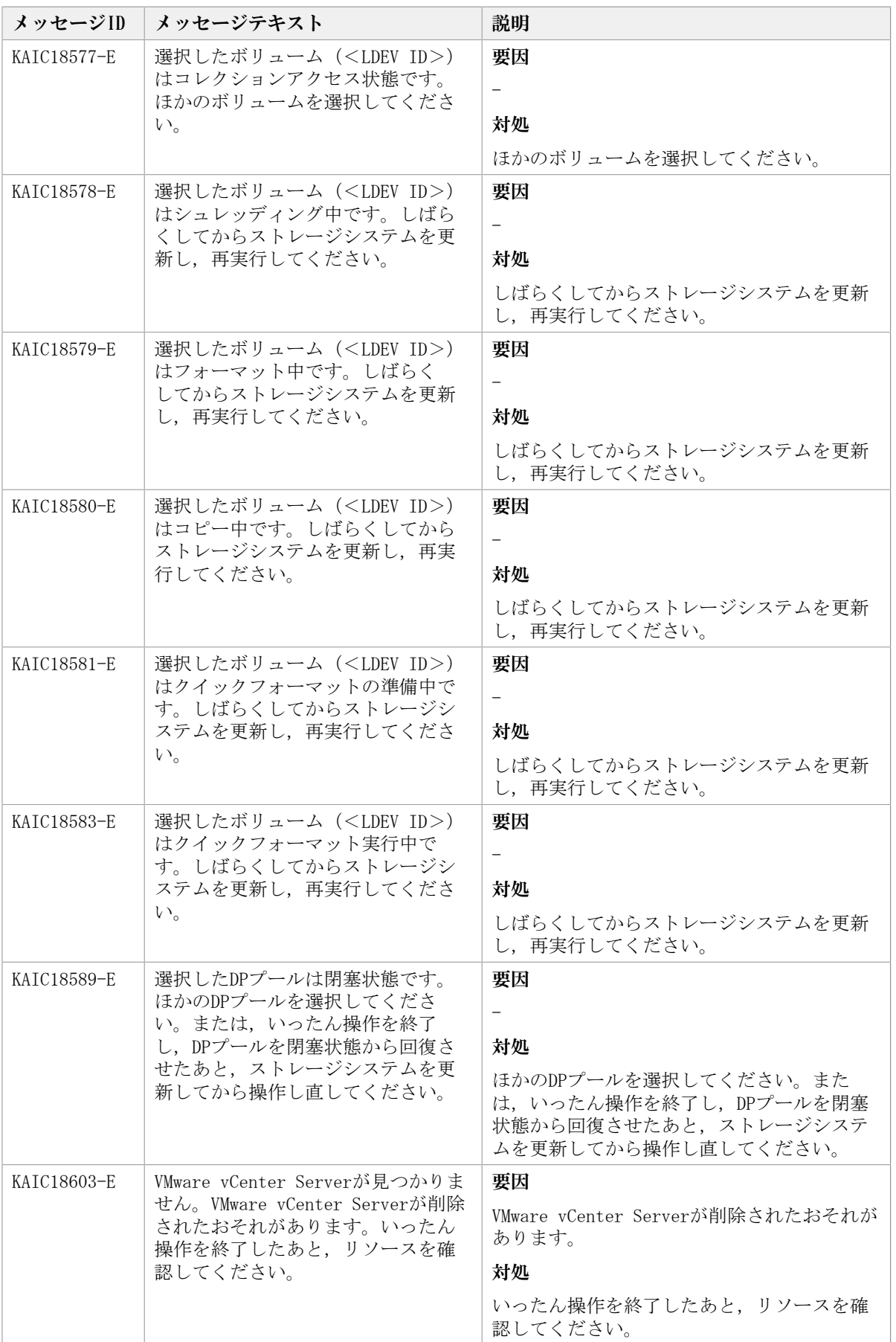

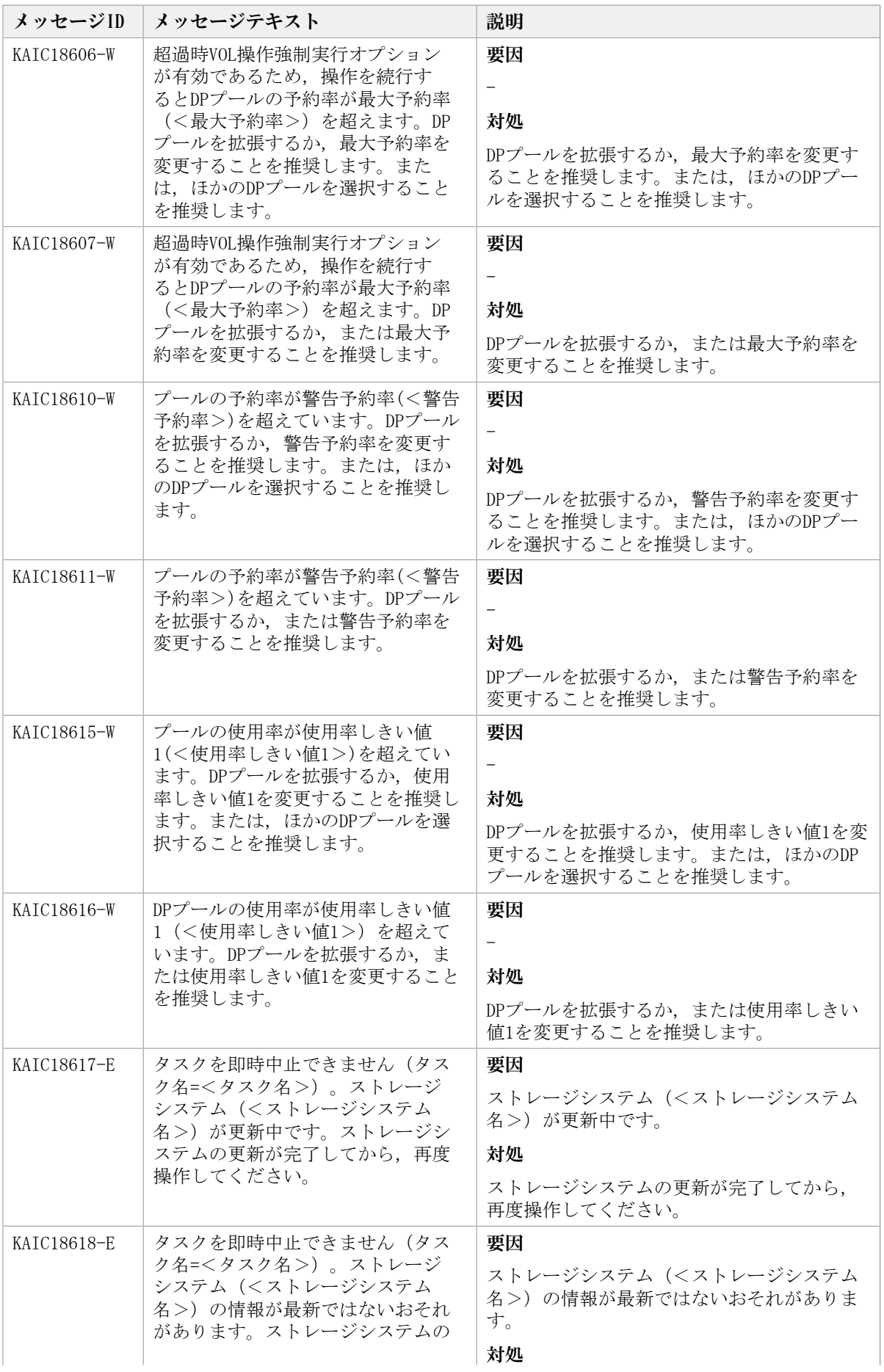

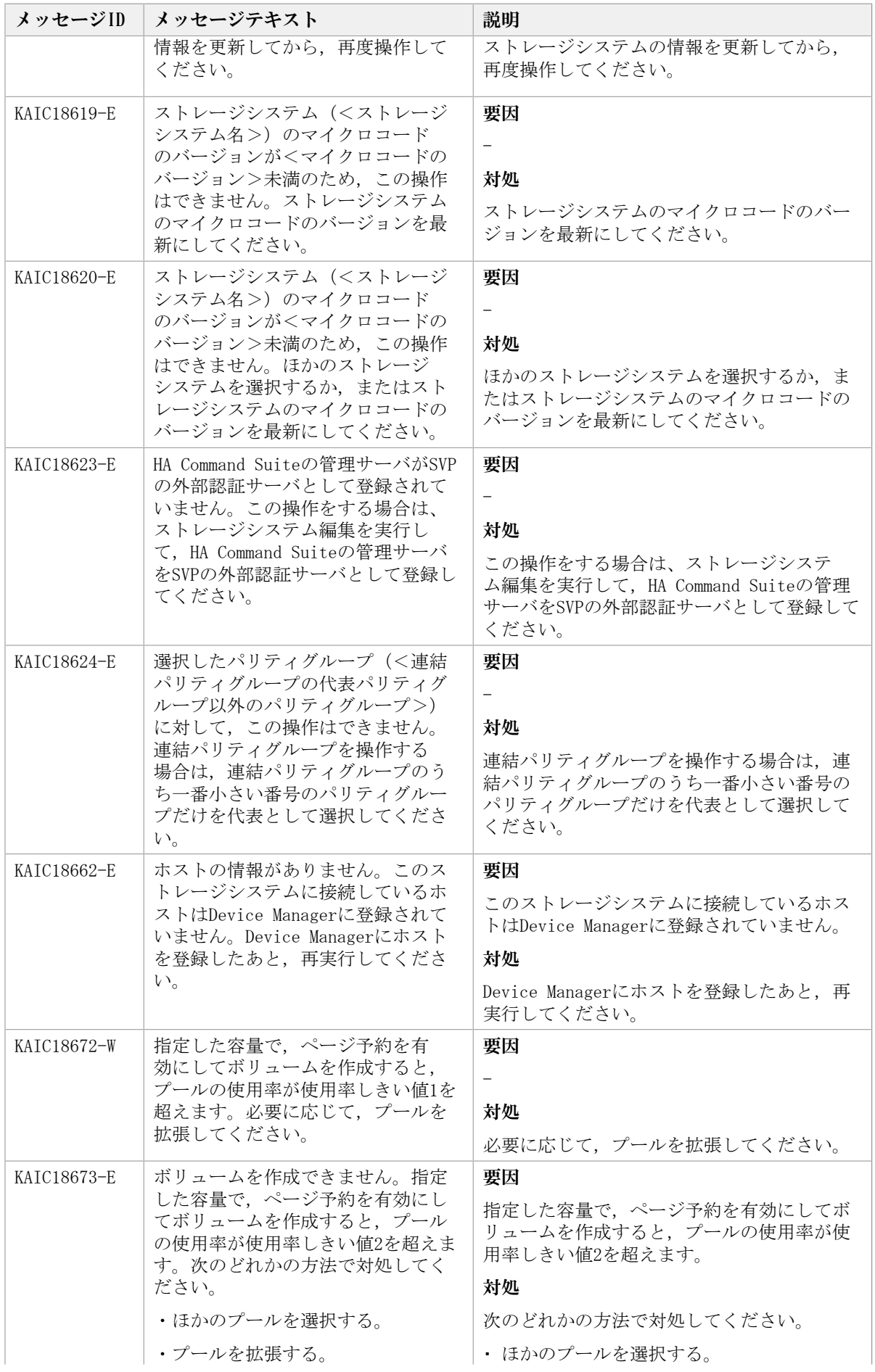

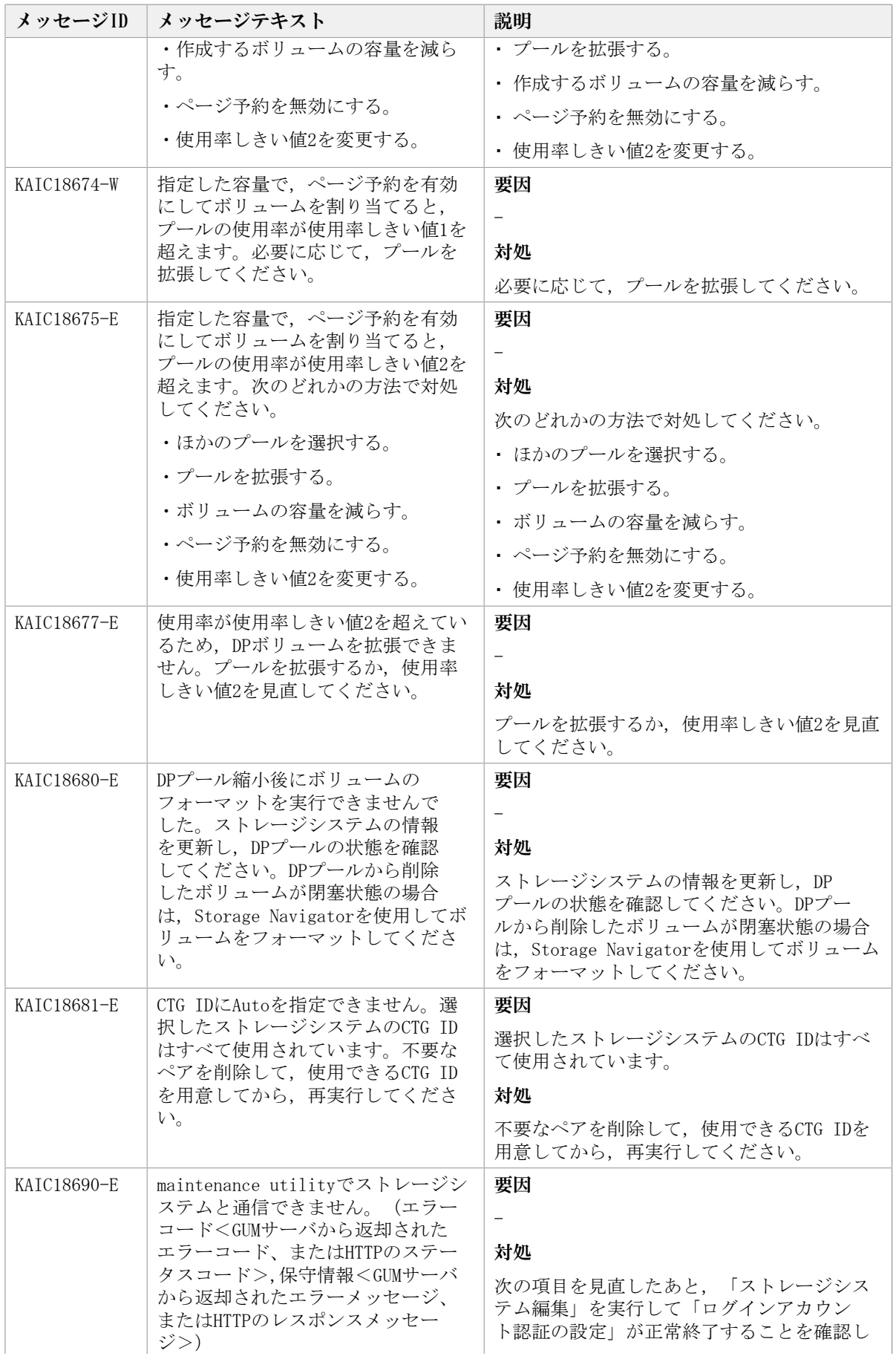

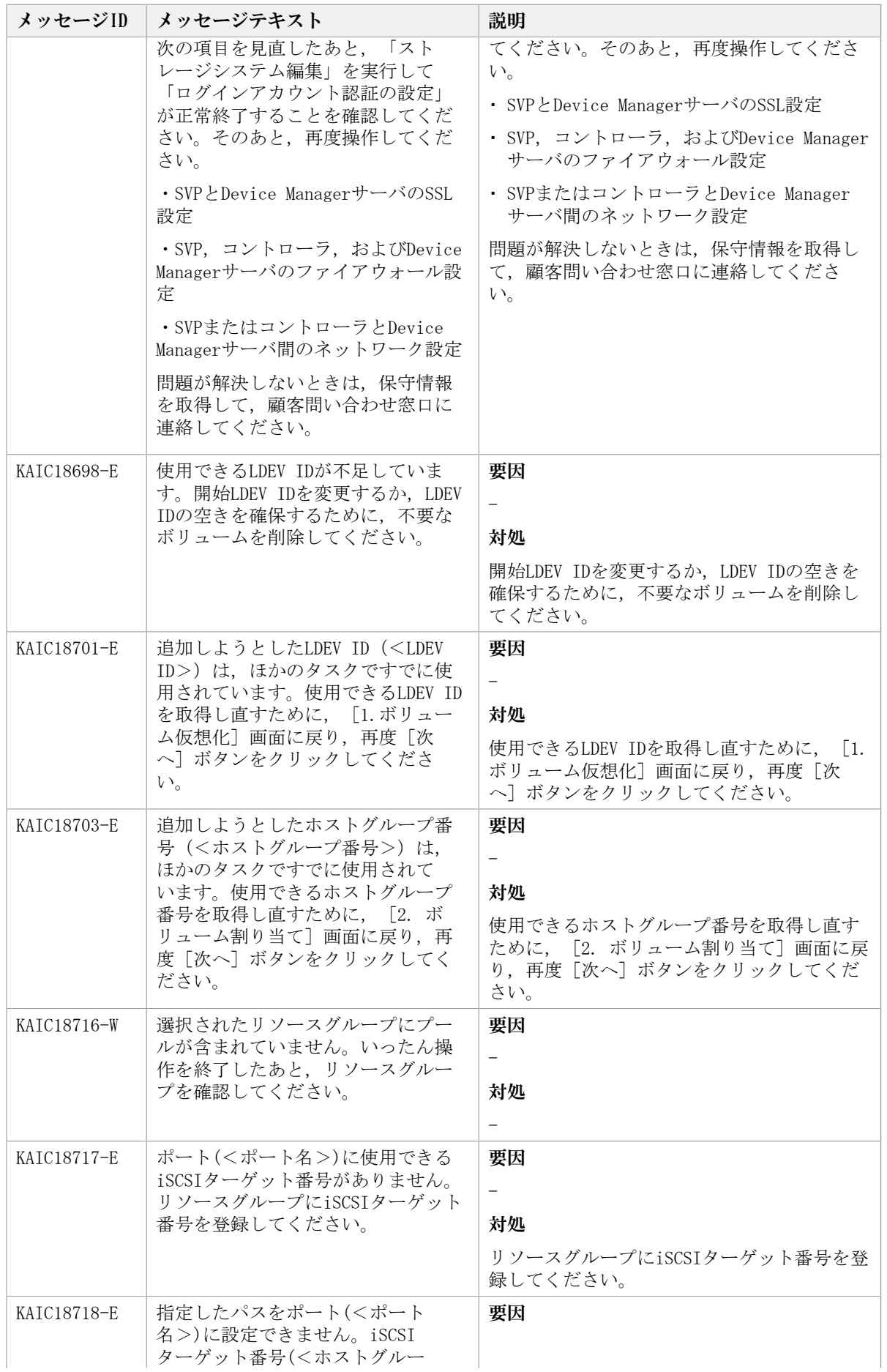

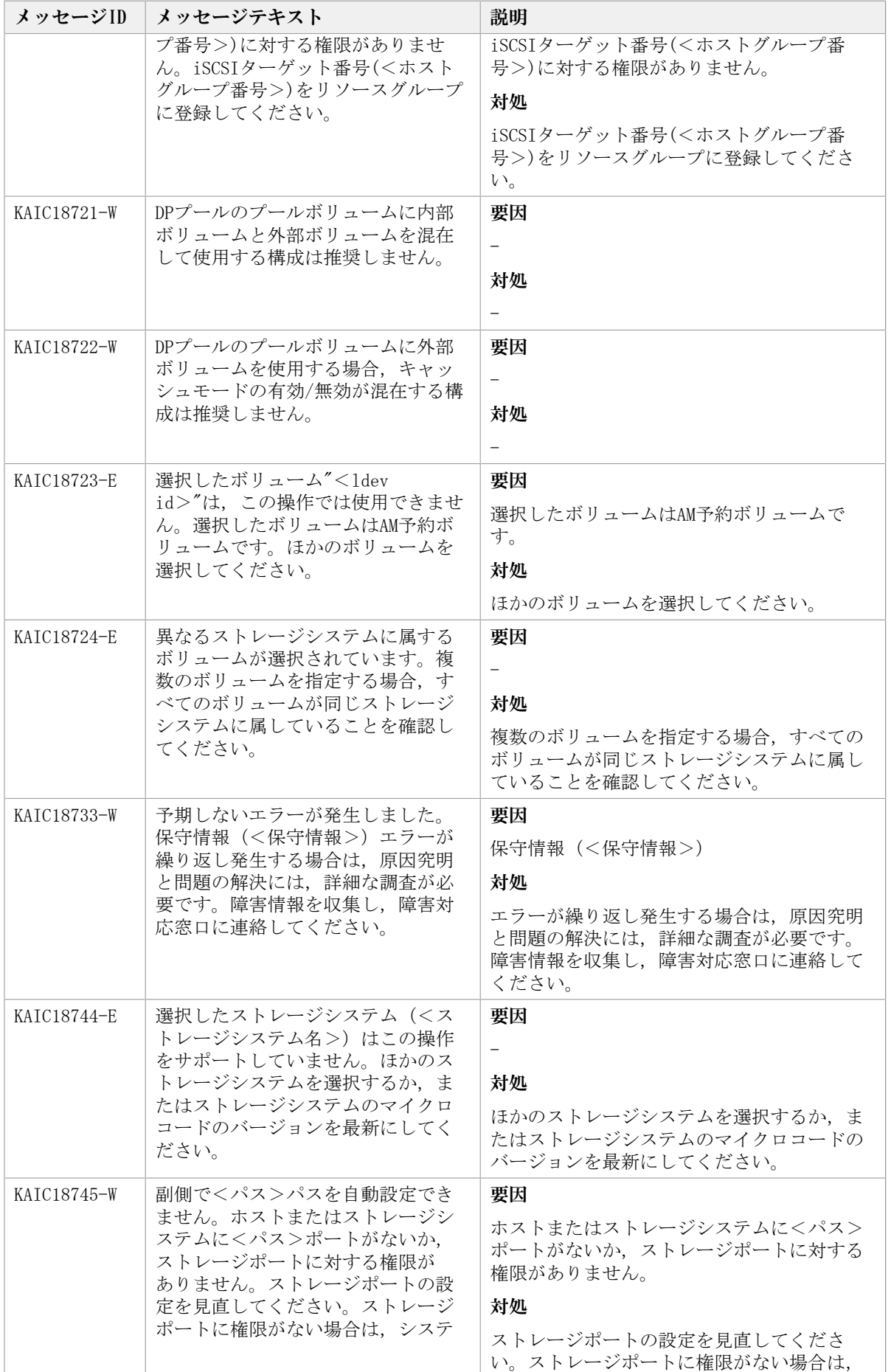

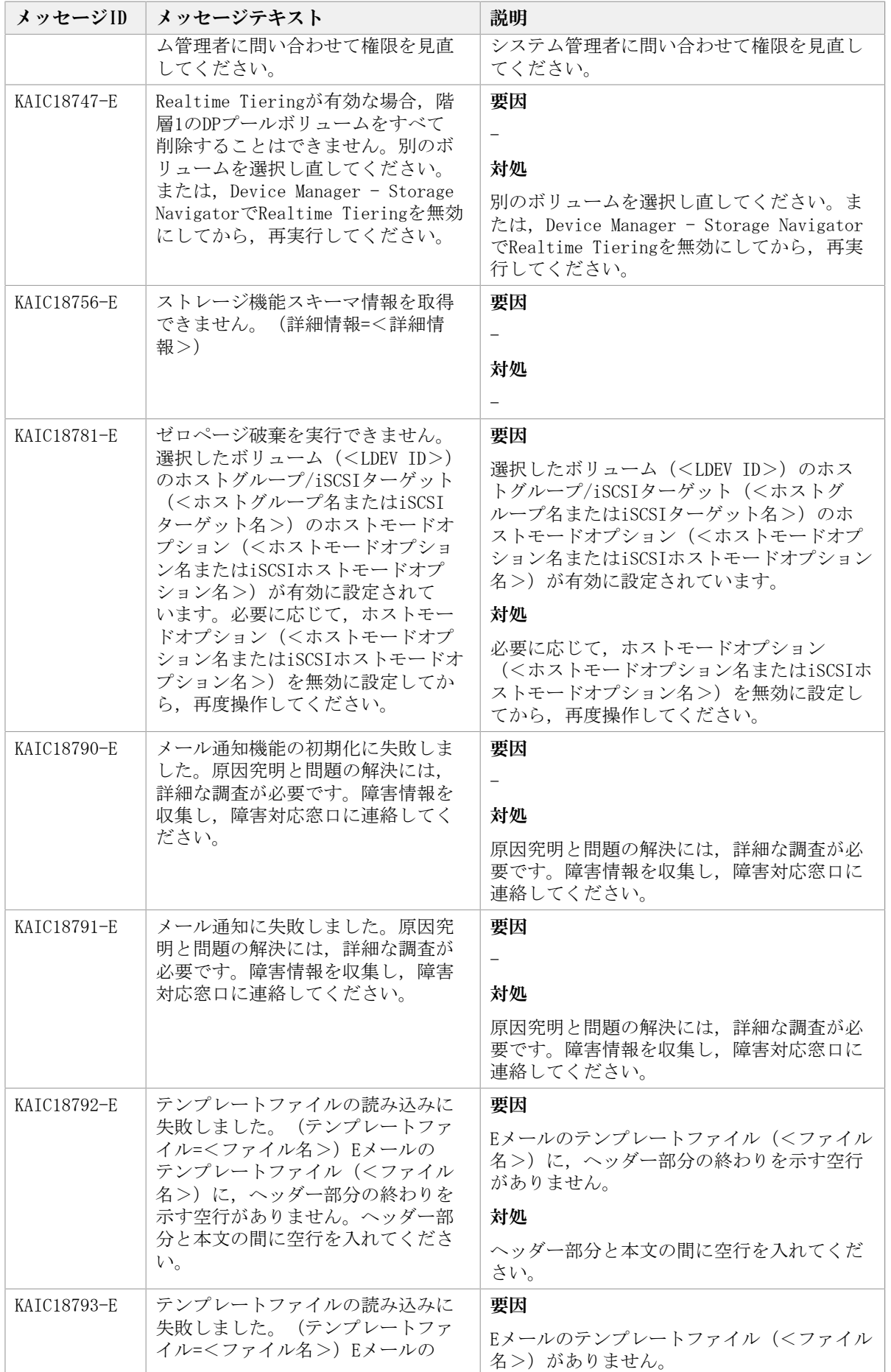

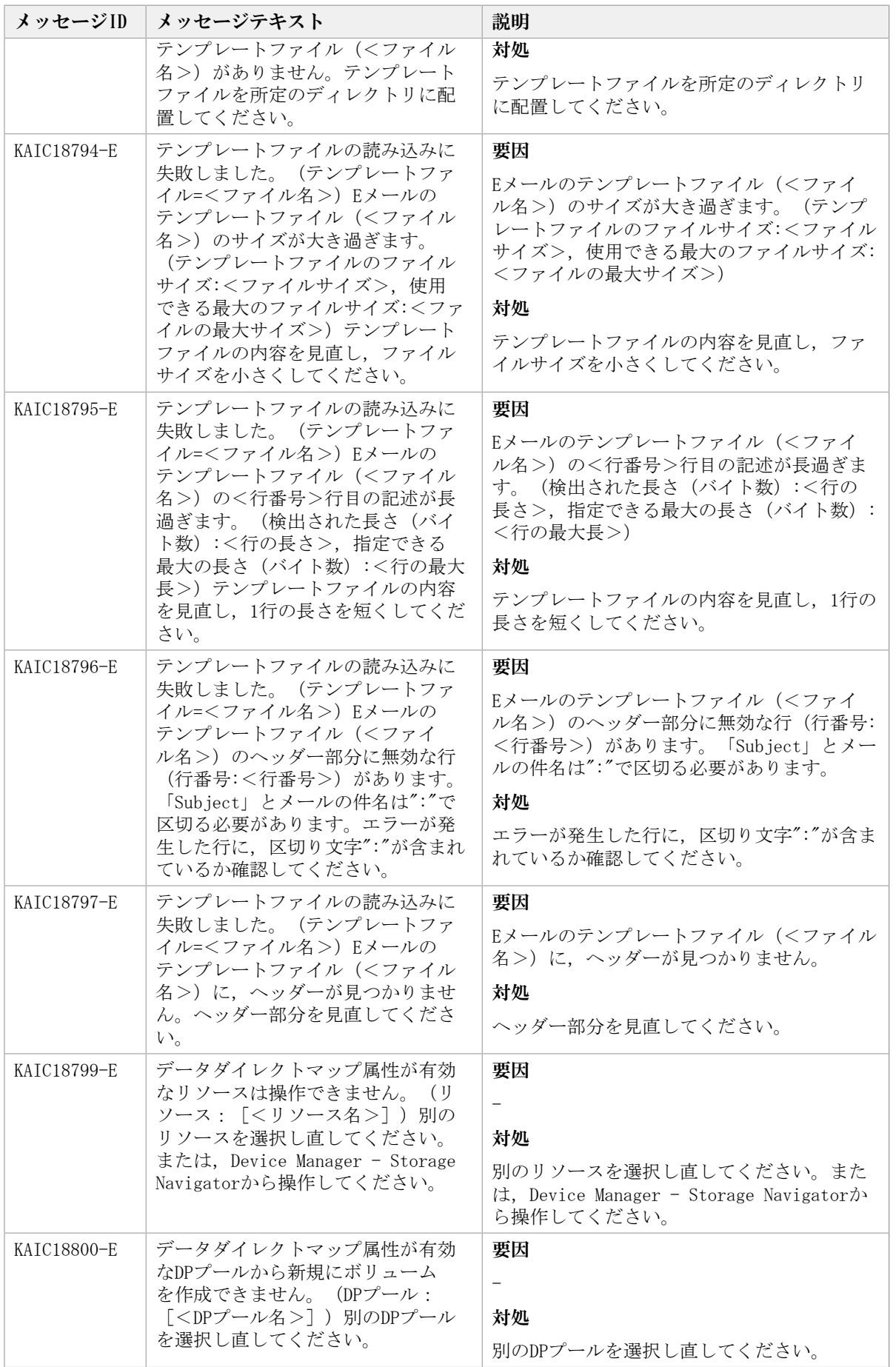

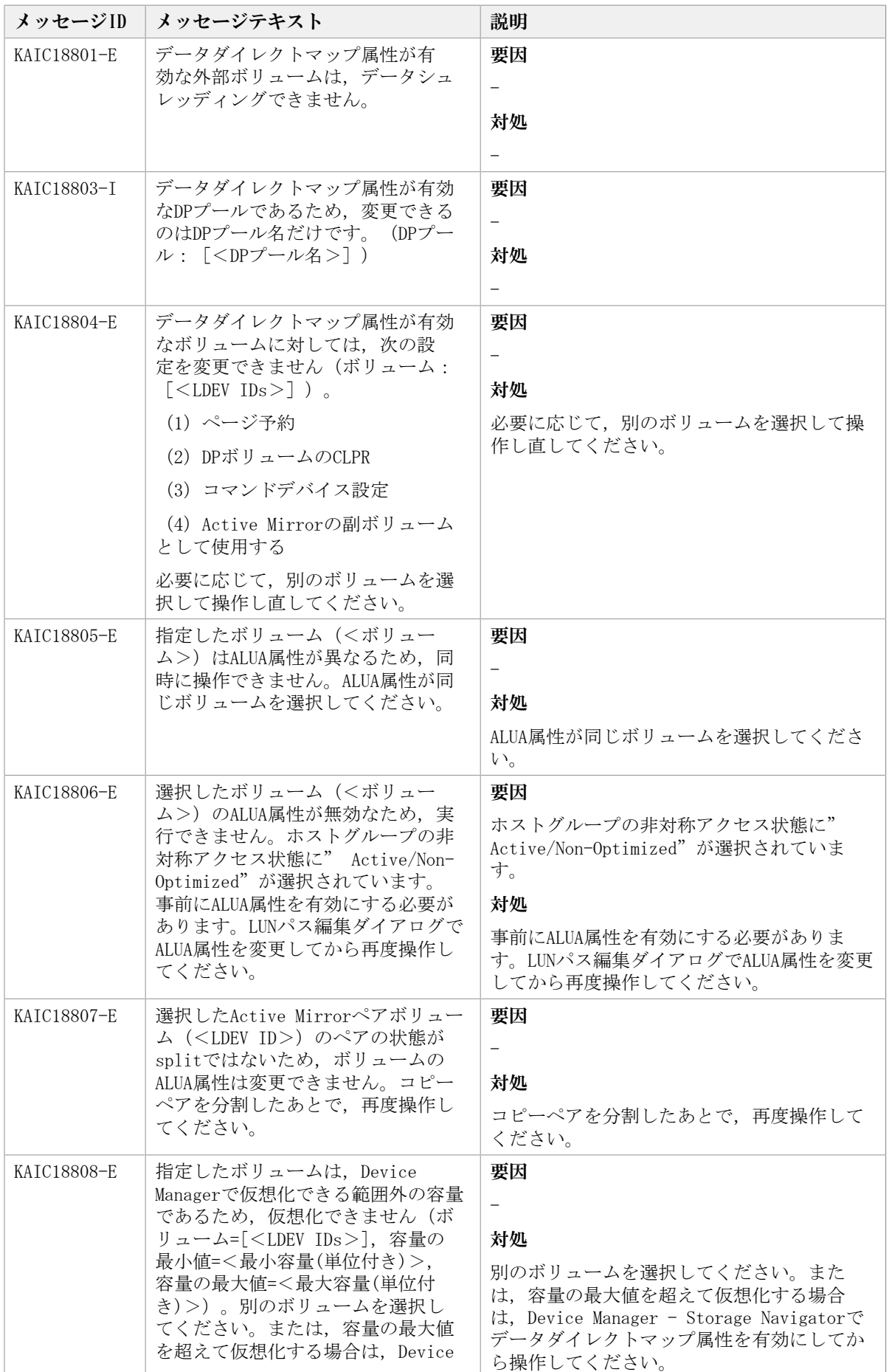

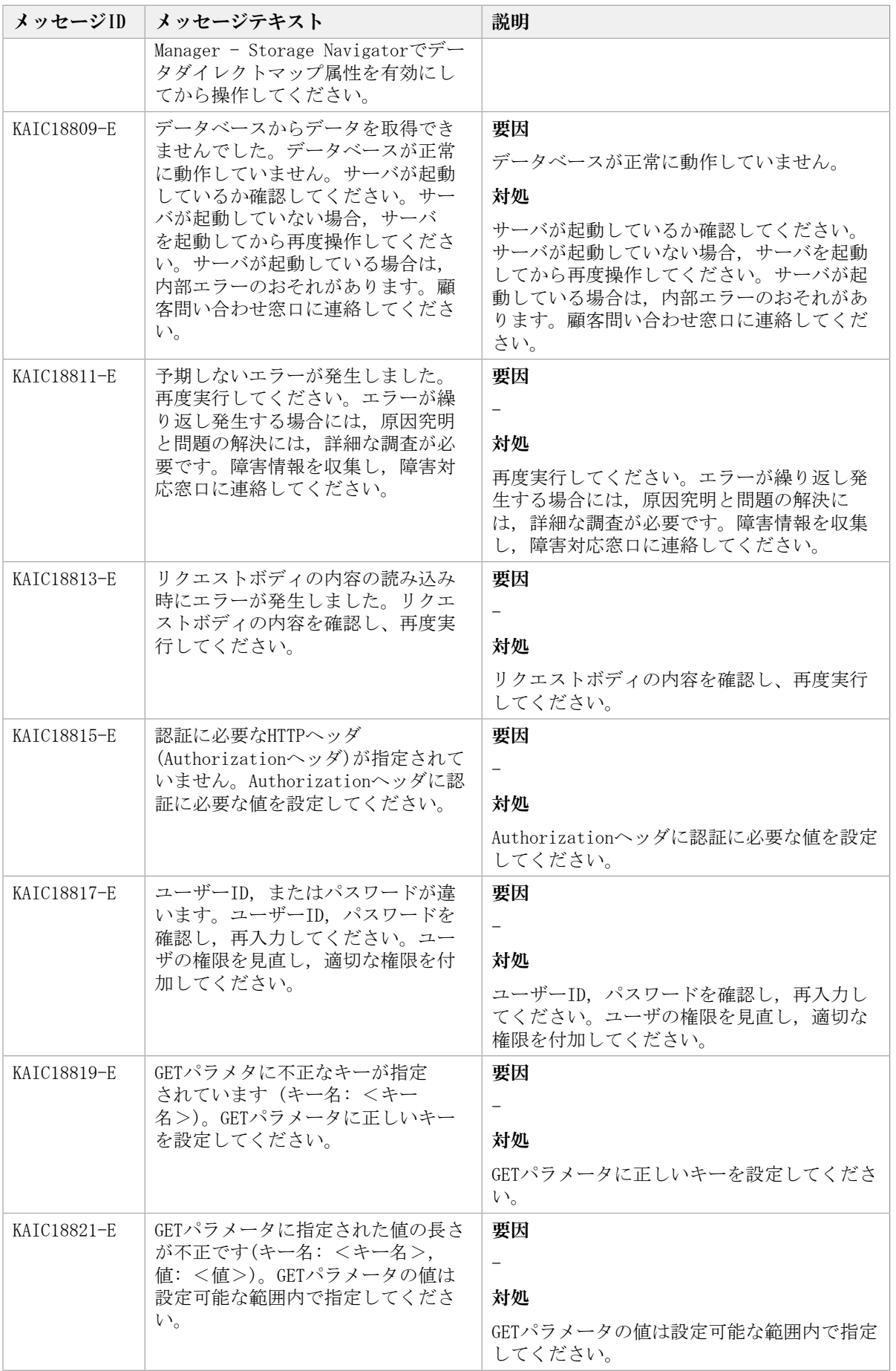

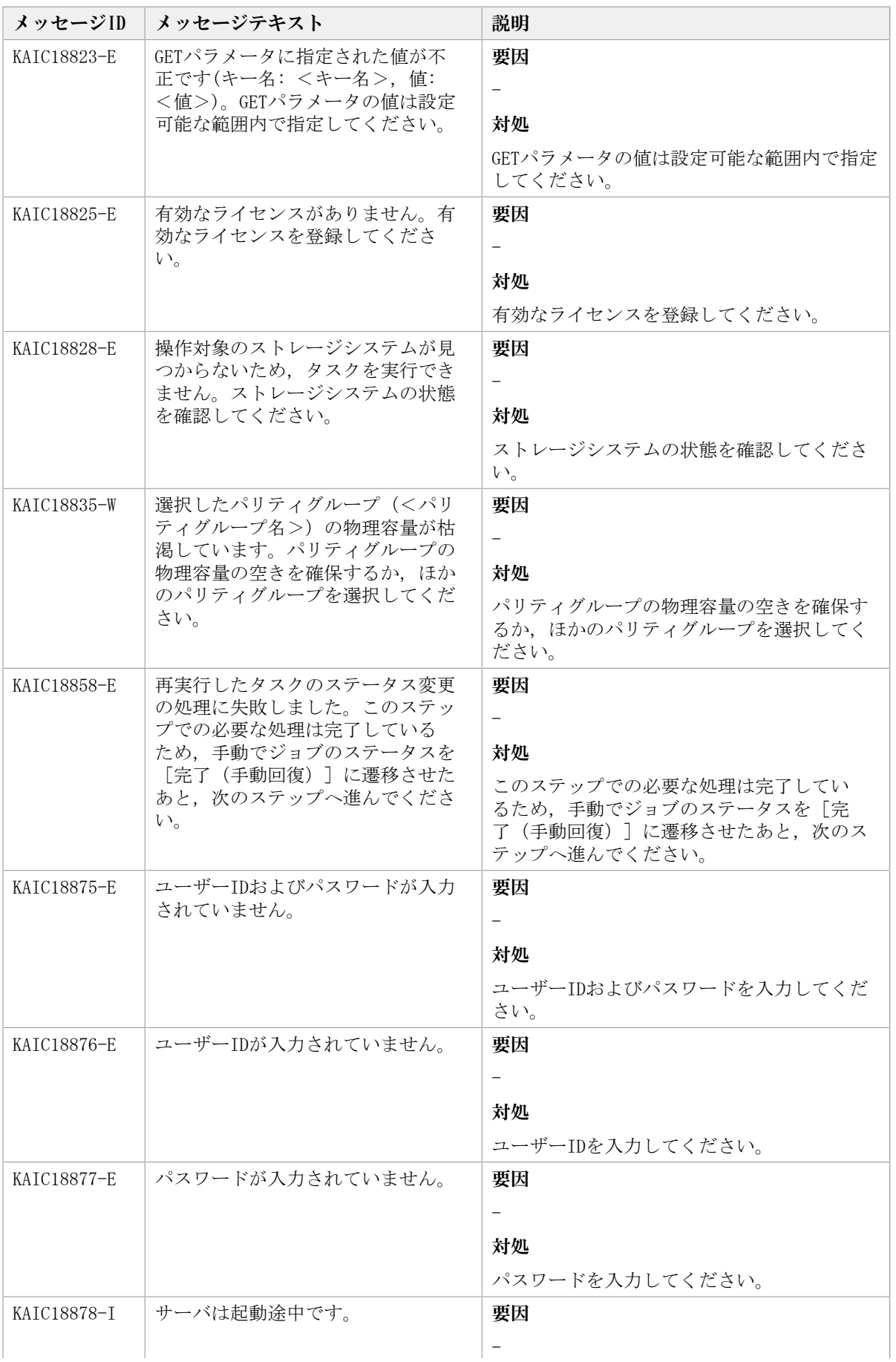

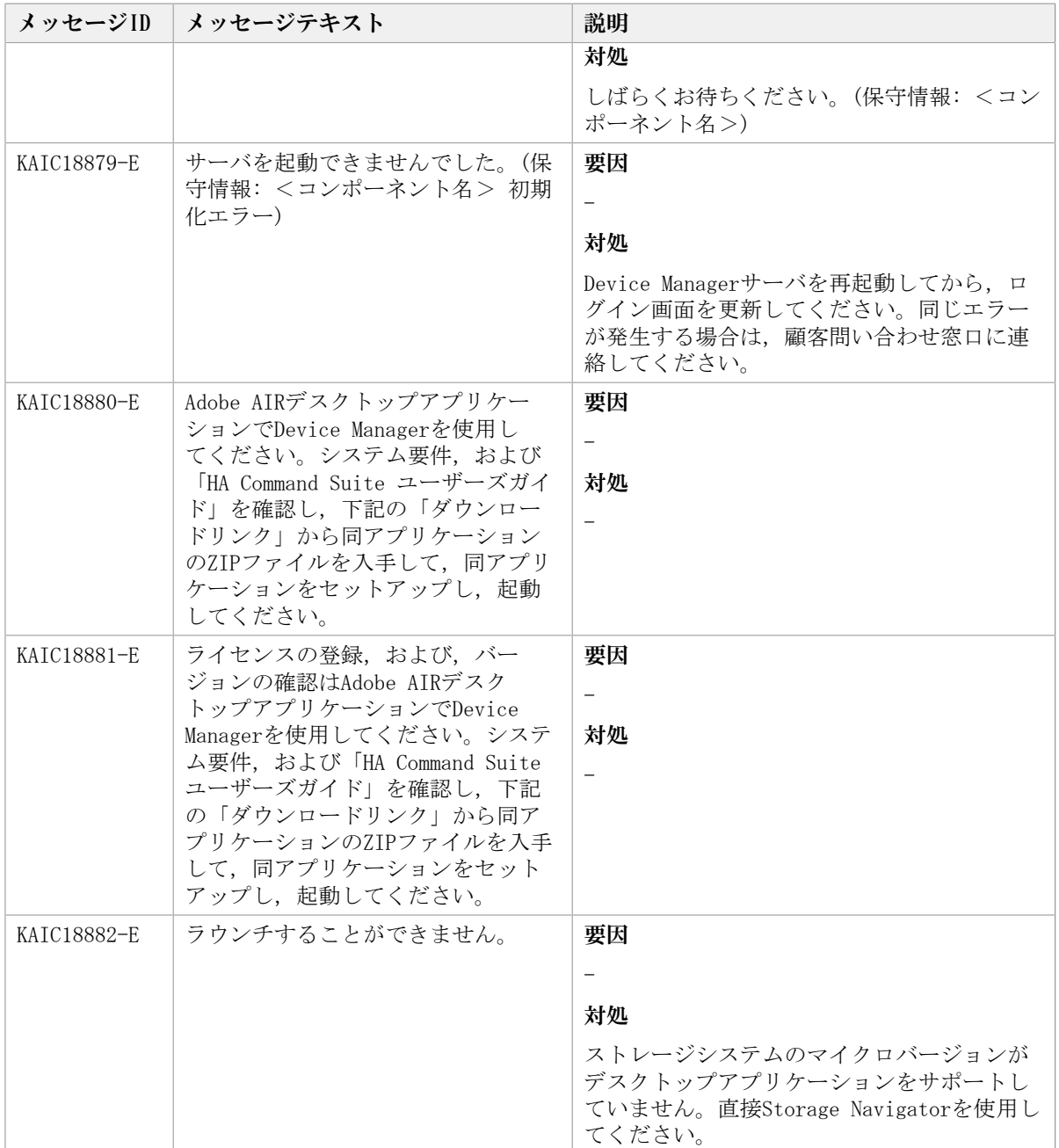

## 4.3. KAIC30000~KAIC39999

Device Managerに関するトレースメッセージ(KAIC30000~KAIC39999)を次の表に示しま す。

| メッセージID     | <b> メッセージテキスト</b>                 | 説明           |
|-------------|-----------------------------------|--------------|
| KAIC30004-I | Device Manager Serverを開始しまし       | 対処の必要はありません。 |
| KAIC30005-I | Device Manager Serverを停止しまし<br>た。 | 対処の必要はありません。 |

表4.3 KAIC30000~KAIC39999:Device Managerに関するトレースメッセージ

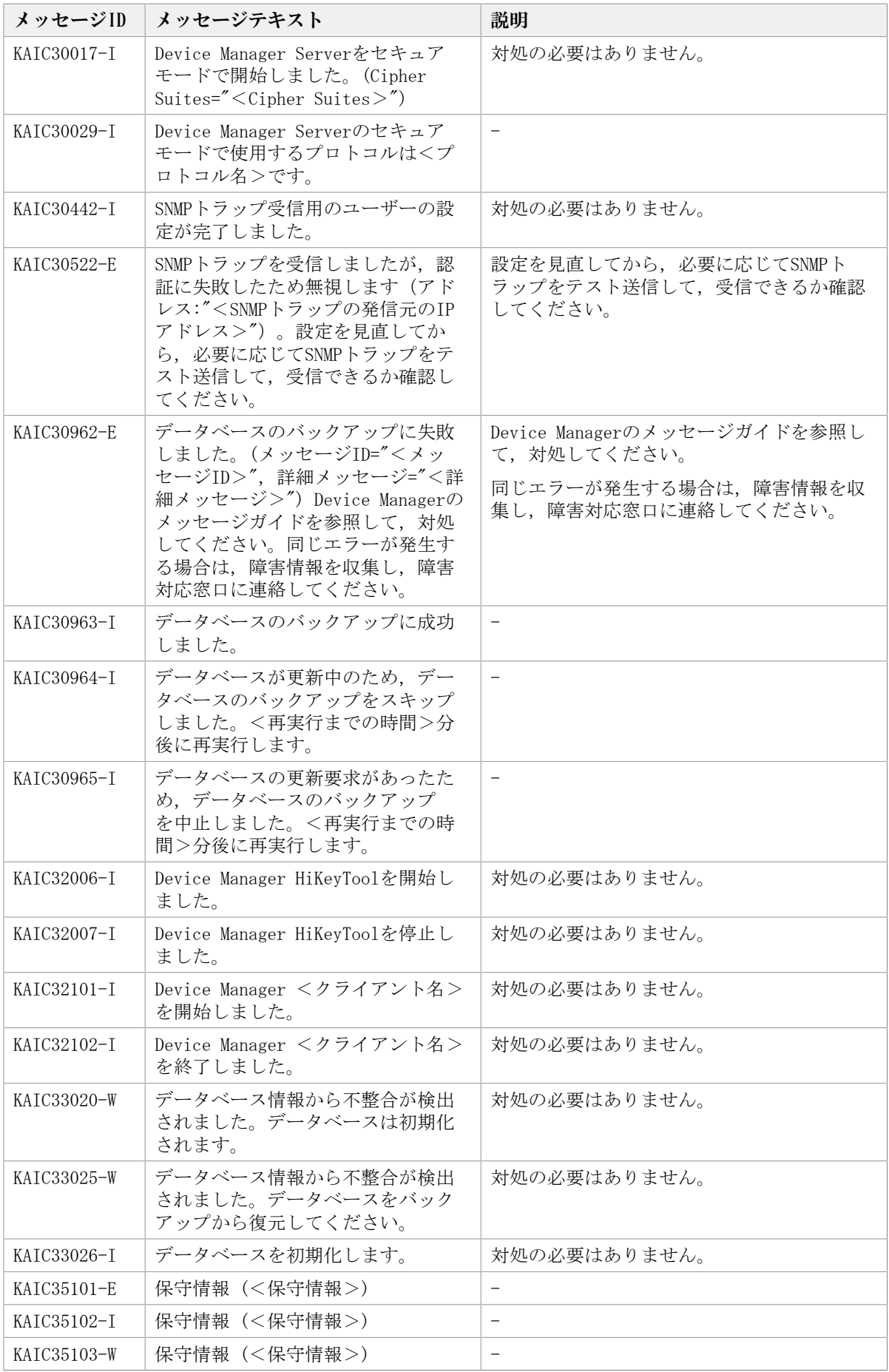

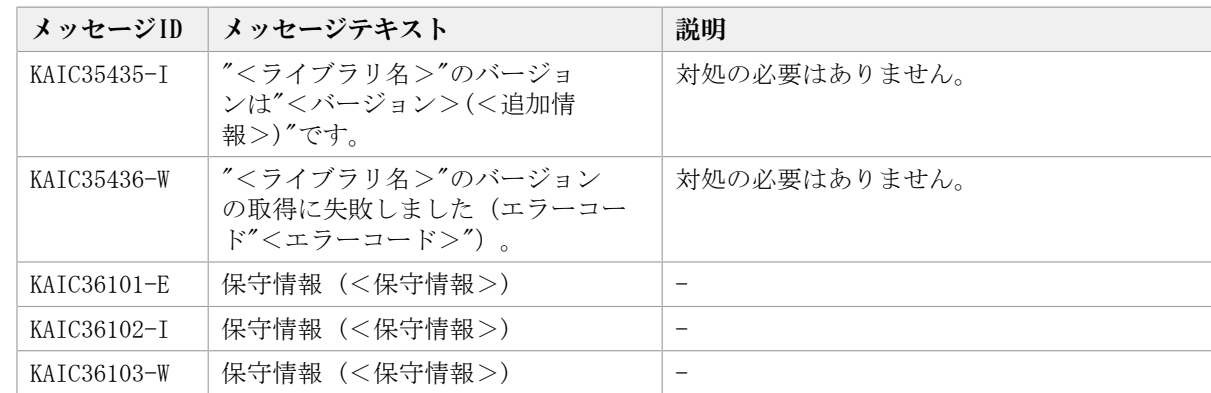

## 4.4. KAIC60000~KAIC69999

Device Managerに関するトレースメッセージ(KAIC60000~KAIC69999)を次の表に示しま す。

| メッセージID     | メッセージテキスト                                                                                                    | 説明                                                                                                    |
|-------------|----------------------------------------------------------------------------------------------------|----------------------------------------------------------------------------------------------------|
| KAIC60000-E | 内部エラーが発生しました。指定し<br>たくパラメータ名>はデータベース<br>から削除されています。                                                                                               | 指定したリソース種別を見直したあと、再度<br>操作してください。                                                                                                    |
| KATC60001-E | 内部エラーが発生しました。                                                                                                    | 原因究明と間題の解決には,詳細な調査が必<br>要です。障害情報を収集し、障害対応窓口に<br>連絡してください。                                                                                                    |
| KAIC60002-E | Device Managerサーバとの通信に<br>失敗しました。以下の要因が考え<br>られます。(1)Device Managerサー<br>バのサービスが初期起動中である。<br>(2) Device Managerサーバのサービス<br>が停止しているか、または再起動し<br>た。 | 次の対処をしてください。<br>Device Managerサーバのサービスが初期起動<br>中の場合:<br>時間を空けて再度操作してください。<br>Device Managerサーバのサービスが停止また<br>はDevice Managerサーバのサービスだけを再<br>起動した場合:<br>共通コンポーネントおよび関連するサー<br>ビスを再起動したあと、再度操作してく<br>ださい。<br>同じエラーが発生する場合は、障害情報を収<br>集し、障害対応窓口に連絡してください。 |
| KATC60012-E | このストレージシステムでは<機能<br>名>の操作をサポートしていませ<br>$\lambda$                                                                                                  | ストレージシステムの指定を見直したあと,<br>再度実行してください。                                                                                                    |
| KATC60013-E | 予期しないエラーが発生しました。<br>(保守情報:<保守情報>)                                                                                                    | 原因究明と問題の解決には、詳細な調査が必<br>要です。障害情報を収集し、障害対応窓口に<br>連絡してください。                                                                                                    |
| KAIC60014-E | "<名称>"は無効です。"<最大文字<br>列長>"以下にする必要があります。                                                                                                    | "<名称>"は"<最大文字列長>"以下で入力<br>してください。                                                                                                    |
| KAIC60015-E | "<名称>"が不正です。次の文字を<br>用いて指定してください。"<入力可<br>能文字>"                                                                                                   | "<名称>"は"<入力可能文字>"を用いて入<br>力してください。                                                                                                    |
| KATC61000-E | データベースへのアクセス中に予期<br>しないエラーが発生しました。(保守<br>情報:<保守情報>)                                                                                               | 原因究明と間題の解決には,詳細な調査が必<br>要です。障害情報を収集し、障害対応窓口に<br>連絡してください。                                                                                                    |

表4.4 KAIC60000~KAIC69999:Device Managerに関するトレースメッセージ

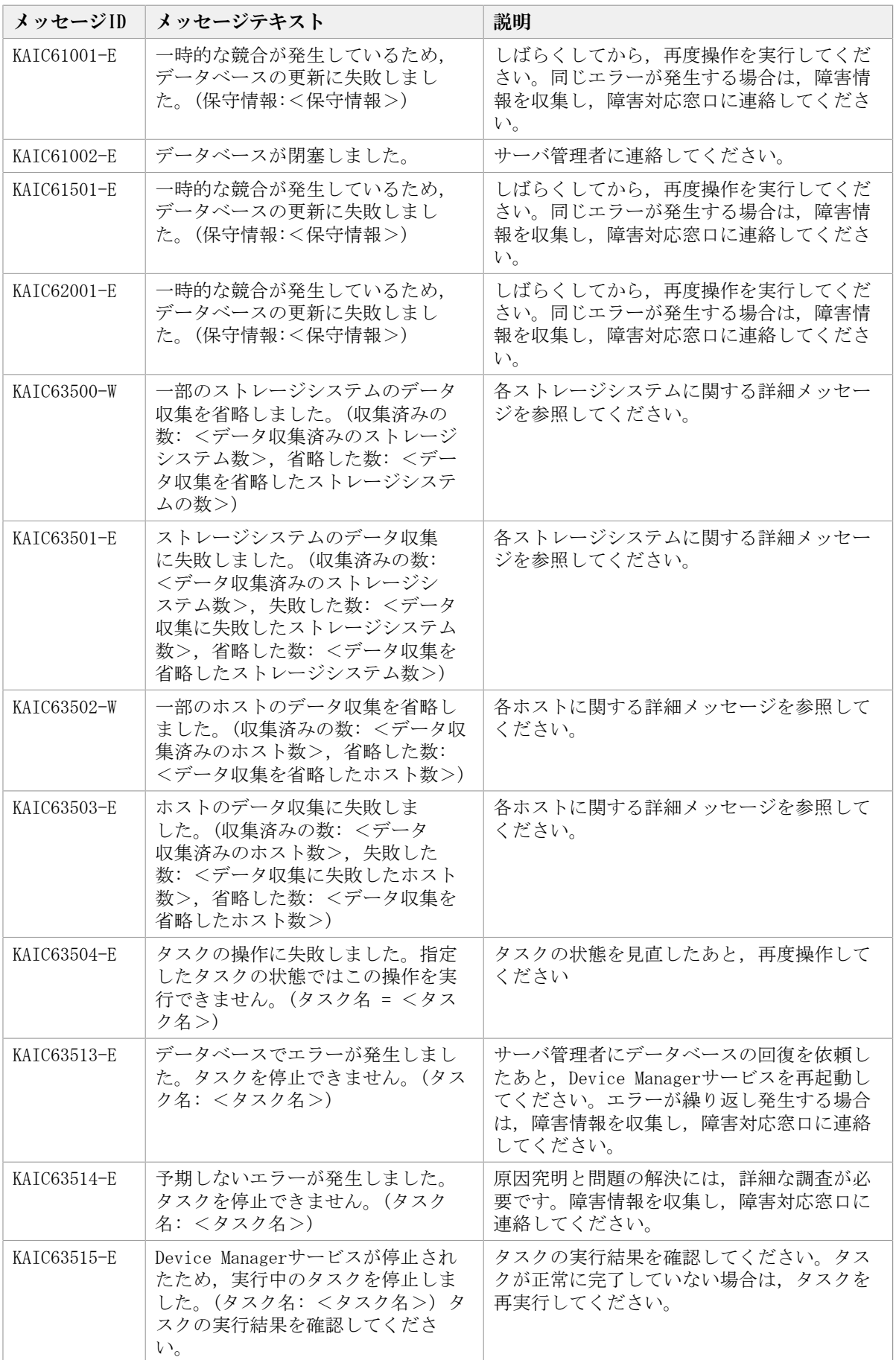

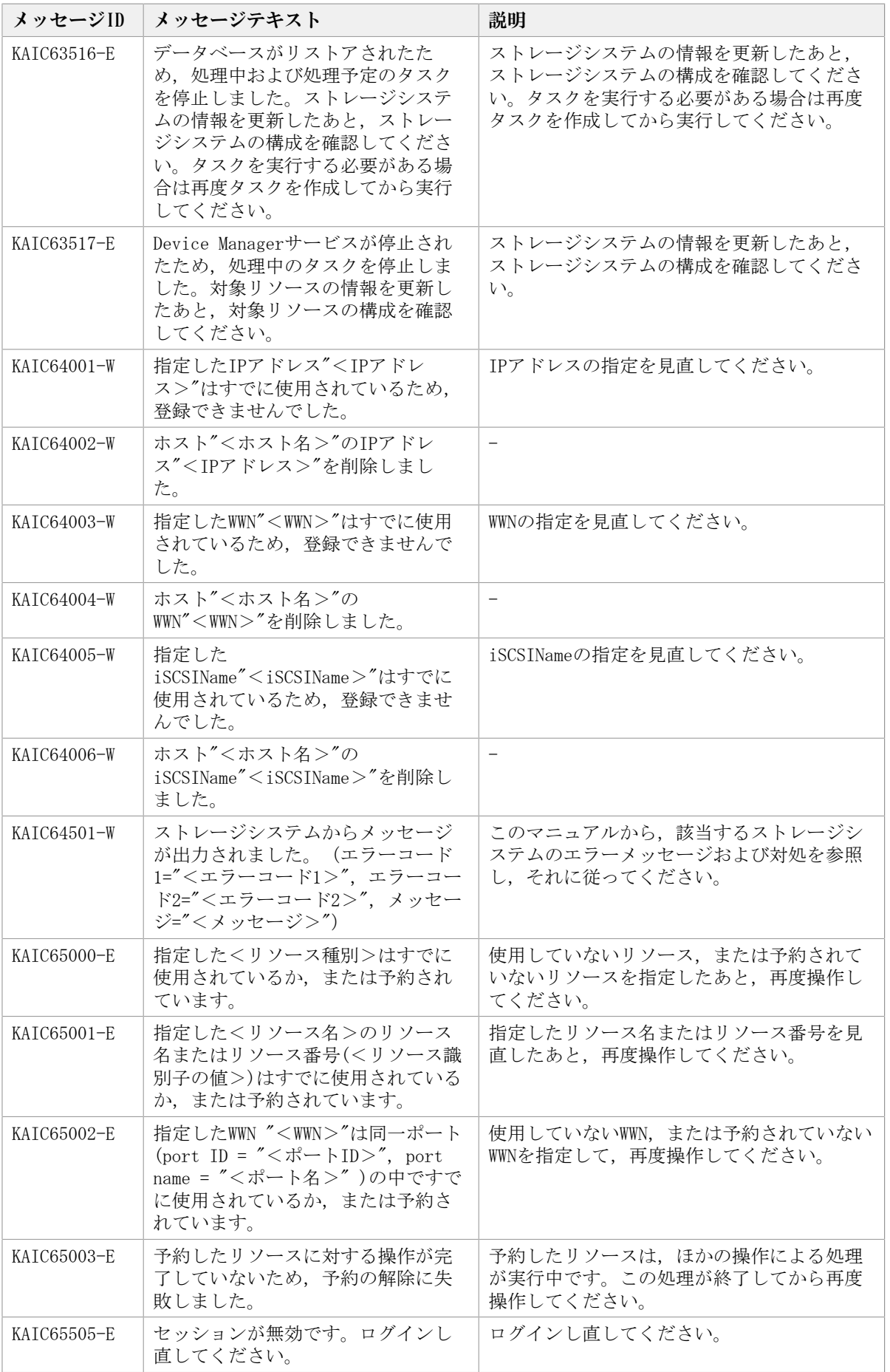

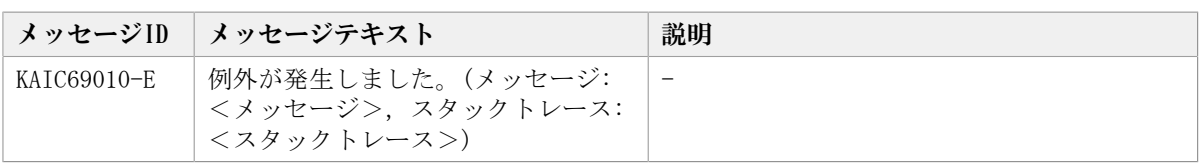

## 第5章 KAPMで始まるメッセージ

この章では,HA Command Suite共通コンポーネントに関するメッセージについて説明しま す。

## 5.1. KAPM00000~KAPM09999

HA Command Suite共通コンポーネントに関するメッセージ (KAPM00000~KAPM09999) を次 の表に示します。

| メッセージID     | メッセージテキスト                                                                                                  | 説明                                                                                                    |
|-------------|----------------------------------------------------------------------------------------------------|----------------------------------------------------------------------------------------------------|
| KAPM00090-I | The SSO server started<br>successfully.                                                                    | SSOサーバの起動に成功しました。                                                                                                    |
| KAPM00091-E | An attempt to start the SSO<br>server has failed.                                                          | SSOサーバの起動に失敗しました。                                                                                                    |
|             |                                                                                                    | 原因究明と問題の解決には、詳細な調査が必<br>要です。障害情報を収集し、障害対応窓口に<br>連絡してください。                                                            |
| KAPM00092-I | The SSO server was stopped<br>successfully.                                                                | SSOサーバの停止に成功しました。                                                                                                    |
| KAPM00146-E | Requests containing QueryString<br>are not accepted.                                                       | クエリストリングが含まれるリクエストは,<br>受け付けられません。                                                                                   |
|             |                                                                                                    | 原因究明と問題の解決には、詳細な調査が必<br>要です。障害情報を収集し、障害対応窓口に<br>連絡してください。                                                            |
| KAPM01095-E | The authenticated user does<br>not have permission. User $ID =$                                            | 認証されたユーザーは指定されたアプリケー<br>ションの権限を持ちません。                                                                                |
|             | aaaa, Application = $bbbb$                                                                                 | 権限を持つユーザーでログインしてくださ                                                                                                  |
|             | aaaa : ユーザーID                                                                                              | $V_{0}$                                                                                                    |
|             | bbbb:アプリケーション名                                                                                             |                                                                                                    |
| KAPM01124-T | The login was successful.<br>$(session ID = aaaa)$                                                         | ログインが正常に終了したことを示す監査ロ<br>グです。                                                                                         |
|             | aaaa: セッションID                                                                                              |                                                                                                    |
| KAPM01125-E | The login process has failed.                                                                              | ログインに失敗したことを示す監査ログで<br>す。                                                                                            |
| KAPM01126-W | The logout processing failed<br>because the user was already<br>logged out. (session ID =<br>$aa \dots aa$ | すでにログアウトしているため、ログアウト<br>に失敗したことを示す監査ログです。                                                                            |
|             | aaaa: セッションID                                                                                              |                                                                                                    |
| KAPM01172-E | An error occurred while linking<br>to the external authentication<br>server.                               | 外部認証サーバ連携でエラーが発生しまし<br>た。                                                                                            |
|             |                                                                                                    | 次の対処をしてください。                                                                                                    |
|             |                                                                                                    | LDAPの場合:                                                                                                    |
|             |                                                                                                    | 1. exauth.propertiesに設定されているホス<br>ト、ポートおよびプロトコルを使用して外<br>部認証サーバにアクセスできるかどうか、<br>外部認証サーバの設定またはネットワーク<br>の状態を確認してください。 |

表5.1 KAPM00000~KAPM09999:HA Command Suite共通コンポーネントのメッセージ

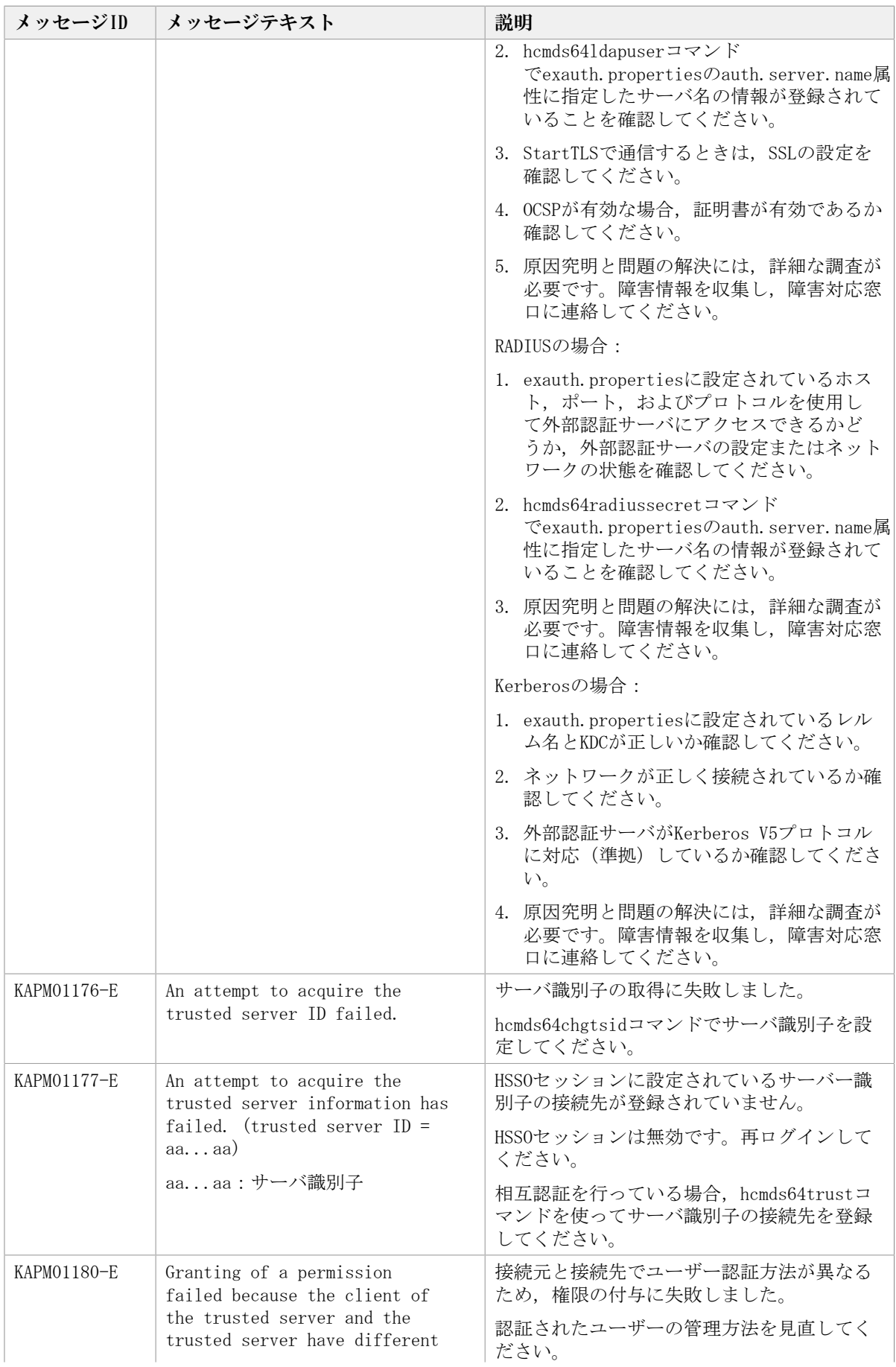

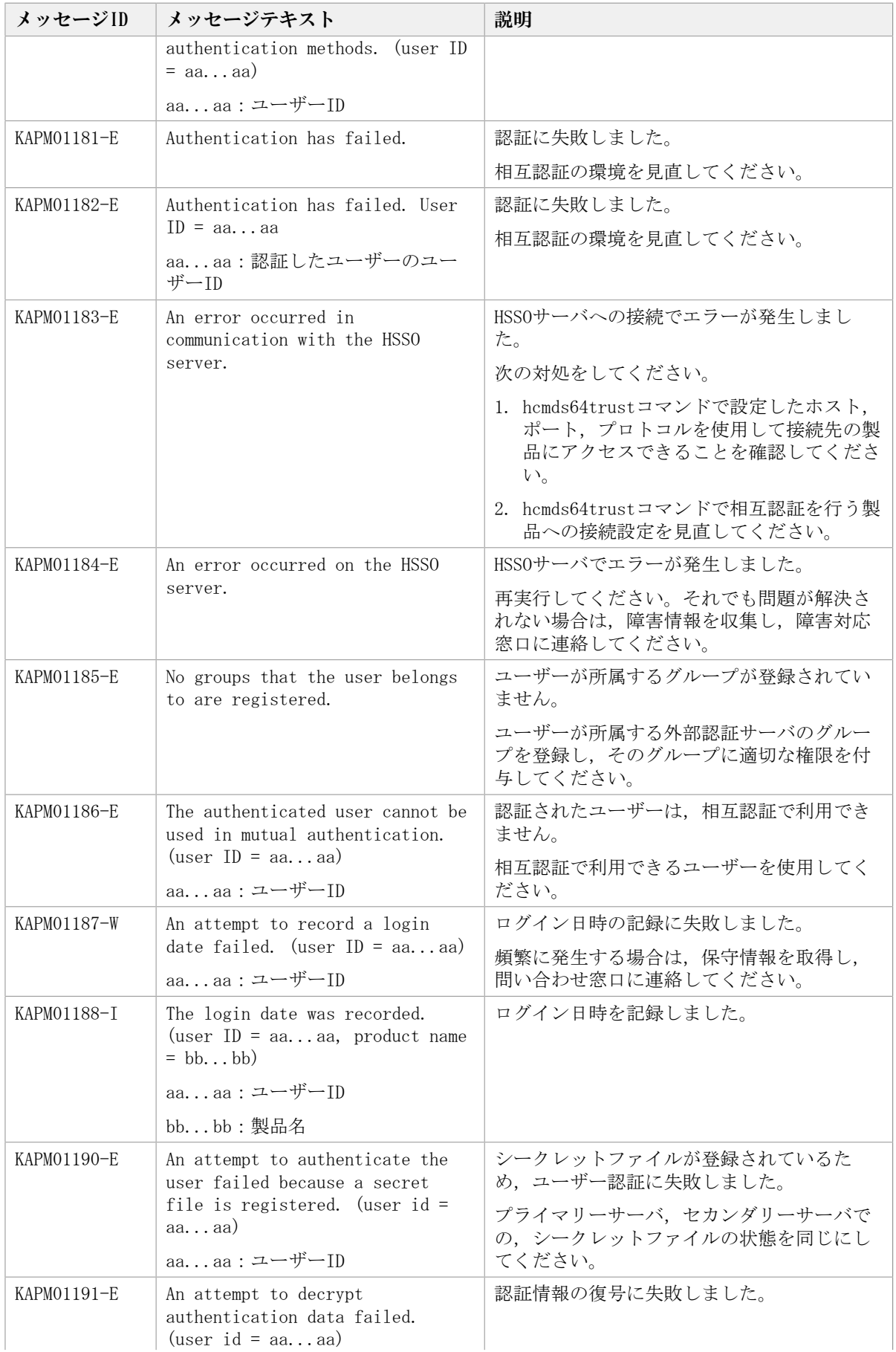

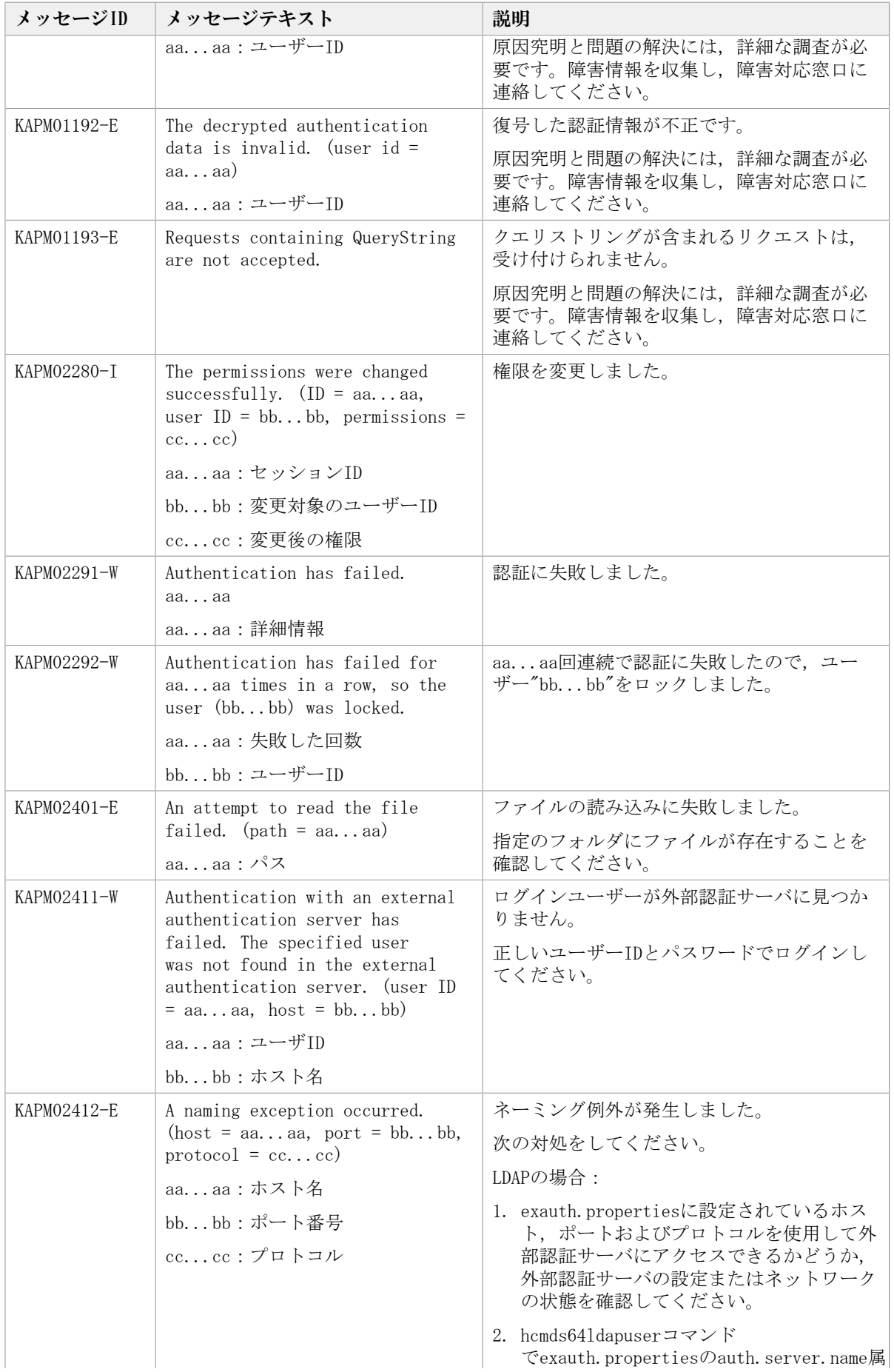

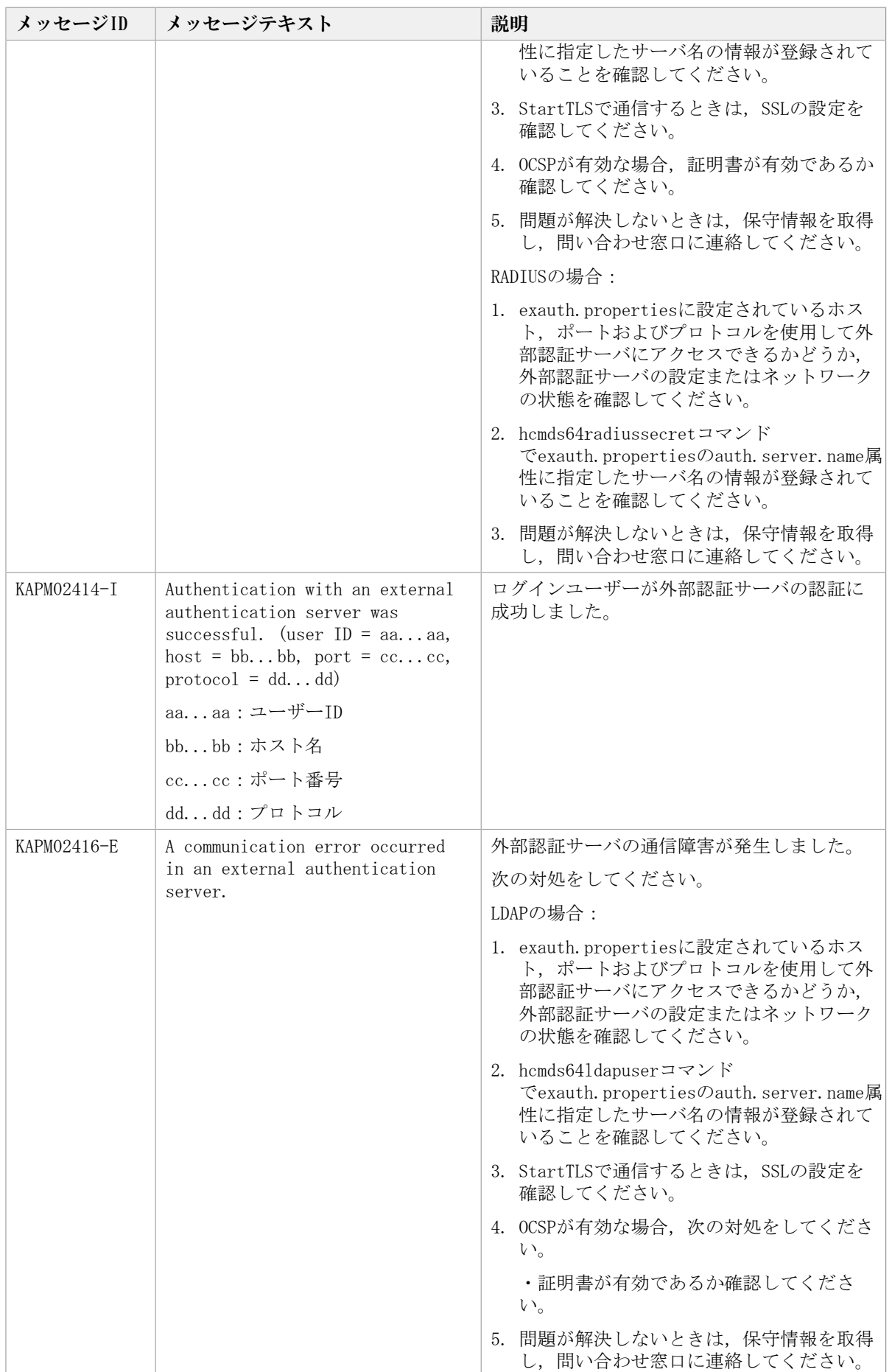

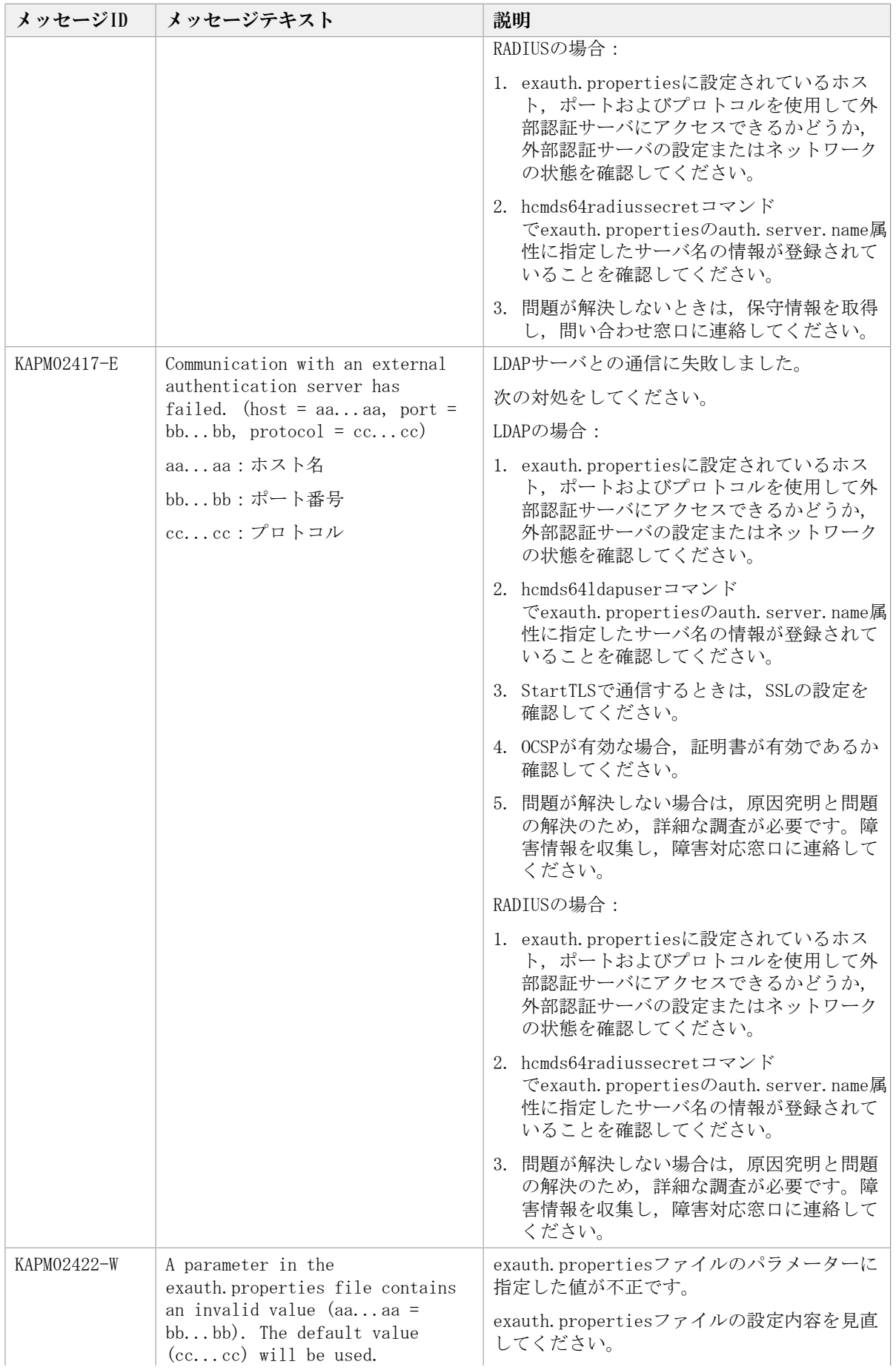

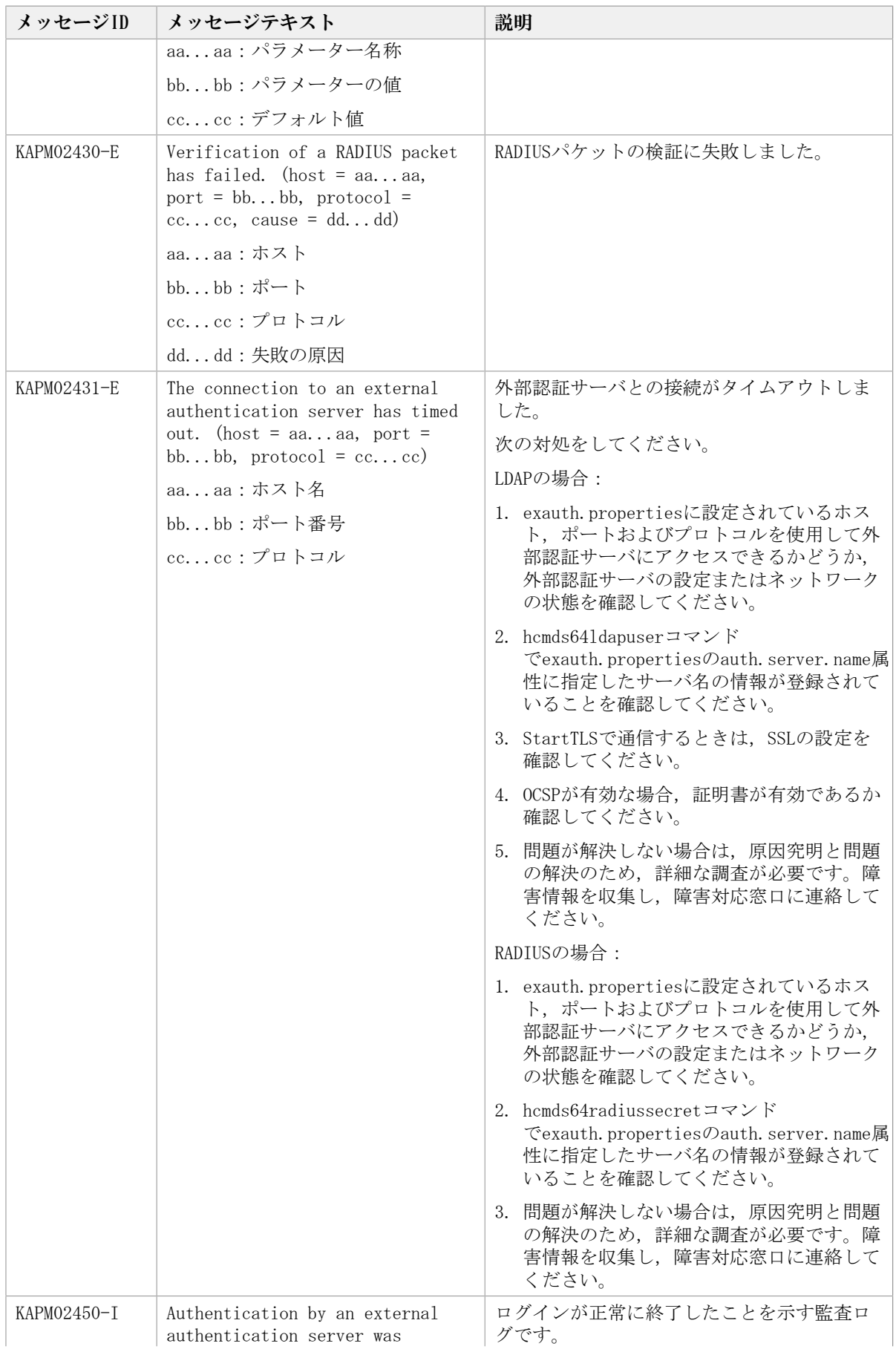

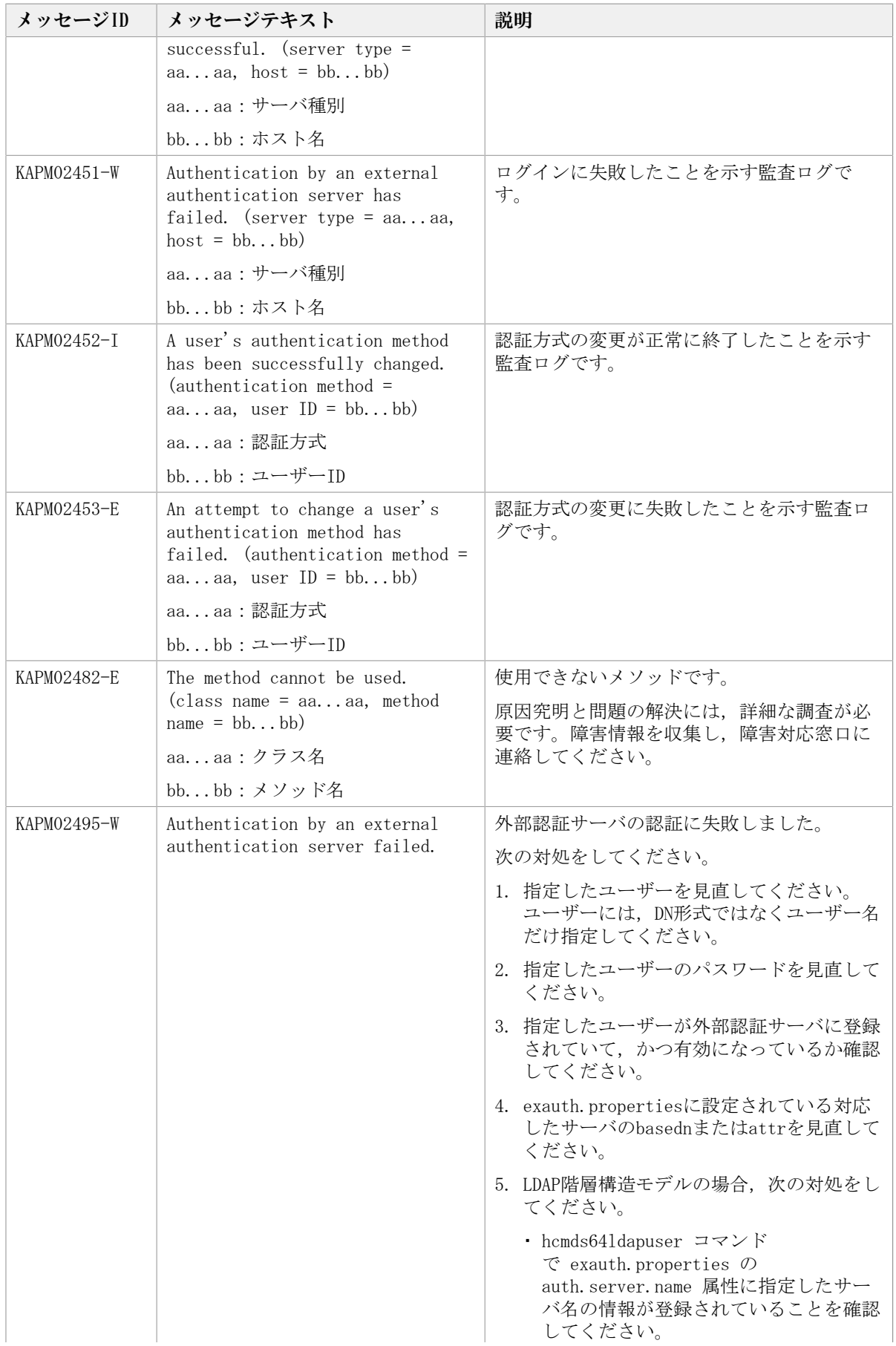

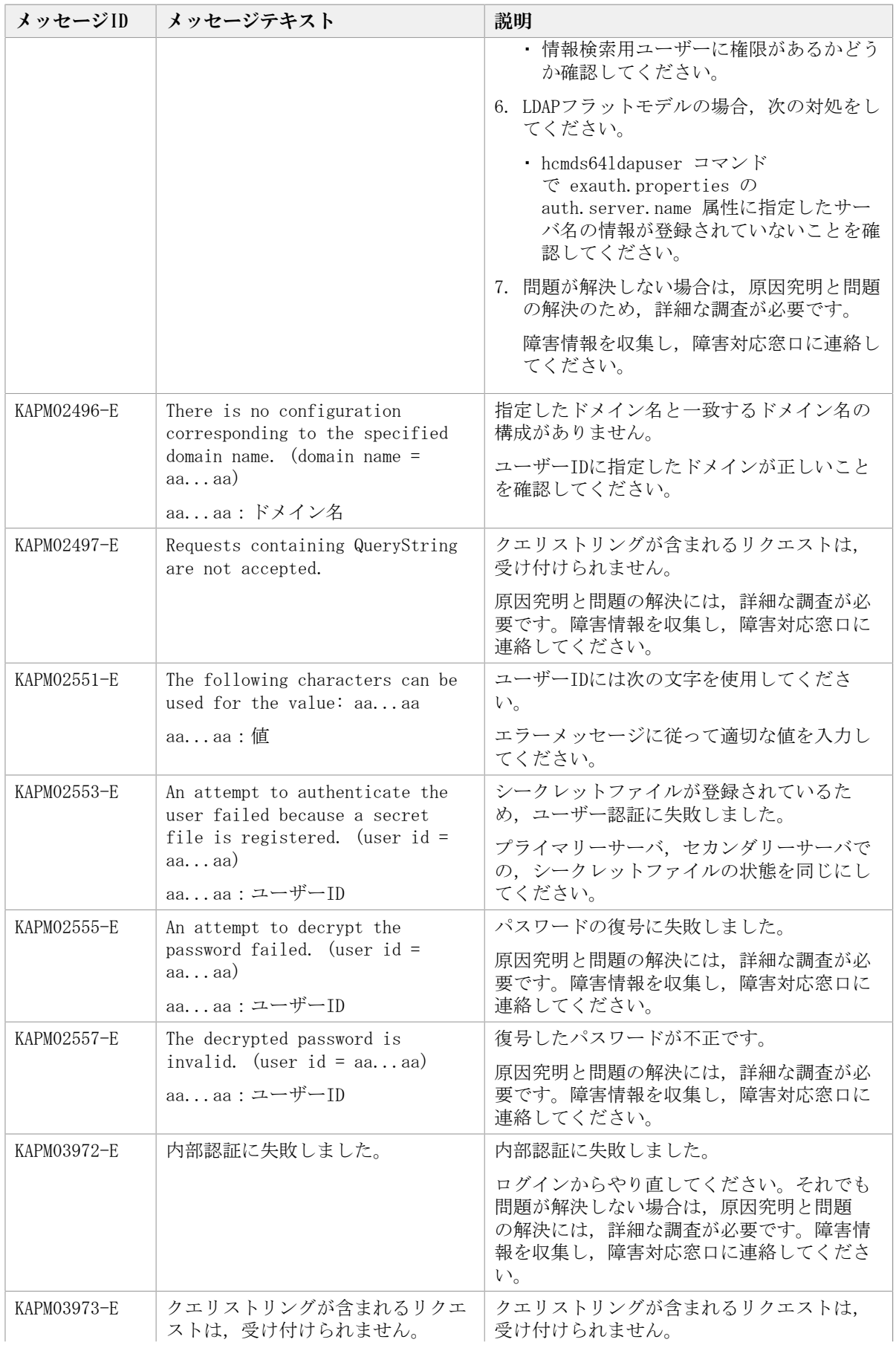

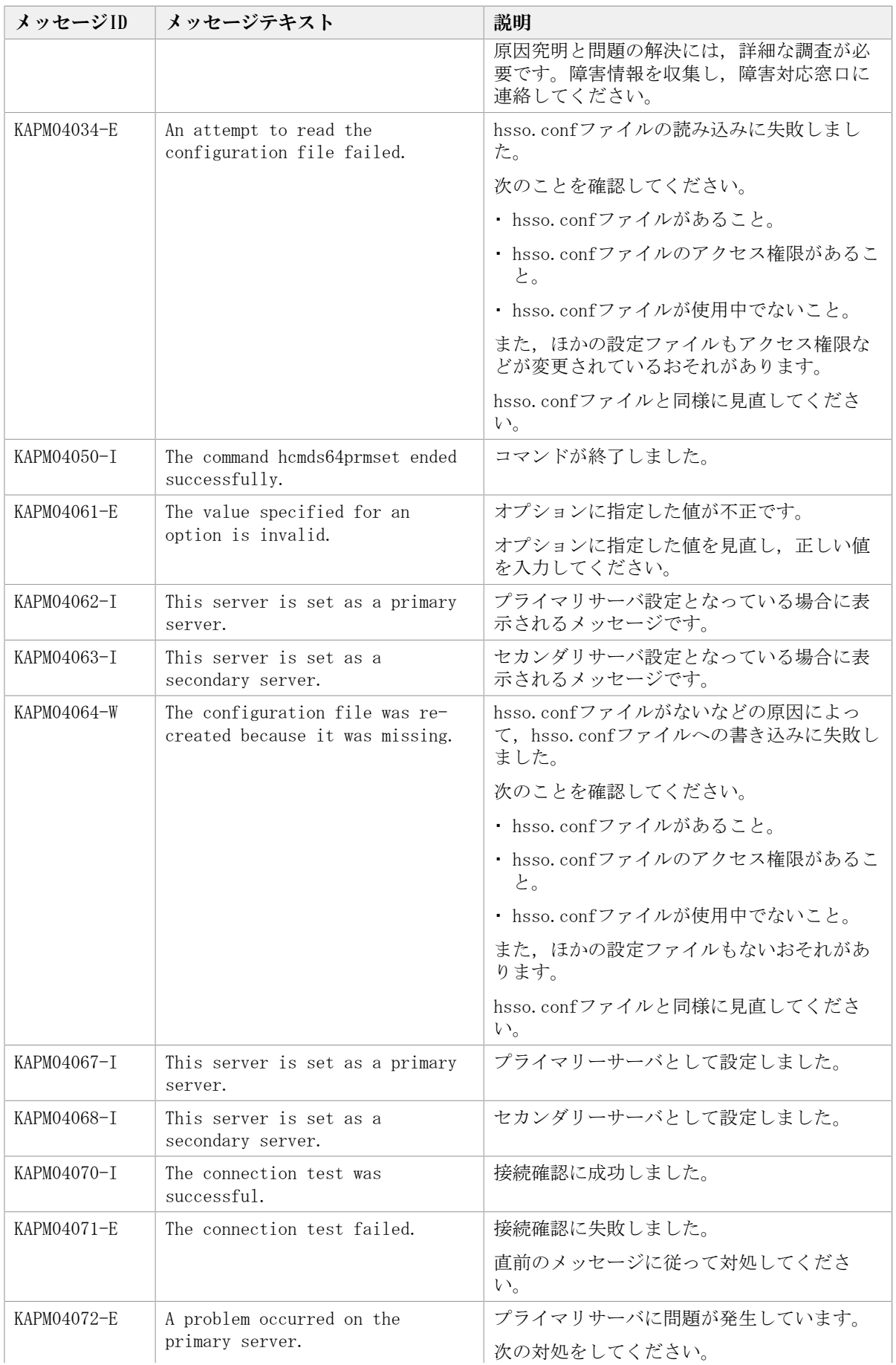

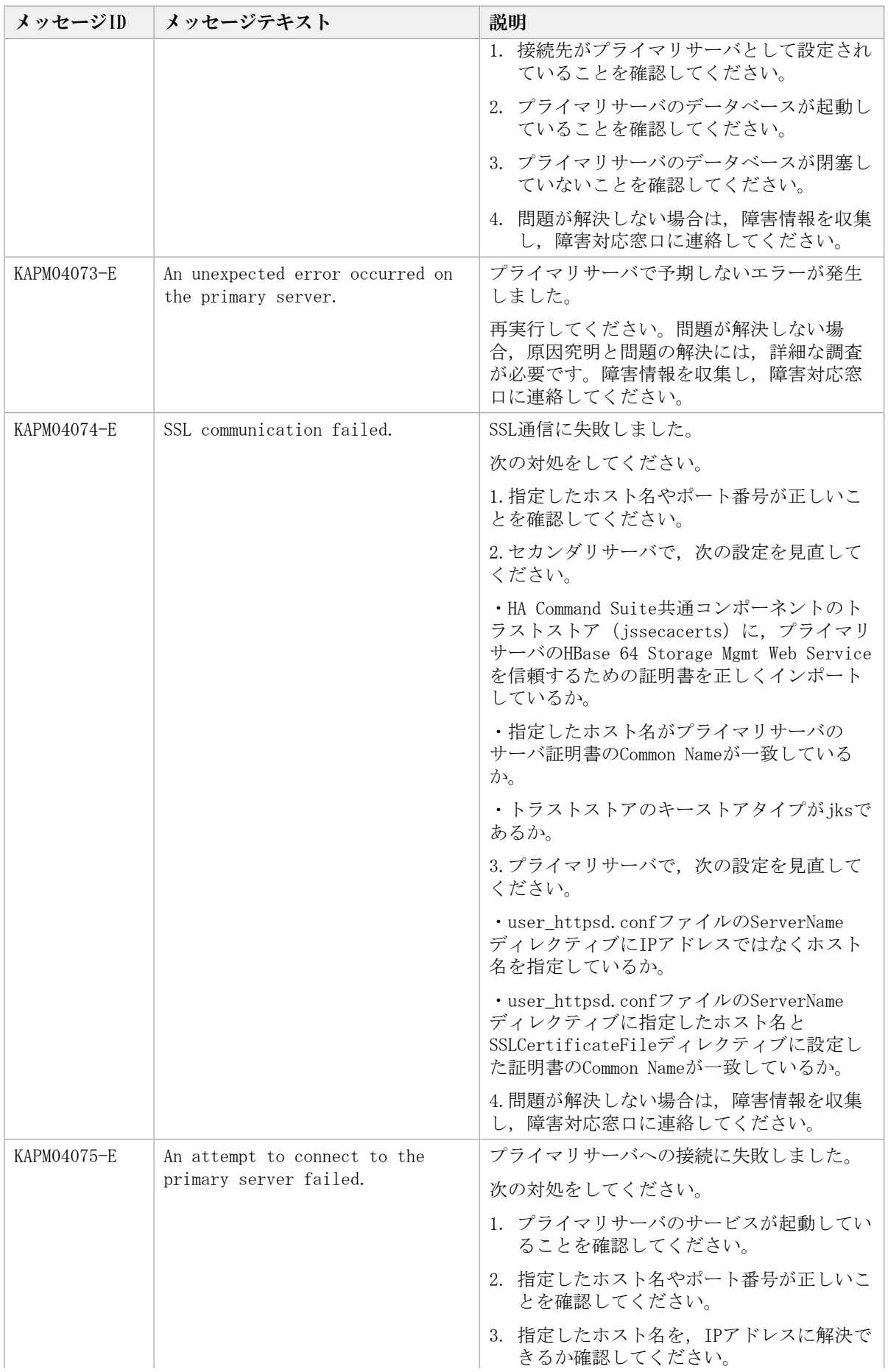

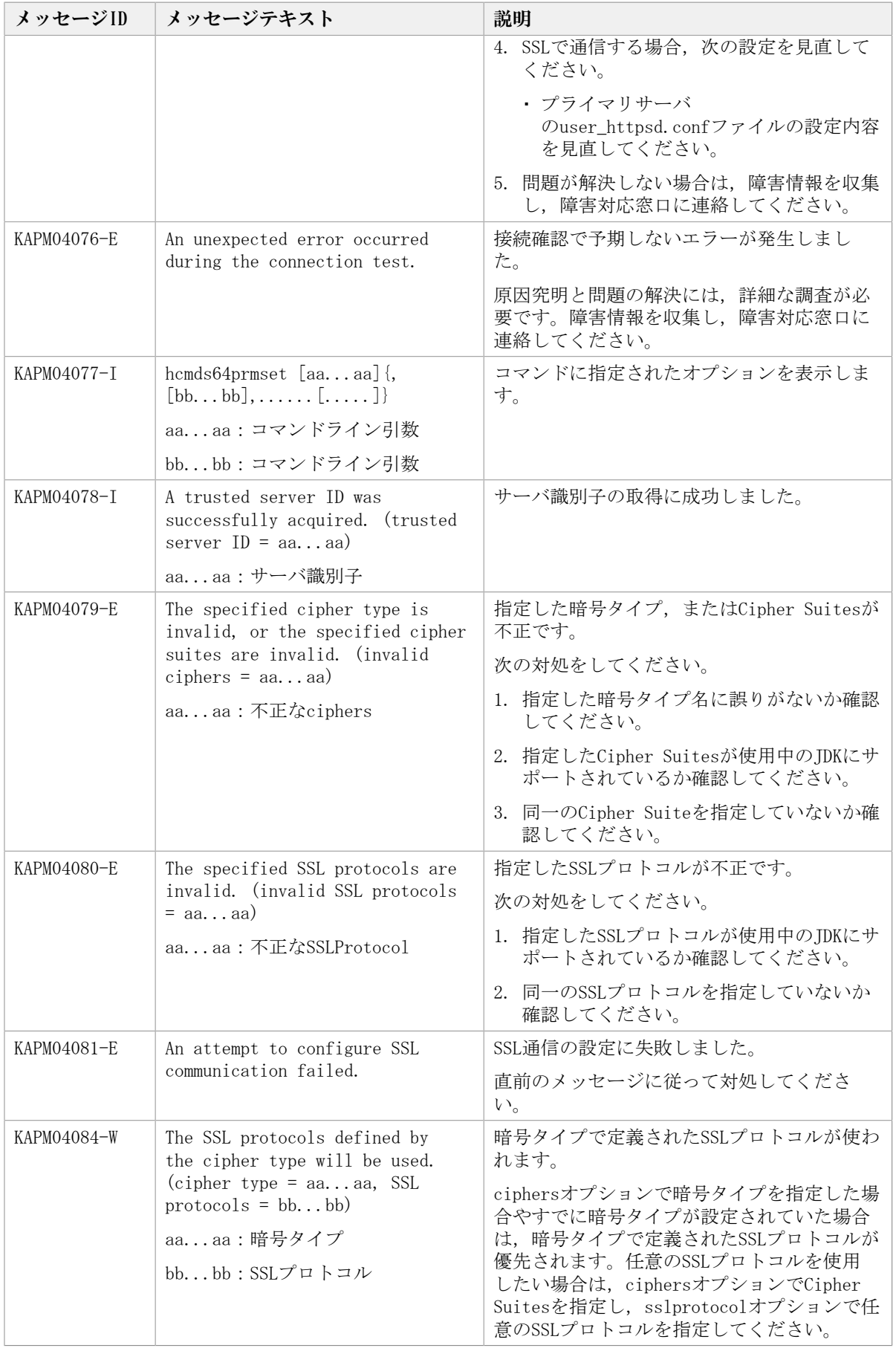

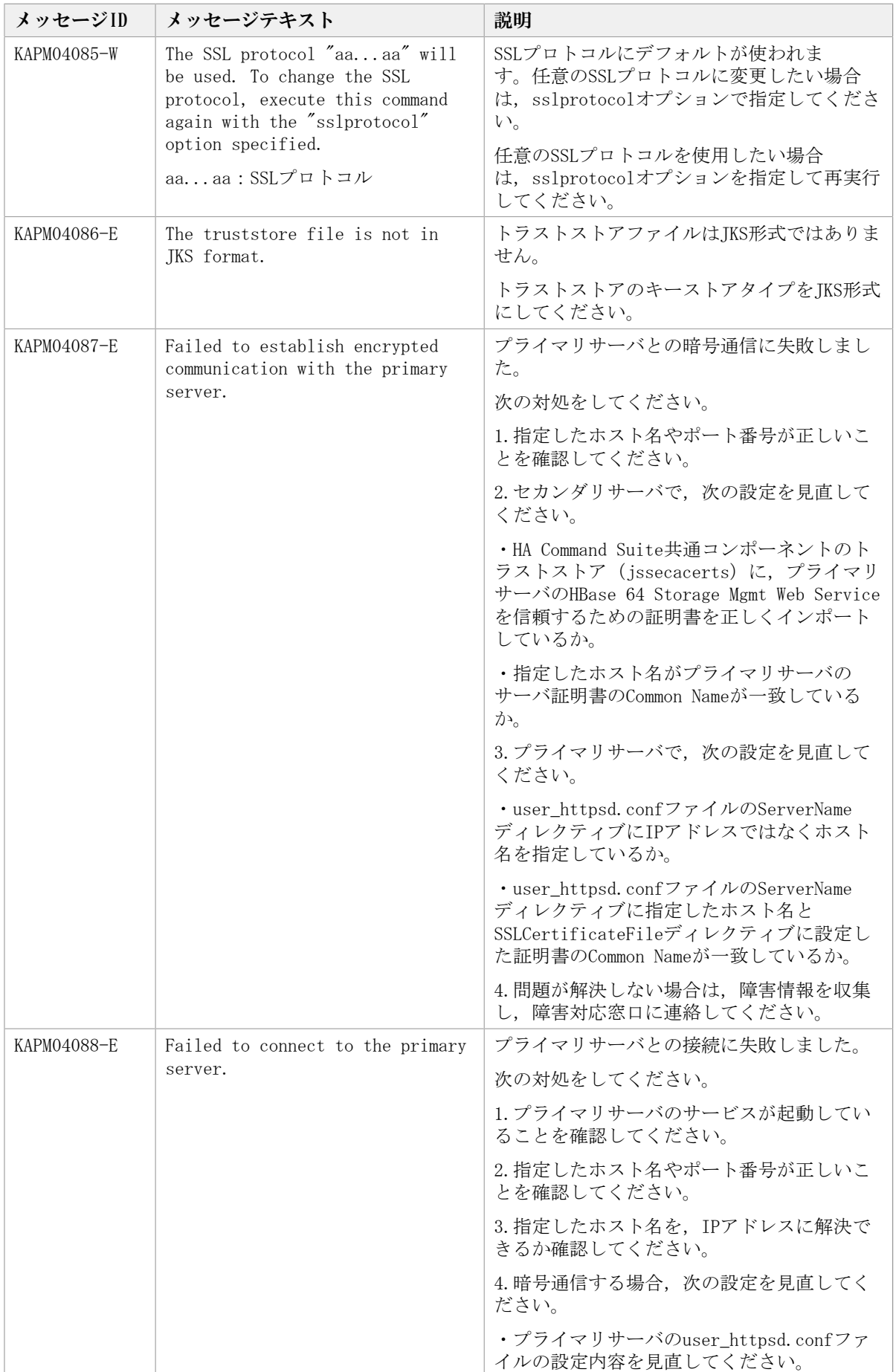

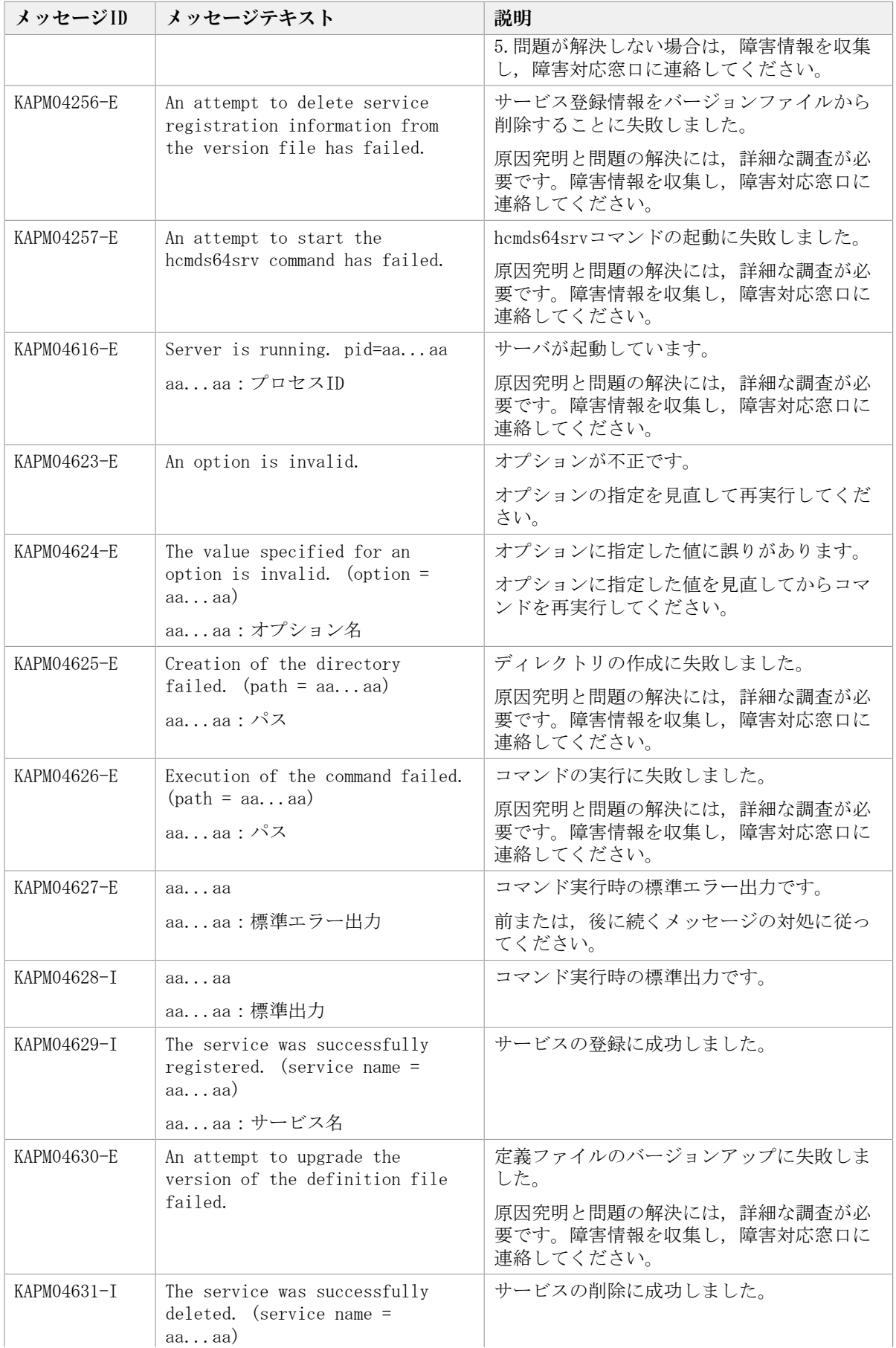

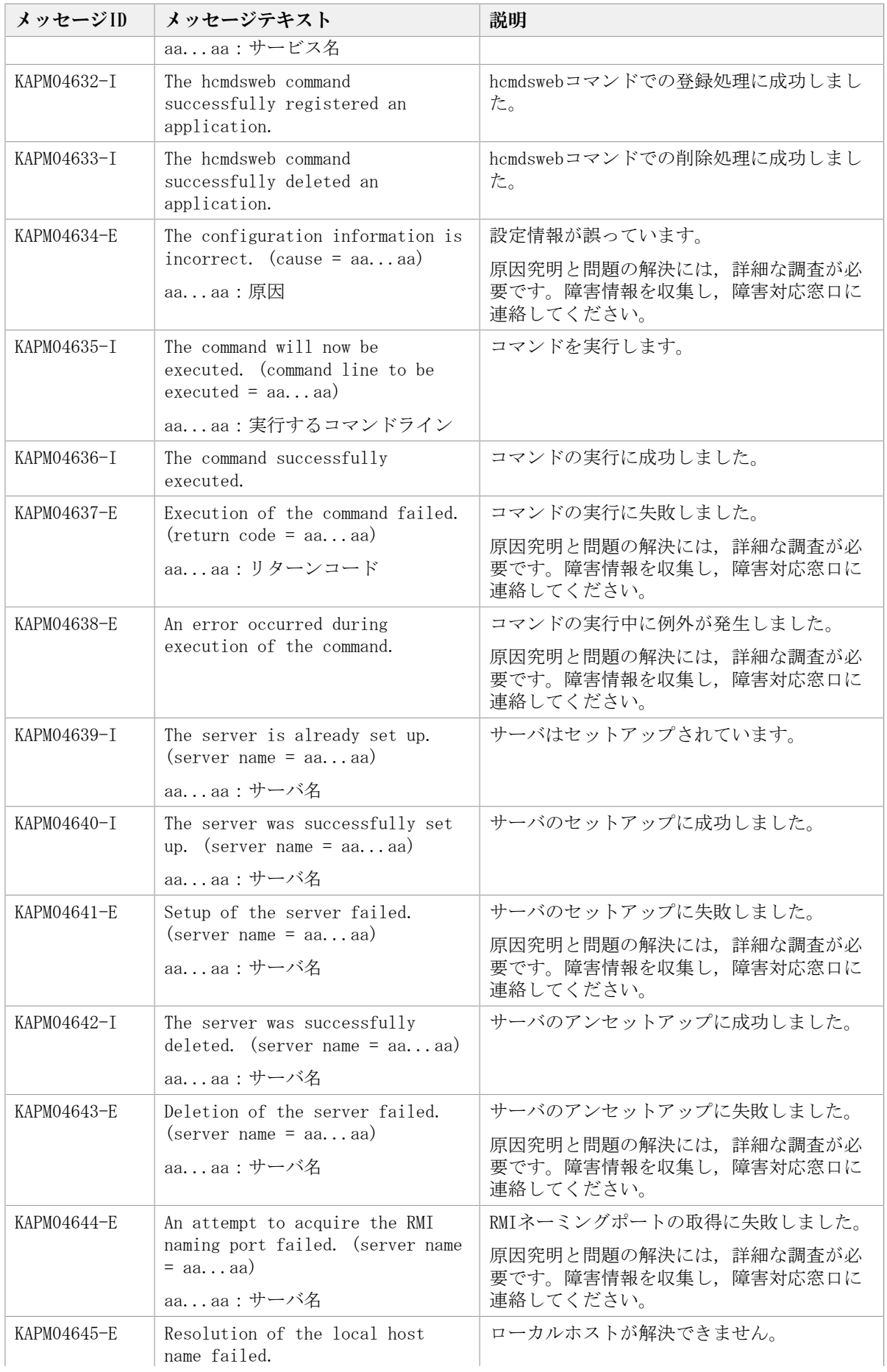

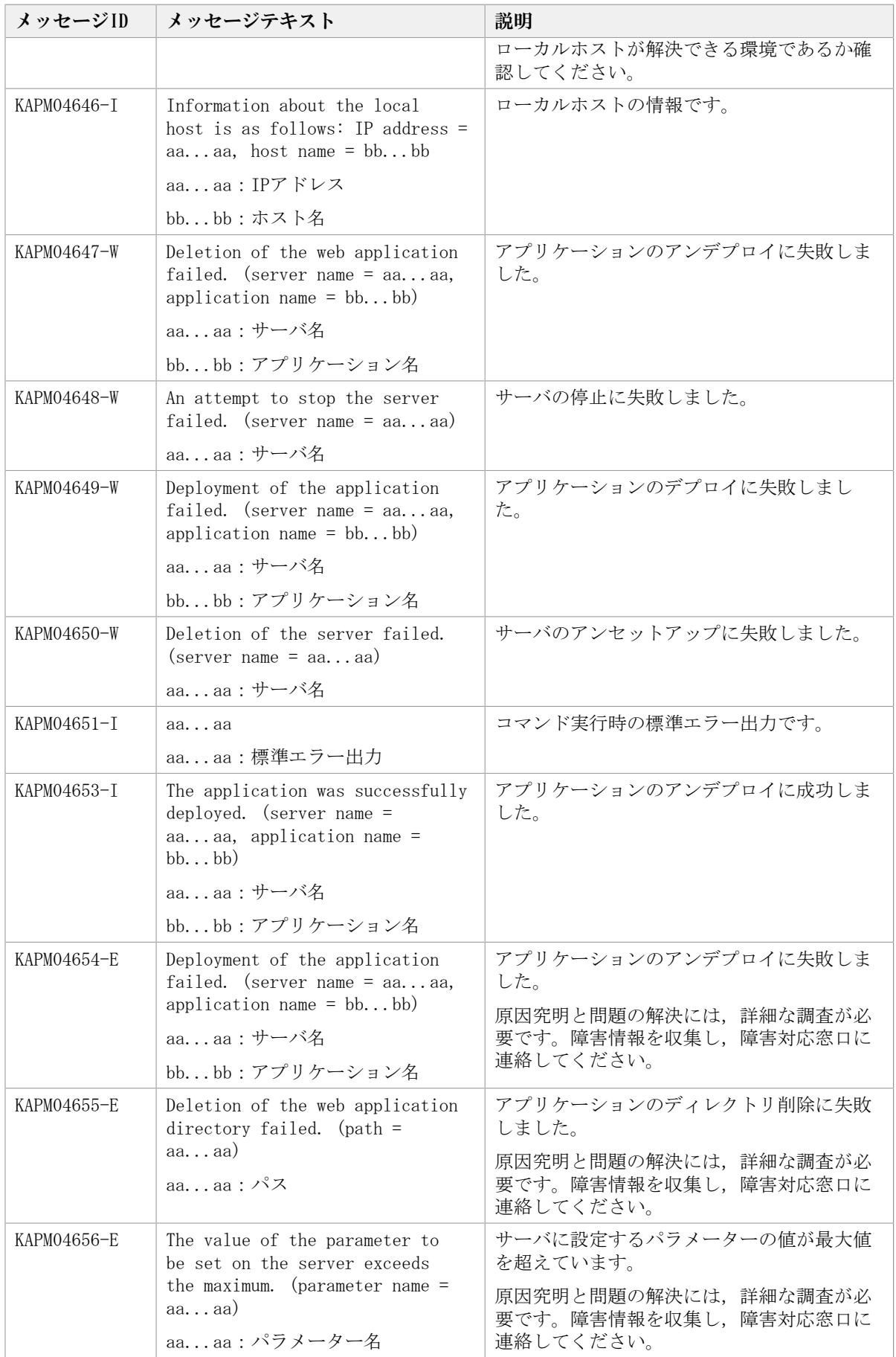
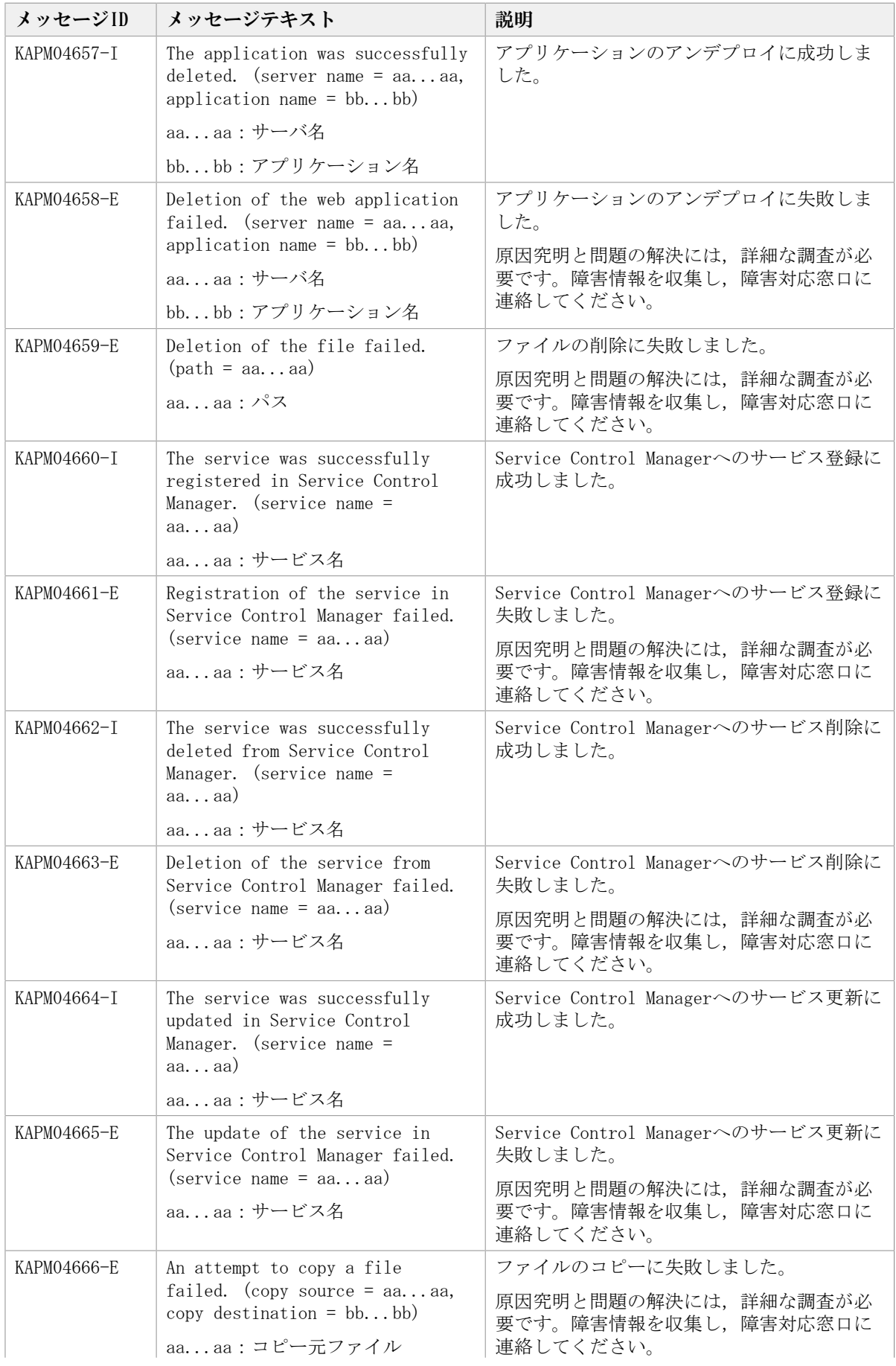

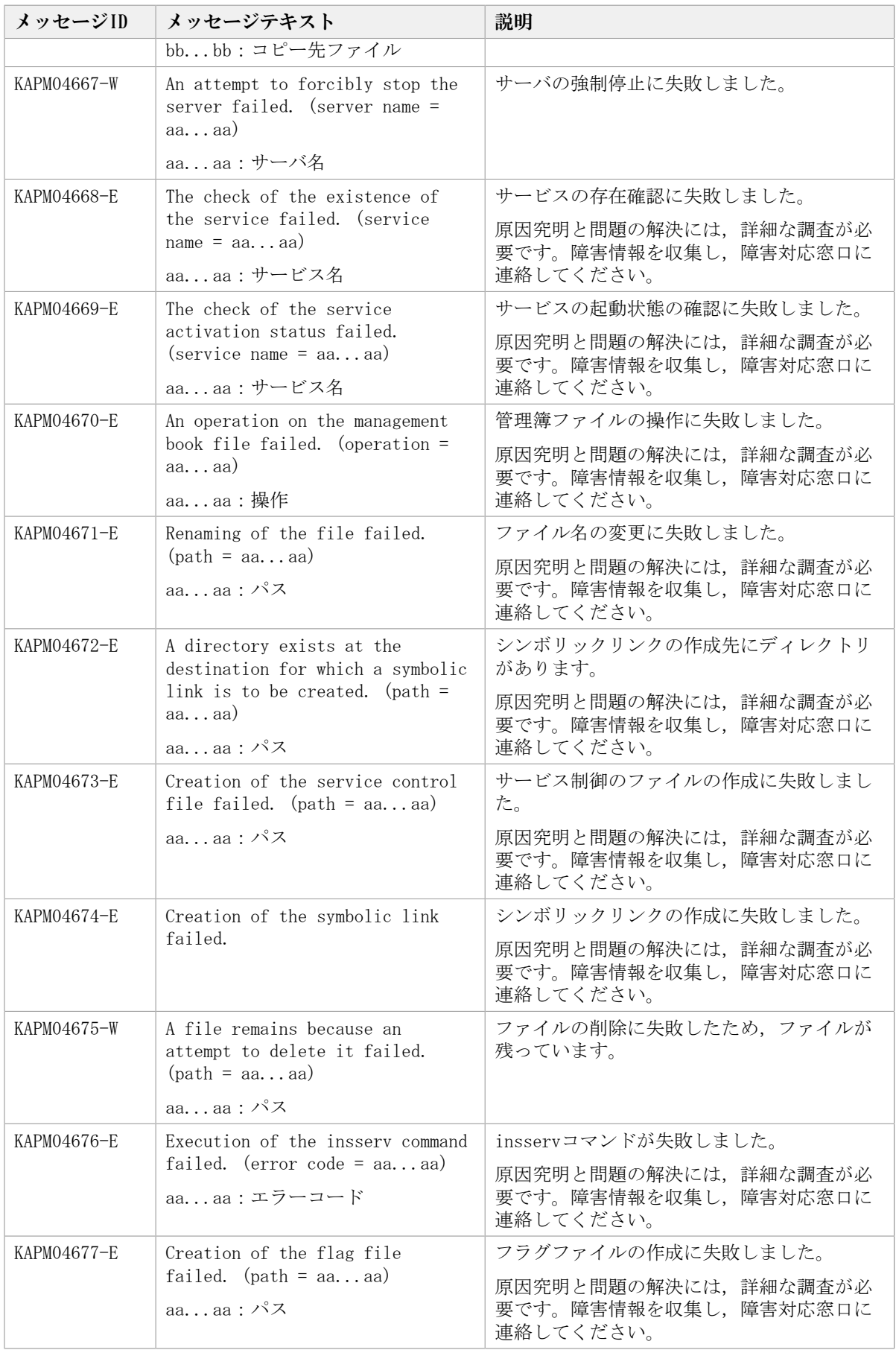

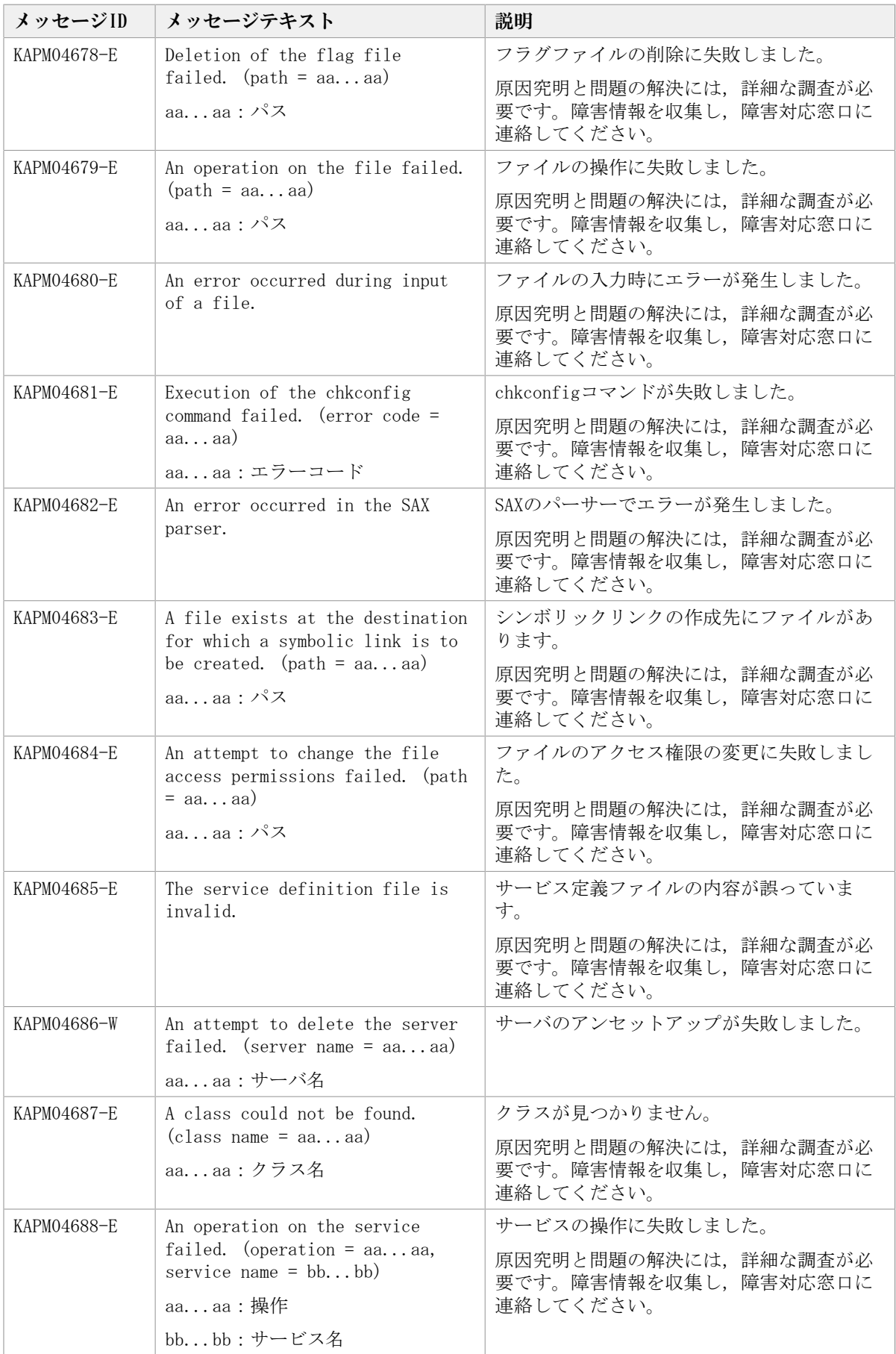

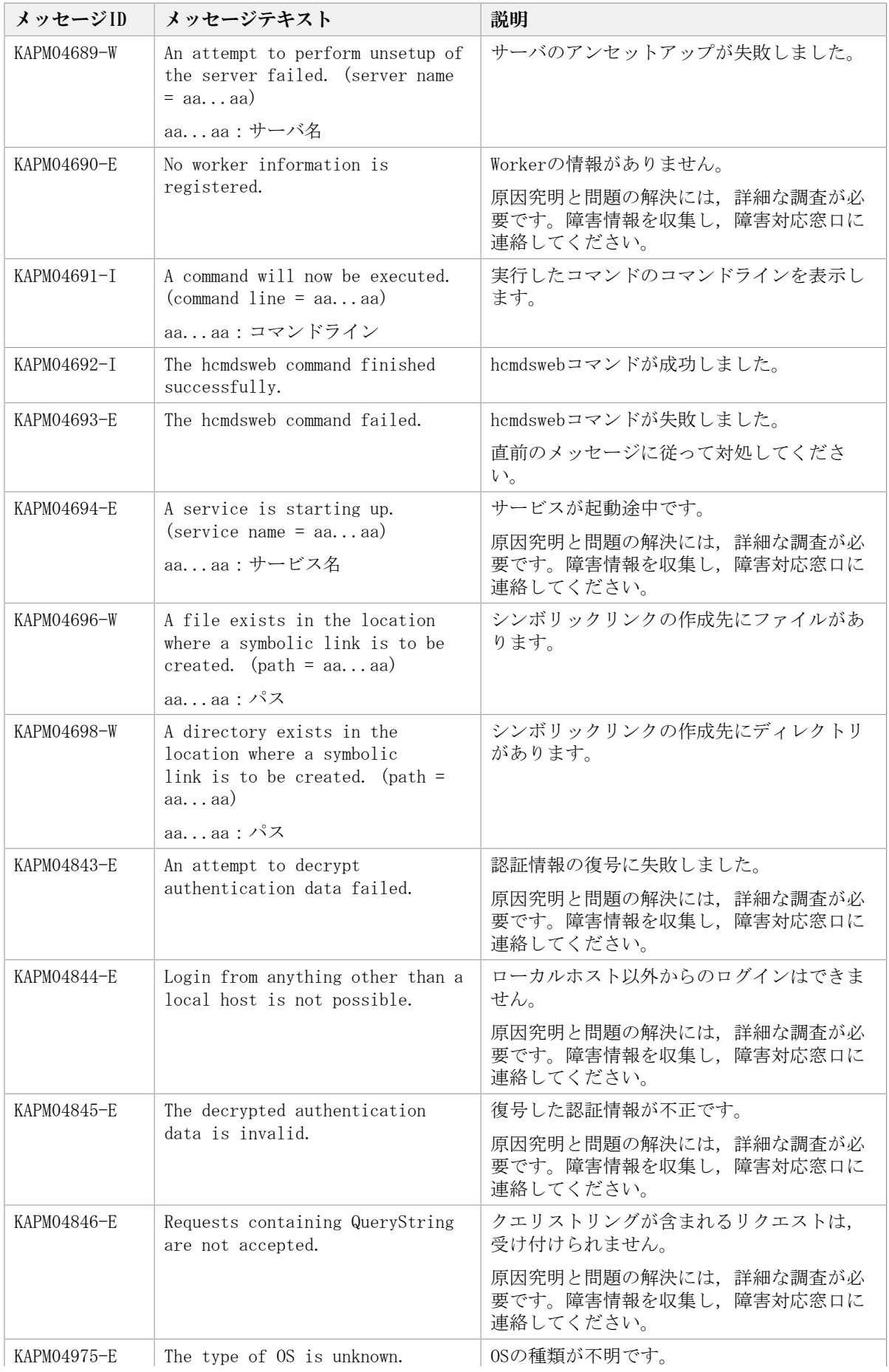

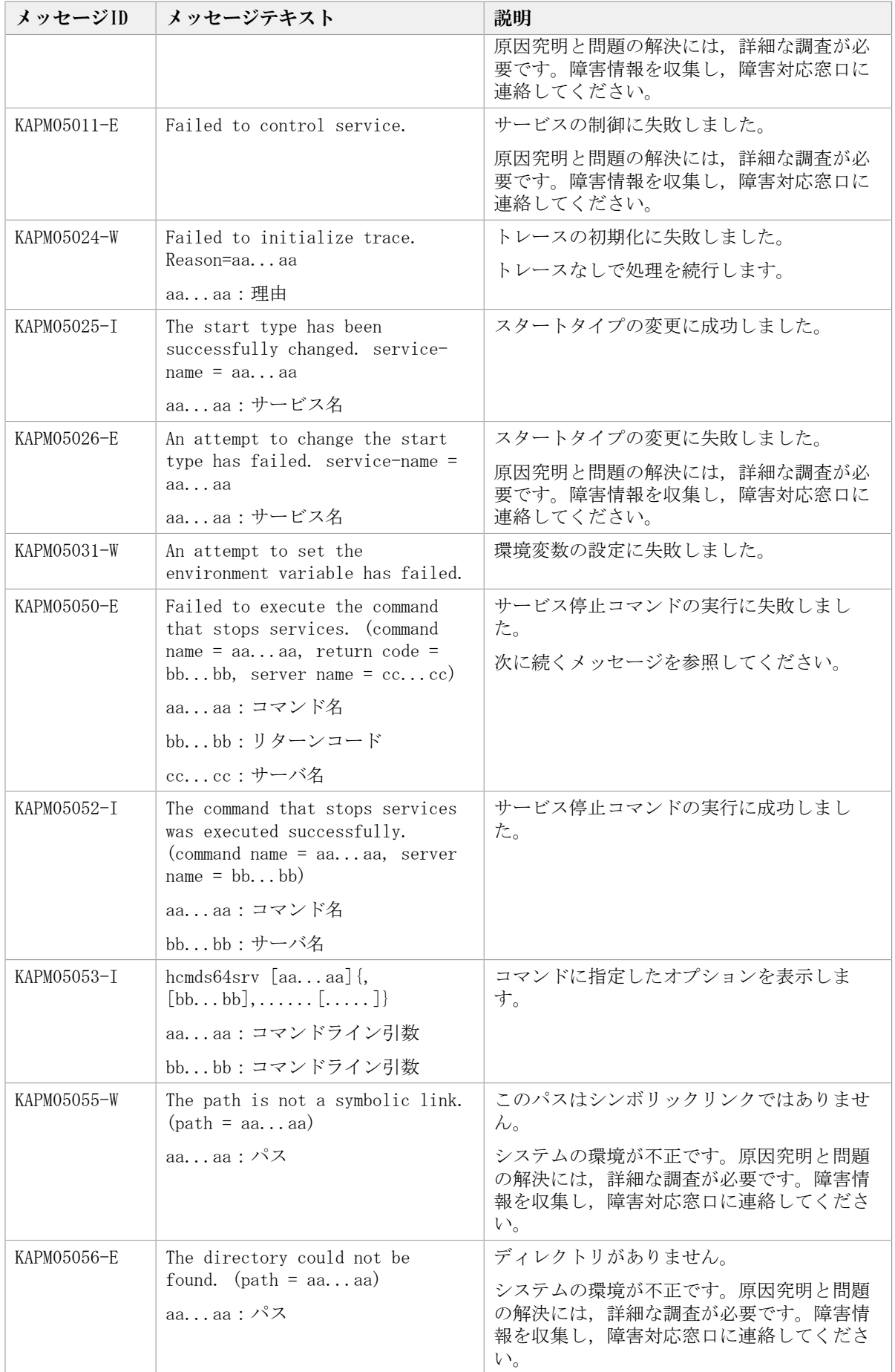

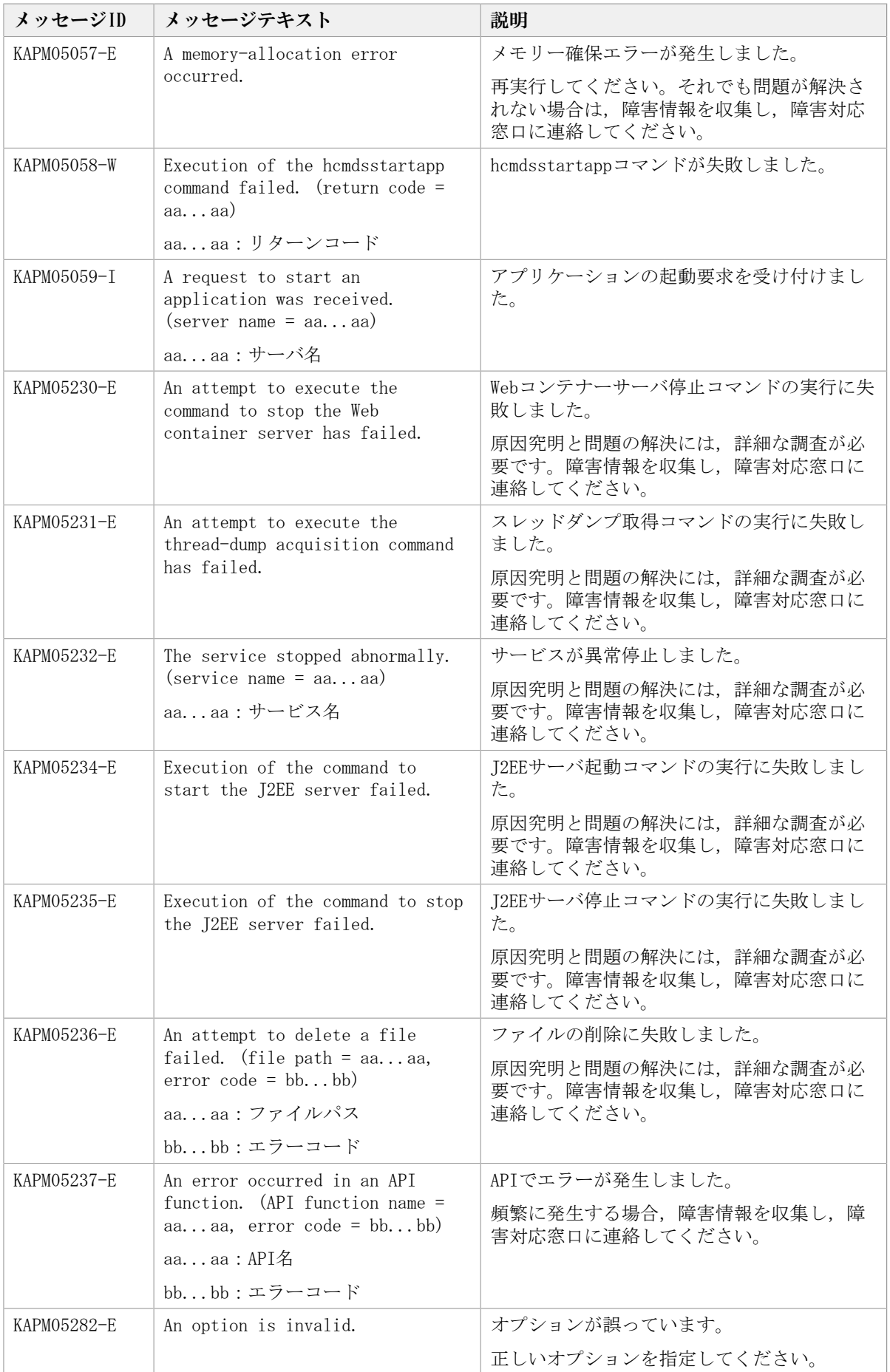

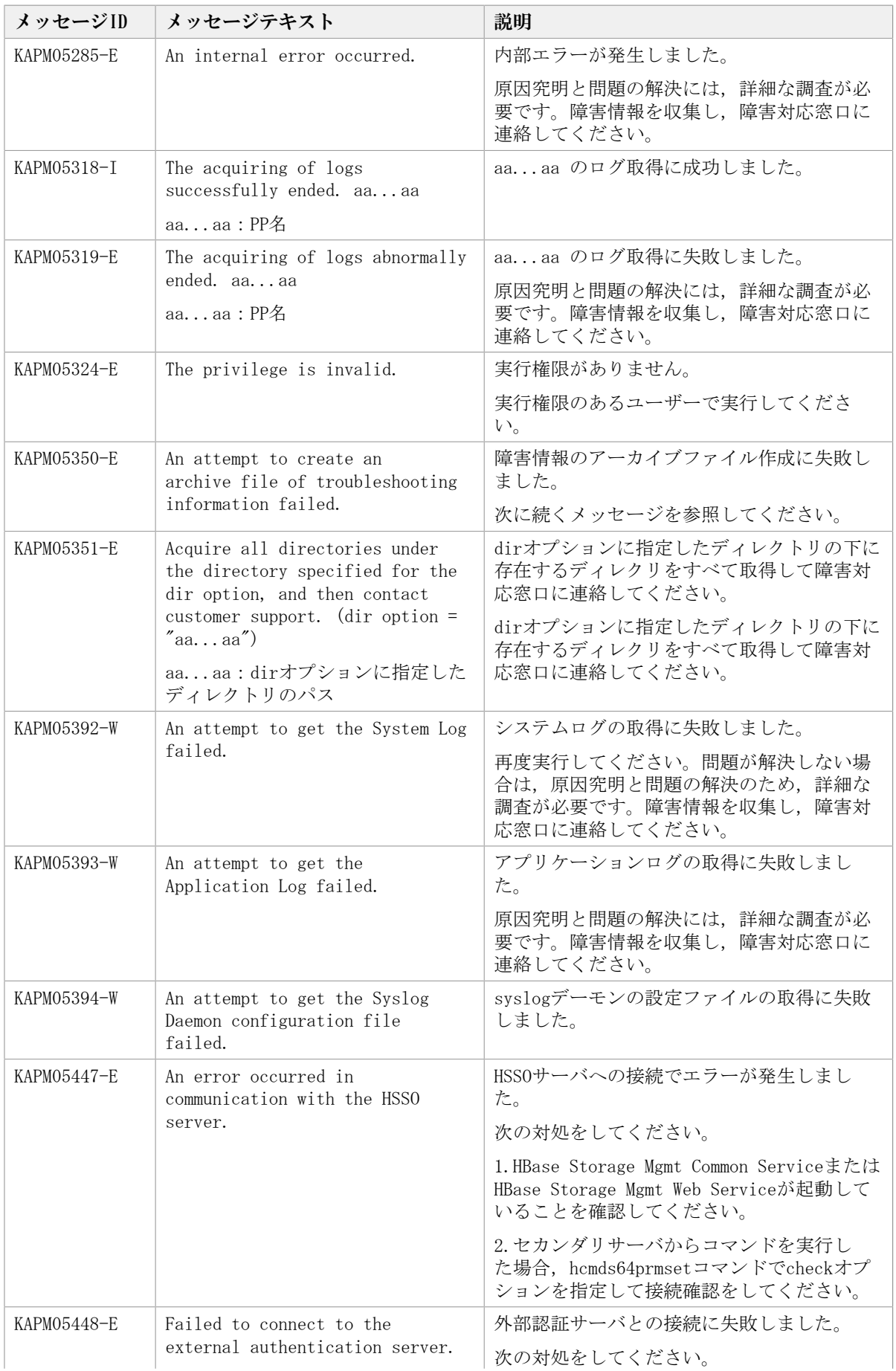

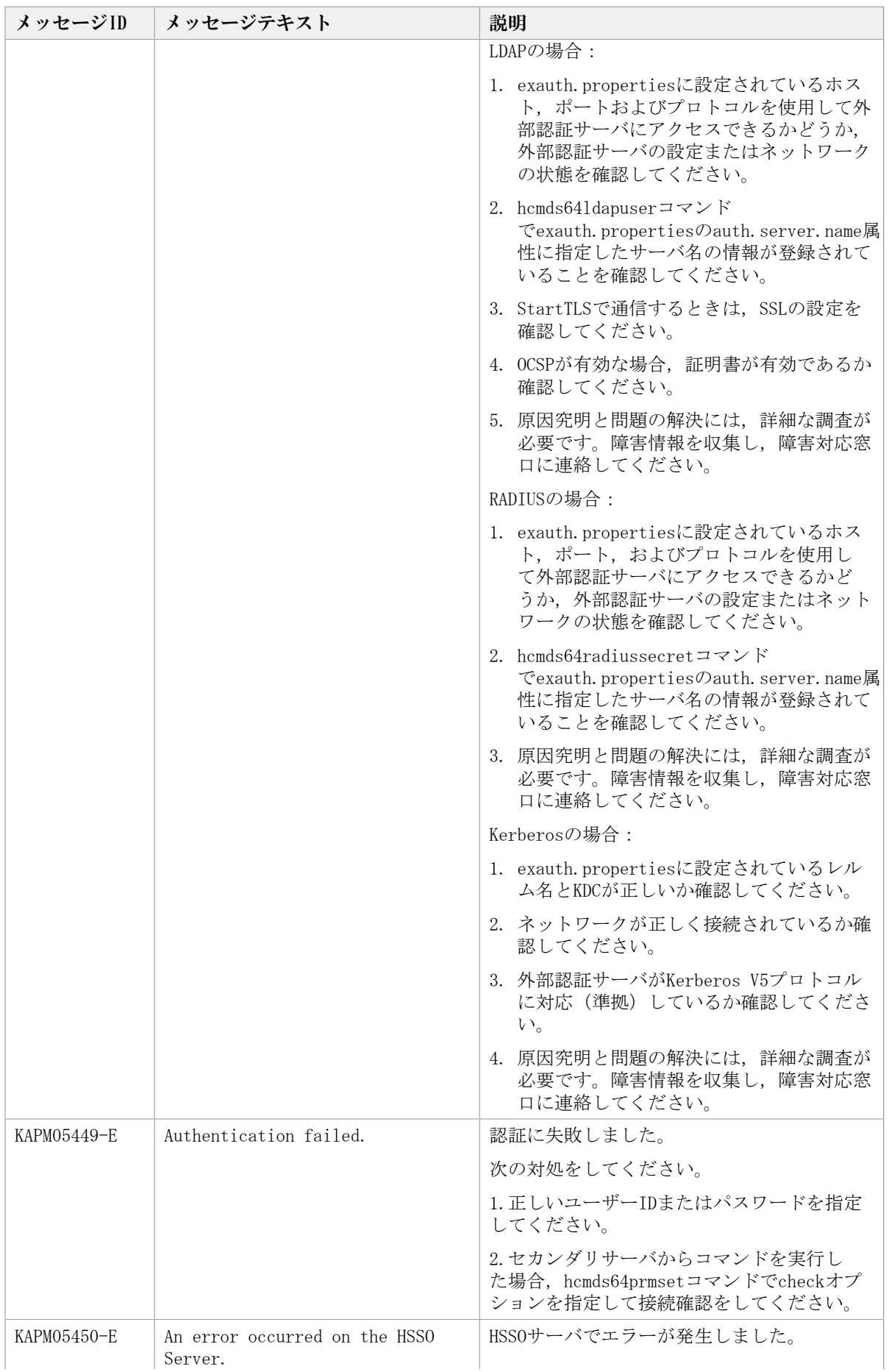

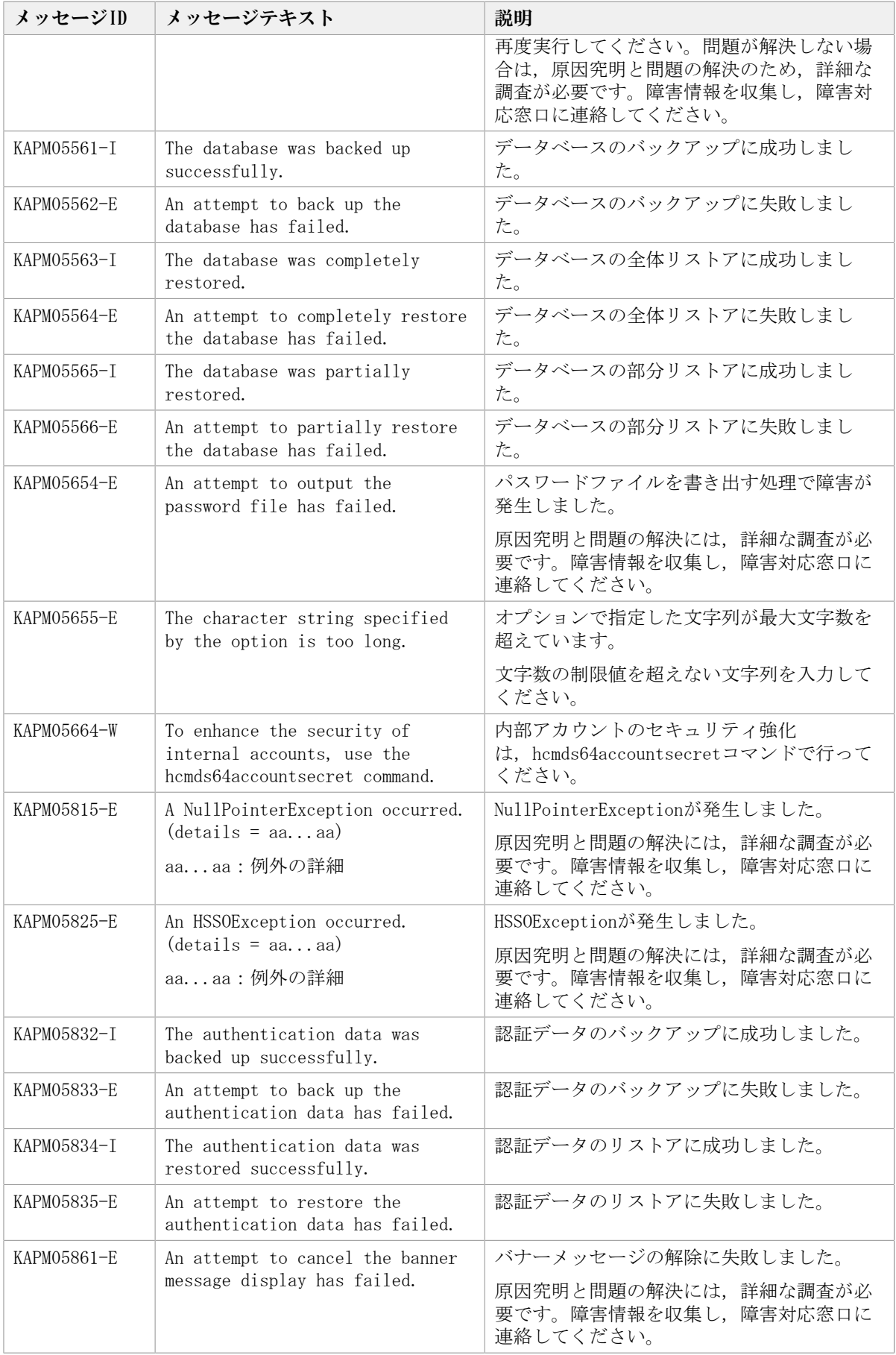

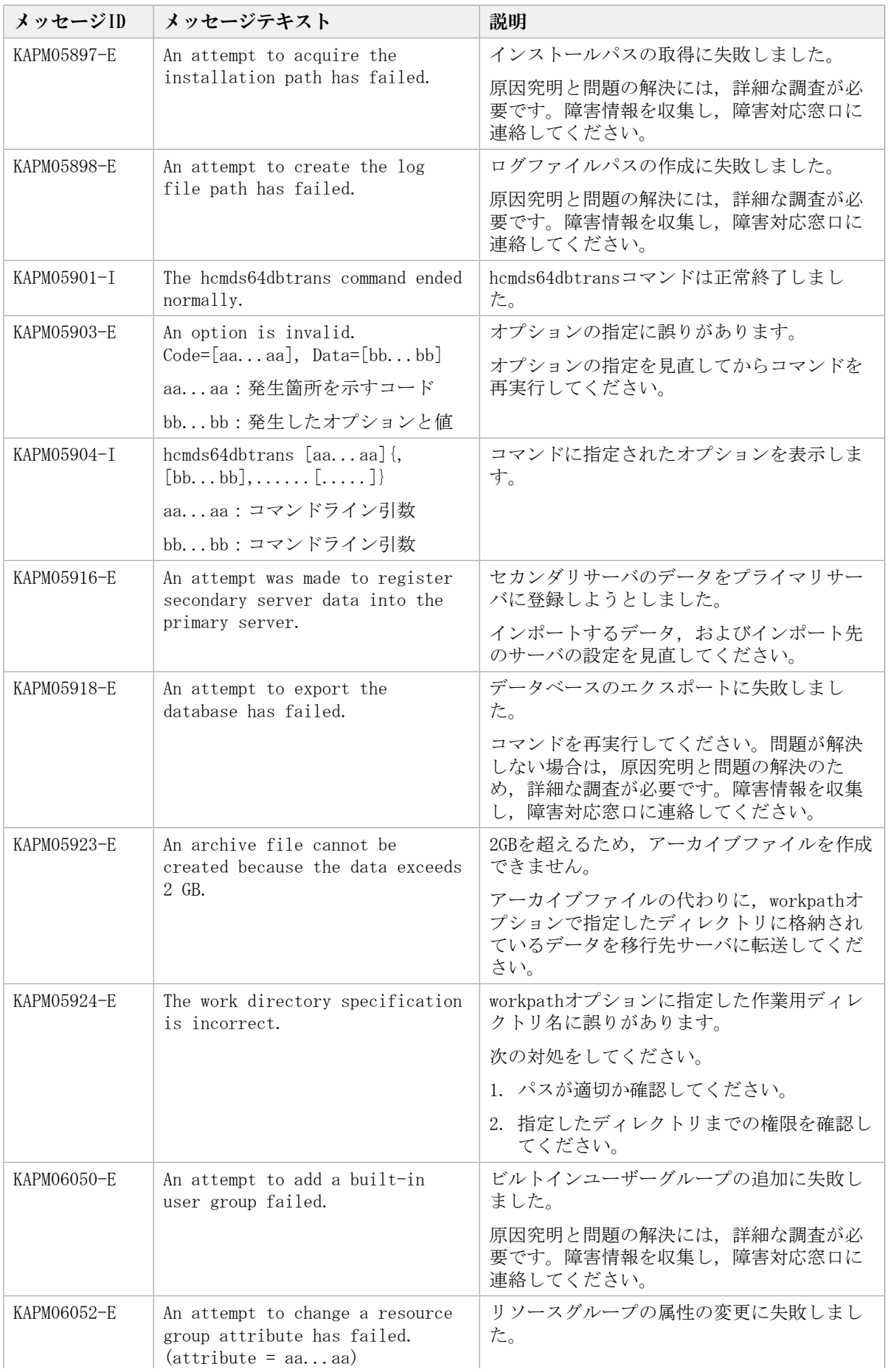

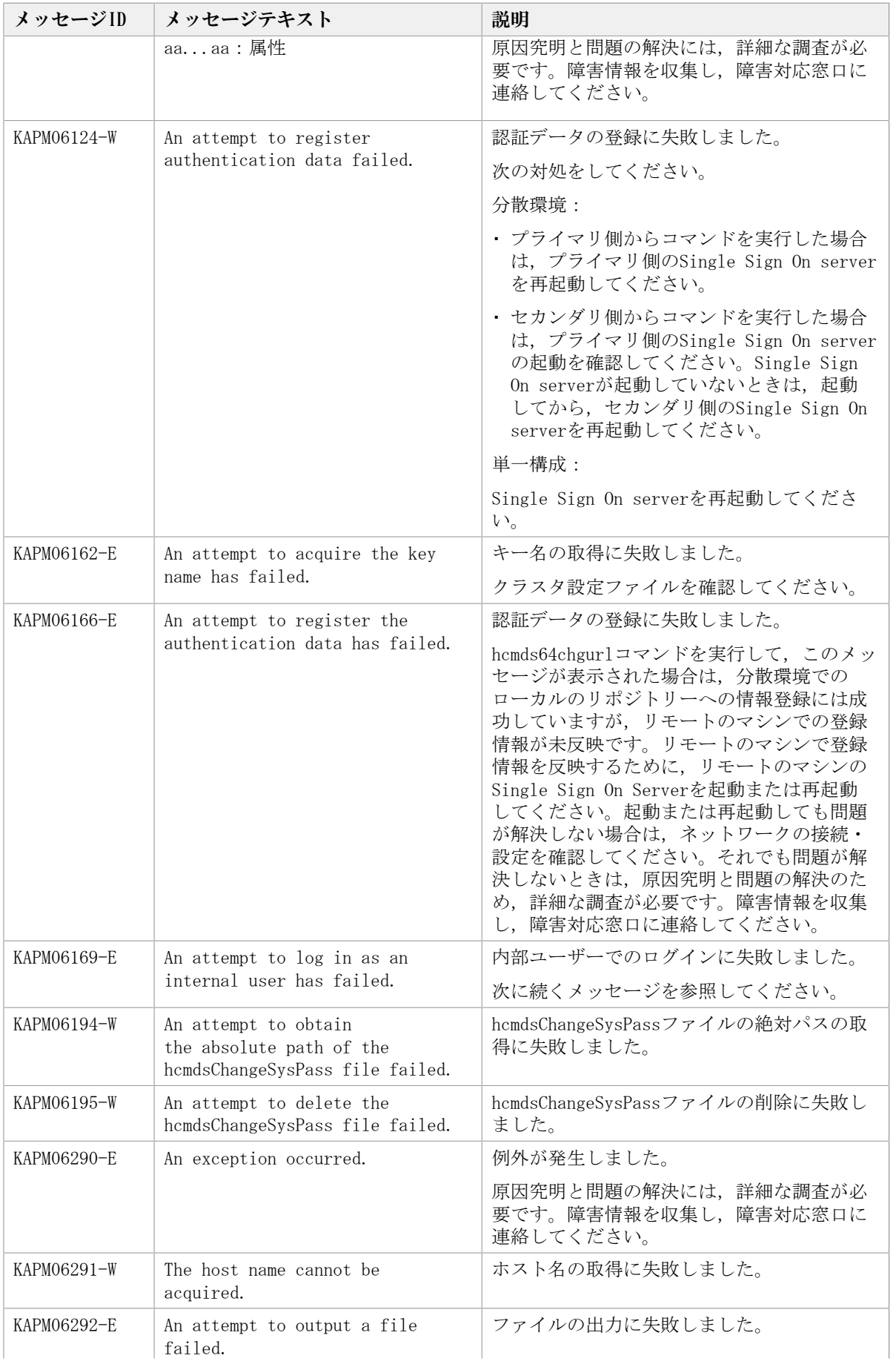

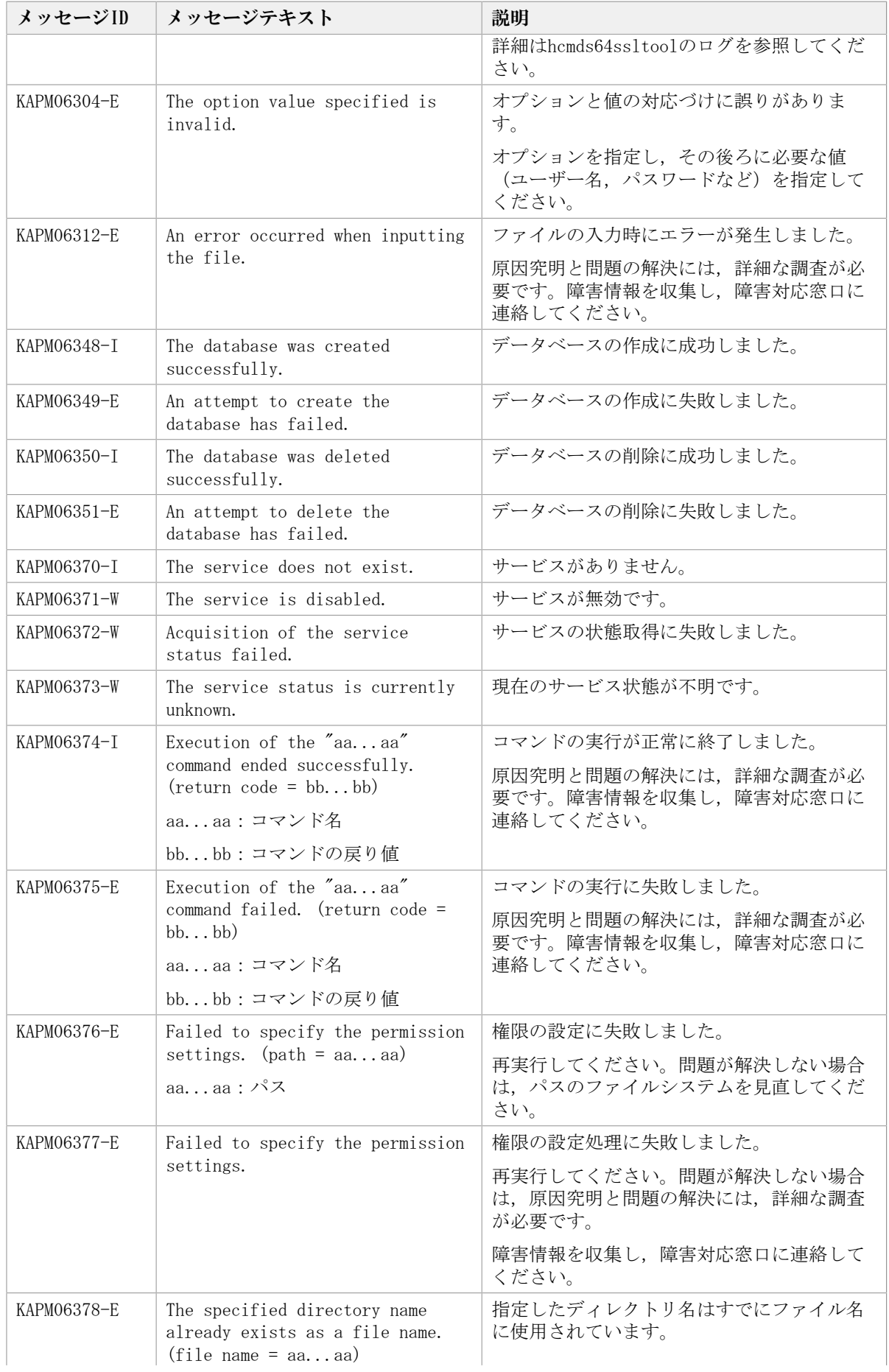

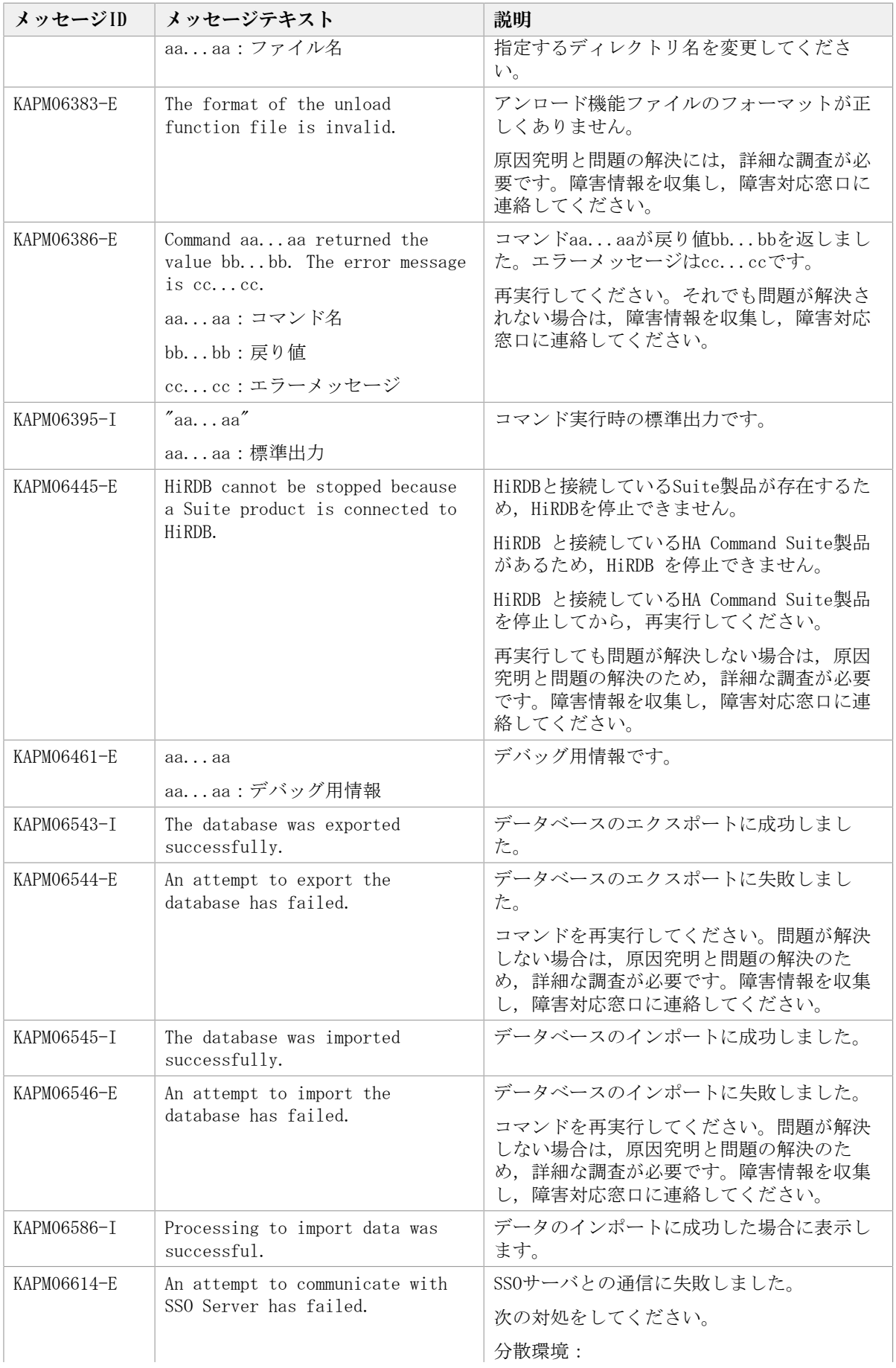

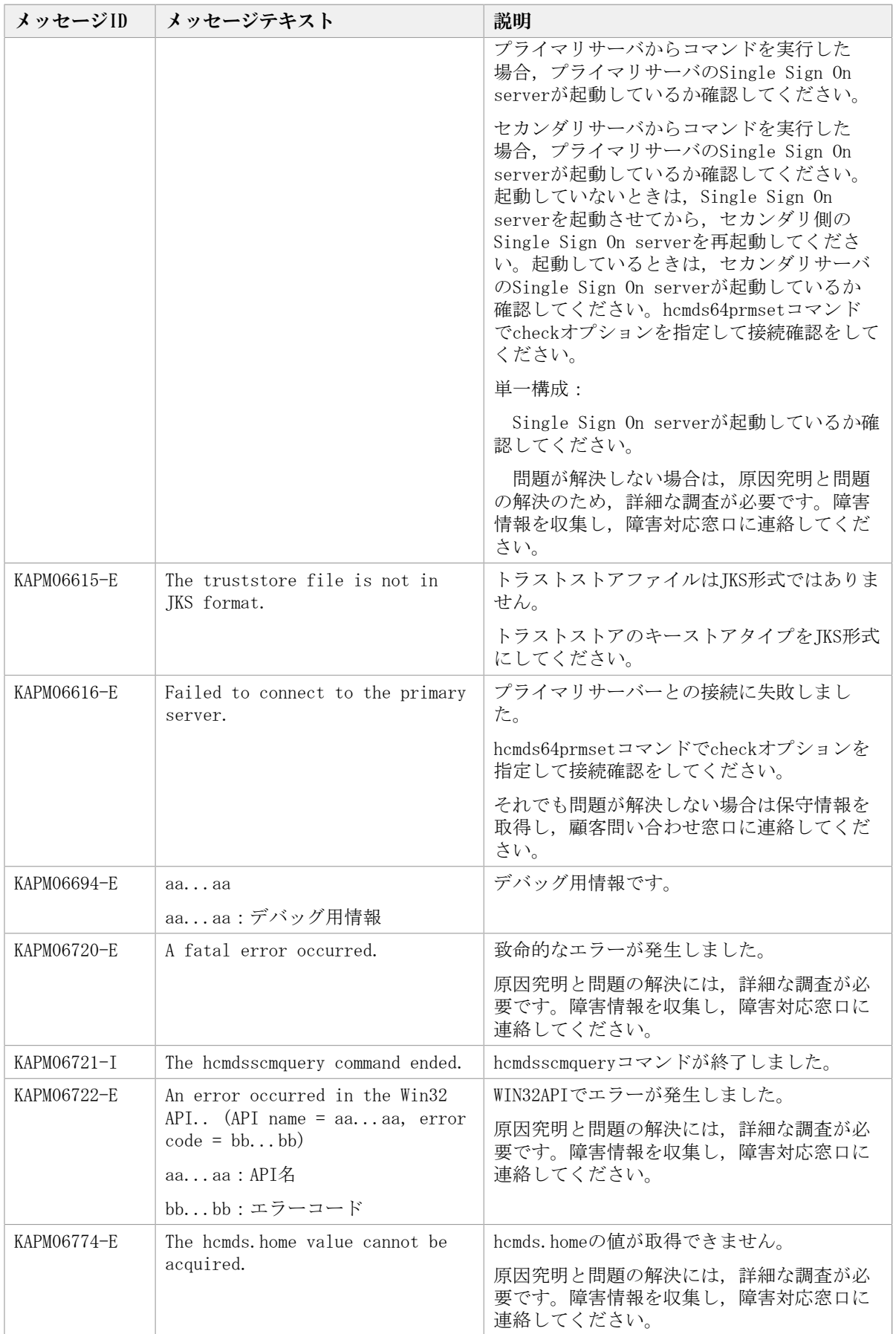

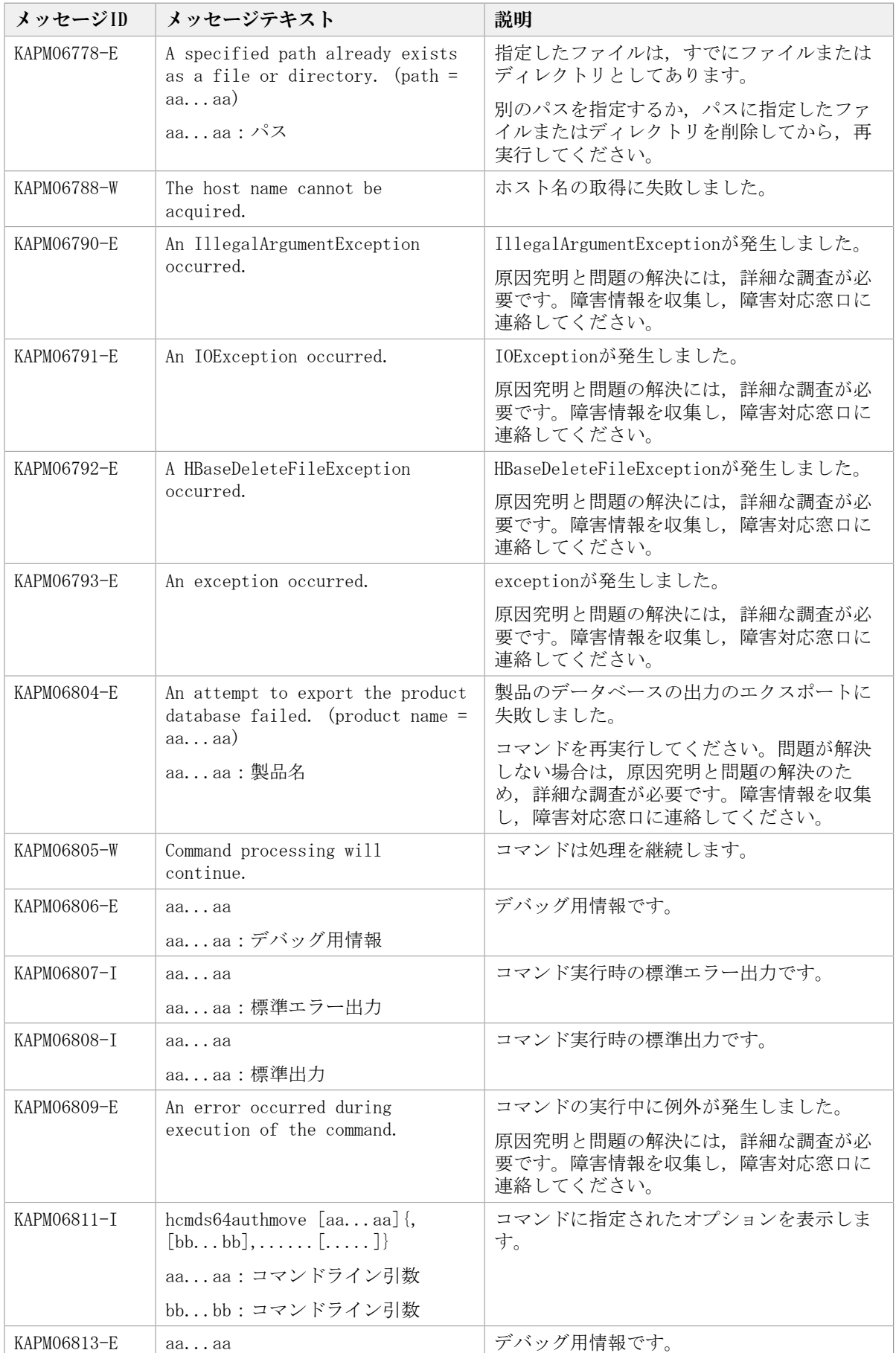

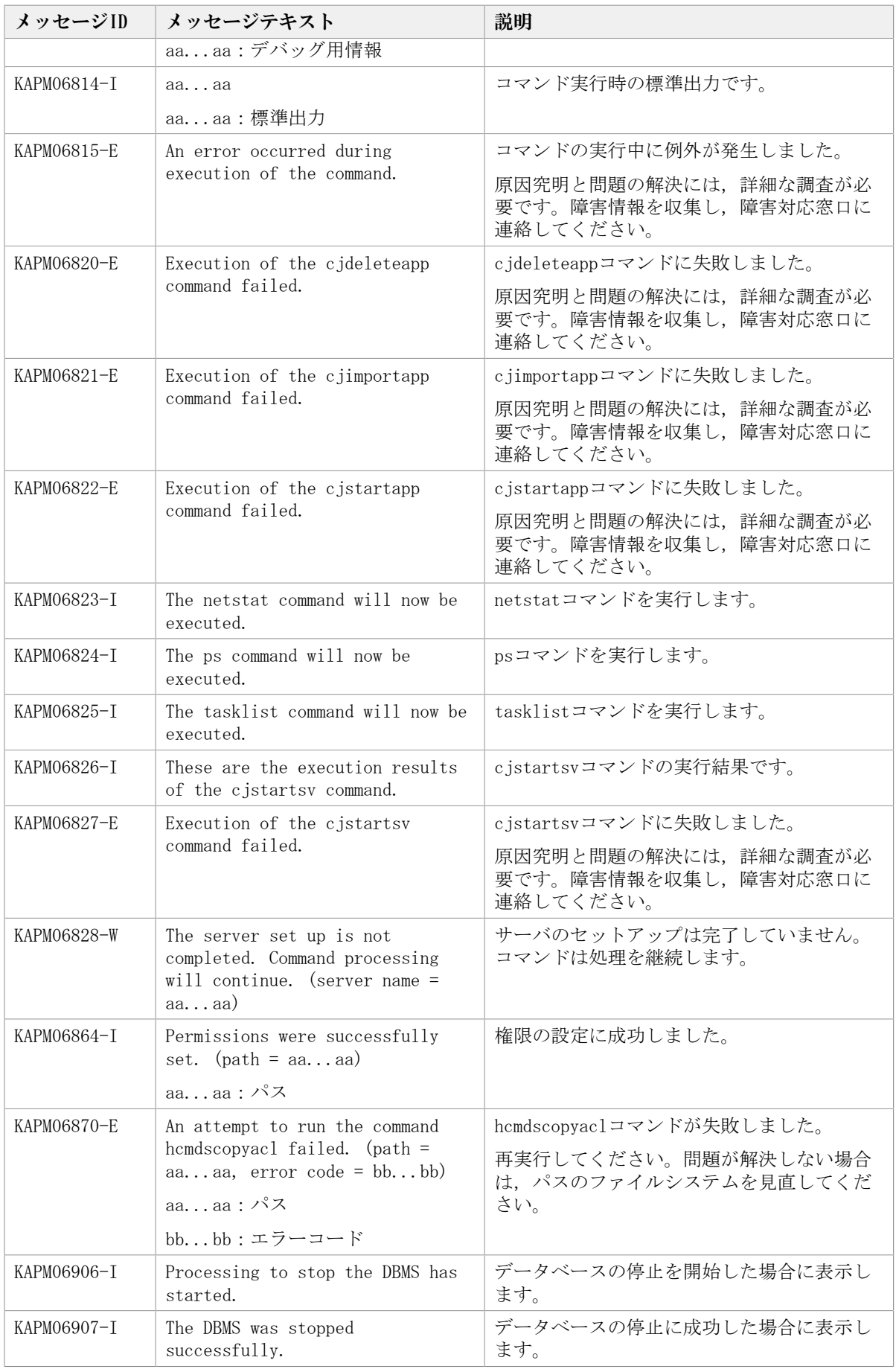

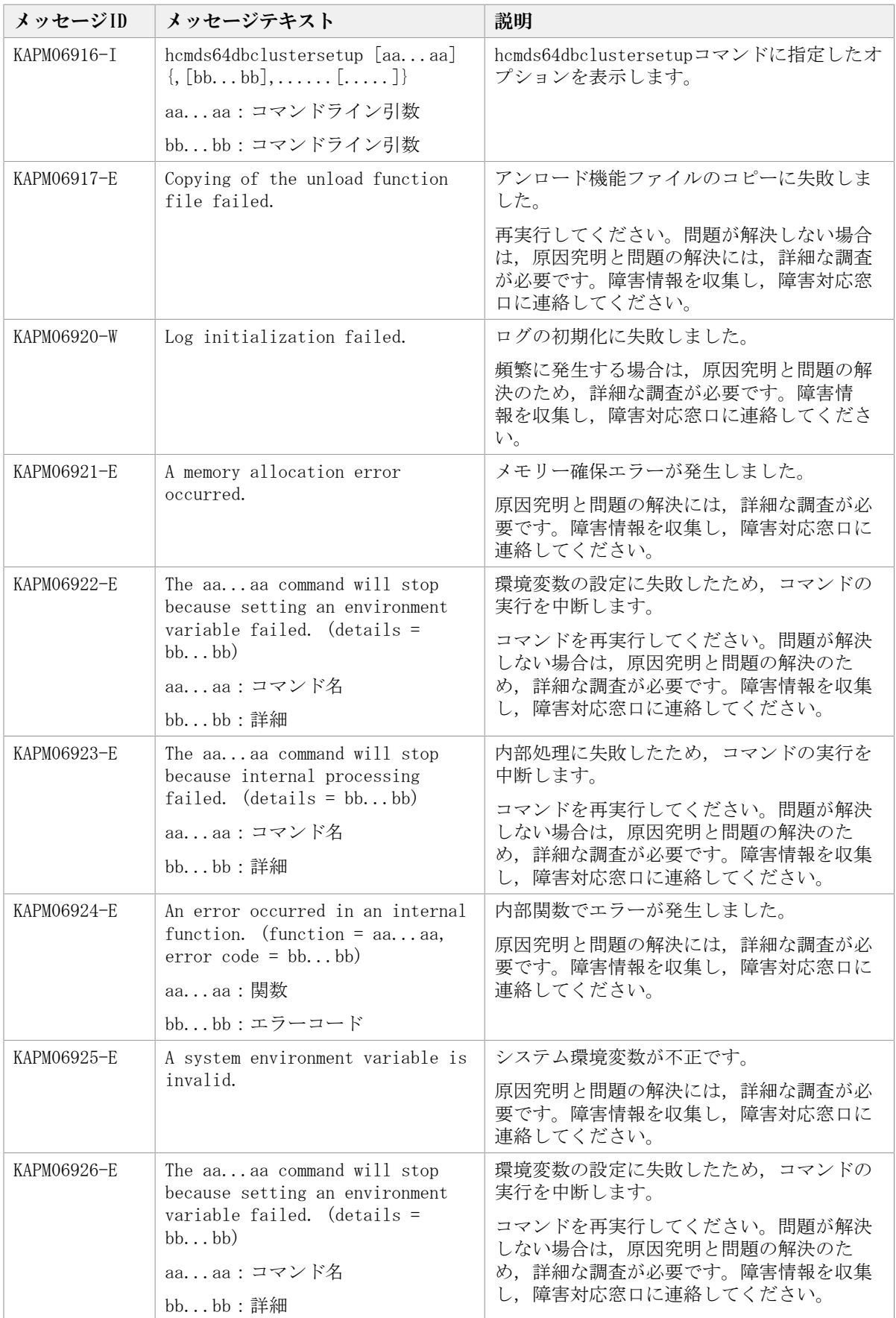

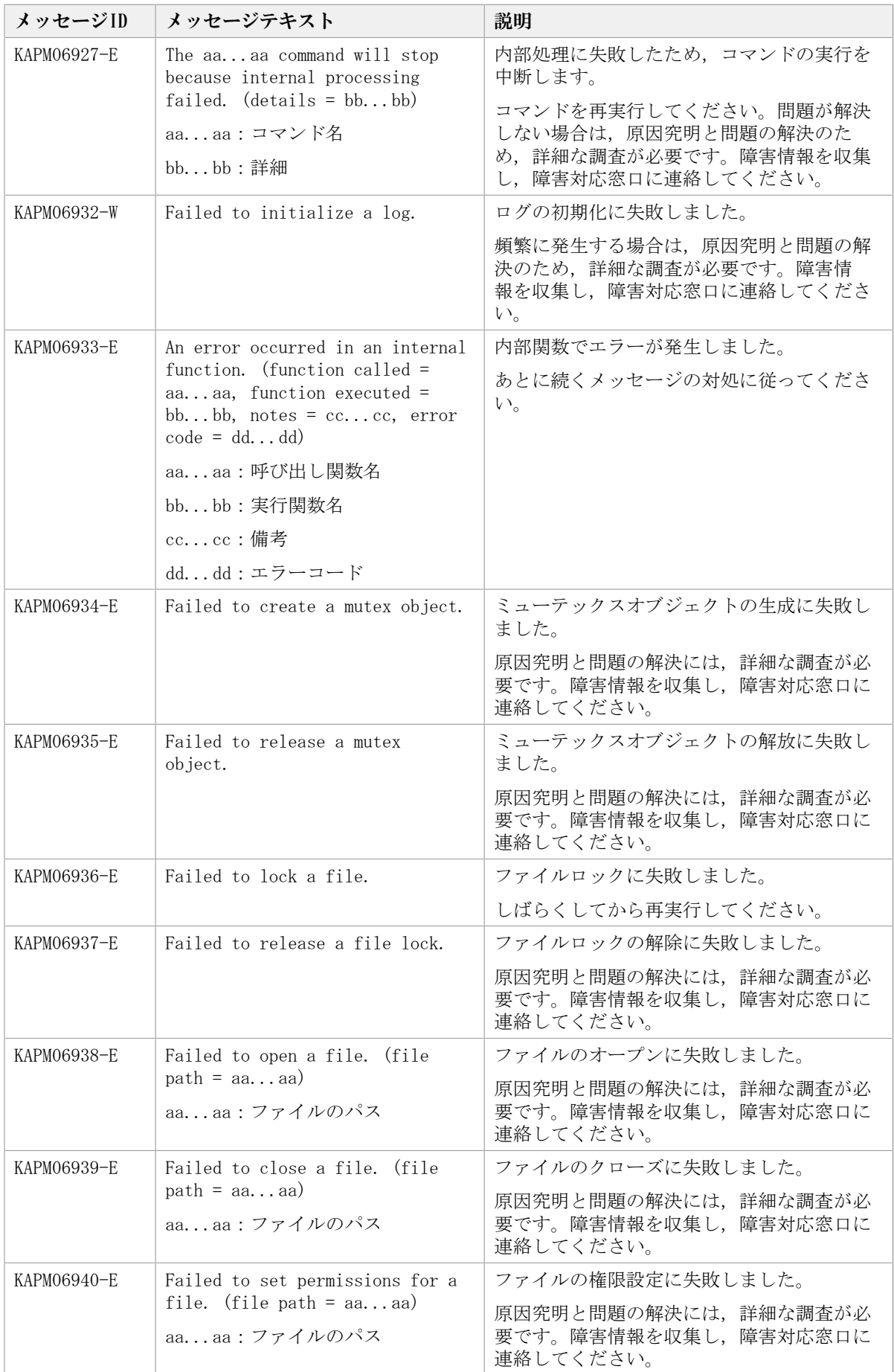

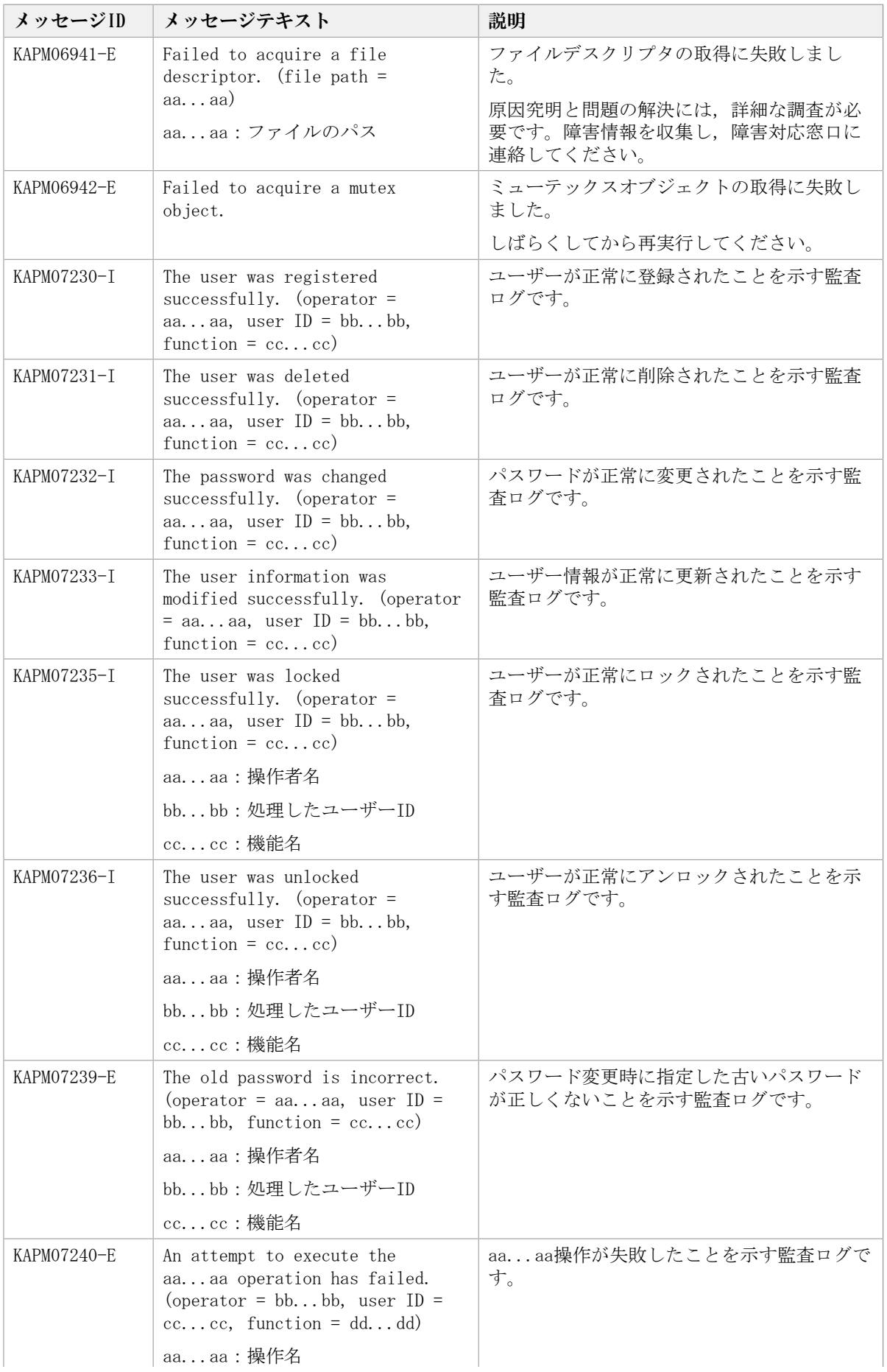

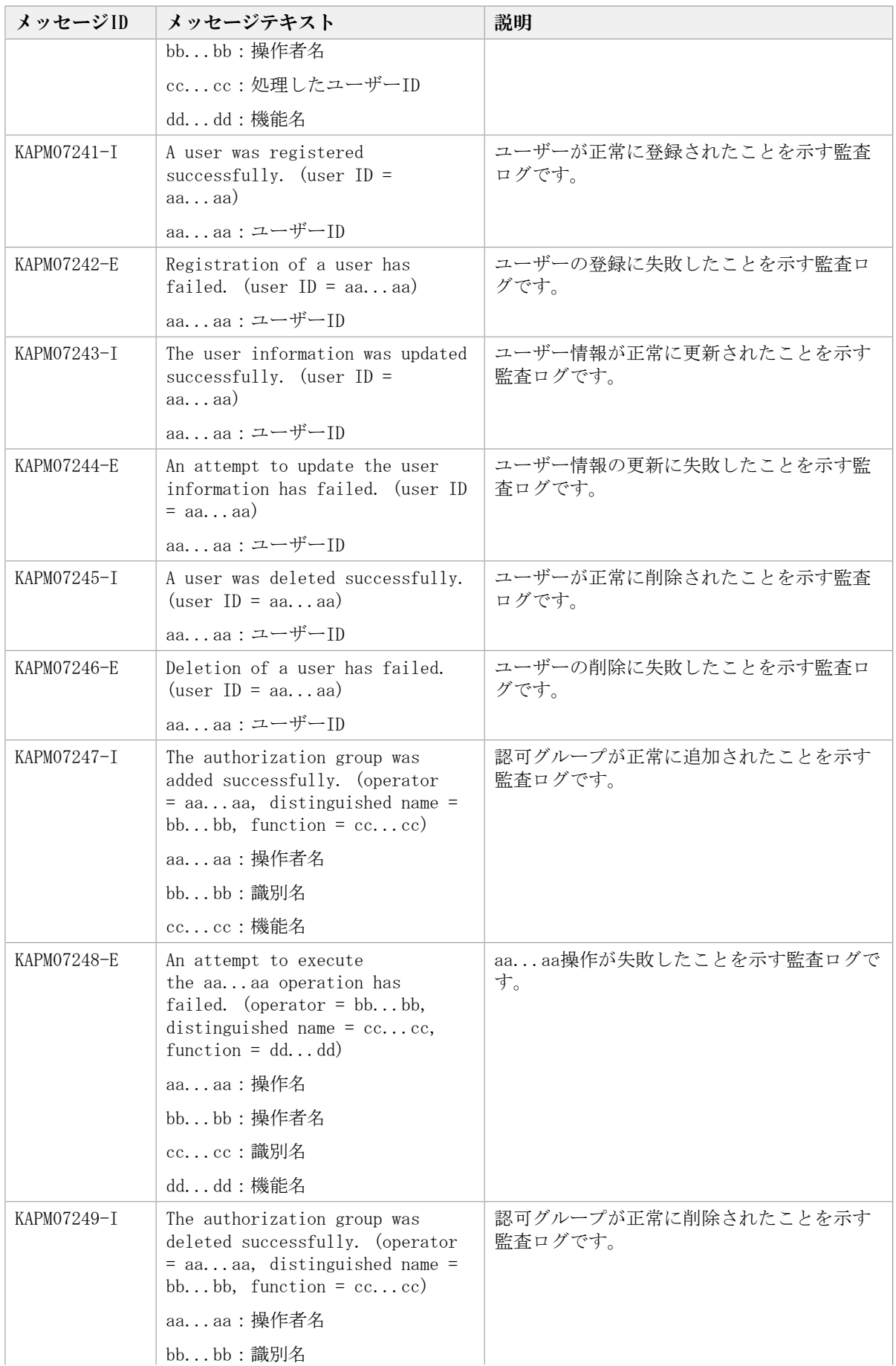

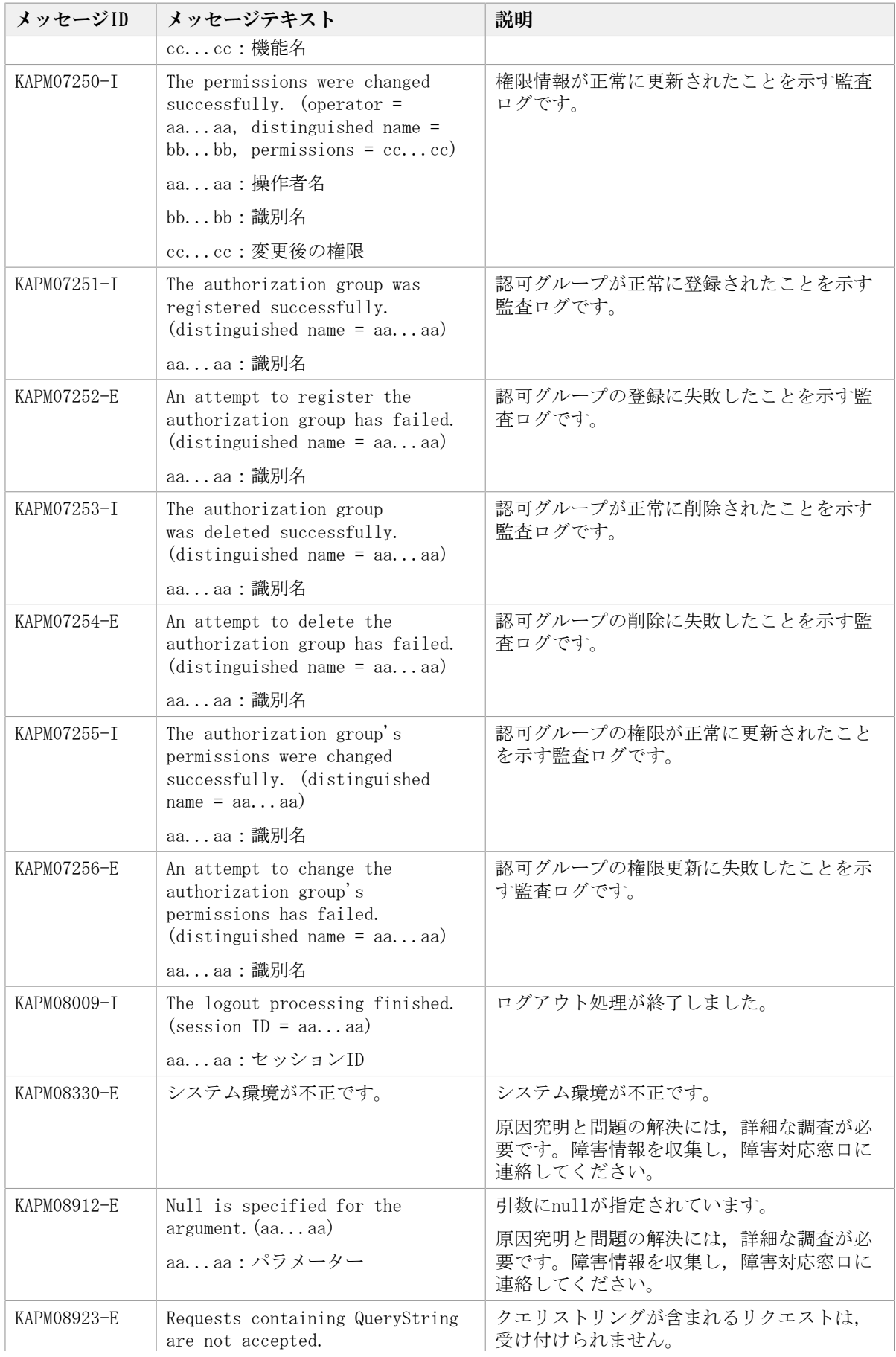

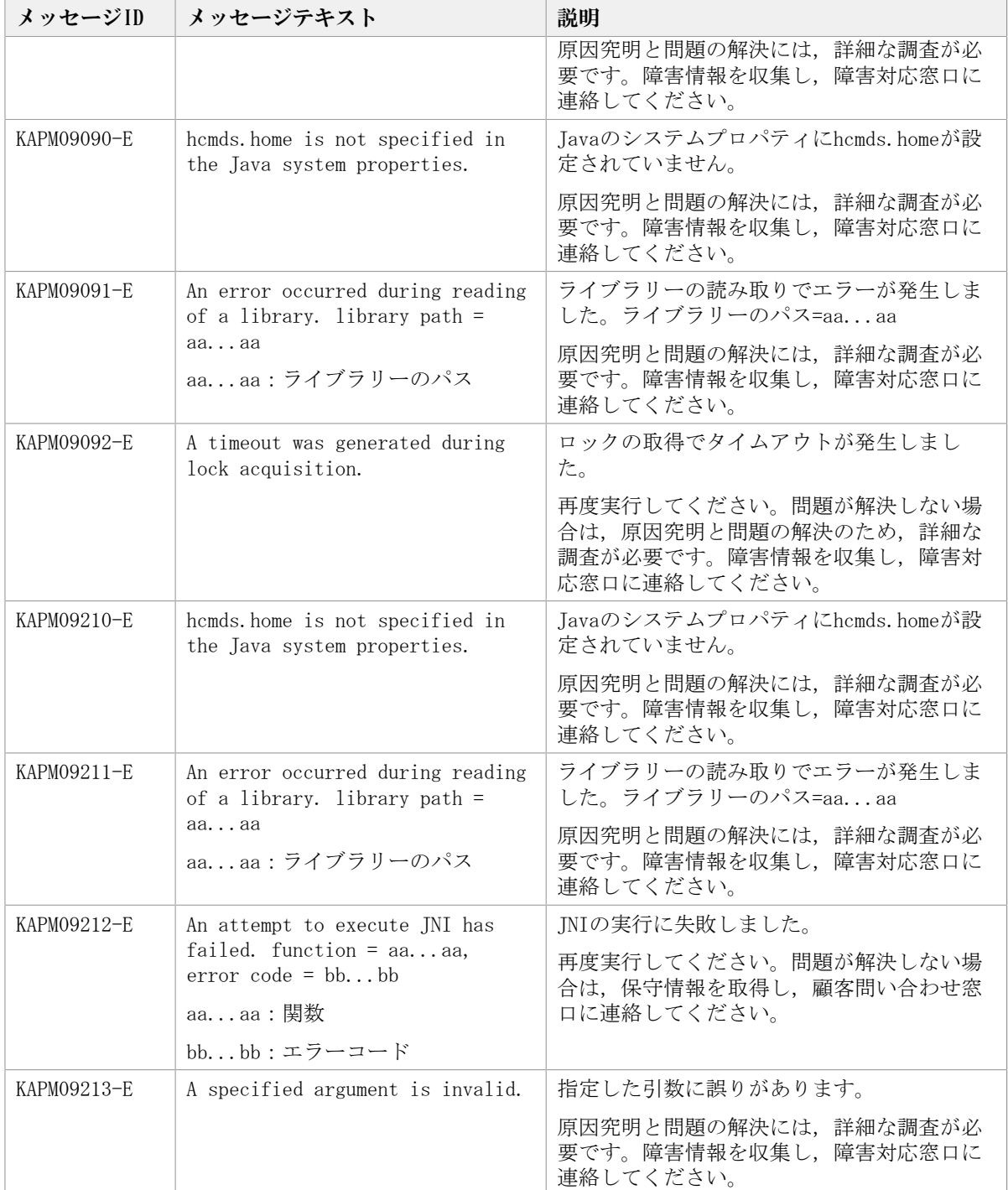

## 5.2. KAPM10000~KAPM19999

HA Command Suite共通コンポーネントに関するメッセージ (KAPM10000~KAPM19999) を次 の表に示します。

表5.2 KAPM10000~KAPM19999:HA Command Suite共通コンポーネントのメッセージ

|             | <b>- メッセージⅡ) メッセージテキスト</b>                                                                | 説明                                 |
|-------------|-------------------------------------------------------------------------------------------|------------------------------------|
| KAPM10116-I | Communication with the directory<br>server was successfully<br>established. (host = aaaa, | ディレクトリサーバとの通信に成功したこと<br>を示す監査ログです。 |

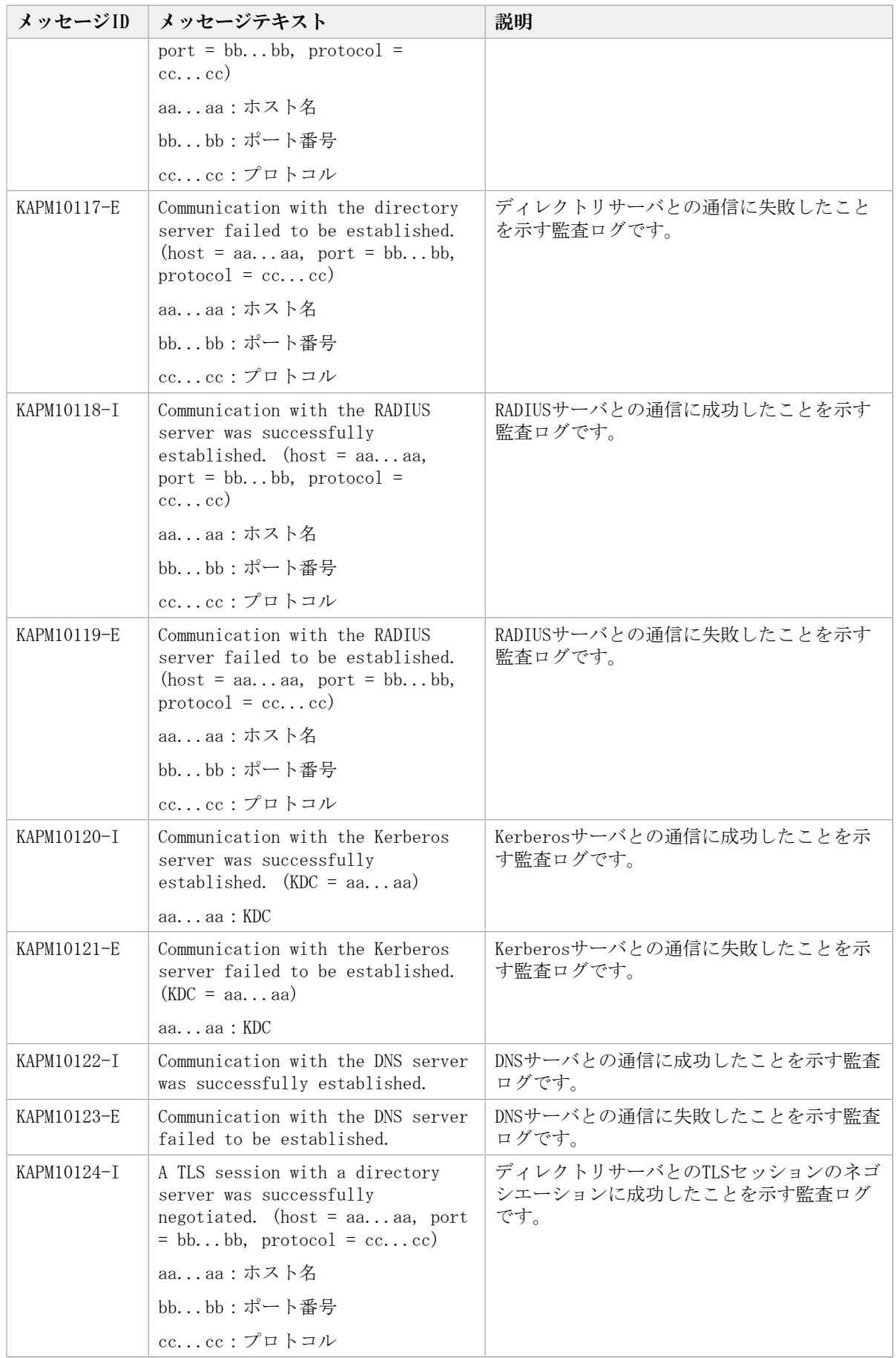

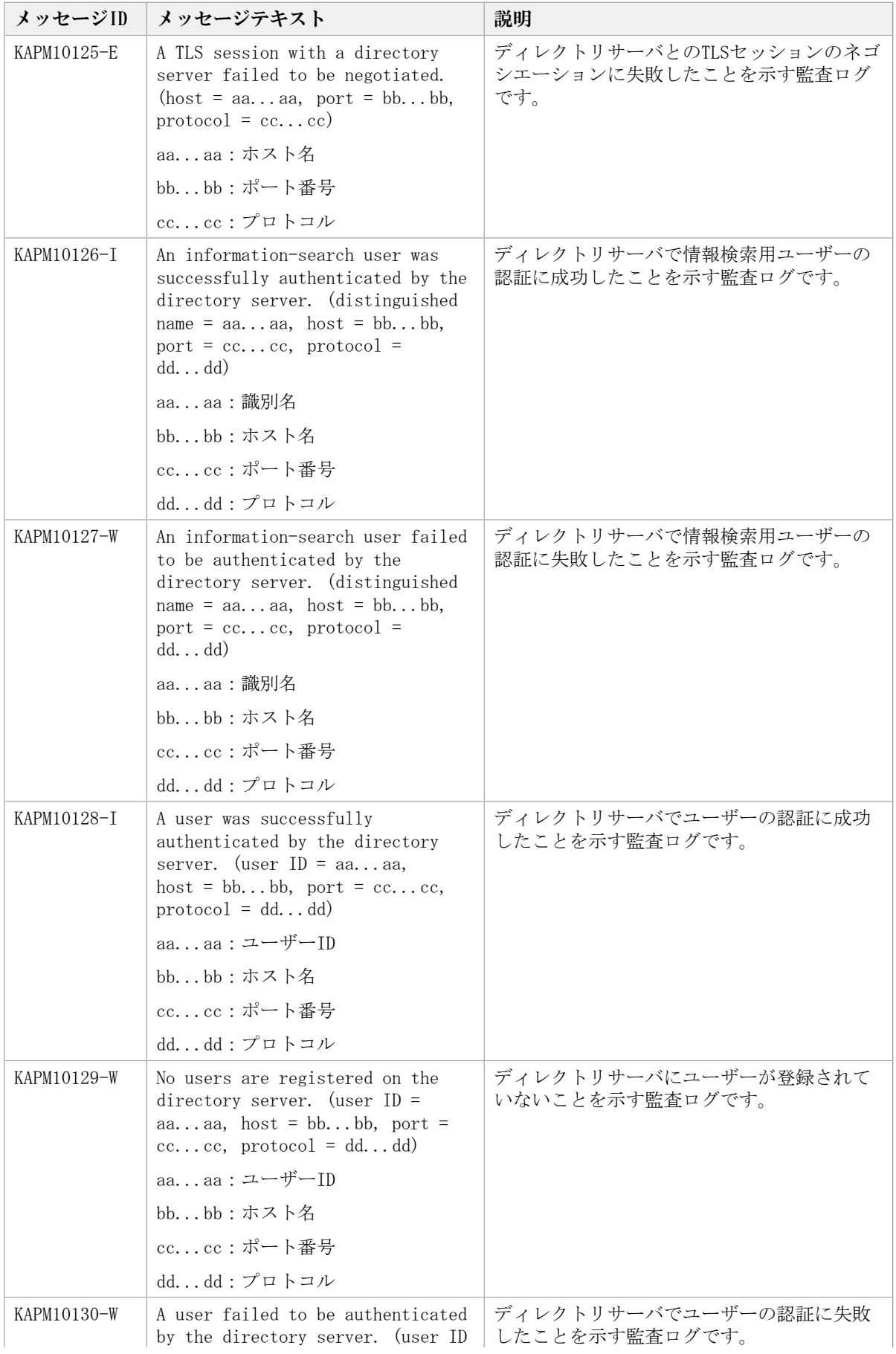

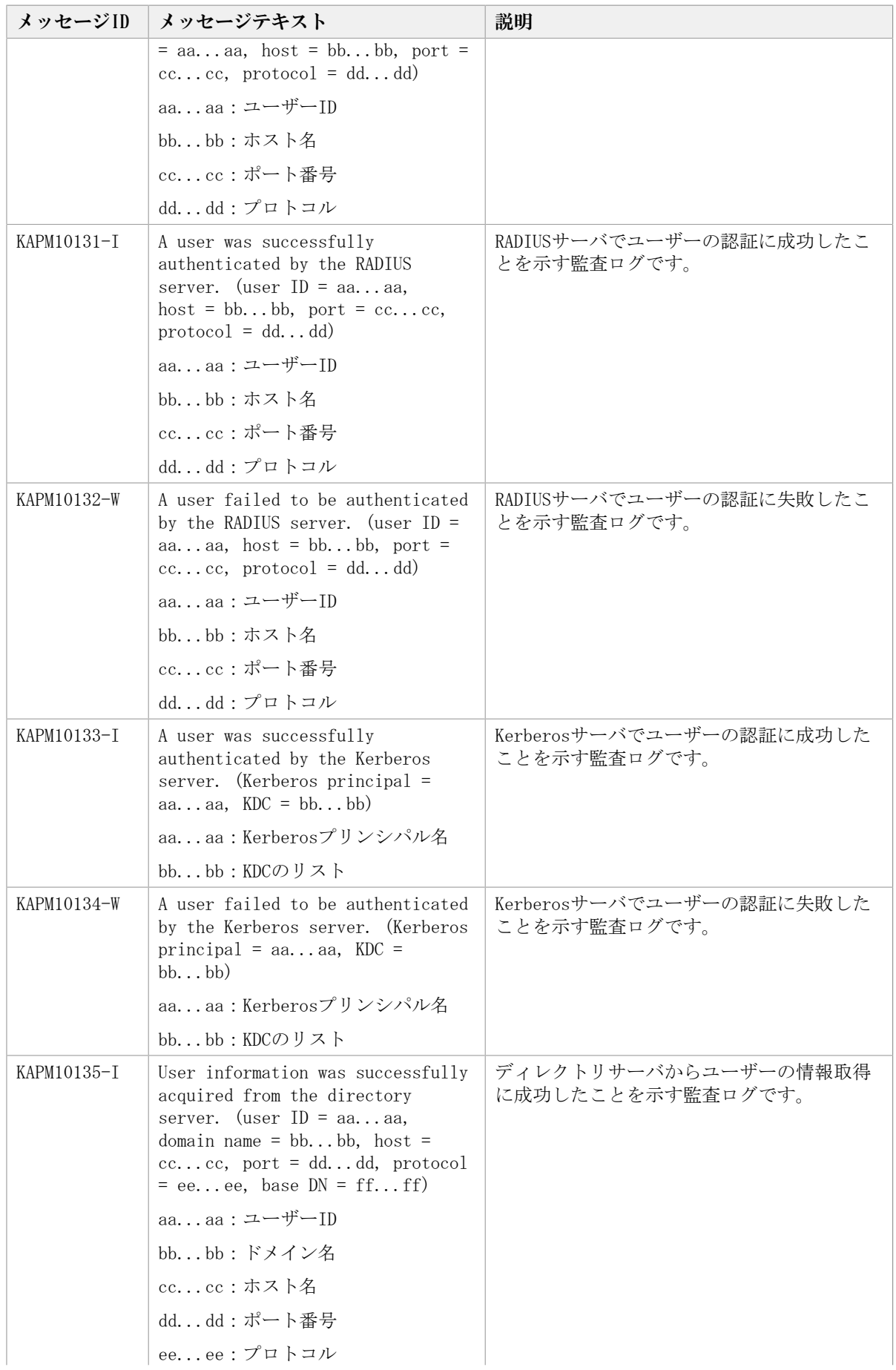

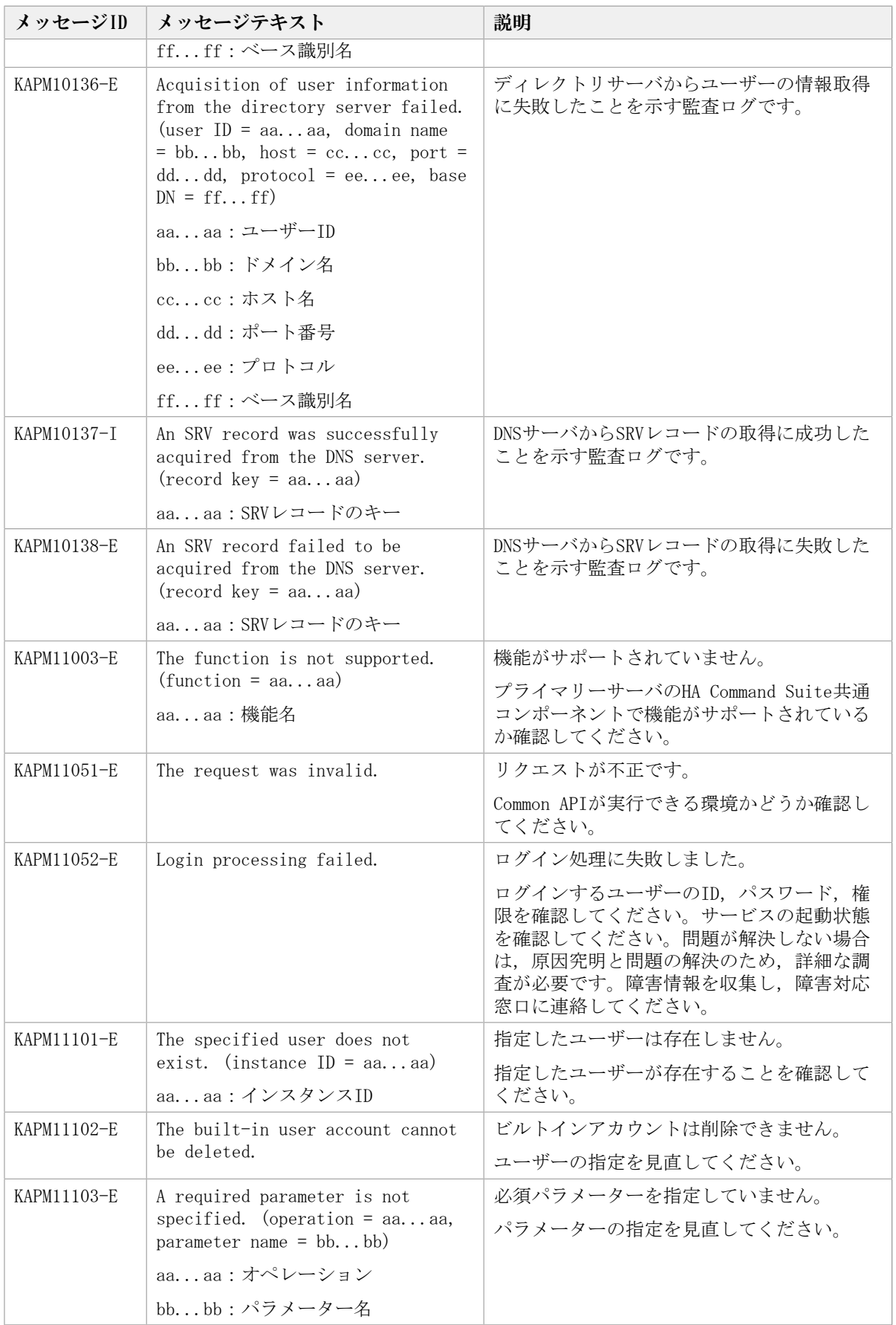

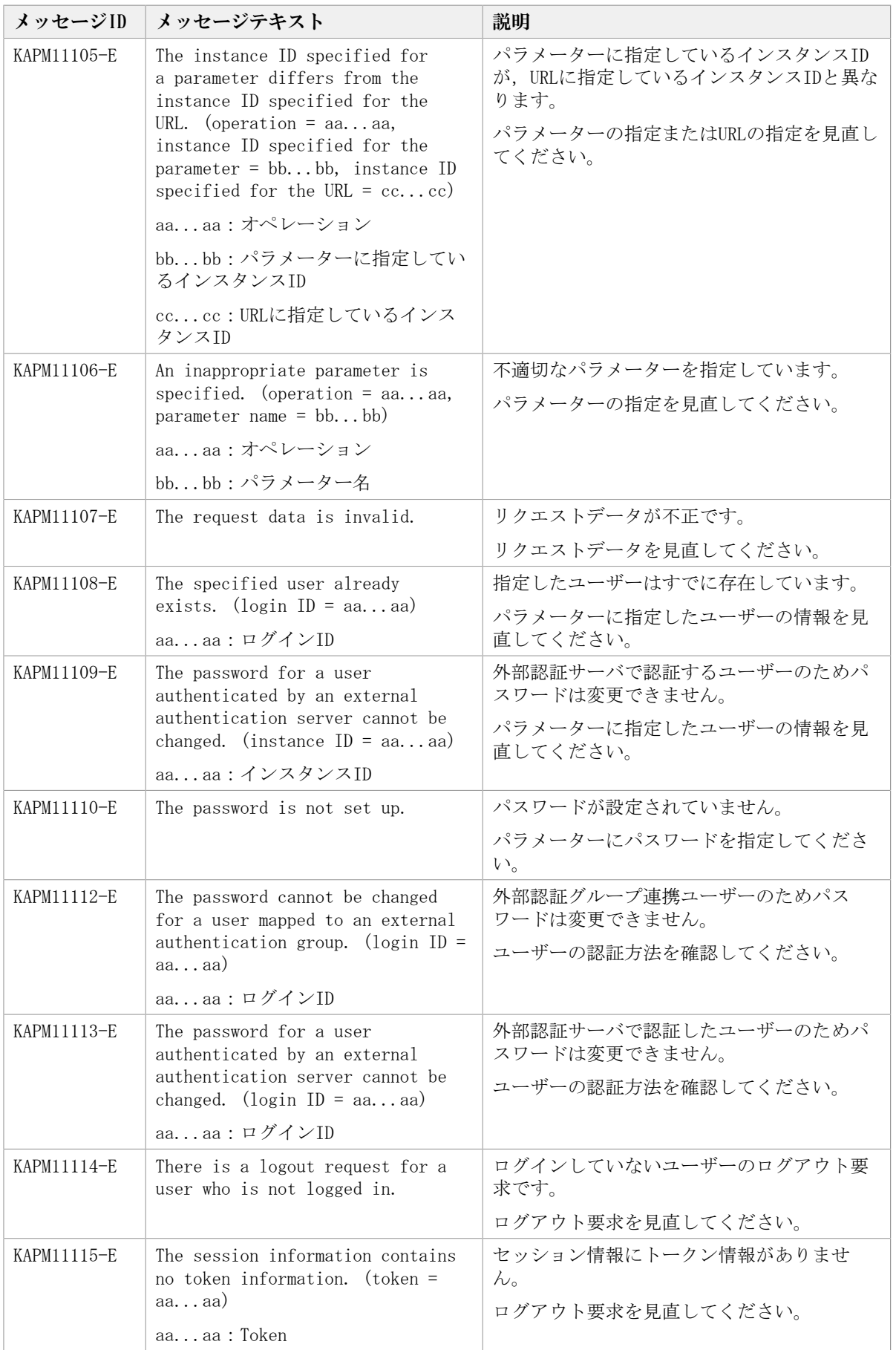

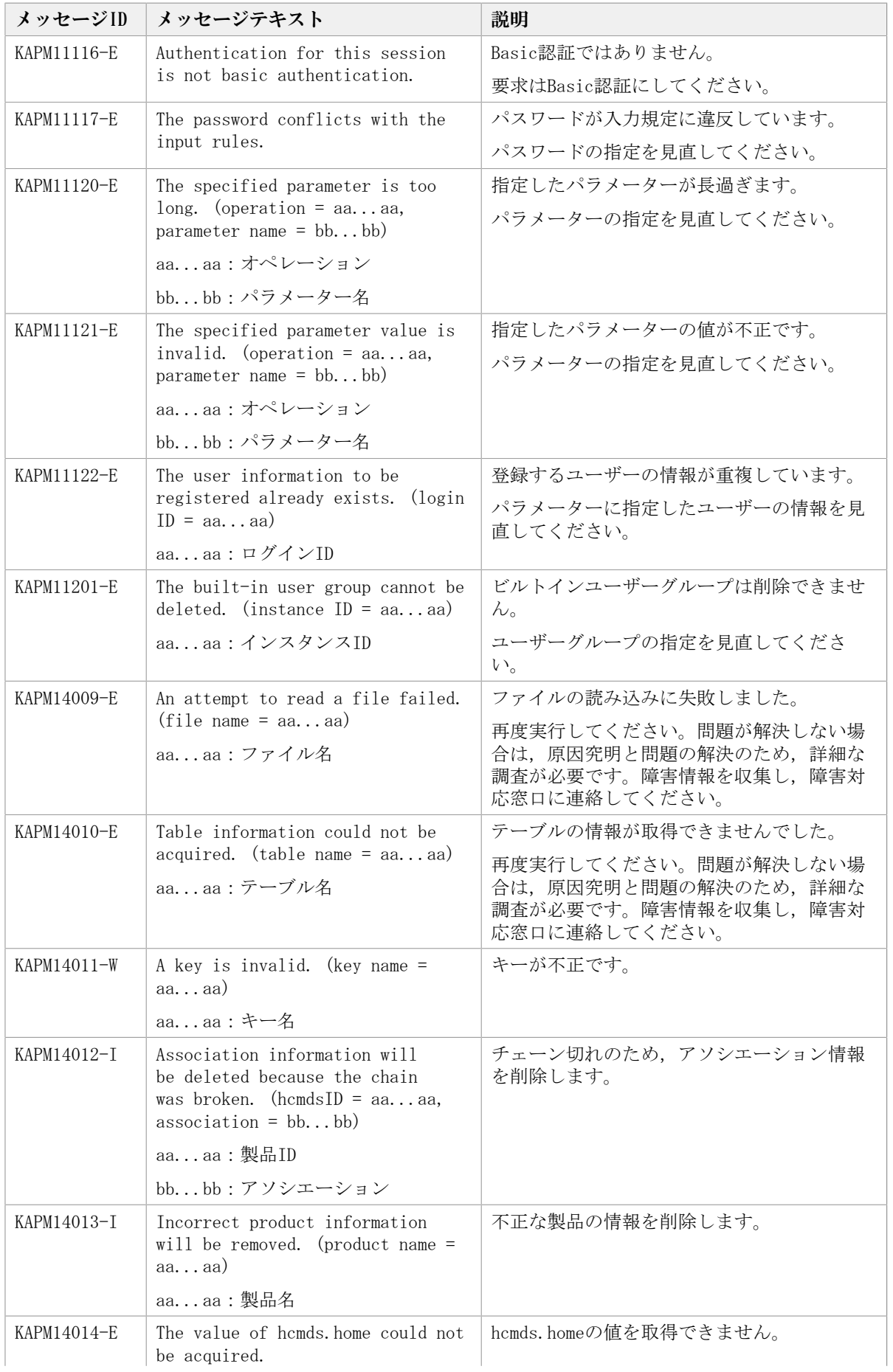

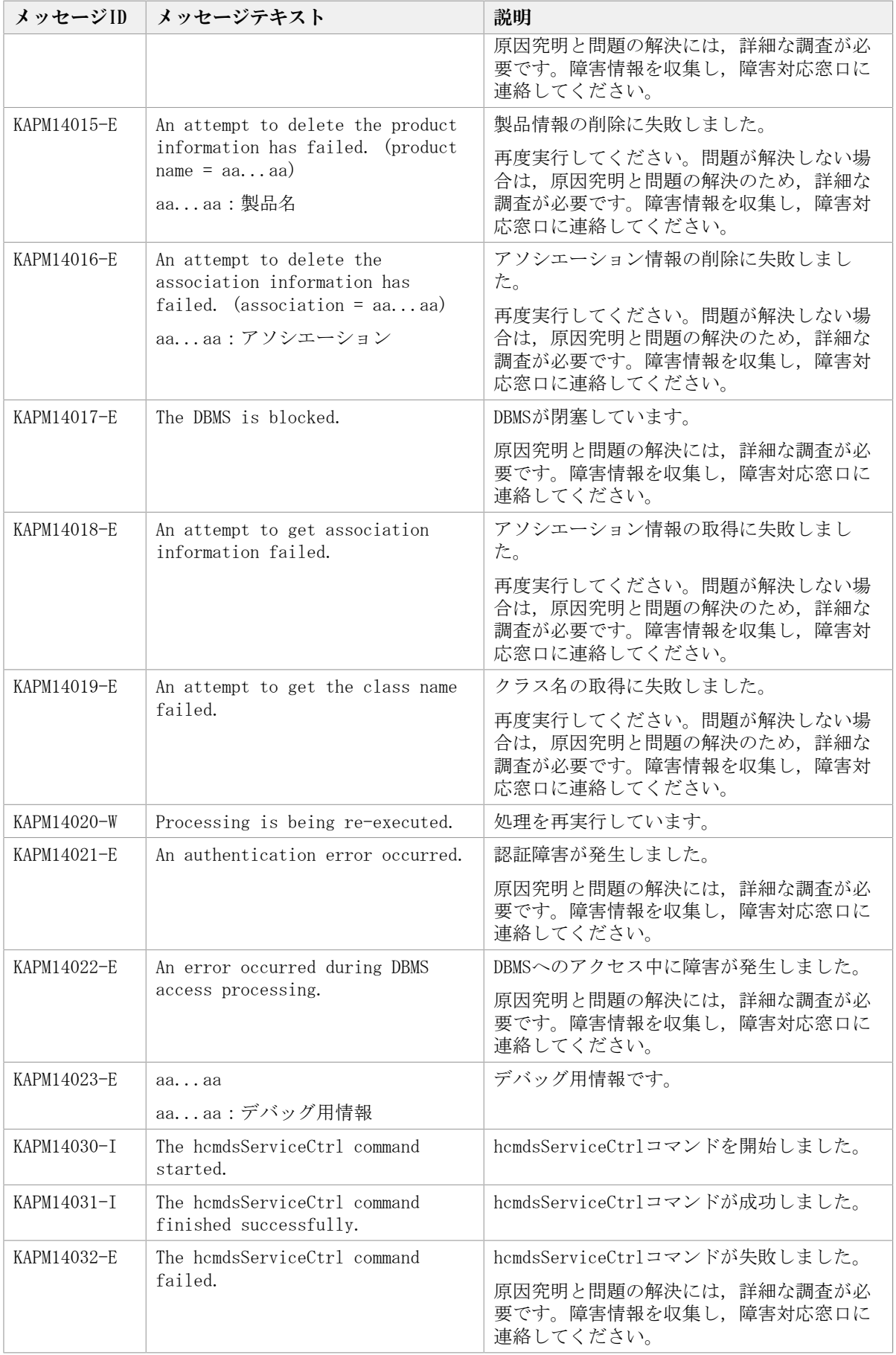

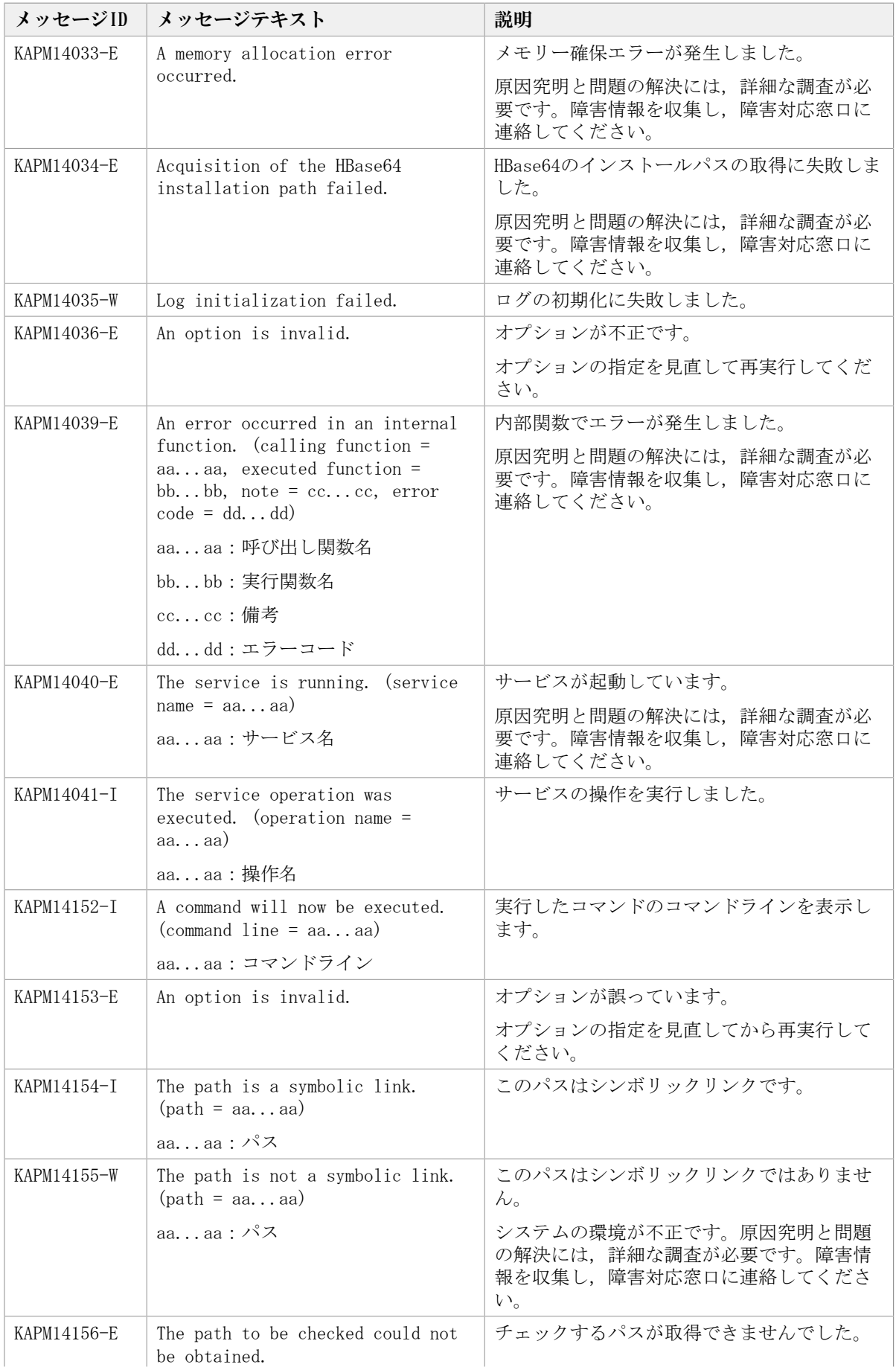

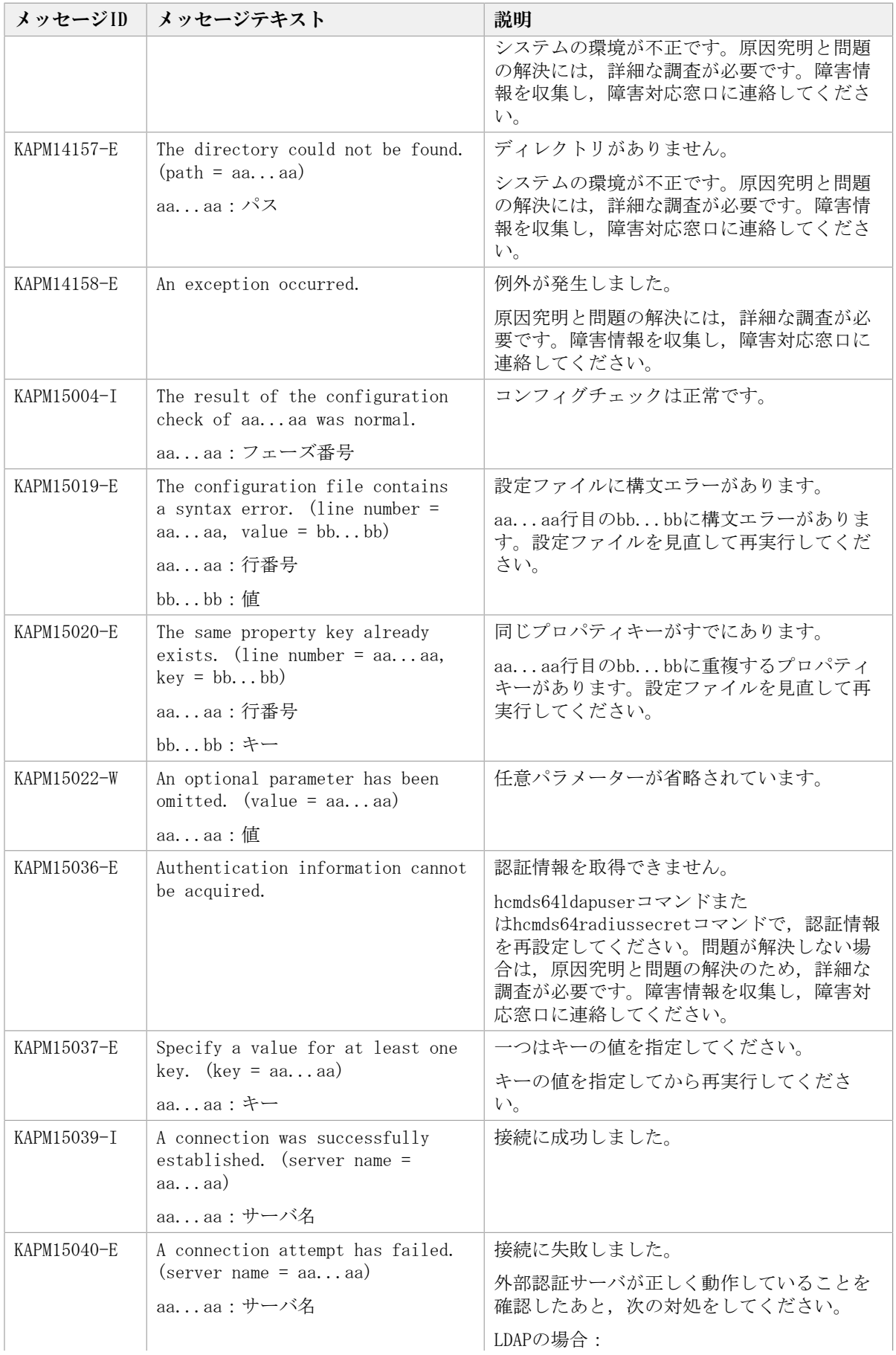

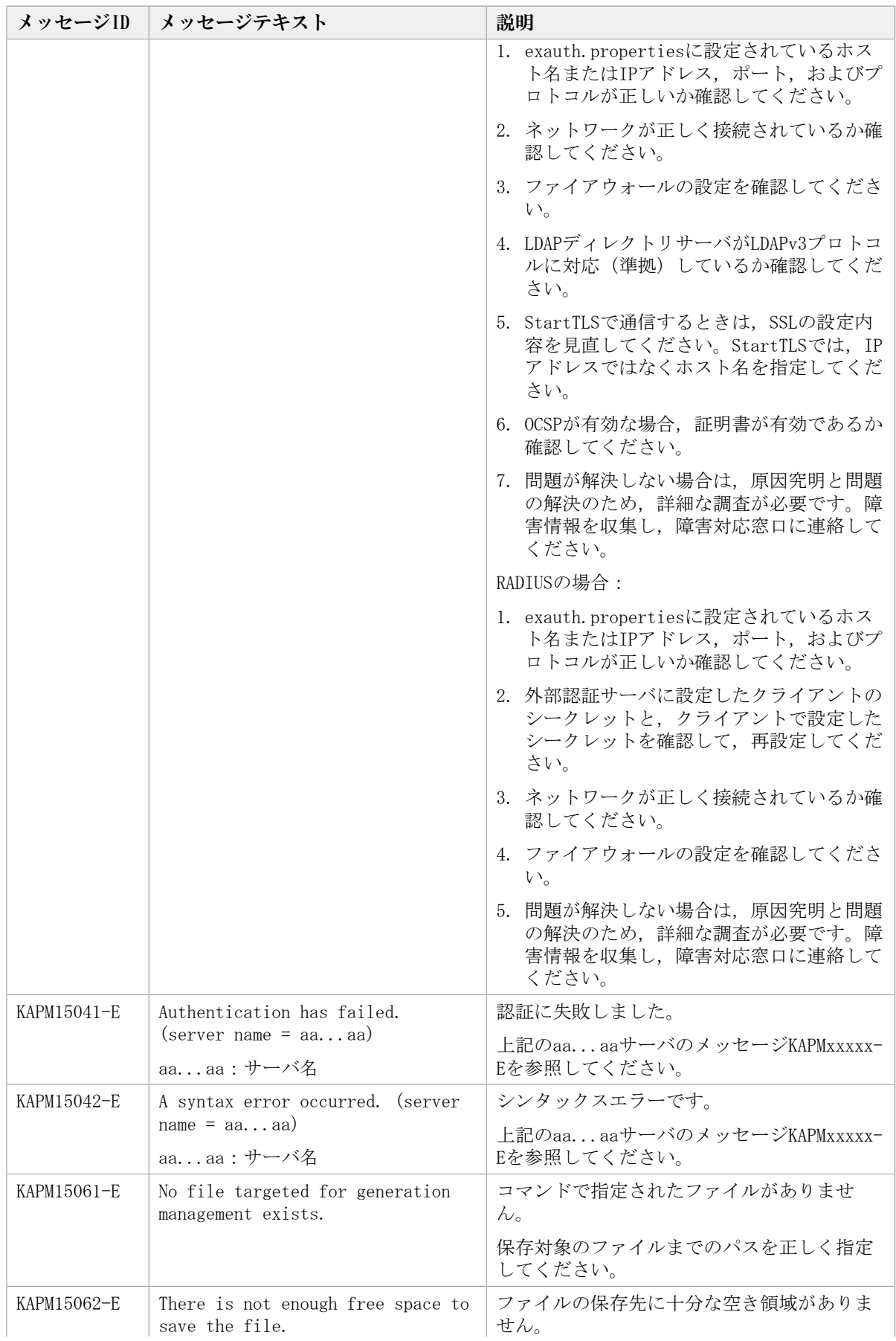

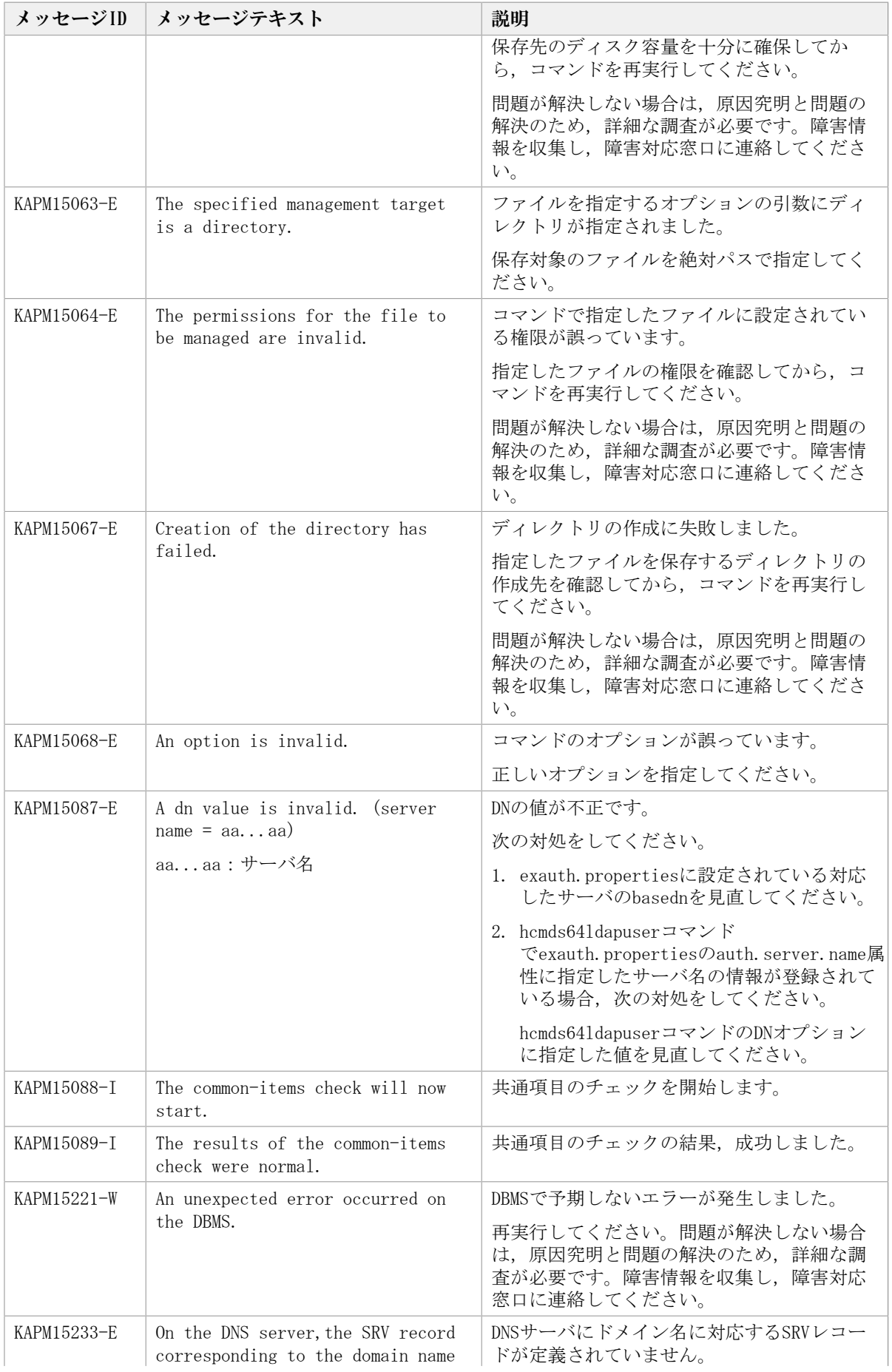

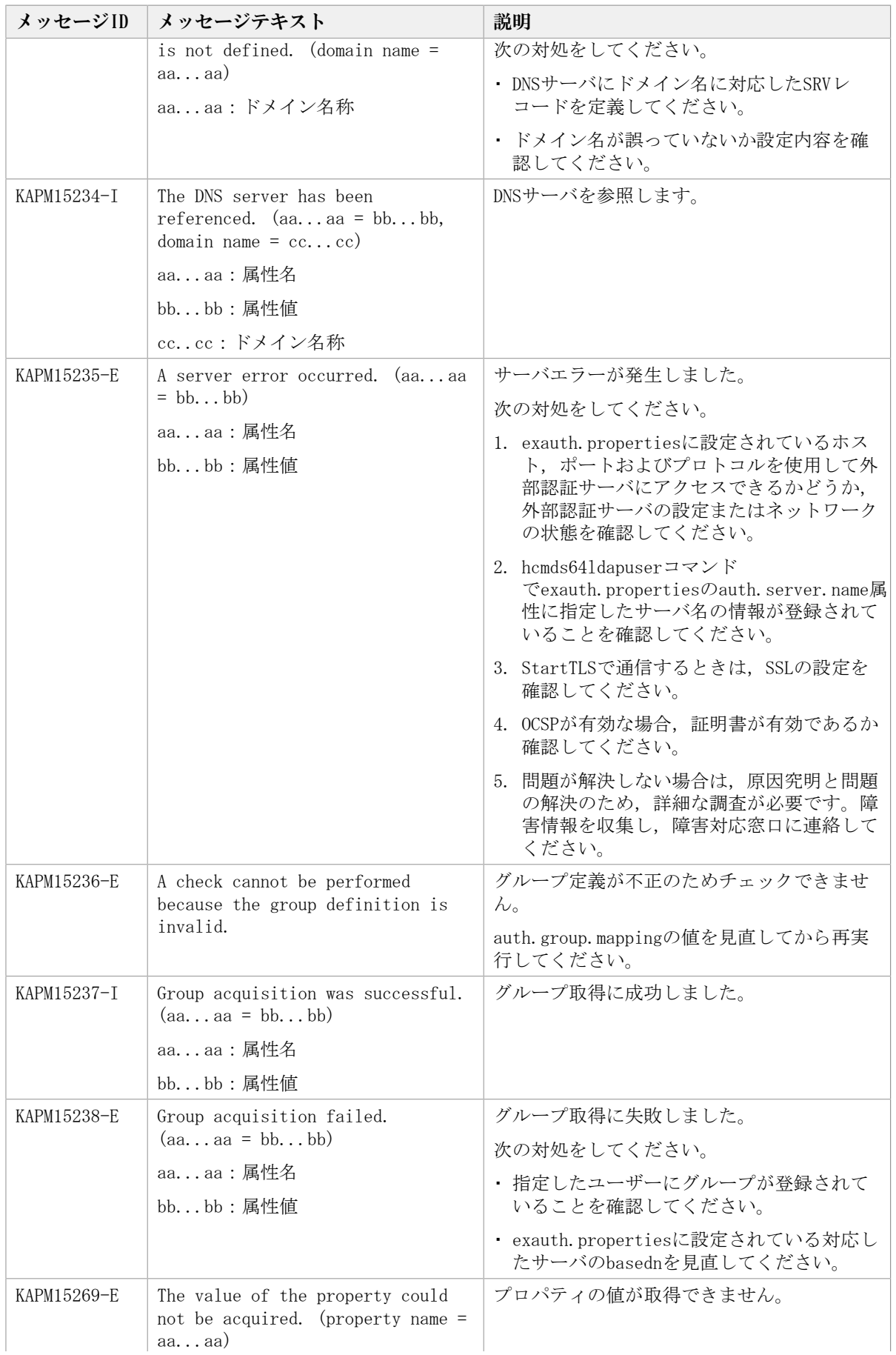

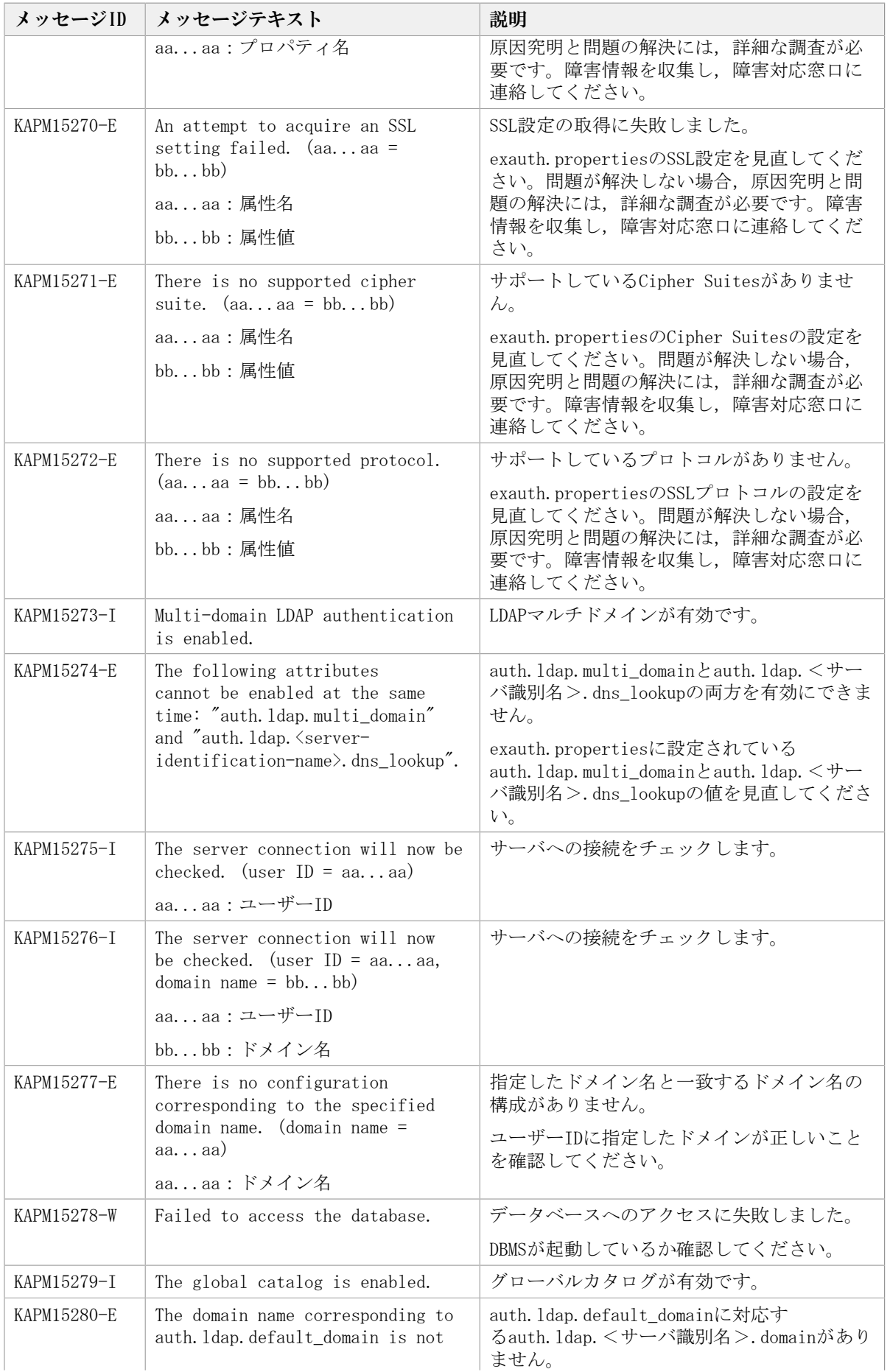

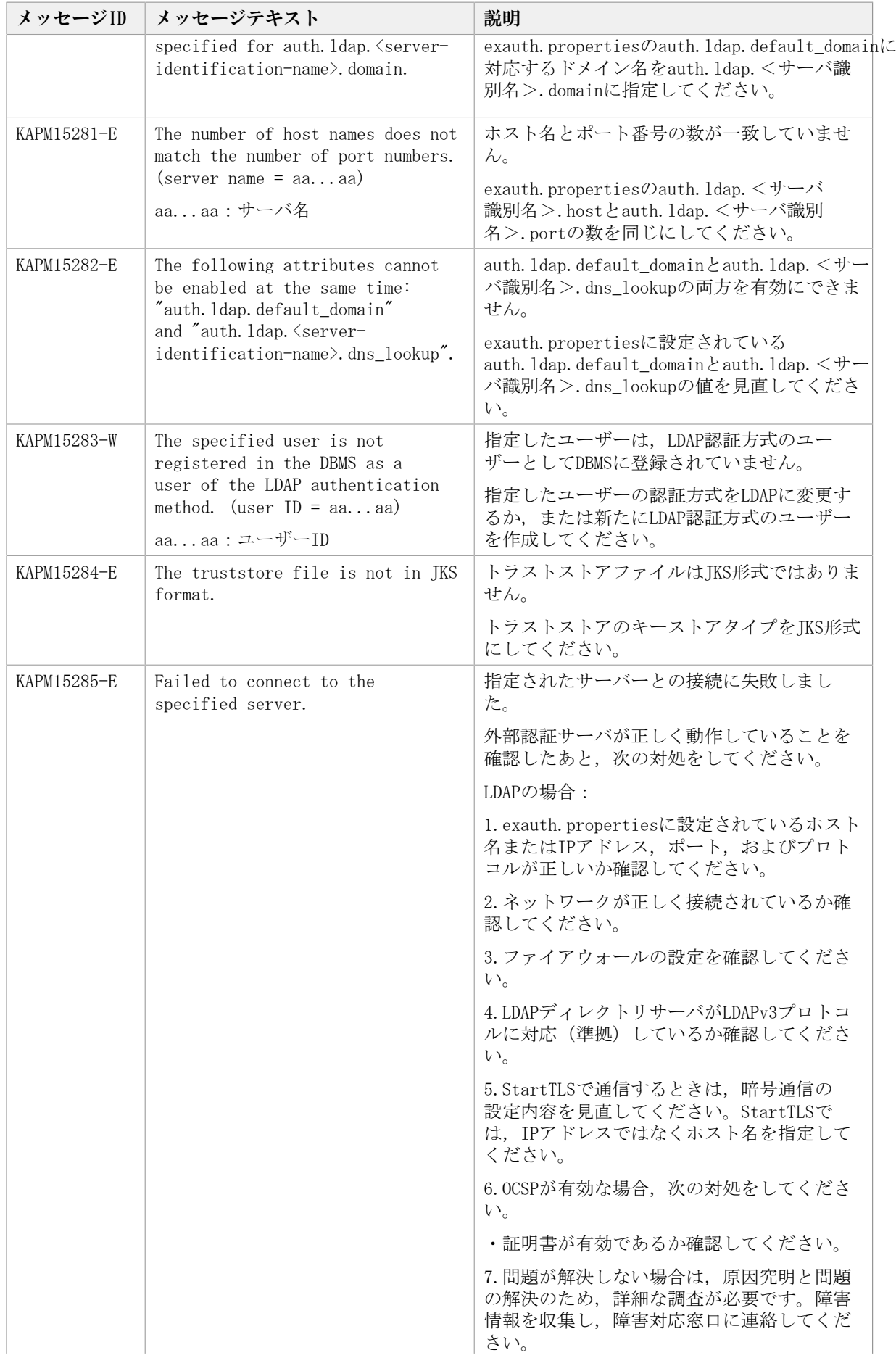
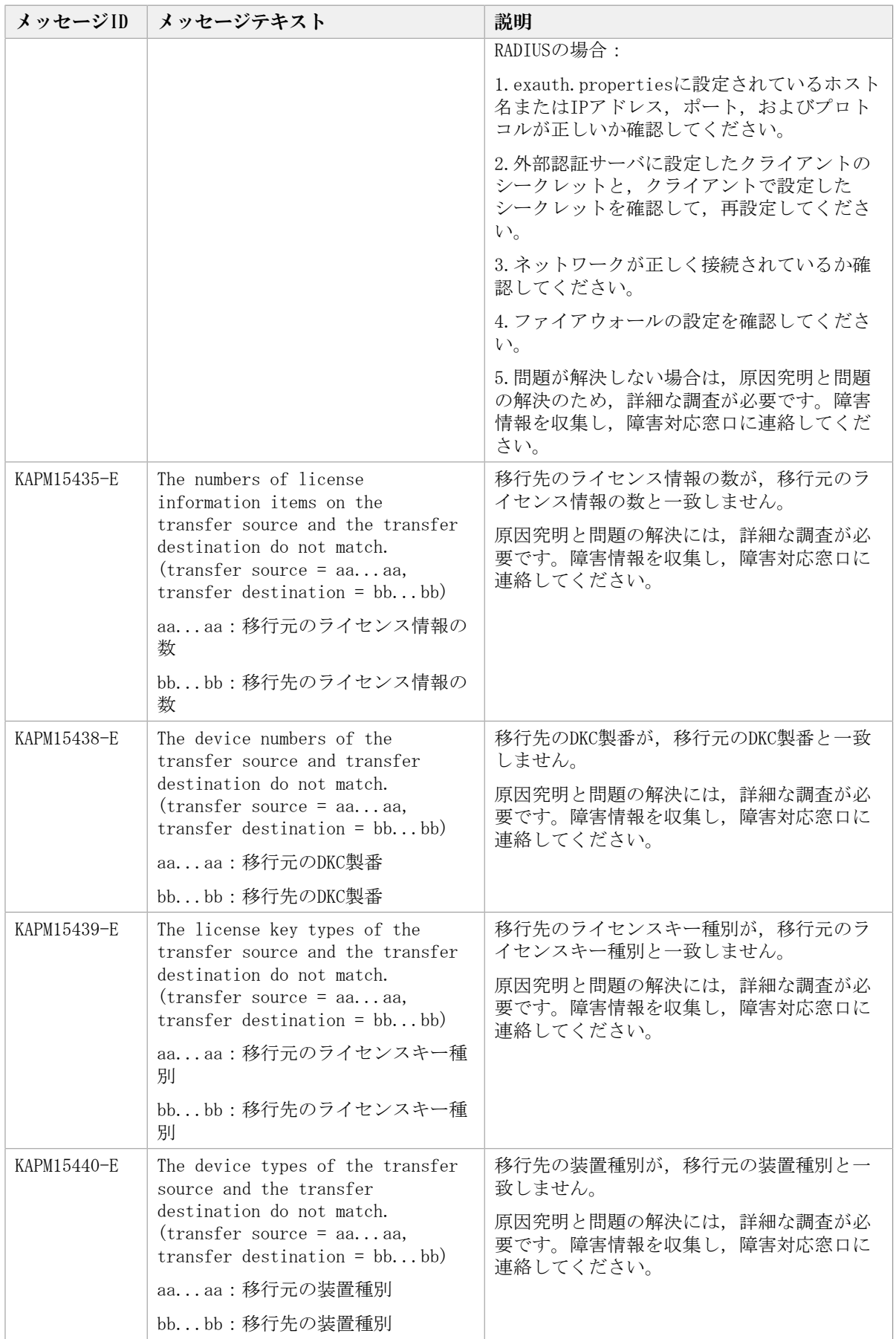

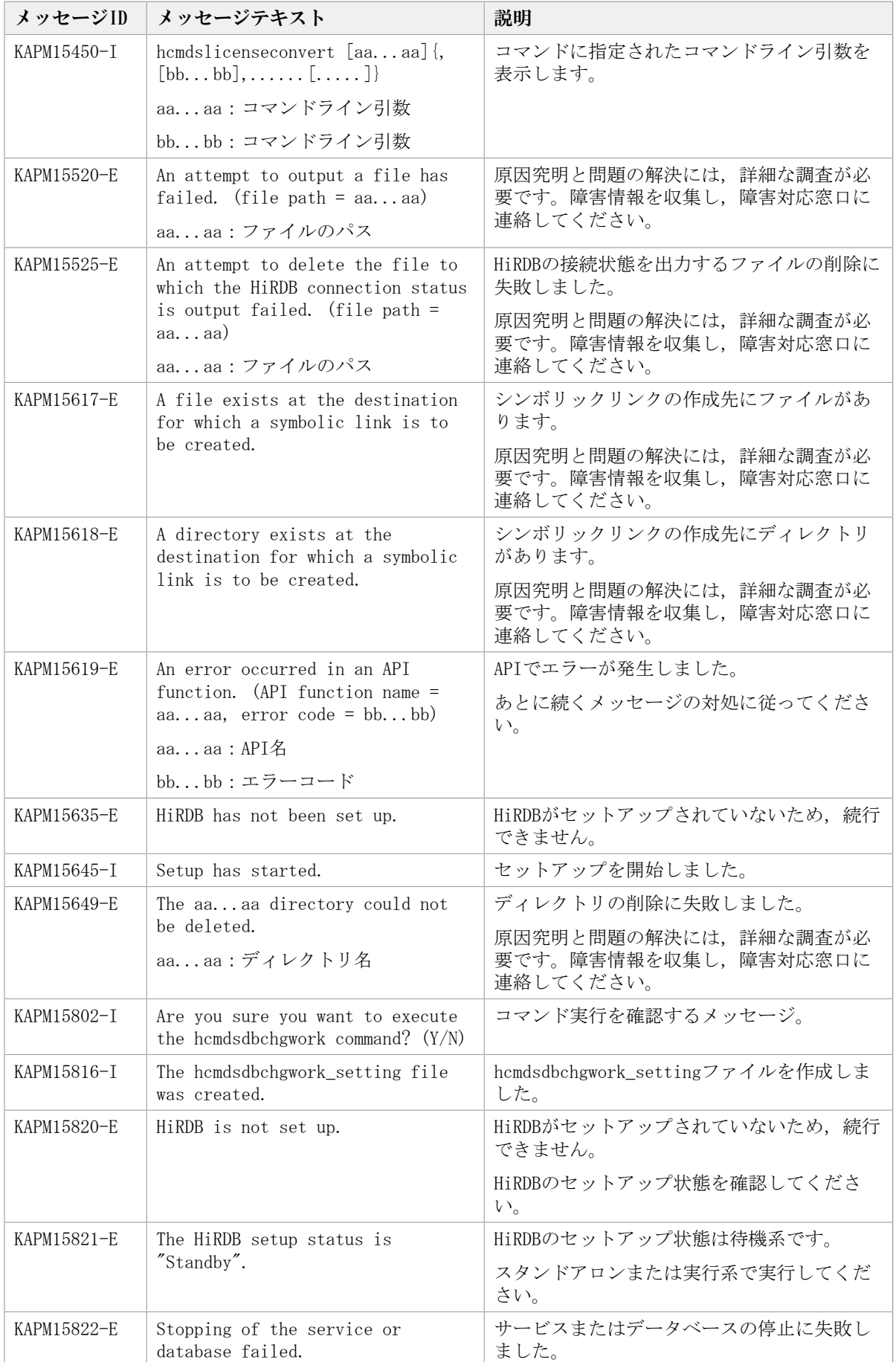

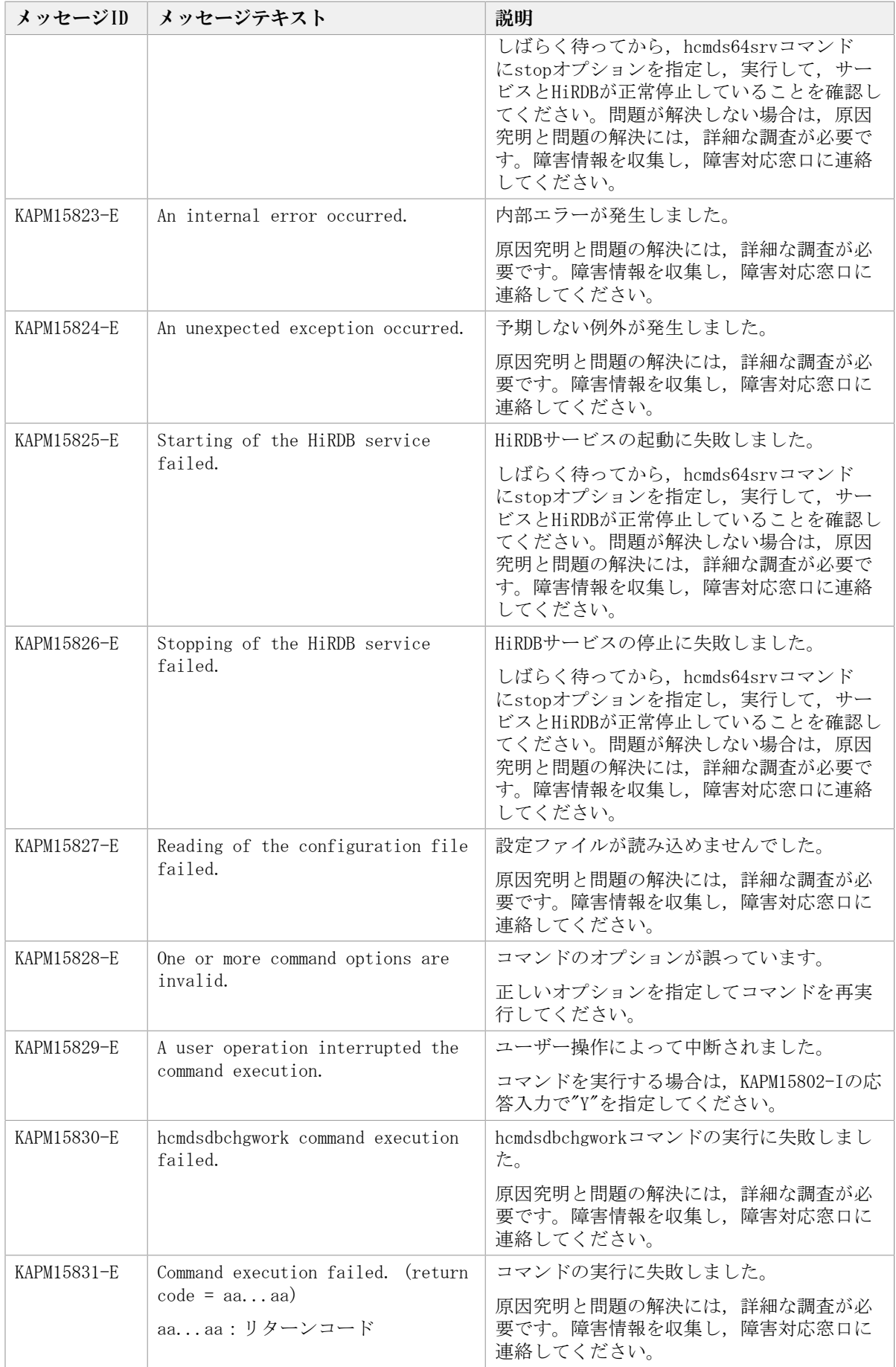

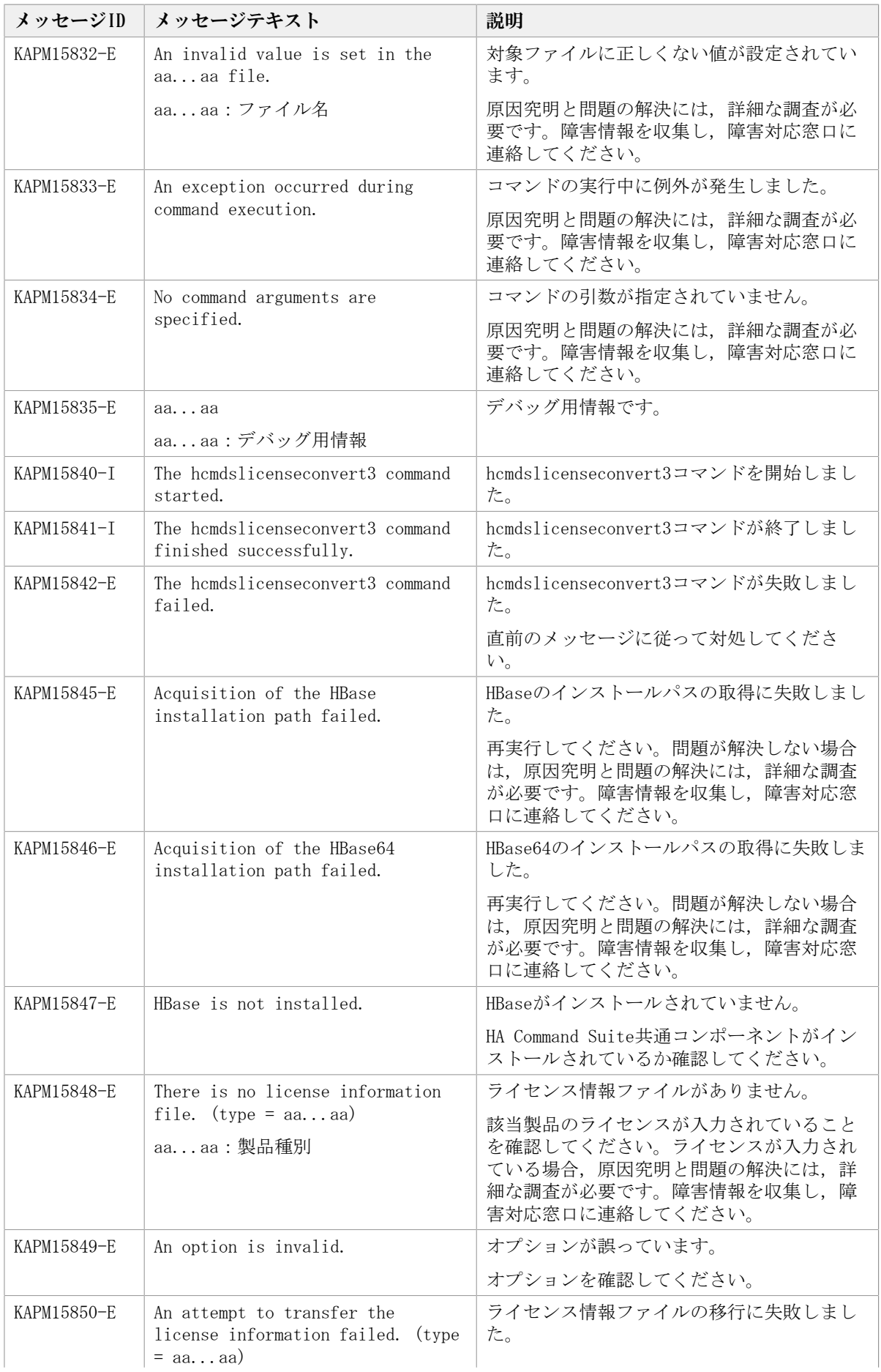

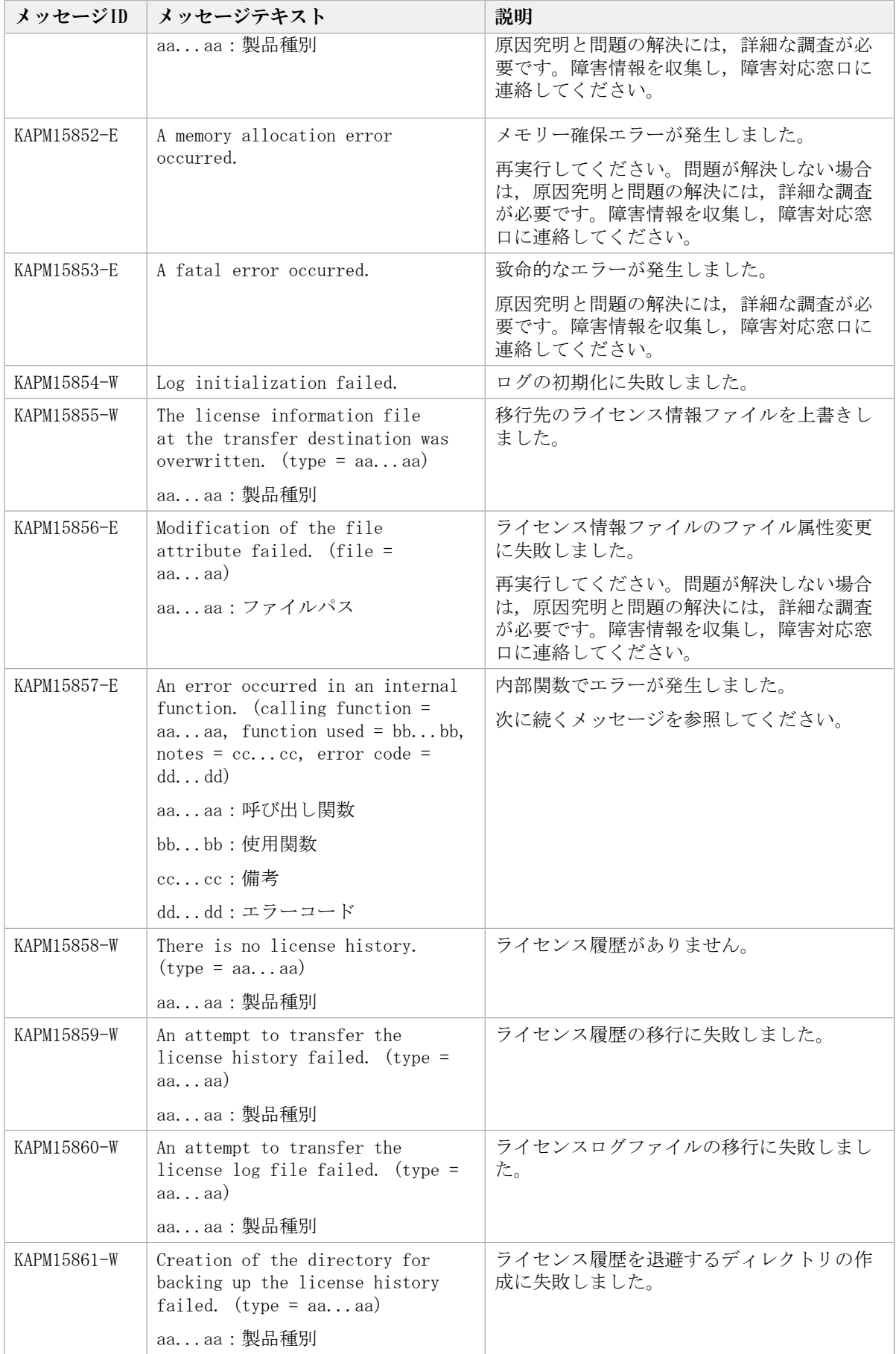

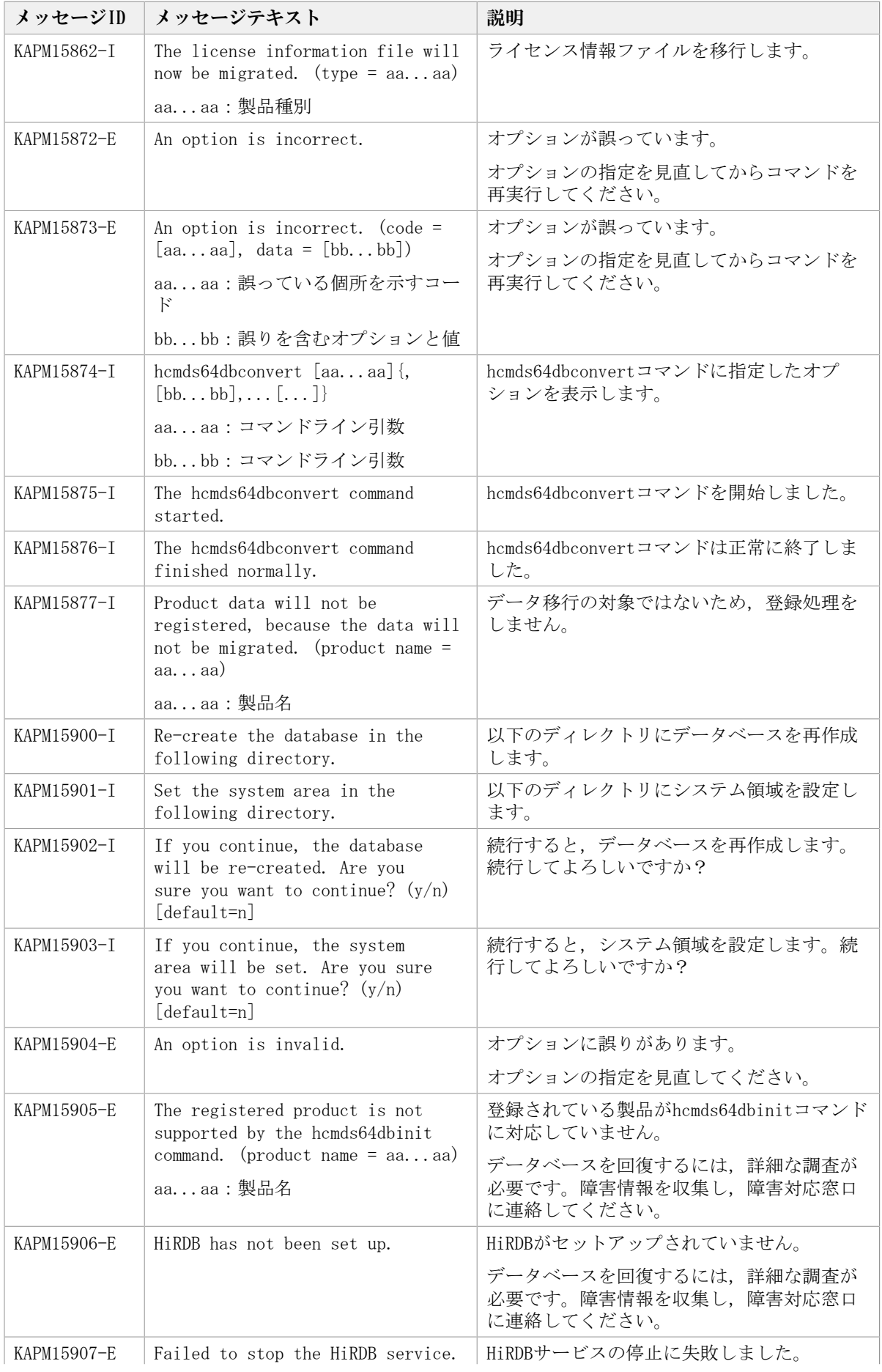

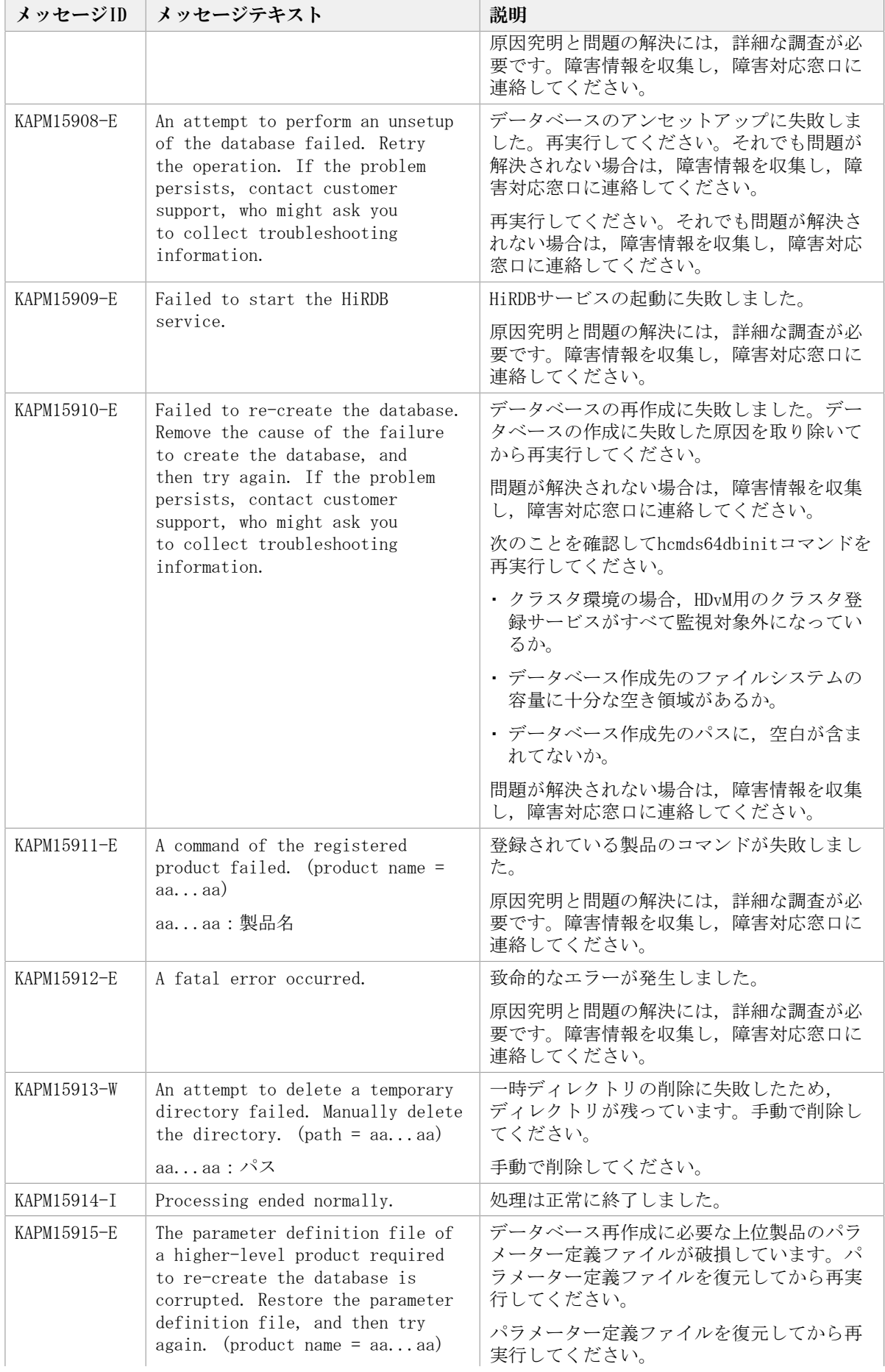

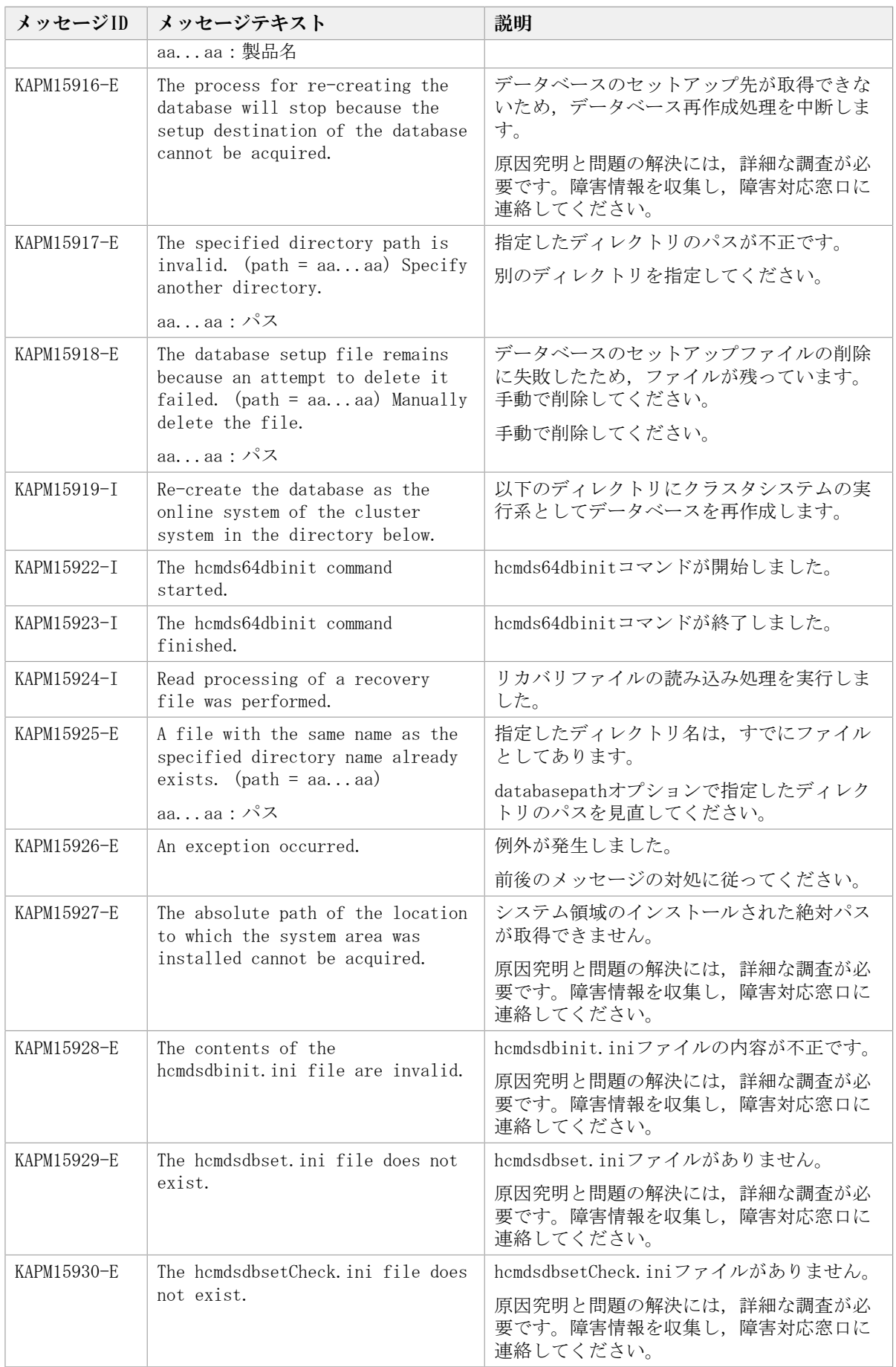

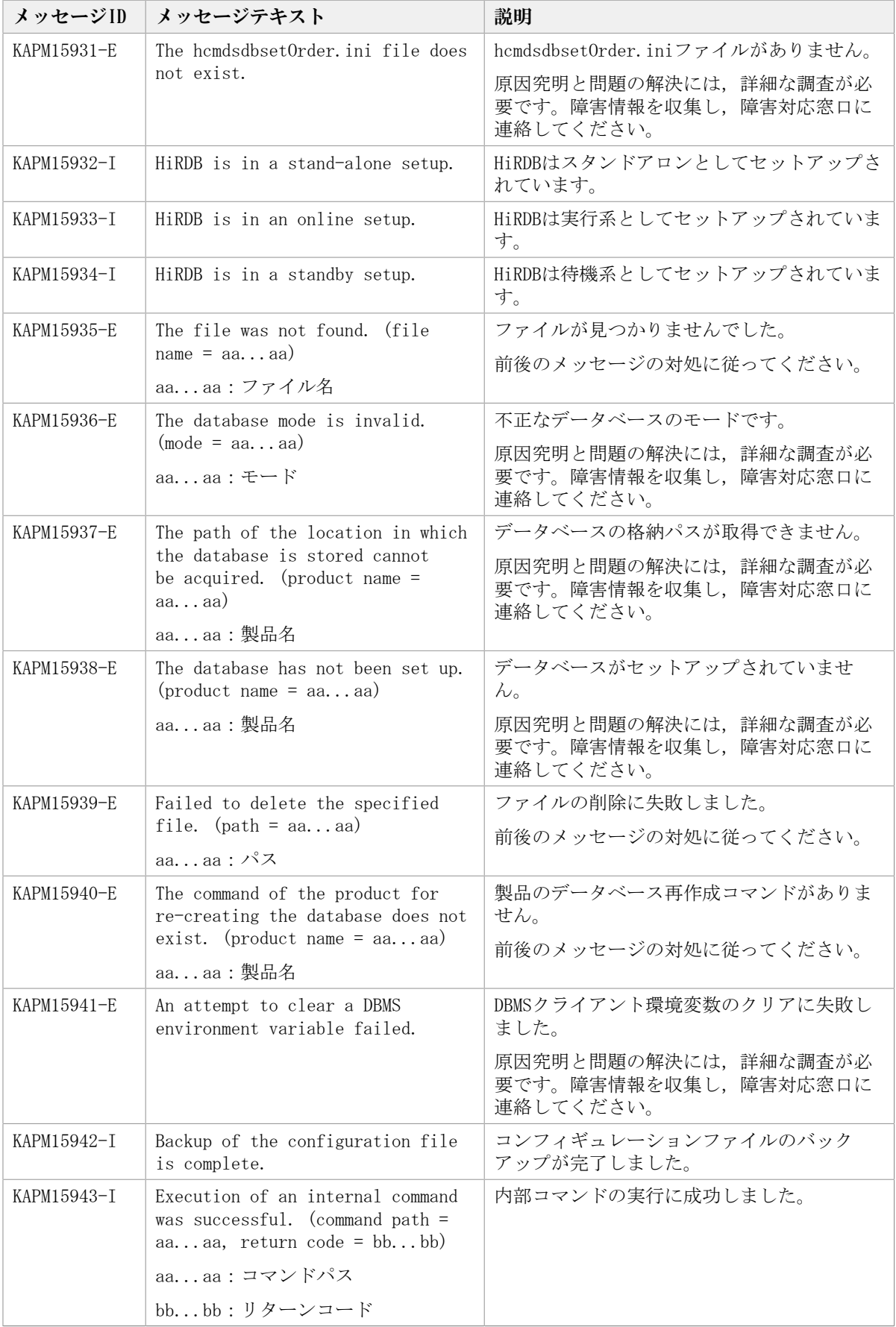

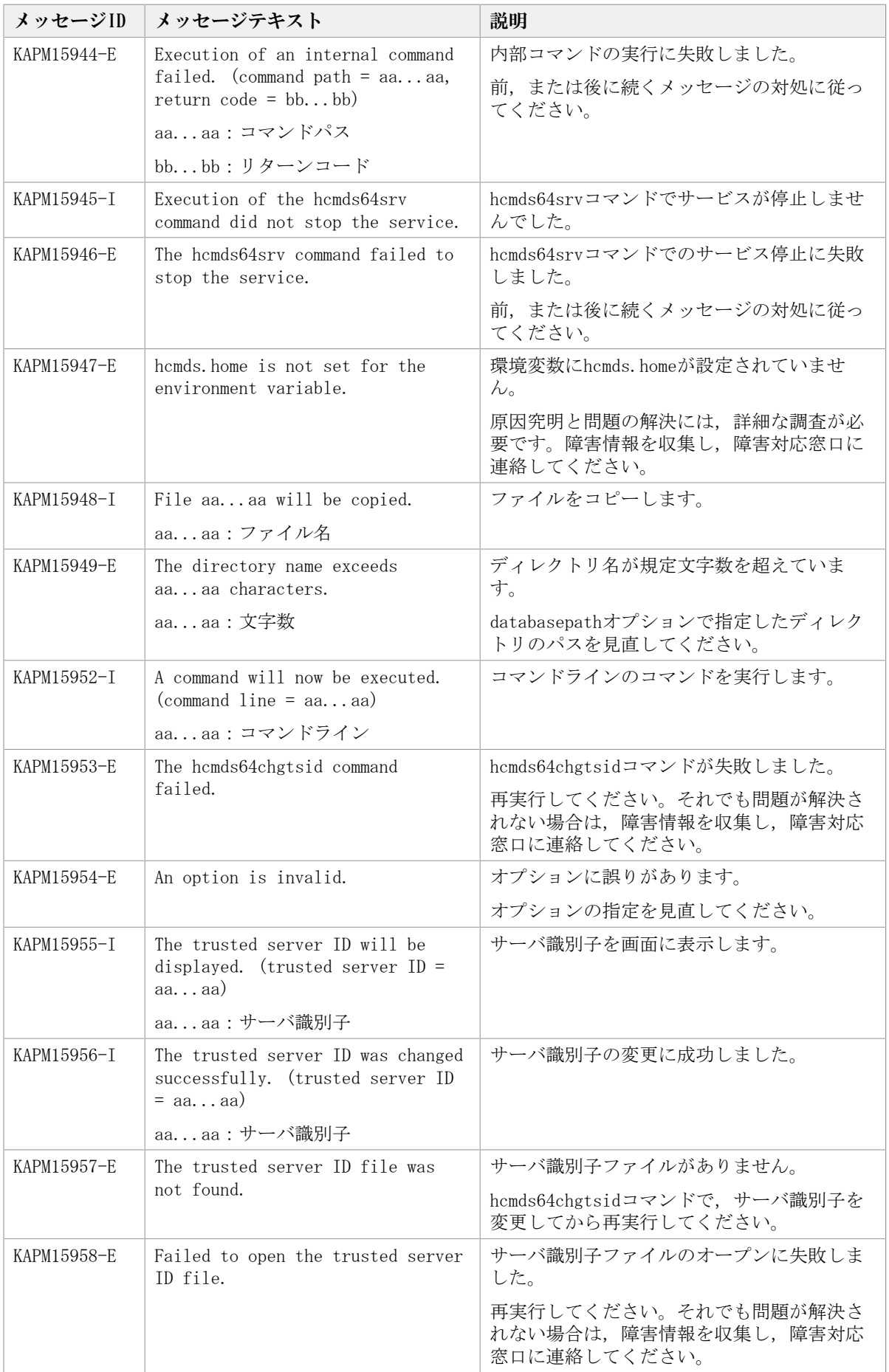

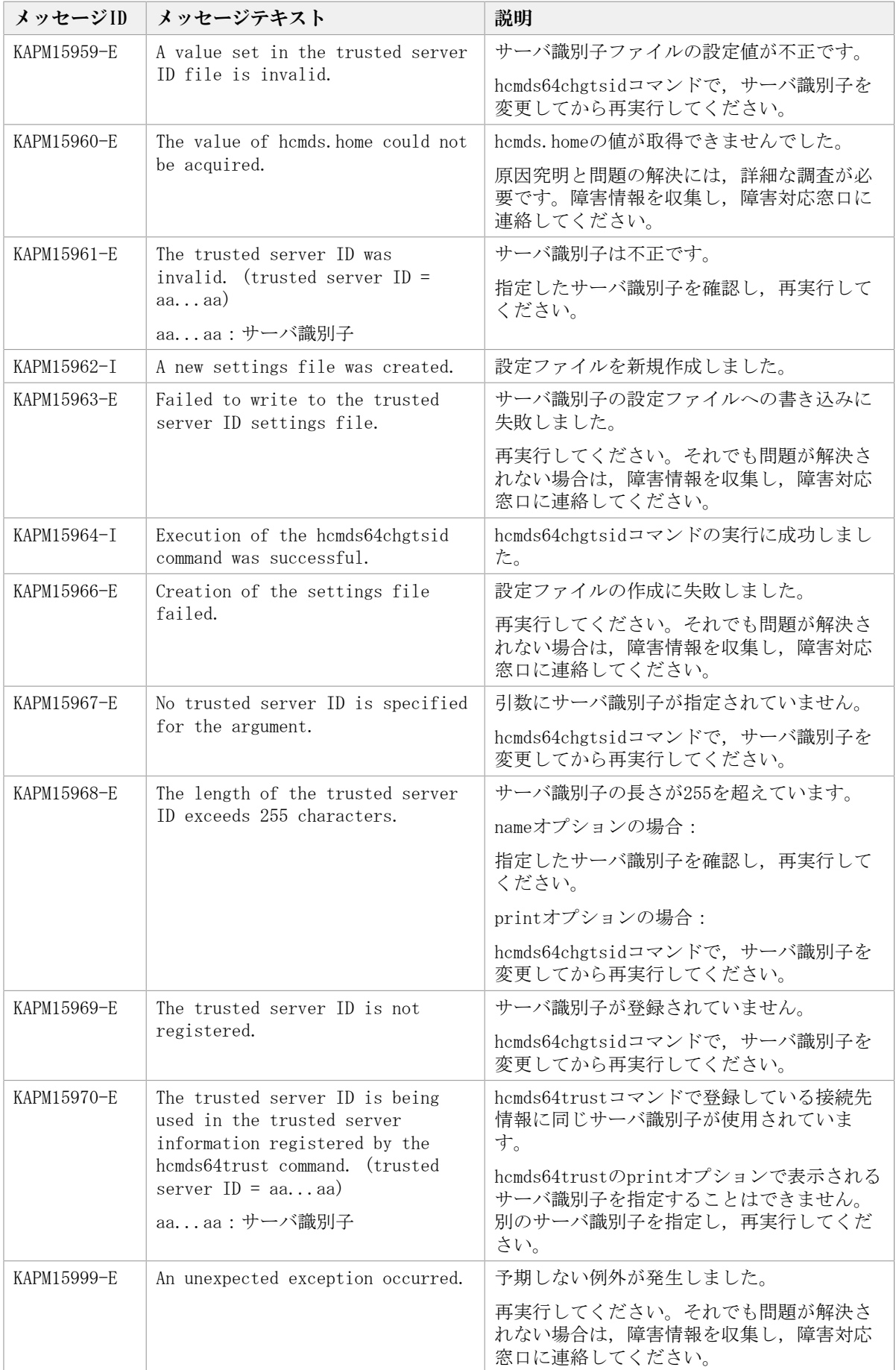

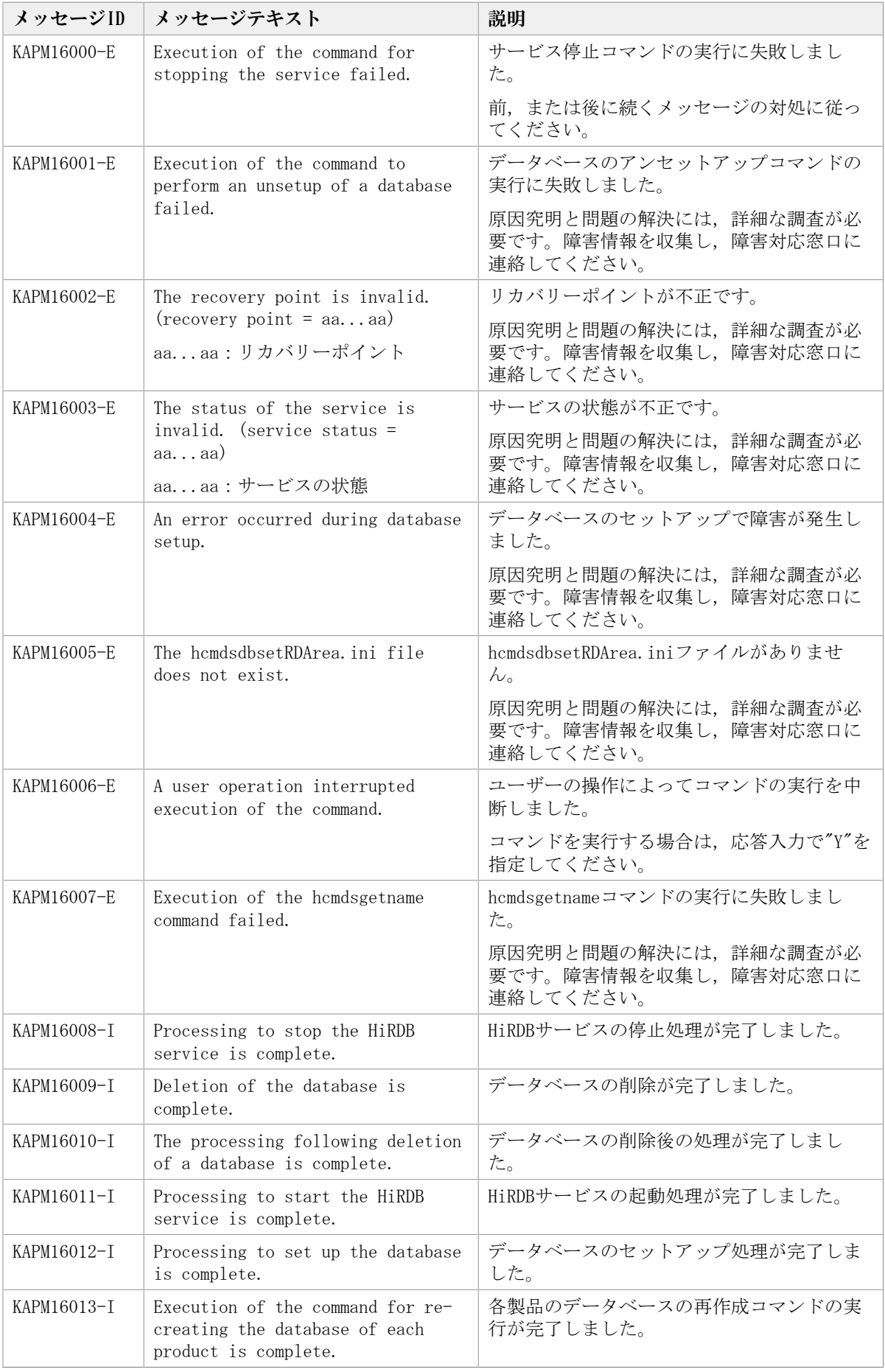

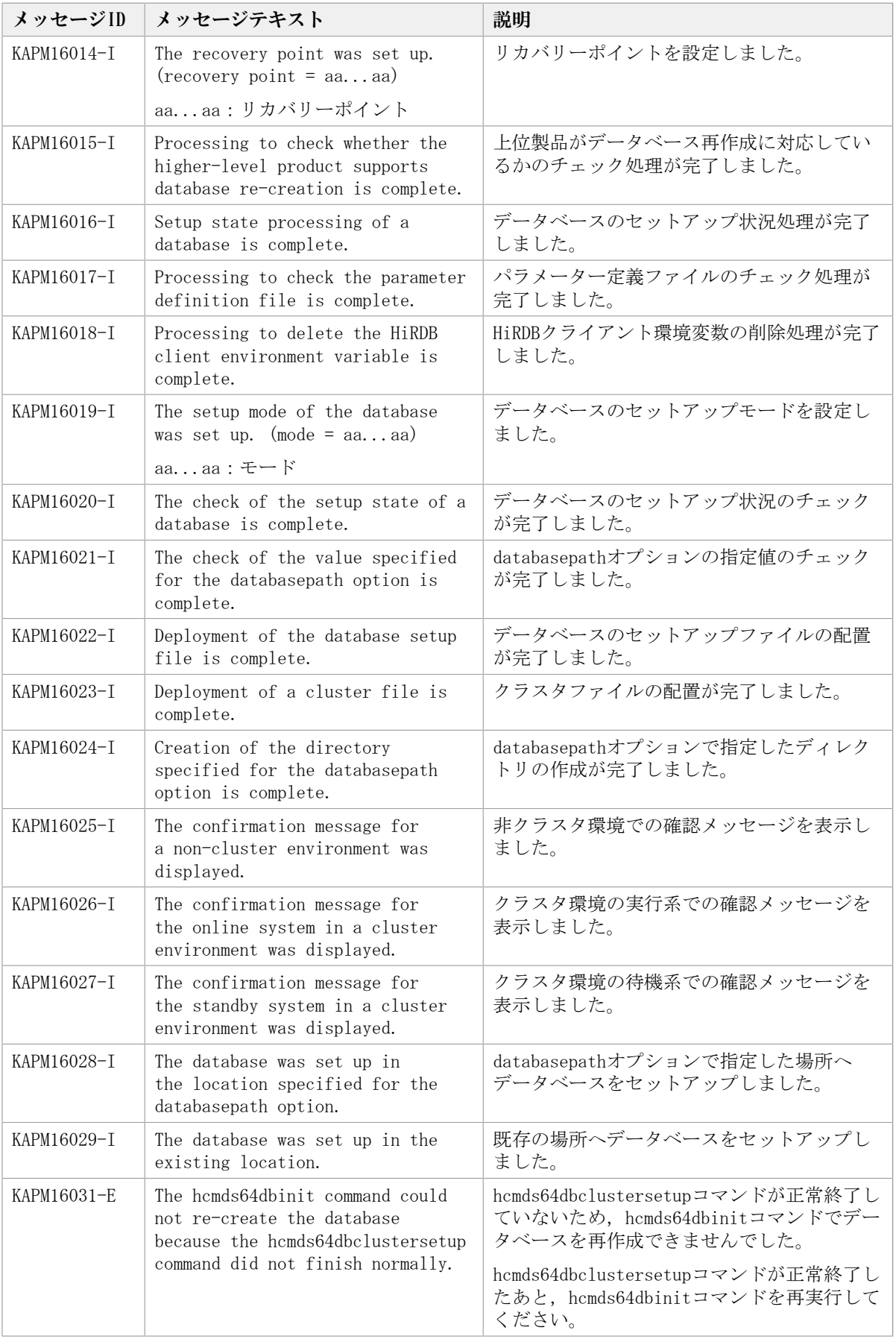

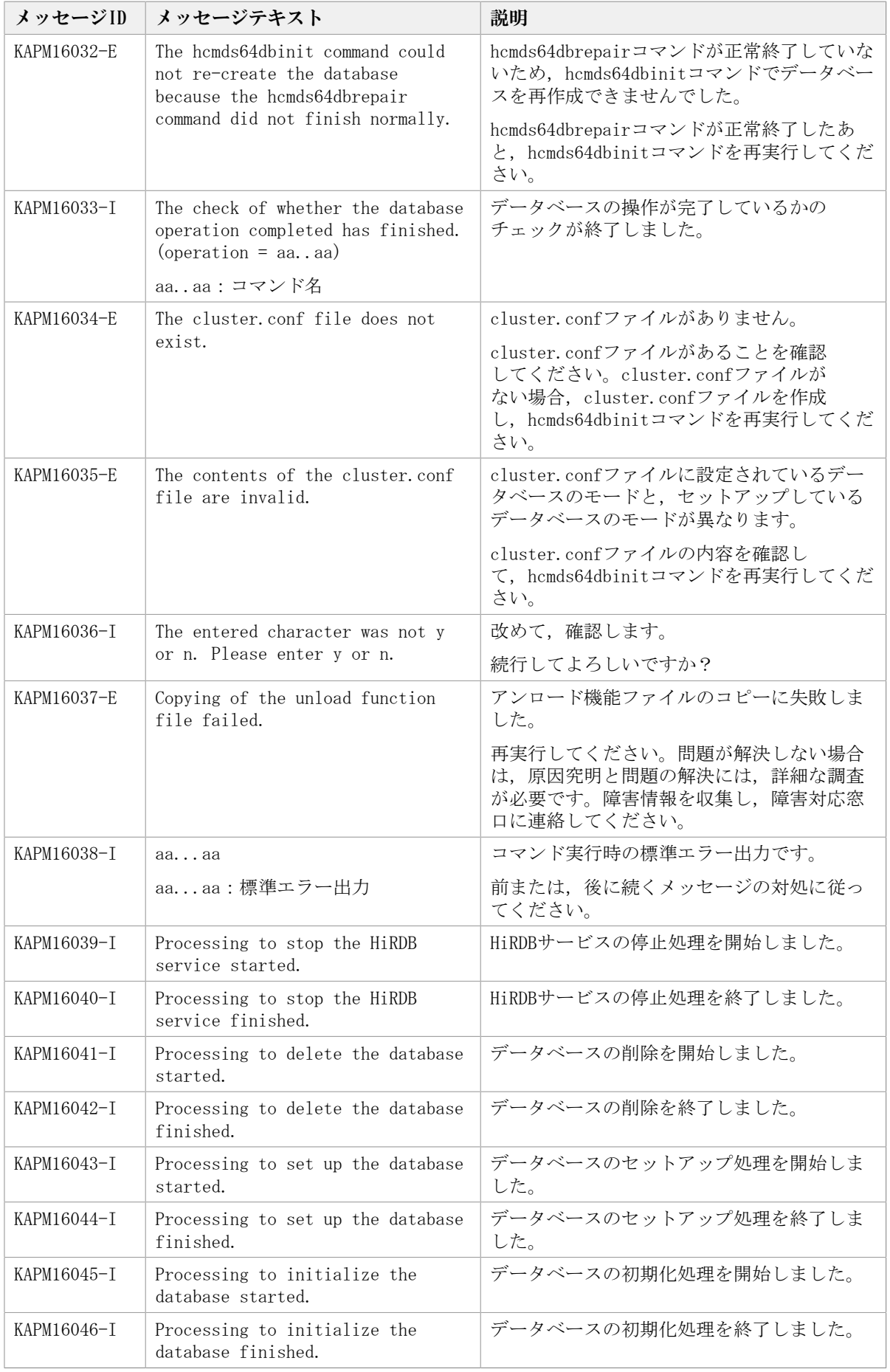

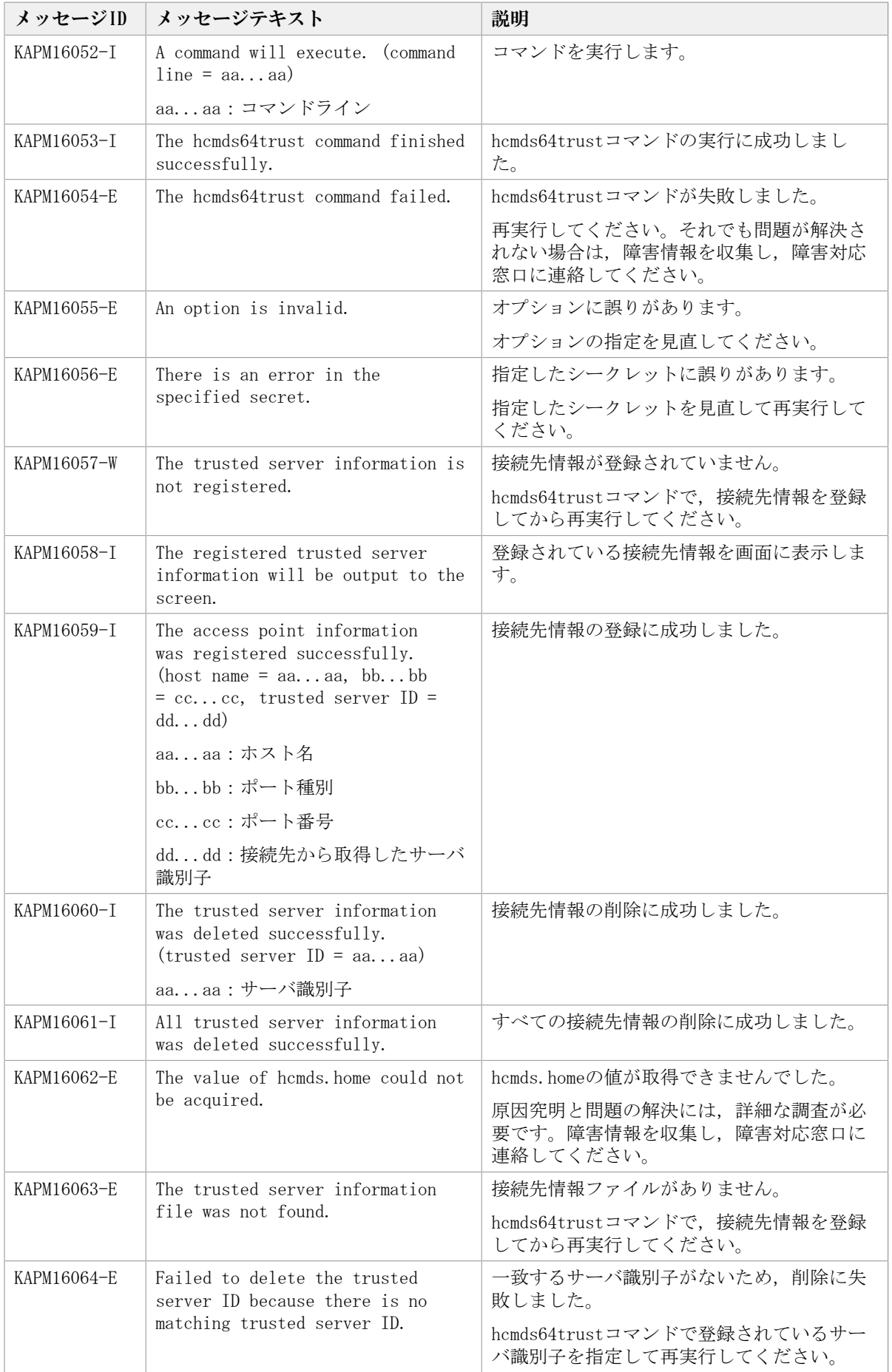

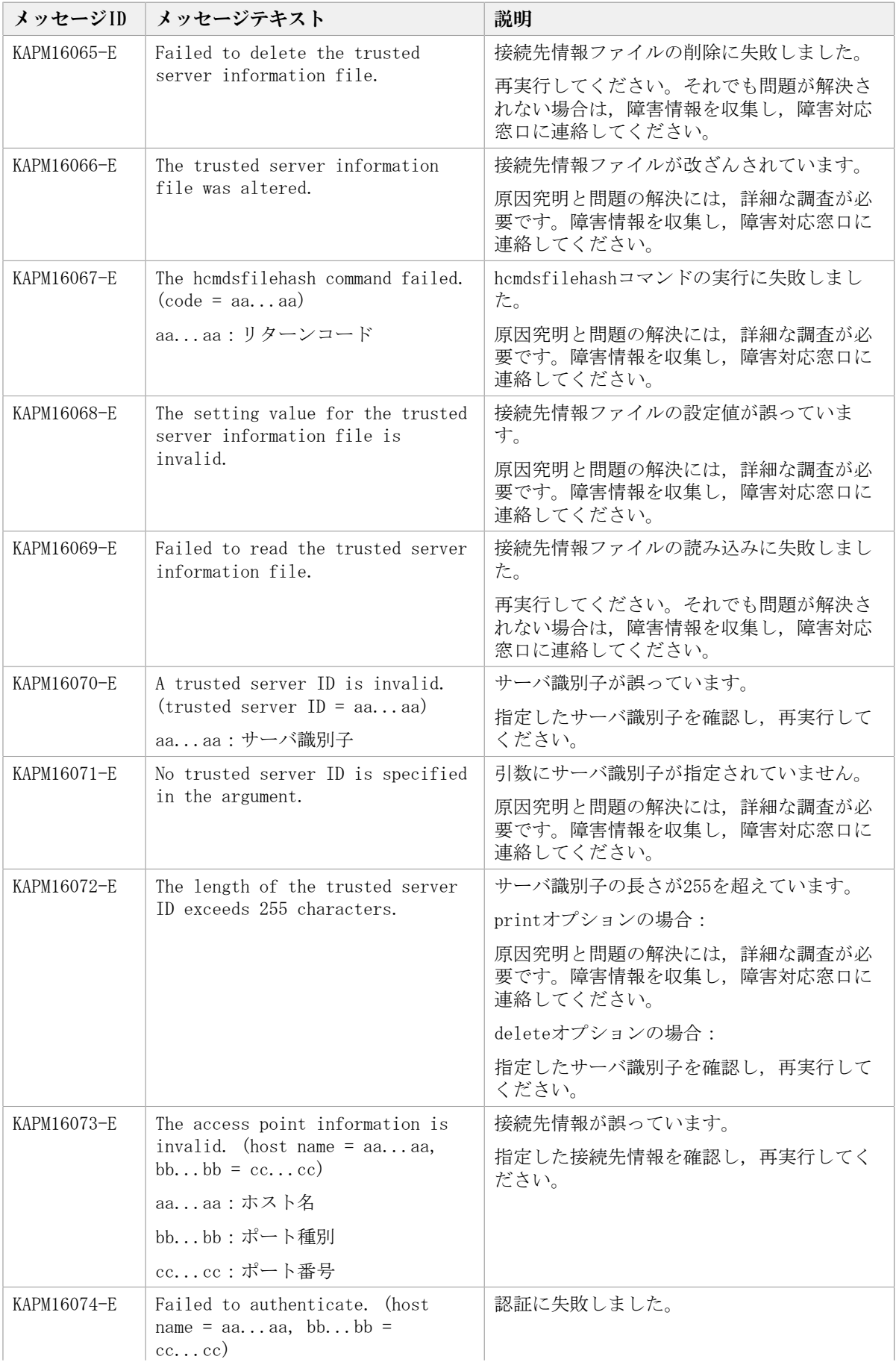

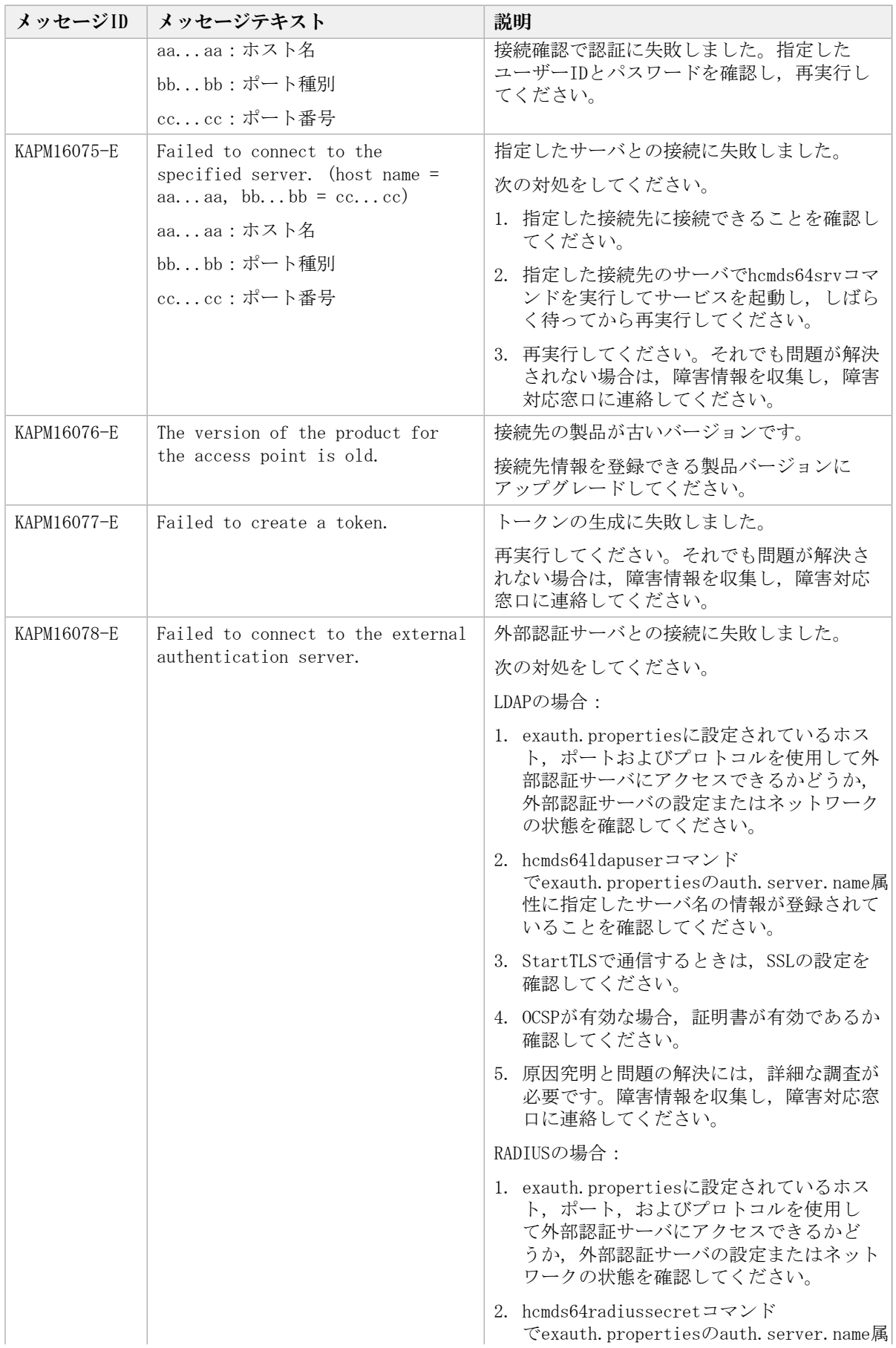

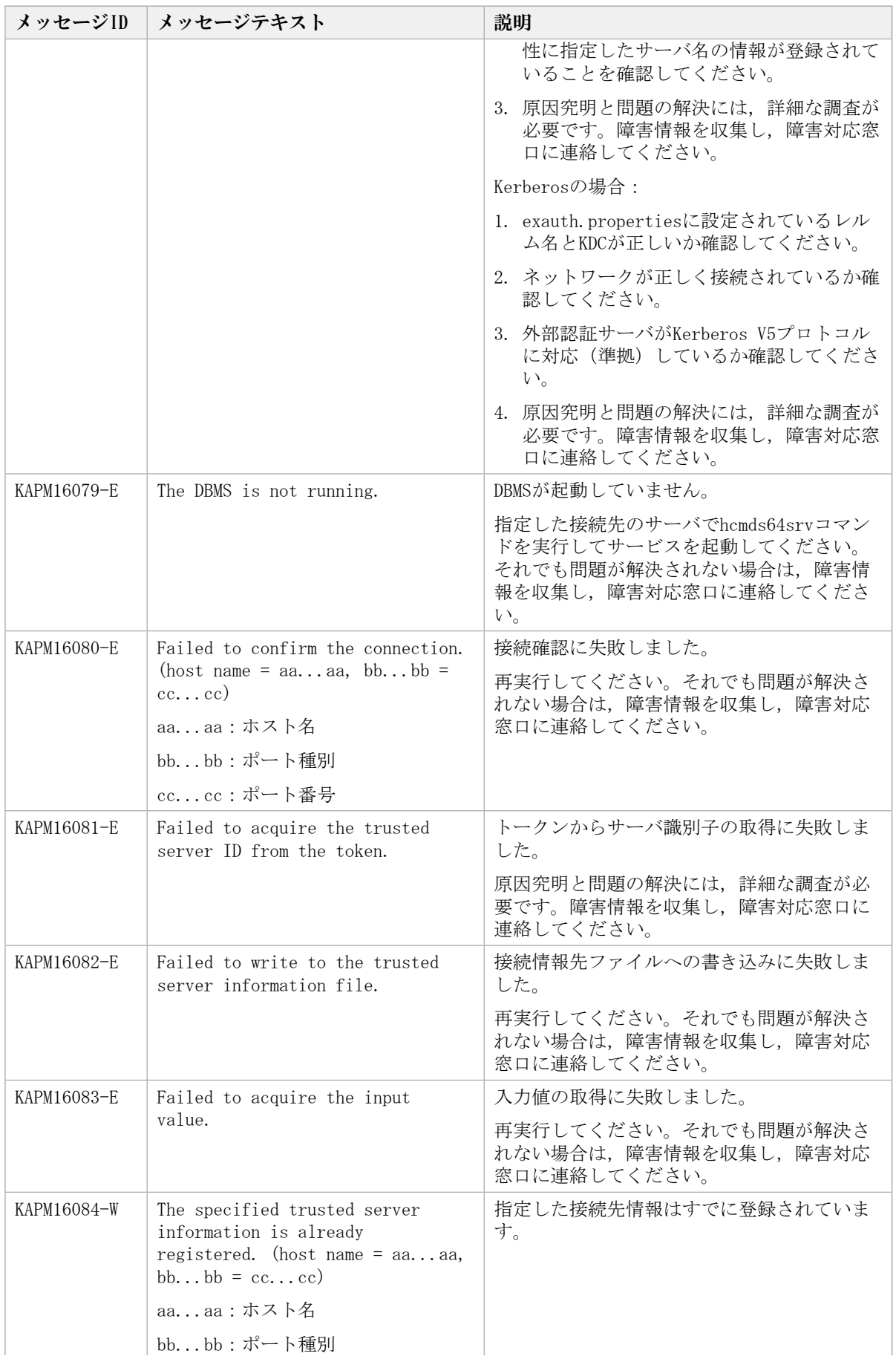

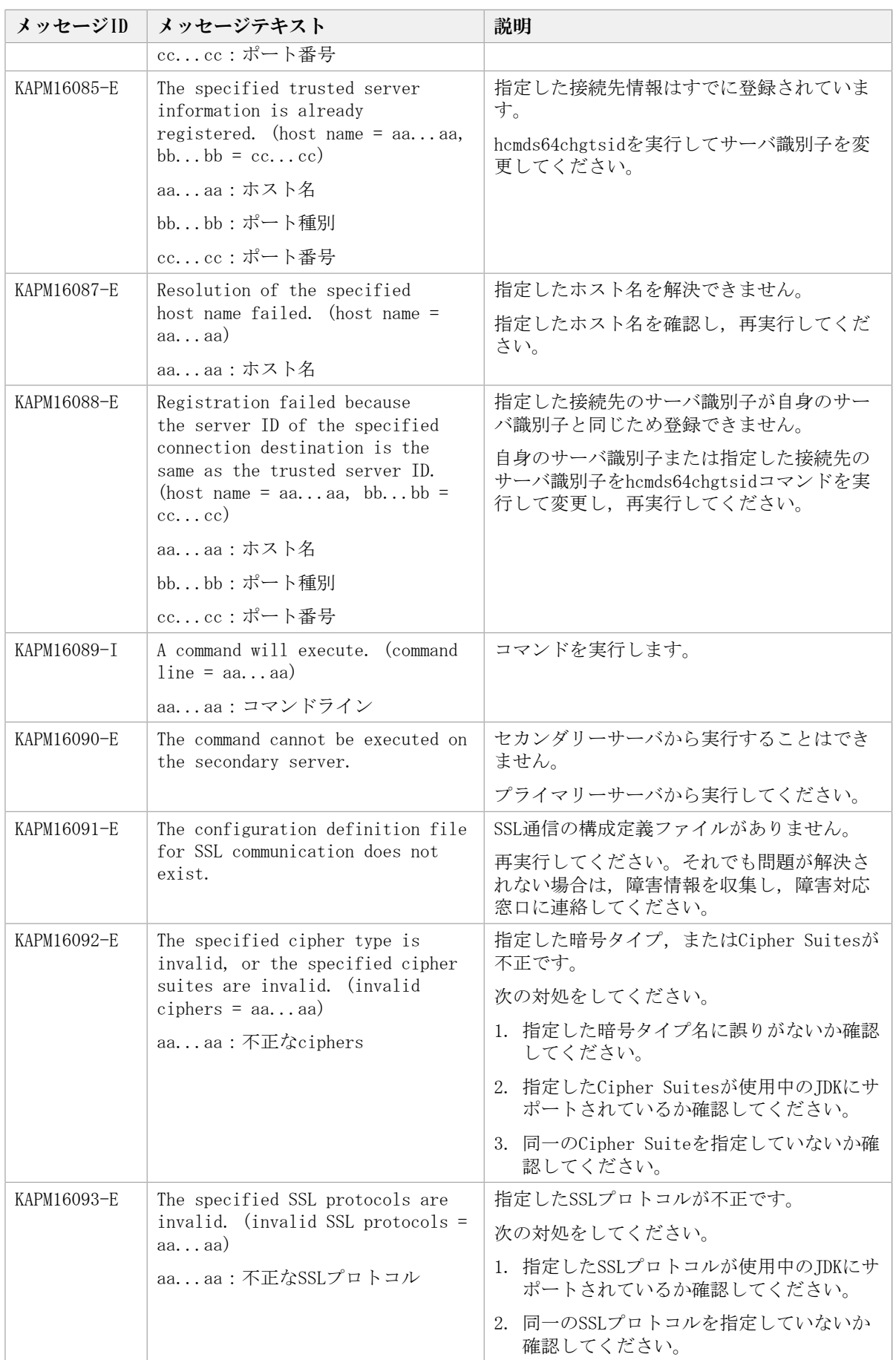

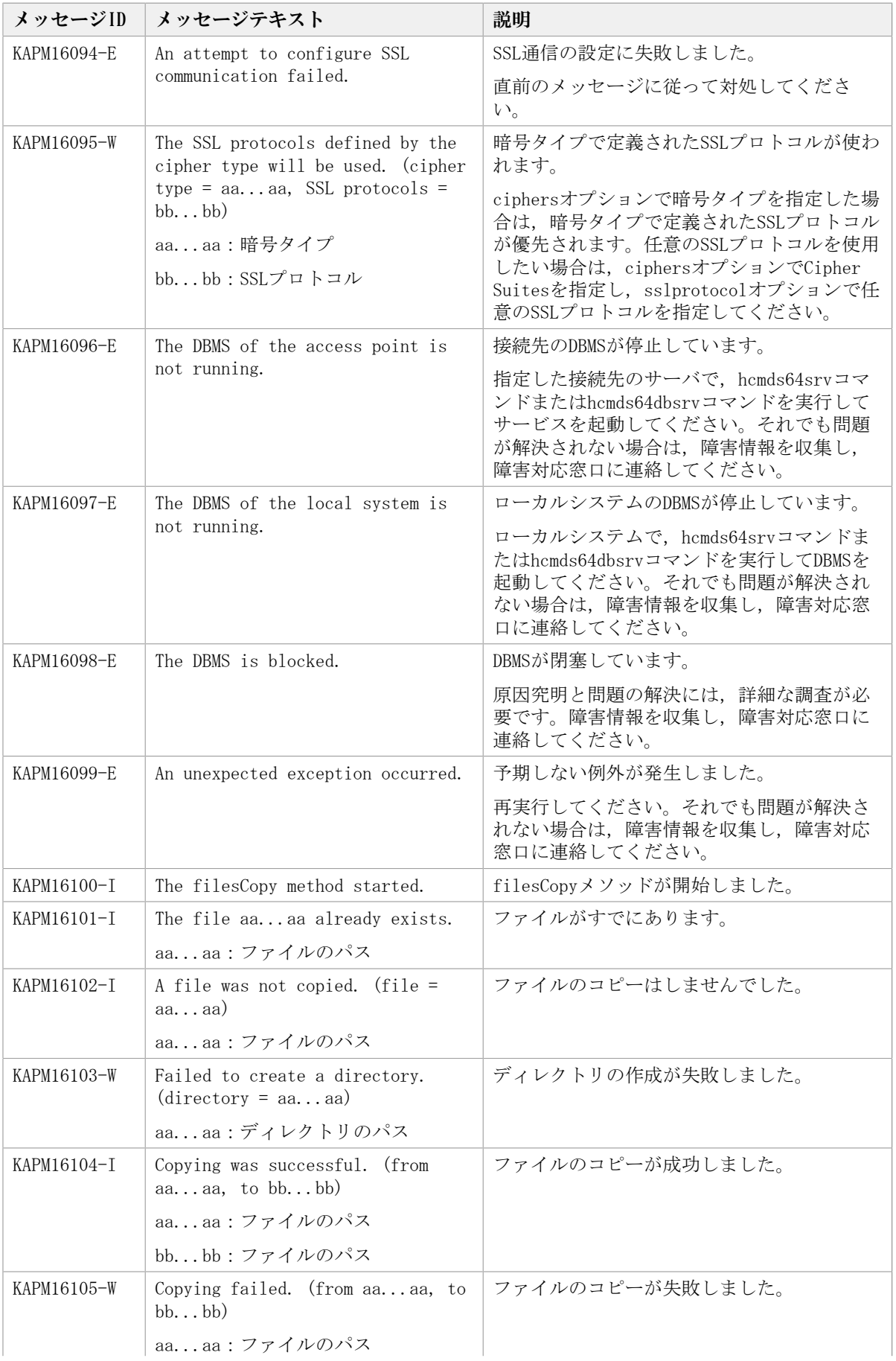

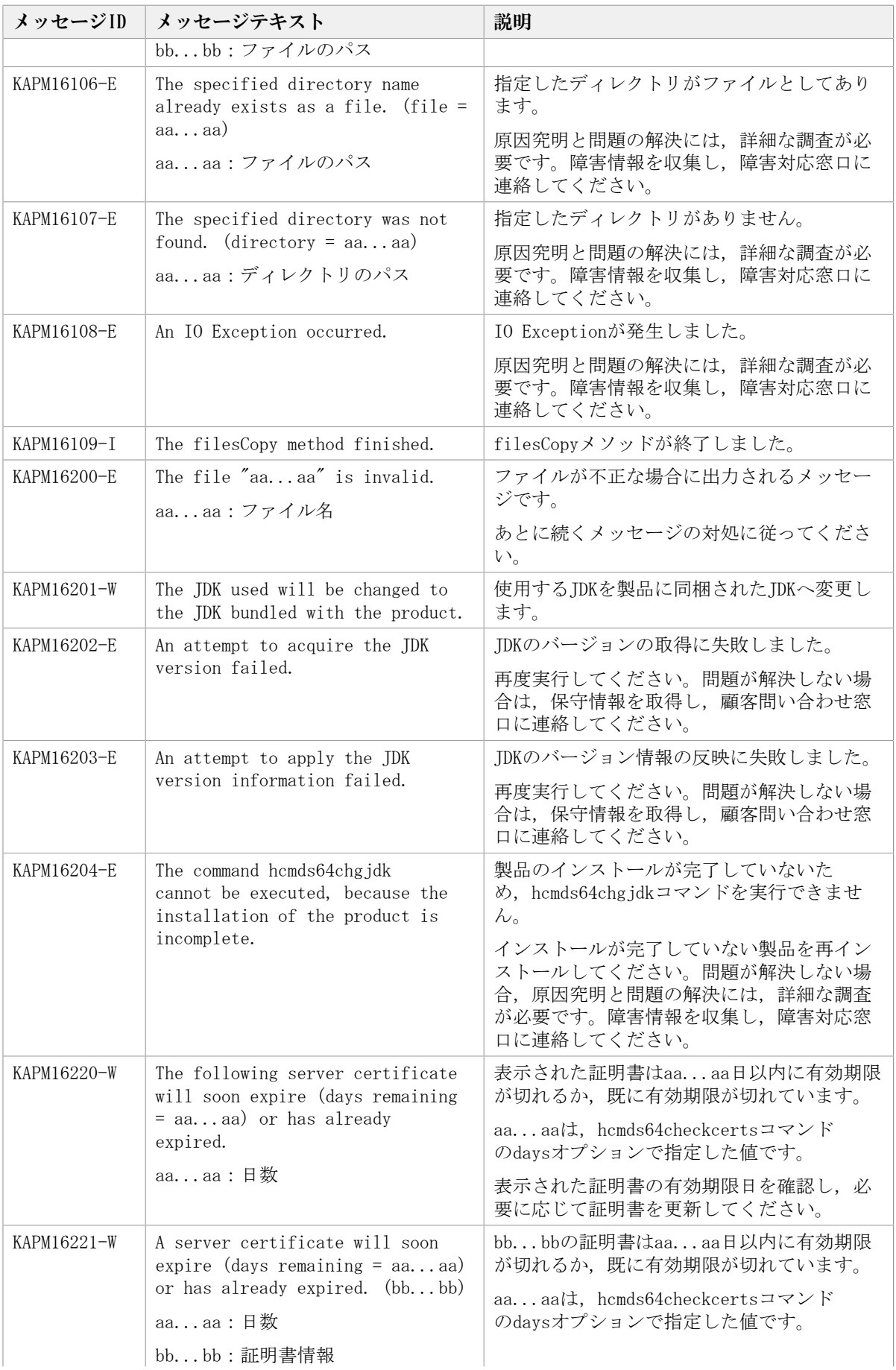

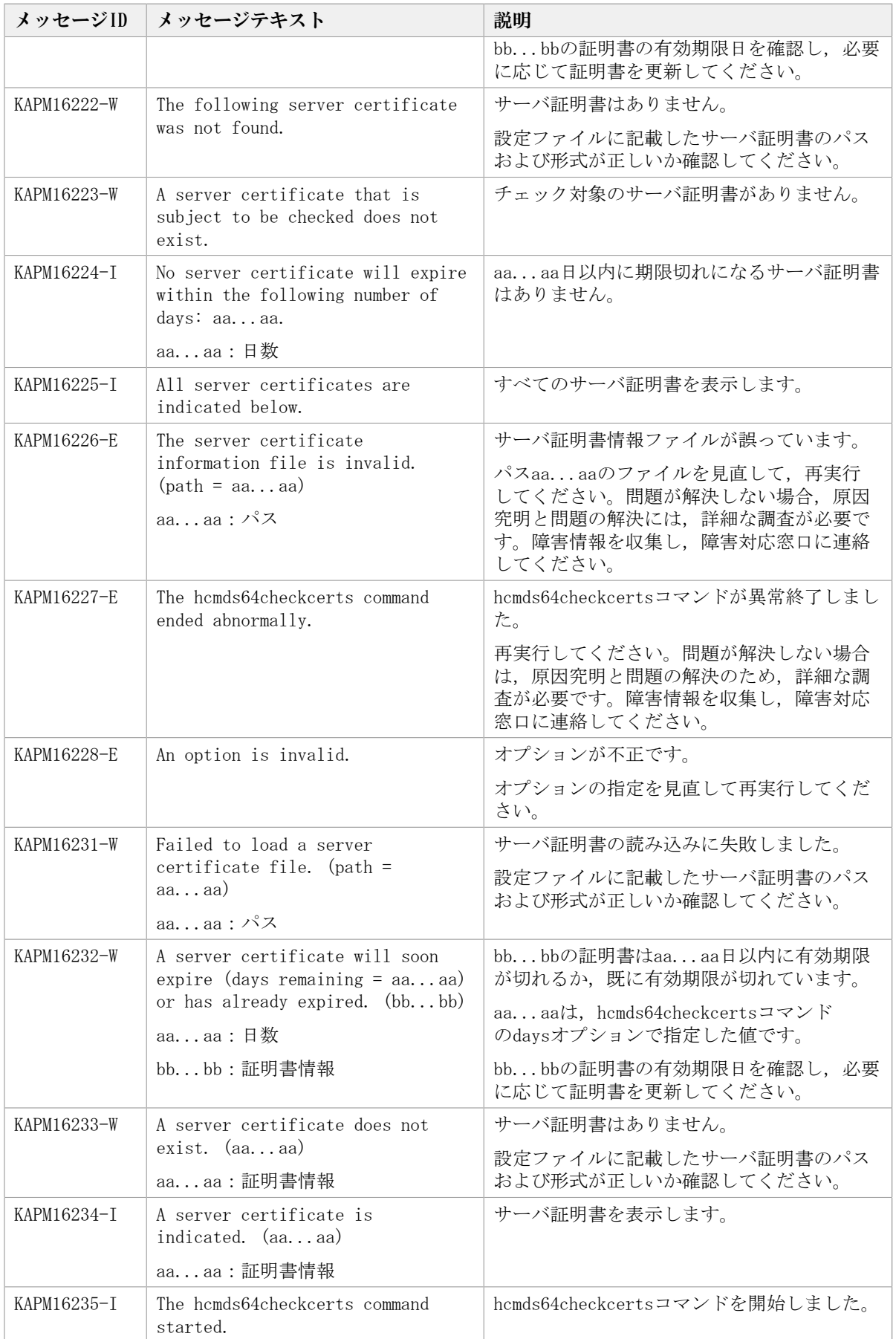

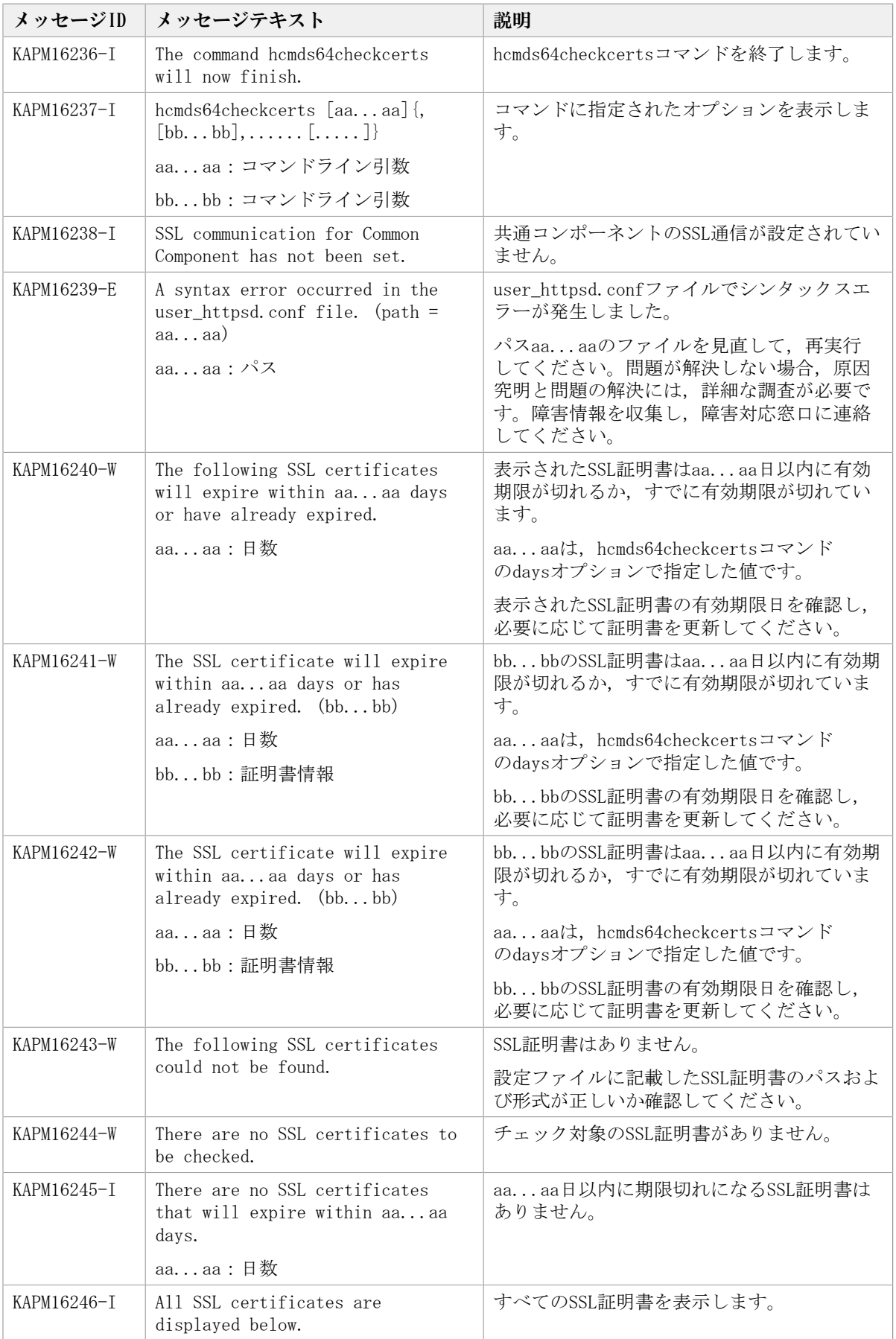

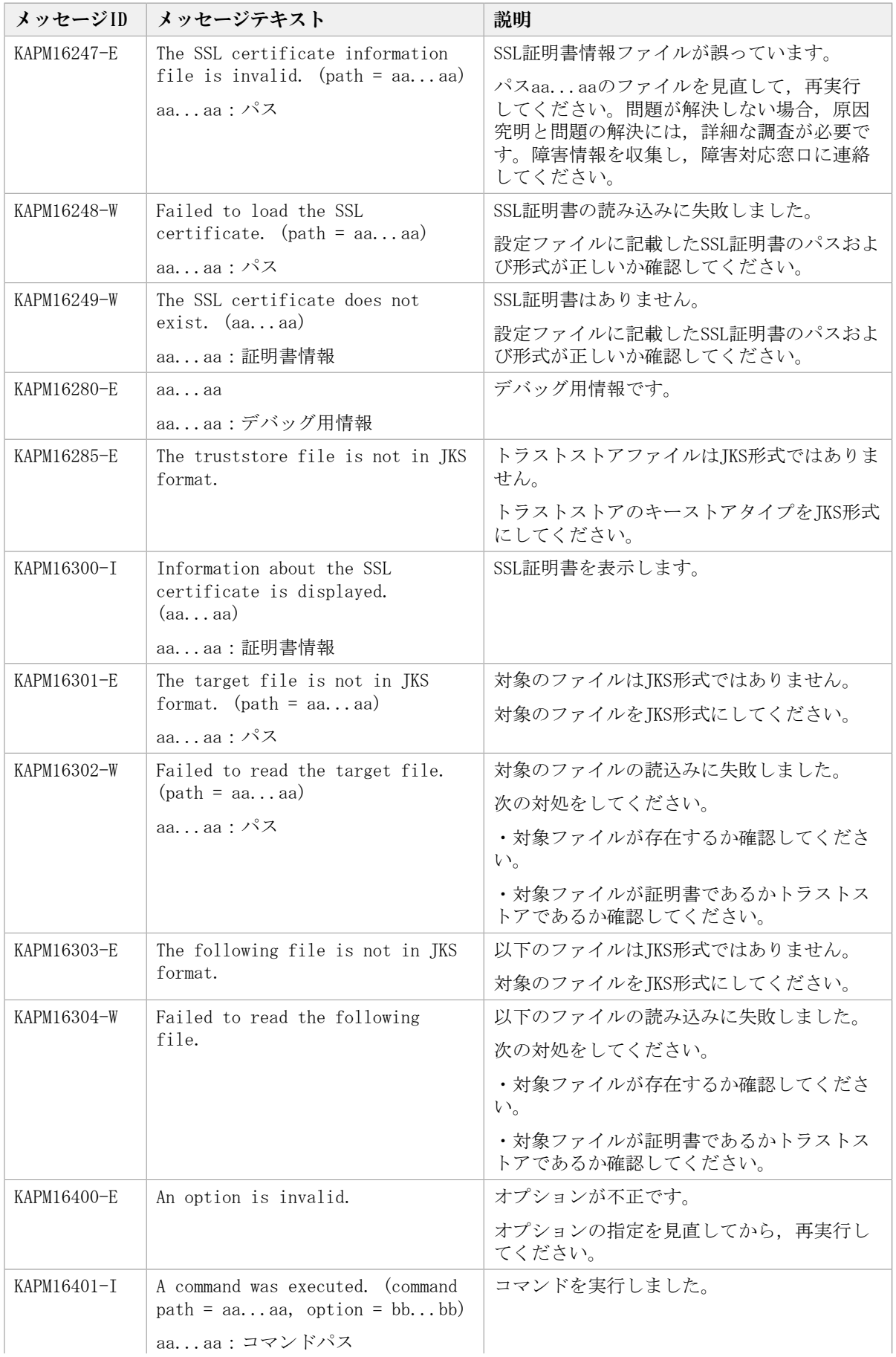

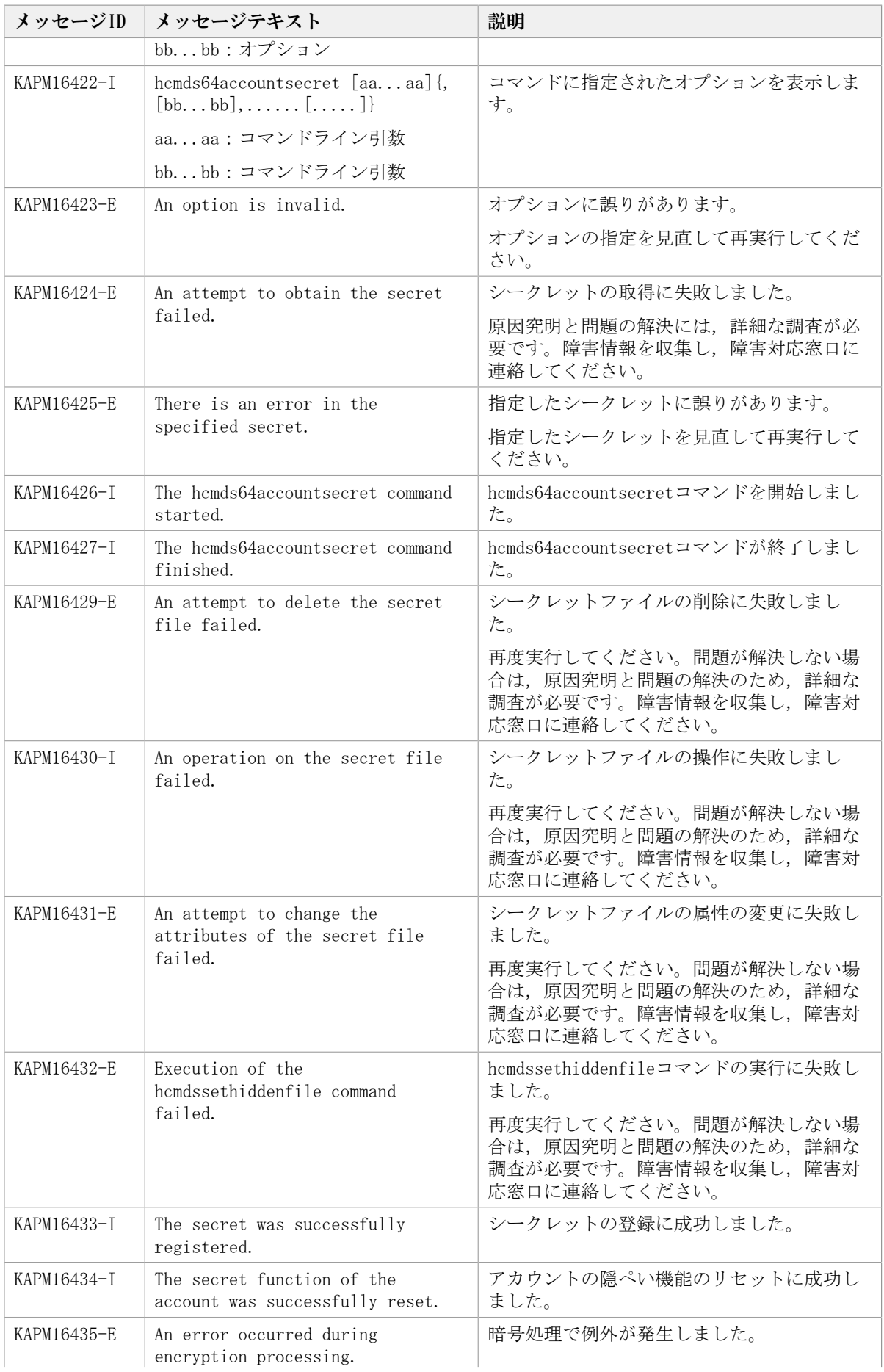

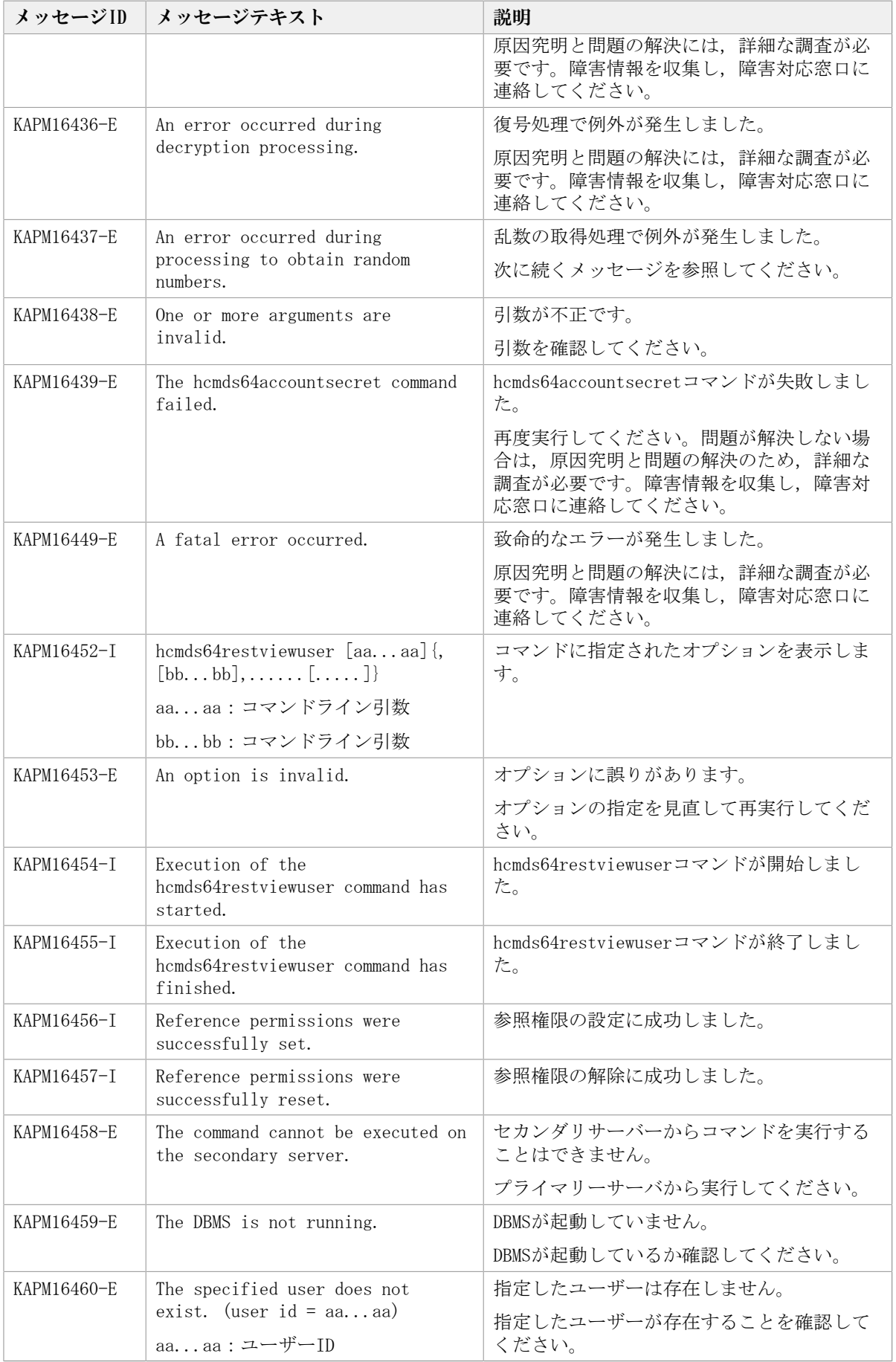

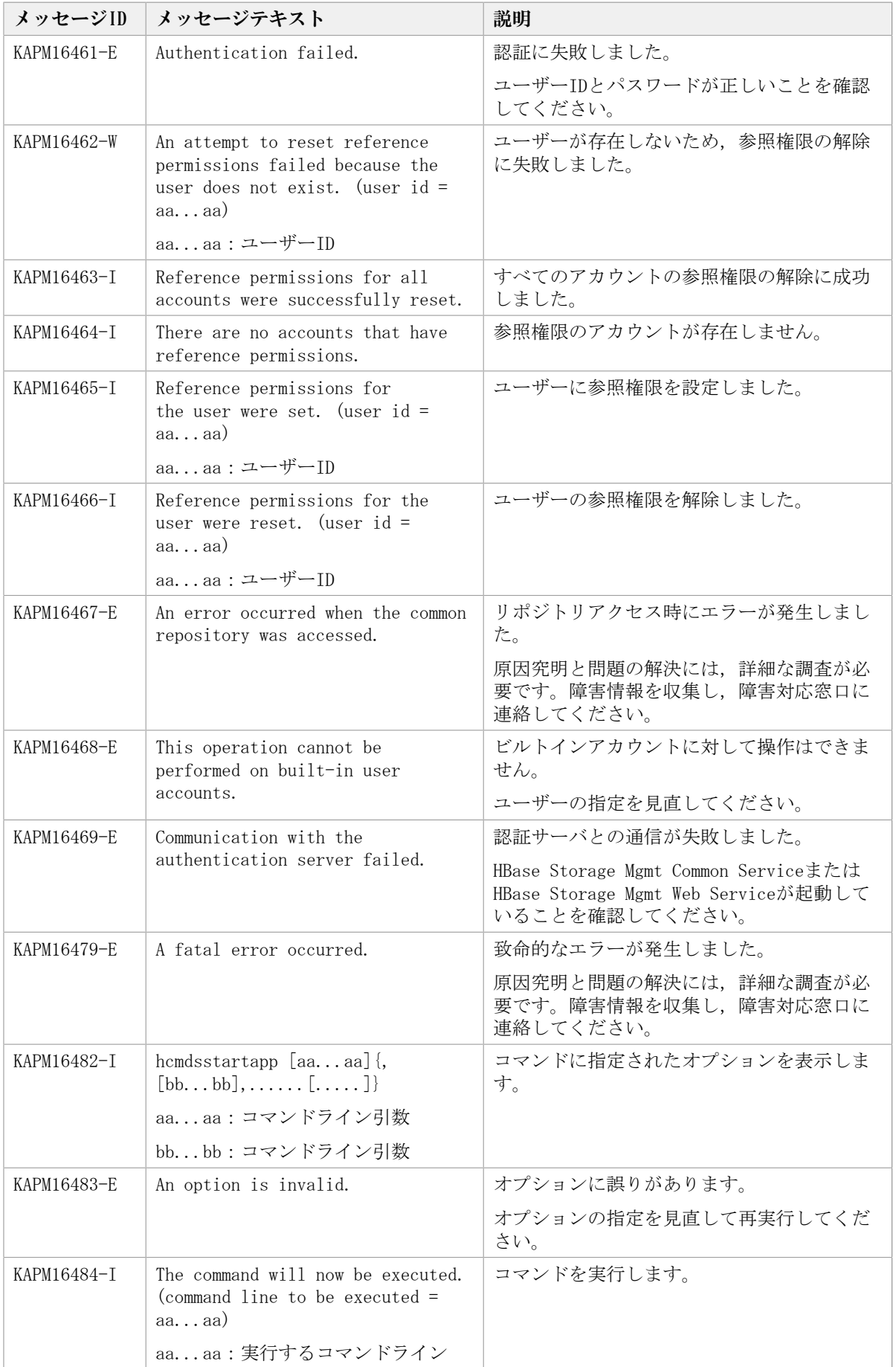

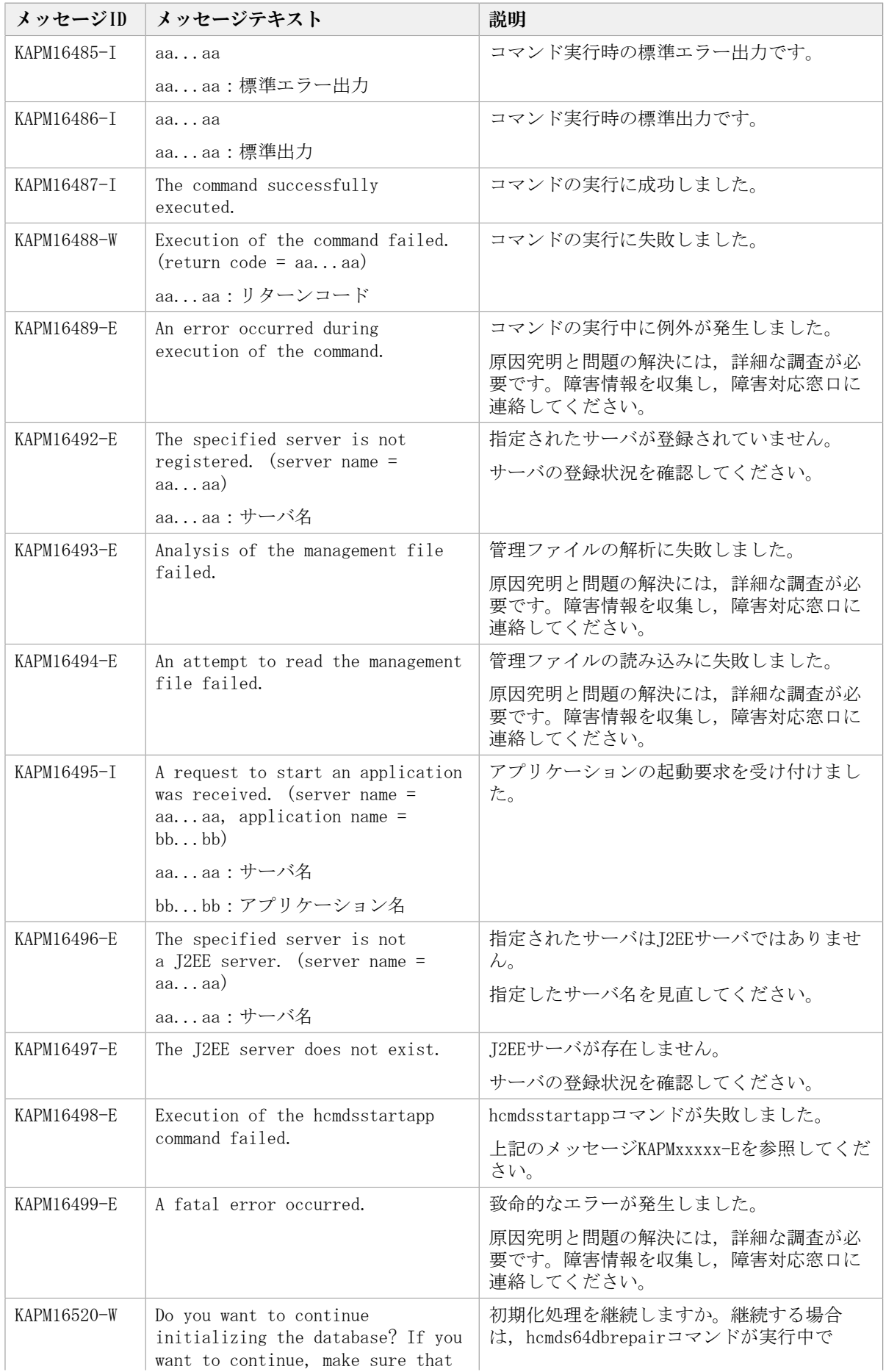

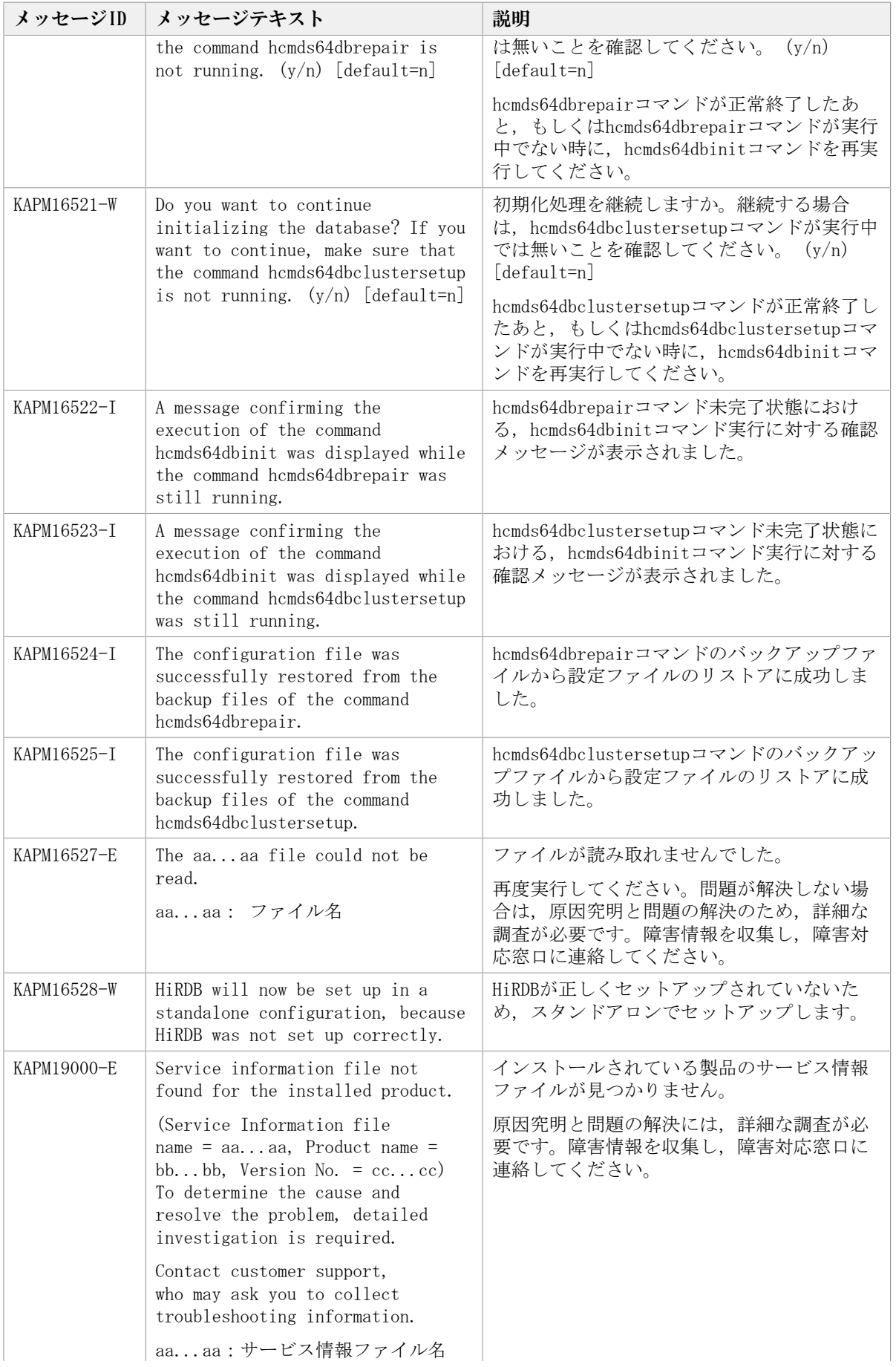

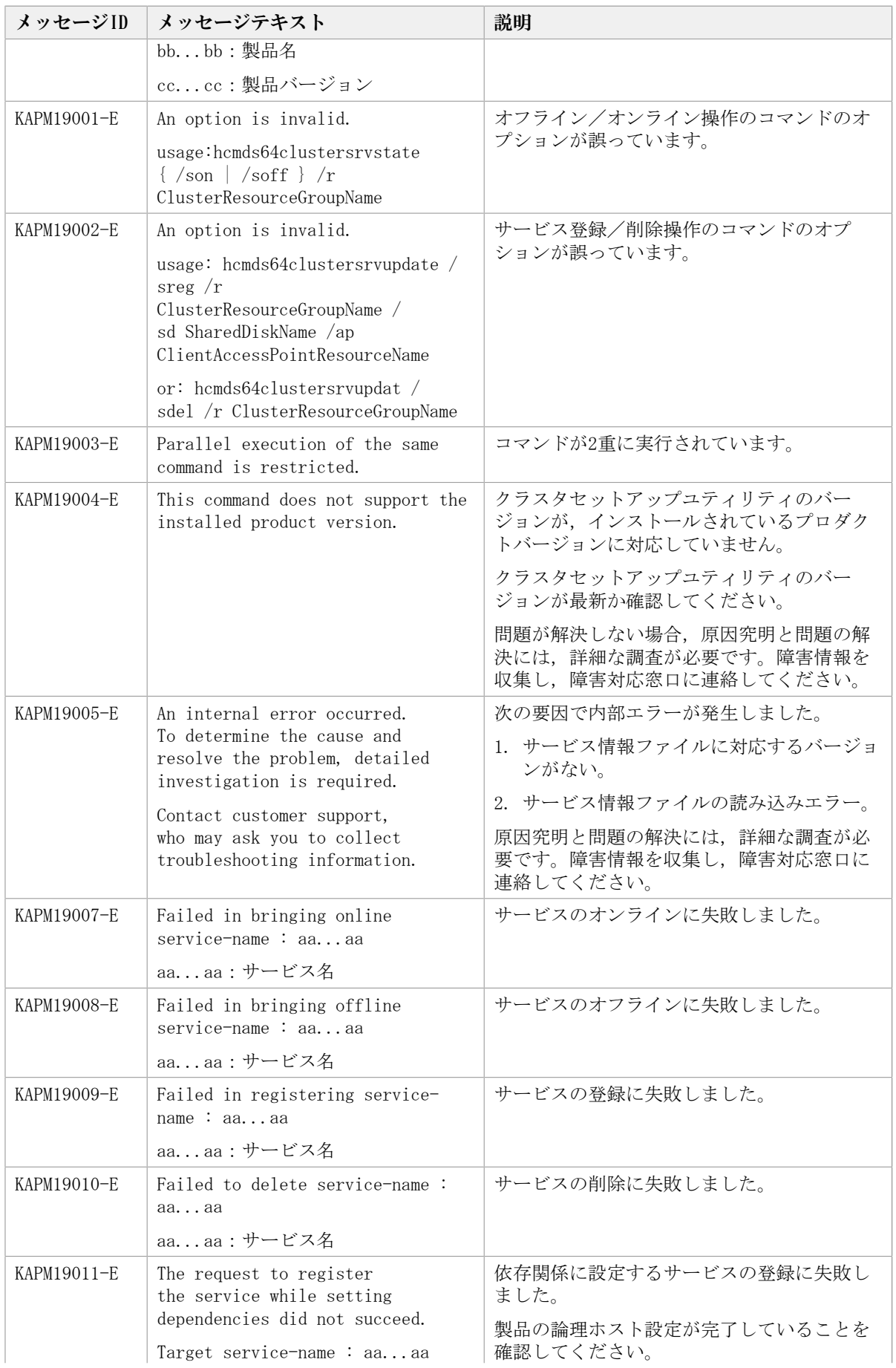

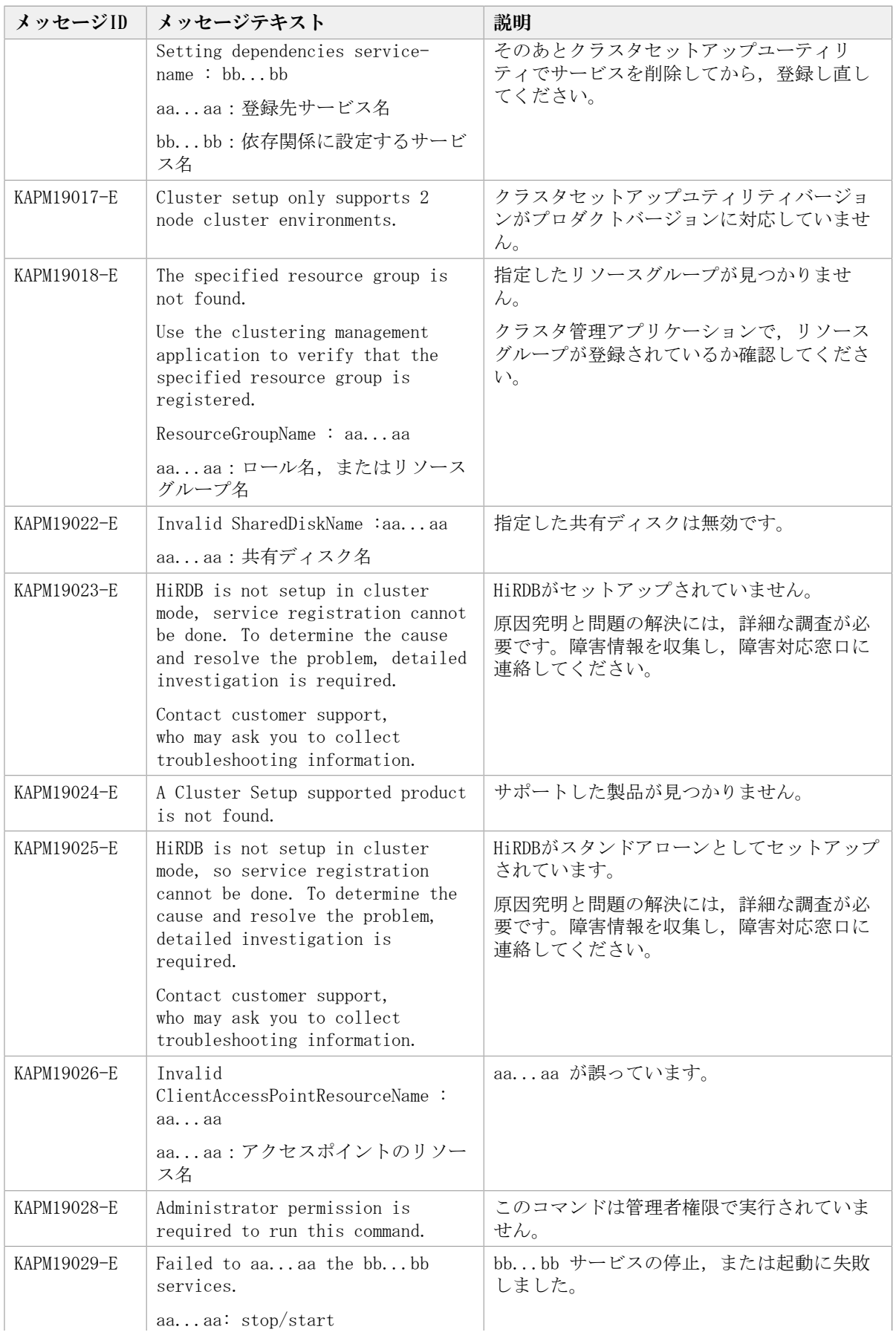

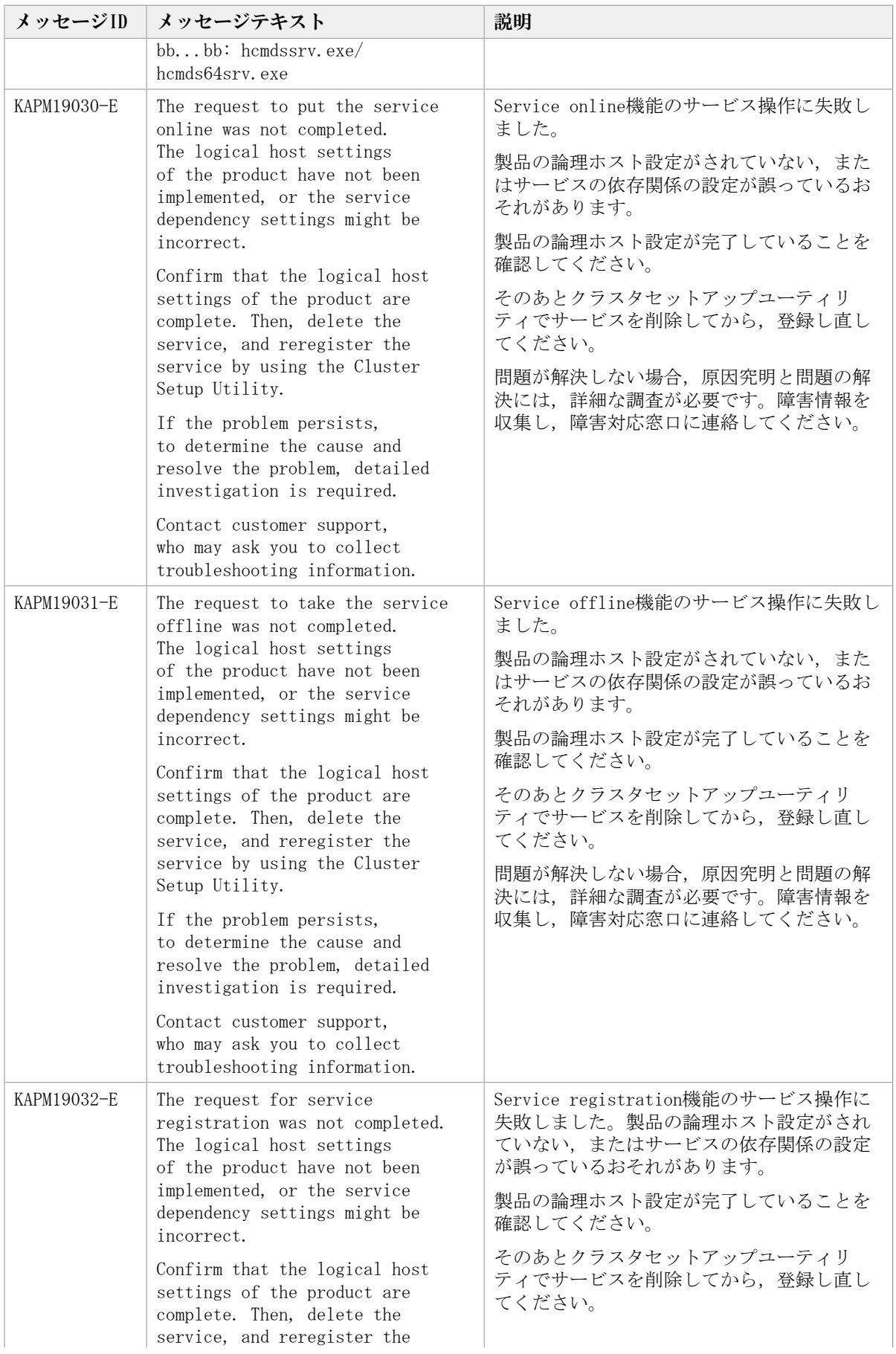

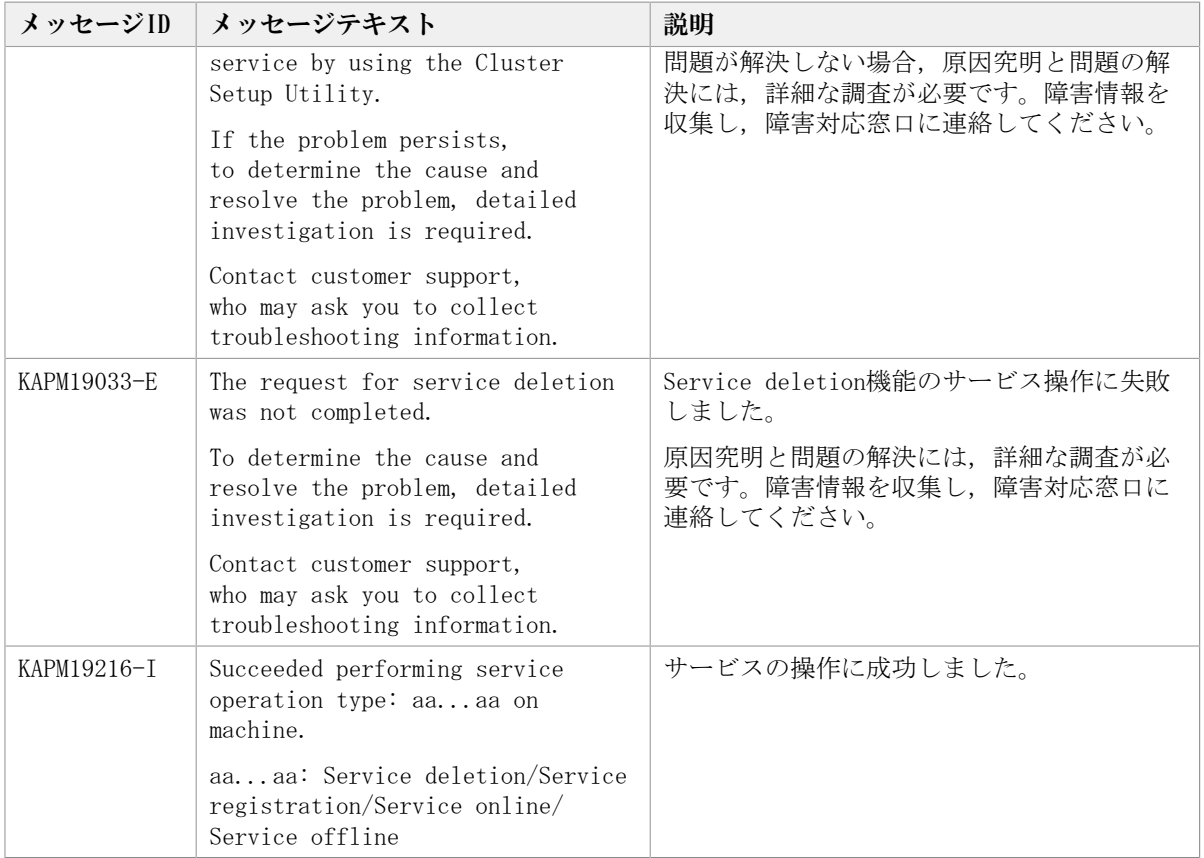

## 第6章 KAVXで始まるメッセージ

この章では、Replication Manager Application Agentに関するメッセージについて説明し ます。

## 6.1. KAVX0000~KAVX9999

Replication Manager Application Agentに関するッセージ(KAVX0000~KAVX9999)を次の 表に示します。

表6.1 KAVX0000~KAVX9999 : Replication Manager Application Agentのメッセージ

| メッセージID    | メッセージテキスト            | 説明                                                                                                    |
|------------|----------------------|----------------------------------------------------------------------------------------------------|
| KAVX0001-I | <コマンド名> コマンドを開始し     | 要因                                                                                                    |
|            | ます。                  | コマンドが開始されました。                                                                                                    |
|            |                      | 対処                                                                                                    |
|            |                      |                                                                                                    |
| KAVX0002-I | <コマンド名> コマンドを終了し     | 要因                                                                                                    |
|            | ます。                  | コマンドが終了しました。                                                                                                    |
|            |                      | 対処                                                                                                    |
|            |                      |                                                                                                    |
| KAVX0003-E | <コマンド名> コマンドの実行が     | 要因                                                                                                    |
|            | 失敗しました。              | コマンドの実行が失敗しました。                                                                                                    |
|            |                      | 対処                                                                                                    |
|            |                      | 一緒に表示されたメッセージを基に対処して<br>ください。                                                                                                    |
| KAVX0004-E | メモリーが不足しています。        | 要因                                                                                                    |
|            |                      | メモリーが不足しています。                                                                                                    |
|            |                      | 対処                                                                                                    |
|            |                      | メモリーを追加してください。または、仮想<br>メモリーの設定を見直してください。                                                                                              |
| KAVX0005-E | 処理続行不能なエラーが発生しまし     | 要因                                                                                                    |
|            | た。<br>要因 = <詳細メッセージ> | OSで処理が続行できない致命的なエラーが発<br>生しています。                                                                                                    |
|            | コード = <0Sエラー要因コード>   | 対処                                                                                                    |
|            |                      | システムログを参照し、OSに異常がないかを<br>確認してください。また、詳細トレースロ<br>グ情報を参照し、エラー要因の詳細を確認し<br>てください。エラーの要因については、メッ<br>セージの要因に表示される「OSエラー要因<br>コード」を参照してください。 |
| KAVX0006-E | 処理続行不能なエラーが発生しまし     | 要因                                                                                                    |
|            | た。<br>要因 = <詳細メッセージ> | 処理が続行できない致命的なエラーが発生し<br>ています。                                                                                                    |
|            |                      | 対処                                                                                                    |
|            |                      | エラーの要因については、「2.1. DRM-10000<br>~DRM-19999」を参照してください。                                                                                   |

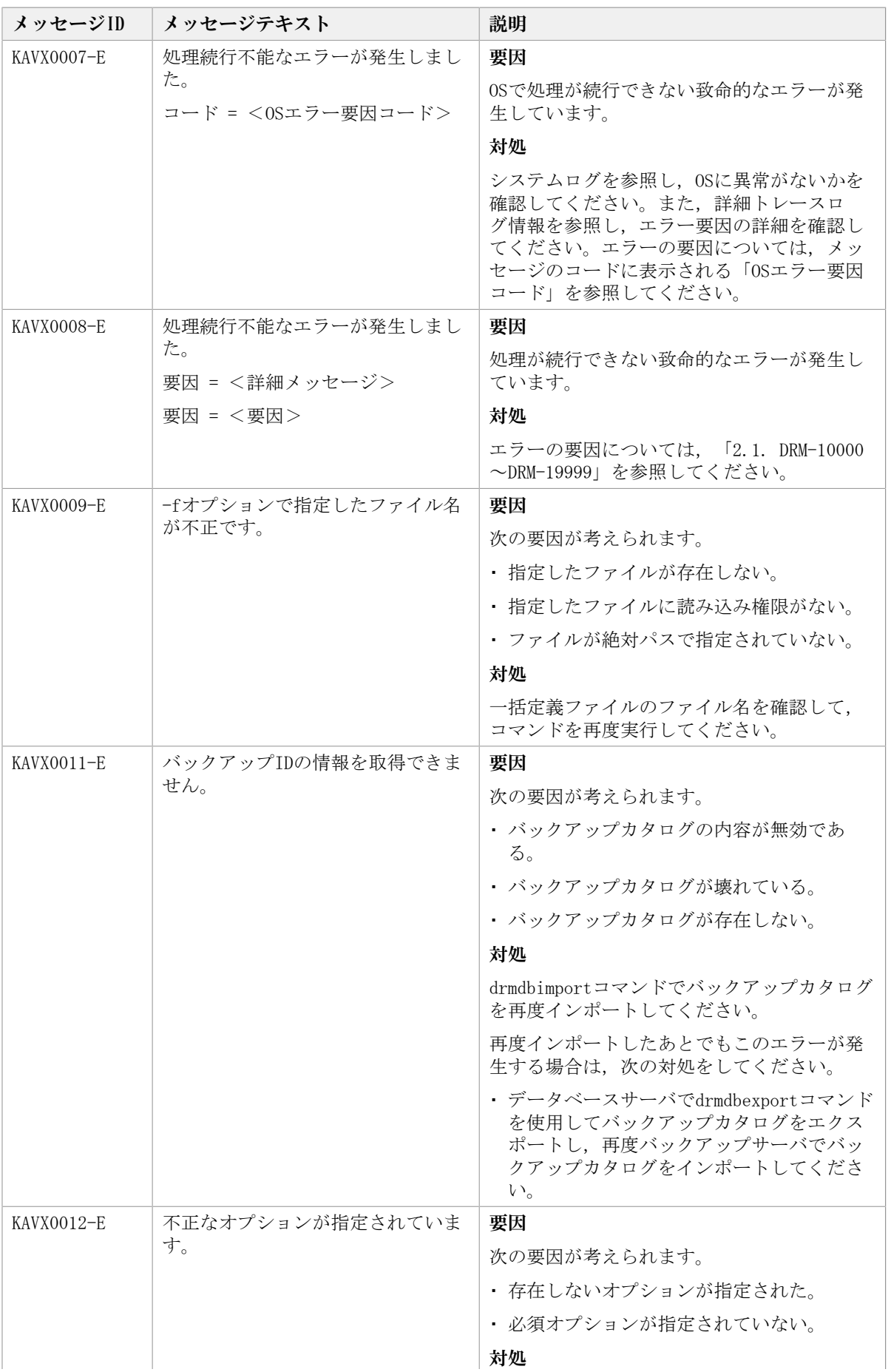

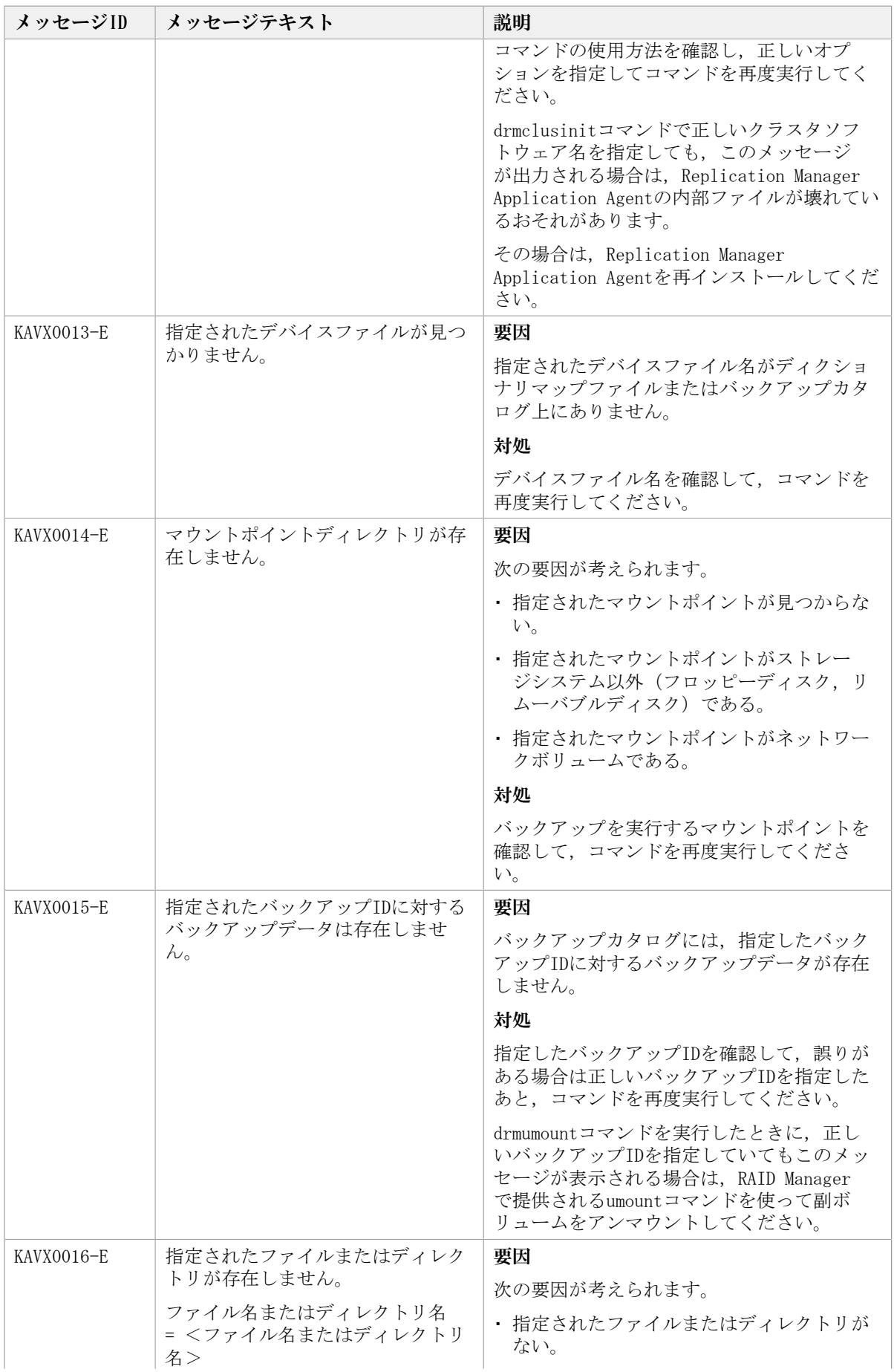
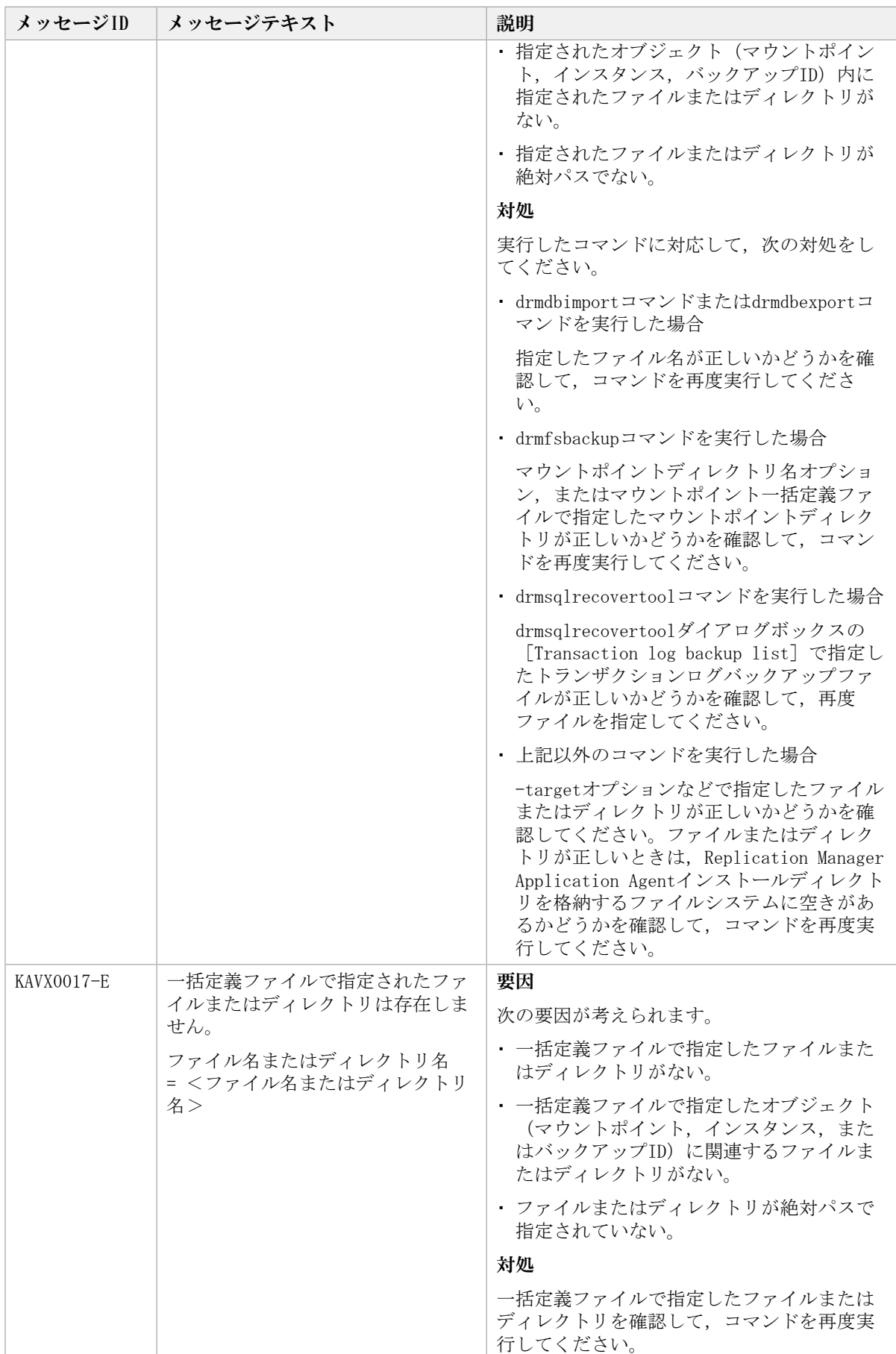

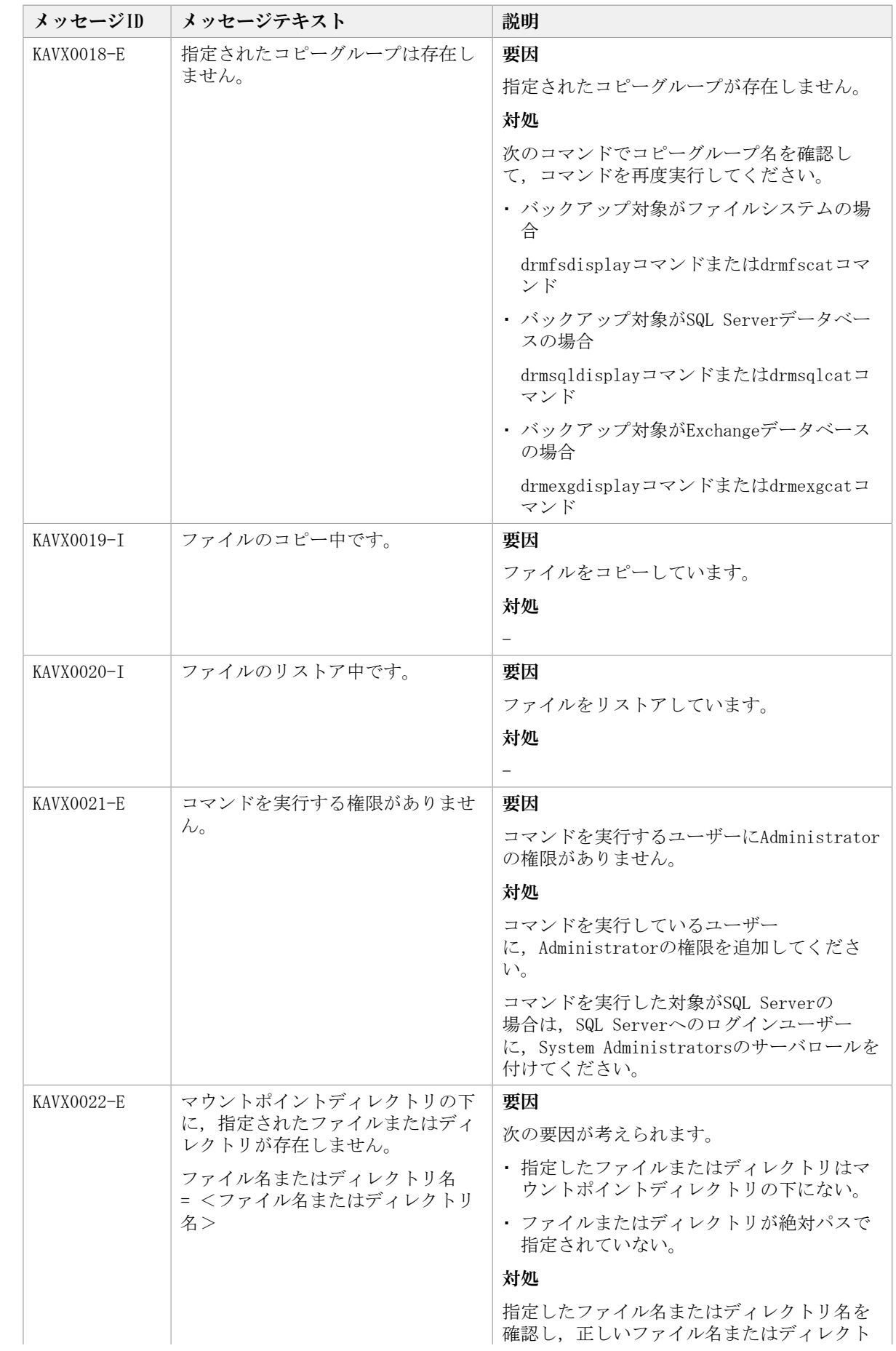

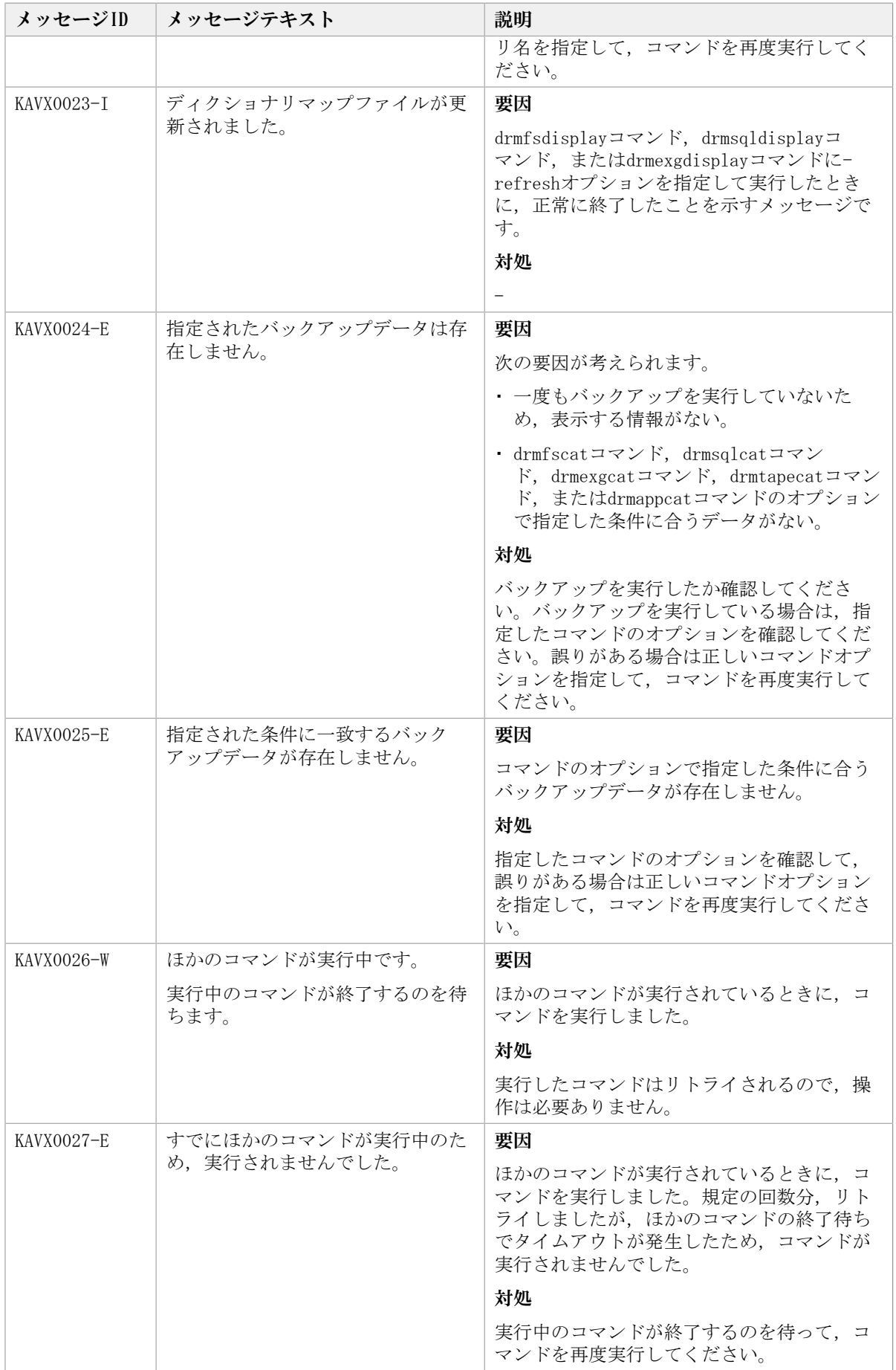

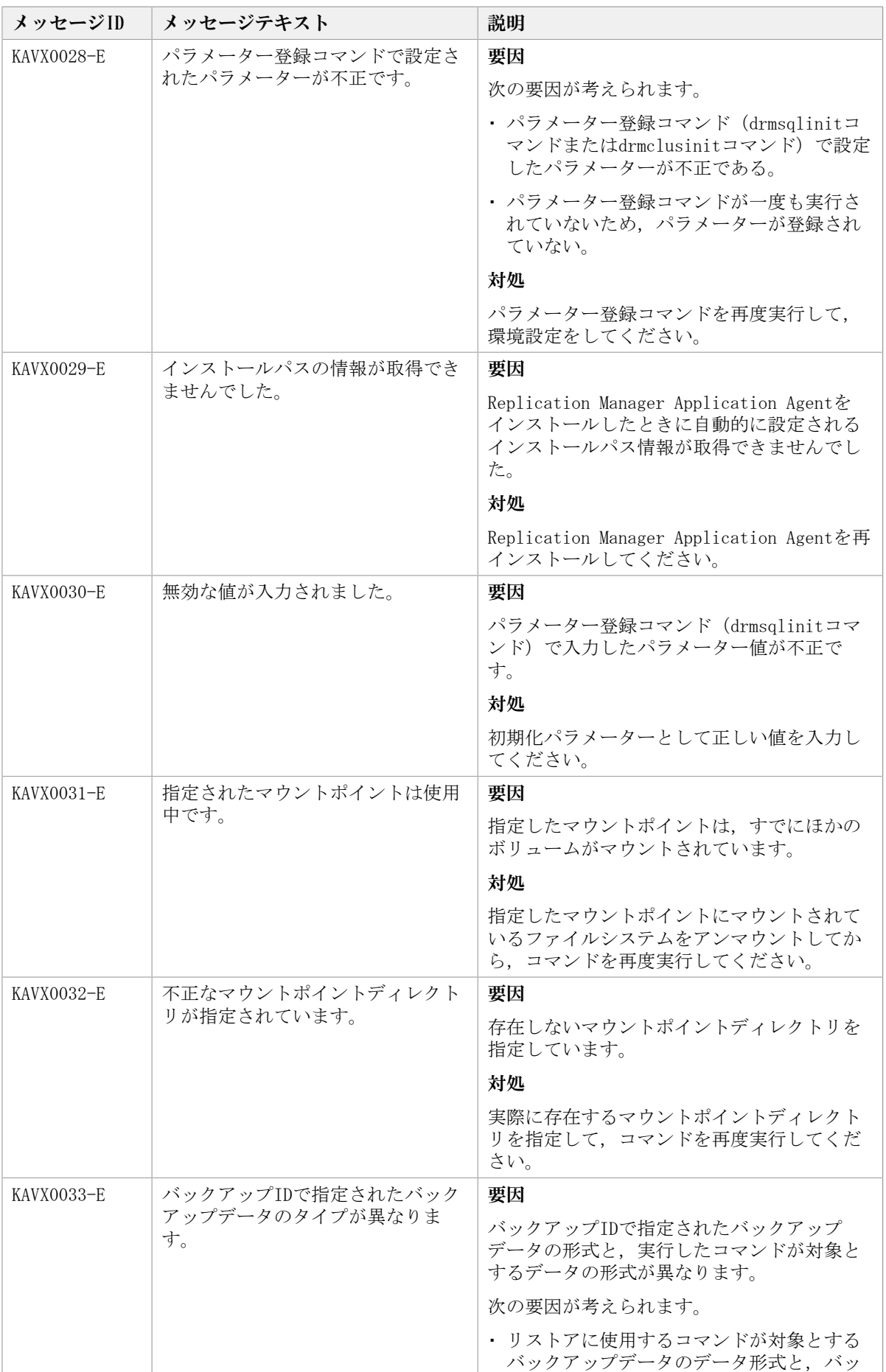

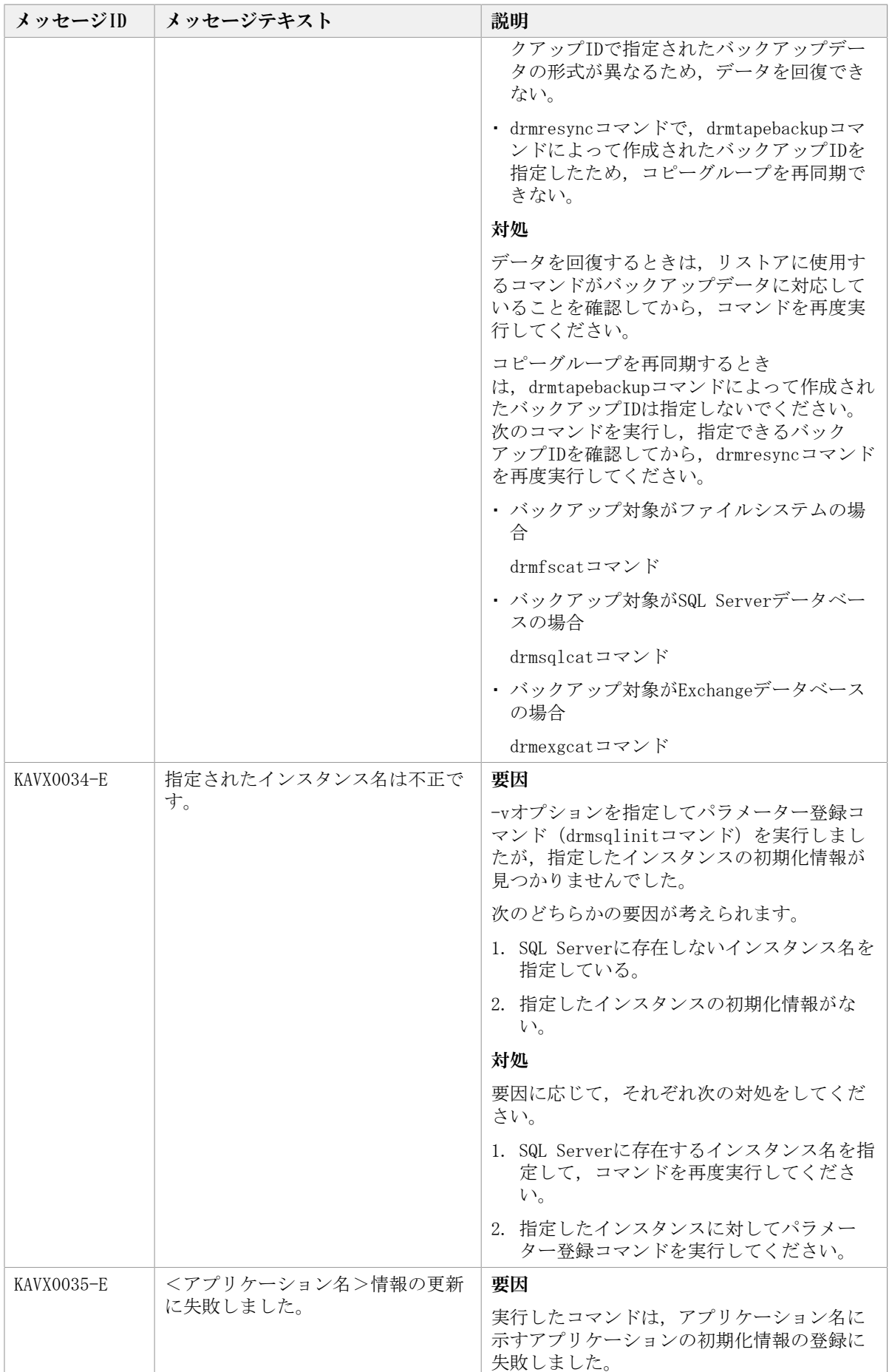

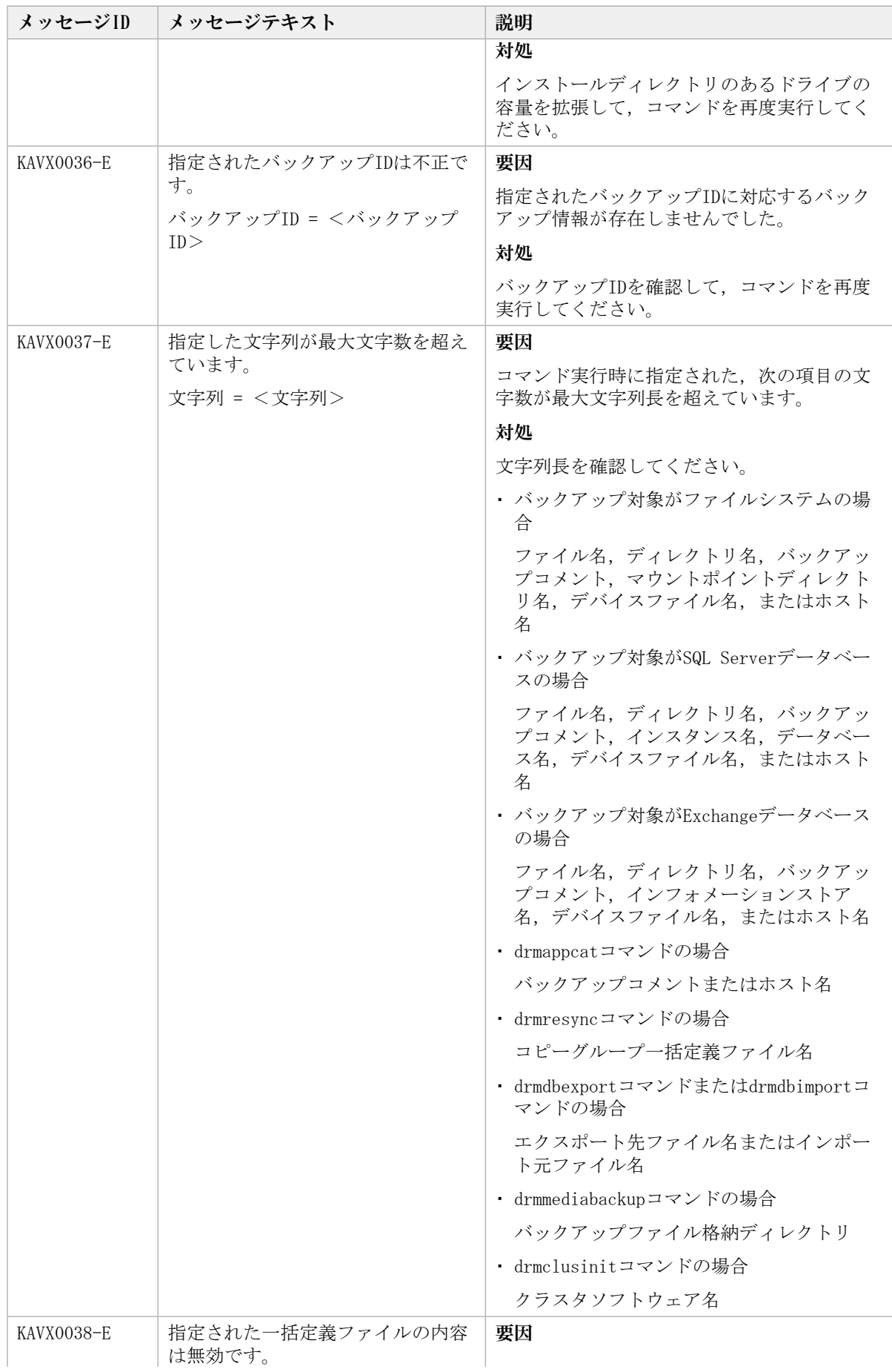

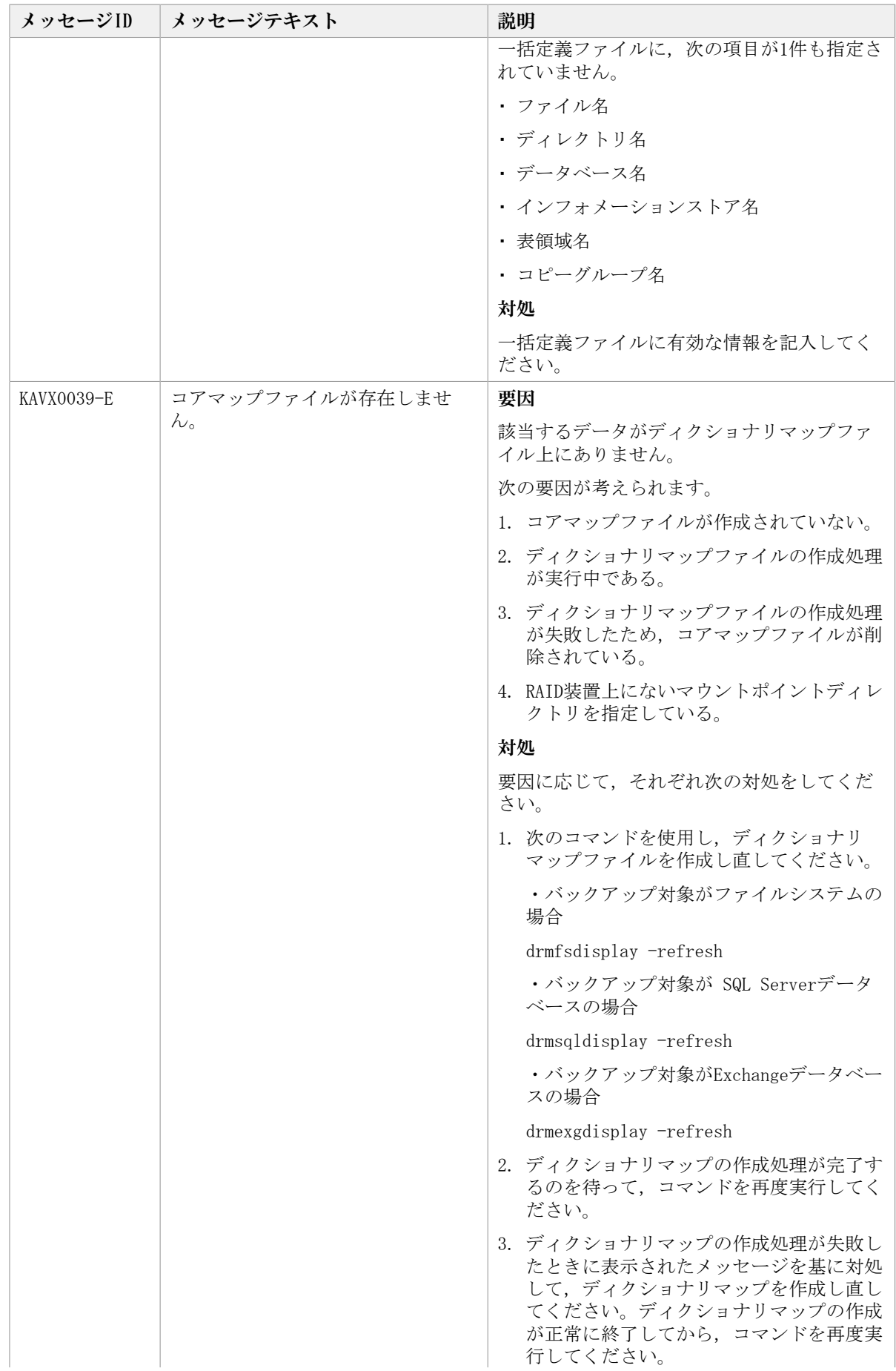

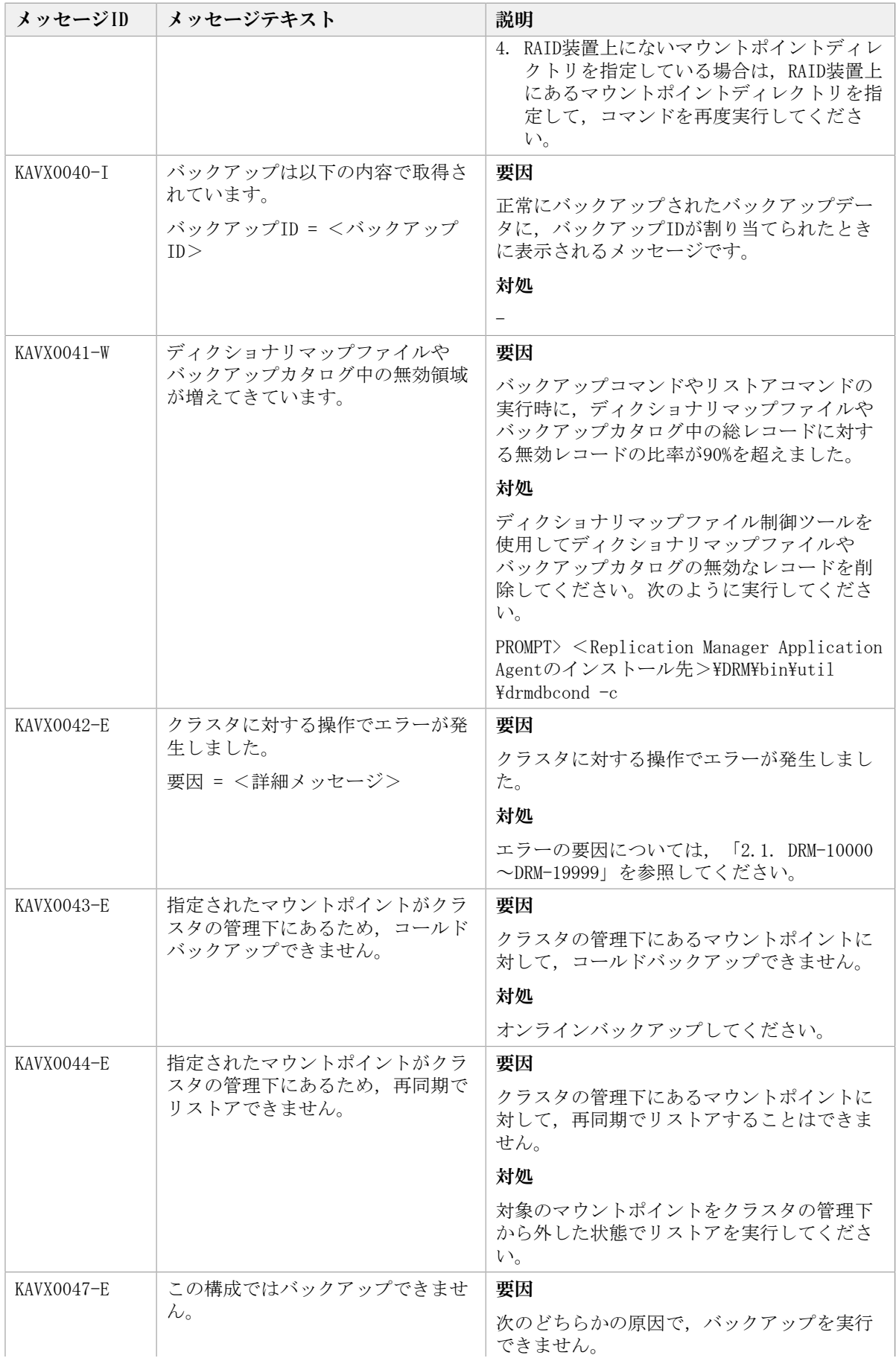

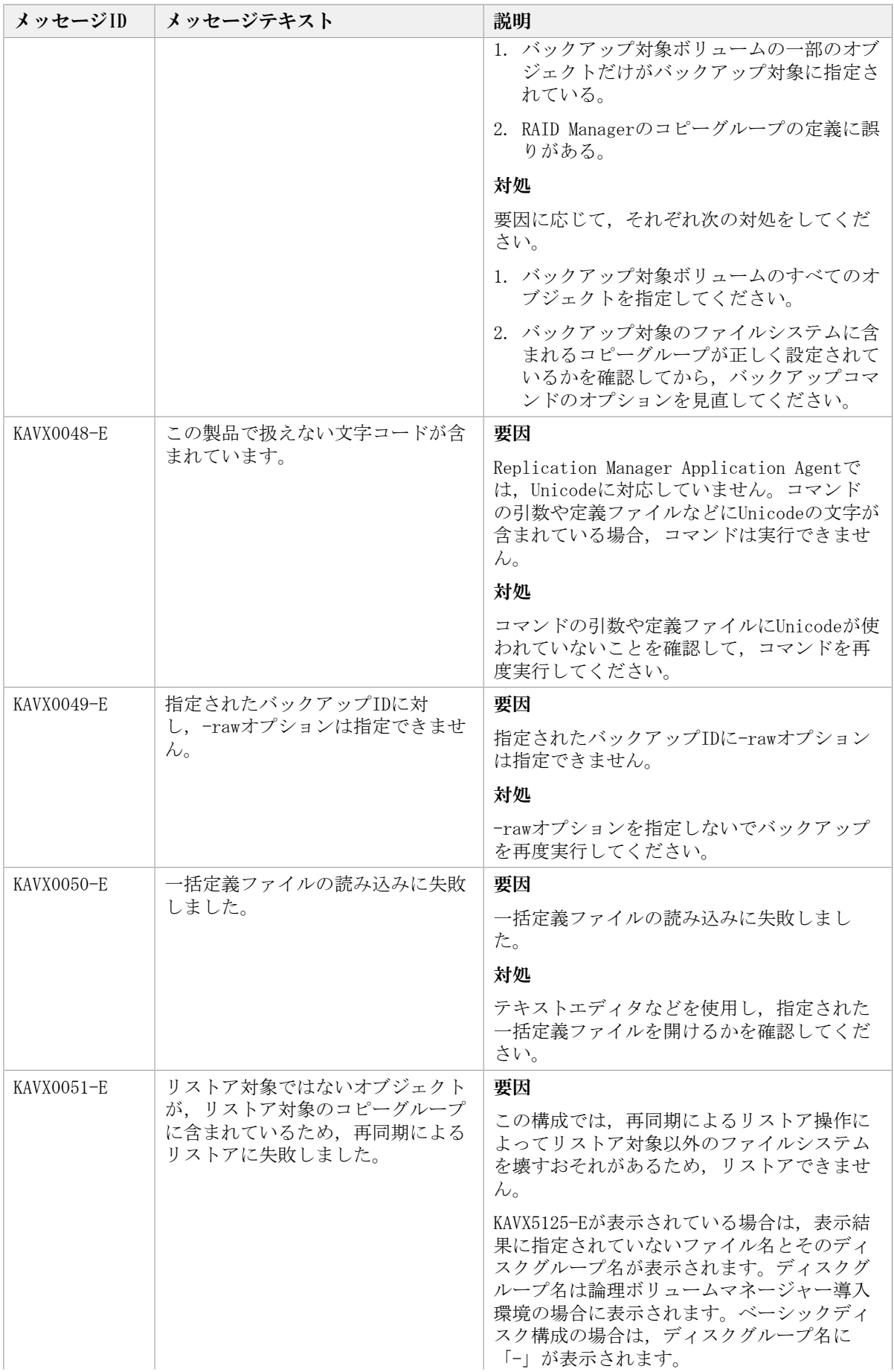

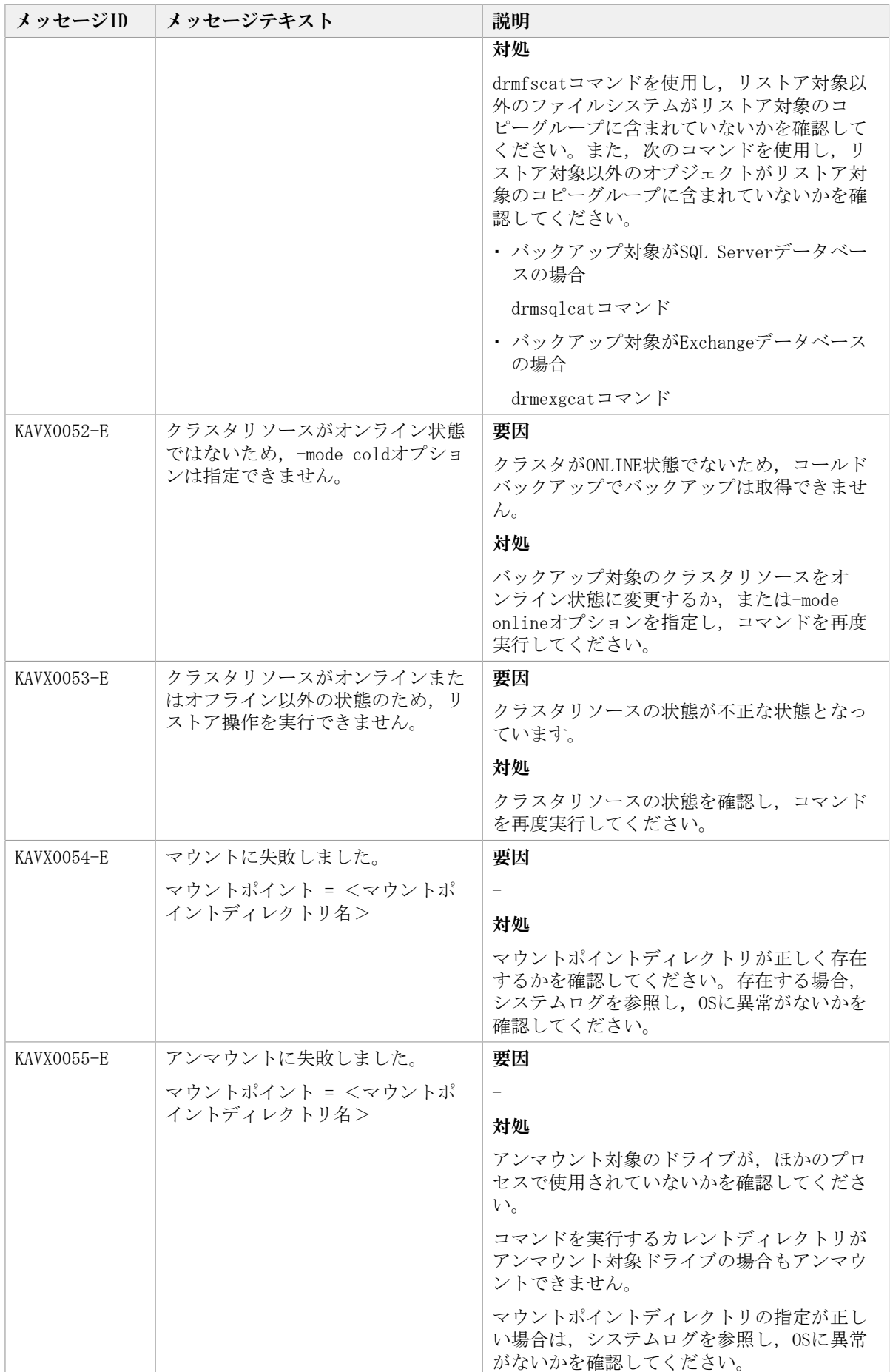

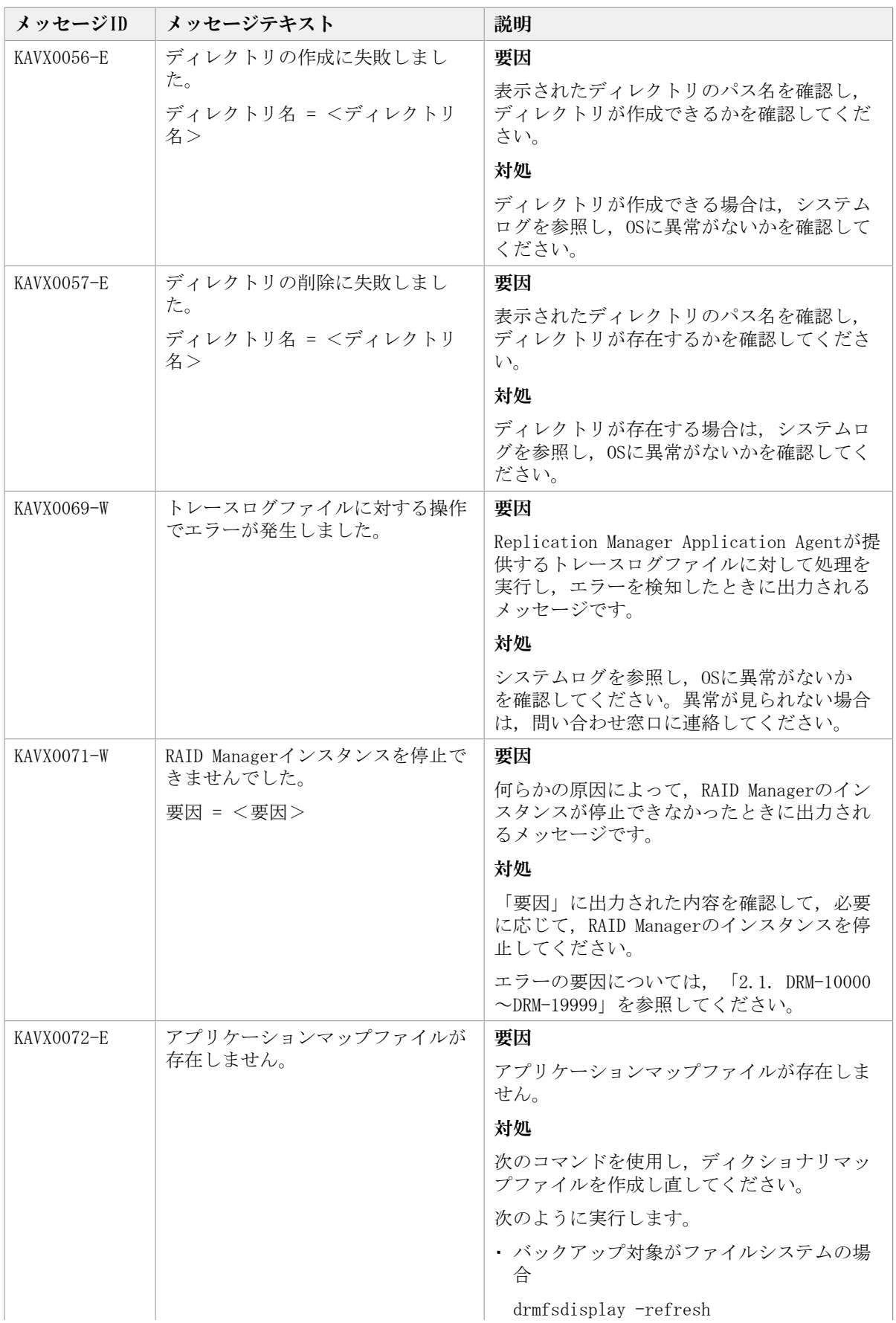

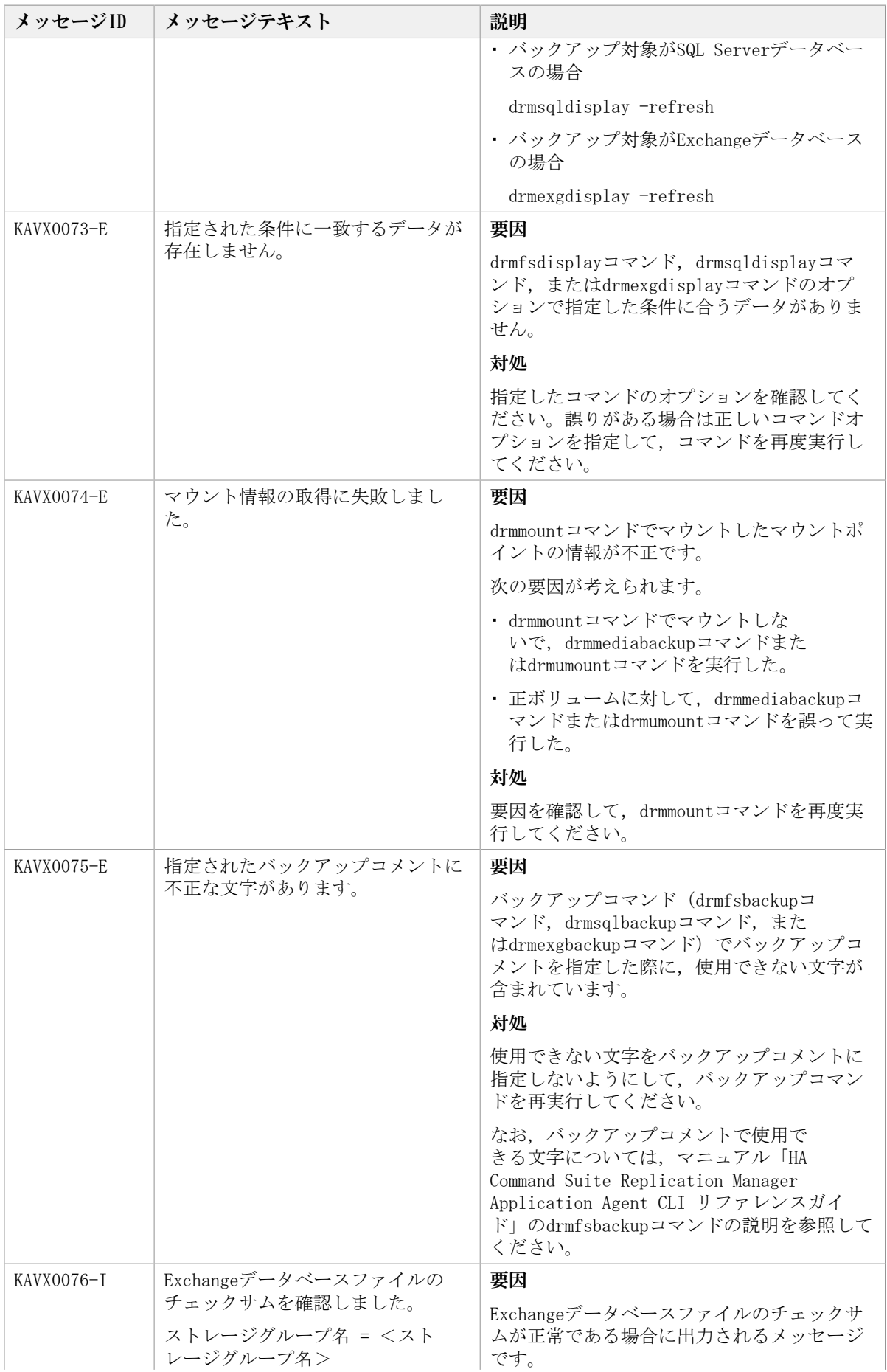

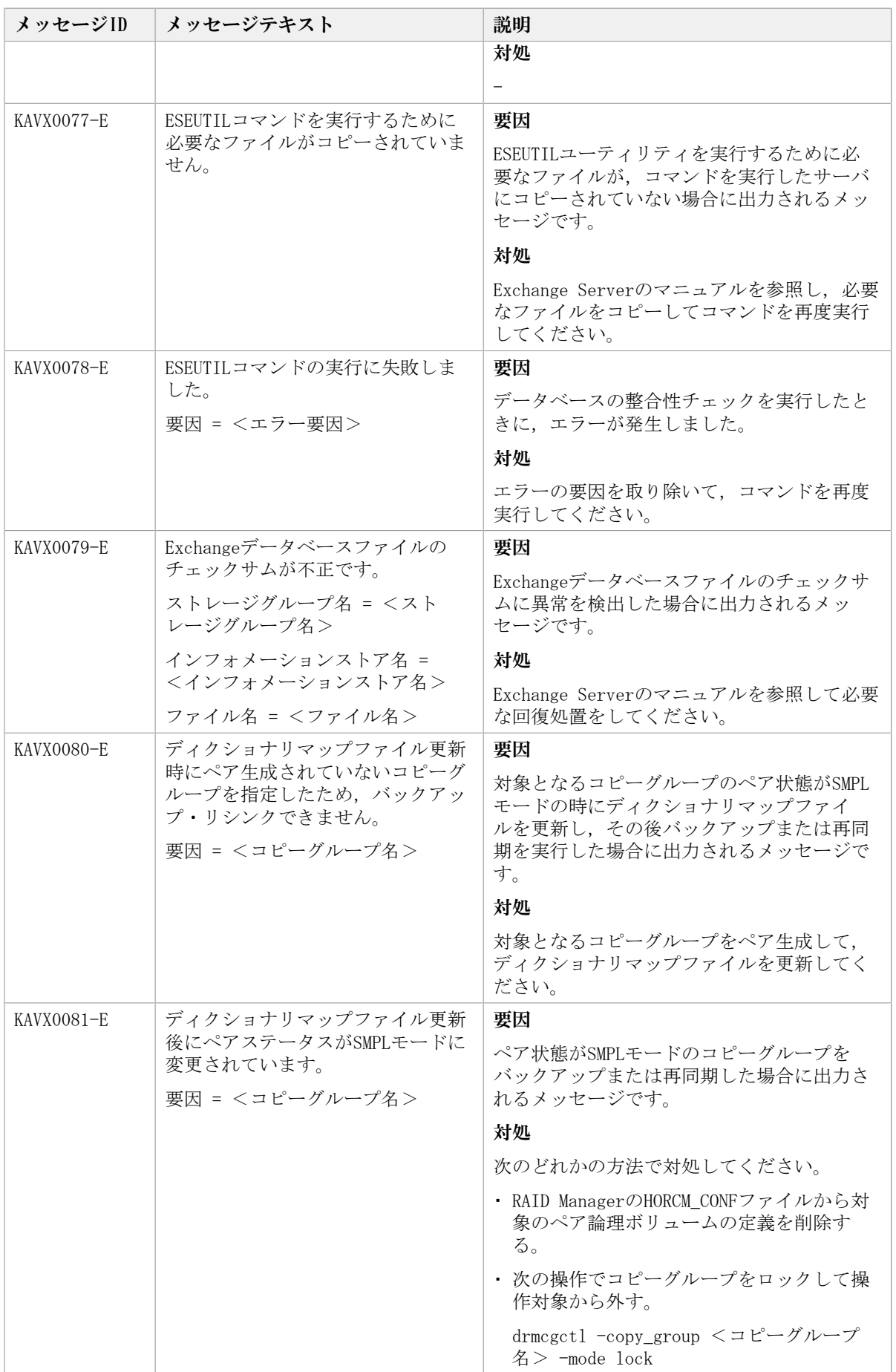

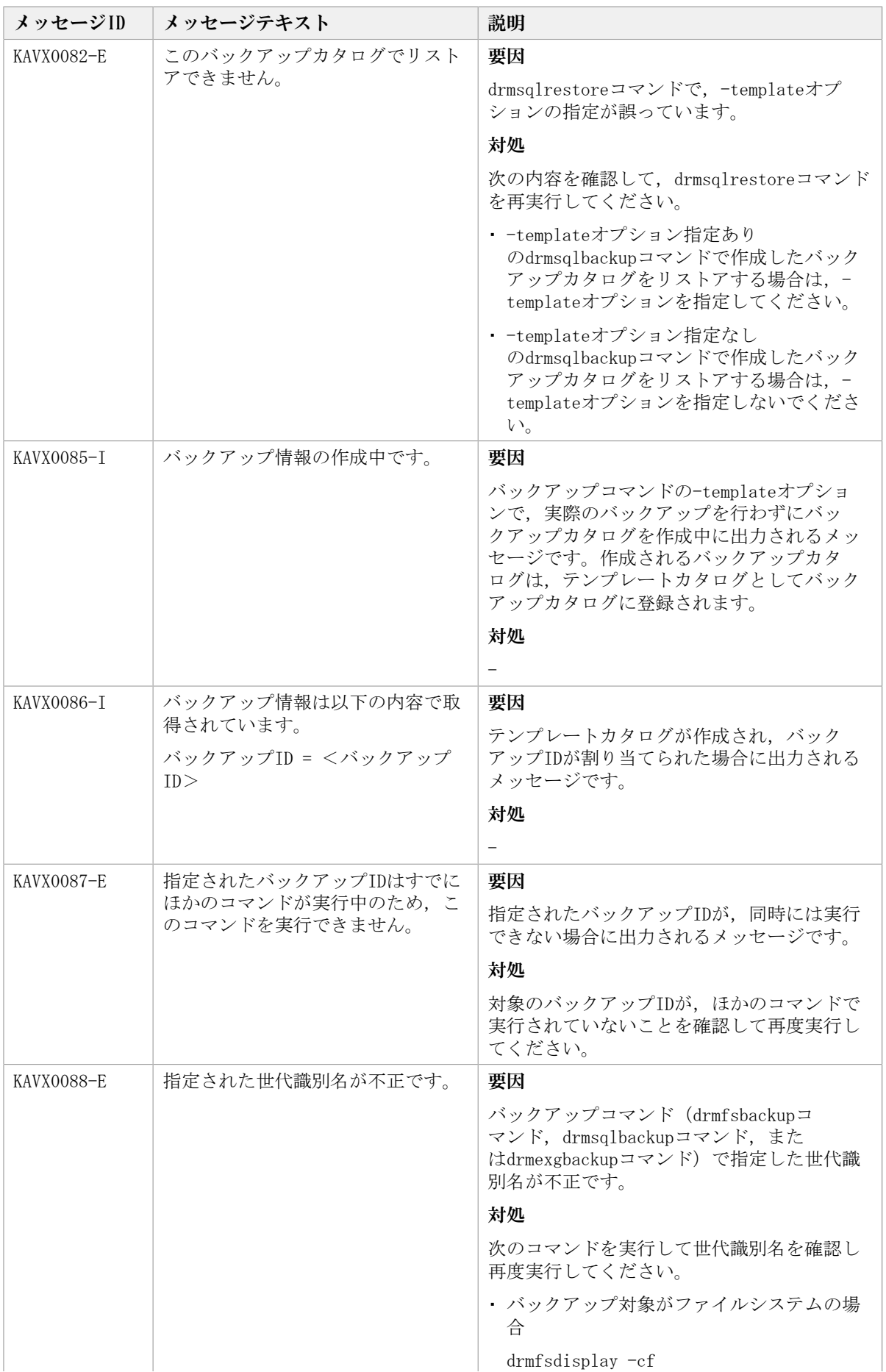

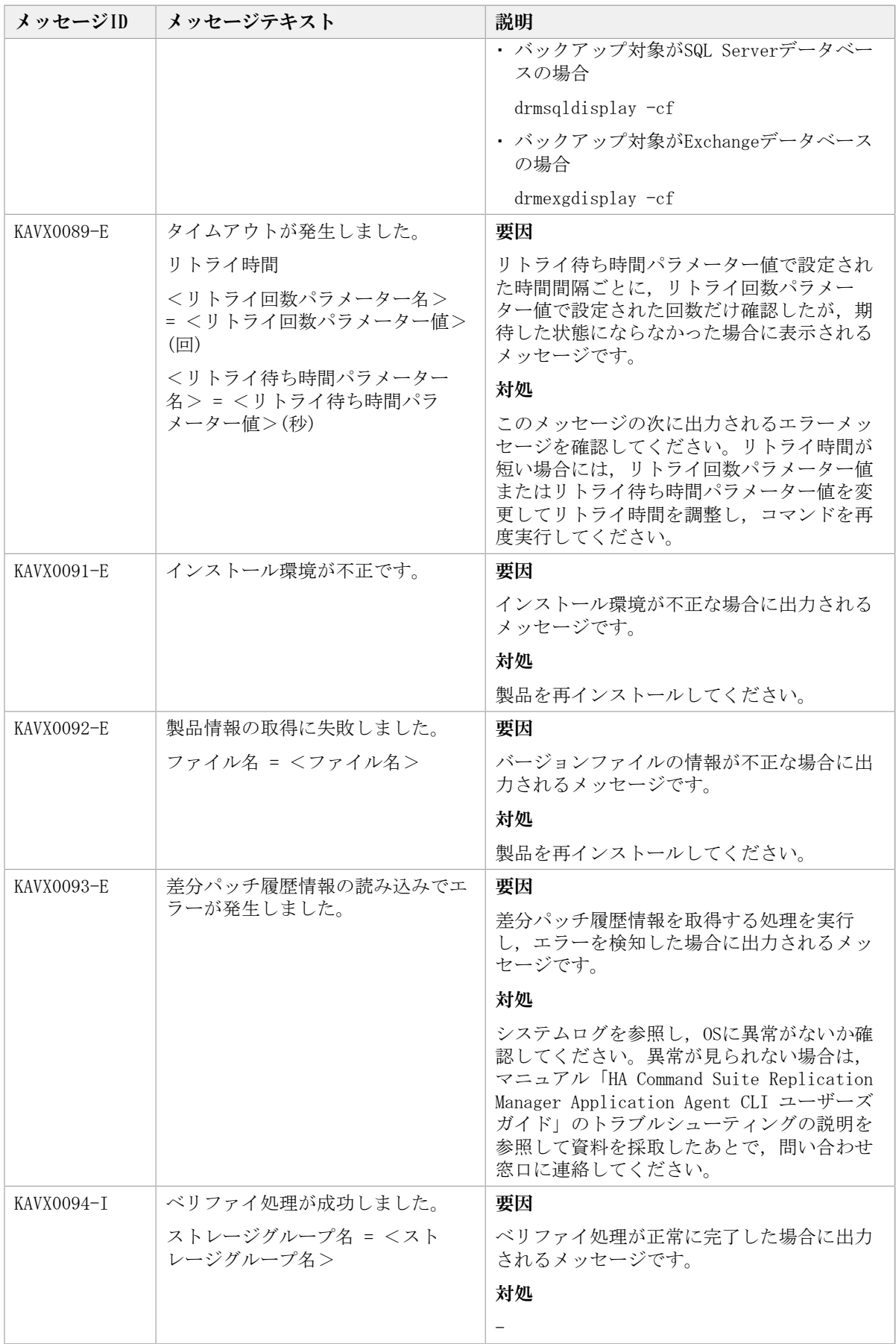

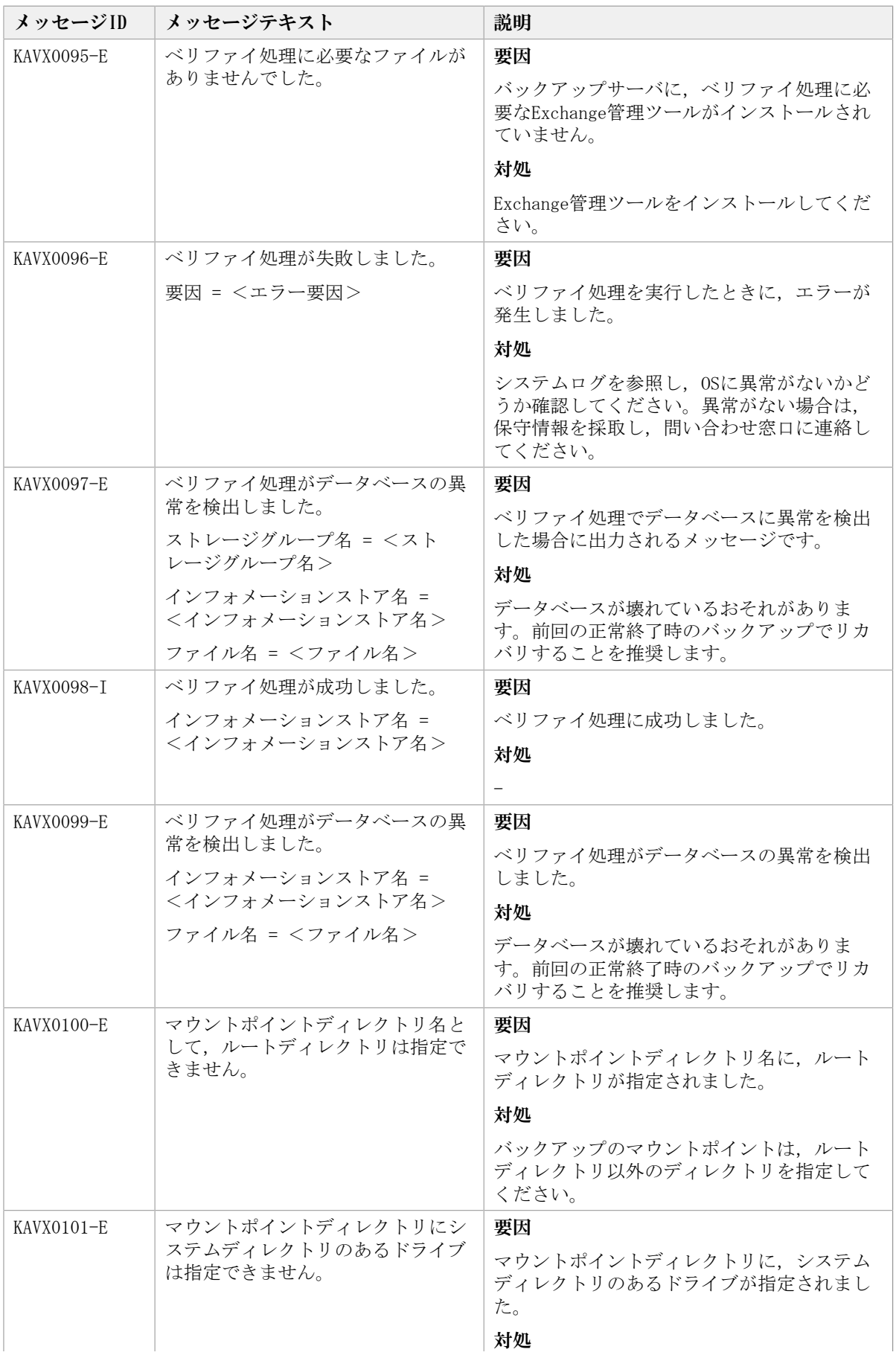

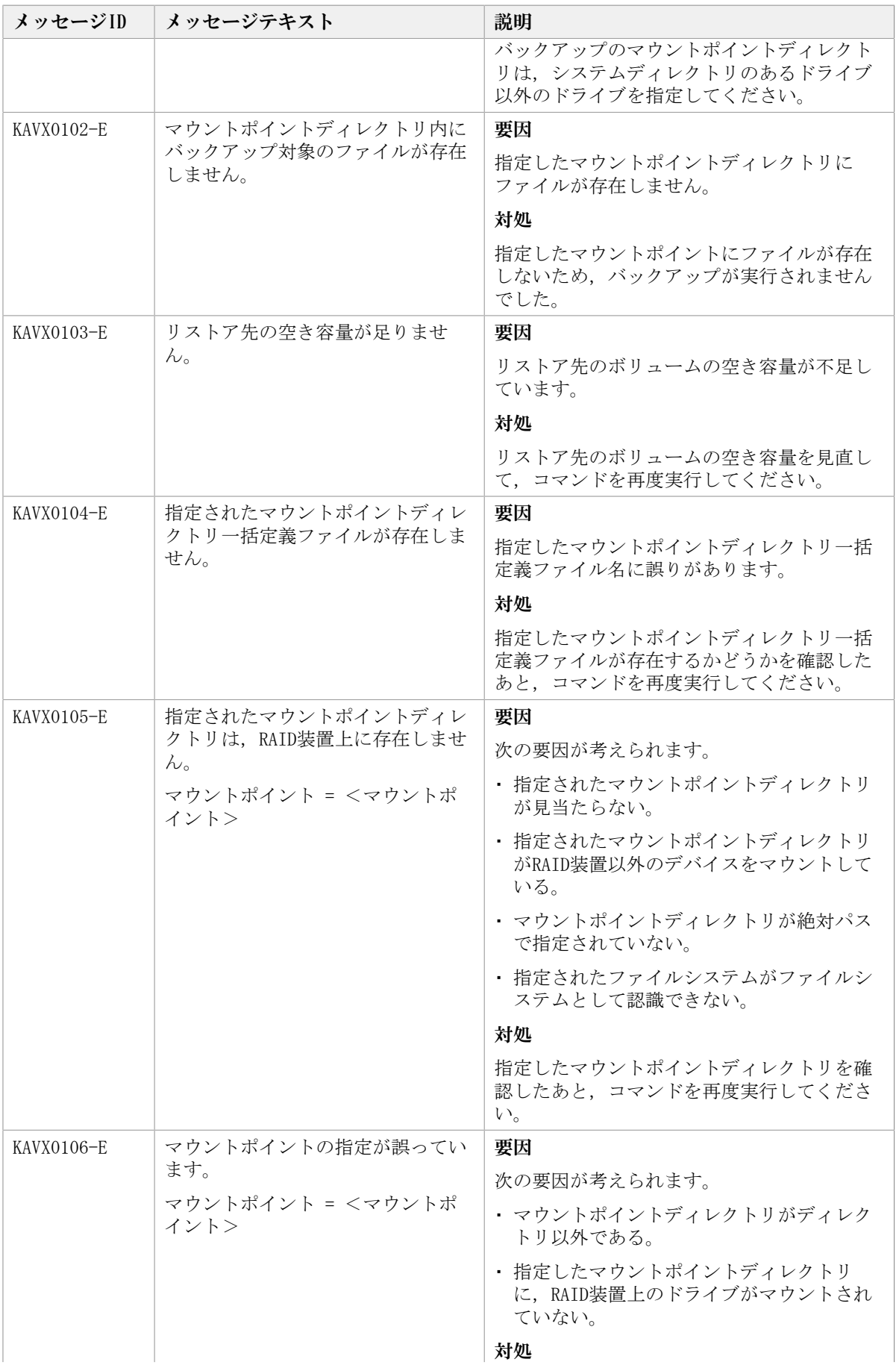

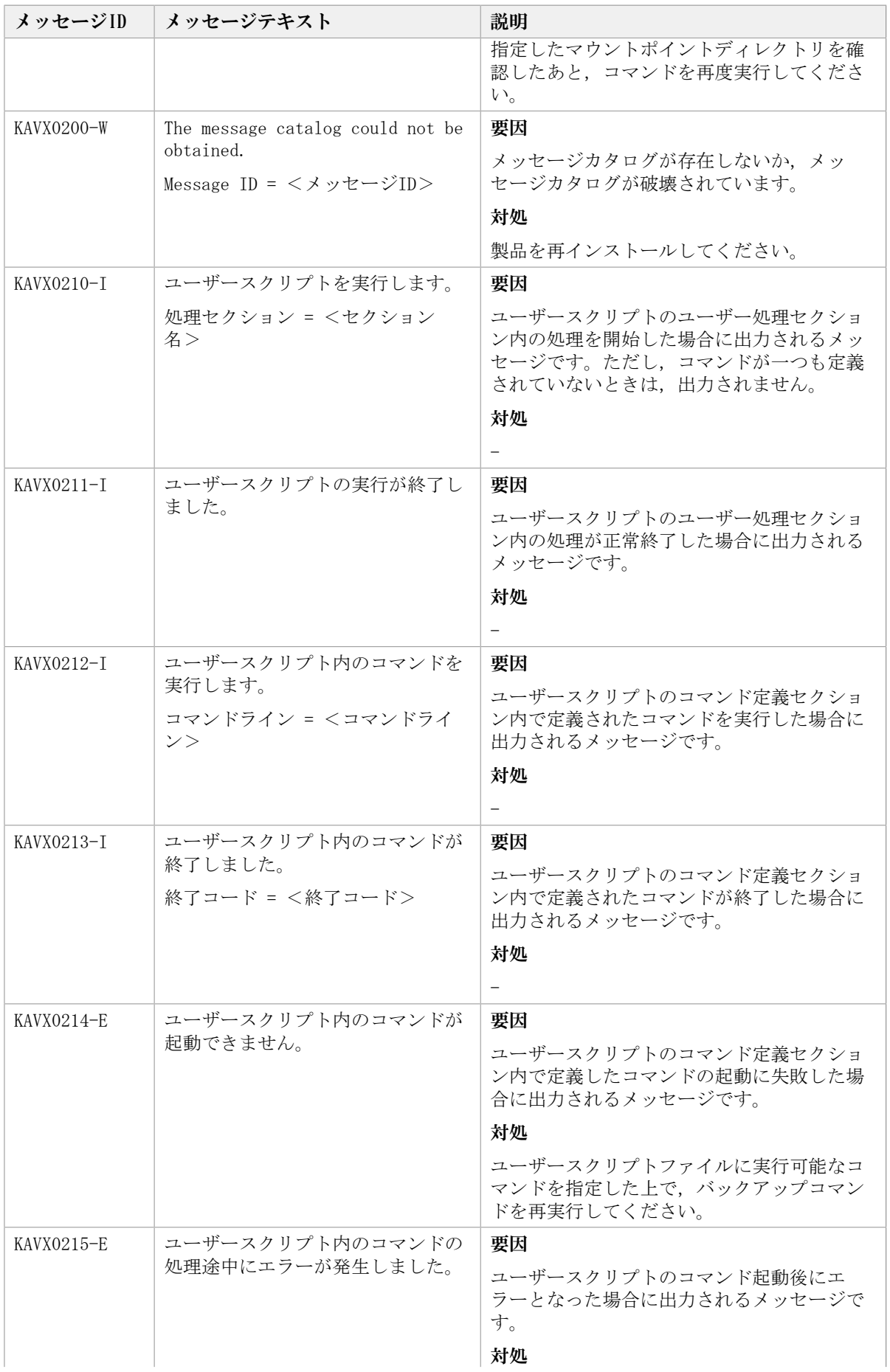

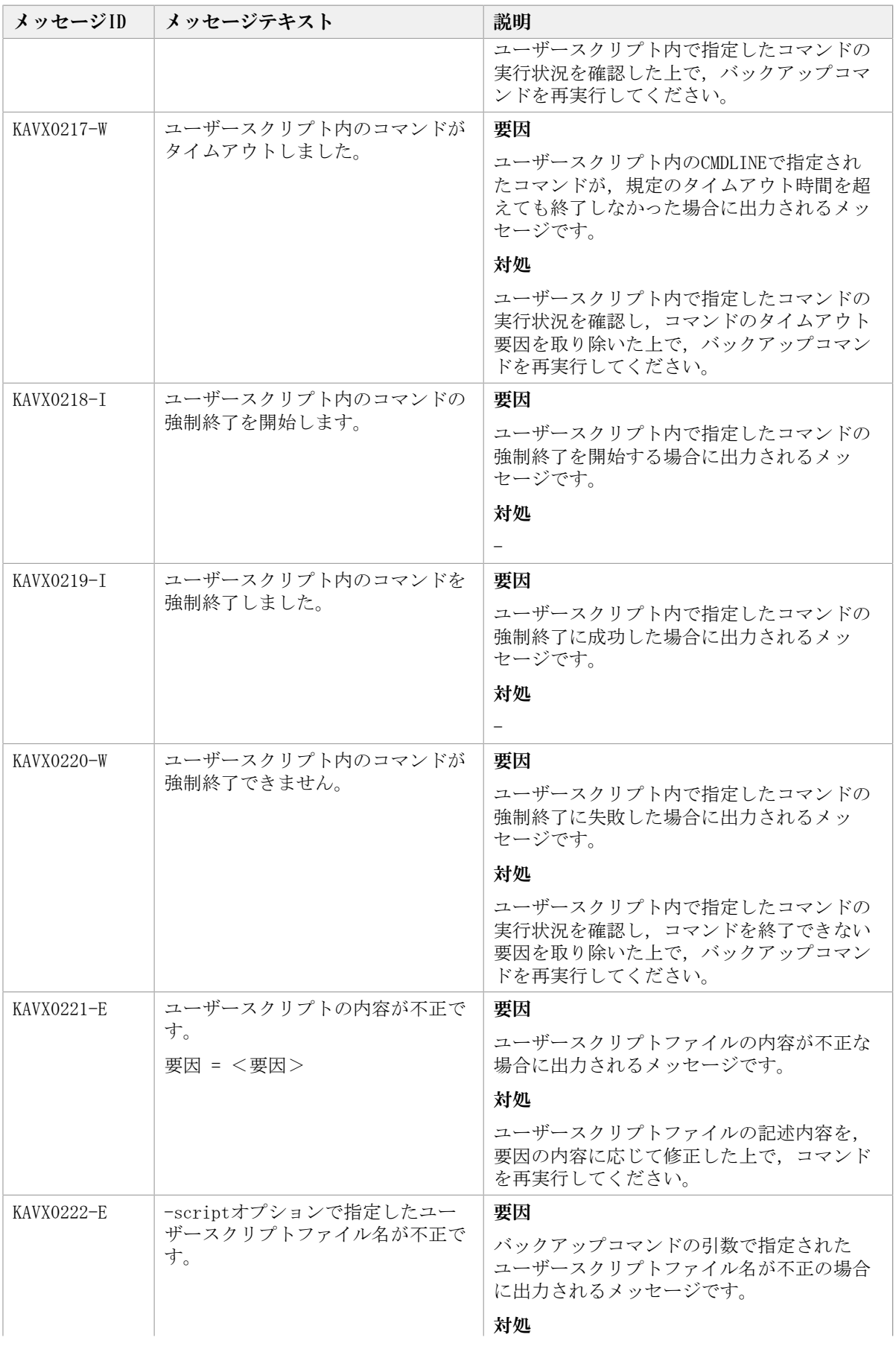

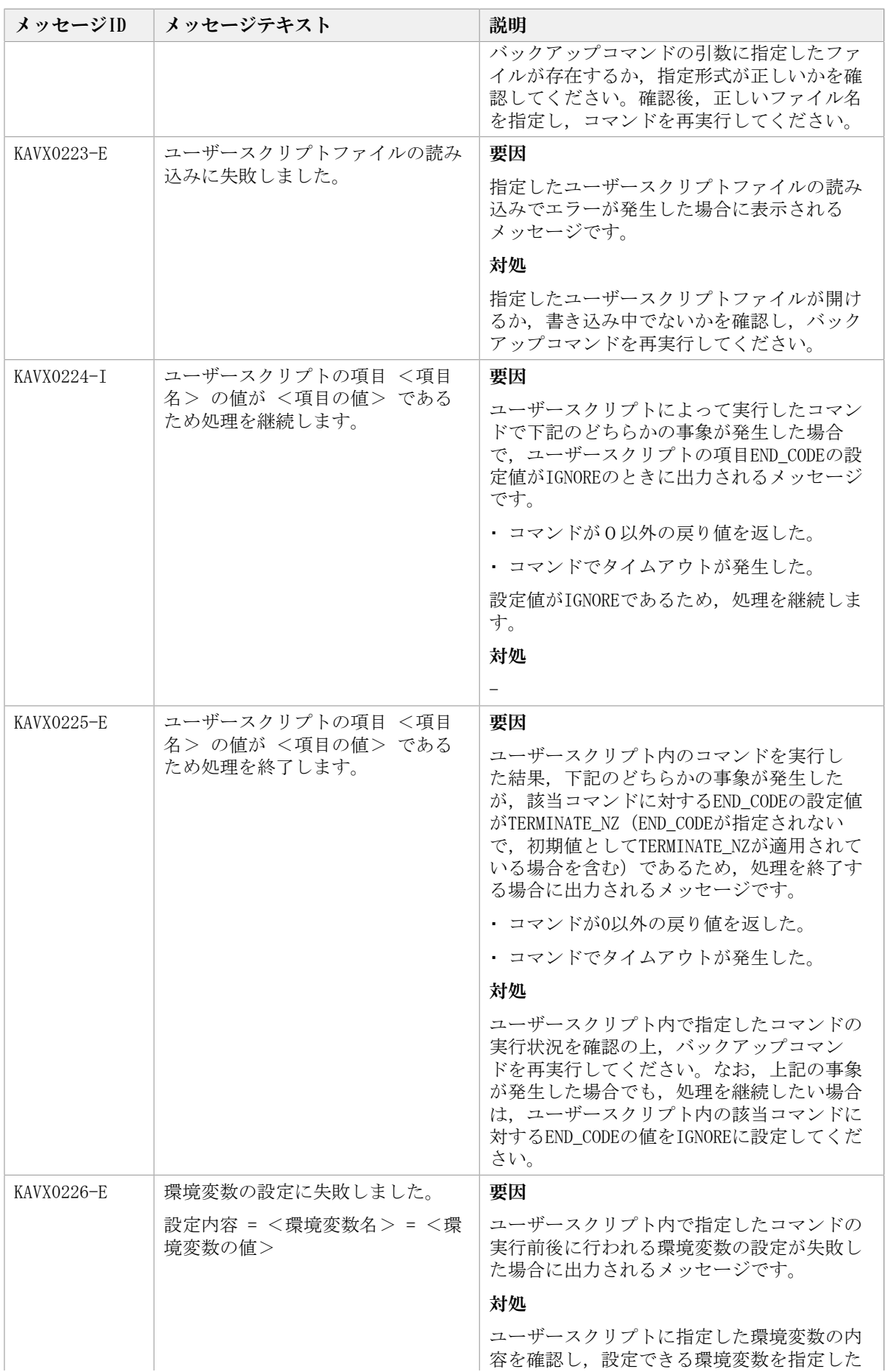

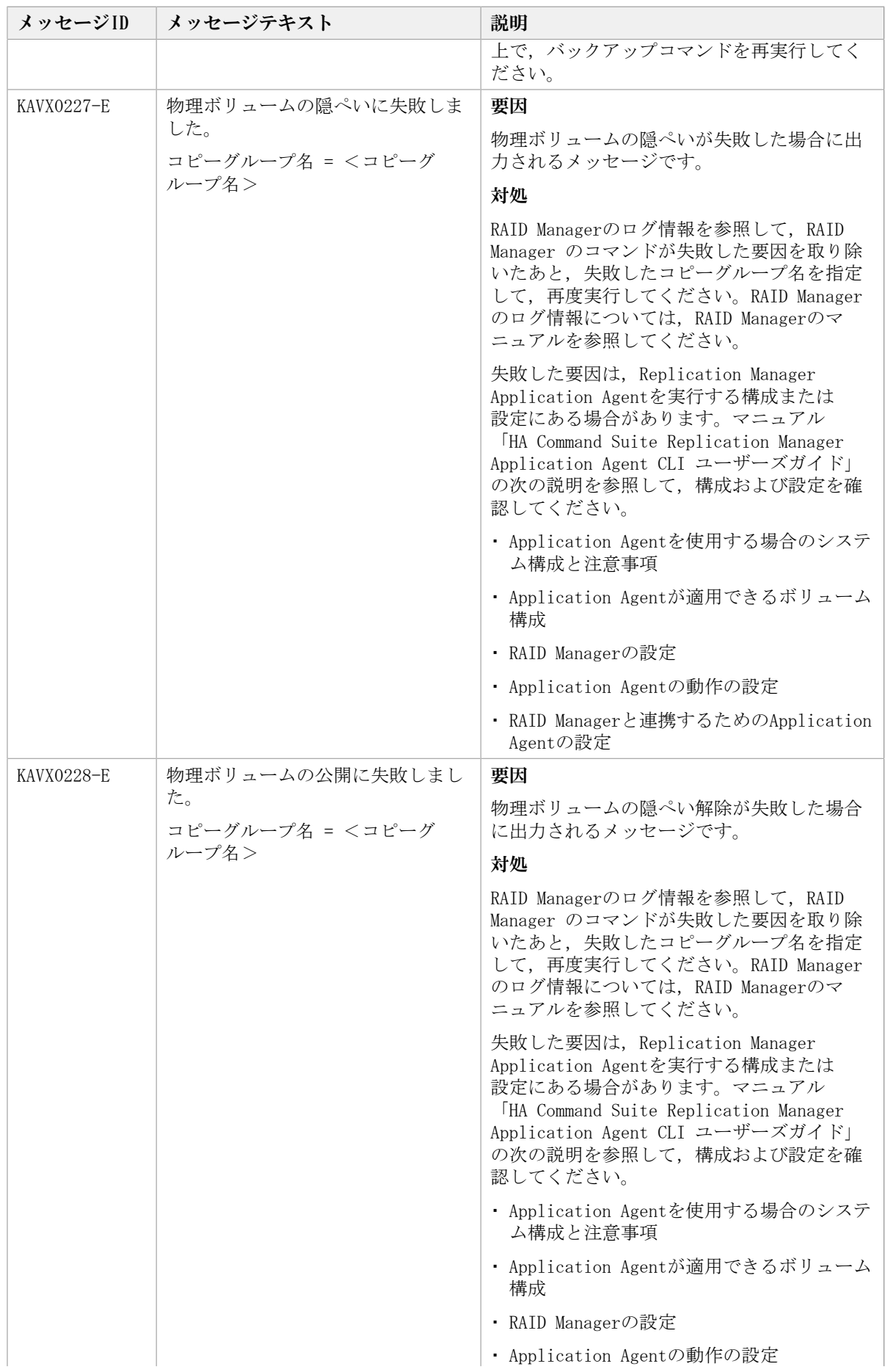

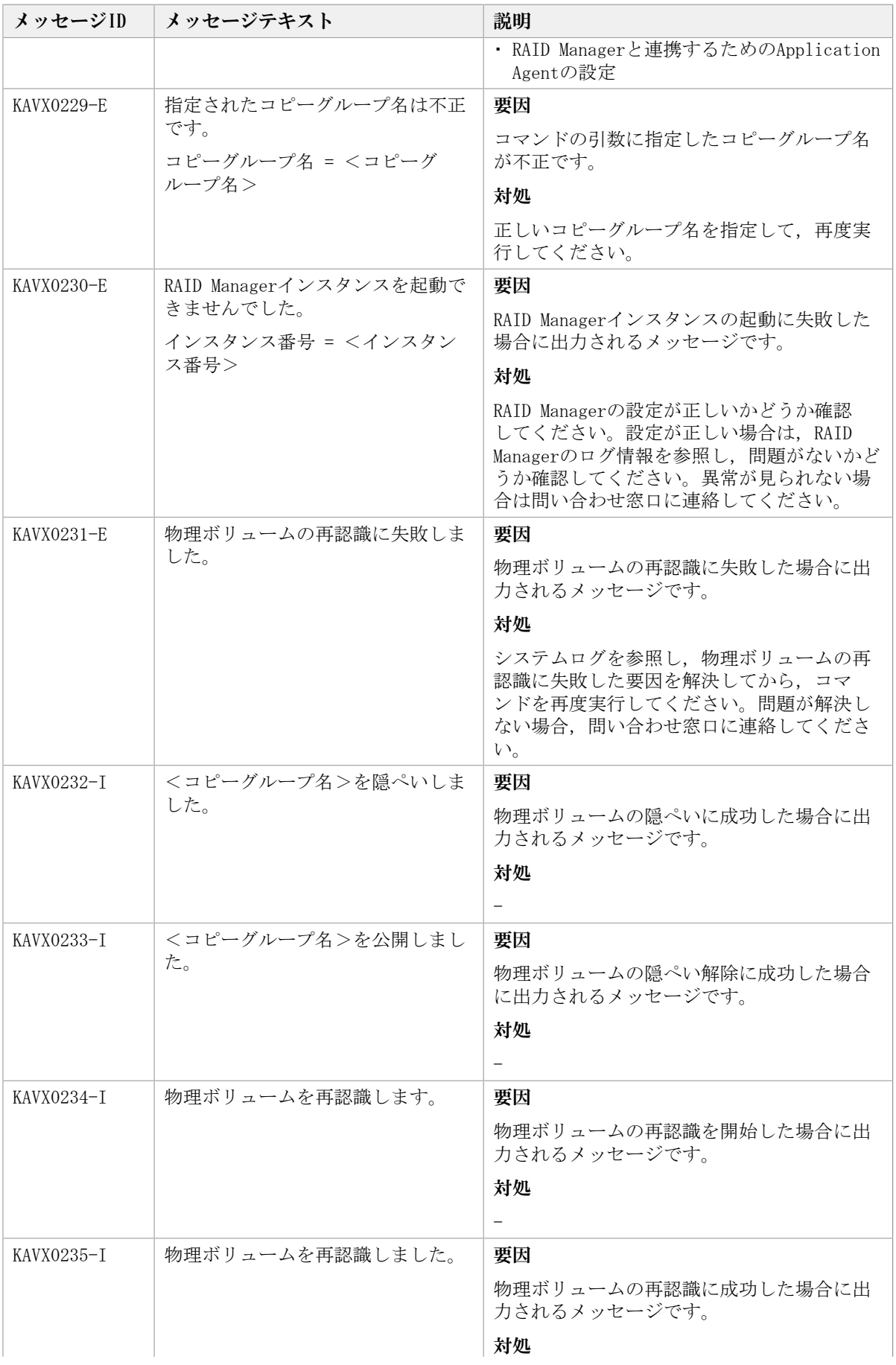

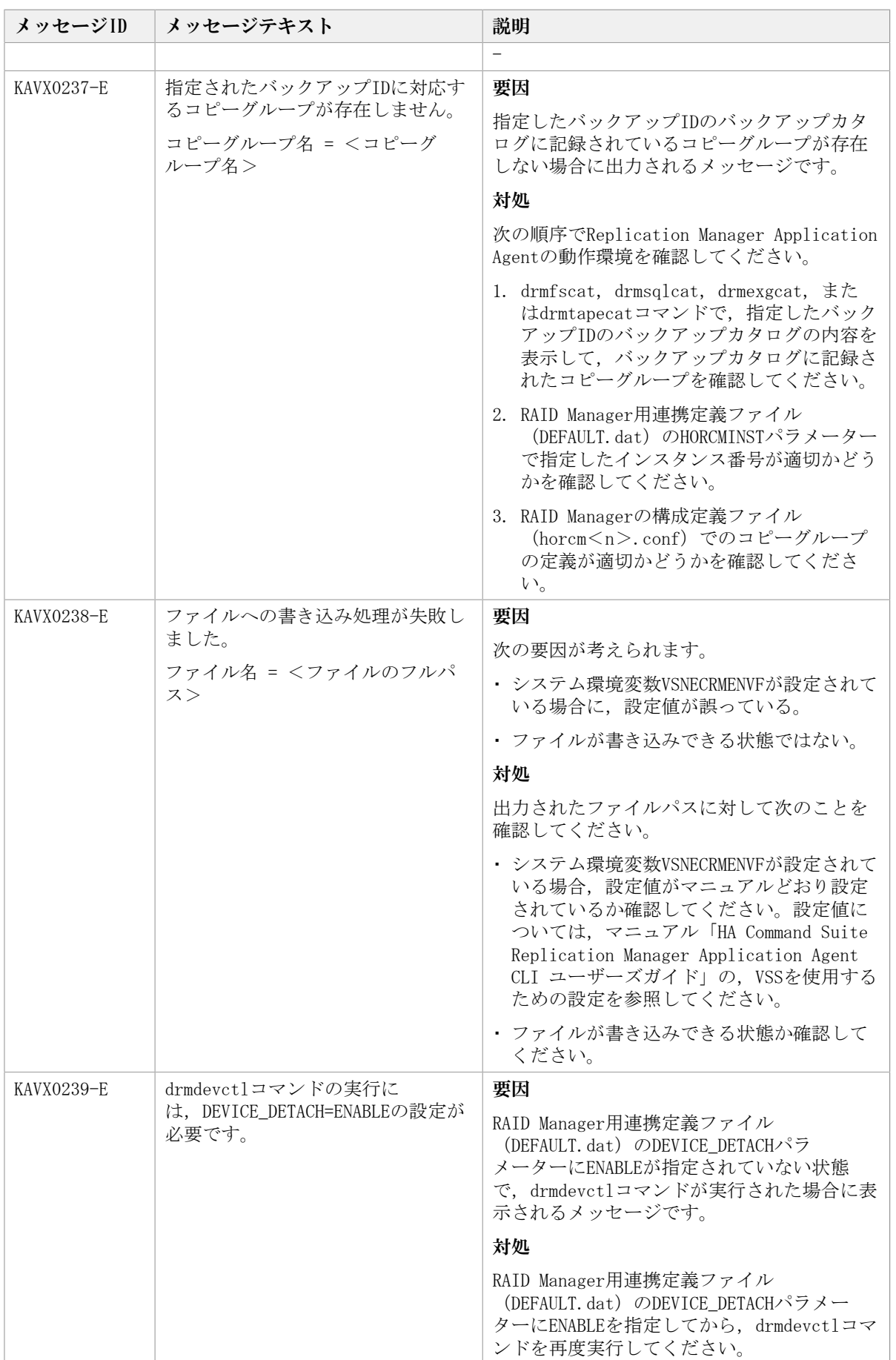

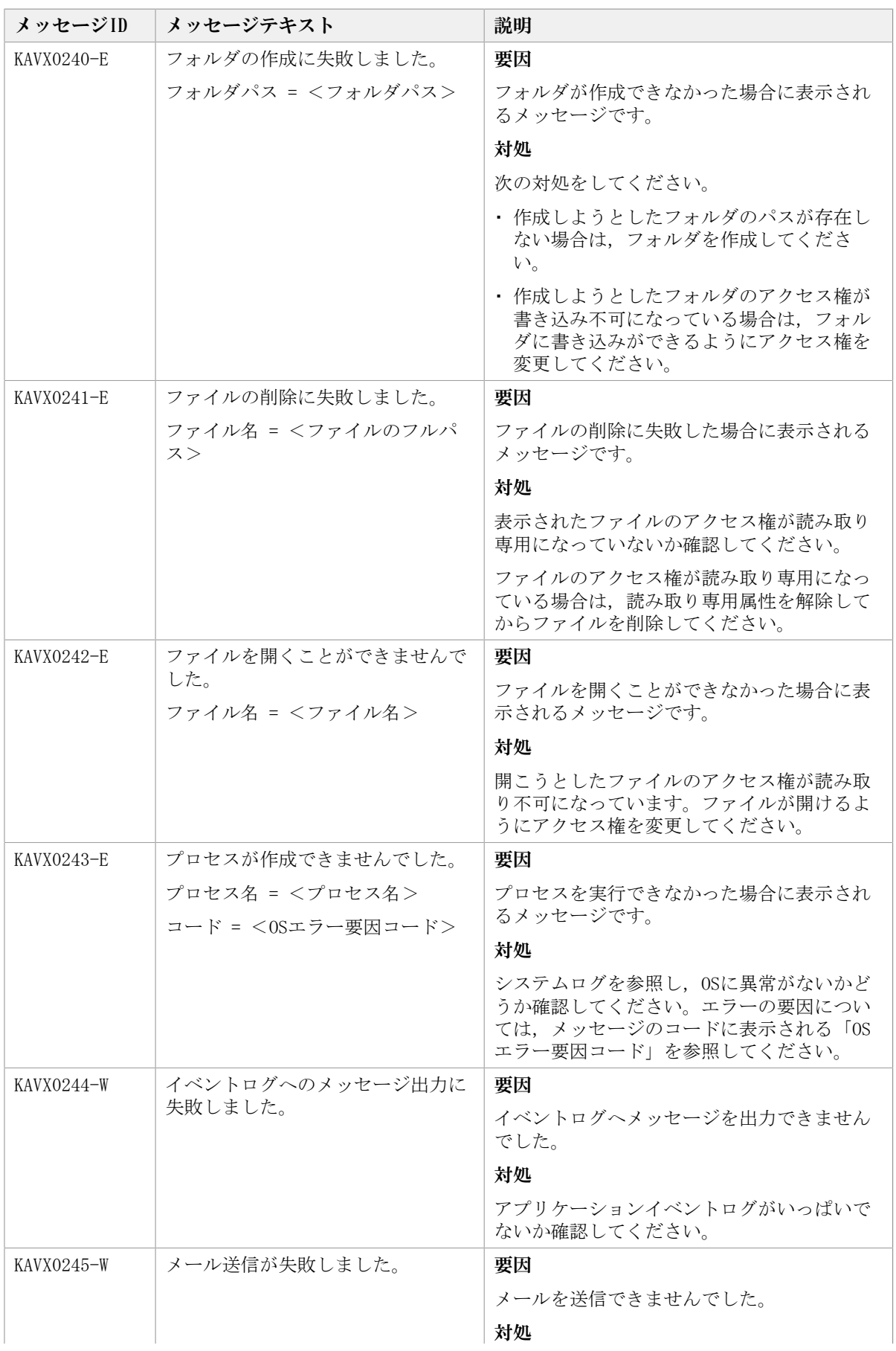

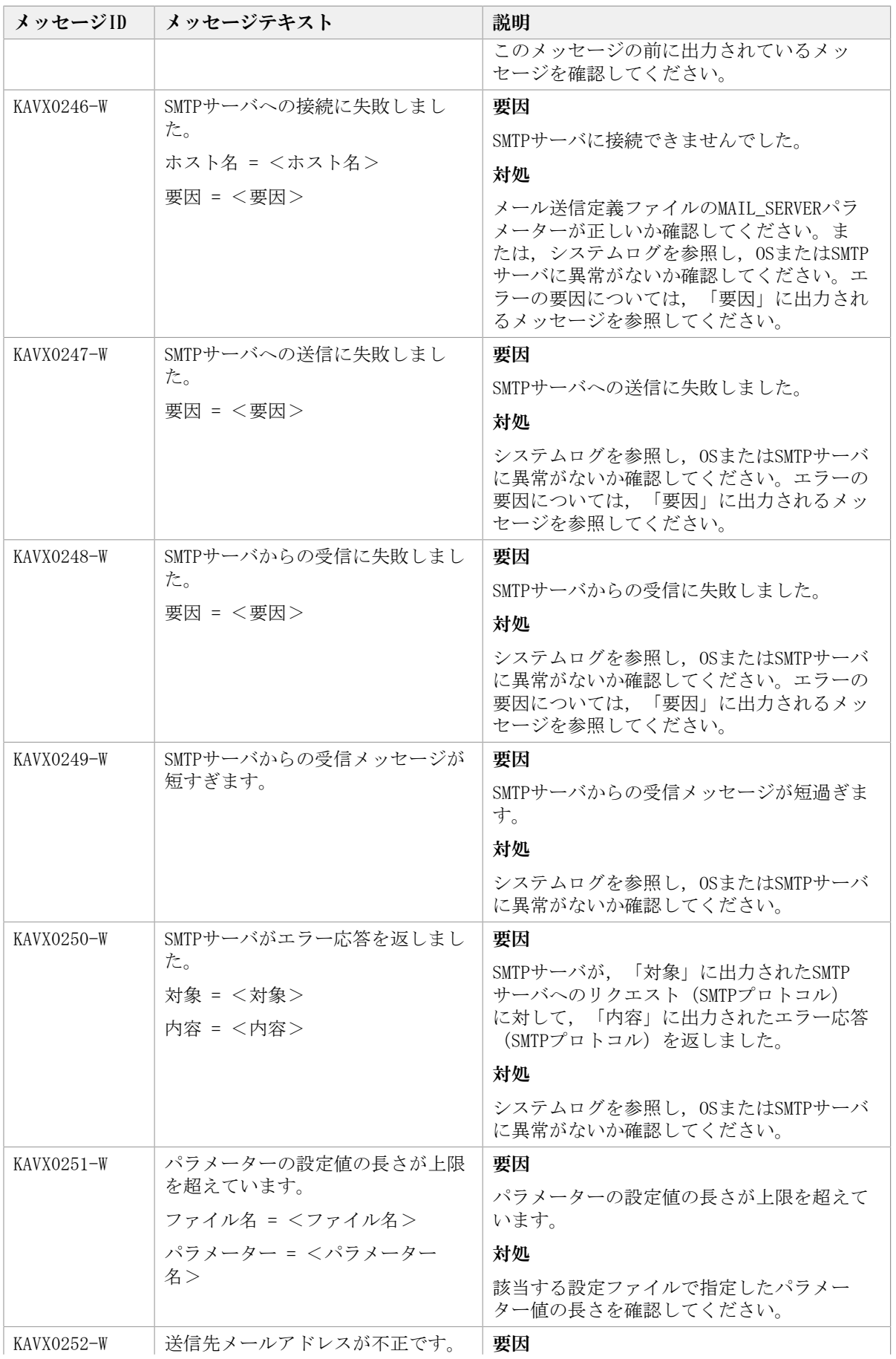

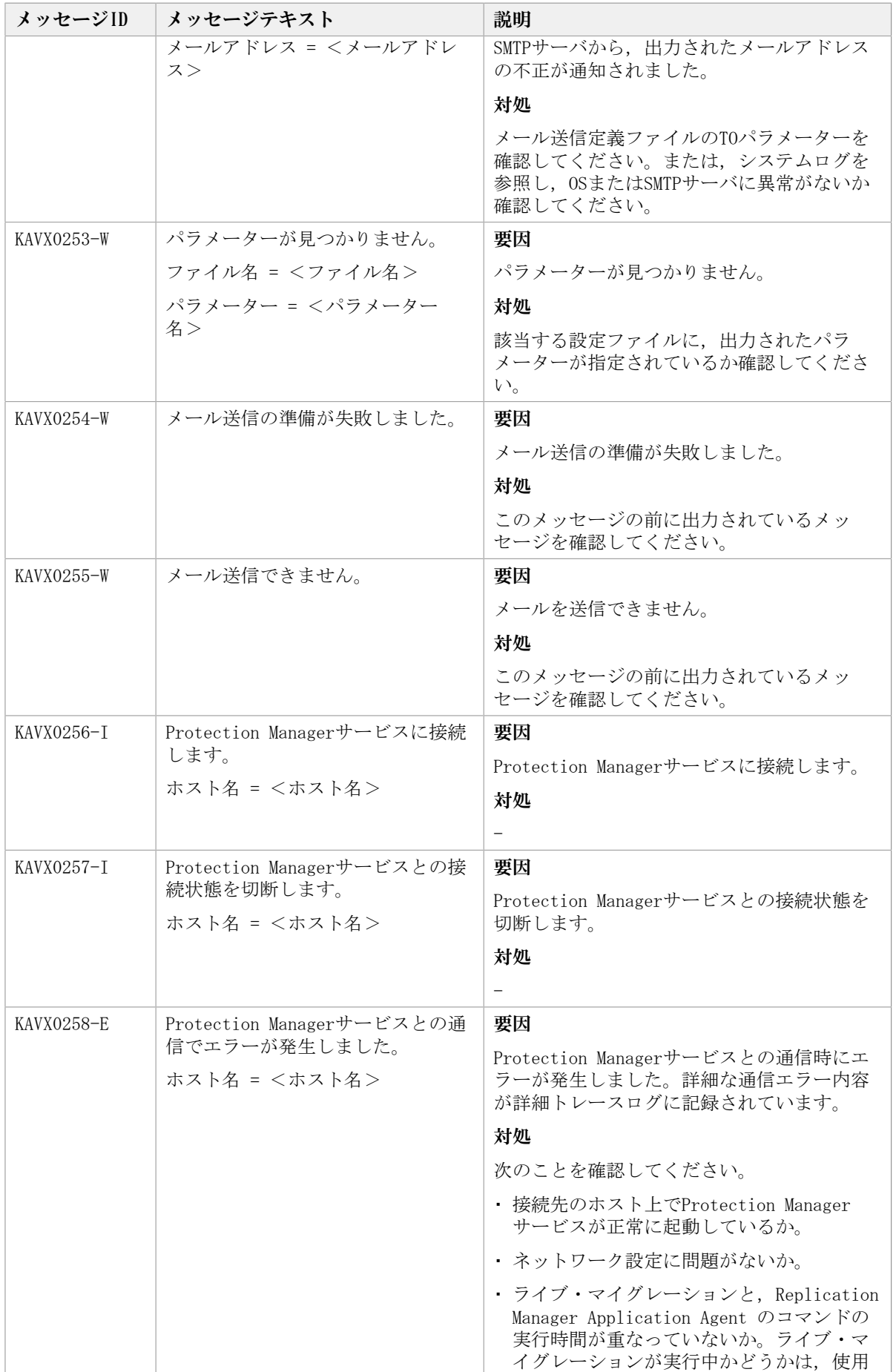

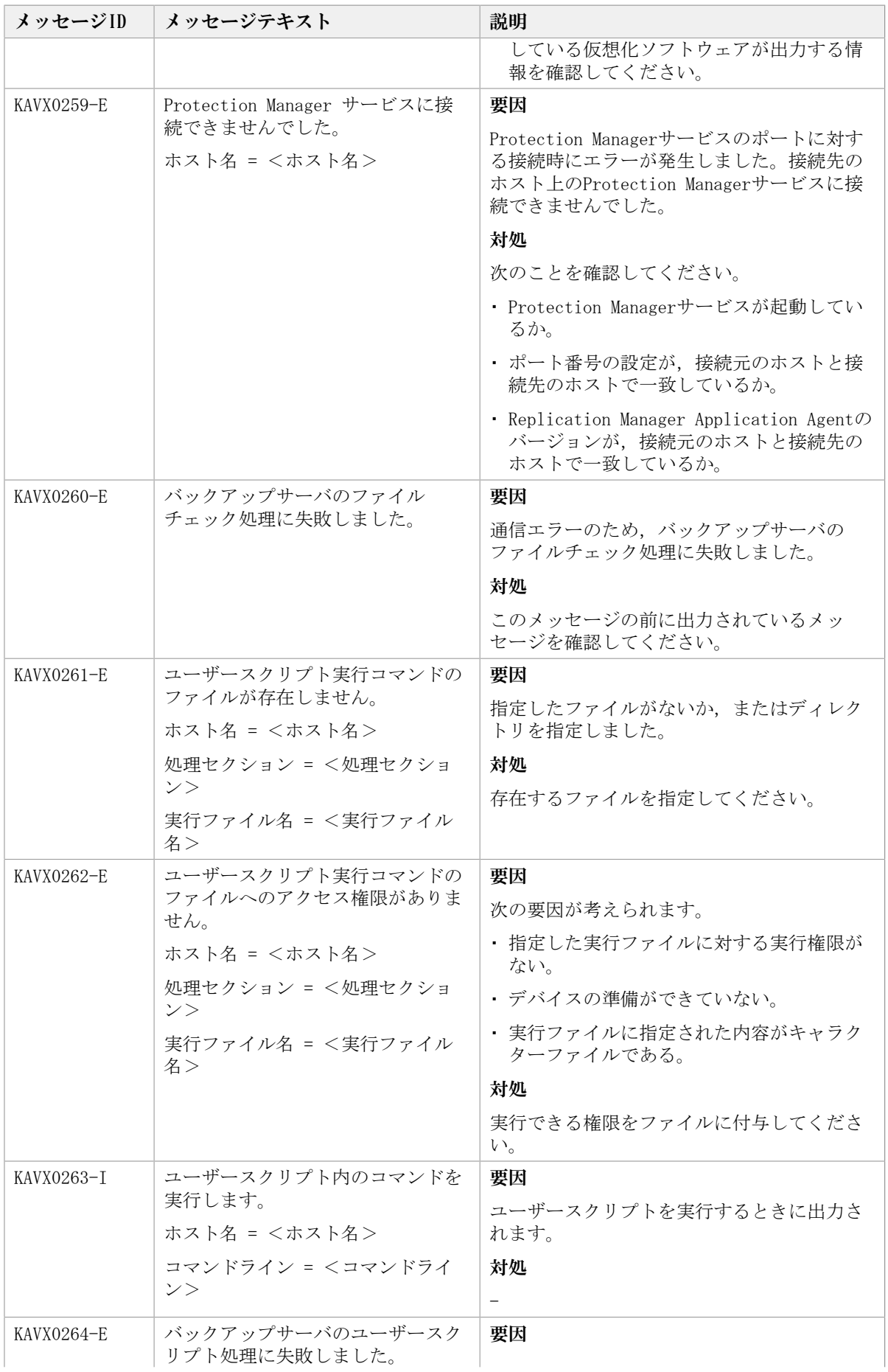

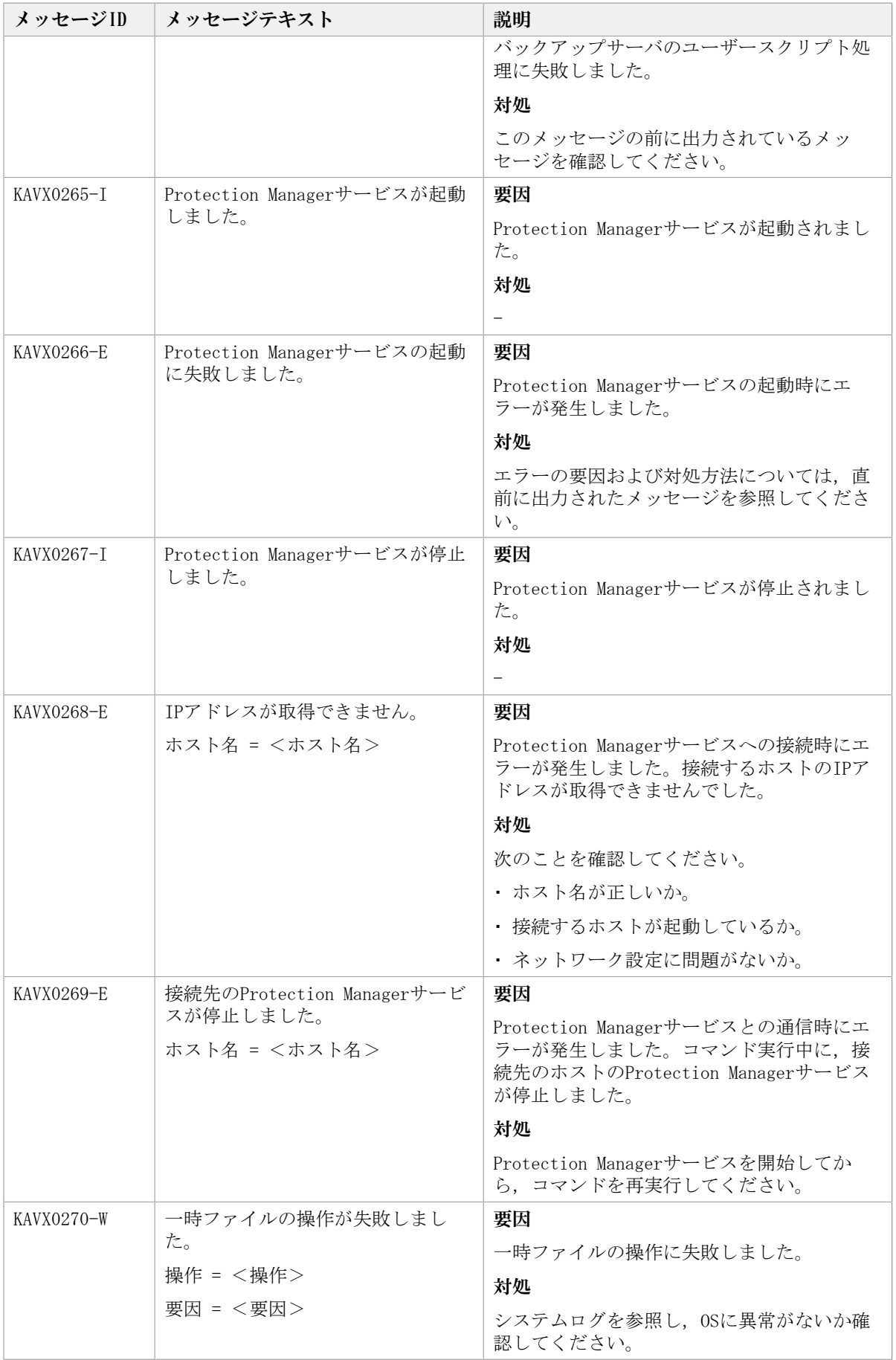

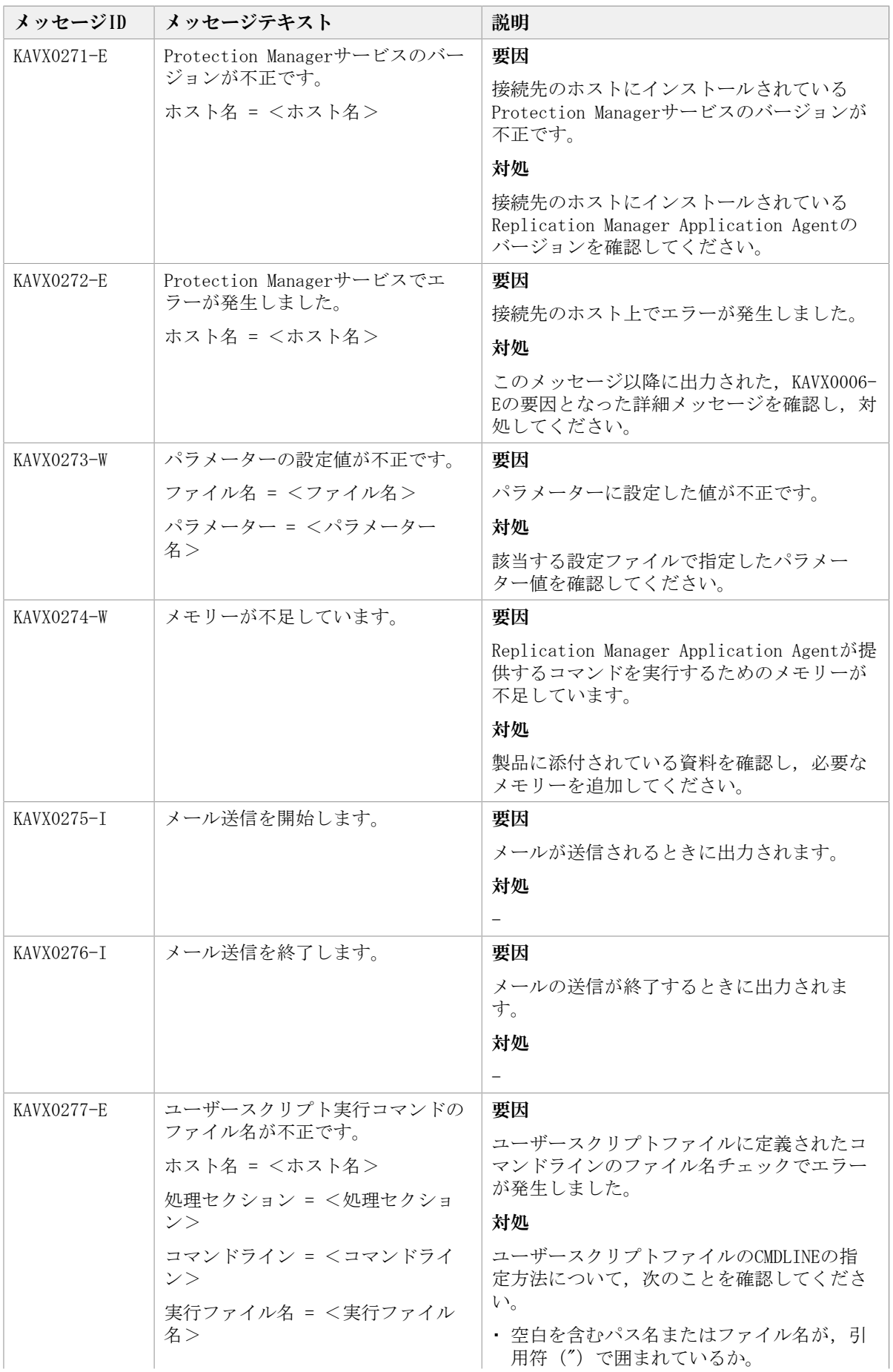

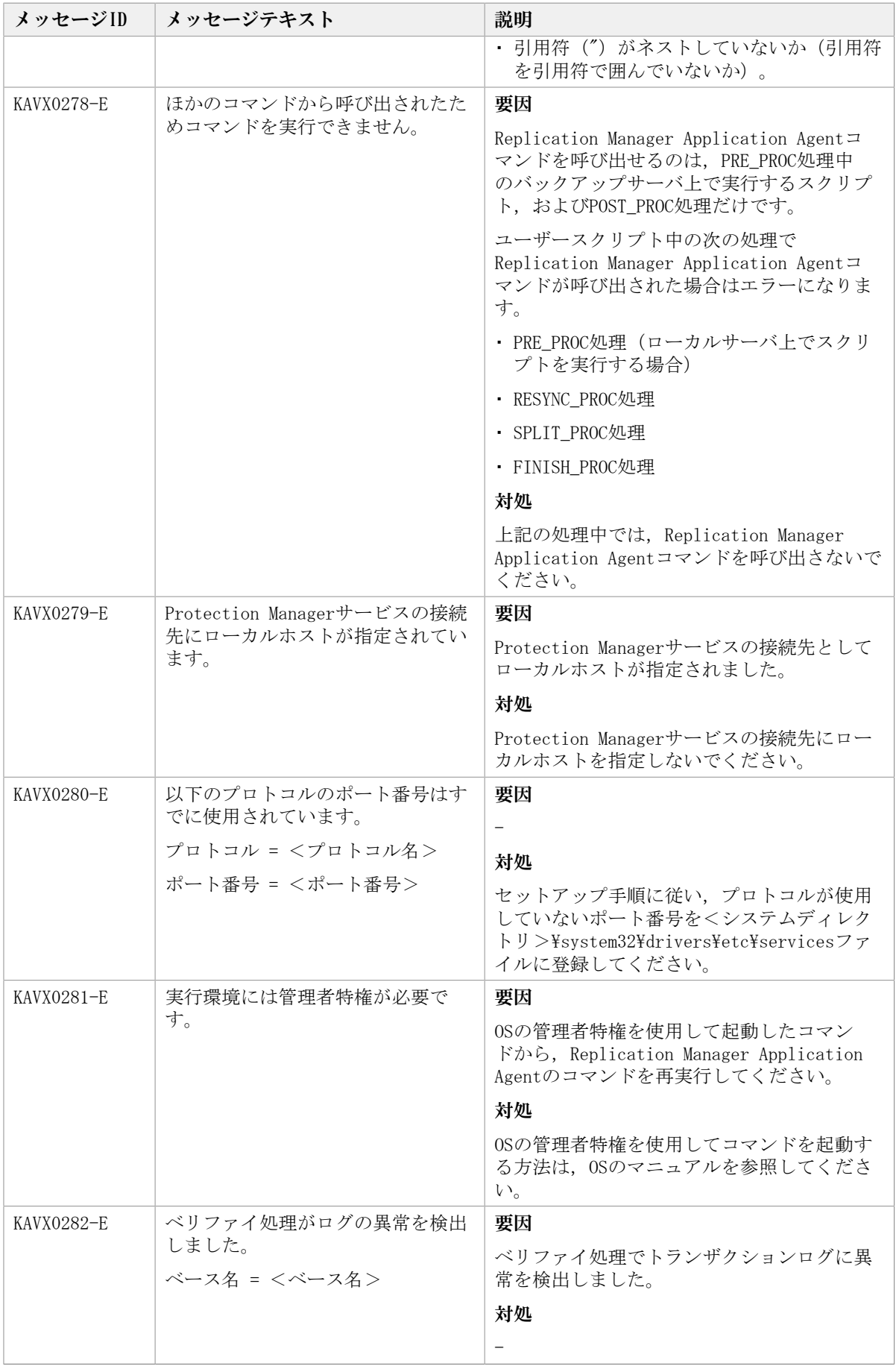

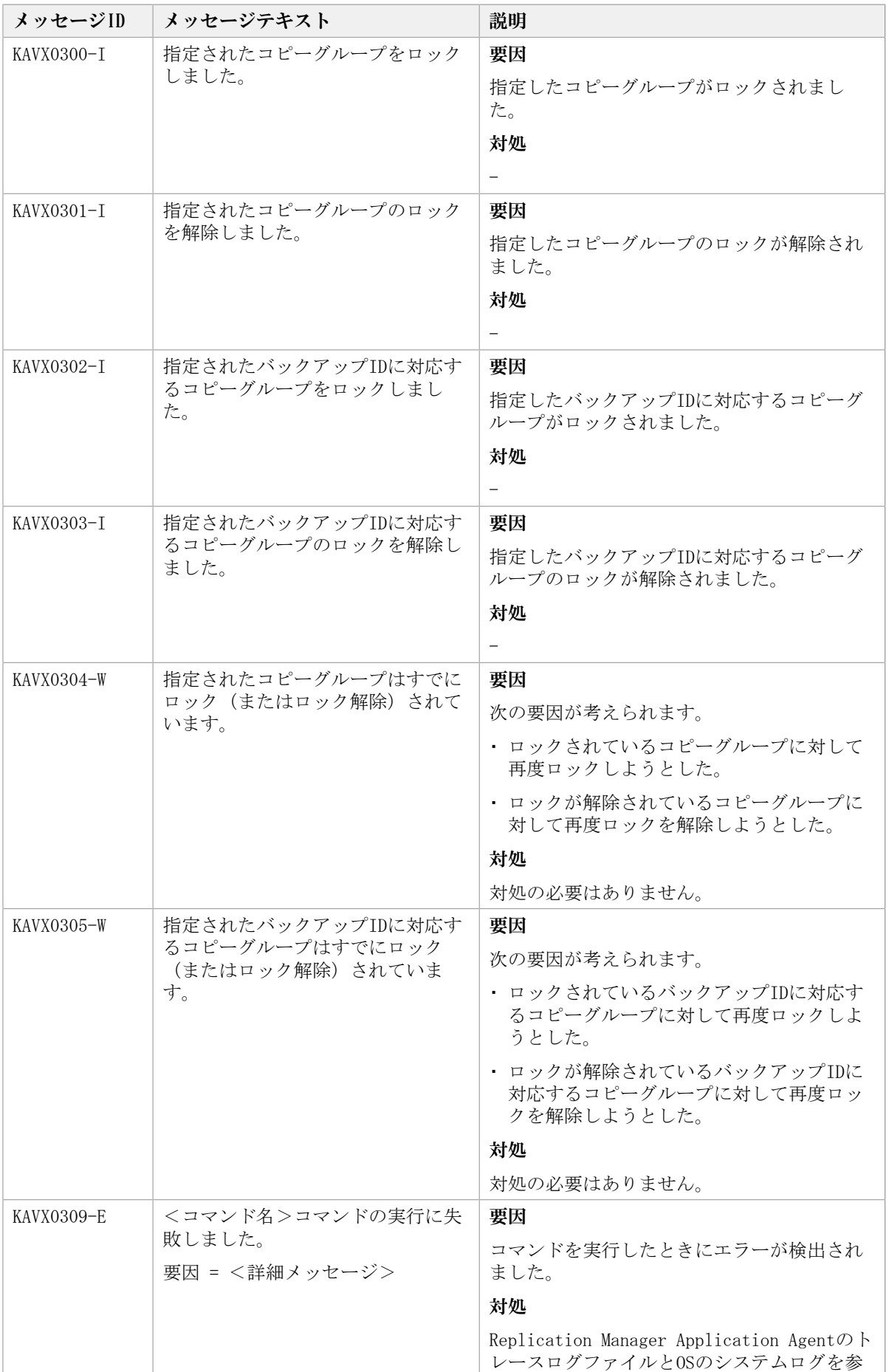

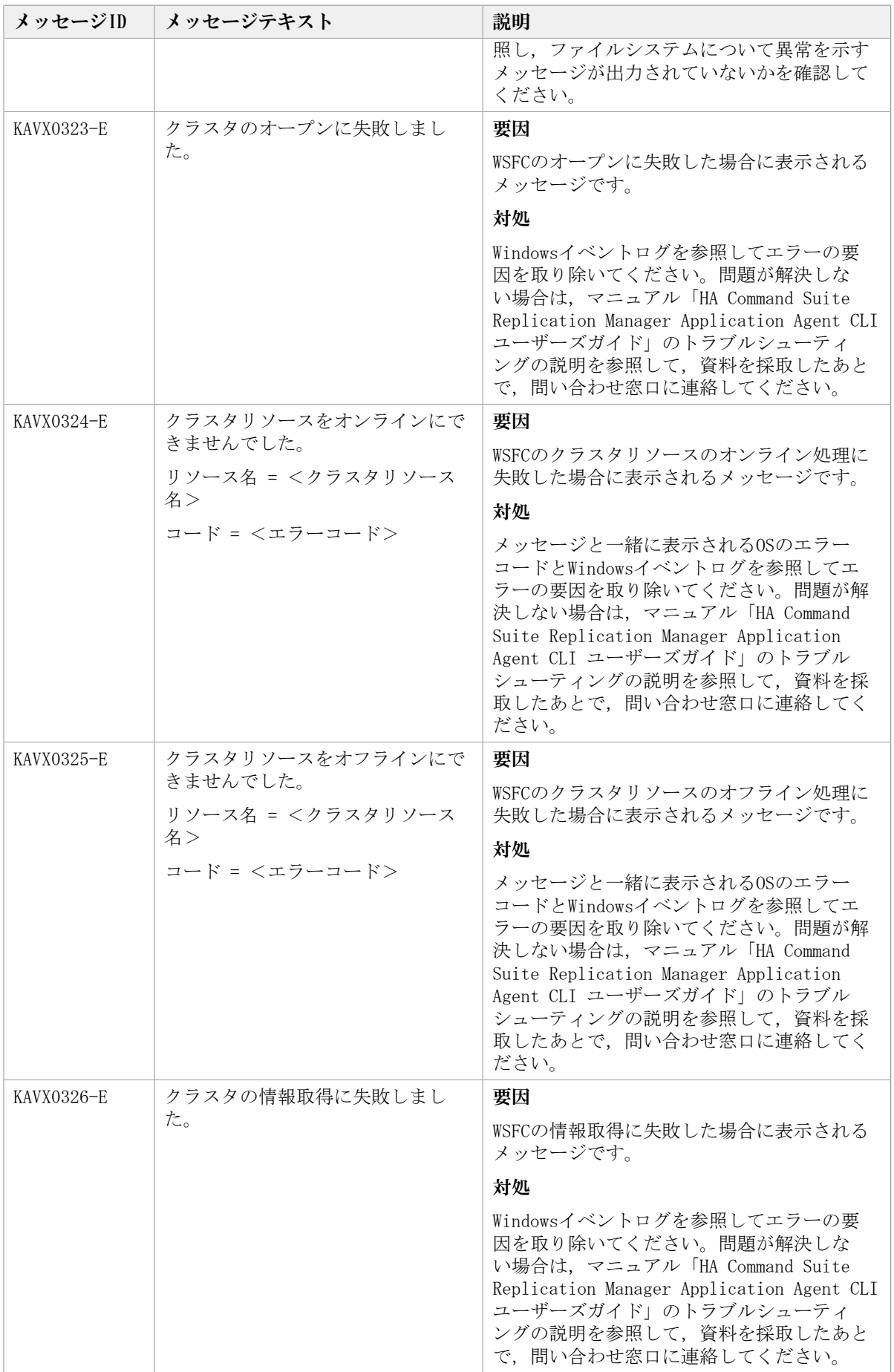

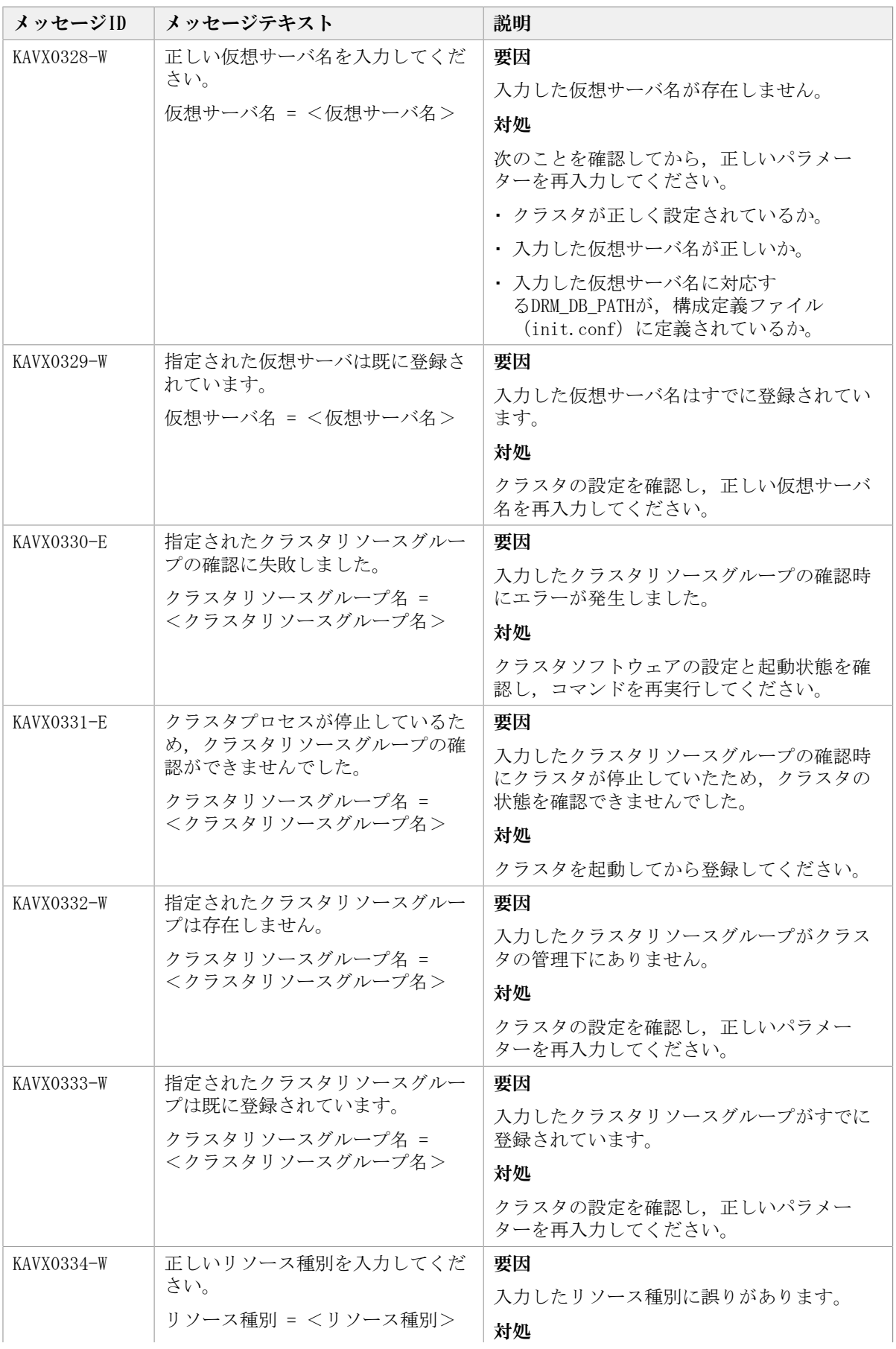

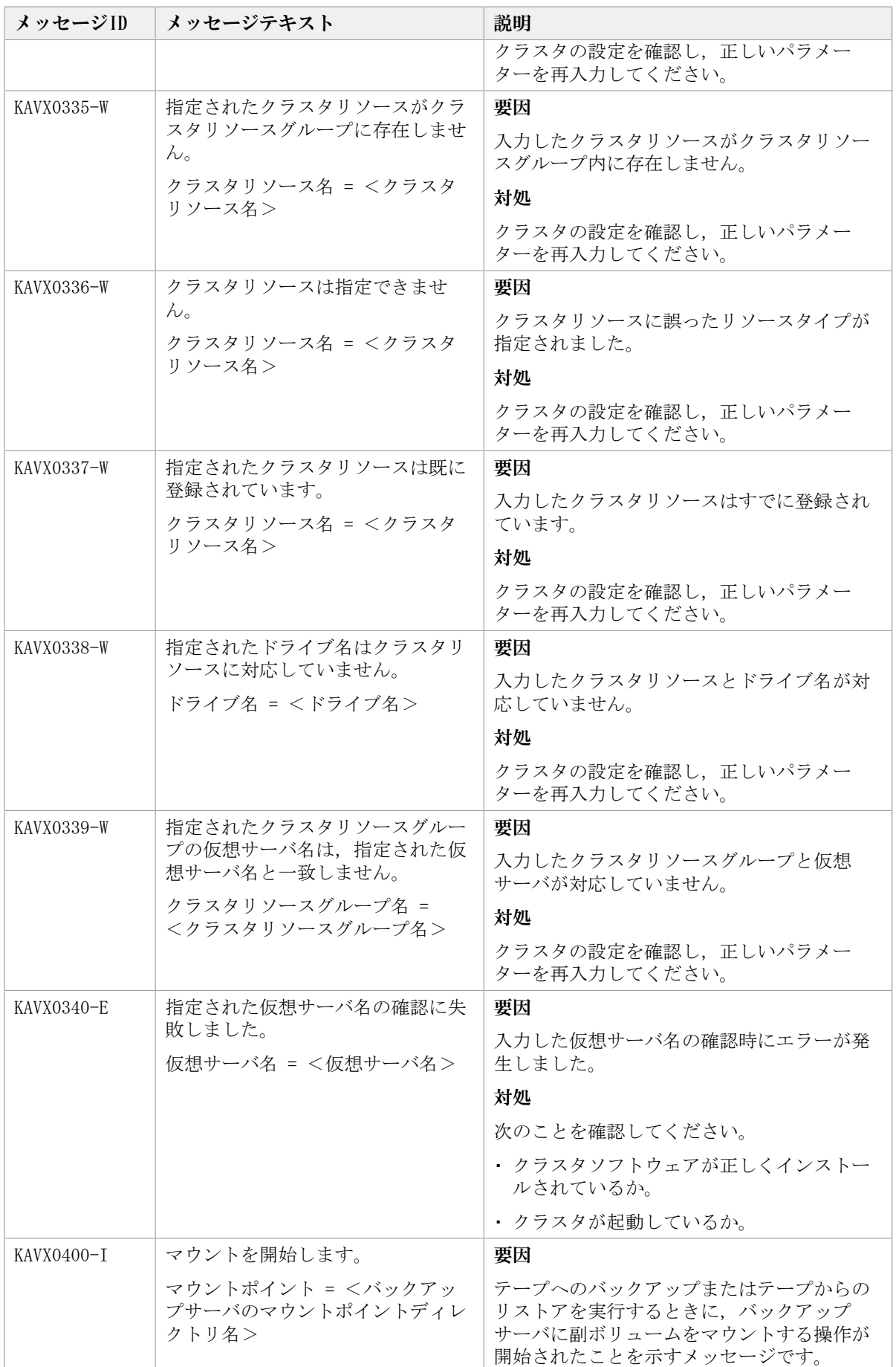

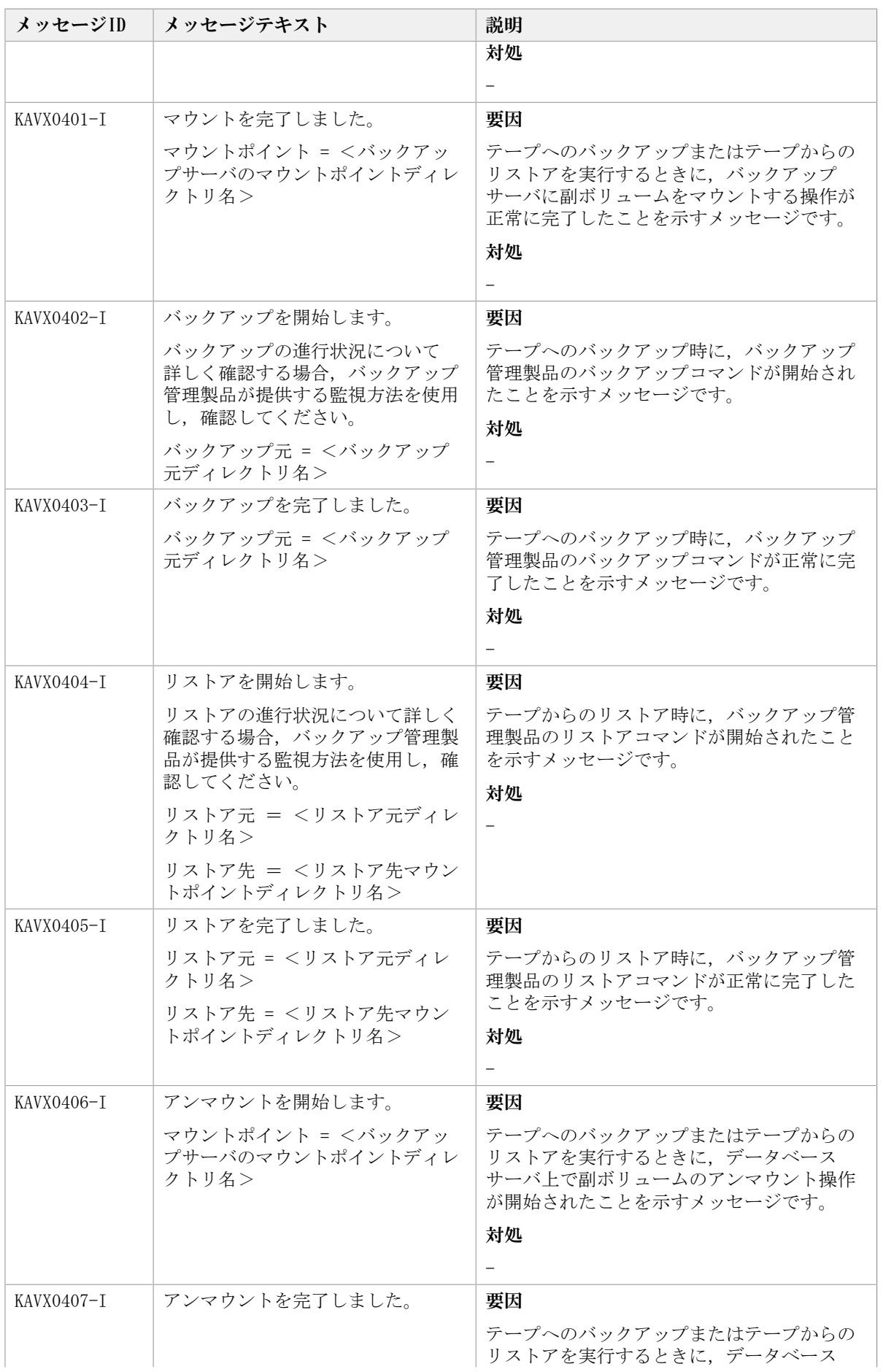

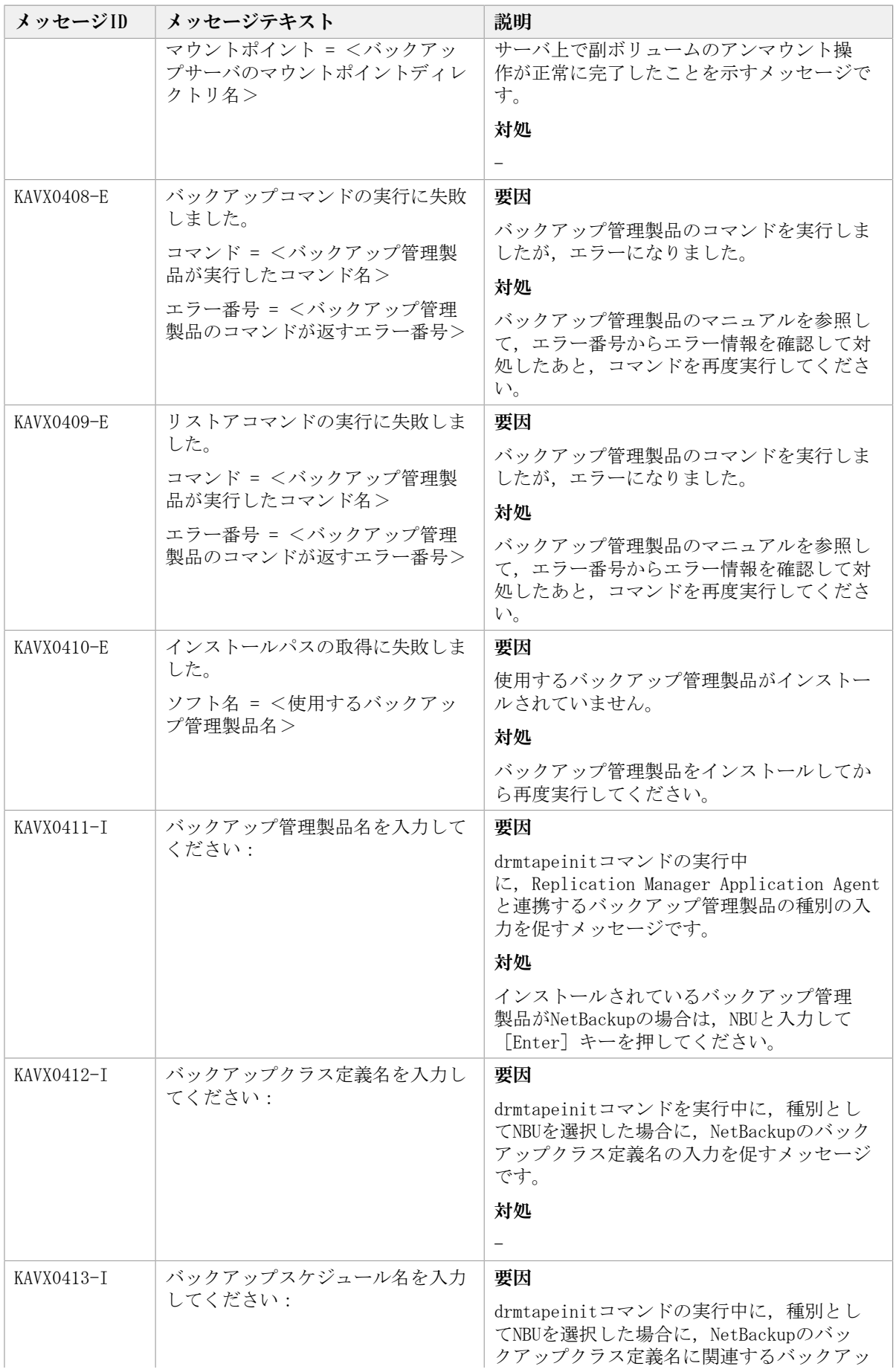
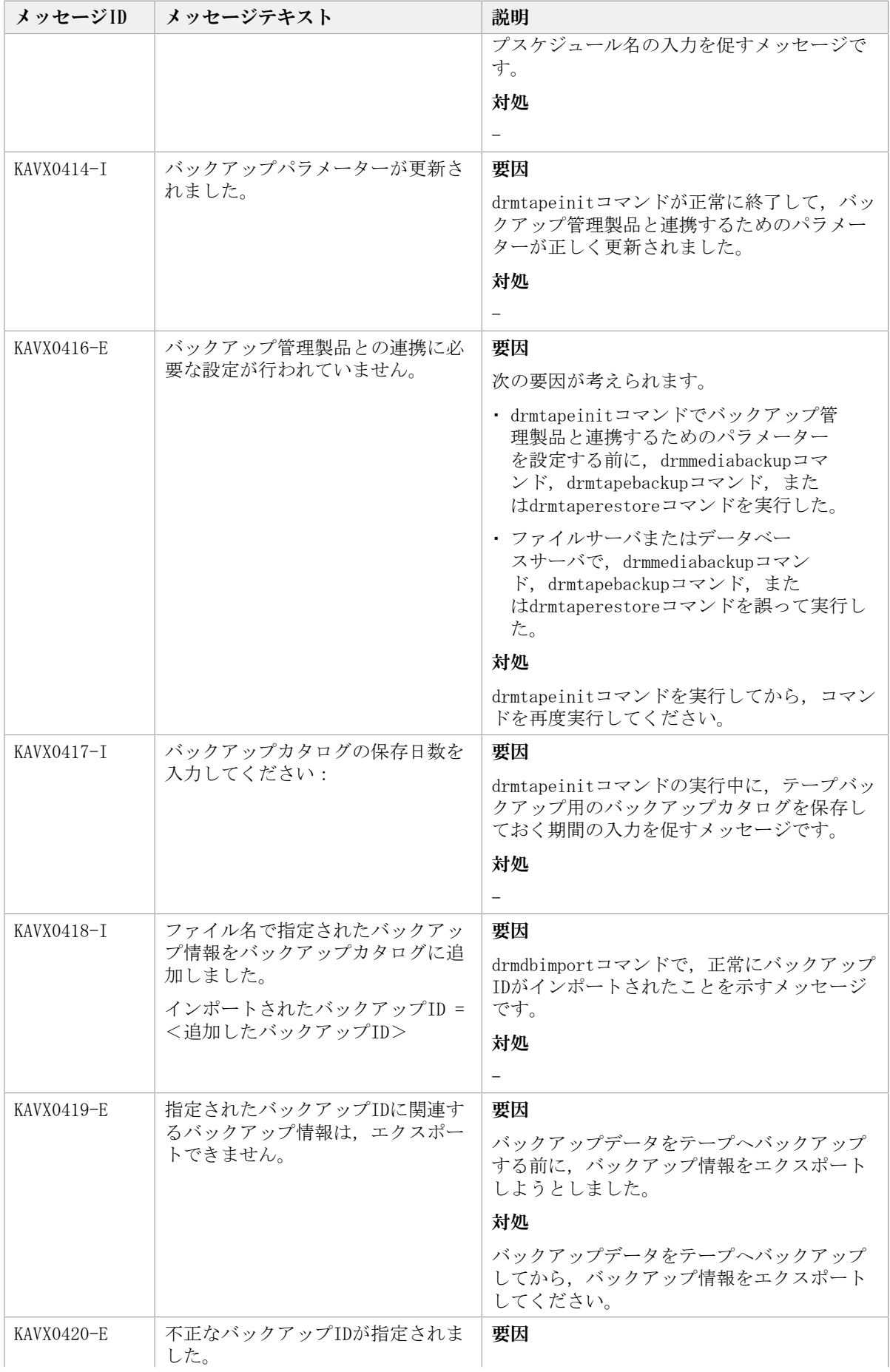

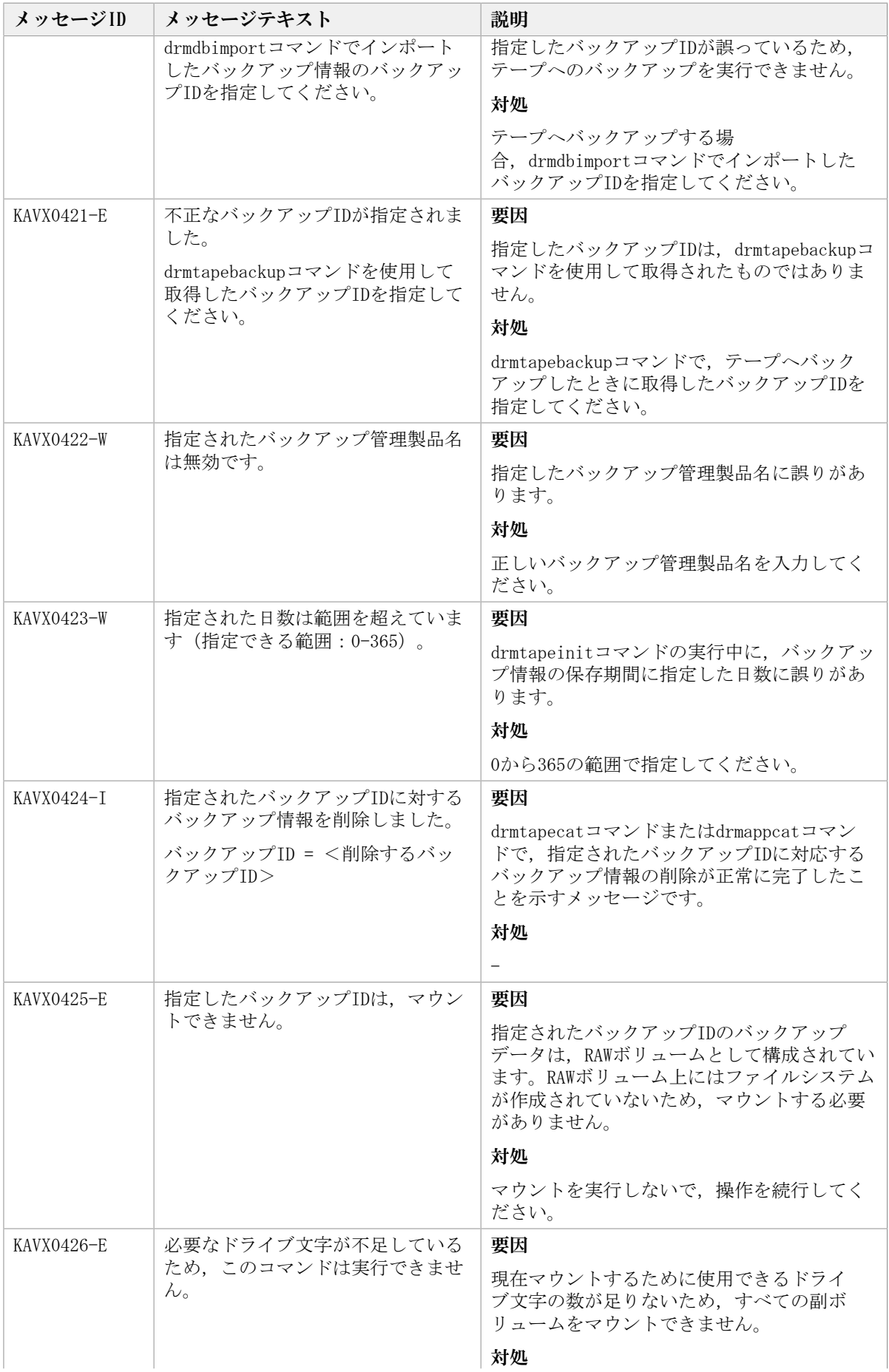

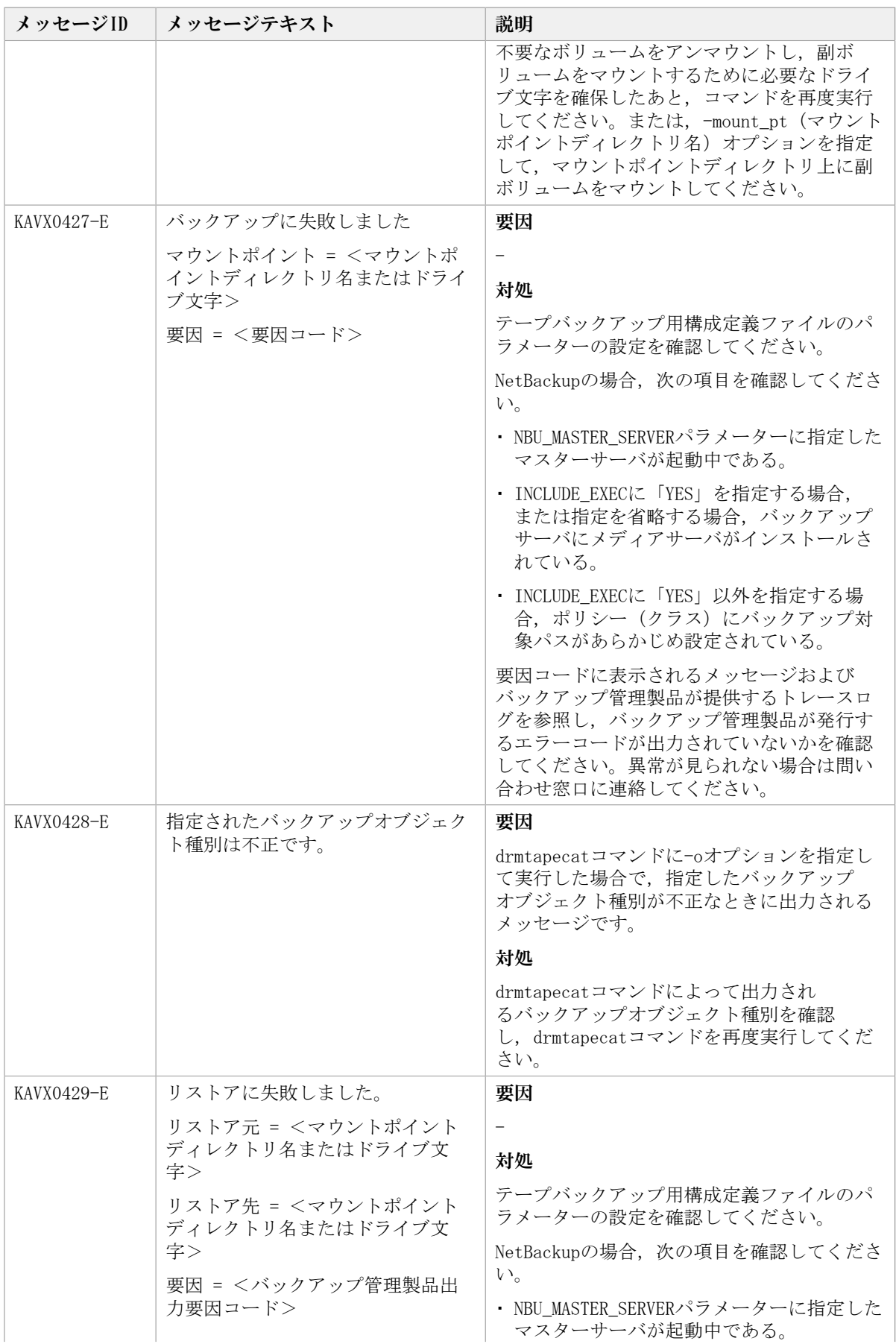

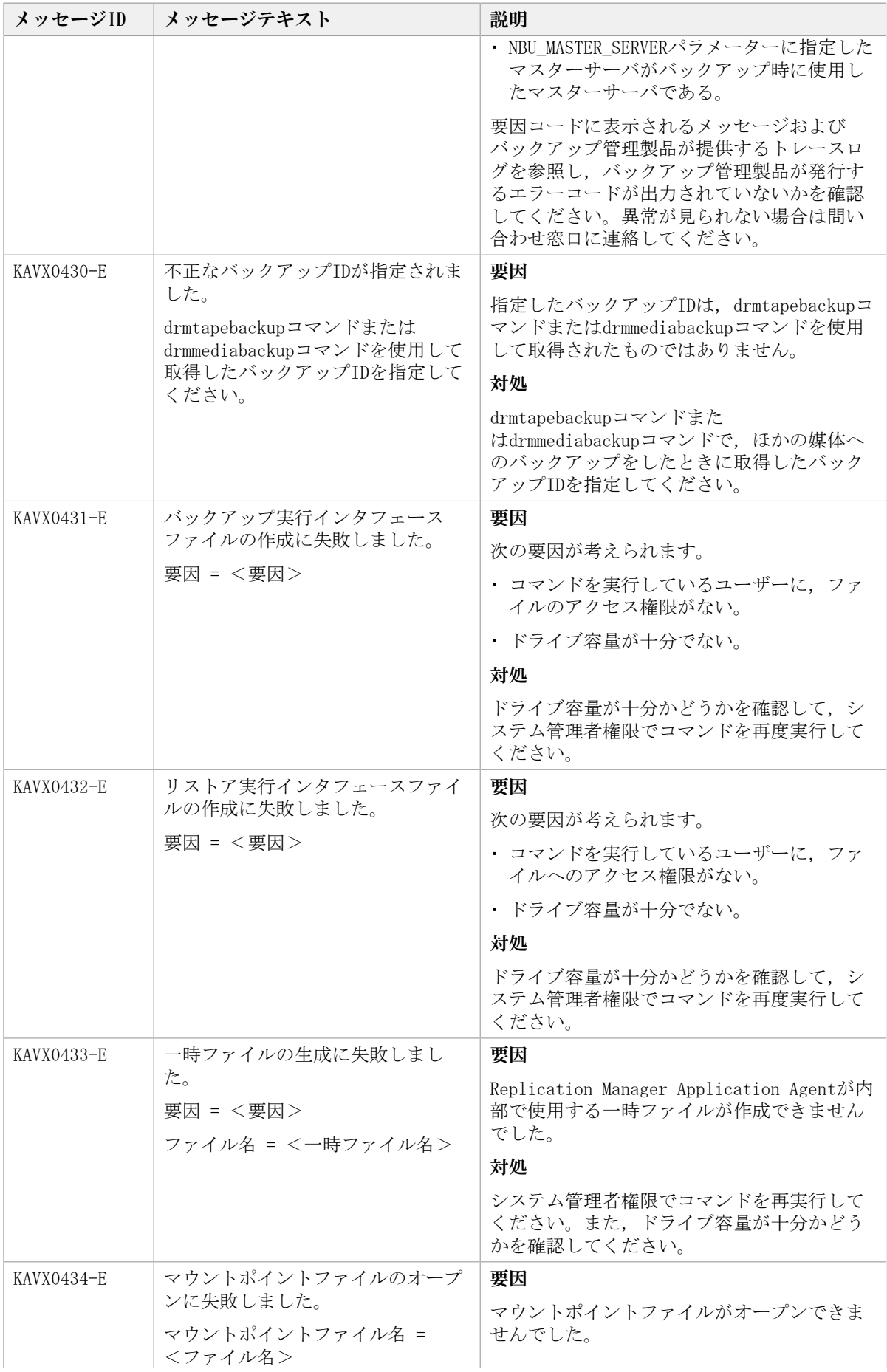

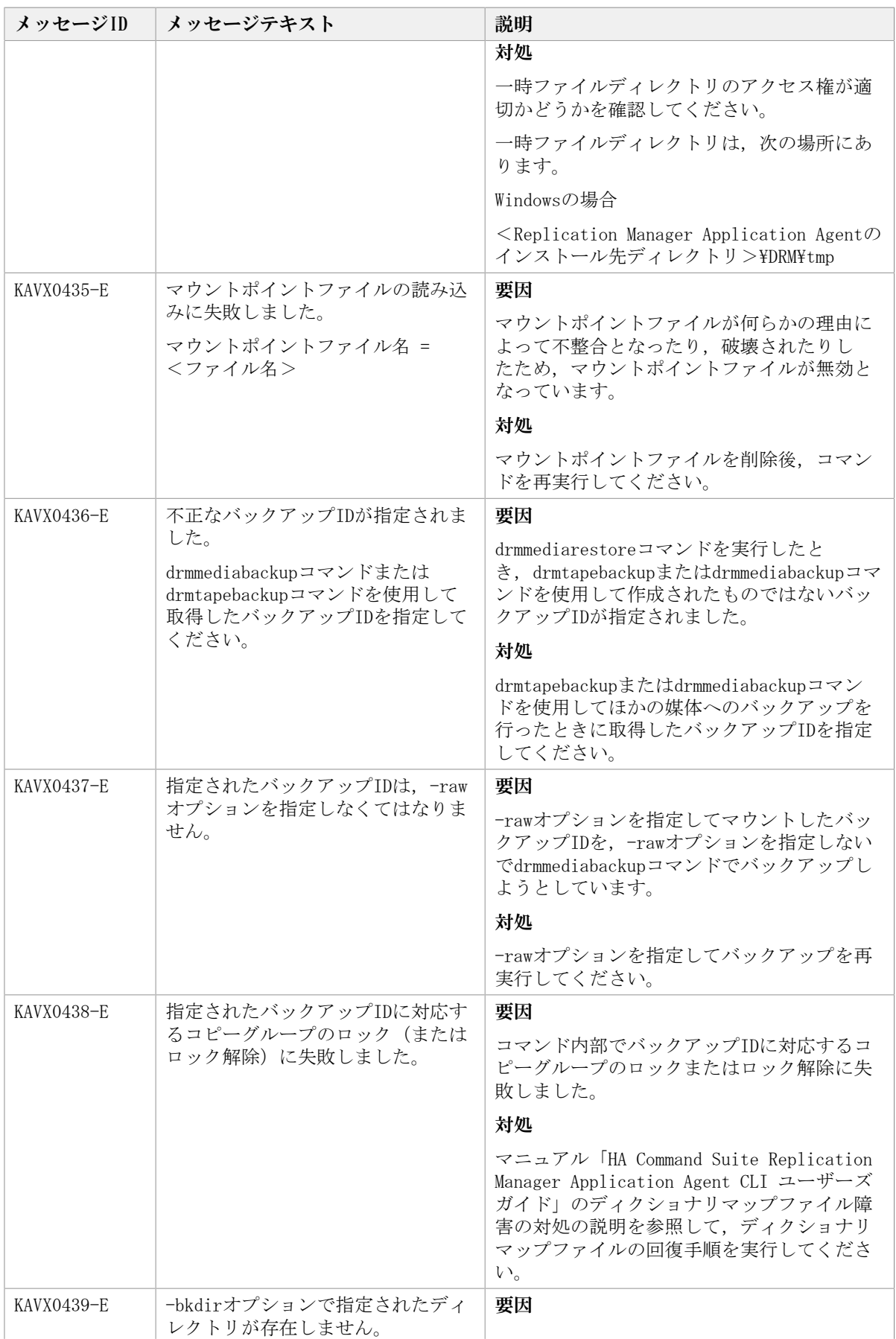

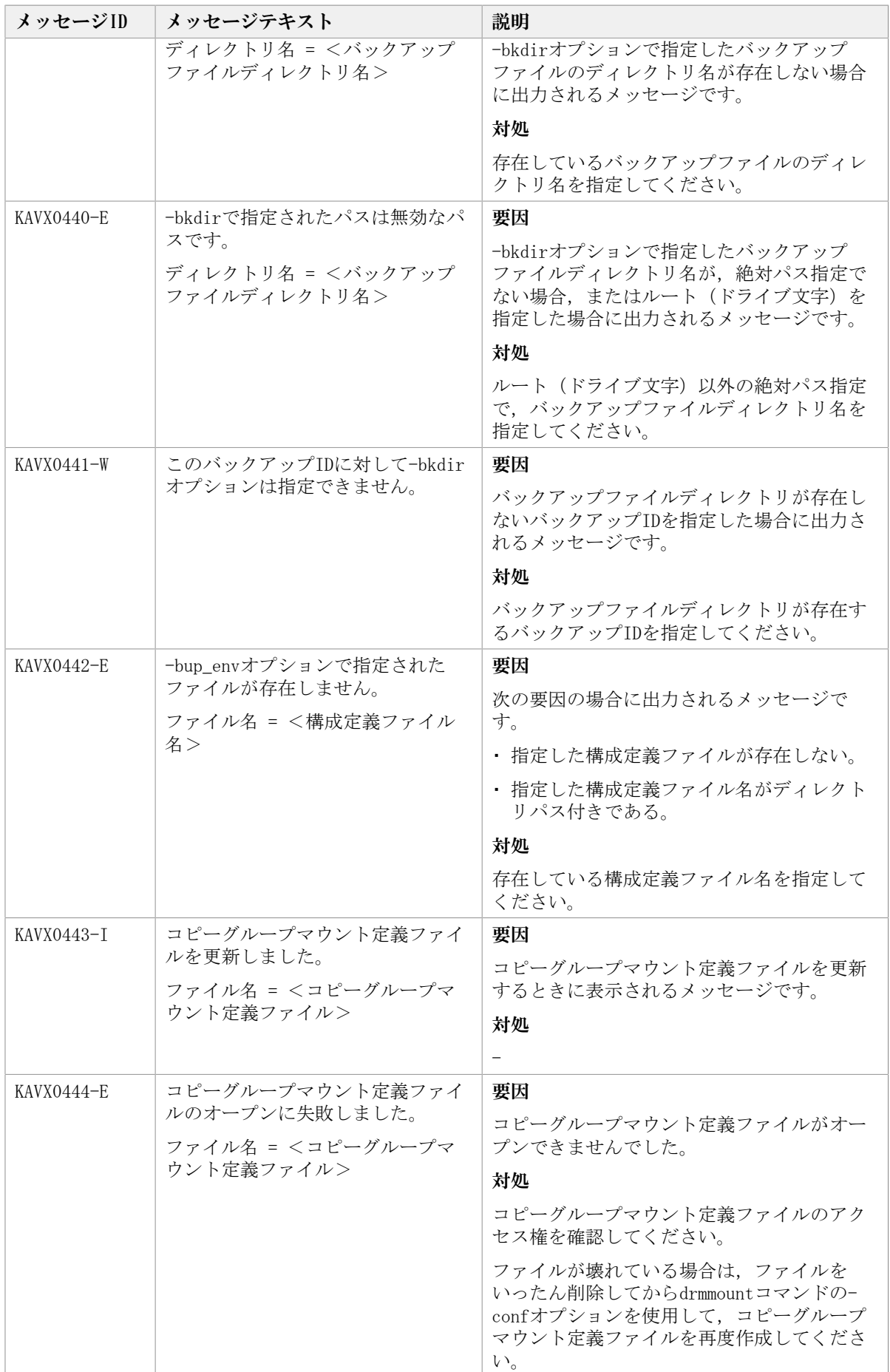

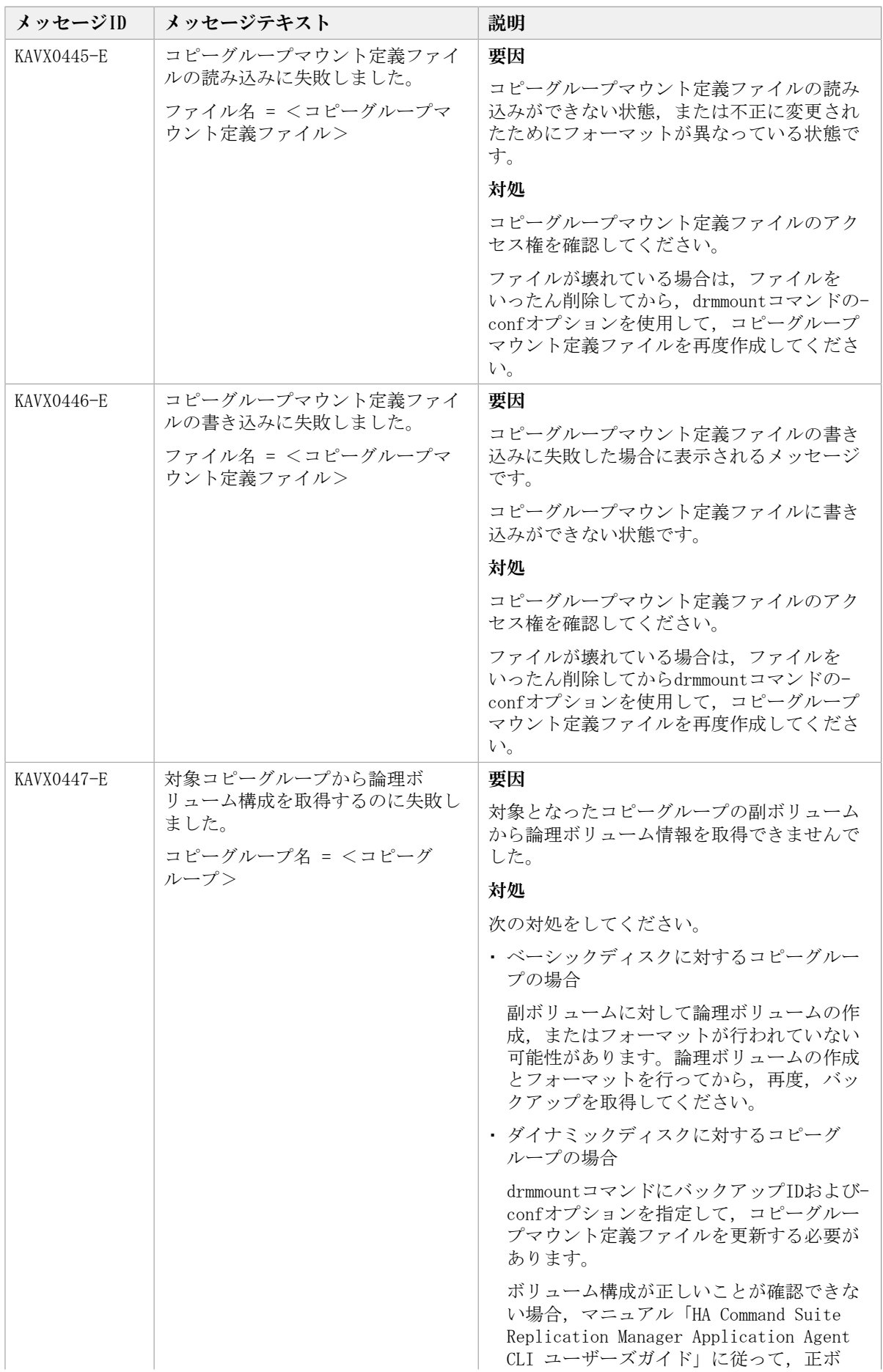

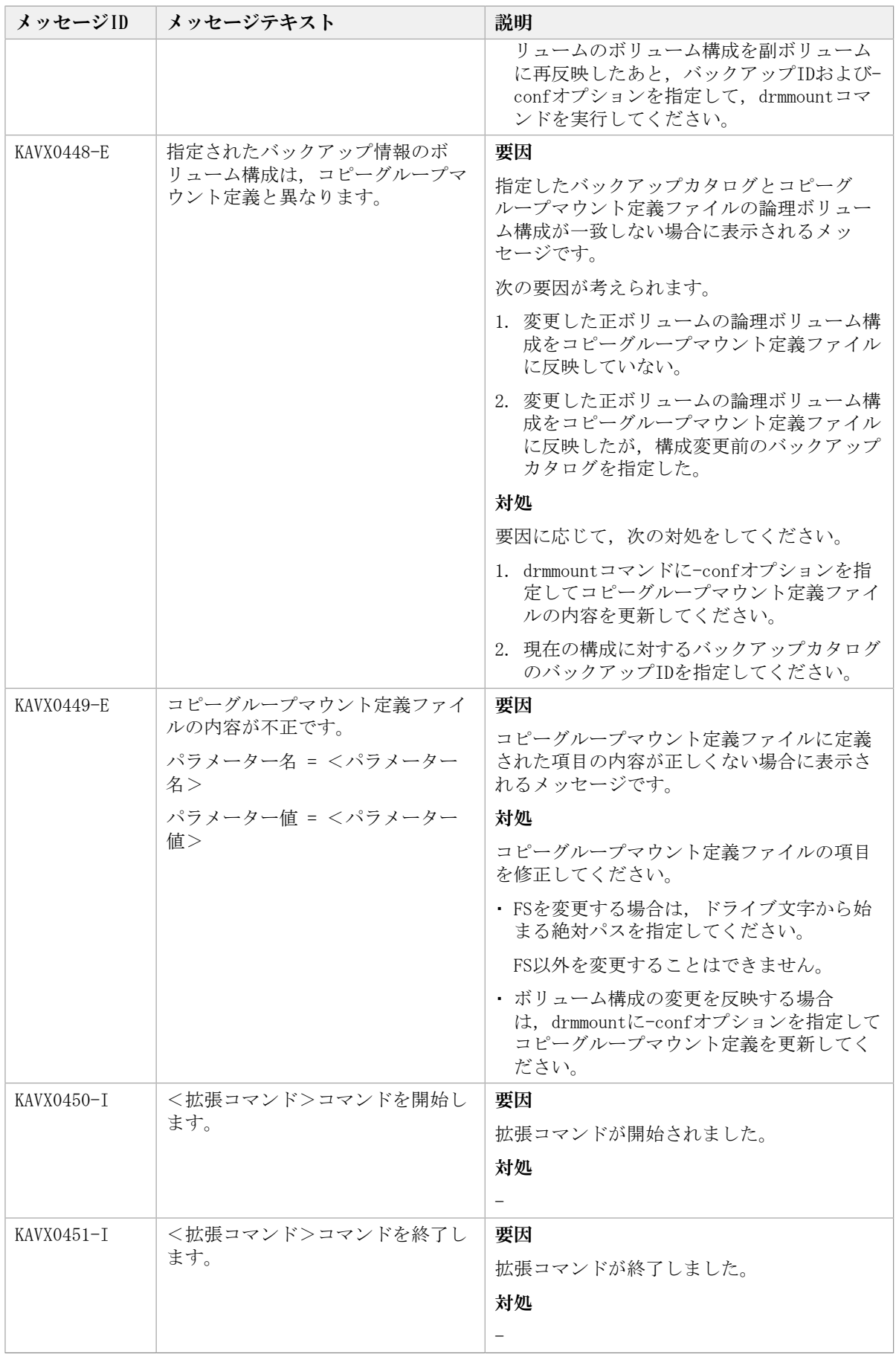

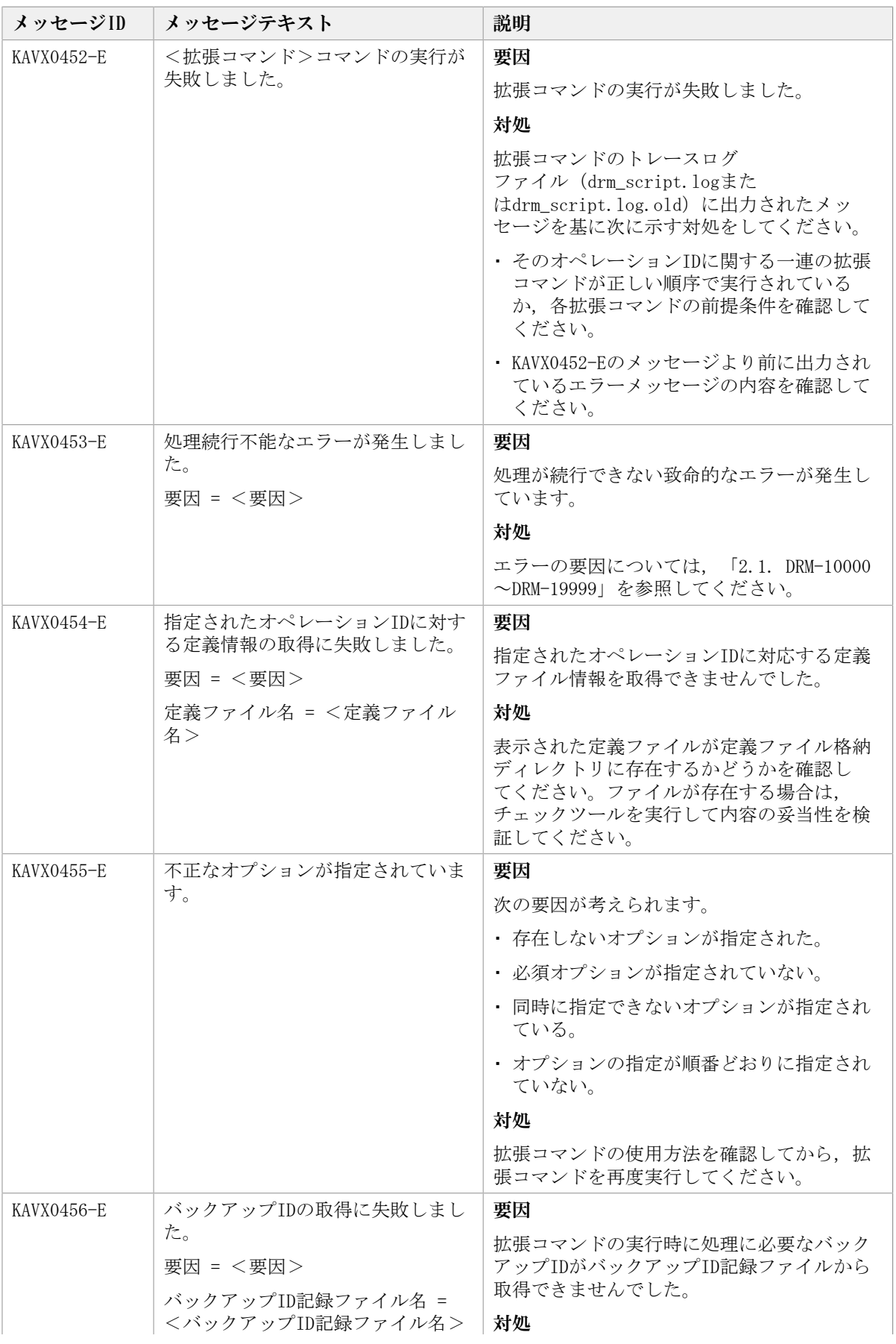

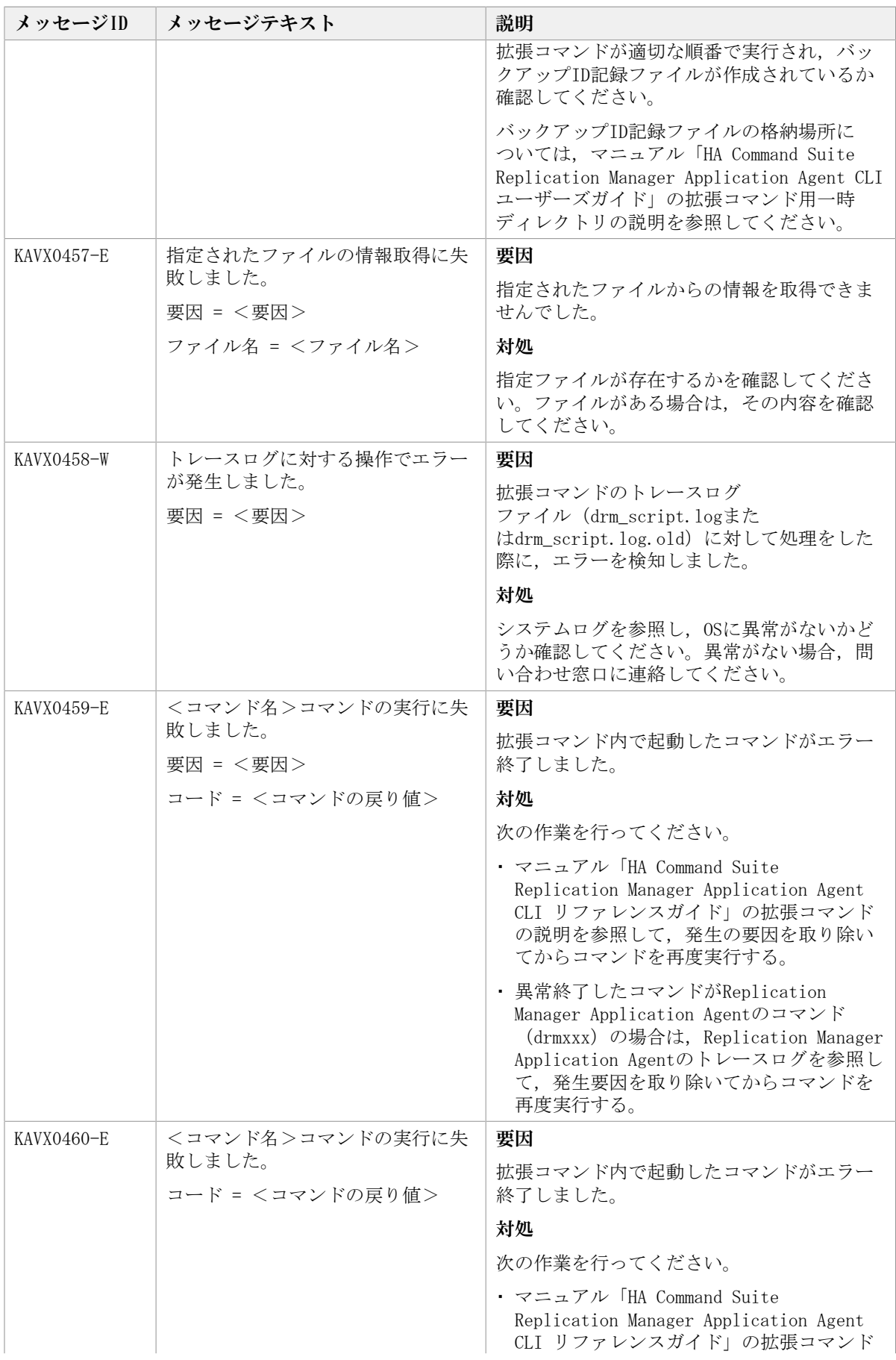

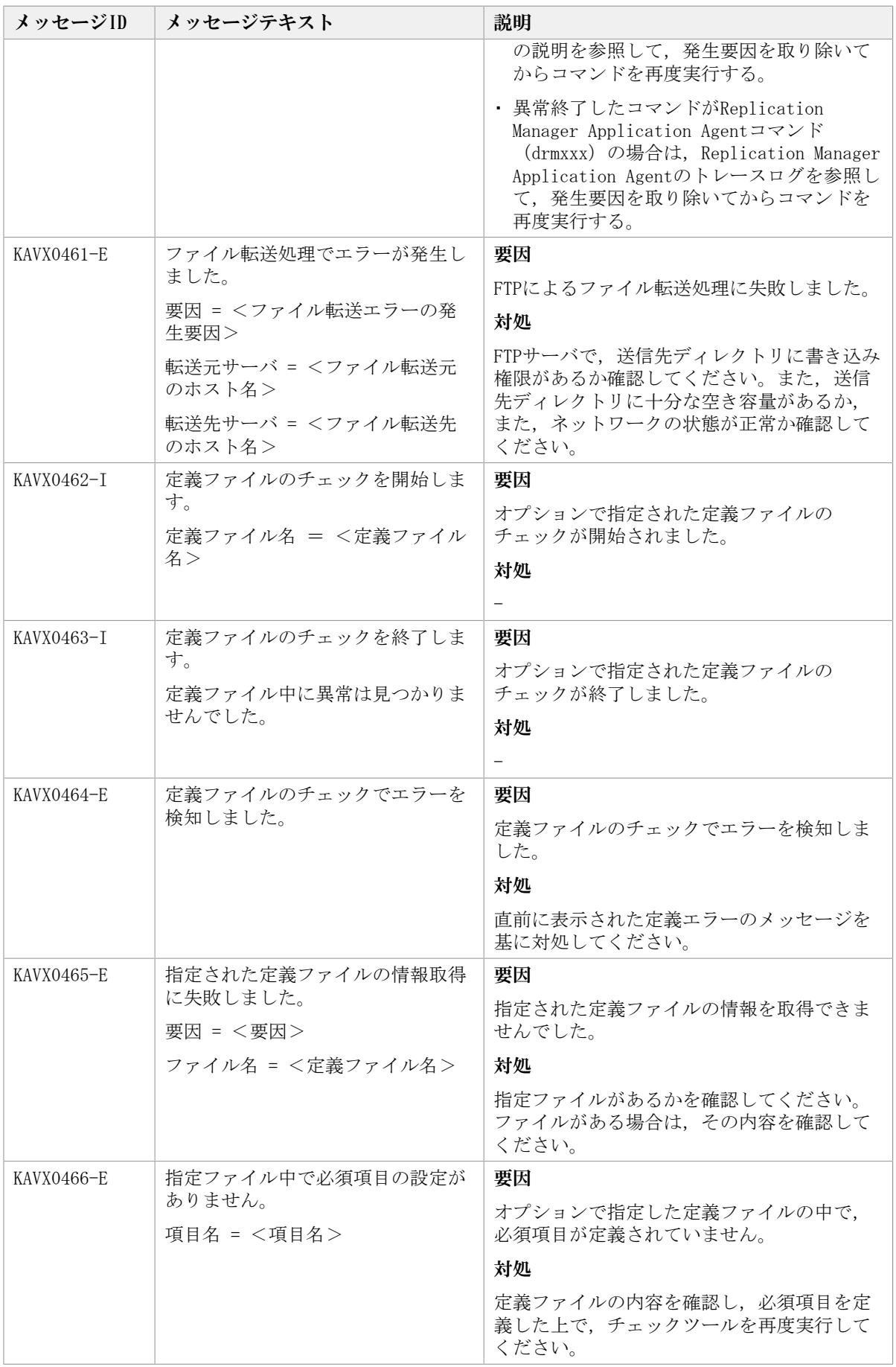

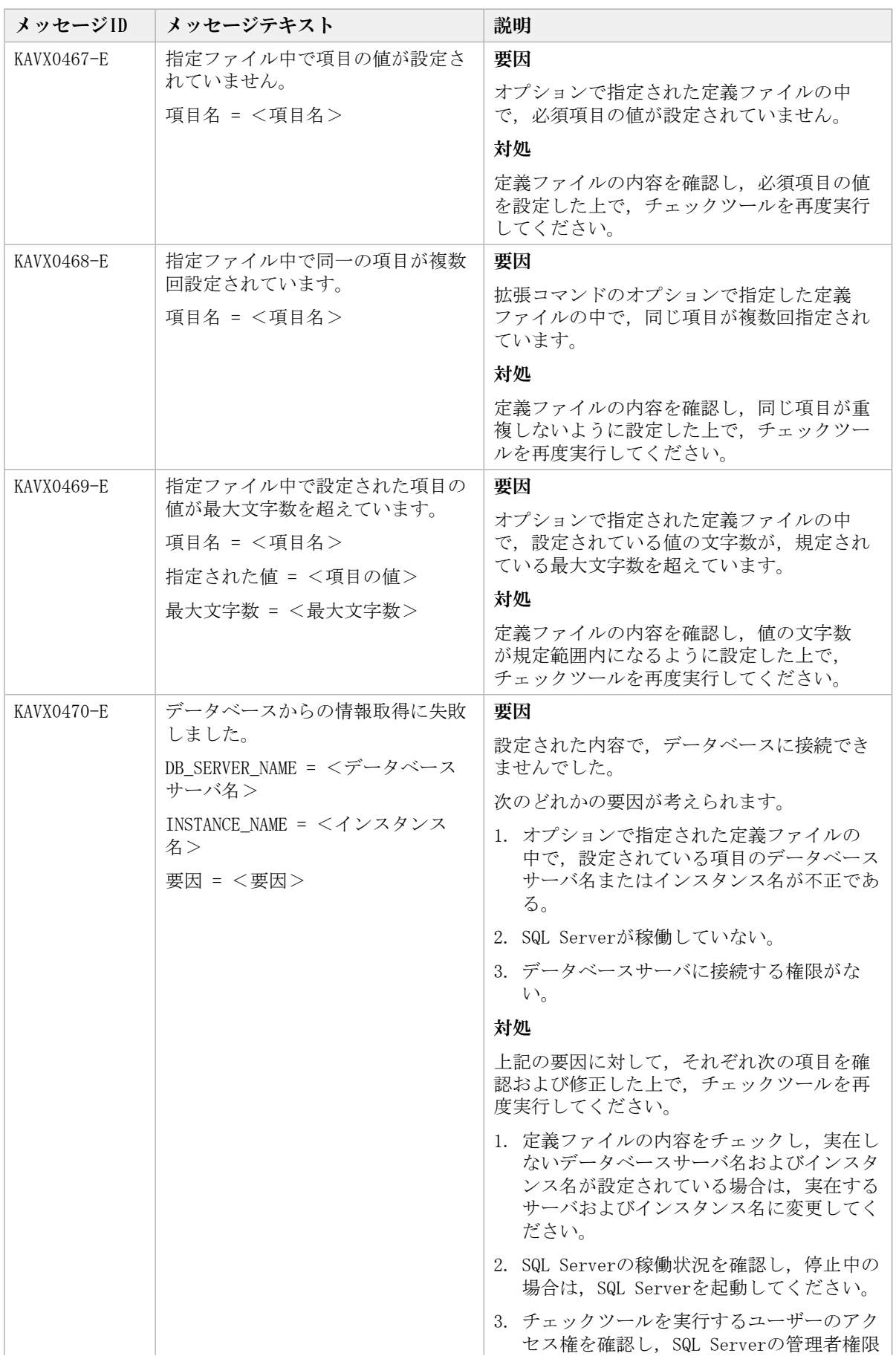

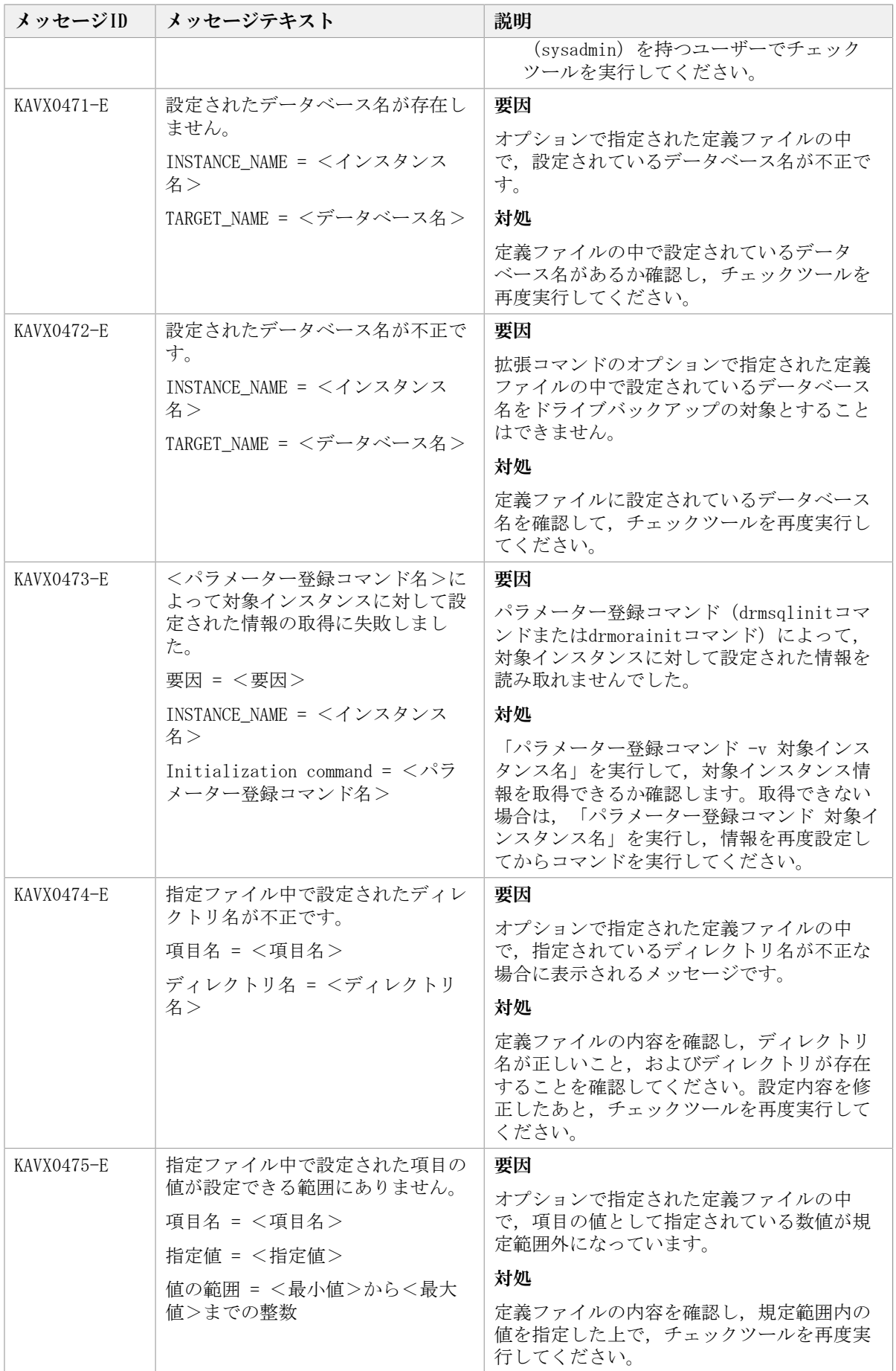

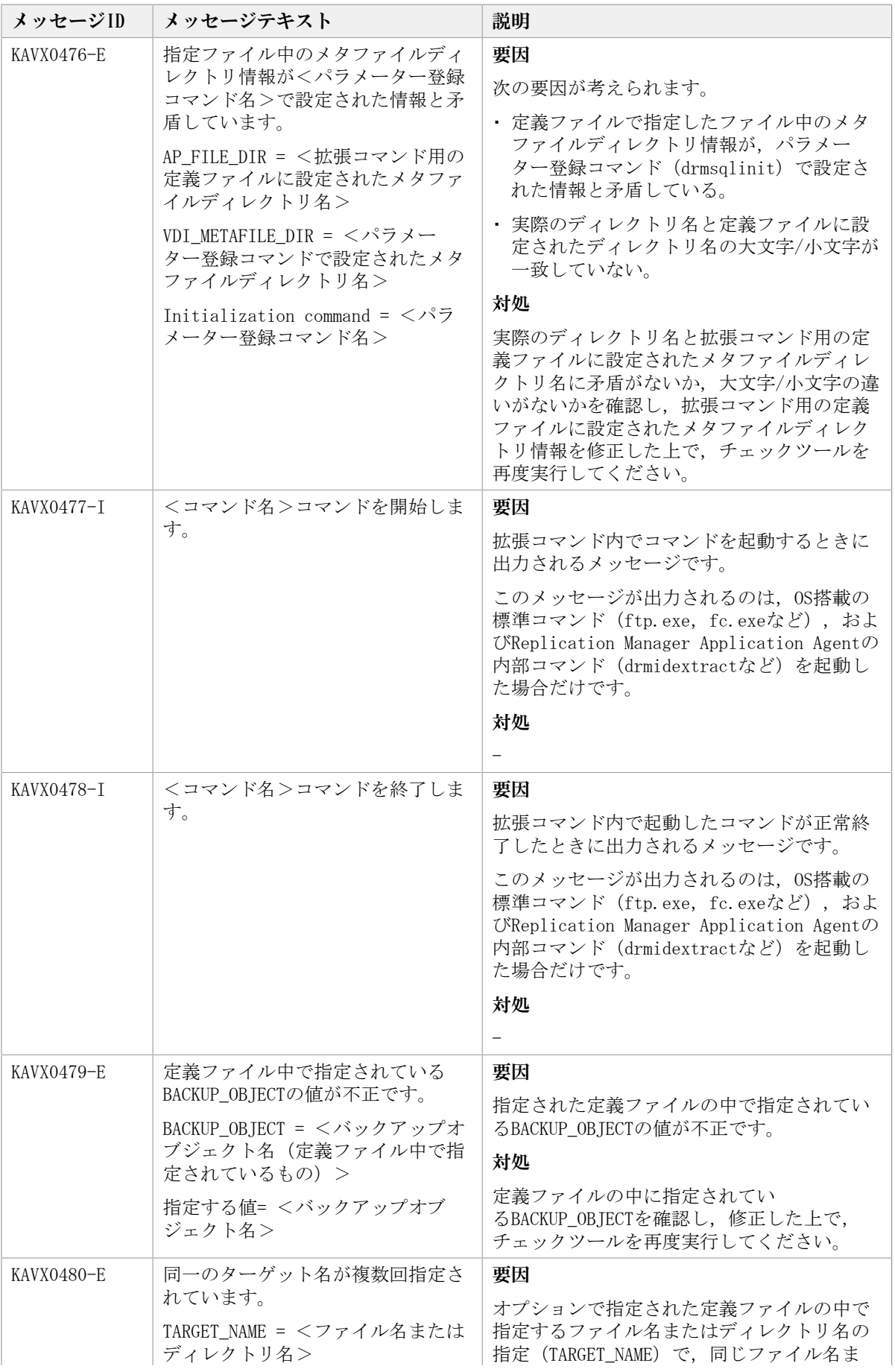

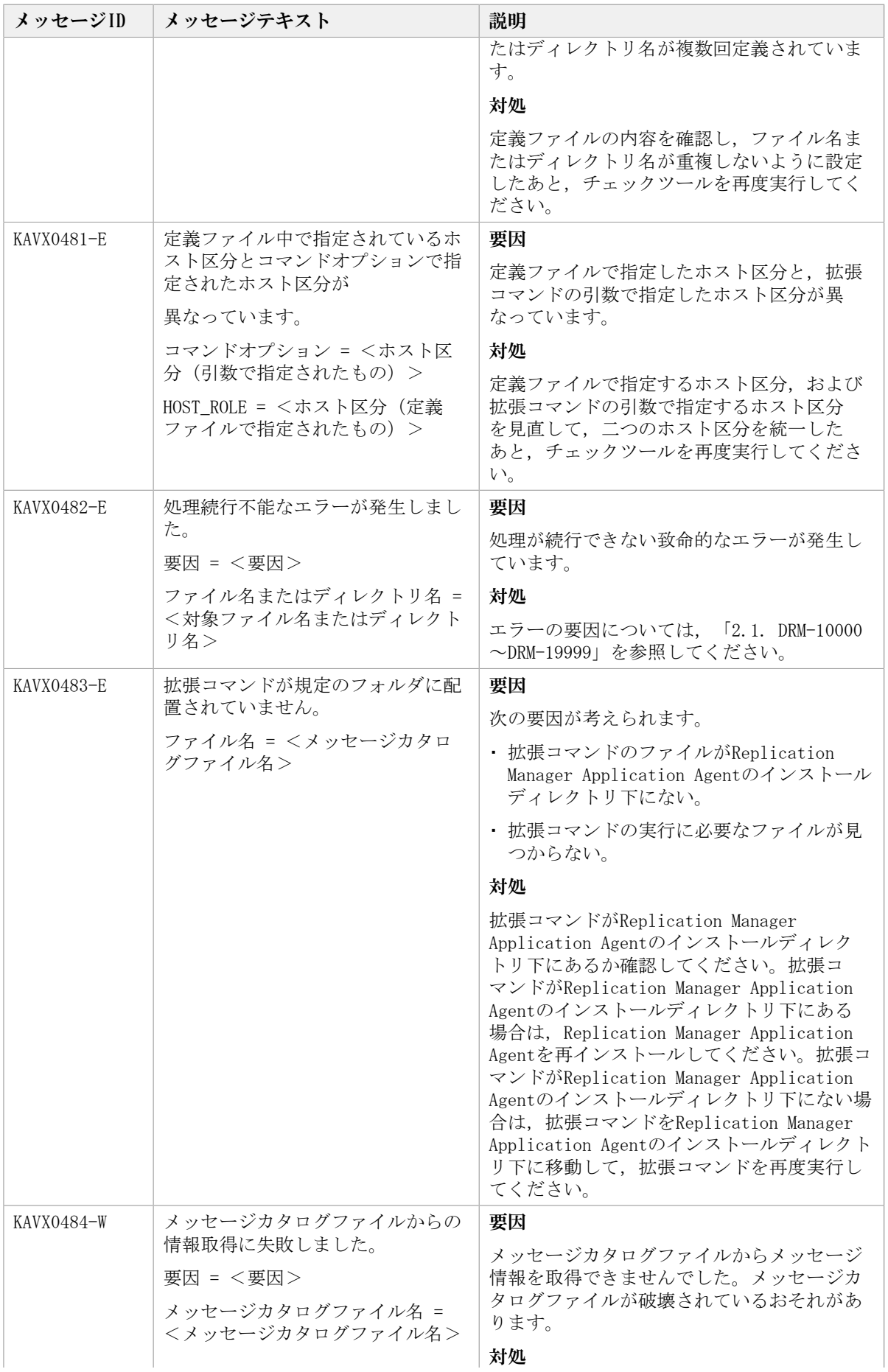

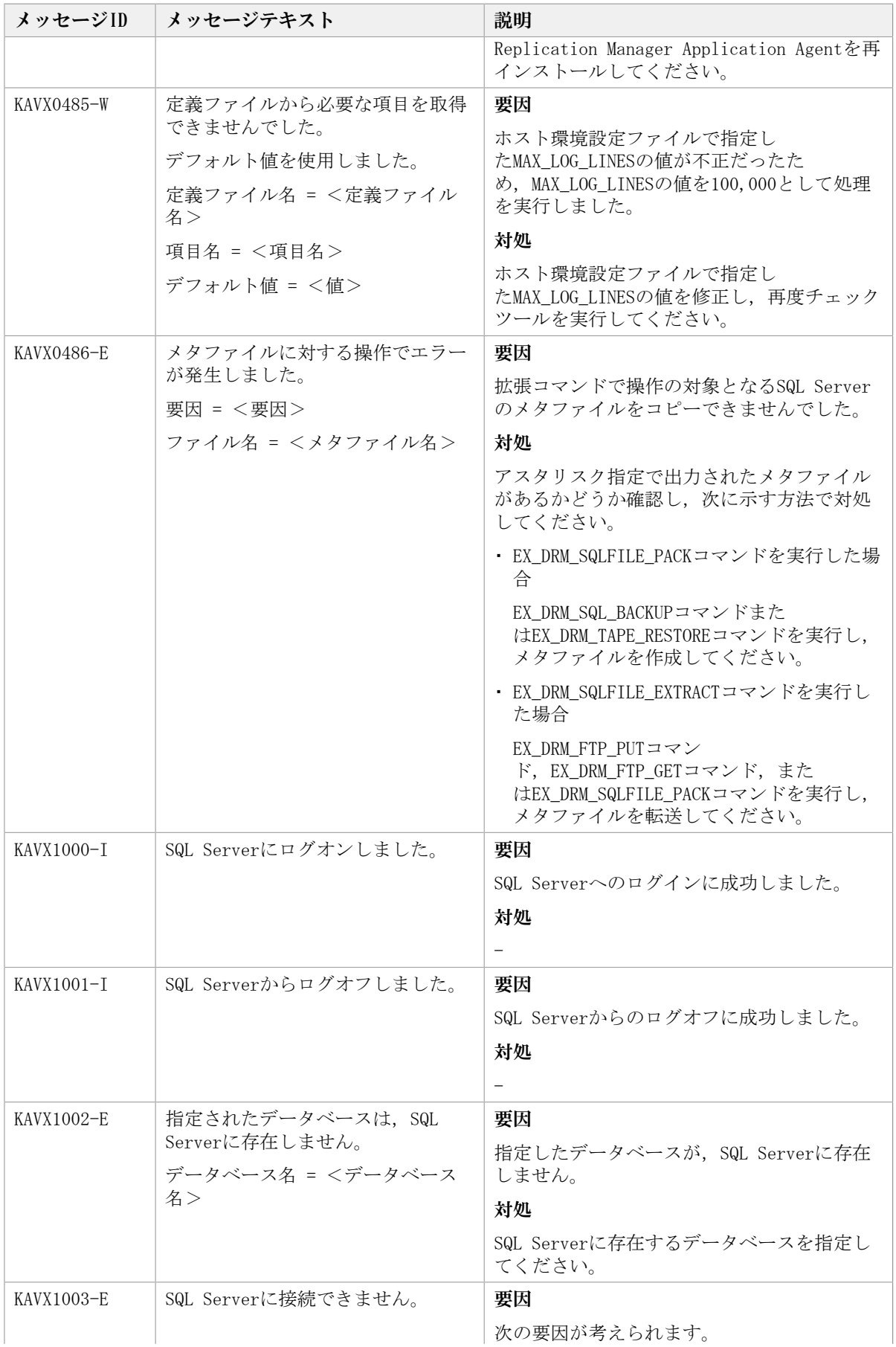

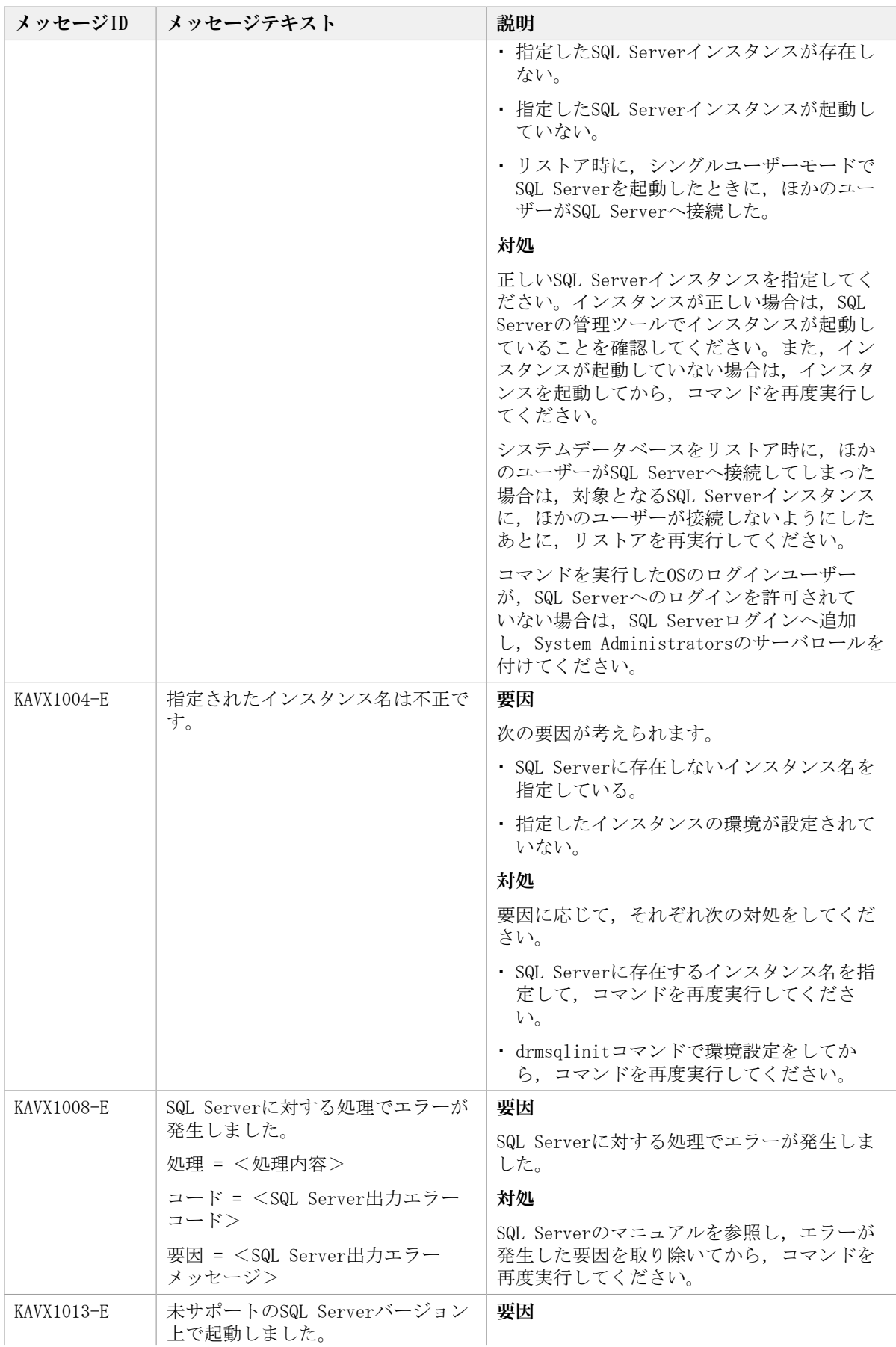

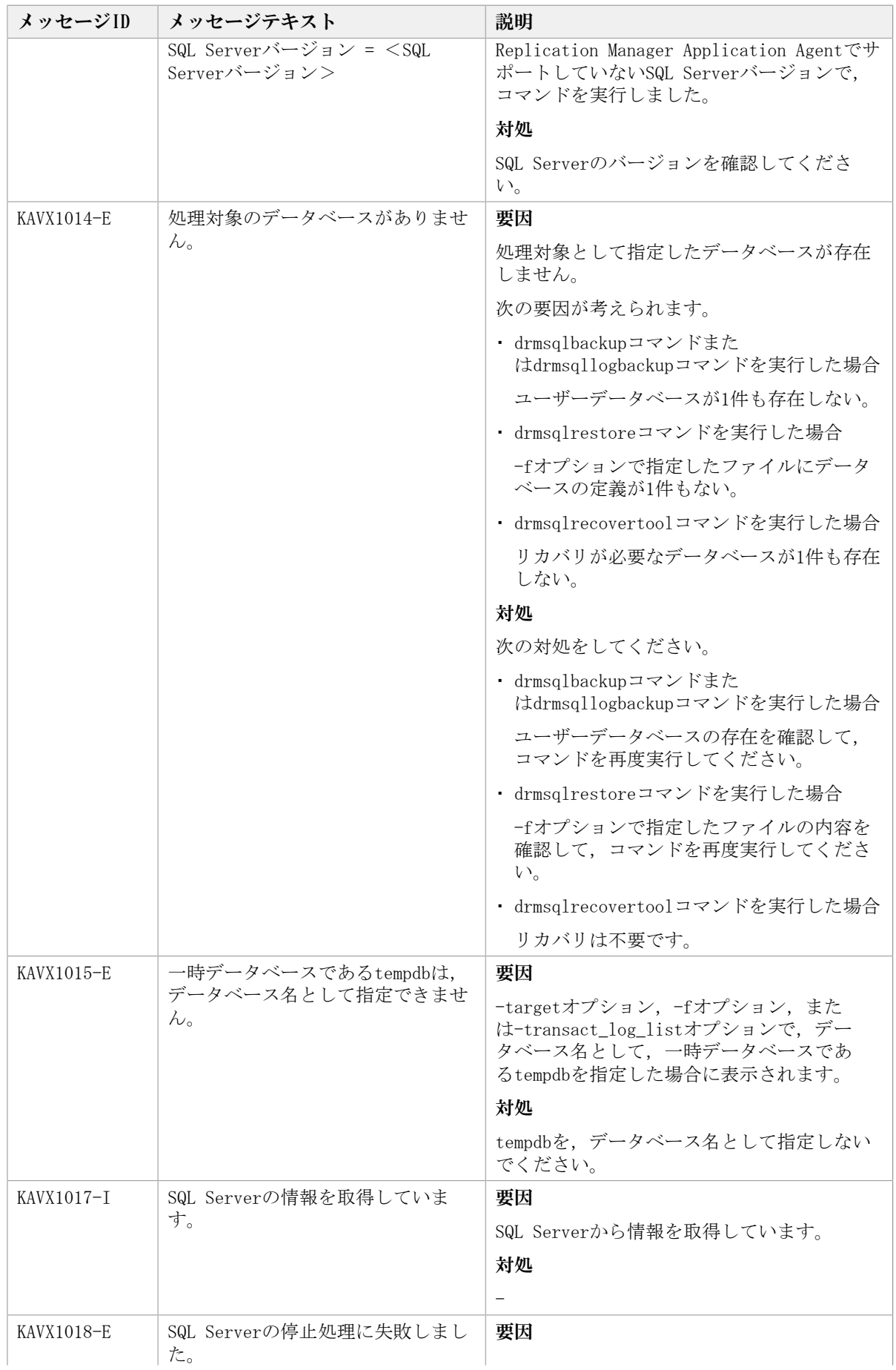

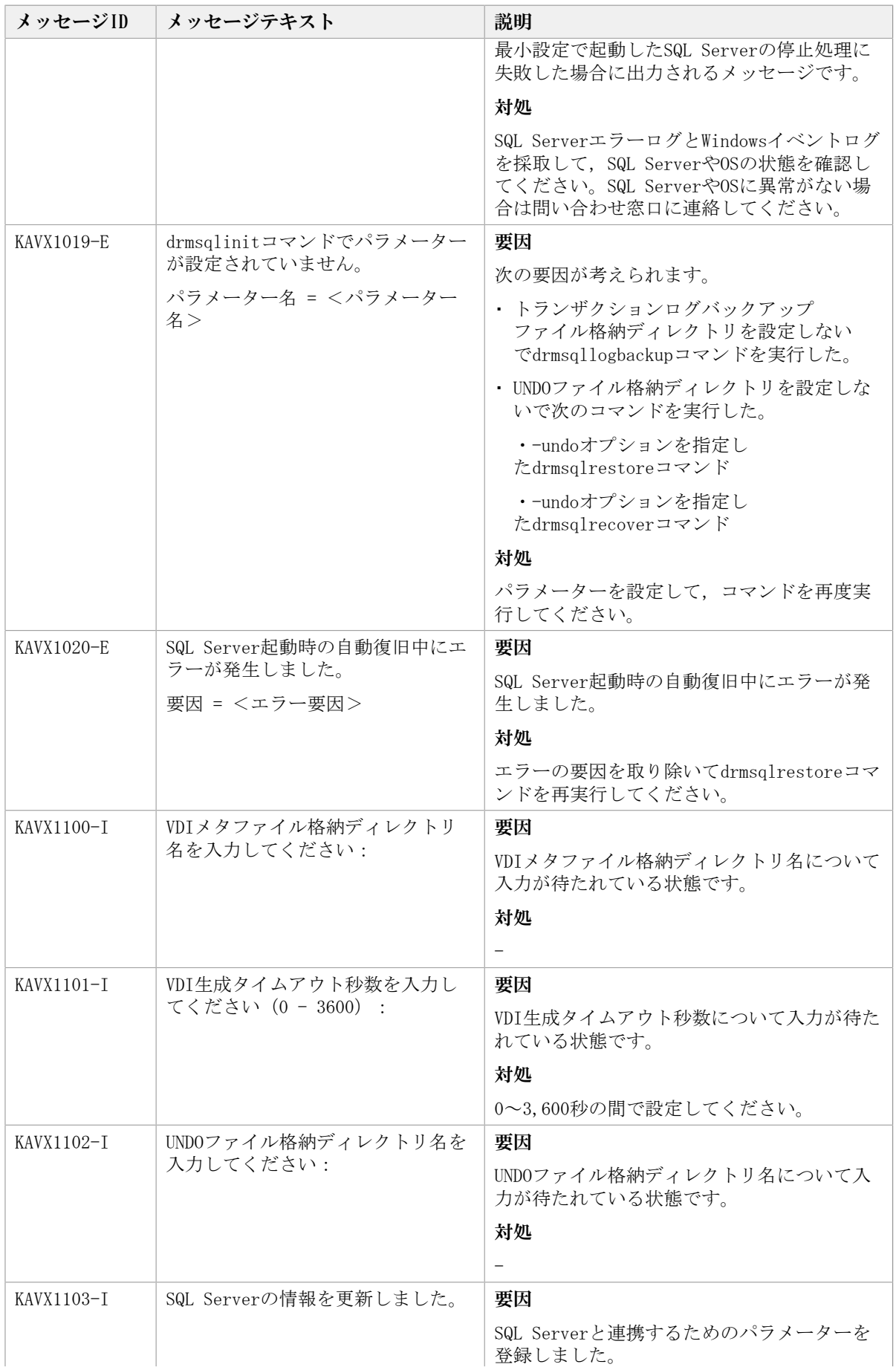

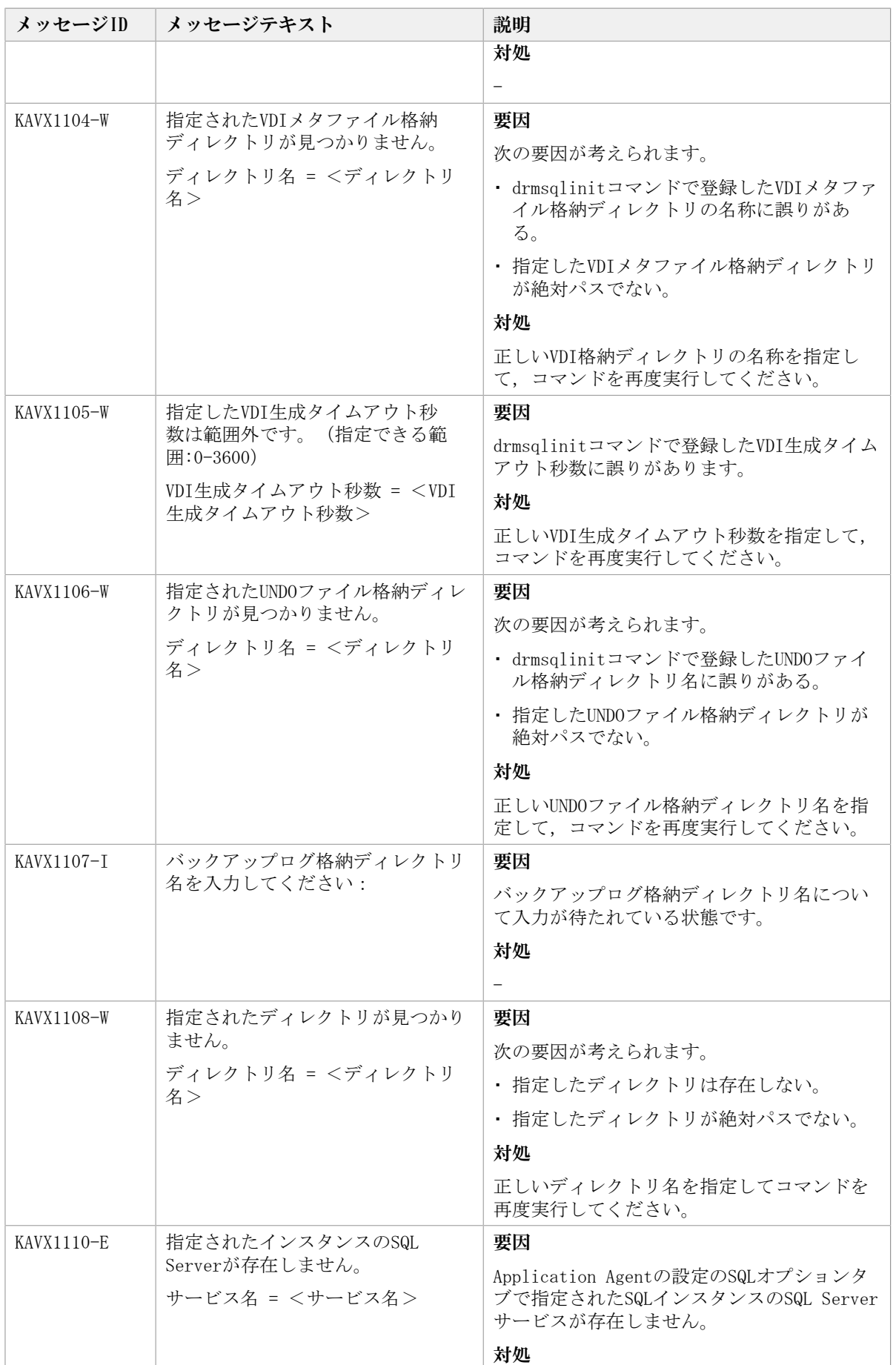

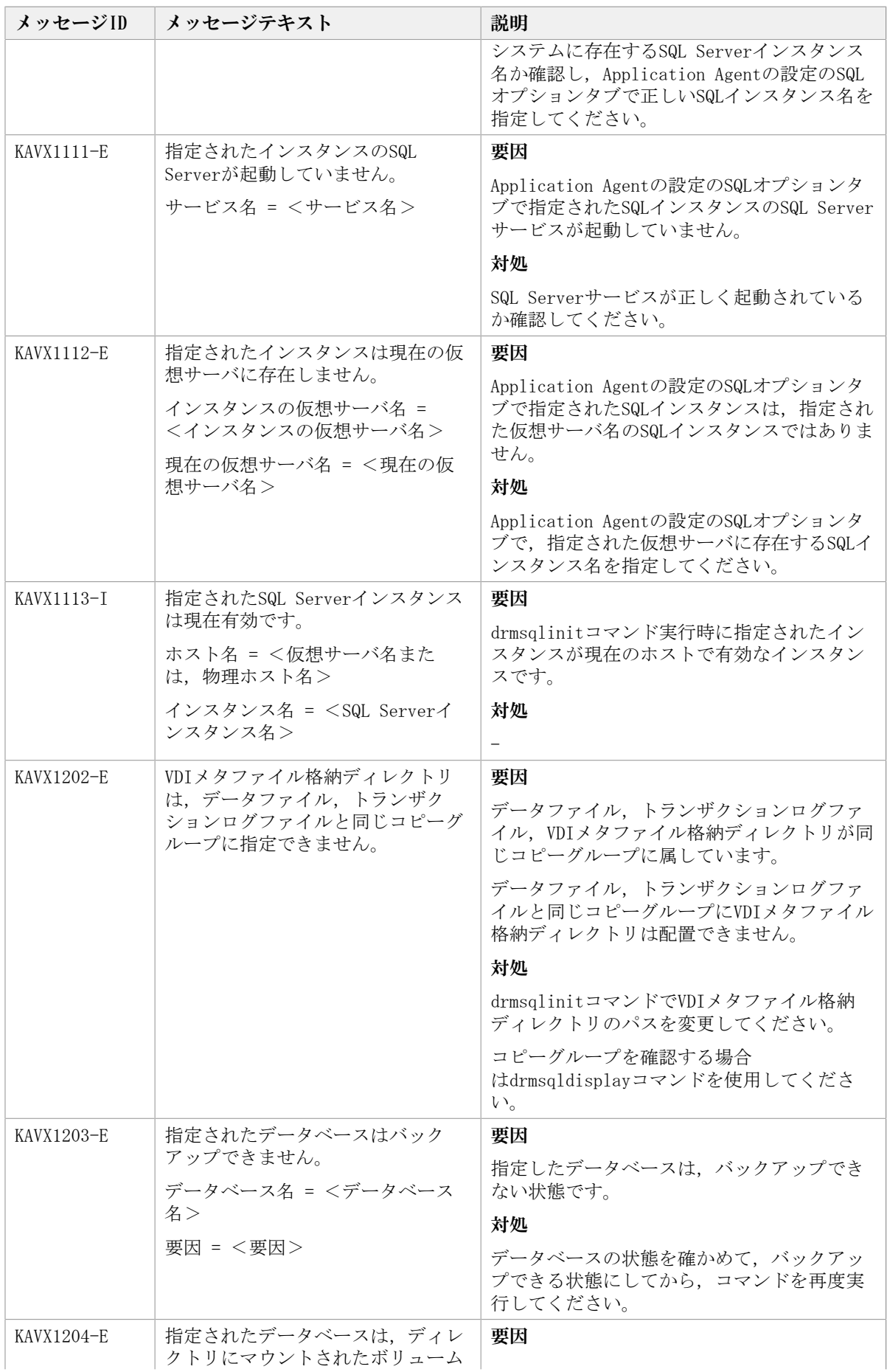

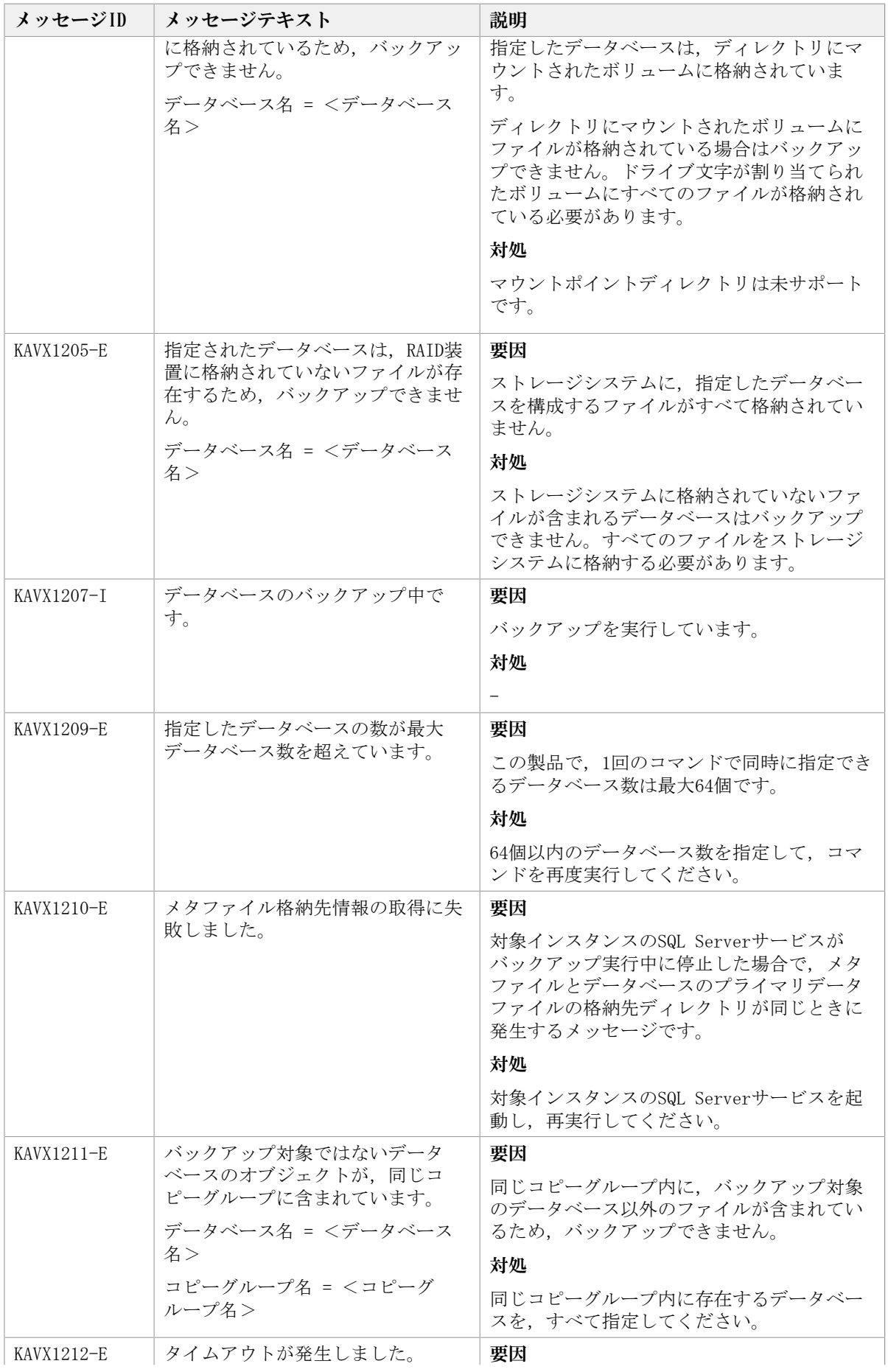

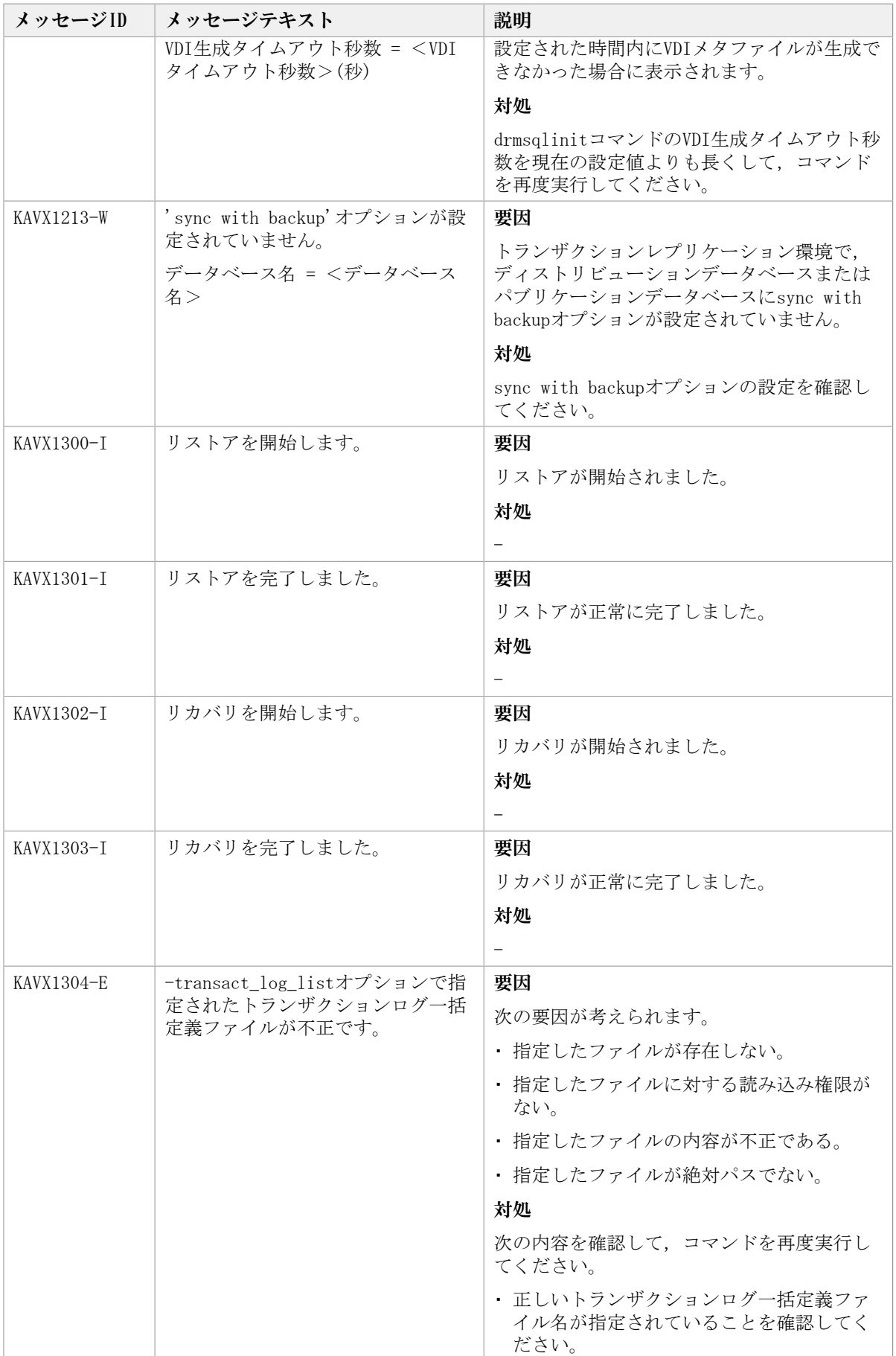

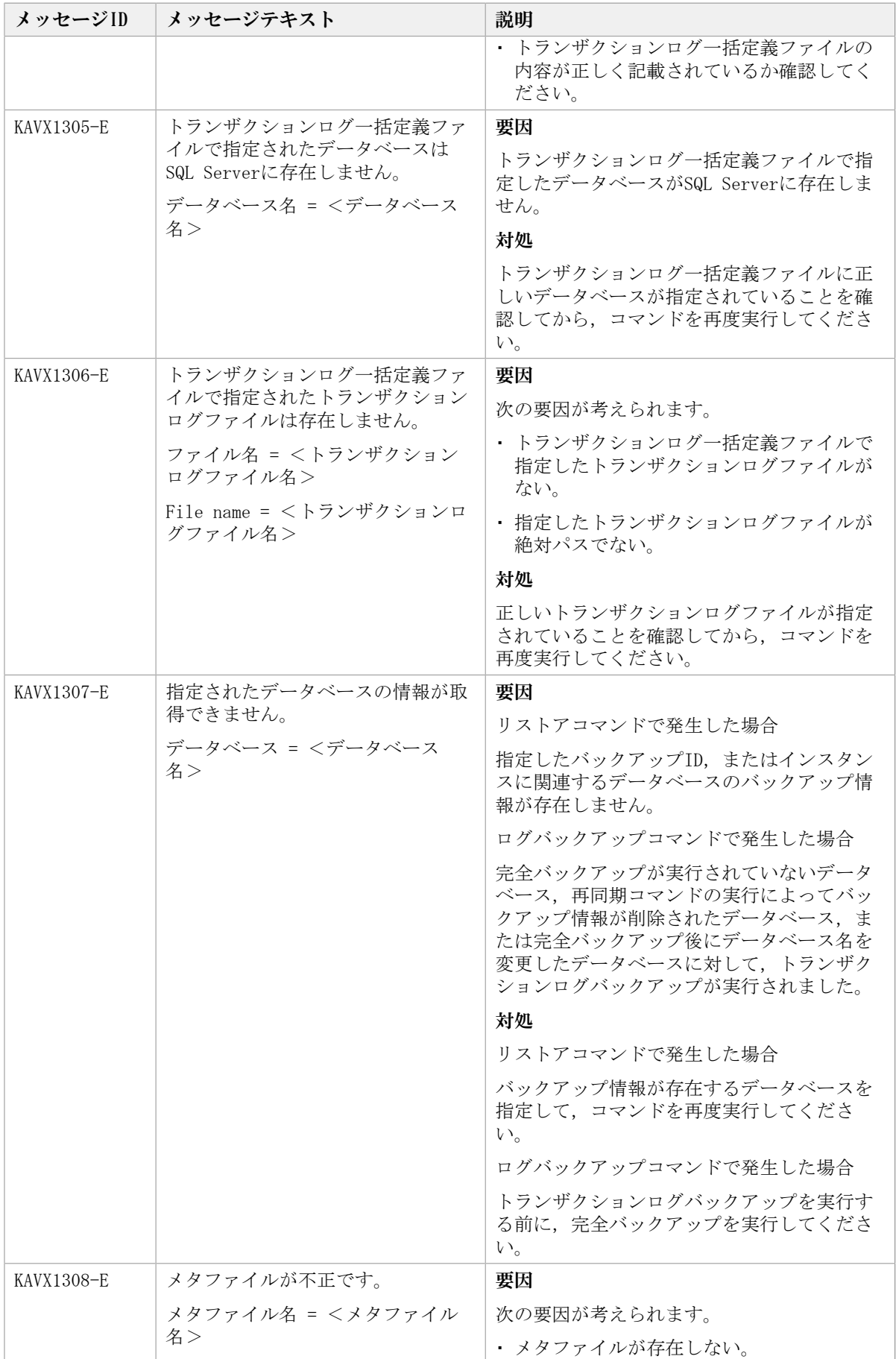

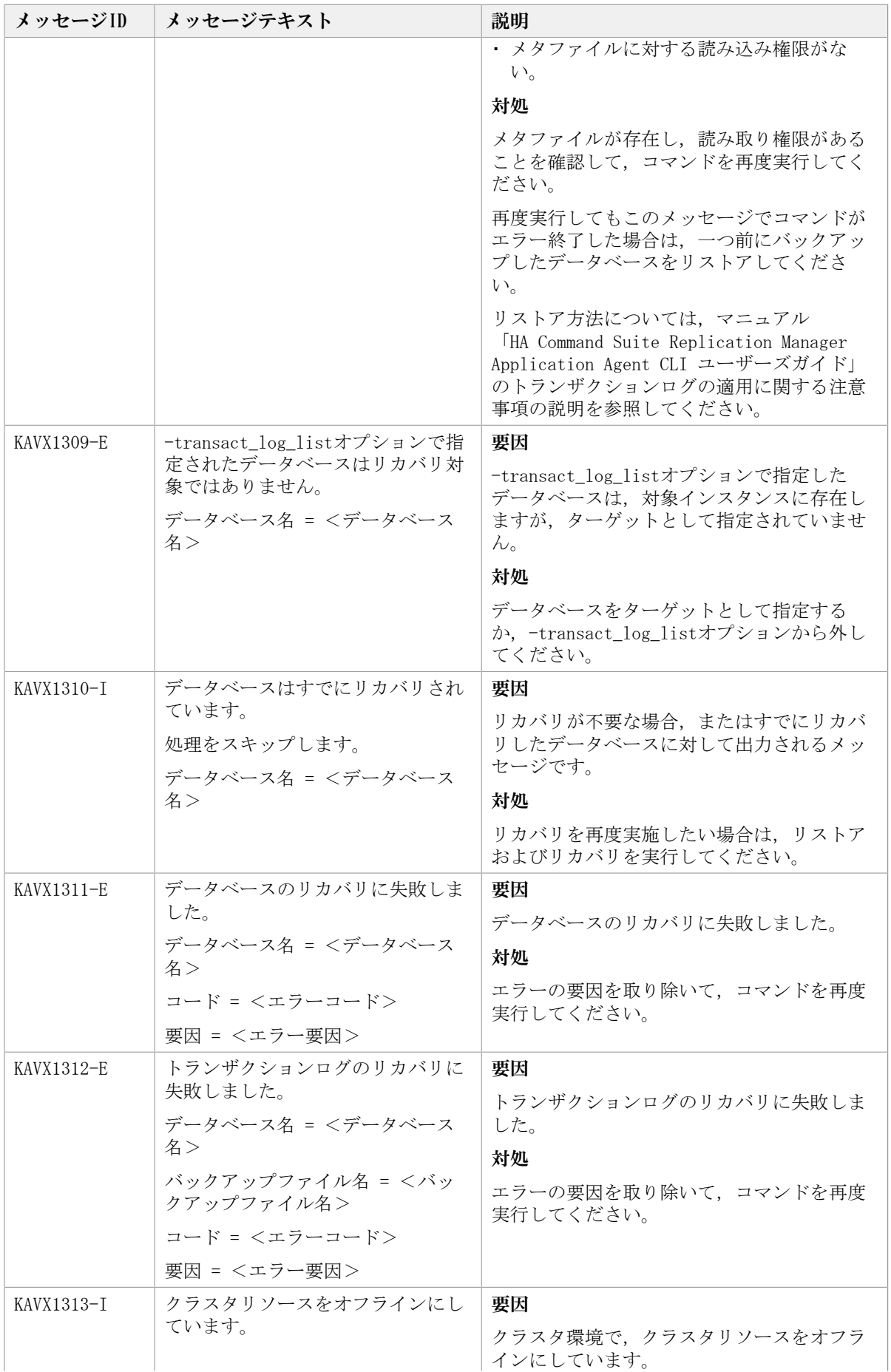

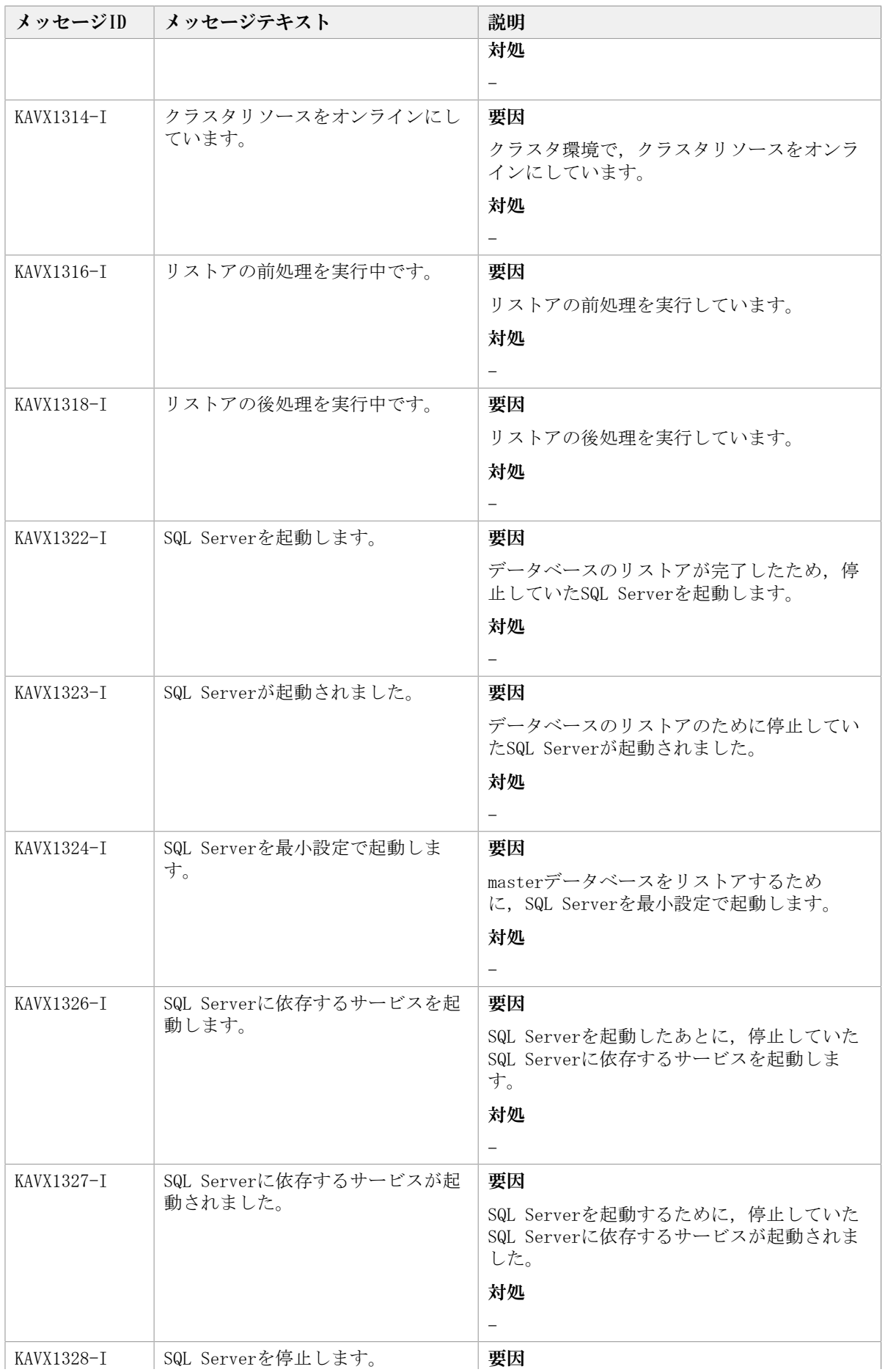

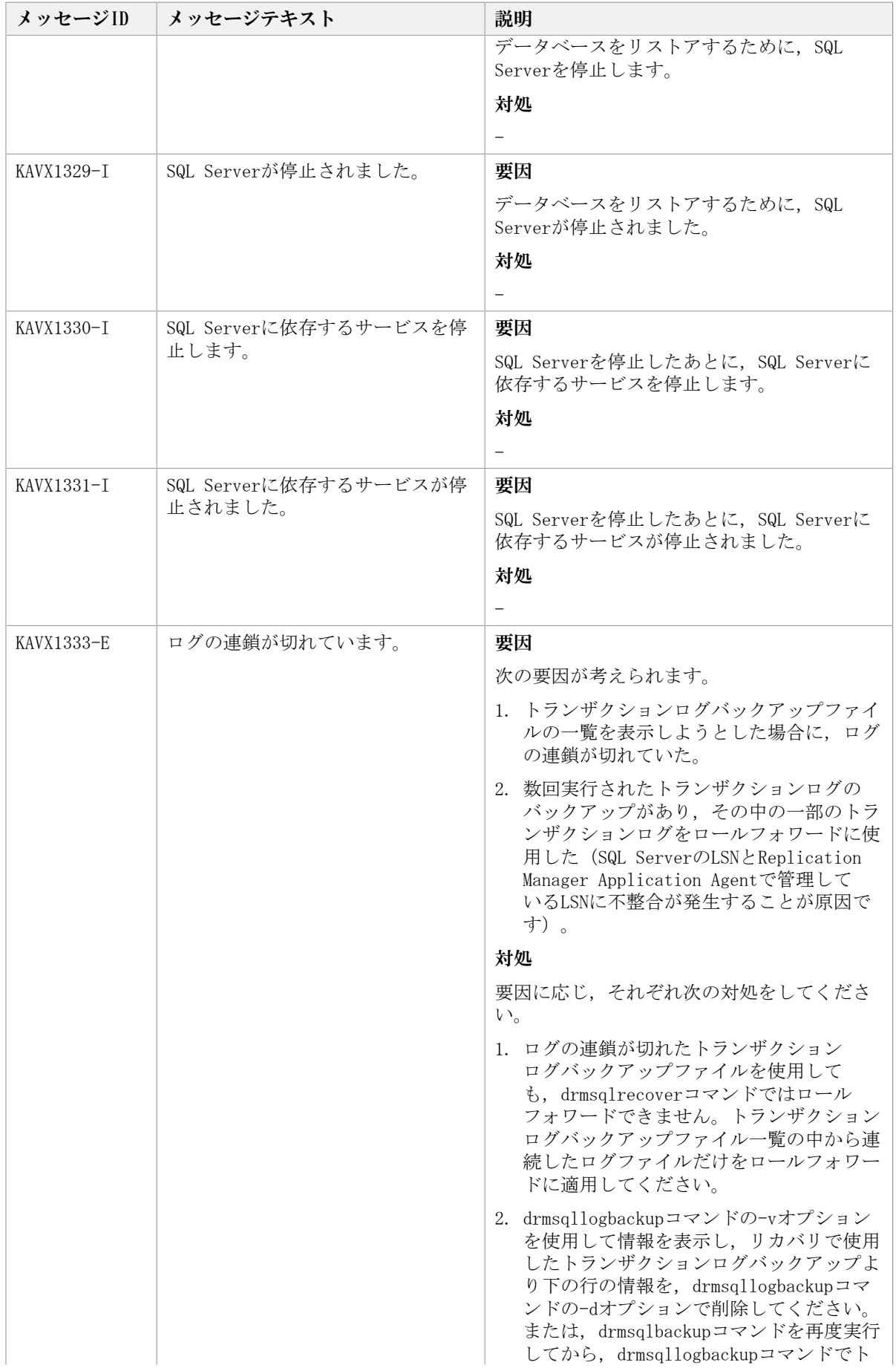

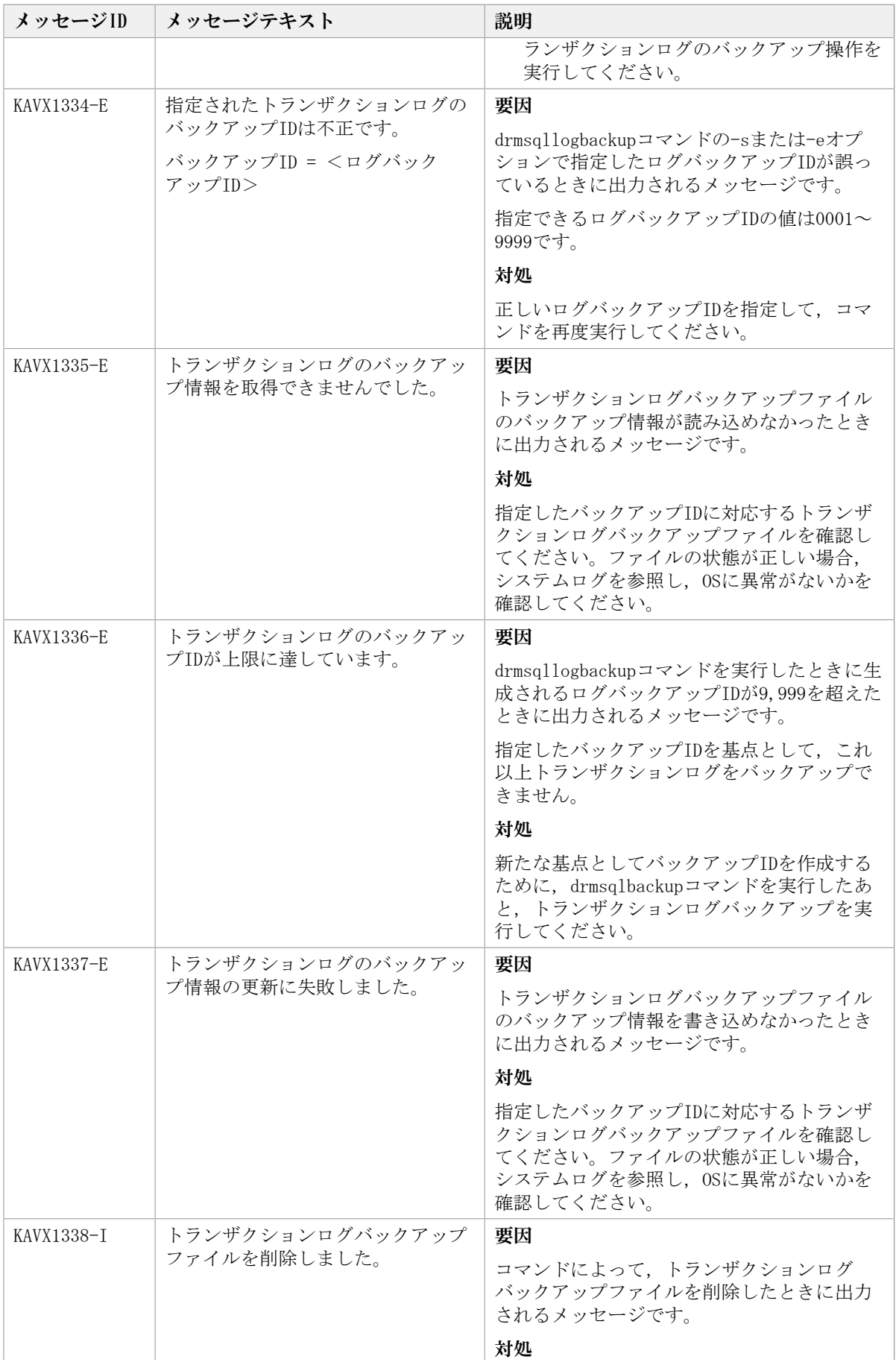

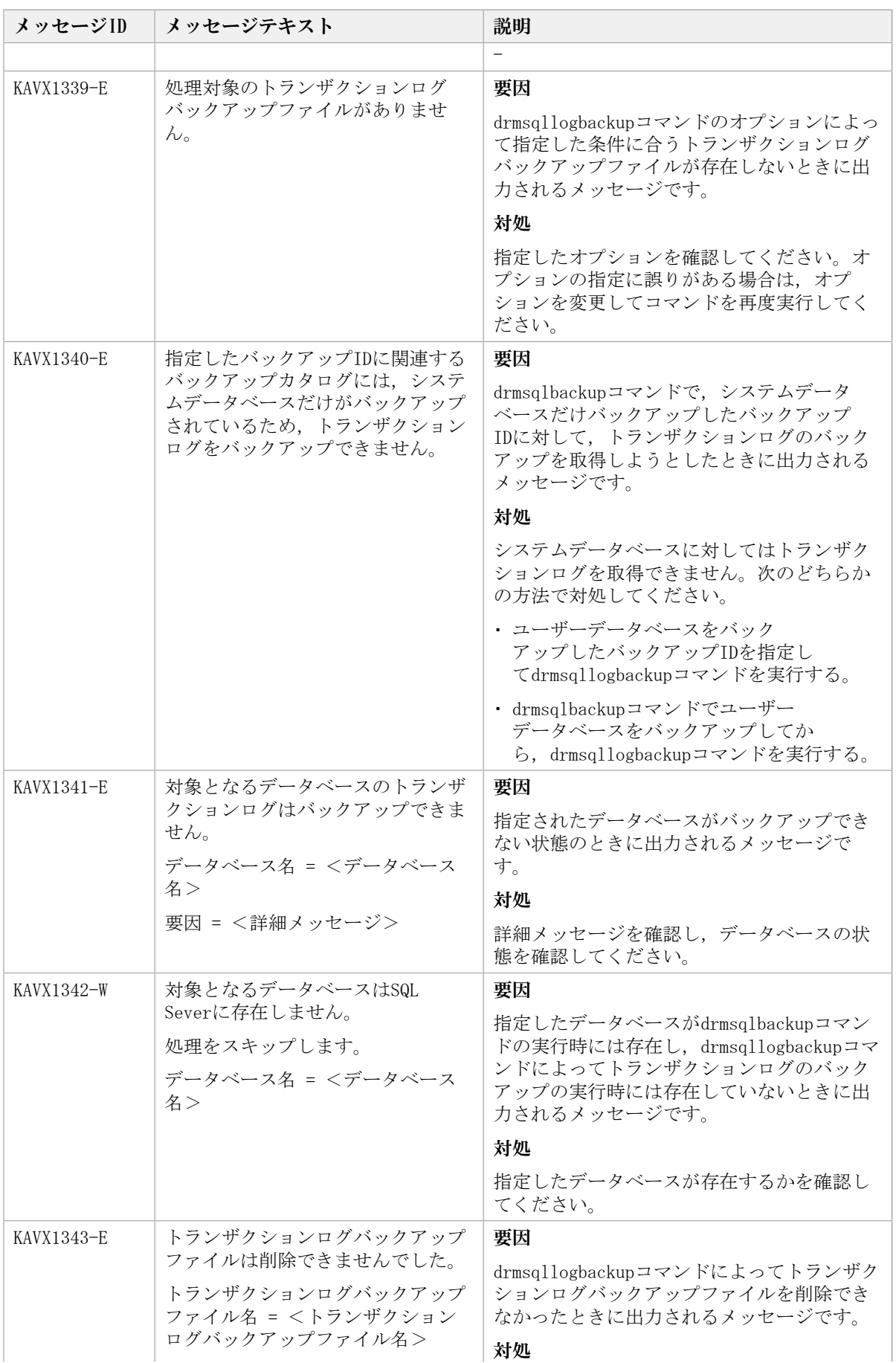

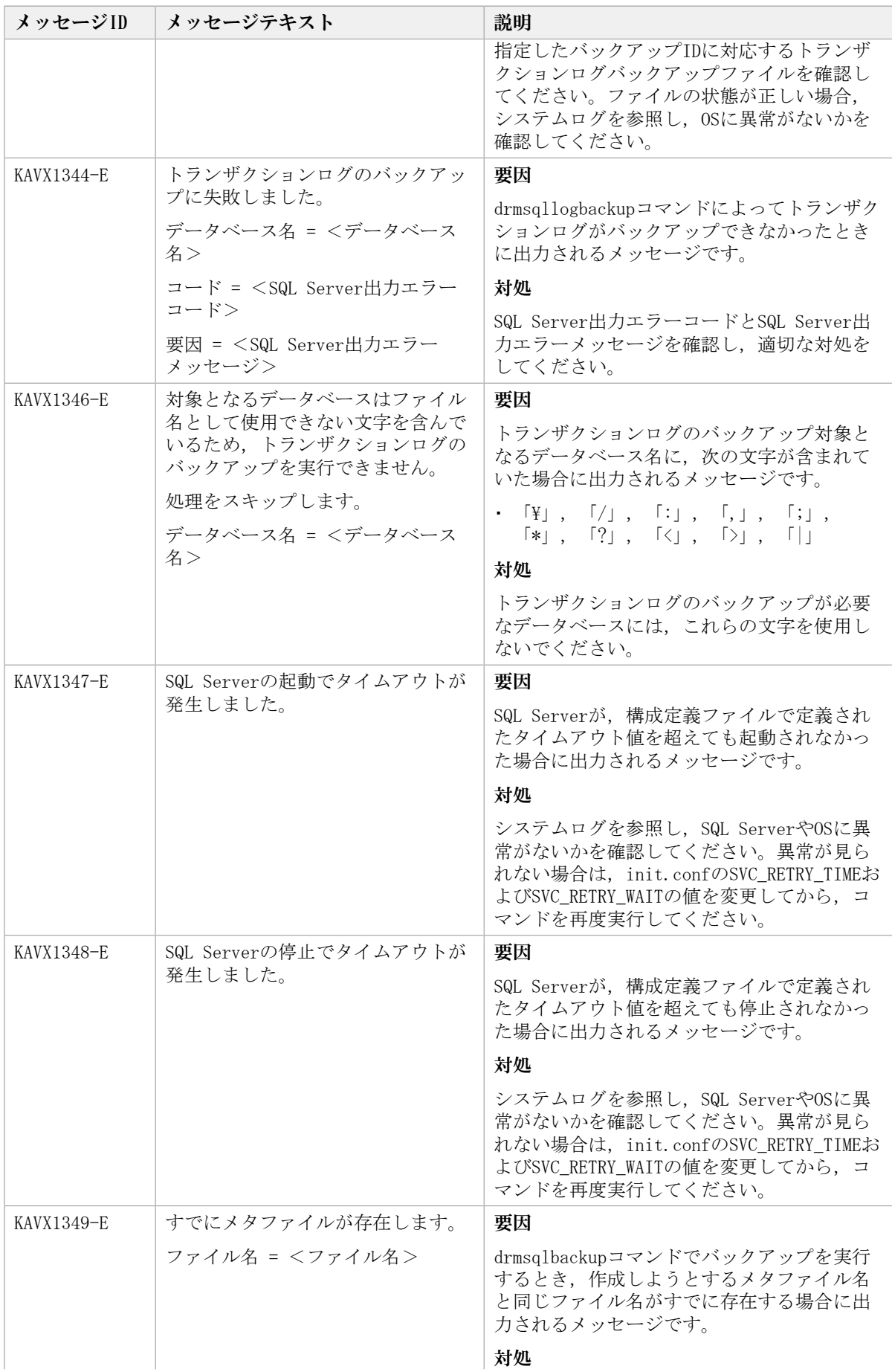

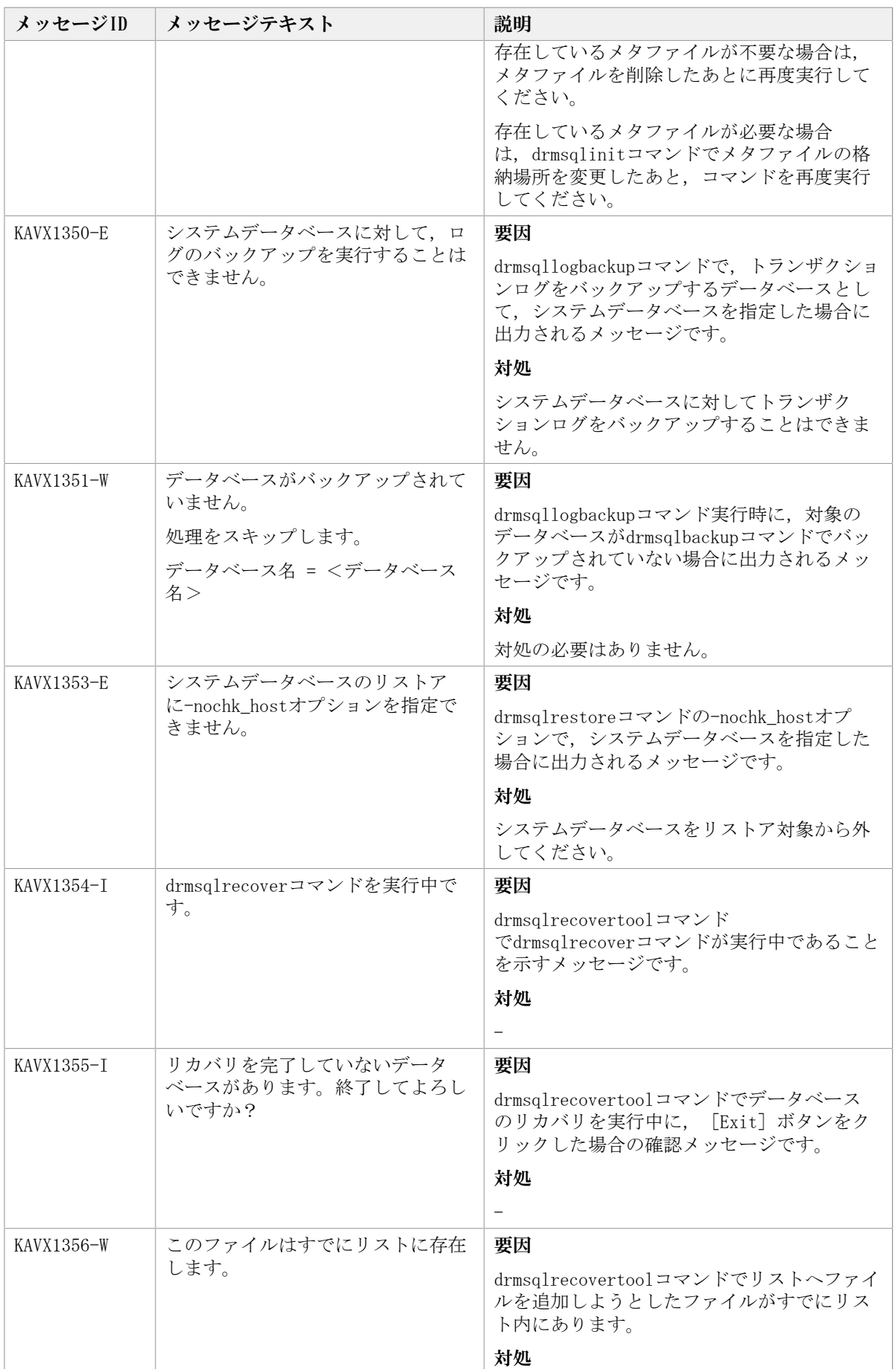

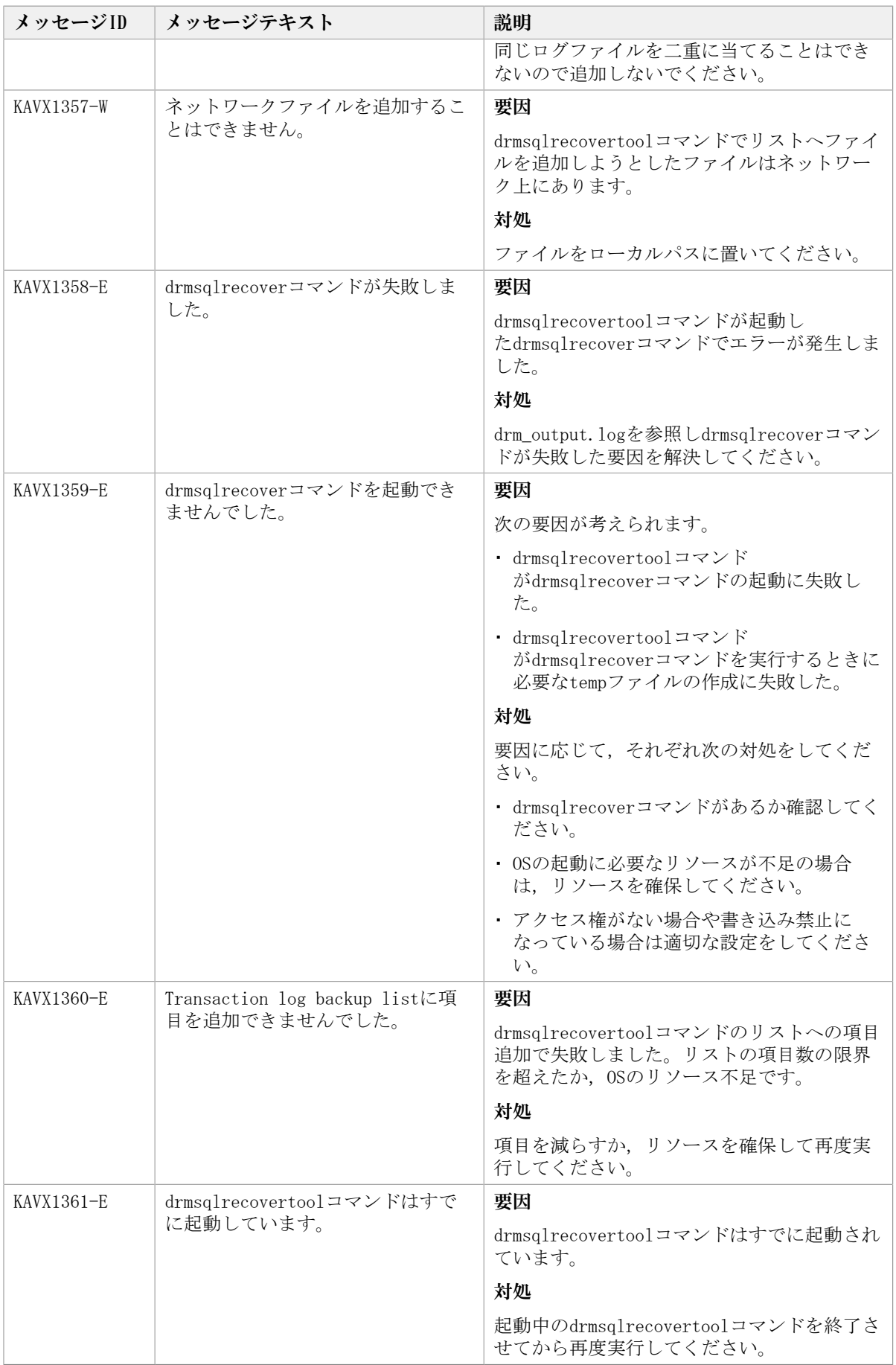

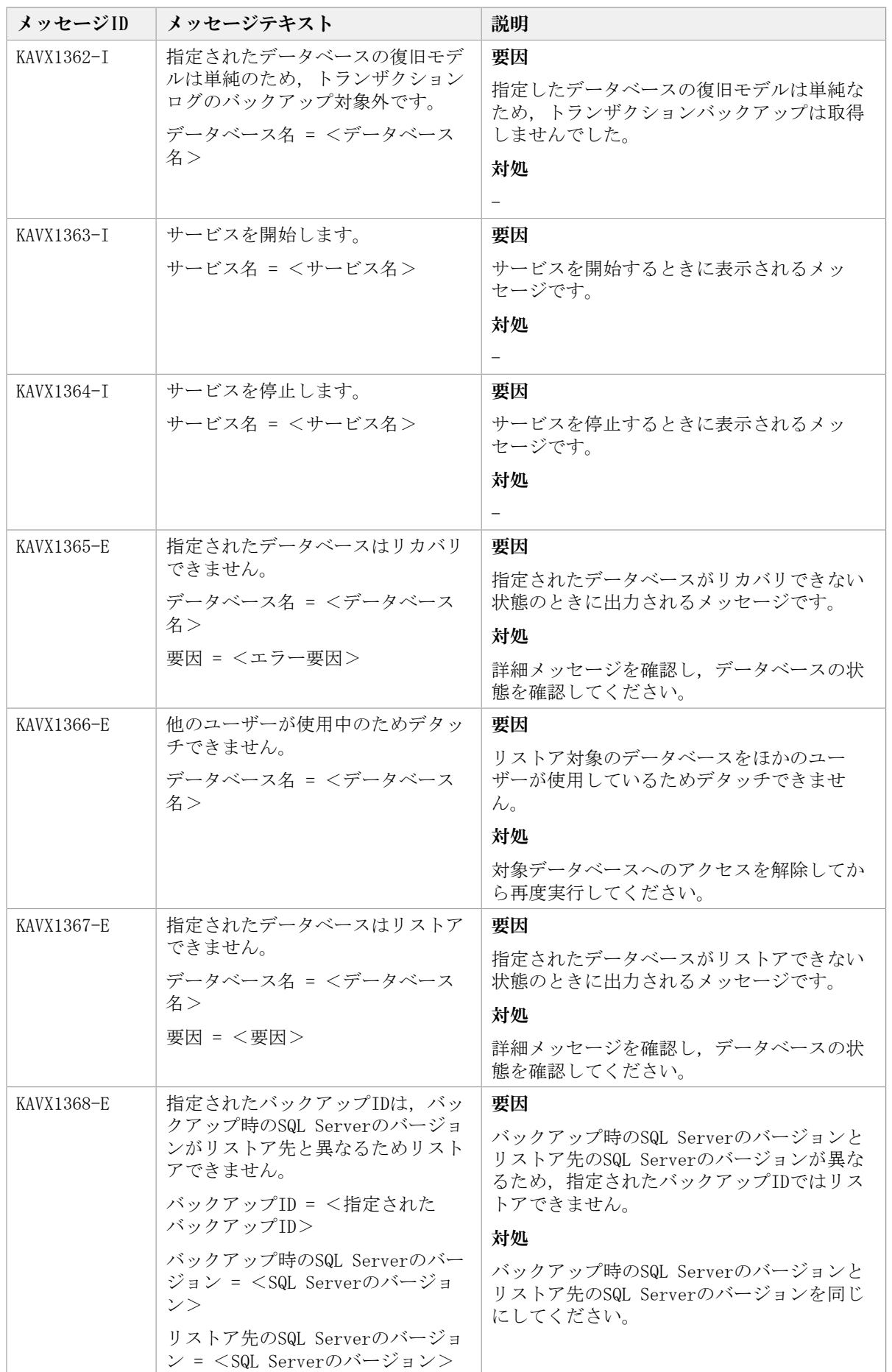

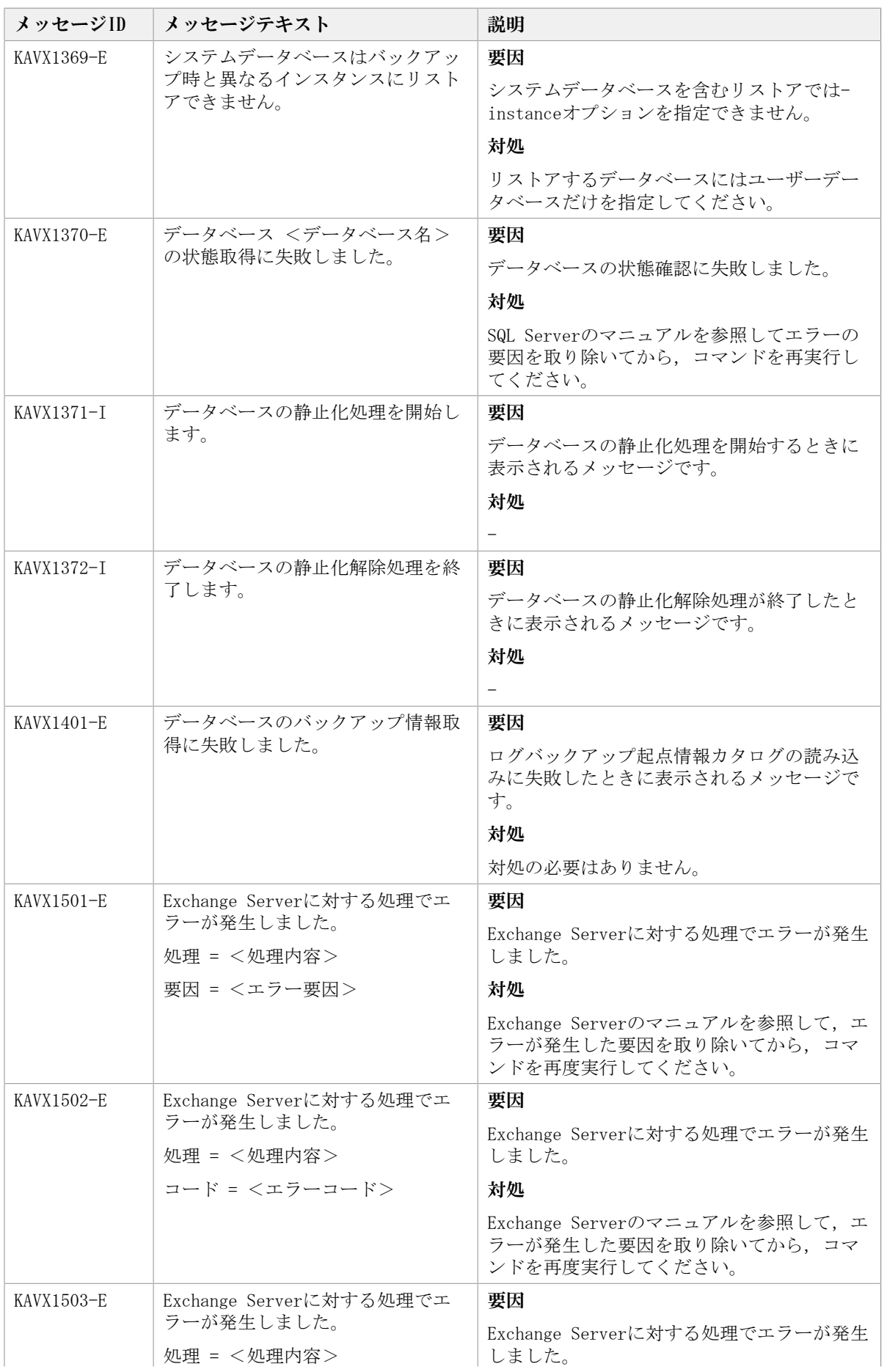

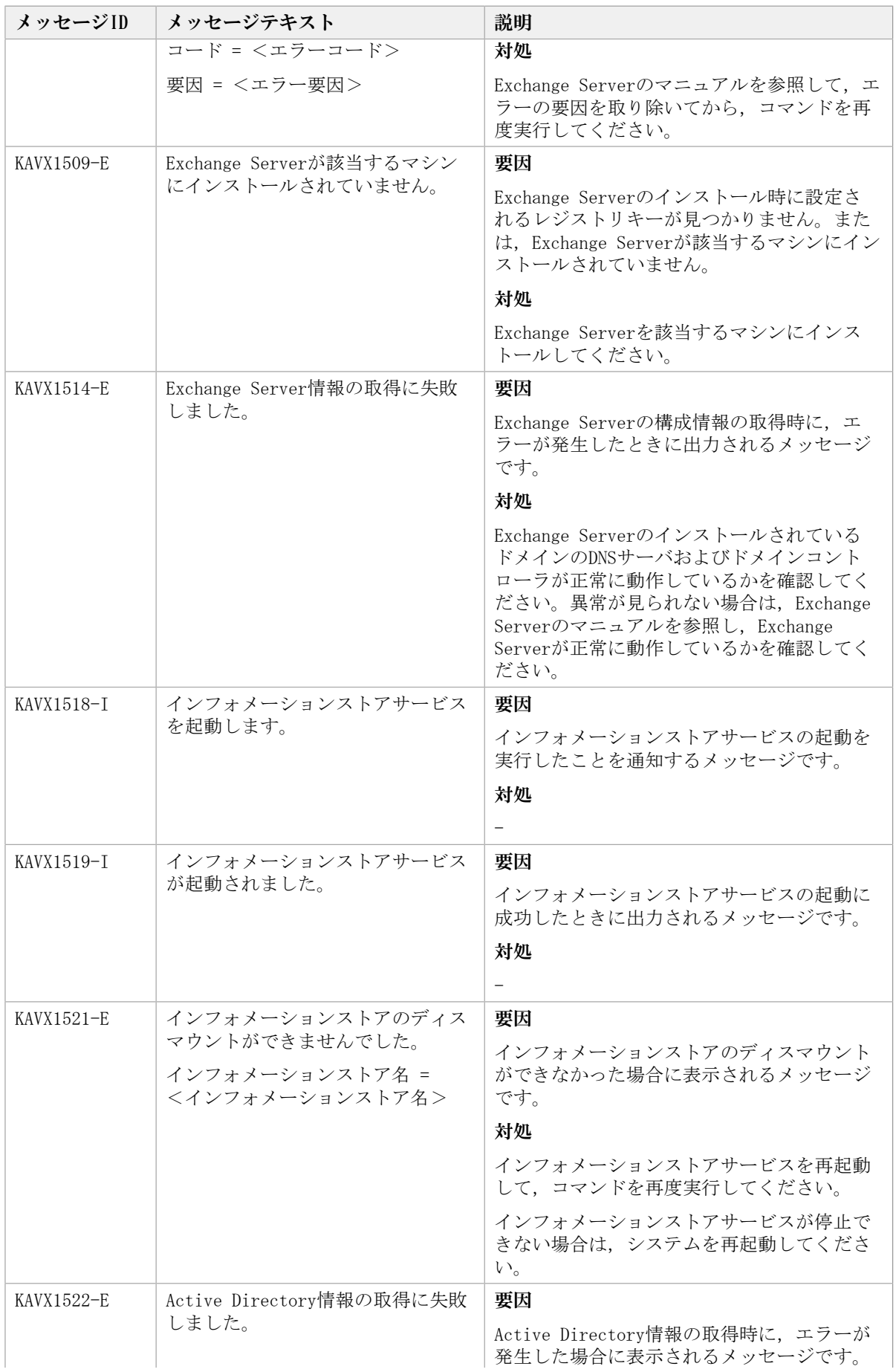

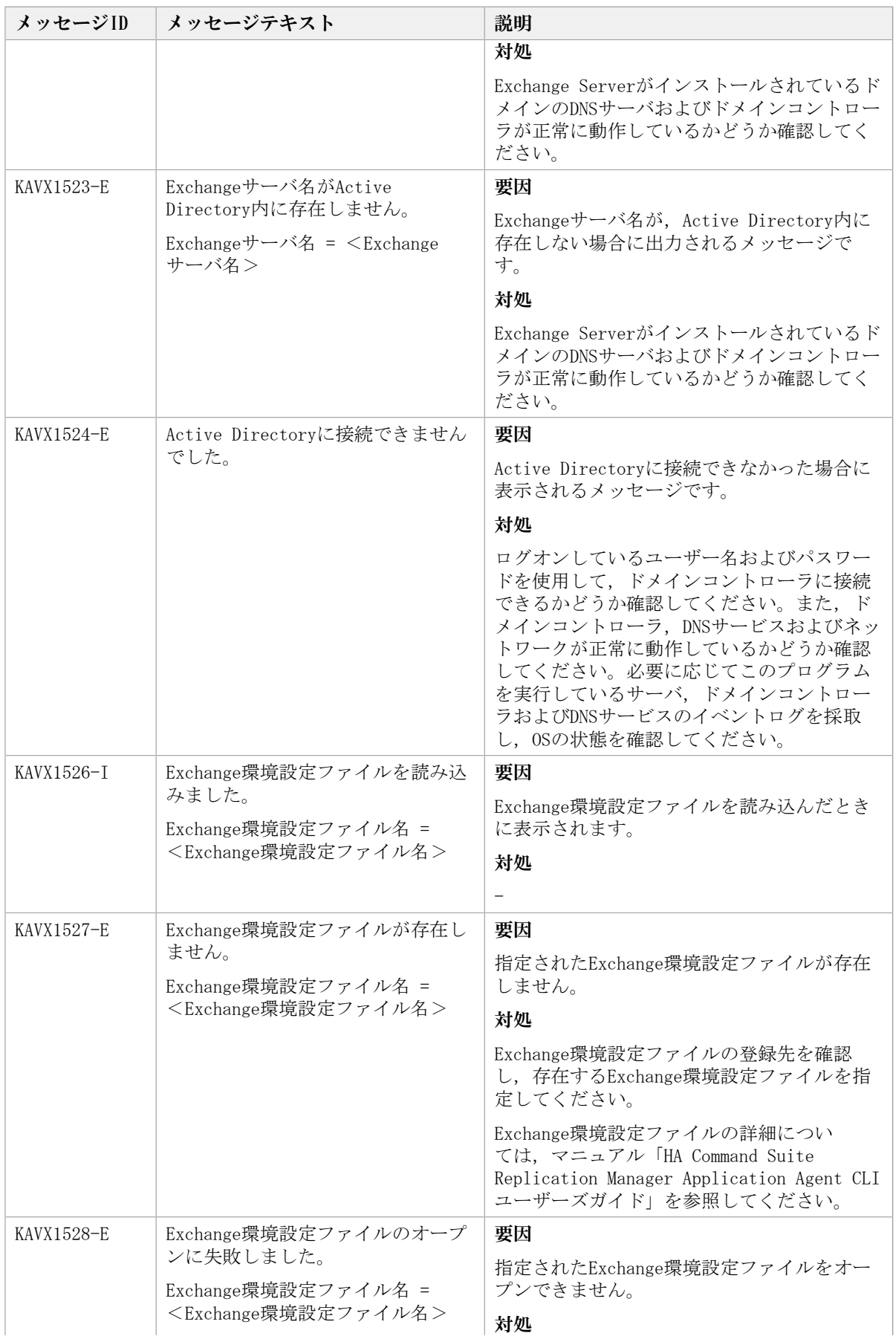
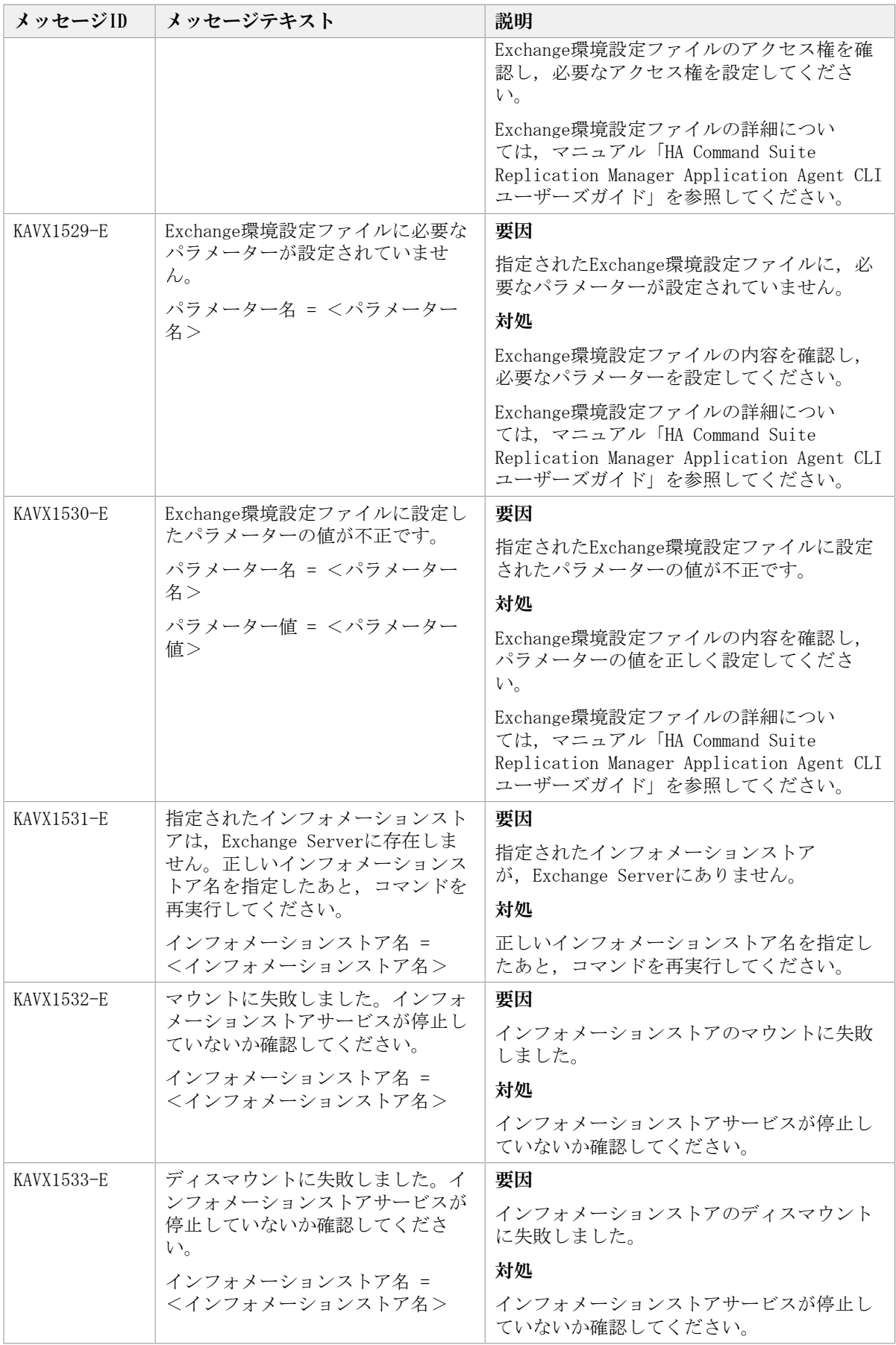

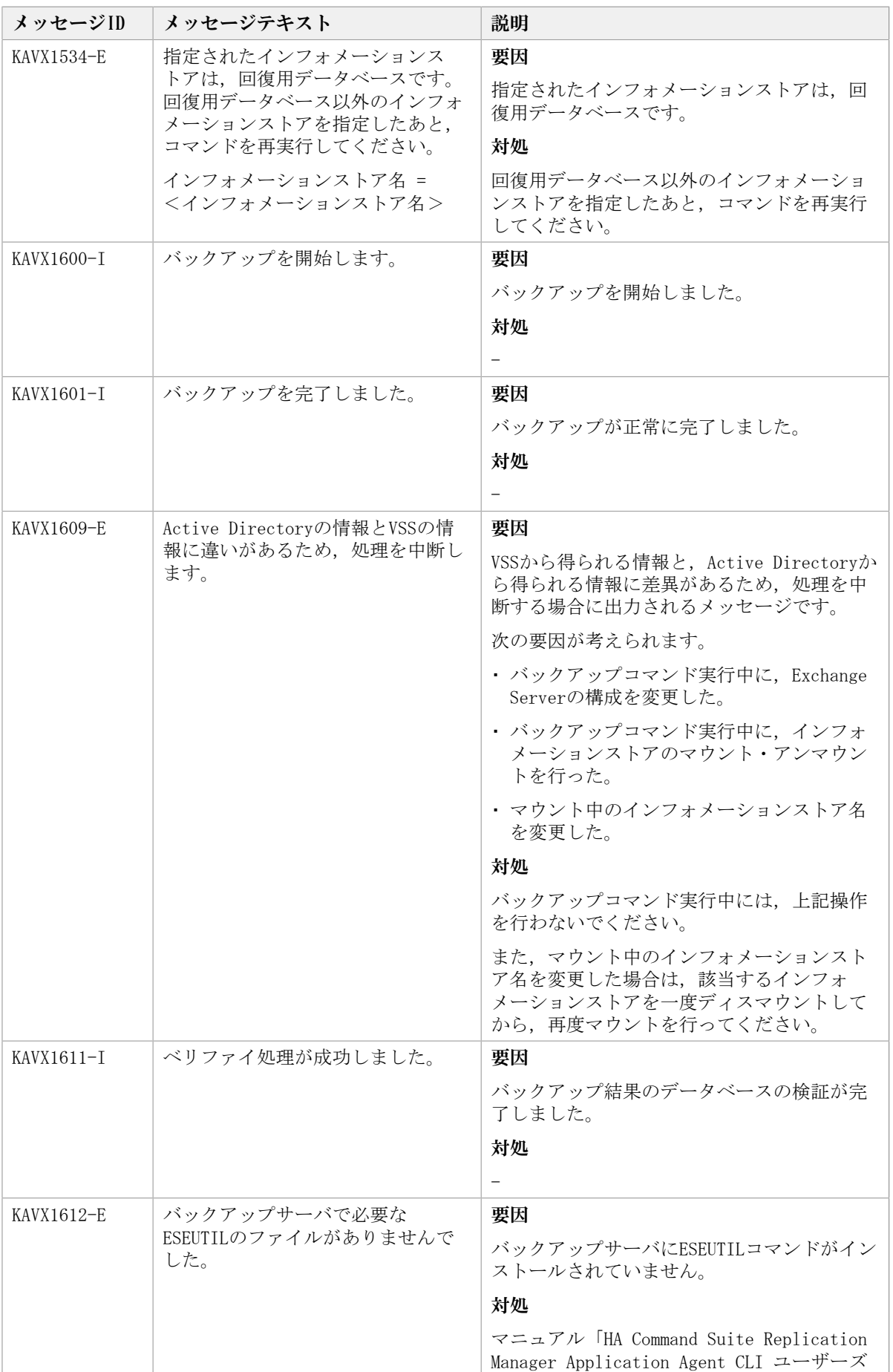

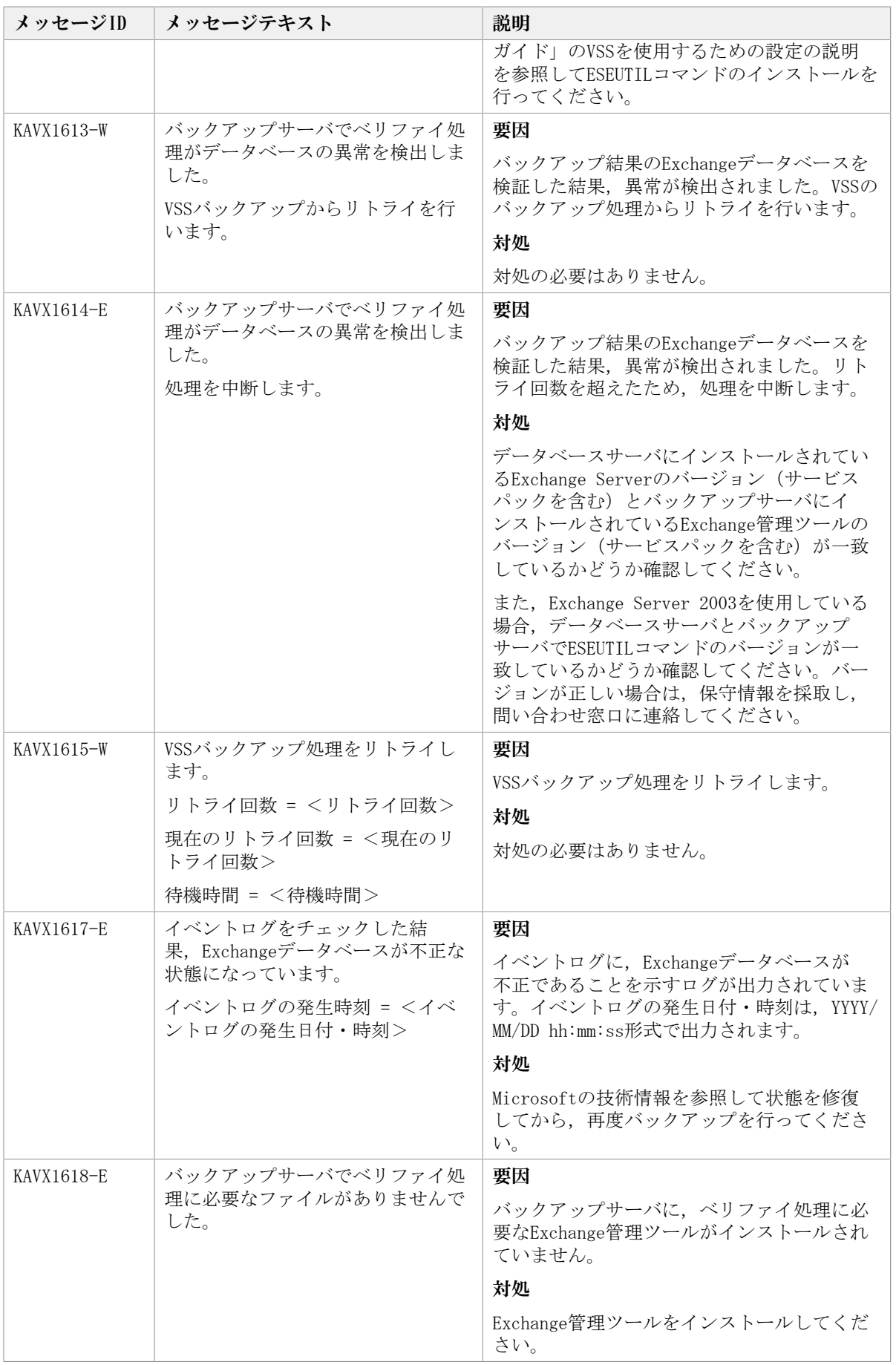

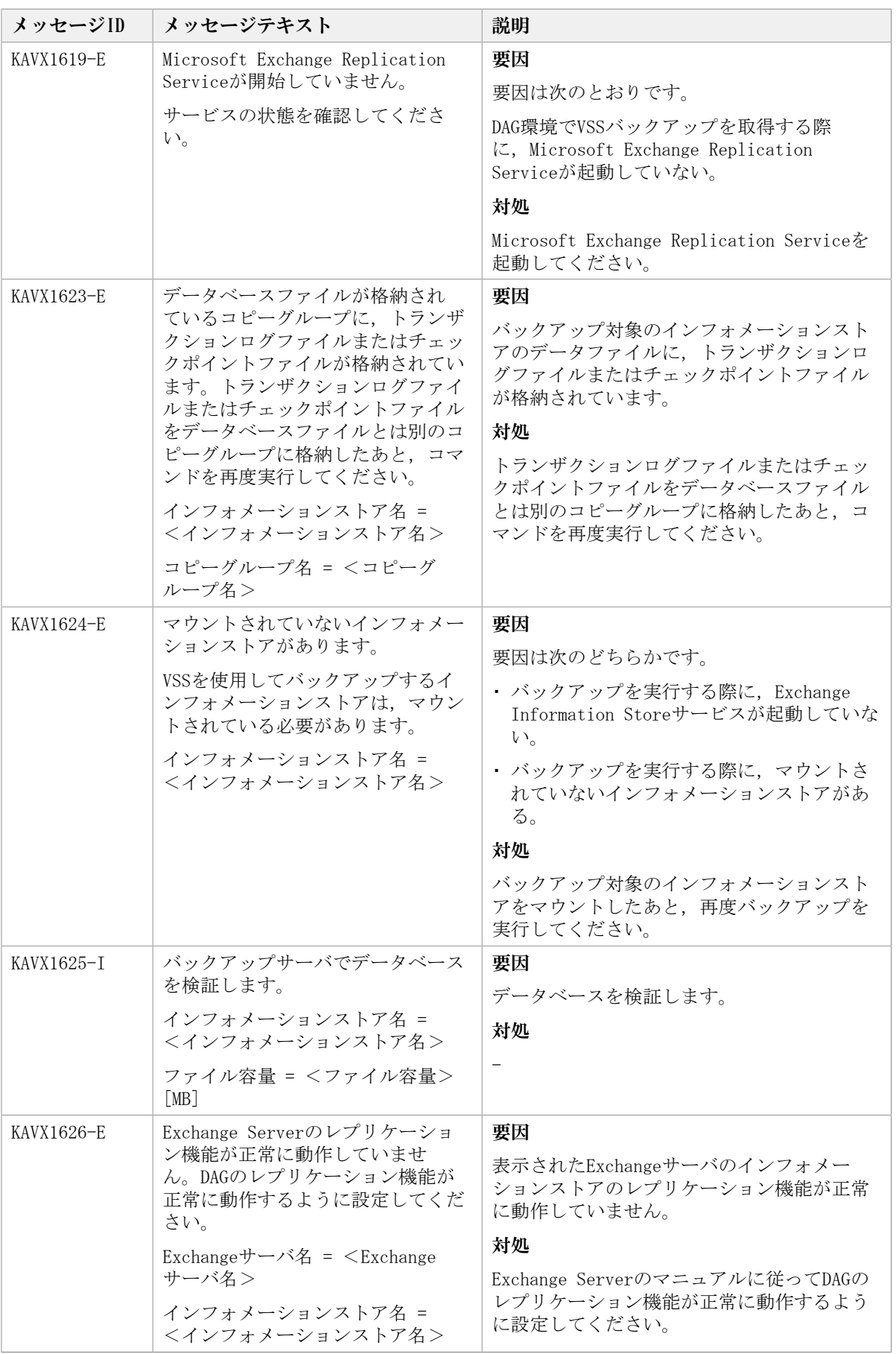

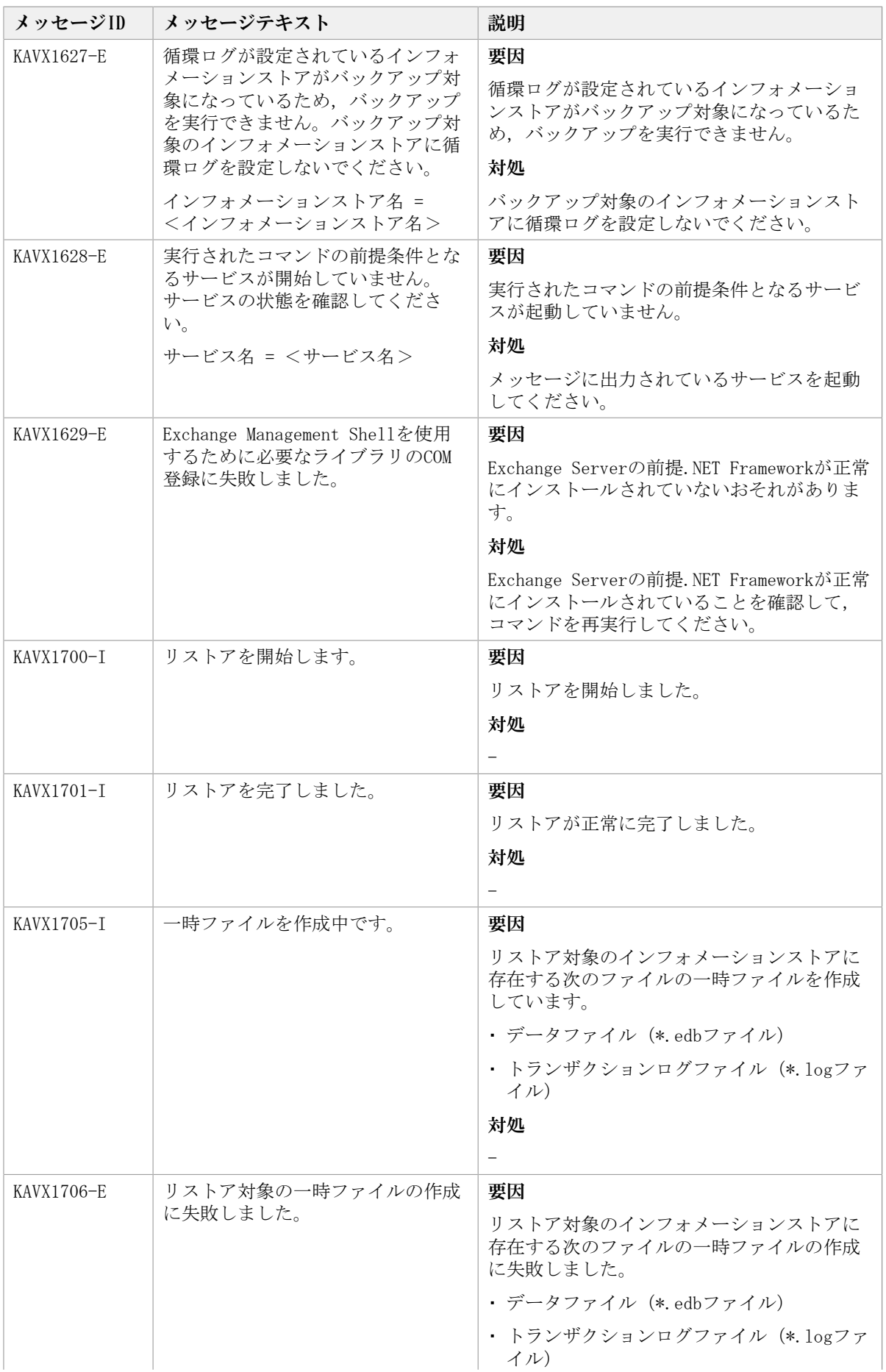

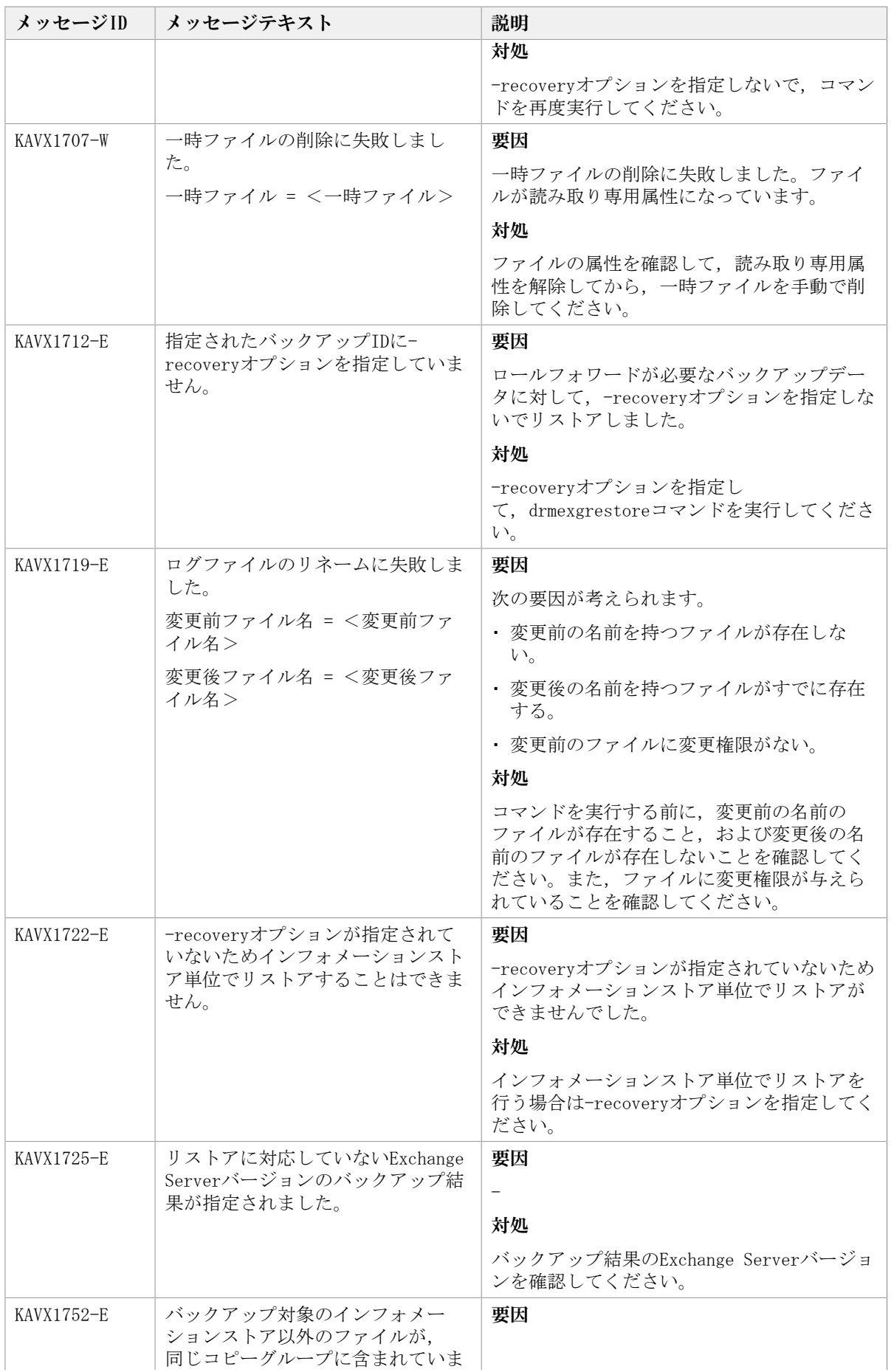

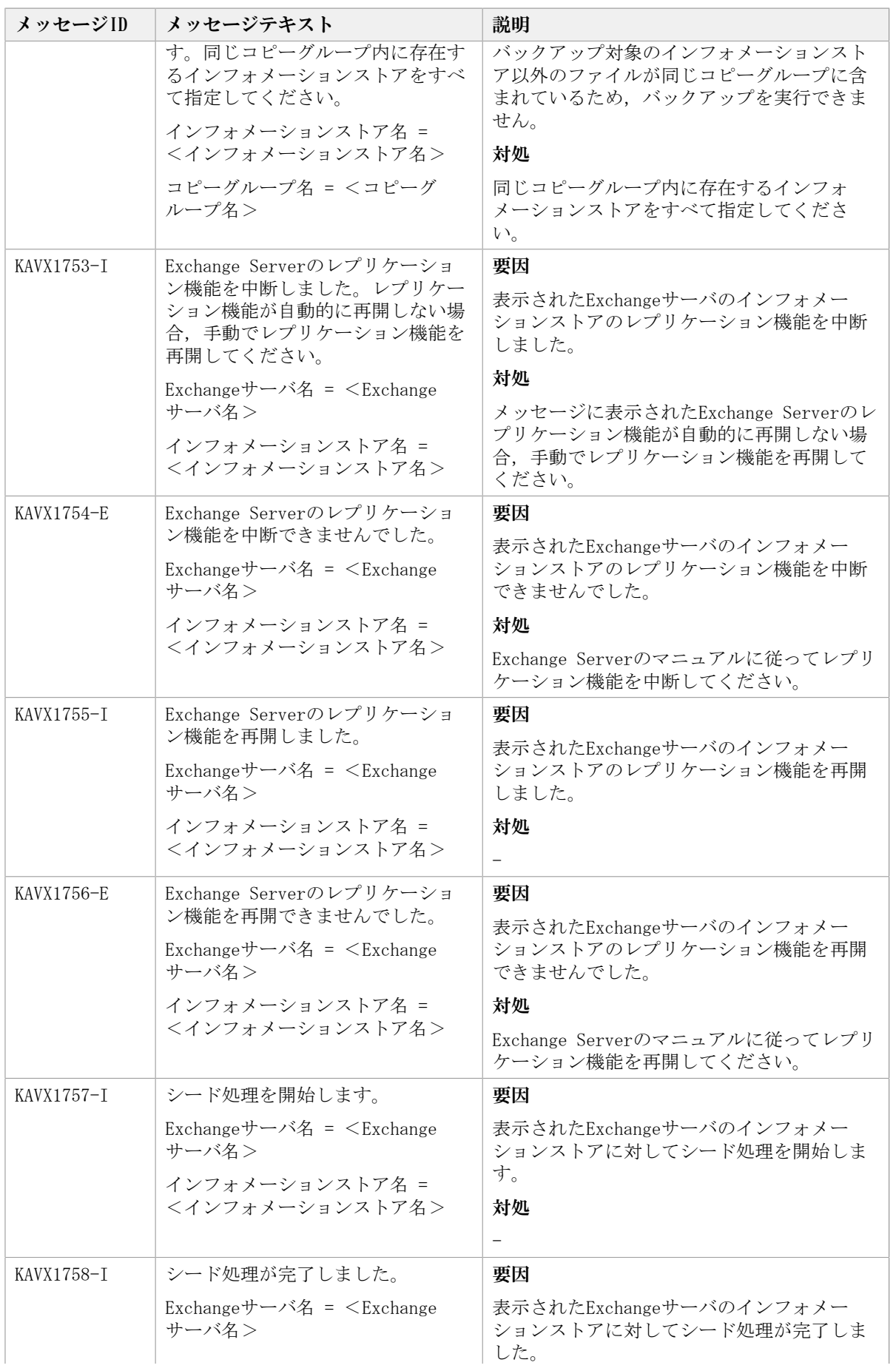

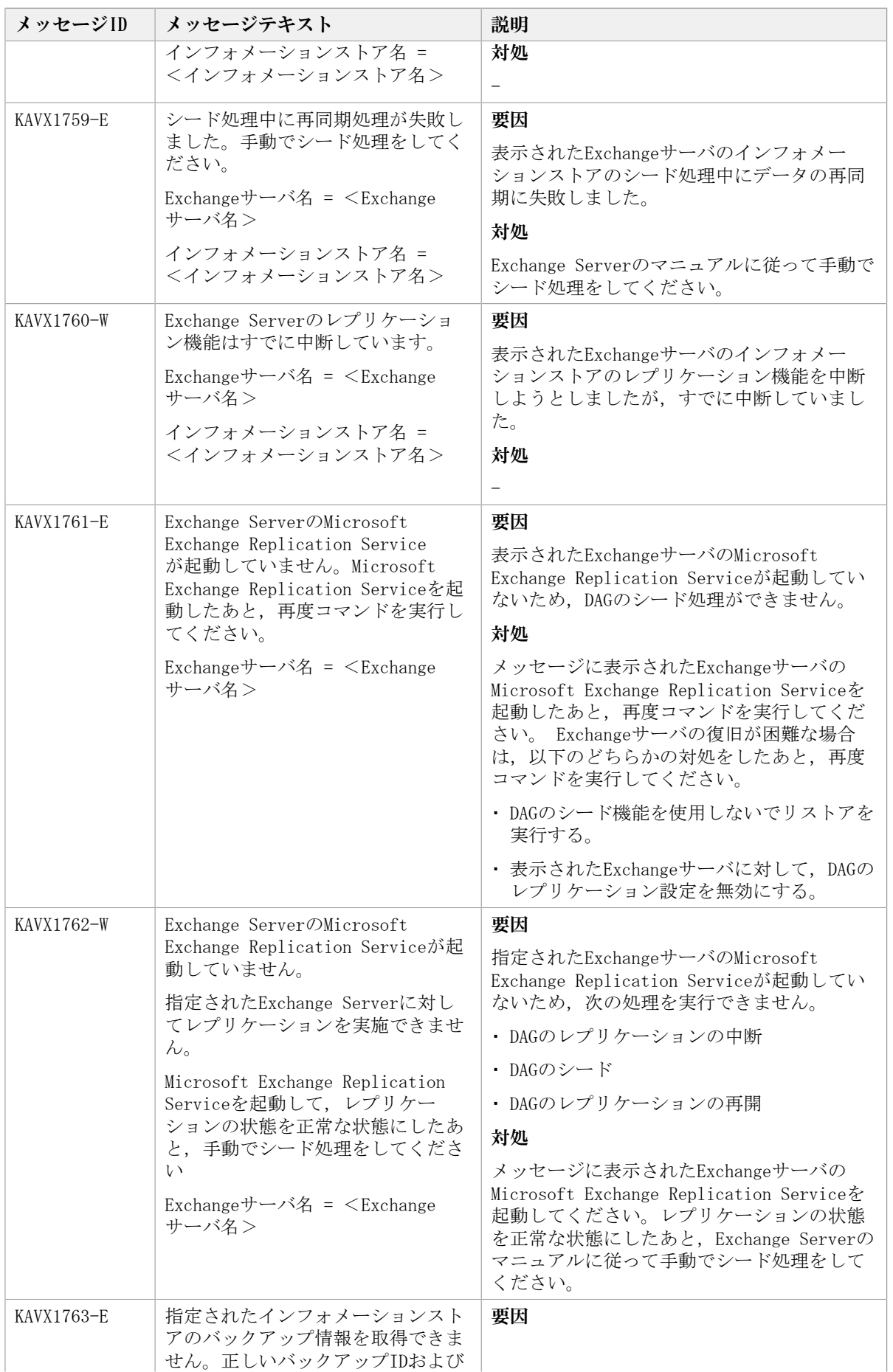

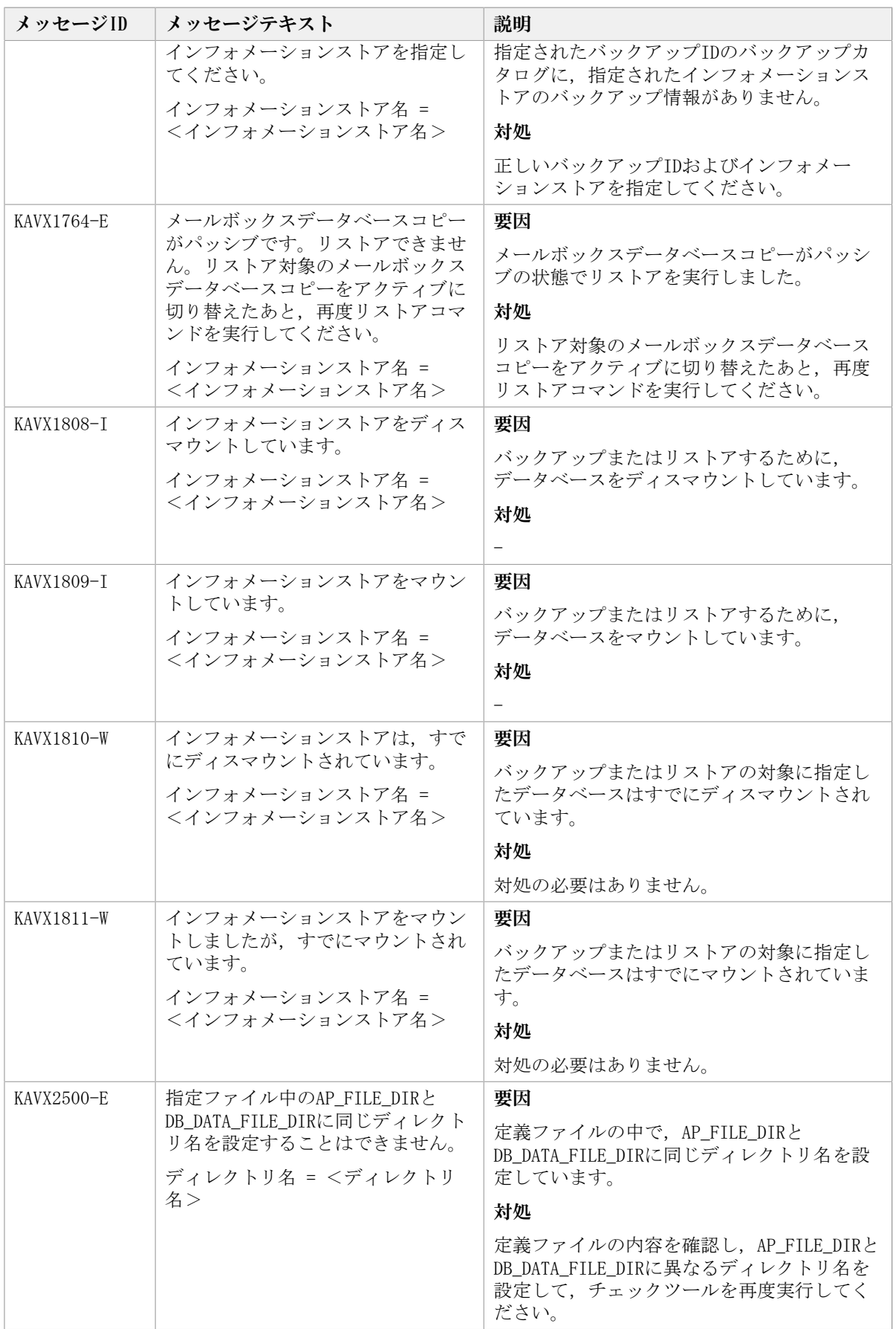

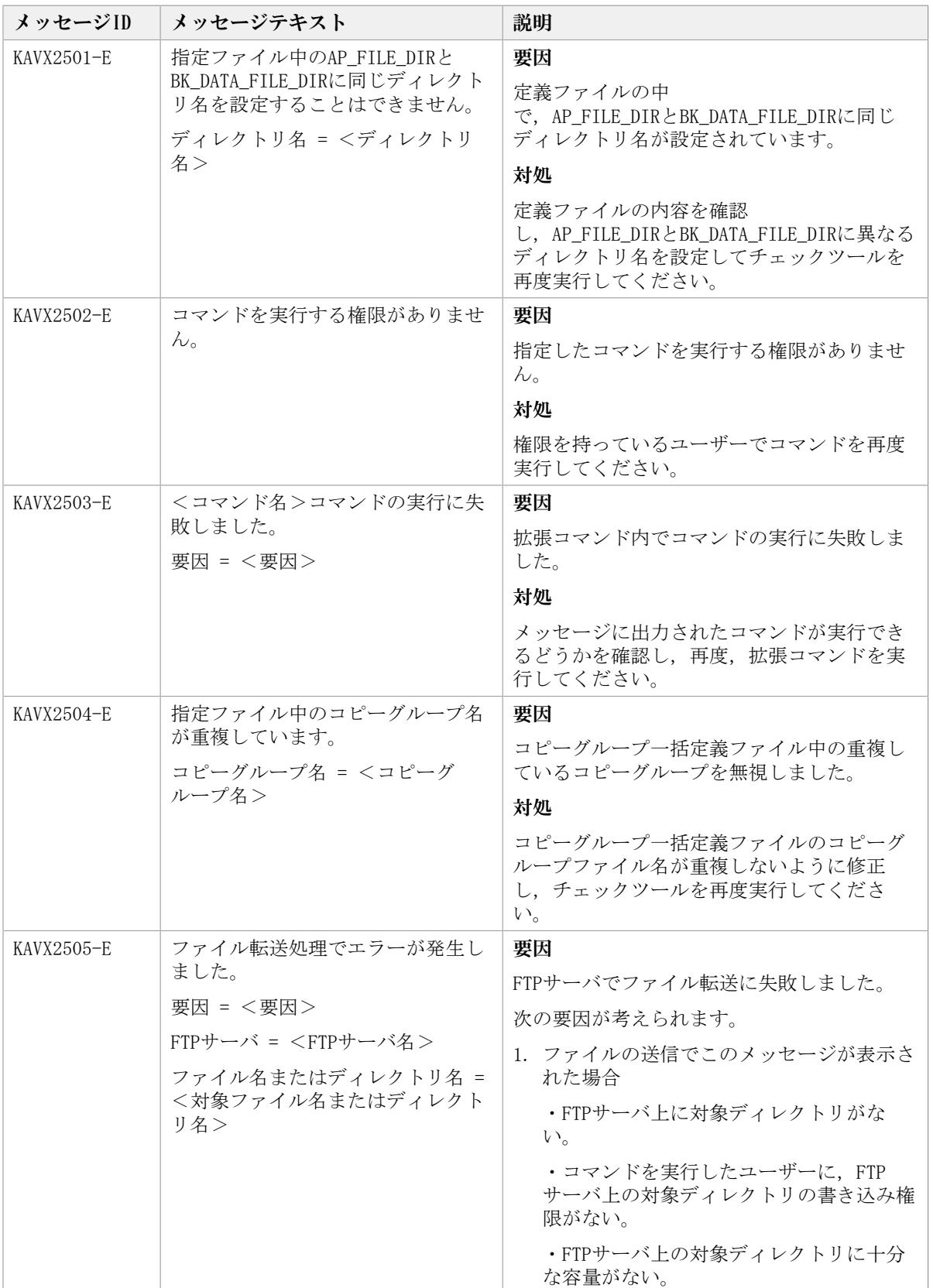

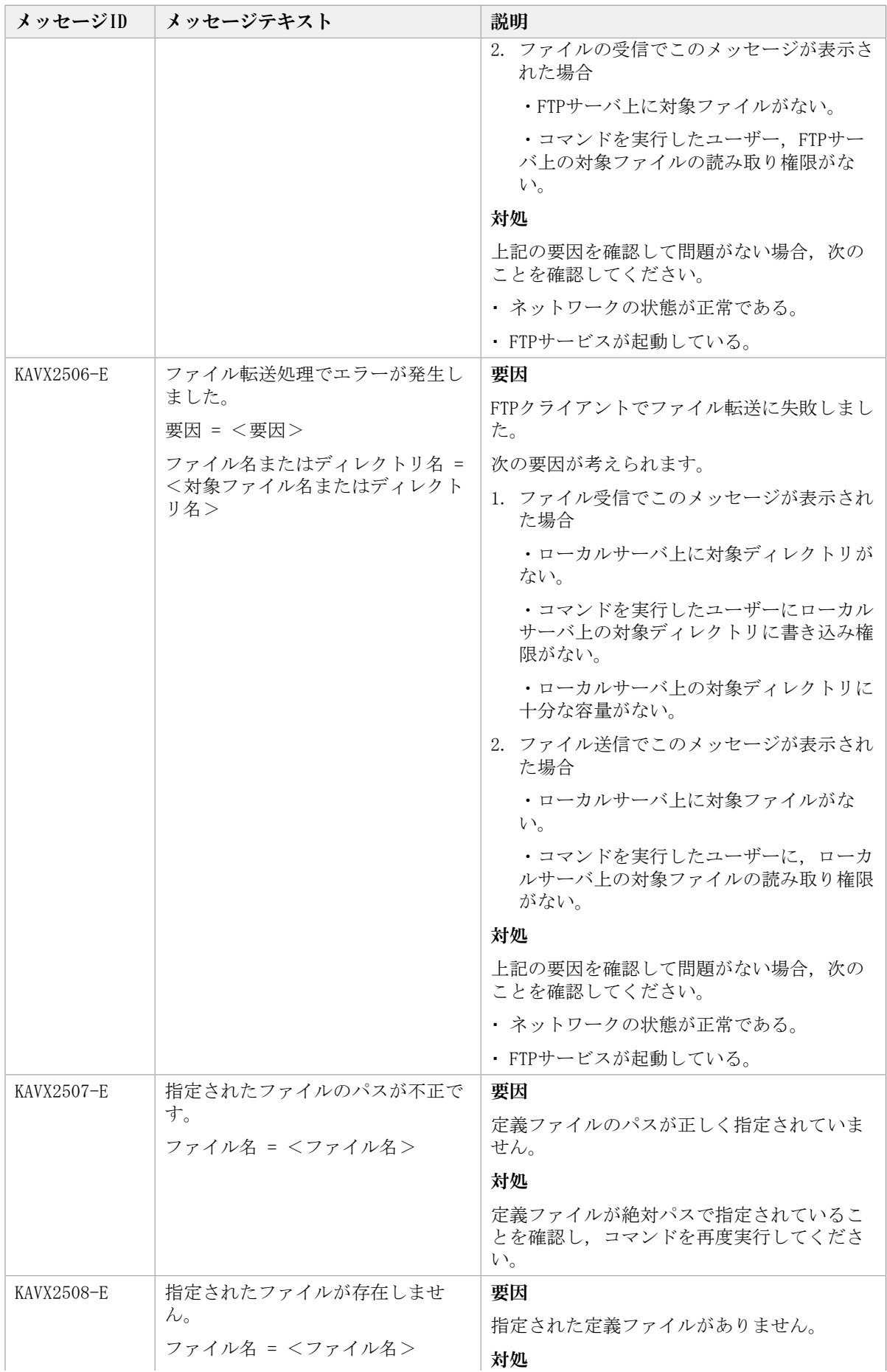

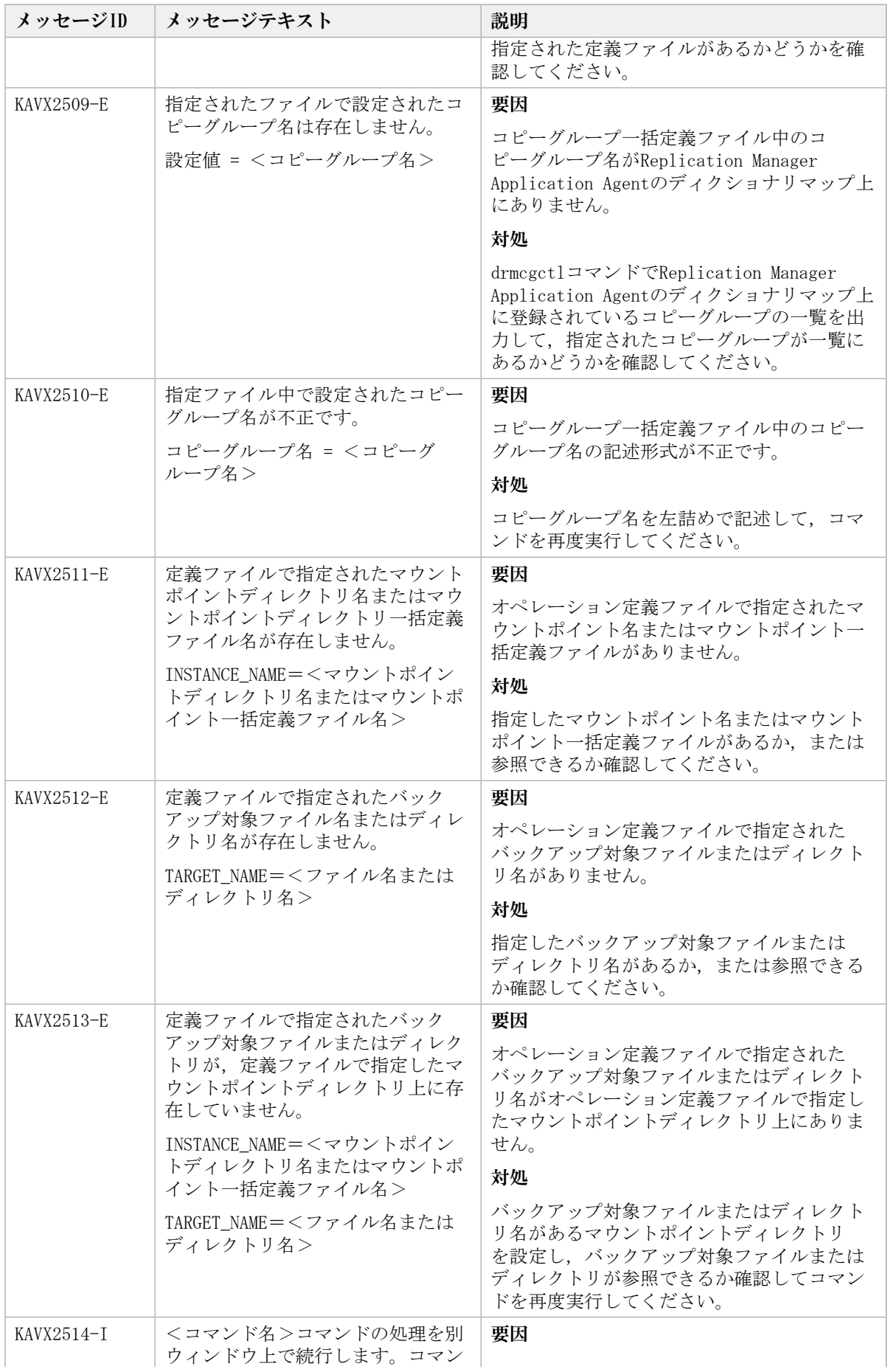

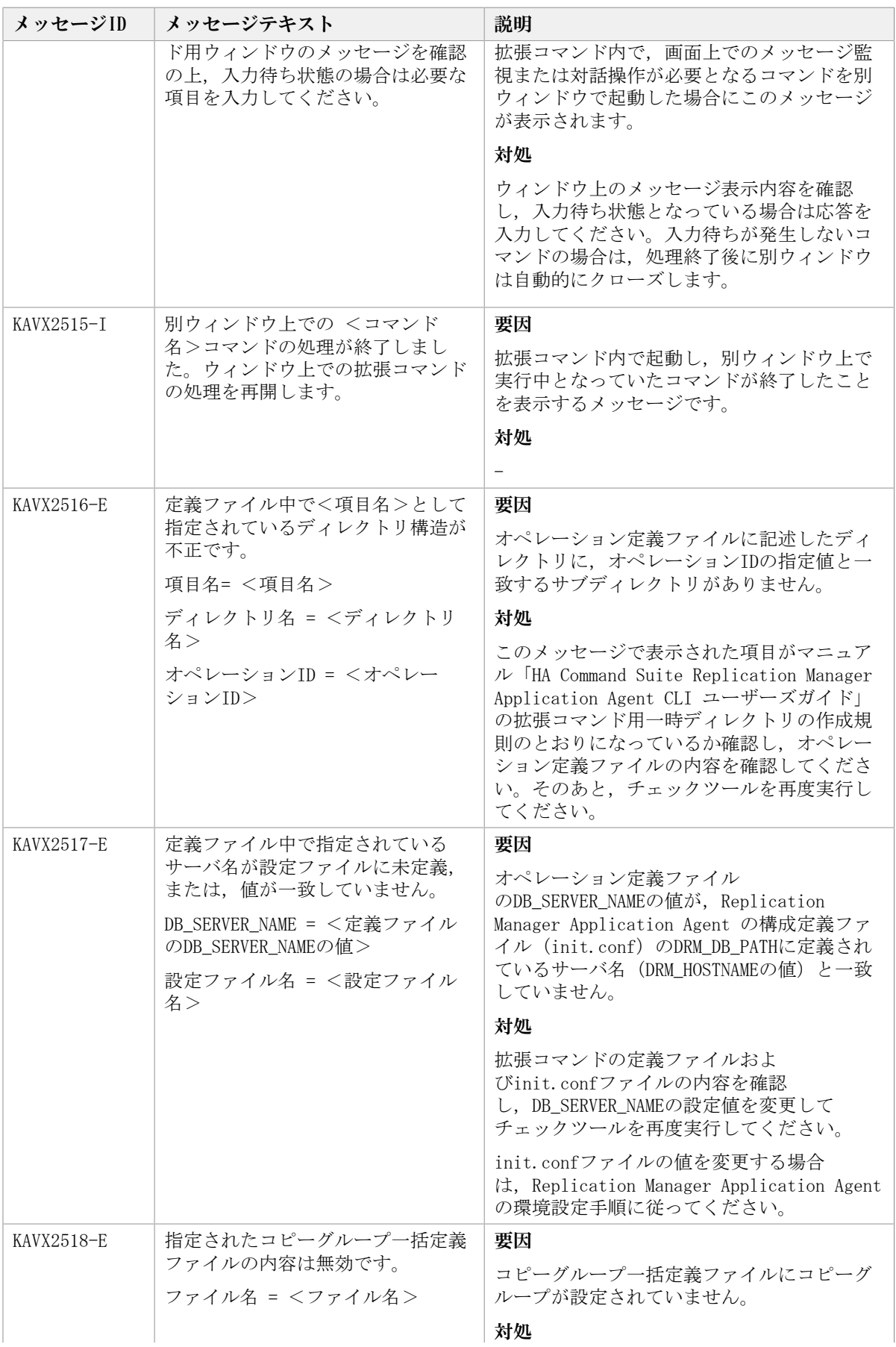

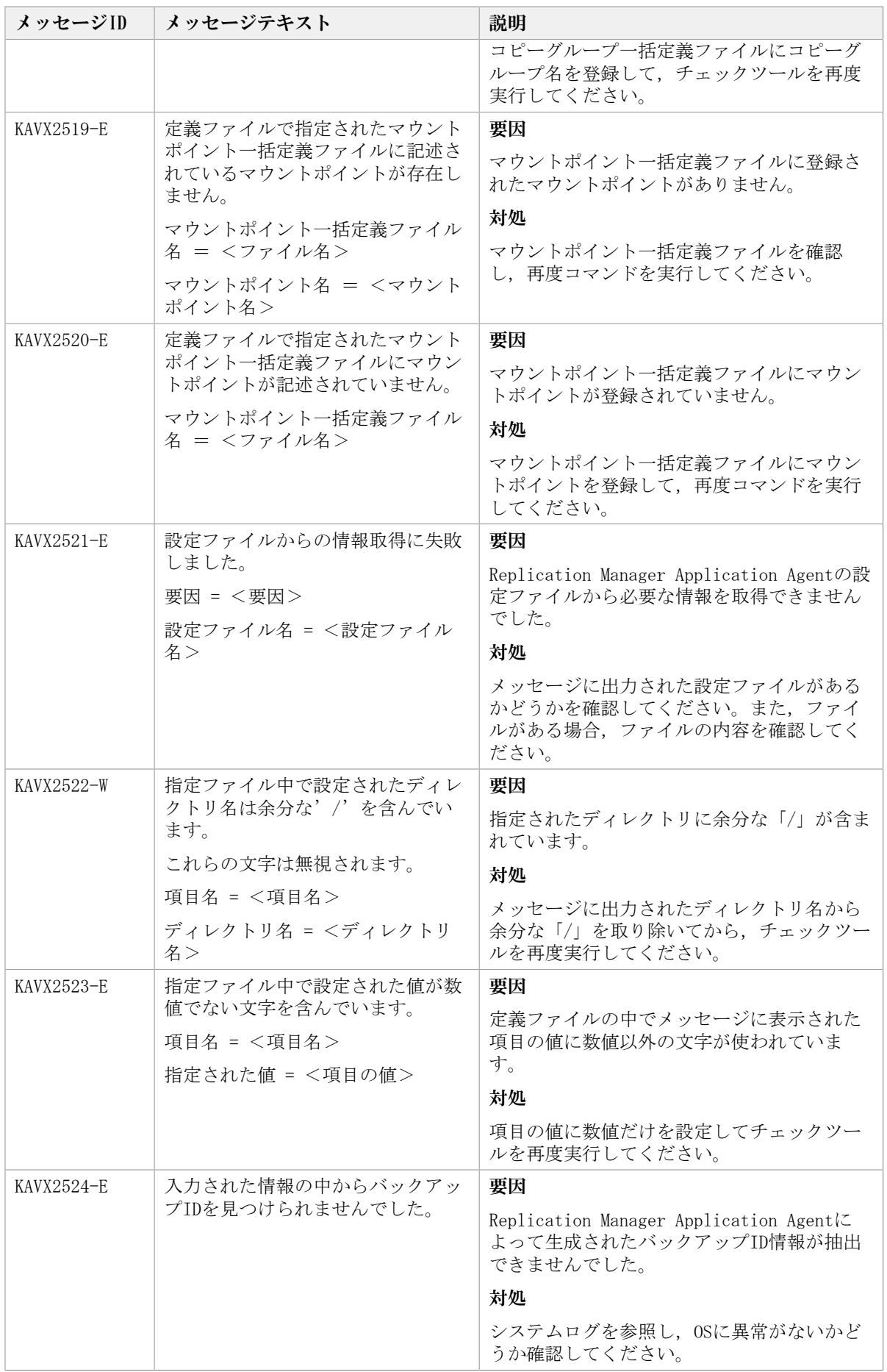

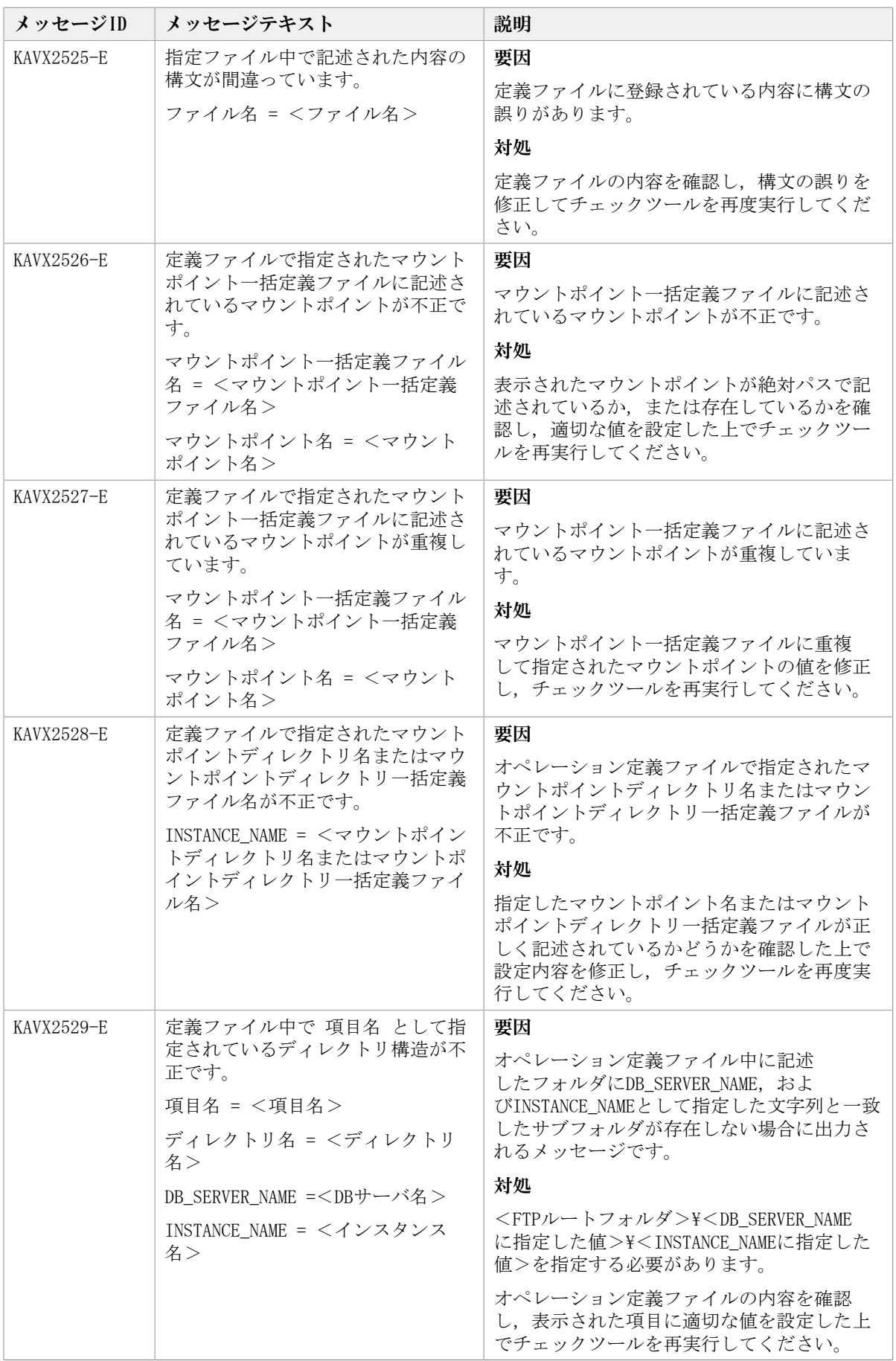

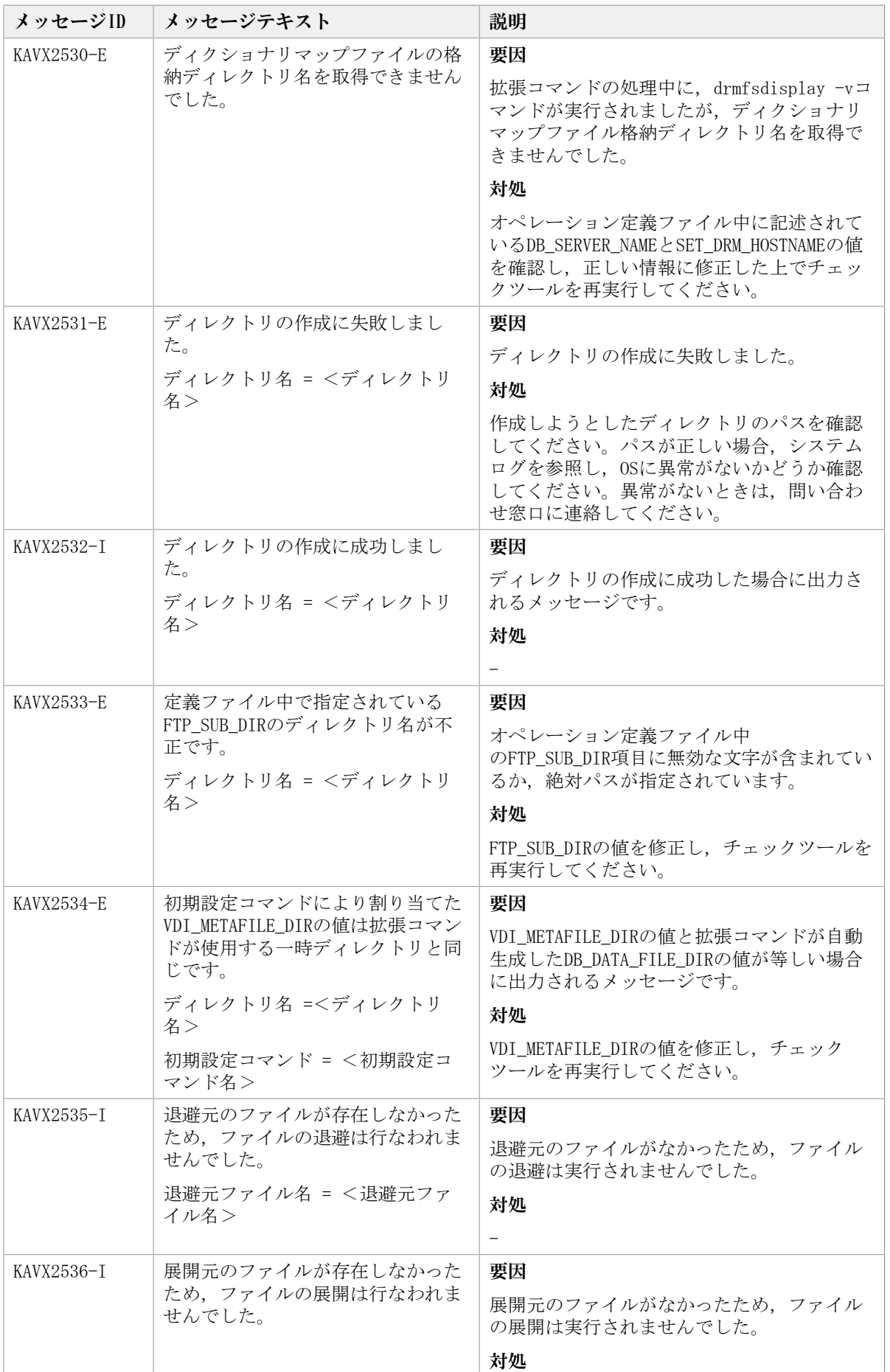

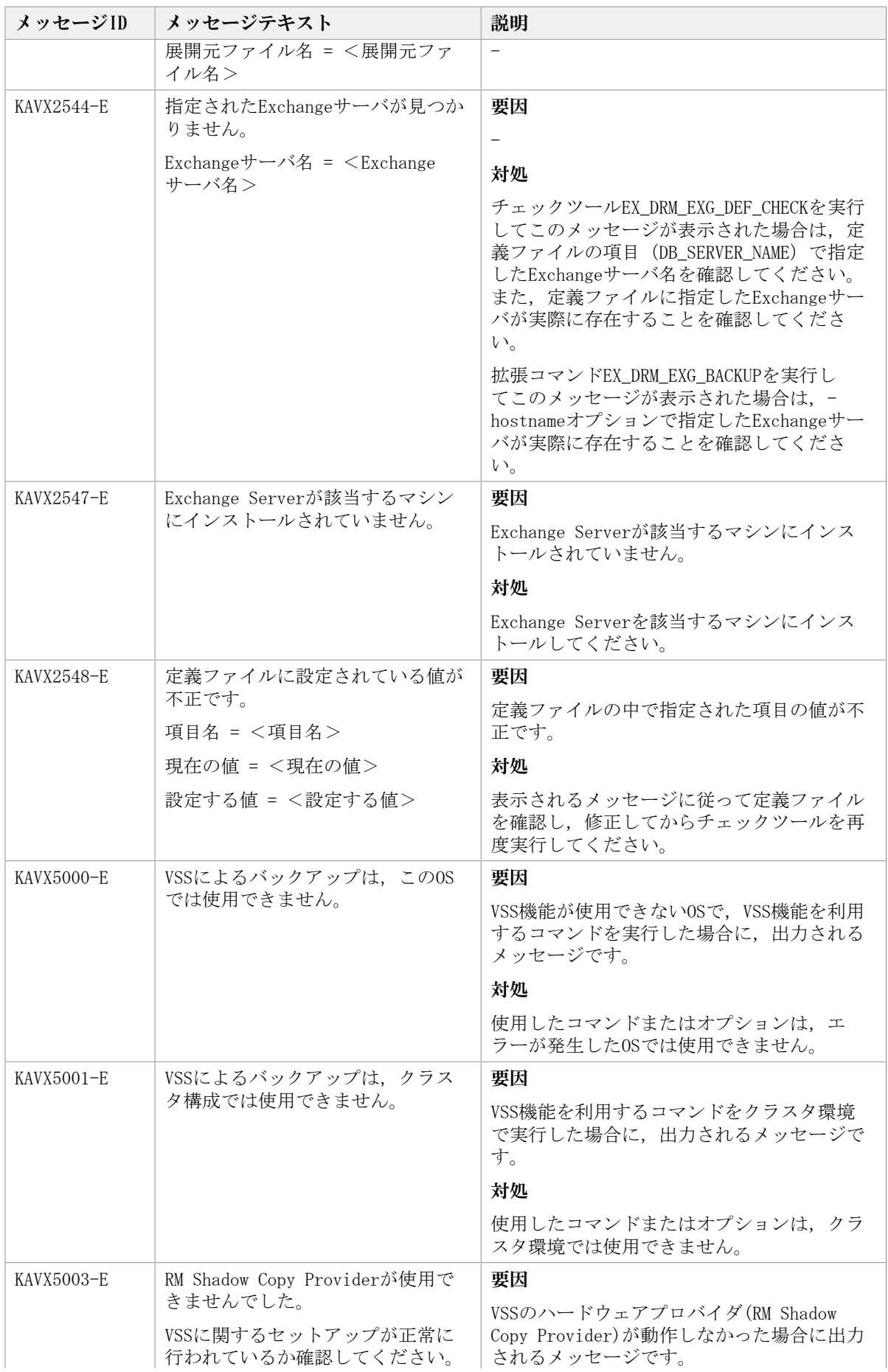

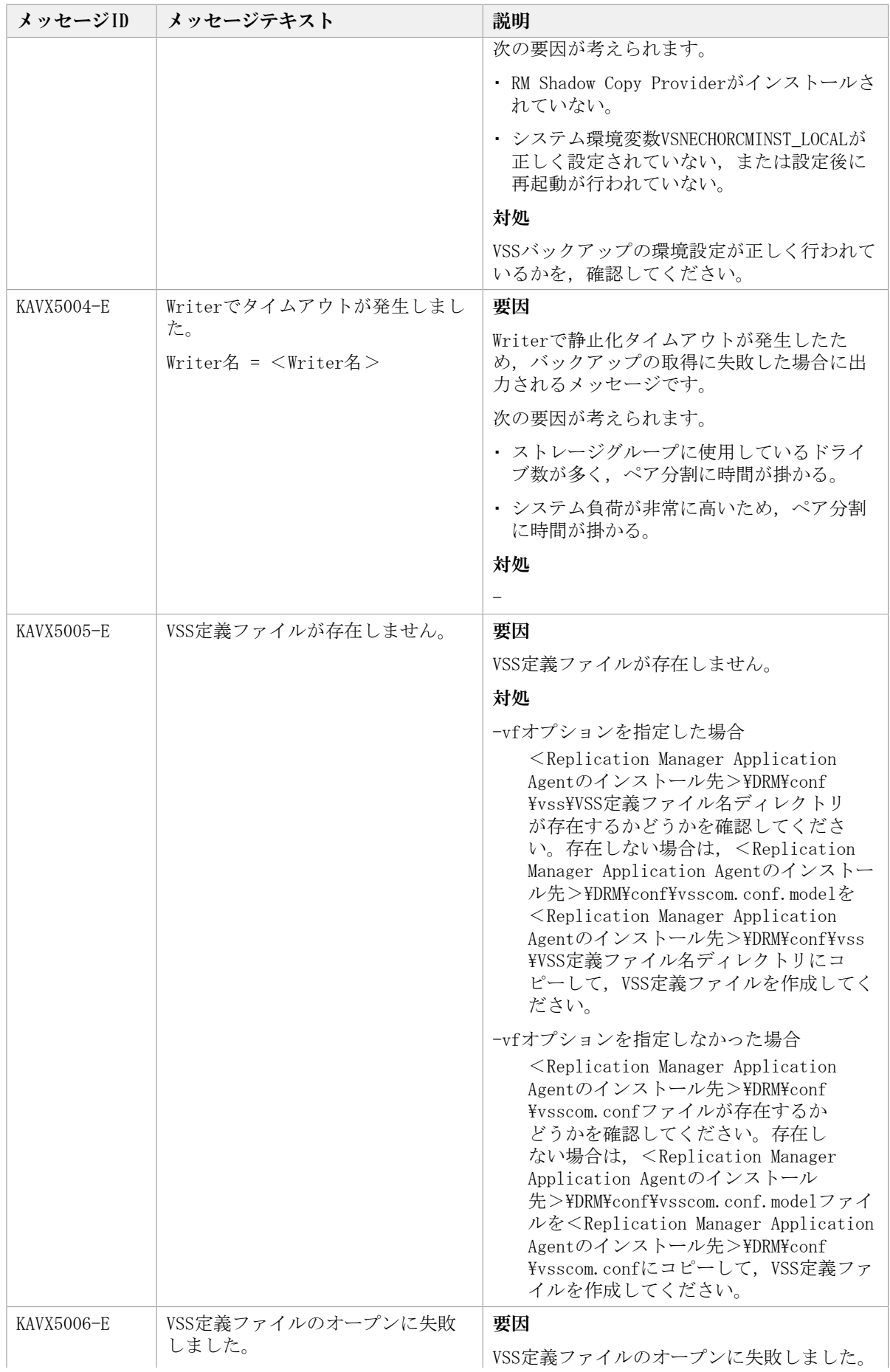

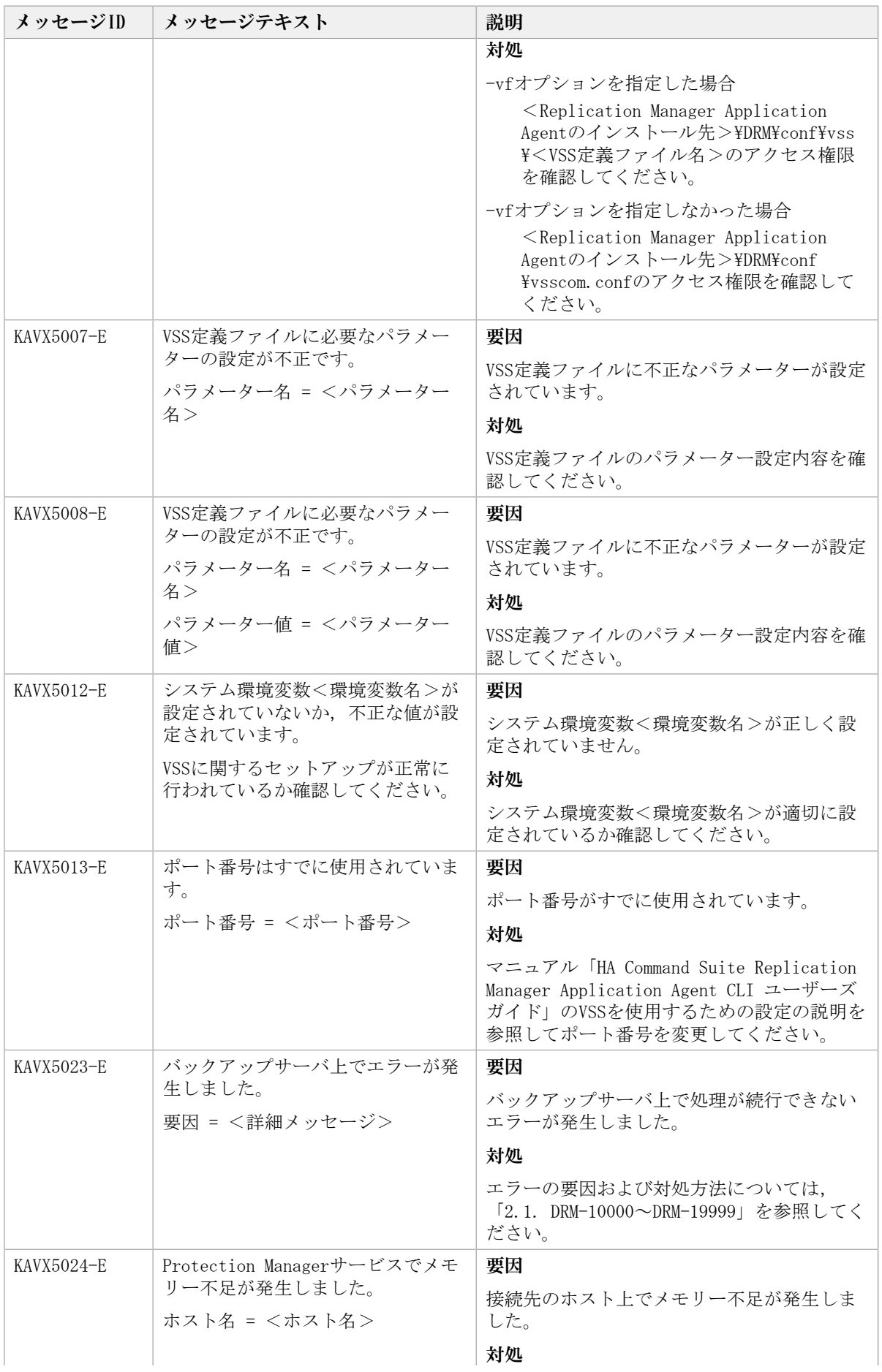

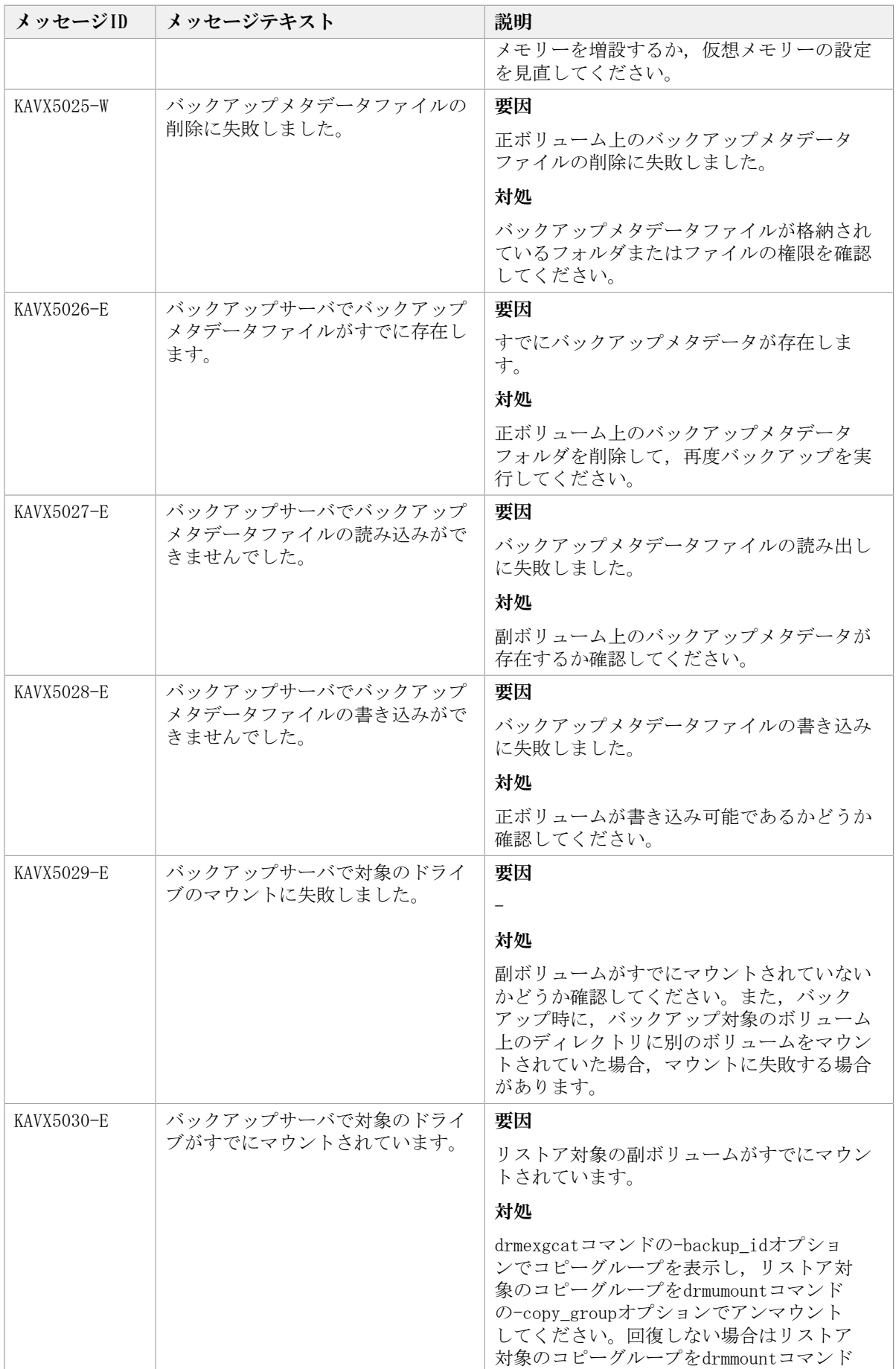

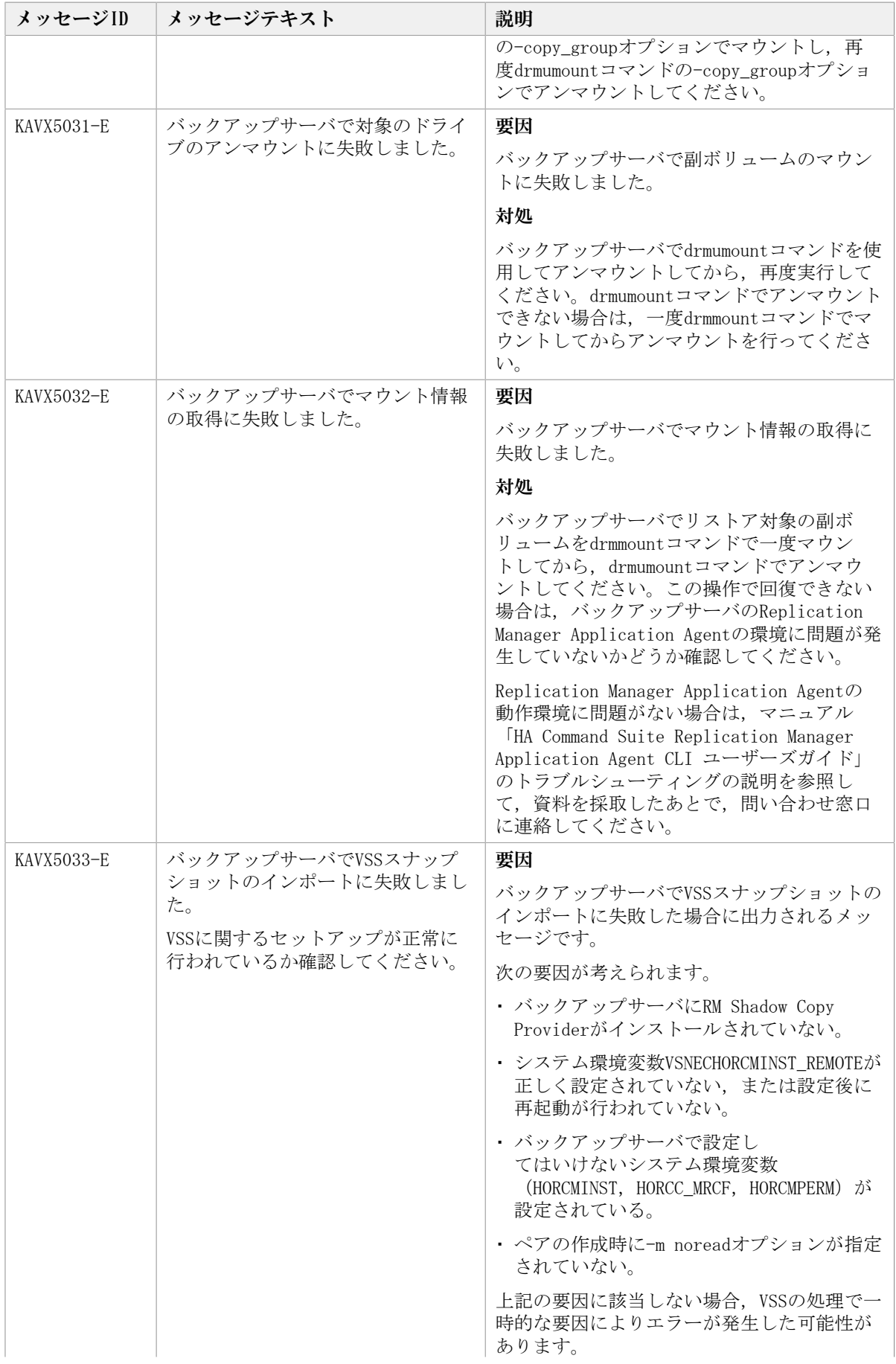

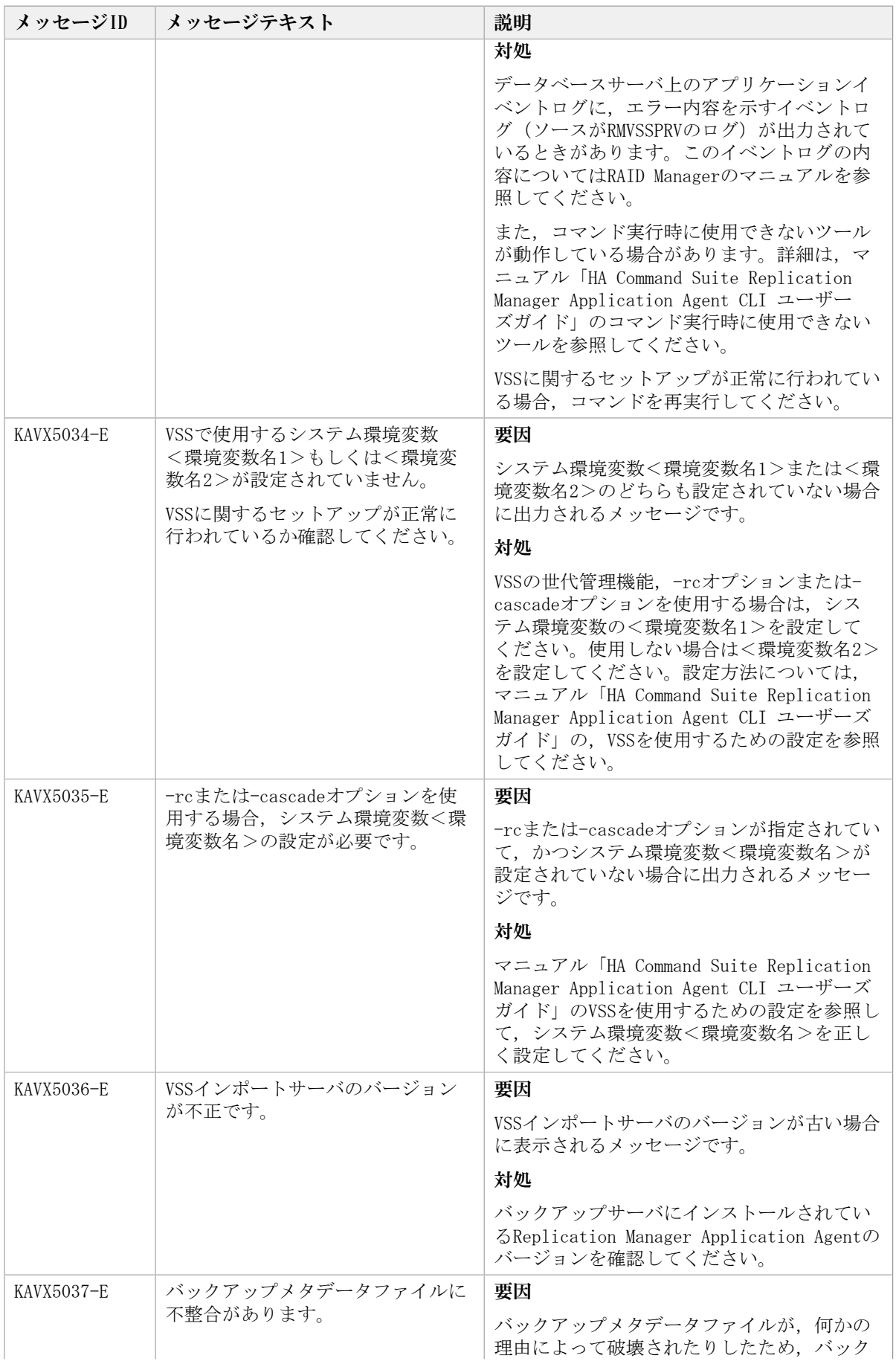

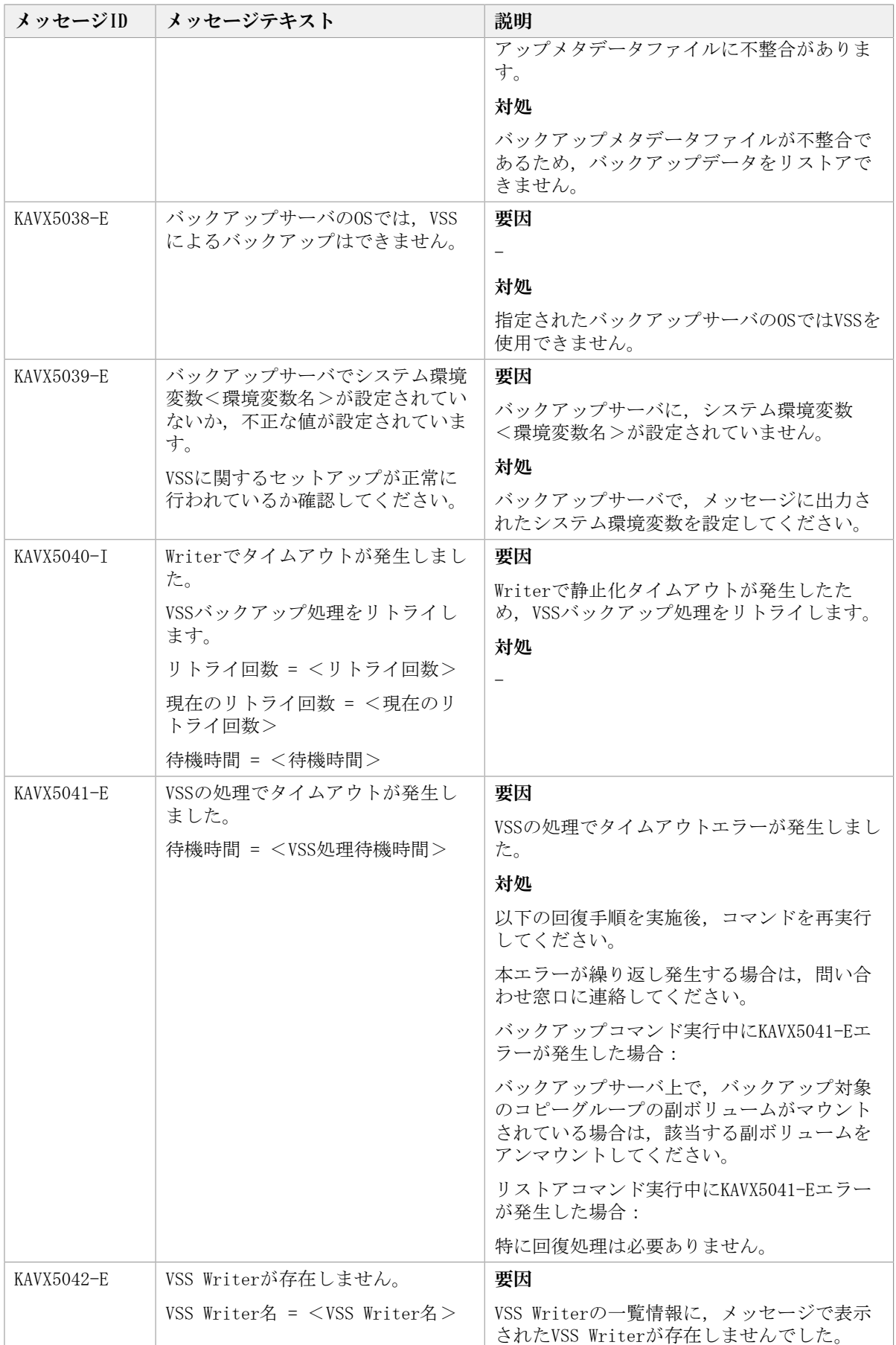

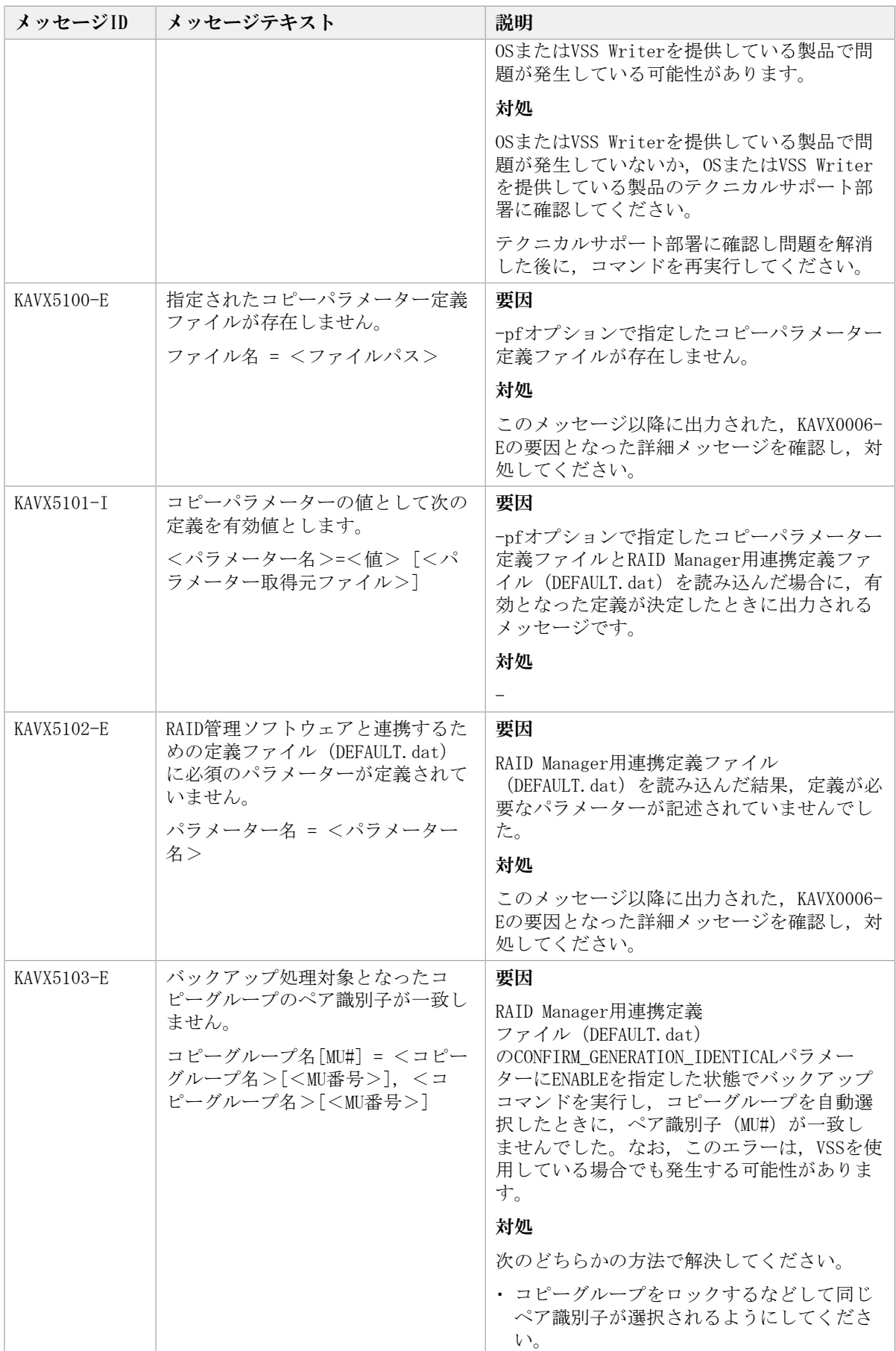

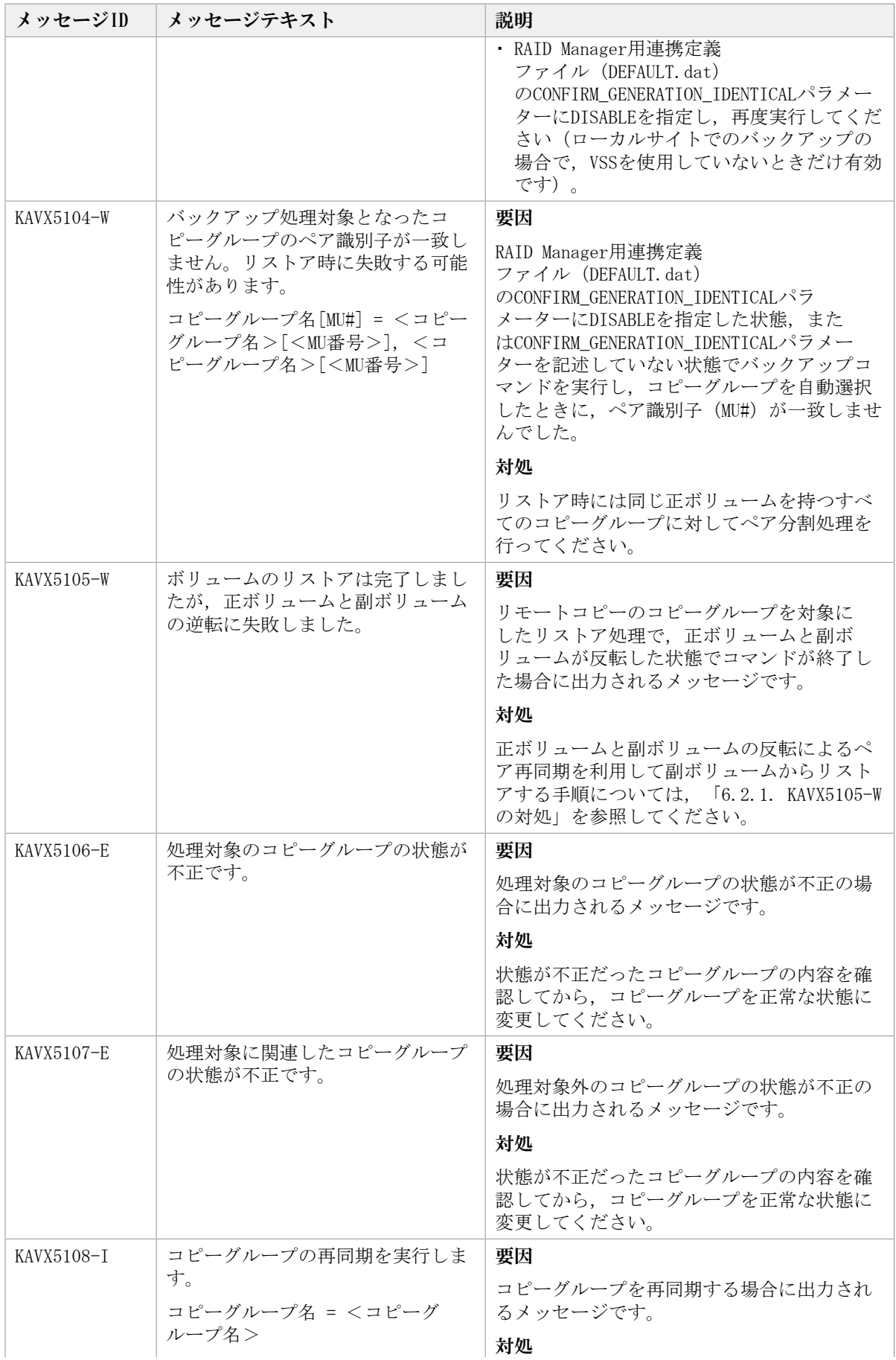

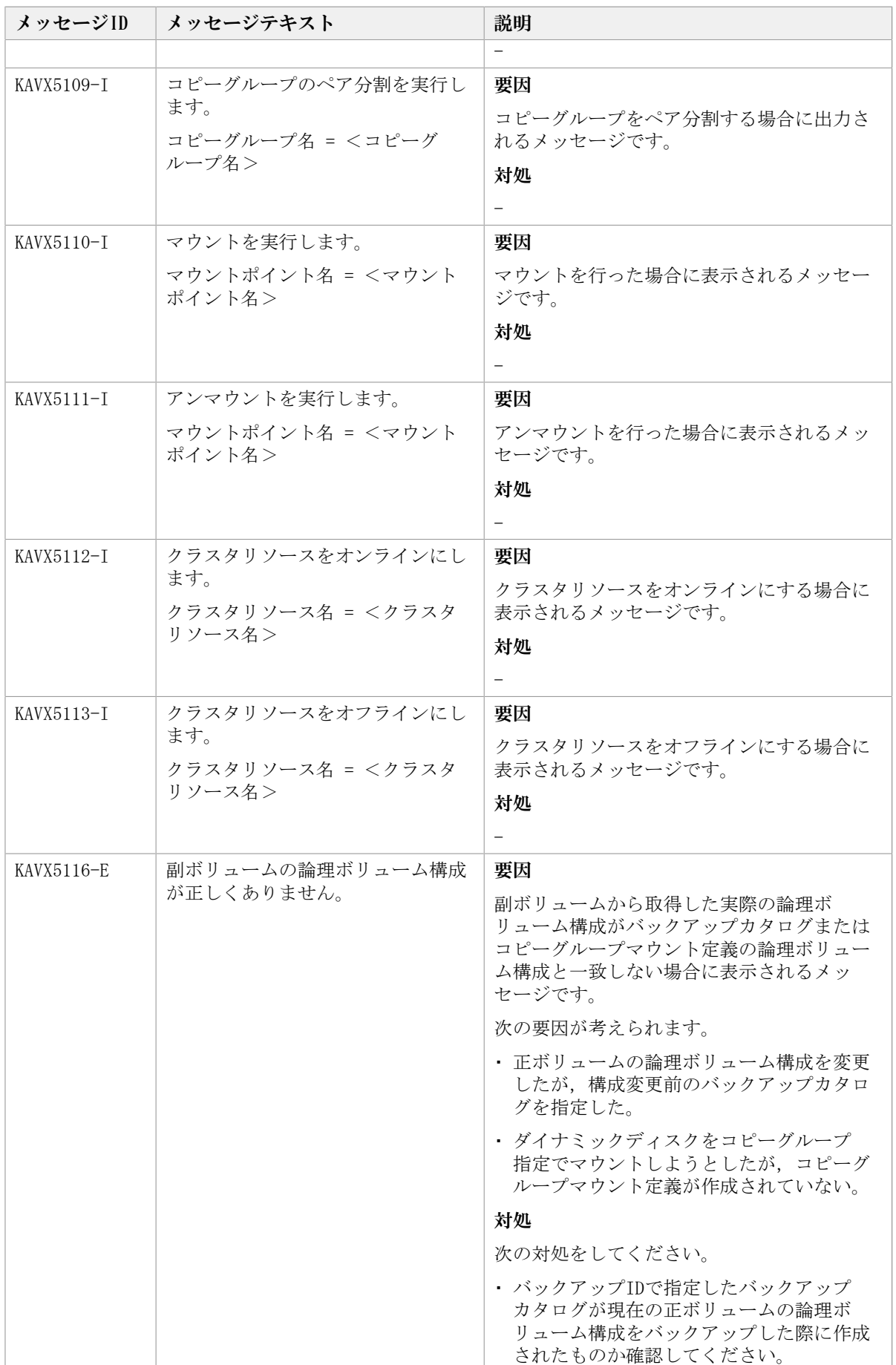

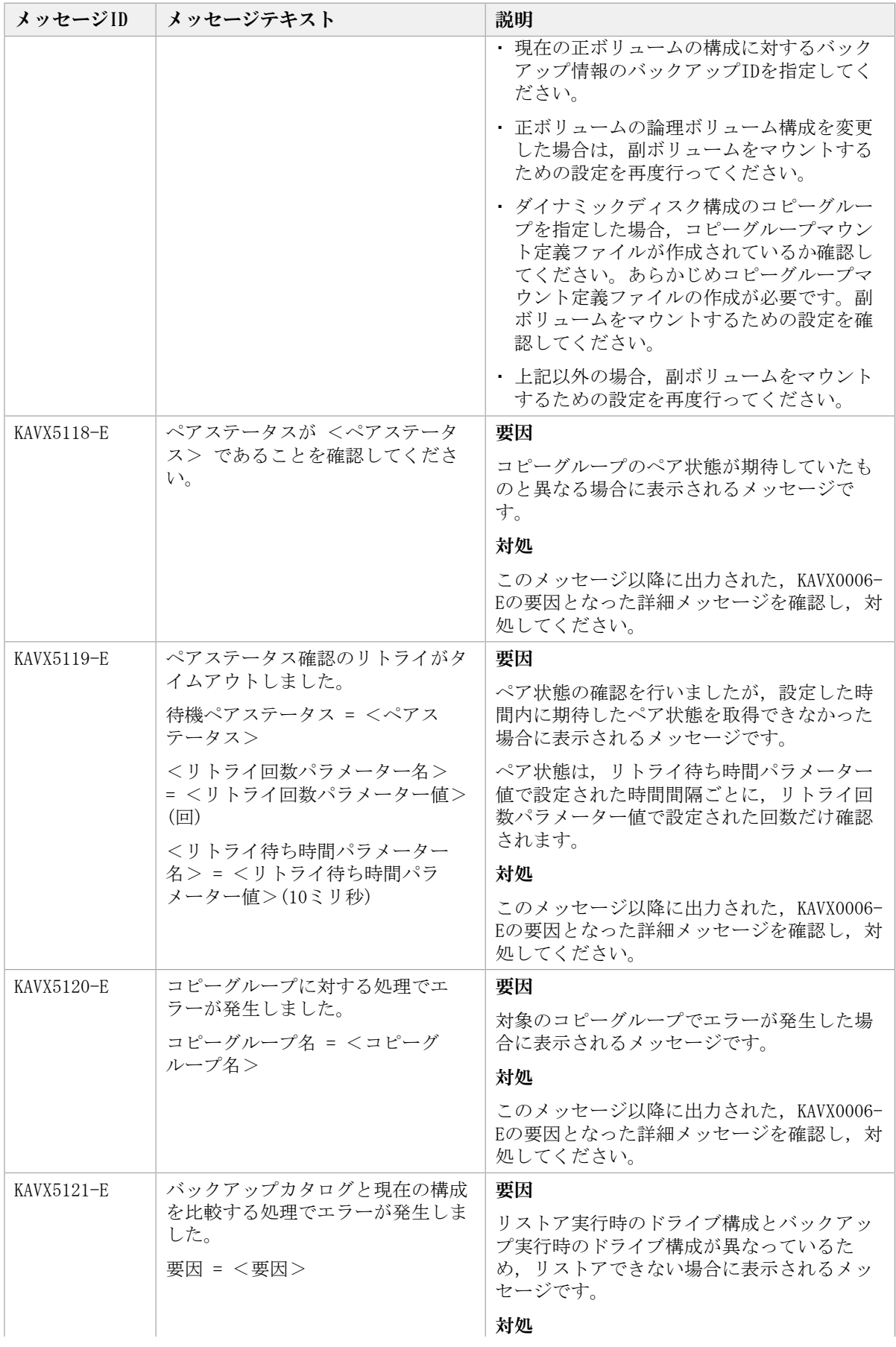

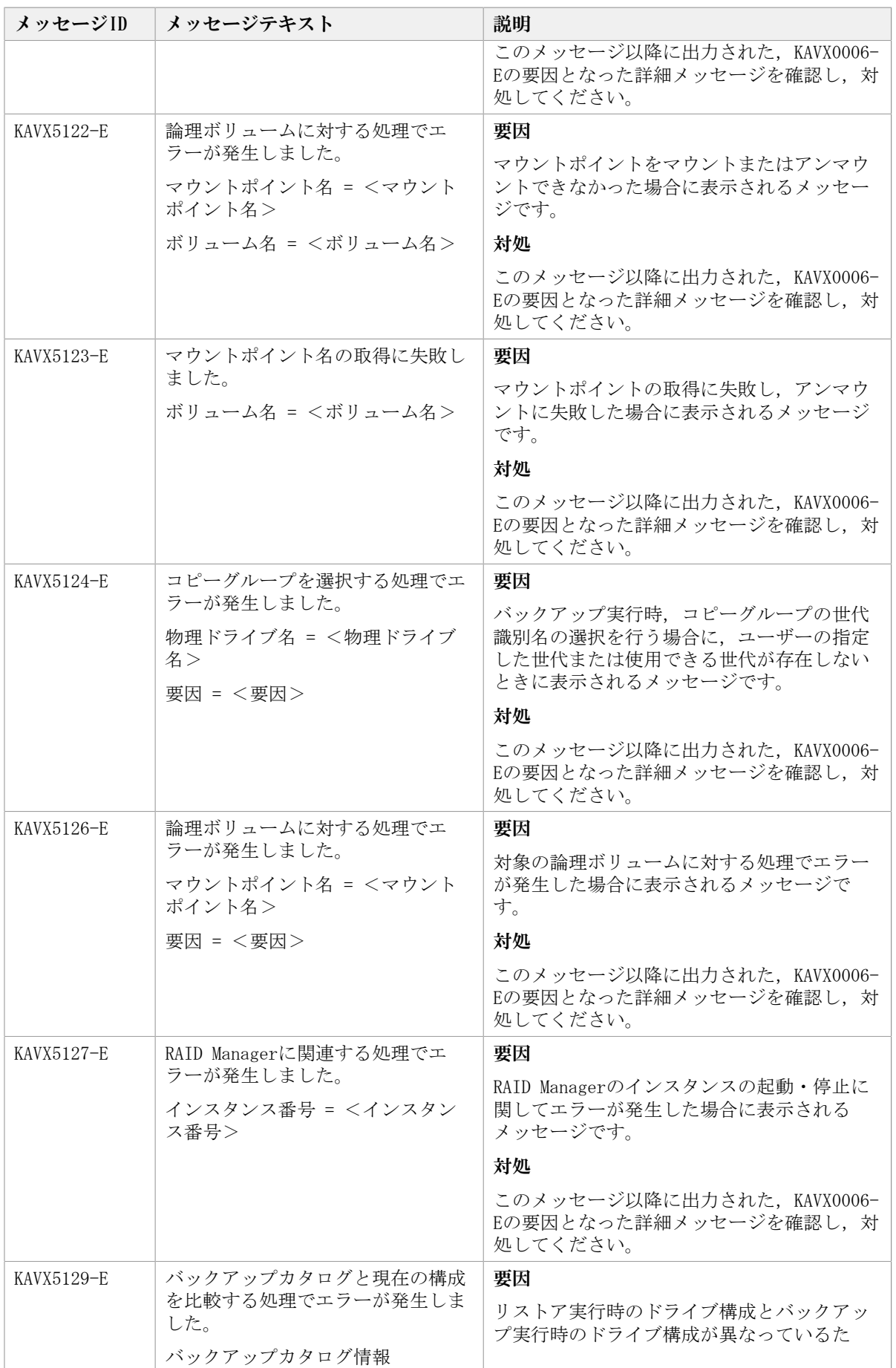

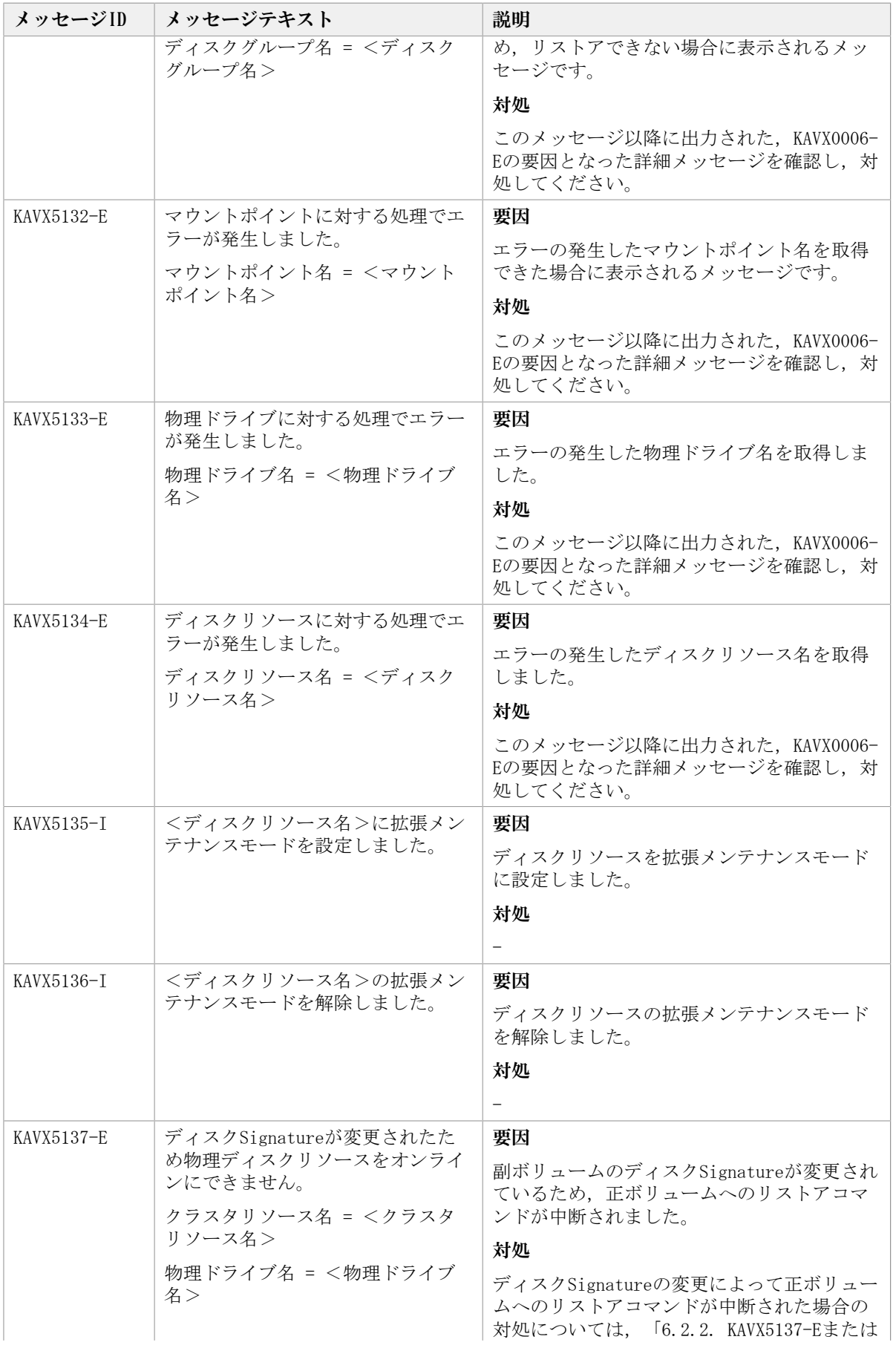

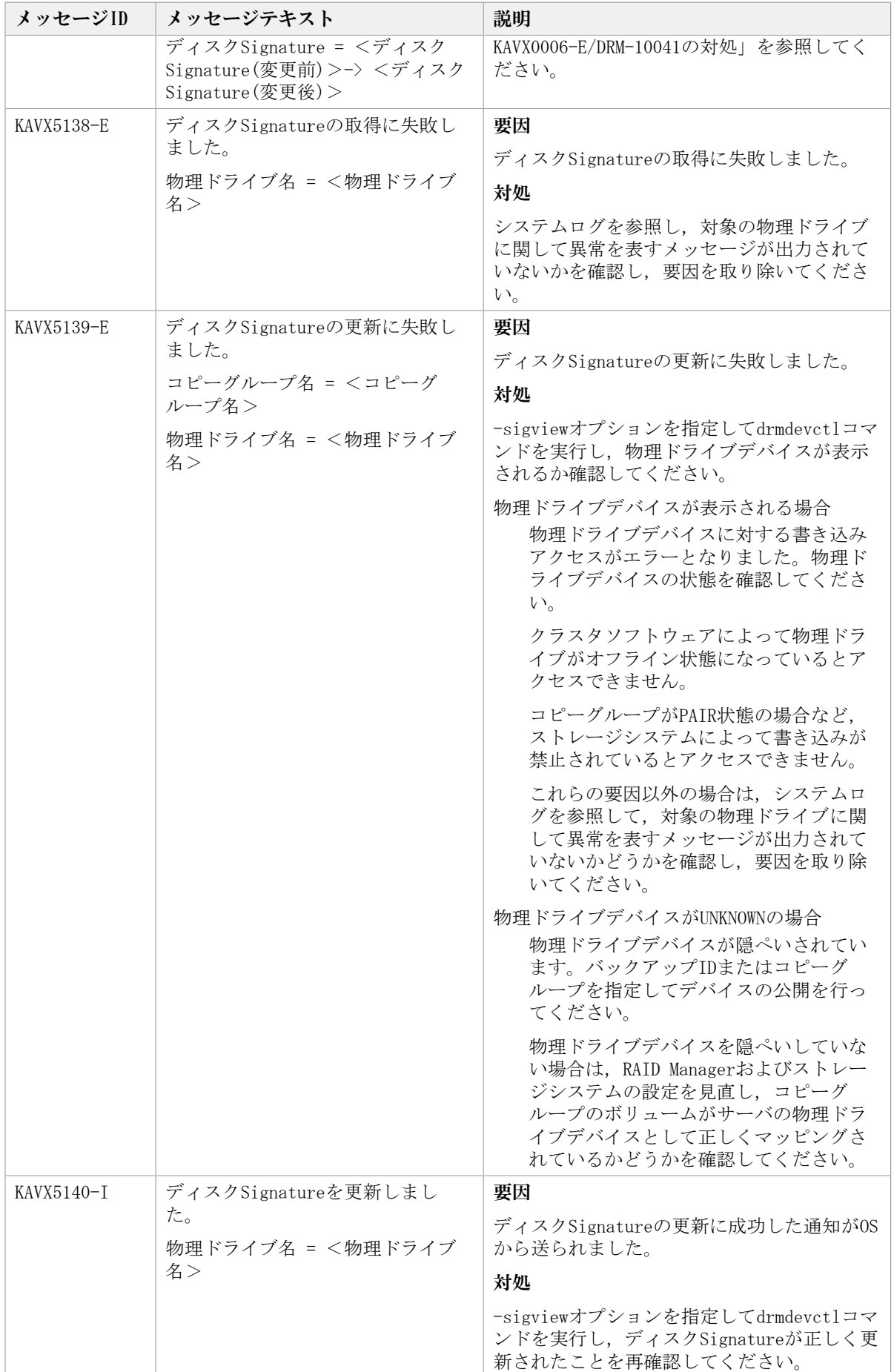

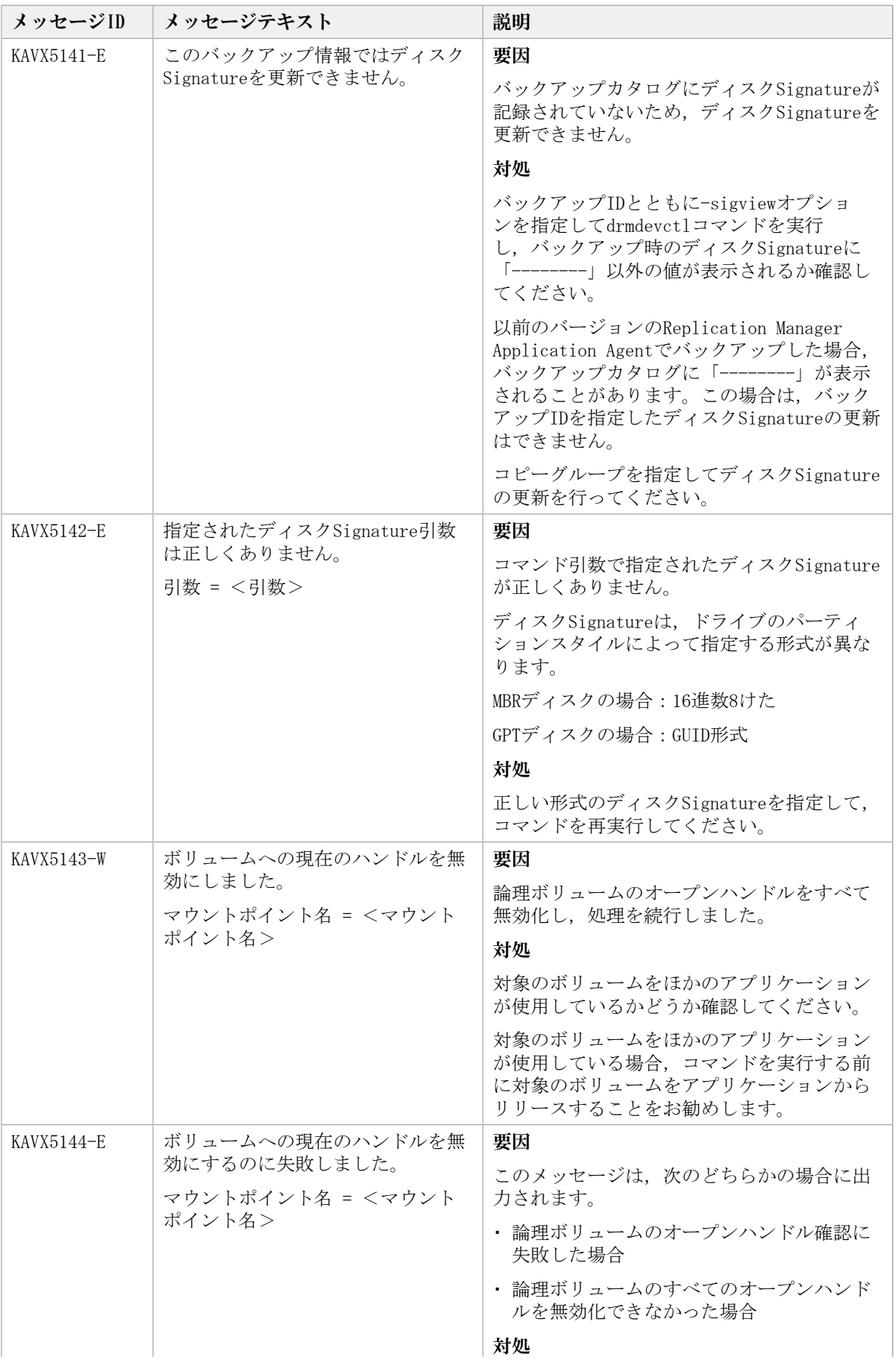

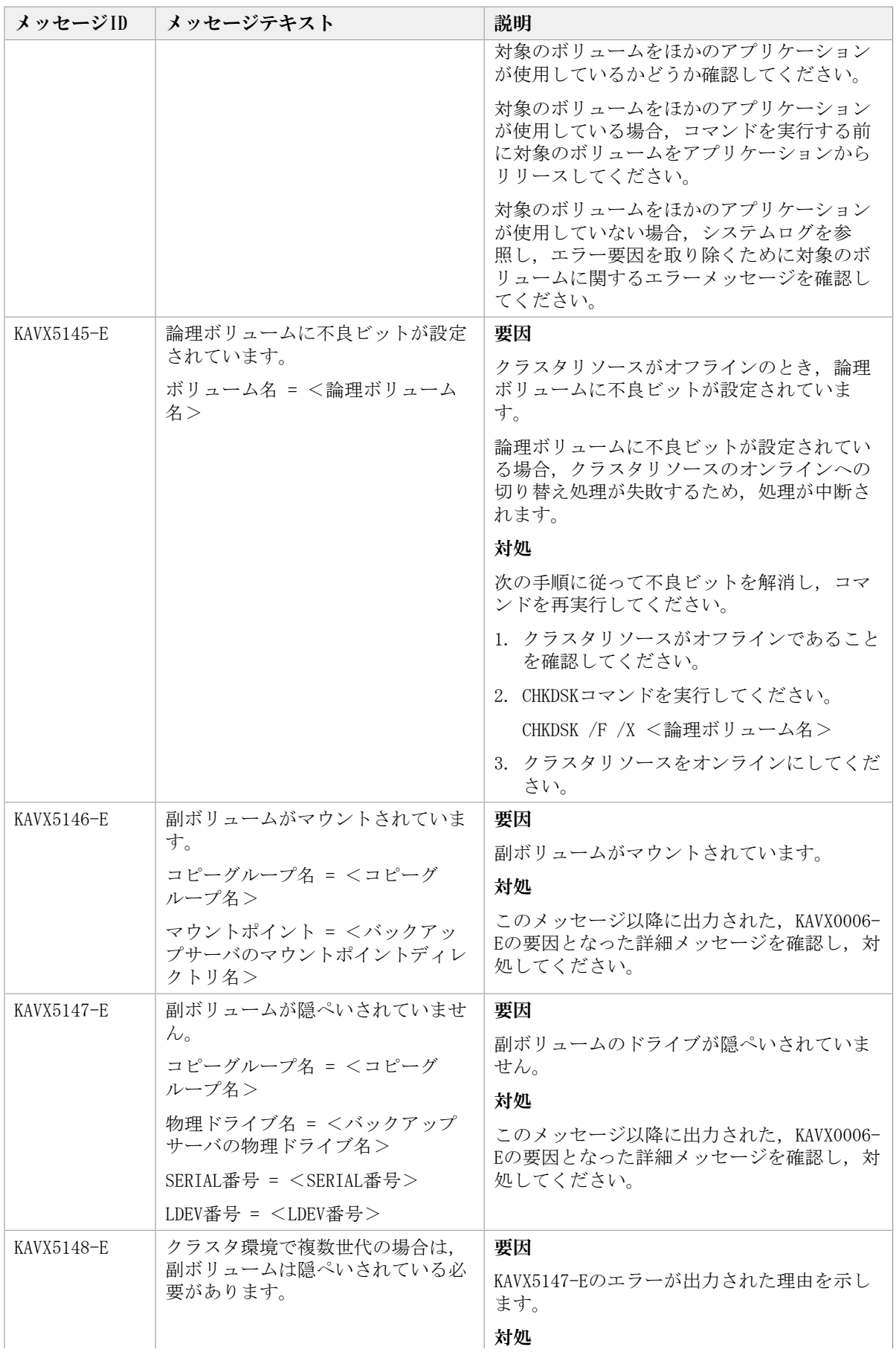

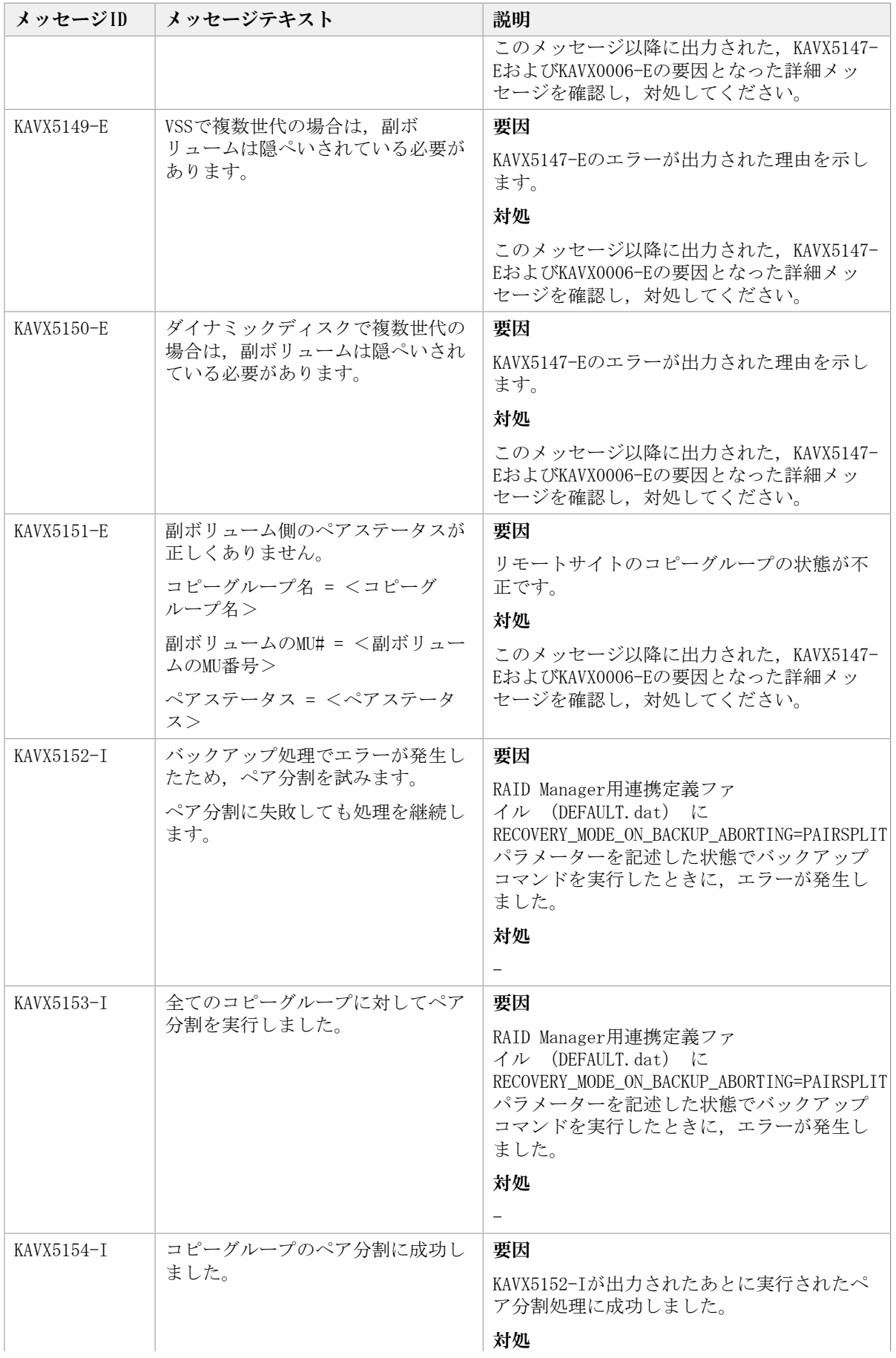

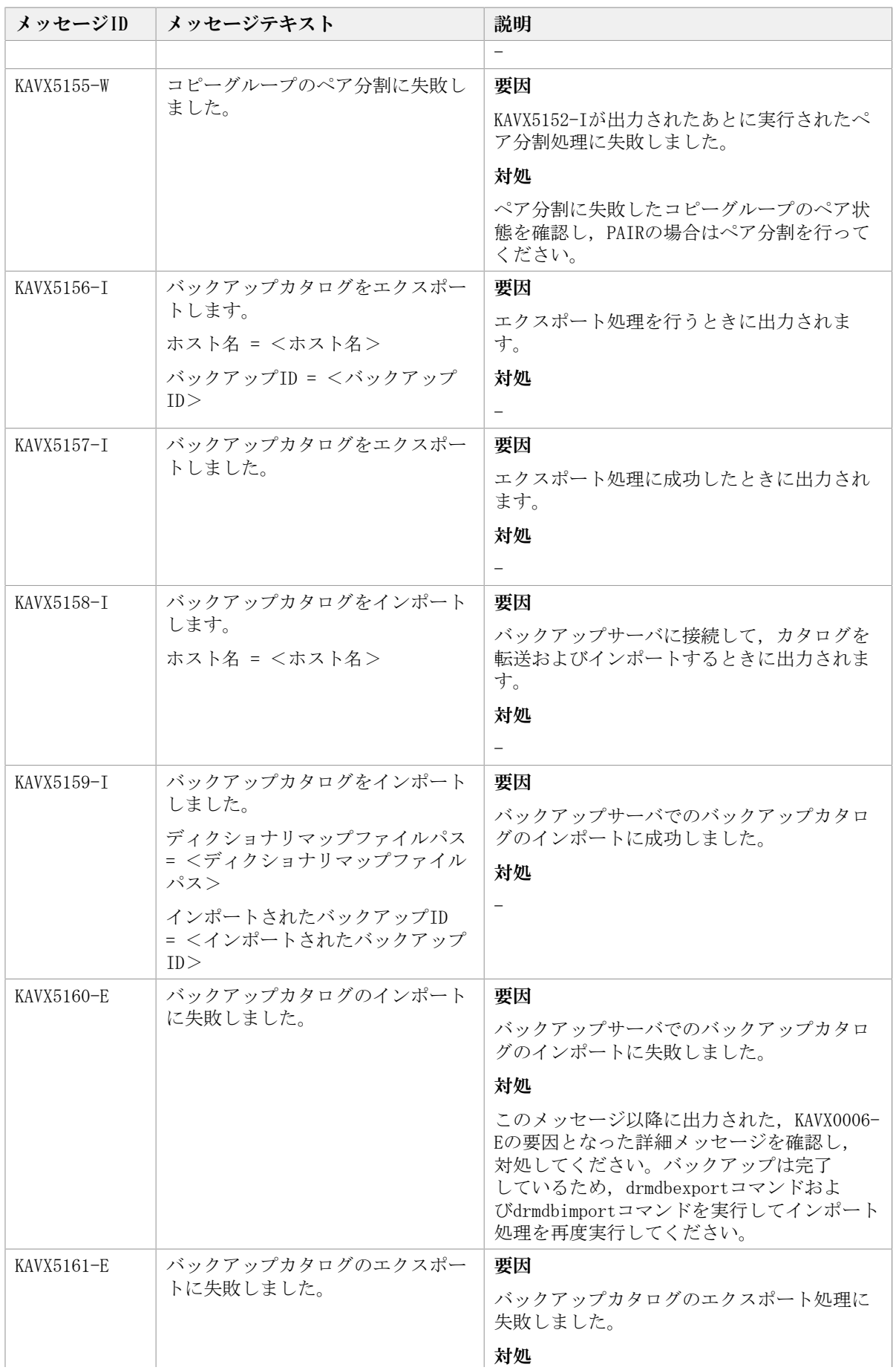

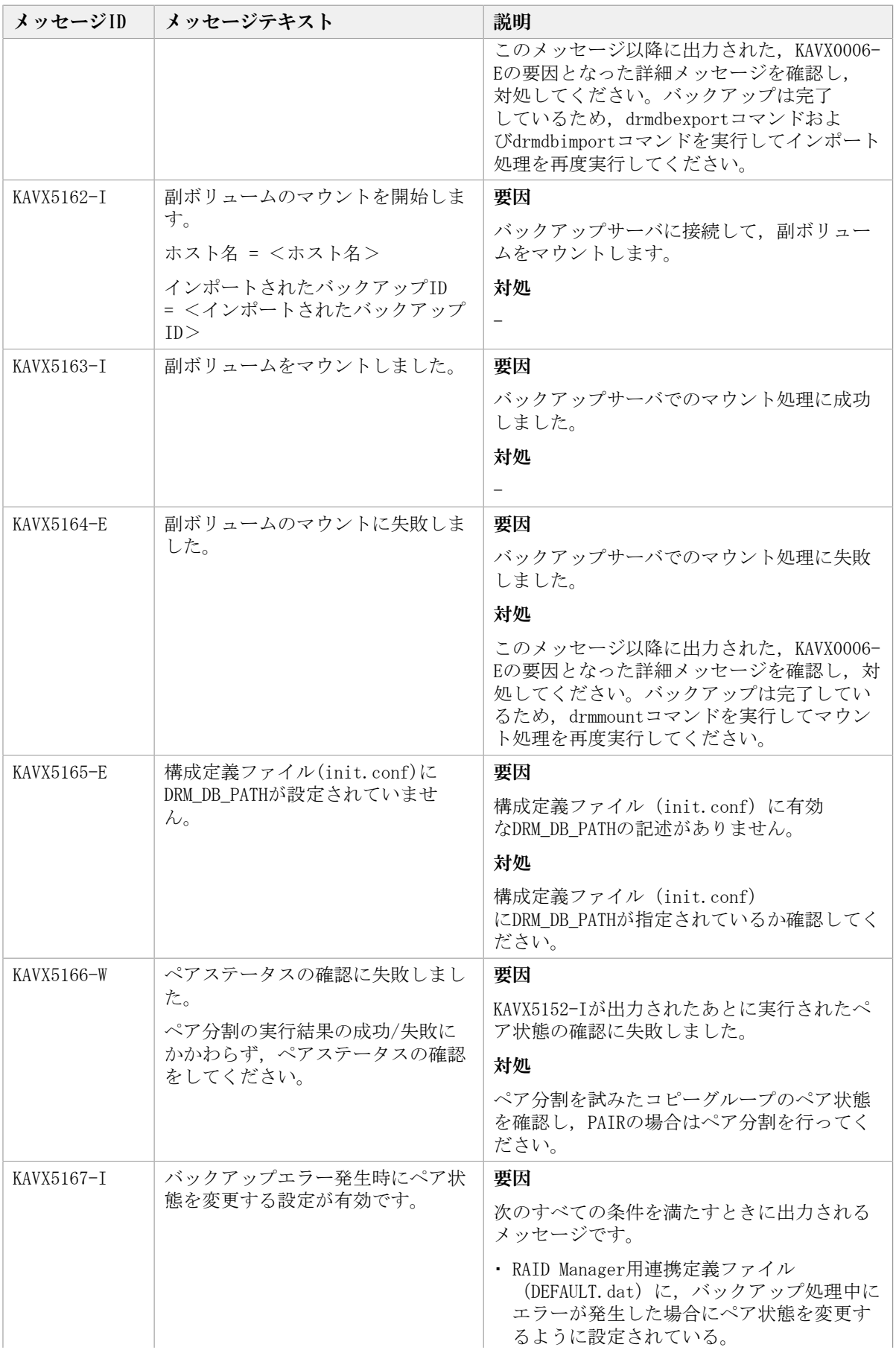

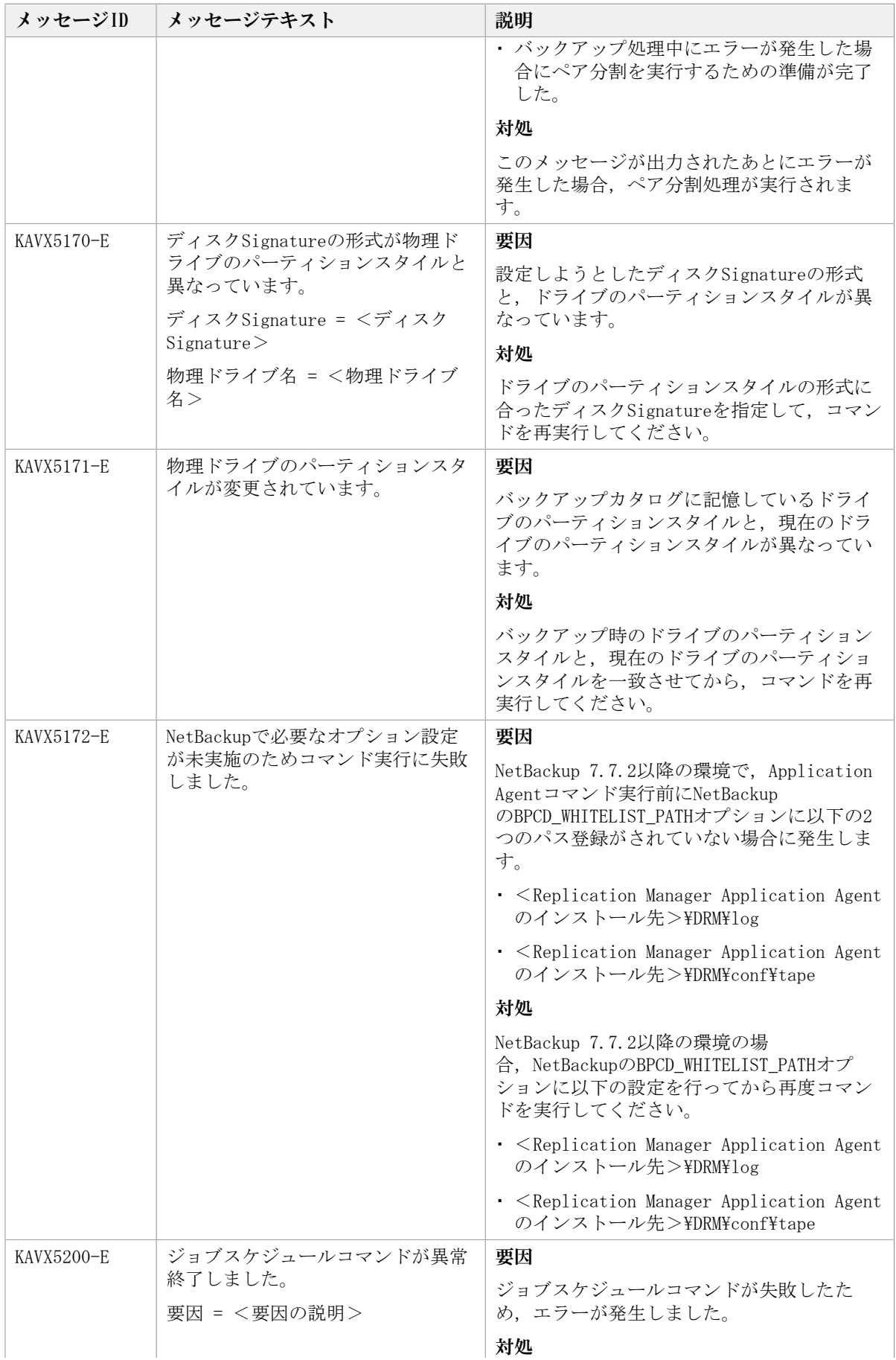
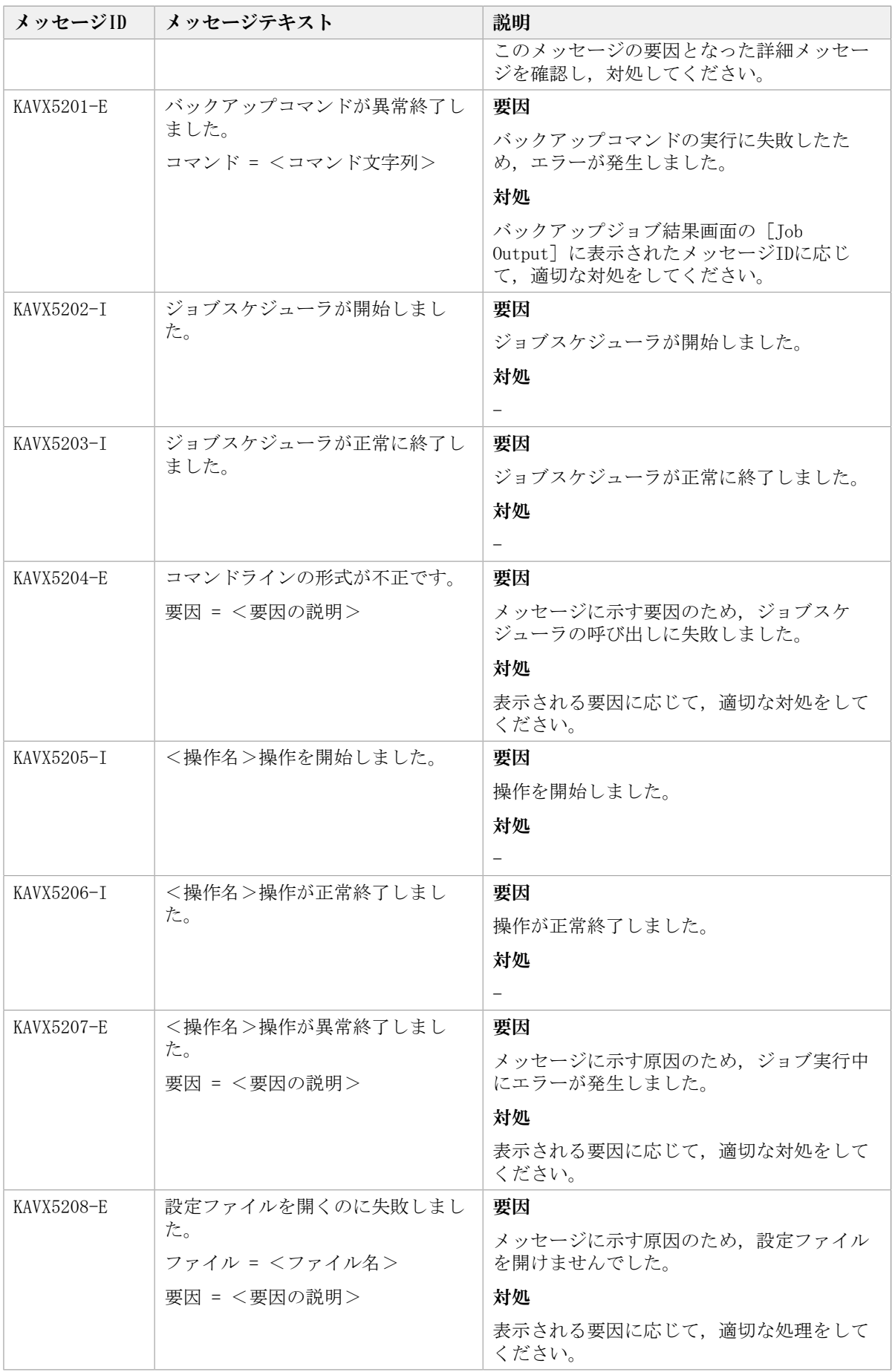

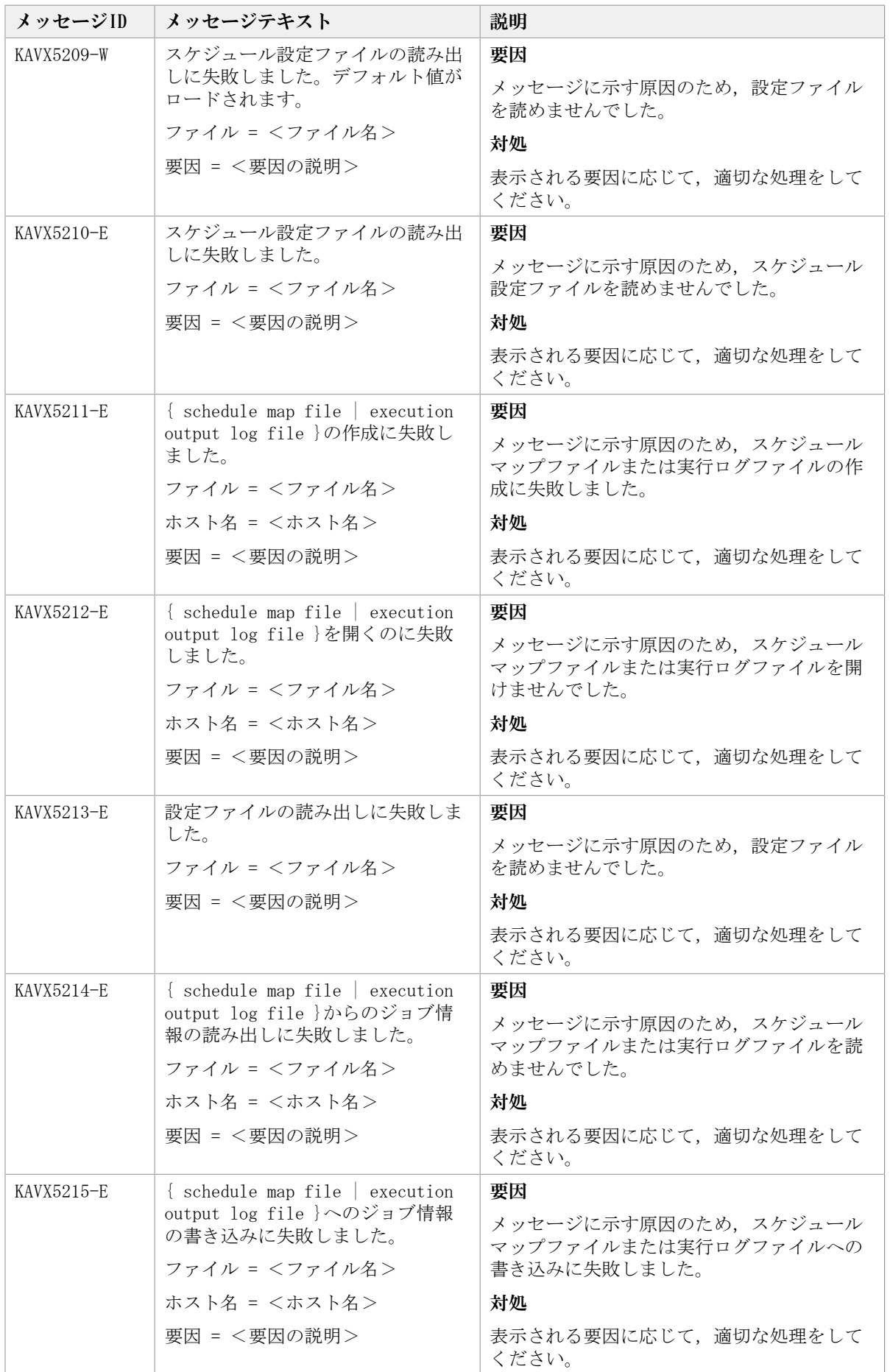

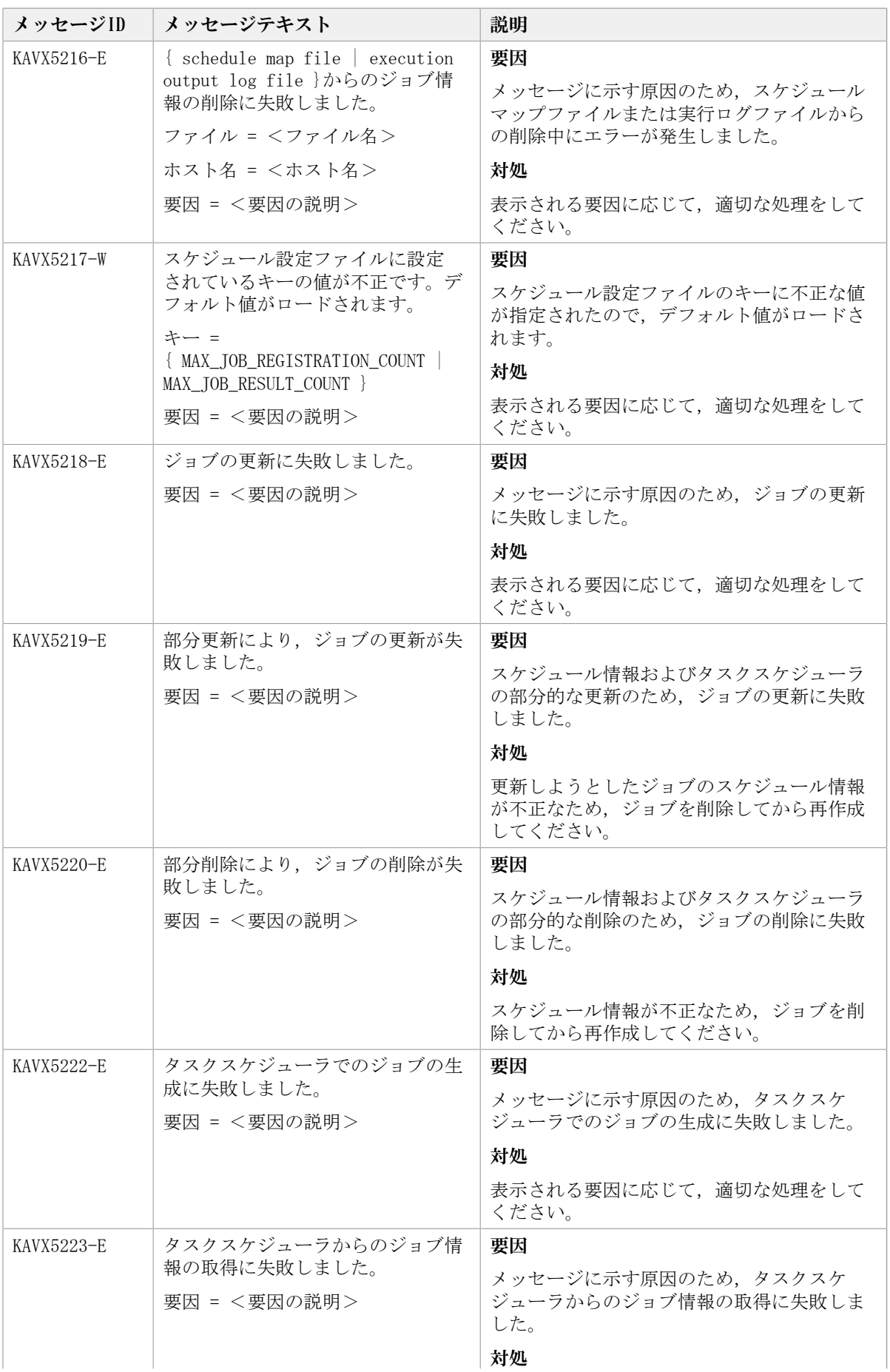

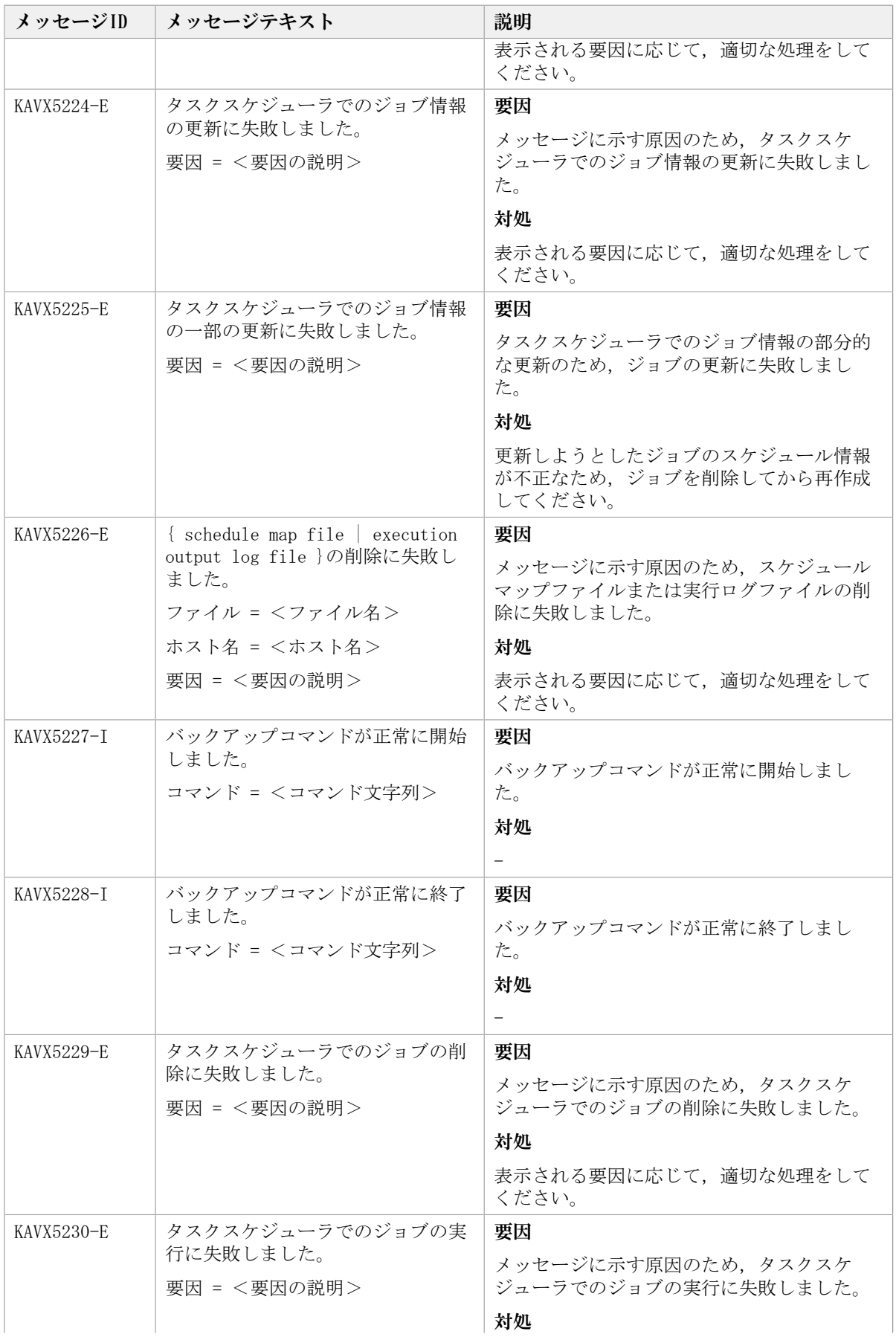

メッセージID メッセージテキスト こんじょう 説明

表示される要因に応じて,適切な処理をして ください。

## 6.2. 特定のメッセージの対処

特定のメッセージの対処について説明します。

### 6.2.1. KAVX5105-Wの対処

ここでは,メッセージKAVX5105-Wが出力される原因と,その対処方法を説明します。

Synchronous ReplicationまたはAsynchronous Replicationでバックアップしたデータをリ ストアする場合, Replication Manager Application Agentは、正ボリュームと副ボリュー ムの反転によるペア再同期を利用して副ボリュームからリストアします。

Replication Manager Application Agentは,次の手順でSynchronous Replicationまたは Asynchronous Replicationでバックアップしたデータをリストアします。

- 1. 最初の正ボリュームと副ボリュームの反転によってペア再同期を完了させます。
- 2. ファイルサーバまたはデータベースサーバに接続したボリュームに対してデータをリス トアします。
- 3. 副ボリュームと正ボリュームを再度反転し元の状態に戻します。

しかし,リストア処理中にエラーが発生した場合,これらのペア操作手順が中断されるこ とがあります。

KAVX5105-Wのメッセージが出力された場合,最後の副ボリュームと正ボリュームの再反 転に失敗し,ファイルサーバまたはデータベースサーバに接続されたボリュームが副ボ リュームとなったままの状態でリストア処理が終了しています。ファイルサーバやデータ ベースサーバに接続されたボリュームに対してのリストアが完了しているため,本来の 正ボリュームが副ボリュームとなった状態で,ファイルサーバやデータベースサーバでボ リュームを使用した運用を開始できてしまいます。

しかし,このままの状態で運用を開始すると,このコピーグループに対してバックアップ コマンドなどReplication Manager Application Agentのコマンドを実行できません。

まずは、RAID Managerのログ情報を参照して、最後の正ボリュームと副ボリュームの反 転が失敗した原因を確認し、その原因を除去してください。そのあと、次の手順で、ボ リュームの状態を回復してください。

正ボリュームと副ボリュームの反転に失敗した状態から回復するには:

- 1. 正ボリューム,副ボリュームの両方を管理するRAID Managerインスタンスが起動してい ることを確認します。
- 2. ファイルサーバまたはデータベースサーバに接続されたボリュームを管理するRAID ManagerインスタンスおよびSynchronous ReplicationまたはAsynchronous Replication のペアボリュームを操作するための環境変数を設定します。

この例では,RAID Managerを管理するインスタンスを「HORCMINST=0」とします。ま た,Synchronous ReplicationまたはAsynchronous Replicationのペアボリュームを操 作するための環境変数は, 「HORCC\_MRCF=」と設定します。

PROMPT> set HORCMINST=0 PROMPT> set HORCC\_MRCF=

3. リストア対象となったコピーグループを確認します。

```
この例では,バックアップID「0000000001」がリストア対象となっています。
PROMPT > drmsqlcat default -backup_id 0000000001
```
INSTANCE: default BACKUP-ID: 0000000001 BACKUP-MODE: ONLINE INSTANCE: default ORIGINAL-ID: 0000000001 START-TIME: 2021/06/01 10:00:00 END-TIME: 2021/06/01 10:03:00 HOSTNAME: SQL1 T DB OBJECT FILE FS DG DEVICE COPY-GROUP  $M$  DB1 METAFILE C:\METADIR\Meta1 C: D DB1 DATAFILE D:\SQL\data1 D: - Harddisk1 TC01,dev01 TC01, dev01 PROMPT> 4. コピーグループのペア状態を確認します。

正ボリュームが「PSUS」状態,副ボリュームが「SSWS」状態であることを確認します。 この例では,コピーグループを「TC01,dev01」とします。

PROMPT > pairdisplay  $-g$  TC01 -d dev01 -fc

- 5. コピーグループに対して副ボリュームと正ボリュームを反転するペア再同期を行い, 「PAIR」状態になるまで待ちます。 PROMPT> pairresync -g TC01 -d dev01 -swaps PROMPT> pairevtwait -g TC01 -d dev01 -s pair -t 300
- 6. コピーグループのペア状態を確認します。 正ボリュームおよび副ボリュームが「PAIR」状態であることを確認します。 PROMPT> pairdisplay -g TC01 -d dev01 -fc
- 7. コピーグループをペア分割し,「PSUS」状態になるまで待ちます。 PROMPT> pairsplit -g TC01 -d dev01 -rw PROMPT> pairevtwait  $-g$  TC01 -d dev01 -s psus -t 300 PROMPT> pairdisplay -g TC01 -d dev01 -fc
- 8. コピーグループのペア状態を確認します。 正ボリュームが「PSUS」状態,副ボリュームが「SSUS」状態であることを確認します。 PROMPT>pairdisplay -g TC01 -d dev01 -fc

### 6.2.2. KAVX5137-EまたはKAVX0006-E/DRM-10041の対処

ここでは、メッセージKAVX5137-EまたはKAVX0006-E/DRM-10041の発生要因,回復手順,お よび回避方法について説明します。

KAVX5137-EまたはKAVX0006-E/DRM-10041に対処するには,バックアップサーバで副ボ リュームのディスクSignature(ディスク署名)を適切な値に変更したあと,ファイル サーバまたはデータベースサーバで副ボリュームをリストアします。回復手順の詳細 は,「[6.2.2.2. 回復手順\(バックアップサーバでの操作\)](#page-654-0)」および[「6.2.2.3. 回復手順](#page-656-0) [\(ファイルサーバまたはデータベースサーバでの操作\)」](#page-656-0)を参照してください。

### 6.2.2.1. 発生要因

KAVX5137-EまたはKAVX0006-E/DRM-10041は,次の条件をすべて満たしたときに発生しま す。

▪ クラスタソフトウェアとしてMicrosoft Cluster ServiceまたはMicrosoft Failover Clusterを使用している。

- 副ボリュームをバックアップサーバで使用する構成となっている。
- 複数世代のバックアップを複数の副ボリュームに格納している。
- バックアップサーバで複数の副ボリュームが認識される。
- 副ボリュームのディスクSignatureが重複している。

同じ正ボリュームからバックアップした副ボリュームのディスクSignatureが重複している 場合,バックアップサーバ上のWindowsによって,副ボリュームのディスクSignatureが変 更されます。Microsoft Cluster ServiceまたはMicrosoft Failover Cluster を使用した クラスタ環境の場合,副ボリュームのディスクSignature が変更されると,リストアコマ ンドが失敗するため, KAVX5137-EまたはKAVX0006-E/DRM-10041が発生します。

ただし, KAVX0006-E/DRM-10041の場合, データベースサーバおよびバックアップサーバ上 に,次のイベントログが出力されている場合だけ,上記の要因が該当します。

• データベースサーバ上のイベントログ

#### イベントID:1034

• バックアップサーバ上のイベントログ

イベントID:58

### <span id="page-654-0"></span>6.2.2.2. 回復手順(バックアップサーバでの操作)

バックアップサーバで副ボリュームのディスクSignatureを適切な値に変更します。

#### ディスクSignatureを変更する前の事前準備

次の手順で副ボリュームのディスク状態を事前に「オンライン」にしておく必要がありま す。

1. コマンドプロンプトから,RAID Managerのinqraid \$Phys -CLIコマンドを実行して, ディスクSignatureが変更された副ボリュームのディスク番号を確認します。

inqraid \$Phys -CLIコマンドの実行例を次に示します。

D:\HORCM\tetc>ingraid \$Phys -CLI

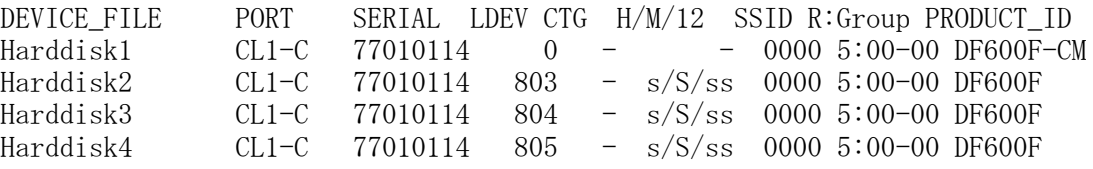

「DEVICE FILE」列の数字がディスク番号です。

- 2. diskpartコマンドを起動します。
- 3. 現在のディスク状態を表示するために,「list disk」と入力します。

サーバに接続されたディスクの一覧が表示されます。「ディスク ###」列の数字が ディスク番号です。ディスク番号が手順1で確認した副ボリュームのディスク番号と一 致するディスクの「状態」列に「オフライン」と表示されていることを確認します。

- 4. ディスク状態が「オフライン」である対象の副ボリュームに次の操作を繰り返しま す。
	- 「select disk <ディスク番号>」と入力します。

「ディスク < ディスク番号> が選択されました。」と表示されます。

- 「online disk」と入力します。 「DiskPart は選択されたディスクをオンラインにしました。」と表示されます。
- 「attributes disk clear readonly」と入力します。 「ディスクの属性が正しく消去されました。」と表示されます。
- 「attributes disk」と入力します。 「読み取り専用: いいえ」が表示されていることを確認します。
- 5. 現在のディスク状態を表示するために,「list disk」と入力します。 ディスクSignatureが変更された副ボリュームのディスクの「状態」列に「オンライ ン」と表示されていることを確認します。
- 6. 「exit」と入力して、diskpart コマンドを終了します。

### ディスクSignatureの変更

バックアップサーバで,副ボリュームのディスクSignature を変更する手順を次に示しま す。

1. バックアップカタログに記録されているディスクSignature を確認します。

drmdevctl コマンドに-sigview オプションを指定してディスクSignatureを確認しま す。

drmdevctlコマンドの実行例を次に示します。

BKServer > drmdevctl 0000000001 -sigview COPY GROUP DEVICE TYPE CUR DISKID BKU DISKID VG01,dev01 Harddisk10 MBR ABCDEF04 ABCDEF01 VG01,dev02 Harddisk11 MBR ABCDEF05 ABCDEF02 VG01,dev03 Harddisk12 MBR ABCDEF06 ABCDEF03

上記の例では,バックアップ取得後にディスクSignature が変更されたた め、現時点のディスクSignature (CUR\_DISKID) とバックアップ時のディスク Signature (BKU DISKID) が異なります。

2. バックアップ時のディスクSignature (BKU DISKID)について、クラスタが期待する値 を持つバックアップカタログを,システム上にあるすべてのバックアップカタログの 中から特定します。

クラスタが期待する値は,データベースサーバ上で出力されたイベントログ(イベント ID 1034)のDescriptionを参照してください。

3. 副ボリュームのディスクSignature を変更します。

drmdevctl コマンドに-sigset オプションを指定して,現在のディスクSignatureを手 順3で確認したバックアップ時のディスクSignatureに変更します。

drmdevctlコマンドの実行例を次に示します。

BKServer > drmdevctl 0000000001 -sigset

4. 副ボリュームのディスクSignature が正しく変更されたことを確認します。

drmdevctl コマンドに-sigview オプションを指定して実行します。

別のドライブに同じディスクSignature が存在する場合など,いったん変更したディ スクSignature がWindows によって再変更されることがあるため,必ず確認してくだ さい。

```
drmdevctl コマンドの実行例を次に示します。
```
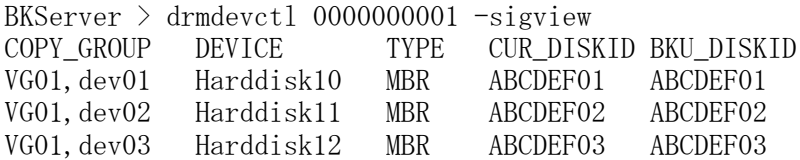

#### ディスクSignatureを変更したあとの操作

次の手順で副ボリュームのディスク状態を「オフライン」に戻します。

1. RAID Manager のinqraid \$Phys -CLIコマンドを使用して,ディスクSignatureを変更 した副ボリュームのディスク番号を確認します。

inqraid \$Phys -CLIコマンドの実行例を次に示します。

D:\HORCM\tetc>inqraid \$Phys -CLI

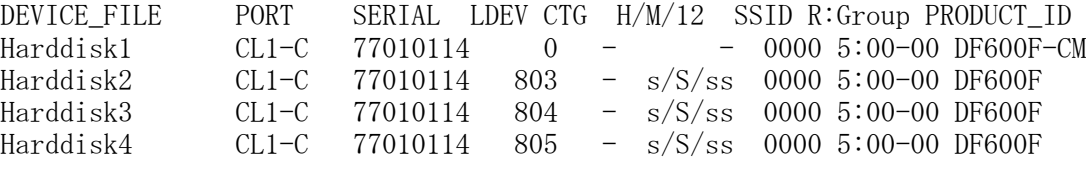

「DEVICE\_FILE」列の数字がディスク番号です。

- 2. diskpartコマンドを起動します。
- 3. サーバに接続されたディスクの一覧が表示されます。「ディスク ###」列の数字が ディスク番号です。ディスク番号が手順1で確認した副ボリュームのディスク番号と一 致するディスクの「状態」列に「オンライン」と表示されていることを確認します。
- 4. ディスク状態が「オンライン」で対象の副ボリュームに次の操作を繰り返します。
	- 「select disk <ディスク番号>」と入力します。

「ディスク <ディスク番号>が選択されました。」と表示されます。

▪ 「offline disk」と入力します。

「DiskPart は選択されたディスクをオフラインにしました。」と表示されます。

- 5. 現在のディスク状態を表示するために,「list disk」と入力します。 ディスクSignatureを変更した副ボリュームのディスクの「状態」列に「オフライン」 と表示されていることを確認します。
- 6. diskpartコマンドを終了するために,「exit」と入力します。

### <span id="page-656-0"></span>6.2.2.3. 回復手順(ファイルサーバまたはデータベースサーバでの操作)

ファイルサーバまたはデータベースサーバでは、RAID Managerのコマンドを使用して、次 の手順で副ボリュームをリストアします。

副ボリュームをリストアする手順を示します。

1. 副ボリュームをリストアできるように,クラスタリソースの状態を変更します。

クラスタリソースがオフライン状態でのリストアを実行した場合 クラスタリソースの物理ディスクリソースが「オフライン」状態または「失敗」状 態であることを確認します。

クラスタリソースがオンライン状態でのリストアを実行した場合

クラスタリソースの物理ディスクリソースの状態を変更します。

次のコマンドを実行して,物理ディスクリソースの状態を「オンライン」から「オ ンライン(保守)」に変更します。

FSServer > CLUSTER RESOURCE "リソース名" /MAINTENANCEMODE:ON

CLUSTERコマンドがシステムエラー 997 を返した場合, 数秒間待つと, 処理は正常 に終了します。

注※ "FailoverCluster-CmdInterface"コンポーネントのインストールが必要で す。

2. RAID Manager のコマンドを使用して,副ボリュームをリストアします。

pairdisplayコマンドを実行してペア状態を確認したあと,pairresyncコマンドお よびpairsplitコマンドを実行します。 pairresyncコマンドは、ペア状態が「PSUS-SSUS」,pairsplitコマンドは,ペア状態が「PAIR-PAIR」になっていることを確認し てから実行します。

pairresyncコマンド,およびpairsplitコマンドの実行例を次に示します。

FSServer > pairdisplay –g VG01 FSServer > pairresync  $-e$  VG01 -restore FSServer > pairdisplay –g VG01 FSServer  $>$  pairsplit  $-g$  VG01

3. クラスタリソースをオンラインにします。

クラスタリソースがオフライン状態でのリストアを実行した場合 クラスタアドミニストレータを起動して,クラスタグループに含まれるすべてのク ラスタリソースをオンラインにしてください。

クラスタリソースがオンライン状態でのリストアを実行した場合 クラスタリソースの物理ディスクリソースの状態を変更します。

注※ "FailoverCluster-CmdInterface"コンポーネントのインストールが必要で す。

4. DBMS をリストアコマンドが実行できる状態にします。

バックアップ対象がExchange データベースの場合 システムマネージャを起動して,インフォメーションストアを再マウントします。

バックアップ対象がSQL Server データベースの場合 コマンドを実行するためのSQL Server データベースの条件については、マニュア ル「HA Command Suite Replication Manager Software Application Agent CLI ユーザーズガイド」を参照してください。

5. リストアコマンドを再実行します。

Replication Manager Application Agentのリストアコマンドを再度実行してくださ い。

### 6.2.2.4. 回避方法

KAVX5137-EまたはKAVX0006-E/DRM-10041を回避するために,次のどちらかの方法で運用し てください。

▪ バックアップサーバからすべての副ボリュームを隠ぺいする

ディスクSignatureの変更を抑止するには、Replication Manager Application Agentで バックアップおよびリストアを運用する前にシステム全体に対してdrmdevctlコマンドを 実行して,すべての副ボリュームを隠ぺいしてください。ただし,バックアップサーバ から副ボリュームを隠ぺいする前に,ディスクSignature が変更されていることがある ため,副ボリュームを隠ぺいしたあと,すべての副ボリュームをバックアップ先として バックアップを取得してください。副ボリュームを隠ぺいすると,すべての副ボリュー ムが上書きされます。副ボリュームのバックアップデータが必要な場合は,テープなど にバックアップしてから操作してください。

バックアップサーバからすべての副ボリュームを隠ぺいする方法については,マニュア ル「HA Command Suite Replication Manager Software Application Agent CLI ユー ザーズガイド」を参照してください。

▪ リストア前にディスクSignature を確認・変更する

リストア前にディスクSignature が変更されているか確認し,変更されている場合は ディスクSignature を変更したあと,リストアを実行するようにしてください。 ディス クSignatureの確認・変更方法については,[「6.2.2.2. 回復手順\(バックアップサーバ](#page-654-0) [での操作\)」](#page-654-0)の「ディスクSignature の変更」を参照してください。

# 第7章 KFPxで始まるメッセージ

この章では、HiRDBに関するメッセージについて説明します。

### 7.1. KFPxメッセージの詳細

HiRDBに関するエラーメッセージを説明します。

| 表の内容                                                             | 表番号                                                                    | 表タイトル                                    | メッセージの説明と対処                                                                           |
|------------------------------------------------------------------|------------------------------------------------------------------------|------------------------------------------|---------------------------------------------------------------------------------------|
| 出力される頻度の高い<br>メッセージについて,<br>プレフィックスごとに<br>表を分けて説明してい<br>ます。      | 表7.2<br>HiRDB<br>のメッ<br>セージ<br>(KFPH)                                  | HiRDBのメッセージ (KFPH)                       | 各メッセージIDの「説明と対処」<br>に記載されている内容に従ってく<br>ださい。                                           |
|                                                                  | 表7.3<br>HiRDB<br>のメッ<br>セージ<br>(KFPO)                                  | HiRDBのメッセージ (KFPO)                       |                                                                                       |
|                                                                  | 表7.4<br>HiRDB<br>のメッ<br>セージ<br>(KFPR)                                  | HiRDBのメッセージ (KFPR)                       |                                                                                       |
|                                                                  | 表7.5<br>HiRDB<br>のメッ<br>セージ<br>(KFPS)                                  | HiRDBのメッセージ (KFPS)                       |                                                                                       |
| 出力される頻度の低い<br>メッセージについて、<br>メッセージの説明と対<br>処ごとに表を分けて,<br>説明しています。 | 表7.6<br>HiRDBの<br>メッセー<br>ジ (対処<br>不要)                                 | HiRDBのメッセージ (対処不<br>要)                   | このメッセージへの対処は不要で<br>す。                                                                 |
|                                                                  | 表7.7<br>HiRDBの<br>メッセー<br>ジ (保守<br>情報を取<br>得し, 間<br>い合わせ<br>窓口に連<br>絡) | HiRDBのメッセージ(保守情<br>報を取得し、問い合わせ窓<br>口に連絡) | 保守情報を取得し、問い合わせ窓<br>口に連絡してください。                                                        |
|                                                                  | 表7.8<br>HiRDBの<br>メッセー<br>ジ (再実<br>行)                                  | HiRDBのメッセージ(再実<br>行)                     | エラーの原因となった操作を再実<br>行してください。再実行後に同じ<br>エラーが出力される場合は、保守<br>情報を取得し、問い合わせ窓口に<br>連絡してください。 |
|                                                                  | 表7.9<br>HiRDBの<br>メッセー                                                 | HiRDBのメッセージ (データ<br>ベース回復)               | hcmdsbackupsコマンドで取<br>得したバックアップを使用し                                                   |

表7.1 HiRDBのエラーメッセージの説明と表の対応

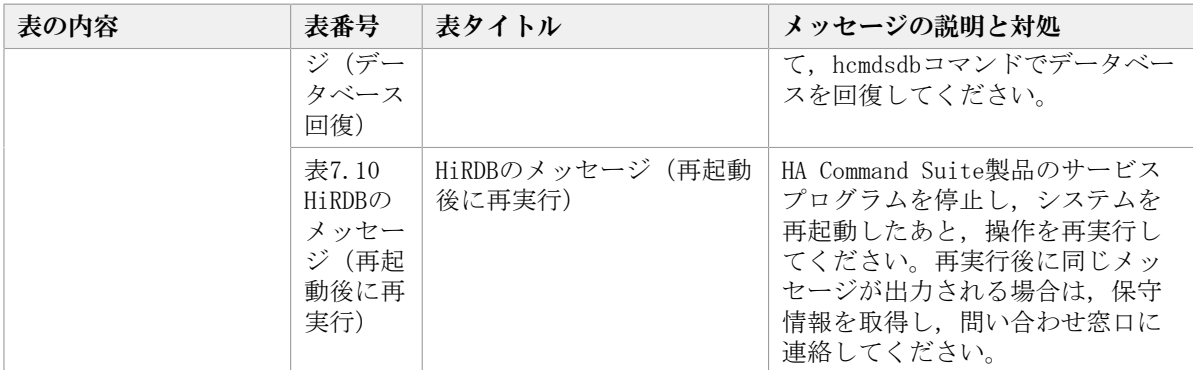

エラーメッセージはメッセージIDとメッセージテキスト(エラーメッセージ本文)で構成 されます。形式を次に示します。

▪ 形式

KFPAmmmmm-zメッセージテキスト (「表7.7 HiRDBのメッセージ (保守情報を取得し,問 [い合わせ窓口に連絡\)」](#page-664-0)を参照してください)

KFPCmmmmm-zメッセージテキスト([「表7.6 HiRDBのメッセージ\(対処不要\)」](#page-663-1),「[表7.7](#page-664-0) [HiRDBのメッセージ\(保守情報を取得し,問い合わせ窓口に連絡\)](#page-664-0)」を参照してくださ い)

KFPDmmmmm-zメッセージテキスト([「表7.6 HiRDBのメッセージ\(対処不要\)」](#page-663-1)~「[表7.8](#page-666-0) HiRDBのメッセージ (再実行) 」を参照してください)

KFPHmmmmm-zメッセージテキスト([「表7.2 HiRDBのメッセージ\(KFPH\)」](#page-661-0),「[表7.6](#page-663-1) [HiRDBのメッセージ\(対処不要\)](#page-663-1)」~[「表7.9 HiRDBのメッセージ\(データベース回](#page-667-0) [復\)」](#page-667-0)を参照してください)

KFPImmmmm-zメッセージテキスト([「表7.8 HiRDBのメッセージ\(再実行\)」](#page-666-0),「[表7.9](#page-667-0) HiRDBのメッセージ (データベース回復)」を参照してください)

KFPKmmmmm-zメッセージテキスト([「表7.7 HiRDBのメッセージ\(保守情報を取得し,問](#page-664-0) [い合わせ窓口に連絡\)」](#page-664-0)を参照してください)

KFPLmmmmm-zメッセージテキスト([「表7.6 HiRDBのメッセージ\(対処不要\)」](#page-663-1)~「[表](#page-667-1) [7.10 HiRDBのメッセージ\(再起動後に再実行\)」](#page-667-1)を参照してください)

KFPOmmmmm-zメッセージテキスト([「表7.3 HiRDBのメッセージ\(KFPO\)」](#page-661-1),「[表7.7](#page-664-0) [HiRDBのメッセージ\(保守情報を取得し,問い合わせ窓口に連絡\)](#page-664-0)」を参照してくださ い)

KFPRmmmmm-zメッセージテキスト([「表7.4 HiRDBのメッセージ\(KFPR\)」](#page-662-0),「[表7.6](#page-663-1) [HiRDBのメッセージ\(対処不要\)](#page-663-1)」~[「表7.9 HiRDBのメッセージ\(データベース回](#page-667-0) [復\)」](#page-667-0)を参照してください)

KFPSmmmmm-zメッセージテキスト([「表7.5 HiRDBのメッセージ\(KFPS\)」](#page-663-0)~「[表7.10](#page-667-1) [HiRDBのメッセージ\(再起動後に再実行\)](#page-667-1)」を参照してください)

KFPUmmmmm-zメッセージテキスト([「表7.6 HiRDBのメッセージ\(対処不要\)」](#page-663-1)~「[表7.8](#page-666-0) [HiRDBのメッセージ\(再実行\)](#page-666-0)」を参照してください)

KFPXmmmmm-zメッセージテキスト([「表7.6 HiRDBのメッセージ\(対処不要\)」](#page-663-1)~「[表7.9](#page-667-0) [HiRDBのメッセージ\(データベース回復\)](#page-667-0)」を参照してください)

mmmmmはメッセージ番号,zはメッセージレベルです。次のレベルがあります。

• I:情報

• Q:質問

- W:警告
- E:エラー
- 出力先

エラーメッセージは固有ログトレースに出力されます。

表7.2 HiRDBのメッセージ(KFPH)

<span id="page-661-0"></span>

| <b>メッセージID</b> | メッセージテキスト                                                                  | 説明                                                                                                    |
|----------------|----------------------------------------------------------------------------|----------------------------------------------------------------------------------------------------|
| KFPH00135-E    | aaaa command failed, server $=$<br>SDS01<br>aaaa : コマンド名                   | サーバSDS01で、運用コマンドaaaaの処<br>理ができませんでした。システムは、サーバ<br>SDS01の処理を無効にして処理を続行します。                                                             |
|                | 出力先:固有ログトレース                                                               | このメッセージが出力される直前に実行した<br>操作を再実行してください。再実行後もこ<br>のメッセージが出力される場合は、保守情報<br>を取得し、問い合わせ窓口に連絡してくださ<br>$V_{0}$                                |
| KFPH20004-E    | Server SDS01 termination failed,<br>function=aaaa, return<br>$code = bbbb$ | サーバSDS01の停止処理時, aaaaでコー<br>ドbbbbのエラーが発生しました。システム<br>は、サーバSDS01の停止処理を終了します。                                                            |
|                | aaaa:エラーの発生した関数<br>bbbb: リターンコード<br>出力先:固有ログトレース                           | サーバの停止処理より前に実行されていた処<br>理が、完了していません。実行中の処理が完<br>了してから、サーバの停止処理を再実行して<br>ください。再実行後もこのメッセージが出力<br>される場合は,保守情報を取得し,間い合わ<br>せ窓口に連絡してください。 |
| KFPH23006-E    | Failed to allocate semaphore,<br>errno=aaaa                                | セマフォ資源の割り当てに失敗しました。シ<br>ステムは、異常終了します。                                                                                                 |
|                | aaaa:エラーの要因コード                                                             | システムを再起動してください。再実行後も                                                                                                    |
|                | 4:1セマフォ識別子当たりのセマ<br>フォ数がシステムの上限値を超えま<br>した。                                | このメッセージが出力される場合は、保守情<br>報を取得し、問い合わせ窓口に連絡してくだ<br>さい。                                                                                   |
|                | 8:システム全体で使用しているセマ<br>フォ数またはセマフォ識別子数がシ<br>ステムの上限値を超えました。                    |                                                                                                    |
|                | 出力先:固有ログトレース                                                               |                                                                                                    |

表7.3 HiRDBのメッセージ(KFPO)

<span id="page-661-1"></span>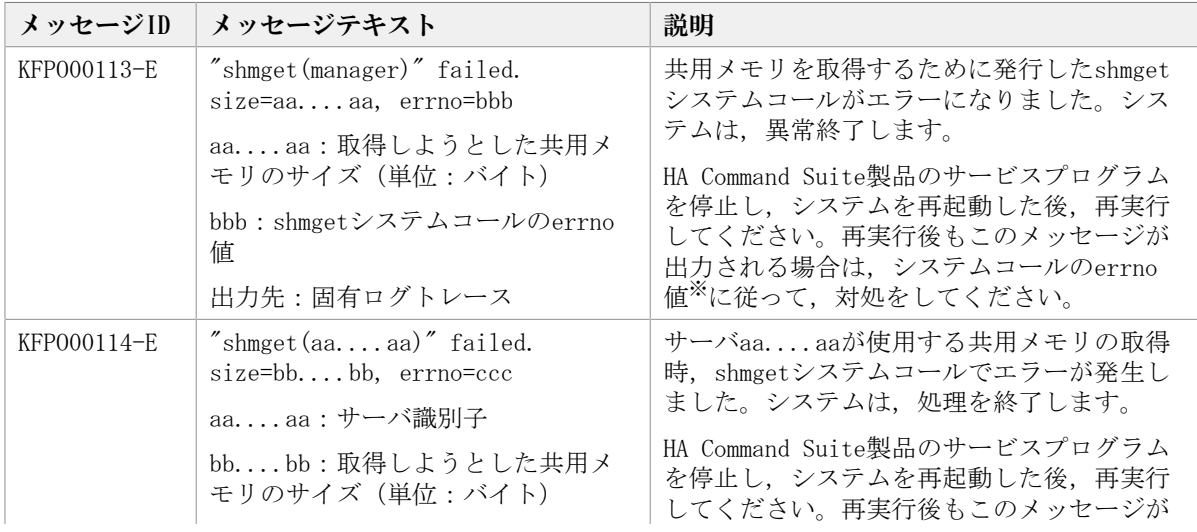

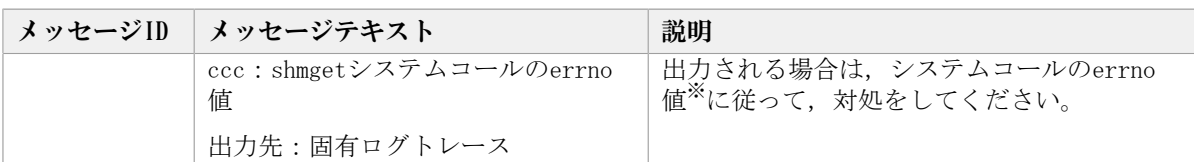

注※

errno値ごとの原因と対処について次の表に示します。

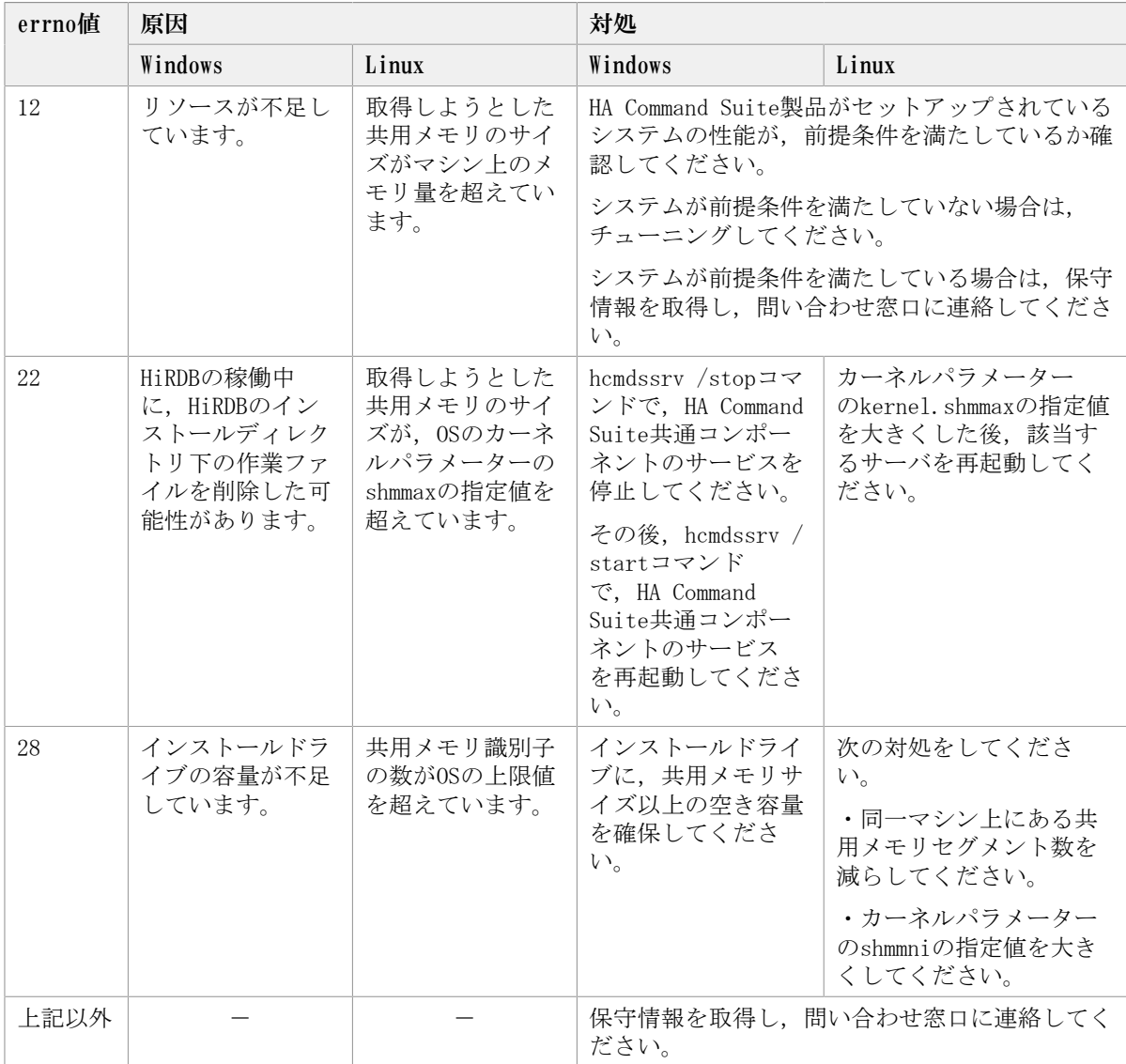

#### 表7.4 HiRDBのメッセージ(KFPR)

<span id="page-662-0"></span>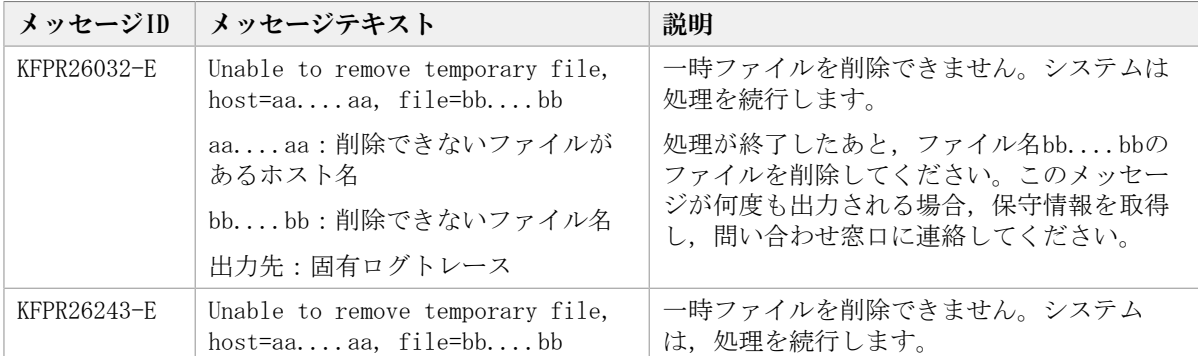

| メッセージID | <b>  メッセージテキスト</b> | 説明                                          |
|---------|--------------------|---------------------------------------------|
|         | aaaa : 削除できないファイルが | 処理が終了したあと、ファイル名bbbbの                        |
|         | あるホスト名             | ファイルを削除してください。このメッセー                        |
|         | bbbb:削除できないファイル名   | ジが何度も出力される場合、保守情報を取得<br>し、問い合わせ窓口に連絡してください。 |
|         | 出力先:固有ログトレース       |                                             |

表7.5 HiRDBのメッセージ(KFPS)

<span id="page-663-0"></span>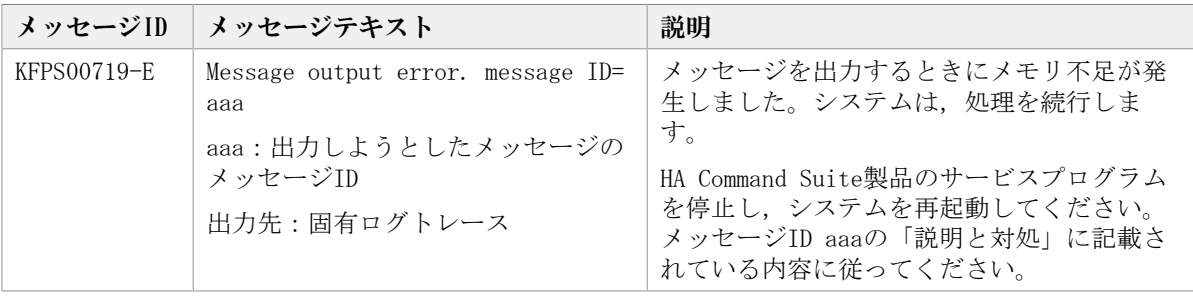

<span id="page-663-1"></span>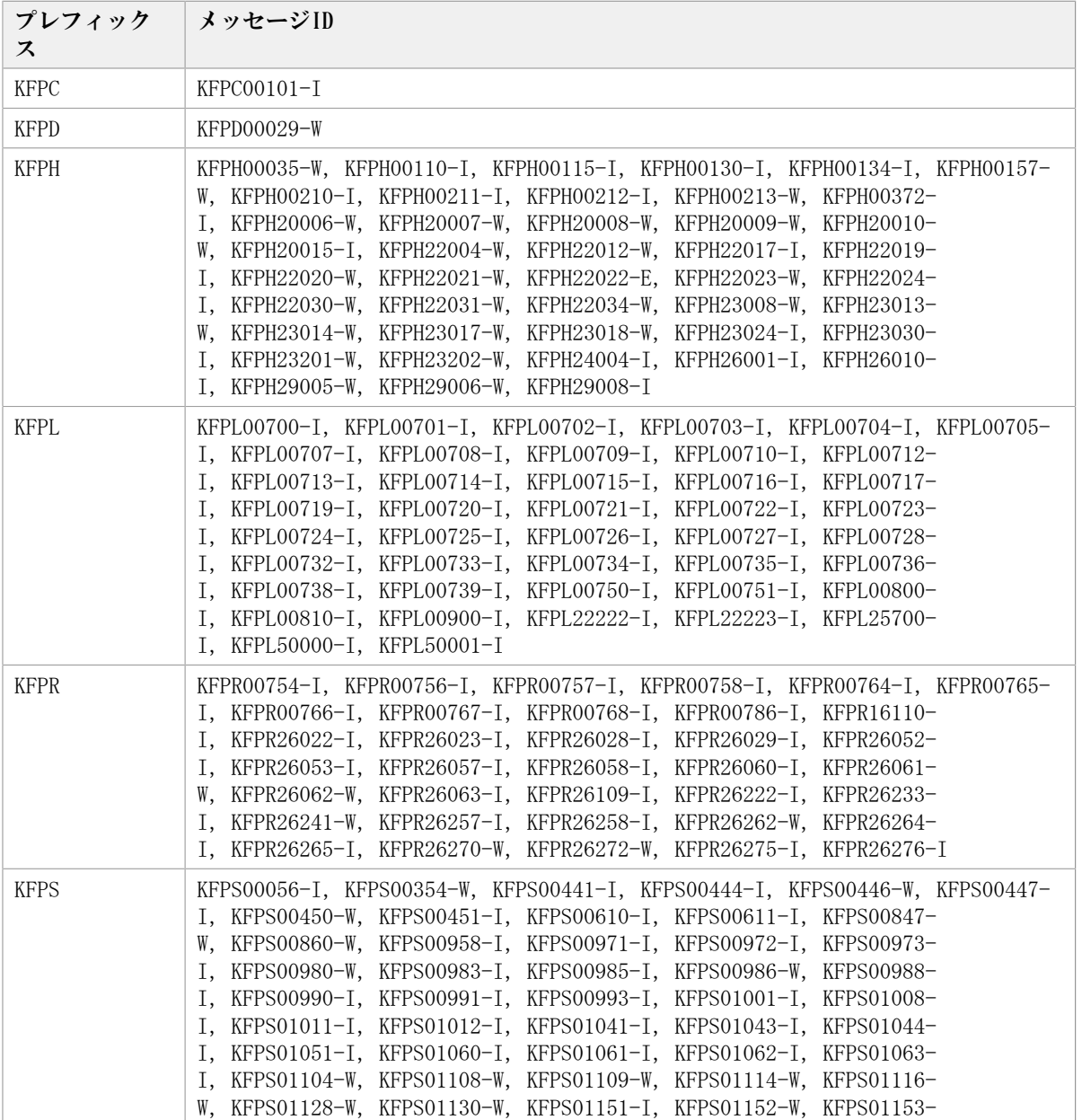

#### 表7.6 HiRDBのメッセージ(対処不要)

| プレフィック<br>ス | <b>■ メッセージⅡ)</b>                                                            |
|-------------|-----------------------------------------------------------------------------|
|             | I, KFPS01154-I, KFPS01155-W, KFPS01156-I, KFPS01157-W, KFPS01161-           |
|             | I, KFPS01162-W, KFPS01163-W, KFPS01175-W, KFPS01182-I, KFPS01206-           |
|             | W, KFPS01211-I, KFPS01212-I, KFPS01213-W, KFPS01215-I, KFPS01216-           |
|             | I, KFPS01217-I, KFPS01218-I, KFPS01221-I, KFPS01222-I, KFPS01224-           |
|             | I, KFPS01225-I, KFPS01227-W, KFPS01228-W, KFPS01229-I, KFPS01234-           |
|             | I, KFPS01250-I, KFPS01252-I, KFPS01253-I, KFPS01255-W, KFPS01258-           |
|             | W, KFPS01262-I, KFPS01263-I, KFPS01265-I, KFPS01266-I, KFPS01269-           |
|             | I, KFPS01271-I, KFPS01278-W, KFPS01279-W, KFPS01800-I, KFPS01803-           |
|             | I, KFPS01813-I, KFPS01814-I, KFPS01819-I, KFPS01826-I, KFPS01830-           |
|             | I, KFPS01831-I, KFPS01832-I, KFPS01833-I, KFPS01836-W, KFPS01837-           |
|             | I, KFPS01838-W, KFPS01840-I, KFPS01842-I, KFPS01843-I, KFPS01849-           |
|             | W, KFPS01872-I, KFPS01877-I, KFPS01878-I, KFPS01888-W, KFPS01890-           |
|             | I, KFPS01894-I, KFPS01900-I, KFPS02101-I, KFPS02104-W, KFPS02105-           |
|             | W, KFPS02112-W, KFPS02118-I, KFPS02119-I, KFPS02122-W, KFPS02123-           |
|             | W. KFPS02124-W. KFPS02125-W. KFPS02127-W. KFPS02176-I. KFPS02177-           |
|             | I, KFPS02179-I, KFPS02181-I, KFPS02183-I, KFPS02185-I, KFPS02186-           |
|             | W, KFPS02187-I, KFPS02188-I, KFPS02189-W, KFPS02194-I, KFPS02195-           |
|             | W, KFPS02196-W, KFPS02240-W, KFPS04320-W, KFPS04321-W, KFPS04322-           |
|             | W, KFPS04323-W, KFPS04370-W, KFPS04371-W, KFPS04372-I, KFPS04373-           |
|             | I, KFPS04605-W, KFPS04620-I, KFPS04624-I, KFPS04629-I, KFPS04643-           |
|             | I, KFPS04644-I, KFPS04650-I, KFPS04651-W, KFPS04654-W, KFPS04660-           |
|             | I, KFPS04661-I, KFPS04663-W, KFPS04664-I, KFPS05024-I, KFPS05025-           |
|             | I. KFPS05048-Q. KFPS05072-W. KFPS05078-I. KFPS05110-I. KFPS05753-W          |
| <b>KFPU</b> | KFPU00210-W, KFPU00211-W, KFPU00212-W                                       |
| <b>KFPX</b> | KFPX14045-W, KFPX14046-W, KFPX14047-W, KFPX14078-W, KFPX14245-W, KFPX14246- |
|             | W, KFPX14247-W, KFPX14250-I, KFPX18507-W, KFPX24012-I, KFPX24013-           |
|             | I, KFPX24212-I, KFPX24213-I, KFPX24225-I, KFPX24226-I, KFPX24237-           |
|             | I, KFPX24239-I, KFPX24261-I, KFPX24402-E, KFPX24404-I, KFPX28400-           |
|             | I, KFPX28401-I, KFPX28402-I                                                 |

表7.7 HiRDBのメッセージ(保守情報を取得し,問い合わせ窓口に連絡)

<span id="page-664-0"></span>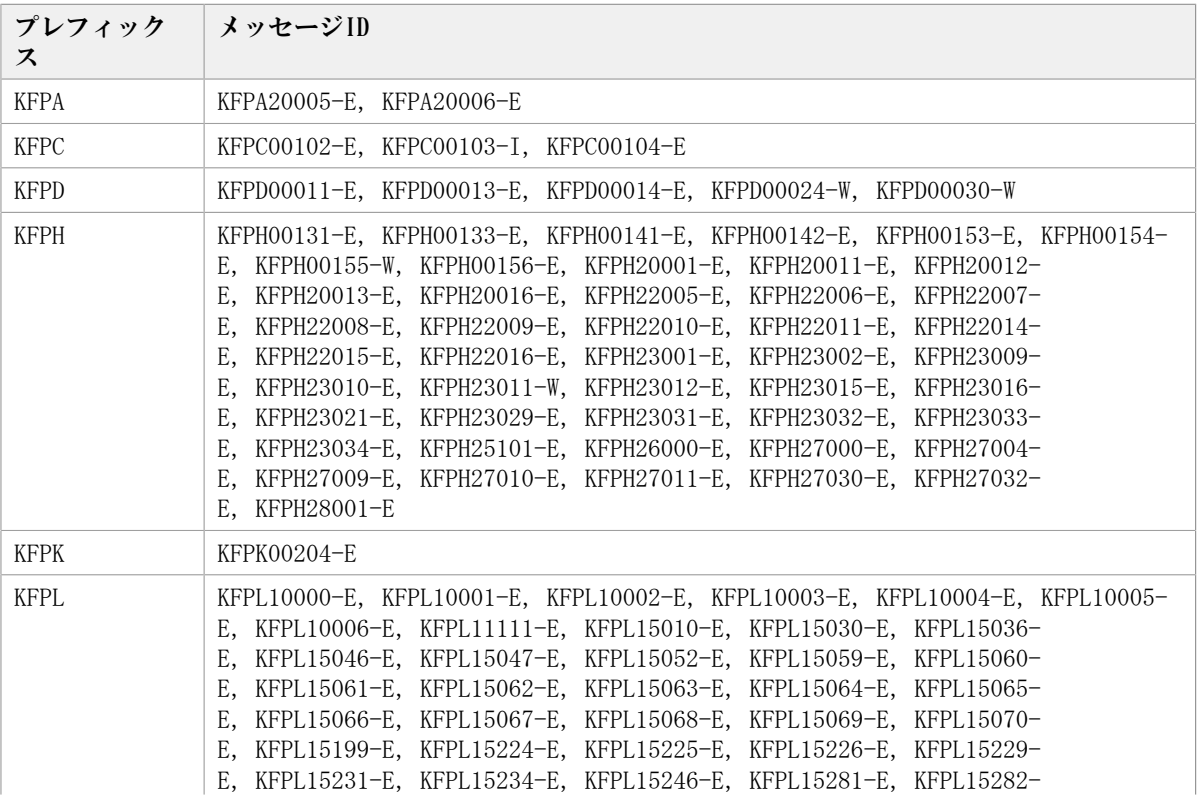

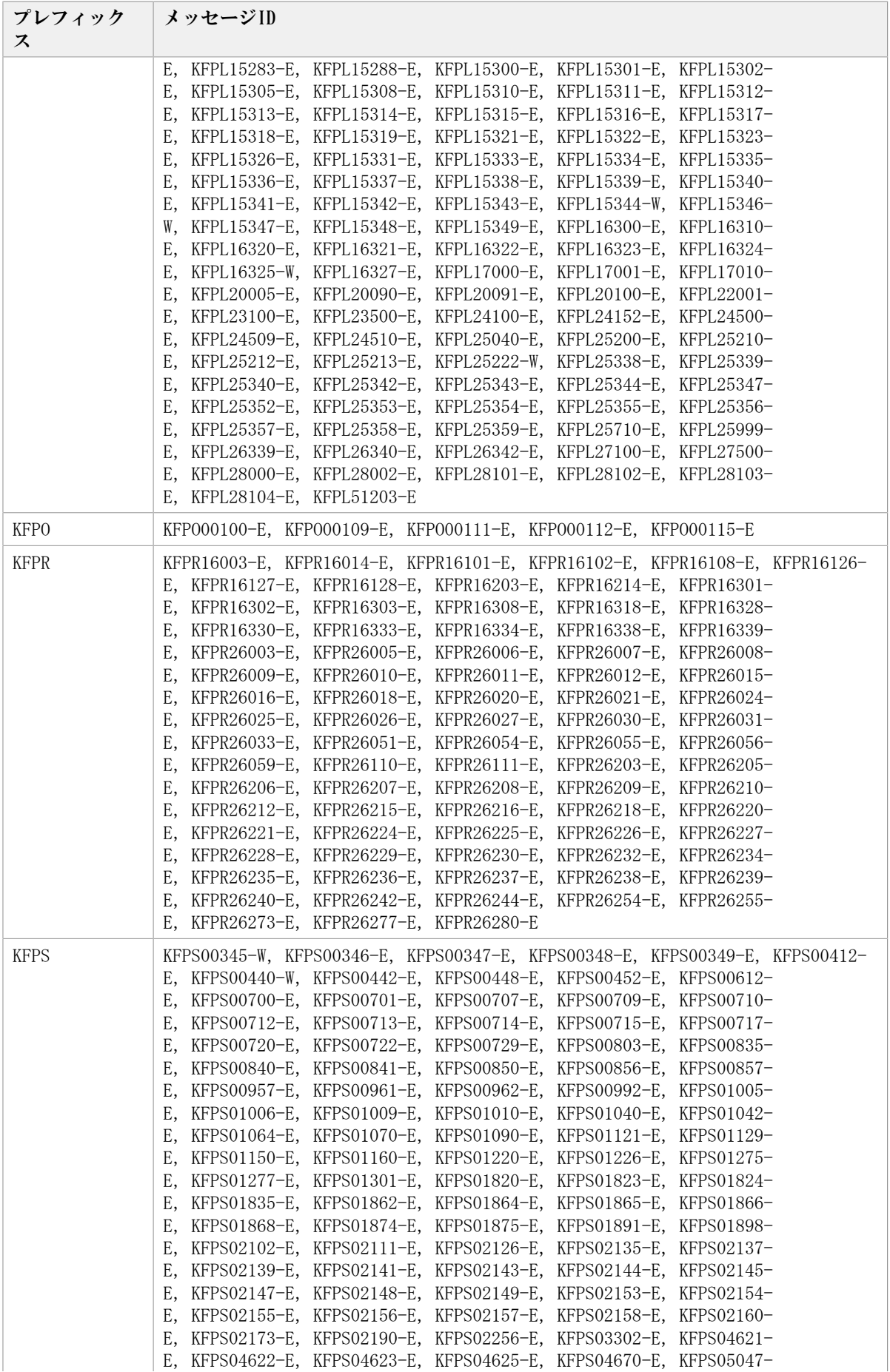

| プレフィック  メッセージID<br>ス |                                                                                                    |
|----------------------|----------------------------------------------------------------------------------------------------|
|                      | E, KFPS05076-E, KFPS05091-E, KFPS05100-E, KFPS05101-E, KFPS05102-<br>E, KFPS05111-E, KFPS05236-E                                                                                                    |
| <b>KFPU</b>          | KFPU00215-E, KFPU00216-E, KFPU00217-E, KFPU00218-E, KFPU00219-E, KFPU00220-<br>E, KFPU00222-E, KFPU00223-E, KFPU00240-E, KFPU00241-E, KFPU00242-<br>E, KFPU00243-E, KFPU00244-E, KFPU00245-E, KFPU00246-E, KFPU00247-<br>E, KFPU00248-E, KFPU00249-E, KFPU00250-E, KFPU00251-E                                                                                                    |
| <b>KFPX</b>          | KFPX14004-E, KFPX14017-E, KFPX14018-E, KFPX14019-E, KFPX14020-E, KFPX14023-<br>E, KFPX14024-E, KFPX14025-E, KFPX14026-E, KFPX14027-E, KFPX14029-<br>E, KFPX14030-E, KFPX14035-E, KFPX14051-E, KFPX14204-E, KFPX14217-<br>E, KFPX14218-E, KFPX14220-E, KFPX14223-E, KFPX14224-E, KFPX14225-<br>E, KFPX14226-E, KFPX14227-E, KFPX14229-E, KFPX14230-E, KFPX14235-<br>E, KFPX14236-E, KFPX14238-E, KFPX14251-E, KFPX14253-E, KFPX14255-<br>W, KFPX14259-E, KFPX14262-E, KFPX14268-W, KFPX14280-E, KFPX14302-<br>W, KFPX18502-E, KFPX18506-E, KFPX18508-E, KFPX18550-E, KFPX18551-<br>E, KFPX18555-E, KFPX18560-E, KFPX18562-E, KFPX18563-E, KFPX18566-<br>E, KFPX24004-E, KFPX24005-E, KFPX24006-E, KFPX24007-E, KFPX24009-<br>W, KFPX24011-W, KFPX24018-E, KFPX24019-E, KFPX24020-E, KFPX24022-<br>E, KFPX24025-W, KFPX24026-E, KFPX24028-W, KFPX24029-W, KFPX24030-<br>E, KFPX24202-E, KFPX24204-E, KFPX24205-E, KFPX24206-E, KFPX24207-<br>E, KFPX24211-W, KFPX24218-E, KFPX24219-E, KFPX24220-E, KFPX242222-<br>E, KFPX24223-E, KFPX24227-E, KFPX24228-E, KFPX24229-E, KFPX24230-<br>E. KFPX24231-W. KFPX24232-E. KFPX24233-E. KFPX24234-E. KFPX24235-<br>E, KFPX24236-E, KFPX24238-W, KFPX24240-W, KFPX24241-E, KFPX24242-<br>W, KFPX24243-E, KFPX24244-I , KFPX24246-W, KFPX24262-E, KFPX24263-<br>E, KFPX24264-E, KFPX24265-E, KFPX24266-E, KFPX24268-E, KFPX24269-<br>E, KFPX24270-E, KFPX24271-E, KFPX24272-E, KFPX24273-E, KFPX24274-<br>E, KFPX24275-E, KFPX24403-E, KFPX24407-E, KFPX24408-E, KFPX24409-<br>E, KFPX24410-E, KFPX28405-E, KFPX28407-E, KFPX28502-E, KFPX28503-<br>E, KFPX28504-W |

表7.8 HiRDBのメッセージ(再実行)

<span id="page-666-0"></span>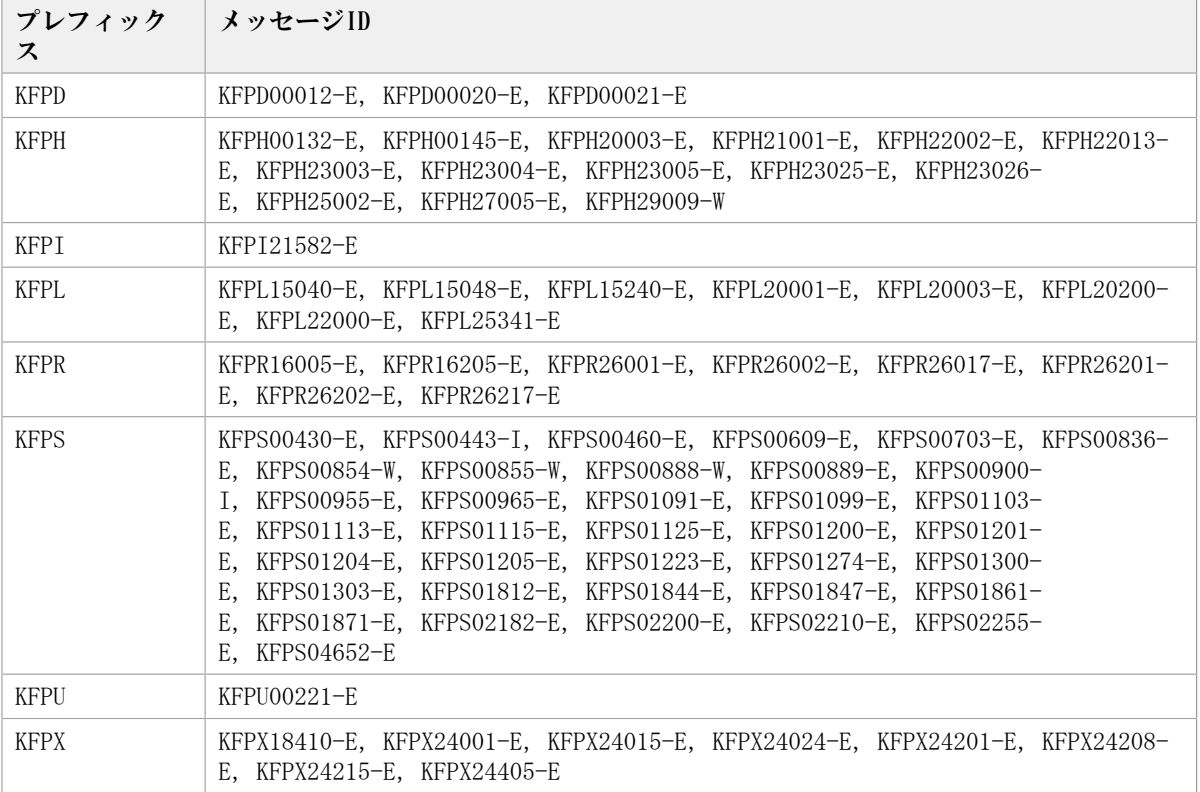

#### 表7.9 HiRDBのメッセージ(データベース回復)

<span id="page-667-0"></span>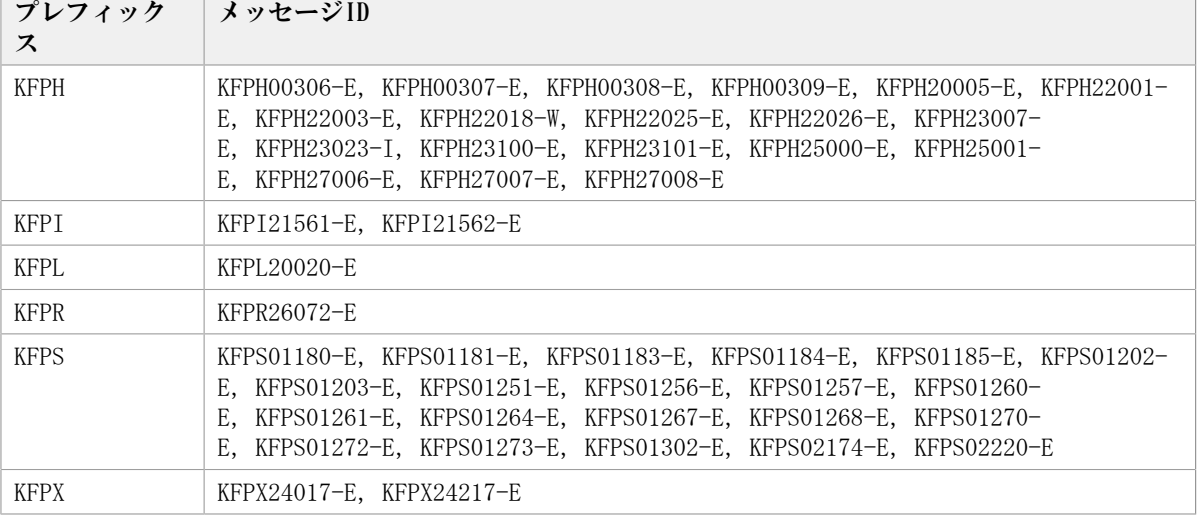

#### 表7.10 HiRDBのメッセージ(再起動後に再実行)

<span id="page-667-1"></span>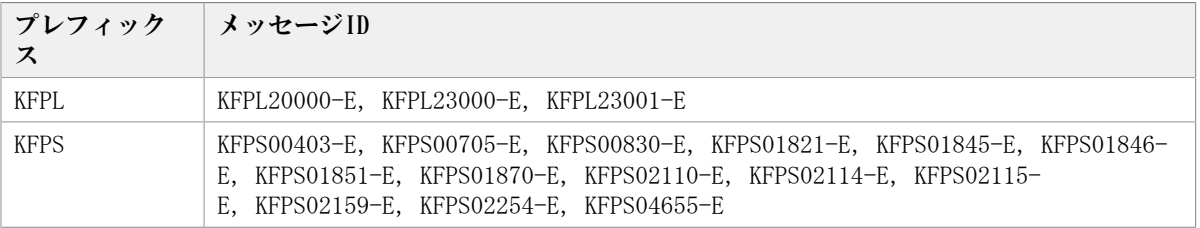

# 第8章 Device Managerが出力するアラート

Device Managerは, Device Managerサーバ上のイベントログ, およびsyslogファイルなど にアラートを出力します。この章では,Device Managerが出力するアラートについて説明 します。

## 8.1. KAID03101~KAID03572

ストレージシステムが出力するトラップ情報を次に示します。

• アラートID KAID03101~KAID03572

iStorage Vシリーズが出力するトラップ情報です。詳細は,「[表8.1 KAID03101~](#page-668-0) [KAID03572:ストレージシステムが出力するトラップ情報\(iStorage Vシリーズ\)](#page-668-0)」を参 照してください。

#### 表8.1 KAID03101~KAID03572:ストレージシステムが出力するトラップ情報(iStorage Vシリーズ)

<span id="page-668-0"></span>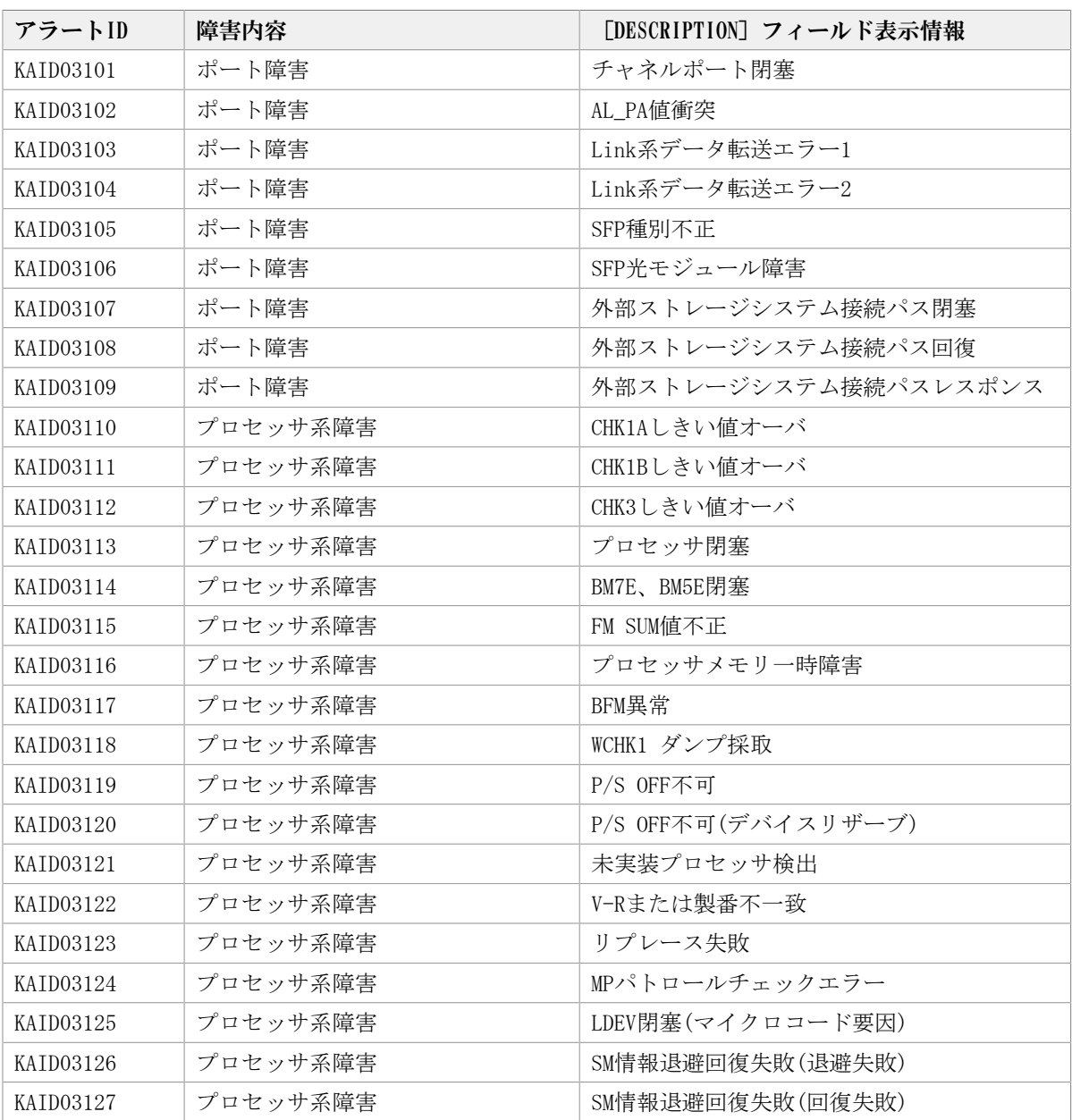

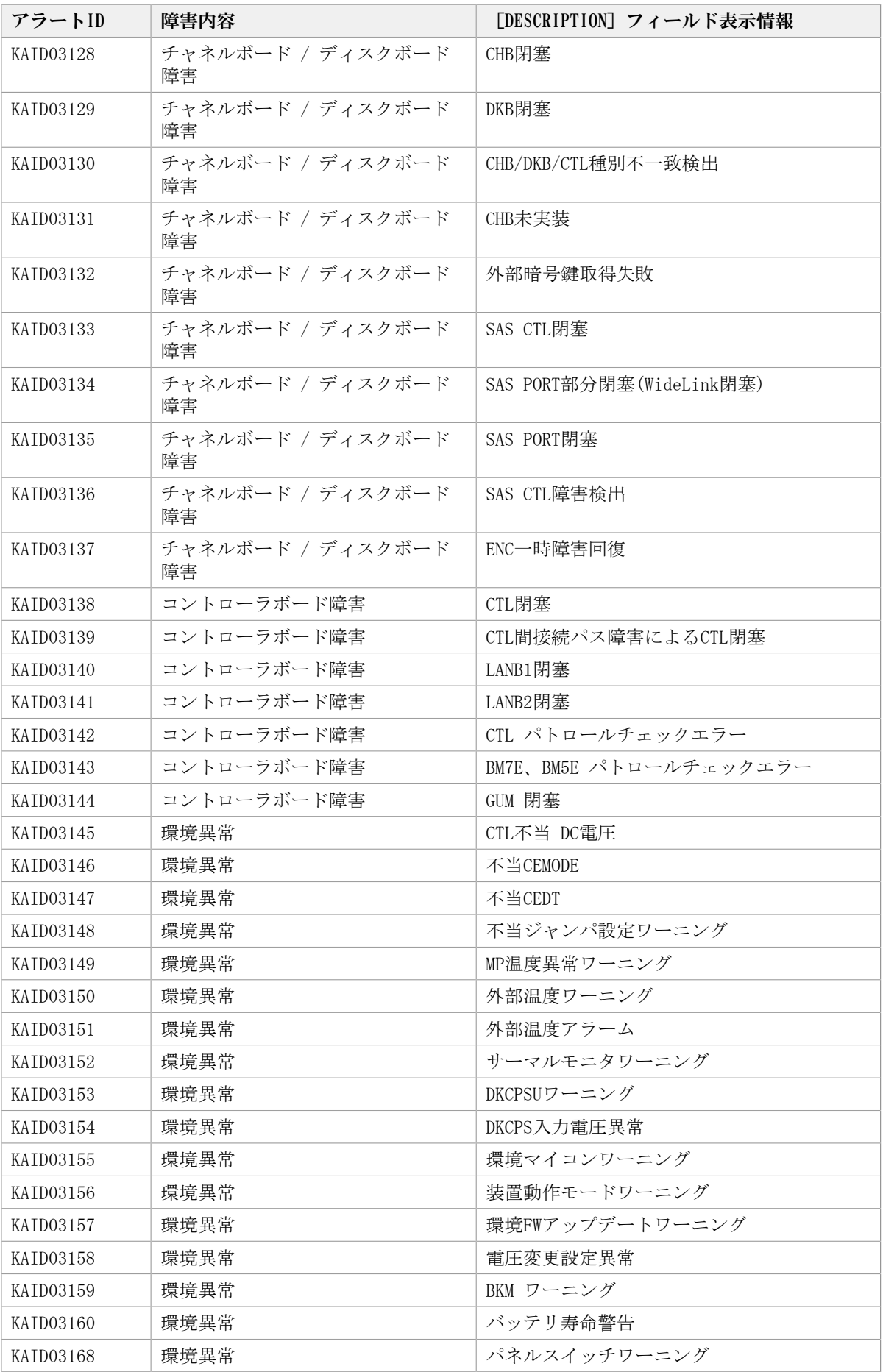

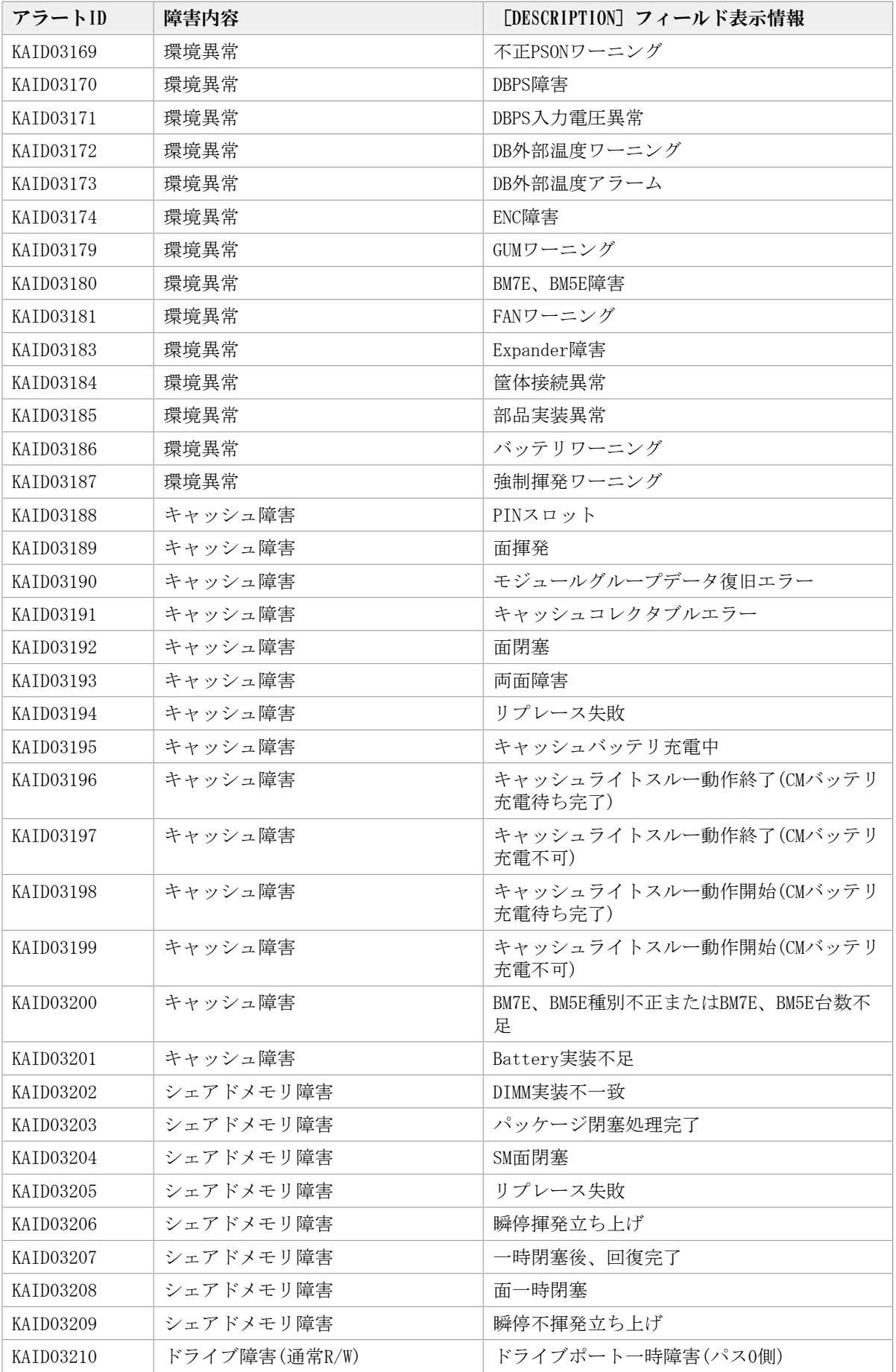

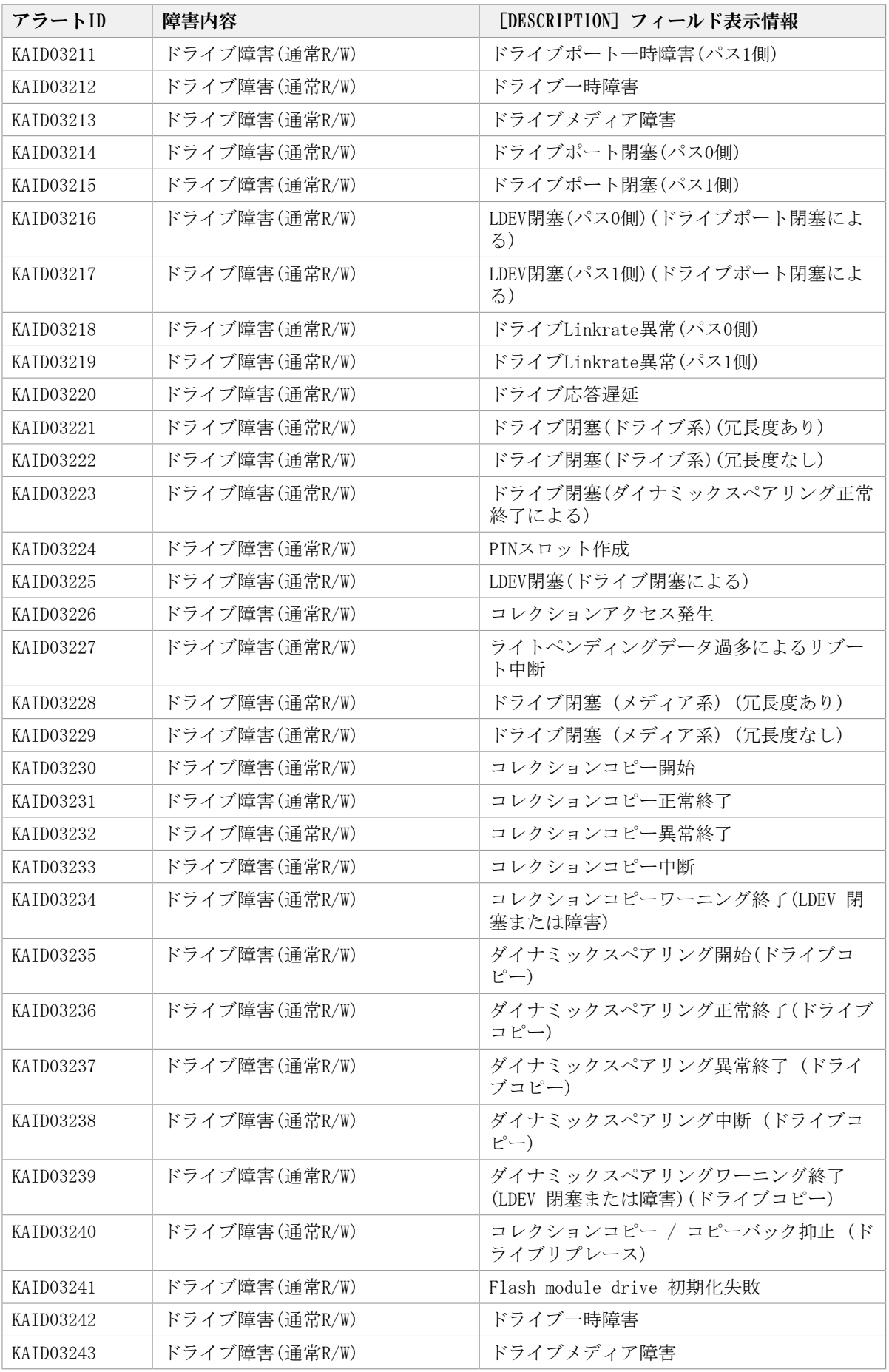

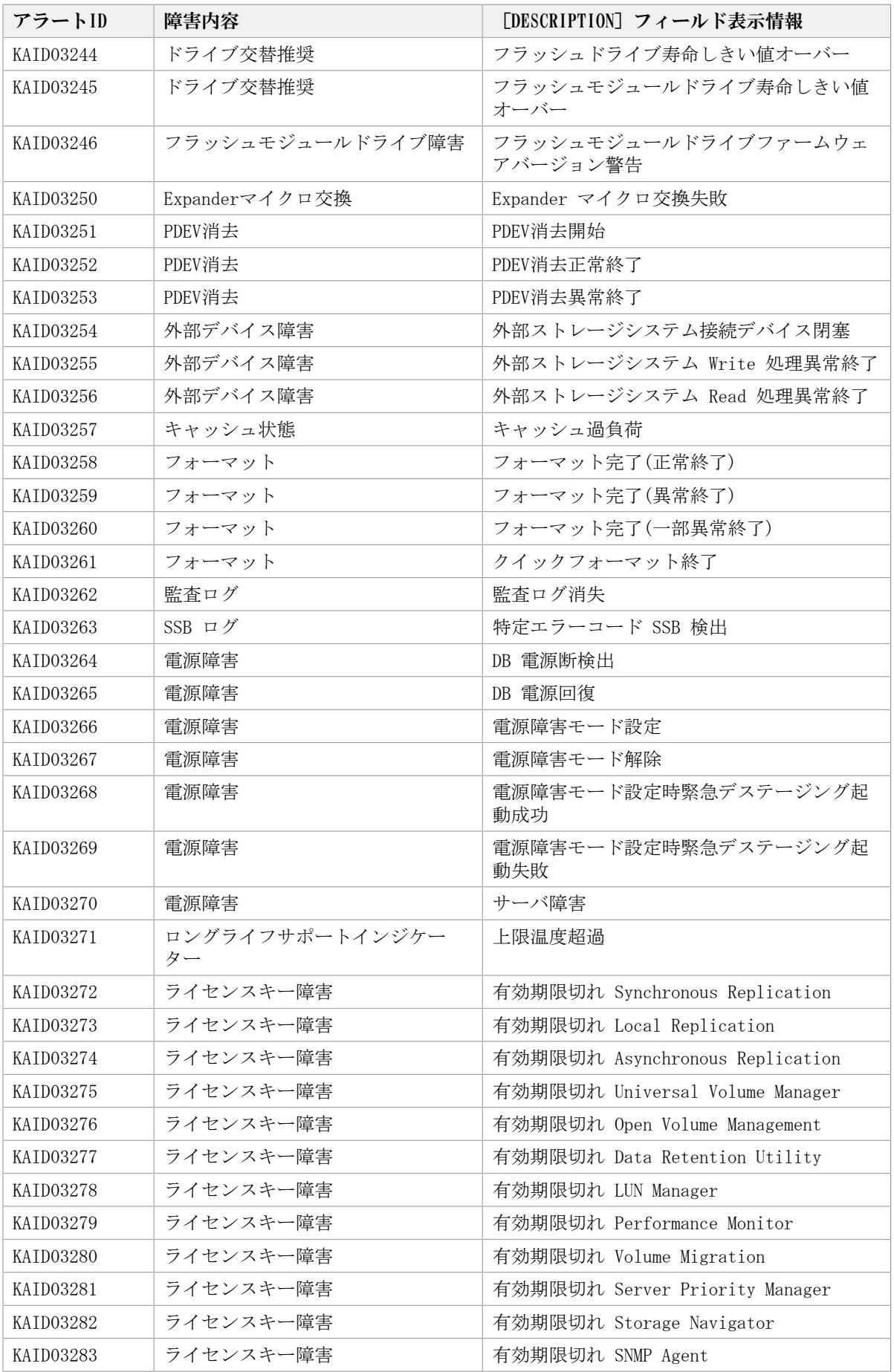

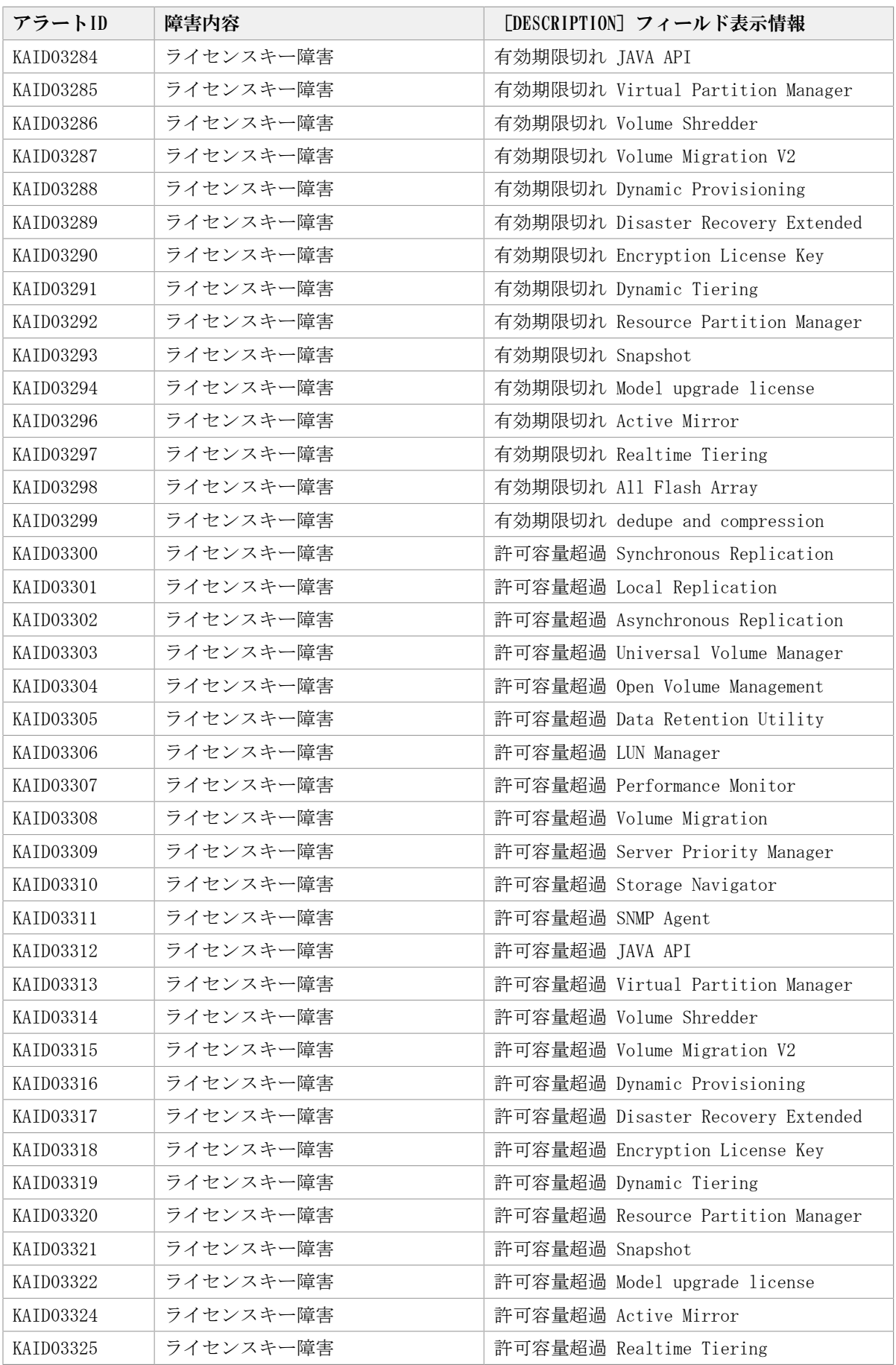

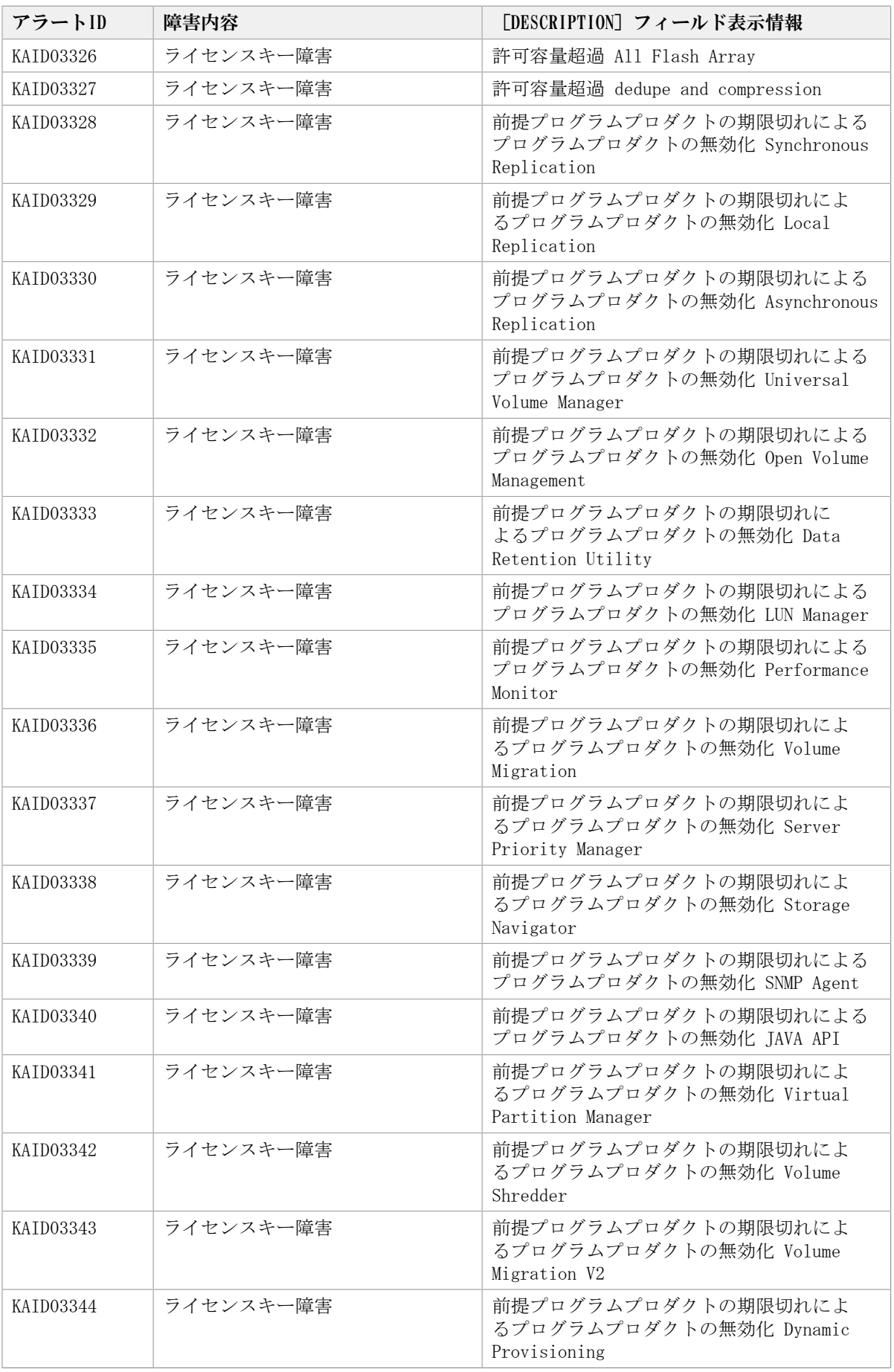

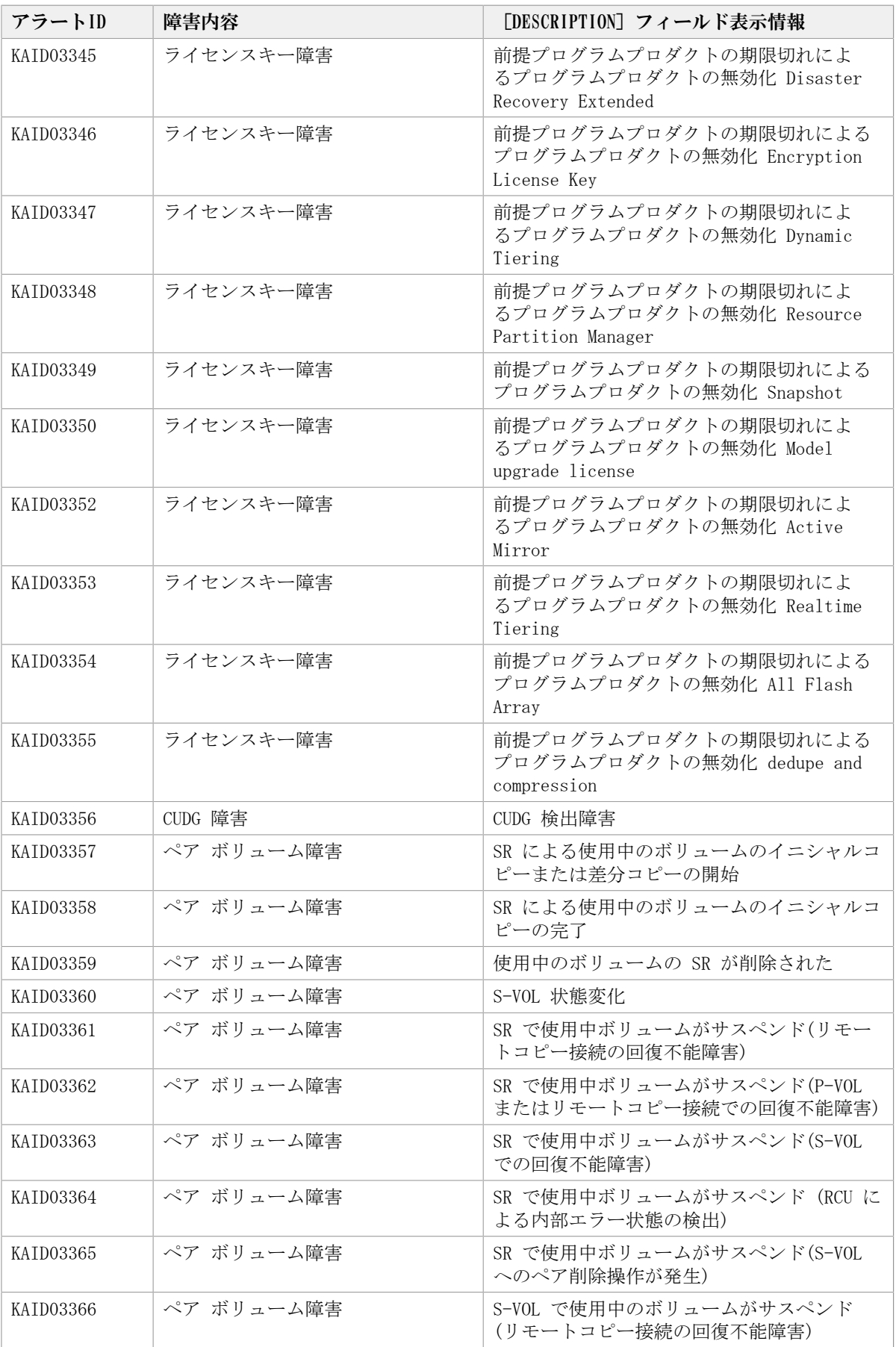

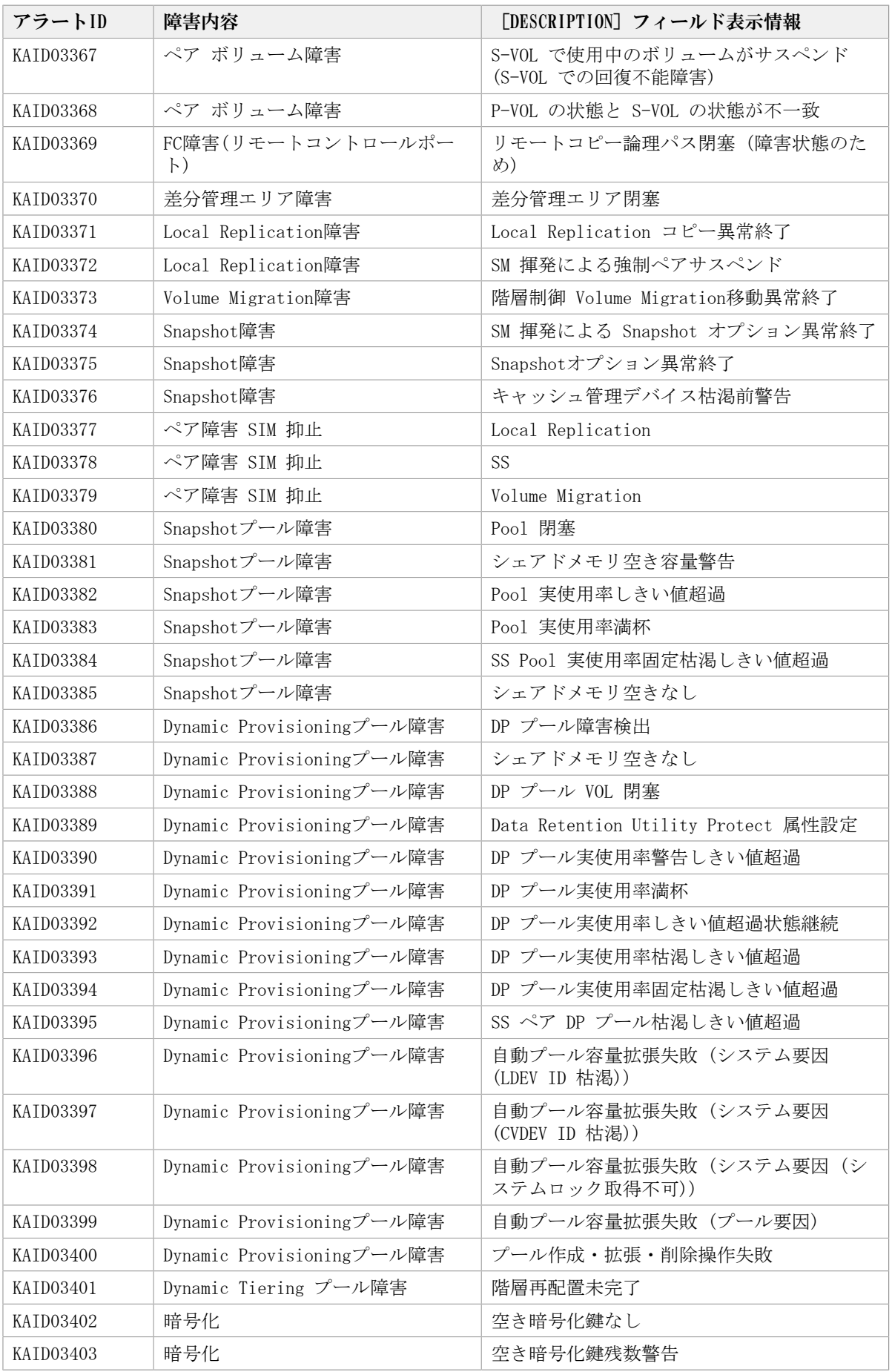

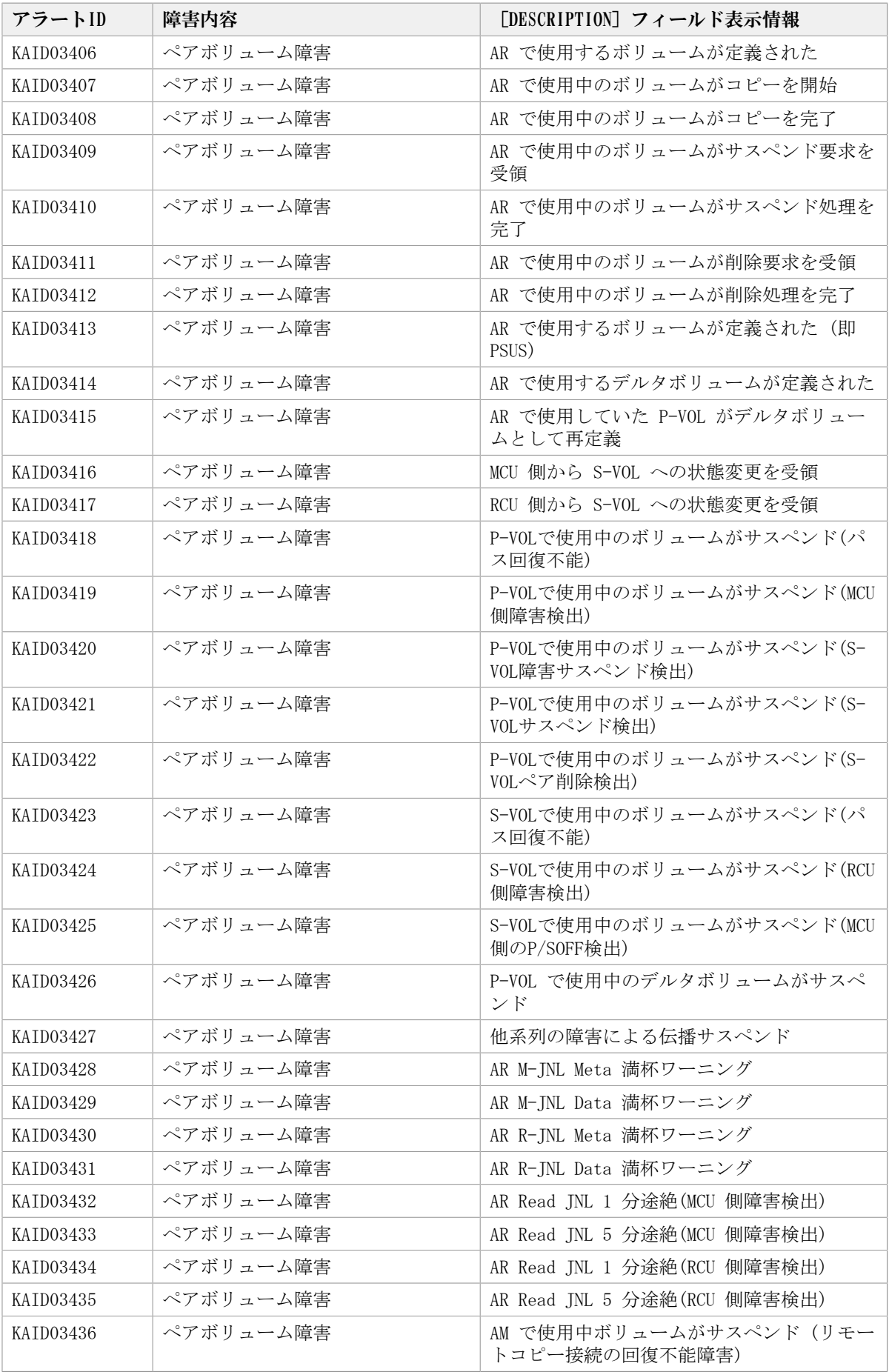

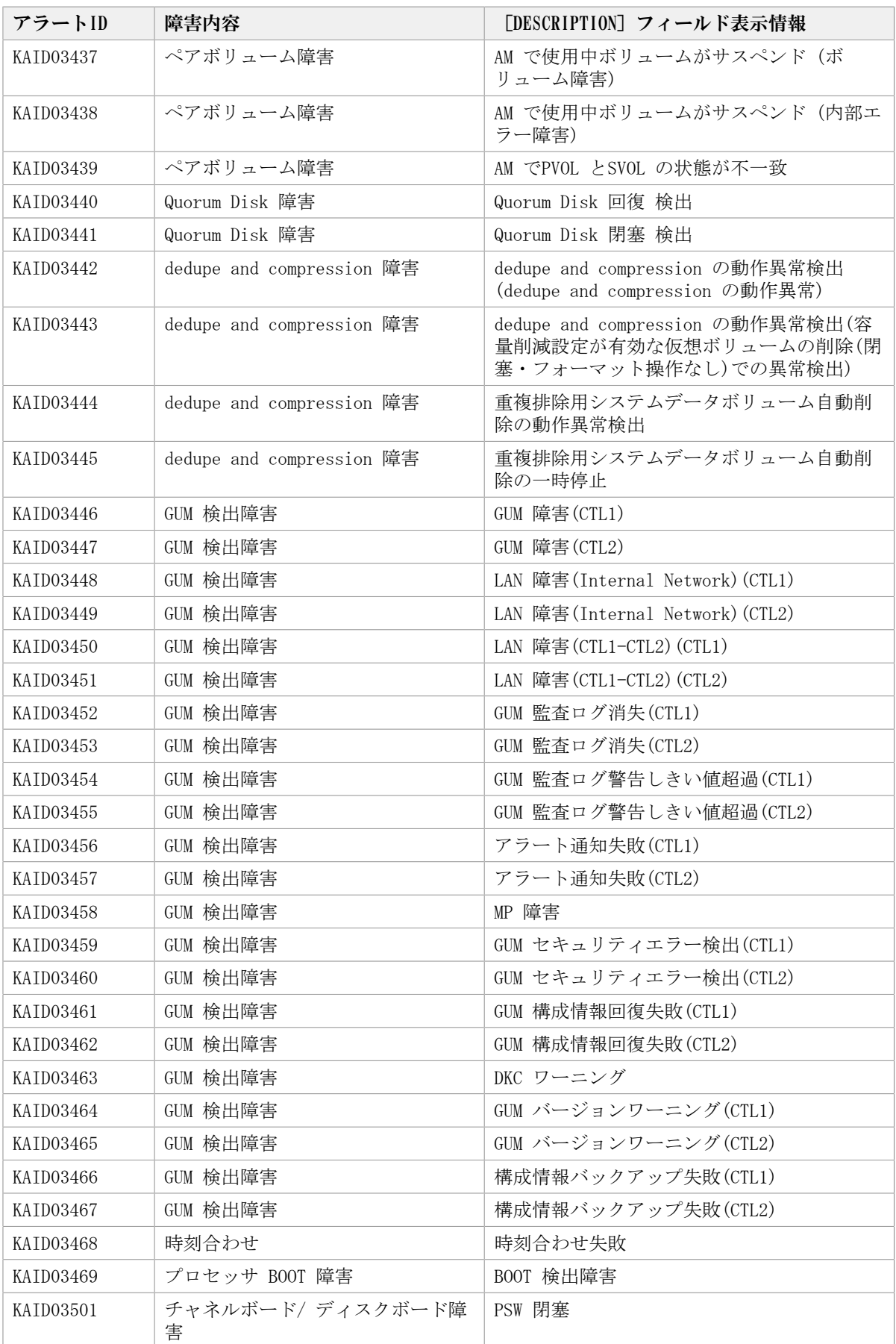

![](_page_679_Picture_282.jpeg)

![](_page_680_Picture_263.jpeg)

![](_page_681_Picture_217.jpeg)

# 8.2. KAID10001~KAID10008

ストレージシステムの部位を示すアラートを次に示します。

▪ アラートID KAID10001~KAID10008

iStorage Vシリーズのアラートです。詳細は,「[表8.2 KAID10001~KAID10008:スト](#page-681-0) [レージシステムの部位を示すアラート\(iStorage Vシリーズ\)」](#page-681-0)を参照してください。

表8.2 KAID10001~KAID10008:ストレージシステムの部位を示すアラート (iStorage Vシリーズ)

<span id="page-681-0"></span>

| アラートID    | アラート発生部位              | [DESCRIPTION] フィールド表示情報                                                                                                    |  |
|-----------|-----------------------|----------------------------------------------------------------------------------------------------|--|
|           | [COMPONENT] フィールド表示情報 |                                                                                                    |  |
| KAID10001 | DKC Processor         | 「DESCRIPTION] フィールドに表示され                                                                                                    |  |
| KAID10002 | DKC Cache Switch      | る情報は、アラートのレベルにより決定<br>されます。                                                                                                    |  |
| KAID10003 | DKC Cache             | 「DESCRIPTION」フィールドに表示され                                                                                                    |  |
| KAID10004 | DKC Shared Memory     | る情報は,次のとおりです。                                                                                                    |  |
| KAID10005 | DKC Power Supply      | ・ ほかのアラートのレベルからNormalに                                                                                                    |  |
| KAID10006 | DKC Battery           | 変化した場合                                                                                                    |  |
| KAID10007 | DKC Fan               | [Acute   Serious   Moderate                                                                                                    |  |
| KAID10008 | DKC Environment       | Service」は正常に復旧しました。<br>・ アラートのレベルが<br>Acute, Serious, Moderateおよび<br>Serviceの場合<br>[COMPONENT] で「Acute   Serious  <br>Moderate   Service」エラーが検出さ<br>れました。 |  |

### 8.3. KAID99999

Device Managerが未対応のアラートがiStorage Vシリーズのストレージシステムから通知 された場合に出力されるアラートです。

[ADDITIONAL]フィールド表示にストレージシステムから通知されたSIMコードが出力され ますので,実際の障害内容は,ストレージシステムのマニュアルを参照してください。

# 第9章 ストレージシステムのメッセージ

この章では、ストレージシステムが出力するメッセージについて説明します。

# 9.1. iStorage Vシリーズのメッセージ

Device Managerが出力するメッセージの中には,メッセージの一部としてストレージシス テムが出力するメッセージを含むものがあります。

Device ManagerのメッセージにiStorage Vシリーズのメッセージが含まれる場合, Device Managerのメッセージには、iStorage Vシリーズのメッセージのエラーコードが表示されま す。iStorage Vシリーズのエラーメッセージについては、Storage Navigatorのメッセージ マニュアルを参照してください。

# 付録A このマニュアルの参考情報

このマニュアルを読むに当たっての参考情報を示します。

### A.1. 関連マニュアル

このマニュアルの関連マニュアルを次に示します。必要に応じてお読みください。

- HA Command Suite ユーザーズガイド(IV-UG-201)
- HA Command Suite インストールガイド(IV-UG-202)
- HA Command Suite システム構成ガイド(IV-UG-203)
- HA Command Suite Replication Manager ユーザーズガイド(IV-UG-205)
- HA Command Suite Replication Manager システム構成ガイド(IV-UG-206)
- HA Command Suite Replication Manager Application Agent CLI ユーザーズガイ ド(IV-UG-207)
- HA Command Suite Replication Manager Application Agent CLI リファレンスガイ ド(IV-UG-208)
- iStorage Vシリーズの各種マニュアル

## A.2. このマニュアルでの表記

![](_page_683_Picture_188.jpeg)

![](_page_683_Picture_189.jpeg)
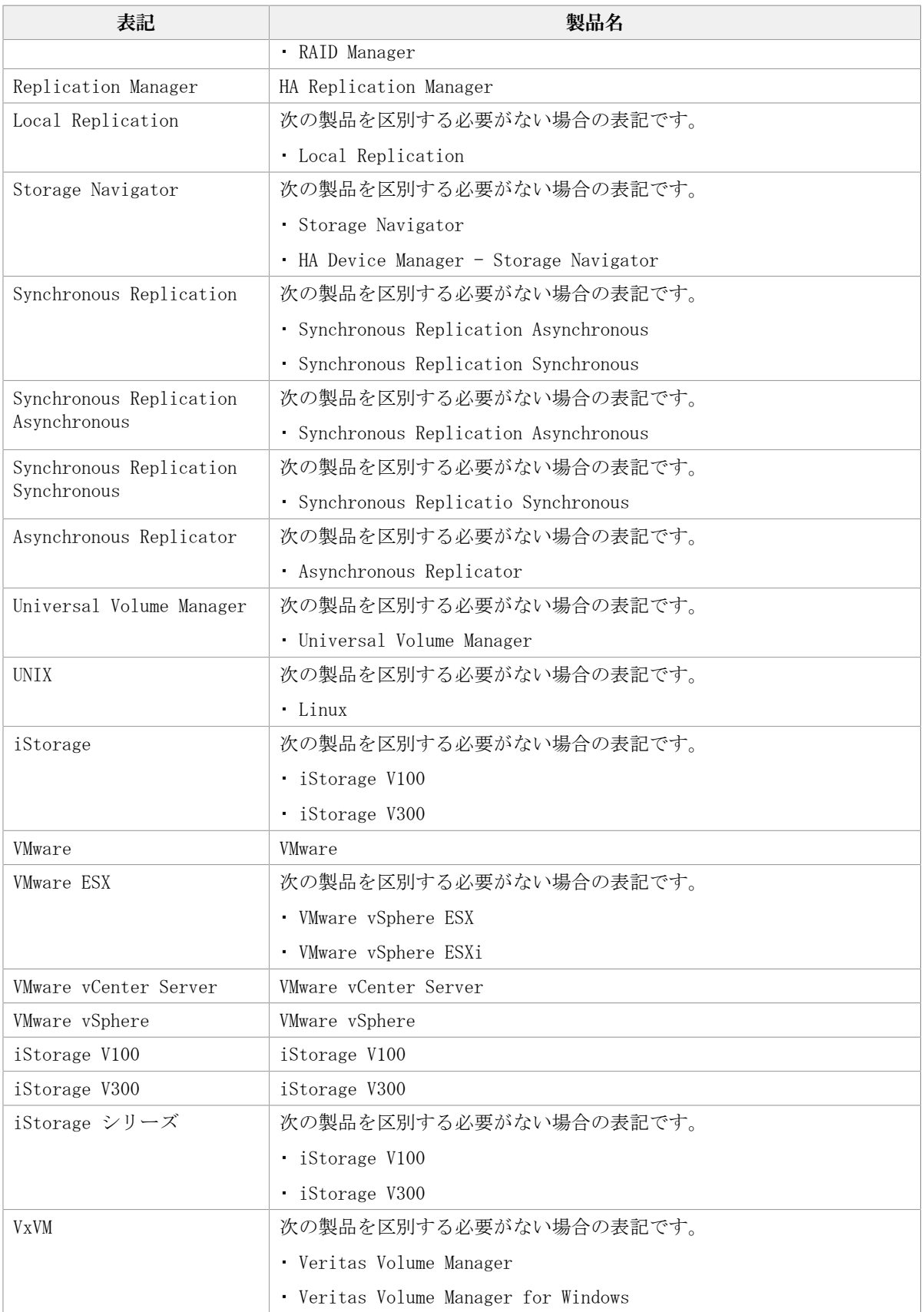

## A.3. このマニュアルで使用している略語

このマニュアルで使用する主な英略語を次に示します。

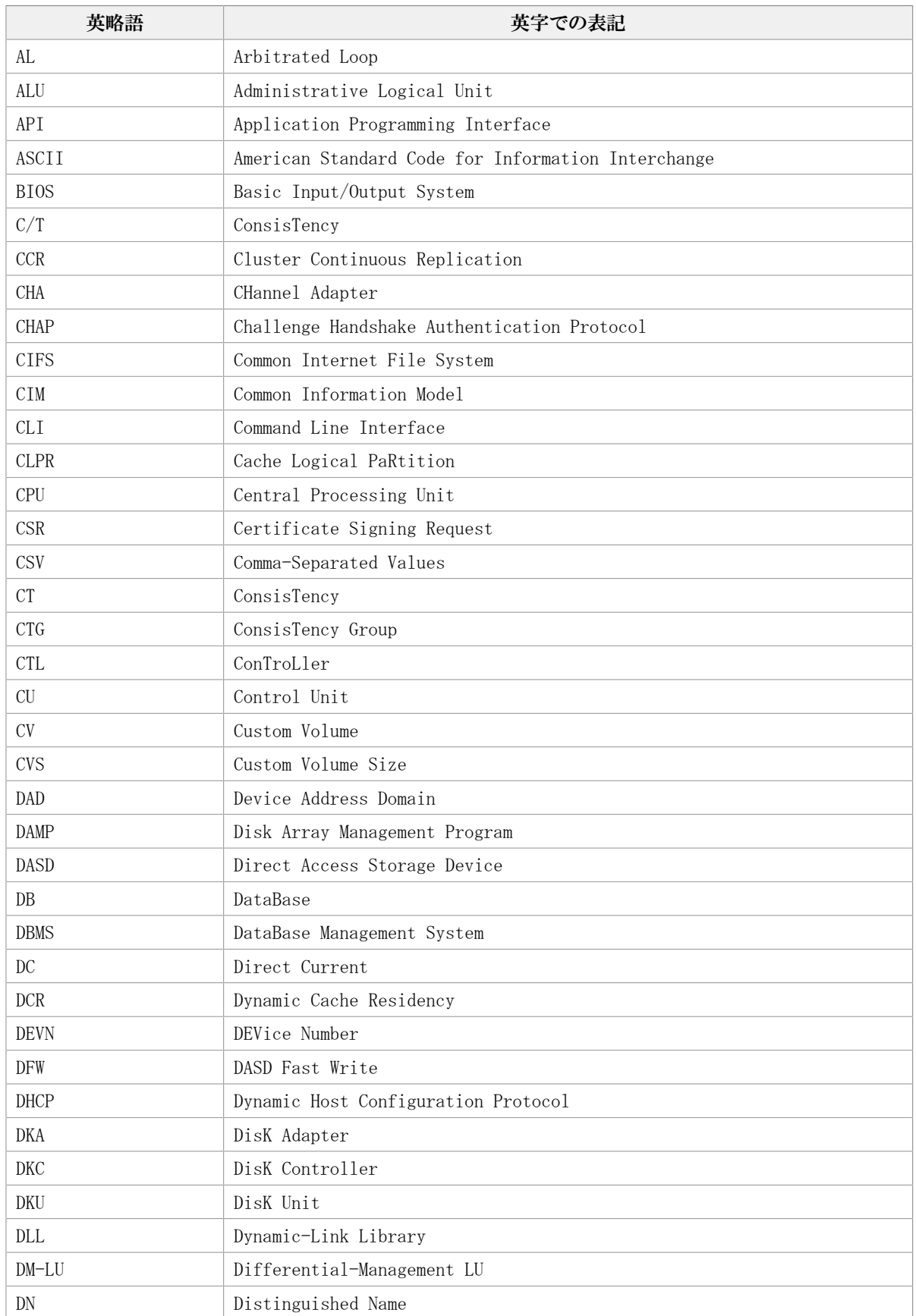

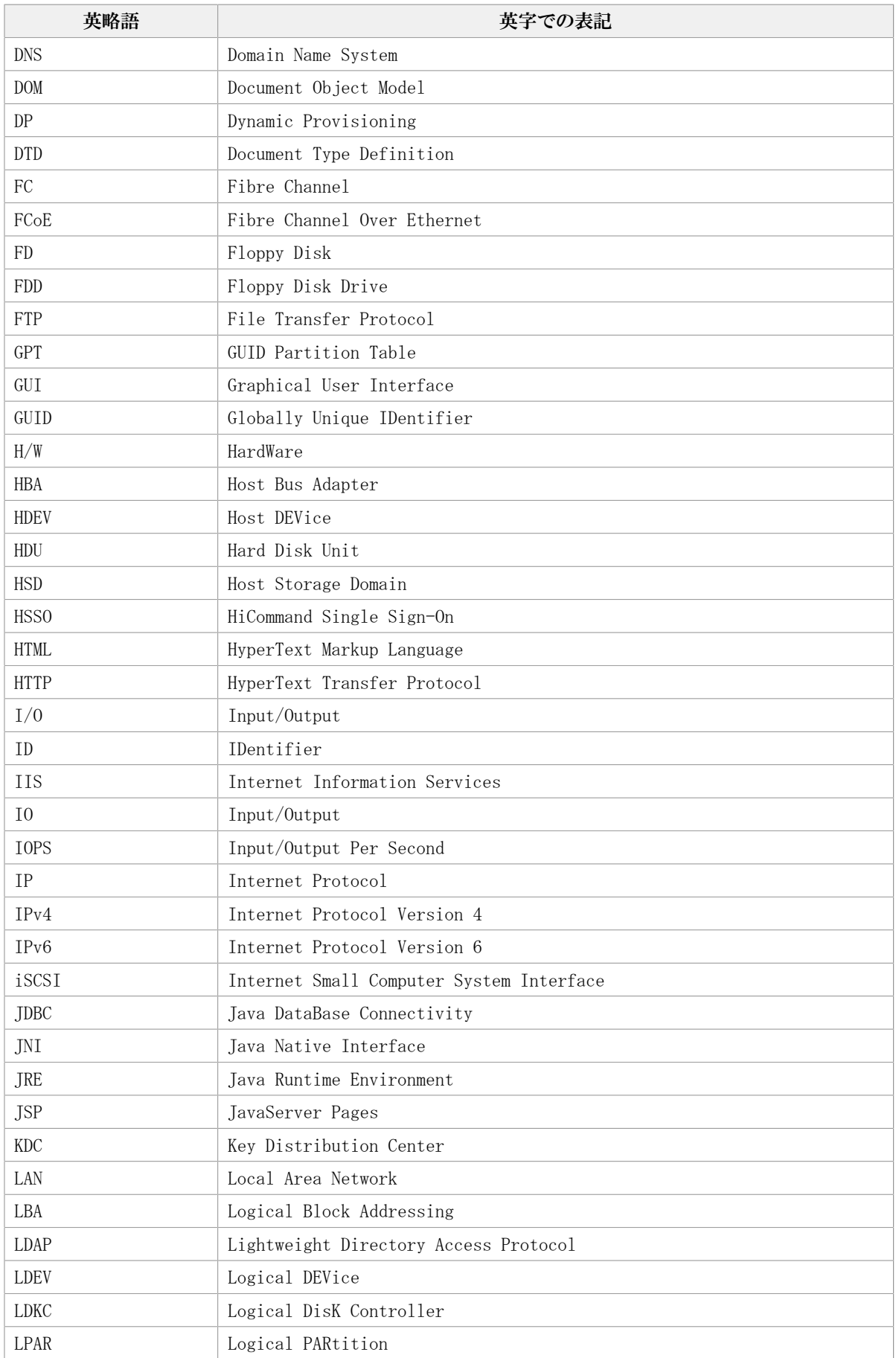

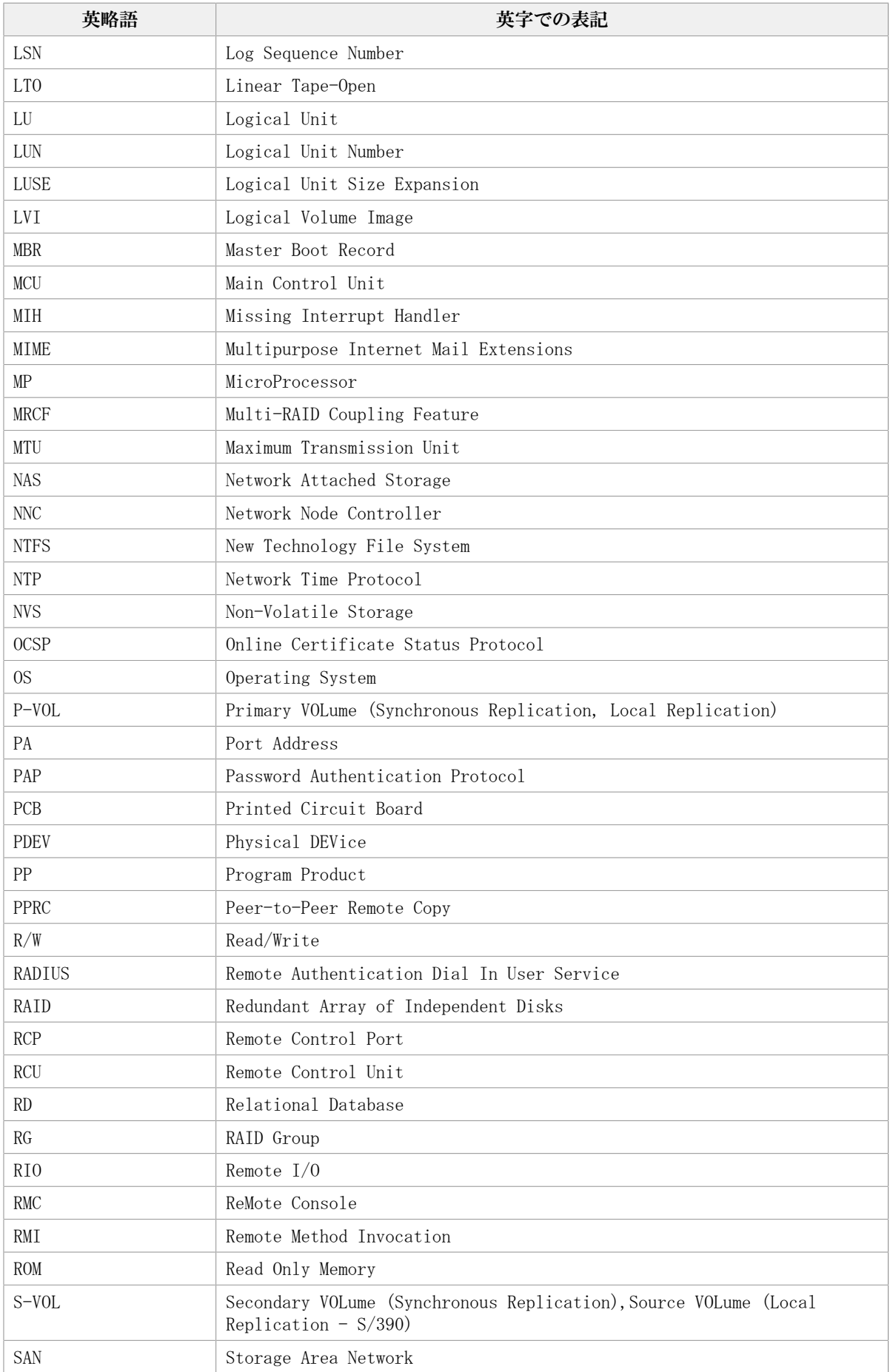

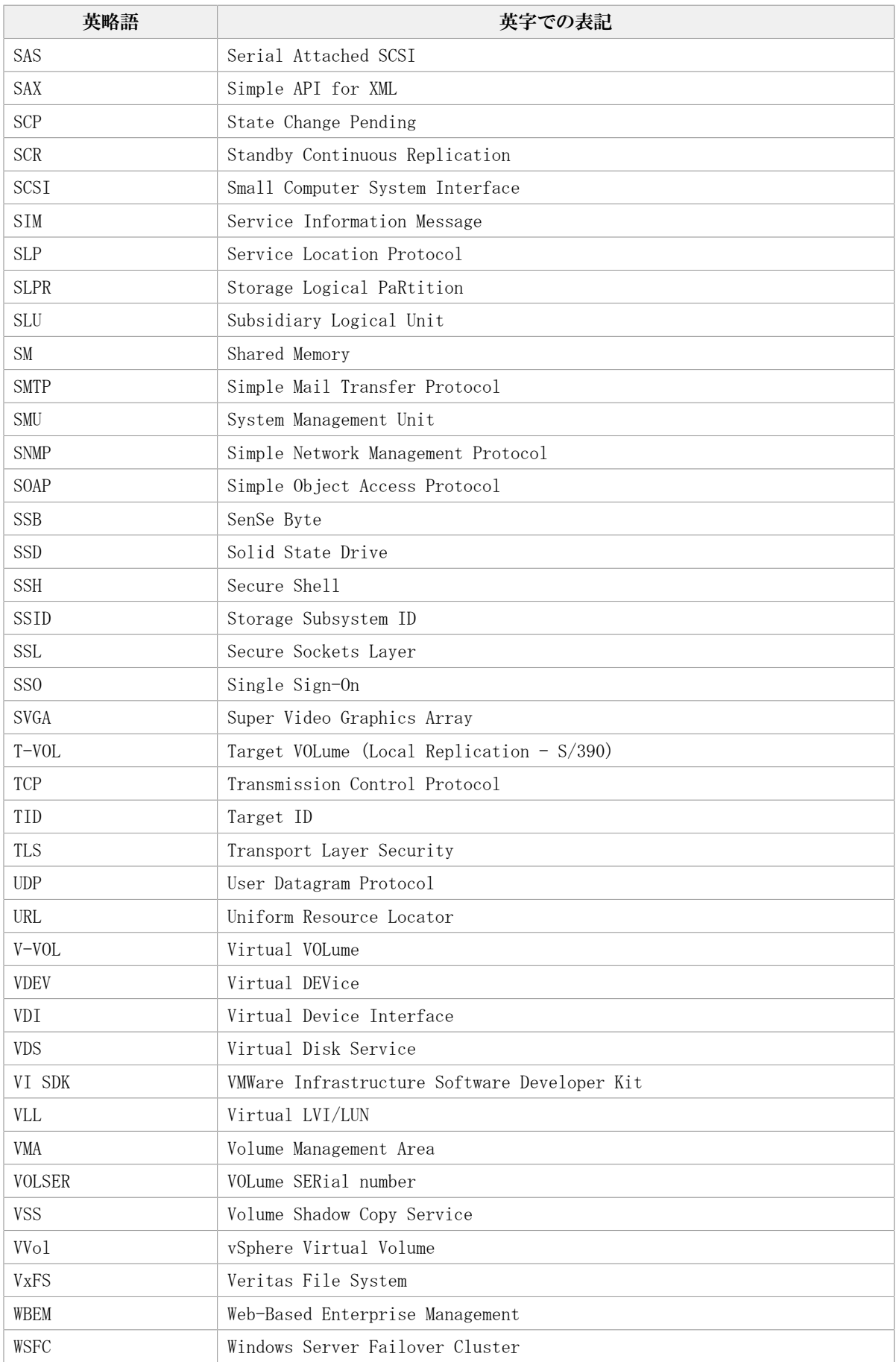

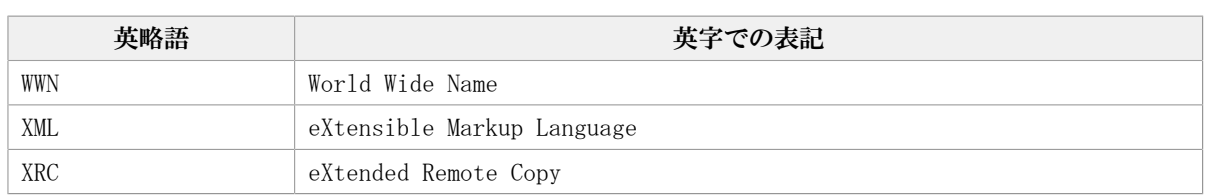

## A. 4. KB (キロバイト) などの単位表記について

1KB(キロバイト),1MB(メガバイト),1GB(ギガバイト),1TB(テラバイ ト),1PB(ペタバイト)は,それぞれ1KiB(キビバイト),1MiB(メビバイ ト), 1GiB (ギビバイト), 1TiB (テビバイト), 1PiB (ペビバイト)と読み替えてくだ さい。

1KiB,1MiB,1GiB,1TiB,1PiBは,それぞれ1,024バイ ト,1,024KiB,1,024MiB,1,024GiB,1,024TiBです。

iStorage Vシリーズ HA Command Suite メッセージ

> IV-UG-204-04 2022年9月 第4版 発行

> > 日本電気株式会社

© NEC Corporation 2021-2022